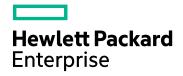

# HPE Network Node Manager i Software

Software Version: 10.30 for the Windows® and Linux® operating systems

Online Help: Help for Administrators

Document Release Date: June 2017 Software Release Date: June 2017

# Legal Notices

### Warranty

The only warranties for Hewlett Packard Enterprise products and services are set forth in the express warranty statements accompanying such products and services. Nothing herein should be construed as constituting an additional warranty. HPE shall not be liable for technical or editorial errors or omissions contained herein.

The information contained herein is subject to change without notice.

### **Restricted Rights Legend**

Confidential computer software. Valid license from HPE required for possession, use or copying. Consistent with FAR 12.211 and 12.212, Commercial Computer Software, Computer Software Documentation, and Technical Data for Commercial Items are licensed to the U.S. Government under vendor's standard commercial license.

#### Oracle Technology — Notice of Restricted Rights

Programs delivered subject to the DOD FAR Supplement are 'commercial computer software' and use, duplication, and disclosure of the programs, including documentation, shall be subject to the licensing restrictions set forth in the applicable Oracle license agreement. Otherwise, programs delivered subject to the Federal Acquisition Regulations are 'restricted computer software' and use, duplication, and disclosure of the programs, including documentation, shall be subject to the restricted computer software and use, duplication, and disclosure of the programs, including documentation, shall be subject to the restrictions in FAR 52.227-19, Commercial Computer Software-Restricted Rights (June 1987). Oracle America, Inc., 500 Oracle Parkway, Redwood City, CA 94065.

For the full Oracle license text, see the license-agreements directory on the NNMi product DVD.

#### **Copyright Notice**

© Copyright 2008–2017 Hewlett Packard Enterprise Development LP

#### **Trademark Notices**

Adobe® is a trademark of Adobe Systems Incorporated.

Apple is a trademark of Apple Computer, Inc., registered in the U.S. and other countries.

AMD is a trademark of Advanced Micro Devices, Inc.

Google<sup>™</sup> is a registered trademark of Google Inc.

Intel®, Intel® Itanium®, Intel® Xeon®, and Itanium® are trademarks of Intel Corporation in the U.S. and other countries.

Linux® is the registered trademark of Linus Torvalds in the U.S. and other countries.

Internet Explorer, Lync, Microsoft, Windows, and Windows Server are either registered trademarks or trademarks of Microsoft Corporation in the United States and/or other countries.

Oracle and Java are registered trademarks of Oracle and/or its affiliates.

Red Hat® Enterprise Linux Certified is a registered trademark of Red Hat, Inc. in the United States and other countries.

sFlow is a registered trademark of InMon Corp.

UNIX® is a registered trademark of The Open Group.

#### Acknowledgements

This product includes software developed by the Apache Software Foundation. (http://www.apache.org).

This product includes software developed by the Visigoth Software Society (http://www.visigoths.org/).

## **Documentation Updates**

The title page of this document contains the following identifying information:

- Software Version number, which indicates the software version.
- Document Release Date, which changes each time the document is updated.
- Software Release Date, which indicates the release date of this version of the software.

To check for recent updates or to verify that you are using the most recent edition of a document, go to: https://softwaresupport.hpe.com/group/softwaresupport/search-result?keyword=.

This site requires an HP Passport account. If you do not have one, click the **Create an account** button on the HP Passport Sign in page.

## Support

Visit the HPE Software Support web site at: https://softwaresupport.hpe.com

This web site provides contact information and details about the products, services, and support that HPE Software offers.

HPE Software Support provides customer self-solve capabilities. It provides a fast and efficient way to access interactive technical support tools needed to manage your business. As a valued support customer, you can benefit by using the support web site to:

- · Search for knowledge documents of interest
- · Submit and track support cases and enhancement requests
- Download software patches
- Manage support contracts
- Look up HPE support contacts
- Review information about available services
- · Enter into discussions with other software customers
- · Research and register for software training

Most of the support areas require that you register as an HP Passport user and sign in. Many also require a support contract. To register for an HP Passport ID, go to **https://softwaresupport.hpe.com** and click **Register**.

To find more information about access levels, go to: https://softwaresupport.hpe.com/web/softwaresupport/access-levels

# About this PDF Version of Online Help

This document is a PDF version of the online help. This PDF file is provided so you can easily print multiple topics from the help information or read the online help in PDF format. Because this content was originally created to be viewed as online help in a web browser, some topics may not be formatted properly. Some interactive topics may not be present in this PDF version. Those topics can be successfully printed from within the online help.

# Contents

| Introduction for NNMi Administrators                                                | 21  |
|-------------------------------------------------------------------------------------|-----|
| Quick Start Configuration Wizard                                                    | 24  |
| Console Features Useful for Configuration Tasks                                     |     |
| Configuration Workspaces                                                            | 25  |
| Actions Menu                                                                        | 29  |
| Lookup Fields                                                                       | 30  |
| Use the Quick Find Window                                                           | 31  |
| Use Autocomplete                                                                    | 32  |
| Form Toolbar                                                                        | 32  |
| Actions Provided by NNMi                                                            | 33  |
| About Environment Variables                                                         | 72  |
| NNMi Processes and Services                                                         | 73  |
| About Each NNMi Process                                                             | 73  |
| Verify that NNMi Processes Are Running                                              | 73  |
| Stop or Start an NNMi Process                                                       | 74  |
| About Each NNMi Service                                                             | 74  |
| Verify that NNMi Services are Running                                               | 77  |
| Stop or Start NNMi Services                                                         | 78  |
| Overlapping Addresses in NAT Environments                                           | 79  |
| Discovering and Monitoring VMware Hypervisor-Based Virtual Networks (NNMi Advanced) | 82  |
| Use NNMi Help Anywhere, Anytime                                                     | 88  |
| Connecting Multiple NNMi Management Servers (NNMi Advanced)                         | 89  |
| About Multi-Tenancy and Global Network Management                                   | 91  |
| Tenants for Overlapping Address Domains                                             | 92  |
| Tenants within Virtual Environments                                                 | 92  |
| Tenant Best Practices for Global Network Management                                 | 94  |
| Troubleshooting Tenants in Global Network Management                                | 96  |
| Regional Manager Configuration                                                      | 98  |
| Global Manager Configuration                                                        | 100 |
| Global Manager: Connect to a Regional Manager                                       |     |
| Global Manager: Configure Regional Manager Connection                               |     |
| Global Manager: Configure Custom Attribute Replication                              |     |
| Custom Attribute Replication Form                                                   |     |
| Disconnect Communication with a Regional Manager                                    |     |
| Troubleshoot Global Network Management                                              |     |
| Clock Synchronization Issues (SSO / Global Network Management)                      |     |
| Determine the State of the Connection to a Regional Manager                         |     |
| Thresholds in the Global Network Management Environment                             |     |
| Check the Health of Global Managers and Regional Managers                           |     |
| Node Synchronization Issues                                                         |     |
| Error Messages About Regional Managers (NNMi Advanced)                              |     |
| Configuring Communication Protocol                                                  |     |
| Configure Default SNMP, Management Address, and ICMP Settings                       | 117 |

| Timeout / Retry Behavior Example for SNMP                                                                                                    | 123                                                                                                    |
|----------------------------------------------------------------------------------------------------|----------------------------------------------------------------------------------------------------|
| Timeout / Retry Behavior Example for ICMP                                                                                                    |                                                                                                    |
| Configure Default Community Strings (SNMPv1 or SNMPv2c)                                                                                                    |                                                                                                    |
| Default Read Community String Form                                                                                                    | 127                                                                                                    |
| Configure Default SNMPv3 Settings                                                                                                    | 129                                                                                                    |
| Default SNMPv3 Settings form                                                                                                    | 130                                                                                                    |
| Configure the Default Device Credentials                                                                                                    |                                                                                                    |
| Default Device Credentials Form                                                                                                    | 132                                                                                                    |
| Configure the Default Trusted Certificates                                                                                                    | 133                                                                                                    |
| Configure Regions (Communication Settings)                                                                                                    | 134                                                                                                    |
| Communication Region Form                                                                                                    | 135                                                                                                    |
| Configure Address Ranges for Regions                                                                                                    | 141                                                                                                    |
| Configure Hostname Filters for Regions                                                                                                    | 143                                                                                                    |
| Configure SNMPv1/v2c Community Strings for Regions                                                                                                    | 145                                                                                                    |
| Configure SNMPv3 Settings for Regions                                                                                                    | 148                                                                                                    |
| Communication Region SNMPv3 Settings form                                                                                                    | 150                                                                                                    |
| Configure Credential Settings for Regions                                                                                                    |                                                                                                    |
| Configure Trusted Certificate Settings for Regions                                                                                                    |                                                                                                    |
| Configure Specific Nodes                                                                                                    |                                                                                                    |
| Specific Node Settings Form (Communication Settings)                                                                                                    |                                                                                                    |
| Configure SNMPv1/v2c Community Strings for a Specific Node                                                                                                    | 162                                                                                                    |
| Configure SNMPv3 Settings for a Specific Node                                                                                                    |                                                                                                    |
| Configure Credential Settings for a Specific Node                                                                                                    |                                                                                                    |
|                                                                                                    |                                                                                                    |
|                                                                                                    |                                                                                                    |
| Configure Trusted Certificate Settings for a Specific Node                                                                                                    | 167                                                                                                    |
|                                                                                                    | 167<br>168                                                                                                    |
| Configure Trusted Certificate Settings for a Specific Node<br>Load Communication Settings from a File                                                                                                    | 167<br>168<br>170                                                                                                    |
| Configure Trusted Certificate Settings for a Specific Node<br>Load Communication Settings from a File<br>Restrict SNMP Communication for a Node                                                                                                    | 167<br>168<br>170<br>170                                                                                                    |
| Configure Trusted Certificate Settings for a Specific Node<br>Load Communication Settings from a File<br>Restrict SNMP Communication for a Node<br>Troubleshooting Communication Settings                                                                                                    | 167<br>168<br>170<br>170<br>171                                                                                                    |
| Configure Trusted Certificate Settings for a Specific Node<br>Load Communication Settings from a File<br>Restrict SNMP Communication for a Node<br>Troubleshooting Communication Settings<br>Verify That All Nodes Support SNMP                                                                                                    |                                                                                                    |
| Configure Trusted Certificate Settings for a Specific Node<br>Load Communication Settings from a File<br>Restrict SNMP Communication for a Node<br>Troubleshooting Communication Settings<br>Verify That All Nodes Support SNMP<br>Verify a Node's Communication Settings                                                                                                    | 167<br>168<br>170<br>170<br>171<br>171<br>173                                                                                                    |
| Configure Trusted Certificate Settings for a Specific Node<br>Load Communication Settings from a File<br>Restrict SNMP Communication for a Node<br>Troubleshooting Communication Settings<br>Verify That All Nodes Support SNMP<br>Verify a Node's Communication Settings<br>Verify Communication Settings                                                                                                    | 167<br>168<br>170<br>170<br>171<br>171<br>173<br>174                                                                                                    |
| Configure Trusted Certificate Settings for a Specific Node<br>Load Communication Settings from a File<br>Restrict SNMP Communication for a Node<br>Troubleshooting Communication Settings<br>Verify That All Nodes Support SNMP<br>Verify a Node's Communication Settings<br>Verify Communication Settings<br>Resolve Authentication Errors<br>Discovering Your Network                                                                                                    | 167<br>168<br>170<br>170<br>171<br>171<br>173<br>174<br>176                                                                                                    |
| Configure Trusted Certificate Settings for a Specific Node<br>Load Communication Settings from a File<br>Restrict SNMP Communication for a Node<br>Troubleshooting Communication Settings<br>Verify That All Nodes Support SNMP<br>Verify a Node's Communication Settings<br>Verify Communication Settings<br>Resolve Authentication Errors                                                                                                    | 167<br>168<br>170<br>170<br>171<br>171<br>173<br>174<br>176<br>177                                                                                                    |
| Configure Trusted Certificate Settings for a Specific Node<br>Load Communication Settings from a File<br>Restrict SNMP Communication for a Node<br>Troubleshooting Communication Settings<br>Verify That All Nodes Support SNMP<br>Verify a Node's Communication Settings<br>Verify Communication Settings<br>Resolve Authentication Errors<br>Discovering Your Network<br>How Spiral Discovery Works                                                                                                    | 167<br>168<br>170<br>171<br>171<br>173<br>173<br>174<br>176<br>177<br>177                                                                                                   |
| Configure Trusted Certificate Settings for a Specific Node<br>Load Communication Settings from a File<br>Restrict SNMP Communication for a Node<br>Troubleshooting Communication Settings<br>Verify That All Nodes Support SNMP<br>Verify a Node's Communication Settings<br>Verify Communication Settings<br>Resolve Authentication Errors<br>Discovering Your Network<br>How Spiral Discovery Works<br>Which Nodes Are Discovered?                                                                                                    | 167<br>168<br>170<br>171<br>171<br>171<br>173<br>174<br>176<br>177<br>177<br>178                                                                                            |
| Configure Trusted Certificate Settings for a Specific Node<br>Load Communication Settings from a File<br>Restrict SNMP Communication for a Node<br>Troubleshooting Communication Settings<br>Verify That All Nodes Support SNMP<br>Verify a Node's Communication Settings<br>Verify Communication Settings<br>Resolve Authentication Errors<br>Discovering Your Network<br>How Spiral Discovery Works<br>Which Nodes Are Discovered?<br>What Information Is Collected?                                                                                                    | 167<br>168<br>170<br>171<br>171<br>173<br>174<br>176<br>177<br>178<br>182                                                                                                   |
| Configure Trusted Certificate Settings for a Specific Node<br>Load Communication Settings from a File<br>Restrict SNMP Communication for a Node<br>Troubleshooting Communication Settings<br>Verify That All Nodes Support SNMP<br>Verify a Node's Communication Settings<br>Verify Communication Settings<br>Resolve Authentication Errors<br>Discovering Your Network<br>How Spiral Discovery Works<br>Which Nodes Are Discovered?<br>What Information Is Collected?<br>Consider IP Subnet Connection Rules                                                                                                    | 167<br>168<br>170<br>171<br>171<br>171<br>173<br>174<br>176<br>177<br>177<br>178<br>182<br>184                                                                              |
| Configure Trusted Certificate Settings for a Specific Node<br>Load Communication Settings from a File<br>Restrict SNMP Communication for a Node<br>Troubleshooting Communication Settings<br>Verify That All Nodes Support SNMP<br>Verify a Node's Communication Settings<br>Verify Communication Settings<br>Resolve Authentication Errors<br>Discovering Your Network<br>How Spiral Discovery Works<br>Which Nodes Are Discovered?<br>What Information Is Collected?<br>Consider IP Subnet Connection Rules<br>Keep Requests to a Minimum                                                                                                    | 167<br>168<br>170<br>171<br>171<br>171<br>173<br>174<br>176<br>177<br>177<br>178<br>182<br>184<br>185                                                                       |
| Configure Trusted Certificate Settings for a Specific Node<br>Load Communication Settings from a File<br>Restrict SNMP Communication for a Node<br>Troubleshooting Communication Settings<br>Verify That All Nodes Support SNMP<br>Verify a Node's Communication Settings<br>Verify Communication Settings<br>Resolve Authentication Errors<br>Discovering Your Network<br>How Spiral Discovery Works<br>Which Nodes Are Discovered?<br>What Information Is Collected?<br>Consider IP Subnet Connection Rules<br>Keep Requests to a Minimum<br>Correct Any Misinformation                                                                                                    | 167<br>168<br>170<br>171<br>171<br>171<br>173<br>174<br>176<br>177<br>178<br>182<br>185<br>185                                                                              |
| Configure Trusted Certificate Settings for a Specific Node<br>Load Communication Settings from a File<br>Restrict SNMP Communication for a Node<br>Troubleshooting Communication Settings<br>Verify That All Nodes Support SNMP<br>Verify a Node's Communication Settings<br>Verify Communication Settings<br>Resolve Authentication Errors<br>Discovering Your Network<br>How Spiral Discovery Works<br>Which Nodes Are Discovered?<br>What Information Is Collected?<br>Consider IP Subnet Connection Rules<br>Keep Requests to a Minimum<br>Correct Any Misinformation<br>When Does Discovery Happen?                                                                                                    | 167<br>168<br>170<br>171<br>171<br>171<br>173<br>174<br>176<br>177<br>177<br>178<br>182<br>185<br>185<br>187                                                                |
| Configure Trusted Certificate Settings for a Specific Node<br>Load Communication Settings from a File<br>Restrict SNMP Communication for a Node<br>Troubleshooting Communication Settings<br>Verify That All Nodes Support SNMP<br>Verify a Node's Communication Settings<br>Verify Communication Settings<br>Verify Communication Settings<br>Resolve Authentication Errors<br>Discovering Your Network<br>How Spiral Discovery Works<br>Which Nodes Are Discovered?<br>What Information Is Collected?<br>Consider IP Subnet Connection Rules<br>Keep Requests to a Minimum<br>Correct Any Misinformation<br>When Does Discovery Happen?<br>How Is Discovery Configured?                                                                             | 167<br>168<br>170<br>171<br>171<br>171<br>173<br>174<br>176<br>177<br>177<br>177<br>182<br>184<br>185<br>185<br>187<br>187                                                  |
| Configure Trusted Certificate Settings for a Specific Node<br>Load Communication Settings from a File<br>Restrict SNMP Communication for a Node<br>Troubleshooting Communication Settings<br>Verify That All Nodes Support SNMP<br>Verify a Node's Communication Settings<br>Verify Communication Settings<br>Resolve Authentication Errors<br>Discovering Your Network<br>How Spiral Discovery Works<br>Which Nodes Are Discovered?<br>What Information Is Collected?<br>Consider IP Subnet Connection Rules<br>Keep Requests to a Minimum<br>Correct Any Misinformation<br>When Does Discovery Happen?<br>How Is Discovery Configured?<br>Determine Your Approach to Discovery                                                                      | 167<br>168<br>170<br>171<br>171<br>171<br>173<br>174<br>176<br>177<br>178<br>182<br>185<br>185<br>187<br>188                                                                |
| Configure Trusted Certificate Settings for a Specific Node<br>Load Communication Settings from a File<br>Restrict SNMP Communication for a Node<br>Troubleshooting Communication Settings<br>Verify That All Nodes Support SNMP<br>Verify a Node's Communication Settings<br>Verify Communication Settings<br>Resolve Authentication Errors<br>Discovering Your Network<br>How Spiral Discovery Works<br>Which Nodes Are Discovered?<br>What Information Is Collected?<br>Consider IP Subnet Connection Rules<br>Keep Requests to a Minimum<br>Correct Any Misinformation<br>When Does Discovery Happen?<br>How Is Discovery Configured?<br>Determine Your Approach to Discovery<br>Prerequisites for Discovery                                       | 167<br>168<br>170<br>171<br>171<br>171<br>173<br>174<br>176<br>177<br>176<br>177<br>178<br>182<br>185<br>187<br>188<br>188                                                  |
| Configure Trusted Certificate Settings for a Specific Node<br>Load Communication Settings from a File<br>Restrict SNMP Communication for a Node<br>Troubleshooting Communication Settings<br>Verify That All Nodes Support SNMP<br>Verify a Node's Communication Settings<br>Verify Communication Settings<br>Resolve Authentication Errors<br>Discovering Your Network<br>How Spiral Discovery Works<br>Which Nodes Are Discovered?<br>What Information Is Collected?<br>Consider IP Subnet Connection Rules<br>Keep Requests to a Minimum<br>Correct Any Misinformation<br>When Does Discovery Happen?<br>How Is Discovery Configured?<br>Determine Your Approach to Discovery<br>Well-Configured DNS Prerequisite                                  | 167<br>168<br>170<br>170<br>170<br>171<br>171<br>173<br>173<br>174<br>173<br>174<br>176<br>177<br>178<br>182<br>184<br>185<br>185<br>185<br>187<br>187<br>188<br>188<br>188 |
| Configure Trusted Certificate Settings for a Specific Node<br>Load Communication Settings from a File<br>Restrict SNMP Communication for a Node<br>Troubleshooting Communication Settings<br>Verify That All Nodes Support SNMP<br>Verify a Node's Communication Settings<br>Verify Communication Settings<br>Resolve Authentication Errors<br>Discovering Your Network<br>How Spiral Discovery Works<br>Which Nodes Are Discovered?<br>What Information Is Collected?<br>Consider IP Subnet Connection Rules<br>Keep Requests to a Minimum<br>Correct Any Misinformation<br>When Does Discovery Happen?<br>How Is Discovery Configured?<br>Determine Your Approach to Discovery<br>Well-Configured DNS Prerequisite<br>Prerequisites for SNMP Agents | 167<br>168<br>170<br>171<br>171<br>171<br>173<br>174<br>176<br>177<br>177<br>178<br>182<br>185<br>185<br>185<br>187<br>187<br>188<br>188<br>190<br>191                      |

| Configure Tenants                                                                             | 194         |
|-----------------------------------------------------------------------------------------------|-------------|
| Use the Tenant Form                                                                           |             |
| Tenant and Initial Discovery Security Group Assignments                                       |             |
| Configure Discovery                                                                           |             |
| Establish Global Defaults for Spiral Discovery                                                |             |
| Configure Discovery of ATM/Frame Relay Interfaces                                             |             |
| Enable Route Discovery<br>Configure Ping Sweep (override for all Auto-Discovery Rules)        |             |
| Configure the Node Name Strategy                                                              |             |
| Discovery Node Name Choices                                                                   |             |
| Node Name Decision Tree                                                                       | 208         |
| Configure Layer 2 Connection Source                                                           |             |
| Configure Schedule Settings                                                                   |             |
| Adjust the Rediscovery Interval                                                               |             |
| Adjust the Node Group Rediscovery Interval                                                    |             |
| Configure Whether to Delete Unresponsive Nodes                                                |             |
| Configure Whether to Delete Layer 2 Connections                                               |             |
| Configure Auto-Discovery Rules                                                                | 216         |
| Auto-Discovery Rule Behavior Choices                                                          | 218         |
| Configure Basic Settings for the Auto-Discovery Rule                                          |             |
| IP Address Ranges for the Auto-Discovery Rule                                                 |             |
| SNMP System Object ID Ranges for the Auto-Discovery Rule                                      |             |
| Set Outside Limits for Auto-Discovery                                                         |             |
| Only Routers and Switches Discovered                                                          |             |
| Only Routers' Physical Interfaces Discovered                                                  |             |
| Only Specific Vendor/Make/Models Discovered                                                   |             |
| All SNMP Devices Discovered                                                                   |             |
| Everything Discovered                                                                         | 241         |
| Strategies to Exclude Certain Nodes from Auto-Discovery                                       | 242         |
| Limit Sources of Neighbor Information                                                         |             |
| Configure Subnet Connection Rules                                                             | 244         |
| Subnet Connection Rules Provided by NNMi                                                      |             |
| Configure Unnumbered Interface Node Groups                                                    |             |
| Configure Unnumbered Interface Subnets                                                        |             |
| Configure an Excluded IP Addresses Filter                                                     |             |
| Configure an Included Interface Ranges Filter                                                 |             |
| Configure an Excluded Interfaces Filter                                                       |             |
| Choose Techniques to Launch Discovery<br>Discovery Seeds for Auto-Discovery in Default Tenant |             |
| Discovery occus for Auto-Discovery in Default Tenant                                          | <u>2</u> 00 |

| Ping Sweep for Auto-Discovery in Default Tenant                                   | 261 |
|-----------------------------------------------------------------------------------|-----|
| Spiral Discovery of Only Seeds (all Tenants)                                      | 261 |
| Specify Discovery Seeds                                                           | 263 |
| In the Console, Configure Discovery Seeds                                         | 264 |
| From the Command Line, Add Discovery Seeds                                        | 268 |
| Add Multiple Seeds, Configure Discovery Seeds                                     | 268 |
| Examine Discovery Results                                                         | 271 |
| Check Initial Progress of Discovery                                               | 271 |
| Node Discovery State Check                                                        | 271 |
| Verify Success of Discovery Seeds                                                 | 271 |
| Discovery Seed Results                                                            | 272 |
| Examine Discovery Inventory                                                       | 275 |
| Examine Layer 2 Discovery Results                                                 | 275 |
| Troubleshooting Layer 2 Connections                                               | 277 |
| Examine Layer 3 Discovery Results                                                 | 278 |
| Keep Your Topology Accurate                                                       | 278 |
| Delete Nodes                                                                      | 279 |
| Delete Discovery Seeds                                                            | 281 |
| Detect Interface Changes                                                          | 281 |
| Add or Delete a Layer 2 Connection                                                | 284 |
| Start Discovery On-Demand                                                         | 289 |
| Managing VMware Hypervisor-Based Virtual Networks (NNMi Advanced)                 | 290 |
| Change Tenant Assignment for a Node                                               | 301 |
| Configure Device Profiles                                                         | 303 |
| Creating Groups of Nodes or Interfaces                                            | 305 |
| Create Node Groups                                                                | 305 |
| Create Node Groups Using Filters or Hostname Lists                                | 307 |
| Specify Node Group Additional Filters                                             | 309 |
| Node Groups of IPv4 or IPv6 Addresses                                             | 317 |
| Node Gloups of IF V4 of IF V0 Addresses                                           |     |
| Guidelines for Creating Additional Filters for Node Groups                        | 319 |
| Add Boolean Operators in the Additional Filters Editor                            | 322 |
| Create Node Groups From the Actions Menu                                          |     |
| Add Nodes to a Node Group From the Actions Menu                                   |     |
| From the Command Line, Define Node Groups                                         |     |
| Remove Nodes from Node Groups                                                     |     |
| Configure Node Group Status                                                       |     |
| Configure Percentage Values for the Target Status                                 |     |
| Node Group Status Settings Form                                                   | 331 |
| Create Interface Groups                                                           |     |
| Create Interface Groups Using ifType Values and Filters (Configuration: Interface |     |
| Groups)                                                                           |     |
| Specify Interface Group Additional Filters                                        |     |
|                                                                                   |     |
| Interface Groups of IPv4 or IPv6 Addresses                                        | 344 |

| Guidelines for Creating Additional Filters for Interface Groups              | 346 |
|------------------------------------------------------------------------------|-----|
| Add New ifType Values (Interface Types) to the List                          |     |
| From the Command Line, Define Interface Groups                               | 348 |
| Troubleshooting Interface Changes                                            | 348 |
| Node Groups Provided by NNMi                                                 |     |
| Node Groups As Predefined View Filters                                       | 349 |
| Island Node Groups                                                           | 351 |
| Interface Groups Provided by NNMi                                            | 352 |
| Monitoring Network Health                                                    | 354 |
| Examples of Count-Based Threshold Monitoring                                 |     |
| Examples of Time-Based Threshold Monitoring                                  |     |
| Configure NNMi Monitoring Behavior                                           | 362 |
| About the State Poller                                                       | 364 |
| The NNMi Causal Engine and Monitoring                                        | 365 |
| Global Control Settings for Monitoring                                       | 365 |
| Default Settings for Monitoring                                              |     |
| About Threshold Settings Provided by NNMi                                    |     |
| Interface Settings for Monitoring                                            |     |
| Configure Threshold Monitoring for Interface Groups                          |     |
| Configure Count-Based Threshold Monitoring for Interface Groups              | 395 |
| Configure Time-Based Threshold Monitoring for Interface Groups               | 399 |
| Configure Baseline Settings for Interfaces                                   |     |
| Monitor Wireless Interfaces                                                  |     |
| Node Settings for Monitoring                                                 |     |
| Configure Threshold Monitoring for Node Groups                               |     |
| Configure Count-Based Threshold Monitoring for Node Groups                   | 421 |
| Configure Time-Based Threshold Monitoring for Node Groups                    | 425 |
| Configure Baseline Settings for Nodes                                        |     |
| Troubleshooting Monitoring Configuration                                     | 431 |
| Determine Reasonable Threshold Settings                                      | 431 |
| Find Threshold Results                                                       |     |
| Threshold Monitoring Behavior After a System Restart or Configuration Change | 433 |
| Monitor Router Redundancy Groups (NNMi Advanced)                             | 434 |
| Current Health of the State Poller Service                                   | 434 |
| Verify the Monitoring Settings                                               | 434 |
| Monitor Status Distribution for Network Objects                              | 437 |
| Create Custom Polling Configurations                                         | 438 |
| Enable or Disable Custom Poller                                              | 439 |
| Create a Custom Poller Collection                                            | 440 |
| Configure Basic Settings for a Custom Poller Collection                      | 442 |
| Specify the MIB Variable Information for a Custom Poller Collection          |     |
| MIB Expressions Form (Custom Poller)                                         | 454 |
| Test a MIB Expression (Custom Poller)                                        | 459 |

| Use the MIB Expression Editor (Custom Poller)                       |     |
|---------------------------------------------------------------------|-----|
| Configure Threshold Information for a Custom Poller Collection      | 464 |
| Configure Comparison Maps for a Custom Poller Collection            | 469 |
| Create a Policy                                                     |     |
| Create a Report Group (NNM iSPI Performance for Metrics)            |     |
| Create a Report Collection (NNM iSPI Performance for Metrics)       |     |
| Custom Polling in a Global Network Management Environment           |     |
| Configuring the NNMi User Interface                                 |     |
| Define Default Map Settings                                         |     |
| Configure Default Settings for Line Graph                           |     |
| Customize Device Profile Icons                                      |     |
| Add Device Profile Icons                                            |     |
| View the Device Profile Icons Available                             |     |
| Change the Image for a Specified Icon                               |     |
| Configure the Device Profile Icon for Specified Nodes               |     |
| Configure Device Family Icons                                       |     |
| Configure Device Vendor Icons                                       |     |
| Configure Device Category Icons                                     |     |
| Customize Object Attributes                                         |     |
| Add a Custom Attribute to One Object                                |     |
| Add Custom Attributes to Multiple Objects                           |     |
| Add Custom Attributes Using the Actions Menu                        |     |
| Add Custom Attributes Using the Command Line                        |     |
| Remove Custom Attributes from Objects                               |     |
| Configure Maps                                                      |     |
| Define Node Group Map Settings                                      |     |
| Node Group Map Settings Form                                        |     |
| Configure Basic Settings for a Node Group Map                       | 505 |
| Configure the Connectivity to be Displayed for a Node Group Map     |     |
| Configure Background Image Information for a Node Group Map         | 512 |
| Background Image Sources in Node Group Maps                         |     |
| Scale Background Images in Node Group Maps                          | 517 |
| Troubleshoot URLs When Specifying a Background Image                | 518 |
|                                                                     |     |
| Configure a Path View Map Configure Menus                           |     |
| Configure Menu Items                                                |     |
| -                                                                   |     |
| Configuring Security Choose a Mode for NNMi Access                  |     |
| NNMi Configuration Settings to Control NNMi Access                  |     |
| Lightweight Directory Access Protocol (LDAP) to Control NNMi Access |     |
| X.509 Certificates to Control NNMi Access                           |     |
| Determine Your Security Strategy                                    |     |
| About User Accounts                                                 |     |
|                                                                     |     |

| About User Groups                                                                | .532  |
|----------------------------------------------------------------------------------|-------|
| About User Account Mappings                                                      |       |
| About Security Groups                                                            | .534  |
| About Security Group Mappings                                                    |       |
| Using the Security Folder                                                        | .536  |
| Configure Security: All Users Access All Nodes                                   | 538   |
| Configure Security: Limit Node Access                                            | 539   |
| Using the Security Wizard View                                                   | 542   |
| Configure Security Example (Divide Node Access Between Two or More User Groups)  | . 544 |
| Configure Security Example (Allow a Subset of Users to Access a Subset of Nodes) |       |
| Enabling Level-2 Operators to Delete Nodes or Incidents Related to the Nodes     |       |
| User Account Tasks                                                               | . 561 |
| Configure User Accounts (User Account Form)                                      | . 561 |
| Delete a User Account                                                            | . 563 |
| Change Password, Name                                                            | .563  |
| User Group Tasks                                                                 |       |
| User Groups Provided in NNMi                                                     |       |
| Determine which NNMi User Group to Assign                                        |       |
| Configure User Groups (User Group Form)                                          |       |
| User Account Mapping Tasks                                                       |       |
| Map User Accounts to User Groups (User Account Mapping Form)                     |       |
| Remove a User from a User Group (User Account Mapping)                           |       |
| Security Group Tasks                                                             |       |
| Configure Security Groups (Security Group Form)                                  |       |
| Methods for Assigning Nodes to Security Groups                                   |       |
| Security Group Mapping Tasks                                                     |       |
| Map User Groups to Security Groups (Security Group Mapping Form)                 |       |
| Object Access Privileges Provided in NNMi                                        |       |
| Remove User Groups from Security Group Mappings                                  |       |
| Change the User Group to Security Group Assignment                               |       |
| Control Menu Access                                                              |       |
| Set Up Command Line Access to NNMi                                               |       |
| Communicate Console Access Information to Your Team                              |       |
| Open the NNMi Console                                                            |       |
| Configuring Sign-In to the NNMi Console                                          |       |
| Sign Into the NNMi Console                                                       |       |
| Sign Out from the Console                                                        |       |
| Troubleshoot NNMi Access                                                         |       |
| Check Security Configuration                                                     | .592  |
| View the Users who are Signed In to NNMi                                         |       |
| Audit NNMi User Sign-In and Sign-Out Activity                                    |       |
| Audit NNMi User Actions                                                          | .594  |
| Restore the Administrator NNMi Role                                              | .598  |
| Restore NNMi Access for the system User                                          |       |
| Configuring Incidents                                                            |       |
| Manage Incidents Using Incident Configurations                                   |       |
| How NNMi Gathers Incidents                                                       |       |
| The NNMi Causal Engine and Incidents                                             |       |

| The NNMi Causal Engine and Object Status                                                                                  |     |
|----------------------------------------------------------------------------------------------------|-----|
| About the Trap Service Stages                                                                                             |     |
| About the Event Pipeline                                                                                                  |     |
| Incident Configurations Provided by NNMi                                                                                  |     |
| Custom Incident Attributes Provided by NNMi (Information for Administrators)                                              |     |
| SNMP Trap Incident Configurations Provided by NNMi                                                                        |     |
| Syslog Message Incident Configurations Provided by NNMi                                                                   | 635 |
| Management Event Configurations Provided by NNMi                                                                          |     |
| Incident Pair (Pairwise) Configurations Provided by NNMi                                                                  |     |
| About Custom Incident Attributes for an Incident                                                                          |     |
| Custom Incident Attributes Provided by NNMi (Information for Administrators)                                              |     |
| Manage the Number of Incoming Incidents                                                                                   |     |
| Establish Criteria or Relationships for Incoming Incidents<br>Correlate Duplicate Incidents (Deduplication Configuration) |     |
|                                                                                                    |     |
| Deduplication Comparison Parameters Form                                                                                  |     |
| Track Incident Frequency (Rate: Time Period and Count)                                                                    | 669 |
| About Pairwise Configurations                                                                                             | 670 |
| Incident Pair (Pairwise) Configurations Provided by NNMi                                                                  | 672 |
| Configure Pairwise Configurations                                                                                         | 674 |
| Prerequisites for Pairwise Configurations                                                                                 | 675 |
| Pairwise Configuration Form (Correlate Pairs of Incidents)                                                                | 677 |
| Configure a Payload Filter to Enrich a Pairwise Incident Configuration                                                    | 680 |
| Matching Criteria Configuration Form (Identify Incident Pairs)                                                            | 687 |
| Pairwise Configuration Example                                                                                            | 690 |
| Rate Comparison Parameters Form                                                                                           | 692 |
| Suppress Incident Configurations                                                                                          | 693 |
| Enrich Incident Configurations                                                                                            | 694 |
| Dampening Incident Configurations                                                                                         | 695 |
| Configure Custom Correlations                                                                                             | 696 |
| Configure a Correlation Rule                                                                                              | 698 |
| Configure a Parent Incident Filter for a Correlation Rule                                                                 | 701 |
| Configure a Child Incident Filter for a Correlation Rule                                                                  | 710 |

| Configure a Correlation Filter                                              | 719 |
|-----------------------------------------------------------------------------|-----|
| Correlation Rule Example                                                    | 727 |
| Configure a Causal Rule                                                     | 730 |
| Configure a Child Incident for a Causal Rule                                | 736 |
| Configure a Child Incident Filter for a Causal Rule                         | 739 |
| Configure a Source Object Filter for a Causal Rule                          | 748 |
| Configure a Source Node Filter for a Causal Rule                            | 756 |
| Causal Rule Example                                                         | 762 |
| Configure an Action for an Incident                                         |     |
| Lifecycle Transition Action Form                                            | 766 |
| Valid Parameters for Configuring Incident Actions (Management Events)       | 766 |
| Handling Special Characters in Action Arguments                             | 771 |
| Example Jython Methods Provided by NNMi                                     | 773 |
| Configure Diagnostics for an Incident                                       | 774 |
| Diagnostic Selections Form                                                  | 775 |
| Diagnostics (Flows) Provided by NNM iSPI NET                                | 775 |
| Incident Configurations You Might Want to Enable                            | 779 |
| Generate Interface Disabled Incidents                                       | 779 |
| Generate Card Disabled Incidents                                            | 780 |
| Generate Card Undetermined State Incidents                                  | 780 |
| Generate Node Deleted Incidents                                             | 780 |
| Generate Performance Threshold Incidents (NNM iSPI Performance for Metrics) | 781 |
| Using the Command Line to Manage Incident Configurations                    | 781 |
| Generate a File of Your Incident Configurations                             | 782 |
| Load Incident Configurations Using the Command Line                         | 784 |
| Manage Incoming SNMP Traps                                                  | 786 |
| Configure Network Devices to Send SNMP Notifications to NNMi                | 787 |
| Load SNMP Trap Incident Configurations                                      | 788 |
| Load SNMP Trap Incident Configurations from the Command Line                | 789 |
| Load SNMP Trap Incident Configurations using the Console                    | 790 |
| Control which Incoming Traps Are Visible in Incident Views                  | 791 |
| Handle Unresolved Incoming Traps                                            | 792 |
| Analyze Trap Information                                                    | 793 |
| Control the Times within which NNMi Causal Engine Accepts SNMP Traps        | 797 |
| Configure Incident Logging                                                  | 797 |
| Configure SNMP Trap Incidents                                               | 799 |
| SNMP Trap Configuration Form                                                |     |
| Configure Basic Settings for an SNMP Trap Incident                          | 801 |
| Specify the Incident Configuration Name (SNMP Trap Incident)                | 804 |
| Specify the SNMP Object ID                                                  | 805 |

| SNMP Object ID Format for SNMPv2c\SNMPv3 Traps                                                                                       | .806      |
|----------------------------------------------------------------------------------------------------|-----------|
| SNMP Object ID Format for SNMPv1 Generic Traps                                                                                       | .808      |
| SNMP Object ID Format for a Specific SNMPv1 Trap                                                                                     | .809      |
| Display an SNMP Trap as a Root Cause Incident                                                                                        | .811      |
| Specify Category and Family Attribute Values for Organizing Your Incidents (SNMP Trap Incident)                                      | .812      |
| Create an Incident Category (SNMP Trap Incident)                                                                                     | .815      |
| Create an Incident Family (SNMP Trap Incident)                                                                                       | .816      |
| Specify the Incident Severity (SNMP Trap Incident)                                                                                   | .817      |
| Specify Your Incident Message Format (SNMP Trap Incident)                                                                            | .818      |
| Valid Parameters for Configuring Incident Messages (SNMP Trap Incident)                                                              | .819      |
| Include Custom Incident Attributes in Your Message Format (SNMP Trap<br>Incident)                                                    | .826      |
| Specify a Description for Your Incident Configuration (SNMP Trap Incident)<br>Configure Interface Settings for an SNMP Trap Incident |           |
| Configure Incident Suppression Settings for an Interface Group (SNMP Trap Incident)                                                  | .830      |
| Configure Incident Enrichment Settings for an Interface Group (SNMP Trap Incident)                                                   | .839      |
| Configure Custom Incident Attributes to Enrich an Incident Configuration (Interface Settings) (SNMP Trap Incidents)                  | . 843     |
| Configure a Payload Filter to Enrich an Incident Configuration (Interface Settings) (SNMP Trap Incidents)                            | )<br>.845 |
| Configure Incident Dampening Settings for an Interface Group (SNMP Trap<br>Incident)                                                 | .852      |
| Configure Incident Actions for an Interface Group (SNMP Trap Incident)                                                               | .861      |
| Configure a Payload Filter for an Incident Action (Interface Settings) (SNMP Trap<br>Incidents)                                      | . 863     |
| Configure Node Settings for an SNMP Trap Incident                                                                                    |           |
| Configure Incident Suppression Settings for a Node Group (SNMP Trap Incident)                                                        |           |
| Configure Incident Enrichment Settings for a Node Group (SNMP Trap Incident) .                                                       | .880      |

| Configure Custom Incident Attributes to Enrich an Incident Configuration (Node Settings) (SNMP Trap Incidents)                                                                                                    | . 884             |
|----------------------------------------------------------------------------------------------------|-------------------|
| Configure a Payload Filter to Enrich an Incident Configuration (Node Settings) (SNMP Trap Incidents)                                                                                                    | .886              |
| Configure Incident Dampening Settings for a Node Group (SNMP Trap Incident) .                                                                                                    | .893              |
| Configure Incident Actions for a Node Group (SNMP Trap Incident)                                                                                                    | .903              |
| Configure a Payload Filter for an Incident Action (Node Settings) (SNMP Trap Incidents)                                                                                                    | 905               |
| Configure Diagnostics Selections for a Node Group (SNMP Trap Incident)<br>Configure Suppression Settings for an SNMP Trap Incident<br>Configure Enrichment Settings for an SNMP Trap Incident<br>Configure Dampening Settings for an SNMP Trap Incident<br>Configure Deduplication for an SNMP Trap Incident | 914<br>922<br>926 |
| Deduplication Comparison Parameters Form (SNMP Trap Incident)<br>Configure Rate (Time Period and Count) for an SNMP Trap Incident                                                                                                    |                   |
| Rate Comparison Parameters Form (SNMP Trap Incident)                                                                                                    |                   |
| Lifecycle Transition Action Form (SNMP Trap Incidents)                                                                                                    | 951               |
| Configure a Payload Filter for an Action (SNMP Trap Incidents)                                                                                                    | .953              |
| Valid Parameters for Configuring Incident Actions (SNMP Trap Incident)<br>Configure Forward to Global Manager Settings for an SNMP Trap Incident (NNMi<br>Advanced)<br>Configure Syslog Message Incidents (HPE ArcSight)<br>Syslog Message Configuration Form (HPE ArcSight)                                 | 965<br>973        |
| Configure Basic Settings for a Syslog Message Incident (HPE ArcSight)                                                                                                    | 976               |
| Specify the Incident Configuration Name (Syslog Messages) (HPE ArcSight)                                                                                                    | .979              |
| Specify Category and Family Attribute Values for Organizing Your Incidents (Syslog Message) (HPE ArcSight)                                                                                                    | .980              |
| Create an Incident Category (Syslog Message) (HPE ArcSight)                                                                                                    | .983              |
| Create an Incident Family (Syslog Message) (HPE ArcSight)                                                                                                    | .984              |
| Specify the Incident Severity (Syslog Message) (HPE ArcSight)                                                                                                    | .985              |
| Specify Your Incident Message Format (Syslog Message) (HPE ArcSight)                                                                                                    | .986              |
| Valid Parameters for Configuring Incident Messages (Syslog Message) (HPE ArcSight)                                                                                                    | .987              |

| Include Custom Incident Attributes in Your Message Format (Syslog Message)<br>(HPE ArcSight)                                                                                      | 994           |
|----------------------------------------------------------------------------------------------------|---------------|
| Specify a Description for Your Incident Configuration (Syslog Messages)(HPE ArcSight)                                                                                             | 996           |
| Configure Interface Settings for a Syslog Message Incident (HPE ArcSight)                                                                                                    | 996           |
| Configure Incident Suppression Settings for an Interface Group (Syslog Message (HPE ArcSight)                                                                                     | -             |
| Configure Incident Enrichment Settings for an Interface Group (Syslog Message)<br>(HPE ArcSight)                                                                                  | )<br>.1007    |
| Configure Custom Incident Attributes to Enrich an Incident Configuration (Interface Settings) (Syslog Message)(HPE ArcSight)                                                      | .1011         |
| Configure a Payload Filter to Enrich an Incident Configuration (Interface Settings) (Syslog Message) (HPE ArcSight)                                                               | .1013         |
| Configure Incident Dampening Settings for an Interface Group (Syslog Message) (HPE ArcSight)                                                                                      | .1020         |
| Configure Incident Actions for an Interface Group (Syslog Message) (HPE ArcSight)                                                                                                 | .1030         |
| Configure a Payload Filter for an Incident Action (Interface Settings) (Syslog<br>Message) (HPE ArcSight)<br>Configure Node Settings for a Syslog Message Incident (HPE ArcSight) | .1032<br>1038 |
| Configure Incident Suppression Settings for a Node Group (Syslog Message)<br>(HPE ArcSight)                                                                                       | .1040         |
| Configure Incident Enrichment Settings for a Node Group (Syslog Message)<br>(HPE ArcSight)                                                                                        | .1049         |
| Configure Custom Incident Attributes to Enrich an Incident Configuration (Node Settings) (Syslog Message) (HPE ArcSight)                                                          | .1053         |
| Configure a Payload Filter to Enrich an Incident Configuration (Node Settings)<br>(Syslog Message) (HPE ArcSight)                                                                 | 1055          |
| Configure Incident Dampening Settings for a Node Group (Syslog Message)<br>(HPE ArcSight)                                                                                         | .1062         |
| Configure Incident Actions for a Node Group (Syslog Message) (HPE ArcSight)                                                                                                    | .1072         |
| Configure a Payload Filter for an Incident Action (Node Settings) (Syslog Message) (HPE ArcSight)                                                                                 | .1074         |

| -              | agnostics Selections for a Node Group (Syslog Message) (HPE                                                                                                    | 4004                 |
|----------------|----------------------------------------------------------------------------------------------------|----------------------|
| ArcSignt)      | Configure Suppression Settings for a Syslog Message Incident (HPE ArcSight) .<br>Configure Enrichment Settings for a Syslog Message Incident (HPE ArcSight)<br>Configure Dampening Settings for a Syslog Message Incident (HPE ArcSight)<br>Configure Deduplication for a Syslog Message Incident (HPE ArcSight) | 1083<br>1091<br>1095 |
| Deduplicatio   | n Comparison Parameters Form (Syslog Message) (HPE ArcSight<br>Configure Rate (Time Period and Count) for a Syslog Message Incident (HPE<br>ArcSight)                                                                                                    |                      |
| Rate Compa     | rison Parameters Form (Syslog Message) (HPE ArcSight)<br>Configure Actions for a Syslog Message Incident (HPE ArcSight)                                                                                                    |                      |
| Lifecycle Tra  | nsition Action Form (Syslog Message) (HPE ArcSight)                                                                                                    | 1119                 |
| Configure a F  | Payload Filter for an Action (Syslog Message) (HPE ArcSight)                                                                                                    | 1121                 |
| ArcSight)      | eters for Configuring Incident Actions (Syslog Message) (HPE<br>gure Management Events<br>anagement Event Form<br>Configure Basic Settings for a Management Event Incident                                                                                                    | 1134<br>1134         |
| Specify the Ir | ncident Configuration Name (Management Events)                                                                                                    | 1140                 |
|                | gory and Family Attribute Values for Organizing Your Incidents at Events)                                                                                                    | 1141                 |
| Create an Ind  | cident Category (Management Events)                                                                                                    | 1144                 |
| Create an Inc  | cident Family (Management Events)                                                                                                    | 1145                 |
| Specify the Ir | ncident Severity (Management Events)                                                                                                    | 1146                 |
| Specify Your   | Incident Message Format (Management Events)                                                                                                    | 1147                 |
| Valid Parame   | eters for Configuring Incident Messages (Management Events)                                                                                                    | 1148                 |
|                | om Incident Attributes in Your Message Format (Management                                                                                                    | 1155                 |
| Specify a De   | scription for Your Incident Configuration (Management Events)<br>Configure Interface Settings for a Management Event Incident                                                                                                    |                      |
| -              | cident Suppression Settings for an Interface Group (Management                                                                                                    | 1159                 |
| -              | cident Enrichment Settings for an Interface Group (Management                                                                                                    | 1168                 |

| Configure Custom Incident Attributes to Enrich an Incident Configuration<br>(Interface Settings) (Management Events)                                                                                                    |
|----------------------------------------------------------------------------------------------------|
| Configure a Payload Filter to Enrich an Incident Configuration (Interface Settings) (Management Events)                                                                                                    |
| Configure Incident Dampening Settings for an Interface Group (Management Events)                                                                                                    |
| Configure Incident Actions for an Interface Group (Management Events)1191                                                                                                    |
| Configure a Payload Filter for an Incident Action (Interface Settings)<br>(Management Events)                                                                                                    |
| Configure Incident Suppression Settings for a Node Group (Management Events)                                                                                                    |
| Configure Incident Enrichment Settings for Node Group (Management Events) 1210                                                                                                    |
| Configure Custom Incident Attributes to Enrich an Incident Configuration (Node Settings) (Management Events)                                                                                                    |
| Configure a Payload Filter to Enrich an Incident Configuration (Node Settings)<br>(Management Events)                                                                                                    |
| Configure Incident Dampening Settings for a Node Group (Management Events) 1223                                                                                                    |
| Configure Incident Actions for a Node Group (Management Events)                                                                                                    |
| Configure a Payload Filter for an Incident Action (Node Settings) (Management Events)                                                                                                    |
| Configure Diagnostics Selections for a Node Group (Management Events)       1241         Configure Suppression Settings for a Management Event Incident       1243         Configure Enrichment Settings for a Management Event Incident       1251         Configure Dampening Settings for a Management Event Incident       1255         Configure Deduplication for a Management Event Incident       1265 |
| Deduplication Comparison Parameters Form (Management Events)                                                                                                    |
| Rate Comparison Parameters Form (Management Events)    1276      Configure Actions for a Management Event Incident    1277                                                                                                    |
| Lifecycle Transition Action Form (Management Events)                                                                                                    |
| Configure a Payload Filter for an Action (Management Events)                                                                                                    |
| Valid Parameters for Configuring Incident Actions (Management Events)                                                                                                    |

| Troubleshoot Incident Configurations                                            | . 1294 |
|---------------------------------------------------------------------------------|--------|
| View an Incident Configuration Report                                           | . 1294 |
| Configure Trap Forwarding                                                       |        |
| Configure NNMi SNMPv3 Security Settings for Trap Forwarding and Inform-Requests |        |
| Configure Trap Forwarding Filters                                               |        |
| Trap Forwarding Filter Form                                                     | . 1300 |
| Filter Form                                                                     | 1302   |
| Configure Trap Forwarding Destinations                                          | . 1303 |
| Trap Forwarding Destination Form                                                | 1304   |
| Destination Filter Form                                                         | 1306   |
| Forward Traps to a Remote Server Example                                        | . 1307 |
| Trap Varbinds Provided by NNMi                                                  | . 1308 |
| Configure Trap Logging                                                          | . 1309 |
| Trap Logging Configuration Form                                                 | . 1309 |
| Node Group Logging Configuration Form                                           | 1317   |
| Valid Parameters for Trap Logging Messages                                      | . 1322 |
| Include varbinds in Your Log Message Format                                     | . 1325 |
| Using Route Analytics Management System (RAMS) with NNMi Advanced               | . 1327 |
| Configure HPE Route Analytics Management System (NNMi Advanced)                 | . 1328 |
| Extending NNMi Capabilities                                                     | . 1330 |
| Control the NNMi Console Menus                                                  | 1330   |
| Create Menu Nesting                                                             | . 1331 |
| Configure Menu Item Basic Details                                               | 1333   |
| Configure Menu Item Context Basic Details                                       | . 1336 |
| Configure Launch Actions                                                        | . 1338 |
| W3C Rules for URLs                                                              | 1342   |
| Attributes per Object Type for Full URLs                                        | 1343   |
| Capability Attributes in Full URLs                                              | 1347   |
| Custom Attributes in Full URLs                                                  | 1349   |
| Custom Incident Attributes (CIAs) in Full URLs                                  | 1351   |
| Database Object Identifiers for Full URLs                                       | 1353   |
| Path View Attributes for Full URLs                                              |        |
|                                                                                 |        |
| MIB Expressions in Full URLs<br>Configure SNMP Line Graph Actions               |        |
|                                                                                 |        |
| MIB Specification Form                                                          |        |
| Specify Optional Menu Item Enablement Filters                                   |        |
| Managing MIBs                                                                   | . 1368 |
| Upload MIB Files for NNMi's Use                                                 | . 1368 |
| Load MIBs                                                                       |        |
| Load MIBs from the Console                                                      | . 1369 |

| Load MIBs from the Command Line                                   |      |
|-------------------------------------------------------------------|------|
| Unload MIBs                                                       |      |
| Available MIBs Files and MIB Variables                            | 1374 |
| Loaded MIBs View                                                  |      |
| Configure MIB Expressions                                         |      |
| MIB Expressions View                                              |      |
| MIB Expression Form (Line Graph)                                  |      |
| Test a MIB Expression (Line Graph)                                |      |
| Use the MIB Expression Editor (Line Graph)                        | 1381 |
| Override MIB OID Types                                            |      |
| Purchase HPE Network Node Manager i Smart Plug-ins and More       | 1388 |
| Annotate NNM iSPI Performance for Metrics Reports                 |      |
| Integrations with HPE and Third-Party Products                    |      |
| Integration Configuration Form                                    |      |
| Integrating NNMi Elsewhere with URLs                              |      |
| W3C Rules for URLs                                                |      |
| Authentication Requirements for URLs Access                       |      |
| Pass Environment Attributes                                       |      |
| Launch the Console (showMain)                                     |      |
| Launch a Dashboard (showDashboard)                                |      |
| Launch a View (show View)                                         |      |
| Launch an Incident View                                           |      |
| Launch the Associated Incidents View (showIncidents)              |      |
| Launch a Topology Maps Workspace View                             | 1407 |
| Launch a Monitoring Workspace View                                |      |
| Launch a Troubleshooting Workspace View                           |      |
| Launch an Inventory Workspace View                                |      |
| Launch a Management Mode Workspace View                           |      |
| Launch a Configuration Workspace View                             |      |
| Launch a Form (showForm/showConfigForm)                           |      |
| Launch a Node Form                                                | 1437 |
| Launch an Interface Form                                          | 1440 |
| Launch an IP Address Form                                         | 1442 |
| Launch a Subnet Form                                              | 1443 |
| Launch an Incident Form                                           |      |
| Launch a Node Group Form                                          |      |
| Launch a Configuration Form                                       |      |
| Launch Menu Items                                                 |      |
| Launch the Actions: Communication Configuration Command (runTool) |      |
| Launch the Actions: Configuration Poll Command                    |      |
| Launch the Actions: Line Graph (showLineGraph)                    |      |
| Launch the Actions: Monitoring Settings Command                   |      |
| Launch the Actions: Ping Command                                  |      |
| Launch the Actions: Status Details Command (for Node Groups)      |      |
| Launch the Actions: Status Poll Command                           |      |
| Launch the Actions: Trace Route Command (runTool)                 |      |
| Actions: Execute a Launch Action (showMenuItem)                   |      |
| Actions: Hypervisor Wheel Dialog (showWheel)                      |      |
|                                                                   |      |

| Actions: Hypervisor Loom Dialog (showLoom)                                   |      |
|------------------------------------------------------------------------------|------|
| Launch the Tools: MIB Browser (showMibBrowser)                               | 1464 |
| Launch the Tools: NNMi Status Command                                        |      |
| Launch the Tools: Sign-In/Out Audit Log Command (runTool)                    |      |
| Launch the File: Sign-Out Command (signOut)                                  | 1466 |
| Launch VLAN Members Map                                                      | 1466 |
| Confirm that NNMi Is Running (isRunning)                                     | 1468 |
| Launch Command's Help (help)                                                 | 1468 |
| Maintaining NNMi                                                             | 1469 |
| Check NNMi Health                                                            | 1469 |
| Track Your NNMi Licenses                                                     | 1470 |
| Extend a Licensed Capacity                                                   | 1471 |
| Resolve Inconsistencies between State and Status                             | 1472 |
| Recalculate Management Mode for Out of Sync Physical Components              | 1473 |
| Export and Import Configuration Settings                                     | 1475 |
| Export/Import Behavior and Dependencies                                      | 1475 |
| Export a Snapshot of Your Configuration Settings                             | 1484 |
| Import Configuration Files to Restore Previous Settings                      | 1486 |
| Transfer Specific Configuration Settings to Another NNMi Management Server . | 1487 |
| Replicate Configuration Settings on Another NNMi Management Server           | 1490 |
| Troubleshooting Imports of Configuration Files                               | 1492 |
| Back Up and Restore NNMi                                                     | 1497 |
| Archive and Delete Incidents                                                 | 1499 |
| Delete Nodes                                                                 |      |
| Delete One or More Objects                                                   |      |
| Glossary                                                                     | 1507 |
| Send Documentation Feedback                                                  | 1508 |

# Introduction for NNMi Administrators

As an NNMi administrator, you can use the console to configure the items described in the following table.

## Configure NNMi

| What You Can<br>Configure                      | Description                                                                                                    |
|------------------------------------------------|----------------------------------------------------------------------------------------------------|
| Custom Polling                                 | Using the <b>Custom Poller</b> option in the <b>Monitoring</b> folder of the <b>Configuration</b> workspace, take a proactive approach to network management by using SNMP MIB Expressions to specify additional information that NNMi should poll. You can also specify States that should be assigned to polled MIB Expression values, including any thresholds that should be set and monitored.                                                                                                    |
| Custom<br>Correlation                          | Using the <b>Custom Correlation</b> option in the <b>Incidents</b> folder of the <b>Configuration</b> workspace, correlate groups of incidents under a Parent Incident. This feature is useful when you want to define a relationship between a number of incidents potentially from different network objects that form a logical set to identify a problem. The set of correlations is considered complete if all of the incidents arrive within a specified time window.                                                                               |
| Device Profiles                                | HPE provides well over three thousand pre-configured Device Profiles, one for each known MIB-II sysObjectID at the time NNMi released. NNMi uses Device Profiles (which equate to sysObjectID) to control certain types of behavior. Using the <b>Device Profiles</b> option in the <b>Configuration</b> workspace, you can update Device Profile information. See "Configure Device Profiles" on page 303 for more information.                                                                                                    |
| Discovery                                      | Using the <b>Discovery Configuration</b> option in the <b>Discovery</b> folder of the <b>Configuration</b> workspace, configure NNMi to discover only those devices that are important to you and your team. See "Discovering Your Network" on page 176 for more information.<br>If <i>static</i> Network Address Translation (NAT), <i>dynamic</i> Network Address Translation (NAT), or <i>dynamic</i> Port Address Translation (PAT/NAPT) are used in your network management domain, see also "Overlapping Addresses in NAT Environments" on page 79. |
| Global Network<br>Management                   | ( <i>NNMi Advanced - Global Network Management feature</i> ) Using the <b>Global Network</b><br><b>Management</b> option in the <b>Configuration</b> workspace, you can configure NNMi to share<br>the workload among multiple NNMi management servers in your network environment.<br>See "Connecting Multiple NNMi Management Servers (NNMi Advanced)" on page 89.                                                                                                    |
| ICMP and<br>SNMP<br>Communication<br>Protocols | Using the <b>Communication Configuration</b> option in the <b>Configuration</b> workspace, provide the SNMPv1 or SNMPv2c community strings (read and write) for your network environment, or provide the SNMPv3 User Names for your network environment. Configure NNMi settings for timeout, retry, and port usage for ICMP and SNMP traffic. See "Configuring Communication Protocol" on page 116 for more information.                                                                                                    |
| Incidents                                      | Using the <b>Incidents</b> folder in the <b>Configuration</b> workspace, review the many predefined incident configurations provided by NNMi . Edit any of the configurations provided by                                                                                                    |

## Configure NNMi , continued

| What You Can<br>Configure  | Description                                                                                                    |
|----------------------------|----------------------------------------------------------------------------------------------------|
|                            | NNMi or create your own . See "Configuring Incidents" on page 599 for more informatio                                                                                                    |
| Interface<br>Groups        | Using the <b>Interface Groups</b> option in the <b>Object Groups</b> folder of the <b>Configuration</b> workspace, identify important devices. Interface Groups are filters for interface and IP address views. Interface Groups can also control how NNMi monitors network devices See "Create Interface Groups" on page 332 for more information.                                                                                                    |
| Interface Types            | Interface Type definitions cover all known industry-standard IANA ifType-MIB variables at the time of the release of NNMi. Using the <b>ifTypes</b> view in the <b>Configuration</b> workspace, add an additional <i>ifType</i> values to the NNMi list. This option is useful if yo team acquires new devices that are configured with new industry-standard <i>ifType</i> values not yet preconfigured by NNMi. See "Add New ifType Values (Interface Types) the List" on page 347 for more information. |
| MIBs                       | Using the <b>MIB Expressions</b> option in the <b>MIBS</b> folder of the <b>Configuration</b> workspace take a proactive approach to network management by using SNMP MIB Expressions to specify additional information that NNMi should poll. See "Configure MIB Expressions" on page 1375 for more information.                                                                                                    |
|                            | Using the <b>MIBs</b> folder, you can view and configure the following:                                                                                                    |
|                            | Loaded MIBs view                                                                                                    |
|                            | MIB Variables view                                                                                                    |
|                            | MIB Notifications view                                                                                                    |
|                            | Textual Conventions view                                                                                                    |
|                            | MIB Expressions view                                                                                                    |
|                            | MIB OID Types view                                                                                                    |
|                            | ifTypes view                                                                                                    |
| Monitoring                 | Using the <b>Monitoring Configuration</b> option in the <b>Monitoring</b> folder of the <b>Configuration</b> workspace, define how and how often important devices are monitored by NNMi . See "Monitoring Network Health" on page 354 for more information.                                                                                                    |
| Node Groups                | Using the <b>Node Groups</b> option in the <b>Object Groups</b> folder of the <b>Configuration</b> workspace, identify important devices. You can then filter node, interface, IP address, and incident views by Node Group. You can also specify Node Groups when configurin monitoring and incidents. See "Create Node Groups" on page 305 for more information.                                                                                                    |
| Node Group<br>Map Settings | Using the <b>User Interface Configuration</b> option in the <b>Configuration</b> workspace, specify the Node Group map configuration including the Node Group and background image to be used in a Node Group map. See "Define Node Group Map Settings" on page 503 for more information.                                                                                                    |
| Object Groups              | Using the <b>Node Groups</b> and <b>Interface Groups</b> options in the <b>Object Groups</b> folder of the <b>Configuration</b> workspaces, define groups of nodes or interfaces. Use these object groups as filters to quickly locate information in views. See "Creating Groups of Nodes or Interfaces" on page 305 for more information.                                                                                                    |

## Configure NNMi , continued

| What You Can<br>Configure                         | Description                                                                                                    |
|---------------------------------------------------|----------------------------------------------------------------------------------------------------|
|                                                   | You can also monitor the health of each group, see "Configure NNMi Monitoring Behavior" on page 362.                                                                                                    |
| Route Analytic<br>Management<br>Servers<br>(RAMS) | ( <i>NNMi Advanced</i> , plus <i>HPE Route Analytics Management System (RAMS) for MPLS WAN</i> ) Using the <b>RAMS Servers</b> option in the <b>Configuration</b> workspace, configure sources of Route Analytics Management System data for NNMi to use. See HPE RAMS MPLS WAN Configuration ().                                                                                |
| Security                                          | Using the <b>Security</b> option in the <b>Configuration</b> workspace, control access to NNMi.<br>See "Configuring Security" on page 523 for more information.                                                                                                    |
|                                                   | <b>Tip:</b> NNMi can be configured to use the Lightweight Directory Access Protocol (LDAP) and X.509 Certificates such as Public Key Infrastructure (PKI) user authentication for NNMi user names, passwords, and User Group Membership assignments. Additional steps are required. See "Choose a Mode for NNMi Access" on page 523.                                             |
| Status                                            | Using the <b>Status Configuration</b> option in the <b>Configuration</b> workspace, configure how Node Group Status is calculated. You can choose to assign the Node Group the most severe status of any Node Group member or configure the percentage thresholds for one or more Node Group target statuses. See "Configure Node Group Status" on page 329for more information. |
| Trap<br>Forwarding                                | Using the <b>Trap Forwarding Configuration</b> option in the <b>Trap Server</b> folder under the <b>Incidents</b> folder of the <b>Configuration</b> workspace, configure trap forwarding filters and destinations. See "Configure Trap Forwarding" on page 1297 for more information.                                                                                           |
| Trap Logging                                      | Using the <b>Trap Logging Configuration</b> option in the <b>Trap Server</b> folder under the <b>Incidents</b> folder of the <b>Configuration</b> workspace, configure how you want trap information to appear in the trap logging file. See "Configure Trap Logging" on page 1309 for more information.                                                                         |
| User Interface                                    | <ul> <li>Using the User Interface Configuration option in the Configuration workspace, configure the following user interface features:</li> <li>User accounts</li> <li>Default map settings</li> <li>Node Group map settings</li> <li>Default Line Graph settings</li> <li>Menus and menu items</li> <li>Icons displayed for Device Profiles</li> </ul>                         |

NNMi provides a variety of tools to assist you with these configuration tasks. Each of these tools is described in the following table. You can extend NNMi using HPE Network Node Manager i Software Smart Plug-ins (iSPIs) as described in "Extending NNMi Capabilities" on page 1330.

#### **NNMi Administrator Tools**

| ΤοοΙ                              | Description                                                                                                    |
|-----------------------------------|----------------------------------------------------------------------------------------------------|
| Actions                           | Used to perform automated tasks on a single object or on a group of objects. For example, you can use the Actions menu to change the Management Mode of one or more nodes from <b>Managed</b> to <b>Out of Service</b> .    |
|                                   | Actions are available from table views, map views, and forms.                                                                                                    |
|                                   | See "Actions Provided by NNMi" on page 33 for more information                                                                                                    |
| Configuration<br>Workspaces       | The console provides a workspace for each kind of item you can configure in NNMi . See the preceding "Configure NNMi " table for more information.                                                                          |
| Lookup                            | Provided in forms, fields that include the reference of the provide access to a list of all available                                                                                                    |
| Fields                            | attribute values, and in some locations enable you to create attribute values. See "Lookup Fields" on page 30 for more information.                                                                                         |
| NNMi<br>Processes<br>and Services | NNMi is built on a group of processes and services. You can list these processes and services. You can stop and start individual processes and services. See "NNMi Processes and Services" on page 73 for more information. |
| Tools                             | Used to access the following types of information:                                                                                                    |
|                                   | Attached switch port information for a selected Node                                                                                                    |
|                                   | NNMi audit log information                                                                                                    |
|                                   | NNMi status and monitoring information                                                                                                    |
|                                   | MIB Browser                                                                                                    |
|                                   | Security configuration reports                                                                                                    |
|                                   | Trap analysis information                                                                                                    |
|                                   | User information and log files                                                                                                    |

# **Quick Start Configuration Wizard**

Before you use the Quick Start Configuration Wizard, review "Using the Quick Start Configuration Wizard" in the *NNMi Interactive Installation Guide*. To access the *NNMi Interactive Installation Guide*, follow these steps:

- 1. Unzip the nnmi\_interactive\_installation\_en.zip file located in the top level directory of the NNMi 10.30 installation media.
- 2. Double-click nnmi\_interactive\_installation\_en.htm.

The Quick Start Configuration Wizard automatically runs immediately after Network Node Manager (NNMi) installation completes. Use the Quick Start Configuration Wizard to configure NNMi in a limited (or test) environment. The Quick Start Configuration Wizard helps you to complete the following initial set up tasks:

- Provide the read community strings for your SNMPv1 or SNMPv2c environment to enable "Get" commands
- Provide the USM settings for your SNMPv3 environment
- Discover a limited range of network nodes
- Set up an initial administrator account

You can launch the wizard using the following URL:

http://<serverName>:<portNumber>/quickstart/

**Note:** If the NNMi Web server uses the https protocol, use https instead of http. See the "Managing Certificates" chapter in the *HPE Network Node Manager i Software Deployment Reference*, which is available at: http://softwaresupport.hpe.com.

<serverName> = the fully-qualified domain name of the NNMi management server (values allowed here are determined by the *Enable URL Redirect* setting in User Interface Configuration, see "Configuring the NNMi User Interface" on page 481)

<portNumber> = the NNMi HTTP port number

**Note:** HPE recommends that you run the Quick Start Configuration Wizard only one time immediately after NNMi installation.

After using the Quick Start Configuration Wizard to set up a test network, see "Configuration Workspaces" below for information about completing additional NNMi configuration tasks.

# **Console Features Useful for Configuration Tasks**

When configuring settings for NNMi, you create configuration object instances. For example, to create a new URL action, you must create a new URL action instance. As another example, to specify configuration settings for discovery, you might create object instances that contain ranges of IP addresses that you want NNMi to use as hints for Spiral Discovery.

You can also enable or disable configuration object instances.

The console provides the following features to assist you with configuration tasks:

- "Configuration Workspaces" below
- "Actions Menu" on page 29
- "Lookup Fields" on page 30
- "Form Toolbar" on page 32

## **Configuration Workspaces**

NNMi administrators use the Configuration workspaces to configure the following items related to NNMi.

**Note:** On tables in configuration forms, if the cursor changes to indicate a hyperlink when you mouse over a column heading, you are able to sort the column's data. You cannot change the sort on some of the tables on the forms in the configuration workspace.

#### NNMi Configuration Workspaces

| Name                           | Description                                                                                                    |
|--------------------------------|----------------------------------------------------------------------------------------------------|
| Communication<br>Configuration | Use to configure how NNMi uses ICMP and SNMP in your network environment. See "Configuring Communication Protocol" on page 116. |

| Name                                                 | Description                                                                                                    |
|------------------------------------------------------|----------------------------------------------------------------------------------------------------|
| Discovery →<br>Discovery<br>Configuration            | Use to specify the devices to be discovered. See "Discovering Your Network" on page 176.                                                                                                    |
| Discovery $\rightarrow$ Seeds                        | A discovery seed is a specific node that you want NNMi to discover. Discovery seeds are sometimes optional and sometimes required. See "Specify Discovery Seeds" on page 263.                                                                                                    |
| Discovery →<br>Tenants                               | Each Node must be assigned to a Tenant. NNMi provides a Tenant named Default<br>Tenant. NNMi administrators can create additional Tenant objects as needed. <i>Auto-Discovery</i> is available only for the Default Tenant. See "Configure Tenants" on page 194                                                                                                    |
|                                                      | <b>Note:</b> If your network management environment includes overlapping address domains, you must configure each domain as a unique Tenant.                                                                                                    |
| Discovery →<br>Overlapping<br>Address<br>Mappings    | If <i>static</i> Network Address Translation (NAT) is part of your network management<br>domain, and the NNMi management server is outside of that static NAT domain, you car<br>configure NNMi to display the NAT <i>external IP address</i> (public address) in the Mapped<br>Address attribute of the IP Address form for a NAT <i>internal IP address</i> (such as a private<br>IPv4 address) pair. See "Overlapping Address Mapping" on page 191. |
| Monitoring →<br>Monitoring<br>Configuration          | Use to enable the NNMi State Poller. See "Monitoring Network Health" on page 354.                                                                                                    |
| Monitoring →<br>Custom Poller<br>Configuration       | Use to configure SNMP MIB Expressions that specify additional information NNMi should poll. See "Create Custom Polling Configurations" on page 438                                                                                                    |
| Incidents →<br>Incident<br>Configuration             | Use to specify the information displayed with an incident, including its name, the message you want to be displayed, the way it should be categorized, its initial status, and how you want to identify duplicate traps. See "Configuring Incidents" on page 599.                                                                                                    |
| Incidents →<br>SNMP Trap<br>Configurations           | Use to configure incidents that originate from an SNMP trap.                                                                                                    |
| Incidents →<br>Syslog<br>Message<br>Configurations   | HPE ArcSight. Use to map syslog information to a Syslog Message incident configuration.                                                                                                    |
| Incidents →<br>Management<br>Event<br>Configurations | Use to configure incidents that are generated from the NNMi Causal Engine.                                                                                                    |
| Incidents $\rightarrow$                              | Use the Pairwise Configuration to pair the occurrence of one incident with another subsequent incident. See "About Pairwise Configurations" on page 670.                                                                                                    |

## NNMi Configuration Workspaces, continued

| Name                                                                                  | Description                                                                                                    |
|---------------------------------------------------------------------------------------|----------------------------------------------------------------------------------------------------|
| Pairwise<br>Configurations                                                            |                                                                                                    |
| Incidents →<br>Custom<br>Correlation<br>Configuration                                 | Use to correlate groups of incidents under a Parent Incident.                                                                                                    |
| Incidents →<br>Trap Server →<br>Trap<br>Forwarding<br>Configuration                   | Use to forward SNMP trap to other servers in your network environment. See "Configure Trap Forwarding" on page 1297.                                                                                                    |
| Incidents $\rightarrow$<br>Trap Server $\rightarrow$<br>Trap Logging<br>Configuration | Use to configure how SNMP traps should appear in the trap.log and trap.csv log files. See "Trap Logging Configuration Form" on page 1309                                                                                                    |
| Status                                                                                | Use to configure Node Group status calculations using either of the following methods:                                                                                                    |
| Configuration                                                                         | Assign the Node Group the most severe status of any Node Group member. This is the default.                                                                                                    |
|                                                                                       | Configure the percentage thresholds for one or more Node Group target statuses. See "Configure Node Group Status" on page 329.                                                                                                    |
| Global Network<br>Management                                                          | ( <i>NNMi Advanced - Global Network Management feature</i> ) Use to configure communication between Global Managers and Regional Managers in your network environment. See "Connecting Multiple NNMi Management Servers (NNMi Advanced)" on page 89. |
| User Interface                                                                        | Use to configure many user interface features:                                                                                                    |
| → User<br>Interface                                                                   | The NNMi console timeout interval.                                                                                                    |
| Configuration                                                                         | The initial view that you want NNMi to display.                                                                                                    |
|                                                                                       | <ul> <li>Specify that NNMi users must provide one of the following in the URL for accessing<br/>NNMi:</li> </ul>                                                                                                    |
|                                                                                       | The Fully Qualified Domain Name (FQDN) of the NNMi management server.                                                                                                    |
|                                                                                       | <ul> <li>Any hostname or IP address associated with the NNMi management server (NNM automatically redirects these to the FQDN)</li> </ul>                                                                                                    |
|                                                                                       | <ul> <li>Whether NNMi displays unlicensed features that require a special license, such as<br/>NNMi Advanced.</li> </ul>                                                                                                    |
|                                                                                       | See "Configuring the NNMi User Interface" on page 481.                                                                                                    |
|                                                                                       | <b>Default Map Settings</b> tab - Use to configure the default settings for map views. These settings can be overridden for a specific map using the Node Group Map Settings tab. See "Configure Maps" on page 502.                                  |

## NNMi Configuration Workspaces, continued

## NNMi Configuration Workspaces, continued

| Name                                                                                  | Description                                                                                                    |
|---------------------------------------------------------------------------------------|----------------------------------------------------------------------------------------------------|
|                                                                                       | <b>Default Line Graph Settings</b> tab - Use to configure the SNMP MIB data that you want to make available to your network operators in a graph format. This graph is available through the Actions menu and displays in real time. See "Configure Default Settings for Line Graph" on page 486.                                                                                                    |
|                                                                                       | <b>Tip:</b> You can also right-click any object in a table or map view to access the items available within the <b>Actions</b> menu.                                                                                                    |
| User Interface<br>→ Node Group<br>Map Settings                                        | <ul> <li>Use to specify the Node Group and background image to be used in a Node Group map. Map settings include the following:</li> <li>Node group name</li> <li>The order in which Node Group maps should appear in the Topology workspace</li> <li>Minimum User Group for saving edited locations for each node in the map</li> <li>Refresh information</li> <li>Connectivity information</li> <li>Background image URL</li> <li>Background image scale</li> </ul> |
| User Interface $\rightarrow$ Menus                                                    | Use to configure how menu items are nested in the NNMi console. See "Configure Menus" on page 522.                                                                                                    |
| User Interface $\rightarrow$ Menu Items                                               | Use to make changes or additions to the items available in the Actions menu. See "Configure Menu Items" on page 522 for more information.                                                                                                    |
| User Interface<br>→ Icons                                                             | Use to customize the icons associated with a Device Profile or specific Nodes. These icons appear in table views, menu items, and as foreground images on an NNMi topology map. See "Customize Device Profile Icons" on page 487.                                                                                                    |
| Security                                                                              | Use to map the following objects to control access to the network: <ul> <li>Users to User Groups</li> <li>User Groups to Security Groups</li> <li>Security Groups to Nodes</li> </ul> <li>See "Configuring Security" on page 523</li>                                                                                                    |
| $\begin{array}{l} \text{MIBs} \rightarrow \\ \text{Loaded MIBs} \end{array}$          | Use to determine the MIBs loaded on the NNMi management server. See "Available MIBs Files and MIB Variables" on page 1374.                                                                                                    |
| $\begin{array}{l} \text{MIBs} \rightarrow \text{MIB} \\ \text{Variables} \end{array}$ | Use to determine the MIB Variables available from all installed MIB files. See MIB Variable Form and "Available MIBs Files and MIB Variables" on page 1374.                                                                                                    |
| MIBs → MIB<br>Notifications                                                           | Enables you to view the SNMP trap information, if any, that is defined by the selected MIB. See MIB Notification Form and "Load SNMP Trap Incident Configurations" on page 788.                                                                                                    |
| $MIB \to MIB$                                                                         | Use to examine the format rules for the selected Textual Convention that are defined in                                                                                                    |

| Name                                                                                    | Description                                                                                                    |  |  |
|-----------------------------------------------------------------------------------------|----------------------------------------------------------------------------------------------------|--|--|
| Textual<br>Conventions                                                                  | the MIB. NNMi uses these MIB format rules to determine how to display any associated MIB variable values of type Octet String. See the MIB Textual Convention Form.                                                                                                    |  |  |
| $\begin{array}{l} \text{MIBs} \rightarrow \text{MIB} \\ \text{Expressions} \end{array}$ | Use to determine the MIB Expressions available for Custom Poller or Line Graphs. See<br>"Create a Custom Poller Collection" on page 440 and "Configure SNMP Line Graph Actions" on page 1357.                                                                                                    |  |  |
| MIBs → MIB<br>OID Types                                                                 | If you find that the results of a MIB Expression displayed in a Line Graph or a Gauge or used by Custom Poller are not as expected, use the MIB OID Types configuration to override values for the following items for a MIB Object Identifier (OID). See "Override MIB OID Types" on page 1385. |  |  |
| MIBs →<br>ifTypes                                                                       | Use to determine the list of available interface types. NNMi administrators use these ifType values to define Interface Groups. See "Add New ifType Values (Interface Types) to the List" on page 347.                                                                                           |  |  |
| Device Profiles                                                                         | Use to see and edit device profile information. Device profile information includes the SNMP object ID, model, and vendor. See "Configure Device Profiles" on page 303.                                                                                                    |  |  |
| Object Groups<br>→ Node<br>Groups                                                       | Use to group your devices for viewing and monitoring purposes. See "Create Node Groups" on page 305.                                                                                                    |  |  |
| Object Groups<br>→ Interface<br>Groups                                                  | Use to group your devices for viewing and monitoring purposes. See "Create Interface Groups" on page 332.                                                                                                    |  |  |
| RAMS Servers                                                                            | ( <i>NNMi Advanced</i> , plus <i>HPE Route Analytics Management System (RAMS) for MPLS WAN</i> ) Use to configure sources of Route Analytics Management System data for NNMi to use. See HPE RAMS MPLS WAN Configuration ().                                                                     |  |  |

## Actions Menu

Using the Actions menu, you can enable or disable one or more of the following configurations:

**Note:** When you enable or disable a configuration, NNMi assigns the value **Customer** as the Author name. See Author form for important information.

## **Enable or Disable NNMi Configurations**

| Configuration              | Configuration Workspace Option |
|----------------------------|--------------------------------|
| SNMP Trap Incidents        | Incidents                      |
| Syslog Messages Incidents  | Incidents                      |
| Management Event Incidents | Incidents                      |

| Configuration | Configuration Workspace Option |
|---------------|--------------------------------|
| Pairwise      | Pairwise Configuration         |
| Menus         | User Interface Configuration   |
| Menu Items    | User Interface Configuration   |

#### Enable or Disable NNMi Configurations, continued

#### To enable an NNMi configuration:

- 1. Navigate to the table view of the configurations you want to change. For example, select **User Interface Configuration** from the **Configuration** workspace and select the **Menus** tab.
- 2. To enable a configuration, select the row representing the configuration you want to enable.
- 3. Select Actions  $\rightarrow$  Enable Configuration.

If you are in the configuration form, NNMi selects Enabled .

If you are in the table view, NNMi displays a v check in the Enabled column for each instance selected.

#### To disable an NNMi configuration:

- 1. Navigate to the table view of the configurations you want to change. For example, select **User Interface Configuration** from the **Configuration** workspace and select the **Menus** tab.
- 2. Do one of the following:
  - a. To disable a configuration, select the row representing the configuration you want to edit.
  - b. To disable more than one configuration, press Ctrl-Click to select each row that represents a configuration instance that you want to disable.
- 3. Select Actions  $\rightarrow$  Disable Configuration.

If you are in the configuration form, NNMi removes the check mark from Enabled .

If you are in the table view, NNMi removes the - check mark in the Enabled column for each instance selected.

## Lookup Fields

Lookup fields have the following icon:

The Lookup field represents an associated object instance. For example, an Incident form has an associated Source Node attribute. Information about this source node is available in and accessed through the Lookup field.

#### Possible Drop-Down Menu Options in Lookup Fields

| Option        | Description                                                                                                    |
|---------------|----------------------------------------------------------------------------------------------------|
| Show Analysis | Display Analysis Pane information for the selected object. (See Use the Analysis Pane for more information about the Analysis Pane.) |
| Quick Find    | Display a list of valid choices for populating the current attribute field.                                                          |

| Option | Description                                                                                                    |
|--------|----------------------------------------------------------------------------------------------------|
| i Open | Open the form for the related object instance that is currently selected in the lookup field.<br>Review all attributes of the related object. Depending on your role, you can edit these attributes. |
| * New  | Create a new object instance to relate to the current object.                                                                                                    |

#### Possible Drop-Down Menu Options in Lookup Fields , continued

You can use Lookup fields in a variety of ways:

• Read-only fields - to provide additional information about the associated object. Click Show Analysis (Use the Analysis Pane) or To Open to see the details of this object.

| Source Node | <b>1</b> | • |              |
|-------------|----------|---|--------------|
|             | ß        | S | how Analysis |
|             |          | 0 | pen          |

• Selection fields - to change the association to another object instance. Click Quick Find to select from a list of previously configured objects ("Use the Quick Find Window" below).

| Assigned To | $\bigtriangledown$ |   | •             |
|-------------|--------------------|---|---------------|
|             |                    | Ø | Show Analysis |
|             |                    | ¢ | Quick Find    |
|             |                    |   | Open          |

Or type a case-sensitive string into the input box ("Use Autocomplete" on the next page).

Security Group

Object Access
 Privilege

| Application Administrators | ▼ 🛍 ▽ |  |
|----------------------------|-------|--|
| Application Administrators |       |  |
| Application Experts        |       |  |
| Application Operators      |       |  |
| Application Testing        |       |  |

• Read-write fields - create an entirely new object instance for this association. Click \* New. An empty form opens for you to fill in, creating a new object instance.

| Default Author | $\bigtriangledown$ |   | ▼             |   |
|----------------|--------------------|---|---------------|---|
|                |                    | Ø | Show Analysis | 1 |
|                |                    | Œ | Quick Find    |   |
|                |                    |   | Open          | l |
|                |                    | * | New           | 1 |

## Use the Quick Find Window

The Cauck Find option is available only in Lookup fields that are modifiable. Use the Cauck Find option to see the list of available object instances appropriate for populating the current Lookup field.

To list all existing object instances that could be related to the current object:

1. From the lookup field of interest, click the Dook up icon:

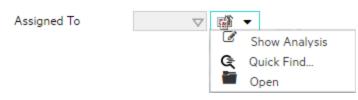

2. Select Quick Find.

NNMi displays a table view of object instances that are available to associate with to the current object instance.

3. In the Quick Find window, do one of the following:

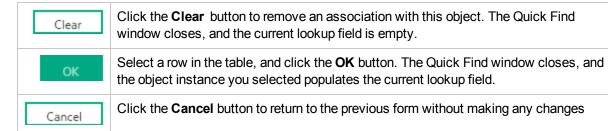

## Use Autocomplete

The autocomplete feature is available only in Lookup fields that are modifiable. As you type, NNMi lists the available object instances for populating the current Lookup field.

#### To use the autocomplete feature:

- 1. Start typing the first few letters (case-sensitive) of the name of the object you want to associate with the current one.
  - Security Group

The Lookup field displays a drop-down list below the input field. This list includes all potential existing objects with names that match the letters as you enter them.

- Security Group
- Object Access
   Privilege

| Application Administrators | $\nabla$ | <b>1</b> |  |
|----------------------------|----------|----------|--|
| Application Administrators |          |          |  |
| Application Experts        |          |          |  |
| Application Operators      |          |          |  |
| Application Testing        |          |          |  |

2. Use the scroll arrows or the mouse to select from the displayed list.

The selected object populates the Lookup field and is now associated with the current object.

## Form Toolbar

You can save time by generating a new form from within another form. The new form is based on the object type for the original form and contains only the default values set by NNMi for particular attributes for that object. Any attributes that have no default value appear blank.

This feature is useful when you want to create multiple object instances that have similar attribute values.

 $\nabla$ 

•

#### To create a new object instance using the form toolbar:

- 1. Open the form representing the object of interest.
- 2. From the form toolbar, click the 🗳 Save and New icon.

A new form appears that contains the default attribute values for the object type represented by the original form.

3. Select the Save and Close icon to save your changes and return to the view.

## Actions Provided by NNMi

**Note:** (*NNMi Advanced - Global Network Management feature*) If your NNMi console is a Global Manager and the selected node is being managed by a Regional Manager (another NNMi management server in your network environment), some actions are not available.

The following tables describe the actions provided by NNMi:

Actions Provided for Incidents

Actions Provided for Trap Logging Configuration

Actions Provided for Hypervisors and their Virtual Machines

Actions Provided for Nodes

Actions Provided for Interfaces and Virtual Switches

Actions Provided for Addresses

Actions Provided for VLANs

Actions Provided for Cards

Actions Provided for Chassis

Actions Provided for Node Groups

Actions Provided for Interface Groups

Actions Provided for Router Redundancy Groups

Actions Provided for Router Redundancy Member

Actions Provided for Custom Polled Instances

Actions Provided for Custom Poller Collections and Report Groups

Actions Provided for Node Sensor and Physical Sensor

As shown in the table, the actions available depend on the object selected.

**Tip:** You can also right-click any object in a table or map view to access the items available within the **Actions** menu.

Note the following:

- The Default NNMi Role determines the Actions displayed.
- The Minimum NNMi Role determines the lowest NNMi Role to which the Action can be configured.

- The Default Object Access Privileges determines the Actions a user can execute.
- As the NNMi Administrator, you determine a user's NNMi Role and Object Access Privileges. See "Configuring Security" on page 523 for more information.

## **Actions Provided for Incidents**

| Action                | Description                                                                                                    | NNMi Role<br>Default/Minimum            | Default<br>Object<br>Access<br>Privilege    |
|-----------------------|----------------------------------------------------------------------------------------------------|-----------------------------------------|---------------------------------------------|
| Node<br>Actions       | Provides access to all of the actions<br>available for a the Incident's Source Node.<br>See Actions Provided for Nodes for more<br>information.                                                                                                    | See Actions Provided for Nodes.         | See Actions<br>Provided for<br>Nodes.       |
| Interface<br>Actions  | Only available for incidents with the<br>Source Object attribute value set to<br>Interface.<br>Provides access to all of the actions<br>available for an interface. See Actions<br>Provided for Interfaces for more information.                      | See Actions Provided for<br>Interfaces. | See Actions<br>Provided for<br>Interfaces   |
| IP Address<br>Actions | Only available for incidents with the<br>Source Object attribute value set to<br>IP Address.<br>Provides access to all of the actions<br>available for an IP address. See Actions<br>Provided for Addresses for more information.                     | See Actions Provided for IP Addresses.  | See Actions<br>Provided for<br>IP Addresses |
| Node Group<br>Map     | Maps $\rightarrow$ Node Group Map<br>Displays the lowest level Node Group map to<br>which the Source Node belongs. For<br>example, if the node belongs to a <i>Child</i> Node<br>Group, the <i>Child</i> Node Group displays. See<br>Node Group Maps. | Operator Level 1/ Operator<br>Level 1   | Object<br>Operator<br>Level 1               |
|                       | <b>Note:</b> If the Source Node is a member of more than one Node Group, NNMi displays the list of possible Node Groups. Right-click the Node Group of interest and select <b>Maps</b> $\rightarrow$ <b>Node Group Map</b> .                          |                                         |                                             |
|                       | If the incident's Source Object is an Island<br>Node Group, NNMi displays the Island Node<br>Group map. See "Island Node Groups" on<br>page 351.                                                                                                    |                                         |                                             |

## Actions Provided for Incidents, continued

| Action                | Description                                                                                                    | NNMi Role<br>Default/Minimum          | Default<br>Object<br>Access<br>Privilege |
|-----------------------|----------------------------------------------------------------------------------------------------|---------------------------------------|------------------------------------------|
|                       | <b>Note:</b> Incidents with the Source Object<br>attribute value set to Island Node Group<br>include <b>Remote site</b> in the incident<br>message. See Island Node Group<br>Map for more information.                                                                                  |                                       |                                          |
|                       | When the selected Source Node is not a member of any Node Group, and you select the <b>Node Group Map</b> action, NNMi displays an information message.                                                                                                    |                                       |                                          |
| Path View             | Maps $\rightarrow$ Path View<br>Displays a map showing the route between<br>two specified nodes, using the Source Node<br>as the starting point.                                                                                                    | Operator Level 1/ Guest               | Object<br>Operator<br>Level 1            |
|                       | <b>Note:</b> ( <i>NNMi Advanced</i> ) Path View<br>works only with IPv4 addresses. The<br>NNMi Advanced IPv6 address values<br>are not valid choices for Path View. Any<br>devices in your network that are<br>configured with IPv6 addresses cannot<br>be displayed on Path View maps. |                                       |                                          |
| Source Node           | Source Node<br>Displays the Node form of the Source Node<br>object instance.                                                                                                    | Operator Level 1/ Operator<br>Level 1 | Object<br>Operator<br>Level 1            |
| Source<br>Object      | Displays the form of the source object instance.                                                                                                    | Operator Level 1/ Operator<br>Level 1 | Object<br>Operator<br>Level 1            |
| Node Group<br>Members | Node Group Members<br>Island Node Group incidents only. Displays a<br>table of the nodes that are members of the<br>Island Node Group that is the Source Object<br>for the selected incident. See "Island Node<br>Groups" on page 351.                                                  | Operator Level 1/ Operator<br>Level 1 | Object<br>Operator<br>Level 1            |
|                       | Note: Incidents with the Source Object                                                                                                    |                                       |                                          |

## Actions Provided for Incidents, continued

| Action                               | Description                                                                                                    | NNMi Role<br>Default/Minimum          | Default<br>Object<br>Access<br>Privilege |
|--------------------------------------|----------------------------------------------------------------------------------------------------|---------------------------------------|------------------------------------------|
|                                      | attribute value set to Island Node Group include <b>Remote site</b> in the incident message.                                                                    |                                       |                                          |
| Graph<br>Custom<br>Poller<br>Results | Graph Custom Poller Results<br>Graphs all MIB expressions from each of the<br>Custom Poller Collections associated with<br>the selected incident's Source Node. | Operator Level 1/ Operator<br>Level 1 | Object<br>Operator<br>Level 1            |
| Ping                                 | Node Access $\rightarrow$ Ping<br>Tests whether a node or IP address is<br>reachable using the ping command from the<br>NNMi console.                           | Operator Level 1/Operator<br>Level 1  | Object<br>Operator<br>Level 1            |
| Open Web<br>Page                     | Node Access $\rightarrow$ Open Web Page<br>Opens the default Web page for the selected<br>node.                                                                 | Operator Level 1/Operator<br>Level 1  | Object<br>Operator<br>Level 1            |
| Trace Route                          | Node Access $\rightarrow$ Trace Route<br>Trace the route path to identify bottlenecks<br>along the destination path provided.                                   | Operator Level 1/Operator<br>Level 1  | Object<br>Operator<br>Level 1            |
| Telnet                               | Node Access $\rightarrow$ Telnet<br>Establish a connection to a node to view or<br>change configuration information                                             | Operator Level 2/Operator<br>Level 2  | Object<br>Operator<br>Level 2            |
| Secure Shell                         | Node Access $\rightarrow$ Secure Shell<br>Establish a connection to a node to view or<br>change configuration information.                                      | Operator Level 2/Operator<br>Level 2  | Object<br>Operator<br>Level 2            |
| Delete                               | Delete<br>Deletes the selected Incident object or<br>objects (maximum 20).<br>To delete more than 20 nodes, see the<br>nnmnodedelete.ovpl Reference Page.       | Administrator/Administrator           | Object<br>Administrator                  |
| In Progress                          | Change Lifecycle $\rightarrow$ In Progress<br>Changes the lifecycle state to In Progress<br>for the selected incident.                                          | Operator Level 1/Operator<br>Level 1  | Object<br>Operator<br>Level 1            |

## Actions Provided for Incidents, continued

| Action                               | Description                                                                                                    | NNMi Role<br>Default/Minimum         | Default<br>Object<br>Access<br>Privilege |
|--------------------------------------|----------------------------------------------------------------------------------------------------|--------------------------------------|------------------------------------------|
| Completed                            | Change Lifecycle $\rightarrow$ Completed<br>Changes the lifecycle state to Completed<br>for the selected incident.                                                                       | Operator Level 1/Operator<br>Level 1 | Object<br>Operator<br>Level 1            |
| Close                                | Change Lifecycle $\rightarrow$ Close<br>Changes the lifecycle state to Closed for the<br>selected incident.                                                                              | Operator Level 1/Operator<br>Level 1 | Object<br>Operator<br>Level 1            |
| Assign<br>Incident                   | Assign $\rightarrow$ Assign Incident<br>Displays a list of registered users to select<br>from. This user name appears in the<br>Assigned To column of the incident view.                 | Operator Level 1/Operator<br>Level 1 | Object<br>Operator<br>Level 1            |
| Own Incident                         | Assign $\rightarrow$ Own Incident<br>Assigns the incident to the current user. This<br>user name appears in the <b>Assigned To</b><br>column of the incident view.                       | Operator Level 1/Operator<br>Level 1 | Object<br>Operator<br>Level 1            |
| Unassign<br>Incident                 | Assign $\rightarrow$ Unassign Incident<br>Removes the user name from the Assigned<br>To column of the incident view.                                                                     | Operator Level 1/Operator<br>Level 1 | Object<br>Operator<br>Level 1            |
| Incident<br>Configuration<br>Reports | Displays a report of the configuration<br>settings that define this Incident. See "View<br>an Incident Configuration Report" on page<br>1294 for more information.                       | Administrator/Administrator          | Object<br>Administrator                  |
| Open<br>Incident<br>Configuration    | Displays the selected Incident's configuration form.                                                                                                    | Administrator/Administrator          | Object<br>Administrator                  |
| Run<br>Diagnostics                   | Requires HPE Network Node Manager<br>iSPI Network Engineering Toolset<br>Software (NNM iSPI NET) and requires<br>installation of a Diagnostic Server<br>click here for more information. | Operator Level 1/Operator<br>Level 1 | Object<br>Operator<br>Level 1            |
|                                      | When installed, NNM iSPI NET gathers diagnostic information from the Source Node.                                                                                                    |                                      |                                          |

# Actions Provided for Trap Logging Configuration

| Action                             | Description                                                                                                    | NNMi Role<br>Default/Minimum | Default<br>Object<br>Access<br>Privilege |
|------------------------------------|----------------------------------------------------------------------------------------------------|------------------------------|------------------------------------------|
| Show<br>SNMP Trap<br>Configuration | Displays the SNMP Trap Incident<br>Configuration form, if any, for the current<br>Trap Logging Configuration. The<br>Configuration form displayed is for the<br>SNMP Trap Incident associated with the<br>Trap Logging Configuration. | Administrator/Administrator  | Object<br>Administrator                  |

#### Actions Provided for Hypervisors and Their Virtual Machines

| Action              | Description                                                                                                    | NNMi Role<br>Default/Minimum | Default<br>Object<br>Access<br>Privilege |
|---------------------|----------------------------------------------------------------------------------------------------|------------------------------|------------------------------------------|
| Hypervisor<br>Wheel | (NNMi Advanced) Actions $\rightarrow$ Hypervisor $\rightarrow$ Hypervisor<br>Wheel<br>NNMi provides an interactive popup dialog that shows the<br>current resources provided by the selected hypervisor or<br>virtual device (hosted by the hypervisor). This information is<br>also available in the Analysis Pane or Dashboard view when<br>a hypervisor or one of its resources is selected. | Operator Level 1/<br>Guest   | Object<br>Operator<br>Level 1            |
| Hypervisor<br>Loom  | (NNMi Advanced) Actions $\rightarrow$ Hypervisor $\rightarrow$ Hypervisor<br>Loom<br>NNMi provides an interactive popup dialog that shows the<br>current resources provided by the selected hypervisor or<br>virtual device (hosted by the hypervisor). This information is<br>also available in the Analysis Pane or Dashboard view when<br>a hypervisor or one of its resources is selected.  | Operator Level 1/<br>Guest   | Object<br>Operator<br>Level 1            |

#### Actions Provided for Nodes

| Action                   | Description                                                                                                    | NNMi Role<br>Default/Minimum | Default<br>Object<br>Access<br>Privilege |
|--------------------------|----------------------------------------------------------------------------------------------------|------------------------------|------------------------------------------|
| Layer 2<br>Neighbor View | Maps $\rightarrow$ Layer 2 Neighbor View<br>Represents your network's physical connections<br>and LAN switch traffic routes. | Operator Level 1/<br>Guest   | Object<br>Operator<br>Level 1            |
| Layer 3<br>Neighbor View | Maps $\rightarrow$ Layer 3 Neighbor View<br>Represents your network's router traffic.                                        | Operator Level 1/<br>Guest   | Object<br>Operator<br>Level 1            |

| Action             | Description                                                                                                    | NNMi Role<br>Default/Minimum          | Default<br>Object<br>Access<br>Privilege |
|--------------------|----------------------------------------------------------------------------------------------------|---------------------------------------|------------------------------------------|
| Node Group         | Maps $\rightarrow$ Node Group Map                                                                                                    | Operator Level 1/                     | Object                                   |
| Мар                | Displays the lowest level Node Group map to which<br>the selected Node belongs. For example, if the<br>node belongs to a <i>Child</i> Node Group, the <i>Child</i><br>Node Group displays. See Node Group Maps.                                                                      | Operator Level 1                      | Operator<br>Level 1                      |
|                    | If the Node is a member of more than one Node<br>Group, NNMi displays the list of possible Node<br>Groups. Right-click the Node Group of interest and<br>select <b>Maps &gt; Node Group Map</b> .                                                                                    |                                       |                                          |
|                    | When the selected Source Node is not a member of<br>any Node Group, and you select the <b>Node Group</b><br><b>Map</b> action, NNMi displays an information<br>message.                                                                                                    |                                       |                                          |
| Path View          | Maps $\rightarrow$ Path View                                                                                                    | Operator Level 1/                     | Object                                   |
|                    | Displays a map showing the route between two specified nodes, using the Source Node as the starting point.                                                                                                    | Guest                                 | Operator<br>Level 1                      |
|                    | <b>Note:</b> ( <i>NNMi Advanced</i> ) Path View works only<br>with IPv4 addresses. The NNMi Advanced<br>IPv6 address values are not valid choices for<br>Path View. Any devices in your network that<br>are configured with IPv6 addresses cannot be<br>displayed on Path View maps. |                                       |                                          |
| Graphs             | Displays a pre-configured graph of real-time data for a selected node.                                                                                                    | Operator Level 1/<br>Guest            | Object<br>Operator                       |
|                    | NNMi provides a set of Line Graph that are<br>configured to display real-time SNMP data. See<br>Line Graphs Provided by NNMi for more<br>information.                                                                                                    |                                       | Level 1                                  |
|                    | Line Graph graphs can also come from the following sources:                                                                                                    |                                       |                                          |
|                    | <ul> <li>Your NNMi administrator might configure<br/>additional graphs.</li> </ul>                                                                                                    |                                       |                                          |
|                    | NNM iSPI software.                                                                                                    |                                       |                                          |
| Ping (from server) | Node Access $\rightarrow$ Ping (from server)                                                                                                    | Operator Level 1/<br>Operator Level 1 | Object<br>Operator                       |

| Action        | Description                                                                                                    | NNMi Role<br>Default/Minimum | Default<br>Object<br>Access<br>Privilege |
|---------------|----------------------------------------------------------------------------------------------------|------------------------------|------------------------------------------|
|               | Tests whether a node is reachable using the ping command.                                                                                                    |                              | Level 1                                  |
|               | ( <i>NNMi Advanced</i> ) If the Global Network<br>Management feature is enabled and you are signed<br>into a Global Manager:                                                                                                    |                              |                                          |
|               | <ul> <li>Node managed by the Global Manager =<br/>Actions → Ping issues an ICMP request from<br/>the Global Manager (NNMi management server).     </li> </ul>                                                                                                    |                              |                                          |
|               | <ul> <li>Node managed by a Regional Manager =         Actions → Ping accesses that Regional         Manager (NNMi management server) and issues         the ICMP request.     </li> </ul>                                                                                                    |                              |                                          |
|               | <b>Note:</b> You must sign into that Regional<br>Manager unless your network environment<br>enables Single Sign-On (SSO) to that<br>Regional Manager through the Global<br>Manager. For more information, see the<br>"Configuring Single Sign-On for Global<br>Network Management" section in the <i>HPE</i><br><i>Network Node Manager i Software</i><br><i>Deployment Reference</i> , which is available<br>at: http://softwaresupport.hpe.com. |                              |                                          |
| Open Web      | Node Access $\rightarrow$ Open Web Page                                                                                                    | Operator Level 1/            | Object                                   |
| Page          | Opens the default Web page for the selected node.                                                                                                    | Operator Level 1             | Operator<br>Level 1                      |
| Trace Route   | Node Access $\rightarrow$ Trace Route (from server)                                                                                                    | Operator Level 1/            | Object                                   |
| (from server) | Traces a route path from the using the traceroute command.                                                                                                    | Operator Level 1             | Operator<br>Level 1                      |
|               | ( <i>NNMi Advanced</i> ) If the Global Network<br>Management feature is enabled and you are signed<br>into a Global Manager:                                                                                                    |                              |                                          |
|               | <ul> <li>Node managed by the Global Manager =<br/>Actions → Node Access → Trace Route<br/>issues a request from the Global Manager (NNMi<br/>management server).     </li> </ul>                                                                                                    |                              |                                          |
|               | <ul> <li>Node managed by a Regional Manager =<br/>Actions → Node Access → Trace Route</li> </ul>                                                                                                    |                              |                                          |

| Action                        | Description                                                                                                    | NNMi Role<br>Default/Minimum          | Default<br>Object<br>Access<br>Privilege |
|-------------------------------|----------------------------------------------------------------------------------------------------|---------------------------------------|------------------------------------------|
|                               | accesses that Regional Manager (NNMi<br>management server) and issues the request in a<br>manner appropriate for the operating system in<br>use on the Regional Manager.                                                                                                    |                                       |                                          |
|                               | <b>Note:</b> You must sign into that Regional<br>Manager unless your network environment<br>enables Single Sign-On (SSO) to that<br>Regional Manager through the Global<br>Manager. For more information, see the<br>"Configuring Single Sign-On for Global<br>Network Management" section in the <i>HPE</i><br><i>Network Node Manager i Software</i><br><i>Deployment Reference</i> , which is available<br>at: http://softwaresupport.hpe.com.    |                                       |                                          |
| Telnet (from<br>client)       | Node Access → Telnet (from client)<br>Uses Transmission Control Protocol (TCP) protocol<br>from the computer that launched your current<br>browser (not the NNMi management server) to open<br>a Telnet (teletype network) virtual terminal<br>command-line interface from the selected node or<br>Source Node of the selected object. See Establish<br>Contact with a Node.                                                                         | Operator Level 2/<br>Operator Level 2 | Object<br>Operator<br>Level 2            |
| Secure Shell<br>(from client) | Node Access → Secure Shell (from client)<br>Uses Secure Shell (SSH) protocol from the<br>computer that launched your current browser (not<br>the NNMi management server) to open a Secure<br>Shell virtual terminal command-line interface from<br>the selected node or Source Node of the selected<br>object. See Establish Contact with a Node.                                                                                                    | Operator Level 2/<br>Operator Level 2 | Object<br>Operator<br>Level 2            |
| Status Poll                   | Polling → Status Poll<br>Instructs NNMi to gather real-time data for all the<br>information that NNMi uses to calculate Status for<br>each selected Node (maximum 10). A window for<br>each Node displays with a report about which<br>information was gathered. The NNMi administrator<br>determines the list of information gathered by<br>establishing Monitoring configuration settings. See<br>"Monitoring Network Health" on page 354 for more | Operator Level 2/<br>Operator Level 2 | Object<br>Operator<br>Level 2            |

| Action                | Description                                                                                                    | NNMi Role<br>Default/Minimum          | Default<br>Object<br>Access<br>Privilege |
|-----------------------|----------------------------------------------------------------------------------------------------|---------------------------------------|------------------------------------------|
|                       | <ul> <li>information.</li> <li>Note the following:</li> <li>Status Poll might cause an object's Status to be updated. To see the resulting Node status, see Verify Current Status of a Device.</li> <li>Using Actions → Status Poll does not affect the timing of the Polling interval configured for the device.</li> <li>Tip: The nnmstatuspoll.ovpl command line tool does the same thing as Actions → Status Poll.</li> </ul>                                                                                                    |                                       |                                          |
|                       | <ul> <li>(<i>NNMi Advanced</i>) If the Global Network<br/>Management feature is enabled and you are signed<br/>into a Global Manager:</li> <li>Node managed by the Global Manager =<br/>Actions → Status Poll requests that the Global<br/>Manager (NNMi management server) perform a<br/>status poll on the node.</li> <li>Node managed by a Regional Manager =<br/>Actions → Status Poll requests that the<br/>Regional Manager perform a status poll on the<br/>node, the Global Manager displays the results.<br/>Latest Status Poll results are available on both<br/>NNMi management servers (Global and<br/>Regional).</li> </ul> |                                       |                                          |
|                       | <b>Note:</b> You do not need to sign-in to the Regional Manager.                                                                                                    |                                       |                                          |
| Configuration<br>Poll | <ul> <li>Polling → Configuration Poll</li> <li>Runs a real-time configuration check of the selected device to detect any changes since the last discovery cycle.</li> <li>(NNMi Advanced) If the Global Network</li> <li>Management feature is enabled and you are signed into a Global Manager:</li> </ul>                                                                                                    | Operator Level 2/<br>Operator Level 2 | Object<br>Operator<br>Level 2            |
|                       | <ul> <li>Node managed by the Global Manager =</li> </ul>                                                                                                    |                                       |                                          |

| Action                    | Description                                                                                                    | NNMi Role<br>Default/Minimum    | Default<br>Object<br>Access<br>Privilege |
|---------------------------|----------------------------------------------------------------------------------------------------|---------------------------------|------------------------------------------|
|                           | <ul> <li>Actions → Polling → Configuration Poll<br/>results are provided by the Global Manager<br/>(NNMi management server).</li> <li>Node managed by a Regional Manager =<br/>Actions → Polling → Configuration Poll<br/>requests an updated <i>copy</i> of the configuration<br/>information from the Regional Manager, then the<br/>Global Manager displays the results.</li> </ul>                                                                                                    |                                 |                                          |
|                           | <b>Note:</b> You do not need to sign-in to the Regional Manager.                                                                                                    |                                 |                                          |
| Communication<br>Settings | Configuration Details → Communication<br>Settings         Displays the communication configuration<br>information for the selected node.         (NNMi Advanced) If the Global Network<br>Management feature is enabled and you are signed<br>into a Global Manager:         • Node managed by the Global Manager =<br>Actions → Configuration Details →<br>Communication Settings opens a report,<br>provided by the Global Manager (NNMi<br>management server).         • Node managed by a Regional Manager =<br>Actions → Configuration Details →<br>Communication Settings accesses that<br>Regional Manager (NNMi management server)<br>and requests the report.         • Note: You must sign into that Regional<br>Manager unless your network environment<br>enables Single Sign-On (SSO) to that<br>Regional Manager through the Global<br>Manager. For more information, see the<br>"Configuring Single Sign-On for Global<br>Network Management" section in the HPE<br>Network Node Manager i Software<br>Deployment Reference, which is available<br>at: http://softwaresupport.hpe.com. | Administrator/<br>Administrator | Object<br>Administrator                  |

| Action         | Description                                                                                                    | NNMi Role<br>Default/Minimum | Default<br>Object<br>Access<br>Privilege |
|----------------|----------------------------------------------------------------------------------------------------|------------------------------|------------------------------------------|
| Monitoring     | Configuration Details $\rightarrow$ Monitoring Settings                                                                                                    | Operator Level 1/            | Object                                   |
| Settings       | Displays the Monitoring Settings report about a particular node's SNMP Agent.                                                                                                    | Operator Level 1             | Operator<br>Level 1                      |
|                | ( <i>NNMi Advanced</i> ) If the Global Network<br>Management feature is enabled and you are signed<br>into a Global Manager:                                                                                                    |                              |                                          |
|                | <ul> <li>Node managed by the Global Manager =<br/>Actions → Configuration Details →<br/>Monitoring Settings opens a report, provided<br/>by the Global Manager (NNMi management<br/>server).</li> </ul>                                                                                                    |                              |                                          |
|                | <ul> <li>Node managed by a Regional Manager =<br/>Actions → Configuration Details →<br/>Monitoring Settings accesses that Regional<br/>Manager (NNMi management server) and<br/>requests the report.     </li> </ul>                                                                                                    |                              |                                          |
|                | <b>Note:</b> You must sign into that Regional<br>Manager unless your network environment<br>enables Single Sign-On (SSO) to that<br>Regional Manager through the Global<br>Manager. For more information, see the<br>"Configuring Single Sign-On for Global<br>Network Management" section in the <i>HPE</i><br><i>Network Node Manager i Software</i><br><i>Deployment Reference</i> , which is available<br>at: http://softwaresupport.hpe.com. |                              |                                          |
| List Supported | MIB Information $\rightarrow$ List Supported MIBs                                                                                                    | Operator Level 2/            | Object                                   |
| MIBs           | Display a list of the MIBs (Management Information<br>Base) supported by a selected node. See<br>Determine which MIBs a Specific Node Supports<br>for more information.                                                                                                    | Operator Level 1             | Operator<br>Level 2                      |
| MIB Browser    | MIB Information → MIB Browser                                                                                                    | Operator Level 2/            | Object                                   |
|                | The Using the MIB Browser, run SNMP Walk and<br>Set commands on a particular node in your network<br>environment and display the results.                                                                                                    | Operator Level 1             | Operator<br>Level 2 for<br>SNMP Walk     |
|                |                                                                                                    |                              | Object<br>Administrator<br>for SNMP      |

| Action                           | Description                                                                                                    | NNMi Role<br>Default/Minimum          | Default<br>Object<br>Access<br>Privilege |
|----------------------------------|----------------------------------------------------------------------------------------------------|---------------------------------------|------------------------------------------|
|                                  |                                                                                                    |                                       | Set                                      |
| Node Group<br>Membership         | Create or modify a Node Group using the selected<br>nodes. This action also enables you to remove<br>Node Groups. See "Create Node Groups From the<br>Actions Menu " on page 324                                                                                                    | Operator Level 1/<br>Operator Level 1 | Object<br>Administrator                  |
| Custom<br>Attributes             | Add Custom Attributes to the selected nodes or<br>interfaces. See "Add Custom Attributes Using the<br>Actions Menu" on page 499                                                                                                    | Administrator/<br>Administrator       | Object<br>Administrator                  |
| Open from<br>Regional<br>Manager | Issues a request to the Regional Manager (the NNMi management server that is responsible for monitoring the selected node) asking to display the Node form of the selected object.                                                                                                    | Operator Level 1/<br>Operator Level 1 | Object<br>Operator<br>Level 1            |
|                                  | Note: You must sign into that Regional<br>Manager unless your network environment<br>enables Single Sign-On (SSO) to that<br>Regional Manager through the Global Manager.<br>For more information, see the "Configuring<br>Single Sign-On for Global Network<br>Management" section in the <i>HPE Network</i><br><i>Node Manager i Software Deployment</i><br><i>Reference</i> , which is available at:<br>http://softwaresupport.hpe.com. |                                       |                                          |
| Regional<br>Manager<br>Console   | Issues a request to the Regional Manager (the NNMi management server that is responsible for monitoring the selected node) asking to display the NNMi console.                                                                                                    | Operator Level 1/<br>Operator Level 1 | Object<br>Operator<br>Level 1            |
|                                  | <b>Note:</b> You must sign into that Regional<br>Manager unless your network environment<br>provides Single Sign-On (SSO) to that<br>Regional Manager.                                                                                                    |                                       |                                          |
| Delete                           | <ul> <li>Deletes the selected object or objects.</li> <li>(<i>NNMi Advanced</i>) If the Global Network</li> <li>Management feature is enabled and you are signed into a Global Manager:</li> <li>Node managed by the Global Manager =</li> </ul>                                                                                                    | Administrator/<br>Administrator       | Object<br>Administrator                  |

| Action | Description                                                                                                    | NNMi Role<br>Default/Minimum          | Default<br>Object<br>Access<br>Privilege |
|--------|----------------------------------------------------------------------------------------------------|---------------------------------------|------------------------------------------|
|        | <ul> <li>Actions → Delete removes the Node object<br/>(and all related object data) from the Global<br/>Manager's database.</li> <li>Node managed by a Regional Manager =<br/>Actions → Delete removes the <i>copy of the</i><br/><i>Node object</i> (and all related object data) from the<br/>Global Manager's database.</li> </ul>                                                                                                    |                                       |                                          |
|        | Note: To delete this Node object from the<br>Regional Manager's database, click Actions<br>→ Open from Regional Manager and delete<br>the Node object. You must sign into that<br>Regional Manager unless your network<br>environment enables Single Sign-On (SSO)<br>to that Regional Manager through the Global<br>Manager. For more information, see the<br>"Configuring Single Sign-On for Global<br>Network Management" section in the <i>HPE</i><br><i>Network Node Manager i Software</i><br><i>Deployment Reference</i> , which is available<br>at: http://softwaresupport.hpe.com. |                                       |                                          |
| Manage | <ul> <li>Management Mode → ✓ Manage</li> <li>Changes the Management Mode of the selected node to Managed. Leaves the Direct Management Mode of any contained interfaces and addresses unchanged.</li> <li>(<i>NNMi Advanced</i>) If the Global Network Management feature is enabled and you are signed into a Global Manager:</li> <li>Node managed by the Global Manager = Actions → Management Mode → Manage modifies the Node object in the Global Manager's database.</li> <li>Node managed by a Regional Manager = Use Actions → Open from Regional Manager to</li> </ul>             | Operator Level 2/<br>Operator Level 2 | Object<br>Operator<br>Level 2            |

| Action                | Description                                                                                                    | NNMi Role<br>Default/Minimum          | Default<br>Object<br>Access<br>Privilege |
|-----------------------|----------------------------------------------------------------------------------------------------|---------------------------------------|------------------------------------------|
|                       | <b>Note:</b> You must sign into that Regional<br>Manager unless your network environment<br>enables Single Sign-On (SSO) to that<br>Regional Manager through the Global<br>Manager. For more information, see the<br>"Configuring Single Sign-On for Global<br>Network Management" section in the <i>HPE</i><br><i>Network Node Manager i Software</i><br><i>Deployment Reference</i> , which is available<br>at: http://softwaresupport.hpe.com. |                                       |                                          |
| Manage (Reset<br>All) | Management Mode → ✓ Manage (Reset All)                                                                                                    | Operator Level 2/<br>Operator Level 2 | Object<br>Operator                       |
|                       | Changes the Management Mode of the objects associated with the selected node (IP Addreses, Interfaces, etc) to Inherited.                                                                                                    |                                       | Level 2                                  |
|                       | ( <i>NNMi Advanced</i> ) If the Global Network<br>Management feature is enabled and you are signed<br>into a Global Manager:                                                                                                    |                                       |                                          |
|                       | <ul> <li>Node managed by the Global Manager =<br/>Actions → Management Mode → Manage<br/>(Reset AII) modifies the Node object plus all<br/>associated interface objects and address objects<br/>in the Global Manager's database.     </li> </ul>                                                                                                    |                                       |                                          |
|                       | <ul> <li>Node managed by a Regional Manager = Use         Actions → Open from Regional Manager to         set Management Mode on the Regional Manager         that is responsible for this Node.     </li> </ul>                                                                                                    |                                       |                                          |
|                       | <b>Note:</b> You must sign into that Regional<br>Manager unless your network environment<br>enables Single Sign-On (SSO) to that<br>Regional Manager through the Global<br>Manager. For more information, see the<br>"Configuring Single Sign-On for Global<br>Network Management" section in the <i>HPE</i><br><i>Network Node Manager i Software</i><br><i>Deployment Reference</i> , which is available<br>at: http://softwaresupport.hpe.com. |                                       |                                          |
| Not Managed           | Management Mode $\rightarrow$ $\stackrel{\checkmark}{\sim}$ Not Managed                                                                                                    | Operator Level 2/                     | Object                                   |

| Action         | Description                                                                                                    | NNMi Role<br>Default/Minimum          | Default<br>Object<br>Access<br>Privilege |
|----------------|----------------------------------------------------------------------------------------------------|---------------------------------------|------------------------------------------|
|                | Changes the Management Mode of the selected<br>node to <b>Not Managed</b> . Leaves the Direct<br>Management Mode of any associated Interfaces<br>and IP Addresses unchanged.                                                                                                    | Operator Level 2                      | Operator<br>Level 2                      |
|                | ( <i>NNMi Advanced</i> ) If the Global Network<br>Management feature is enabled and you are signed<br>into a Global Manager:                                                                                                    |                                       |                                          |
|                | <ul> <li>Node managed by the Global Manager =<br/>Actions → Management Mode → Unmanage<br/>modifies the Node object in the Global Manager's<br/>database.     </li> </ul>                                                                                                    |                                       |                                          |
|                | <ul> <li>Node managed by a Regional Manager = Use         Actions → Open from Regional Manager to         set Management Mode on the Regional Manager         that is responsible for this Node.     </li> </ul>                                                                                                    |                                       |                                          |
|                | <b>Note</b> : You must sign into that Regional<br>Manager unless your network environment<br>enables Single Sign-On (SSO) to that<br>Regional Manager through the Global<br>Manager. For more information, see the<br>"Configuring Single Sign-On for Global<br>Network Management" section in the <i>HPE</i><br><i>Network Node Manager i Software</i><br><i>Deployment Reference</i> , which is available<br>at: http://softwaresupport.hpe.com. |                                       |                                          |
| Out of Service | Management Mode → ➤Out of Service<br>Changes the Management Mode of the selected<br>node to Out of Service. Leaves the Direct<br>Management Mode of any associated Interfaces<br>and IP Addresses unchanged.                                                                                                    | Operator Level 2/<br>Operator Level 2 | Object<br>Operator<br>Level 2            |
|                | ( <i>NNMi Advanced</i> ) If the Global Network<br>Management feature is enabled and you are signed<br>into a Global Manager:                                                                                                    |                                       |                                          |
|                | <ul> <li>Node managed by the Global Manager =<br/>Actions → Management Mode → Out of<br/>Service modifies the Node object in the Global<br/>Manager's database.     </li> </ul>                                                                                                    |                                       |                                          |

| Action                                               | Description                                                                                                    | NNMi Role<br>Default/Minimum | Default<br>Object<br>Access<br>Privilege |
|------------------------------------------------------|----------------------------------------------------------------------------------------------------|------------------------------|------------------------------------------|
|                                                      | <ul> <li>Node managed by a Regional Manager = Use         Actions → Open from Regional Manager to         set Management Mode on the Regional Manager         that is responsible for this Node.     </li> </ul>                                                                                                    |                              |                                          |
|                                                      | <b>Note:</b> You must sign into that Regional<br>Manager unless your network environment<br>enables Single Sign-On (SSO) to that<br>Regional Manager through the Global<br>Manager. For more information, see the<br>"Configuring Single Sign-On for Global<br>Network Management" section in the <i>HPE</i><br><i>Network Node Manager i Software</i><br><i>Deployment Reference</i> , which is available<br>at: http://softwaresupport.hpe.com. |                              |                                          |
| Recalculate<br>Out of Sync<br>Physical<br>Components | <ul> <li>Recalculates the Management Mode of all physical components that are in the hierarchy of the selected node.</li> <li>The child physical components must have a Direct Management Mode of Inherited</li> </ul>                                                                                                    | NNMi<br>Administrator        | NNMi<br>Administrator                    |
|                                                      | <ul> <li>The Management Mode for all of the physical components in the node hierarchy are recalculated.</li> <li>The Management Mode of any Physical Sensor</li> </ul>                                                                                                    |                              |                                          |
|                                                      | object that resides on a physical component in<br>the node hierarchy is also recalculated. See<br>Physical Sensor View for more information.                                                                                                    |                              |                                          |
| Schedule Node                                        | Management Mode $\rightarrow$ Schedule Node Outage                                                                                                    | Operator Level 2/            | Object                                   |
| Outage                                               | Opens the Scheduled Node Outage dialog, allowing<br>you to notify NNMi of a past, present, or future<br>event (Schedule Outage or Record a Past Outage).<br>See Scheduling Outages for Nodes or Node<br>Groups.                                                                                                    | Operator Level 2             | Operator<br>Level 2                      |
|                                                      | During the Scheduled Outage:                                                                                                    |                              |                                          |
|                                                      | NNMi does not discover or monitor any aspect of the Node.                                                                                                    |                              |                                          |
|                                                      | Changes the Management Mode of the selected node to <b>Out of Service</b> .                                                                                                    |                              |                                          |

| Action                     | Description                                                                                                    | NNMi Role<br>Default/Minimum          | Default<br>Object<br>Access<br>Privilege |
|----------------------------|----------------------------------------------------------------------------------------------------|---------------------------------------|------------------------------------------|
|                            | <ul> <li>Leaves the Direct Management Mode of any associated Interfaces and IP Addresses unchanged.</li> <li>(<i>NNMi Advanced</i>) If the Global Network Management feature is enabled and you are signed into a Global Manager:         <ul> <li>If the Node is managed by the Global Manager = applying Actions → Management Mode → Schedule Node Outage modifies the Node object in the Global Manager's database. The information is not sent to any Regional Manager.</li> <li>If the Node is managed by a Regional Manager = you must first use Actions → Open from Regional Manager prior to scheduling the outage on Regional Manager that is responsible for this Node. Any resulting change in a Node's Management Mode is communicated to the Global Manager.</li> </ul> </li> <li>Note: You must sign into that Regional Manager. For more information, see the "Configuring Single Sign-On (SSO) to that Regional Manager through the Global Manager. For more information, see the "Configuring Single Sign-On for Global Network Management" section in the <i>HPE Network Node Manager i Software Deployment Reference</i>, which is available at: http://softwaresupport.hpe.com.</li> </ul> |                                       |                                          |
| Run<br>Diagnostics         | Requires HPE Network Node Manager iSPI<br>Network Engineering Toolset Software (NNM<br>iSPI NET) and requires installation of a<br>Diagnostic Server click here for more<br>information.<br>When installed, NNM iSPI NET gathers diagnostic<br>information on the current node.                                                                                                    | Operator Level 1/<br>Operator Level 1 | Object<br>Operator<br>Level 1            |
| Show Attached<br>End Nodes | Displays information about the end nodes that NNMi determines are attached to the specified switch.                                                                                                    | Operator Level 1/<br>Operator Level 1 | Object<br>Operator<br>Level 1            |

| Action | Description                                                                                                    | NNMi Role<br>Default/Minimum | Default<br>Object<br>Access<br>Privilege |
|--------|----------------------------------------------------------------------------------------------------|------------------------------|------------------------------------------|
|        | ( <i>NNMi Advanced</i> ) If the Global Network<br>Management feature is enabled and you are signed<br>into a Global Manager: The results are based on the<br>current information in the NNMi database of the<br>Global Manager (which contains <i>copies of Node</i><br><i>objects</i> from all Regional Managers). |                              |                                          |

#### Actions Provided for Interfaces and Virtual Switches

| Action         | Description                                                                                                    | NNMi Role<br>Default/Minimum          | Default<br>Object<br>Access<br>Privilege |
|----------------|----------------------------------------------------------------------------------------------------|---------------------------------------|------------------------------------------|
| Graphs         | <ul> <li>Displays a pre-configured graph of real-time data for a selected interface.</li> <li>NNMi provides a set of Line Graphs that are configured to display real-time SNMP data. See Line Graphs Provided by NNMi for more information.</li> <li>Line Graphs can also come from the following sources:</li> <li>Your NNMi administrator might configure additional graphs.</li> <li>NNMi SPI software.</li> </ul>                                          | Operator Level 1/<br>Guest            | Object<br>Operator<br>Level 1            |
| Status<br>Poll | Polling → Status Poll<br>Instructs NNMi to gather real-time data for all the<br>information that NNMi uses to calculate Status for each<br>selected Interface. A window for each Interface displays<br>with a report about which information was gathered. The<br>NNMi administrator determines the list of information<br>gathered by establishing Monitoring configuration<br>settings. See "Monitoring Network Health" on page 354<br>for more information. | Operator Level 2/<br>Operator Level 2 | Object<br>Operator<br>Level 2            |
|                | <ul> <li>Note the following:</li> <li>Status Poll might cause an object's Status to be updated. To see the resulting Interface Status, see Verify Current Status of a Device.</li> <li>Using Actions → Status Poll does not affect the timing of the Polling interval configured for the device.</li> </ul>                                                                                                    |                                       |                                          |

| Action                 | Description                                                                                                    | NNMi Role<br>Default/Minimum          | Default<br>Object<br>Access<br>Privilege |
|------------------------|----------------------------------------------------------------------------------------------------|---------------------------------------|------------------------------------------|
|                        | <b>Tip:</b> The nnmstatuspoll.ovpl command line tool does the same thing as Actions $\rightarrow$ Status Poll.                                                                                                    |                                       |                                          |
|                        | ( <i>NNMi Advanced</i> ) If the Global Network Management feature is enabled and you are signed into a Global Manager:                                                                                                    |                                       |                                          |
|                        | <ul> <li>Node managed by the Global Manager = Actions →<br/>Status Poll requests that the Global Manager (NNMi<br/>management server) perform a status poll on the node.</li> </ul>                                                                                                    |                                       |                                          |
|                        | <ul> <li>Node managed by a Regional Manager = Actions →<br/>Status Poll requests that the Regional Manager<br/>perform a status poll on the node, the Global Manager<br/>displays the results. Latest Status Poll results are<br/>available on both NNMi management servers (Global<br/>and Regional).</li> </ul> |                                       |                                          |
|                        | <b>Note:</b> You do not need to sign-in to the Regional Manager.                                                                                                    |                                       |                                          |
| Monitoring<br>Settings | Configuration Details $\rightarrow$ Monitoring Settings<br>Displays the Monitoring Settings report about a particular<br>Interface.                                                                                                    | Operator Level 1/<br>Operator Level 1 | Object<br>Operator<br>Level 1            |
| Custom<br>Attributes   | Add Custom Attributes to the selected nodes or<br>interfaces. See "Add Custom Attributes Using the<br>Actions Menu" on page 499                                                                                                    | Administrator/<br>Administrator       | Object<br>Administrato                   |
| Manage                 | Management Mode $\rightarrow$ Manage                                                                                                    | Operator Level 2/                     | Object                                   |
|                        | Changes the Direct Management Mode of the interface to<br><b>Inherited</b> . Leaves the Direct Management Mode of<br>any associated addresses unchanged.                                                                                                    | Operator Level 2                      | Operator<br>Level 2                      |
|                        | ( <i>NNMi Advanced</i> ) If the Global Network Management feature is enabled and you are signed into a Global Manager:                                                                                                    |                                       |                                          |
|                        | <ul> <li>Node managed by the Global Manager = Actions →<br/>Management Mode → Manage modifies the Node<br/>object in the Global Manager's database.</li> </ul>                                                                                                    |                                       |                                          |
|                        | <ul> <li>Node managed by a Regional Manager = Use Actions</li> <li>→ Open from Regional Manager to set</li> </ul>                                                                                                    |                                       |                                          |
|                        | 1                                                                                                    |                                       | 1                                        |

| Action                   | Description                                                                                                    | NNMi Role<br>Default/Minimum          | Default<br>Object<br>Access<br>Privilege |
|--------------------------|----------------------------------------------------------------------------------------------------|---------------------------------------|------------------------------------------|
|                          | Management Mode on the Regional Manager that is responsible for this Node.                                                                                                    |                                       |                                          |
|                          | <b>Note:</b> You must sign into that Regional Manager<br>unless your network environment enables Single<br>Sign-On (SSO) to that Regional Manager through<br>the Global Manager. For more information, see<br>the "Configuring Single Sign-On for Global<br>Network Management" section in the <i>HPE</i><br><i>Network Node Manager i Software Deployment</i><br><i>Reference</i> , which is available at:<br>http://softwaresupport.hpe.com.                                                                                                    |                                       |                                          |
| Manage<br>(Reset<br>All) | <ul> <li>Management Mode → Manage (Reset All)</li> <li>Changes the Management Mode of the interface to inherited. Changes the Direct Management Mode of any associated addresses to inherited.</li> <li>(<i>NNMi Advanced</i>) If the Global Network Management feature is enabled and you are signed into a Global Manager:</li> <li>Node managed by the Global Manager = Actions → Management Mode → Manage (Reset All) modifies the Node object plus all associated interface objects and address objects in the Global Manager's database.</li> <li>Node managed by a Regional Manager = Use Actions → Open from Regional Manager to set Management Mode on the Regional Manager that is responsible for this Node.</li> <li>Note: You must sign into that Regional Manager unless your network environment enables Single Sign-On (SSO) to that Regional Manager through the Global Manager. For more information, see the "Configuring Single Sign-On for Global Network Management" section in the <i>HPE Network Node Manager i Software Deployment Reference</i>, which is available at: http://softwaresupport.hpe.com.</li> </ul> | Operator Level 2/<br>Operator Level 2 | Object<br>Operator<br>Level 2            |

| Action            | Description                                                                                                    | NNMi Role<br>Default/Minimum          | Default<br>Object<br>Access<br>Privilege |
|-------------------|----------------------------------------------------------------------------------------------------|---------------------------------------|------------------------------------------|
| Not<br>Managed    | Management Mode $\rightarrow$ Not Managed<br>Changes the Management Mode of the interface to Not<br>Managed. Leaves the Direct Management Mode of any<br>associated addresses unchanged.                                                                                                    | Operator Level 2/<br>Operator Level 2 | Object<br>Operator<br>Level 2            |
|                   | ( <i>NNMi Advanced</i> ) If the Global Network Management feature is enabled and you are signed into a Global Manager:                                                                                                    |                                       |                                          |
|                   | <ul> <li>Node managed by the Global Manager = Actions →<br/>Management Mode → Unmanage modifies the Node<br/>object in the Global Manager's database.</li> <li>Node managed by a Regional Manager = Use Actions<br/>→ Open from Regional Manager to set<br/>Management Mode on the Regional Manager that is<br/>responsible for this Node.</li> </ul>                                                                                          |                                       |                                          |
|                   | <b>Note:</b> You must sign into that Regional Manager<br>unless your network environment enables Single<br>Sign-On (SSO) to that Regional Manager through<br>the Global Manager. For more information, see<br>the "Configuring Single Sign-On for Global<br>Network Management" section in the <i>HPE</i><br><i>Network Node Manager i Software Deployment</i><br><i>Reference</i> , which is available at:<br>http://softwaresupport.hpe.com. |                                       |                                          |
| Out of<br>Service | Management Mode → Out of Service<br>Changes the Management Mode of the interface to Out<br>of Service.                                                                                                    | Operator Level 2/<br>Operator Level 2 | Object<br>Operator<br>Level 2            |
|                   | ( <i>NNMi Advanced</i> ) If the Global Network Management feature is enabled and you are signed into a Global Manager:                                                                                                    |                                       |                                          |
|                   | <ul> <li>Node managed by the Global Manager = Actions →<br/>Management Mode → Out of Service modifies the<br/>Node object in the Global Manager's database.</li> </ul>                                                                                                    |                                       |                                          |
|                   | <ul> <li>Node managed by a Regional Manager = Use Actions         <ul> <li>→ Open from Regional Manager to set</li> <li>Management Mode on the Regional Manager that is responsible for this Node.</li> </ul> </li> </ul>                                                                                                    |                                       |                                          |

| Action | Description                                                                                                    | NNMi Role<br>Default/Minimum | Default<br>Object<br>Access<br>Privilege |
|--------|----------------------------------------------------------------------------------------------------|------------------------------|------------------------------------------|
|        | <b>Note:</b> You must sign into that Regional Manager<br>unless your network environment enables Single<br>Sign-On (SSO) to that Regional Manager through<br>the Global Manager. For more information, see<br>the "Configuring Single Sign-On for Global<br>Network Management" section in the <i>HPE</i><br><i>Network Node Manager i Software Deployment</i><br><i>Reference</i> , which is available at:<br>http://softwaresupport.hpe.com. |                              |                                          |

#### Actions Provided for Addresses

| Action                   | Description                                                                                                    | NNMi Role<br>Default/Minimum          | Default<br>Object<br>Access<br>Privilege |
|--------------------------|----------------------------------------------------------------------------------------------------|---------------------------------------|------------------------------------------|
| Layer 2<br>Neighbor View | Maps $\rightarrow$ Layer 2 Neighbor View<br>Represents your network's physical connections<br>and LAN switch traffic routes.                                                                                                    | Operator Level 1/<br>Guest            | Object<br>Operator<br>Level 1            |
| Layer 3<br>Neighbor View | Maps $\rightarrow$ Layer 3 Neighbor View<br>Represents your network's router traffic.                                                                                                    | Operator Level 1/<br>Guest            | Object<br>Operator<br>Level 1            |
| Node Group<br>Map        | $\begin{array}{l} \textbf{Maps} \rightarrow \textbf{Node Group Map} \\ \textbf{Displays the lowest level Node Group map to which the Node that is hosting the selected IP Address belongs. \end{array}$                                  | Operator Level 1/<br>Operator Level 1 | Object<br>Operator<br>Level 1            |
|                          | For example, if the Node belongs to a <i>Child</i> Node Group, the <i>Child</i> Node Group displays. See Node Group Maps.                                                                                                    |                                       |                                          |
|                          | If the Node that is hosting the selected IP address belongs to multiple Node Groups, NNMi displays the list of possible Node Groups. Right-click the Node Group of interest and select <b>Maps</b> $\rightarrow$ <b>Node Group Map</b> . |                                       |                                          |
|                          | When the selected Source Node is not a member of<br>any Node Group, and you select the <b>Node Group</b><br><b>Map</b> action, NNMi displays an information<br>message.                                                                  |                                       |                                          |

| Action           | Description                                                                                                    | NNMi Role<br>Default/Minimum          | Default<br>Object<br>Access<br>Privilege |
|------------------|----------------------------------------------------------------------------------------------------|---------------------------------------|------------------------------------------|
| Path View        | Displays a map showing the route between two specified nodes, using the selected IP Address as the starting point.                                                                                                    | Operator Level 1/<br>Guest            | Object<br>Operator<br>Level 1            |
|                  | <b>Note:</b> ( <i>NNMi Advanced</i> ) Path View works only<br>with IPv4 addresses. The NNMi Advanced<br>IPv6 address values are not valid choices for<br>Path View. Any devices in your network that<br>are configured with IPv6 addresses cannot be<br>displayed on Path View maps.                                                                                                    |                                       |                                          |
| Ping (from       | Node Access $\rightarrow$ Ping (from server)                                                                                                    | Operator Level 1/                     | Object                                   |
| server)          | Tests whether the Node that is hosting the selected IP Address is reachable using the ping command.                                                                                                    | Operator Level 1                      | Operator<br>Level 1                      |
|                  | ( <i>NNMi Advanced</i> ) If the Global Network<br>Management feature is enabled and you are signed<br>into a Global Manager:                                                                                                    |                                       |                                          |
|                  | <ul> <li>Node managed by the Global Manager =<br/>Actions → Ping issues an ICMP request from<br/>the Global Manager (NNMi management server).     </li> </ul>                                                                                                    |                                       |                                          |
|                  | <ul> <li>Node managed by a Regional Manager =         Actions → Ping accesses that Regional         Manager (NNMi management server) and issues         the ICMP request.     </li> </ul>                                                                                                    |                                       |                                          |
|                  | Note: You must sign into that Regional<br>Manager unless your network environment<br>enables Single Sign-On (SSO) to that<br>Regional Manager through the Global<br>Manager. For more information, see the<br>"Configuring Single Sign-On for Global<br>Network Management" section in the <i>HPE</i><br><i>Network Node Manager i Software</i><br><i>Deployment Reference</i> , which is available<br>at: http://softwaresupport.hpe.com. |                                       |                                          |
| Open Web<br>Page | Opens the default Web page for the selected IP Address.                                                                                                    | Operator Level 1/<br>Operator Level 1 | Object<br>Operator<br>Level 1            |
| Trace Route      | Node Access $\rightarrow$ Trace Route (from sever)                                                                                                    | Operator Level 1/                     | Object                                   |

| Action                  | Description                                                                                                    | NNMi Role<br>Default/Minimum          | Default<br>Object<br>Access<br>Privilege |
|-------------------------|----------------------------------------------------------------------------------------------------|---------------------------------------|------------------------------------------|
| (from sever)            | Traces a route path using the traceroute command.                                                                                                    | Operator Level 1                      | Operator                                 |
|                         | ( <i>NNMi Advanced</i> ) If the Global Network<br>Management feature is enabled and you are signed<br>into a Global Manager:                                                                                                    |                                       | Level 1                                  |
|                         | <ul> <li>Node managed by the Global Manager =<br/>Actions → Node Access → Trace Route<br/>issues a request from the Global Manager (NNMi<br/>management server).</li> </ul>                                                                                                    |                                       |                                          |
|                         | <ul> <li>Node managed by a Regional Manager =<br/>Actions → Node Access → Trace Route<br/>accesses that Regional Manager (NNMi<br/>management server) and issues the request in a<br/>manner appropriate for the operating system in<br/>use on the Regional Manager.     </li> </ul>                                                                                                    |                                       |                                          |
|                         | <b>Note:</b> You must sign into that Regional<br>Manager unless your network environment<br>enables Single Sign-On (SSO) to that<br>Regional Manager through the Global<br>Manager. For more information, see the<br>"Configuring Single Sign-On for Global<br>Network Management" section in the <i>HPE</i><br><i>Network Node Manager i Software</i><br><i>Deployment Reference</i> , which is available<br>at: http://softwaresupport.hpe.com. |                                       |                                          |
| Telnet (from<br>client) | Node Access → Telnet (from client)<br>Uses Transmission Control Protocol (TCP) protocol<br>from the computer that launched your current<br>browser (not the NNMi management server) to open<br>a Telnet (teletype network) virtual terminal<br>command-line interface from the selected<br>IP Address. See Establish Contact with a Node.                                                                                                    | Operator Level 2/<br>Operator Level 2 | Object<br>Operator<br>Level 2            |
| Secure Shell            | Node Access $\rightarrow$ Secure Shell (from client)                                                                                                    | Operator Level 2/                     | Object                                   |
| (from client)           | Uses Secure Shell (SSH) protocol from the computer that launched your current browser (not the NNMi management server) to open a Secure Shell virtual terminal command-line interface from the selected IP Address. See Establish Contact with a Node.                                                                                                    | Operator Level 2                      | Operator<br>Level 2                      |

| Action                    | Description                                                                                                    | NNMi Role<br>Default/Minimum          | Default<br>Object<br>Access<br>Privilege |
|---------------------------|----------------------------------------------------------------------------------------------------|---------------------------------------|------------------------------------------|
| Communication<br>Settings | Configuration Details $\rightarrow$ Communication Settings                                                                                                    | Administrator/<br>Administrator       | Object<br>Administrate                   |
|                           | Displays the communication configuration information for the Node that is hosting the selected IP Address.                                                                                                    |                                       |                                          |
|                           | ( <i>NNMi Advanced</i> ) If the Global Network<br>Management feature is enabled and you are signed<br>into a Global Manager:                                                                                                    |                                       |                                          |
|                           | <ul> <li>Node managed by the Global Manager =<br/>Actions → Configuration Details →<br/>Communication Settings opens a report,<br/>provided by the Global Manager (NNMi<br/>management server).</li> </ul>                                                                                                    |                                       |                                          |
|                           | <ul> <li>Node managed by a Regional Manager =<br/>Actions → Configuration Details →<br/>Communication Settings accesses that<br/>Regional Manager (NNMi management server)<br/>and requests the report.     </li> </ul>                                                                                                    |                                       |                                          |
|                           | <b>Note:</b> You must sign into that Regional<br>Manager unless your network environment<br>enables Single Sign-On (SSO) to that<br>Regional Manager through the Global<br>Manager. For more information, see the<br>"Configuring Single Sign-On for Global<br>Network Management" section in the <i>HPE</i><br><i>Network Node Manager i Software</i><br><i>Deployment Reference</i> , which is available<br>at: http://softwaresupport.hpe.com. |                                       |                                          |
| Monitoring<br>Settings    | Configuration Details $\rightarrow$ Monitoring Settings                                                                                                    | Operator Level 1/<br>Operator Level 1 | Object<br>Operator                       |
| Settings                  | Displays the Monitoring Settings report about a particular IP address.                                                                                                    |                                       | Level 1                                  |
|                           | ( <i>NNMi Advanced</i> ) If the Global Network<br>Management feature is enabled and you are signed<br>into a Global Manager:                                                                                                    |                                       |                                          |
|                           | <ul> <li>Node managed by the Global Manager =<br/>Actions → Configuration Details →<br/>Monitoring Settings opens a report, provided<br/>by the Global Manager (NNMi management         </li> </ul>                                                                                                    |                                       |                                          |

| Action                | Description                                                                                                    | NNMi Role<br>Default/Minimum          | Default<br>Object<br>Access<br>Privilege |
|-----------------------|----------------------------------------------------------------------------------------------------|---------------------------------------|------------------------------------------|
|                       | <ul> <li>server).</li> <li>Node managed by a Regional Manager =         Actions → Configuration Details →         Monitoring Settings accesses that Regional         Manager (NNMi management server) and         requests the report.     </li> </ul>                                                                                                    |                                       |                                          |
|                       | <b>Note:</b> You must sign into that Regional<br>Manager unless your network environment<br>enables Single Sign-On (SSO) to that<br>Regional Manager through the Global<br>Manager. For more information, see the<br>"Configuring Single Sign-On for Global<br>Network Management" section in the <i>HPE</i><br><i>Network Node Manager i Software</i><br><i>Deployment Reference</i> , which is available<br>at: http://softwaresupport.hpe.com.                                                |                                       |                                          |
| Status Poll           | Polling → Status Poll<br>Instructs NNMi to gather real-time data for all the<br>information that NNMi uses to calculate Status for<br>the Node that is hosting the selected IP Address. A<br>window for each IP Address displays with a report<br>about which information was gathered. The NNMi<br>administrator determines the list of information<br>gathered by establishing Monitoring configuration<br>settings. See "Monitoring Network Health" on page<br>354 for more information.      | Operator Level 2/<br>Operator Level 2 | Object<br>Operator<br>Level 2            |
| Configuration<br>Poll | <ul> <li>Polling → Configuration Poll</li> <li>Runs a real-time configuration check of the Node that is hosting the selected IP Address to detect any changes since the last discovery cycle.</li> <li>(<i>NNMi Advanced</i>) If the Global Network Management feature is enabled and you are signed into a Global Manager:</li> <li>Node managed by the Global Manager = Actions → Polling → Configuration Poll results are provided by the Global Manager (NNMi management server).</li> </ul> | Operator Level 2/<br>Operator Level 2 | Object<br>Operator<br>Level 2            |

| Action      | Description                                                                                                    | NNMi Role<br>Default/Minimum          | Default<br>Object<br>Access<br>Privilege |
|-------------|----------------------------------------------------------------------------------------------------|---------------------------------------|------------------------------------------|
|             | <ul> <li>Node managed by a Regional Manager =<br/>Actions → Polling → Configuration Poll<br/>requests an updated <i>copy</i> of the configuration<br/>information from the Regional Manager, then the<br/>Global Manager displays the results.     </li> </ul>                                                                                                    |                                       |                                          |
|             | <b>Note:</b> You do not need to sign-in to the Regional Manager.                                                                                                    |                                       |                                          |
| Manage      | Management Mode $\rightarrow$ Manage<br>Changes the Direct Management Mode of the<br>address to Inherited.                                                                                                    | Operator Level 2/<br>Operator Level 2 | Object<br>Operator<br>Level 2            |
|             | ( <i>NNMi Advanced</i> ) If the Global Network<br>Management feature is enabled and you are signed<br>into a Global Manager:                                                                                                    |                                       |                                          |
|             | <ul> <li>Node managed by the Global Manager =         Actions → Management Mode → Manage         modifies the Node object in the Global Manager's         database.     </li> </ul>                                                                                                    |                                       |                                          |
|             | <ul> <li>Node managed by a Regional Manager = Use         Actions → Open from Regional Manager to         set Management Mode on the Regional Manager         that is responsible for this Node.     </li> </ul>                                                                                                    |                                       |                                          |
|             | <b>Note:</b> You must sign into that Regional<br>Manager unless your network environment<br>enables Single Sign-On (SSO) to that<br>Regional Manager through the Global<br>Manager. For more information, see the<br>"Configuring Single Sign-On for Global<br>Network Management" section in the <i>HPE</i><br><i>Network Node Manager i Software</i><br><i>Deployment Reference</i> , which is available<br>at: http://softwaresupport.hpe.com. |                                       |                                          |
| Not Managed | Management Mode $\rightarrow$ Not Managed                                                                                                    | Operator Level 2/                     | Object                                   |
|             | Changes the management mode of the address to <b>Not Managed</b> .                                                                                                    | Operator Level 2                      | Operator<br>Level 2                      |
|             | ( <i>NNMi Advanced</i> ) If the Global Network<br>Management feature is enabled and you are signed                                                                                                    |                                       |                                          |

| Action         | Description                                                                                                    | NNMi Role<br>Default/Minimum          | Default<br>Object<br>Access<br>Privilege |
|----------------|----------------------------------------------------------------------------------------------------|---------------------------------------|------------------------------------------|
| Action         | <ul> <li>into a Global Manager:</li> <li>Node managed by the Global Manager =<br/>Actions → Management Mode → Unmanage<br/>modifies the Node object in the Global Manager's<br/>database.</li> <li>Node managed by a Regional Manager = Use<br/>Actions → Open from Regional Manager to<br/>set Management Mode on the Regional Manager to<br/>set Management Mode on the Regional Manager<br/>that is responsible for this Node.</li> <li>Note: You must sign into that Regional<br/>Manager unless your network environment<br/>enables Single Sign-On (SSO) to that<br/>Regional Manager through the Global<br/>Manager. For more information, see the<br/>"Configuring Single Sign-On for Global<br/>Network Management" section in the HPE</li> </ul> |                                       |                                          |
| Out of Service | Network Node Manager i Software         Deployment Reference, which is available         at: http://softwaresupport.hpe.com.         Management Mode → Out of Service         Changes the management mode of the address to                                                                                                    | Operator Level 2/<br>Operator Level 2 | Object<br>Operator                       |
|                | <b>Out of Service</b> .<br>( <i>NNMi Advanced</i> ) If the Global Network<br>Management feature is enabled and you are signed<br>into a Global Manager:                                                                                                    |                                       | Level 2                                  |
|                | <ul> <li>Node managed by the Global Manager =         Actions → Management Mode → Out of         Service modifies the Node object in the Global         Manager's database.     </li> <li>Node managed by a Regional Manager = Use</li> </ul>                                                                                                    |                                       |                                          |
|                | <ul> <li>Node managed by a Regional Manager = 0se</li> <li>Actions → Open from Regional Manager to<br/>set Management Mode on the Regional Manager<br/>that is responsible for this Node.</li> </ul>                                                                                                    |                                       |                                          |
|                | <b>Note:</b> You must sign into that Regional<br>Manager unless your network environment<br>enables Single Sign-On (SSO) to that                                                                                                    |                                       |                                          |

| Action | Description                                                                                                    | NNMi Role<br>Default/Minimum | Default<br>Object<br>Access<br>Privilege |
|--------|----------------------------------------------------------------------------------------------------|------------------------------|------------------------------------------|
|        | Regional Manager through the Global<br>Manager. For more information, see the<br>"Configuring Single Sign-On for Global<br>Network Management" section in the HPE<br>Network Node Manager i Software<br>Deployment Reference, which is available<br>at: http://softwaresupport.hpe.com. |                              |                                          |

#### Actions Provided for VLANs

| Action                  | Description                                                                                                    | NNMi Role<br>Default/Minimum | Default Object<br>Access Privilege |
|-------------------------|----------------------------------------------------------------------------------------------------|------------------------------|------------------------------------|
| VLAN<br>Members<br>View | Maps $\rightarrow$ VLAN Members View<br>Displays a map of all the nodes that are<br>members of the selected VLAN. | Operator Level 1/<br>Guest   | Object Operator<br>Level 1         |

#### Actions Provided for Cards

| Action                 | Description                                                                                                    | NNMi Role<br>Default/Minimum          | Default<br>Object<br>Access<br>Privilege |
|------------------------|----------------------------------------------------------------------------------------------------|---------------------------------------|------------------------------------------|
| Status Poll            | Polling → Status Poll<br>Instructs NNMi to gather real-time data for all the<br>information that NNMi uses to calculate Status for<br>each selected card (maximum 10). A window for each<br>card displays with a report about which information<br>was gathered. The NNMi administrator determines the<br>list of information gathered by establishing Monitoring<br>configuration settings. See "Monitoring Network<br>Health" on page 354 for more information. | Operator Level 2/<br>Operator Level 2 | Object<br>Operator<br>Level 2            |
| Monitoring<br>Settings | Configuration Details → Monitoring Settings<br>Displays the Monitoring Settings report about a<br>particular card.<br>( <i>NNMi Advanced</i> ) If the Global Network Management<br>feature is enabled and you are signed into a Global<br>Manager:                                                                                                    | Operator Level 1/<br>Operator Level 1 | Object<br>Operator<br>Level 1            |

| Action | Description                                                                                                    | NNMi Role<br>Default/Minimum          | Default<br>Object<br>Access<br>Privilege |
|--------|----------------------------------------------------------------------------------------------------|---------------------------------------|------------------------------------------|
|        | <ul> <li>Node managed by the Global Manager = Actions →<br/>Configuration Details → Monitoring Settings<br/>opens a report, provided by the Global Manager<br/>(NNMi management server).</li> <li>Node managed by a Regional Manager = Actions<br/>→ Configuration Details → Monitoring Settings<br/>accesses that Regional Manager (NNMi<br/>management server) and requests the report.</li> <li>Note: You must sign into that Regional<br/>Manager unless your network environment<br/>enables Single Sign-On (SSO) to that<br/>Regional Manager through the Global Manager.<br/>For more information, see the "Configuring<br/>Single Sign-On for Global Network<br/>Management" section in the HPE Network<br/>Node Manager i Software Deployment<br/>Reference, which is available at:<br/>http://softwaresupport.hpe.com.</li> </ul>       |                                       |                                          |
| Manage | <ul> <li>Management Mode → Manage</li> <li>Changes the Direct Management Mode of the card to Inherited.</li> <li>(<i>NNMi Advanced</i>) If the Global Network Management feature is enabled and you are signed into a Global Manager:</li> <li>Node managed by the Global Manager = Actions → Management Mode → Manage modifies the Node object in the Global Manager's database.</li> <li>Node managed by a Regional Manager = Use Actions → Open from Regional Manager to set Management Mode on the Regional Manager to set Management Mode on the Regional Manager to set Management Mode.</li> <li>Note: You must sign into that Regional Manager that is responsible for this Node.</li> <li>Note: You must sign on (SSO) to that Regional Manager. For more information, see the "Configuring Single Sign-On for Global Network</li> </ul> | Operator Level 2/<br>Operator Level 2 | Object<br>Operator<br>Level 2            |

| Action            | Description                                                                                                    | NNMi Role<br>Default/Minimum          | Default<br>Object<br>Access<br>Privilege |
|-------------------|----------------------------------------------------------------------------------------------------|---------------------------------------|------------------------------------------|
|                   | Management" section in the <i>HPE Network</i><br><i>Node Manager i Software Deployment</i><br><i>Reference</i> , which is available at:<br>http://softwaresupport.hpe.com.                                                                                                    |                                       |                                          |
| Not<br>Managed    | <ul> <li>Management Mode → Not Managed</li> <li>Changes the management mode of the card to Not Managed.</li> <li>(<i>NNMi Advanced</i>) If the Global Network Management feature is enabled and you are signed into a Global Manager:</li> <li>Node managed by the Global Manager = Actions → Management Mode → Unmanage modifies the Node object in the Global Manager's database.</li> <li>Node managed by a Regional Manager = Use Actions → Open from Regional Manager to set Management Mode on the Regional Manager to set Management Mode on the Regional Manager to set Management Mode on the Regional Manager.</li> <li>Note: You must sign into that Regional Manager. For more information, see the "Configuring Single Sign-On for Global Network Management" section in the <i>HPE Network Node Manager i Software Deployment Reference</i>, which is available at: http://softwaresupport.hpe.com.</li> </ul> | Operator Level 2/<br>Operator Level 2 | Object<br>Operator<br>Level 2            |
| Out of<br>Service | <ul> <li>Management Mode → Out of Service</li> <li>Changes the management mode of the card to Out of Service.</li> <li>(<i>NNMi Advanced</i>) If the Global Network Management feature is enabled and you are signed into a Global Manager:</li> <li>Node managed by the Global Manager = Actions → Management Mode → Out of Service modifies the Node object in the Global Manager's database.</li> </ul>                                                                                                    | Operator Level 2/<br>Operator Level 2 | Object<br>Operator<br>Level 2            |

| Action                                               | Description                                                                                                    | NNMi Role<br>Default/Minimum | Default<br>Object<br>Access<br>Privilege |
|------------------------------------------------------|----------------------------------------------------------------------------------------------------|------------------------------|------------------------------------------|
|                                                      | <ul> <li>Node managed by a Regional Manager = Use</li> <li>Actions → Open from Regional Manager to set</li> <li>Management Mode on the Regional Manager that is responsible for this Node.</li> </ul>                                                                                                    |                              |                                          |
|                                                      | <b>Note</b> : You must sign into that Regional<br>Manager unless your network environment<br>enables Single Sign-On (SSO) to that<br>Regional Manager through the Global Manager.<br>For more information, see the "Configuring<br>Single Sign-On for Global Network<br>Management" section in the <i>HPE Network</i><br><i>Node Manager i Software Deployment</i><br><i>Reference</i> , which is available at:<br>http://softwaresupport.hpe.com. |                              |                                          |
| Recalculate<br>Out of Sync<br>Physical<br>Components | Recalculate the <b>Management Mode</b> of all physical components that are in the node hierarchy of the selected card.                                                                                                    | NNMi<br>Administrator        | NNMi<br>Administrator                    |
|                                                      | The child physical components must have a Direct Management Mode of Inherited                                                                                                    |                              |                                          |
|                                                      | • The <b>Management Mode</b> for all of the physical components in the node hierarchy are recalculated.                                                                                                    |                              |                                          |
|                                                      | The Management Mode of any Physical Sensor<br>object that resides on a physical component in the<br>node hierarchy is also recalculated. See Physical<br>Sensor View for more information.                                                                                                    |                              |                                          |

#### **Actions Provided for Chassis**

| Action      | Description                                                                                                    | NNMi Role<br>Default/Minimum          | Default<br>Object<br>Access<br>Privilege |
|-------------|----------------------------------------------------------------------------------------------------|---------------------------------------|------------------------------------------|
| Status Poll | <b>Polling</b> $\rightarrow$ <b>Status Poll</b><br>Instructs NNMi to gather real-time data for all the<br>information that NNMi uses to calculate Status for<br>each selected chassis (maximum 10). A window for<br>each chassis displays with a report about which<br>information was gathered. The NNMi administrator<br>determines the list of information gathered by | Operator Level 2/<br>Operator Level 2 | Object<br>Operator<br>Level 2            |

## Actions Provided for Chassis, continued

| Action     | Description                                                                                                    | NNMi Role<br>Default/Minimum | Default<br>Object<br>Access<br>Privilege |
|------------|----------------------------------------------------------------------------------------------------|------------------------------|------------------------------------------|
|            | establishing Monitoring configuration settings. See<br>"Monitoring Network Health" on page 354 for more<br>information.                                                                                                    |                              |                                          |
| Monitoring | Configuration Details $\rightarrow$ Monitoring Settings                                                                                                    | Operator Level 1/            | Object                                   |
| Settings   | Displays the Monitoring Settings report about a particular chassis.                                                                                                    | Operator Level 1             | Operator<br>Level 1                      |
|            | ( <i>NNMi Advanced</i> ) If the Global Network Management feature is enabled and you are signed into a Global Manager:                                                                                                    |                              |                                          |
|            | <ul> <li>Node managed by the Global Manager = Actions →<br/>Configuration Details → Monitoring Settings<br/>opens a report, provided by the Global Manager<br/>(NNMi management server).</li> </ul>                                                                                                    |                              |                                          |
|            | <ul> <li>Node managed by a Regional Manager = Actions         <ul> <li>→ Configuration Details → Monitoring Settings</li></ul></li></ul>                                                                                                    |                              |                                          |
|            | <b>Note:</b> You must sign into that Regional<br>Manager unless your network environment<br>enables Single Sign-On (SSO) to that<br>Regional Manager through the Global Manager.<br>For more information, see the "Configuring<br>Single Sign-On for Global Network<br>Management" section in the <i>HPE Network</i><br><i>Node Manager i Software Deployment</i><br><i>Reference</i> , which is available at:<br>http://softwaresupport.hpe.com. |                              |                                          |
| Manage     | Management Mode $\rightarrow$ Manage                                                                                                    | Operator Level 2/            | Object                                   |
|            | Changes the Direct Management Mode of the chassis to <b>Inherited</b> .                                                                                                    | Operator Level 2             | Operator<br>Level 2                      |
|            | ( <i>NNMi Advanced</i> ) If the Global Network Management feature is enabled and you are signed into a Global Manager:                                                                                                    |                              |                                          |
|            | <ul> <li>Node managed by the Global Manager = Actions →<br/>Management Mode → Manage modifies the Node<br/>object in the Global Manager's database.</li> </ul>                                                                                                    |                              |                                          |
|            | Node managed by a Regional Manager = Use                                                                                                    |                              |                                          |

# Actions Provided for Chassis, continued

| Action         | Description                                                                                                    | NNMi Role<br>Default/Minimum          | Default<br>Object<br>Access<br>Privilege |
|----------------|----------------------------------------------------------------------------------------------------|---------------------------------------|------------------------------------------|
|                | Actions $\rightarrow$ Open from Regional Manager to set<br>Management Mode on the Regional Manager that is<br>responsible for this Node.                                                                                                    |                                       |                                          |
|                | Note: You must sign into that Regional<br>Manager unless your network environment<br>enables Single Sign-On (SSO) to that<br>Regional Manager through the Global Manager.<br>For more information, see the "Configuring<br>Single Sign-On for Global Network<br>Management" section in the <i>HPE Network</i><br><i>Node Manager i Software Deployment</i><br><i>Reference</i> , which is available at:<br>http://softwaresupport.hpe.com.                                                                                                    |                                       |                                          |
| Not<br>Managed | <ul> <li>Management Mode →Not Managed</li> <li>Changes the management mode of the chassis to Not Managed.</li> <li>(<i>NNMi Advanced</i>) If the Global Network Management feature is enabled and you are signed into a Global Manager:</li> <li>Node managed by the Global Manager = Actions → Management Mode → Unmanage modifies the Node object in the Global Manager's database.</li> <li>Node managed by a Regional Manager = Use Actions → Open from Regional Manager to set Management Mode on the Regional Manager that is responsible for this Node.</li> </ul> | Operator Level 2/<br>Operator Level 2 | Object<br>Operator<br>Level 2            |
|                | Manager unless your network environment<br>enables Single Sign-On (SSO) to that<br>Regional Manager through the Global Manager.<br>For more information, see the "Configuring<br>Single Sign-On for Global Network<br>Management" section in the <i>HPE Network</i><br><i>Node Manager i Software Deployment</i><br><i>Reference</i> , which is available at:<br>http://softwaresupport.hpe.com.                                                                                                    |                                       |                                          |
| Out of         | Management Mode →Out of Service                                                                                                    | Operator Level 2/                     | Object                                   |

## Actions Provided for Chassis, continued

| Action                                 | Description                                                                                                    | NNMi Role<br>Default/Minimum | Default<br>Object<br>Access<br>Privilege |
|----------------------------------------|----------------------------------------------------------------------------------------------------|------------------------------|------------------------------------------|
| Service                                | Changes the management mode of the chassis to <b>Out</b><br>of Service.<br>( <i>NNMi Advanced</i> ) If the Global Network Management                                                                                                    | Operator Level 2             | Operator<br>Level 2                      |
|                                        | feature is enabled and you are signed into a Global Manager:                                                                                                    |                              |                                          |
|                                        | <ul> <li>Node managed by the Global Manager = Actions →<br/>Management Mode → Out of Service modifies<br/>the Node object in the Global Manager's database.</li> </ul>                                                                                                    |                              |                                          |
|                                        | <ul> <li>Node managed by a Regional Manager = Use</li> <li>Actions → Open from Regional Manager to set</li> <li>Management Mode on the Regional Manager that is responsible for this Node.</li> </ul>                                                                                                    |                              |                                          |
|                                        | Note: You must sign into that Regional<br>Manager unless your network environment<br>enables Single Sign-On (SSO) to that<br>Regional Manager through the Global Manager.<br>For more information, see the "Configuring<br>Single Sign-On for Global Network<br>Management" section in the <i>HPE Network</i><br><i>Node Manager i Software Deployment</i><br><i>Reference</i> , which is available at:<br>http://softwaresupport.hpe.com. |                              |                                          |
| Recalculate<br>Out of Sync<br>Physical | Recalculates the <b>Management Mode</b> of all physical components that are in the node hierarchy of the selected chassis.                                                                                                    | NNMi<br>Administrator        | NNMi<br>Administrator                    |
| Components                             | <ul> <li>The child physical components must have a Direct<br/>Management Mode of Inherited</li> </ul>                                                                                                    |                              |                                          |
|                                        | • The <b>Management Mode</b> for all of the physical components in the node hierarchy are recalculated.                                                                                                    |                              |                                          |
|                                        | The Management Mode of any Physical Sensor<br>object that resides on a physical component in the<br>node hierarchy is also recalculated. See Physical<br>Sensor View for more information.                                                                                                    |                              |                                          |

## Actions Provided for Node Groups

| Action                                 | Description                                                                                                    | NNMi Role<br>Default/Minimum          | Default<br>Object<br>Access<br>Privilege |
|----------------------------------------|----------------------------------------------------------------------------------------------------|---------------------------------------|------------------------------------------|
| Node<br>Group<br>Map                   | Maps $\rightarrow$ Node Group Map<br>Displays a current map of all nodes that belong to the selected<br>Node Group.                                                                                                    | Operator Level 1/<br>Operator Level 1 | Object<br>Operator<br>Level 1            |
| Preview<br>Members                     | Node Group Details → Preview Members (Current Group<br>Only)Displays a list of all nodes that belong to the selected Node<br>Group as well as all of its Child Node Groups.                                                                                                    | Operator Level 1/<br>Operator Level 1 | Object<br>Operator<br>Level 1            |
| Show<br>Members                        | Node Group Details → Show Members (Include Child Groups)         Displays a list of all nodes that belong to the selected Node Group.                                                                                                    | Operator Level 1/<br>Operator Level 1 | Object<br>Operator<br>Level 1            |
| Show All<br>Incidents                  | Node Group Details $\rightarrow$ Show All Incidents<br>Checks for any Incidents associated with the selected Node<br>Group.                                                                                                    | Operator Level 1/<br>Operator Level 1 | Object<br>Operator<br>Level 1            |
| Show All<br>Open<br>Incidents          | Node Group Details $\rightarrow$ Show All Open Incidents<br>Checks for any open Incidents associated with the selected<br>Node Group.                                                                                                    | Operator Level 1/<br>Operator Level 1 | Object<br>Operator<br>Level 1            |
| Status<br>Details                      | Node Group Details →Status Details<br>Displays a report about the status of all members of the<br>selected Node Group. See Check Status Details for a Node<br>Group.                                                                                                    | Operator Level 1/<br>Operator Level 1 | Object<br>Operator<br>Level 1            |
| Schedule<br>Group<br>Members<br>Outage | Management Mode → Schedule Group Members Outage<br>Opens the Scheduled Node Outage dialog, allowing you to<br>notify NNMi of a past, present, or future event (Schedule<br>Outage or Record a Past Outage). NNMi does not discover or<br>monitor any aspect of the Nodes in the list during the<br>Scheduled Outage. The list of Nodes is not dynamic. You can<br>delete or add Nodes as you wish. If the Node Group<br>membership changes prior to the Scheduled Outage, the Node<br>list is not dynamically updated. | Operator Level 2/<br>Operator Level 2 | Object<br>Operator<br>Level 2            |
|                                        | <ul> <li>(NNMi Advanced) If the Global Network Management feature is enabled and you are signed into a Global Manager:</li> <li>If the Node is managed by the Global Manager = applying Actions → Management Mode → Schedule Node Outage modifies the Node object in the Global Manager's</li> </ul>                                                                                                    |                                       |                                          |

| Action | Description                                                                                                    | NNMi Role<br>Default/Minimum | Default<br>Object<br>Access<br>Privilege |
|--------|----------------------------------------------------------------------------------------------------|------------------------------|------------------------------------------|
|        | <ul> <li>database. The information is not sent to any Regional Manager.</li> <li>If the Node is managed by a Regional Manager = you must first use Actions → Open from Regional Manager prior to scheduling the outage on Regional Manager that is responsible for this Node. Any resulting change in a Node's Management Mode is communicated to the Global Manager.</li> </ul>                                                      |                              |                                          |
|        | <b>Note:</b> You must sign into that Regional Manager<br>unless your network environment enables Single Sign-<br>On (SSO) to that Regional Manager through the Global<br>Manager. For more information, see the "Configuring<br>Single Sign-On for Global Network Management"<br>section in the <i>HPE Network Node Manager i Software</i><br><i>Deployment Reference</i> , which is available at:<br>http://softwaresupport.hpe.com. |                              |                                          |

#### Actions Provided for Interface Groups

| Action          | Description                                                                             | NNMi Role<br>Default/Minimum          | Default Object<br>Access Privilege |
|-----------------|-----------------------------------------------------------------------------------------|---------------------------------------|------------------------------------|
| Show<br>Members | Show Members<br>Displays a list of all nodes that belong to the<br>selected Node Group. | Operator Level 1/<br>Operator Level 1 | Object Operator Level<br>1         |

#### Actions Provided for Router Redundancy Groups

| Action | Description                                                                       | NNMi Role<br>Default/Minimum | Default Object<br>Access Privilege |
|--------|-----------------------------------------------------------------------------------|------------------------------|------------------------------------|
| Ping   | Node Access →Ping                                                                 | Operator Level 1/            | Object Operator                    |
|        | Tests whether the node is reachable using the ping command from the NNMi console. | Operator Level 1             | Level 1                            |

#### Actions Provided for Router Redundancy Group Members

| Action     | Description                                             | NNMi Role<br>Default/Minimum | Default Object<br>Access Privilege |
|------------|---------------------------------------------------------|------------------------------|------------------------------------|
| Monitoring | Configuration Details $\rightarrow$ Monitoring Settings | Operator Level 1/            | Object Operator                    |
| Settings   |                                                         | Operator Level 1             | Level 1                            |

| Action | Description                                                                          | NNMi Role<br>Default/Minimum | Default Object<br>Access Privilege |
|--------|--------------------------------------------------------------------------------------|------------------------------|------------------------------------|
|        | Displays the Monitoring Settings report about a particular Router Redundancy Member. |                              |                                    |

#### Actions Provided for Router Redundancy Group Members, continued

#### **Actions Provided for Custom Polled Instances**

| Action                      | Description                                                                                                    | NNMi Role<br>Default/Minimum          | Default<br>Object<br>Access<br>Privilege |
|-----------------------------|----------------------------------------------------------------------------------------------------|---------------------------------------|------------------------------------------|
| Graph<br>Polled<br>Instance | Graphs the line representing the Custom Poll results for the selected Custom Polled Instance. See Display an Line Graph for a Custom Polled Instance. | Operator Level 1/<br>Operator Level 1 | Object<br>Operator<br>Level 1            |

# Actions Provided for Custom Poller Collections and Report Groups (NNM iSPI Performance for Metrics only)

| Action                                                                                                    | Description                                                                                                    | NNMi Role<br>Default/Minimum          | Default Object<br>Access Privilege |  |  |  |
|----------------------------------------------------------------------------------------------------|----------------------------------------------------------------------------------------------------|---------------------------------------|------------------------------------|--|--|--|
| Requires HPE Network Node Manager iSPI Performance for Metrics Software (NNM iSPI Performance for Metrics). To populate performance data in the dashboard views or enhance NNM iSPI Performance for Metrics reports by sharing NNMi configuration settings, install the <i>optional</i> Network Performance Server (NPS) click here for more information. |                                                                                                    |                                       |                                    |  |  |  |
| Show Report<br>Configuration                                                                                                    | Displays the Report Collection<br>configuration associated with the selected<br>Custom Poller Collection or Report Group.<br>See Create a Report Group and Create a<br>Report Collection for more information. | Administrator/<br>Administrator       | Object<br>Administrator            |  |  |  |
| Reporting - Report<br>Menu                                                                                                    | Launches the Network Performance Server (NPS) console to show reports.                                                                                                    | Operator Level 1/<br>Operator Level 1 | Object Operator<br>Level 1         |  |  |  |
| Reporting - Path<br>Health                                                                                                    | Launches the NPS console to show the report of the health of the network path displayed by Path View. This action is enabled only on the Path View.                                                            | Operator Level 1/<br>Operator Level 1 | Object Operator<br>Level 1         |  |  |  |
| Sync Interface<br>and Node Groups                                                                                                    | Forces NNMi to synchronize the Interface<br>and Node Group information between NNMi<br>and NNM iSPI Performance for Metrics<br>more quickly than the default time frame.                                       | Operator Level 1/<br>Operator Level 1 | Object Operator<br>Level 1         |  |  |  |

| Action                 | Description                                                                                                    | NNMi Role<br>Default/Minimum          | Default<br>Object<br>Access<br>Privilege |
|------------------------|----------------------------------------------------------------------------------------------------|---------------------------------------|------------------------------------------|
| Status<br>Poll         | Polling →Status Poll<br>Instructs NNMi to gather real-time data for all the<br>information that NNMi uses to calculate Status for each<br>selected sensor.<br>A window for each selected sensor displays with a report<br>about which information was gathered.<br>The NNMi administrator determines the list of information<br>gathered by establishing Monitoring configuration settings. | Operator Level 2/<br>Operator Level 2 | Object<br>Operator<br>Level 2            |
| Monitoring<br>Settings | See "Monitoring Network Health" on page 354 for more<br>information.<br>Configuration Details →Monitoring Settings<br>Displays the Monitoring Settings report about the sensor.<br>See "Verify the Monitoring Settings" on page 434 and View<br>the Monitoring Configuration Details.                                                                                                    | Operator Level 1/<br>Operator Level 1 | Object<br>Operator<br>Level 1            |
| Manage                 | Management Mode → Manage<br>Changes the Direct Management Mode of the sensor to<br>Inherited.                                                                                                    | Operator Level 2/<br>Operator Level 2 | Object<br>Operator<br>Level 2            |
| Not<br>Managed         | Changes the Management Mode of the sensor to <b>Not Managed</b> .                                                                                                    | Operator Level 2/<br>Operator Level 2 | Object<br>Operator<br>Level 2            |
| Out of<br>Service      | Changes the Management Mode of the sensor to <b>Out of Service</b> .                                                                                                    | Operator Level 2/<br>Operator Level 2 | Object<br>Operator<br>Level 2            |

# About Environment Variables

These are the default values for NNMi environment variables. Actual values depend on the selections made during NNMi installation.

See the nnm.envvars Reference Page for more information.

| Operating<br>System | Environment Variable Values                                                  |
|---------------------|------------------------------------------------------------------------------|
| Windows             | %NnmInstallDir% =<br>< <i>drive</i> >\Program Files(x86)\HP\HP BTO Software\ |
|                     | %NnmDataDir% =<br>< <i>drive</i> >\ProgramData\HP\HP BTO Software\           |

| Operating<br>System | Environment Variable Values                                                                                                    |
|---------------------|----------------------------------------------------------------------------------------------------|
|                     | <drive> is the location where NNMi was installed.</drive>                                                                                                    |
|                     | <b>Note:</b> On Windows systems, the NNMi installation process creates these environment variables so they are always available.                                                                                                    |
| Linux               | <pre>\$NnmInstallDir = /opt/OV/</pre>                                                                                                    |
|                     | <pre>\$NnmDataDir = /var/opt/OV/</pre>                                                                                                    |
|                     | <b>Note:</b> On Linux systems, you must manually create these environment variables if you want to use them. See the HPE Network Node Manager i Software Deployment Reference, which is available at: http://softwaresupport.hpe.com and the nnm.envvars Reference Page for more information. |

## NNMi Processes and Services

NNMi is built on a group of processes and services. For information about each process or service, see the following:

- "About Each NNMi Process" below
- "About Each NNMi Service" on the next page

To verify that everything is running properly, you can use the ovstatus command:

• "Verify that NNMi Processes Are Running" below

## About Each NNMi Process

#### **HPE Network Node Manager Processes**

| Process<br>Name | Description                                                                                                    |
|-----------------|----------------------------------------------------------------------------------------------------|
| OVsPMD          | The control process that manages all the other NNMi processes.                                                                                                    |
| ovjboss         | The process that controls the NNMi application server that contains all of the NNMi Services (see "About Each NNMi Service" on the next page for more information).                                                                                                    |
| nnmaction       | The process that controls the Action Server. The NNMi Action Server runs any actions configured for incidents. See "Configure an Action for an Incident" on page 765 for more information about incident actions. See also the nnmaction Reference Page for more information |
| nmsdbmgr        | NMS Database Manager. Controls the NNMi embedded database, including periodic database connectivity testing.                                                                                                    |

### Verify that NNMi Processes Are Running

After you install Network Node Manager, a group of processes run on the NNMi management server.

#### To verify that all NNMi processes are running, do one of the following:

- 1. Select **Tools**  $\rightarrow$  **NNMi Status** to display a report.
- 2. At the command line, type: ovstatus -c
  - See the ovstatus Reference Page for more information.

Review the list of processes to ensure that all are running. For more information about each process, see "About Each NNMi Process" on the previous page.

#### Stop or Start an NNMi Process

You can stop and start NNMi processes from the command line. See the ovstop and ovstart Reference Pages for more information.

**Caution:** If your NNMi management server participates in a high availability (HA) environment, under certain circumstances, you should not use ovstop or ovstart. Before using either of these commands, see the *HPE Network Node Manager i Software Deployment Reference*, which is available at: http://softwaresupport.hpe.com.

#### To stop or start an NNMi process:

At the command line, type the appropriate command (see "About Each NNMi Process" on the previous page):

ovstop <process name>

```
ovstart <process name>
```

**Note:** If you use ovstop and ovstart without providing a process name, NNMi stops and starts all NNMi processes.

To generate a list of process names, see "Verify that NNMi Processes Are Running" on the previous page.

## About Each NNMi Service

NNMi Services run inside the ovjboss process. The ovjboss process controls the NNMi application server that contains all of the NNMi services.

#### **HPE Network Node Manager Services**

| ovjboss Service Name                | Description                                                                                                    |
|-------------------------------------|----------------------------------------------------------------------------------------------------|
| CommunicationModelService           | Creates the cache for communication configuration and listens for changes.                                                                                                    |
| CommunicationParametersStatsService | Tracks internal statistics for measuring SNMP and ICMP configuration performance.                                                                                                    |
| CustomPoller                        | Provides MIB instance polling to augment out-of-the-box state<br>polling (performed by StatePoller). Enables users to create<br>configurations based on dynamic grouping. Data collected by<br>CustomPoller can be consumed by the NNM iSPI Performance<br>for Metrics. |

| ovjboss Service Name      | Description                                                                                                    |
|---------------------------|----------------------------------------------------------------------------------------------------|
| IslandSpotterService      | Automatically discovers any Island Node Groups using Layer 2 connectivity information in the topology.                                                                                                    |
|                           | An Island Group is a group of fully-connected nodes discovered<br>by NNMi, and NNMi determines this group is not connected to<br>the rest of the topology.                                                                                                    |
| ManagedNodeLicenseManager | Responsible for ensuring that the number of managed nodes does not exceed the NNMi licensed capacity limit.                                                                                                    |
| MonitoringSettingsService | Calculates how to monitor each device based on the Monitoring Configuration settings.                                                                                                    |
| NamedPoll                 | NMS Named Poll Service. Used to trigger immediate state polls for monitored objects. Used by the <b>Causal Engine</b> during neighbor analysis and interface up/down investigations.                                                                                                    |
| NnmTrapService            | Used by trapd to receive traps from the standalone Operating System TrapReceiver process and forwards them to events.                                                                                                    |
| NmsApa                    | NMS Active Problem Analyzer (APA) service determines the root cause of network problems and reports the root cause to the NMS Event Service. The NNMi APA service depends on the <b>Causal Engine</b> .                                                                                            |
| NmsCustomCorrelation      | Custom Correlation Service. Enables the NNMi administrator to correlate one or more child incidents under an existing incident or a new parent incident.                                                                                                    |
| NmsDisco                  | NMS Discovery Service. Adds new devices to the database<br>and keeps the configuration of the managed devices up to date<br>in the database by periodically rechecking the configuration of<br>the devices.                                                                                        |
|                           | State Poller uses the Discovery service results to determine what to monitor.                                                                                                    |
|                           | The <b>Causal Engine</b> depends on the Discovery service to monitor node configurations. The Causal Engine uses the configuration information when calculating status and root cause.                                                                                                    |
|                           | NNMi uses the information provided by the Discovery service to maintain current device configuration information.                                                                                                    |
| NmsEvents                 | NMS Events Service. Populates and manages the information<br>displayed in the incident table. The information displayed<br>comes from the other NNMi services that are running on your<br>system. The incidents are filtered so you see only the most<br>important information about your network. |

## HPE Network Node Manager Services, continued

| ovjboss Service Name             | Description                                                                                                    |
|----------------------------------|----------------------------------------------------------------------------------------------------|
| NmsEventsConfiguration           | Handles incident configuration changes.                                                                                                    |
| NmsExtensionNotificationService  | Responsible for applications that are integrated into NNM using the extension deployment model.                                                                                                    |
| NmsTrapReceiver                  | Used by NNMi events to receives traps from the<br>NnmTrapService and sends them to the events pipeline.                                                                                                    |
|                                  | For information about the standalone TrapReceiver service that<br>is started automatically by the Operating System, see <b>NNMi</b><br><b>TrapReceiver Process</b> in the "NNMi Incidents" chapter of the<br>HPE Network Node Manager i Software Deployment<br>Reference for more information.                                                                        |
| PerformanceSpiConsumptionManager | Verifies licensing capacity for HPE Network Node Manager iSPI Performance for Metrics Software.                                                                                                    |
| SpmdjbossStart                   | The SpmdjbossStart service interacts with the OVsPMD process during startup (ovstart), shutdown (ovstop), and reporting on the status of the ovjboss services (ovstatus –v ovjboss).                                                                                                    |
|                                  | <b>Caution:</b> If your NNMi management server participates in<br>a high availability (HA) environment, under certain<br>circumstances, you should not use ovstop or ovstart.<br>Before using either of these commands, see the <i>HPE</i><br><i>Network Node Manager i Software Deployment Reference</i> ,<br>which is available at: http://softwaresupport.hpe.com. |
| StagedIcmp                       | Used by the State Poller to ping IP addresses using the Internet<br>Control Message Protocol (ICMP). Also used by auto-discovery<br>if Ping Sweep is enabled.                                                                                                    |
| StagedSnmp                       | Used by the State Poller and Discovery to perform Simple Network Management Protocol (SNMP) read-only queries.                                                                                                    |
| StatePoller                      | NMS State Poller Service. State Poller collects measurements that assess the current state of discovered devices. This information is provided for the <b>Causal Engine</b> to use when calculating device health.                                                                                                    |
| TrapConfigurationServices        | Merges configuration changes between the NNMi database and Trap Server.                                                                                                    |
| TrapPropertiesService            | Handles properties of the Trap Server.                                                                                                    |
| TrustManager                     | Manages the trust information that is used when making trust decisions. Decides whether credentials presented by a peer should be accepted.                                                                                                    |

## HPE Network Node Manager Services, continued

# HPE Network Node Manager iSPI Network Engineering Toolset Software Services (*NNM iSPI NET*)

| ovjboss<br>Service<br>Name | Description                                                                                                    |
|----------------------------|----------------------------------------------------------------------------------------------------|
| RbaManager                 | Requires HPE Network Node Manager iSPI Network Engineering Toolset Software (NNM iSPI NET) and requires installation of a Diagnostic Server click here for more information.                                                          |
|                            | Tracks internal statistics and provides performance counters related to diagnostic flow execution using HPE Operations Orchestration servers through the HPE Network Node Manager iSPI Network Engineering Toolset Software. See Rba. |

#### Verify that NNMi Services are Running

After you install Network Node Manager, a group of services run on the NNMi management server. For information about each service, see "About Each NNMi Service" on page 74.

#### To verify that all NNMi services are running, do one of the following:

- Select **Tools**  $\rightarrow$  **NNMi Status** to display a report.
- At the command line, type:

#### ovstatus -v ovjboss

See the ovstatus Reference Page for more information.

Review the list of services to ensure that all are running.

"Service is started" means this service is working properly.

"Service is stopped" means this service/process is not running.

If you see any of the messages in this list, investigate the log files and look for the keyword **Exception** (within the log file for the parent ovjboss process and the log file for the specific service):

"Service is in created state"

- "Service is in failed state"
- "Service is in registered state"
- "Service is in destroyed state"
- "Service is in started state"
- "Service is in starting state"
- "Service is in stopped state"
- "Service is in stopping state"
- "Service is in unregistered state"

Log files are found in the following location. If your NNMi management server participates in a high availability (HA) environment, click here for more information:

- 1. Before opening the log file, first identify the HA\_MOUNT\_POINT for your NNMi environment.
- 2. At the command line, type (see "About Environment Variables" on page 72 for more information):

#### Windows:

%NnmInstallDir%/misc/nnm/ha/nnmhaclusterinfo.ovpl NNM -config -get HA\_MOUNT\_POINT

Linux:

\$NnmInstallDir/misc/nnm/ha/nnmhaclusterinfo.ovpl NNM -config -get HA\_MOUNT\_POINT

- At the command line, type the following (/DataDir/ is the literal path): <HA\_MOUNT\_POINT>/DataDir/log/nnm
- Windows: %NnmDataDir%\log\nnm\<name>.%g
- Linux:

\$NnmDataDir/log/nnm/<name>.%g.

%g represents the archive number of the archived log file

The parent ovjboss process generates the following log files: ovjboss.log and ovjboss.old.log.

Note: Each restart creates a new ovjboss.log and overwrites the ovjboss.old.log.

## Stop or Start NNMi Services

You can stop or start all NNMi services at the same time. You cannot start and stop most individual services. See the ovstop and ovstart Reference Page for more information.

**Caution:** If your NNMi management server participates in a high availability (HA) environment, under certain circumstances, you should not use ovstop or ovstart. Before using either of these commands, see the *HPE Network Node Manager i Software Deployment Reference*, which is available at: http://softwaresupport.hpe.com.

#### To stop or start the NNMi services:

At the command line, type the command:

ovstop

ovstart

**Note:** The ovstop command ignores the TrapReceiver service. If you need to stop this service, See "NNMi Incidents" in the HPE Network Node Manager i Software Deployment Reference for more information.

# **Overlapping Addresses in NAT Environments**

NNMi can help you manage areas in your network that are configured using address translation protocols, resulting in Overlapping Addresses / Duplicate Address Domains. Each address domain must be assigned to a unique Tenant, see "Configure Tenants" on page 194. Spiral Discovery requires a Discovery Seed (Tenant / Address pair) to identify each node before NNMi discovers and monitors that node. See "Specify Discovery Seeds" on page 263.

**Best Practice**: No duplicate Domain Name System (DNS) names. See "Well-Configured DNS Prerequisite" on page 188.

NNMi helps you manage important devices that are using any of the following address translation protocols. The NNMi configuration requirements vary, depending on the protocol:

- Static Network Address Translation (NAT)
- Dynamic Network Address Translation (NAT)
- Dynamic Port Address Translation (PAT/NAPT)

One NNMi management server can manage one or more *static* Network Address Translation (NAT) domains, each address domain must be assigned to a unique Tenant.

If *static* Network Address Translation (NAT) is part of your network management domain, you configure NNMi to display the NAT *external IP address* (public address) in the Mapped Address attribute of the IP Address form for the identified Tenant / NAT *internal IP address* (such as private IPv4 address) pair. This configuration setting is also important for node monitoring, see "Overlapping Address Mapping" on page 191.

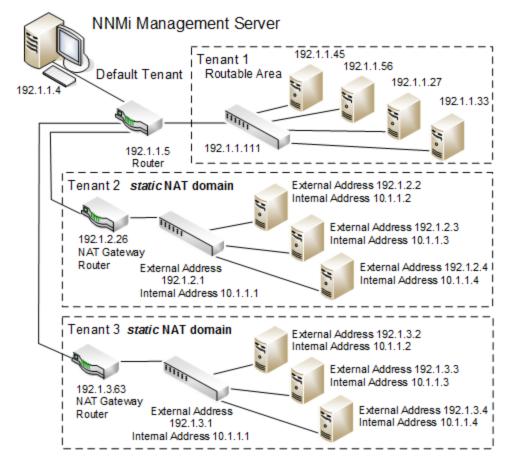

One NNMi management server can manage one *dynamic* Network Address Translation (NAT) domain or *dynamic* Port Address Translation (PAT/NAPT) domain. All nodes in this domain must belong to the same Tenant. The NNMi management server must participate in a Global Network Management environment as a Regional Manager.

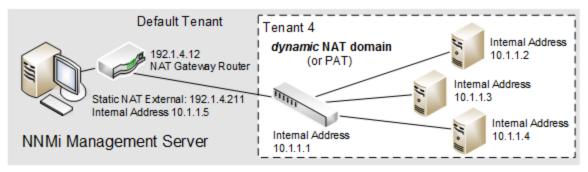

Use NNMi's Global Network Management feature to monitor multiple *dynamic* Network Address Translation (NAT), *dynamic* Port Address Translation (PAT/NAPT) domains, or both. Tenants must be unique within the entire NNMi Global Network Management configuration. See "Connecting Multiple NNMi Management Servers (NNMi Advanced)" on page 89 and "Tenant Best Practices for Global Network Management" on page 94.

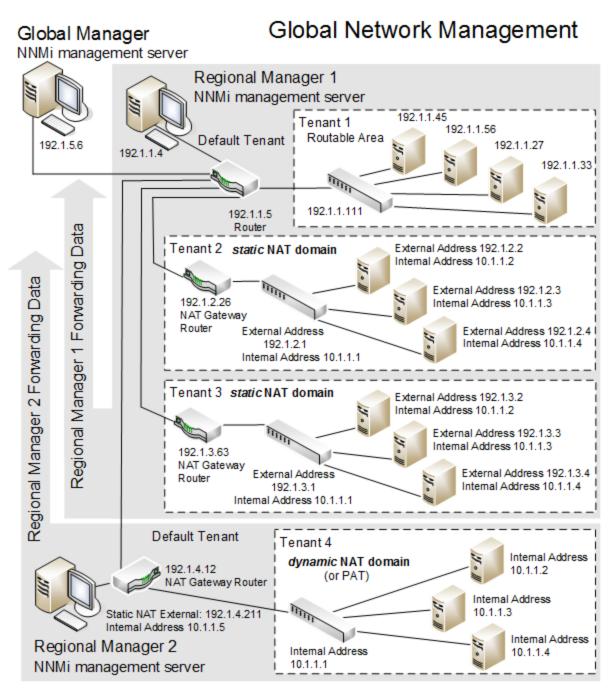

Devices that belong to the Default Tenant can have Layer 2 Connections to any device in any Tenant. Devices within any Tenant *other than* Default Tenant can have Layer 2 Connections *only* to devices within the same Tenant or the Default Tenant.

**Tip:** Assign any infrastructure device that interconnects multiple NAT domains (such as a NAT gateway) to the Default Tenant. This ensures that NNMi displays the Layer 2 Connections your team and customers need to see.

#### For more information:

# Discovering and Monitoring VMware Hypervisor-Based Virtual Networks (NNMi Advanced)

If you want to discover and monitor virtual networks running on VMware hypervisors, you must perform the following additional tasks.

#### Task 1: Make sure the prerequisites are met

Make sure the prerequisites to discovering virtual networks are met. For details, see the "Prerequisites to Monitor Virtual Machines Hosted on Hypervisors" section in the *HPE Network Node Manager i Software Deployment Reference*.

#### Task 2: Configure NNMi to poll SNMP agents on hypervisors

You must configure NNMi to be able to poll SNMP agents on hypervisors by providing the write SNMP community string or authentication values (for SNMPv3). You can complete this task with the Communication Configuration form of NNMi.

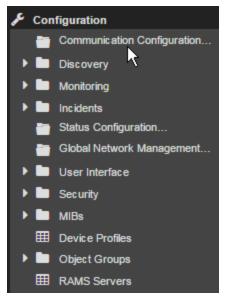

Follow the instructions in "Configuring Communication Protocol" on page 116.

#### Task 3: Configure NNMi to communicate with VMware hypervisors

For each VMware hypervisor that you want to discover, provide the access credentials by using the Device Credentials form. These credentials help NNMi connect with VMware hypervisors. Also, to facilitate HTTPS communication between NNMi and hypervisors, you must upload VMware or CA-trusted certificates to the NNMi management server.

**Tip:** You can complete this configuration task by using the addCredential and addCertificate options of the nnmconfiguration.ovpl command. For this alternate method of configuration, see the reference page of nnmconfiguration.ovpl.

Follow these steps to complete this task:

- 1. Determine how many hypervisors will be monitored in the environment.
- 2. Obtain read-only access credentials for the vSphere API on those hypervisors.
- 3. Obtain all trusted certificates for use with hypervisors.

You can use a set of certificates where each certificate is specific for a particular ESXi host; you can use CA-signed certificates; you can use a combination of the two.

**Note:** By default, NNMi communicates with virtual machines running on hypervisors by using the HTTPS protocol. If your ESXi servers are specifically configured to support HTTP communication, you can configure NNMi to use the HTTP protocol while communicating with virtual machines, and in that case, you do not need trusted certificates.

For more information, see the "Enable HTTP to Communicate with Hypervisors" section in the *HPE Network Node Manager i Software Deployment Reference*.

4. Configure NNMi to communicate with hypervisors by accessing the vSphere API.

You can follow one or more of the following procedures:

- Add Configuration for a Region
- Add Configuration for a Specific Hypervisor
- Add Configuration to the Default Node Communication Settings

#### Add Configuration for a Region

**Tip:** Use this procedure if you want the configuration to take effect across a region. This procedure is useful when you have:

- A set of credentials that can be used on all hypervisors in a region
- A CA-trusted certificate that can be used with all hypervisors in a region
- a. In the Communication Configuration form, go to the **Regions** tab.
- b. Create a new region.

In the Regions tab, click **\* New**, and then define a new region in the Communication Region form. Or, double-click an existing region.

- c. In the Communication Region form, go to the Device Credentials tab.
- d. Click **\* New**.
- e. In the Region Device Credentials form, select Type as VMware, and then specify credentials to access the vSphere API.
- f. Click 🖾 Save & Close.
- g. (Skip this step if you want to configure HTTP communication.) Upload trusted certificates.
  - i. In the Communication Region form, go to the Trusted Certificates tab.
  - ii. Click 🚨. Upload Certificate. The Open window appears.
  - iii. In the Open window, select a certificate, and then click **Open**.

Note: This configuration takes effect across the region.

You can upload multiple certificates for a single region. If the region contains multiple ESXi hosts, you can use any one of the following:

- · A CA-signed certificate to communicate with all the ESXi hosts in the region
- ESXi host-specific VMware certificates—one certificate for each ESXI host in the region
- Multiple CA-signed certificates
- A combination of all three

Uploading multiple certificates leads to longer initial discovery time.

You can use only the following certificate formats:

- .pem
- .crt
- .cer
- .der

You can follow the above steps to add configuration for another region.

#### Add Configuration for a Specific Hypervisor

Tip: This procedure is useful when you have:

- A set of credentials that can be used only on one hypervisor
- A VMware-generated certificate that can be used only on one hypervisor
- a. In the Communication Configuration form, go to the Specific Node Settings tab.
- b. Add a new node.

In the Specific Node Settings tab, click **\* New**, and then define a new region in the Specific Node Settings form.

Or, double-click an existing node.

- c. In the Specific Node Settings form, go to the Device Credentials tab.
- d. Click \* New.
- e. In the Specific Node Device Credentials form, select Type as VMware, and then specify credentials to access the vSphere API.
- f. Click 🖾 Save & Close.
- g. (Skip this step if you want to configure HTTP communication.) Upload trusted certificates.
  - i. In the Specific Node Settings form, go to the Trusted Certificates tab.
  - ii. Click 🚨. Upload Certificate. The Open window appears.
  - iii. In the Open window, select a certificate, and then click **Open**.

Note: You can use any one of the following:

- A CA-signed certificate to communicate with the ESXi host
- A VMware certificate specific for the ESXi host

You can use only the following certificate formats:

- .pem
- .crt
- .cer
- .der

You can follow the above steps to add configuration for another ESXi host.

#### Add Configuration to the Default Node Communication Settings

**Note:** Adding the VMware details to the default node configuration enables NNMi to connect to only one hypervisor. To be able to discover additional ESXi hosts and other devices on your network, you must provide additional configuration details by using the Communication Region or Specific Node Settings form.

- a. Obtain the access credentials of the hypervisor.
- b. In the Communication Configuration form, go to the Specific Node Settings tab.
- c. Add a new node.

In the Specific Node Settings tab, click **\*New**, and then define a new region in the Specific Node Settings form.

Or, double-click an existing node.

- d. In the Specific Node Settings form, go to the Device Credentials tab.
- e. Click **\*New**.
- f. In the Specific Node Device Credentials form, select Type as VMware, and then specify VMware credentials.
- g. Click 🔀 Save & Close.
- h. (Skip this step if you want to configure HTTP communication.) Upload trusted certificates.
  - i. In the Specific Node Settings form, go to the Trusted Certificates tab.
  - ii. Click 🚨. Upload Certificate. The Open window appears.
  - iii. In the Open window, select a certificate, and then click **Open**.

Note: You can use any one of the following:

- A CA-signed certificate to communicate with the ESXi host
- A VMware certificate specific for the ESXi host

You can use only the following certificate formats:

- .pem.crt
- .cer
- .der

#### Task 4: Enable monitoring

To be able to detect faults in one of the discovered virtual networks, you must enable SNMP and web polling of hypervisors and virtual machines.

- 1. Configure NNMi to monitor VMware ESXi servers (hypervisors).
  - a. In the Monitoring Configuration form, go to the Node Settings tab.
  - b. Click **\*New**. The Node Settings form opens.
  - c. In the Node Settings form, select **VMware ESX Hosts** as Node Group, and then specify a unique order number.
  - d. Select the following check boxes in addition to the default selection of options:

| Enable IP<br>Address Fault<br>Polling      | This option enables pinging of IP addresses and helps NNMi monitor network availability.                                                        |
|--------------------------------------------|----------------------------------------------------------------------------------------------------|
| Enable Interface<br>Performance<br>Polling | This selection enables NNMi to collect performance data from VMware ESXi interfaces, which is exported to NPS for building performance reports. |
| Poll Unconnected<br>Interfaces             | This selection ensures that all virtual network components like virtual switches are monitored.                                                 |

## e. Click 🖾 Save and Close.

- 2. Configure NNMi to monitor virtual machines that run on hypervisors.
  - a. In the Monitoring Configuration form, go to the Node Settings tab.
  - b. Click **\*New**. The Node Settings form opens.
  - c. In the Node Settings form, select **Virtual Machines** as Node Group, and then specify a unique order number.
  - d. Select the following check boxes in addition to the default selection of options:

| Enable IP<br>Address Fault | This option enables pinging of IP addresses and helps NNMi detect a virtual machine on which the SNMP agent is not running. |
|----------------------------|----------------------------------------------------------------------------------------------------|
| Polling                    | <b>Note:</b> A virtual machine must be running VMware Tools for NNMi to discover IP addresses.                              |

## e. Click 🖾 Save and Close.

#### Task 5: Configure and run discovery

Configure NNMi to seed all hypervisors in the environment that host virtual machines and networks. While

configuring seeding, use fully qualified domain names of hypervisors (and not IP addresses). See "Discovering Your Network" on page 176.

Wait for NNMi discovery to gather information.

#### Task 6: Verify discovery

To verify that NNMi discovery has successfully discovered virtual machines and virtual networks on hypervisors:

- 1. From the Node View, double-click one of the discovered hypervisors to launch the Node Form.
- 2. If the Node Form shows both the SNMP agent and the Web Agent, the hypervisor is successfully discovered and NNMi will be able to monitor the virtual network hosted on the hypervisor.

**Note:** The license consumption of each virtual machine is 1/10<sup>th</sup> of that of a physical node.

You can install an SNMP agent on a virtual machine to collect additional data, such as performance metrics. In that case, the license consumption of a virtual machine equals that of a physical node.

# Use NNMi Help Anywhere, Anytime

The NNMi Help system can run independently from the console. Simply unzip the files into any convenient location.

To locate the NNMi Help files, on the NNMi management server, navigate to the location appropriate for the NNMi management server's operating system (see table and and "About Environment Variables" on page 72 for more information):

#### Location of the NNMi Help System

| Operating System | NNMi Help System Files                                      |
|------------------|-------------------------------------------------------------|
| Windows          | %NnmInstallDir%\NNM\server\deploy\nnmDocs_en.war            |
| Linux            | <pre>\$NnmInstallDir/NNM/server/deploy/nnmDocs_en.war</pre> |

#### To access Help independently from the console:

- 1. Copy the web archive file nnmDocs\_en.war to any convenient location.
- 2. At the command prompt, navigate to the directory where you placed the nnmDocs\_en.war file. To extract the help directory structure and files, type:

jar xvf nnmDocs\_en.war (You might need to specify the complete path to the jar command's location on your computer.)

Tip: You can also use WinZip on Windows to decompress the nnmDocs\_en.war file.

- 3. Navigate to and open the /htmlHelp/nmHelp/nmHelp.html file.
- 4. The NNMi Help system runs as usual in the default browser window.

#### To Access a PDF version of the NNMi online help:

Go to: http://softwaresupport.hpe.com

This site requires that you register for an HPE Passport ID. To obtain an HPE Passport ID, go to:

http://h20229.www2.hp.com/passport-registration.html

# Connecting Multiple NNMi Management Servers (*NNMi Advanced*)

The Global Network Management feature enables you to configure NNMi to share the workload among multiple NNMi management servers in your network environment. For more information about the Global Network Management feature, click here.

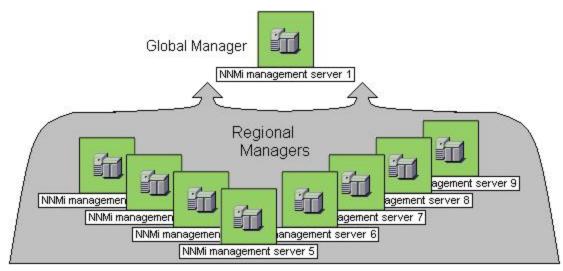

(NNMi Advanced) There are many benefits to using the NNMi Global Network Management feature:

- Provides safe and secure communication among multiple NNMi management servers.
- Provides a central big-picture view of your corporate-wide network on the Global Manager for 24-hour/7days-per-week coverage.
- Enables management of nodes that are configured with address translation protocols to provide their public address (resulting in overlapping addresses domains). An NNMi Regional Manager is required for each address domain configured with following protocols:
  - Static Network Address Translation (NAT)
  - Dynamic Network Address Translation (NAT)
  - Dynamic Port Address Translation (PAT/NAPT)
- Easy to set up:
  - Each Regional Manager administrator specifies *all Node object data* or *a specific Node Group* for participation at the Global Manager level.
  - Each Global Manager administrator specifies which Regional Managers are permitted to contribute information.
- Automatically combines topology from multiple NNMi management servers on the Global Manager, but keeps management responsibilities separate. (No duplication, the responsible NNMi Management server is clearly identified per Node.)

- Generates and manages Incidents independently on each server (generated within the context of topology available on each server).
- Regional Manager administrators can configure specific SNMP Traps to be forwarded from Regional Managers to Global Managers.

Review the Global Network Management deployment choices in the *HPE Network Node Manager i Software Deployment Reference* (available at: http://softwaresupport.hpe.com).

All NNMi management servers in your network environment that participate in Global Network Management (Global Managers and Regional Managers) or Single Sign-On (SSO) must have their internal time clocks synchronized in universal time.

**Caution:** Use a Time Synchronization program, for example, the Linux tool Network Time Protocol Daemon (NTPD) or one of the available Windows operating system tools.

Review the Global Network Management deployment choices and "Configuring Single Sign-On for Global Network Management" section in the *HPE Network Node Manager i Software Deployment Reference*, which is available at: http://softwaresupport.hpe.com.

#### To configure Global Network Management, do the following:

- 1. Navigate to the **Global Network Management** form.
  - a. From the workspace navigation panel, select the **Configuration** workspace.
  - b. Select Global Network Management.
- 2. Do one of the following:
  - "Regional Manager Configuration" on page 98:

If you are the NNMi administrator for the **Regional Manager**, you control the following aspects of communication with the Global Manager:

- Configure a Tenant for each address domain. The Tenant name must be unique across all Tenants in the Global Network Management domain. See "Tenant Best Practices for Global Network Management" on page 94.
- Forward information about *all* Node object data or *only data about Nodes belonging to one Node Group.*

**Note:** Incidents associated with the specified Nodes are not forwarded to the Global Manager. *Each server maintains an independent group of incidents.* 

• "Global Manager Configuration" on page 100:

If you are the NNMi administrator for the **Global Manager**, decide which Regional Managers are permitted to forward network information to that Global Manager (NNMi management server). Each Regional Manager retains management responsibilities for the forwarded nodes. The Global Manager might or might not directly manage a set of network devices.

3. Click 🖾 Save and Close to apply your changes.

After Global Network Management is set up in your network environment:

- To troubleshoot any issue with Global Network Management, see "Troubleshoot Global Network Management" on page 108.
- To determine which Nodes are monitored by each NNMi management server, see View the NNMi Management Servers' Domain List.
- To determine which Incidents were forwarded to the Global Manager, see Monitor Incidents in a Global Network Management Environment (NNMi Advanced).

## About Multi-Tenancy and Global Network Management

(*NNMi Advanced - Global Network Management feature.*) When configuring NNMi for multiple Tenants in a Global Network Management environment, note the following:

- All NNMi installations (NNMi Regional Managers and NNMi Global Managers) have a Tenant object named *Default* with the following UUID: 1b96011e-8829-4e5d-8ab7-f93b7b10ac79.
- If areas in your network are configured using address translation protocols, each address domain must be assigned to a unique Tenant.
- If a Regional Manager's Node is *replicated* to the Global Manager, and that *replicated Node* is assigned to a Tenant UUID that is not yet defined on the NNMi Global Manager, NNMi creates an additional Tenant definition on the NNMi Global Manager.

**Note:** Ideally, this would never happen, see "Tenant Best Practices for Global Network Management" on page 94.

- If the NNMi Global Manager creates an additional Tenant object (based on a Regional Manager's replicated Node), NNMi uses the following attribute values for that new Tenant object:
  - **UUID**: The NNMi Global Manager uses the Regional Manager Tenant's *UUID* attribute value for the new Global Manager's Tenant definition.
  - Name: The NNMi Global Manager automatically uses the Regional Manager Tenant's Name for that new Global Manager's Tenant object. However, the NNMi administrator on the Global Manager can change that name, but the UUID maintains the relationship. See "Troubleshooting Tenants in Global Network Management" on page 96.
  - Initial Discovery Security Group: The NNMi Global Manager automatically creates a new Security Group with the same *Name* as that newly created Tenant, and uses that newly created Security Group for this attribute value.

**Note:** The NNMi Global Manager creates this new Security Group whether or not a Security Group by that name already exists, and that duplicate will have a unique UUID. To avoid duplicates, see "Tenant Best Practices for Global Network Management" on page 94.

The NNMi Regional Manager Tenant's *Initial Discovery Security Group* attribute value is not preserved on the Global Manager because the Security configuration on the Global Manager represents the needs of a different network management team. By creating a new Security Group, no operators or guests on the NNMi Global Manager can see those replicated nodes unless an NNMi administrator intentionally creates an appropriate Security Group Mapping. See "Configuring Security" on page 523 for more information. When additional Nodes from that Regional Manager are replicated to the NNMi Global Manager, for those Nodes, the NNMi Global Manager uses the same Tenant assigned by the Regional Manager (based on the *UUID* of the Tenant) and the *Initial Discovery Security Group* attribute value for that Tenant as defined on the Global Manager.

## Tenants for Overlapping Address Domains

If your network uses any of the following address translation protocols, you must create a unique Tenant (other than *Default Tenant*) for each domain of nodes with addresses determined by the following protocols (see "Configure Tenants" on page 194):

- Static Network Address Translation (NAT)
- Dynamic Network Address Translation (NAT)
- *Dynamic* Port Address Translation (PAT/NAPT)

The configuration requirements vary, depending which protocol is used (see "Overlapping Addresses in NAT Environments" on page 79):

- Any number of *static* Network Address Translation (NAT) instances can be monitored by one NNMi management server, as long as each instance is configured with a unique Tenant.
- Each instance of dynamic Network Address Translation (NAT) or dynamic Port Address Translation (PAT/NAPT) must be configured as an NNMi Regional Manager, in addition to a unique Tenant. See "Connecting Multiple NNMi Management Servers (NNMi Advanced)" on page 89.

## **Tenants within Virtual Environments**

The following diagram illustrates several typical deployment scenarios where virtual devices are hosted on one or more **hypervisor**. Note the following:

- A hypervisor and all its hosted virtual machines are in the Default Tenant (this is the default discovery scenario for any Node within NNMi).
- Shared hypervisors are in the Default Tenant, with their hosted virtual machines reassigned to other non-Default Tenants.

**Tip:** The hypervisor's virtual switches always dynamically belong to the same tenant as the hypervisor.

• When dedicating resources to one client or group, hypervisors plus all their hosted virtual machines are reassigned to the same non-Default Tenant.

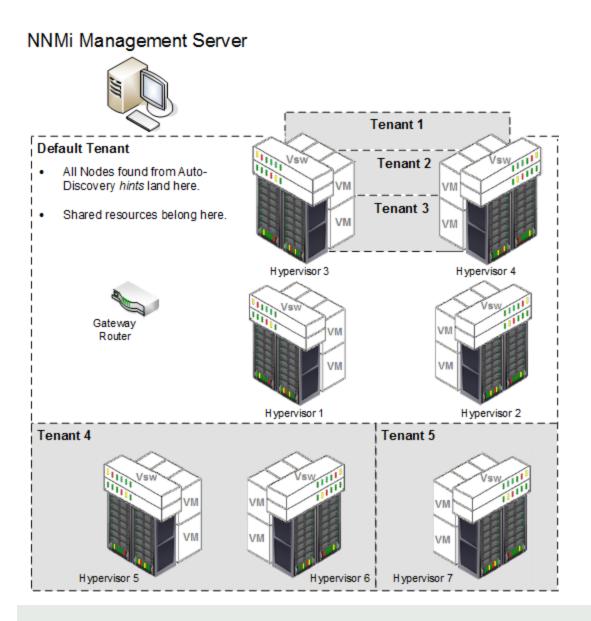

**Caution:** For Global Network Management environments, if each hypervisor resides on a different Regional NNMi Management Server, you must carefully follow the instructions for establishing exactly the same tenant definitions on the Global NNMi Management Server and both Regional NNMi Management Servers. See "Tenant Best Practices for Global Network Management" on the next page.

If your virtual networking software allows for virtual machines to dynamically move from one hypervisor to another hypervisor (for example, the VMware vSphere® vMotion® feature), each virtual machine's tenant assignment remains unchanged after the move:

- If both hypervisors are in the Default tenant, their VMs can be assigned to one or more different non-Default tenants.
- If both hypervisors are assigned to the same non-Default tenant, all of their VMs should assigned to that same tenant.

Note: While possible, it is not recommended that a hypervisor and its hosted virtual machines be

assigned to different non-Default Tenants because NNMi would then not be able to detect the network traffic connections among them.

## Tenant Best Practices for Global Network Management

NNMi Global Manager administrators and NNMi Regional Manager administrators need to *work together* to synchronize Tenants and Security Groups for replicated Nodes.

**Note:** If using NNM iSPI Performance for Metrics, NNM iSPI Performance for QA, or NNM iSPI Performance for Traffic and you want to generate reports from the Global Manager, this Best Practice procedure is a required part of the configuration (not optional) – click here for more information.

See also "About Multi-Tenancy and Global Network Management" on page 91 and "Troubleshooting Tenants in Global Network Management" on page 96.

#### Best practice procedure for establishing Tenants in a Global Network Management environment:

1. The NNMi administrators work together to agree on a *naming strategy* for the Tenants assigned to replicated Nodes and the Initial Discovery Security Group attribute value for those Tenants.

When a Tenant is assigned to a particular Node, the associated Security Group for that Tenant can be different on the Regional Manager and Global Manager:

| Node<br>Attribute | Original Node's Attribute Value<br>on NNMi's Regional Manager                                                                                                    | Replicated Node's Attribute Value on NNMi's Global Manager                                                                                                    |
|-------------------|----------------------------------------------------------------------------------------------------|----------------------------------------------------------------------------------------------------|
| Tenant            | Name: ABC                                                                                                    | $\rightarrow$ Same Name as Regional Setting.                                                                                                    |
| Security<br>Group | Name: < <i>strategy</i> > (These names<br>can be independent of the Security<br>Group names required by the Global<br>Manager. Use any logic that works<br>for your team.) | Name: < <i>strategy</i> > (These names can be<br>independent of the Security Group names required<br>by any of the Regional Managers. For example,<br>consider names that indicate <i>which</i> Regional<br>Manager replicated the Node.) |

- 2. The NNMi Global Manager's administrator does the following according to the new naming strategy (determined in step 1):
  - Defines all Security Groups required by the Global Manager.

If your team plans to use certain Security Groups on *multiple* NNMi management servers (Regional Managers / Global Manager), defines all those shared Security Groups. This establishes the UUID assigned to each shared Security Group.

- Defines all Tenants required by the Regional Managers and all Tenants required by the Global
  Manager. This establishes the UUID assigned to each Tenant. For each Tenant's *Initial Discovery Security Group* attribute value, use one of the Security Groups that are appropriate for the Global
  Manager (because this setting is independent of the Regional Manager's setting).
- Uses the nnmconfigexport.ovpl command line tool to *export* the new Tenant object definitions and Security Group object definitions for importing into each Regional Manager's database. See the nnmconfigexport.ovpl Reference Page.

• Updates each Node's Tenant assignment (to match the naming strategy determined in step 1):

**For non-replicated Nodes**: Uses the nnmsecurity.ovpl command line tool to update Tenant assignments for each Node in the NNMi Global Manager's database to the newly created Tenants. See the nnmsecurity.ovpl Reference Page.

**For replicated Nodes**: After completing step 3, each *replicated* Node's *Tenant* assignment is automatically updated in the NNMi Global Manager's database (to match the Regional Manager's assignment the next time the Regional Manager forwards information about discovery and monitoring results to the Global Manager).

 Updates each Node's Security Group assignment (to match the naming strategy determined in step 1):

Change existing Security Group assignments for *all* Nodes in the Global Manager's database using one of the following methods:

- The Security Wizard. See "Using the Security Wizard View" on page 542.
- The nnmsecurity.ovpl command line tool. See the nnmsecurity.ovpl Reference Page.

**Note:** These Security Group assignments can be different from the Regional Manager's assignments, and any changes to the Regional Manager's Security Group assignment for each Node are not replicated from Regional Managers to the Global Manager.

- 3. Each Regional Manager's NNMi administrator does the following according to the new naming strategy (determined in step 1):
  - Uses the nnmconfigimport.ovpl -c security command line tool to import the new Tenant object definitions and Security Group object definitions (the Global Manager's exported settings). See the nnmconfigimport.ovpl Reference Page.
  - Optional. Deletes any imported Tenants that are not relevant for this Regional Manager.
  - If not using *shared* Security Groups: Modifies each Tenant's *Initial Discovery Security Group* setting to one of the Security Groups that are appropriate for *this* Regional Manager.
  - Optional. Deletes any imported Security Groups that are not relevant for this Regional Manager.
  - Updates each Node's Tenant assignment (to match the naming strategy determined in step 1):

Use the nnmsecurity.ovpl command line tool to change each Node's *Tenant* assignment to the appropriate imported Tenant. See the nnmsecurity.ovpl Reference Page.

 Updates each Node's Security Group assignment (to match the naming strategy determined in step 1):

Change existing Security Group assignments for *all* Nodes in the Regional Manager's database using one of the following methods:

- The Security Wizard. See "Using the Security Wizard View" on page 542.
- The nnmsecurity.ovpl command line tool. See the nnmsecurity.ovpl Reference Page.

**Note:** These Security Group assignments can be different from the Global Manager's assignments, and the changes to the Security Group assignments are not replicated to the

Global Manager.

• Repeat step 3 for each Regional Manager.

## Troubleshooting Tenants in Global Network Management

You need to understand how NNMi determines the Tenant and Security Group setting per replicated Node. For more information, see "About Multi-Tenancy and Global Network Management" on page 91.

The following scenarios explain the results of a potential series of changes when "Tenant Best Practices for Global Network Management" on page 94 was not followed:

1. The first time the Regional Manager forwards information about discovery and monitoring results to the Global Manager. Click here for details.

When a Regional Manager's Nodes are assigned to a custom Tenant (other than *Default*) and those Nodes are replicated to the Global Manager, if the Global Manager's database does not contain a Tenant object with the same *UUID*:

- The Global Manager creates a new Tenant object with the same UUID and Name.
- The Global Manager automatically creates a new Security Group with the same Name as the Tenant. This happens whether a Security Group by that name already exists (the duplicate has a unique UUID).

| Node<br>Attribute | Original Node's Attribute<br>Value on NNMi's Regional<br>Manager | Replicated Node's Attribute Value on NNMi's Global<br>Manager                                                                                                    |
|-------------------|------------------------------------------------------------------|----------------------------------------------------------------------------------------------------|
| Tenant            | UUID: uniqueTenant#one<br>Name: MyCustomer                       | $\rightarrow$ Same UUID as Regional Setting.<br>$\rightarrow$ Same Name as Regional Setting.                                                                                                    |
| Security<br>Group | UUID: uniqueSecurityGrp#one<br>Name: Tier1Support                | NNMi creates a new Security Group with same <i>Name</i> as<br>the Regional Manager's custom Tenant name. All other<br>attributes of this Security Group have no relation to the<br>Regional Manager's Tenant object.<br>UUID: <i>uniqueSecurityGrp#two</i><br>Name: <i>MyCustomer</i> |

# 2. Regional Manager's NNMi administrator changes the name of the *MyCustomer* Tenant object. Click here for details.

Changes to the NNMi Regional Manager's Tenant *Name* or *Description* are not replicated to the NNMi Global Manager. (No change on the Global Manager.)

#### **Previously Replicated Node**

| Node<br>Attribute | Original Node's Attribute Value on NNMi's Regional Manager | Replicated Node's Attribute Value on NNMi's Global Manager                                                               |
|-------------------|------------------------------------------------------------|----------------------------------------------------------------------------------------------------|
| Tenant            | UUID: uniqueTenant#one<br>Name: <i>MyNewestCustomer</i>    | → Same UUID as Regional Setting.<br>Name: MyCustomer (name NNMi established<br>during initial replication cycle, see 1). |
| Security<br>Group | UUID: uniqueSecurityGrp#one<br>Name: Tier1Support          | UUID: uniqueSecurityGrp#two<br>Name: MyCustomer                                                                          |

#### Newly Replicated Nodes

| Node<br>Attribute | Original Node's Attribute Value on NNMi's Regional Manager | Replicated Node's Attribute Value on NNMi's<br>Global Manager                                                            |
|-------------------|------------------------------------------------------------|----------------------------------------------------------------------------------------------------|
| Tenant            | UUID: uniqueTenant#one<br>Name: <i>MyNewestCustomer</i>    | → Same UUID as Regional Setting.<br>Name: MyCustomer (name NNMi established<br>during initial replication cycle, see 1). |
| Security<br>Group | UUID: uniqueSecurityGrp#one<br>Name: Tier1Support          | UUID: uniqueSecurityGrp#two<br>Name: MyCustomer                                                                          |

3. Global Manager's NNMi administrator changes the assigned Security Group for a specific Replicated Node. Click here for details.

(No change on the Regional Manager.)

| Node<br>Attribute | Original Node's Attribute Value on NNMi's Regional Manager | Replicated Node's Attribute Value on NNMi's<br>Global Manager                                                            |
|-------------------|------------------------------------------------------------|----------------------------------------------------------------------------------------------------|
| Tenant            | UUID: uniqueTenant#one<br>Name: MyNewestCustomer           | → Same UUID as Regional Setting.<br>Name: MyCustomer (name NNMi established<br>during initial replication cycle, see 1). |
| Security<br>Group | UUID: uniqueSecurityGrp#one<br>Name: Tier1Support          | UUID: uniqueSecurityGrp#seven<br>Name: Region1Security                                                                   |

4. Regional Manager's NNMi administrator changes the assigned Security Group for a specific Node. Click here for details.

(No change on the Global Manager.)

| Node<br>Attribute | Original Node's Attribute Value on NNMi's Regional Manager | Replicated Node's Attribute Value on NNMi's<br>Global Manager                                                            |
|-------------------|------------------------------------------------------------|----------------------------------------------------------------------------------------------------|
| Tenant            | UUID: uniqueTenant#one<br>Name: MyNewestCustomer           | → Same UUID as Regional Setting.<br>Name: MyCustomer (name NNMi established<br>during initial replication cycle, see 1). |

| Node<br>Attribute | Original Node's Attribute Value on NNMi's Regional Manager | Replicated Node's Attribute Value on NNMi's<br>Global Manager |
|-------------------|------------------------------------------------------------|---------------------------------------------------------------|
| Security          | UUID: uniqueSecurityGrp#four                               | UUID: uniqueSecurityGrp#seven                                 |
| Group             | Name: Building4                                            | Name: Region1Security                                         |

5. Global Manager's NNMi administrator changes the *MyCustomer* Tenant object's definition to have a different Initial Discovery Security Group: *RockyMountRegion*. Click here for details.

Any Nodes replicated for the first time have Security Group set to the new Initial Discovery Security Group attribute value: *RockyMountRegion*.

#### **Newly Replicated Nodes**

| Node<br>Attribute | Original Node's Attribute Value on NNMi's Regional Manager | Replicated Node's Attribute Value on NNMi's<br>Global Manager                                                            |
|-------------------|------------------------------------------------------------|----------------------------------------------------------------------------------------------------|
| Tenant            | UUID: uniqueTenant#one<br>Name: MyNewestCustomer           | → Same UUID as Regional Setting.<br>Name: MyCustomer (name NNMi established<br>during initial replication cycle, see 1). |
| Security<br>Group | UUID: uniqueSecurityGrp#four<br>Name: Building4            | UUID: uniqueSecurityGrp#ten<br>Name: RockyMountRegion                                                                    |

All previously replicated Node's Security Group settings remain unchanged (unless manually changed). NNMi does not change any Node settings when the Tenant object's Initial Discovery Security Group attribute value changes.

#### **Previously Replicated Node**

| Node<br>Attribute | Original Node's Attribute Value on NNMi's Regional Manager | Replicated Node's Attribute Value on NNMi's<br>Global Manager                                                            |
|-------------------|------------------------------------------------------------|----------------------------------------------------------------------------------------------------|
| Tenant            | UUID: uniqueTenant#one<br>Name: MyNewestCustomer           | → Same UUID as Regional Setting.<br>Name: MyCustomer (name NNMi established<br>during initial replication cycle, see 1). |
| Security<br>Group | UUID: uniqueSecurityGrp#four<br>Name: Building4            | UUID: uniqueSecurityGrp#seven<br>Name: Region1Security                                                                   |

## **Regional Manager Configuration**

(*NNMi Advanced - Global Network Management feature*) As administrator of the Regional Manager, you can specify which Node object data Global Managers can access:

#### Prerequisites:

- 1. Each NNMi management server must have a static, routable IP address as the Management Address (for all SNMP/ICMP communication). See "Configure Default SNMP, Management Address, and ICMP Settings" on page 117 and "Specific Node Settings Form (Communication Settings)" on page 155.
- 2. Verify that your Tenant definitions have unique names across the entire Global Manager's domain: "Tenant Best Practices for Global Network Management" on page 94.

3. All NNMi management servers in your network environment that participate in Global Network Management (Global Managers and Regional Managers) or Single Sign-On (SSO) must have their internal time clocks synchronized in universal time.

**Caution:** Use a Time Synchronization program, for example, the Linux tool Network Time Protocol Daemon (NTPD) or one of the available Windows operating system tools.

Review the Global Network Management deployment choices and "Configuring Single Sign-On for Global Network Management" section in the *HPE Network Node Manager i Software Deployment Reference*, which is available at: http://softwaresupport.hpe.com.

#### To provide all Node object data to Global Managers in your environment:

 Do nothing. NNMi automatically forwards all Node object data unless a Forwarding Filter is defined. Also see, "About Multi-Tenancy and Global Network Management" on page 91.

#### To limit available Node object data create a Forwarding Filter, click here.

(*NNMi Advanced - Global Network Management feature*) The Global Manager and the Regional Manager maintain separate sets of data. Conclusions about each Node are derived from the available data and can sometimes be different. Regional Managers forward the results of each Auto-Discovery cycle to the Global Manager. The Regional Manager can have a Node Group filter configured to limit the amount of data that is forwarded to the Global Manager. Filters are usually unnecessary for Global Network Management. Do not filter out nodes that are important for connectivity in your network environment to ensure NNMi has the data needed for accurate root cause analysis.

- 1. Navigate to the Global Network Management form:
  - a. From the workspace navigation panel, select the **Configuration** workspace.
  - b. Select the Global Network Management form.
- 2. Select the Forwarding Filter tab.
- 3. Click the **Node Group** Lookup icon and select one of the options from the drop-down menu:
  - Show Analysis to view Analysis Pane information for the currently selected Node Group name. (See Use the Analysis Pane for more information about the Analysis Pane.)
  - Call Quick Find to view and select from the list of all existing Node Groups (for more information see "Use the Quick Find Window" on page 31).
  - Open to display the details of the currently configured (selected) Node Group (see Node Group form for more information).
  - \* New to create a new Node Group (see "Create Node Groups" on page 305 for more information).
- 4. Click Save and Close.
- 5. Global Managers in your network environment can now access only information about the Nodes in the specified Node Group. If any Global Managers have previously gathered a wider range of Node object data, that extra data is automatically removed from the Global Managers database.

To verify that your Forwarding Filter is working as expected, wait until the next NNMi rediscovery cycle finishes on your NNMi management server and then log on to the Global Manager. Follow the directions in View the NNMi Management Servers' Domain List. You should see only the members of the Node

Group specified as your Forwarding Filter.

Incidents associated with the specified Nodes are not forwarded to the Global Manager. *Each server maintains an independent group of incidents.* 

Regional Manager administrators can make exceptions to this for SNMP traps. The administrator must specifically configure forwarding to the Global Managers:

• "Configure Forward to Global Manager Settings for an SNMP Trap Incident (NNMi Advanced)" on page 965

To identify these specifically forwarded SNMP traps on the Global Manager, see Monitor Incidents in a Global Network Management Environment (NNMi Advanced).

## **Global Manager Configuration**

(*NNMi Advanced - Global Network Management feature*) As administrator, you can set up this NNMi management server as a Global Manager that displays information from other NNMi management servers (Regional Managers).

There are two steps involved:

- "Global Manager: Connect to a Regional Manager" below
- "Global Manager: Configure Custom Attribute Replication" on page 105

**Tip:** If the group of nodes being managed by a Regional Manager includes nodes already being managed by the Global Manager, the duplicate information from the Regional Manager is not imported into the Global Manager's database. If two Regional Managers are managing the same node, only the first instance to be forwarded is added to the Global Manager's database. Also see, "About Multi-Tenancy and Global Network Management" on page 91.

## Global Manager: Connect to a Regional Manager

(*NNMi Advanced - Global Network Management feature*) As administrator, you can set up this NNMi management server as a Global Manager that displays information from other NNMi management servers (Regional Managers).

**Tip:** If the group of nodes being managed by a Regional Manager includes nodes already being managed by the Global Manager, the duplicate information from the Regional Manager is not imported into the Global Manager's database. If two Regional Managers are managing the same node, only the first instance to be forwarded is added to the Global Manager's database. Also see, "About Multi-Tenancy and Global Network Management" on page 91

To enable communication from this NNMi management server to another in your network:

#### 1. Prerequisites:

Each NNMi management server must have a static, routable IP address as the Management Address (for all SNMP/ICMP communication). See "Configure Default SNMP, Management Address, and ICMP Settings" on page 117 and "Specific Node Settings Form (Communication Settings)" on page 155.

All NNMi management servers in your network environment that participate in Global Network Management (Global Managers and Regional Managers) or Single Sign-On (SSO) must have their internal time clocks synchronized in universal time.

**Caution:** Use a Time Synchronization program, for example, the Linux tool Network Time Protocol Daemon (NTPD) or one of the available Windows operating system tools.

Review the Global Network Management deployment choices and "Configuring Single Sign-On for Global Network Management" section in the *HPE Network Node Manager i Software Deployment Reference*, which is available at: http://softwaresupport.hpe.com.

- 2. Complete the required steps described in the *HPE Network Node Manager i Software Deployment Reference* (available at: http://softwaresupport.hpe.com), then navigate to the **Global Network Management** form.
  - a. From the workspace navigation panel, select the **Configuration** workspace.
  - b. Select the Global Network Management form.
- 3. Select the Regional Manager Connections Tab.
- 4. Do one of the following:
  - To create a new configuration, click the **\*** New icon.
  - To edit a configuration, click the Open icon in the row representing the configuration you want to edit.
  - DO NOT delete a configuration (the Delete icon). See "Disconnect Communication with a Regional Manager" on page 106 for more information.
- 5. In the Regional Manager form, provide the basic configuration settings (see basic settings table).
- From the Connection tab, navigate to the Regional Manager Connection form (see "Global Manager: Configure Regional Manager Connection" on the next page for more information). Do one of the following:
  - To create a new connection, click the \* New icon.
  - To edit a connection, select a row, click the Topen icon.
  - To delete a connection configuration, select a row and click the 
    Delete icon.
- 7. Click Save and Close to return to the Regional Manager form.
- 8. Click Save and Close to return to the Global Network Management form.
- 9. Click Save and Close. NNMi establishes communication with the specified Regional Manager. That NNMi management server now forwards information about discovery and monitoring results to this NNMi management server.

**Tip:** To verify that the connection is working, see "Determine the State of the Connection to a Regional Manager" on page 110.

| Attribute           | Description                                                                                                    |
|---------------------|----------------------------------------------------------------------------------------------------|
| Name                | Type a meaningful name for this configuration record about the Regional NNMi management server. For example:                                                                                                    |
|                     | The name your team uses to refer to the Regional NNMi management server.                                                                                                    |
|                     | The company site being managed by the Regional Manager.                                                                                                    |
|                     | The geographic area (Japan or Germany) being managed by the Regional Manager.                                                                                                    |
|                     | The text you type appears in the Node view and NNMi Management Server view. This text string also appears in the Nodes by Management Server view's drop-down filter.                                             |
|                     | Alpha-numeric and special characters (~ ! @ # \$ % ^ & * ( ) _+ -) are permitted. No spaces are permitted.                                                                                                    |
|                     | <b>Note:</b> Communicate this Name attribute value to your team so they understand the relationship between this name and the NNMi management server's DNS name (used to log on to that NNMi management server). |
| Connection<br>State | NNMi provides the value for this attribute.                                                                                                    |
| UUID                | NNMi provides the value for this attribute. This is a unique number assigned by the NNMi database.                                                                                                    |
| Description         | <i>Optional.</i> Provide any description that would be useful for communication purposes within your team.                                                                                                    |
|                     | Type a maximum of 250 characters. Alpha-numeric, spaces, and special characters (~ ! @ # \$ % ^ & * ( )_+) are permitted.                                                                                        |

#### Basic Settings for this Regional Manager (NNMi Management Server)

## Global Manager: Configure Regional Manager Connection

(*NNMi Advanced - Global Network Management feature*) As administrator, you configure how this NNMi management server communicates with another NNMi management server in your network environment (the Regional Manager).

**Tip:** If the group of nodes being managed by a Regional Manager includes nodes already being managed by the Global Manager, the duplicate information from the Regional Manager is not imported into the Global Manager's database. If two Regional Managers are managing the same node, only the first instance to be forwarded is added to the Global Manager's database.

To configure the communication connection to another NNMi management server:

1. Prerequisite:

All NNMi management servers in your network environment that participate in Global Network Management (Global Managers and Regional Managers) or Single Sign-On (SSO) must have their internal time clocks synchronized in universal time. **Caution:** Use a Time Synchronization program, for example, the Linux tool Network Time Protocol Daemon (NTPD) or one of the available Windows operating system tools.

Review the Global Network Management deployment choices and "Configuring Single Sign-On for Global Network Management" section in the *HPE Network Node Manager i Software Deployment Reference*, which is available at: http://softwaresupport.hpe.com.

- 2. Navigate to the Regional Manager Connection form.
  - a. From the workspace navigation panel, select the **Configuration** workspace.
  - b. Select the Global Network Management form
  - c. Select the Regional Manager Connections tab.
  - d. Do one of the following:
    - To create a new configuration, click the **\*** New icon.
    - To edit a configuration, click the Open icon in the row representing the configuration you want to edit.
    - DO NOT delete a configuration (the Delete icon). See "Disconnect Communication with a Regional Manager" on page 106 for more information.
  - e. In the Regional Manager form, navigate to the Connections tab. Do one of the following:
    - To create a new connection, click the **\*** New icon.
    - To edit a connection, select a row, click the E Open icon.
    - To delete a connection configuration, select a row and click the **a** Delete icon.
- 3. Provide the connection configuration settings (see connection configuration settings table).

**Note:** If the Regional Manager participates in a high-availability (HA) environment, enter configuration settings for each server in the high-availability group (application fail-over).

- 4. Click 🔀 Save and Close to return to the Regional Manager form.
- 5. Click Save and Close to return to the Global Network Management form.
- 6. Click Save and Close. NNMi establishes communication with the Regional NNMi management server. The Regional Manager forwards information about discovery and monitoring results.

**Tip:** To verify that the connection is working, see "Determine the State of the Connection to a Regional Manager" on page 110.

#### **Connection Configuration Settings for a Regional NNMi Management Server**

| Attribute | Description                                                                                                    |
|-----------|----------------------------------------------------------------------------------------------------|
| Hostname  | The official <i>fully-qualified-domain-name</i> of the Regional Manager (the NNMi management server). To verify the correct value, do one of the following:                                                     |
|           | <ul> <li>Log on to the Regional Manager, select Help → System Information, and navigate to the<br/>Server tab. Use the value displayed in the Official Fully Qualified Domain Name (FQDN)<br/>field.</li> </ul> |

| Attribute         | Description                                                                                                    |
|-------------------|----------------------------------------------------------------------------------------------------|
|                   | Use the nnmofficialfqdn.ovpl command.                                                                                                    |
|                   | <b>Note:</b> If you want NNMi to use secure sockets layer encryption (HTTPS) to access this Regional NNMi management server, the value must match the hostname as specified in that server's SSL Certificate. For information about establishing the required trust relationship, see the "Global Network Management" chapter in the <i>HPE Network Node Manager i Software Deployment Reference</i> , which is available at: http://softwaresupport.hpe.com. |
|                   | NNMi uses this hostname for communication with the Regional NNMi management server<br>and to construct URL Actions. See "Authentication Requirements for URLs Access" on page<br>1395. See also "Actions Provided by NNMi" on page 33 and read about these actions:                                                                                                    |
|                   | • Actions $\rightarrow$ Regional Manager Console (opens the NNMi console)                                                                                                    |
|                   | • Actions $\rightarrow$ Open from Regional Manager (opens the Node form)                                                                                                    |
| Use<br>Encryption | If disabled, NNMi uses hypertext transfer protocol (HTTP) and plain sockets to access this Regional NNMi management server.                                                                                                    |
|                   | If 🗹 enabled, NNMi uses secure sockets layer encryption (HTTPS/SSL) to access this Regional NNMi management server.                                                                                                    |
| HTTP(S)<br>Port   | The Global Manager initiates all communication sockets. The Global Manager needs access to the following default TCP ports on each Regional Manager:                                                                                                    |
|                   | Non-Encrypted                                                                                                    |
|                   | <ul> <li>nmsas.server.port.web.http = 80</li> </ul>                                                                                                    |
|                   | <ul> <li>nmsas.server.port.hq = 4457</li> </ul>                                                                                                    |
|                   | Encrypted                                                                                                    |
|                   | <ul> <li>nmsas.server.port.web.https = 443</li> </ul>                                                                                                    |
|                   | <ul> <li>nmsas.server.port.hq.ssl = 4459</li> </ul>                                                                                                    |
|                   | To determine the current port number configuration or change port settings, access the Regional Manager and look in the nms-local.properties file. See the nnm.ports Reference Page for more information.                                                                                                    |
|                   | If Use Encryption is disabled (previous attribute), enter the port number for HTTP access to the NNMi console on the Regional NNMi management server. For example http:// <servername>:<portnumber>/nnm/</portnumber></servername>                                                                                                    |
|                   | If Subscription is enabled (previous attribute), enter the port number for HTTPS access to the NNMi console on the Regional NNMi management server. For example https:// <servername>:<portnumber>/nnm/</portnumber></servername>                                                                                                    |
| User<br>Name      | Type the user name required for NNMi sign-in for the <b>system</b> account on this Regional NNMi management server.                                                                                                    |
| User              | Type the password for the NNMi system account on this Regional NNMi management serve                                                                                                    |

## Connection Configuration Settings for a Regional NNMi Management Server, continued

| Attribute | Description                                                                                                    |
|-----------|----------------------------------------------------------------------------------------------------|
| Password  | <b>Note:</b> NNMi encrypts the password and displays asterisks for this attribute. If you want to change the password, first clear the asterisks displayed in the Password attribute and enter the new Password value.                        |
| Ordering  | A numeric value. NNMi checks for configuration settings in the order you define (lowest number first). NNMi uses the first match found for each address. Provide a unique connection ordering number for each Regional Manager configuration. |
|           | Any duplicate Ordering numbers are checked in random order, for example that group of Regional Manager Connections can be checked in any order during each discovery cycle.                                                                   |
|           | <b>Tip:</b> Consider incrementing Ordering numbers by 10s or 100s to provide flexibility over time.                                                                                                    |

#### Connection Configuration Settings for a Regional NNMi Management Server, continued

## Global Manager: Configure Custom Attribute Replication

(*NNMi Advanced - Global Network Management feature*) As administrator, you configure which Custom Attributes from the Regional Managers are visible in the Global Manager.

**Tip:** If the group of nodes being managed by a Regional Manager includes nodes already being managed by the Global Manager, the duplicate information from the Regional Manager is not imported into the Global Manager's database. If two Regional Managers are managing the same node, only the first instance to be forwarded is added to the Global Manager's database.

To configure the Custom Attribute replication from the command line:

• See the nnmgnmattrcfg.ovpl Reference Page.

#### To configure the Custom Attribute replication in the console:

- 1. Navigate to the Custom Attribute Replication form.
  - a. From the workspace navigation panel, select the **Configuration** workspace.
  - b. Select the Global Network Management form
  - c. Select the Custom Attribute Replication tab.
  - d. Do one of the following:
    - To create a new configuration, click the **\*** New icon.
    - To delete a configuration, click the **a** Delete icon.

**Caution:** When you remove a Custom Attribute name using this procedure, NNMi removes matching name/value pairs from all remote objects in your NNMi database. This means both Custom Attributes that were manually added or Replicated are removed from remote objects.

- 2. Type the text string representing the name of the Custom Attribute as it is defined on the Regional Manager, case-sensitive:
  - Maximum of 50 characters.
  - Allowed: Alpha-numeric, spaces, and special characters (~ ! @ # \$ % ^ & \* ( )\_+ -)
  - Not Allowed: Regular Expressions

**Tip:** Contact the NNMi administrator for that Regional Manager to request the CSV file they use to define Custom Attributes. Then you can easily copy-paste the name. For details about the CSV file, see the nnmloadattributes.ovpl Reference Page.

- 3. Click Save and Close to return to the Global Network Management form.
- 4. Click 🖾 Save and Close.

After the next Discovery cycle, NNMi displays that Custom Attribute in the appropriate form (Node, Interface, Chassis, Card), if available from the Regional Manager.

#### **Custom Attribute Replication Form**

- 1. Type the text string representing the name of the Custom Attribute as it is defined on the Regional Manager, case-sensitive:
  - Maximum of 50 characters.
  - Allowed: Alpha-numeric, spaces, and special characters (~ ! @ # \$ % ^ & \* ( )\_+ -)
  - Not Allowed: Regular Expressions

**Tip:** Contact the NNMi administrator for that Regional Manager to request the CSV file they use to define Custom Attributes. Then you can easily copy-paste the name. For details about the CSV file, see the nnmloadattributes.ovpl Reference Page.

- 2. Click Save and Close to return to the Global Network Management form.
- 3. Click Save and Close on the Global Network Management form.

After the next Discovery cycle, NNMi displays that Custom Attribute in the appropriate form (Node, Interface, Chassis, Card), if available from the Regional Manager.

## Disconnect Communication with a Regional Manager

(*NNMi Advanced - Global Network Management feature*) As administrator, you can disconnect communication between a Global Manager (NNMi management server) and a Regional Manager (another NNMi management server within your network environment).

#### To disconnect communication with a Regional Manager:

- 1. On the Global Manager (NNMi management server), navigate to the **Global Network Management** form:
  - a. From the workspace navigation panel, select the **Configuration** workspace.

- b. Select the Global Network Management form.
- 2. Select the Regional Manager Connections tab.
- 3. Click the Topen icon in the row representing the configuration you want to edit.

In the Regional Manager form, delete all Connection objects:

- a. Select the **Connections** tab.
- b. Select all Connection records, and click the 
  Delete icon.
- 4. Click Save and Close to return to the Global Network Management form. NNMi disables communication from this Global Manager (NNMi management server) to that Regional Manager (NNMi management server).
- In the Regional Manager Connections tab, note the Name attribute value for that connection configuration (case-sensitive). You need to type this text string to replace <*RegionalNNMiServerName*> in a later step.
- 6. Click 🖾 Save and Close.
- 7. On the Global Manager (NNMi management server), at the command line, type the following command (see "Delete Nodes" on page 1503 and nnmnodedelete.ovpl and "About Environment Variables" on page 72 for more information):

**Note:** The original *node records* on the Regional Manager (NNMi management server) are not affected. Only the *copy of the node records* will be deleted from the Global Manager's database.

If you do not want to enter an NNMi User Name attribute value and an NNMi Password attribute value at the command line, you can use the nnmsetcmduserpw.ovpl command to specify the valid user name and password (instead of -u and -p). The credentials set using the nnmsetcmduserpw.ovpl command are valid for command execution by the same user. See "Set Up Command Line Access to NNMi" on page 585 for more information.

#### Windows:

%NnmInstallDir%\bin\nnmnodedelete -rm <RegionalNNMiServerName> -u <NNMiadminUserName>
-p <NNMiadminPassword>

#### Linux:

\$NnmInstallDir/bin/nnmnodedelete -rm <RegionalNNMiServerName> -u <NNMiadminUserName>
-p <NNMiadminPassword>

NNMi searches the Global Manager's database for all nodes that this Regional Manager is responsible for monitoring in your network environment. NNMi removes the node records from the Global Manager's database (these node records represent information *forwarded from* the Regional Manager). NNMi removes all associated data:

- Any interface or IP address information belonging to a deleted node.
- Any discovery seeds that match the name or IP address of a deleted node (unless you use the nmnodedelete -keepSeed option).

Each Incident associated with the deleted Node is modified in the following ways, but not deleted from the NNMi database: The **Status** attribute changes to **Closed**. The **Correlation Notes** indicate the deletion of the associated node, interface, or address. The **RCA State** attribute changes to **FALSE**.

Incidents generated from SNMP traps (received from the deleted Node) appear in the Incident views, but remain unresolved.

To remove the Incidents from your NNMi database, follow the instructions in "Archive and Delete Incidents" on page 1499 to delete "Closed" Incidents. You will be deleting all "Closed" Incidents, not just the "Closed" Incidents associated with this Regional Manager.

- 8. On the Global Manager (NNMi management server), remove the configuration record for this Regional Manager.
  - a. From the workspace navigation panel, select the Configuration workspace.
  - b. Select the Global Network Management form.
  - c. Select the Regional Manager Connections tab.
  - d. Select the row that represents the Regional Manager (NNMi management server) that should no longer communicate with this NNMi management server (the Global Manager), and click the Delete icon.
  - e. Click 🔀 Save and Close.
- 9. NNMi no longer requests information about discovery and monitoring results from that Regional Manager.

**Note:** The NNMi management server that is no longer one of the Regional Managers is still fully-functioning, but communication between the two NNMi management servers is now disabled.

Traps from that Regional Manager are still forwarded to the Global Manager if configured to do so, see "Configure Trap Forwarding Destinations" on page 1303. Disable any trap forwarding that you no longer need.

## **Troubleshoot Global Network Management**

(*NNMi Advanced - Global Network Management feature*) The Global Manager and the Regional Manager maintain separate sets of data. Conclusions about each Node are derived from the available data and can sometimes be different. Regional Managers forward the results of each Spiral Discovery cycle to the Global Manager. The Regional Manager can have a Node Group filter configured to limit the amount of data that is forwarded to the Global Manager. Filters are usually unnecessary for Global Network Management. Do not filter out nodes that are important for connectivity in your network environment to ensure NNMi has the data needed for accurate root cause analysis.

- The Global Manager might know information about why a connection from one site to another is down, but the Regional Manager just knows that the router connected to that remote site has an interface that is down. Use Actions → Regional Manager Console to see the other perspective.
- When troubleshooting a Node on the Global Manager, you can use Actions → Open from Regional Manager to see the latest Node information on the Regional Manager.

(*NNMi Advanced - Global Network Management feature*) This group of help topics can help you troubleshoot any problems with Global Network Management:

- "Clock Synchronization Issues (SSO / Global Network Management)" on the next page
- "Node Synchronization Issues " on page 112
- "Determine the State of the Connection to a Regional Manager" on page 110
- "Check the Health of Global Managers and Regional Managers" on page 111

Watch for these Incidents (error messages):

- "Error Messages About Regional Managers (NNMi Advanced)" on page 114
- Message Queue Size Exceeded
- Message Queue Incident Rate Exceeded
- Pipeline Queue Size Exceeded Limit

If you suspect problems, see the following NNMi log file on each NNMi management server for details about any communication problems between the Global Manager and Regional Manager (see "About Environment Variables" on page 72 for more information):

- Windows: %NnmDataDir%\log\nnm\nnm.0.0.log
- Linux: \$NnmDataDir/log/nnm/nnm.0.0.log

See also these topics in NNMi Help for Operators:

- Is the Global Network Management Feature Enabled?
- View the NNMi Management Servers' Domain List

# Clock Synchronization Issues (SSO / Global Network Management)

(Single Sign-On and NNMi Advanced - Global Network Management feature)

All NNMi management servers in your network environment that participate in Global Network Management (Global Managers and Regional Managers) or Single Sign-On (SSO) must have their internal time clocks synchronized in universal time.

**Caution:** Use a Time Synchronization program, for example, the Linux tool Network Time Protocol Daemon (NTPD) or one of the available Windows operating system tools.

Review the Global Network Management deployment choices and "Configuring Single Sign-On for Global Network Management" section in the *HPE Network Node Manager i Software Deployment Reference*, which is available at: http://softwaresupport.hpe.com.

• For clock issues when creating Regional Manager Connections, click here.

If you see the following message at the bottom of the NNMi console:

NNMi is not connected to 1 Regional Manager. See Help  $\rightarrow$  System Information, Global Network Management.

Check the nnm.0.0.log file on the Global Manager for the following message:

WARNING: Not connecting to system <*serverName*> due to clock difference of <*number of* seconds>. Remote time is <*date/time*>.

• If Regional Manager Connections break after running successfully, click here.

Perhaps the clocks are no longer synchronized. Check the nnm.0.0.log file on the Global Manager for the following message:

WARNING: Not connecting to system <*serverName*> due to clock difference of <*number of* seconds>. Remote time is <*date/time*>.

Within a few minutes of this warning, NNMi disconnects the Regional Manager Connection. And the following message appears at the bottom of the NNMi console:

NNMi is not connected to 1 Regional Manager. See Help  $\rightarrow$  System Information, Global Network Management.

# Determine the State of the Connection to a Regional Manager

(*NNMi Advanced - Global Network Management feature*) NNMi provides the **Connection State** attribute to help you track the health of communication connections between Global Managers and Regional Managers in your network environment. The table below describes each possible Connection State value.

#### To verify the state of the communication connection between NNMi management servers:

- 1. Open the NNMi console on the Global Manager (NNMi management server).
- 2. Navigate to the Global Network Management form.
  - a. From the workspace navigation panel, select the **Configuration** workspace.
  - b. Select the Global Network Management form.
- 3. Select the Regional Manager Connections tab.
- 4. Locate the Connection State column in this view.
- 5. Check the Connection State value for each Regional NNMi management server.

**Tip:** To verify the list of Nodes being managed by each NNMi management server, see View the NNMi Management Servers' Domain List.

#### **Possible States for Regional Manager Connections**

| Connection<br>State   | Description                                                                                                    |
|-----------------------|----------------------------------------------------------------------------------------------------|
| Not<br>Established    | The connection configuration was recently saved, and NNMi is attempting to establish the connection.                                                                                                    |
| Partial<br>Connection | The connection state is transitioning between states due to a recent change in your network environment or a change in NNMi configuration settings.                                                                                                    |
| Connected             | Communication between the two NNMi management servers is working properly.                                                                                                    |
| Not<br>Connected      | An error occurred and the connection failed.<br>Check the Regional Management Server configuration settings. Perhaps one of the<br>designated port numbers is not correct? See "Global Manager: Connect to a Regional<br>Manager" on page 100.<br>Perhaps the Regional NNMi management server is currently down? See "Troubleshoot<br>Global Network Management" on page 108. |

# Thresholds in the Global Network Management Environment

(*NNMi Advanced*) When using the NNMi Global Network Management feature: Configure thresholds carefully as follows:

Monitoring Configuration: Interface Group and Node Group thresholds are configured on each NNMi management server (Regional or Global) that is responsible for the objects being monitored (Interface,

Node, Node Sensor, Physical Sensor). The threshold results are automatically communicated from Regional Managers to Global Managers (but not visa versa):

- "Configure Threshold Monitoring for Interface Groups" on page 394
- "Configure Threshold Monitoring for Node Groups" on page 420
- Custom Poller Collection thresholds are configured on the NNMi management server (Regional or Global) that is responsible for the objects being monitored. The results are *not* communicated to other NNMi management servers.
  - "Configure Threshold Information for a Custom Poller Collection" on page 464

**Tip:** Although Custom Polled Instances are not sent from a Regional Manager (NNMi management server) to the Global Manager. From the Global Manager, users can access that information by opening the monitored object's form and clicking **Actions**  $\rightarrow$  **Open from Regional Manager** to see the list of Custom Polled Instances on the Regional Manager.

- Trap volume/forwarding is configured on each NNMi management server (Regional or Global).
  - Interpret Incidents Related to SNMP Traps

# Check the Health of Global Managers and Regional Managers

Do one of the following to check the health of the Global Network Management feature:

- Log on to the Global Manager as an NNMi administrator, and open the NNMi console on the Global Manager (NNMi management server). Click here for more information.
  - a. Click the Help  $\rightarrow$  System Information.
  - b. Click the Global Network Management tab.
  - c. In the **Regional Managers Reporting to this Global Manager** section, review the list of all Regional Managers that report to this Global Manager:
    - **Name**: The current value of the Name attribute for this Regional NNMi management server (as specified in the Remote Manager Connection form).
    - Connection State: The current state of communication between the Global Manager and Regional Manager. There are four possible values:
      - Not Established A new Regional Manager Connection is not yet fully functional. This state is brief unless NNMi encounters a problem.
      - Connected Data is flowing between the Global Manager and the Remote Manager.
      - Not connected A previously established connection is no longer working. See "Clock Synchronization Issues (SSO / Global Network Management)" on page 109.

All NNMi management servers in your network environment that participate in Global Network Management (Global Managers and Regional Managers) or Single Sign-On (SSO) must have their internal time clocks synchronized in universal time.

**Caution:** Use a Time Synchronization program, for example, the Linux tool Network Time Protocol Daemon (NTPD) or one of the available Windows operating system tools.

Review the Global Network Management deployment choices and "Configuring Single Sign-On for Global Network Management" section in the *HPE Network Node Manager i Software Deployment Reference*, which is available at: http://softwaresupport.hpe.com.

- **Node Count**: The number of nodes in the Global Manager's database that are being managed by this Regional Manager.
- Log on to the Regional Manager as an NNMi administrator, and open the NNMi console on the Regional Manager (NNMi management server). Click here for more information.
  - a. Click the Help  $\rightarrow$  System Information.
  - b. Click the Global Network Management tab.
  - c. Scroll down to the **Reporting to Global Managers** section, and review the list of all Global Managers that receive data from this Regional Manager:
    - Name: The fully-qualified DNS hostname of the Global Manager (NNMi management server).

**Note:** If you see something other than a fully-qualified DNS hostname in the Name column, the Global Manager is down and has been down since this Regional Manager was last restarted (see "Stop or Start an NNMi Process" on page 74 or "Stop or Start NNMi Services" on page 78 for more information).

• **Messages Currently in Queue**: The current number of messages that need to be sent to the Global Manager.

Messages are automatically sent to the Global Manager. If the number of messages in the queue continually increases and never decreases, or if the number of messages in the queue consistently exceeds 10,000, then there might be a problem.

**Note:** If the Global Manager is down for maintenance for a few hours, the queue size naturally increases until the Global Manager is back online.

Queue size over 100,000 indicates a serious issue. Consider disconnecting that global manager until the issue can be resolved.

• NNMi administrators can use the command line on any NNMi management server to generate a report about NNMi health. See the nnmhealth.ovpl Reference Page for more information.

There are two ways to log on to a Regional Manager:

- Directly log on to the Regional Manager (NNMi management server).
- From the Global Manager, select any Node being managed by the Regional Manager and click Actions → Regional Manager Console. See "Actions Provided by NNMi" on page 33.

# Node Synchronization Issues

(NNMi Advanced - Global Network Management feature).

**Note:** The Global Manager and the Regional Manager maintain separate sets of data. Nodes that are managed by the Regional Manager are discovered on the Regional Manager and are not rediscovered by the Global Manager.

Use the nnmnoderediscover.ovpl command when information about one or more nodes on the Global Manager or on a Regional Manager is not as expected or up-to-date. This is an unlikely scenario, but could be caused by data loss resulting from disk corruption, operator error, or extended downtime of the Global Manager. This command enables you to request that the specified Regional Manager send the most recent discovery information to the Global Manager. You can choose to send information for all nodes or for a subset of nodes.

**Tip:** Begin by re-synchronizing the smallest set of nodes that appear to have inconsistencies. If you need to re-synchronize all nodes in your managed network, execute this command during off hours when possible.

The nnmnoderediscover.ovpl command places the node or nodes into the NNMi discovery queue. The amount of time before the node starts discovery depends on how long NNMi takes to work through the nodes in the queue.

**Caution:** Use nnmnoderediscover.ovpl and especially nnmnoderediscover.ovpl -fullsync with care. Rediscovering all nodes or a large subset of nodes causes a large increase in CPU usage and network bandwidth. The -fullsync option with a large number of nodes also can cause a large increase in resource usage due to the increase in status recalculations.

You can re-synchronize discovery information for any of the following:

- All the nodes in your network (from the Global Manager) or a subset of nodes that are handled by a Regional Manager
- All the nodes managed by the local NNMi management server
- All of the nodes listed in a specified file or a single node

For example, to re-synchronize discovery information for all nodes on a specified Regional Manager, from the Global Network manager, use the following syntax:

nnmnoderediscover.ovpl -rm <regional\_manager>

When you want to force the re-synchronization of all information about all nodes managed by an NNMi Regional Manager, including State and Status information, use the -fullsync option as shown in the following example:

nnmnoderediscover.ovpl -rm <regional\_manager> -fullsync

NNMi automatically performs a full re-synchronization in the following cases:

- When upgrading an NNMi management server from an earlier NNMi release
- After restoring an NNMi management server from a backup.
- After failover in an NNMi cluster. For more information about NNMi's Application Failover feature, see in the "Resilience" chapter of the *HPE Network Node Manager i Software Deployment Reference* which is available at: http://softwaresupport.hpe.com.

When using nnmnoderediscover.ovpl -fullsync, NNMi synchronizes information for locally managed nodes. NNMi does the following:

- Performs a Configuration Poll (nnmconfigpoll.ovpl) for each node specified.
- · Reloads and refreshes the monitoring configuration for the node
- State Poller sends all current State values to the Causal Engine for analysis.
- The Causal Engine recalculates the Status for each node specified using the current State information.

 If the NNMi management server is a Regional Manager, the re-synchronized information is automatically uploaded to the Global Manager.

The following diagram illustrates executing nnmnoderediscover.ovpl -fullsync locally on the Regional Manager.

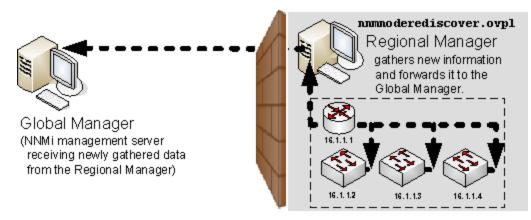

When NNMi synchronizes information for remotely managed nodes (for example using a nnmnoderediscover.ovpl -rm command from the Global Manager), NNMi does not execute an nnmconfigpoll.ovpl command for each node. Instead, the Global Manager requests the Node information that is currently stored in the Regional Manager's database.

The following diagram illustrates executing the following command on the Global Manager:

nnmnoderediscover.ovpl -rm <regional\_manager>

nnmnoderediscover.ovpl -rm <RegionalManagerName>

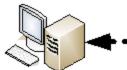

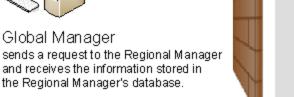

See nnmnoderediscover.ovpl, nnmconfigpoll.ovpl and nnmstatuspoll.ovpl for more information.

# Error Messages About Regional Managers (NNMi Advanced)

(*NNMi Advanced - Global Network Management feature*) A special set of incidents keeps the Global Manager informed of any problems with the Regional Manager:

Regional Manager (NNMi management server)

16.1.1.4

16.1.1.3

- Licensing issues
  - License Expired
  - License Mismatch
  - License Node Count Exceeded

- Application fail-over health issues
  - Nnm Cluster Failover
  - Nnm Cluster Lost Standby
  - Nnm Cluster Startup
  - Nnm Cluster Transfer
- Traffic volume issues
  - Snmp Trap Limit Critical
  - Snmp Trap Limit Major
  - Snmp Trap Limit Warning
  - Trap Storm

These incidents are generated on the Regional Manager (NNMi management server). The Regional Manager forwards a copy of these incidents to the Global Manager. NNMi dynamically closes these incidents on the Regional Manager when the issue is resolved. The NNMi administrator for the Global Manager (NNMi management server) must manually close the forwarded copy.

From any Incident view, you can identify the forwarding server or servers (cia.remotemgr). Use the Custom Incident Attribute tab on the Incident form for the selected incident. NNMi uses Custom Incident Attributes (CIAs) to attach additional information to incidents.

# **Configuring Communication Protocol**

NNMi uses the following protocols to discover your network and monitor the health of your network environment:

- Simple Network Management Protocol (SNMPv1 and SNMPv2c)
  - Read-only queries, also known as "Get" commands.

SNMPv1 and SNMPv2c require the use of a read community string to authenticate messages that are sent between NNMi and SNMP agents. NNMi cannot discover information about the SNMPv1 and SNMPv2c devices in your network environment until you provide the appropriate read community strings. During discovery and monitoring, NNMi uses the read community strings you provide in the Communication Configurations option of the Configuration workspace. When a device is first discovered, NNMi tries all appropriate read community strings and makes a record of the first read community string that works. To keep network traffic to a minimum, from then on NNMi uses the recorded read community string when communicating with that device using SNMP. If at some point the device no longer responds to the recorded read community string, NNMi tries all appropriate read community string, NNMi tries all appropriate read community string, NNMi tries all appropriate read community string.

• Write commands, also known as "Set" commands.

SNMPv1 and SNMPv2c require the use of a write community string to authenticate messages that are sent between the nnmsnmpset.ovpl command and SNMP agents.

- SNMPv3 requires the use of user-based security model (USM) user names instead of SNMPv1/SNMPv2c community strings to authenticate messages that are sent between NNMi and SNMP agents. NNMi cannot discover information about the SNMPv3 devices in your network environment until you provide the appropriate user name and authentication. During discovery and monitoring, NNMi uses the SNMPv3 User Name attribute value and authentication that the NNMi administrator provides in the Communication Configuration workspace. When a device is first discovered, NNMi tries all appropriate USM user names and makes a record of the first USM user name that works. To keep network traffic to a minimum, from then on NNMi uses the recorded SNMPv3 User Name attribute value when communicating with that device using SNMP. If at some point the device no longer responds to the recorded SNMPv3 User Name attribute value, NNMi tries all appropriate USM user names and makes a record of the one that now works.
- Internet Control Message Protocol (ICMP) ping commands
- If Web Agents are configured (in addition to SNMP Agents), NNMi can use additional protocols. For example, SOAP protocol for VMware environments.

**Note:** If NNMi discovers a device for which no SNMP authentication was provided in the Communication Configuration workspace, that device is treated as a non-SNMP device.

You control the amount of traffic NNMi generates on your network. You can modify the settings to meet your needs.

**Note:** As an NNMi administrator, you can over-ride the Communication Configuration settings for a Node, using the **Mode** attribute in the SNMP Agent Form.

To configure the way NNMi uses ICMP and SNMP protocols, do the following:

- 1. Navigate to the **Communication Configuration** form.
  - a. From the workspace navigation panel, select the Management Configuration workspace.
  - b. Select the Communication Configuration.
- Make your configuration choices. The Communication Configuration settings determine whether each NNMi Rediscovery cycle automatically detects the best SNMP choice (v1, v2, or v3) for each Node (automatically detects any upgrade to the SNMP agent on each Node), or uses only the SNMP version that you specify.

Click here for a list of choices .

**Tip:** For the alternate method of configuring communication settings from the command line, see the nnmcommunication.ovpl Reference Page.

3. Click Save and Close to apply your changes.

**Note:** You control the amount of network traffic generated by NNMi by designating the **Rediscovery Interval** setting (see "Adjust the Rediscovery Interval" on page 211 for more information) and making choices when you "Configure NNMi Monitoring Behavior" on page 362.

# Configure Default SNMP, Management Address, and ICMP Settings

NNMi generates network traffic using ICMP and SNMP protocols to discover and monitor your network environment. Default settings for the use of these protocols are provided; for example, timeout and retry behavior settings.

To configure the default communication protocol settings for your environment:

- 1. Navigate to the Communication Configuration form.
  - a. From the workspace navigation panel, select the Z Configuration workspace.
  - b. Select the **Communication Configuration**.
- 2. In the far-left panel of the form, make your configuration choices
  - Default SNMP Settings (table below)
  - Management Address Selection settings (table below)

**Note:** The NNMi administrator can over-ride this setting and specify the management address on a per-node basis using the SNMP Agent Form.

• Default ICMP Settings (table below)

For an explanation of how NNMi implements timeout and retry configurations, see "Timeout / Retry Behavior Example for SNMP" on page 123 and "Timeout / Retry Behavior Example for ICMP" on page 124.

3. Click Save and Close to apply your changes.

| Attribute                                | Description                                                                                                    |
|------------------------------------------|----------------------------------------------------------------------------------------------------|
| Enable<br>SNMP<br>Address<br>Rediscovery | <b>Note:</b> The NNMi administrator can over-ride this setting for a Region or on a per-node basis. See "Communication Region Form" on page 135and "Specific Node Settings Form (Communication Settings)" on page 155.                                                                                                    |
|                                          | If reach address (SNMP agent) to use for each device. If the initially configured address becomes unreachable, NNMi automatically locates another address, if possible, and changes the management address attribute value. Click here for more information.                                                                                                    |
|                                          | When NNMi first discovers a node, the <i>seed address</i> (provided by the NNMi administrator) or discovered address (for non-seeded nodes) becomes the initial address used for SNMP communication. After NNMi builds an inventory of all IP addresses associated with the node (see "How Spiral Discovery Works" on page 177), NNMi follows a set of rules to determine which address is the best choice for each node's Management Address: |
|                                          | <b>Note:</b> ( <i>NNMi Advanced</i> ) The NNMi administrator specifies whether NNMi prefers IPv4 addresses, IPv6 addresses, or dual-stack (both) when selecting the Management Address. See Configure Default SNMP, Management Address, and ICMP Settings.                                                                                                    |
|                                          | <ol> <li>NNMi ignores the following addresses when determining which Management Address<br/>is most appropriate:         <ul> <li>Any address of an administratively-down interface.</li> </ul> </li> </ol>                                                                                                    |
|                                          | <ul> <li>Any address that is virtual (for example, VRRP).</li> </ul>                                                                                                    |
|                                          | <ul> <li>Any IPv4 Anycast Rendezvous Point IP Address or IPv6 Anycast address.</li> </ul>                                                                                                    |
|                                          | <ul> <li>Any address in the reserved loopback network range. IPv4 uses 127/24 (127.*.*.*) and IPv6 uses ::1.</li> </ul>                                                                                                    |
|                                          | Any IPv6 link-local address.                                                                                                    |
|                                          | <ol> <li>If the NNMi Administrator chooses Enable SNMP Address Rediscovery in<br/>Communication Configuration, NNMi prefers the last-known Management Address (if<br/>any).</li> </ol>                                                                                                    |
|                                          | 3. If the Management Address does not respond and the NNMi Administrator specifies<br>Enable SNMP Address Rediscovery in Communication Configuration, NNMi uses the<br>Communication Configuration settings for <i>Management Address Selection</i> . The NNMi<br>Administrator chooses the order in which NNMi checks the following:                                                                                                    |
|                                          | <ul> <li>Seed IP / Management IP - If the NNMi Administrator configures a Seed, NNMi uses the Seed address (either a specified IP address or the DNS address associated with a specified hostname) only during initial Discovery. NNMi then requests the current Management Address (the address from which the node's SNMP Agent responds) and uses that IP address for all communication after initial discovery.</li> </ul>                 |

# Default SNMP Settings Attributes

| Attribute | Description                                                                                                    |
|-----------|----------------------------------------------------------------------------------------------------|
|           | • Lowest Loopback - If a node supports multiple <b>loopback address</b> , NNMi queries each loopback addresses, starting with the lowest number. NNMi uses the loopback address with the lowest number from which the SNMP agent responds (for example, 10.16.42.197 is a lower number than 10.16.197.42).                                                                                                    |
|           | <ul> <li>Highest Loopback - If a node supports multiple loopback address, NNMi queries<br/>each loopback addresses, starting with the highest number. NNMi uses the<br/>loopback address with the highest number from which the SNMP agent responds.</li> </ul>                                                                                                    |
|           | <ul> <li>Interface Matching - The NNMi Administrator chooses which interface MIB variable<br/>NNMi queries to detect changes. NNMi can use the following MIB-II attribute<br/>values: ifIndex, ifName, ifDescr, ifAlias, or a combination of these (ifName o<br/>ifDescr, ifName or ifDescr or ifAlias). NNMi searches current database entries<br/>for information about the interface in this order: index, alias, name, and description<br/>If multiple IP addresses are associated with the interface, NNMi starts by querying<br/>the lowest IP address and selects the first responding address in ascending order.</li> </ul> |
|           | 4. If no response, NNMi queries any remaining IP addresses in the node's IP address inventory, starting with the lowest number. NNMi uses the address with the lowest number from which the SNMP agent responds.                                                                                                    |
|           | <ol> <li>If no response, NNMi checks for any Mapped Address configured for one of the<br/>currently known addresses (see the Mapped Address column in the Custom<br/>IP Addresses view).</li> </ol>                                                                                                    |
|           | <b>Note:</b> The address represents a <i>static</i> Network Address Translation (NAT) pair's <i>external IP address</i> from the internal/external IP address pair. NNMi Administrators configure these pairs using the Overlapping IP Address Mapping form. NNMi uses this list of addresses starting with IPv4 from low to high, then IPv6 from low to high.                                                                                                    |
|           | <ol> <li>If no response, NNMi might be configured to repeat the sequence using SNMPv1,<br/>SNMPv2c, or SNMPv3 in the order specified by the NNMi administrator<br/>(Communication Configurations SNMP Minimum Security Level settings).</li> </ol>                                                                                                    |
|           | <ol> <li>When all else fails, NNMi retains the last known Management Address (if any) and<br/>automatically changes the State of that SNMP Agent object to Critical.</li> </ol>                                                                                                    |
|           | This process is repeated during each Spiral Discovery cycle, and the Management Address can change. For example, NNMi's inventory of addresses for the node expands, or the current Management Address does not respond to SNMP queries due to network problems or node reconfiguration. The NNMi administrator can prevent changes to the management address using the Communication Configurations <b>Enable SNMP Address Rediscovery</b> (disabled) or <i>Preferred Management Address</i> setting.                                                                                                    |
|           | If disabled, when the current management address (SNMP agent) becomes unreachable, NNMi does not check for other potential management addresses.                                                                                                    |
| Get-Bulk  | Applies only to SNMPv2 or higher. If you have devices in your network environment that                                                                                                    |

### Default SNMP Settings Attributes, continued

| Attribute                | Description                                                                                                    |
|--------------------------|----------------------------------------------------------------------------------------------------|
| Enabled                  | have trouble responding to GetBulk commands, you can instruct NNMi to use Get or GetNext instead of GetBulk.                                                                                                    |
|                          | If enabled, NNMi uses the SNMPv2c GetBulk command to gather information from devices in your network environment.                                                                                                    |
|                          | If disabled, NNMi uses the SNMP Get or GetNext command to gather information from devices in your network environment (requesting responses for one SNMP OID at a time).                                                                                                    |
| SNMP<br>Timeout          | (Seconds:Milliseconds) Maximum 1 millisecond less than a minute: 59 seconds 999 milliseconds.                                                                                                    |
|                          | Time that NNMi waits for a response to an SNMP query before reissuing the request. Both the Discovery Process and the State Poller Service use this setting. For an explanation of how NNMi implements timeout and retry configurations, see "Timeout / Retry Behavior Example for SNMP" on page 123.                   |
| SNMP<br>Retries<br>Count | Maximum number of retries that NNMi issues for an SNMP query before determining the query result to be "unresponsive". Zero means no retries. Both the Discovery Process and the State Poller Service use this setting.                                                                                                 |
| SNMP Port                | Default is 161. Specifies the NNMi management server's port that NNMi uses when generating SNMP traffic. Both the Discovery Process and the State Poller Service use this setting.                                                                                                    |
| SNMP<br>Proxy            | <i>Optional</i> . IP address of the your SNMP Proxy Server (for example, a proxy that gathers data from non-SNMP devices and can use that data to respond to NNMi SNMP requests).                                                                                                    |
| Address                  | To enable a proxy, you must also provide the port number of your SNMP Proxy Server. See SNMP Proxy Port (next attribute).                                                                                                    |
|                          | <b>Note:</b> When you configure NNMi to use a Proxy Server, you must ensure that the Proxy Server vendor supports the Object Identifiers used to handle SNMP requests and responses. See the "NNMi Communications" chapter of the <i>HPE Network Node Manager i Software Deployment Reference</i> for more information. |
| SNMP                     | Optional. Port number of the SNMP Proxy Server.                                                                                                    |
| Proxy Port               | To enable a proxy, you must also provide the IP address of your SNMP Proxy Server. See SNMP Proxy Address (previous attribute).                                                                                                    |
|                          | <b>Note:</b> When you configure NNMi to use a Proxy Server, you must ensure that the Proxy Server vendor supports the Object Identifiers used to handle SNMP requests and responses. See the "NNMi Communications" chapter of the <i>HPE Network Node Manager i Software Deployment Reference</i> for more information. |
| SNMP<br>Minimum          | This setting determines whether each NNMi Rediscovery cycle automatically detects the best SNMP choice (v1, v2, or v3) for each Node (automatically detects any upgrade to the                                                                                                    |

### Default SNMP Settings Attributes, continued

| Attribute         | Description                                                                                                    |
|-------------------|----------------------------------------------------------------------------------------------------|
| Security<br>Level | SNMP agent on each Node), or uses only the SNMP version that you specify.                                                                                                    |
|                   | For SNMPv1 or SNMPv2c, configure NNMi to use Community Strings in your network environment:                                                                                                    |
|                   | Community Only (SNMPv1)     NNMi tries only SNMPv1 settings.                                                                                                    |
|                   | <ul> <li>Community Only (SNMPv1 or v2c)<br/>NNMi first tries to use SNMPv2c settings, and, if that fails, NNMi tries SNMPv1<br/>settings.</li> </ul>                                                                  |
|                   | <ul> <li>Community<br/>NNMi first tries to use SNMPv2c settings, and, if that fails, NNMi tries SNMPv1<br/>settings. If both SNMPv2c and SNMPv1 fail, NNMi tries SNMPv3 settings if any are<br/>available.</li> </ul> |
|                   | For SNMPv3, configure NNMi to use the User-based Security Module (USM) level of security required in your network environment (if your environment also uses SNMPv1/SNMPv2c, select Community):                       |
|                   | No Authentication, No Privacy                                                                                                    |
|                   | Authentication, No Privacy                                                                                                    |
|                   | Authentication, Privacy                                                                                                    |
|                   | See "Timeout / Retry Behavior Example for SNMP" on page 123 for an explanation of NNMi behavior with each of these choices.                                                                                           |

### **Default SNMP Settings Attributes, continued**

**Note:** NNMi needs to know which SNMPv1 or SNMPv2c community strings (read/write) are used in your environment (see "Configure Default Community Strings (SNMPv1 or SNMPv2c)" on page 125) and which SNMPv3 **USM** settings are used in your environment (see "Configure Default SNMPv3 Settings" on page 129).

### Management Address Selection Settings

| Attribute | Description                                                                                                    |
|-----------|----------------------------------------------------------------------------------------------------|
| First     | Configure how NNMi chooses the Management Address for Nodes, if possible:                                                                                                    |
| Choice    | Seed IP / Management IP                                                                                                    |
|           | NNMi uses the Seed address only during initial Discovery. The Seed address is either the specified IP address or the DNS address associated with the specified hostname. See "Specify Discovery Seeds" on page 263 for more information. |
|           | Otherwise, NNMi uses the current Management Address.                                                                                                    |
|           | Lowest Loopback IP address (loopback address)                                                                                                    |
|           | Highest Loopback IP address                                                                                                    |
|           | Interface Matching (instead of addresses)                                                                                                    |
| Second    | Configure how NNMi choose the Management Address for Nodes when the First Choice is                                                                                                    |

| Attribute                | Description                                                                                                    |
|--------------------------|----------------------------------------------------------------------------------------------------|
| Choice                   | not available.                                                                                                    |
| Third<br>Choice          | Configure how NNMi choose the Management Address for Nodes when the First Choice and Second Choice are not available.                                                                                                    |
| Interface<br>Matching    | <i>Optional</i> . When First, Second, or Third Choice is set to <b>Interface Matching</b> , provide the appropriate values for the following SNMP MIB-II attributes.                                                                                                    |
|                          | Provide more than one value by separating each with a comma.                                                                                                    |
|                          | Space characters are permitted within values, but not before or after a comma.                                                                                                    |
|                          | For example, Lo0,My Favorite Interface,Lo1 produces the following results with the spaces "My Favorite Interface"                                                                                                    |
|                          | However, Lo0, My Favorite Interface, Lo1 produces the following results with spaces "My Favorite Interface" (initial character is a space) and "Lo1" (initial character is a space)                                                                                            |
|                          | No wildcards or quotes allowed within values:                                                                                                    |
|                          | • ifIndex values (for example, 4)                                                                                                    |
|                          | • ifAlias values (for example, Vlan99)                                                                                                    |
|                          | • ifName values (for example, loO)                                                                                                    |
|                          | • ifDescr values (for example, 1000Gbic Port 9/27)                                                                                                    |
|                          | NNMi searches current interface data for an exact match in this order: index, alias, name, and description. If the interface has multiple IP addresses, NNMi begins with the lowest IP address and selects the first match in ascending order.                                 |
| IP Version<br>Preference | <b>Tip:</b> If this attribute does not appear in the Management Address Selection settings box, check the following:                                                                                                    |
|                          | <ul> <li>Are you using NNMi Advanced (required for IPv6 support)?</li> </ul>                                                                                                    |
|                          | <ul> <li>Did your NNMi Administrator disable NNMi Advanced's IPv6 feature? See the<br/>"Configuring NNMi Advanced for IPv6" chapter in the HPE Network Node Manager i<br/>Software Deployment Reference, which is available at:<br/>http://softwaresupport.hpe.com.</li> </ul> |
|                          | <b>IP Version Preference</b> : Select one of the following to influence Spiral Discovery's evaluation of <i>newly discovered nodes</i> . Previously established Management Addresses will not change if you modify this IP Version Preference setting:                         |
|                          | • IPv4                                                                                                    |
|                          | • IPv6                                                                                                    |
|                          | Any (meaning NNMi uses the first address that responds for newly discovered nodes)                                                                                                    |

### Management Address Selection Settings, continued

### **Default ICMP Settings**

| Attribute                | Description                                                                                                    |
|--------------------------|----------------------------------------------------------------------------------------------------|
| ICMP<br>Timeout          | (Seconds:Milliseconds) Maximum 1 millisecond less than a minute: 59 seconds 999 milliseconds.                                                                                                    |
|                          | Time that NNMi waits for a response to an ICMP query before reissuing the request. For an explanation of how NNMi implements timeout and retry configurations, see "Timeout / Retry Behavior Example for ICMP" on the next page. |
| ICMP<br>Retries<br>Count | Maximum number of retries that NNMi issues for an ICMP query before logging an error. Zero means no retries.                                                                                                    |

#### Related Topics:

"Configure Default Community Strings (SNMPv1 or SNMPv2c)" on page 125

"Configure Regions (Communication Settings)" on page 134

"Configure Specific Nodes" on page 154

# Timeout / Retry Behavior Example for SNMP

When NNMi attempts to contact a device, your configuration settings for Timeout and Retry influence NNMi behavior.

NNMi attempts to obtain information about a hostname/IP-address using SNMP, then waits the configured timeout interval for a response. If not successful, NNMi increments the timeout interval before trying again. This process repeats until one of the following is true:

- The device responds to SNMP.
- The maximum configured number of SNMP Retries fails. For example, if your timeout is 2 seconds and your retry is 3:
  - NNMi attempts to communicate with a device and waits 2 seconds for a response.
  - If unsuccessful, NNMi retries and waits 4 seconds for a response.
  - If unsuccessful, NNMi retries a second time and waits 6 seconds for a response.
  - If unsuccessful, NNMi retries a third time and waits 8 seconds for a response.

If no response, NNMi repeats this process using the next configured SNMP level.

 NNMi exhausts all possibilities. NNMi considers the hostname/IP-address to be a non-SNMP device until the next Discovery or Monitoring cycle.

Tip: It is best to use the same timeout/retry numbers for both ICMP and SNMP.

Your choice of SNMP Minimum Security Level determines the range of possibilities:

- If your SNMP Minimum Security Level is Community Only (SNMPv1), NNMi uses only SNMPv1 to locate SNMP agents.
- If your SNMP Minimum Security Level is Community Only (SNMPv1 or v2c), NNMi cycles through the

following until successful:

SNMPv2c

SNMPv1

If your SNMP Minimum Security Level is *Community*, NNMi cycles through the following until successful:

SNMPv2c

SNMPv1

SNMPv3 *No Authentication, No Privacy* settings (if any matching configurations, otherwise skip). SNMPv3 *Authentication, No Privacy* settings (if any matching configurations, otherwise skip). SNMPv3 *Authentication, Privacy* settings (if any matching configurations).

• If your SNMP Minimum Security Level is *No Authentication, No Privacy*, NNMi cycles through the following until successful:

SNMPv3 *No Authentication, No Privacy* settings (if any matching configurations at this, otherwise skip) SNMPv3 *Authentication, No Privacy* settings (if any matching configurations, otherwise skip). SNMPv3 *Authentication, Privacy* settings (if any matching configurations).

• If your SNMP Minimum Security Level is *Authentication, No Privacy*, NNMi cycles through the following until successful:

SNMPv3 Authentication, No Privacy settings (if any matching configurations, otherwise skip).

SNMPv3 Authentication, Privacy settings (if any matching configurations).

• If your SNMP Minimum Security Level is **Authentication**, **Privacy**, NNMi cycles through the following until successful:

SNMPv3 Authentication, Privacy settings (if any matching configurations).

# Timeout / Retry Behavior Example for ICMP

When NNMi attempts to contact a device, your configuration settings for Timeout and Retry influence NNMi behavior.

NNMi attempts to contact the device using ICMP, then waits the configured timeout interval for a response. If not successful, NNMi increments the timeout interval before trying again. This process repeats until one of the following is true:

- The device responds to ICMP.
- The maximum configured number of ICMP Retries fails. NNMi considers the device unreachable through ICMP until the next Discovery or Monitoring cycle. For example, if your timeout is 2 seconds and your retry is 3:
  - NNMi attempts to communicate with a device and waits 2 seconds for a response.
  - If unsuccessful, NNMi retries and waits 4 seconds for a response.
  - If unsuccessful, NNMi retries a second time and waits 6 seconds for a response.
  - If unsuccessful, NNMi retries a third time and waits 8 seconds for a response.

**Tip:** It is best to use the same timeout/retry numbers for both ICMP and SNMP.

# Configure Default Community Strings (SNMPv1 or SNMPv2c)

Use the Default Community Strings tab to provide default SNMPv1 and SNMPv2c community strings. For each address, NNMi checks the communication configuration settings in this order: communication protocols for Specific Nodes, communication protocols for Network Regions, and if no match is found, NNMi tries these default community strings. If NNMi discovers a device for which no SNMP settings are provided, that device is treated as a Non-SNMP device.

During initial discovery, NNMi tries many community strings until a match is found. After a match is identified for a node, the information is recorded to prevent future authentication errors.

**Note:** If you provide a read community string for a specific device, NNMi honors your choice and does not try any Region or Default community strings for that device.

NNMi uses SNMP read-only queries (Get commands) for ongoing discovery and monitoring of your network environment. SNMP read community strings are the validation passwords used to authenticate messages sent from NNMi to an SNMP agent. NNMi uses SNMP to gather useful information about the devices in your network environment. After receiving an SNMP request, an SNMP agent compares the read community strings that are configured for that SNMP agent. The SNMP agent responds to the request only when the request is accompanied by a valid community string.

During NNMi installation, any community strings that were provided are automatically stored in the table on the Default Community Strings tab.

Provide any number of additional community strings that are used broadly in your environment (for example, by default). The order in which your read community string settings appear in the table does not matter. NNMi checks all Default read community strings in parallel.

**Tip:** Having a large number of default community strings can negatively impact discovery performance. Instead of entering many default community strings, consider fine tuning the community string configuration for particular areas of your network by using the Regions or Specific Nodes settings.

NNMi uses the SNMPv2c settings to discover the SNMPv2c information about your network. This also determines whether NNMi receives or discards incoming SNMPv2c traps. Click here for more information.

- If the *incoming* trap's Source Node (and sometimes Source Object, such as card or interface) has not yet been discovered by NNMi, NNMi discards the trap. See "Handle Unresolved Incoming Traps" on page 792 for additional information. See also "Configure Network Devices to Send SNMP Notifications to NNMi" on page 787.
- If the Source Node was not discovered using SNMv3, NNMi discards any incoming SNMPv3 traps from that Node.
- NNMi discards traps that have no incident configuration or with an incident configuration set to Disabled. To ensure that NNMi retains all received Trap instances when your network environment includes SNMP agents using a variety of SNMPv1, SNMPv2c, and SNMPv3 protocol, you must configure two Incidents: one for the SNMPv1 version and one for the SNMPv2c/3 version of that trap. See "Configure SNMP Trap Incidents" on page 799.
- If either the Source Node or Source Object has Management Mode set to Not Managed or Out of Service in the NNMi database, NNMi always discards the incoming trap. See Understand the Effects of Setting the Management Mode to Not Managed or Out of Service.

NNMi provides the Management Mode workspace so that you can quickly view lists of all nodes, interfaces, IP addresses, chassis, cards, node sensors, or physical sensors that NNMi is not currently discovering or monitoring. For information about these views:

NNMi discards most incoming traps from network objects that are not monitored. For example, you can
configure NNMi to exclude specified interfaces from being monitored. See "Monitoring Network Health" on
page 354 for more information.

**Note:** If you want the NNMi management server to *forward* SNMPv2c traps to other machines in your network environment, see "Configure Trap Forwarding" on page 1297 for additional configuration steps.

To configure default SNMPv1 or SNMPv2c community strings for your environment:

- 1. Navigate to the Communication Configuration form.
  - a. From the workspace navigation panel, select the **Configuration** workspace.
  - b. Select the **Communication Configuration**.
- 2. Locate the Default SNMPv1/v2c Community Strings tab.
- 3. To provide a default *read community string*, navigate to the **Read Community Strings** table and do one of the following:
  - To establish a community string setting, click the **\*** New icon. In the Default Read Community String form, provide the required information (see table).
  - To edit a community string setting, click the Open icon in the row representing the community string setting you want to edit. In the Default Read Community String form, provide the required information (see table).
  - To delete a community string setting, select a row and click the 
    Delete icon.
- 4. To provide a default *write community string*, navigate to **the Write Community String** attribute (see table).
- 5. Click Save and Close to return to the Communication Configuration form.
- 6. Click Save and Close to apply your changes.

### Default SNMPv1 or SNMPv2c Community Strings

| Attribute                   | Description                                                                                                    |
|-----------------------------|----------------------------------------------------------------------------------------------------|
| Read<br>Community<br>String | <b>Note:</b> As an NNMi administrator, you can over-ride this setting and specify the Read Community String on a per-node basis using the SNMP Agent Form.                                                                                             |
|                             | The SNMPv1 or SNMPv2c "Get" (read-only) Community String that is used as the default value for each SNMP Agent (case-sensitive).                                                                                                    |
|                             | Many proxy vendors use the <i>read community string</i> for specifying remote target information.<br>NNMi supports substitution parameters within read community strings for SNMPv1 or<br>SNMPv2c proxy environments. Click here for more information. |
|                             | Copy and paste these codes at the end of your read community string to provide the values                                                                                                    |

| Attribute           | Description                                                                                                    |
|---------------------|----------------------------------------------------------------------------------------------------|
|                     | required by your proxy environment. NNMi substitutes the actual attribute values from the NNMi database at runtime:                                                                                                    |
|                     | <pre>\${contextName} = Used for specifying VLAN context for switches (VLAN associated with<br/>the remote target node)</pre>                                                                                                    |
|                     | <pre>\${managementAddress} = Node form, Management Address attribute value (the remote<br/>target node)</pre>                                                                                                    |
|                     | <pre>\${snmpPort} = SNMP Agent form, UDP Port attribute value (SNMP agent associated with<br/>the remote target node)</pre>                                                                                                    |
|                     | Type a maximum of 255 characters. Alpha-numeric, spaces, and special characters (~ ! @ # $\% ^ $ amp; * ( )_+ -) are permitted.                                                                                                    |
| Ordering            | <i>Optional</i> . During the Discovery process, NNMi tries Read Community Strings in priority order (lowest to highest). Then, NNMi tries all unordered Read Community Strings (treated as though they had the same Ordering number). These unordered requests are sent in parallel, with NNMi using the first response. |
| Write               | Optional. For use with the nnmsnmpset.ovpl command line tool                                                                                                    |
| Community<br>String | The SNMPv1 or SNMPv2c "Set" (write) Community String that is used as the default value for each SNMP Agent (case-sensitive).                                                                                                    |
|                     | <b>Tip:</b> SNMP Agents are often configured with different community strings for "Set" requests than for "Get" (read) requests.                                                                                                    |
|                     | SNMPv1 and SNMPv2c require that you know the SNMP agent's <i>write community string</i> before you can change settings on any device. The nnmsnmpset.ovpl command can use the value you provide here, rather than requiring that you type the write community string each time you invoke the command.                   |
|                     | Type a maximum of 255 characters. Alpha-numeric, spaces, and special characters (~ ! @ # $\% ^ $ amp; * ( )_+ -) are permitted.                                                                                                    |
|                     | Because this is a type of password, you must enter the value twice.                                                                                                    |

### Default SNMPv1 or SNMPv2c Community Strings , continued

# Default Read Community String Form

For each IP address, NNMi checks the communication configuration settings in this order: communication protocols for Specific Devices, communication protocols for Network Regions, and if no match is found, NNMi tries the default community strings. If NNMi discovers a device for which no community string is provided, that device is treated as a Non-SNMP device.

### To provide a default community string for your environment:

- 1. Navigate to the Default Read Community String form.
  - a. From the workspace navigation panel, select the **Configuration** workspace.
  - b. Select the **Communication Configuration**.

- c. Navigate to the **Default SNMPv1/v2c Community Strings** tab.
- d. Navigate to the Read Community Strings table.
- e. Do one of the following:
  - To establish a community string setting, click the **\*** New icon.
  - To edit a community string setting, select a row, click the TOpen icon in the row representing the configuration you want to edit.
- 2. Provide the read community string (see table).

Provide any number of additional SNMPv1 or SNMPv2c read community strings that are used broadly in your environment (for example, by default).

- 3. Click either:
  - 🔀 Save and Close to return to the Communication Configuration form.
  - Save and New to add another community string.
- 4. Click Save and Close to apply your changes.

To determine which Community Strings are relevant for a node, select the node in an NNMi map or table view, and click Actions  $\rightarrow$  Configuration Details  $\rightarrow$  Communication Settings. In the Communities list, Ordering number is in parentheses. For example: communityString (200).

### **Default Read Community String**

| Attribute                   | Description                                                                                                    |
|-----------------------------|----------------------------------------------------------------------------------------------------|
| Read<br>Community<br>String | <b>Note:</b> As an NNMi administrator, you can over-ride this setting and specify the Read Community String on a per-node basis using the SNMP Agent Form.                                                                                       |
|                             | The SNMP "Get" (read-only) Community String that is used in your network environment (case-sensitive).                                                                                                    |
|                             | Many proxy vendors use the <i>read community string</i> for specifying remote target information. NNMi supports substitution parameters within read community strings for SNMPv1 or SNMPv2c proxy environments. Click here for more information. |
|                             | Copy and paste these codes at the end of your read community string to provide the values required by your proxy environment. NNMi substitutes the actual attribute values from the NNMi database at runtime:                                    |
|                             | <pre>\${contextName} = Used for specifying VLAN context for switches (VLAN associated with the remote target node)</pre>                                                                                                    |
|                             | \${managementAddress} = Node form, Management Address attribute value (the remote target node)                                                                                                    |
|                             | <pre>\${snmpPort} = SNMP Agent form, UDP Port attribute value (SNMP agent associated with<br/>the remote target node)</pre>                                                                                                    |
|                             | Type a maximum of 255 characters. Alpha-numeric, spaces, and special characters (~ ! @ # $\% ^ $ amp; * ( )_+ -) are permitted.                                                                                                    |

| Attribute | Description                                                                                                    |
|-----------|----------------------------------------------------------------------------------------------------|
| Ordering  | <i>Optional.</i> A numeric value. NNMi uses the first Community String that results in successful SNMP communication:                                                                                                    |
|           | • Each ordering number must be unique (no duplicate numbers). NNMi tries the provided Community Strings in the order you define (lowest number first).                                                                           |
|           | <b>Tip:</b> Consider incrementing by 10s or 100s to provide flexibility when adding new Read Community Strings over time.                                                                                                    |
|           | • If no Ordering numbers are specified, NNMi tries all community strings in parallel.                                                                                                    |
|           | • If some but not all the community strings have an Ordering number, NNMi tries the community strings with a specified Ordering number first. Then, NNMi tries all the community strings without an Ordering number in parallel. |

### Default Read Community String, continued

# Configure Default SNMPv3 Settings

Use the Default SNMPv3 Settings tab to provide default SNMPv3 user-based security model (USM) settings. For each address, NNMi checks the communication configuration settings in this order: communication protocols for Specific Nodes, communication protocols for Network Regions, and if no match is found, NNMi tries these default user-based security model (USM) settings. If NNMi discovers a device for which no SNMP settings are provided, that device is treated as a Non-SNMP device.

During initial discovery, NNMi tries many SNMP configuration settings until a match is found. After a match is identified for a Node, the information is recorded to prevent future authentication errors.

**Note:** If you provide SNMPv3 user-based security model (USM) settings for a specific device, NNMi honors your choice and does not try any Region or Default settings for that device.

NNMi uses SNMP queries for ongoing discovery and monitoring of your network environment. SNMPv3 userbased security model (USM) settings are used to authenticate messages sent from NNMi to an SNMP agent. NNMi uses SNMP to gather useful information about the devices in your network environment. After receiving an SNMP request, an SNMP agent compares the SNMPv3 user-based security model (USM) settings in the request to the SNMPv3 user-based security model (USM) settings that are configured for that SNMP agent. The SNMP agent responds to the request only when the request is accompanied by valid SNMPv3 userbased security model (USM) settings.

Provide any number of additional SNMPv3 user-based security model (USM) settings that are used broadly in your environment (for example, by default). The order in which your SNMPv3 user-based security model (USM) settings appear in this table does not matter. NNMi checks all Default SNMPv3 Settings at a particular security level in parallel.

NNMi uses Default SNMPv3 user-based security model (USM) settings to access devices.

### To view the current list of default SNMPv3 USM settings:

- 1. Navigate to the **Default SNMPv3 Settings** tab.
  - a. From the workspace navigation panel, select the **Configuration** workspace.

- b. Select Communication Configuration.
- c. Navigate to the Default SNMPv3 Settings tab.
- 2. The displayed table lists the Unique Name of each default SNMPv3 USM setting.

**Note:** NNMi tries to use the Specific Node SNMPv3 Settings. If none match, NNMi tries the Region SNMPv3 Settings. If none match, NNMi tries the default SMNPv3 settings provided here.

- 3. You can do the following:
  - To establish a new setting, click the **\*** New icon. See "Default SNMPv3 Settings form" below.

Click Save and Close to return to the Default SNMPv3 Settings form.

 To edit an existing setting, select a row, click the Open icon. See "Default SNMPv3 Settings form" below.

Click Save and Close to return to the Default SNMPv3 Settings form.

• To delete an existing setting from the Default list, select a row and click the 
Delete icon.

**Note:** The record remains in the database for possible use elsewhere and is simply removed from the Default list.

- 4. Click Save and Close to return to the Communication Configuration form.
- 5. Click Save and Close to apply your changes.

# Default SNMPv3 Settings form

NNMi can use SNMPv3 user-based security model (USM) settings to access devices.

NNMi tries to use the current SNMPv3 Settings attribute value from Specific Node Settings. If none match, NNMi tries the Region SNMPv3 Settings. If none match, NNMi tries the default SMNPv3 settings provided here.

#### To configure a Default SNMPv3 Setting:

- 1. Navigate to the **Default SNMPv3 Settings** form.
  - a. From the workspace navigation panel, select the **Configuration** workspace.
  - b. Select the Communication Configuration.
  - c. Navigate to the Default SNMPv3 Settings tab.
  - d. Do one of the following:
    - To create default SNMPv3 Setting definition, click the **\*** New icon.
    - To edit a default SNMPv3 Setting, select a row, click the Topen icon.
- 2. Click the SNMPv3 Settings Lookup icon and select one of the options from the drop-down menu:
  - Show Analysis to display Analysis Pane information for the currently configured (selected) SNMPv3 Setting name. (See Use the Analysis Pane for more information about the Analysis Pane.)

- Calculate Content of the list of all existing SNMPv3 Settings (for more information see "Use the Quick Find Window" on page 31).
- Open to display the details of the currently configured (selected) SNMPv3 Setting (see SNMPv3 Settings Form for more information).
- \* New to create a new SNMPv3 Setting (see SNMPv3 Settings Form for more information).
- 3. Click Save and Close to return to the Default SNMPv3 Settings form.
- 4. Click Save and Close to return to the Communication Configuration form.
- 5. Click 🖾 Save and Close to apply your changes.

# Configure the Default Device Credentials

NNMi uses the Device Credentials settings for the following:

- Device discovery of some vendor-specific devices that require non-SNMP communication, such as Netconf over SSH. For a list of the these devices see the NNMi Device Support Matrix.
- Device Diagnostics

Requires HPE Network Node Manager iSPI Network Engineering Toolset Software (NNM iSPI NET) and requires installation of a Diagnostic Server -- click here for more information.

- (NNMi Advanced) Last resort discovery for hypervisor discovery when neither of the following are available:
  - Region configurations for each area authorized by a CA certificate (one per organization, used to validate all hypervisors within the organization).
  - Specific node configurations for each hypervisor authorized by a Self-Signed Certificate.

NNMi uses the following sequence to determine Device Credentials:

- Use the Specific Node Device Credentials. If none match, continue.
- Use the Region Device Credentials. If none match, continue.
- Use the Default Credential settings (provided here).
- To provide the default credentials setting:
- 1. Navigate to the **Default Device Credentials** tab.
  - a. From the workspace navigation panel, select the **Configuration** workspace.
  - b. Select Communication Configuration.
  - c. Navigate to the Default Device Credentials tab.
- 2. Click **\*New**. The Default Device Credentials form opens.
- 3. Provide the default attribute values (see table).
- 4. Click Save and Close to return to the Communication Configuration form.
- 5. Click 🖾 Save and Close to apply your changes.

NNM iSPI NET uses the Default Credentials setting to access devices when running Diagnostics either automatically or when the **Actions**  $\rightarrow$  **Run Diagnostics** option is used. (See "Configure Diagnostics for an Incident" on page 774 and Node Form: Diagnostics Tab for more information.)

**Tip:** You can also right-click any object in a table or map view to access the items available within the **Actions** menu.

At each level in the sequence to determine the Device Credentials (see bullet list above), NNMi first uses Secure Shell (SSH) to establish a secure connection, and if the SSH attempt fails, NNMi tries Telnet protocol as the communication method.

**Caution:** By default, neither Microsoft Internet Explorer nor Mozilla Firefox defines the telnet command nor the SSH command, so using either of these menu items produces an error message. See the "Configuring the Telnet and SSH Protocols for Use by NNMi" chapter in the *HPE Network Node Manager i Software Deployment Reference* for configuration information.

### **Default Device Credential Attributes**

| Attribute    | Description                                                                                                    |
|--------------|----------------------------------------------------------------------------------------------------|
| Туре         | Select one of the following:                                                                                                    |
|              | Shell                                                                                                    |
|              | Use this setting to provide credentials for NNMi to use when communicating with devices using Secure Shell (SSH) or Telnet protocol.                                                                                   |
|              | VMware                                                                                                    |
|              | Use this setting to provide credentials for NNMi to use when communicating with VMware ESXi servers using VMware VSphere® WebService.                                                                                  |
| User<br>Name | Type the user name that you want NNMi to use for logging into devices by default (when no Region or Specific Node settings work).                                                                                      |
| Password     | Type the password that you want NNMi to use for logging into devices by default (when no Region or Specific Node settings work).                                                                                       |
|              | <b>Note:</b> NNMi encrypts the password and displays asterisks for this attribute. If you want to change the password, first clear the asterisks displayed in the Password attribute and enter the new Password value. |

# **Default Device Credentials Form**

### **Default Device Credential Attributes**

| Attribute | Description                                                                             |
|-----------|-----------------------------------------------------------------------------------------|
| Туре      | Select one of the following:                                                            |
|           | Shell                                                                                   |
|           | Use this setting to provide credentials for NNMi to use when communicating with devices |

| Attribute    | Description                                                                                                    |
|--------------|----------------------------------------------------------------------------------------------------|
|              | using Secure Shell (SSH) or Telnet protocol.  • VMware Use this setting to provide credentials for NNMi to use when communicating with VMware ESXi servers using VMware VSphere® WebService.                           |
| User<br>Name | Type the user name that you want NNMi to use for logging into devices by default (when no Region or Specific Node settings work).                                                                                      |
| Password     | Type the password that you want NNMi to use for logging into devices by default (when no Region or Specific Node settings work).                                                                                       |
|              | <b>Note:</b> NNMi encrypts the password and displays asterisks for this attribute. If you want to change the password, first clear the asterisks displayed in the Password attribute and enter the new Password value. |

NNMi uses the Device Credentials settings for the following:

- Device discovery of some vendor-specific devices that require non-SNMP communication, such as Netconf over SSH. For a list of the these devices see the NNMi Device Support Matrix.
- Device Diagnostics

Requires HPE Network Node Manager iSPI Network Engineering Toolset Software (NNM iSPI NET) and requires installation of a Diagnostic Server -- click here for more information.

NNMi uses the following sequence to determine Device Credentials:

- Use the Specific Node Device Credentials. If none match, continue.
- Use the Region Device Credentials. If none match, continue.
- Use the Default Credential settings (provided here).

# Configure the Default Trusted Certificates

(*NNMi Advanced*) NNMi uses certificates to securely communicate with virtual machines running on hypervisors. By using the Default Trusted Certificates tab, you can upload trusted certificates that help NNMi create this secure communication channel. You can use one or more CA-signed certificates for this purpose.

**Note:** By default, NNMi communicates with virtual machines running on hypervisors by using the HTTPS protocol. If your hypervisors are specifically configured to support HTTP communication, you can configure NNMi to use the HTTP protocol while communicating with virtual machines, and in that case, you do not need trusted certificates.

For more information, see the *Enable HTTP Protocol for Hypervisor Communication* section in the *Deployment Reference*.

NNMi uses the following sequence to determine which certificate to use while communicating with virtual machines:

- Use the Specific Node Trusted Certificates. If none match, continue.
- Use the Region Trusted Certificates. If none match, continue.
- Use the Default Trusted Certificate settings (provided here).

#### To upload the trusted certificate to the NNMi management server:

- 1. Navigate to the Default Trusted Certificates tab.
  - a. From the workspace navigation panel, select the **Configuration** workspace.
  - b. Select Communication Configuration.
  - c. Navigate to the **Default Trusted Certificates** tab.
- 2. Click 🚨 Upload Certificate. The Open window appears.
- 3. Select a file to upload the certificate to the NNMi management server, and then click **Open**. The certificate information appears in a table in the Default Trusted Certificates tab. You can upload multiple certificates.

You can use only the following certificate formats:

- .pem
- .crt
- .cer
- .der

**Note:** If you upload multiple certificates at this tab, NNMi uses one out of all uploaded certificates to establish HTTPS connection with Web Agents.

The table in the Default Trusted Certificates tab shows basic attributes of all uploaded certificates. To view additional information about each certificate, click the certificate in the table in this tab.

### **Default Trusted Certificate Attributes**

| Attribute  | Description                                                                                |
|------------|--------------------------------------------------------------------------------------------|
| Subject DN | The Subject Distinguished Name (Subject DN) of the certificate.                            |
| Valid From | The Valid From and Valid To values together define the validity period of the certificate. |
| Valid To   |                                                                                            |

# Configure Regions (Communication Settings)

Configuring communication protocols for regions is optional unless you want NNMi to monitor **hypervisor** devices that are authorized using CA Certificates - which requires configuration shared across an entire region (*NNMi Advanced*).

**Note:** If you provide an SNMPv1 or SNMPv2c *read community string* or an SNMPv3 **USM** Setting for a specific device, NNMi honors your choice and does not try any Region or Default settings for that device.

Use the Regions tab to fine tune communication protocol usage and settings for particular regions of your network (for example, buildings, floors within those buildings, workgroups within a particular floor, or **private IP addresses**). When you leave a field blank in a region definition, NNMi uses the next applicable configuration setting in the following order:

- The value for each field as defined in the first Region definition that matches, Regions are checked according to the Ordering number. The match with the lowest Ordering number applies.
- If no Region definition provides a value for an attribute, the default value is used.

**Note:** NNMi enables you to set up one or more SNMP Proxy Servers when an SNMP node is otherwise unreachable (for example, when a node you want to manage is behind a firewall). To enable NNMi to use the SNMP Proxy Server, when you configure communication protocols for network regions, you must include the IP address and port number on the SNMP Proxy Server. See "Communication Region Form" below for more information.

If your communication protocol usage is too complex for Region definitions, see "Configure Specific Nodes" on page 154.

#### To configure communication protocols for a particular region of your network:

- 1. Navigate to the **Communication Region** form.
  - a. From the workspace navigation panel, select the **Configuration** workspace.
  - b. Select the Communication Configuration.
  - c. Navigate to the Regions tab.
  - d. Do one of the following:
    - To establish a region definition, click the **\*** New icon, and continue.
    - To edit a region definition, select a row, click the Topen icon, and continue.
    - To delete a region definition, select a row and click the **a** Delete icon.
- 2. Provide the required information. Define the regions with wildcard address, wildcard device names, or literal addresses and names . See "Communication Region Form" below.
- 3. Click Save and Close to return to the Communication Configuration form.
- 4. Click 🖾 Save and Close to apply your changes.

### Related Topics:

"Configure Default SNMP, Management Address, and ICMP Settings" on page 117

"Configure Default Community Strings (SNMPv1 or SNMPv2c)" on page 125

"Configure Specific Nodes" on page 154

# **Communication Region Form**

#### To configure communication regions:

- 1. Navigate to the **Communication Region** form.
  - a. From the workspace navigation panel, select the MC Configuration workspace.
  - b. Select the Communication Configuration.

- c. Navigate to the **Regions** tab.
- d. Do one of the following:
  - To establish a region definition, click the **\*** New icon.
  - To edit a region definition, select a row, click the 🖿 Open icon.
- 2. Provide the basic communication region definition (see the Regional Basic Settings table, Regional SNMP Settings table, and Regional ICMP Settings table).
- 3. Make your configuration choices. Click here for a list of choices .
- 4. Click Save and Close to return to the Communication Configuration form.
- 5. Click Save and Close to apply your changes.

### **Regional Basic Settings**

| Attribute   | Description                                                                                                    |
|-------------|----------------------------------------------------------------------------------------------------|
| Name        | A name for this region.                                                                                                    |
| Ordering    | A numeric value. NNMi checks for configuration settings in the order you define (lowest number first). NNMi uses the first match found for each address. |
|             | No duplicate Ordering numbers are permitted. Each Communication Region ordering number must be unique.                                                   |
|             | <b>Tip:</b> Consider incrementing Ordering numbers by 10s or 100s to provide flexibility when adding new regions over time.                              |
| Description | <i>Optional</i> . Provide any description that would be useful for communication purposes within your team.                                              |
|             | Type a maximum of 255 characters. Alpha-numeric, spaces, and special characters (~ ! @ # \$ % ^ & * ( ) _+ -) are permitted.                             |

### **Regional SNMP Settings**

| Attribute                    | Description                                                                                                    |
|------------------------------|----------------------------------------------------------------------------------------------------|
| Enable SNMP<br>Communication | If realized, the Discovery Process and State Poller Service generate network traffic with SNMP protocol to discover and monitor your network devices in this region.                                                                                                    |
|                              | <b>Caution:</b> At least one IP Address in each node must have SNMP enabled, otherwise no SNMP data is collected from that Node. With no SNMP data, Spiral Discovery interprets each IP Address as a separate node, Causal Engine calculates Status based only on IP address State, previously discovered Interfaces show a State attribute value of "Not Polled" and a Status attribute value of "No Status" with the Interface map-symbol color set to beige, and no new Interfaces are discovered. |

# Regional SNMP Settings, continued

| Attribute                             | Description                                                                                                    |
|---------------------------------------|----------------------------------------------------------------------------------------------------|
|                                       | <b>Note:</b> If you use Auto-Discovery, NNMi might detect Nodes and add them to the NNMi database as non-SNMP nodes. To configure Auto-Discovery to not add specified IP addresses to the NNMi database, not acknowledge any Hints received about them, nor gather Discovery Hints from them unless the address is a discovery seed, see "Set Outside Limits for Auto-Discovery" on page 229.                                                  |
| Enable SNMP<br>Address<br>Rediscovery | <b>Note:</b> The NNMi administrator can over-ride this setting on a per-node basis. See "Specific Node Settings Form (Communication Settings)" on page 155.                                                                                                    |
|                                       | If realized enabled, NNMi automatically identifies which management address (SNMP agent) to use for each device. If the initially configured address becomes unreachable, NNMi automatically locates another address, if possible, and changes the management address attribute value. Click here for more information.                                                                                                    |
|                                       | When NNMi first discovers a node, the <i>seed address</i> (provided by the NNMi administrator) or discovered address (for non-seeded nodes) becomes the initial address used for SNMP communication. After NNMi builds an inventory of all IP addresses associated with the node (see "How Spiral Discovery Works" on page 177), NNMi follows a set of rules to determine which address is the best choice for each node's Management Address: |
|                                       | <b>Note:</b> ( <i>NNMi Advanced</i> ) The NNMi administrator specifies whether NNMi prefers IPv4 addresses, IPv6 addresses, or dual-stack (both) when selecting the Management Address. See Configure Default SNMP, Management Address, and ICMP Settings.                                                                                                    |
|                                       | <ol> <li>NNMi ignores the following addresses when determining which Management<br/>Address is most appropriate:</li> <li>Any address of an administratively-down interface.</li> </ol>                                                                                                    |
|                                       | <ul> <li>Any address that is virtual (for example, VRRP).</li> </ul>                                                                                                    |
|                                       | Any IPv4 Anycast Rendezvous Point IP Address or IPv6 Anycast address.                                                                                                    |
|                                       | <ul> <li>Any address in the reserved loopback network range. IPv4 uses 127/24 (127.*.*.*) and IPv6 uses ::1.</li> </ul>                                                                                                    |
|                                       | Any IPv6 link-local address.                                                                                                    |
|                                       | <ol> <li>If the NNMi Administrator chooses Enable SNMP Address Rediscovery in<br/>Communication Configuration, NNMi prefers the last-known Management Address<br/>(if any).</li> </ol>                                                                                                    |
|                                       | 3. If the Management Address does not respond and the NNMi Administrator specifies                                                                                                    |

| Attribute | Description                                                                                                    |
|-----------|----------------------------------------------------------------------------------------------------|
|           | Enable SNMP Address Rediscovery in Communication Configuration, NNMi uses the Communication Configuration settings for <i>Management Address Selection</i> . The NNMi Administrator chooses the order in which NNMi checks the following:                                                                                                    |
|           | <ul> <li>Seed IP / Management IP - If the NNMi Administrator configures a Seed, NNMi uses the Seed address (either a specified IP address or the DNS address associated with a specified hostname) only during initial Discovery. NNMi then requests the current Management Address (the address from which the node's SNMP Agent responds) and uses that IP address for all communication after initial discovery.</li> </ul>                                                                                                    |
|           | • Lowest Loopback - If a node supports multiple <b>loopback address</b> , NNMi queries each loopback addresses, starting with the lowest number. NNMi uses the loopback address with the lowest number from which the SNMP agent responds (for example, 10.16.42.197 is a lower number than 10.16.197.42).                                                                                                    |
|           | • Highest Loopback - If a node supports multiple <b>loopback address</b> , NNMi queries each loopback addresses, starting with the highest number. NNMi uses the loopback address with the highest number from which the SNMP agent responds.                                                                                                    |
|           | <ul> <li>Interface Matching - The NNMi Administrator chooses which interface MIB variable NNMi queries to detect changes. NNMi can use the following MIB-II attribute values: ifIndex, ifName, ifDescr, ifAlias, or a combination of these (ifName or ifDescr, ifName or ifDescr or ifAlias). NNMi searches current database entries for information about the interface in this order: index, alias, name, and description. If multiple IP addresses are associated with the interface, NNMi starts by querying the lowest IP address and selects the first responding address in ascending order.</li> </ul> |
|           | 4. If no response, NNMi queries any remaining IP addresses in the node's IP address inventory, starting with the lowest number. NNMi uses the address with the lowest number from which the SNMP agent responds.                                                                                                    |
|           | <ol> <li>If no response, NNMi checks for any Mapped Address configured for one of the<br/>currently known addresses (see the Mapped Address column in the Custom<br/>IP Addresses view).</li> </ol>                                                                                                    |
|           | <b>Note:</b> The address represents a <i>static</i> Network Address Translation (NAT) pair's <i>external IP address</i> from the internal/external IP address pair. NNMi Administrators configure these pairs using the Overlapping IP Address Mapping form. NNMi uses this list of addresses starting with IPv4 from low to high, then IPv6 from low to high.                                                                                                    |
|           | <ol> <li>If no response, NNMi might be configured to repeat the sequence using SNMPv1,<br/>SNMPv2c, or SNMPv3 in the order specified by the NNMi administrator<br/>(Communication Configurations SNMP Minimum Security Level settings).</li> </ol>                                                                                                    |
|           | 7. When all else fails, NNMi retains the last known Management Address (if any) and                                                                                                    |

# Regional SNMP Settings, continued

| Attribute             | Description                                                                                                    |
|-----------------------|----------------------------------------------------------------------------------------------------|
|                       | automatically changes the State of that SNMP Agent object to Critical.<br>This process is repeated during each Spiral Discovery cycle, and the Management<br>Address can change. For example, NNMi's inventory of addresses for the node expands,<br>or the current Management Address does not respond to SNMP queries due to network<br>problems or node reconfiguration. The NNMi administrator can prevent changes to the<br>management address using the Communication Configurations <b>Enable SNMP Address</b><br><b>Rediscovery</b> (disabled) or <i>Preferred Management Address</i> setting.<br>If disabled, when the current management address (SNMP agent) becomes<br>unreachable, NNMi does not check for other potential management addresses. |
| Get-Bulk<br>Enabled   | Applies only to SNMPv2 or higher. If you have devices in your network environment that have trouble responding to GetBulk commands, you can instruct NNMi to use Get or GetNext instead of GetBulk.<br>If I enabled, NNMi uses the SNMPv2c GetBulk command to gather information from devices in this Region of your network environment.<br>If disabled, NNMi uses the SNMP Get or GetNext command to gather information from devices in this Region of your network environment (requesting responses for one SNMP OID at a time).                                                                                                    |
| SNMP Timeout          | <ul> <li>(Seconds:Milliseconds) Maximum 1 millisecond less than a minute: 59 seconds 999 milliseconds.</li> <li>Time that NNMi waits for a response to an SNMP query before reissuing the request. Both the Discovery Process and the State Poller Service use this setting in this region. For an explanation of how NNMi implements timeout and retry configurations, see "Timeout / Retry Behavior Example for SNMP" on page 123.</li> </ul>                                                                                                    |
| SNMP Retries<br>Count | Maximum number of retries that NNMi issues for an SNMP query before determining the query result to be "unresponsive". Zero means no retries. Both the Discovery Process and the State Poller Service use this setting in this region.                                                                                                    |
| SNMP Port             | Default is 161. Specifies the management server's port that NNMi uses when generating SNMP traffic. Both the Discovery Process and the State Poller Service use this setting in this region.                                                                                                    |
| SNMP Proxy<br>Address | Optional. IP address of the your SNMP Proxy Server (for example, a proxy that gathers data from non-SNMP devices and can use that data to respond to NNMi SNMP requests).<br>To enable a proxy, you must also provide the port number of your SNMP Proxy Server.<br>See SNMP Proxy Port (next attribute).                                                                                                    |
|                       | <b>Note:</b> When you configure NNMi to use a Proxy Server, you must ensure that the Proxy Server vendor supports the Object Identifiers used to handle SNMP requests and responses. See the "NNMi Communications" chapter of the <i>HPE Network Node</i>                                                                                                    |

| Attribute                         | Description                                                                                                    |
|-----------------------------------|----------------------------------------------------------------------------------------------------|
|                                   | Manager i Software Deployment Reference for more information.                                                                                                    |
| SNMP Proxy<br>Port                | <i>Optional</i> . Port number of the SNMP Proxy Server.<br>To enable a proxy, you must also provide the IP address of your SNMP Proxy Server.<br>See SNMP Proxy Address (previous attribute).                                                                                                    |
|                                   | <b>Note:</b> When you configure NNMi to use a Proxy Server, you must ensure that the Proxy Server vendor supports the Object Identifiers used to handle SNMP requests and responses. See the "NNMi Communications" chapter of the <i>HPE Network Node Manager i Software Deployment Reference</i> for more information. |
| SNMP<br>Minimum<br>Security Level | This setting determines whether each NNMi Rediscovery cycle automatically detects the best SNMP choice (v1, v2, or v3) for each Node (automatically detects any upgrade to the SNMP agent on each Node), or uses only the SNMP version that you specify.                                                                |
|                                   | For SNMPv1 or SNMPv2c, configure NNMi to use Community Strings in your network environment:                                                                                                    |
|                                   | Community Only (SNMPv1)     NNMi tries only SNMPv1 settings.                                                                                                    |
|                                   | <ul> <li>Community Only (SNMPv1 or v2c)<br/>NNMi first tries to use SNMPv2c settings, and, if that fails, NNMi tries SNMPv1<br/>settings.</li> </ul>                                                                                                    |
|                                   | <ul> <li>Community<br/>NNMi first tries to use SNMPv2c settings, and, if that fails, NNMi tries SNMPv1<br/>settings. If both SNMPv2c and SNMPv1 fail, NNMi tries SNMPv3 settings if any are<br/>available.</li> </ul>                                                                                                   |
|                                   | For SNMPv3, configure NNMi to use the User-based Security Module (USM) level of security required in your network environment (if your environment also uses SNMPv1/SNMPv2c, select Community):                                                                                                    |
|                                   | No Authentication, No Privacy                                                                                                    |
|                                   | Authentication, No Privacy                                                                                                    |
|                                   | Authentication, Privacy                                                                                                    |
|                                   | See "Timeout / Retry Behavior Example for SNMP" on page 123 for an explanation of NNMi behavior with each of these choices.                                                                                                    |

### Regional SNMP Settings, continued

### Regional ICMP Settings

| Attribute                    | Description                                                                                    |
|------------------------------|------------------------------------------------------------------------------------------------|
| Enable ICMP<br>Communication | If 🔽 enabled, NNMi generates network traffic with ICMP protocol in this region.                |
|                              | If $\square$ disabled, NNMi does not generate any ICMP traffic on your network in this region: |

| Attribute             | Description                                                                                                    |  |
|-----------------------|----------------------------------------------------------------------------------------------------|--|
|                       | <ul> <li>Addresses in this Region (both previously discovered and newly discovered) have a<br/>State attribute value of "Not Polled" and a Status attribute value of "No Status" with<br/>the IP Address map-symbol color set to beige.</li> </ul>                                         |  |
|                       | <ul> <li>Nodes with all IP addresses and interfaces showing a Status attribute value of "No<br/>Status" have a map-symbol background shape color set to beige. However, it is<br/>possible for a node to have IP addresses in multiple regions with multiple Status<br/>values.</li> </ul> |  |
|                       | <b>Note:</b> See "Monitoring Network Health" on page 354 for information about enabling/disabling ICMP communication specifically for the State Poller Service.                                                                                                    |  |
| ICMP Timeout          | (Seconds:Milliseconds) Maximum 1 millisecond less than a minute: 59 seconds 999 milliseconds.                                                                                                    |  |
|                       | Time that NNMi waits for a response to an ICMP query before reissuing the request in this region. For an explanation of how NNMi implements timeout and retry configurations, see "Timeout / Retry Behavior Example for ICMP" on page 124.                                                 |  |
| ICMP Retries<br>Count | Maximum number of retries that NNMi issues for an ICMP query in this region before logging an error. Zero means no retries.                                                                                                    |  |

### Regional ICMP Settings, continued

### **Configure Address Ranges for Regions**

### To configure an address range for this region:

- 1. Navigate to the Region Included Address Range form.
  - a. From the workspace navigation panel, select the **Configuration** workspace.
  - b. Select Communication Configuration.
  - c. Navigate to the Regions tab.
  - d. Do one of the following:
    - To establish a region definition, click the **\*** New icon.
    - To edit a region definition, select a row, click the Topen icon.
  - e. In the Communication Region form, navigate to the Included Address Regions tab.
  - f. Do one of the following:
    - To establish an address range setting, click the **\*** New icon.
    - To edit an address range setting, select a row, click the Topen icon.
    - To delete an address range setting, select a row and click the **a** Delete icon.
- 2. Provide address range definition (see table).

If you provide multiple IP address ranges for a region, each device must pass at least one to meet the criteria.

**Tip:** If you provide both IP address ranges and hostname wildcards, each device must pass at least one in either category (not both) to meet the criteria.

- 3. Click Save and Close to return to the Communication Region form.
- 4. Click 🔀 Save and Close to return to the Communication Configuration form.
- 5. Click Save and Close to apply your changes.

### Address Range Definition Attribute

| Attribute | Description                                                                                                    |  |  |
|-----------|----------------------------------------------------------------------------------------------------|--|--|
| IP Range  | To specify a range of IP addresses for this Communications Region, use one of the following.<br>Pick one address notation style, combinations of wildcards and CIDR notation are not<br>permitted within one address range. You can provide multiple address range settings: |  |  |
|           | IPv4 address wildcard notation.                                                                                                    |  |  |
|           | An IPv4 Address range is a modified dotted-notation where each octet is one of the following:                                                                                                    |  |  |
|           | A specific octet value between 0 and 255                                                                                                    |  |  |
|           | • A low-high range specification for the octet value (for example, "112-119")                                                                                                    |  |  |
|           | • An asterisk (*) wildcard character, which is equivalent to the range expression "0-255"                                                                                                    |  |  |
|           | <b>Note:</b> The following two IPv4 addresses are considered invalid: 0.0.0.0 and 127.0.0.0                                                                                                    |  |  |
|           | Examples of valid IPv4 address wildcards include:<br>10.1.1.*<br>10.*.*.*<br>10.1.1.1-99<br>10.10.50-55.*<br>10.22.*.4 10.1-9.1-9.1-9                                                                                                    |  |  |
|           | IPv4 Classless Inter-Domain Routing (CIDR) notation.                                                                                                    |  |  |
|           | The CIDR notation specifies the number of consecutive bits in the IPv4 address that must match.                                                                                                    |  |  |
|           | For example, 10.2.120.0/21                                                                                                    |  |  |
|           | <b>Note:</b> NNMi does not support CIDR subnet mask notation such as, 10.2.120.0/255.255.248.0                                                                                                    |  |  |

| Attribute | Des                                                                                                    | Description                                                                                                    |                                              |  |  |  |
|-----------|----------------------------------------------------------------------------------------------------|----------------------------------------------------------------------------------------------------|----------------------------------------------|--|--|--|
|           |                                                                                                    | Example IPv4 Prefix Length Values                                                                                                    | Number of Usable IPv4 Addresses              |  |  |  |
|           |                                                                                                    | 28                                                                                                    | 14 (16-2=14)*                                |  |  |  |
|           |                                                                                                    | 29                                                                                                    | 6 (8-2=6)*                                   |  |  |  |
|           |                                                                                                    | 30                                                                                                    | 2 (4-2=2)*                                   |  |  |  |
|           |                                                                                                    | 31                                                                                                    | 2                                            |  |  |  |
|           | <ul> <li>* Two IPv4 addresses are reserved in each subnet. The first IPv4 address is used for the network itself and the last IPv4 address is reserved for broadcast.</li> <li>IPv6 address wildcard notation (NNMi Advanced) Separate each 16-bit value of the IPv6 address with a colon. The 16-bit</li> </ul> |                                                                                                    |                                              |  |  |  |
|           | · ·                                                                                                    | value can be any of the following:                                                                                                    |                                              |  |  |  |
|           | •                                                                                                    | A specific hexadecimal value between 0 and                                                                                                 | d FFFF (case insensitive).                   |  |  |  |
|           | •                                                                                                    | • A low-high range specification of the hexade                                                                                             | ecimal value (for example, 1-1fe).           |  |  |  |
|           |                                                                                                    | An asterisk (*) wildcard character (equivale)                                                                                              | nt to the range expression 0-ffff).          |  |  |  |
|           | <b>Note:</b> The standard IPv6 short-hand notation (::) is allowed to express one or more 16-<br>bit elements of zero (0) values. However, the mixed IPv6/IPv4 dot-notation (for<br>example, 2001:d88::1.2.3.4) is not permitted as an IPv6 address range.                                                       |                                                                                                    |                                              |  |  |  |
|           | 2                                                                                                    | /alid examples of ranges in modified IPv6 addr<br>2001:D88:0:A00-AFF:*:*:*<br>2001:D88:1:*:*:*:*:*<br>2001:D88:2:0:a07:ffff:0a01:3200-37ff | ress notation include the following:         |  |  |  |
|           | • 1                                                                                                    | Pv6 Classless Inter-Domain Routing (CIDI                                                                                                   | R) notation                                  |  |  |  |
|           | · ·                                                                                                    | NNMi Advanced) The CIDR notation specifies address that must match.                                                                        | s the number of consecutive bits in the IPv6 |  |  |  |
|           |                                                                                                    | 2001:d88:a00::/44 (equivalent to modified IP<br>a0f:*:*:*:*:*)                                                                             | v6 address notation 2001:d88:a00-            |  |  |  |
|           |                                                                                                    | For example, valid IPv6 address ranges in CID                                                                                              | 0                                            |  |  |  |
|           |                                                                                                    | 2001:d88:0:a00::/56 (equivalent to modified<br>\FF:*:*:*:*)                                                                                | IPv6 address notation 2001:D88:0:A00-        |  |  |  |
|           | 2                                                                                                    | 2001:d88:1::/48 (equivalent to modified IPv6                                                                                               | address notation 2001:D88:1:*:*:*:*:*)       |  |  |  |

### Address Range Definition Attribute , continued

# Configure Hostname Filters for Regions

Define the Communication Region with hostname patterns.

### To establish a Hostname Filter setting:

- 1. Navigate to the **Region Hostname Filter** form.
  - From the workspace navigation panel, select the **Configuration** workspace.
  - Select the Communication Configuration.
  - Navigate to the **Regions** tab.
  - Do one of the following:
    - To create a region definition, click the **\*** New icon.
    - To edit a region definition, select a row, click the Topen icon.
  - In the Communication Region form, access the Hostname Filters tab.
  - Do one of the following:
    - To create a hostname wildcard definition, click the **\*** New icon.
    - To edit a hostname wildcard definition, select a row, click the E Open icon.
    - To delete a hostname wildcard setting, select a row and click the **a** Delete icon.
- 2. Type an appropriate hostname filter (see table).

If you provide multiple hostname wildcard expressions for a region, each device must pass at least one to meet the criteria for the Region.

**Tip:** If you provide both hostname wildcards and IP address ranges, each device must pass at least one in either category (not both) to meet the criteria for the Region.

- 3. Click Save and Close to return to the Communication Region form.
- 4. Click Save and Close to return to the Communication Configuration form.
- 5. Click Save and Close to apply your changes. See "Discovering Your Network" on page 176 and Verify Device Configuration Details.

#### Node Hostname Filter Definition

| Attribute          | Description                                                                                                    |
|--------------------|----------------------------------------------------------------------------------------------------|
| Hostname<br>Filter | <ul><li>Enter a wildcard expression using the following characters as wildcards:</li><li>? = one character</li></ul>                              |
|                    | * = multiple characters                                                                                                    |
|                    | Wildcard expressions are <i>not case-sensitive</i> . So a wildcard of ABC* would match devices with hostnames beginning with ABC*, abc*, and Abc* |
|                    | <b>Caution:</b> The Hostname attribute value on the Node form of the discovered node must match (not case-sensitive) what is entered here.        |
|                    | NNMi follows a set of rules to dynamically generate the value stored in the NNMi database for each Node's Hostname. Click here for details.       |

| Attribute | Description                                                                                                    |
|-----------|----------------------------------------------------------------------------------------------------|
|           | • If the Node supports SNMP, NNMi requests the Hostname using the IP Address of the associated SNMP agent (the Management Address attribute value on the Node form).                                                                                                    |
|           | When the NNMi administrator chooses <b>Enable SNMP Address Rediscovery</b> vision in the Communication Configuration:                                                                                                    |
|           | <ul> <li>If the SNMP Agent does not respond, NNMi checks for another Management Address to<br/>request the Hostname, and the Hostname could change.</li> </ul>                                                                                                    |
|           | <ul> <li>If the SNMP Agent associated with the node changes, the Management Address and<br/>Hostname could change.</li> </ul>                                                                                                    |
|           | When the NNMi administrator disables <b>Enable SNMP Address Rediscovery</b> in the Communication Configuration, when the current management address (SNMP agent) becomes unreachable, NNMi does not check for other potential management addresses.                                                                                                    |
|           | • If the Node does not support SNMP, no Management Address is available. NNMi requests a Hostname starting with the lowest IP Address associated with the node (a Discovery Seed value or an IP address value gathered from a neighboring device). NNMi uses the first Hostname provided. The Hostname might change during a future discovery cycle.                                                                                                    |
|           | <b>Note:</b> NNMi administrators can use NNMi property file settings to change the way NNMi determines Hostname values:                                                                                                    |
|           | <ul> <li>nms-topology.properties file settings:         If DNS is the source of the Node's Hostname, there are three choices. By default             NNMi uses the exact Hostname from your network configuration. It is possible to             change NNMi behavior to convert Hostnames to all uppercase or all lowercase. See             the "Modifying NNMi Normalization Properties" section of the HPE Network Node             Manager i Software Deployment Reference, which is available at:             http://softwaresupport.hpe.com.     </li> </ul> |
|           | <ul> <li>nms-disco.properties file settings:<br/>The Hostname is either requested from the Node's lowest loopback interface IP<br/>address that resolves to a Hostname or requested from the Node's designated<br/>Management Address (SNMP agent address). With either choice, when no IP address<br/>resolves to a Hostname, the IP address itself becomes the Hostname. See the<br/>"Maintaining NNMi" chapter of the HPE Network Node Manager i Software<br/>Deployment Reference, which is available at: http://softwaresupport.hpe.com.</li> </ul>            |

#### Node Hostname Filter Definition, continued

# Configure SNMPv1/v2c Community Strings for Regions

If more than one SNMPv1 or SNMPv2c "get" community string is used within this region, repeat this step any number of times. Order does not matter because all community strings defined for this Region are checked in parallel.

During initial discovery, NNMi tries many community strings until a match is found. After a match is identified for a Node, the information is recorded to prevent future authentication errors.

NNMi uses the SNMPv2c settings to discover the SNMPv2c information about your network. This also determines whether NNMi *receives or discards incoming* SNMPv2c traps. Click here for more information.

- If the *incoming* trap's Source Node (and sometimes Source Object, such as card or interface) has not yet been discovered by NNMi, NNMi discards the trap. See "Handle Unresolved Incoming Traps" on page 792 for additional information. See also "Configure Network Devices to Send SNMP Notifications to NNMi" on page 787.
- If the Source Node was not discovered using SNMv3, NNMi discards any incoming SNMPv3 traps from that Node.
- NNMi discards traps that have no incident configuration or with an incident configuration set to Disabled. To ensure that NNMi retains all received Trap instances when your network environment includes SNMP agents using a variety of SNMPv1, SNMPv2c, and SNMPv3 protocol, you must configure two Incidents: one for the SNMPv1 version and one for the SNMPv2c/3 version of that trap. See "Configure SNMP Trap Incidents" on page 799.
- If either the Source Node or Source Object has *Management Mode* set to **Not Managed** or **Out of Service** in the NNMi database, NNMi always discards the incoming trap. See Understand the Effects of Setting the Management Mode to Not Managed or Out of Service.

NNMi provides the Management Mode workspace so that you can quickly view lists of all nodes, interfaces, IP addresses, chassis, cards, node sensors, or physical sensors that NNMi is not currently discovering or monitoring. For information about these views:

NNMi discards most incoming traps from network objects that are not monitored. For example, you can
configure NNMi to exclude specified interfaces from being monitored. See "Monitoring Network Health" on
page 354 for more information.

**Note:** If you want the NNMi management server to *forward* SNMPv2c traps to other machines in your network environment, see "Configure Trap Forwarding" on page 1297 for additional configuration steps.

#### To provide a community string for this region:

- 1. Navigate to the **Communication Region** form.
  - a. From the workspace navigation panel, select the **Configuration** workspace.
  - b. Select Communication Configuration.
  - c. Navigate to the Regions tab.
  - d. Do one of the following:
    - To establish a region definition, click the **\*** New icon.
    - To edit a region definition, select a row, click the TOPen icon.
- 2. In the **Communication Region** form, navigate to the **SNMPv1/v2c Community Strings** tab.
- 3. To provide a *read community string*, navigate to the **Read Community Strings** table and do one of the following:

Note: If you do not provide any community strings, NNMi uses the Default Community Strings.

 To establish a community string setting, click the \* New icon, and provide the required information (see table).

- To edit a community string setting, select a row, click the Topen icon, and provide the required information (see table)
- To delete a community string setting, select a row and click the 
  Delete icon
- 4. To provide a *write community string* for this region, navigate to **the Write Community String** attribute (see table).

Note: If you do not provide any community strings, NNMi uses the Default Community Strings.

- 5. Click Save and Close to return to the Communication Region form.
- 6. Click Save and Close to return to the Communication Configuration form.
- 7. Click Save and Close to apply your changes.

### SNMPv1 or SNMPv2c Community String for this Region

| Attribute                   | Description                                                                                                    |  |  |
|-----------------------------|----------------------------------------------------------------------------------------------------|--|--|
| Read<br>Community<br>String | <b>Note:</b> As an NNMi administrator, you can over-ride this setting and specify the Read Community String on a per-node basis using the SNMP Agent Form.                                                                                                    |  |  |
|                             | The SNMPv1 or SNMPv2c "Get" (read-only) Community String that is used for this region (case-sensitive).                                                                                                    |  |  |
|                             | <b>Tip:</b> If no values appear in this table, the default settings are used (see "Configure Default Community Strings (SNMPv1 or SNMPv2c)" on page 125).                                                                                                    |  |  |
|                             | Many proxy vendors use the <i>read community string</i> for specifying remote target information. NNMi supports substitution parameters within read community strings for SNMPv1 or SNMPv2c proxy environments. Click here for more information.                                     |  |  |
|                             | Copy and paste these codes at the end of your read community string to provide the values required by your proxy environment. NNMi substitutes the actual attribute values from the NNMi database at runtime:                                                                        |  |  |
|                             | <pre>\${contextName} = Used for specifying VLAN context for switches (VLAN associated with the remote target node)</pre>                                                                                                    |  |  |
|                             | <pre>\${managementAddress} = Node form, Management Address attribute value (the remote<br/>target node)</pre>                                                                                                    |  |  |
|                             | <pre>\${snmpPort} = SNMP Agent form, UDP Port attribute value (SNMP agent associated with<br/>the remote target node)</pre>                                                                                                    |  |  |
|                             | Type a maximum of 255 characters. Alpha-numeric, spaces, and special characters (~ ! @ # $\% ^ $ amp; * ( )_+ -) are permitted.                                                                                                    |  |  |
| Ordering                    | <i>Optional</i> . During the Discovery process, NNMi tries Read Community Strings in priority order (lowest to highest). Then, NNMi tries all unordered Read Community Strings (treated as though they had the same Ordering number). These unordered requests are sent in parallel, |  |  |

| Attribute                    | Description                                                                                                    |
|------------------------------|----------------------------------------------------------------------------------------------------|
|                              | with NNMi using the first response.                                                                                                    |
| Write<br>Community<br>String | <i>Optional</i> . For use with the nnmsnmpset.ovpl command line tool.<br>The SNMPv1 or SNMPv2c "Set" (write) Community String that is used for the SNMP Agent for each node in this region (case-sensitive).                                                                                           |
|                              | <b>Tip:</b> SNMP Agents are often configured with different community strings for "Set" requests than for "Get" (read) requests.                                                                                                    |
|                              | SNMPv1 and SNMPv2c require that you know the SNMP agent's <i>write community string</i> before you can change settings on any device. The nnmsnmpset.ovpl command can use the value you provide here, rather than requiring that you type the write community string each time you invoke the command. |
|                              | <b>Tip:</b> If no value is provided here, the default settings are used (see "Configure Default Community Strings (SNMPv1 or SNMPv2c)" on page 125).                                                                                                    |
|                              | Type a maximum of 255 characters. Alpha-numeric, spaces, and special characters (~ ! @ # $\% ^ $ amp; * ( )_+ -) are permitted.                                                                                                    |
|                              | Because this is a type of password, you must enter the value twice.                                                                                                    |

### SNMPv1 or SNMPv2c Community String for this Region , continued

# Configure SNMPv3 Settings for Regions

NNMi can use SNMPv3 user-based security model (USM) settings to access devices.

#### To view the current list of SNMPv3 USM settings for a Region:

- 1. Navigate to the **SNMPv3 Settings** tab on the Communication Region form.
  - a. From the workspace navigation panel, select the **Configuration** workspace.
  - b. Select the Communication Configuration.
  - c. Navigate to the **Regions** tab.
  - d. Do one of the following:
    - To create a region definition, click the **\*** New icon.
    - To edit a region definition, select a row, click the TOPen icon.
  - e. In the Communication Region form, access the SNMPv3 Settings tab.
- 2. The displayed table lists the Unique Name of each SNMPv3 USM setting for this region.

**Note:** NNMi tries to use the Specific Node SNMPv3 Settings. If none match, NNMi tries the Region SNMPv3 Settings provided here. If none match, NNMi tries the default SMNPv3 settings.

3. You can also do the following:

 To establish a new setting, click the \* New icon. See "Communication Region SNMPv3 Settings form" on the next page.

Click Save and Close to return to the Communication Region form.

 To edit an existing setting, select a row, click the Open icon. See "Communication Region SNMPv3 Settings form" on the next page.

Click Save and Close to return to the Communication Region form.

• To delete a setting from the Region's list, select a row and click the 
Delete icon.

**Note:** The record remains in the database for possible use elsewhere and is simply removed from this Communication Region's list.

- 4. Click Save and Close to return to the Communication Configuration form.
- 5. Click 🔀 Save and Close to apply your changes.

# Communication Region SNMPv3 Settings form

NNMi can use SNMPv3 user-based security model (USM) settings to access devices.

NNMi tries to use the current SNMPv3 Settings attribute value from Specific Node Settings. If none match, NNMi tries the Region SNMPv3 Settings provided here. If none match, NNMi tries the default SMNPv3 settings.

#### To configure an SNMPv3 Setting for a Region:

- 1. Navigate to the Communication Region SNMPv3 Settings form.
  - a. From the workspace navigation panel, select the **Configuration** workspace.
  - b. Select the Communication Configuration.
  - c. Navigate to the **Regions** tab.
  - d. Do one of the following:
    - To create a region definition, click the **\*** New icon.
    - To edit a region definition, select a row, click the Topen icon.
  - e. In the **Communication Region** form, navigate to the **SNMPv3 Settings** tab.
  - f. Do one of the following:
    - To create an SNMPv3 Setting definition, click the **\*** New icon.
    - To edit an SNMPv3 Setting, select a row, click the Popen icon.
    - To remove an SNMPv3 Setting from this Region, select a row, click the **a** Delete icon.

**Note:** The record remains in the database for possible use elsewhere and is simply removed from this Communication Region's list.

- 2. Click the SNMPv3 Settings Lookup icon and select one of the options from the drop-down menu:
  - Show Analysis to display Analysis Pane information for the currently configured (selected) SNMPv3 Setting name. (See Use the Analysis Pane for more information about the Analysis Pane.)
  - Quick Find to view and select from the list of all existing SNMPv3 Settings (for more information see "Use the Quick Find Window" on page 31).
  - Open to display the details of the currently configured (selected) SNMPv3 Setting (see SNMPv3 Settings Form for more information).
  - \* New to create a new SNMPv3 Setting (see SNMPv3 Settings Form for more information).
- 3. Click Save and Close to return to the Communication Region SNMPv3 Settings form.
- 4. Click Save and Close to return to the Communication Region form.

- 5. Click Save and Close to return to the Communication Configuration form.
- 6. Click Save and Close to apply your changes.

## **Configure Credential Settings for Regions**

NNMi uses the Device Credentials settings for the following:

- Device discovery of some vendor-specific devices that require non-SNMP communication, such as Netconf over SSH. For a list of the these devices see the NNMi Device Support Matrix.
- Device Diagnostics

Requires HPE Network Node Manager iSPI Network Engineering Toolset Software (NNM iSPI NET) and requires installation of a Diagnostic Server -- click here for more information.

NNMi uses the following sequence to determine Device Credentials:

- Use the Specific Node Device Credentials. If none match, continue.
- Use the Region Device Credentials (provided here). If none match, continue.
- Use the Default Credential settings.

#### To provide credential settings for this region:

- 1. Navigate to the **Region Device Credentials** form.
  - a. From the workspace navigation panel, select the Configuration workspace.
  - b. Select Communication Configuration.
  - c. Navigate to the **Regions** tab.
  - d. Do one of the following:
    - To establish a region definition, click the **\*** New icon.
    - To edit a region definition, select a row, click the FOP Open icon.
  - e. In the Communication Region form, navigate to the Device Credentials tab.
  - f. Do one of the following:
    - To establish a credential setting, click the **\*** New icon, and continue.
    - To edit a credential setting, select a row, click the Topen icon, and continue.
    - To delete a credential setting, select a row and click the a Delete icon.
- 2. Provide the attribute values of credentials for this region (see table).
- 3. Click Save and Close to return to the Communication Region form.
- 4. Click Save and Close to return to the Communication Configuration form.
- 5. Click 🖾 Save and Close to apply your changes.

NNM iSPI NET uses the Default Credentials setting to access devices when running Diagnostics either automatically or when the **Actions**  $\rightarrow$  **Run Diagnostics** option is used. (See "Configure Diagnostics for an Incident" on page 774 and Node Form: Diagnostics Tab for more information.)

**Tip:** You can also right-click any object in a table or map view to access the items available within the **Actions** menu.

At each level in the sequence to determine the Device Credentials (see bullet list above), NNMi first uses Secure Shell (SSH) to establish a secure connection, and if the SSH attempt fails, NNMi tries Telnet protocol as the communication method.

**Caution:** By default, neither Microsoft Internet Explorer nor Mozilla Firefox defines the telnet command nor the SSH command, so using either of these menu items produces an error message. See the "Configuring the Telnet and SSH Protocols for Use by NNMi" chapter in the *HPE Network Node Manager i Software Deployment Reference* for configuration information.

| Attribute    | Description                                                                                                    |
|--------------|----------------------------------------------------------------------------------------------------|
| Туре         | Select one of the following:                                                                                                    |
|              | Shell                                                                                                    |
|              | Use this setting to provide credentials for NNMi to use when communicating with devices using Secure Shell (SSH) or Telnet protocol.                                                                                   |
|              | VMware                                                                                                    |
|              | Use this setting to provide credentials for NNMi to use when communicating with VMware ESXi servers using VMware VSphere® WebService.                                                                                  |
| User<br>Name | Type the user name that you want NNMi to use for logging into devices in this Communication Region.                                                                                                    |
| Password     | Type the password that you want NNMi to use for logging into devices in this Communication Region.                                                                                                    |
|              | <b>Note:</b> NNMi encrypts the password and displays asterisks for this attribute. If you want to change the password, first clear the asterisks displayed in the Password attribute and enter the new Password value. |

### **Device Credential Attributes for this Region**

# Configure Trusted Certificate Settings for Regions

(*NNMi Advanced*) NNMi uses certificates to securely communicate with virtual machines running on hypervisors. By using the Trusted Certificates tab, you can upload trusted certificates that help NNMi create this secure communication channel. You can use one or more CA-signed certificates for this purpose.

**Note:** By default, NNMi communicates with virtual machines running on hypervisors by using the HTTPS protocol. If your hypervisors are specifically configured to support HTTP communication, you can configure NNMi to use the HTTP protocol while communicating with virtual machines, and in that case, you do not need trusted certificates.

For more information, see the *Enable HTTP Protocol for Hypervisor Communication* section in the *Deployment Reference*.

NNMi uses the following sequence to determine which certificate to use while communicating with virtual machines:

- Use the Specific Node Trusted Certificates. If none match, continue.
- Use the Region Trusted Certificates (provided here). If none match, continue.
- Use the Default Trusted Certificate settings.
- To provide Trusted Certificate settings for this region:
- 1. Navigate to the Trusted Certificates tab.
  - a. From the workspace navigation panel, select the **Configuration** workspace.
  - b. Select Communication Configuration.
  - c. Navigate to the Regions tab.
  - d. Do one of the following:
    - To establish a region definition, click the **\*** New icon.
    - To edit a region definition, select a row, click the 🔎 Open icon.
  - e. In the Communication Region form, navigate to the Trusted Certificates tab.
- 2. Click 🚨 Upload Certificate. The Open window appears.
- 3. Select a file to upload the certificate to the NNMi management server, and then click **Open**. The certificate information appears in a table in the Trusted Certificates tab. You can upload multiple certificates.

You can use only the following certificate formats:

- .pem
- .crt
- .cer
- .der

**Note:** If you upload multiple certificates at this tab, NNMi uses one out of all uploaded certificates to establish HTTPS connection with Web Agents.

The table in the Trusted Certificates tab shows basic attributes of all uploaded certificates.

- 4. Select a file and upload the certificate into the NNMi database (see table).
- 5. Click Save and Close to return to the Communication Configuration form.
- 6. Click 🖾 Save and Close to apply your changes.

The table in the Trusted Certificates tab shows basic attributes of all uploaded certificates. To view additional information about each certificate, click the certificate in the table in this tab.

#### **Regional Trusted Certificate Attributes**

| Attribute     | Description                                                     |
|---------------|-----------------------------------------------------------------|
| Subject<br>DN | The Subject Distinguished Name (Subject DN) of the certificate. |

| •          | ·                                                                                          |
|------------|--------------------------------------------------------------------------------------------|
| Attribute  | Description                                                                                |
| Valid From | The Valid From and Valid To values together define the validity period of the certificate. |
| Valid To   |                                                                                            |

#### **Regional Trusted Certificate Attributes , continued**

# **Configure Specific Nodes**

Configuring communication protocols for specific devices is optional unless you want NNMi to monitor **hypervisor** devices that are authorized using Self-Signed Certificates - which requires configuration for each node (*NNMi Advanced*).

NNMi supports the following ways to configure communication protocol for devices:

• Use the Specific Node Settings tab from the Communication Configuration form.

Use the **Specific Node Settings** tab when you want to provide exceptions to the Communication Region configurations rather than to directly manage settings for a large numbers of nodes. The **Specific Node Settings** tab enables you to fine tune communication protocol usage and settings for a particular device within your environment. For example, provide settings for your most important devices, or disable communication with the least important devices.

When you leave a field blank, NNMi uses the next applicable configuration setting for that field in the following order:

- The value configured for a Region that includes this device. If multiple Region definitions include this device (for example, buildings, floors within those buildings, or work groups within a particular floor), the first match applies (the matching region with the lowest Ordering number). See "Configure Regions (Communication Settings)" on page 134.
- The default value for this field (see "Configure Default SNMP, Management Address, and ICMP Settings" on page 117, "Configure Default Community Strings (SNMPv1 or SNMPv2c)" on page 125, "Configure the Default Device Credentials" on page 131, and "Configure Default SNMPv3 Settings" on page 129.

**Note:** You can use the **Specific Node Settings** tab to configure Communication Protocol for a Node before it is discovered. During discovery, NNMi uses the Node host name to match the Specific Node Communication Configuration settings. If the Node host name changes, the Specific Node Communication Configuration settings no longer match and NNMi uses the settings configured in the Communication Configuration **Regions** tab.

See "Specific Node Settings Form (Communication Settings)" on the next page for more information.

• Use the Locked SNMP Agent Settings Mode to directly manage communications parameters.

Use the SNMP Agent Form **Mode** attribute when you want to directly manage Communication Configuration settings for one or more nodes.

Set Mode to **Locked** when you want full control over the communication configuration settings. When the SNMP Agent Settings Mode is set to **Locked**, NNMi ignores the Communication Configuration Settings and uses the SNMP Agent values configured in the SNMP Agent Form.

**Note:** Using **Locked** Mode is only available after the Node is discovered. The SNMP Agent Settings will be used for the Node even if the Node host name changes.

Use the SNMP Agent Form or nnmcommunication.ovpl to set the **Mode** value and any additional SNMP Agent Settings for one or more nodes.

If you change the SNMP Agent Form configuration settings, note the following:

- If you do not set a node's SNMP Agent Form Settings **Mode** to **Locked**, your changes might be subsequently overwritten by the Communication Configuration settings.
- Editing the SNMP Agent Settings using the SNMP Agent Form is most useful after you have used nnmcommunciation.ovpl to set configuration values for a large number of nodes and then need to change the one or more SNMP Agent Settings for a small number of nodes.
- You can also use the listSnmpAgentSettings and updateSnmpAgentSettings options to nnmconfiguration.ovpl to view the current SNMP Agent Settings for a specified node.
- "Load Communication Settings from a File" on page 168

NNMi enables you to bulk load or update any of the Communication Configuration or SNMP Agent Settings that you can configure when using nnmcommunication.ovpl.

# Specific Node Settings Form (Communication Settings)

Create specific node settings to control the way NNMi monitors your most important devices or least important devices.

**Tip:** If no value is provided for an attribute in the Communication Node form, NNMi uses the applicable Region settings and if none match, NNMi uses the default settings.

If configuring Specific Node Settings, also see the *HPE Network Node Manager i Software Deployment Reference* which is available at: http://softwaresupport.hpe.com.

#### To configure communication protocol settings for a specific node:

- 1. Access the **Specific Node Settings** form.
  - a. From the workspace navigation panel, select the **Configuration** workspace.
  - b. Select the Communication Configuration.
  - c. Navigate to the **Specific Node Settings** tab.
  - d. Do one of the following:
    - To establish settings for a node, click the **\*** New icon, and continue.
    - To edit settings for a node, select a row, click the TOPen icons, and continue.
    - To delete settings for a node, select a row and click the **a** Delete icon.
- 2. Provide the communication protocol settings for the node (see the Basic Settings table, SNMP Settings table, and ICMP Settings table).

For an explanation of how NNMi implements timeout and retry configurations, see "Timeout / Retry Behavior Example for SNMP" on page 123 and "Timeout / Retry Behavior Example for ICMP" on page 124.

- 3. Optional. Make additional configuration choices. Click here for a list of choices .
- 4. Click 🔀 Save and Close to return to the Communication Configuration form.
- 5. Click Save and Close to apply your changes.

### **Basic Settings for this Device**

| Attribute          | Description                                                                                                    |
|--------------------|----------------------------------------------------------------------------------------------------|
| Target<br>Hostname | Enter the fully-qualified hostname as registered in your Domain Name System (DNS).                                                                                                    |
|                    | The Hostname attribute value from the Node form of the discovered node must match what is entered here. Case-insensitive, NNMi automatically converts the hostname to all lowercase on the Node form.                                                                                                    |
|                    | NNMi follows a set of rules to dynamically generate the value stored in the NNMi database for each Node's Hostname. Click here for details.                                                                                                    |
|                    | <ul> <li>If the Node supports SNMP, NNMi requests the Hostname using the IP Address of the<br/>associated SNMP agent (the Management Address attribute value on the Node form).</li> </ul>                                                                                                    |
|                    | When the NNMi administrator chooses <b>Enable SNMP Address Rediscovery</b> in the Communication Configuration:                                                                                                    |
|                    | <ul> <li>If the SNMP Agent does not respond, NNMi checks for another Management<br/>Address to request the Hostname, and the Hostname could change.</li> </ul>                                                                                                    |
|                    | <ul> <li>If the SNMP Agent associated with the node changes, the Management Address and<br/>Hostname could change.</li> </ul>                                                                                                    |
|                    | When the NNMi administrator disables <b>Enable SNMP Address Rediscovery</b> in the Communication Configuration, when the current management address (SNMP agent) becomes unreachable, NNMi does not check for other potential management addresses.                                                                                                    |
|                    | <ul> <li>If the Node does not support SNMP, no Management Address is available. NNMi<br/>requests a Hostname starting with the lowest IP Address associated with the node (a<br/>Discovery Seed value or an IP address value gathered from a neighboring device). NNMi<br/>uses the first Hostname provided. The Hostname might change during a future discovery<br/>cycle.</li> </ul>                                                                                                    |
|                    | <b>Note:</b> NNMi administrators can use NNMi property file settings to change the way NNMi determines Hostname values:                                                                                                    |
|                    | <ul> <li>nms-topology.properties file settings:<br/>If DNS is the source of the Node's Hostname, there are three choices. By default<br/>NNMi uses the exact Hostname from your network configuration. It is possible to<br/>change NNMi behavior to convert Hostnames to all uppercase or all lowercase. See<br/>the "Modifying NNMi Normalization Properties" section of the HPE Network Node<br/>Manager i Software Deployment Reference, which is available at:<br/>http://softwaresupport.hpe.com.     </li> </ul> |

# Basic Settings for this Device , continued

| Attribute                          | Description                                                                                                    |  |  |  |
|------------------------------------|----------------------------------------------------------------------------------------------------|--|--|--|
|                                    | <ul> <li>nms-disco.properties file settings:<br/>The Hostname is either requested from the Node's lowest loopback interface IP<br/>address that resolves to a Hostname or requested from the Node's designated<br/>Management Address (SNMP agent address). With either choice, when no IP<br/>address resolves to a Hostname, the IP address itself becomes the Hostname. See<br/>the "Maintaining NNMi" chapter of the HPE Network Node Manager i Software<br/>Deployment Reference, which is available at: http://softwaresupport.hpe.com.</li> </ul> |  |  |  |
| Preferred<br>Management<br>Address | <ul> <li>Do one of the following:</li> <li>Specify the address you want NNMi to use for SNMP communications with this device.<br/>If you enter an invalid or unreachable address, the device is not discovered or monitored.</li> <li>Leave this attribute empty. NNMi dynamically selects the management address, based<br/>on responses from the device's SNMP agent and your choices in "Configure Default<br/>SNMP, Management Address, and ICMP Settings" on page 117.</li> </ul>                                                                   |  |  |  |
|                                    | <b>Note:</b> The NNMi administrator can over-ride this setting. See the Enable SNMP Communication attribute and the Enable SNMP Address Rediscovery attribute settings.                                                                                                    |  |  |  |
| Description                        | <i>Optional</i> . Provide a description for this configuration that would be useful for communication purposes within your team.<br>Type a maximum of 255 characters. Alpha-numeric, spaces, and special characters (~ ! @ # \$ % ^ & * ( )_+-) are permitted.                                                                                                    |  |  |  |

### **SNMP Settings for this Device**

| Attribute                    | Description                                                                                                    |
|------------------------------|----------------------------------------------------------------------------------------------------|
| Enable SNMP<br>Communication | If senabled, the Discovery Process and State Poller Service generate network traffic with SNMP protocol to discover and monitor this device.                                                                                                    |
|                              | <b>Note:</b> Your choice might be overridden if Monitoring Configuration settings disable SNMP usage for the State Poller Service, see "Global Control Settings for Monitoring" on page 365 or "Configure NNMi Monitoring Behavior" on page 362.                                                                                                    |
|                              | If C disabled, NNMi does not generate any SNMP traffic to this device.                                                                                                    |
|                              | <b>Caution:</b> With no SNMP data, Spiral Discovery interprets each IP Address as a separate node, Causal Engine calculates Status based only on IP address State, previously discovered Interfaces show a State attribute value of "Not Polled" and a Status attribute value of "No Status" with the Interface map-symbol color set to beige, and no new Interfaces are discovered. |

| Attribute                             | Description                                                                                                    |
|---------------------------------------|----------------------------------------------------------------------------------------------------|
| Enable SNMP<br>Address<br>Rediscovery | <b>Note:</b> The NNMi administrator can over-ride this setting. See the Enable SNMP Communication and the Preferred Management Address attributes.                                                                                                    |
|                                       | If realized, NNMi automatically identifies which management address (SNMP agent) to use for each device. If the initially configured address becomes unreachable, NNMi automatically locates another address, if possible, and changes the management address attribute value. Click here for more information.                                                                                                    |
|                                       | When NNMi first discovers a node, the <i>seed address</i> (provided by the NNMi administrator) or discovered address (for non-seeded nodes) becomes the initial address used for SNMP communication. After NNMi builds an inventory of all IP addresses associated with the node (see "How Spiral Discovery Works" on page 177), NNMi follows a set of rules to determine which address is the best choice for each node's Management Address: |
|                                       | <b>Note:</b> ( <i>NNMi Advanced</i> ) The NNMi administrator specifies whether NNMi prefers IPv4 addresses, IPv6 addresses, or dual-stack (both) when selecting the Management Address. See Configure Default SNMP, Management Address, and ICMP Settings.                                                                                                    |
|                                       | 1. NNMi ignores the following addresses when determining which Management<br>Address is most appropriate:                                                                                                    |
|                                       | Any address of an administratively-down interface.                                                                                                    |
|                                       | Any address that is virtual (for example, VRRP).                                                                                                    |
|                                       | Any IPv4 Anycast Rendezvous Point IP Address or IPv6 Anycast address.                                                                                                    |
|                                       | <ul> <li>Any address in the reserved loopback network range. IPv4 uses 127/24 (127.*.*.*) and IPv6 uses ::1.</li> </ul>                                                                                                    |
|                                       | Any IPv6 link-local address.                                                                                                    |
|                                       | <ol> <li>If the NNMi Administrator chooses Enable SNMP Address Rediscovery in<br/>Communication Configuration, NNMi prefers the last-known Management Address<br/>(if any).</li> </ol>                                                                                                    |
|                                       | 3. If the Management Address does not respond and the NNMi Administrator specifies<br>Enable SNMP Address Rediscovery in Communication Configuration, NNMi uses<br>the Communication Configuration settings for <i>Management Address Selection</i> . The<br>NNMi Administrator chooses the order in which NNMi checks the following:                                                                                                    |
|                                       | <ul> <li>Seed IP / Management IP - If the NNMi Administrator configures a Seed, NNMi uses the Seed address (either a specified IP address or the DNS address associated with a specified hostname) only during initial Discovery. NNMi then requests the current Management Address (the address from which the node's SNMP Agent responds) and uses that IP address for all communication after</li> </ul>                                    |

# SNMP Settings for this Device , continued

| SNMP | Settings | for this | Device, | continued |
|------|----------|----------|---------|-----------|
|------|----------|----------|---------|-----------|

| Attribute | Description                                                                                                    |  |  |
|-----------|----------------------------------------------------------------------------------------------------|--|--|
|           | initial discovery.                                                                                                    |  |  |
|           | • Lowest Loopback - If a node supports multiple <b>loopback address</b> , NNMi queries each loopback addresses, starting with the lowest number. NNMi uses the loopback address with the lowest number from which the SNMP agent responds (for example, 10.16.42.197 is a lower number than 10.16.197.42).                                                                                                    |  |  |
|           | <ul> <li>Highest Loopback - If a node supports multiple loopback address, NNMi<br/>queries each loopback addresses, starting with the highest number. NNMi uses<br/>the loopback address with the highest number from which the SNMP agent<br/>responds.</li> </ul>                                                                                                    |  |  |
|           | <ul> <li>Interface Matching - The NNMi Administrator chooses which interface MIB variable NNMi queries to detect changes. NNMi can use the following MIB-II attribute values: ifIndex, ifName, ifDescr, ifAlias, or a combination of these (ifName or ifDescr, ifName or ifDescr or ifAlias). NNMi searches current database entries for information about the interface in this order: index, alias, name, and description. If multiple IP addresses are associated with the interface, NNMi starts by querying the lowest IP address and selects the first responding address in ascending order.</li> </ul> |  |  |
|           | <ol> <li>If no response, NNMi queries any remaining IP addresses in the node's IP address<br/>inventory, starting with the lowest number. NNMi uses the address with the lowest<br/>number from which the SNMP agent responds.</li> </ol>                                                                                                    |  |  |
|           | <ol> <li>If no response, NNMi checks for any Mapped Address configured for one of the<br/>currently known addresses (see the Mapped Address column in the Custom<br/>IP Addresses view).</li> </ol>                                                                                                    |  |  |
|           | <b>Note:</b> The address represents a <i>static</i> Network Address Translation (NAT) pair's <i>external IP address</i> from the internal/external IP address pair. NNMi Administrators configure these pairs using the Overlapping IP Address Mapping form. NNMi uses this list of addresses starting with IPv4 from low to high, then IPv6 from low to high.                                                                                                    |  |  |
|           | <ol> <li>If no response, NNMi might be configured to repeat the sequence using SNMPv1,<br/>SNMPv2c, or SNMPv3 in the order specified by the NNMi administrator<br/>(Communication Configurations SNMP Minimum Security Level settings).</li> </ol>                                                                                                    |  |  |
|           | 7. When all else fails, NNMi retains the last known Management Address (if any) and automatically changes the State of that SNMP Agent object to Critical.                                                                                                    |  |  |
|           | This process is repeated during each Spiral Discovery cycle, and the Management Address can change. For example, NNMi's inventory of addresses for the node expands, or the current Management Address does not respond to SNMP queries due to network problems or node reconfiguration. The NNMi administrator can prevent changes to the management address using the Communication Configurations <b>Enable SNMP Address Rediscovery</b> (disabled) or <i>Preferred Management Address</i> setting.                                                                                                    |  |  |

| Attribute             | Description                                                                                                    |  |
|-----------------------|----------------------------------------------------------------------------------------------------|--|
|                       | If disabled, when the current management address (SNMP agent) becomes unreachable, NNMi does not check for other potential management addresses.                                                                                                    |  |
| Get-Bulk<br>Enabled   | Applies only to SNMPv2 or higher. If you have devices in your network environment that have trouble responding to GetBulk commands, you can instruct NNMi to use Get or GetNext instead of GetBulk.                                                                                                    |  |
|                       | If realized, NNMi uses the SNMPv2c GetBulk command to gather information from this device.                                                                                                    |  |
|                       | If disabled, NNMi uses the SNMP Get or GetNext command to gather information from this device (requesting responses for one SNMP OID at a time).                                                                                                    |  |
| SNMP Timeout          | (Seconds:Milliseconds) Maximum 1 millisecond less than a minute: 59 seconds 999 milliseconds.                                                                                                    |  |
|                       | Time that NNMi waits for a response to an SNMP query before reissuing the request.<br>Both the Discovery Process and the State Poller Service use this setting for this device.<br>For an explanation of how NNMi implements timeout and retry configurations, see<br>"Timeout / Retry Behavior Example for SNMP" on page 123. |  |
| SNMP Retries<br>Count | Maximum number of retries that NNMi issues for an SNMP query before determining the query result to be "unresponsive". Zero means no retries. Both the Discovery Process and the State Poller Service use this setting for this device.                                                                                        |  |
| SNMP Port             | Default is 161. Specifies the management server's port that NNMi uses when generating SNMP traffic. Both the Discovery Process and the State Poller Service use this setting for this device.                                                                                                    |  |
| SNMP Proxy<br>Address | <i>Optional</i> . IP address of the your SNMP Proxy Server (for example, a proxy that gathers data from non-SNMP devices and can use that data to respond to NNMi SNMP requests).                                                                                                    |  |
|                       | To enable a proxy, you must also provide the port number of your SNMP Proxy Server.<br>See SNMP Proxy Port (next attribute).                                                                                                    |  |
|                       | <b>Note:</b> When you configure NNMi to use a Proxy Server, you must ensure that the Proxy Server vendor supports the Object Identifiers used to handle SNMP requests and responses. See the "NNMi Communications" chapter of the <i>HPE Network Node Manager i Software Deployment Reference</i> for more information.        |  |
| SNMP Proxy            | Optional. Port number of the SNMP Proxy Server.                                                                                                    |  |
| Port                  | To enable a proxy, you must also provide the IP address of your SNMP Proxy Server.<br>See SNMP Proxy Address (previous attribute).                                                                                                    |  |
|                       | <b>Note:</b> When you configure NNMi to use a Proxy Server, you must ensure that the Proxy Server vendor supports the Object Identifiers used to handle SNMP requests                                                                                                    |  |

### SNMP Settings for this Device , continued

# SNMP Settings for this Device , continued

| Attribute                    | Description                                                                                                    |  |
|------------------------------|----------------------------------------------------------------------------------------------------|--|
|                              | and responses. See the "NNMi Communications" chapter of the HPE Network Node Manager i Software Deployment Reference for more information.                                                                                                    |  |
| SNMP<br>Preferred<br>Version | This setting determines whether each NNMi Rediscovery cycle automatically detects the best SNMP choice (v1, v2, or v3) for this Node (automatically detects any upgrade to the SNMP agent on each Node), or uses only the SNMP version that you specify. |  |
|                              | Specifies the SNMP version that NNMi should use when communicating with a device. Select one of the following options:                                                                                                    |  |
|                              | 1 Indicates you want NNMi to try only SNMPv1 settings.                                                                                                    |  |
|                              | <b>Tip:</b> Use this option when you do not want NNMi to use GetBulk commands on the device.                                                                                                    |  |
|                              | 2 Indicates you want NNMi to use SNMPv2c settings, and, if that fails, try SNMPv1 settings. If both SNMPv2c and SNMPv1 fail, NNMi tries SNMPv3 settings if any are available.                                                                            |  |
|                              | 3 Indicates you want NNMi to use SNMPv3 settings for this device. NNMi uses the <b>SNMPv3 Settings</b> configuration to determine which of the following User-based Security Module (USM) levels of security to provide:                                 |  |
|                              | No Authentication, No Privacy                                                                                                    |  |
|                              | Authentication, No Privacy                                                                                                    |  |
|                              | Authentication, Privacy                                                                                                    |  |
|                              | See "Configure Default SNMP, Management Address, and ICMP Settings" on page 117 for more information.                                                                                                    |  |

**Note:** The SNMP Minimum Security Level is determined by the settings on the Communication Configurations' Specific Node Settings form, **SNMPv3 Settings** tab where SNMPv3 Settings for this Node are established.

### **ICMP Settings for this Device**

| Attribute                                                                                                    | Description                                                                                                    |
|----------------------------------------------------------------------------------------------------|----------------------------------------------------------------------------------------------------|
| Enable ICMP<br>Communication If Cenabled, NNMi generates network traffic with ICMP protocol to this device.<br>If disabled, NNMi does not generate any ICMP traffic to this device: |                                                                                                    |
|                                                                                                    | <ul> <li>Addresses in this Node (both previously discovered and newly discovered) have a<br/>State attribute value of "Not Polled" and a Status attribute value of "No Status" with<br/>the IP Address map-symbol color set to beige.</li> </ul> |

#### ICMP Settings for this Device , continued

| Attribute             | Description                                                                                                    |  |
|-----------------------|----------------------------------------------------------------------------------------------------|--|
|                       | If both ICMP and SNMP are disabled, the Node has a Status attribute value of "No Status" have a map-symbol background shape color set to beige.                                                                                                  |  |
|                       | <b>Note:</b> Your choice might be overridden if Monitoring Configuration settings disable ICMP usage for the State Poller Service, see "Global Control Settings for Monitoring" on page 365 or "Configure NNMi Monitoring Behavior" on page 362. |  |
| ICMP Timeout          | (Seconds:Milliseconds) Maximum 1 millisecond less than a minute: 59 seconds 999 milliseconds.                                                                                                    |  |
|                       | Time that NNMi waits for a response to an ICMP query before reissuing the request to this device. For an explanation of how NNMi implements timeout and retry configurations, see "Timeout / Retry Behavior Example for ICMP" on page 124.       |  |
| ICMP Retries<br>Count | Maximum number of retries that NNMi issues for an ICMP query to this device before logging an error. Zero means no retries.                                                                                                    |  |

#### **Related Topics:**

"Configure Default SNMP, Management Address, and ICMP Settings" on page 117

"Configure Default Community Strings (SNMPv1 or SNMPv2c)" on page 125

"Configure Regions (Communication Settings)" on page 134

## Configure SNMPv1/v2c Community Strings for a Specific Node

Optional. Configure the SNMPv1 or SNMPv2c community strings for each node.

NNMi uses the SNMPv2c settings to discover the SNMPv2c information about your network. This also determines whether NNMi receives or discards incoming SNMPv2c traps. Click here for more information.

- If the *incoming* trap's Source Node (and sometimes Source Object, such as card or interface) has not yet been discovered by NNMi, NNMi discards the trap. See "Handle Unresolved Incoming Traps" on page 792 for additional information. See also "Configure Network Devices to Send SNMP Notifications to NNMi" on page 787.
- If the Source Node was not discovered using SNMv3, NNMi discards any incoming SNMPv3 traps from that Node.
- NNMi discards traps that have no incident configuration or with an incident configuration set to Disabled. To ensure that NNMi retains all received Trap instances when your network environment includes SNMP agents using a variety of SNMPv1, SNMPv2c, and SNMPv3 protocol, you must configure two Incidents: one for the SNMPv1 version and one for the SNMPv2c/3 version of that trap. See "Configure SNMP Trap Incidents" on page 799.
- If either the Source Node or Source Object has *Management Mode* set to **Not Managed** or **Out of Service** in the NNMi database, NNMi always discards the incoming trap. See Understand the Effects of Setting the Management Mode to Not Managed or Out of Service.

NNMi provides the Management Mode workspace so that you can quickly view lists of all nodes, interfaces, IP addresses, chassis, cards, node sensors, or physical sensors that NNMi is not currently discovering or monitoring. For information about these views:

NNMi discards most incoming traps from network objects that are not monitored. For example, you can
configure NNMi to exclude specified interfaces from being monitored. See "Monitoring Network Health" on
page 354 for more information.

**Note:** If you want the NNMi management server to *forward* SNMPv2c traps to other machines in your network environment, see "Configure Trap Forwarding" on page 1297 for additional configuration steps.

#### To provide SNMPv1/v2c community strings for a specific device:

- 1. Navigate to the **Specific Node Settings** form.
  - a. From the workspace navigation panel, select the Configuration workspace.
  - b. Select Communication Configuration.
  - c. Navigate to the Specific Node Settings tab.
  - d. Do one of the following:
    - To establish a node definition, click the **\*** New icon.
    - To edit a node definition, select a row, click the E Open icon.
- 2. Navigate to the SNMPv1/v2c Community Strings tab.
- 3. To provide a *read community string*, navigate to the **Read Community String** attribute and provide the appropriate string (see table).

**Tip:** If you do not provide any read community string, NNMi uses the applicable Region settings and if none match, NNMi uses the default settings.

4. To provide a *write community string*, navigate to **the Write Community String** attribute and provide the appropriate string (see table).

**Tip:** If you do not provide any write community string, NNMi uses the applicable Region setting and if none match, NNMi uses the default setting.

- 5. Click Save and Close to return to the Communication Configuration form.
- 6. Click Save and Close to apply your changes.

#### SNMPv1 or SNMPv2c Community String for this Device

| Attribute                   | Description                                                                                                    |  |
|-----------------------------|----------------------------------------------------------------------------------------------------|--|
| Read<br>Community<br>String | The SNMPv1 or SNMPv2c "Get" (read-only) Community String that is used for this device (case-sensitive).                                                                                                    |  |
|                             | <b>Tip:</b> If you do not provide any read community string, NNMi uses the applicable Region settings and if none match, NNMi uses the default settings .                                                                                              |  |
|                             | Many proxy vendors use the <i>read community string</i> for specifying remote target information.<br>NNMi supports substitution parameters within read community strings for SNMPv1 or<br>SNMPv2c proxy environments. Click here for more information. |  |

| Attribute           | Description                                                                                                    |  |
|---------------------|----------------------------------------------------------------------------------------------------|--|
|                     | Copy and paste these codes at the end of your read community string to provide the values required by your proxy environment. NNMi substitutes the actual attribute values from the NNMi database at runtime:                                                                                          |  |
|                     | <pre>\${contextName} = Used for specifying VLAN context for switches (VLAN associated with<br/>the remote target node)</pre>                                                                                                    |  |
|                     | <pre>\${managementAddress} = Node form, Management Address attribute value (the remote<br/>target node)</pre>                                                                                                    |  |
|                     | \${snmpPort} = SNMP Agent form, UDP Port attribute value (SNMP agent associated with the remote target node)                                                                                                    |  |
|                     | Type a maximum of 255 characters. Alpha-numeric, spaces, and special characters (~ ! @ # $\% ^ $ amp; * ( )_+ -) are permitted.                                                                                                    |  |
| Write               | Optional. For use with the nnmsnmpset.ovpl command line tool.                                                                                                    |  |
| Community<br>String | The SNMPv1 or SNMPv2c "Set" (write) Community String that is used for the SNMP Agent for each node specified (case-sensitive).                                                                                                    |  |
|                     | <b>Tip:</b> SNMP Agents are often configured with different community strings for "Set" requests than for "Get" (read) requests.                                                                                                    |  |
|                     | SNMPv1 and SNMPv2c require that you know the SNMP agent's <i>write community string</i> before you can change settings on any device. The nnmsnmpset.ovpl command can use the value you provide here, rather than requiring that you type the write community string each time you invoke the command. |  |
|                     | <b>Tip:</b> If you do not provide any write community string, NNMi uses the applicable Region setting and if none match, NNMi uses the default setting.                                                                                                    |  |
|                     | Type a maximum of 255 characters. Alpha-numeric, spaces, and special characters (~ ! @ # $\% ^ $ amp; * ( )_+ -) are permitted.                                                                                                    |  |
|                     | Because this is a type of password, you must enter the value twice.                                                                                                    |  |

### SNMPv1 or SNMPv2c Community String for this Device , continued

# Configure SNMPv3 Settings for a Specific Node

NNMi can use SNMPv3 user-based security model (USM) settings to access devices.

NNMi uses the current SNMPv3 Settings provided for a node, if available.

### To configure an SNMPv3 Settings for a specific node:

- 1. Navigate to the **Specific Node Settings** form.
  - a. From the workspace navigation panel, select the **Configuration** workspace.
  - b. Select Communication Configuration.
  - c. Navigate to the Specific Node Settings tab.

- d. Do one of the following:
  - To establish a node definition, click the **\*** New icon, and continue.
  - To edit a node definition, select a row, click the 🖬 Open icon, and continue.
- 2. Navigate to the SNMPv3 Settings tab.
- 3. Click the SNMPv3 Settings Lookup icon and select one of the options from the drop-down menu:
  - Show Analysis to display Analysis Pane information for the currently configured (selected) SNMPv3 Setting name. (See Use the Analysis Pane for more information about the Analysis Pane.)
  - C Quick Find to view and select from the list of all existing SNMPv3 Settings (for more information see "Use the Quick Find Window" on page 31).
  - Open to display the details of the currently configured (selected) SNMPv3 Setting (see SNMPv3 Settings Form for more information).
  - \* New to create a new SNMPv3 Setting (see SNMPv3 Settings Form for more information).
- 4. Click Save and Close to return to the Specific Node Settings form.
- 5. Click Save and Close to return to the Communication Configuration form.
- 6. Click Save and Close to apply your changes.

### Configure Credential Settings for a Specific Node

NNMi uses the Device Credentials settings for the following:

- Device discovery of some vendor-specific devices that require non-SNMP communication, such as Netconf over SSH. For a list of the these devices see the NNMi Device Support Matrix.
- Device Diagnostics

Requires HPE Network Node Manager iSPI Network Engineering Toolset Software (NNM iSPI NET) and requires installation of a Diagnostic Server -- click here for more information.

NNMi uses the following sequence to determine Device Credentials:

- Use the Specific Node Device Credentials (provided here). If none match, continue.
- Use the Region Device Credentials. If none match, continue.
- Use the Default Credential settings.

#### To provide credential settings for a specific node:

- 1. Navigate to the Specific Node Device Credentials form.
  - a. From the workspace navigation panel, select the **Configuration** workspace.
  - b. Select Communication Configuration.
  - c. Navigate to the Specific Node Settings tab.
  - d. Do one of the following:

- To establish a definition, click the **\*** New icon.
- To edit a definition, click the Topen icon in the row representing the configuration you want to edit.
- e. In the Specific Nodes Settings form, navigate to the Device Credentials tab.
- f. Do one of the following:
  - To establish a credential setting, click the **\*** New icon, and continue.
  - To edit a credential setting, click the TOPen icon in the row representing the configuration you want to edit, and continue.
  - To delete a credential setting, select a row and click the 
    Delete icon
- 2. Provide the attribute values of credentials for this node (see table).

**Note:** NNMi tries to use the Specific Node Device Credentials provided here. If none match, NNMi tries the Region Device Credential settings. If none match, NNMi tries the Default Device Credentials.

- 3. Click Save and Close to return to the Specific Node Settings form.
- 4. Click Save and Close to return to the Communication Configuration form.
- 5. Click Save and Close to apply your changes.

NNM iSPI NET uses the Default Credentials setting to access devices when running Diagnostics either automatically or when the **Actions**  $\rightarrow$  **Run Diagnostics** option is used. (See "Configure Diagnostics for an Incident" on page 774 and Node Form: Diagnostics Tab for more information.)

**Tip:** You can also right-click any object in a table or map view to access the items available within the **Actions** menu.

At each level in the sequence to determine the Device Credentials (see bullet list above), NNMi first uses Secure Shell (SSH) to establish a secure connection, and if the SSH attempt fails, NNMi tries Telnet protocol as the communication method.

**Caution:** By default, neither Microsoft Internet Explorer nor Mozilla Firefox defines the telnet command nor the SSH command, so using either of these menu items produces an error message. See the "Configuring the Telnet and SSH Protocols for Use by NNMi" chapter in the *HPE Network Node Manager i Software Deployment Reference* for configuration information.

#### **Specific Node Device Credential Attributes**

| Attribute | Description                                                                                                    |  |
|-----------|----------------------------------------------------------------------------------------------------|--|
| Туре      | Select one of the following:                                                                                                    |  |
|           | <ul> <li>Shell         Use this setting to provide credentials for NNMi to use when communicating with devices using Secure Shell (SSH) or Telnet protocol.     </li> <li>VMware</li> </ul> |  |

| Attribute    | Description                                                                                                    |  |
|--------------|----------------------------------------------------------------------------------------------------|--|
|              | Use this setting to provide credentials for NNMi to use when communicating with VMware ESXi servers using VMware VSphere® WebService.                                                                                  |  |
| User<br>Name | Type the user name that you want NNMi to use for logging into this device.                                                                                                    |  |
| Password     | Type the password that you want NNMi to use for logging into this device.                                                                                                    |  |
|              | <b>Note:</b> NNMi encrypts the password and displays asterisks for this attribute. If you want to change the password, first clear the asterisks displayed in the Password attribute and enter the new Password value. |  |

# Configure Trusted Certificate Settings for a Specific Node

(*NNMi Advanced*) NNMi uses certificates to securely communicate with virtual machines running on hypervisors. By using the Trusted Certificates tab, you can upload trusted certificates that help NNMi create this secure communication channel. You can use a CA-signed certificate or a certificate that is generated by the VMware ESXi host.

**Note:** By default, NNMi communicates with virtual machines running on hypervisors by using the HTTPS protocol. If your hypervisors are specifically configured to support HTTP communication, you can configure NNMi to use the HTTP protocol while communicating with virtual machines, and in that case, you do not need trusted certificates.

For more information, see the *Enable HTTP Protocol for Hypervisor Communication* section in the *Deployment Reference*.

NNMi uses the following sequence to determine which certificate to use while communicating with virtual machines:

- Use the Specific Node Trusted Certificate (provided here). If none match, continue.
- Use the Region Trusted Certificate. If none match, continue.
- Use the Default Trusted Certificate settings.

To provide credential settings for a specific node:

- 1. Navigate to the Specific Node Trusted Certificate form.
  - a. From the workspace navigation panel, select the **Configuration** workspace.
  - b. Select Communication Configuration.
  - c. Navigate to the Specific Node Settings tab.
  - d. Do one of the following:
    - To establish a definition, click the **\*** New icon.
    - To edit a definition, click the Open icon in the row representing the configuration you want to edit.
  - e. In the Specific Nodes Settings form, navigate to the Trusted Certificate tab.

- 2. Click **L**Upload Certificate. The Open window appears.
- 3. Select a file to upload the certificate to the NNMi management server, and then click **Open**. The certificate information appears in a table in the Trusted Certificates tab. You can upload multiple certificates.

You can use only the following certificate formats:

- .pem
- .crt
- .cer
- .der

**Note:** If you upload multiple certificates at this tab, NNMi uses one out of all uploaded certificates to establish HTTPS connection with Web Agents.

The table in the Trusted Certificates tab shows basic attributes of all uploaded certificates.

- 4. Click Save and Close to return to the Communication Configuration form.
- 5. Click 🖾 Save and Close to apply your changes.

The table in the Trusted Certificates tab shows basic attributes of all uploaded certificates. To view additional information about each certificate, click the certificate in the table in the Trusted Certificates tab.

#### **Specific Node Trusted Certificate Attributes**

| Attribute  | Description                                                                               |  |
|------------|-------------------------------------------------------------------------------------------|--|
| Subject DN | The Subject Distinguished Name (Subject DN) of the certificate.                           |  |
| Valid From | The Valid From and Valid To values together define the validity period of the certificate |  |
| Valid To   |                                                                                           |  |

# Load Communication Settings from a File

NNMi enables you to use nnmcommunication.ovpl to bulk load or update any of the Communication Configuration, SNMP Agent, and Web Agent settings that you can configure in the NNMi console.

Note the following:

- If you do not want to enter an NNMi User Name attribute value and an NNMi Password attribute value at the command line, you can use the nnmsetcmduserpw.ovpl command to specify the valid user name and password (instead of -u and -p). The credentials set using the nnmsetcmduserpw.ovpl command are valid for command execution by the same user. See "Set Up Command Line Access to NNMi" on page 585 for more information.
- For more information, see the nnmcommunication.ovpl Reference Page and "About Environment Variables" on page 72.

#### To load Communication Configuration updates from a file:

1. On the NNMi management server's hard drive, create a text batch file according to the specifications in

#### the nnmcommunication.ovpl Reference Page.

To add comments to your file, place a # character at the beginning of each comment line.

2. Use the following command line command to load the information into the NNMi database:

### **Windows**: %NnmInstallDir%\bin\nnmcommunication.ovpl -u <NNMiadminUserName> -p <NNMiadminPassword> -batch <path/filename> Linux:

\$NnmInstallDir/bin/nnmcommunication.ovpl -u <NNMiadminUserName> -p
<NNMiadminPassword> -batch /path/filename>

#### View the Communication Configuration Settings for a node:

View the Communication Configuration Settings when the node's Agent Settings **Mode** value is set to **Auto**. If the node's SNMP Agent Settings or Web Agent Settings Mode value is **Locked**, the Communication Configuration Settings for the node are ignored.

#### To view the Communication Configuration Settings for a node, enter:

#### Windows:

```
%NnmInstallDir%\bin\nnmcommunication.ovpl -u <NNMiadminUsername> -p <NNMiadminPassword>
listEffective -node <node name>| <node IP address>
```

#### Linux:

```
$NnmInstallDir/bin/nnmcommunication.ovpl -u <NNMiadminUsername> -p <NNMiadminPassword>
listEffective -node <node name>| <node IP address>
```

#### View the SNMP Agent Settings for a node

**Note:** When the SNMP Agent Settings **Mode** value is **Locked**, NNMi uses the settings in a specific instance of the SNMP Agent form and ignores the Communication Configuration Settings for the associated node.

#### To view the SNMP Agent Settings for a node, enter:

#### Windows:

%NnmInstallDir%\bin\nnmcommunication.ovpl -u <NNMiadminUsername> -p <NNMiadminPassword>
listSnmpAgentSettings -node <node name>|<node IP address>

#### Linux:

```
$NnmInstallDir/bin/nnmcommunication.ovpl -u <NNMiadminUsername> -p <NNMiadminPassword>
listSnmpAgentSettings -node <node name>|<node IP address>
```

#### View the Web Agent Settings for a node

**Note:** When the Web Agent Settings **Mode** value is **Locked**, NNMi uses the settings in a specific instance of the Web Agent form and ignores the Communication Configuration Settings for the associated node.

#### To view the Web Agent Settings for a node, enter:

### Windows:

%NnmInstallDir%\bin\nnmcommunication.ovpl -u <NNMiadminUsername> -p <NNMiadminPassword>
listWebAgentSettings -node <node name>|<node IP address>

#### Linux:

\$NnmInstallDir/bin/nnmcommunication.ovpl -u <NNMiadminUsername> -p <NNMiadminPassword>
listWebAgentSettings -node <node name>|<node IP address>

# **Restrict SNMP Communication for a Node**

For security reasons, you might need to restrict SNMP access to one or more nodes after they are discovered.

#### To restrict SNMP Communication for a node:

1. From the workspace navigation panel, select the **Inventory** workspace.

Tip: You can also use nnmcomunication.ovpl to configure SNMP Agent settings.

- 2. Navigate to the SNMP Agent assigned to the node for which you want to restrict access.
  - a. Select **SNMP Agents**.
  - b. Double-click the row of interest to open the SNMP Agent form.
- 3. In the **Mode** attribute, select **Locked**.

**Note:** When the SNMP Agent Settings **Mode** value is **Locked**, NNMi uses the SNMP Agent Settings and ignores the Communication Configuration Settings for the associated node.

NNMi discovers Nodes using the Communication Configuration settings. See Configuring Communication Protocol for more information. After the node is discovered, the SNMP Settings Mode remains **Auto** by default.

4. Disable the SNMP Agent.

In the **SNMP Agent Enabled** attribute, clear the check mark .

Disabling the SNMP Agent ensures that the SNMP Agent is not polled.

# **Troubleshooting Communication Settings**

After you configure your communication settings and wait until Auto-Discovery completes at least one cycle, you can verify your Communication Settings:

**Tip:** For the alternate method of configuring communication settings from the command line, see the nnmcommunication.ovpl Reference Page.

#### You can fine tune NNMi's SNMP/ICMP traffic in the following ways:

Minimize timeouts and retries.

When NNMi attempts to contact a node using ICMP / SNMP during an Auto-Discovery cycle, the Communication Configuration settings determine what information NNMi can gather. If the correct ICMP / SNMP settings are not provided or if NNMi discovers non-SNMP devices (see "Verify That All Nodes Support SNMP" on the next page), NNMi resorts to timeouts and retries.

Large timeout values or a high number of retries can degrade overall performance of discovery. If your network environment contains nodes that you know respond slowly to ICMP / SNMP requests, consider using the Regions or Specific Nodes settings to fine tune the number of timeouts and retries NNMi uses during each Auto-Discovery cycle.

- Limit the number of *default* SNMPv1/SNMPv2c Community Strings to ensure efficient Auto-Discovery performance. See "Configure Default Community Strings (SNMPv1 or SNMPv2c)" on page 125.
- Limit the number of *default* SNMPv3 user-based security model (USM) settings to ensure efficient Auto-Discovery performance. See "Configure Default SNMPv3 Settings" on page 129.

# Verify That All Nodes Support SNMP

After you configure your communication settings and wait until Auto-Discovery completes at least one cycle, check for any nodes that do not respond to SNMP:

- 1. From the workspace navigation panel, select the **Inventory** workspace.
- 2. Select the **Nodes** view.
- 3. Right-click the Device Profile column, and select Create Filter.
- 4. Select "contains", and type the following text into Enter a string: No SNMP.
- 5. NNMi displays a list of all nodes in your network environment that did not respond to SNMP during Auto-Discovery.
- 6. Verify that the resulting list is valid.
- 7. To troubleshoot unexpected results, see:
  - "Verify a Node's Communication Settings" below
  - "Verify Communication Settings" on page 173
  - "Resolve Authentication Errors" on page 174

# Verify a Node's Communication Settings

After you configure your communication settings and wait until Auto-Discovery completes at least one cycle, you can check to determine what settings NNMi is using to communicate with a node of interest.

NNMi provides a report about the communication configuration information for a selected node, including the SNMP and ICMP configuration information.

#### To display a report of a node's current communication settings:

Note: The User Account must be assigned to the NNMi Administrators User Group to use this action.

1. Do one of the following:

#### Navigate to a table view and select a node:

- a. From the workspace navigation panel, select the workspace of interest. For example, **Inventory**.
- b. Select the view that contains the node with communication settings you want to check. For example, **Nodes**.
- c. Select the row representing the node with communication settings you want to check.

#### Navigate to a map view and select a node:

- a. From the workspace navigation panel, select the workspace of interest; for example, **Maps**.
- b. Click the view that contains the node with communication settings you want to check; for example **Initial Discovery Progress** or **Network Overview** map.
- c. From the map view, click the node with communication settings you want to check.

#### Navigate to a Node form:

- From a table view, double-click the row representing the node of interest.
- From a map view, click the node of interest on the map and click the Topen icon.

#### 2. Select Actions $\rightarrow$ Polling $\rightarrow$ Communication Settings.

**Tip:** You can also right-click any object in a table or map view to access the items available within the **Actions** menu.

Sometimes a device is temporarily not responding properly to SNMP during NNMi's initial discovery, so NNMi makes the wrong decision about which version of SNMP to use. Or perhaps you deployed upgrades to the SNMP agents in your network environment.

#### To update NNMi's choice of SNMP version used for a Node or Nodes:

Note: The User Account must be assigned to the NNMi Administrators User Group to use this action.

- 1. From the workspace navigation panel, select **Inventory**.
- 2. Select the Nodes (All Attributes) view.
- 3. Click the **Protocol Version** column heading to sort the view according to SNMP version currently being used by NNMi for communications with each SNMP agent in your network environment.
- 4. Select all rows that you want NNMi to check for SNMP upgrades or changes.
- 5. select Actions  $\rightarrow$  Polling  $\rightarrow$  Configuration Poll.

NNMi reconfigures the SNMP Communication settings by verifying the highest SNMP version available to the SNMP Agent assigned to the node (according to your Communication Configuration settings).

- 6. Click the Protocol Version column heading to resort the view according to SNMP version.
- 7. Verify that NNMi made the expected changes.

If still receiving unexpected results, see "Verify Communication Settings" on the next page.

See "Configuring Communication Protocol" on page 116 for information about configuring communication settings.

#### **Related Topics**

nnmcommunication.ovpl Reference Page

# Verify Communication Settings

#### To verify your Communication Configuration settings:

Note: The User Account must be assigned to the NNMi Administrators User Group to use this action.

#### 1. Do one of the following:

#### Navigate to a table view and select a node:

- a. From the workspace navigation panel, select the workspace of interest. For example, **Inventory**.
- b. Select the view that contains the node with communication settings you want to check. For example, **Nodes**.
- c. Select the row representing the node with communication settings you want to check.

#### Navigate to a map view and select a node:

- a. From the workspace navigation panel, select the workspace of interest; for example, and the more than the more select the workspace of interest; for example, and the more select the workspace of interest; for example, and the workspace of interest; for example, and the workspace of interest; for example, and the workspace of interest; for example, and the workspace of interest; for example, and the workspace of interest
- b. Click the view that contains the node with communication settings you want to check; for example **Initial Discovery Progress** or **Network Overview** map.
- c. From the map view, click the node with communication settings you want to check.

#### Navigate to a Node form:

- From a table view, select the row representing the node of interest.
- From a map view, click the node of interest on the map and click the Topen icon.
- 2. Select Actions  $\rightarrow$  Configuration Details  $\rightarrow$  Communication Settings.

**Tip:** You can also right-click any object in a table or map view to access the items available within the **Actions** menu.

NNMi displays a report showing ICMP and SNMP communication configuration settings for this node's SNMP Agent.

(*NNMi Advanced*) If the Global Network Management feature is enabled and you are signed into a Global Manager:

- Node managed by the Global Manager = Actions → Configuration Details → Communication Settings opens a report, provided by the Global Manager (NNMi management server).
- Node managed by a Regional Manager = Actions → Configuration Details → Communication Settings accesses that Regional Manager (NNMi management server) and requests the report.

**Note:** You must sign into that Regional Manager unless your network environment enables Single Sign-On (SSO) to that Regional Manager through the Global Manager. For more information, see the "Configuring Single Sign-On for Global Network Management" section in the *HPE Network Node Manager i Software Deployment Reference*, which is available at: http://softwaresupport.hpe.com.

# **Resolve Authentication Errors**

To create a list of authentication errors:

- 1. From the workspace navigation panel, select the **Incident Browsing** workspace.
- 2. Select an Incident view.
- 3. Right-click the Category column, and select Create Filter.
- 4. Select "equals", and select 🏴 Security.
- 5. NNMi displays a list of all incidents related to authentication errors; for example an SNMP authentication failure (see also Node Down).

If NNMi generates incidents related to *authentication failure* during discovery, there are several configuration settings that influence authentication errors:

• Communication Configuration.

Each Node's Management Address is the address NNMi uses to communicate with the Node's SNMP agent. The NNMi administrator can control NNMi behavior:

- Specify the Management Address for a node (in the Communications Configuration, Specific Nodes settings).
- Otherwise, let NNMi choose an address from all IP addresses associated with each node. This NNMi behavior can be fine-tuned by the NNMi administrator in the Discovery configuration settings.

Consider configuring smaller Regions with more focused lists of possible access credentials. Or configure Specific Nodes to avoid requiring NNMi to try multiple possible settings.

#### • Discovery Configuration.

The following Discovery Configuration fields influence NNMi's use of SNMP (see "Configure Basic Settings for the Auto-Discovery Rule" on page 219):

#### • Discover Any SNMP Device field.

If I disabled, NNMi discovers only Routers and Switches that respond to SNMP.

If venabled, NNMi discovers all devices that respond to SNMP.

#### • Discover Non-SNMP Devices field.

If disabled, when there is no SNMP response from the device, NNMi does not discover information about the device or add a record of that device to the NNMi database.

If enabled, NNMi discovers devices that do not respond to SNMP and assigns the Device Profile named No SNMP as the basis of the database record.

NNMi's access to SNMP agents is also influenced by the set of rules for choosing management addresses and settings to exclude certain addresses.

• Device Profiles.

The Device Profiles' **Force Device** attribute setting influences NNMi's use of SNMP (see Device Profile form).

• Monitoring Configuration.

NNMi discovers and monitors devices in an ongoing basis (see "Monitoring Network Health" on page 354). For example, when previously discovered SNMP agents quit responding (such as when you reconfigure the device's SNMP agent), NNMi detects the alternatives.

To control management address rediscovery after the first NNMi discovery cycle, use Communication Configuration's **Enable SNMP Address Rediscovery** field:

- If disabled, when the current management address (SNMP agent) becomes unreachable, NNMi does not check for other potential management addresses.
- If venabled, NNMi retries any configured values in search of one that works.

# **Discovering Your Network**

Using a wide range of protocols and techniques, NNMi Spiral Discovery gathers a wealth of information about your network inventory, ascertains the relationships between devices (such as subnets and VLANs and virtual resource pools), and accurately maps out the connectivity between those devices. The NNMi Causal Engine determines the current status of each device (plus each associated interface and address within that device) and proactively notifies you when NNMi detects any trouble or potential trouble.

This dynamic discovery process continues over time. When things change in your network management domain, Spiral Discovery automatically updates information according to a schedule that you set. The topology maps always reflect accurate and timely information about any changes within your network. For more information, see "How Spiral Discovery Works" on the next page.

The first step is to verify that your network environment supports NNMi's Discovery process: "Prerequisites for Discovery" on page 188.

Then establish the Spiral Discovery default settings: "Establish Global Defaults for Spiral Discovery" on page 200 and "Configure Schedule Settings" on page 211

If your network environment includes areas that use network address translation protocols, NNMi can successfully co-exist with the following protocol types (see "Overlapping Address Mapping" on page 191):

- Static Network Address Translation (NAT)
- *Dynamic* Network Address Translation (NAT)
- Dynamic Port Address Translation (PAT/NAPT)

If your network environment includes areas with conflicting subnet configurations, NNMi can successfully apply subnet masks *separately* to each group of Nodes you identify with a Tenant configuration (see "Configure Tenants" on page 194).

**Tip:** NNMi's Tenant configuration settings are useful for a variety of situations. Review the Tenant information so you know about all your options.

The NNMi administrator is responsible for the following:

- Decide which nodes NNMi discovers and how often NNMi checks for new devices in your network (see "Configure Discovery" on page 198).
- Specify which devices are the best source of information about your network (see "Specify Discovery Seeds" on page 263).
- Verify that NNMi has an accurate and complete understanding of your network environment (see "Examine Discovery Results" on page 271).
- Change the Discovery configuration as needed over time (see "Keep Your Topology Accurate" on page 278).

#### **Related Topics**:

For a list of the types of things NNMi can discover, see About Map Symbols.

From the information collected, NNMi constructs a model of your network configuration in the database, and displays this information in the map views. See View Maps of Network Connectivity for more information about the available map views.

To restrict subsequent SNMP Communication for a node after it is discovered, see "Restrict SNMP Communication for a Node" on page 170.

# How Spiral Discovery Works

For details about how Spiral Discovery works, see the following:

To ensure that NNMi successfully discovers Nodes in your network environment, verify the following:

- Prerequisites are met for well-configured:
  - SNMP, DNS, and IP address configuration.
  - Web Agent protocols (for example Shell and VMware)

See "Prerequisites for Discovery" on page 188.

- Communication Configuration settings permit NNMi to communicate with all important Nodes using any or all of the following:
  - SNMP
  - ICMP
  - Web Agent protocols

See "Configuring Communication Protocol" on page 116.

 Global Default settings reflect reality for your network environment. See "Establish Global Defaults for Spiral Discovery" on page 200.

# Which Nodes Are Discovered?

You have total control over which Nodes are discovered by configuring a Discovery Seed for each Node. To define a Discovery Seed, you provide one of the following sets of information:

- · hostname (not case-sensitive) and Tenant
- · IP address and Tenant

NNMi uses the Discovery Seed to make initial contact. Discovery seeds are only relevant during initial discovery. NNMi requests each Node's current Management Address (the address from which the node's SNMP Agent responds) and uses that IP address for all communication after initial discovery. You can configure discovery seeds three ways, see "Specify Discovery Seeds" on page 263.

If you choose to use Auto-Discovery, NNMi automatically gathers Hints from each discovered Node and uses that information to find any neighboring devices within your Default Tenant's address range. You simply configure one or both of the following:

- Provide a Discovery Seed for one or more devices
- Enable Ping Sweep and let Auto-Discovery find every device that responds

Discovery seeds are required if any of the following are true:

- You want NNMi to discover only what you specify.
- You want to use discovery seeds as starting points for Auto-Discovery Rules. See "Configure Auto-Discovery Rules" on page 216.

- Your network includes nodes with addresses provided by any of the following protocols (see "Overlapping Addresses in NAT Environments" on page 79):
  - Static Network Address Translation (NAT)
  - Dynamic Network Address Translation (NAT)
  - *Dynamic* Port Address Translation (PAT/NAPT)
- You want to control which Nodes each NNMi user sees. See "Tenant and Initial Discovery Security Group Assignments" on page 197.

For details about how Spiral Discovery works:

# What Information Is Collected?

For details about how Spiral Discovery gathers information, see the following:

NNMi displays the real-time accumulation of information about each Node as it is collected, rather than waiting until Spiral Discovery scans your entire network environment. Spiral Discovery uses a variety of network protocols (read-only queries) within your defined network management domain to gather information about each discovered Node and that Node's connections to other Nodes (see diagram):

1. Information about the node.

NNMi gathers detailed information about each device. You can review this data on the device's Node form. Examples of configuration details include Tenant, IP address, subnet information, system object ID (RFC 1213, MIB-II sys0bjectID), number of interfaces, version of SNMP supported, and any hypervisor hosted-by / hosted-on relationship information.

(*NNMi Ultimate only*). When a node is managed by multiple agents (for example an SNMP Agent and a managing Web Agent), NNMi collects discovery data as described in the following table:

**Note:** Example data collected from the SNMP Agent that might also be collected from a managing Web Agent for a VM node hosted on an ESXi server includes node name, interface data, and IP address information.

| Scenario                                                                          | Precedence                                                                                                    |
|-----------------------------------------------------------------------------------|----------------------------------------------------------------------------------------------------|
| The SNMP agent and the Web Agent are both enabled and responsive.                 | The SNMP Agent data takes precedence over any similar Web Agent data.                                                                                     |
| The SNMP agent becomes<br>unresponsive while the Web Agent<br>remains responsive. | Data continues to be collected from the Web Agent. The stored data from the SNMP agent is preserved and takes precedence over any similar Web Agent data. |
| The SNMP agent is responsive however the Web Agent becomes unresponsive.          | The SNMP based data is used for the node and updates relevant data from the current SNMP responses.                                                       |
| The SNMP agent is administratively                                                | The currently stored data from the SNMP agent remains                                                                                                    |

| Scenario                                                               | Precedence                                                                                                  |
|------------------------------------------------------------------------|----------------------------------------------------------------------------------------------------|
| flagged as disabled and its configuration Locked by the administrator. | present for the node and takes precedence over any similar<br>Web Agent data returned in current processing |

**Tip:** NNMi does not collect data from Dynamic Host Configuration Protocol (DHCP). Instead, NNMi uses the Media Access Control address (MAC address) of the Node's interfaces to determine a positive ID when hostname changes. See *HPE Network Node Manager i Software Deployment Reference* for more information (see **Help**  $\rightarrow$  **Documentation Library**).

#### 2. Connectivity details.

NNMi gathers information about how devices are connected to each other on Layer 2 and Layer 3 of your network.

Devices that belong to the Default Tenant can have Layer 2 Connections to any device in any Tenant. Devices within any Tenant *other than* Default Tenant can have Layer 2 Connections *only* to devices within the same Tenant or the Default Tenant.

**Tip:** NNMi's Tenant configuration settings are useful for a variety of situations. Review the Tenant information so you know about all your options. See "Configure Tenants" on page 194.

During discovery, NNMi reads the Forwarding Database (FDB) tables from Ethernet switches within a network to help NNMi determine communication paths between network devices. NNMi searches these FDB tables for information about discovered nodes. When an NNMi management server finds FDB references to duplicate MAC addresses:

 If two or more discovered nodes contain an interface associated with the same Media Access Control (MAC) address within the same Tenant or with one of those nodes in Default Tenant and one in any other Tenant, NNMi disregards the communication paths reported for those duplicate MAC addresses in the FDB. This might result in missing connections on NNMi maps in network areas that include those duplicate MAC addresses.

(*NNMi Advanced - Global Network Management feature*) If two NNMi management servers discover nodes that contain an interface associated with the same Media Access Control (MAC) address, the Global NNMi management server's maps could be missing connections that are visible on the Regional NNMi management server's maps.

• If a single node contains multiple interfaces that have the same MAC address, NNMi gathers all communication path information for those interfaces and displays that information on NNMi maps.

Forwarding Database (FDB) information can cause NNMi to establish wrong Layer 2 Connections in the following cases:

- When the FDB is configured as cache and contains obsolete data.
- In network environments with hardware from a variety of vendors, when each vendor generates different and sometimes conflicting FDB data.

*Optional*: NNMi administrators can configure Spiral Discovery to ignore the FDB data from one Node Group when calculating Layer 2 Connections (the FDB data is still included in other calculations).

For more information, see "Configure Layer 2 Connection Source" on page 210.

To create connections that NNMi cannot detect, use IPv4 Subnet Connection Rules. See "Consider IP Subnet Connection Rules" on page 182.

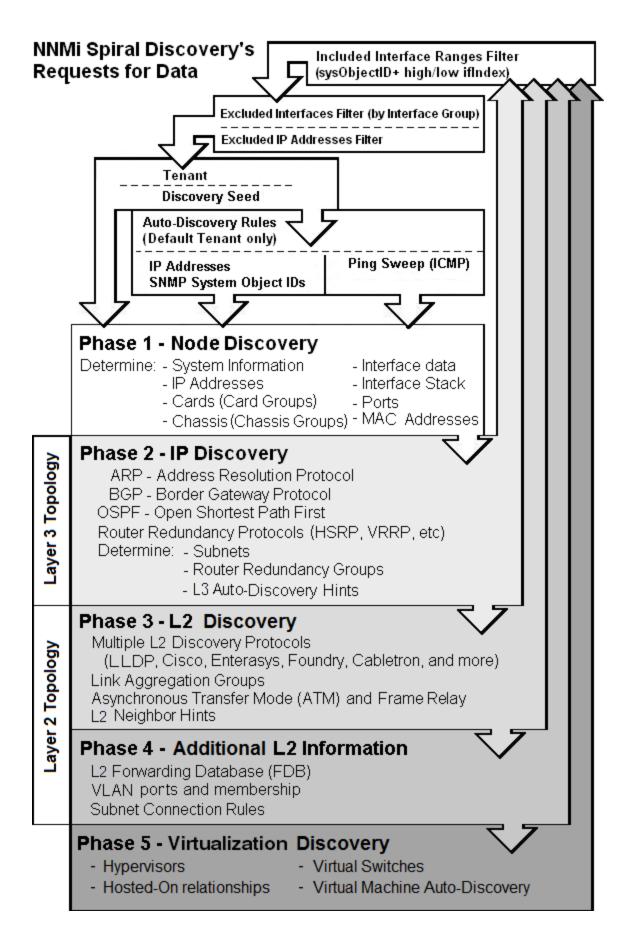

### For details about how Spiral Discovery works:

# **Consider IP Subnet Connection Rules**

Sometimes it is useful to monitor Layer 2 Connections in the following categories:

- Point-to-point or point-to-multipoint connections between interfaces.
- Virtual IPv4 tunnel connections within your management domain.
- · Connections to remote sites (across a Service Provider's network or a WAN).
- Connections among Provider Edge (PE) devices in the Default Tenant and Customer Edge (CE) devices in Tenants defined by the NNMi administrator.

NNMi accomplishes this by following special rules for subnets with prefix lengths between 28 and 31. These special rules are called Subnet Connection Rules.

If you configure a Subnet Connection Rule, the rule independently applies to each Tenant. The members of Subnets must be unique Tenant/Node pairs (each Node assigned to only one Tenant). A Subnet Connection Rule can establish a link between the Default Tenant and another Tenant. However, links between two Tenants are not permitted *unless one of them is the Default Tenant*. See "Configure Tenants" on page 194.

These Subnet Connections Rules enable NNMi to draw arbitrary connections on maps where none would otherwise be detected. If the connection is between two nodes, NNMi draws a standard line on maps. For example:

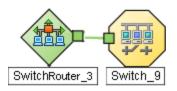

If the connection is between more than two nodes, NNMi displays an sicon (in prior NNMi releases the icon).

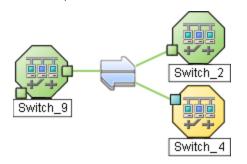

**Tip:** NNMi uses Subnet Connection Rules to prevent incorrect connection calculations to Provider Edge (PE) interfaces (see Interface Capability com.hp.nnm.capability.iface.PE). If your network environment includes Provider Edge devices, the following HPE products can provide additional valuable information for your team (click here for more information):

- HPE Network Node Manager iSPI for MPLS Software
- HPE Route Analytics Management System (RAMS) for MPLS WAN

If you are an NNMi administrator, see HPE RAMS MPLS WAN Configuration () for information about configuring RAMS.

If you double-click the line or the icon, the Layer 2 Connection form displays and the **Topology Source** value is SUBNETCONNECTION.

NNMi provides a group of predefined Subnet Connection Rules (see "Subnet Connection Rules Provided by NNMi" on page 246). You can edit an existing Subnet Connection Rule or create your own (see "Configure Subnet Connection Rules" on page 244).

If you limit Spiral Discovery to only your Discovery Seeds, NNMi uses the Subnet Connection Rules to detect connections among those devices.

If you use Auto-Discovery rules to configure Spiral Discovery, when NNMi detects a subnet prefix between 28 and 31, NNMi uses the Subnet Connection Rules:

- 1. NNMi checks for an applicable Subnet Connection Rule (see "Subnet Connection Rules Provided by NNMi" on page 246).
- If a match is found, Spiral Discovery checks the topology database for existing data about each IP address in the subnet. If no data is found for a particular IP address, NNMi issues an SNMP query to the new IP address. The number of available IP addresses for each valid prefix length is described in the following table:

| Valid Minimum IP Prefix Length Values | Number of Usable IPv4 Addresses |
|---------------------------------------|---------------------------------|
| 28                                    | 14 (16-2=14)*                   |
| 29                                    | 6 (8-2=6)*                      |
| 30                                    | 2 (4-2=2)*                      |
| 31                                    | 2                               |
| 127                                   | 2                               |

### Valid Minimum Prefix Length Values (Subnet Mask Length)

\* Two IP addresses are reserved in each subnet. The first IP address is used for the network itself and the last IP address is reserved for broadcast.

**Note:** A prefix length shorter than 32 is used only for IPv4 subnets and a prefix length longer than 32 is used only for IPv6 subnets.

- 3. NNMi checks the Excluded IP Addresses list. Any addresses in the list are dropped. For details, see "Configure an Excluded IP Addresses Filter" on page 252.
- 4. New IP addresses that respond to SNMP are added to the topology database and available for monitoring purposes. New IPv4 addresses that do not respond to SNMP are ignored.
- 5. If the IP address on each end of a connection has an associated interface, NNMi uses the subnet connection rule to display the connection on map views.

In a Layer 3 Neighbor View map, if NNMi discovers an interface that is connected to more than one interface, the results of your subnet connection rule look like the following:

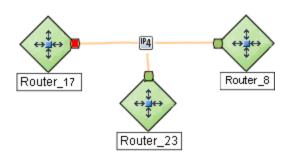

In a Layer 2 Neighbor View map, if NNMi discovers an interface that is connected to more than one interface, the results of your subnet connection rule look like the following:

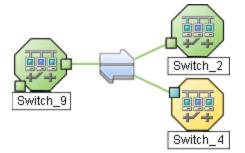

See "Configure Subnet Connection Rules" on page 244 to learn how to configure Subnet Connection Rules.

## For details about how Spiral Discovery works:

## Keep Requests to a Minimum

Often your network environment has devices with thousands of interfaces and you want NNMi to discover and monitor only a subset of the interfaces in these devices. To keep SNMP traffic and Web protocol traffic to a minimum, use the Included Interfaces filter. This filter instructs Spiral Discovery to request information about only the subset of interfaces you specify for each vendor/make/model. See "Configure an Included Interface Ranges Filter" on page 254.

**Tip:** You can configure NNMi to never send SNMP Web protocol, or ICMP requests to specific IP addresses or hostnames. See "Configuring Communication Protocol" on page 116.

To trim data from responses to Spiral Discovery's requests, use the following:

- "Configure an Excluded IP Addresses Filter" on page 252
- "Configure an Excluded Interfaces Filter" on page 257

If you choose to use Auto-Discovery within your Default Tenant's address range, Auto-Discovery Rules provide a wide range of controls. See "Example Uses of Auto-Discovery" on page 228.

# NNMi's Spiral Discovery

NNMi carefully formulates requests for information using various protocols In your network environment.

Discovery Interval or Node Group Rediscovery Interval

# To Limit NNMi's Requests:

Included Interfaces filter (defined with sysObjectID+ifIndex high/low statements)

## To Trim the Data Received:

Excluded IP Addresses filter (defined with IP address ranges)

Excluded Interfaces filter (defined with Interface Group definitions)

Auto-Discovery Rules (defined with IP Addresses and sysObjectIDs)

< which data NNMi Discovers

which data NNMi rejects >

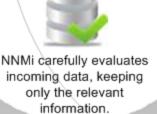

NNMi detects a change or you request immediate action.

### For details about how Spiral Discovery works:

## **Correct Any Misinformation**

To verify Spiral Discovery's results and correct any problems, see the following:

- "Examine Discovery Results" on page 271
- "Keep Your Topology Accurate" on page 278

For details about how Spiral Discovery works:

# When Does Discovery Happen?

**Initial Discovery** 

When you add a discovery seed, NNMi immediately tries to discover that device. If discovery is not successful, NNMi tries again 10 minutes later, and continues trying. The time between each attempt is doubled until the time reaches 1 week or equals your current schedule for Rediscovery Interval. See "Configure Schedule Settings" on page 211.

**Note:** Nodes configured as discovery seeds are always discovered and added to the topology database. If you change your mind and delete a discovery seed configuration, the node is *not* automatically deleted from the topology database. See "Delete Nodes" on page 1503.

#### Auto-Discovery

If you choose to use Auto-Discovery, NNMi automatically gathers Hints from each discovered Node and uses that information to find any neighboring devices within your Default Tenant's address range. This happens automatically each time a Hint is detected or an Auto-Discovery Rule includes Ping Sweep to let Auto-Discovery find every device that responds.

#### Rediscovery

After NNMi completes initial discovery of your network, Spiral Discovery checks for changes according to the current Schedule Settings for Rediscovery Interval:

• If a discovered Node's configuration settings or status changes, NNMi dynamically updates the database and maps to reflect the changes.

The only exception is when non-SNMP nodes that had the same DNS hostname are changed to have separate DNS hostnames, NNMi must completely rediscover the non-SNMP nodes to correctly update the database objects (node, interface, address, connection, and incidents). The NNMi administrator must delete the old non-SNMP node object and force NNMi to rediscover the new node configurations. See "Delete Nodes" on page 1503.

• If a new node is added to your network within the Default Tenant address range and your team uses Auto-Discovery, NNMi dynamically discovers that Node, updates the topology database, and updates the maps. The details of the new node appear in the Node form. The maps reflect the new node's connectivity information.

If a node has not been rediscovered within the current Rediscovery Interval, then NNMi initiates a rediscovery after the Rediscovery Interval time frame has been reached. For example, if you set the Rediscovery Interval to 1 day, NNMi rediscovers all nodes that have not been rediscovered for other reasons after the 1 day interval has passed. NNMi strategically batches groups of nodes over time to reduce the volume of network traffic generated.

#### **On-Going Discovery in Response to Changes**

NNMi collects and analyzes data about each Node's Tenant assignment, IP Addresses, MAC Addresses, DNS and system information to determine any change. NNMi collects this data according to the currently configured Discovery Interval value or when polling results or traps indicate that something changed.

Spiral Discovery rediscovers Nodes for a variety of reasons between the scheduled discovery interval:

- If NNMi's State Poller detects the following, NNMi rediscovers the node:
  - An SNMP-enabled Node rebooted (based on detected SNMPv2 MIB sysUpTime values).
  - An object associated with the Node (such as an IP address, interface, or CPU) no longer exists within a previously monitored SNMP-enabled Node.

- NNMi is configured to use SNMP for detecting ifNumber and entLastChangeTime value changes (indicating interface renumbering, new interfaces, or interfaces being removed). See instructions in the following topics for configuration instructions:
  - "Detect Interface Changes" on page 281.
  - "Default Settings for Monitoring" on page 368
  - "Node Settings for Monitoring" on page 408
- If certain traps are received from network devices, these traps indicate that the network topology under NNMi's management potentiality changed. Spiral Discovery rediscovers the Node involved. For example:

| SNMPColdStart | CiscoColdStart   | CiscoLinkDown                     |
|---------------|------------------|-----------------------------------|
| SNMPWarmStart | CiscoWarmStart   | CiscoLinkUp                       |
| SNMPLinkDown  | CiscoFRUInserted | and other vendor-equivalent traps |
| SNMPLinkUp    | CiscoFRURemoved  |                                   |

 (NNMi Advanced) If hypervisor changes are detected, such as virtual devices being added, deleted, or moved to another hypervisor.

#### Your Rediscovery Requests

At any time, you can initiate a request to rediscover information about a previously discovered node. Select a node in any table or map view, then click the **Actions**  $\rightarrow$  **Polling**  $\rightarrow$  **Configuration Poll** command.

You can also use the nnmnoderediscover.ovpl or nnmconfigpoll.ovpl command to issue requests about rediscovering multiple nodes.

For details about how Spiral Discovery works:

# How Is Discovery Configured?

A number of NNMi configuration settings let NNMi administrators control how Spiral Discovery works. The steps required depend on what your team wants to accomplish and the details of your network environment. See the following topic for more information:

"Determine Your Approach to Discovery" below

For details about how Spiral Discovery works:

# Determine Your Approach to Discovery

Discover and monitor only the network devices that you and your team consider to be important. Take any approach that makes sense to you.

#### Prepare for Spiral Discovery:

- "Prerequisites for Discovery" on the next page
- "Establish Global Defaults for Spiral Discovery" on page 200
- "Configure Schedule Settings" on page 211
- Does your network include "Overlapping Addresses in NAT Environments" on page 79?

#### Maintain absolute control over what is discovered.

- "Spiral Discovery of Only Seeds (all Tenants)" on page 261
- "Configure Tenants" on page 194
  - Tenants are required if your network domain includes the following:
  - "Overlapping Addresses in NAT Environments" on page 79
  - "Connecting Multiple NNMi Management Servers (NNMi Advanced)" on page 89
     See also "Tenant Best Practices for Global Network Management" on page 94

#### Fine tune Spiral Discovery behavior:

- "Configure an Excluded IP Addresses Filter" on page 252
- "Configure an Included Interface Ranges Filter" on page 254
- "Configure an Excluded Interfaces Filter" on page 257
- "Configure Subnet Connection Rules" on page 244 (add connections that NNMi cannot detect)

# Default Tenant only: Configure Auto-Discovery to make decisions about what is discovered within the Default Tenant.

Optional. Create one or more Auto-Discovery Rules that define what is important to you and your team:

- "Configure Auto-Discovery Rules" on page 216
- "Example Uses of Auto-Discovery" on page 228

For details about how Spiral Discovery works:

# Prerequisites for Discovery

For details about the required prerequisites, see the following:

Tenant definitions are required if your network domain includes the following:

- "Overlapping Addresses in NAT Environments" on page 79
- "Connecting Multiple NNMi Management Servers (NNMi Advanced)" on page 89
   See also "Tenant Best Practices for Global Network Management" on page 94

See "Configure Tenants" on page 194

NNMi uses SNMP, Web protocols (such as SOAP), and DNS while discovering and monitoring devices. NNMi Advanced can discover and monitor IPv6 addresses in addition to IPv4 addresses. To ensure accurate network topology information about your network environment, verify that your environment complies with the prerequisites.

Verify that your network ACL (Access Control Lists) configuration allows the NNMi management server to talk with the nodes you want NNMi to discover and monitor.

Verify that no firewall configuration in your network environment would block the NNMi management server's SNMP communication with the devices in your network.

# Well-Configured DNS Prerequisite

NNMi uses Domain Name System (DNS) to determine relationships between hostnames and IP addresses. This can result in a large number of nslookup requests.

**Tip:** To improve the response time for nslookup, deploy a secondary DNS service on the NNMi management server or another system on the same subnet as the NNMi management server. Configure this secondary DNS service to mirror the information from the primary DNS service. Another option is to use \*/etc/hosts instead of DNS in small environments.

NNMi allows hostname as a configuration criteria for multiple features. For best results ensure that your network domain has no duplicate Domain Name System (DNS) names.

#### Use nslookup to Verify DNS Server Configurations

Verify that your DNS servers are well configured to prevent long delays when resolving nslookup requests. This means the DNS server responding to NNMi nslookup requests has these qualities:

- The DNS server is an authoritative server and does not forward DNS requests.
- The DNS server has consistent *hostname-to-IP address* mappings and *IP address-to-hostname* mappings.
- If your network uses multiple DNS servers, all respond consistently to any particular nslookup request.

**Caution:** Round-robin DNS (used to do load balancing of web application servers) is not appropriate because any given hostname can map to different IP addresses over time.

On the NNMi management server, verify that the following configuration settings in your environment:

• All operating systems: Locate your \*/etc/hosts file and ensure that the host file contains a minimum of two entries. When an nslookup command is not successful, this file takes over:

127.0.0.1 (loopback loghost) or ::1

<NNMi\_server\_address> (the IP address of the NNMi management server)

If your NNMi management server participates in a high availability (HA) environment, the virtual server name and IP-address is required in the \*/etc/hosts file in addition to the physical server name and IP-address.

Windows: The following registry key determines the location of this file:

\HKEY\_LOCAL\_MACHINE\SYSTEM\CurrentControlSet\Services\Tcpip\Parameters\DataBasePath

Linux: This file is in the /etc directory.

- Windows: Use the Control Panel to navigate to your Network and Internet Connections configuration, Network Connections, Local Area Connections, Support tab, and click the Details button. Verify that all identified DNS servers provide consistent *hostname-to-IP address* mappings and *IP address-to-hostname* mappings.
- Linux: Ensure that the nslookup search path resolves to the nsswitch.conf file. See the *nsswitch.conf* (4) manpage that was provided with your operating system. Verify that all identified DNS servers provide consistent *hostname-to-IP address* mappings and *IP address-to-hostname* mappings.

#### **Exclude Problem Devices from nslookup**

You can populate two files that instruct nslookup to exclude certain addresses. The benefits of doing this are as follows:

- Speed up Spiral Discovery.
- Keep network traffic generated by NNMi to a minimum.

If you know there are problems with the DNS configuration in your network domain (hostnames or addresses that do not resolve properly), instruct NNMi to avoid nslookup requests for unimportant devices.

To identify problem devices, create the following two files before configuring NNMi discovery. NNMi never issues a DNS request for hostnames or IP addresses identified in these files:

- hostnolookup.conf Enter fully-qualified hostnames or wildcards that identify groups of hostnames.
- ipnolookup.conf Enter fully-qualified IP addresses or wildcards that identify groups of IP addresses.

Use an ASCII editor to populate the files. Place the files in the following location on the NNMi management server (see "About Environment Variables" on page 72 for more information):

- Windows: %NnmDataDir%\shared\nnm\conf\
- Linux: \$NnmDataDir/shared/nnm/conf/

# Prerequisites for SNMP Agents

Spiral Discovery uses SNMP while detecting devices and connections among the devices in your network environment. NNMi also uses SNMP as part of monitoring and reporting on the health of devices in your network environment.

NNMi supports the following SNMP versions:

- SNMPv1
- SNMPv2c
- SNMPv3

NNMi uses information gathered from Routers to establish membership for Subnet connections. Make sure that important Routers in your network environment are SNMP enabled.

NNMi uses either of the following criteria to identify a Router:

- The Router responds to an SNMP query with appropriate values for sysServices (1.3.6.1.2.1.1.7) and ipForwarding (1.3.6.1.2.1.4.1). See RFC 1213, MIB-II for details.
- The Router responds to an SNMP query with an appropriate MIB-II sysObjectID value according to the current settings in NNMi's Device Profile configuration.

You must provide the appropriate SNMP Community Strings to NNMi. See "Configuring Communication Protocol" on page 116.

#### Before configuring NNMi discovery, complete the following steps:

 Enable SNMP communication on important devices in your network (each device that you want NNMi to actively monitor).

See the manufacturer's documentation for information about how to configure SNMP on each of your devices.

- Establish read community strings for any SNMPv1 or SNMPv2c agents.
- Establish the appropriate User-based Security Module (USM) level of security for authentication and privacy for any SNMPv3 agents.
- 2. Configure NNMi to use the appropriate *read community strings* (in the order you specify) or *USM settings* for your network environment. See "Configuring Communication Protocol" on page 116.

# Prerequisites for Web Agents

A Web Agent can be used to enable communication between NNMi and other programs.

(*NNMi Advanced*) See the *HPE Network Node Manager i Software Device Support Matrix* for the list of supported management protocols.

See the *HPE Network Node Manager i Software Deployment Reference's* section "Title of the Section Here" for information about configuring the required Certificates when accessing HTTP/HTTPS management protocols.

**Note:** Depending on which type of certificates your team uses, the steps required to configure NNMi vary. For example:

- Self-signed certificate (one per hypervisor) see "Configure Specific Nodes" on page 154.
- CA certificate (per organization, used to validate all hypervisors within the organization) see "Configure the Default Device Credentials" on page 131 and "Configure Regions (Communication Settings)" on page 134.

# **Overlapping Address Mapping**

Overlapping Address Mapping can help you manage areas in your network that are using address translation protocols, resulting in overlapping and duplicate addresses. See "Overlapping Addresses in NAT Environments" on page 79 for more information about possible network configurations.

**Caution:** If you are configuring NNMi for areas of your network management domain that use *dynamic* Network Address Translation (NAT) or *dynamic* Port Address Translation (PAT/NAPT), the information in this section does not apply.

If *static* Network Address Translation (NAT) is part of your network management domain, and the NNMi management server is outside of that static NAT domain, you can use Overlapping Address Mapping to configure NNMi for displaying the NAT *external IP address* (public address). This value appears in the Mapped Address attribute of the IP Address form for the identified Tenant / NAT *internal IP address* pair. This configuration setting is also important for node monitoring,

Your network domain's *static* NAT configuration might apply to public IP addresses, private IP addresses, or both.

Network administrators use address translation protocols as a strategy in the following situations:

- When preventing direct Internet access to increase security.
- When not enough public IPv4 addresses are available within their network domain. Packets from the private IP address range are not permitted on the public Internet unless they pass through a protocol that converts the private IP address to a valid public address.

To configure NNMi to display the *static* NAT *external IP address* in the Mapped Address attribute of the IP Address form for the identified Tenant / NAT *internal IP address* pair, you must configure each domain as a unique Tenant. See "Configure Tenants" on page 194.

Then do one of the following:

- Use the "Overlapping Address Mapping Form" below.
- Use the command line tool nnmloadipmappings.ovpl.

Tip: To see the results of all mappings, use the Inventory: IP Addresses (All Attributes) view.

#### Private IP Address Ranges

The Internet Engineering Task Force (IETF) and Internet Assigned Numbers Authority (IANA)'s reserved the following IP address ranges for private networks, for example enterprise local area networks (LANs), corporate offices, or residential networks.

IPv4 private address ranges (RFC 1918):

- 10.0.0.0 10.255.255.255 (24-bit block)
- 172.16.0.0 172.31.255.255 (20-bit block)
- 192.168.0.0 192.168.255.255 (16-bit block)

IPv6 private address ranges:

- fc00::/7 address block = RFC 4193 Unique Local Addresses (ULA)
- fec0::/10 address block = deprecated (RFC 3879)

# **Overlapping Address Mapping Form**

If *static* Network Address Translation (NAT) is part of your network management domain, and the NNMi management server is outside of that static NAT domain, you can use Overlapping Address Mapping to configure NNMi for the following:

- Populate the Mapped Address attribute of the IP Address form for the identified Tenant / NAT internal IP address. This Mapped Address attribute displays the corresponding NAT external IP address (public address).
- Ensure that in the following special cases, Spiral Discovery successfully detects changes:
  - The Communication Configuration you establish for a Node enables the Enable SNMP Address
    Rediscovery attribute ("Configuring Communication Protocol" on page 116). This setting instructs
    NNMi to search for a new SNMP agent for the Node if the currently configured SNMP agent stops
    communicating for any reason (rather than waiting for the SNMP agent to come back online).
  - The Monitoring Configuration you establish for a Node enables the Enable IP Address Fault Polling
     attribute ("Monitoring Network Health" on page 354). This setting instructs NNMi to use ICMP.
     When using ICMP for this purpose, the Overlapping IP Address Mapping is required for each monitored internal address within the Static NAT.

Your network domains might use *static* NAT for duplicate addresses in enterprise local area networks (LANs), corporate offices, or residential networks. See "Overlapping Addresses in NAT Environments" on page 79 for more information about possible network configurations.

**Note:** If you are configuring NNMi for areas of your network management domain that use *dynamic* Network Address Translation (NAT) or *dynamic* Port Address Translation (PAT/NAPT), do not use this form. For more information:

To configure NNMi to display *static* Network Address Translation (NAT) *external IP address* in the IP Address form, do the following:

Tip: There is also a command line tool for this task nnmloadipmappings.ovpl.

- 1. Prerequisite: Configure each network management domain as a unique Tenant. See "Configure Tenants" on the next page.
- 2. Navigate to the **Overlapping Address Mapping** view.
  - a. From the workspace navigation panel, select the **Configuration** workspace.
  - b. Select Discovery.
  - c. Select Overlapping Address Mapping.
- 3. Do one of the following:
  - To create a new configuration, click the **\* New** icon.
  - To edit an existing configuration, double-click the Overlapping IP Address Mapping definition you want to edit.
  - To delete a configuration, select the Overlapping IP Address Mapping definition you want to delete and click the 
     Delete icon.
- 4. Make your configuration choices, all three settings are required. (See the Overlapping IP Address Mapping Attributes table.)
- 5. Click Save and Close.

Note: If you reassign a Node from one Tenant to another Tenant, this setting does not automatically update.

#### **Overlapping Address Mapping Attributes**

| Attribute           | Description                                                                                                    |
|---------------------|----------------------------------------------------------------------------------------------------|
| Tenant              | Designate which Tenant owns the Addresses you are mapping. See "Configure Tenants" on the next page.                                                            |
|                     | Click the Click the Click the following:                                                                                                    |
|                     | <ul> <li>To select an existing Tenant configuration, click the Quick Find icon</li> <li>To create a new configuration, click the * New icon.</li> </ul>         |
|                     | <b>Note:</b> This attribute value does not automatically update if the NNMi administrator reassigns the Node to another Tenant.                                 |
| External<br>Address | Provide the appropriate substitute address configured in <i>static</i> Network Address Translation (NAT) for the Internal Address (next value).                 |
|                     | The address you provide here shows up in the IP Address form's <b>Mapped Address</b> attribute if NNMi discovers the designated Tenant / Internal Address pair. |
| Internal<br>Address | Provide the address that requires mapping.                                                                                                    |

| Attribute | Description                                                                                                    |
|-----------|----------------------------------------------------------------------------------------------------|
|           | The External Address you map to this address appears in the IP Address form's <b>Mapped Address</b> attribute. |

## **Overlapping Address Mapping Attributes, continued**

# **Configure Tenants**

For details about configuring Tenants, see the following:

NNMi administrators use Tenant settings to accomplish the following:

- Identify overlapping address domains in your network so NNMi can avoid duplicate address problems. An unique Tenant is required for each group of devices configured to use any of the following address translation protocols:
  - Static Network Address Translation (NAT)
  - Dynamic Network Address Translation (NAT)
  - Dynamic Port Address Translation (PAT/NAPT)

For more information:

Determine precise groups of Nodes when your Subnet mask strategy fails. NNMi uses the Tenant:Subnet
pair to identify each group of Nodes. You can manage groups of Nodes even when deployed Subnets
conflict within your network management domain. Nodes within a Subnet can belong to different Tenants.
NNMi calculates each Tenant's Subnets independently. NNMi administrators can easily change an Node's
Tenant assignment, see"Change Tenant Assignment for a Node" on page 301.

If you configure a Subnet Connection Rule, the rule independently applies to each Tenant. The members of Subnets must be unique Tenant/Node pairs (each Node assigned to only one Tenant). A Subnet Connection Rule can establish a link between the Default Tenant and another Tenant. However, links between two Tenants are not allowed *unless one of them is the Default Tenant*. See "Consider IP Subnet Connection Rules" on page 182.

• Control the connections NNMi identifies among Nodes.

Devices that belong to the Default Tenant can have Layer 2 Connections to any device in any Tenant. Devices within any Tenant *other than* Default Tenant can have Layer 2 Connections *only* to devices within the same Tenant or the Default Tenant.

- Establish the relationship between Provider Edge (PE) devices and Customer Edge (CE) devices. Assign
  Provider Edge (PE) devices to the Default Tenant. Assign Customer Edge (CE) devices to a Tenant
  created by the NNMi administrator.
- Assign any infrastructure device that interconnects multiple Network Address Translation (NAT) domains (such as a NAT gateway) to the Default Tenant. This ensures that NNMi displays the Layer 2 Connections your team and customers need to see.
- Identify members of a Router Redundancy Group (all members must be assigned to the same Tenant, multiple Router Redundancy Groups can belong to the same Tenant).
- *Global Network Management:* Manage the Tenant and Security Group settings for Nodes replicated from Regional Managers to the Global Manager. See:

- "Tenants within Virtual Environments" on page 92
- "About Multi-Tenancy and Global Network Management" on page 91
- "Tenant Best Practices for Global Network Management" on page 94

Tenant definitions can be exported/imported among all NNMi management servers. See "Export/Import Behavior and Dependencies" on page 1475.

• Conveniently assign an Initial Discovery Security Group to Seeds before discovery.

NNMi administrators can change a node's Tenant or Security Group assignment at any time. See "Specify Discovery Seeds" on page 263 for more information.

**Note:** Auto-Discovery is available only for the Default Tenant. Each automatically discovered node is assigned to the Default Tenant (and the *Initial Discovery Security Group* currently configured for newly discovered nodes in the Default Tenant).

Devices within the Default Security Group are visible from all views. To control access to a device, assign that device to a Security Group other than Default Security Group.

- Identify logical groups of Nodes for any purpose, for example to identify the resources assigned to a specific customer or to identify specific areas of your network or to identify company sites.
- Create Node Groups based on Tenant attribute values. See "Specify Node Group Additional Filters" on page 309 for more information about Node Group filters.
- Configure Incidents based on Tenant attribute values. See "Custom Incident Attributes Provided by NNMi (Information for Administrators)" on page 655.

# Use the Tenant Form

NNMi's Tenant configuration settings are useful for a variety of situations. Review the Tenant information so you know about all your options. See "Configure Tenants" on the previous page for more information.

NNMi provides a Tenant named *Default Tenant*. NNMi administrators can create additional Tenant objects as needed. A discovered node that is not specifically assigned to a particular Tenant, automatically becomes a member of the Default Tenant. NNMi administrators can change a Node's Tenant assignment at any time. Depending on the network environment, the NNMi administrator decides whether or not additional Tenants are needed.

When additional Tenants are defined, Tenant assignments are visible in the Node form's Basic Attributes and in the Tenants column of the Inventory > Nodes view.

Devices that belong to the Default Tenant can have Layer 2 Connections to any device in any Tenant. Devices within any Tenant *other than* Default Tenant can have Layer 2 Connections *only* to devices within the same Tenant or the Default Tenant.

**Tip:** Assign any infrastructure device that interconnects multiple NAT domains (such as a NAT gateway) to the Default Tenant. This ensures that NNMi displays the Layer 2 Connections your team and customers need to see.

NNMi administrators can easily change a Node's Tenant assignment at any time, see "Change Tenant Assignment for a Node" on page 301.

#### To configure a Tenant, do the following:

- 1. Navigate to the **Tenants** view.
  - a. From the workspace navigation panel, select the **Configuration** workspace.
  - b. Select **Discovery**.
  - c. Select Tenants.
  - d. Do one of the following:
    - To create a new configuration, click the **\* New** icon.
    - To edit an existing configuration, double-click the Tenant definition you want to edit.
    - To delete a configuration, select the Tenant definition you want to delete and click the 
      Delete icon.
- 2. Make your configuration choices. (See the Tenant Attributes table.)
- 3. Click **Save and Close**.
- 4. Best practice: If the Tenant participates in a Global Network Management environment, replicate the Tenant configuration to the Global Manager.
- 5. The Tenant attribute displays on each Node form (use the drop-down list to change the assigned Tenant attribute value, or use nnmsecurity.ovpl).

NNMi administrators use the Tenant object to do the following:

- Associate a Tenant with each Discovery seed before discovery ("Specify Discovery Seeds" on page 263).
- Enable monitoring of nodes with addresses provided by *static* Network Address Translation (NAT), *dynamic* Network Address Translation (NAT), or *dynamic*Port Address Translation (PAT/NAPT), see "Overlapping Addresses in NAT Environments" on page 79.
- "Specify Node Group Additional Filters" on page 309
- Populate the Tenant attribute on the Node form (see "Custom Incident Attributes Provided by NNMi (Information for Administrators)" on page 655).

## **Tenant Attributes**

| Attribute   | Description                                                                                                    |
|-------------|----------------------------------------------------------------------------------------------------|
| Name        | Enter the name that uniquely identifies this Tenant.                                                                                                    |
|             | If your team uses NNMi's Global Network Management feature, before choosing a name, see "About Multi-Tenancy and Global Network Management" on page 91. |
|             | Note: You must enter a Name value.                                                                                                    |
| UUID        | NNMi assigns a Universally Unique Object Identifier to the Tenant. This UUID is unique across all databases.                                            |
| Description | Type a maximum of 2048 characters to describe this User Group. Alpha-numeric, spaces, and special characters (~ ! @ $#$ % ^ & * ( )_+ -) are permitted. |
| Initial     | The Initial Discovery Security Group specifies the Security Group assigned to any seed                                                                  |

| Attribute                      | Description                                                                                                    |
|--------------------------------|----------------------------------------------------------------------------------------------------|
| Discovery<br>Security<br>Group | associated with this Tenant object (before discovery). See "Tenant and Initial Discovery Security Group Assignments" below and "About Security Groups" on page 534.                                                                                                    |
|                                | <b>Caution:</b> Devices within the <i>Default Security Group</i> are visible from all views. To control access to a device, assign that device to a Security Group other than Default Security Group. NNMi administrators can assign each Node within one Tenant to a different Security Group. |
|                                | In the Initial Discovery Security Group attribute, do one of the following:                                                                                                    |
|                                | • To change the Initial Discovery Security Group, begin to type a valid Security Group Name and use the auto-complete feature to select the Security Group.                                                                                                    |
|                                | <b>Tip:</b> You can also select <b>Quick Find</b> from the Lookup field drop-down list. This option is useful when you want to see more than the Security Group Name when determining which Security Group to select.                                                                           |
|                                | <ul> <li>To create a new Initial Discovery Security Group, in the Lookup field, select the * New icon.</li> </ul>                                                                                                    |

#### **Related Topics**

- "Troubleshoot NNMi Access" on page 590
- "About Security Groups" on page 534

# Tenant and Initial Discovery Security Group Assignments

# When NNMi discovers nodes in your network environment, Tenant and Security Group settings are established in the following manner:

• **Discovery Seeds**: If Nodes are discovered as Discovery seeds, the NNMi administrator specifies a Tenant for each Discovery Seed. See "Specify Discovery Seeds" on page 263. When NNMi administrators define a Tenant, they specify an **Initial Discovery Security Group**. Any newly discovered Node within the defined Tenant is assigned to this Security Group. NNMi administrators can change either the node's Tenant or Security Group assignment or both at any time.

Nodes assigned to the *Default Security Group* are visible from all views. To control access to a device, assign that device to a Security Group other than Default Security Group.

Nodes within one Tenant can each be assigned to different Security Groups, and Nodes within one Security Group each be assigned to different Tenants.

• Auto-Discovery for Default Tenant: When you configure Auto-Discovery Rules, NNMi assigns any Nodes discovered using those Auto-Discovery Rules to the *Default Tenant* and whichever Security Group is currently configured as the Default Tenant's Initial Discovery Security Group setting (the *Default Security Group* out-of-box). See "Configure Tenants" on page 194.

**Virtual machines**: (*NNMi Advanced*) When NNMi discovers a **virtual machine** hosted on a **hypervisor**, NNMi assigns the Node for that virtual machine to the same Tenant as the hypervisor. The virtual machine Node is assigned to the **Initial Discovery Security Group** for that Tenant.

NNMi administrators can change either the node's Tenant or Security Group assignment or both at any time.

If the Tenant for the hypervisor changes, the Tenant for the virtual machine Node does not automatically change.

**Global Network Management**: (*NNMi Advanced*) Regional Managers forward information about Nodes to the Global Manager. The Global Manager's copy of the Node object has the same Tenant assignment as the Regional Manager's record of that Node.

In a Global Network Management environment, best practice is to have the NNMi administrators for the Global Manager and all Regional Managers agree to a predefined list of Tenant names. Those Tenants would be defined on the Regional Managers, the Tenant definitions exported, and those Tenant definitions imported onto the Global Manager (thus ensuring that the UUID and name value for each Tenant match on both NNMi management servers). The NNMi administrator on the Global Manager update their Tenant definitions to assign Initial Discovery Security Group values that make sense for the Global Manager's team. See "About Multi-Tenancy and Global Network Management" on page 91 for more information.

**Note:** If a Regional Manager forwards information about a Node to the Global Manager, and that Node is assigned to a Tenant object that does not exist on the Global Manager, NNMi creates a Tenant with the UUID and name from the Regional Manager, but creates a new Security Group with that Tenant name (does not duplicate the Regional Manager's setting for that Tenant's *Initial Discovery Security Group* setting). NNMi maps that new Security Group to the following:

- User Group = NNMi Administrator
- Object Access Privilege = Object Administrator

The Global Manager's NNMi administrator can assign a *different* Initial Discovery Security Group to a Tenant definition at any time. From that point onward, the NNMi Global Manager uses that new Initial Discovery Security Group setting when creating new nodes within that Tenant.

Consider setting up your Security Configuration so that all newly-discovered Nodes belong to a Security Group that is mapped to User Group = NNMi Administrators. Those Nodes will be visible only to NNMi administrators until an NNMi administrator intentionally moves the node into a Security Group that is also visible to the appropriate NNMi operator or guest.

Tenant assignments determine L2 Connections between nodes on NNMi maps, and are useful for identifying groups of nodes within your network environment (for example, subnets, router redundancy groups, and Node Groups). Security Group assignments enable NNMi administrators to restrict the visibility of nodes within the NNMi console to specific User Groups. See "Configuring Security" on page 523 for more information.

# **Configure Discovery**

NNMi uses Simple Network Management Protocol (SNMP read-only queries), and a variety of communication protocols to discover the physical and virtual devices within the network management domain that you define. See "How Spiral Discovery Works" on page 177 for more information.

NNMi provides one predefined Tenant, the *Default Tenant*. Each Node must be assigned to a Tenant. If you choose to use Auto-Discovery Rules, those rules apply only to the nodes within the Default Tenant. All other Discovery configuration settings apply to the nodes within all Tenants.

**Tip:** *Optional.* Establish additional Tenant configurations to identify overlapping address domains or to fine tune Layer 2 connections between devices in your network domain. For details, see "Configure Tenants" on page 194.

Devices that belong to the Default Tenant can have Layer 2 Connections to any device in any Tenant. Devices within any Tenant *other than* Default Tenant can have Layer 2 Connections *only* to devices within the same Tenant or the Default Tenant.

| Task                                                                             | How                                                                                                    |
|----------------------------------------------------------------------------------|----------------------------------------------------------------------------------------------------|
| "Prerequisites<br>for Discovery"<br>on page 188                                  | Complete all prerequisites                                                                                                    |
| "Establish<br>Global<br>Defaults for<br>Spiral<br>Discovery" on<br>the next page | Use the Global Control panel to review the default values that NNMi provides. Determine if those defaults work for Spiral Discovery in your network environment. NNMi administrators can change the default settings at any time.                                                                                                    |
| "Configure<br>Schedule<br>Settings" on<br>page 211                               | Use the <b>Schedule Settings</b> tab to review the default values that NNMi provides for Spiral Discovery's Schedule Settings. Determine if those defaults work for Spiral Discovery in your network environment. NNMi administrators can change the default settings at any time.                                                                                                    |
| "Configure<br>Auto-<br>Discovery<br>Rules" on<br>page 216                        | <i>Optional</i> . Use the <b>Auto-Discovery Rules</b> tab to to specify ranges of IP addresses or MIB-II sysObjectID values (or both) that you want NNMi to automatically discover or never discover within the Default Tenant.                                                                                                    |
|                                                                                  | <b>Note:</b> NNMi assigns each node found by Auto-Discovery to the <i>Default Tenant</i> (and whichever Security Group attribute value is currently configured for the Default Tenant = the <i>Default Security Group</i> out-of-box). See "Configure Tenants" on page 194 and "About Security Groups" on page 534 for more information.                                                         |
| "Configure<br>Subnet<br>Connection<br>Rules" on<br>page 244                      | <i>Optional.</i> Use the IPv4 <b>Subnet Connection Rules</b> tab to establish connections between interfaces on devices that <i>do not respond</i> to Layer 2 <i>discovery protocols</i> (see the list of Topology Source protocols in Layer 2 Connection Form). For example, use Subnet Connection Rules to establish connections to WAN edge devices that NNMi would not automatically detect. |
| "Configure an<br>Excluded<br>IP Addresses<br>Filter" on page<br>252              | <i>Optional</i> . Use the <b>Excluded IP Addresses</b> tab to provide a list of specific addresses or ranges of addresses that you want NNMi to <i>never</i> discover or monitor. This filter applies to all nodes in all Tenants.                                                                                                    |
| "Configure an Included                                                           | <i>Optional</i> . Use the <b>Included Interface Ranges</b> tab to provide a MIB-II sys0bjectID list and designate which Interfaces within devices of that type NNMi is permitted to discovery                                                                                                    |

# **Discovery Configuration Tasks**

| Task                                                              | How                                                                                                    |
|-------------------------------------------------------------------|----------------------------------------------------------------------------------------------------|
| Interface<br>Ranges Filter"<br>on page 254                        | (all other interfaces within devices meeting the MIB-II sysObjectID criteria are ignored). This filter applies to all nodes in all Tenants.                                                                                                    |
| "Configure an<br>Excluded<br>Interfaces<br>Filter" on page<br>257 | <i>Optional</i> . Use the <b>Excluded Interfaces</b> tab to provide a list of specific interfaces that you want NNMi to <i>never</i> discover or monitor.<br>This filter applies to all nodes in all Tenants.                                                                                                    |
| "Choose<br>Techniques to<br>Launch<br>Discovery" on               | <ul> <li>You control Spiral Discovery's starting points:</li> <li>Any Tenant: Use the Seeds Configuration workspace to specify the nodes to be discovered.</li> </ul>                                                                                                    |
| page 259                                                          | <b>Tip:</b> Use the Seeds workspace to verify that NNMi successfully located each Discovery Seed that you provided. See "Discovery Seed Results" on page 272.                                                                                                    |
|                                                                   | Default Tenant only: If you choose to use Auto-Discovery, there are two choices for launching discovery. Seeds can provide the starting points from which Auto-Discovery gathers information about neighboring devices to expand discovery. Or Ping Sweep settings can enable Auto-Discovery to find any device that responds to Ping commands. |
|                                                                   | Note:                                                                                                    |

## **Discovery Configuration Tasks**, continued

# Establish Global Defaults for Spiral Discovery

Decide if you want to change any of the global default settings for Spiral Discovery:

The Global Defaults determine the following:

- Enable/Disable ATM / Frame Relay Interfaces for Performance Monitoring.
- Enable/Disable Ping Sweep for Auto-Discovery of IPv4 addresses.
- Configure the strategy NNMi uses to determine Node Names.
- Specify zero or one Node Group from which Spiral Discovery will *ignore* the Forwarding Database (FDB) data when calculating Layer 2 Connections (the FDB data is still included in other calculations).

# Configure Discovery of ATM/Frame Relay Interfaces

Requires HPE Network Node Manager iSPI Performance for Metrics Software (NNM iSPI Performance for Metrics). To populate performance data in the dashboard views or enhance NNM iSPI Performance for Metrics reports by sharing NNMi configuration settings, install the *optional* Network Performance Server (NPS) -- click here for more information.

If your network environment includes devices that are using Asynchronous Transfer Mode (ATM) or Frame Relay protocols, NNM iSPI Performance for Metrics can provide useful information about network activity that is using those protocols.

#### To enable/disable Discovery of ATM/Frame Relay Interfaces:

- 1. Navigate to the **Discovery Configuration** form.
  - a. From the workspace navigation panel, select the **Configuration** workspace.
  - b. Expand **Discovery**.
  - c. Select Discovery Configuration.
- 2. Locate the Global Control settings.
- 3. Specify the ATM/Frame Relay Discovery setting.

### **Global Control Attributes**

| Name                                        | Description                                                                                                    |
|---------------------------------------------|----------------------------------------------------------------------------------------------------|
| Enable Discovery of<br>ATM/Frame Relay      | If your team installed HPE Network Node Manager iSPI Performance for<br>Metrics Software:                                                                                                    |
| Interfaces for<br>Performance<br>Monitoring | If 🗹 enabled, this attribute extends the range of data that NNMi gathers for ATM and Frame Relay interfaces.                                                                                                    |
|                                             | If disabled NNMi does not discover and gather the extended ATM and Frame Relay data that NNM iSPI Performance for Metrics uses for reporting purposes.                                                                                                    |
|                                             | See also "Configure NNMi Monitoring Behavior" on page 362 for information<br>about the Monitoring Configuration settings for <i>Enable ATM Interface</i><br><i>Performance Polling</i> and <i>Enable Frame Relay Interface Performance Polling</i><br>(Default, Node, or Interface settings). |

4. Click 🖾 Save and Close to apply your changes.

# Enable Route Discovery

If your network environment includes devices that use Border Gateway Protocol (BGP), perform this task.

#### To enable discovery of BGP devices:

- 1. Navigate to the **Discovery Configuration** form.
  - a. From the workspace navigation panel, select the **Configuration** workspace.
  - b. Expand Discovery.
  - c. Select Discovery Configuration.
- 2. Locate the Global Control settings.

3. Specify the Enable Route Discovery option.

### **Global Control Attributes**

| Name                         | Description                                                                                                    |
|------------------------------|----------------------------------------------------------------------------------------------------|
| Enable<br>Route<br>Discovery | If sealed, this attribute enables NNMi to discover and gather data from BGP devices. In addition, you can view the following additional performance metrics on the reports generated by the Component Health Extension Pack of the NNM iSPI Performance for Metrics: |
|                              | <ul> <li>BGP Peer Out Updates</li> <li>BGP Total In Messages</li> </ul>                                                                                                    |
|                              | BGP Total Out Messages                                                                                                    |
|                              | BGP Established Transitions                                                                                                    |
|                              | If C disabled, NNMi does not discover BGP devices.                                                                                                    |

4. Click Save and Close to apply your changes.

# Configure Ping Sweep (override for all Auto-Discovery Rules)

**Default Tenant only**: You have two choices for Auto-Discovery starting points. Use either or both to best advantage in your network environment:

• Discovery Seeds: You designate specific hostnames (*not case-sensitive*) or IP addresses where Auto-Discovery starts gathering neighbor information.

For details see "Discovery Seeds for Auto-Discovery in Default Tenant" on page 260. For information about creating Discovery Seeds. See "Specify Discovery Seeds" on page 263.

 Ping Sweep: NNMi issues ICMP pings to certain addresses to find new nodes. For details, see "Ping Sweep for Auto-Discovery in Default Tenant" on page 261.

*IPv4 addresses only:* In Wide Area Networks (WANs) such as ATM, Frame Relay, and Point-to-Point (where ARP cache is not available), the optional "Ping Sweep for Auto-Discovery in Default Tenant" on page 261 feature locates nodes for Auto-Discovery to use when gathering neighbor information and evaluating connections between nodes, see also "Consider IP Subnet Connection Rules" on page 182.

**Note:** Ping Sweep works only with IPv4 addresses and only in 16-bit subnets. All nodes discovered using Auto-Discovery are assigned to the *Default Tenant*.

Ping Sweep uses the current default ICMP interval and timeout settings from the Communications Configuration settings. See "Configure Default SNMP, Management Address, and ICMP Settings" on page 117.

#### To configure the global Auto-Discovery setting for Ping Sweep:

- 1. Navigate to the **Discovery Configuration** form.
  - a. From the workspace navigation panel, select the **Configuration** workspace.
  - b. Expand **Discovery**.

- c. Select Discovery Configuration.
- 2. Navigate to the Global Control settings.
- 3. Designate the global setting for **Ping Sweep**. Your choice determines how Auto-Discovery uses ICMP ping commands for the discovery process in your network environment:
  - Each Rule (as configured)— The instructions for Ping Sweep within each Auto-Discovery Rule configuration are followed exactly.

To configure Ping Sweep for a specific Auto-Discovery Rule, see "IP Address Ranges for the Auto-Discovery Rule" on page 222.

- All Rules— Ping Sweep is applied for all of your current Auto-Discovery Rules. This overrides the Ping Sweep settings within each rule. Spiral Discovery issues the initial round of Ping Sweep commands when you click Save and Close.
- **None** Ping Sweep is not used for any of your current Auto-Discovery Rules. This overrides the Ping Sweep settings within each rule. This is useful to temporarily suspend issuing any ping commands within your network.

**Note:** If things do not work as expected, check whether ICMP is enabled (see if "Communication Region Form" on page 135).

- 4. Designate the **Sweep Interval** (days/hours) that controls how often Auto-Discovery reissues ICMP Ping for each address. The minimum Sweep Interval setting is 1 hour. Maximum 99 days.
- 5. Click Save and Close. Spiral Discovery issues the initial round of Ping Sweep commands when you click Save and Close.

# Configure the Node Name Strategy

For more details about how NNMi determines the Node name, see the following:

NNMi administrators control how the Name attribute on the Node form is populated. To resolve issues about choosing the Name value, NNMi follows a sequence of rules. If NNMi is unable to determine a Name based on your three choices, the node name is determined using the NNMi factory defaults for these three choices (see list in step 3).

The node Name shows up beneath the node symbol on the maps and in the Name column on table views.

#### To control how node names are determined for your network devices:

- 1. Navigate to the **Discovery Configuration** form.
  - a. From the workspace navigation panel, select the **Configuration** workspace.
  - b. Expand **Discovery**.
  - c. Select Discovery Configuration.
- 2. Locate the Node Name Resolution attributes on the left side of the form (see table).
- 3. Specify the three-level hierarchy for node naming decisions.

Short name and full name are related. The short name is everything before the first period in the full name. For example, full name cisco5500.abc.example.com and the short name cisco5500.

**Note:** NNMi administrators can use NNMi property file settings to change the way NNMi determines Hostname values:

• nms-topology.properties file settings:

If DNS is the source of the Node's Hostname, there are three choices. By default NNMi uses the exact Hostname from your network configuration. It is possible to change NNMi behavior to convert Hostnames to all uppercase or all lowercase. See the "Modifying NNMi Normalization Properties" section of the *HPE Network Node Manager i Software Deployment Reference*, which is available at: http://softwaresupport.hpe.com.

• nms-disco.properties file settings:

The Hostname is either requested from the Node's lowest loopback interface IP address that resolves to a Hostname or requested from the Node's designated Management Address (SNMP agent address). With either choice, when no IP address resolves to a Hostname, the IP address itself becomes the Hostname. See the "Maintaining NNMi" chapter of the *HPE Network Node Manager i Software Deployment Reference*, which is available at: http://softwaresupport.hpe.com.

Select among the following choices. Use each choice only one time:

- Short DNS Name (first by default) Use the group of characters before the first period in the node's DNS name. See "Discovery Node Name Choices" on page 206 for possible issues with using DNS names.
- Full DNS Name Use the fully-qualified DNS name.
- Short sysName (second by default) Use the group of characters before the first period in the current MIB-II sysName value established by the administrator for each SNMP enabled device. See "Discovery Node Name Choices" on page 206 for possible issues with using sysName.
- Full sysName Use the full MIB-II sysName value established by the administrator for each SNMP enabled device.
- IP Address (*third by default*) Use the IP address. If the node responds to SNMP, the SNMP Management Address is used. For non-SNMP nodes, name is set to either a discovery seed address associated with this node or a neighbor address gathered by Auto-Discovery along the path to this node.

Note: NNMi administrators choose how NNMi uses address protocols:

- The *Excluded IP Addresses* filter, Spiral Discovery skips addresses or ranges of addresses configured in this file. See Configure an Excluded IP Addresses Filter.
- The *IP Version Preference* setting, NNMi Advanced uses IPv4 addresses, IPv6 addresses, or dual-stack (both) addresses according to configuration choices. See Configure Default SNMP, Management Address, and ICMP Settings.
- 4. Click Save and Close. Spiral Discovery implements your changes during the next regularly scheduled discovery interval. To apply the changes immediately, use Actions → Polling →

**Configuration Poll**. See Using Actions to Perform Tasks for more information.

**Tip:** You can also right-click any object in a table or map view to access the items available within the **Actions** menu.

## Node Name Resolution Settings

| Attribute        | Description                                                                                                    |
|------------------|----------------------------------------------------------------------------------------------------|
| First<br>Choice  | Click the drop-down list and choose the predefined node name strategy you want discovery to use first.                      |
| Second<br>Choice | Click the drop-down list and choose the predefined node name strategy you want discovery to use if the first choice fails.  |
| Third<br>Choice  | Click the drop-down list and choose the predefined node name strategy you want discovery to use if the second choice fails. |

# **Discovery Node Name Choices**

Control how the **Name** attribute on node forms is populated during discovery. This Name value is used to identify the object in NNMi maps and table views. You specify a hierarchy for discovery to use. You configure three levels in the hierarchy. See "Node Name Decision Tree" on page 208.

You can designate any of the following for each level of the node Name decision hierarchy:

• DNS Names. Discovery uses the results of hostname resolution.

NNMi follows a set of rules to dynamically generate the value stored in the NNMi database for each Node's Hostname. Click here for details.

• If the Node supports SNMP, NNMi requests the Hostname using the IP Address of the associated SNMP agent (the Management Address attribute value on the Node form).

When the NNMi administrator chooses **Enable SNMP Address Rediscovery** in the Communication Configuration:

- If the SNMP Agent does not respond, NNMi checks for another Management Address to request the Hostname, and the Hostname could change.
- If the SNMP Agent associated with the node changes, the Management Address and Hostname could change.

When the NNMi administrator disables **Enable SNMP Address Rediscovery** in the Communication Configuration, when the current management address (SNMP agent) becomes unreachable, NNMi does not check for other potential management addresses.

• If the Node does not support SNMP, no Management Address is available. NNMi requests a Hostname starting with the lowest IP Address associated with the node (a Discovery Seed value or an IP address value gathered from a neighboring device). NNMi uses the first Hostname provided. The Hostname might change during a future discovery cycle.

**Note:** NNMi administrators can use NNMi property file settings to change the way NNMi determines Hostname values:

• nms-topology.properties file settings:

If DNS is the source of the Node's Hostname, there are three choices. By default NNMi uses the exact Hostname from your network configuration. It is possible to change NNMi behavior to convert Hostnames to all uppercase or all lowercase. See the "Modifying NNMi Normalization Properties" section of the *HPE Network Node Manager i Software Deployment Reference*, which is available at: http://softwaresupport.hpe.com.

• nms-disco.properties file settings:

The Hostname is either requested from the Node's lowest loopback interface IP address that resolves to a Hostname or requested from the Node's designated Management Address (SNMP agent address). With either choice, when no IP address resolves to a Hostname, the IP address itself becomes the Hostname. See the "Maintaining NNMi" chapter of the HPE Network Node Manager i Software Deployment Reference, which is available at: http://softwaresupport.hpe.com.

• **MIB-II sysName Values**. Device administrators set the sysName. Discovery avoids populating the NNMi database with multiple devices having the same manufacturer's default sysName. If a sysName matches or starts with the manufacturer's default factory setting (case-sensitive), discovery ignores sysName as a choice for the Name attribute of the node. NNMi ships with a Device Profile for each device type (vendor/make/model). The Device Profile includes a record of the manufacturer's default sysName.

**Caution:** You can override this choice using the Device Profile's Advanced settings, Never Use sysName attribute. See "Configure Device Profiles" on page 303 for more information.

- IP addresses. The addresses are gathered from discovery seed addresses that you provided, ping sweep configurations, or neighbor addresses gathered using Auto-DiscoveryRules. Discovery avoids potential confusion when a device has multiple IP addresses by following these rules:
  - If the device supports SNMP, the address of the responding SNMP agent is recorded (the Management Address) and the other addresses are associated with the node. See "Specific Node Settings Form (Communication Settings)" on page 155 for more information about configuring the management address.
  - If the device does not support SNMP, NNMi queries DNS to determine the hostname. If this hostname
    matches another non-SNMP node, NNMi merges the information to create only one node with multiple
    associated addresses.

See "Configure the Node Name Strategy" on page 203 to learn how to configure the NNMi node name strategy.

# Node Name Decision Tree

NNMi gathers multiple attributes that are used to implement the NNMi Administrator's choice of Node Name strategy.

# NNMi Administrator's choices determine Node Name results:

| iguration > Dis<br>de Name Resolution | scovery Configura<br>n         | tion settings: |
|---------------------------------------|--------------------------------|----------------|
| First Choice                          | Short DNS Name 🛛 🗸             |                |
| Second Choice                         | Choose One                     |                |
| Third Choice                          | Short DNS Name                 |                |
| Layer 2 Connection So                 | Full DNS Name<br>Short sysName |                |
| Node Group to                         | Full sysName                   |                |
| disable FDB                           | IP Address                     |                |

## Excluded IP Address Filter

Access Configuration > Discovery Configuration > Excluded IP Address Filter

NNMi will discard the IP Addresses you designate here, but retain any other information gathered about the Node using that IP Address and its components.

NNMi chooses the Node Name based on the Management Address, System Name, and Hostname collected during discovery. The following diagram shows how NNMi determines values for these attributes.

| Nodes <b>* Node *</b>                                       |                                                                                                    |  |
|-------------------------------------------------------------|----------------------------------------------------------------------------------------------------|--|
|                                                             |                                                                                                    |  |
| ▼ Basics                                                    | General IP Addresses Interfaces                                                                                                    |  |
| Name <nnmi administrator's="" choice=""></nnmi>             | <ul> <li>System Properties</li> <li>System Name <snmp agent's<br="" or="" web="">response&gt;</snmp></li> <li>System Contact</li> </ul> |  |
| Hostname <dns name=""></dns>                                |                                                                                                    |  |
| Management <snmp agent's="" response=""><br/>Address</snmp> |                                                                                                    |  |
| Status Normal                                               | System Location                                                                                                    |  |
| • Node Management Managed ▽                                 | System Object ID .1.3.6.1.4.1.6876.4.1                                                                                                  |  |
| Mode                                                        | System Description                                                                                                    |  |

Note: If you change a node's Hostname, there is a delay before NNMi data reflects the name change,

because NNMi caches DNS names to enhance performance.

# NNMi uses the first source of data found in the following order:

## If Managed by SNMP Agent

IP Address = SNMP Management Address. If the SNMP Agent provides *multiple* addresses, NNMi follows a set of rules to determine which IP address is the SNMP Management Address.

System Name = value provided by SNMP Agent's response to GET MIB II sysName

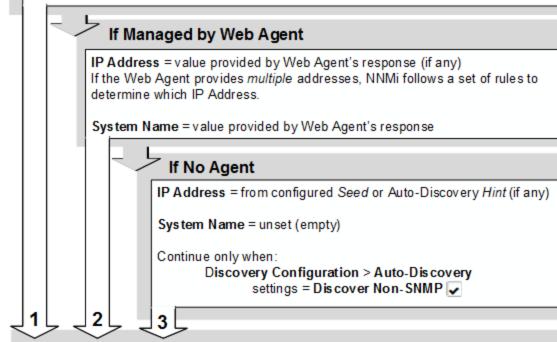

## DNS Name (Hostname Resolution Phase)

NNMi determines Hostname from sources in this order:

- Hostname is Resolved DNS Name when IP Address from above resolves (if any).
- Hostname is IP Address when no DNS Name is available.
- Hostname is System Name (from above) when no IP Address is available.

## Node's Name value:

4

NNMi Administrator's choice of DNS Name, IP Address, or System Name.

# Configure Layer 2 Connection Source

**Note:** (*NNMi Advanced - Global Network Management feature*) Both of the settings described below depend on your Node Group definitions. Node Group definitions are not replicated from Regional Managers to the Global Manager, see "Create Node Groups" on page 305. To easily share your Node Group definitions, see "Export and Import Configuration Settings" on page 1475.

# *Optional*: To configure NNMi for calculating FDB and unnumbered interface influence on Layer-2 Connections:

- 1. Navigate to the **Discovery Configuration** form.
  - a. From the workspace navigation panel, select the **Configuration** workspace.
  - b. Expand Discovery.
  - c. Select Discovery Configuration.
- 2. On the left side of the form, locate Layer 2 Connection Source.
- 3. (Optional) Configure the Node Group to disable FDB setting.

Forwarding Database (FDB) information can cause NNMi to establish wrong Layer 2 Connections in the following cases:

- When the FDB is configured as cache and contains obsolete data.
- In network environments with hardware from a variety of vendors, when each vendor generates different and sometimes conflicting FDB data.

*Optional*: NNMi administrators can configure Spiral Discovery to ignore the FDB data from one Node Group when calculating Layer 2 Connections (the FDB data is still included in other calculations).

To specify which Node Group's FDB information will be ignored, do one of the following:

- Click the drop-down list and choose a previously defined Node Group.
- Select the Lookup icon and select \* New to create a new Node Group.

**Note:** (*NNMi Advanced - Global Network Management feature*) NNMi must read the Forwarding Database (FDB) tables from Ethernet switches within the network before accurate communication paths between these network devices can be calculated. Because FDB data is involved, NNMi can produce different results on a Regional Manager as opposed to the Global Manager.

4. (Optional) Configure the Enable Unnumbered Interface Connectivity setting.

Unnumbered interface connectivity involves querying routing tables, which can generate a lot of network traffic when the routing tables are large. If your network environment requires monitoring of unnumbered interfaces, configure the following:

- Enable this setting:
  - Enable Unnumbered Interface Connectivity

**Note:** (*NNMi Advanced - Global Network Management feature*) This attribute must be enabled on each Regional Manager and the Global Manager.

- Use the Unnumbered Interface Node Groups tab or nnmunnumberedcfg.ovpl command-line tool to designate the following:
  - Which Node Groups will have Layer 2 Connectivity
  - (Optional) Which specific subnets within each participating Node Group will be monitored for Layer 2 Connectivity. These settings serve as a filter to further limit NNMi's discovery and monitoring of unnumbered interfaces.
- 5. Click Save and Close. Spiral Discovery implements your changes during the next regularly scheduled discovery interval. To apply the changes immediately, use Actions → Polling → Configuration Poll. See Using Actions to Perform Tasks for more information.

**Tip:** You can also right-click any object in a table or map view to access the items available within the **Actions** menu.

# Configure Schedule Settings

For details about Spiral Discovery's Schedule Settings, see the following:

Spiral Discovery's Schedule Settings determine how often NNMi requests data and updates information about the devices in your network domain. NNMi requests the following information:

- Information about the nodes, addresses, and interfaces you configure for discovery.
- Information about Level 2 connectivity between interfaces and VLANs in your network.
- Information about Level 3 connectivity between addresses in your network.

Make sure the interval value you choose provides plenty of time so Spiral Discovery cycles do not overlap. The larger your network environment, the longer the time required to complete a Spiral Discovery cycle. These Schedule Settings might help NNMi administrators meet service-level agreement (SLA) commitments.

# Adjust the Rediscovery Interval

When configuring Spiral Discovery, you determine how often network traffic is generated to gather and verify information about your network management domain. This time interval controls how frequently information is gathered about nodes, interfaces, IP addresses, subnets, VLANs, and connections in the network. See "Configure Schedule Settings" above for more information.

**Tip:** You can also adjust the Rediscovery Interval for a specified Node Group. See "Adjust the Node Group Rediscovery Interval" on the next page for more information.

#### To adjust the rediscovery cycle interval:

- 1. Navigate to the **Discovery Configuration** form.
  - a. From the workspace navigation panel, select the **Configuration** workspace.
  - b. Expand **Discovery**.
  - c. Select Discovery Configuration.
- 2. Locate the Schedule Settings tab.
- 3. In the **Rediscovery Interval** attribute, set the time interval that Spiral Discovery waits between information gathering cycles.

The default is 24 hours between cycles. The minimum is 1 hour.

Make sure the interval value provides plenty of time so Spiral Discovery cycles do not overlap. The larger your network environment, the longer the time required to complete a Spiral Discovery cycle.

**Note:** During rediscovery, NNMi checks each Node for membership in Node Groups. If the Node belongs to a Node Group that is associated with a Custom Poller Policy, NNMi might issue additional requests for information. See "Create Custom Polling Configurations" on page 438 for more information.

Click Save and Close. Spiral Discovery implements your changes during the next regularly scheduled discovery interval. To apply the changes immediately, use Actions → Polling → Configuration Poll. See Using Actions to Perform Tasks for more information.

**Tip:** You can also right-click any object in a table or map view to access the items available within the **Actions** menu.

5. Optional. To establish the beginning of the interval, schedule a task to run the nnmoderediscover.ovpl -all command line tool. Consider choosing a quiet time on your network so traffic generated by NNMi does not disturb regular business.

The Spiral Discovery cycle start time might change slightly depending on circumstances within your network environment. Use the Nodes (All Attributes) view and sort on the Last Completed column (last Discovery cycle) to check recent times.

#### **Related Topics**

"Adjust the Node Group Rediscovery Interval" below

## Adjust the Node Group Rediscovery Interval

When configuring Spiral Discovery, you determine how often network traffic is generated to gather and verify information about your network management domain. This time interval controls how frequently information is gathered about the nodes, interfaces, IP addresses, subnets, VLANs, and connections in the network for the specified Node Group. See "Adjust the Rediscovery Interval" on the previous page for more information.

There are two benefits to using a Node Group Rediscovery Interval:

- You have many choices about the criteria for defining your Node Group (see "Create Node Groups" on page 305).
- Your Node Group Rediscovery Interval enables a subset of devices to be rediscovered at a different rate than the default Rediscovery Interval. For example, this feature could be useful to configure NNMi to do the following:

- Help NNMi administrators meet service-level agreement (SLA) commitments.
- More frequently rediscover device configuration changes for frequently changing devices or your most important devices.
- Less frequently rediscover unimportant devices in your network domain to minimize network traffic.

#### To adjust the Node Group rediscovery cycle interval:

- 1. Navigate to the **Discovery Configuration** form.
  - a. From the workspace navigation panel, select the MC Configuration workspace.
  - b. Expand **Discovery**.
  - c. Select Discovery Configuration.
- 2. Locate the Schedule Settings tab.
- 3. In the **Node Group** attribute, specify the name of the Node Group for which you want to configure the Node Group Rediscovery Interval.
- 4. In the **Node Group Rediscovery Interval** attribute, set the time interval that Spiral Discovery waits between information gathering cycles.

The default is 24 hours between cycles. The minimum is 1 hour.

Make sure the interval value provides plenty of time so Spiral Discovery cycles do not overlap. The larger your network environment, the longer the time required to complete a Spiral Discovery cycle.

Specify the **Node Group Rediscovery Interval**. If a Node is reconfigured so that one or more attribute values no longer match the specified Node Group's configuration criteria, the next time the Node is discovered, it is removed from the Node Group. NNMi then determines when to rediscover the Node using the **Rediscovery Interval** setting.

For example, if a Node Group is created using sysName as an Additional Filter, and the System Name value is changed for a Node, that Node will no longer belong to the Node Group. After the Node is removed from the specified Node Group, NNMi uses the **Rediscovery Interval** setting instead of the **Node Group Rediscovery Interval** setting to determine when to update discovery information for the Node.

**Note:** During rediscovery, NNMi checks each Node for membership in Node Groups. If the Node belongs to a Node Group that is associated with a Custom Poller Policy, NNMi might issue additional requests for information. See "Create Custom Polling Configurations" on page 438 for more information.

5. Click Save and Close. Spiral Discovery implements your changes during the next regularly scheduled discovery interval. To apply the changes immediately, use Actions → Polling → Configuration Poll. See Using Actions to Perform Tasks for more information.

**Tip:** You can also right-click any object in a table or map view to access the items available within the **Actions** menu.

6. *Optional*. To establish the *beginning* of the interval, schedule a task to run the nnmnoderediscover.ovpl -all command line tool. Consider choosing a quiet time on your network so traffic generated by NNMi does not disturb regular business.

The Spiral Discovery cycle start time might change slightly depending on circumstances within your network environment. Use the Nodes (All Attributes) view and sort on the Last Completed column (last Discovery cycle) to check recent times.

#### **Related Topics**

"Adjust the Rediscovery Interval" on page 211

# Configure Whether to Delete Unresponsive Nodes

When configuring Spiral Discovery, you determine whether and how quickly NNMi deletes nodes that are unresponsive.

**Note:** NNMi does not delete any unresponsive object during the first 24 hours after NNMi is restarted (ovstart). The 24 hour additional wait time ensures that NNMi has an opportunity to poll each Node.

**Caution:** To understand the results of deleting a Node, see "Delete Nodes" on page 1503 and "Delete One or More Objects" on page 1505.

NNMi automatically deletes an unresponsive node using the following criteria:

- The node does not respond to SNMP requests for the specified number of days.
- All of the node's IP Addresses do not respond to ICMP for the specified number of days.

**Tip:** Ensure that VMware Tools is installed on your virtual machines and then use the **Virtual Machines** Node Group that is provided by NNMi to enable fault polling for the IP addresses associated with your VMs. This is a recommended practice to ensure that NNMi can identify any VM nodes that remain unresponsive after its associated hypervisor has been deleted. For more information about enabling fault polling, see "Default Settings for Monitoring" on page 368.

**Note:** When **Delete Unresponsive Nodes** is enabled, NNMi does not delete virtual machine nodes under any of the following circumstances:

- The VM does not support an SNMP agent
- The VM does not have any IP addresses because VMware Tools not installed
- The IP address fault monitoring for the VM is not configured

One of the following Conclusions must be associated with the Node. See the help for Node Form: Conclusions Tab for more information:

- NodeUnmanageable
- NonSNMPNodeUnmanageable
- NodeDown
- NodeOrConnectionDown

To configure NNMi to automatically delete unresponsive objects:

- 1. Navigate to the **Discovery Configuration** form.
  - a. From the workspace navigation panel, select the **Configuration** workspace.
  - b. Expand **Discovery**.
  - c. Select Discovery Configuration.
- 2. Navigate to the Schedule Settings tab.
- 3. In the **Period (in Days) to Delete Unresponsive Nodes** attribute, set the number of days that a Node must be unresponsive before NNMi deletes the node and all nodes in its shadow from the NNMi database (as well as each Node's history and related objects). For more information about nodes in the shadow, see Node Down.

0 (zero, the default value) = Do not delete from the NNMi database.

Any number provided represents the number of days that the object must remain unresponsive.

Click Save and Close. Spiral Discovery implements your changes during the next regularly scheduled discovery interval. To apply the changes immediately, use Actions → Polling → Configuration Poll. See Using Actions to Perform Tasks for more information.

**Tip:** You can also right-click any object in a table or map view to access the items available within the **Actions** menu.

# Configure Whether to Delete Layer 2 Connections

When configuring Spiral Discovery, you determine whether and how frequently NNMi deletes connections that are down.

NNMi deletes connections once per day (1 a.m. by default).

NNMi automatically deletes any Layer 2 Connections that are Down using the following criteria:

- The ConnectionDown Conclusion must be associated with the connection for the specified number of days. See Layer 2 Connection Form: Conclusions Tab for more information.
- (*NNMi Advanced*) When interfaces are participating in Link Aggregation or Split Link Aggregation protocols, NNMi automatically deletes *Aggregation Member Layer 2 Connections* that have the ConnectionDown Conclusion for the specified number of days.

**Note:** During the next Rediscovery cycle, NNMi deletes any *Aggregator Layer 2 Connections* without any Aggregation Member Layer 2 Connections.

- When the Layer 2 Connection object's Topology Source value is one of the following, NNMi never automatically deletes the connection (see the Help topic for Layer 2 Connection Form for more information):
  - **ROUTES** Indicates that an unnumbered Interface is involved in this connection. The NNMi administrator has enabled the Unnumbered Interface Connectivity feature. For more information:
  - **SUBNETCONNECTION** Subnet Connection Rule. NNMi applied a special configurable rule for subnets (only those IPv4 subnets with a prefix length between 28 and 31) to detect this connection. NNMi gathers information from Layer 3 of the Open System Interconnection (OSI) networking model to detect this connection. Layer 3 is the Network layer that provides switching, routing, and logical paths (virtual circuits) for transmitting data between nodes. The NNMi administrator configures the Subnet Connection Rules, see "Help for Administrators" for more information. On the NNMi map, the following

icon is in the middle of the SUBNETCONNECTION line:

(in prior NNMi releases, the 🐨 icon)

**USER** - This connection was configured by your NNMi administrator (using the Connection Editor). See "Help for Administrators" for more information.

### To configure NNMi to automatically delete down Layer 2 Connections:

- 1. Navigate to the **Discovery Configuration** form.
  - a. From the workspace navigation panel, select the **Configuration** workspace.
  - b. Expand Discovery.
  - c. Select Discovery Configuration.
- 2. Navigate to the Schedule Settings tab.
- 3. In the **Period (in Days) to Delete Connections that are Down** attribute, set the number of days that a Connection must be down before NNMi deletes the connection.

0 (the default value) = Do not delete from the NNMi database.

Any number provided represents the number of days that the object must remain unresponsive.

Click Save and Close. Spiral Discovery implements your changes during the next regularly scheduled discovery interval. To apply the changes immediately, use Actions → Polling → Configuration Poll. See Using Actions to Perform Tasks for more information.

**Tip:** You can also right-click any object in a table or map view to access the items available within the **Actions** menu.

**Tip:** To confirm that NNMi is successfully automatically deleting Layer 2 Connections, look for the following message in the nnm.log file:

One connection with name <*ConnectionName*> has been deleted, because it has been down for <N> days with StatusConclusion ConnectionDown. See the "NNMi Logging" chapter in the *HPE Network Node Manager i Software Deployment Reference*, which is available at: http://softwaresupport.hpe.com.)

Layer 2 Connections can be deleted manually, see "Delete One or More Objects" on page 1505.

# Configure Auto-Discovery Rules

Auto-Discovery Rule configuration settings control Auto-Discovery behavior within the Default Tenant:

Auto-Discovery extends discovery by gathering Hints about additional devices:

- Auto-Discovery gathers information about neighboring devices using ARP cache, DNS, and the following protocols:
  - BGP Border Gateway Protocol
  - **EIGRP** Cisco Enhanced Interior Gateway Routing Protocol
  - **OSPF** Open Shortest Path First

- And data gathered from a variety of Layer 2 *discovery protocols*. See the list of Topology Source protocols in Layer 2 Connection Form.
- Auto-Discovery monitors SNMP traps from previously discovered IP addresses for additional information.

Auto-Discovery also uses the source IP address from SNMP traps as Discovery Hints for new addresses. If your Auto-Discovery Rules' IP Ranges include that new IP address, NNMi uses the Trap Hint for initial discovery of that address. NNMi then requests the Node's current Management Address (the address from which the node's SNMP Agent responds) and uses that IP address for all further communication. NNMi calculates whether the new address belongs to a previously discovered Node or a new Node.

Auto-Discovery gathers information about neighbors adjacent to each discovered device. Auto-Discovery
then discovers those neighbors and repeats the process. This sequence continues until the Default
Tenant's boundaries are reached (identified by Auto-Discovery Rules' IP Address Ranges or Ordering
numbers).

**Note:** NNMi never gathers Auto-Discovery *Hints* from IP addresses assigned to a Tenant other than the Default Tenant.

Before you start, have a clear idea of what you want to accomplish, see "Example Uses of Auto-Discovery" on page 228.

If you do not configure any Auto-Discovery Rules, Spiral Discovery only finds the configured Discovery Seeds (see "Specify Discovery Seeds" on page 263 for more information).

**Note:** When any Node is discovered because of an Auto-Discovery Rule, NNMi assigns that Node to the *Default Tenant* (and whichever Security Group attribute value is currently configured as Default Tenant's *Initial Discovery Security Group*). See "Configure Tenants" on page 194 and "About Security Groups" on page 534 for more information.

| Task                                                                         | How                                                                                                    |
|------------------------------------------------------------------------------|----------------------------------------------------------------------------------------------------|
| "Configure Basic<br>Settings for the Auto-<br>Discovery Rule" on<br>page 219 | <ul> <li>Provide the basic requirements for an Auto-Discovery Rule configuration:</li> <li>The name of the rule.</li> <li>Specify the order in which Auto-Discovery applies this rule within the Default Tenant.</li> <li>Specify how ICMP and SNMP protocols are used for this segment of discovery.</li> <li>Designate whether devices identified by this rule are <i>Discovered</i> or <i>Rejected</i> during the Auto-Discovery process.</li> <li>See "Auto-Discovery Rule Behavior Choices" on the next page.</li> </ul> |
| Rule Criterion                                                               | "IP Address Ranges for the Auto-Discovery Rule" on page 222<br>Use IP addresses with wildcards to specify the area within Default Tenant that this<br>Auto-Discovery Rule controls. You decide whether Ping Sweep is used for this<br>segment of discovery.<br>"SNMP System Object ID Ranges for the Auto-Discovery Rule" on page 226                                                                                                    |

#### Auto-Discovery Rule Configuration Tasks

#### Auto-Discovery Rule Configuration Tasks , continued

| Task | How                                                                                                    |
|------|----------------------------------------------------------------------------------------------------|
|      | Use industry standard System Object IDs to control Auto-Discovery within the Default Tenant.                                                                                                    |
|      | Use the <b>Configuration</b> $\rightarrow$ <b>Device Profiles</b> view to see the list of all known system object IDs (MIBII sysObjectID) at the time NNMi released. This list of system object IDs is useful to expand or limit the range of devices that Auto-Discovery finds. |

# Auto-Discovery Rule Behavior Choices

Auto-Discovery Rules control the extent of automatic discovery within the *Default Tenant*. Specify what Auto-Discovery should reject or find within your network environment by defining at least two Auto-Discovery Rules. You assign an Ordering number to each rule. For each discovered Node, Interface, or IP address, NNMi applies the first *matching* rule from lowest to highest Ordering number.

Tip: Give your Reject rule a lower Ordering number than the Include rule or rules to which it applies.

| Purpose = | Reiect | Matching | Nodes  |
|-----------|--------|----------|--------|
|           |        | matoring | 110400 |

| Selections                                                                    | Behavior                                                                                                    |
|-------------------------------------------------------------------------------|----------------------------------------------------------------------------------------------------|
| <ul> <li>Discover Matching Nodes</li> <li>Discover Any SNMP Device</li> </ul> | Auto-Discovery rejects the following within Default Tenant (does<br>not add any information to the NNMi database, does not query for<br>information or Hints about neighboring devices):                                                             |
| Discover Non-SNMP Devices                                                     | <ul> <li>All addresses specified in the rule's IP Ranges table (if any)</li> <li>All devices that meet the criteria specified in the rule's System<br/>Object ID Ranges table (if any) - based on RFC 1213, MIB-II<br/>sysObjectID values</li> </ul> |
|                                                                               | <b>Caution:</b> If <i>both ranges are empty</i> , this rule would cause Auto-Discovery to never discover anything specified in all rules with higher Ordering numbers.                                                                               |

The following table shows the choices for instructing Auto-Discovery to discover Nodes.

**Note:** Configure at least one Auto-Discovery Rule from the following table. And at least one Auto-Discovery Rule from the following table must specify the IP Address Range within which you want to use Auto-Discovery in Default Tenant.

#### Purpose = Discover Matching Nodes

| Selections              | Behavior                                                                              |
|-------------------------|---------------------------------------------------------------------------------------|
| Discover Matching Nodes | Auto-Discovery finds the following <i>Routers and Switches</i> within Default Tenant: |

#### Purpose = Discover Matching Nodes, continued

| Selections                | Behavior                                                                                                    |
|---------------------------|----------------------------------------------------------------------------------------------------|
| Discover Any SNMP Device  | All must have IP addresses within the ranges specified in the rule's IP Ranges table (if any)                                                                                                |
| Discover Non-SNMP Devices | <ul> <li>All must meet the criteria specified in the rule's System Object<br/>ID Ranges table (if any) - based on RFC 1213, MIB-II<br/>sys0bjectID values</li> </ul>                         |
| Discover Matching Nodes   | Auto-Discovery finds the following devices within Default Tenant:                                                                                                    |
| Discover Any SNMP Device  | <ul> <li>All must have IP addresses within the ranges specified in the<br/>rule's IP Ranges table (if any)</li> </ul>                                                                        |
| Discover Non-SNMP Devices | <ul> <li>Any that answer SNMP queries and meet the criteria specified<br/>in the rule's System Object ID Ranges table (if any) - based on<br/>RFC 1213, MIB-II sysObjectID values</li> </ul> |
| Discover Matching Nodes   | Auto-Discovery finds the following devices within Default Tenant:                                                                                                    |
| Discover Any SNMP Device  | <ul> <li>All must have IP addresses within the ranges specified in the<br/>rule's IP Ranges table (if any)</li> </ul>                                                                        |
| Discover Non-SNMP Devices | <b>Caution:</b> NNMi ignores Discover Non-SNMP Devices within a particular rule if any System Object ID Ranges are defined (because System Object IDs limit the rule to SNMP only).          |
|                           | Any that answer ICMP queries but not SNMP queries                                                                                                    |
| Discover Matching Nodes   | Auto-Discovery finds the following devices within Default Tenant:                                                                                                    |
| Discover Any SNMP Device  | <ul> <li>All must have IP addresses within the ranges specified in the<br/>rule's IP Ranges table (if any)</li> </ul>                                                                        |
| Discover Non-SNMP Devices | <b>Caution:</b> NNMi ignores Discover Non-SNMP Devices within a particular rule if any System Object ID Ranges are defined (because System Object IDs limit the rule to SNMP only).          |
|                           | Any devices that answer ICMP queries but not SNMP queries                                                                                                    |

# Configure Basic Settings for the Auto-Discovery Rule

**Default Tenant only**: These Auto-Discovery Rule settings determine which methods Auto-Discovery applies when discovering nodes within your Default Tenant.

#### To configure this Auto-Discovery Rule for the Default Tenant:

- 1. Navigate to the **Auto-Discovery Rule** form.
  - a. From the workspace navigation panel, select the **Configuration** workspace.

- b. Expand **Discovery**.
- c. Select Discovery Configuration.
- d. Locate the Auto-Discovery Rules tab.
- e. Do one of the following:
  - To establish a rule, click the **\*** New icon, and continue.
  - To edit a rule, double-click the row representing the configuration you want to edit, and continue.
  - To delete a rule, select a row, and click the **a** Delete icon.
- 2. Provide the required basic settings for this Auto-Discovery Rule (see the Basics for this Auto-Discovery Rule table).
- 3. Determine the Auto-Discovery Rule's behavior (see "Auto-Discovery Rule Behavior Choices" on page 218):Basics for this Auto-Discovery Rule
  - Purpose of this Auto-Discovery Rule
  - Extend Default Behavior (beyond Routers and Switches)
- 4. There are many ways to implement discovery. Before you start this step, see "Example Uses of Auto-Discovery" on page 228.

Configure one or more ranges, to identify the devices you want to discover or reject.

- "IP Address Ranges for the Auto-Discovery Rule" on page 222
- "SNMP System Object ID Ranges for the Auto-Discovery Rule" on page 226
- 5. Click Save and Close to return to the Discovery Configuration form.
- 6. Click Save and Close. Spiral Discovery implements your changes during the next regularly scheduled discovery interval.
- Optional: Open the Discovery Configuration workspace again and provide a discovery seed for each address range of this Auto-Discovery Rule. Core routers make the best Auto-Discovery seeds. See "Specify Discovery Seeds" on page 263.

#### **Basics for this Auto-Discovery Rule**

| Task     | How                                                                                                    |
|----------|----------------------------------------------------------------------------------------------------|
| Name     | Give this Auto-Discovery Rule a meaningful name.                                                                                                    |
| Ordering | Determine the order in which the Auto-Discovery Rules are applied. No duplicate Ordering numbers are permitted. Each Auto-Discovery Rule ordering number must be unique.                                                                                                    |
|          | <b>Tip:</b> Consider incrementing Ordering numbers by 10s or 100s to provide flexibility when adding new rules over time.                                                                                                    |
|          | <b>IP address ranges</b> : If a device falls within two Auto-Discovery Rules, the Auto-Discovery Rule with the lowest ordering number applies. For example, if an Auto-Discovery Rule includes certain IP addresses, then no other Auto-Discovery Rules with higher ordering numbers apply to those addresses. |
|          | System Object ID ranges:                                                                                                    |

## Basics for this Auto-Discovery Rule, continued

| Task  | How                                                                                                    |
|-------|----------------------------------------------------------------------------------------------------|
|       | <ul> <li>If no IP address range is included in this Auto-Discovery Rule, then the system object ID<br/>settings take precedence over all Auto-Discovery Rules that have higher Ordering numbers<br/>than this Auto-Discovery Rule.</li> </ul> |
|       | <ul> <li>If an IP address range is included in this Auto-Discovery Rule, your system object ID range<br/>applies only within this Auto-Discovery Rule.</li> </ul>                                                                             |
| Notes | Provide any additional useful information about this Auto-Discovery Rule.                                                                                                    |
|       | Type a maximum of 1024 characters. Alpha-numeric, spaces, and special characters (~ ! @ # $\% ^ $ ( )_+ -) are permitted.                                                                                                    |

## Purpose of this Auto-Discovery Rule

| Task                          | How                                                                                                    |
|-------------------------------|----------------------------------------------------------------------------------------------------|
| Discover<br>Matching<br>Nodes | If realized, Auto-Discovery gathers information about neighboring devices and adds devices to the NNMi database if those device meet the rule's criteria. For more information see "Which Nodes Are Discovered?" on page 177.                                                                                                    |
|                               | <b>Note:</b> By default NNMi discovers routers and switches. You can expand the number of device types that NNMi discovers by enabling <b>Discover Any SNMP Device</b> and including one or more System Object ID Ranges (based on MIB-II sysObjectID values). Your address ranges and system object ID ranges determine which discovered addresses are added to the NNMi database. |
|                               | If C disabled, Auto-Discovery rejects devices that match this rule unless:                                                                                                    |
|                               | The device's address is a discovery seed.                                                                                                    |
|                               | See "Specify Discovery Seeds" on page 263 to learn how to establish discovery seeds.                                                                                                    |
|                               | The device's address is reported as a neighbor to another discovered address.                                                                                                    |
|                               | If you want to ensure that an address is never added to the NNMi database, see "Configure<br>an Excluded IP Addresses Filter" on page 252 or "Configure an Excluded Interfaces Filter"<br>on page 257 settings.                                                                                                    |

## Extend Default Behavior (beyond Routers and Switches) for this Auto-Discovery Rule

| Task                        | How                                                                                                    |
|-----------------------------|----------------------------------------------------------------------------------------------------|
| Discover Any<br>SNMP Device | <b>Note:</b> This attribute is ignored if Discover Matching Nodes is unchecked. However, if you configure any device as a discovery seed, discovery always adds that device to the database.                      |
|                             | If senabled, Auto-Discovery gathers information about any device that responds to SNMP queries (in addition to routers or switches that are discovered by default). These nodes appear on maps and are monitored. |

# Extend Default Behavior (beyond Routers and Switches) for this Auto-Discovery Rule, continued

| Task                             | How                                                                                                    |
|----------------------------------|----------------------------------------------------------------------------------------------------|
|                                  | If disabled, Auto-Discovery rejects all device types except routers, switches, discovery seeds, and device types specified in your system object ID ranges. (Routers and switches are identified by the settings in the device profile.)            |
| Discover Non-<br>SNMP<br>Devices | <b>Note:</b> This attribute is ignored if Discover Matching Nodes is unchecked. However, if you configure any device as a discovery seed, discovery always adds that device to the database.                                                        |
|                                  | Non-SNMP devices are those that do not respond to SNMP queries.                                                                                                    |
|                                  | If you enable <b>Discover Non-SNMP Devices</b> , note the following:                                                                                                    |
|                                  | <ul> <li>If you do not want NNMi to discover every node in your network, make sure your Auto-<br/>Discovery Rules correctly limit the scope of the discovery. See "Example Uses of<br/>Auto-Discovery" on page 228 for more information.</li> </ul> |
|                                  | • Selecting this option might cause you to reach your licensed capacity very quickly. See "Extend a Licensed Capacity" on page 1471.                                                                                                    |
|                                  | <ul> <li>If NNMi determines that a non-SNMP node has a hostname matching another non-<br/>SNMP node, NNMi merges the information to create only one node and includes any<br/>additional IP address information under the same node.</li> </ul>     |
|                                  | Non-SNMP nodes might be inaccurately represented under the following<br>circumstances:                                                                                                    |
|                                  | One or more non-SNMP nodes in your network use the same hostname.                                                                                                    |
|                                  | The same non-SNMP node has multiple hostnames.                                                                                                    |
|                                  | A non-SNMP node name changes (see "Delete Nodes" on page 1503).                                                                                                    |
|                                  | If realized, Auto-Discovery adds to the database any addresses that do not respond to SNMP queries.                                                                                                    |
|                                  | <b>Caution:</b> NNMi ignores Discover Non-SNMP Devices within a particular rule if any System Object ID Ranges are defined (because System Object IDs limit the rule to SNMP only).                                                                 |
|                                  | If disabled, Auto-Discovery rejects any address that does not respond to SNMP queries.                                                                                                    |

# IP Address Ranges for the Auto-Discovery Rule

**Default Tenant only**: Auto-Discovery IP address ranges determine the outer limits for the area controlled by the current Auto-Discovery Rule. You can create multiple IP ranges within one Auto-Discovery Rule (order *within the rule* does not matter). Before you start, have a clear idea of what you want to accomplish, see "Auto-Discovery Rule Behavior Choices" on page 218 and "Example Uses of Auto-Discovery" on page 228.

If the Auto-Discovery Rule's **Discover Matching Nodes** is disabled, click here for additional information.

• Auto-Discovery *does not gather neighbor information* from the addresses identified in any IP address range included in this rule. The addresses, themselves, might still show up in the topology database.

**Note:** Neighbor information is still gathered from IP addresses specifically identified in the discovery seeds configuration settings.

NNMi also uses the source IP address from SNMP traps as hints to discovery. NNMi uses those hint IP address only for initial discovery. NNMi then requests the current Management Address (the address from which the node's SNMP Agent responds) and uses that IP address for all communication.

If the Auto-Discovery Rule's **Discover Matching Nodes** wis enabled, click here for additional information.

- At least one of your Auto-Discovery Rules must have an IP address range designated as an **Include in rule** range type. Auto-Discovery *gathers neighbor information* from those addresses to extend discovery.
- Optional. You can configure NNMi to ignore subsets of those IP addresses (an Ignored by rule range, which means that those addresses are available for other Auto-Discovery Rules with higher Ordering numbers).
- Optional. Specify system object ID (MIB-II sys0bjectID) ranges to be included or ignored. This technique constricts or extends the types of devices affected by this rule. See "SNMP System Object ID Ranges for the Auto-Discovery Rule" on page 226 for more information.

NNMi discovers any devices that comply with your rule configurations, and creates a record of each device in the NNMi database. If the device supports SNMP, all addresses for that device are combined into one Node object. If the device does not support SNMP, NNMi queries DNS to determine the hostname. If this hostname matches another non-SNMP node, NNMi merges the information to create only one node with multiple associated addresses.

#### To specify an Auto-Discovery Rule IP address range for Default Tenant:

- 1. Navigate to the **Auto-Discovery** form.
  - a. In the **Workspace** navigation panel, open the **Management Configuration** workspace.
  - b. Select Discovery Configuration.
  - c. Select the Auto-Discovery Rule tab, and do one of the following:
    - To establish an Auto-Discovery Rule, click the **\*** New icon.
    - To edit an Auto-Discovery Rule, click the Copen icon in the row representing the configuration you want to edit.
- 2. Provide the Basic Settings, see "Configure Basic Settings for the Auto-Discovery Rule" on page 219.
- 3. Navigate to the IP Ranges tab.
- 4. Optional. Decide if you want to use Ping Sweep in this segment of network discovery.

*IPv4 addresses only:* In Wide Area Networks (WANs) such as ATM, Frame Relay, and Point-to-Point (where ARP cache is not available), the Ping Sweep locates nodes for Auto-Discovery to use when gathering neighbor information and evaluating connections between Nodes.

**Note:** Ping Sweep works only with IPv4 addresses and only in 16-bit subnets. All nodes discovered using Auto-Discovery are assigned to the *Default Tenant*.

Enable Ping Sweep

Auto-Discovery can issue a wide range of ICMP ping commands. For details, see "Ping Sweep for Auto-Discovery in Default Tenant" on page 261. NNMi only uses Ping Sweep across a maximum of the last two octets (/16) of the network specified by each IPv4 IP address range.

If things do not work as expected, check whether Ping Sweep is disabled. See "Configure Ping Sweep (override for all Auto-Discovery Rules)" on page 202. Also verify that ICMP communication is enabled, see "Communication Region Form" on page 135 and "Specific Node Settings Form (Communication Settings)" on page 155.

#### Enable Ping Sweep

Auto-Discovery depends on Discovery Seeds as starting points. For details, see "Discovery Seeds for Auto-Discovery in Default Tenant" on page 260 for important information.

- 5. Optional. To provide an IP address range for this Auto-Discovery Rule, do one of the following:
  - To create an IP range, click the **\*** New icon, and continue.
  - To edit an IP range, click the TOPen icon in the row representing the configuration you want to edit, and continue.
  - To delete an IP range, select a row, and click the 
    Delete icon.
- 6. Define one or more IP address ranges for this Auto-Discovery Rule, the order of ranges defined *within this rule* does not matter (see table).
- 7. Click Save and Close to return to the Auto-Discovery Rule form.
- 8. Click Save and Close to return to the Discovery Configuration form.
- 9. Click Save and Close. If you enabled Ping Sweep for this Auto-Discovery Rule, NNMi issues the Ping Sweep when you click Save and Close. Otherwise, Spiral Discovery implements your changes during the next regularly scheduled discovery interval.

#### **Discovery IP Range Form**

| Name        | Description                                                                                                    |
|-------------|----------------------------------------------------------------------------------------------------|
| IP<br>Range | <b>Note:</b> If you enter an IP address value that represents only one IP address, Auto-Discovery gathers neighbor information only from the address you enter. (Discovery extends only one hop out from this address.)                                              |
|             | To specify a range of IP addresses for this Auto-Discovery Rule, use one of the following. Pick one address notation style. Combinations of wildcards and CIDR notation are not permitted within one address range. You can provide multiple address range settings: |
|             | IPv4 address wildcard notation.                                                                                                    |
|             | An IPv4 Address range is a modified dotted-notation where each octet is one of the following:                                                                                                    |

## Discovery IP Range Form, continued

| Name                                                      | Description                                                                                                    |                                            |  |  |  |
|-----------------------------------------------------------|----------------------------------------------------------------------------------------------------|--------------------------------------------|--|--|--|
|                                                           | A specific octet value between 0 and 255                                                                                                    |                                            |  |  |  |
|                                                           | • A low-high range specification for the octet value (for example, "112-119")                                                                                |                                            |  |  |  |
|                                                           | An asterisk (*) wildcard character, which is equivalent to the range expression "0-255"                                                                      |                                            |  |  |  |
|                                                           | Note: The following two IPv4 addresses are considered invalid: 0.0.0.0 and 127.0.0.0                                                                         |                                            |  |  |  |
|                                                           | Examples of valid IPv4 address wildcards include:<br>10.1.1.*<br>10.*.*.*<br>10.1.1.1-99<br>10.10.50-55.*<br>10.22.*.4 10.1-9.1-9.1-9                        |                                            |  |  |  |
|                                                           | IPv4 Classless Inter-Domain Routing (CIDR                                                                                                    | ) notation.                                |  |  |  |
|                                                           | The CIDR notation specifies the number of cons<br>match.                                                                                                    | ecutive bits in the IPv4 address that must |  |  |  |
|                                                           | For example, 10.2.120.0/21                                                                                                    |                                            |  |  |  |
|                                                           | <b>Note:</b> NNMi does not support CIDR subnet mask notation such as, 10.2.120.0/255.255.248.0                                                               |                                            |  |  |  |
|                                                           | Example IPv4 Prefix Length Values                                                                                                    | Number of Usable IPv4 Addresses            |  |  |  |
|                                                           | 28                                                                                                    | 14 (16-2=14)*                              |  |  |  |
|                                                           | 29                                                                                                    | 6 (8-2=6)*                                 |  |  |  |
|                                                           | 30                                                                                                    | 2 (4-2=2)*                                 |  |  |  |
|                                                           | 31                                                                                                    | 2                                          |  |  |  |
|                                                           | * Two IPv4 addresses are reserved in each subnet. The first IPv4 address is used for the network itself and the last IPv4 address is reserved for broadcast. |                                            |  |  |  |
|                                                           | IPv6 address wildcard notation                                                                                                    |                                            |  |  |  |
|                                                           | ( <i>NNMi Advanced</i> ) Separate each 16-bit value of the IPv6 address with a colon. The 16-bit value can be any of the following:                          |                                            |  |  |  |
|                                                           | A specific hexadecimal value between 0 and FFFF (case insensitive).                                                                                          |                                            |  |  |  |
|                                                           | • A low-high range specification of the hexadecimal value (for example, 1-1fe).                                                                              |                                            |  |  |  |
| An asterisk (*) wildcard character (equivalent to the rar |                                                                                                    | to the range expression 0-ffff).           |  |  |  |
|                                                           | Ι                                                                                                    |                                            |  |  |  |

#### **Discovery IP Range Form, continued**

| Name  | Description                                                                                                    |  |  |
|-------|----------------------------------------------------------------------------------------------------|--|--|
|       | <b>Note:</b> The standard IPv6 short-hand notation (::) is allowed to express one or more 16-bi elements of zero (0) values. However, the mixed IPv6/IPv4 dot-notation (for example, 2001:d88::1.2.3.4) is not permitted as an IPv6 address range.                                                                                    |  |  |
|       | Valid examples of ranges in modified IPv6 address notation include the following:                                                                                                    |  |  |
|       | 2001:D88:0:A00-AFF:*:*:*                                                                                                    |  |  |
|       | 2001:D88:1:*:*:*:*<br>2001:D88:2:0:a07:ffff:0a01:3200-37ff                                                                                                    |  |  |
|       | IPv6 Classless Inter-Domain Routing (CIDR) notation                                                                                                    |  |  |
|       | ( <i>NNMi Advanced</i> ) The CIDR notation specifies the number of consecutive bits in the IPv6 address that must match.                                                                                                    |  |  |
|       | 2001:d88:a00::/44 (equivalent to modified IPv6 address notation 2001:d88:a00-<br>a0f:*:*:*:*:*)                                                                                                    |  |  |
|       | For example, valid IPv6 address ranges in CIDR notation include the following:                                                                                                    |  |  |
|       | 2001:d88:0:a00::/56 (equivalent to modified IPv6 address notation 2001:D88:0:A00-<br>AFF:*:*:*:*)                                                                                                    |  |  |
|       | 2001:d88:1::/48 (equivalent to modified IPv6 address notation 2001:D88:1:*:*:*:*)                                                                                                    |  |  |
| Range | Include in rule - The current Auto-Discovery Rule's settings apply to the addresses in this range.                                                                                                    |  |  |
| Туре  | <b>Ignored by rule</b> - The current Auto-Discovery Rule's settings do not apply to the addresses in this range. Use the <b>Ignored by rule</b> setting to identify a subset of addresses within a larger range. The addresses in the ignored range are available to conform to an Auto-Discovery Rule with a higher ordering number. |  |  |

# SNMP System Object ID Ranges for the Auto-Discovery Rule

Vendors are assigned a system object ID number (RFC 1213 MIB-II sys0bjectID) for each network device they manufacture. This system object ID number is unique for each combination of vendor, device type, and model number (vendor/make/model). For example, all Cisco 6509 routers have the same system object ID.

**Tip:** See "Configure Device Profiles" on page 303 for more information about system object IDs. In the **Configuration > Device Profiles** view, you can quickly and easily locate the system object IDs of devices in your network environment.

**Default Tenant only**: System object ID ranges are powerful tools for limiting this Auto-Discovery Rule's behavior. For example, limit this rule by excluding specific models of routers and switches. Before you start, have a clear idea of what you want to accomplish, see "Example Uses of Auto-Discovery" on page 228.

When using system object ID ranges for this Auto-Discovery Rule, note the following:

- The rule applies only to the Default Tenant.
- If no IP Address Ranges are defined within this Auto-Discovery Rule, your System Object ID Ranges affect *all* Auto-Discovery Rules that have higher Ordering numbers than this Auto-Discovery Rule.

 If one or more IP Address Ranges are defined within this Auto-Discovery Rule, your System Object ID Ranges affect *only* the current Auto-Discovery Rule.

The following table includes examples of how you might want to expand or limit Auto-Discovery within the Default Tenant using System Object ID Ranges.

Controlling Auto-Discovery within the Default Tenant using System Object ID Ranges

| Task                                                                                   | Related Topics                                                                                                    |
|----------------------------------------------------------------------------------------|----------------------------------------------------------------------------------------------------|
| Exclude certain vendor/make/models of<br>Routers and Switches from Auto-<br>Discovery. | See the <b>Auto-Discovery Rule = Included</b> information in "Only<br>Routers and Switches Discovered" on page 233 topics.               |
| Expand Auto-Discovery to include device types in addition to routers and switches.     | See the <b>Auto-Discovery Rule = Included</b> information in "Only Specific Vendor/Make/Models Discovered" on page 238 topics.           |
| Exclude one or more specific device types from all Auto-Discovery rules.               | See the <b>Auto-Discovery Rule = Rejects</b> information in<br>"Strategies to Exclude Certain Nodes from Auto-Discovery" on<br>page 242. |

#### To specify a system object ID range:

- 1. Complete all prerequisites. See "Prerequisites for Discovery" on page 188, .
- 2. Navigate to the **Discovery System Object ID Range** form.
  - a. From the workspace navigation panel, select the **Configuration** workspace.
  - b. Expand Discovery.
  - c. Select Discovery Configuration.
  - d. Select the Auto-Discovery Rule tab.
  - e. Do one of the following:
    - To create an Auto-Discovery Rule, click the **\*** New icon.
    - To edit an Auto-Discovery Rule, double-click the row representing the configuration you want to edit.
  - f. In the Auto-Discovery Rule form, verify the following:
    - Required settings are provided (red \*).
    - Other desired choices are made.

**Caution:** NNMi ignores Discover Non-SNMP Devices within a particular rule if any System Object ID Ranges are defined (because System Object IDs limit the rule to SNMP only).

- g. Select the System Object ID Ranges tab.
- h. Do one of the following:
  - To create a system object ID range, click the **\*** New icon, and continue.
  - To edit a system object ID range, click the Topen icon in the row representing the configuration

you want to edit, and continue.

- To delete a system object ID range, click the **a** Delete icon.
- 3. Provide one or more System Object ID ranges for this Auto-Discovery Rule, the order of ranges defined *within this rule* does not matter (see the table).
- 4. Click 🖾 Save and Close to return to the Auto-Discovery Rule form.
- 5. *Optional*. Provide IP Address Ranges to limit the scope of this Auto-Discovery Rule (see "IP Address Ranges for the Auto-Discovery Rule" on page 222).
- 6. Click Save and Close to return to the Discovery Configuration form.
- 7. Click Save and Close. Spiral Discovery implements your changes during the next regularly scheduled discovery interval.

#### **Discovery System Object ID Range Definition**

| Attribute                        | Description                                                                                                    |
|----------------------------------|----------------------------------------------------------------------------------------------------|
| System<br>Object<br>ID<br>Prefix | Enter a prefix of an SNMP system object ID, or enter the entire SNMP system object ID. A partial entry becomes a wildcard.                                                                                                    |
|                                  | For example, if you enter 1.3.6.1.4.1.11, discovery finds all HPE devices. If you enter 1.3.6.1.4.1.9, discovery finds all Cisco devices.                                                                                         |
|                                  | <b>Note:</b> Do not use dashes or asterisks (*) in your system object ID value. Do not use a period (.) as the first character. A partial entry becomes a wildcard.                                                               |
| Range<br>Type                    | <b>Include in rule</b> - Instructs Auto-Discovery to discover devices matching this system object ID range.                                                                                                    |
|                                  | <b>Ignored by rule</b> - Instructs Auto-Discovery to ignore devices matching this system object ID range. The sys0bjectIDs in the ignored range are available to conform to an Auto-Discovery Rule with a higher ordering number. |
| Notes                            | Add any information about this rule that would be useful to you and your team.                                                                                                    |
|                                  | Type a maximum of 1024 characters. Alpha-numeric, spaces, and special characters (~ ! @ # \$ % ^ & * ( ) _+ -) are permitted.                                                                                                    |

#### Example Uses of Auto-Discovery

Review the following examples to learn how to use Auto-Discovery Rules within the Default Tenant:

# Set Outside Limits for Auto-Discovery

**Default Tenant only:** Best practice is to create a pair of Auto-Discovery Rules with carefully chosen Ordering numbers to clearly identify the entire group of IP addresses within your network management domain and the devices you care about. You can add, remove, or change the settings in this pair of Auto-Discovery Rules at any time.

Define a pair of Auto-Discovery rules as described in the following table. For ideas about how to use this pair of rules:

| Task                                                                                                    | How                                                                                                    |
|----------------------------------------------------------------------------------------------------|----------------------------------------------------------------------------------------------------|
| Auto-Discovery Rule = Included:<br>Create an Auto-Discovery Rule that specifies one<br>or more IP address ranges to identify the outer<br>limits of your management domain. It is<br>recommended that you use your second-lowest<br>Ordering number. This ensures that Auto-<br>Discovery never uses addresses outside the<br>specified range or ranges as discovery Hints. | <ul> <li>Use the following settings</li> <li>1. NameIncluded-IP-Ranges (for example)</li> <li>2. Ordering 200</li> <li>3. Specify the techniques Auto-Discovery uses for finding devices: <ul> <li>Discover Matching Nodes</li> </ul> </li> <li>Tip: With this setting, Auto-Discovery finds only routers and switches.</li> </ul>                                                         |
|                                                                                                    | <ul> <li>Discover Any SNMP Device or C</li> <li>This setting expands Auto-Discovery to include any device that answers an SNMP query.</li> <li>Discover Non-SNMP Devices or C</li> <li>Optional: If enabled, Auto-Discovery uses other protocols to detect devices. For details, see "How Spiral Discovery Works" on page 177 and "What Information Is Collected?" on page 178.</li> </ul> |
|                                                                                                    | <b>Caution:</b> NNMi ignores Discover<br>Non-SNMP Devices within a particular<br>rule if any System Object ID Ranges are<br>defined (because System Object IDs<br>limit the rule to SNMP only).                                                                                                    |
|                                                                                                    | 4. Create any number of ranges to specify the area                                                                                                    |

#### **Configure Outside Limits for Auto-Discovery**

| Task                                                                                                    | How                                                                                                    |
|----------------------------------------------------------------------------------------------------|----------------------------------------------------------------------------------------------------|
| Task                                                                                                    | <ul> <li>within Default Tenant that this Auto-Discovery Rule controls:</li> <li>IP Range &lt; IPv4 / IPv6 range&gt; (Minimum: One is required in one of your Auto-Discovery Rules.)</li> <li>Range Type Include in rule </li> <li>5. Optional: If you want to limit Auto-Discovery to only certain vendor/make/models, create one or more System Object ID Ranges.</li> <li>Caution: If you use this setting, NNMi ignores all other devices. If it would be easier to reject a small list of System Object IDs (rather than list all the ones you want NNMi to discover), skip this step and see the Auto-Discovery Rule = Rejects configuration.</li> </ul> |
|                                                                                                    | <b>Note:</b> Do not use dashes or asterisks (*) in your system object ID value. Do not use a period (.) as the first character. A partial entry becomes a wildcard.                                                                                                    |
|                                                                                                    | SyObjID Range < sysObjectID ><br>Range Type Include in rule<br>For more information, see "SNMP System<br>Object ID Ranges for the Auto-Discovery Rule"<br>on page 226.                                                                                                    |
| Auto-Discovery Rule = Rejects: Create a second<br>Auto-Discovery Rule that uses IP Address<br>Ranges, System Object ID Ranges, or both to<br>instruct NNMi to reject a subset of the criterion<br>defined in the Auto-Discovery Rule = Included<br>configuration. | <ol> <li>Use the following settings (* = required setting):</li> <li>NameRejected-IPs-sysObjectIDs (for example)</li> <li>Ordering <sup>100</sup></li> <li>Disable all the following settings to instruct</li> </ol>                                                                                                    |
|                                                                                                    | Auto-Discovery to gather data about the<br>Ranges identified in the following steps, but<br>then reject that data (do not add it to the NNMi<br>database nor gather Discovery Hints from<br>within the range).<br>• * Discover Matching Nodes                                                                                                    |
|                                                                                                    |                                                                                                    |

## Configure Outside Limits for Auto-Discovery, continued

| Task | How                                                                                                    |
|------|----------------------------------------------------------------------------------------------------|
|      | <ul> <li>* Discover Any SNMP Device</li> <li>* Discover Non-SNMP Devices</li> <li>4. Optional: Create any number of:<br/>IP Range &lt; IPv4 / IPv6 range&gt;</li> <li>* Range Type </li> </ul>                                                                                                    |
|      | <b>Caution:</b> These settings instruct Auto-<br>Discovery to not add the specified<br>IP addresses to the NNMi database, not<br>acknowledge any Hints received about<br>them, nor gather Discovery Hints from<br>them unless the address is a discovery<br>seed. See "Specify Discovery Seeds" on<br>page 263 to learn how to establish<br>discovery seeds. |
|      | If you want to prevent Auto-Discovery from<br>generating <i>any</i> requests for data to certain<br>addresses, see "Configuring<br>Communication Protocol" on page 116.                                                                                                    |
|      | <ol> <li>Optional: If you want to limit Auto-Discovery to<br/>only certain vendor/make/models, create<br/>System Object ID Ranges. Once you create a<br/>System Object ID Range here, Auto-Discovery<br/>rejects any devices that meet this criteria.</li> </ol>                                                                                             |
|      | <b>Caution:</b> If it would be easier to specify a small list of System Object IDs that should be included (rather than list all the ones you do not want Auto-Discovery to find), skip this step and see the Auto-Discovery Rule = Included configuration instructions.                                                                                     |
|      | <b>Note:</b> Do not use dashes or asterisks (*) in your system object ID value. Do not use a period (.) as the first character. A partial entry becomes a wildcard.                                                                                                    |
|      | System Object ID Prefix < sysObjectID >                                                                                                    |
|      | Range Type                                                                                                    |

## Configure Outside Limits for Auto-Discovery, continued

| Configure | Outside | Limits for | Auto-Discovery | , continued |
|-----------|---------|------------|----------------|-------------|
|-----------|---------|------------|----------------|-------------|

| Task                                                                         | How                                                                                                    |
|------------------------------------------------------------------------------|----------------------------------------------------------------------------------------------------|
|                                                                              | For more information, see "SNMP System<br>Object ID Ranges for the Auto-Discovery Rule"<br>on page 226.                                   |
| You can create additional rules for fine tuning Auto-<br>Discovery behavior. | <b>Note:</b> The pair of rules (Auto-Discovery Rule = Included and Auto-Discovery Rule = Rejects) can potentially cover all requirements. |
|                                                                              | Carefully choose the Ordering Number for any additional Auto-Discovery Rule.                                                              |
|                                                                              | Auto-Discovery Rules affect all rules with a higher ordering number.                                                                      |

# **Only Routers and Switches Discovered**

**Default Tenant only**: If you want Auto-Discovery to automatically find only routers and switches within Default Tenant, use these guidelines.

**Note:** After you set your configuration according to these guidelines, when a new router or switch is added to your network, you do not need to do anything. NNMi discovers it during the next discovery cycle.

Follow the instructions in "Set Outside Limits for Auto-Discovery" on page 229 and use the following choices in the appropriate steps:

| Task                         | How                                                                                                    |
|------------------------------|----------------------------------------------------------------------------------------------------|
| Auto-                        | Discover Matching Nodes                                                                                                    |
| Discovery<br>Rule =          | Discover Any SNMP Device                                                                                                    |
| Included                     | Discover Non-SNMP Devices                                                                                                    |
|                              | If you want Auto-Discovery to find all routers and switches. Do not create any <b>System Object ID Ranges</b> .                                                                                                    |
|                              | <i>Optional:</i> If you want to limit Auto-Discovery to only the vendor/make/models of routers and switches that you specify, do the easiest one of the following (for more information see "SNMP System Object ID Ranges for the Auto-Discovery Rule" on page 226): |
|                              | <b>Note:</b> Do not use dashes or asterisks (*) in your system object ID value. Do not use a period (.) as the first character. A partial entry becomes a wildcard.                                                                                                  |
|                              | Create one or more <b>System Object ID Ranges</b> . Your list <i>must include everything</i> you want Auto-Discovery to find.                                                                                                    |
|                              | <ul> <li>Do nothing here but make changes to the System Object ID Ranges in the Auto-<br/>Discovery Rule = Rejects configuration.</li> </ul>                                                                                                    |
|                              | Use a combination such as:                                                                                                    |
|                              | Auto-Discovery Rule = Included configuration:<br>Included = 1.3.6.1.4.1.11 (HP)                                                                                                    |
|                              | Auto-Discovery Rule = Rejects configuration:                                                                                                    |
|                              | 1.3.6.1.4.1.11.2.3.7.1.10 (hpnetSwitch200)                                                                                                    |
|                              | 1.3.6.1.4.1.11.2.3.7.2.2 (hpicfRouterTR)                                                                                                    |
| Auto-<br>Discovery<br>Rule = | <i>Optional:</i> Create one or more <b>System Object ID Ranges</b> that identify the vendor/make/models of routers and switches you do not want Auto-Discovery to find.                                                                                              |

#### **Only Routers and Switches Discovered**

## Only Routers and Switches Discovered, continued

| Task    | How                                                                                                    |
|---------|----------------------------------------------------------------------------------------------------|
| Rejects | <b>Note:</b> Do not use dashes or asterisks (*) in your system object ID value. Do not use a period (.) as the first character. A partial entry becomes a wildcard.                                                                               |
|         | <ul> <li>For example, hpnetSwitch200 and hpicfRouterTR:</li> <li>System Object ID Prefix 1.3.6.1.4.1.11.2.3.7.1.10 Range Type Include in rule  </li> <li>System Object ID Prefix 1.3.6.1.4.1.11.2.3.7.2.2 Range Type Include in rule  </li> </ul> |

# Only Routers' Physical Interfaces Discovered

**Default Tenant only**: If you have routers in your network domain that contain a large number of physical and virtual interfaces, you may want Auto-Discovery to only find and monitor the important interfaces.

Follow the instructions in "Set Outside Limits for Auto-Discovery" on page 229 and use the following choices in the appropriate steps:

| Task                           | How                                                                                                    |
|--------------------------------|----------------------------------------------------------------------------------------------------|
| Auto-Discovery Rule = Included | <b>Discover Matching Nodes</b><br>Create one or more <b>IP Ranges</b> settings that identify the location of routers in your network domain (specify the area within Default Tenant that this Auto-Discovery Rule controls): |
| Auto-Discovery Rule = Rejects  | Enter IP Range < IPv4 / IPv6 range> (Minimum: One is required in one of your Auto-Discovery Rules.)<br>Set Range Type Include in rule                                                                                        |

#### **Only Routers' Physical Interfaces Discovered**

#### Spiral Discovery: For Routers that are in any Tenant:

If routers in your network have more than 2048 physical interfaces plus virtual interfaces, and you want Spiral Discovery to gather data about only a subset of those interfaces, create a *pair* of filters as follows:

- "Configure an Included Interface Ranges Filter" on page 254 (each entry based on one MIB-II sysObjectID and a range of ifIndex values)
- "Configure an Excluded Interfaces Filter" on page 257 (each entry based on a defined Interface Group)

For example, the following *pair* of filters could instruct Spiral Discovery to gather information about an ifIndex range representing the physical Nortel interfaces within that network environment, then reject any virtual interfaces that are an exception to that assumption:

• Included Interface Range defined as sysObjectID = Nortel and ifIndex = 1-256

#### **Only Routers' Physical Interfaces Discovered, continued**

| <ul> <li>&lt; Excluded IP Addresses Included Interface Ranges Excluded Interfaces</li> <li></li> <li>NNMi can include Interfaces based on ifIndex ranges for a given device sysObjectID prefuseful for devices with a large number of interfaces. If a range is configured for a given sysObjectID prefix, only interfaces whose ifIndex falls within the configured range(s) will discovered. For more information, click here.     <li>Image: Image: Image</li></li></ul> |                                                                                                  |                                                                          | How                            |                          |                       |                    |             |
|----------------------------------------------------------------------------------------------------|--------------------------------------------------------------------------------------------------|--------------------------------------------------------------------------|--------------------------------|--------------------------|-----------------------|--------------------|-------------|
| useful for devices with a large number of interfaces. If a range is configured for a given sysObjectID prefix, only interfaces whose ifIndex falls within the configured range(s) will discovered. For more information, click here. <ul> <li></li></ul>                                                                                                    | Excluded IP Addresse                                                                             | s Included Interface                                                     | e Ranges                       | Exclude                  | d Interf              | aces               | >           |
| A System Object ID Prefix       Low ifIndex Value       High ifIndex Value       Notes         1.3.6.1.4.1.2505       1       256       Nortel Router         xcluded Interfaces filter instructing Spiral Discovery to ignore any virtual interfaces terface Range defined above.       Spiral Discovery to ignore any virtual interfaces                                                                                                    | useful for devices with a large<br>vsObjectID prefix, only inter<br>liscovered. For more informa | e number of interfaces.<br>faces whose ifIndex fall<br>tion, click here. | If a range is<br>Is within the | s configur<br>e configur | red for a<br>red rang | a giver<br>ge(s) w | n<br>vill b |
| xcluded Interfaces filter instructing Spiral Discovery to ignore any <i>virtual</i> interfaces terface Range defined above.                                                                                                    |                                                                                                  |                                                                          | High ifInd                     | ex Value                 | Notes                 |                    |             |
| terface Range defined above.                                                                                                    | 1.3.6.1.4.1.2505                                                                                 | 1                                                                        | 256                            |                          | Norte                 | IRoute             | er          |
| ed IP Addresses Included Interface Ranges Excluded Interfaces >                                                                                                    | erface Range defined abov                                                                        |                                                                          |                                |                          |                       | erface             | es w        |

 Image: Image: Image

Define an Interface Group that identifies Nortel devices' Virtual Interfaces:

**Tip:** The selected Interface Group will be empty after the next Spiral Discovery cycle. Consider disabling the Interface Group definition's **Add to View Filter List** attribute to prevent this empty Interface Group from appearing on selection lists within NNMi views.

| Only Routers' Physical Interfaces Discovered, continue |
|--------------------------------------------------------|
|--------------------------------------------------------|

| ask                                                                                                    | How                                                                                                    |                                        |
|----------------------------------------------------------------------------------------------------|----------------------------------------------------------------------------------------------------|----------------------------------------|
| Interface Groups * Interface Group *                                                                                                    |                                                                                                    |                                        |
| ▼ Basics                                                                                                    | ifType Filters Additional Filters                                                                                                    |                                        |
| Name Nortel-Virtual-Interfaces     Add to View Filter     List     Node Group     Notes                                                                                    | The ifType Filte<br>The ifType Filte<br>The ifType Filte<br>The ifType<br>FropVirtual<br>To create an inclusive IP add<br>10.10.1.1 AND 10.10.1.255<br>For more information, click here | k) to match exact<br>ress range, use t |
| You can filter Interface Groups using ifType Filters a<br>Additional Filters. If you use both ifType Filters and<br>Additional Filters, Interfaces must match at least one | sysOidInterface ▽                                                                                                    | Operator<br><b>like</b>                |

# Only Specific Vendor/Make/Models Discovered

**Default Tenant only**: If you want Auto-Discovery to find only devices within Default Tenant that were manufactured by a specific vendor, you must use SNMP sysObjectID values. Navigate to the **Configuration** workspace, and select the **Device Profiles** view to see all known system object IDs at the time NNMi released. You can add a Device Profile if the one you need is not yet configured.

For example: Do not use dashes or asterisks (\*) in your system object ID value. Do not use a period (.) as the first character. A partial entry becomes a wildcard:

- To include all HPE devices, use the following prefix in configuration settings for the pair of Auto-Discovery Rules:
  - 1.3.6.1.4.1.11 (prefix for all HPE devices)
- To specify certain HPE devices, use the appropriate numbers, such as:

1.3.6.1.4.1.11.2.3.7.1.10 = hpnetSwitch200

1.3.6.1.4.1.11.2.3.7.2.2 = hpicfRouterTR

**Note:** After you set your configuration according to these guidelines, when a new HPE device is added to your network, you do not need to do anything. NNMi discovers it during the next discovery cycle if it matches the criteria you define.

Follow the instructions in "Set Outside Limits for Auto-Discovery" on page 229 and use the following choices in the appropriate steps:

#### Only Specific Vendor/Make/Models Discovered

| Task                                     | How                                                                                                    |
|------------------------------------------|----------------------------------------------------------------------------------------------------|
| Auto-<br>Discovery<br>Rule =<br>Included | <ul> <li>Discover Matching Nodes </li> <li>Discover Any SNMP Device </li> <li>Discover Non-SNMP Devices </li> <li>Optional: If you want to limit Auto-Discovery to only the vendor/make/models that you specify, do the easiest one of the following (for more information see "SNMP System Object ID Ranges for the Auto-Discovery Rule" on page 226):</li> </ul> |
|                                          | <b>Note:</b> Do not use dashes or asterisks (*) in your system object ID value. Do not use a period (.) as the first character. A partial entry becomes a wildcard.                                                                                                    |
|                                          | <ul> <li>Create one or more System Object ID Ranges. Your list <i>must include everything</i> you want Auto-Discovery to find.</li> <li>Do nothing here but make changes to the System Object ID Ranges in the <i>Auto-Discovery Rule = Rejects</i> configuration.</li> </ul>                                                                                      |

| Task                                    | Task How                                                                                                    |  |
|-----------------------------------------|----------------------------------------------------------------------------------------------------|--|
|                                         | <ul> <li>Use a combination such as:</li> <li>Auto-Discovery Rule = Included configuration:<br/>Included = 1.3.6.1.4.1.11 (HP)</li> <li>Auto-Discovery Rule = Rejects configuration:<br/>1.3.6.1.4.1.11.2.3.7.1.10 (hpnetSwitch200)<br/>1.3.6.1.4.1.11.2.3.7.2.2 (hpicfRouterTR)</li> </ul> |  |
| Auto-<br>Discovery<br>Rule =<br>Rejects | <i>Optional:</i> Create one or more <b>System Object ID Ranges</b> that identify the vendor/make/models that you do not want Auto-Discovery to find.                                                                                                    |  |
| Rejects                                 | <b>Note:</b> Do not use dashes or asterisks (*) in your system object ID value. Do not use a period (.) as the first character. A partial entry becomes a wildcard.                                                                                                    |  |
|                                         | For example, hpnetSwitch200 and hpicfRouterTR:                                                                                                    |  |
|                                         | System Object ID Prefix 1.3.6.1.4.1.11.2.3.7.1.10                                                                                                    |  |
|                                         | Range Type                                                                                                    |  |
|                                         | System Object ID Prefix 1.3.6.1.4.1.11.2.3.7.2.2                                                                                                    |  |
|                                         | Range Type                                                                                                    |  |

## Only Specific Vendor/Make/Models Discovered, continued

# **All SNMP Devices Discovered**

**Default Tenant only**: If you want Auto-Discovery to automatically find all devices that respond to SNMP within Default Tenant, use these guidelines.

**Note:** This strategy might cause you to reach your licensed capacity very quickly. See "Extend a Licensed Capacity" on page 1471.

After you set your configuration according to these guidelines, when a new device is added to your network, you do not need to do anything. NNMi discovers it during the next discovery cycle if the device responds to SNMP queries.

Follow the instructions in "Set Outside Limits for Auto-Discovery" on page 229 and use the following choices in the appropriate steps:

#### All SNMP Devices Discovered

| Task                              | How                                                                          |  |  |
|-----------------------------------|------------------------------------------------------------------------------|--|--|
| Auto-Discovery Rule =<br>Included | Discover Matching Nodes                                                      |  |  |
| Included                          | Discover Any SNMP Device                                                     |  |  |
|                                   | Discover Non-SNMP Devices                                                    |  |  |
|                                   | Create one or more:                                                          |  |  |
|                                   | IP Range < IPv4 / IPv6 range> (Minimum: One is required in one of your Auto- |  |  |
|                                   | Discovery Rules.)                                                            |  |  |
|                                   | Range Type                                                                   |  |  |
|                                   | If you want Auto-Discovery to find all SNMP devices, do not create any       |  |  |
|                                   | System Object ID Ranges.                                                     |  |  |
| Auto-Discovery Rule =<br>Rejects  |                                                                              |  |  |

# **Everything Discovered**

**Default Tenant only**: If you want Auto-Discovery to automatically find all devices within Default Tenant, use these guidelines.

If the device does not support SNMP, NNMi queries DNS to determine the hostname. If this hostname matches another non-SNMP node, NNMi merges the information to create only one node with multiple associated addresses to preserve licensed capacity limits for discovered nodes. This is why the "Well-Configured DNS Prerequisite" on page 188 is very important.

**Note:** This strategy might cause you to reach your licensed capacity very quickly. See "Extend a Licensed Capacity" on page 1471.

After you set your configuration according to these guidelines, when a new device is added to your network, you do not need to do anything. NNMi discovers it during the next discovery cycle.

Follow the instructions in "Set Outside Limits for Auto-Discovery" on page 229 and use the following choices in the appropriate steps:

| Task                                     | How                                                                                                    |
|------------------------------------------|----------------------------------------------------------------------------------------------------|
| Auto-<br>Discovery<br>Rule =<br>Included | <ul> <li>Discover Matching Nodes</li> <li>Discover Any SNMP Device</li> <li>Discover Non-SNMP Devices</li> <li>Create one or more:</li> <li>IP Range &lt; IPv4 / IPv6 range&gt; (Minimum: One is required in one of your Auto-Discovery Rules.)</li> <li>Range Type Include in rule</li> </ul> |
|                                          | <b>Caution:</b> NNMi ignores <i>Discover Non-SNMP Devices</i> within a particular rule if any <i>System Object ID Ranges</i> are defined (because System Object IDs limit the rule to SNMP only).                                                                                              |
| Auto-<br>Discovery<br>Rule = Rejects     |                                                                                                    |

#### All SNMP Devices Discovered

# Strategies to Exclude Certain Nodes from Auto-Discovery

**Default Tenant only**: Sometimes it is useful to exclude certain nodes from Auto-Discovery and Monitoring. For example:

- All of your printers
- Certain problem devices

#### Techniques to exclude nodes include the following:

- 1. Follow the instructions in "Set Outside Limits for Auto-Discovery" on page 229 and in the appropriate steps, use any of the following choices required to clearly identify the Nodes that Auto-Discovery should exclude:
  - a. Set up your **Auto-Discovery Rule = Included** IP Ranges without specifying any addresses from the problem nodes.
  - b. Set up your **Auto-Discovery Rule = Rejects** settings to ignore information received about the problem nodes using either or both of the following:

**Caution:** These settings instruct Auto-Discovery to not add the specified IP addresses or devices with a specified MIB-II sys0bjectID to the NNMi database, not acknowledge any Hints received about them, nor gather Discovery Hints from them unless the address is a discovery seed. See "Specify Discovery Seeds" on page 263 to learn how to establish discovery seeds.

If you want this behavior for Spiral Discovery in all Tenants, see "Configure an Excluded IP Addresses Filter" on page 252.

• Create any number of:

IP Range < IPv4 / IPv6 range>

Range Type

• Create any number of:

System Object ID Range < sysObjectID >

Range Type

System Object ID Ranges enable you to identify the vendor/make/model of the devices that you do not want Auto-Discovery to find. For more information, see "Only Specific Vendor/Make/Models Discovered" on page 238.

For additional Auto-Discovery ideas:

2. If you want to prevent NNMi from generating *any* network traffic to certain Nodes, see "Configuring Communication Protocol" on page 116. Configure NNMi to never attempt any SNMP or ICMP communication with those Nodes.

For strategies to prevent specific devices from being discovered:

# Limit Sources of Neighbor Information

**Default Tenant only**: If you want Auto-Discovery to *never use* a particular IP address as a source for gathering additional information (using SNMP, ICMP, ARP cache, DNS, and a variety of other protocols), follow the instructions in "Set Outside Limits for Auto-Discovery" on page 229 and use the following choices in the appropriate steps:

#### Limit Auto-Discovery Hints

| Task                                                                               | How                                                                                                    |  |  |
|------------------------------------------------------------------------------------|----------------------------------------------------------------------------------------------------|--|--|
| Auto-<br>Discovery Rule<br>= Included                                              |                                                                                                    |  |  |
| Auto-<br>Discovery Rule<br>= Rejects                                               | Create one or more <b>IP Ranges</b> settings that clearly identify the addresses. Auto-<br>Discovery does not gather any Hints for further discovery from these addresses:<br>Enter <b>IP Range</b> < IPv4 / IPv6 range><br>Set <b>Range Type</b> Include in rule <                                                                                                    |  |  |
|                                                                                    | <b>Note:</b> Because the Auto-Discovery Rule = Reject's setting is <b>Discover Matching</b><br><b>Nodes</b> disabled, Auto-Discovery <i>does not gather neighbor information</i> from the<br>addresses identified in any IP address range included in this rule. The addresses,<br>themselves, might still show up in the topology database because of the following:                                                                                          |  |  |
|                                                                                    | <ul> <li>Neighbor information is still gathered from IP addresses specifically identified in the discovery seeds configuration settings.</li> <li>NNMi also uses the source IP address from SNMP traps as hints to discovery. NNMi uses those hint IP address only for initial discovery. NNMi then requests the current Management Address (the address from which the node's SNMP Agent responds) and uses that IP address for all communication.</li> </ul> |  |  |
|                                                                                    | NNMi never gathers Auto-Discovery <i>Hints</i> from IP addresses assigned to a Tenant other than the Default Tenant.                                                                                                    |  |  |
|                                                                                    | <b>Caution:</b> If you want to prevent NNMi from generating <i>any</i> network traffic to certain Nodes, see "Configuring Communication Protocol" on page 116.                                                                                                    |  |  |
| Spiral<br>Discovery: For<br>devices in<br>Tenants other<br>than Default<br>Tenant: | "Configure an Excluded IP Addresses Filter" on page 252 (based on IP address ranges) "Configure an Excluded Interfaces Filter" on page 257 (based on defined Interface Groups) "Configure an Included Interface Ranges Filter" on page 254 (based on one or more SNMP sys0bjectID and ifIndex range values)                                                                                                    |  |  |

The IP addresses in the following table cannot be used as Discovery Seeds or Auto-Discovery Hints. NNMi still Discovers and Monitors these addresses within the context of a Node, but NNMi does not gather information about neighbors from these addresses.

| IPv4 Address<br>Range | IPv6 Address Range                                          | Explanation                   |
|-----------------------|-------------------------------------------------------------|-------------------------------|
| 0.*.*.*               | not applicable                                              | Reserved IP<br>addresses      |
| 0.0.0.0               | ::0                                                         | Any Local (listen)<br>address |
| 127.*.*.*             | ::1                                                         | Loopback addresses            |
| not applicable        | fe80::*:*:*:*                                               | IPv6 link-local<br>address    |
| 224-239.*.*.*         | <pre>not allowed (ff00:: to ffff:ffff:ffff:ffff:ffff)</pre> | multicast address             |
| 255.255.255.255       | not applicable                                              | Broadcast address             |

Invalid IP Addresses for Discovery Seeds or Auto-Discovery Hints

For additional Auto-Discovery ideas:

For strategies to prevent specific devices from being discovered:

# **Configure Subnet Connection Rules**

NNMi uses Subnet Connection Rules to detect connections between interfaces associated with IP addresses that *do not respond* to Layer 2 *discovery protocols* (see the list of Topology Source protocols in Layer 2 Connection Form). Subnet Connection Rules take priority over the Layer 2 discovery protocol results. For special cases, you can override a Subnet Connection Rule by using the Connection Editor command line tool, see nnmconnedit.ovpl for more information.

NNMi provides a variety of predefined Subnet Connection Rules. For ideas, see "Subnet Connection Rules Provided by NNMi" on page 246.

Subnet Connection Rules are ideal for multiple situations. For additional details and examples of how Subnet Connection Rules work, see "Consider IP Subnet Connection Rules" on page 182.

When Spiral Discovery detects a subnet, NNMi uses the matching Subnet Connection Rule to request information about all possible IPv4 addresses (potentially detecting previously undiscovered IPv4 addresses). NNMi checks the Excluded IP Addresses list. Any addresses in the list are dropped (for details, see "Configure an Excluded IP Addresses Filter" on page 252). Then NNMi creates connections among any interfaces associated with any newly discovered IP addresses.

If important subnets in your network environment are not automatically connected by Spiral Discovery, edit a Subnet Connection Rule or create your own.

If you configure a Subnet Connection Rule, the rule independently applies to each Tenant. The members of Subnets must be unique Tenant/Node pairs (each Node assigned to only one Tenant). A Subnet Connection Rule can establish a link between the Default Tenant and another Tenant. However, links between two Tenants are not permitted *unless one of them is the Default Tenant*. See "Configure Tenants" on page 194.

#### To configure Subnet Connection Rules:

- 1. Complete all prerequisites. See "Prerequisites for Discovery" on page 188, .
- 2. Navigate to the **Subnet Connection Rule** form.
  - a. From the workspace navigation panel, select the **Configuration** workspace.
  - b. Expand **Discovery**.
  - c. Select Discovery Configuration.
  - d. Select the Subnet Connection Rules tab.
  - e. Do one of the following:
    - To establish a rule, click the **\*** New icon, and continue.
    - To edit a rule, double-click the row representing the configuration you want to edit, and continue.
    - To delete a rule, select a row, and click the **a** Delete icon.
- 3. Provide the required basic settings (see Basics table).
- 4. Provide the Subnet Connection behavior settings for this rule (see Details table).
- 5. Click Save and Close to return to the Discovery Configuration form.
- 6. Click Save and Close to apply the configuration. Spiral Discovery implements your changes during the next regularly scheduled discovery interval. If more than two nodes are connected using this rule, NNMi uses the following icon to indicate this special connection on maps (see example in "Consider IP Subnet Connection Rules" on page 182):

🤝 icon (in prior NNMi releases the 🍄 icon)

If you double-click the icon, the Layer 2 Connection Form displays and the **Topology Source** value is SUBNETCONNECTION.

#### **Basics for this Subnet Connection Rule**

| Task   | How                                                                                                    |  |  |
|--------|----------------------------------------------------------------------------------------------------|--|--|
| Name   | Type a meaningful name for this Subnet Connection Rule. Alpha-numeric and special characters (~ $! @ # $ % ^ & * ( )_+ -) are permitted. No spaces are permitted.                                                                                               |  |  |
|        | <b>Note:</b> This name is prepended to the Layer 2 connection name (when you request Tool Tips information about the connection on the Layer 2 Neighbor View map). If a subnet matches more than one rule, NNMi randomly chooses from among the matching rules. |  |  |
| Enable | If enabled , NNMi uses the Subnet Connection Rule to create connections between interfaces associated with the IP addresses within the specified subnets.                                                                                                    |  |  |
|        | If disabled , NNMi ignores the Subnet Connection Rule.                                                                                                    |  |  |

#### **Details for this Subnet Connection Rule**

| Task              | How                                                                                                    |  |
|-------------------|----------------------------------------------------------------------------------------------------|--|
| Minimum<br>Prefix | Specify the minimum prefix length (subnet mask length) for the subnet where you want Spiral Discovery to create Layer 2 Connections. Spiral Discovery creates connections |  |

| Task                                                                                                    | How                                                                                                    |                                                 |  |  |
|----------------------------------------------------------------------------------------------------|----------------------------------------------------------------------------------------------------|-------------------------------------------------|--|--|
| Length                                                                                                    | between interfaces associated with IP addresses (IPv4 or IPv6) that have subnet prefix lengths equal to or greater than the specified value and meet the other specified criteria.                                                                                                    |                                                 |  |  |
|                                                                                                    | Valid Minimum IP Prefix Length Values                                                                                                    | Number of Usable IP Addresses                   |  |  |
|                                                                                                    | 28                                                                                                    | 14 (16-2=14)*                                   |  |  |
|                                                                                                    | 29                                                                                                    | 6 (8-2=6)*                                      |  |  |
|                                                                                                    | 30                                                                                                    | 2 (4-2=2)*                                      |  |  |
|                                                                                                    | 31                                                                                                    | 2                                               |  |  |
|                                                                                                    | 127                                                                                                    | 2                                               |  |  |
|                                                                                                    | * Two IP addresses are reserved in each subnet. The first IP address is used for the network itself and the last IP address is reserved for broadcast.                                                                                                    |                                                 |  |  |
|                                                                                                    | <b>Note:</b> A prefix length shorter than 32 is used only for IPv4 subnets and a prefix length longer than 32 is used only for IPv6 subnets.                                                                                                    |                                                 |  |  |
| ifType                                                                                                    | <i>Optional</i> . Use this Interface MIB variable as an additional filter to identify the types of interfaces to include when creating the subnet connections. For example, if you want connections only between Frame Relay interfaces, select frameRelay as the ifType.                                              |                                                 |  |  |
| ifName <i>Optional</i> . Use this Interface MIB variable as an additional filter to identify the interinclude when creating the subnet connections. This attribute is useful if you have convention that is used to identify a set of interfaces. For example, 1an0. |                                                                                                    | . This attribute is useful if you have a naming |  |  |
|                                                                                                    | Maximum 255 characters. The following wildcard characters are permitted: asterisk (*) represents any string, and question mark (?) represents a single character.                                                                                                    |                                                 |  |  |
| ifDescription                                                                                                    | cription <i>Optional</i> . Use this Interface MIB variable as an additional filter to identify the interfaces include when creating the subnet connections. For example, you might want to select a particular set of interfaces that have the same vendor description.                                                |                                                 |  |  |
|                                                                                                    | Maximum 255 characters. The following wildcard characters are permitted: asterisk (*) represents any string, and question mark (?) represents a single character.                                                                                                    |                                                 |  |  |
| ifAlias                                                                                                    | <i>Optional</i> . Use this Interface MIB variable as an additional filter to identify the interfaces to include when creating the subnet connections. This attribute is useful if you have an alias naming convention that is used to identify a set of interfaces. For example, Connection to remote store in Hawaii. |                                                 |  |  |
|                                                                                                    | Maximum 255 characters. The following wildcard characters are permitted: asterisk (*) represents any string, and question mark (?) represents a single character.                                                                                                    |                                                 |  |  |

## Details for this Subnet Connection Rule, continued

# Subnet Connection Rules Provided by NNMi

NNMi provides the Subnet Connection Rules described in the following table (for more information, see "Consider IP Subnet Connection Rules" on page 182).

The *Small Subnets* Rule ensures that NNMi detects IP addresses within subnets of this size, regardless of the interface type. The remaining Subnet Connection Rules create connections based on interface type and the specified subnet size.

**Tip:** See "Consider IP Subnet Connection Rules" on page 182 for more information about how Subnet Connection Rules use interface types.

To create new Subnet Connection Rules (or modify the ones provided), see "Configure Subnet Connection Rules" on page 244.

If you configure a Subnet Connection Rule, the rule independently applies to each Tenant. The members of Subnets must be unique Tenant/Node pairs (each Node assigned to only one Tenant). A Subnet Connection Rule can establish a link between the Default Tenant and another Tenant. However, links between two Tenants are not permitted *unless one of them is the Default Tenant*. See "Configure Tenants" on page 194.

| Rule Name                           | Minimum Prefix Length<br>(Subnet Mask Length) | Interface Type (#)          |  |
|-------------------------------------|-----------------------------------------------|-----------------------------|--|
| Asynchronous Transfer Mode          | 28                                            | atm (37)                    |  |
| Digital Signal 0                    | 28                                            | ds0 (81)                    |  |
| Digital Signal 1                    | 28                                            | ds1 (18)                    |  |
| Digital Signal 3                    | 28                                            | ds3 (30)                    |  |
| Digital Subscriber Loop over ISDN   | 28                                            | idsl (154)                  |  |
| Frame Relay Interfaces              | 28                                            | frameRelay (32)             |  |
| Integrated Services Digital Network | 28                                            | isdn (63)                   |  |
| Multiprotocol Label Switching       | 28                                            | mpls (166)                  |  |
| Point to Point                      | 28                                            | ррр (23)                    |  |
| Serial Line Internet Protocol       | 28                                            | slip (28)                   |  |
| Serial Point to Point               | 28                                            | propPointToPointSerial (22) |  |
| Small IPv6 Subnets                  | 127                                           |                             |  |
| Small Subnets                       | 30                                            |                             |  |
| Synchronous Optical Networking      | 28                                            | sonnet (39)                 |  |

#### Subnet Connection Rules Provided by NNMi

# Configure Unnumbered Interface Node Groups

Unnumbered interface connectivity involves querying routing tables, which can generate a lot of network traffic when the routing tables are large. The steps described in this topic can also be accomplished using the nnmunnumberedcfg.ovpl command-line tool.

(*NNMi Advanced - Global Network Management feature*) When using NNMi's Global Network Management feature, remember the following:

- Node Group definitions for the NNMi Global Manager and each NNMi Regional Manager are independent of each other. Each NNMi server can have its own definition for each Node Group name. Node Group definitions are not replicated from Regional Managers to the Global Manager, see "Create Node Groups" on page 305. To easily share your Node Group definitions, see "Export and Import Configuration Settings" on page 1475.
- If Discovery and Monitoring of unnumbered interfaces is enabled, each designated unnumbered interface's form will display the Custom Attributes tab: Custom Attribute: UnnumberedNextHop. This Custom Attribute can be replicated from NNMi Regional Managers to the NNMi Global Manager ("Global Manager: Configure Custom Attribute Replication" on page 105). See the information about Custom Attribute: UnnumberedNextHop in Custom Interface Attribute Samples.

#### To configure Unnumbered Interface discovery for a Node Group:

- 1. Complete all prerequisites. See "Prerequisites for Discovery" on page 188, .
- 2. Navigate to the Unnumbered Interface Node Group form.
  - a. From the workspace navigation panel, select the **Configuration** workspace.
  - b. Expand **Discovery**.
  - c. Select Discovery Configuration.
  - d. Select the Unnumbered Interface Node Groups tab.
  - e. Do one of the following:
    - To create an Unnumbered Interface Node Group configuration, click the **\*** New icon.
    - To edit an Unnumbered Interface Node Group configuration, double-click the row representing the configuration you want to edit.
- 3. Specify which Node Group (see the table).
- 4. *Optional*. Provide one or more subnet IP Address Ranges to limit the scope of network traffic required for Unnumbered Interface discovery (see "Configure Unnumbered Interface Subnets" on the next page).
- 5. Click Save and Close to return to the Discovery Configuration form.
- 6. Click Save and Close. Spiral Discovery implements your changes during the next regularly scheduled discovery interval.
- 7. Verify that the Unnumbered Interface feature is enabled: "Configure Layer 2 Connection Source" on page 210
- (NNMi Advanced Global Network Management feature) On each Regional Manager, consider creating an Interface Group based on the Custom Attribute: UnnumberedNextHop and monitoring that Interface Group ("Interface Settings for Monitoring" on page 386):
  - To easily share your Interface Group definitions, see "Export and Import Configuration Settings" on page 1475.
  - The Global Manager's maps can successfully show status for L2 Connections between unnumbered interfaces discovered on all Regional Managers, see "Global Manager: Configure Custom Attribute Replication" on page 105.

#### **Unnumbered Interface Node Group Definition**

| Attribute     | Description                                                                                                    |
|---------------|----------------------------------------------------------------------------------------------------|
| Node<br>Group | Click the Lookup icon and do one of the following:                                                                                                    |
|               | <ul> <li>Select Quick Find to select the Node Group you want to use. See "Use the Quick Find<br/>Window" on page 31 for more information about using Quick Find.</li> </ul> |
|               | <ul> <li>Select * New to create a new Node Group definition. See "Create Node Groups" on page<br/>305.</li> </ul>                                                           |

# **Configure Unnumbered Interface Subnets**

*Optional*. Specify within which subnets Discovery will search for unnumbered interfaces. Only the nodes within the specified Node Group are polled for unnumbered interface information.

**Note:** Unnumbered interface connectivity involves querying routing tables, which can generate a lot of network traffic when querying large routing tables.

#### To specify a Subnet within which Discovery finds unconnected interfaces:

- 1. Complete all prerequisites. See "Prerequisites for Discovery" on page 188, .
- 2. Navigate to the **Unnumbered Interface Subnet** form.
  - a. From the workspace navigation panel, select the **Configuration** workspace.
  - b. Expand **Discovery**.
  - c. Select **Discovery Configuration**.
  - d. Select the Unnumbered Interface Node Groups tab.
  - e. Do one of the following:
    - To create an Unnumbered Interface configuration, click the **\*** New icon.
    - To edit an Unnumbered Interface configuration, double-click the row representing the configuration you want to edit.
  - f. In the Unnumbered Interface Node Group form, select the Unnumbered Interface Subnets tab.
  - g. Do one of the following:
    - To create an Unnumbered Interface Subnet configuration, click the **\*** New icon, and continue.
    - To edit an Unnumbered Interface Subnet configuration, click the Open icon in the row representing the configuration you want to edit, and continue.
    - ∘ To delete an Unnumbered Interface Subnet configuration, click the ∎ Delete icon.
- 3. Provide an IP Address Range in either a wildcard or CIDR notation (see table).
- 4. Click Save and Close to return to the Unnumbered Interface Node Groups form.
- 5. Click Save and Close to return to the Discovery Configuration form.
- 6. Click Save and Close. Spiral Discovery implements your changes during the next regularly scheduled discovery interval.

- 7. Verify that the Unnumbered Interface feature is enabled: "Configure Layer 2 Connection Source" on page 210
- (NNMi Advanced Global Network Management feature) On each Regional Manager, consider creating an Interface Group based on the Custom Attribute: UnnumberedNextHop and monitoring that Interface Group ("Interface Settings for Monitoring" on page 386):
  - To easily share your Interface Group definitions, see "Export and Import Configuration Settings" on page 1475.
  - The Global Manager's maps can successfully show status for L2 Connections between unnumbered interfaces discovered on all Regional Managers, see "Global Manager: Configure Custom Attribute Replication" on page 105.

#### **Unnumbered Interface Subnet Definition**

| Attribute | Description                                                                                                    |
|-----------|----------------------------------------------------------------------------------------------------|
| IP Range  | <b>Note:</b> If you enter an IP address value that represents only one IP address, Discovery gathers neighbor information only from the address you enter. (Discovery extends only one hop out from this address.)                                              |
|           | To specify a range of IP addresses for this Discovery Rule, use one of the following. Pick one address notation style. Combinations of wildcards and CIDR notation are not permitted within one address range. You can provide multiple address range settings: |
|           | IPv4 address wildcard notation.                                                                                                    |
|           | An IPv4 Address range is a modified dotted-notation where each octet is one of the following:                                                                                                    |
|           | A specific octet value between 0 and 255                                                                                                    |
|           | • A low-high range specification for the octet value (for example, "112-119")                                                                                                    |
|           | • An asterisk (*) wildcard character, which is equivalent to the range expression "0-255"                                                                                                    |
|           | <b>Note:</b> The following two IPv4 addresses are considered invalid: 0.0.0.0 and 127.0.0.0                                                                                                    |
|           | Examples of valid IPv4 address wildcards include:                                                                                                    |
|           | 10.1.1.*<br>10.*.*.*                                                                                                    |
|           | 10.1.1.1-99                                                                                                    |
|           | 10.10.50-55.*<br>10.22.*.4 10.1-9.1-9.1-9                                                                                                    |
|           | IPv4 Classless Inter-Domain Routing (CIDR) notation.                                                                                                    |
|           | The CIDR notation specifies the number of consecutive bits in the IPv4 address that must match.                                                                                                    |
|           | For example, 10.2.120.0/21                                                                                                    |

| Attribute | Description                                                                                                    |                                                                                                    |                                       |  |  |  |
|-----------|----------------------------------------------------------------------------------------------------|----------------------------------------------------------------------------------------------------|---------------------------------------|--|--|--|
|           |                                                                                                    | <b>Note:</b> NNMi does not support CIDR subnet mask notation such as, 10.2.120.0/255.255.248.0                                                                                                    |                                       |  |  |  |
|           |                                                                                                    | Example IPv4 Prefix Length Values                                                                                                    | Number of Usable IPv4 Addresses       |  |  |  |
|           |                                                                                                    | 28                                                                                                    | 14 (16-2=14)*                         |  |  |  |
|           |                                                                                                    | 29                                                                                                    | 6 (8-2=6)*                            |  |  |  |
|           |                                                                                                    | 30                                                                                                    | 2 (4-2=2)*                            |  |  |  |
|           |                                                                                                    | 31                                                                                                    | 2                                     |  |  |  |
|           | * Two IPv4 addresses are reserved in each subnet. The first IPv4 address is used for the network itself and the last IPv4 address is reserved for broadcast. |                                                                                                    |                                       |  |  |  |
|           | IPv6 address wildcard notation                                                                                                    |                                                                                                    |                                       |  |  |  |
|           | ( <i>NNMi Advanced</i> ) Separate each 16-bit value of the IPv6 address with a colon. The 16-bit value can be any of the following:                          |                                                                                                    |                                       |  |  |  |
|           |                                                                                                    | A specific hexadecimal value between 0 and                                                                                                    | d FFFF (case insensitive).            |  |  |  |
|           |                                                                                                    | A low-high range specification of the hexade                                                                                                    | ecimal value (for example, 1-1fe).    |  |  |  |
|           |                                                                                                    | • An asterisk (*) wildcard character (equivalent to the range expression 0-fff).                                                                                                    |                                       |  |  |  |
|           |                                                                                                    | <b>Note:</b> The standard IPv6 short-hand notation (::) is allowed to express one or more 16-<br>bit elements of zero (0) values. However, the mixed IPv6/IPv4 dot-notation (for<br>example, 2001:d88::1.2.3.4) is not permitted as an IPv6 address range. |                                       |  |  |  |
|           | Valid examples of ranges in modified IPv6 address notation include the following:<br>2001:D88:0:A00-AFF:*:*:*<br>2001:D88:1:*:*:*:*:*                        |                                                                                                    |                                       |  |  |  |
|           | <ul> <li>2001:D88:2:0:a07:ffff:0a01:3200-37ff</li> <li>IPv6 Classless Inter-Domain Routing (CIDR) notation</li> </ul>                                        |                                                                                                    |                                       |  |  |  |
|           |                                                                                                    | <ul> <li>IPvo classiess inter-Domain Routing (CDR) notation<br/>(NNMi Advanced) The CIDR notation specifies the number of consecutive bits in the IPv6<br/>address that must match.</li> </ul>                                                             |                                       |  |  |  |
|           | 2001:d88:a00::/44 (equivalent to modified IPv6 address notation 2001:d88:a00-<br>a0f:*:*:*:*:*)                                                              |                                                                                                    |                                       |  |  |  |
|           |                                                                                                    | For example, valid IPv6 address ranges in CID                                                                                                    | R notation include the following:     |  |  |  |
|           |                                                                                                    | 2001:d88:0:a00::/56 (equivalent to modified AFF:*:*:*)                                                                                                    | IPv6 address notation 2001:D88:0:A00- |  |  |  |
|           |                                                                                                    | 2001:d88:1::/48 (equivalent to modified IPv6                                                                                                    | address notation 2001:D88:1:*:*:*:*)  |  |  |  |

# Unnumbered Interface Subnet Definition, continued

# Configure an Excluded IP Addresses Filter

This configuration setting instructs NNMi to not add the specified IP addresses to the NNMi database (ignore that information when received from an SNMP agent), not acknowledge any Hints received about them, nor gather Discovery Hints from them, and delete them from the NNMi database during the next Spiral Discovery cycle (if previously discovered). Therefore, NNMi does not monitor or communicate with those addresses. See "Keep Requests to a Minimum" on page 184.

**Caution:** This filter applies to all nodes that meet the criteria within any Tenant.

**Note:** The node and interface associated with any address identified in your Excluded IP Address filter still shows up in the topology database and maps. For information about excluding the entire node, see "Strategies to Exclude Certain Nodes from Auto-Discovery" on page 242.

Sometimes there are IP addresses or ranges of IP addresses in your environment that you do not want NNMi to discover or monitor. For example:

- There are multiple Nortel switches in your environment. They each have a non-routable IP address of 192.168.168.168 that is defined by the manufacturer. This special address is used to establish the default VLAN for the switch. However, NNMi discovers this duplicate address and establishes a lot of unnecessary connections on the Layer 3 Neighbor View map.
- Your service provider forbids the generation of ICMP or SNMP traffic from your NNMi installation. That
  range of addresses can easily be excluded to prevent violating your contractual agreement with the vendor.
- The Provider Edge (PE) routers have addresses that NNMi ICMP ping commands cannot reach or have addresses that you want to exclude from Subnet views.

Carefully select the addresses for your Excluded IP Addresses filter. Do not populate the Excluded IP Addresses filter with the addresses associated with SNMPv1/SNMPv2c agents or SNMPv3 engines (the Management Addresses).

**Caution:** This filter applies to all nodes in all Tenants. If you exclude an IP address, any duplicates of that address in *static* Network Address Translation (NAT), *dynamic* Network Address Translation (NAT), or *dynamic* Port Address Translation (PAT/NAPT) domains of your network are also excluded. See "Overlapping Addresses in NAT Environments" on page 79.

**Tip:** If you have a large number of IP addresses that you want to exclude from Spiral Discovery, see the nnmdiscocfg.ovpl Reference Page.

#### To exclude specific IP addresses from the discovery process:

- 1. Complete all prerequisites. See "Prerequisites for Discovery" on page 188, .
- 2. Navigate to the **Excluded IP Address** form.
  - a. From the workspace navigation panel, select the **Configuration** workspace.
  - b. Expand **Discovery**.
  - c. Select Discovery Configuration.

- d. Select the Excluded IP Addresses tab.
- e. Do one of the following:
  - To exclude an address or range of addresses from Spiral Discovery, click the \* New icon, and continue.
  - To edit an excluded address setting, click the TOpen icon in the row representing the configuration you want to edit, and continue.
  - To delete an excluded address setting, select a row, and click the ∎ Delete icon.
- 3. To specify a range of Excluded IP addresses, use one of the following. Pick one address notation style, combinations of wildcards and CIDR notation are not permitted within one address range. You can provide multiple address range settings:
  - IPv4 address wildcard notation.

An IPv4 Address range is a modified dotted-notation where each octet is one of the following:

- A specific octet value between 0 and 255
- A low-high range specification for the octet value (for example, "112-119")
- An asterisk (\*) wildcard character, which is equivalent to the range expression "0-255"

Note: The following two IPv4 addresses are considered invalid: 0.0.0.0 and 127.0.0.0

Examples of valid IPv4 address wildcards include:

```
10.1.1.*
10.*.*.*
10.1.1.1-99
10.10.50-55.*
10.22.*.4 10.1-9.1-9.1-9
```

• IPv4 Classless Inter-Domain Routing (CIDR) notation.

The CIDR notation specifies the number of consecutive bits in the IPv4 address that must match. For example, 10.2.120.0/21

**Note:** NNMi does not support CIDR subnet mask notation such as, 10.2.120.0/255.255.248.0

| Example IPv4 Prefix Length Values | Number of Usable IPv4 Addresses |
|-----------------------------------|---------------------------------|
| 28                                | 14 (16-2=14)*                   |
| 29                                | 6 (8-2=6)*                      |
| 30                                | 2 (4-2=2)*                      |
| 31                                | 2                               |

\* Two IPv4 addresses are reserved in each subnet. The first IPv4 address is used for the network itself and the last IPv4 address is reserved for broadcast.

#### IPv6 address wildcard notation

(*NNMi Advanced*) Separate each 16-bit value of the IPv6 address with a colon. The 16-bit value can be any of the following:

- A specific hexadecimal value between 0 and FFFF (case insensitive).
- A low-high range specification of the hexadecimal value (for example, 1-1fe).
- An asterisk (\*) wildcard character (equivalent to the range expression 0-ffff).

**Note:** The standard IPv6 short-hand notation (::) is allowed to express one or more 16-bit elements of zero (0) values. However, the mixed IPv6/IPv4 dot-notation (for example, 2001:d88::1.2.3.4) is not permitted as an IPv6 address range.

Valid examples of ranges in modified IPv6 address notation include the following:

```
2001:D88:0:A00-AFF:*:*:*:*
2001:D88:1:*:*:*:*
2001:D88:2:0:a07:ffff:0a01:3200-37ff
```

• IPv6 Classless Inter-Domain Routing (CIDR) notation

(*NNMi Advanced*) The CIDR notation specifies the number of consecutive bits in the IPv6 address that must match.

2001:d88:a00::/44 (equivalent to modified IPv6 address notation 2001:d88:a00-a0f:\*:\*:\*:\*) For example, valid IPv6 address ranges in CIDR notation include the following:

2001:d88:0:a00::/56 (equivalent to modified IPv6 address notation 2001:D88:0:A00-AFF:\*:\*:\*)

2001:d88:1::/48 (equivalent to modified IPv6 address notation 2001:D88:1:\*:\*:\*:\*:\*)

Click Save and Close. Spiral Discovery implements your changes during the next regularly scheduled discovery interval. To apply the changes immediately, use Actions → Polling → Configuration Poll. See Using Actions to Perform Tasks for more information.

**Tip:** You can also right-click any object in a table or map view to access the items available within the **Actions** menu.

For strategies to prevent specific devices from being discovered:

# Configure an Included Interface Ranges Filter

Sometimes there are certain types of interfaces in your environment that you want NNMi to discover. For example, you might have large devices with thousands of interfaces and want NNMi to discover and monitor only a subset of the interfaces in these devices.

This configuration setting instructs Spiral Discovery to only request data about a subset of Interfaces within the specified vendor/make/models (determined by MIBII sysObjectID). See "Keep Requests to a Minimum" on page 184.

Caution: This filter applies to all nodes that meet the criteria within any Tenant.

Rather than requiring that you specify each interface, NNMi enables you to use the System Object ID prefix (SNMP MIBII sysObjectID) and the ifIndex values to specify a range of interfaces that you want NNMi to discover. Use the **Configuration**  $\rightarrow$  **Device Profiles** view to see the list of all known system object IDs at the time NNMi released.

**Tip:** To exclude any particular interfaces within that range you can also use the Excluded Interfaces tab. See"Configure an Excluded Interfaces Filter" on page 257 for more information.

#### To include Interfaces in the Spiral Discovery process using Included Interface Ranges:

- 1. Complete all prerequisites. See "Prerequisites for Discovery" on page 188, .
- 2. Navigate to the Included Interface Ranges tab.
  - a. From the workspace navigation panel, select the **Configuration** workspace.
  - b. Expand Discovery.
  - c. Select Discovery Configuration.
  - d. Select the Included Interface Ranges tab.
- 3. Do one of the following:
  - To specify an Interface Range to include in Spiral Discovery, click the **\*** New icon, and continue.
  - To edit an Included Interface Ranges setting, double-click the row representing the configuration you want to edit, and continue.
  - To delete an Included Interface Ranges setting, select a row, and click the 
    Delete icon.
  - To refresh the list of Included Interface Ranges settings, click the *C* Refresh icon.
- 4. Provide the required basic settings (see Basics table)

Many routers have thousands of interfaces. If you want NNMi to actively discover and monitor a subset of those interfaces, consider an Included Interface Range that specifies only those interfaces you care about. For example:

sysObjectID = Nortel and ifIndex = 1-256 (or any range that reflects reality in your network
environment)

| <          | Excluded IP Addresses                                                                                                    | Included Interfac                               | e Ranges     | Exclude   | d Interfaces  | s 📏  |
|------------|----------------------------------------------------------------------------------------------------|-------------------------------------------------|--------------|-----------|---------------|------|
| -          |                                                                                                    |                                                 |              |           |               |      |
| use<br>sys | Mi can include Interfaces ba<br>ful for devices with a large<br>ObjectID prefix, only interfa<br>covered. For more informati | number of interfaces.<br>Ices whose ifIndex fal | If a range i | s configu | red for a giv | ven  |
| G          | 8   * 🖬   8   *                                                                                                    | ካ 🔥 📋                                           | M            | € 1-      | 1 of 1 🔶      | M    |
|            | System Object ID Prefix                                                                                                    | Low ifIndex Value                               | High ifInd   | ex Value  | Notes         |      |
| 1.         | 3.6.1.4.1.2505                                                                                                    | 1                                               | 256          |           | NortelRo      | uter |

**Caution:** Be careful about determining which Interfaces are important to your team. Make sure all key interfaces (such as Loopbacks) are in the specified ifIndex range.

5. Click Save and Close. Spiral Discovery implements your changes during the next regularly scheduled discovery interval. To apply the changes immediately, use Actions → Polling → Configuration Poll. See Using Actions to Perform Tasks for more information.

**Tip:** You can also right-click any object in a table or map view to access the items available within the **Actions** menu.

6. To further refine the Interfaces you want Spiral Discovery to discover, use the **Excluded Interfaces** tab.See "Configure an Excluded Interfaces Filter" on the next page for more information.

NNMi first checks for any Included Interface Range filter and then ignores data about any interfaces that are specified using the Excluded Interfaces filter.

**Tip:** You can configure multiple ifIndex ranges for the same System Object ID prefix.

| Attribute                     | Description                                                                                                    |
|-------------------------------|----------------------------------------------------------------------------------------------------|
| System<br>Object<br>ID Prefix | Enter a prefix of an SNMP system object ID, or enter the entire SNMP system object ID. NNMi finds the longest (or most specific) matching system Object ID value. This means you can define generic rules for certain device families and more specific rules for specific device types.                                                                                                    |
|                               | <b>Note:</b> Do not use dashes or asterisks (*) in your system object ID value. Do not use a period (.) as the first character.                                                                                                    |
|                               | A partial entry becomes a wildcard. For example, if you enter 1.3.6.1.4.1.11, discovery finds all HPE devices. If you enter 1.3.6.1.4.1.9, discovery finds all Cisco devices.                                                                                                    |
|                               | <b>Tip:</b> You can configure multiple ifIndex ranges for the same System Object ID Prefix. For example, to configure Included Interface Ranges filters that specify ifIndex values 10 through 20 and 40 through 50 for the same node, create two Included Interface Range configurations for the same System Object ID Prefix. In the first Included Interface Range Filter, use the Low ifIndex Value <b>10</b> and the High ifIndex Value <b>20</b> . Create a second Included Interface Range Filter using the Low ifIndex Value <b>40</b> and the High ifIndex Value <b>50</b> . |
| Low<br>ifIndex                | Enter the lowest ifIndex value for the range of Interfaces you want to include in Spiral Discovery.                                                                                                    |
| Value                         | Note the following                                                                                                    |
|                               | • The Low ifIndex Value must be equal to or greater than 1 and less than 2147483647.                                                                                                    |
|                               | This value must be less than the High ifIndex Value                                                                                                    |

| Attribute       | Description                                                                                          |
|-----------------|----------------------------------------------------------------------------------------------------|
| High<br>ifIndex | Enter the highest ifIndex value for the range of Interfaces you want to include in Spiral Discovery. |
| Value           | Note the following                                                                                   |
|                 | • The High ifIndex Value must be greater than 1 and less than or equal to 2147483647.                |
|                 | This value must be greater than the Low ifIndex Value.                                               |

#### Included Interface Ranges Basic Attributes, continued

For strategies to prevent specific devices from being discovered:

# Configure an Excluded Interfaces Filter

This configuration setting instructs NNMi to not add the specified Interfaces to the NNMi database (ignore that information when received from an SNMP agent), not acknowledge any Hints received about them, nor gather Discovery Hints from them. Therefore, NNMi does not monitor or communicate with those interfaces. See "Keep Requests to a Minimum" on page 184.

**Caution:** This filter applies to all nodes that meet the criteria within any Tenant.

Once configured as an excluded interface:

- The interface's relationship to other objects is canceled:
  - Node
  - Address
  - VLAN Port
- The interface's membership status within any logical groups is removed:
  - Layer 2 Connections with Link Aggregation or Split Link Aggregation (NNMi Advanced)
  - Router Redundancy Groups (NNMi Advanced)
  - VLANs
- During the next discovery cycle, NNMi automatically removes any previously discovered data associated with an excluded interface.

**Note:** The node and addresses associated with any interface identified in your Excluded Interface filter still shows up in the topology database and maps. For information about excluding the entire node, see "Strategies to Exclude Certain Nodes from Auto-Discovery" on page 242.

An Interface Group definition sets the criteria for exclusion. You can define Interface Groups using a wide range criteria choices. See "Create Interface Groups" on page 332. For example, the following Interface Group when used in an Excluded Interfaces filter instructs Spiral Discovery to ignore any Nortel routers' Virtual Interfaces. The selected Interface Group will be empty after the next Spiral Discovery cycle. Consider

disabling the Interface Group definition's **Add to View Filter List** attribute to prevent this empty Interface Group from appearing on selection lists within NNMi views:

| Interface Groups 🗱 Interface Group 🗶                                                                                                    |                               |                                                                                                    |
|----------------------------------------------------------------------------------------------------|-------------------------------|----------------------------------------------------------------------------------------------------|
| 🕫   🖻 🖪   🕄 🍵                                                                                                    |                               |                                                                                                    |
| ▼ Basics                                                                                                    | ifType Filters                | Additional Filters                                                                                                    |
| Name Nortel-Virtual-Interfaces                                                                                                    | •                             | •                                                                                                    |
| Add to View Filter                                                                                                    | The if Type Filte             | When using the like or not like operators, use an<br>string and a ? (question mark) to match exactly o                       |
| Notes                                                                                                    | <b>▲ifType</b><br>propVirtual | To create an inclusive IP address range, use the b<br>10.10.1.1 AND 10.10.1.255<br>For more information, click <b>here</b> . |
|                                                                                                    |                               | Filter Editor<br>Attribute Operator                                                                                          |
| You can filter Interface Groups using ifType Filters and<br>Additional Filters. If you use both ifType Filters and<br>Additional Filters, Interfaces must match at least one |                               | sysOidInterface $\bigtriangledown$ like                                                                                      |

Be careful to not exclude Interfaces that are important to your team.

**Note:** Your Excluded Interfaces filter can be used in combination with an Included Interface Ranges filter. This strategy keeps network traffic to a minimum. The Included Interface Ranges use RFC 1213, MIB-II sysObjectID values paired with ifIndex ranges. Spiral Discovery then *requests only information about that subset of Interfaces from a matching Node's SNMP agent* (see "Configure an Included Interface Ranges Filter" on page 254).

If your Nodes have a high interface count and you want NNMi to Discover and Monitor only a subset of the most important Interfaces, consider using the Included Interface Ranges settings to identify the subset of important interfaces. Then your Excluded Interfaces Filter can instruct Spiral Discovery to reject a few items from within the included ifIndex ranges.

#### To exclude specific types of interfaces during the Spiral Discovery process:

- 1. Complete all prerequisites. See "Prerequisites for Discovery" on page 188, .
- 2. Navigate to the Excluded Interfaces tab.
  - a. From the workspace navigation panel, select the **Configuration** workspace.
  - b. Expand Discovery.
  - c. Select Discovery Configuration.
  - d. Select the **Excluded Interfaces** tab.
- 3. Do one of the following:
  - To select an Interface Group to filter certain interfaces out of Spiral Discovery, click the \* New icon, and continue.

- To edit an excluded interfaces setting, double-click the row representing the configuration you want to edit, and continue.
- To delete an excluded interfaces setting, select a row, and click the **a** Delete icon.
- To refresh the list of excluded interface settings, click the 2 Refresh icon.
- 4. In the Interface Filter form, click the Electron and select one of the options from the drop-down menu:
  - Show Analysis to view Analysis Pane information for the currently selected Interface Group. (See Use the Analysis Pane for more information about the Analysis Pane.)
  - C Quick Find to view and select from the list of all existing Interface Groups (for more information see "Use the Quick Find Window" on page 31).
  - The open to display the details of the currently selected Interface Group.
  - New to create a new Interface Group (see "Create Interface Groups" on page 332 for more information).
- 5. Click Save and Close. Spiral Discovery implements your changes during the next regularly scheduled discovery interval. To apply the changes immediately, use Actions → Polling → Configuration Poll. See Using Actions to Perform Tasks for more information.

**Tip:** You can also right-click any object in a table or map view to access the items available within the **Actions** menu.

For strategies to prevent specific devices from being discovered:

# Choose Techniques to Launch Discovery

Available choices for Auto-Discovery (within Default Tenant) and Spiral Discovery (all Tenants) are as follows:

Two techniques are available for launching Spiral Discovery:

- Provide a Discovery Seed to identify each Node you want NNMi to Discover.
- Auto-Discovery (in Default Tenant only): Configure either Discovery Seeds or Ping Sweep (ICMP ping), or both as starting points for Auto-Discovery. NNMi requests information about all known neighboring devices and then discovers the neighboring devices within the Default Tenant's address range.

Ping Sweep works only with *IPv4 addresses*. In Wide Area Networks (WANs) such as ATM, Frame Relay, and Point-to-Point (where ARP cache is not available), the Ping Sweep locates nodes for Auto-Discovery to use when gathering neighbor information and evaluating "Consider IP Subnet Connection Rules" on page 182.

NNMi discovers any devices that comply with your Auto-Discovery Rule configurations and creates a record of each device in the NNMi database. If the device supports SNMP, all addresses for that device are combined into one Node object. If the device does not support SNMP, NNMi queries DNS to

determines the hostname. If this hostname matches another non-SNMP node, NNMi merges the information to create only one node with multiple associated addresses.

Two additional methods are possible for launching Discovery:

 NNMi administrators can initiate Discovery for a particular Node using the Actions → Polling → Configuration Poll menu item. See Using Actions to Perform Tasks for more information.

**Tip:** You can also right-click any object in a table or map view to access the items available within the **Actions** menu.

Each time you select Actions  $\rightarrow$  Polling  $\rightarrow$  Configuration Poll, NNMi also applies any Custom Poller Policy to the nodes in its specified Node Group. This determines which instances should be polled. See "Create Custom Polling Configurations" on page 438 for more information.

 Auto-Discovery also uses the source IP address from SNMP traps as Discovery Hints for new addresses. If your Auto-Discovery Rules' IP Ranges include that new IP address, NNMi uses the Trap Hint for initial discovery of that address. NNMi then requests the Node's current Management Address (the address from which the node's SNMP Agent responds) and uses that IP address for all further communication. NNMi calculates whether the new address belongs to a previously discovered Node or a new Node.

# Discovery Seeds for Auto-Discovery in Default Tenant

Discovery seeds are optional for the Nodes in the Default Tenant, but required for each Node assigned to any other Tenant.

**Caution:** If your network uses any of the following IPv4 translation protocols, you must create a unique Tenant (other than *Default Tenant*) for each domain of nodes with addresses determined by the following protocols (see "Overlapping Addresses in NAT Environments" on page 79):

- Static Network Address Translation (NAT)
- Dynamic Network Address Translation (NAT)
- *Dynamic* Port Address Translation (PAT/NAPT)

A discovery seed is a specific node that you want NNMi to discover. For example, a discovery seed might be a core router in your management environment.

Each discovery seed is identified by hostname (*not case-sensitive*) or IP address, and Initial Discovery Tenant assignment. When you add a discovery seed, NNMi immediately tries to discover that device (without waiting until the next regularly scheduled discovery interval). If discovery is not successful, NNMi tries again 10 minutes later, and continues trying. The time between each attempt is doubled until the time reaches 1 week or equals your current discovery interval.

NNMi discovers seed addresses regardless of how you configure Auto-Discovery Rule definitions or the Excluded IP Addresses filter.

**Note:** Nodes configured as discovery seeds are always discovered and added to the topology database. If you change your mind and delete a discovery seed configuration, the node is not automatically deleted from the topology database. See "Delete Nodes" on page 1503.

If you configure one or more Auto-Discovery Rules, note the following:

• If **Discover Matching Nodes** is enabled for an Auto-Discovery Rule, NNMi uses each discovery seed as a starting point to gather information about neighboring devices to expand discovery.

**Note:** You can use the Ping Sweep option in your Auto-Discovery Rules in addition to or instead of Discovery Seeds.

- If **Discover Matching Nodes** is disabled for an Auto-Discovery Rule, no devices matching that rule's criteria are discovered and added to the topology database unless:
  - The device's address is a discovery seed.

See "Specify Discovery Seeds" on page 263 to learn how to establish discovery seeds.

• The device's address is reported as a neighbor to another discovered address.

If you want to ensure that an address is never added to the NNMi database, use the settings for "Configure an Excluded IP Addresses Filter" on page 252 or "Configure an Excluded Interfaces Filter" on page 257.

# Ping Sweep for Auto-Discovery in Default Tenant

**Default Tenant only**: You have two choices for Auto-Discovery starting points. Use either or both to best advantage for Nodes configured for the *Default Tenant* in your network environment:

• Discovery Seeds

You designate specific hostnames (*not case-sensitive*) or IP addresses where Auto-Discovery starts gathering neighbor information.

Ping Sweep

NNMi issues ICMP pings to certain addresses gathered from neighbor information.

**Note:** Ping Sweep works only with IPv4 addresses and only in 16-bit subnets. All nodes discovered using Auto-Discovery are assigned to the *Default Tenant*.

Ping Sweep sends ICMP ping commands to IP addresses in the ranges defined in your Auto-Discovery rules. Ping Sweep enforces the following limits to the ICMP pings:

- For each specific IP address range, NNMi issues pings across a maximum of the last two octets in the IPv4 address range. This is equivalent to a /16 subnet
- ICMP pings are limited to 500 at one time. This avoids flooding your network or causing spam detection tools to set off an alarm.

Ping Sweep is useful in wide area networks such as ATM, Frame Relay, and Point-to-Point that do not contain an Address Resolution Protocol (ARP) cache.

You configure the Ping Sweep feature at two levels:

- "Configure Ping Sweep (override for all Auto-Discovery Rules)" on page 202
- "IP Address Ranges for the Auto-Discovery Rule" on page 222 (Ping Sweep configuration for each rule)

# Spiral Discovery of Only Seeds (all Tenants)

Use these guidelines if any of the following are true:

- You want NNMi to discover only what you specify.
- Your network includes nodes with addresses provided by any of the following protocols (see "Overlapping Addresses in NAT Environments" on page 79):
  - Static Network Address Translation (NAT)
  - Dynamic Network Address Translation (NAT)
  - Dynamic Port Address Translation (PAT/NAPT)
- You want to control which Nodes each NNMi user sees. See "Tenant and Initial Discovery Security Group Assignments" on page 197.

**Note:** After you set your configuration according to these guidelines, when a new device is added to your network, NNMi does not discover that device unless you configure another discovery seed to identify that device.

#### Configuration Steps to Discover Only What You Specify

| Task                                                                                                    | How                                       |
|----------------------------------------------------------------------------------------------------|-------------------------------------------|
| Do not include any Auto-Discovery Rules.                                                                                                    | None are                                  |
| <b>Note:</b> Auto-Discovery Rules can only be used to find devices assigned to the Default Tenant.                                                                                                    | required<br>for this<br>strategy.         |
| NNMi provides one <i>Default Tenant</i> . If you do not define any additional Tenants, all nodes belong to the Default Tenant and all NNMi users can see all Nodes within the Default Tenant. Configure a Tenant for each subset of devices you want to identify within your network environment for network segmentation or security purposes. NNMi users can then be assigned to the appropriate Tenant. See "Configuring Security" on page 523. | "Configure<br>Tenants"<br>on page<br>194. |
| <b>Caution:</b> If your network uses any of the following address translation protocols, you must create a unique Tenant (other than <i>Default Tenant</i> ) for each domain of nodes with addresses determined by the following protocols (see "Overlapping Addresses in NAT Environments" on page 79):                                                                                                    |                                           |
| Static Network Address Translation (NAT)                                                                                                    |                                           |
| <ul> <li><i>Dynamic</i> Network Address Translation (NAT)</li> <li><i>Dynamic</i> Port Address Translation (PAT/NAPT)</li> </ul>                                                                                                    |                                           |
| Each member node must be identified with a discovery Seed configuration (see next row in this table).                                                                                                    |                                           |
| <b>Note:</b> All members of a Router Redundancy Group must be assigned to the same Tenant (visible in the Node form's Basic Attributes and in the Tenants column of the Inventory > Nodes view). The NNMi administrator configures the Tenants.                                                                                                    |                                           |

#### Configuration Steps to Discover Only What You Specify, continued

| Task                                                                                                    | How                             |
|----------------------------------------------------------------------------------------------------|---------------------------------|
| <ul> <li>In Discovery Configuration's Seeds view, for each device you want NNMi to discover:</li> <li>Designate the hostname (<i>not case-sensitive</i>) or IP address.</li> </ul>                                                                                                    | "Specify<br>Discovery<br>Seeds" |
| <ul> <li>Caution: For nodes with addresses provided by Network Address Translation (NAT) protocols, use the appropriate address (see "Overlapping Addresses in NAT Environments" on page 79):</li> <li>Static Network Address Translation (NAT): <ul> <li>If the NNMi management server is outside the NAT domain - use the node's external IP address</li> <li>If the NNMi management server is inside the NAT domain - use the node's internal IP address</li> </ul> </li> </ul> | below                           |
| <ul> <li><i>Dynamic</i> Network Address Translation (NAT) - use the node's <i>internal IP address</i>.</li> <li><i>Dynamic</i> Port Address Translation (PAT/NAPT) - use the node's <i>internal IP address</i>.</li> <li>For more information:</li> </ul>                                                                                                    |                                 |
| <ul> <li>Designate the Tenant assignment if other than Default Tenant.</li> <li>Then configure NNMi to monitor your SNMP devices. See "Monitoring Network Health" on page 354.</li> </ul>                                                                                                    |                                 |

**Note:** You control how often Spiral Discovery checks the discovered nodes based on a **Rediscovery Interval** setting. See "Adjust the Rediscovery Interval" on page 211 for more information.

# Specify Discovery Seeds

To configure discovery seeds do one or more of the following:

A discovery seed is a specific node that you want NNMi to discover.

Discovery seeds are sometimes optional and sometimes required. Before you begin, review the following topics:

- "Which Nodes Are Discovered?" on page 177
- "Configure Auto-Discovery Rules" on page 216
- "Determine Your Security Strategy" on page 527

Nodes specified as discovery seeds are always discovered and added to the topology database. As soon as you enter one or more discovery seeds, discovery begins. As part of the seed configuration, you specify a Tenant attribute value (and indirectly a Security Group attribute value). See "Configure Tenants" on page 194 for more information.

**Default Tenant only**: If you create Auto-Discovery Rules, NNMi automatically gathers Hints from each discovered Node and uses that information to find any neighboring devices within your Default Tenant's address range.

If you want to use Auto-Discovery within the Default Tenant:

- Configure at least one Auto-Discovery Rule. See "Configure Auto-Discovery Rules" on page 216.
- Configure any number of Auto-Discovery Rules to maintain fine control over the scope of Auto-Discovery within the Default Tenant.

A discovery seed is a hostname (not case-sensitive) or IP address.

Consider devices with the largest neighbor data in your network environment. For example, a good choice for a discovery seed would be a core router connected to a network you want to discover.

If you change your mind and delete a discovery seed from Discovery Configuration, the corresponding node is not deleted from the topology database. See "Delete Nodes" on page 1503 for information about removing the entire node record from the topology database.

Within the Default Tenant, Auto-Discovery can also use Ping Sweep instead of or in addition to discovery seeds to gather this neighbor information. See "Ping Sweep for Auto-Discovery in Default Tenant" on page 261 and "Discovery Seeds for Auto-Discovery in Default Tenant" on page 260.

**Note:** Ping Sweep works only with IPv4 addresses and only in 16-bit subnets. All nodes discovered using Auto-Discovery are assigned to the *Default Tenant*.

All Other Tennants: Only the specified seeds are discovered (no neighbors).

#### Related Topics

"Discovery Seed Results" on page 272

"Delete Discovery Seeds" on page 281

### In the Console, Configure Discovery Seeds

Discovery seeds are sometimes optional and sometimes required. See "Specify Discovery Seeds" on the previous page for details.

For the alternate method of configuring Discovery Seeds, see "From the Command Line, Add Discovery Seeds" on page 268 and "Add Multiple Seeds, Configure Discovery Seeds" on page 268.

#### To add a discovery seed using the console:

- 1. Complete all prerequisites. See "Prerequisites for Discovery" on page 188, .
- 2. Navigate to the Seeds view.
  - a. From the workspace navigation panel, select the **Configuration** workspace.
  - b. Expand **Discovery**.
  - c. Select Seeds.
- 3. Do one of the following:
  - To add a discovery seed, click the **\*** New icon.
  - To edit a discovery seed, double-click the row representing the discovery seed you want to edit.

- To delete a discovery seed, select a row, and click the 
  Delete icon (see "Delete Discovery Seeds" on page 281 and "Delete Nodes" on page 1503 for more information).
- 4. Provide appropriate information (see table).

NNMi uses information gathered from Routers to establish membership for Subnet connections. Make sure that important Routers in your network environment are SNMP enabled.

NNMi uses either of the following criteria to identify a Router:

- The Router responds to an SNMP query with appropriate values for sysServices (1.3.6.1.2.1.1.7) and ipForwarding (1.3.6.1.2.1.4.1). See RFC 1213, MIB-II for details.
- The Router responds to an SNMP query with an appropriate MIB-II sysObjectID value according to the current settings in NNMi's Device Profile configuration.

You must provide the appropriate SNMP Community Strings to NNMi. See "Configuring Communication Protocol" on page 116.

5. Click Save and Close to return to the Discovery Configuration form.

Tip: Click the 🖪 Save and New icon to continue to adding discovery seeds.

6. Click 🖾 Save and Close. As soon as you enter one or more discovery seeds, discovery begins.

| Attribute | Definition                                                                                                    |
|-----------|----------------------------------------------------------------------------------------------------|
| Hostname  | To identify the node, enter one of the following:                                                                                                    |
| /IP       | • Fully-qualified hostname of the discovery seed (not case-sensitive)                                                                                                    |
|           | IP address of the discovery seed                                                                                                    |
|           | If you specify an IP address, NNMi uses that IP address only during initial discovery of the Seed. NNMi then requests the current Management Address (the address from which the node's SNMP Agent responds) and uses that IP address for all communication after initial discovery. |
|           | <b>Caution:</b> For nodes with addresses provided by Network Address Translation (NAT) protocols, use the appropriate address (see "Overlapping Addresses in NAT Environments" on page 79):                                                                                          |
|           | Static Network Address Translation (NAT):                                                                                                    |
|           | If the NNMi management server is outside the NAT domain - use the node's     external IP address                                                                                                    |
|           | If the NNMi management server is inside the NAT domain - use the node's internal IP address                                                                                                    |
|           | • Dynamic Network Address Translation (NAT) - use the node's internal IP address.                                                                                                    |
|           | • Dynamic Port Address Translation (PAT/NAPT) - use the node's internal IP address.                                                                                                    |

#### Discovery Seed Definition

### **Discovery Seed Definition , continued**

| te                                                                                                    | Definition                                                                                                    |                                       |                                      |                                         |
|----------------------------------------------------------------------------------------------------|----------------------------------------------------------------------------------------------------|---------------------------------------|--------------------------------------|-----------------------------------------|
|                                                                                                    | For more information:                                                                                                    |                                       |                                      |                                         |
|                                                                                                    | <ul> <li>(NNMi Advanced) When providing IPv6 addresses as discovery seeds, use IPv6 notation as defined in RFC 2373. Click here for more information.</li> <li>16-byte (128-bit) address, composed of eight groups of 2-byte (16-bit) hex values separate by colons (XXXX:XXXX: XXXX: XXXX: XXXX: XXXX: XXXX)</li> </ul> |                                       |                                      | use IPv6 notation as                    |
|                                                                                                    |                                                                                                    |                                       |                                      | hex values separated                    |
| Uppercase and lowercase (A-F/a-f) permitted for the hex digits.      Note: NNMi displays IPv6 addresses as all lowercase.                                                                                                    |                                                                                                    |                                       |                                      |                                         |
|                                                                                                    |                                                                                                    |                                       |                                      |                                         |
|                                                                                                    | Optional. Omit lea                                                                                                    | iding zeros in each 2-byte hex value. |                                      |                                         |
| <ul> <li>:: means a single contiguous sequence of all zero 2-byte hex values. However, :: is permitted only one time per address. For example, the following three IPv6 address notations are equivalent:</li> <li>2001:0D88:0000:0000:0008:0800:200C:417A</li> <li>2001:d88:0:0:8:800:200C:417a</li> <li>For the right-most 32-bits, IPv4 dotted-decimal notation can replace the pair of 2-byte hex values. For example, the following two IPv6 address notations are equivalent:</li> <li>2001:D88::5efe:10.7.150.201</li> <li>2001:D88::5efe:a07:96c9</li> <li>Types of IPv6 Addresses</li> <li>IPv6 Address Range</li> </ul> |                                                                                                    |                                       | IPv6 address<br>e pair of 2-byte hex |                                         |
|                                                                                                    |                                                                                                    |                                       | ation                                |                                         |
|                                                                                                    | 0::to1fff:ffff:f                                                                                                    |                                       | unassig                              | ned or reserved                         |
|                                                                                                    | 2000:: to 3fff:f                                                                                                    | fff:ffff:ffff:ffff:ffff               | global                               | unicast address                         |
| fd00:: to fdff:ffff:ffff:ffff:ffff:ffff uniqu                                                                                                    |                                                                                                    | unique                                | le local address                     |                                         |
| The IP addresses in the following table cannot be used as Discovery Seeds or Auto-Discovery Hints. NNMi still Discovers and Monitors these addresses within the context of a Node, but NNMi does not gather information about neighbors from these addresses.<br>Invalid IP Addresses for Discovery Seeds or Auto-Discovery Hints                                                                                                    |                                                                                                    |                                       |                                      |                                         |
|                                                                                                    |                                                                                                    |                                       |                                      |                                         |
|                                                                                                    | IPv4 Address<br>Range                                                                                                    | IPv6 Address Range                    |                                      | Explanation                             |
|                                                                                                    |                                                                                                    | IPv6 Address Range                    |                                      | Explanation<br>Reserved IP<br>addresses |

### **Discovery Seed Definition , continued**

| Attribute                    | Definition                                                                                                    |                                                                                                    |                                                                                                    |  |
|------------------------------|----------------------------------------------------------------------------------------------------|----------------------------------------------------------------------------------------------------|----------------------------------------------------------------------------------------------------|--|
|                              | Invalid IP Addresses for Discovery Seeds or Auto-Discovery Hints, con-<br>tinued                                                                                               |                                                                                                    |                                                                                                    |  |
|                              | IPv4 Address<br>Range                                                                                                    | IPv6 Address Range                                                                                                    | Explanation                                                                                                 |  |
|                              |                                                                                                    |                                                                                                    | address                                                                                                    |  |
|                              | 127.*.*.*                                                                                                    | ::1                                                                                                    | Loopback<br>addresses                                                                                       |  |
|                              | not applicable                                                                                                    | fe80::*:*:*                                                                                                    | IPv6 link-local address                                                                                     |  |
|                              | 224-239.*.*.*                                                                                                    | not allowed (ff00:: to<br>ffff:ffff:ffff:ffff:ffff;ffff;                                                                                                    | multicast address                                                                                           |  |
|                              | 255.255.255.255                                                                                                    | not applicable                                                                                                    | Broadcast address                                                                                           |  |
| Tenant                       | <ul> <li>Default Tenant).</li> <li>Optional. Assign a on page 194 and "</li> <li>Click the drop-UUIDs. Use the trip: You car of previously</li> <li>To define a new</li> </ul> | Discovery Security Group attribute value is currer<br>a Tenant to a particular seed before discovery. Se<br>About Security Groups" on page 534 for more info<br>down icon to see the list of previously configured<br>he auto-complete feature to quickly specify which<br>halso click the Lookup icon and select<br>w Tenant, click the Lookup icon and select * | ee "Configure Tenants"<br>ormation.<br>Tenant names or Tenant<br>tenant.<br>Quick Find for the list<br>New. |  |
| Discovery<br>Seed<br>Results | An automatically generated value. The most recent discovery status for this discovery seed.<br>See "Discovery Seed Results" on page 272 for details.                           |                                                                                                    |                                                                                                    |  |
| Last<br>Modified             | The date and time of the last change in Discovery Seed Results.                                                                                                    |                                                                                                    |                                                                                                    |  |
| Notes                        | Provide any addition your team.                                                                                                    | al information about this discovery seed that wou                                                                                                    | ld be useful to you or                                                                                      |  |
|                              | Type a maximum of 1024 characters. Alpha-numeric, spaces, and special characters (~ ! @ # $\% ^ $ * ( )_+ -) are permitted.                                                    |                                                                                                    |                                                                                                    |  |

# From the Command Line, Add Discovery Seeds

Discovery seeds are sometimes optional and sometimes required. See "Specify Discovery Seeds" on page 263 for details.

Use the following command-line tool to configure discovery seeds:

• See the nnmloadseeds.ovpl Reference Page.

This command can be used in combination with a text (TXT) file.

Note: The directory and filename of the seed file must be accessible for non-root users.

• Use nnmloadseeds.ovpl -list to list all configured seeds and to report seed status.

For the alternate method of configuring Discovery Seeds, see "In the Console, Configure Discovery Seeds" on page 264 and "Add Multiple Seeds, Configure Discovery Seeds" below.

#### **Related Topics**

"Discovery Seed Results" on page 272

"Delete Discovery Seeds" on page 281

# Add Multiple Seeds, Configure Discovery Seeds

Discovery seeds are sometimes optional and sometimes required. See "Specify Discovery Seeds" on page 263 for details.

For the alternate method of configuring Discovery Seeds, see "In the Console, Configure Discovery Seeds" on page 264or "From the Command Line, Add Discovery Seeds" above.

#### To add multiple discovery seeds using a seed file:

- 1. Complete all prerequisites. See "Prerequisites for Discovery" on page 188, .
- 2. Using a text editor, create a list of seeds, one per line, using the following syntax (see table below for more details):

<IP Address or HostName>, "<optional Tenant Name or UUID>" # <optional Notes text>

Note: The directory and filename of the seed file must be accessible for non-root users.

- 3. Navigate to the **Seeds** view.
  - a. From the workspace navigation panel, select the **Configuration** workspace.
  - b. Expand **Discovery**.
  - c. Select Seeds.
- 4. Select any row and do one of the following:
  - Click Actions  $\rightarrow$  Add Multiple Seeds.
  - Right-click any row and select Add Multiple Seeds.
- 5. Follow the instructions in the Add Multiple Seeds dialog.

### **Discovery Seed Definition**

| Attribute       | Definition                                                                                                    |
|-----------------|----------------------------------------------------------------------------------------------------|
| Hostname        | To identify the node, enter one of the following:                                                                                                    |
| / IP<br>Address | • Fully-qualified hostname of the discovery seed (not case-sensitive)                                                                                                    |
| Address         | IP address of the discovery seed                                                                                                    |
|                 | If you specify an IP address, NNMi uses that IP address only during initial discovery of the Seed. NNMi then requests the current Management Address (the address from which the node's SNMP Agent responds) and uses that IP address for all communication after initial discovery. |
|                 | <b>Caution:</b> For nodes with addresses provided by Network Address Translation (NAT) protocols, use the appropriate address (see "Overlapping Addresses in NAT Environments" on page 79):                                                                                          |
|                 | Static Network Address Translation (NAT):                                                                                                    |
|                 | <ul> <li>If the NNMi management server is outside the NAT domain - use the node's<br/>external IP address</li> </ul>                                                                                                    |
|                 | If the NNMi management server is inside the NAT domain - use the node's internal IP address                                                                                                    |
|                 | • Dynamic Network Address Translation (NAT) - use the node's internal IP address.                                                                                                    |
|                 | • Dynamic Port Address Translation (PAT/NAPT) - use the node's internal IP address.                                                                                                    |
|                 | For more information:                                                                                                    |
|                 | ( <i>NNMi Advanced</i> ) When providing IPv6 addresses as discovery seeds, use IPv6 notation as defined in RFC 2373. Click here for more information.                                                                                                    |
|                 | <ul> <li>16-byte (128-bit) address, composed of eight groups of 2-byte (16-bit) hex values separated<br/>by colons (XXXX:XXXX: XXXX:XXXX: XXXX:XXXX)</li> </ul>                                                                                                    |
|                 | Uppercase and lowercase (A-F/a-f) permitted for the hex digits.                                                                                                    |
|                 | Note: NNMi displays IPv6 addresses as all lowercase.                                                                                                    |
|                 | • Optional. Omit leading zeros in each 2-byte hex value.                                                                                                    |
|                 | <ul> <li>:: means a single contiguous sequence of all zero 2-byte hex values. However, :: is permitted only one time per address. For example, the following three IPv6 address notations are equivalent:</li> <li>2001:0D88:0000:0000:0008:0800:200C:417A</li> </ul>                |
|                 | 2001:d88:0:0:8:800:200C:417a<br>2001:d88::8:800:200C:417a                                                                                                    |
|                 | <ul> <li>For the right-most 32-bits, IPv4 dotted-decimal notation can replace the pair of 2-byte hex values. For example, the following two IPv6 address notations are equivalent: 2001:D88::5efe:10.7.150.201</li> <li>2001:D88::5efe:a07:96c9</li> </ul>                           |

### **Discovery Seed Definition , continued**

| Attribute                      | Definition                                                                                                    |                                                         |                               |  |
|--------------------------------|----------------------------------------------------------------------------------------------------|---------------------------------------------------------|-------------------------------|--|
|                                | Types of IPv6 Addresses                                                                                                    |                                                         |                               |  |
|                                | IPv6 Address Range                                                                                                    |                                                         | Explanation                   |  |
|                                | 0::to 1fff:ffff:ffff:ffff:ffff:ffff                                                                                                    |                                                         | unassigned or reserved        |  |
|                                | 2000:: to 3fff:ffff:ffff:ffff:ffff:ffff gl                                                                                                    |                                                         | global unicast address        |  |
|                                | fd00:: to fdff:ffff:ffff:ffff:ffff uniqu                                                                                                    |                                                         | unique local address          |  |
|                                | The IP addresses in the following table cannot be used as Discovery Seeds or Auto-Discovery Hints. NNMi still Discovers and Monitors these addresses within the context of a Node, but NNMi does not gather information about neighbors from these addresses.                                                                                                    |                                                         |                               |  |
|                                | Invalid IP Addres                                                                                                    | ses for Discovery Seeds or Auto-D                       | iscovery Hints                |  |
|                                | IPv4 Address<br>Range                                                                                                    | IPv6 Address Range                                      | Explanation                   |  |
|                                | 0.*.*.*                                                                                                    | not applicable                                          | Reserved IP<br>addresses      |  |
|                                | 0.0.0.0                                                                                                    | ::0                                                     | Any Local (listen)<br>address |  |
|                                | 127.*.*.*                                                                                                    | ::1                                                     | Loopback<br>addresses         |  |
|                                | not applicable                                                                                                    | fe80::*:*:*:*                                           | IPv6 link-local<br>address    |  |
|                                | 224-239.*.*.*                                                                                                    | not allowed (ff00:: to<br>ffff:ffff:ffff:ffff:ffff:ffff | F) multicast address          |  |
|                                | 255.255.255.255                                                                                                    | not applicable                                          | Broadcast address             |  |
| Initial<br>Discovery<br>Tenant | <ul> <li>For the Initial Discovery Tenant setting, do one of the following:</li> <li>Leave this attribute empty (blank). NNMi assigns each Node to the <i>Default Tenant</i> (and whichever Initial Discovery Security Group attribute value is currently assigned to the Default Tenant).</li> <li><i>Optional</i>. Assign a Tenant to a particular seed before discovery. See "Configure Tenants" on page 194 and "About Security Groups" on page 534 for more information.</li> </ul> |                                                         |                               |  |
| Notes                          | <ul> <li>Provide any additional information about this discovery seed that would be useful to y your team.</li> <li>Type a maximum of 1024 characters. Use any combination of alpha-numeric character multibyte characters (such as Japanese), spaces, punctuation, and special character</li> </ul>                                                                                                    |                                                         | Ipha-numeric characters,      |  |

# **Examine Discovery Results**

When verifying discovery, you can do any of the following tasks:

# **Check Initial Progress of Discovery**

During initial NNMi discovery of your network, you can check Spiral Discovery's progress in the following ways:

- Click Help → System Information (for more information see Displaying Information About NNMi):
  - Navigate to the **Database** tab to find the real-time list of discovery's progress.
  - Navigate to the State Poller tab to see a report of the health of the State Poller Service.
- To see state of discovery for a node, see "Node Discovery State Check" below.
- NNMi administrators can use the command line on any NNMi management server to generate a report about NNMi health. See the nnmhealth.ovpl Reference Page for more information.

Check this several times during a one hour period. The numbers in the Nodes, SNMP agents, Interfaces, IP addresses, and Layer 2 Connections fields stabilize when initial discovery is complete

**Note:** If you configure one or more Auto-Discovery Rules and you get unexpected results, check your ordering numbers. See "Configure Auto-Discovery Rules" on page 216 for more information.

### Node Discovery State Check

You can verify the current discovery state for a node.

#### To see the current Discovery State for a node:

- 1. Navigate to a **Node** form.
  - a. From the workspaces navigation panel, select the workspace of interest. For example, **Inventory**.
  - b. Select the node view of interest. For example **Nodes**.
  - c. Select the row representing the configuration you want to see.
- Locate the **Discovery State** attribute (in the Discovery section on the left side of the form). Possible values include:
  - **Newly Created** Indicates the node and its IP addresses are in the NNMi database, but further information needs to be collected before state and status are determined.
  - **Discovery Completed** Indicates that discovery gathered all required information for the node.
  - Rediscovery in Process Indicates discovery is updating the information collected for the node.

# Verify Success of Discovery Seeds

The discovery seeds provide the starting point for discovery.

#### To verify that each discovery seed was successfully discovered:

- 1. Navigate to the **Seeds** view.
  - From the workspace navigation panel, select the **Configuration** workspace.
  - Expand Discovery.
  - Select Seeds.
- Check the value in the Discovery Seed Results column on each row of the table. A value of Node Created indicates the successful discovery of each discovery seed. See "Discovery Seed Results" below for the meaning of other values and how to correct discovery problems.

### **Discovery Seed Results**

When you add a discovery seed, the Discovery Service immediately tries to discover it (without waiting until the next regularly scheduled discovery interval). If discovery is not successful, NNMi tries again 10 minutes later, and continues trying. The time between each try is doubled until it reaches 1 week or equals your current discovery interval.

#### To see the current discovery results for each specified discovery seed:

- 1. Navigate to the Seeds view
  - From the workspace navigation panel, select the **Configuration** workspace.
  - Expand Discovery.
  - Select Seeds.
- 2. The table lists each discovery seed and the result that NNMi gathered from the discovery seed. Check the value in the **Discovery Seed Results** column on each row of the table.

#### **Discovery Seed Results Values**

| Discovery<br>Results | Description                                                                                                    |
|----------------------|----------------------------------------------------------------------------------------------------|
| New seed             | You just entered a new discovery seed. When discovery begins, Discovery Results changes to "In progress". If the "New seed" value does not change, check to see if the Discovery Service needs to be restarted, see "Verify that NNMi Services are Running" on page 77.                                                                                                    |
| In progress          | Discovery is in progress.                                                                                                    |
| Node<br>created      | The discovery seed is successfully discovered and a new Node is created in the database.<br>When NNMi first discovers a seeded node, the <i>seed address</i> (provided by the NNMi administrator) is used for initial SNMP/ICMP communication. After NNMi builds an inventory of all IP addresses associated with the node (see "What Information Is Collected?" on page 178), NNMi follows a set of rules to determine which address is the best choice for each node's Management Address (see "Configure Default SNMP, Management Address, and ICMP Settings" on page 117). NNMi then uses the Management Address for all communication with the node. |
| Node                 | The hostname or IP address you provided is a non-SNMP device. The Node was discovered                                                                                                    |

### **Discovery Seed Results Values, continued**

| Discovery<br>Results            | Description                                                                                                    |
|---------------------------------|----------------------------------------------------------------------------------------------------|
| created<br>(non-SNMP<br>device) | and added to the database, but no SNMP information is available because no SNMP agent responded.                                                                                                    |
|                                 | If this result is unexpected, the device might currently be down. Initiate an on-demand discovery poll using $Actions \rightarrow Polling \rightarrow Configuration Poll$                                                                                                  |
|                                 | Click here for more information. Or try the following:                                                                                                    |
|                                 | <b>Tip:</b> You can also right-click any object in a table or map view to access the items available within the <b>Actions</b> menu.                                                                                                    |
|                                 | Check whether the IP address is accessible                                                                                                    |
|                                 | <ol> <li>Type the following command to verify that the address is accessible:<br/>ping <nodename></nodename></li> </ol>                                                                                                    |
|                                 | Check the Access Control List                                                                                                    |
|                                 | 1. Access the Node, and open the Access Control List (ACL).                                                                                                    |
|                                 | 2. Verify that the NNMi management server address is in the list.                                                                                                    |
|                                 | Ensure that SNMP is working                                                                                                    |
|                                 | 1. Use the nnmsnmpwalk.ovpl command. Type the following to verify that the address has<br>an SNMP agent. Supply one specific MIB variable to limit network traffic to one object<br>rather than requesting all possible SNMP values. For example, use the VendorID prefix: |
|                                 | SNMPv1 or SNMPv2c:                                                                                                    |
|                                 | <pre>nnmsnmpwalk -c <communitystring> <nodename address="" ip="" or=""> <vendorid> </vendorid></nodename></communitystring></pre>                                                                                                    |
|                                 | <b>SNMPv3</b> :<br>nnmsnmpwalk -c <v3u> <username> <vendorid></vendorid></username></v3u>                                                                                                    |
|                                 | <ol> <li>If the nnmsnmpwalk.ovpl fails:</li> </ol>                                                                                                    |
|                                 | <ul> <li>a. Use telnet to check the device's SNMP configuration to verify that SNMP is<br/>enabled.</li> </ul>                                                                                                    |
|                                 | <ul> <li>b. Verify that the address of the NNMi management server is listed in the SNMP<br/>Agent's Access list.</li> </ul>                                                                                                    |
|                                 | Check your communication configuration                                                                                                    |
|                                 | <ol> <li>Verify that SNMP communication is enabled for this device: "Configuring<br/>Communication Protocol" on page 116.</li> </ol>                                                                                                    |
|                                 | 2. Verify that the device has a properly configured SNMPv1 or SNMPv2c <i>read community string</i> , or that the device has a properly configured SNMPv3 <b>USM</b> security setting.                                                                                      |
|                                 | <ol><li>After you correct the problem that caused NNMi to specify the seed as a non-SNMP<br/>device, NNMi updates the Node record during the next discovery cycle.</li></ol>                                                                                               |
|                                 | <b>Note:</b> The Discovery Results value does not change, because NNMi makes only one attempt to contact each discovery seed. However, everything is working properly once the Communication Configuration settings are corrected.                                         |

### **Discovery Seed Results Values, continued**

| Discovery<br>Results                                                                                               | Description                                                                                                    |
|----------------------------------------------------------------------------------------------------|----------------------------------------------------------------------------------------------------|
| Node not<br>created<br>(DNS name<br>resolution<br>failed)                                                          | The Domain Name System (DNS) protocol could not match the hostname you provided for this discovery seed with a valid IP address.                                                                                                    |
| Node not<br>created<br>(duplicate<br>seed)                                                                         | The address or hostname you provided is a Node that already exists in the database.                                                                                                    |
| Node not<br>created<br>(IPv6<br>disabled)                                                                          | ( <i>NNMi Advanced</i> ) The address you provided is an IPv6 address. The hostname you provided has only IPv6 addresses.<br>Check the following:                                                                                                    |
| disabled)                                                                                                    | <ul> <li>Are you using NNMi Advanced (required for IPv6 support)?</li> </ul>                                                                                                    |
|                                                                                                    | <ul> <li>Did your NNMi Administrator disable NNMi Advanced's IPv6 feature? See the<br/>"Configuring NNMi Advanced for IPv6" chapter in the HPE Network Node Manager i<br/>Software Deployment Reference, which is available at:<br/>http://softwaresupport.hpe.com.</li> </ul>                                                                                                    |
| ( <i>NNMi</i><br><i>Advanced</i> )<br>Node not<br>created<br>(IPv6 link<br>local<br>address is<br>invalid<br>seed) | The address you provided is an IPv6 link-local address, or the hostname you provided has only one address (an IPv6 link-local address). IPv6 link-local addresses cannot be used as seeds.                                                                                                    |
| Node not<br>created<br>(license<br>exceeded)                                                                       | Discovery rejected this discovery seed because the number of devices previously discovered reached your licensed capacity limit. See "Extend a Licensed Capacity" on page 1471.                                                                                                    |
| Failed                                                                                                    | Contact with this discovery seed failed due to an internal NNMi error. The problem might be related to discovery or to a system wide issue, such as running out of memory or having trouble with database access. Check the discovery log file (see "Verify that NNMi Services are Running" on page 77 and "About Environment Variables" on page 72 for more information):  • Windows: %NnmDataDir%\log\nnm\nnm.0.0.log • Linux: |
|                                                                                                    | <ul> <li>trouble with database access. Check the discovery log file (see "Verify that NNMi Service are Running" on page 77 and "About Environment Variables" on page 72 for more information):</li> <li>Windows:<br/>%NnmDataDir%\log\nnm\nnm.0.0.log</li> </ul>                                                                                                    |

### Related Topics:

#### "Specify Discovery Seeds" on page 263

# **Examine Discovery Inventory**

The best method for examining your discovered inventory depends on how you configure discovery.

#### To examine your Discovery Inventory:

- 1. In the **Workspace** navigation panel, open the **Inventory** workspace.
- 2. Select the **Nodes** view.
- 3. Verify that each important Node is listed.
- 4. Select the IP Addresses view.
- 5. Verify that each IP address that you identified as a discovery seed is listed.
- 6. Verify that the IP addresses you expect to see are visible (based on any Auto-Discovery Rule configurations see "Configure Discovery " on page 198 and "Configure an Excluded IP Addresses Filter" on page 252).
- To check on the current discovery state for a particular node, see "Node Discovery State Check" on page 271.

**Note:** If you configure one or more Auto-Discovery Rules and you get unexpected results, check your ordering numbers. See "Configure Basic Settings for the Auto-Discovery Rule" on page 219 for more information.

#### **Related Topics**

Using the IP Addresses View

Using the Nodes View

# Examine Layer 2 Discovery Results

Layer 2 represents your network's physical connections and LAN switch traffic routes. For more information, see "Configure Tenants" on page 194.

Devices that belong to the Default Tenant can have Layer 2 Connections to any device in any Tenant. Devices within any Tenant *other than* Default Tenant can have Layer 2 Connections *only* to devices within the same Tenant or the Default Tenant.

**Note:** A cloud consider using a router command such as Cisco show cdp neighbors to help identify those missing Nodes. Check the Access Control List (ACL) configurations in your network environment to fix the problems.

#### To examine Layer 2 inventory and connectivity results:

- 1. In the **Workspace** navigation panel, open the **Inventory** workspace.
- 2. Select the **Nodes** view.
- 3. Select the row representing the node of interest.

4. Select Actions  $\rightarrow$  Layer 2 Neighbor View.

**Tip:** You can also right-click any object in a table or map view to access the items available within the **Actions** menu.

5. Use the **Number of Hops** field to expand the area shown on the map.

Number of Hops: 1 💌

6. Examine your network connectivity to ensure it is as expected. See "Add or Delete a Layer 2 Connection" on page 284 if changes are required.

Note: If you configure one or more Auto-Discovery Rules and you get unexpected results:

- Check your ordering numbers. See "Configure Basic Settings for the Auto-Discovery Rule" on page 219 for more information.
- Check the Layer 2 protocol configuration at each end of the problem connection. See "Troubleshooting Layer 2 Connections" on the next page.
- Check each Node's assignment for Tenant. The Tenant assignment can be easily changed, see "Change Tenant Assignment for a Node" on page 301. Subnets are calculated independently within each Tenant.

#### To examine VLAN results:

- 1. In the **Workspace** navigation panel, open the **Inventory** workspace.
- 2. Select the VLANs view.
- 3. Double-click the row representing the VLAN of interest.
- 4. Verify that the list includes all nodes and ports assigned to this VLAN.

**Note:** If you configure one or more Auto-Discovery Rules and you get unexpected results, check your ordering numbers. See "Configure Basic Settings for the Auto-Discovery Rule" on page 219 for more information.

#### To examine Router Redundancy Group results:

- 1. In the **Workspace** navigation panel, open the **Inventory** workspace.
- 2. Select the Router Redundancy Groups view.
- 3. Use the Tenant assignment column to Sort the view, and verify that all members of each group are assigned to the same Tenant.
- 4. To correct any problems, change the Tenant assignments, see "Change Tenant Assignment for a Node" on page 301.

#### Related Topics

Using the Layer 2 Neighbor View

Using the Layer 3 Neighbor View

### **Troubleshooting Layer 2 Connections**

If you get unexpected results for Layer 2 Connections in your network environment, review the following information.

A network device's interfaces can be configured with proprietary Layer 2 *discovery protocols*, instead of or in addition to the industry standard LLDP (see the list of Topology Source protocols in Layer 2 Connection Form).

By default, NNMi checks the interface for standard LLDP and vendor-specific IEEE 802 Layer 2 protocol. NNMi uses data from both protocols to calculate the Layer 2 Connection, but by default prefers the data provided through LLDP.

**Note:** Forwarding Database (FDB) information can cause NNMi to establish wrong Layer 2 Connections in the following cases:

- When the FDB is configured as cache and contains obsolete data.
- In network environments with hardware from a variety of vendors, when each vendor generates different and sometimes conflicting FDB data.

*Optional*: NNMi administrators can configure Spiral Discovery to ignore the FDB data from one Node Group when calculating Layer 2 Connections (the FDB data is still included in other calculations).

(*NNMi Advanced - Global Network Management feature*) NNMi must read the Forwarding Database (FDB) tables from Ethernet switches within the network before accurate communication paths between these network devices can be calculated. Because the FDB data is involved, NNMi can produce different results on a Regional Manager as opposed to the Global Manager.

If NNMi discovers more than one IEEE 802 Layer 2 protocol being used by a particular device's interface, the Device Profile's setting controls NNMi's protocol preference:

Prefer LLDP = Enabled: NNMi gives priority to the LLDP data.

**Prefer LLDP** = Disabled: NNMi gives priority to the vendor-specific IEEE 802 Layer 2 protocol data.

#### NNMi cannot detect accurate Layer 2 Connections under the following circumstances:

NNMi does not support the following scenario. Switch-56 has interfaces with one Layer 2 protocol enabled. The devices at the other end of Switch-56's Layer 2 Connections have a different Layer 2 protocol enabled:

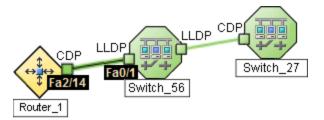

NNMi detects a false connection directly from Router-1 to Switch-27.

To fix the problem, configure both sides of each Layer 2 Connection exactly the same (both interfaces enable either the same protocol or dual protocols).

See also "Configure Layer 2 Connection Source" on page 210.

# **Examine Layer 3 Discovery Results**

Layer 3 represents your network's router traffic.

#### To examine Layer 3 inventory results:

- 1. In the **Workspace** navigation panel, open the **Inventory** workspace.
- 2. Select the **Nodes** view.
- 3. Select the row representing the router of interest.
- 4. Select Actions  $\rightarrow$  Layer 3 Neighbor View.

**Tip:** You can also right-click any object in a table or map view to access the items available within the **Actions** menu.

5. Use the **Number of Hops** field to expand the area shown on the map.

Number of Hops: 1 💌

- 6. Examine your network connectivity to ensure it is as expected. If changes are required, try the following:
  - Use Actions → Polling → Configuration Poll. See Using Actions to Perform Tasks for more information.
  - Manually add or delete the connection. See "Add or Delete a Layer 2 Connection" on page 284.
  - Verify that the addresses on each end of the connection are not listed in the Excluded IP Address filter. See "Configure an Excluded IP Addresses Filter" on page 252.

**Note:** If you configure one or more Auto-Discovery Rules and you get unexpected results, check your ordering number for each rule. See "Configure Auto-Discovery Rules" on page 216 for more information.

#### **Related Topics**

Using the Layer 2 Neighbor View

Using the Layer 3 Neighbor View

# Keep Your Topology Accurate

For suggestions see the following topics:

With NNMi, discovery is ongoing. After initial discovery, NNMi checks periodically to ensure that the maps accurately reflect the state of your network. By default, NNMi uses the following methods to keep network information accurate and up-to-date:

**Spiral Discovery**. NNMi tracks MAC addresses in addition to IP addresses so that NNMi knows when devices move from place to place in your network environment. See "What Information Is Collected?" on page 178.

**Scheduled Rediscovery**. Rediscovery occurs automatically at the interval you define. See "Configure Schedule Settings" on page 211 for more information about setting the discovery schedule.

*Optional:* Auto-Discovery (Default Tenant only). If you choose to use Auto-Discovery, NNMi uses information gathered from neighboring devices on your network to discover all devices connected to your network. See "Configure Basic Settings for the Auto-Discovery Rule" on page 219.

### **Delete Nodes**

**Tip:** To configure NNMi to automatically delete unresponsive nodes, see "Configure Whether to Delete Unresponsive Nodes" on page 214.

To ensure that NNMi never discovers a particular Node in the future, change the Communication Configuration settings, see "Configuring Communication Protocol" on page 116.

Sometimes it is useful to delete Nodes. For example:

- Remove any nodes that are no longer being used in the network.
- Avoid reaching the NNMi license limit for number of managed Nodes by deleting less important Nodes.
- When non-SNMP addresses that had the same DNS hostname are changed to have separate DNS hostnames, NNMi must completely rediscover the non-SNMP nodes to correctly update the database objects (for example, node, interface, address, connection, and incidents).
- Remove any virtual machine nodes that are no longer hosted on a hypervisor.

**Tip:** Use the **Virtual Machines** Node Group provided by NNMi and filter by Hosted On = null to identify VMs that are no longer hosted on a hypervisor.

**Note:** If you delete a Node with many interfaces and VLANs, you might see an error message indicating that the Node could not be deleted. This means the database was busy with discovery. Try again between discovery cycles.

If a deleted Node is one of your seeds, delete that seed from the Discovery Seeds table as well. See "Delete Discovery Seeds" on page 281.

#### To understand the results of deleting a Node, click here for more information.

- NNMi cleans up the database by deleting the following objects:
  - Any objects associated with the deleted Node (for example, all of that node's interfaces and IP addresses).
  - Any related objects that are empty after deleting the Node (for example, subnets).
  - Any connections with only zero or one end points after deleting the Node.
  - The History of the Node object and all related objects.
- The time required for NNMi to finish deleting depends on the number of objects or related objects being deleted.
- During future discovery cycles, if the deleted Node meets the criteria for an Auto-Discovery Rule and appears in a monitored router's ARP cache, NNMi adds the Node back into the NNMi database during the next discovery cycle. To prevent this, create an Excluded IP Addresses filter for the addresses (see "Configure an Excluded IP Addresses Filter" on page 252).

- During future monitoring cycles, NNMi polls only objects currently in the database.
- Each Incident associated with the deleted Node is modified in the following ways, but not deleted from the NNMi database:
  - The Status attribute changes to Closed.
  - The Correlation Notes indicate the deletion of the associated node, interface, or address.
  - The RCA State attribute changes to FALSE.

**Note:** Incidents generated from SNMP traps (received from the deleted Node) appear in the Incident views, but remain unresolved.

If you are viewing a Node that has recently been deleted by another user, the deleted Node appears as a transparent icon on the map until the map is refreshed using the *C* Refresh icon. After Refresh, the deleted node is removed from the map. NNMi does not automatically refresh the connectivity or set of nodes in a map view, except on the Initial Discovery Progress and Network Overview maps.

A subset of NNMi users can delete nodes from a table view, map view, or Node form (depending on the assigned NNMi Role).

**Note:** By default NNMi Administrators can delete nodes. NNMi Administrators can configure NNMi to permit User Accounts assigned to the NNMi Operator Level 2 User Group to delete nodes. See the *HPE* Network Node Manager i Software Deployment Reference for more information (**Help**  $\rightarrow$  **Documentation Library**). Search for "Delete Node".

#### To delete one or more nodes (maximum 20 at one time):

- 1. Unmanage the nodes you want to delete.
  - a. In a table view, press Ctrl-Click to select each row that represents a node you want to unmanage.
  - b. Select Actions  $\rightarrow$  Management Mode  $\rightarrow$  Unmanage.

**Tip:** You can also right-click any object in a table or map view to access the items available within the **Actions** menu.

- c. Wait until the Status=*No Status* for each of the following objects:
  - Each Node to be deleted
  - Each Node's Interfaces, IP Addresses, Cards, Ports, and VLAN Ports
- 2. Do one of the following:
  - Table views: Press Ctrl-Click to select each row that represents the objects of interest, and click the
     Delete icon. Each selected node is deleted from the NNMi database and removed from the current view.
  - Map views: click the map symbol representing the node you want to delete, and click File → Delete Node. The node is deleted from the NNMi database and removed from the current view.
  - Node form: select File → Delete Node and in the confirmation dialog, click OK. The form is

automatically closed after NNMi deletes the Node.

Note: If the delete fails, use the nnmnodedelete.ovpl command. Wait for the command to complete.

#### To delete any number of nodes:

Use the nnmnodedelete.ovpl command. See the nnmnodedelete.ovpl Reference Page.

#### **Related Topics**

Using Table Views

**Using Map Views** 

# **Delete Discovery Seeds**

There are two ways to delete discovery seeds from the NNMi Discovery configuration and the NNMi database.

**Note:** If you remove a Discovery Seed from Discovery Configuration, the corresponding node is not deleted from the topology database. See "Delete Nodes" on page 1503 for information about removing the entire node record from the topology database.

#### To delete seeds using the Discovery Configuration view:

- 1. Navigate to the **Seeds** view.
  - a. From the workspace navigation panel, select the **Configuration** workspace.
  - b. Expand **Discovery**.
  - c. Select Seeds.
- 2. To delete one or more discovery seeds, press Ctrl-Click to select each row that represents a node you want to delete.
- 3. Click the i Delete icon.

#### To delete any number of seeds at one time from the command line:

For the alternate method of configuring Discovery Seeds, see the nnmseeddelete.ovpl Reference Page.

If you do not want to enter an NNMi User Name attribute value and an NNMi Password attribute value at the command line, you can use the nnmsetcmduserpw.ovpl command to specify the valid user name and password (instead of -u and -p). The credentials set using the nnmsetcmduserpw.ovpl command are valid for command execution by the same user. See "Set Up Command Line Access to NNMi" on page 585 for more information.

# **Detect Interface Changes**

During each Spiral Discovery cycle, NNMi responds to Interface changes as follows:

- 1. NNMi updates the attribute value of the current Interface object if one (*and only one*) of the following attributes change:
  - ifIndex or IfAlias or ifSpeed

- 2. NNMi creates a new Interface object and deletes the old Interface object if any of the following criteria are met:
  - a. At least one of these attributes change: ifName, ifDescr (descriptions), ifType, or Physical Address (Mac address, Media Access Control address).
  - b. More than one of these attributes change: ifIndex or IfAlias or ifSpeed.
  - c. One or more attributes from the list of both criteria 1 & 2 change.

**Note:** If using nnmconnedit.ovpl configuration files, any connection settings configured for the deleted Interface would be evaluated for the new Interface object's current attribute settings.

To troubleshoot interface changes in your network environment, do one of the following:

• For immediate results, navigate to a Node view and select one of the problem devices.

Click Actions  $\rightarrow$  Polling  $\rightarrow$  Configuration Poll to instruct Spiral Discovery to rediscover the Node, updating information about interfaces within that device.

**Tip:** You can also right-click any object in a table or map view to access the items available within the **Actions** menu.

Open the Node form for the device and verify that the list of interfaces is correct.

• Wait until the next regularly scheduled Discovery or Monitoring cycle (controlled by the Interval settings the NNMi administrator specifies in the Discovery and Monitoring configuration forms).

NNMi administrators use multiple configuration settings to control how NNMi detects interface changes. To troubleshoot issues, verify the current settings for the following:

- Prerequisite: To detect interface changes, the Configuration > Monitoring > Enable Interface Fault Polling must be enabled. This setting is available at three levels (see "Configure NNMi Monitoring Behavior" on page 362 for more information):
  - Interface Settings tab > Interface Settings form > Fault Monitoring section
  - Node Settings tab > Node Settings form > Fault Monitoring section
  - Default Settings tab: Default Fault Monitoring section

If enabled and the NNMi State Poller detects a change, NNMi does the following:

- Generates a request for Spiral Discovery to rediscover the Node (checking for any changes). If NNMi
  is busy gathering other information, it may take a while for this request to get to the top of the queue. If
  NNMi is not busy, the results might seem immediate.
- Suspends monitoring of that node until NNMi finishes gathering the updated information about the Node itself (or for 30 minutes maximum).
- Configuration > Monitoring > Monitoring Configuration's Default Settings tab, Default Change Detection Monitoring block of attributes. If Number of Interfaces (ifNumber) Polling is enabled, NNMi does the following:
  - Polls for the *total number of interfaces* within the Node by requesting an SNMP response to MIB II ifNumber.

- NNMi compares the answer for *total number of interfaces* within the Node, to the previous answer from that Node's SNMP agent.
- If the number has changed, Spiral Discovery redisovers the Node.
- NNMi suspends fault, performance, and status monitoring of that Node until updated information about hardware is gathered.

See "Default Settings for Monitoring" on page 368 and "Node Settings for Monitoring" on page 408 for more information.

**Tip:** This setting detects whether the *total number of interfaces* within the node has increased or decreased. To detect whether the actual number assigned to particular interfaces has changed (the ifIndex value), continue with the next step.

3. For each node vendor/make/model (RFC 1213, MIB-II, sys0bjectID), the NNMi administrator chooses which interface MIB variable the NNMi State Poller queries to detect interface changes.

**Configuration > Device Profiles**: On the Advanced tab, the **Interface Reindexing Types** attribute instructs NNMi to do the following (see Device Profile Form for more information about the four SNMP values involved in this calculation).

| MIB II Variable Used to Detect a Change | How State Poller Detect Changes                                                                                                    |
|-----------------------------------------|----------------------------------------------------------------------------------------------------|
| ifIndex value                           | If an SNMP agent's previous response for SNMP ifIndex values (numbers assigned to each interface) does not match the current response, State                                                                                                    |
| Note: Note: Use ifIndex only for        | Poller requests that NNMi gather new information about the interfaces within the Node.                                                                                                    |
| manufacturers/mo<br>dels that maintain  | For example, someone installs or removes interfaces from a device in your network:                                                                                                    |
| a static ifIndex<br>list.               | <ul> <li>Use this MIB-II IfIndex setting for devices that maintain a static list of<br/>MIB-II IfIndex numbers.</li> </ul>                                                                                                    |
|                                         | <ul> <li>When interfaces are added - MIB-II IfIndex numbers are added to<br/>the end of the current list of interfaces contained in that device.</li> </ul>                                                                                                    |
|                                         | <ul> <li>When interfaces are removed - the MIB-II IfIndex numbers<br/>previously used by those interfaces are dropped from the list.</li> </ul>                                                                                                    |
|                                         | • Do not use this MIB-II IfIndex setting for devices that reset all MIB-II<br>IfIndex numbers for the group of interfaces contained in that device<br>each time a change occurs. Each manufacturer has a different strategy<br>for identifying each interface and detecting when an existing interface is<br>simply assigned to a different MIB-II IfIndex number or an interface is<br>removed. |
|                                         | Caution: When you choose ifIndex, NNMi can detect when a                                                                                                    |

#### Interface Reindexing Types

| MIB II Variable Used to Detect a Change                  | How State Poller Detect Changes                                                                                                    |
|----------------------------------------------------------|----------------------------------------------------------------------------------------------------|
|                                                          | particular number no longer exists (static assignments). However, this choice might not detect interface renumbering (a value now being used by a different interface). To detect this type of interface renumbering, choose any combination of ifName and ifDescr and ifAlias settings, below. |
| ifName value                                             | Based on the ifIndex number, compares the ifName value on the interface<br>with the previously discovered ifName value. If changes in this<br>name/number relationship are detected, State Poller requests NNMi to<br>gather new information about the Node's interfaces.                       |
| ifDescr value                                            | Based on the ifIndex number, compares the ifDescr value on the interface with the previously discovered ifDescr value. If changes in this description/number relationship are detected, State Poller requests NNMi to gather new information about the Node's interfaces.                       |
| ifAlias value                                            | Based on the ifIndex number, compares the ifAlias value on the interface with the previously discovered ifAlias value. If changes in this alias/number relationship are detected, State Poller requests NNMi to gather new information about the Node's interfaces.                             |
| Combination of ifName<br>or ifDescr values               | Based on the ifIndex number, compares the ifDescr and ifName values<br>on the interface with the previously discovered values. If changes are<br>detected, State Poller requests NNMi to gather new information about the<br>Node's interfaces.                                                 |
| Combination of ifName<br>or ifDescr or ifAlias<br>values | Based on the ifIndex number, compares the ifName and ifDescr and ifAlias values on the interface with the previously discovered values. If changes are detected, State Poller requests NNMi to gather new information about the Node's interfaces.                                              |

### Interface Reindexing Types , continued

**Tip:** Open any Node form and navigate to the Basics' **Device Profile** link. You can open the associated Device Profile to see the current setting.

4. The next time each Node is rediscovered, if something has changed, Spiral Discovery compares the current ifIndex value against the MAC address to determine whether an interface was added, deleted, or renumbered.

# Add or Delete a Layer 2 Connection

Layer 2 Connections are only permitted between the Default Tenant, and other Tenants (never between two non-Default Tenants). For more information, see "Configure Tenants" on page 194.

If your network management domain includes ATM, Frame Relay, or **MPLS** links between wide area networks (WANs), you might need to use the connection editor to show the links in the Layer 2 Neighbor View maps within NNMi. For MPLS, you can provide multiple connections between two nodes.

See also the Schedule Settings for Spiral Discovery: "Configure Whether to Delete Unresponsive Nodes" on page 214 and "Configure Whether to Delete Layer 2 Connections" on page 215.

#### Subnet Connection Rules

Subnet Connection Rules are ideal for multiple situations. See "Consider IP Subnet Connection Rules" on page 182 for more information.

NNMi uses Subnet Connection Rules to detect connections between interfaces associated with IP addresses that *do not respond* to Layer 2 *discovery protocols* (see the list of Topology Source protocols in Layer 2 Connection Form). Subnet Connection Rules take priority over the Layer 2 discovery protocol results. For special cases, you can override a Subnet Connection Rule by using the Connection Editor command line tool, see nnmconnedit.ovpl for more information.

NNMi provides a variety of predefined Subnet Connection Rules. For ideas, see "Subnet Connection Rules Provided by NNMi" on page 246.

#### Connection Editor (to add or delete connections)

In the Inventory workspace > Layer 2 Connections view, you can see a list of connections. No Delete action is available in the Layer 2 Connections view.

Use the nnmconnedit.ovpl command line tool to do the following:

- delete a connection data
- add connection data
- instruct NNMi to ignore certain connection data

The nnmconnedit.ovpl command is used to generate a template XML file (shown in the following example). For each connection to be added or deleted, you provide information about the node and interface at both ends of the connection. Multiple <connection> elements are permitted within the template XML file.

```
<connectionedits>
<connections>
<operation>add or delete</operation>
<node>node Name, Hostname or management IP address</node>
<interface>ifName, ifAlias, ifDescr or ifIndex</interface>
<node>node Name, Hostname, or management IP address</node>
<interface>ifName, ifAlias, ifDescr or ifIndex</interface>
</connection>
</connection>
```

To add or delete a connection:

- 1. For the devices at both ends of the connection, gather the data required to identify the device and interface (see table).
- 2. On the NNMi management server, at the command line, generate a connections template file using either add to create an add.xml template file or delete to create a delete.xml template file.

In the following example, NNMi creates an add.xml file: nnmconnedit.ovpl -t add

**Note:** If you specify add, NNMi creates the template file named add.xml. If you use delete, the template file is named delete.xml.

- 3. Open the template file in a text editor and fill in the correct information for each node and interface.
- 4. On the NNMi management server, at the command line, load the new connection information into the NNMi database:

nnmconnedit.ovpl -f <add|delete>.xml

For example, to load the add.xml template file, enter:

nnmconnedit.ovpl -f add.xml

5. Open the Layer 2 Neighbor View map and verify the connection changes.

#### **Required Layer 2 Connection Attributes in the Connection Editor File**

| Attribute | Description                                                                                                    |
|-----------|----------------------------------------------------------------------------------------------------|
| operation | Specify whether the connection is to be added or deleted.                                                                                                    |
| node      | Identify the node using any of the following case-sensitive values:                                                                                                    |
|           | • node Name                                                                                                    |
|           | <ul> <li>Hostname (case-sensitive)</li> </ul>                                                                                                    |
|           | NNMi follows a set of rules to dynamically generate the value stored in the NNMi database for each Node's Hostname. Click here for details.                                                                                                    |
|           | <ul> <li>If the Node supports SNMP, NNMi requests the Hostname using the IP Address of the<br/>associated SNMP agent (the Management Address attribute value on the Node form).</li> </ul>                                                                                                    |
|           | When the NNMi administrator chooses Enable SNMP Address Rediscovery ✔ in the Communication Configuration:                                                                                                    |
|           | <ul> <li>If the SNMP Agent does not respond, NNMi checks for another Management Address<br/>to request the Hostname, and the Hostname could change.</li> </ul>                                                                                                    |
|           | <ul> <li>If the SNMP Agent associated with the node changes, the Management Address and<br/>Hostname could change.</li> </ul>                                                                                                    |
|           | When the NNMi administrator disables <b>Enable SNMP Address Rediscovery</b> in the Communication Configuration, when the current management address (SNMP agent) becomes unreachable, NNMi does not check for other potential management addresses.                                                                                                    |
|           | <ul> <li>If the Node does not support SNMP, no Management Address is available. NNMi<br/>requests a Hostname starting with the lowest IP Address associated with the node (a<br/>Discovery Seed value or an IP address value gathered from a neighboring device). NNMi<br/>uses the first Hostname provided. The Hostname might change during a future discovery<br/>cycle.</li> </ul> |
|           | <b>Note:</b> NNMi administrators can use NNMi property file settings to change the way NNMi determines Hostname values:                                                                                                    |
|           | <ul> <li>nms-topology.properties file settings:</li> </ul>                                                                                                    |

| Attribute | Description                                                                                                    |  |
|-----------|----------------------------------------------------------------------------------------------------|--|
|           | <ul> <li>If DNS is the source of the Node's Hostname, there are three choices. By default NNMi uses the exact Hostname from your network configuration. It is possible to change NNMi behavior to convert Hostnames to all uppercase or all lowercase. See the "Modifying NNMi Normalization Properties" section of the HPE Network Node Manager i Software Deployment Reference, which is available at: http://softwaresupport.hpe.com.</li> <li>nms-disco.properties file settings:</li> </ul> |  |
|           | The Hostname is either requested from the Node's lowest loopback interface IP address that resolves to a Hostname or requested from the Node's designated Management Address (SNMP agent address). With either choice, when no IP address resolves to a Hostname, the IP address itself becomes the Hostname. See the "Maintaining NNMi" chapter of the HPE Network Node Manager i Software Deployment Reference, which is available at: http://softwaresupport.hpe.com.                         |  |
|           | <ul> <li>management IP address</li> <li>NNMi follows a set of rules to determine which address is the best choice as the node's<br/>Management Address. Click here for details.</li> </ul>                                                                                                    |  |
|           | <b>Note:</b> ( <i>NNMi Advanced</i> ) The NNMi administrator specifies whether NNMi prefers IPv4 addresses, IPv6 addresses, or dual-stack (both) when selecting the Management Address. See Configure Default SNMP, Management Address, and ICMP Settings.                                                                                                    |  |
|           | <ul> <li>NNMi ignores the following addresses when determining which Management Address is<br/>most appropriate:</li> </ul>                                                                                                    |  |
|           | <ul> <li>Any address of an administratively-down interface.</li> </ul>                                                                                                    |  |
|           | <ul> <li>Any address that is virtual (for example, VRRP).</li> </ul>                                                                                                    |  |
|           | <ul> <li>Any IPv4 Anycast Rendezvous Point IP Address or IPv6 Anycast address.</li> </ul>                                                                                                    |  |
|           | <ul> <li>Any address in the reserved loopback network range. IPv4 uses 127/24 (127.*.*.*)<br/>and IPv6 uses ::1.</li> </ul>                                                                                                    |  |
|           | • Any IPv6 link-local address.                                                                                                    |  |
|           | <ul> <li>If the NNMi Administrator chooses Enable SNMP Address Rediscovery</li></ul>                                                                                                    |  |
|           | c. If the Management Address does not respond and the NNMi Administrator specifies<br>Enable SNMP Address Rediscovery in Communication Configuration, NNMi uses the<br>Communication Configuration settings for <i>Management Address Selection</i> . The NNMi<br>Administrator chooses the order in which NNMi checks the following:                                                                                                    |  |
|           | <ul> <li>Seed IP / Management IP - If the NNMi Administrator configures a Seed, NNMi uses<br/>the Seed address (either a specified IP address or the DNS address associated with<br/>a specified hostname) only during initial Discovery. NNMi then requests the current<br/>Management Address (the address from which the node's SNMP Agent responds)</li> </ul>                                                                                                    |  |

### Required Layer 2 Connection Attributes in the Connection Editor File , continued

| Attribute | Description                                                                                                    |
|-----------|----------------------------------------------------------------------------------------------------|
|           | and uses that IP address for all communication after initial discovery.                                                                                                    |
|           | <ul> <li>Lowest Loopback - If a node supports multiple loopback address, NNMi queries<br/>each loopback addresses, starting with the lowest number. NNMi uses the loopback<br/>address with the lowest number from which the SNMP agent responds (for example,<br/>10.16.42.197 is a lower number than 10.16.197.42).</li> </ul>                                                                                                    |
|           | <ul> <li>Highest Loopback - If a node supports multiple loopback address, NNMi queries<br/>each loopback addresses, starting with the highest number. NNMi uses the<br/>loopback address with the highest number from which the SNMP agent responds.</li> </ul>                                                                                                    |
|           | <ul> <li>Interface Matching - The NNMi Administrator chooses which interface MIB variable<br/>NNMi queries to detect changes. NNMi can use the following MIB-II attribute values:<br/>ifIndex, ifName, ifDescr, ifAlias, or a combination of these (ifName or ifDescr,<br/>ifName or ifDescr or ifAlias). NNMi searches current database entries for<br/>information about the interface in this order: index, alias, name, and description. If<br/>multiple IP addresses are associated with the interface, NNMi starts by querying the<br/>lowest IP address and selects the first responding address in ascending order.</li> </ul> |
|           | d. If no response, NNMi queries any remaining IP addresses in the node's IP address<br>inventory, starting with the lowest number. NNMi uses the address with the lowest<br>number from which the SNMP agent responds.                                                                                                    |
|           | e. If no response, NNMi checks for any Mapped Address configured for one of the currently known addresses (see the Mapped Address column in the Custom IP Addresses view).                                                                                                    |
|           | <b>Note:</b> The address represents a <i>static</i> Network Address Translation (NAT) pair's <i>external IP address</i> from the internal/external IP address pair. NNMi Administrators configure these pairs using the Overlapping IP Address Mapping form. NNMi uses this list of addresses starting with IPv4 from low to high, then IPv6 from low to high.                                                                                                    |
|           | f. If no response, NNMi might be configured to repeat the sequence using SNMPv1,<br>SNMPv2c, or SNMPv3 in the order specified by the NNMi administrator<br>(Communication Configurations SNMP Minimum Security Level settings).                                                                                                    |
|           | g. When all else fails, NNMi retains the last known Management Address (if any) and<br>automatically changes the State of that SNMP Agent object to Critical.                                                                                                    |
|           | This process is repeated during each Spiral Discovery cycle, and the Management Address can change. For example, NNMi's inventory of addresses for the node expands, or the current Management Address does not respond to SNMP queries due to network problems or node reconfiguration. The NNMi administrator can prevent changes to the management address using the Communication Configurations <b>Enable SNMP Address Rediscovery</b> (disabled) or <i>Preferred Management Address</i> setting.                                                                                                    |
| interface | Identify the interface using one or more of the following (MIB-II) values:                                                                                                    |
|           | • ifName                                                                                                    |
|           | • ifAlias                                                                                                    |
|           | • ifDescr                                                                                                    |
|           | <ul> <li>ifIndex Note the following for ifIndex:</li> </ul>                                                                                                    |

### Required Layer 2 Connection Attributes in the Connection Editor File , continued

| Attribute | Description                                                                                                    |
|-----------|----------------------------------------------------------------------------------------------------|
|           | <ul> <li>For interfaces in Non-SNMP nodes, always use the ifIndex value of 0 (zero).</li> </ul>                                                                                                    |
|           | <ul> <li>For interfaces in SNMP nodes, choose other MIB-II values to identify the interface<br/>because often automatic interface renumbering causes confusion. See "Detect Interface<br/>Changes" on page 281.</li> </ul> |

# Required Layer 2 Connection Attributes in the Connection Editor File , continued

# Start Discovery On-Demand

NNMi provides the nnmnoderediscover.ovpl command line tool for initiating discovery. This tool enables NNMi administrators to do the following:

• Run discovery of a subset of your network domain to get the most recent data without waiting for the next-regularly schedules discovery cycle.

For example: Use nnmnoderediscover.ovpl to immediately add newly deployed critical devices to the NNMi database without waiting for the next regularly-scheduled discovery cycle.

- Run discovery of your entire network on demand or using an automation script.
- Request updated discovery results from the Regional Managers in your network environment after restoring the Global Manager to a previous state.

(*NNMi Advanced - Global Network Management feature*) Any change to the *Node's* Management Mode setting is immediately sent from a Regional Manager (NNMi management server) to the Global Manager. (Changes to Management Mode for other objects are sent during the next Spiral Discovery cycle on the Regional Manager.)

**Note:** This tool can help you synchronize the Global Manager if for some reason the original information from the Regional Managers is lost from the Global Manager's database.

See nnmnoderediscover.ovpl for more details.

# Managing VMware Hypervisor-Based Virtual Networks (NNMi Advanced)

The following tasks are recommended to assist you in managing and troubleshooting your VMware Hypervisor-Based Virtual Networks.

**Note:** This topic assumes you have completed the tasks described in "Discovering and Monitoring VMware Hypervisor-Based Virtual Networks (NNMi Advanced)" on page 82.

#### Task 1: Create a Virtual Switches Interface Group

You can identify Virtual Switches using the capability that identifies Virtual Switches: com.hp.nnm.capability.br.bridge.

To easily identify your virtual switches, create an interface group of only virtual switches:

- 1. Navigate to **Configuration > Object Groups > Interface Groups** workspace.
- 2. Click the **\* New** icon.
- 3. Enter a name such as Virtual Switches.
- 4. Navigate to the Additional Filters tab.
- 5. In the **Attribute** field, select capability.
- 6. In the **Operator** field, select = (equals).
- 7. In the Value field, type: com.hp.nnm.capability.br.bridge
- 8. Click Insert.

| Interface Groups 🕷         | Interface Group 🗙 |       |                            |                |           |                         |
|----------------------------|-------------------|-------|----------------------------|----------------|-----------|-------------------------|
|                            | ) 🛛   😂 🍵         |       |                            |                |           |                         |
| ▼ Basics                   |                   |       | ifType Filters             | Additiona      | l Filters |                         |
| * Name                     | Virtual Switces   |       | For more info              | rmation, click | here.     |                         |
| Add to View Filter<br>List |                   |       | Filter Editor<br>Attribute | Ope            | erator    | Value                   |
| Node Group                 |                   | - 🗊 🗸 | capability                 | ▽ =            | $\nabla$  | com.hp.nnm.capability.b |
| Notes                      |                   |       |                            |                |           |                         |

# 9. Click the 🔀 Save and Close icon.

For more information about creating interface groups, see "Create Interface Groups Using ifType Values and Filters (Configuration: Interface Groups)" on page 333.

### Task 2: Configure NNMi to Delete Unresponsive Nodes

Virtual machines (VMs) are not automatically deleted under the following circumstances:

- An ESXi host is deleted
- Using vSphere® vMotion®, a VM is moved to an ESXi host not managed by NNMi
- A VM is deleted from an ESXi host

Before completing any of the tasks above, enable **Delete Unresponsive Node** if it is not already enabled. This enables NNMi to automatically delete these VMs, except under the following circumstances:

No SNMP monitoring is configured for the node and either of the following is true:

- The VM does not have any IP addresses discovered by NNMi because VMware Tools is not installed.
- The VM has one or more IP addresses, but IP Address Fault Polling is not enabled.

Tip: To remedy these exceptions, install VMware Tools and be sure to monitor any subsequent IP addresses.

| (                                      |                                                    |           |                                          |                |                          |                                  |
|----------------------------------------|----------------------------------------------------|-----------|------------------------------------------|----------------|--------------------------|----------------------------------|
| Discovery Configura                    | tion * ¥                                           |           |                                          |                |                          |                                  |
|                                        |                                                    |           |                                          |                |                          |                                  |
|                                        |                                                    |           |                                          |                |                          | Y                                |
| <ul> <li>Global Control</li> </ul>     |                                                    | <u></u>   | Schedule Settings                        | Auto-Disc      | covery Rules             | Subnet Connection Rules          |
| Enable Discovery of<br>ATM/Frame Relay | f                                                  |           | •                                        |                |                          |                                  |
| Interfaces for<br>Performance          |                                                    | De        | efault Interval Setti                    | ng             |                          |                                  |
| Monitoring                             |                                                    | * R       | ediscovery Interval                      | 24.00          | Hours $\bigtriangledown$ |                                  |
| Auto-Discovery Pin                     | ng Sweep Control (IPv4 only)                       | N         | ode Group Interval                       | Settings       |                          |                                  |
| This control can over<br>Rules.        | ride the Enable Ping Sweep choice for all Auto-Dis | scovery N | ode Group                                |                |                          |                                  |
| Ping Sweep                             | None 🗸                                             | R         | ediscovery Interval                      | 24.00          | Hours $\bigtriangledown$ |                                  |
| Sweep Interval                         | 24.00 Hours 🛡                                      |           | elete Unresponsive                       | Objects Conti  | rol                      |                                  |
| Node Name Resolu                       | tion                                               |           |                                          |                |                          | the specified number of unres    |
| First Choice                           | Short DNS Name 🛛                                   | day       |                                          | o NOT delete ( | unresponsive o           | bjects. For more information, cl |
| <ul> <li>Second Choice</li> </ul>      | Short sysName 🔝                                    |           | eriod (in Days) to<br>elete Unresponsive | 1              |                          |                                  |
| <ul> <li>Third Choice</li> </ul>       | IP Address 🗢                                       |           | odes                                     |                |                          |                                  |
| Layer 2 Connection                     | Source                                             | • D       | eriod (in Days) to<br>elete Connections  | 0              |                          |                                  |
| Node Group to<br>disable FDB           | ~                                                  | 10.       | nat are Down                             |                |                          |                                  |

For more information about enabling Delete Unresponsive Node, see "Configure Whether to Delete Unresponsive Nodes" on page 214.

#### Task 3: Identify Virtual Machines (VMs) that are no longer hosted on a Hypervisor

Use the Virtual Machines node group provided by NNMi to identify VMs that are no longer hosted on a hypervisor:

- 1. Navigate to the Inventory > Nodes (All Attributes) workspace.
- 2. In the **<Empty Group filter>** drop down, select **Virtual Machines**.
- 3. Right-click the **Hosted On** column.
- 4. Select **Filter > Is empty**.

**Note:** VMware vSphere® vMotion® might also cause VMs to temporarily appear to no longer be hosted on a hypervisor. In addition, VMs might have been initially discovered without being associated with a hypervisor. Be sure to note the Last Modified value for the nodes displayed.

## Task 4: Delete Virtual Machines no longer Hosted on a Hypervisor

You might want to remove any virtual machine (VM) nodes that are no longer hosted on a hypervisor:

- 1. Return to the Nodes (All Attributes) table view (see Task 2: Identifying Virtual Machines that are no Longer Hosted on a Hypervisor).
- 2. Press Ctrl-Click to select the row for each VM you want to delete.
- 3. Click the **Delete Node** icon.

| Network Node Manager i        | <u>F</u> ile | <u>V</u> iew | Tools        | A <u>c</u> tions | <u>H</u> elp |                                                                              | User Na     | ame: system  | NNMi    |
|-------------------------------|--------------|--------------|--------------|------------------|--------------|------------------------------------------------------------------------------|-------------|--------------|---------|
| 🔟 Dashboards                  | Nodes        | (All Attril  | butes) 🗙     |                  |              |                                                                              |             |              |         |
| مع Incident Management        | C            |              | <b>%</b>   • | <b>b</b> 16   1  |              | <empty (<="" th=""><th>Group filte</th><th>er&gt; 🗸 K</th><th>÷</th></empty> | Group filte | er> 🗸 K      | ÷       |
| 📥 Topology Maps               | Status       | Dev 🔺        | Name         | Hostname         | んう<br>Delete | Tenant                                                                       |             | Security Gro | up      |
| Monitoring                    |              | fi nn        | msolt2_V(    | nnmsolt2_\       | VCSA_VCS     | Default                                                                      | Tenant      | Default Secu | rity (  |
| A Troubleshooting             | <b>Ø</b>     | fil nn       | mvz11        | nnmvz11          |              | Default                                                                      | Tenant      | Default Secu | rity (  |
| 📑 Inventory                   | 4            |              |              |                  |              |                                                                              |             |              |         |
| Ⅲ Nodes (All Attributes)      | Updated      | : 4/22/16    | 09:49:51     | AM               | Т            | otal: 89                                                                     | Selec       | ted: 2 Fi    | lter: O |
| Interfaces (All Attributes)   | 👻 Ana        | lysis        |              |                  |              |                                                                              |             |              |         |
| IP Addresses (All Attributes) | Sumn         | nary         |              | C                |              |                                                                              |             |              |         |
| III MIB Variables             | -            |              |              |                  |              |                                                                              |             |              |         |

For more information, see "Delete Nodes" on page 1503.

#### Task 5: Rediscover Virtual Machines

To rediscover any virtual machines (VMs) that have been deleted, follow these steps:

- 1. Note the fully qualified hostname of the ESXi host on which the VMs reside.
- 2. Delete the ESXi host on which the VMs reside:

Caution: Deleting a node also deletes the historical data that is stored for the node, including any performance statistics.

- 3. Navigate to the **Inventory > Nodes** workspace.
- 4. Double-click the row that represents the ESXi server you want to delete.
- 5. Click the **Delete Node** icon. (See "Delete Nodes" on page 1503.)

- 6. Delete all of the seeds that are associated with the ESXi host you deleted. (See "Delete Discovery Seeds" on page 281.)
- 7. Use the ESXi host that was deleted as a seed for Spiral Discovery. For example:
  - a. Navigate to **Configuration > Discovery > Seeds**.
  - b. Navigate to the **Seeds** tab.
  - c. Click **\*New**.
  - d. Enter the fully qualified hostname of the ESXi server.

| Network Node Manager i                                                                                                    | <u>F</u> ile <u>V</u> iew <u>T</u> ools A <u>c</u> tions <u>H</u> elp     |
|----------------------------------------------------------------------------------------------------|---------------------------------------------------------------------------|
| 🔟 Dashboards                                                                                                    | Seeds ×                                                                   |
| ها Incident Management                                                                                                    | 🖸   🗰   😂 🏂   🆘 🍕   🚔                                                     |
| 📥 Topology Maps                                                                                                    | A Hostname/IP Initial Discovery Discovery Seed Results                    |
| 🖵 Monitoring                                                                                                    | 10.171.1.91                                                               |
| A Troubleshooting                                                                                                    | 10.171.1.95 Seeds X Discovery Seed X                                      |
| Inventory                                                                                                    | 10.171.1.98 🖸 🛛 😰 🔛 😰 🕽 🖀<br>10.171.1.99                                  |
| 👷 Management Mode                                                                                                    | 10.171.108 -                                                              |
| ର Incident Browsing                                                                                                    | 10.171.108 • Hostname/IP                                                  |
| 𝗞 Integration Module Configuration                                                                                                    | 10.171.108 Initial Discovery                                              |
| Configuration                                                                                                    | 10.171.108 Discovery Seed                                                 |
|                                                                                                    | 10.171.108 Results<br>10.171.108 Last Modified April 22, 2016 11:47:15 AM |
| Discovery      Discovery                                                                                                    | Updated: 4/ Notes                                                         |
| <ul> <li>Discovery Configuration</li> <li>Elevent</li> <li>Elevent</li> <li>Elevent</li> <li>Elevent</li> <li>Elevent</li> <li>Discovery Configuration</li> </ul> | ✓ Analysi                                                                 |

# 8. Click the 🔀 Save and Close icon.

For more information about creating Seeds, see "Specify Discovery Seeds" on page 263.

## Task 6: Manage Virtual Machines that have Multiple Agents

Examples of virtual machines (VMs) that have multiple agents are those VMs that have an SNMP Agent and a managing Web Agent.

Follow this task under either of the following circumstance:

- You want to collect only Web Agent data on a Virtual Machine (VM) that has an SNMP Agent and a Web Agent.
- The SNMP agent has been removed from the VM that also has a Web Agent.

To ensure that a VM that has multiple agents is collecting data only from a Web Agent, follow these steps:

- 1. Navigate to the **Inventory > Nodes** view.
- 2. Select the VM that you want to delete and then click the **Delete** icon.
- 3. Configure the VM that you just deleted to no longer use SNMP Communication. To do so, add or edit the **Specific Node Settings** for the VM so that **Enable SNMP Communication** is disabled. For example to edit an existing **Specific Node Settings** configuration:
  - a. Navigate to **Configuration > Communication Settings**.
  - b. Navigate to the Specific Node Settings tab.
  - c. Select the VM that was deleted.

d. Clear the **Enable SNMP Communication** check box.

|             | Network Node Manager i                                                   | <u>F</u> ile <u>V</u> iew <u>T</u>                                                           | ools A <u>c</u> tions | <u>H</u> elp                                                                               |            |               |               |              |
|-------------|--------------------------------------------------------------------------|----------------------------------------------------------------------------------------------|-----------------------|--------------------------------------------------------------------------------------------|------------|---------------|---------------|--------------|
|             | لالله Dashboards<br>معم Incident Management                              | Nodes X                                                                                      | 27 <b>5</b> 1         | •                                                                                          |            |               |               |              |
|             | 📥 Topology Maps                                                          | Communication Config                                                                         |                       |                                                                                            |            |               |               |              |
|             | Monitoring A Troubleshooting                                             | ✓ Default SNMP Se                                                                            | ttings                |                                                                                            | -          | <b>∢</b> tes  | Regions       | Specific     |
|             | Inventory           Inventory           Inventory                        | For more information, o                                                                      | lick here.            |                                                                                            |            | ▼<br>For more | informatior   | n, click her |
|             | R Incident Browsing                                                      | Enable SNMP<br>Address Rediscovery<br>Get-Bulk Enabled                                       |                       |                                                                                            | L          | * (           |               | ◆   🖀        |
|             | <ul><li>Integration Module Configuration</li><li>Configuration</li></ul> | • SNMP Timeout<br>Example: Timeout = 3 s                                                     |                       | econds ▽<br>Int = 4. NNMi attempts to                                                      |            | Fachle        | K             | ← 1          |
|             | Communication Configuration                                              | communicate using SN<br>additional attempt, NN<br>6, 9, and 12 for a total o<br>information. | Mi adds 3 seconds b   | specific Node Serrings *                                                                   | 2 <b>1</b> | Enable        | SNMP          |              |
|             |                                                                          | <ul> <li>SNMP Retries Count</li> <li>SNMP Port</li> </ul>                                    | 2<br>161              | (i) Changes are not con                                                                    |            | until the t   | top-level for | m is saved   |
|             |                                                                          | SNMP Proxy Address<br>SNMP Proxy Port                                                        |                       |                                                                                            |            |               |               | <b>^</b> <   |
|             |                                                                          | SNMP Minimum                                                                                 | []                    | Enter the fully-qualified h<br>Discovery must use in you<br>in your Domain Name Sys        | ır enviro  | onment (as    |               | F            |
|             |                                                                          |                                                                                              |                       | <ul> <li>Target Hostname</li> <li>(Optional) Use if a node h</li> <li>Preferred</li> </ul> | as mult    | iple IP add   | resses:       |              |
| HPE Network | x Node Manager i Software (10.30)                                        |                                                                                              |                       |                                                                                            | Page 29    | 98 of 1508    | }             | N<br>S       |

- e. Click the Save and Close icon to save the node settings.
- f. Click the Save and Close icon to save this communication configuration.
- 4. Delete the ESXi server that is hosting the VM.

Caution: Deleting a node also deletes the historical data that is stored for the node, including any performance statistics.

- a. Navigate to the Inventory > Nodes workspace.
- b. Double-click the row that represents the ESXi server you want to delete.
- c. Click the **Delete Node** icon. (See "Delete Nodes" on page 1503.)
- d. Delete the ESXi host seed. (See "Delete Discovery Seeds" on page 281.)
- e. Click the 🔀 Save and Close icon.
- 5. Use the ESXi host that was deleted as a seed for Spiral Discovery. For example:
  - a. Navigate to **Configuration > Discovery > Seeds**.
  - b. Navigate to the **Seeds** tab.
  - c. Click the **\* New** icon.
  - d. Enter the fully qualified hostname of the ESXi server.

| Network Node Manager i                                         | <u>F</u> ile <u>V</u> iew <u>T</u> ools A <u>c</u> tions <u>H</u> elp     |
|----------------------------------------------------------------|---------------------------------------------------------------------------|
| ull Dashboards                                                 | Seeds ×                                                                   |
| هم Incident Management                                         | 🖸   🗱 🚔   😂 🏂   🆘 75,   🖀                                                 |
| 📥 Topology Maps                                                | A Hostname/IP Initial Discovery Discovery Seed Results                    |
| 🖵 Monitoring                                                   | 10.171.1.91                                                               |
| A Troubleshooting                                              | 10.171.1.95 Seeds X Discovery Seed X                                      |
| Inventory                                                      | 10.171.1.98 🖸   🖉 🖺 🖳 🕄   😂 📋<br>10.171.1.99                              |
| 🧟 Management Mode                                              | 10.171.108 -                                                              |
| R Incident Browsing                                            | 10.171.108 + Hostname/IP                                                  |
| Solution Module Configuration                                  | 10.171.108 Initial Discovery                                              |
| 🖋 Configuration                                                | 10.171.108 Discovery Seed                                                 |
| ▼ ► Discovery                                                  | 10.171.108 Results<br>10.171.108 Last Modified April 22, 2016 11:47:15 AM |
| <ul> <li>Discovery</li> <li>Discovery Configuration</li> </ul> | Updated: 4/ Notes                                                         |
| E Seeds                                                        | ✓ Analysi                                                                 |

For more information about creating Seeds, see "Specify Discovery Seeds" on page 263.

The VM is rediscovered. NNMi will no longer use the SNMP Agent to collect discovery information for the VM.

# Change Tenant Assignment for a Node

After discovery, NNMi administrators can change the Tenant settings for any Node:

- Using the nnmsecurity.ovpl command to change multiple Nodes.
- Using the Node form to change one Node's setting.

Devices that belong to the Default Tenant can have Layer 2 Connections to any device in any Tenant. Devices within any Tenant *other than* Default Tenant can have Layer 2 Connections *only* to devices within the same Tenant or the Default Tenant.

**Tip:** Assign any infrastructure device that interconnects multiple NAT domains (such as a NAT gateway) to the Default Tenant. This ensures that NNMi displays the Layer 2 Connections your team and customers need to see.

**Caution:** Devices within the Default Security Group are visible from all views. To control access to a device, assign that device to a Security Group other than Default Security Group.

#### To assign a Node to a different Tenant:

1. Open the Node's form:

**Note:** Until an NNMi Administrator defines at least one Tenant in addition to Default Tenant (provided by NNMi):

- The Tenant attribute does not appear on any Node form.
- The Tenant column does not appear in the Nodes (All Attributes) view.
- 2. In the Tenant attribute, do one of the following:

| Nodes X Node X                               |                              |
|----------------------------------------------|------------------------------|
|                                              | 2                            |
|                                              |                              |
| <ul> <li>Basics</li> </ul>                   |                              |
| Name                                         | 3com-5500G                   |
| Hostname                                     | 10.255.129.10                |
| Management<br>Address                        | 10.255.129.10                |
| Status                                       | Minor                        |
| <ul> <li>Node Management<br/>Mode</li> </ul> | Managed 🗸                    |
| Device Profile                               | 3comS5500G-24 📓 ▼            |
| <ul> <li>Tenant</li> </ul>                   | Default Tenant 🗸 🖾 🗸         |
| <ul> <li>Security Group</li> </ul>           | Default Security Group 🗸 📷 🗸 |

- Select the drop-down list and choose a different Tenant.
- Select the Lookup icon and select \* New to create a new Tenant.
- 3. Click Save and Close.

Caution: Additional steps are now required:

- If the Node is currently a member of a Router Redundancy Group, NNMi creates duplicate Nodes. You must manually delete the record of this Node that is associated with the prior Router Redundancy Group/Tenant pair.
- If the Node was or is now participating in a *static* Network Address Translation domain, you must manually update any associated Overlapping IP Address Mapping. For more information:
- 4. *Optional*. Any seed configuration that assigned that Node to the old Tenant during initial discovery is now ignored by NNMi. Deleting the obsolete seed configuration is optional.
  - a. Navigate to the Seeds view.
    - i. From the workspace navigation panel, select the **Configuration** workspace.
    - ii. Expand Discovery.
    - iii. Select Seeds.
  - Select the row for the seed configuration that assigns that Node to the old Tenant, and click the 
    Delete icon (see "Delete Discovery Seeds" on page 281 and "Delete Nodes" on page 1503 for more
    information).

# **Configure Device Profiles**

You can modify the settings in the Device Profiles to fine-tune Spiral Discovery and the device symbols on the maps.

According to industry standards (RFC 1213, MIB-II), each combination of vendor, device type, and model number is assigned a unique SNMP system object ID (sysObjectID). For example, all Cisco 6500 series switches have the same sysObjectID prefix: .1.3.6.1.4.1.9.\*

HPE provides well over three thousand preconfigured Device Profiles, one for each known sysObjectID at the time NNMi released.

NNMi uses Device Profiles (which equate to sysObjectID) to control certain types of behavior:

- Spiral Discovery determines the closest matching device profile, and uses the device profile settings to control certain attribute values for the discovered device. The Device Profile also influences the following:
  - Auto-Discovery Rules can provide an sysObjectID list that expands the default discovery behavior (beyond routers and switches) or prevents troublesome device types from being discovered.
  - The Node Name value might be affected, depending on your choices, see "Configure the Node Name Strategy" on page 203.
- When Node Groups are defined based on system object IDs, the State Poller Service monitors devices based on attribute values in the device profiles.
- Device Profile settings influence how State Poller detects renumbered interfaces. See "Detect Interface Changes" on page 281.
- In Map views, the background shape of map icons is determined by the Device Category. See About Map Symbols for an example of each available shape. There is also a Force Device attribute that enables category overrides in troublesome situations.

**Tip:** To quickly locate the device profile settings for a particular network device, sort or filter the Device Profiles view by clicking the heading for the Device Vendor, Device Model, or Device Category columns.

#### To access the device profile definition for a particular device type:

- 1. Navigate to the **Device Profile** view.
  - a. From the workspace navigation panel, select the **Configuration** workspace.
  - b. Select the **Device Profiles** view.
- 2. Do one of the following:
  - To create a device profile, click the **\*** New icon.
  - To edit a device profile, click the TO Open icon in the row representing the configuration you want to edit.
- 3. Modify the settings as needed:

Caution: When you make a change, NNMi must update all references to device profiles. This can

take some time and slow down your system. Consider making this change during a slow time in your network environment.

 The basic settings Device Category attribute value modifies NNMi behavior for Spiral Discovery and map symbols.

**Caution:** If you make changes to a Menu Item provided by NNMi, those changes are at risk of being overwritten in the future. See Author form for important information.

- The advanced settings control NNMi behavior for Spiral Discovery and Node name selection. For example, instruct NNMi to treat a certain device type as a Router.
- 4. Click Save and Close. NNMi applies your changes during the next regularly scheduled discovery cycle. To apply the changes immediately, use Actions → Polling → Configuration Poll. See Using Actions to Perform Tasks for more information.

**Tip:** You can also right-click any object in a table or map view to access the items available within the **Actions** menu.

# **Creating Groups of Nodes or Interfaces**

Groups of nodes or interfaces are used for a variety of purposes within NNMi. Use of these groups is optional.

- Use node and interface groups to create custom view filters that help your team quickly sift through data in the NNMi views and identify the most important information. See Filter Views by Node or Interface Group.
- Special Actions are available for Node Groups and Interface Groups.
- Use Node Groups and Interface Groups to specify monitoring configuration settings. See "Monitoring Network Health" on page 354. For example, configure a different health monitoring interval for each group.
- (*NNMi Advanced* Global Network Management *feature*) On a Regional Manager, use Node Groups to limit the amount of data available to Global Managers in your network environment. See "Regional Manager Configuration" on page 98 for more information.
- (NNM iSPI Performance) If you are using the NNM iSPI Performance for Metrics or NNM iSPI Performance for Traffic, control performance monitoring and provide report filters by Node Group -- click here for more information.

**Tip:** (*NNM iSPI Performance for Metrics only*) NNMi automatically synchronizes Interface Group and Node Group configuration changes between NNMi and NNM iSPI Performance. However, in some cases, additional configuration changes that affect Node Group or Interface Group membership might take longer to synchronize. If you do not see one or more nodes in an NNM iSPI Performance report that are visible in NNMi, use the **Actions**  $\rightarrow$  **HPE NNM iSPI Performance**  $\rightarrow$  **Sync Interface and Node Groups** with NNMi option. This option forces NNMi to synchronize the Interface and Node Group information between NNMi and NNM iSPI Performance more quickly than the default time frame.

Once Node Groups or Interface Groups are defined, you can reuse them within any context (view filtering and NNMi configuration settings) or you can configure them to be hidden from the view filter lists.

## **View Filter Possibilities**

|                                                              | Available in NNMi views based on: Object Type |      |           |               |      |                |                    |  |
|--------------------------------------------------------------|-----------------------------------------------|------|-----------|---------------|------|----------------|--------------------|--|
| Filter                                                       | Incident                                      | Node | Interface | IP<br>Address | Card | Node<br>Sensor | Physical<br>Sensor |  |
| Node Groups<br>"Create Node Groups" below                    | x                                             | x    | x         | x             |      | x              | x                  |  |
| Interface Groups<br>"Create Interface Groups" on<br>page 332 |                                               |      | x         | x             | x    |                |                    |  |

# **Create Node Groups**

Node Groups are used for a variety of purposes in NNMi. See "Creating Groups of Nodes or Interfaces" above for more information.

You can create any number of Node Groups in addition to the ones that NNMi provides (see "Node Groups Provided by NNMi" on page 348).

#### To create Node Groups, use one or more of the following methods:

- "Create Node Groups Using Filters or Hostname Lists " on the next page
- "Create Node Groups From the Actions Menu" on page 324
- "Add Nodes to a Node Group From the Actions Menu" on page 326
- "From the Command Line, Define Node Groups" on page 327

#### To verify the contents of the current Node Group:

- 1. In the Node Group form, click **Save**.
- 2. Select Actions → Node Group Details → Preview Members (Current Group Only).
- 3. Click C Refresh to check for the most recent changes to Node Group contents.

**Tip:** To test the effects of your Node Group definition on Child Node Groups, in the Node Group form, select **Save**, then **Actions**  $\rightarrow$  **Node Group Details**  $\rightarrow$  **Show Members (Include Child Groups)**. NNMi displays the members of the current Node Group members as well as the members of each associated Child Node Group. Depending on the complexity of your Node Group hierarchy, NNMi might take some time to complete updating the results. Click C Refresh to check for the most recent changes to Node Group contents.

Special Actions are available for Node Groups and Interface Groups.

**Tip:** You can also right-click any object in a table or map view to access the items available within the **Actions** menu.

You can also use the nnmloadnodegroups.ovpl command or the nnmnodegroup.ovpl command to list the following:

- Names of the existing Node Groups
- Selected attributes of nodes that are members of a specified Node Group

**Tip:** (*NNM iSPI Performance for Metrics only*) NNMi automatically synchronizes Interface Group and Node Group configuration changes between NNMi and NNM iSPI Performance. However, in some cases, additional configuration changes that affect Node Group or Interface Group membership might take longer to synchronize. If you do not see one or more nodes in an NNM iSPI Performance report that are visible in NNMi, use the **Actions**  $\rightarrow$  **HPE NNM iSPI Performance**  $\rightarrow$  **Sync Interface and Node Groups** with NNMi option. This option forces NNMi to synchronize the Interface and Node Group information between NNMi and NNM iSPI Performance more quickly than the default time frame.

NNMi administrators can use Security Groups as Node Group definitions that become filters in NNMi views. If a user cannot access any nodes in a particular Node Group, that filter dynamically disappears from the filter selection list in the user's NNMi views. Any attribute in a Node form can be used to identify the members of a Node Group (for example, the Security Group attribute value or the Tenant attribute value).

**Note:** If you use multiple tenants, you might not want users to see all of the Node Groups you create. To remove the Nodes Group view from the NNMi console, see the "NNMi Console" chapter of the *HPE Network Node Manager i Software Deployment Reference*.

#### **Related Topics**

"Node Groups of IPv4 or IPv6 Addresses " on page 317

"Define Node Group Map Settings" on page 503

"Create Interface Groups" on page 332

# Create Node Groups Using Filters or Hostname Lists

Node Groups are used for a variety of purposes in NNMi. See "Creating Groups of Nodes or Interfaces" on page 305 for more information.

**Note:** By default NNMi Administrators can create, modify, and delete Node Groups. NNMi Administrators can configure NNMi to permit User Accounts assigned to the NNMi Operator Level 2 User Group to create, modify, and delete Node Groups. See the *HPE Network Node Manager i Software Deployment Reference* for more information (**Help**  $\rightarrow$  **Documentation Library**). Search for "Node Group".

You can create any number of Node Groups in addition to the ones that NNMi provides (see "Node Groups Provided by NNMi" on page 348).

One method for creating Node Groups is using filters or hostname lists to match the way your team identifies important network devices. Each Node Group is defined using one or more of the following:

- Device Filters (by any combination of SNMP device category, vendor, family, profile)
- Additional Filters (Boolean expressions based on a list of object attributes)
- Additional Nodes (identified by *case-sensitive* Hostname)
- Child Node Groups (use any combination of Node Groups to create a filter)

NNMi combines the results of all Node Group configuration settings in the following manner:

- NNMi first evaluates Device Filters. If any exist, nodes must match *at least one* specification to belong to this Node Group.
- NNMi then evaluates any Additional Filters. Nodes *must also pass all* Additional Filters specifications to belong to this Node Group.
- Any Additional Nodes specified are always included in the Node Group, regardless of any filters.
- Any Child Node Group results are treated the same as Additional Nodes.

Note: You can also create Node Groups using the Actions  $\rightarrow$  Node Group Membership option. This method adds the selected nodes to a Node Group that NNMi creates. See "Create Node Groups From the Actions Menu" on page 324 for more information.

To create a Node Group Using Filters or Hostname Lists (if your role permits you to do this):

- 1. Navigate to the Node Group form.
  - a. From the workspace navigation panel, select the **Configuration** workspace.
  - b. Expand the **Object Groups** folder.
  - c. Select the Node Groups view.
  - d. Do one of the following:

- To create a Node Group, click the **\*** New icon.
- To edit a Node Group, click the Open icon in the row representing the Node Group you want to edit.
- 2. In the Node Group form, provide the required information in the Basics section.
- 3. (*NNM iSPI Performance*) Make the Node Group available within NNM iSPI Performance products (see NNM NNM iSPI Performance table).
- 4. Identify the nodes that belong to this Node Group.

Do one or more of the following:

• Specify a filter based on Device Profile settings using the Device Filters tab (any combination of category, vendor, family, or profile).

**Tip:** To base your filter on the SNMP system Object ID number, use the Additional Filters sys0idNode code.

- Specify a Node Group filter using the Additional Filters tab (use a variety of available codes to filter by object attribute values in the NNMi database).
- Specify individual nodes using the Additional Nodes tab (provide a list of Hostnames, as they appear in the NNMi database).
- Specify Child Node Groups using the Child Node Groups tab (use combinations of Node Groups to create a filter).
- 5. Click 🖾 Save and Close to return to the Node Group form.

Note: You must click Save and Close to save your changes each time you create a Node Group.

6. Click 🖾 Save and Close.

If you configured this Node Group for Monitoring, NNMi applies your changes during the next monitoring cycle. "Configure NNMi Monitoring Behavior" on page 362.

#### To review a Node Group definition:

- 1. From the workspace navigation panel, select the **Inventory** workspace.
- 2. Select the Node Groups view.
- 3. Double-click the row representing the Node Group definition you want to see.
- 4. The Node Group form displays.

**Note:** NNMi monitors the status of each Node Group over time. To check Node Group status information, access the Node Group form's <u>Status</u> tab.

5. When finished, click the X Close icon.

You can also use the nnmloadnodegroups.ovpl command or the nnmnodegroup.ovpl command to list the following:

- Names of the existing Node Groups
- Selected attributes of nodes that are members of a specified Node Group

Special Actions are available for Node Groups and Interface Groups.

#### **Related Topics**

"Create Node Groups From the Actions Menu" on page 324

"From the Command Line, Define Node Groups" on page 327

# Specify Node Group Additional Filters

Use the Additional Filters Editor to create expressions that refine the requirements for membership in a Node Group. Make sure to design any complex Additional Filters offline as a Boolean expression first. This method can help to minimize errors when entering your expressions using the Additional Filters Editor.

If any Additional Filters are created, NNMi combines any Device Filters and Additional Filters using the AND Boolean operator as follows:

- NNMi first evaluates any Device Filters. Nodes must match *at least one* Device Filter specification to belong to this Node Group.
- NNMi then evaluates the Additional Filters expression. Nodes *must also match all* Additional Filters expression specifications to belong to this Node Group.

#### To create an Additional Filters expression:

- 1. Navigate to the Node Group Form: Additional Filters tab.
  - a. From the workspace navigation panel, select the **Configuration** workspace.
  - b. Expand the **Object Groups** folder.
  - c. Select Node Group.
  - d. Do one of the following:
    - To create a Node Group definition, click the **\*** New icon.
    - To edit a Node Group definition, click the Topen icon in the row representing the Node Group definition you want to edit.
  - e. In the Node Group form, select the Additional Filters tab.
- Establish the appropriate settings for the Additional Filters you need (see the Additional Filters Editor Choices and Additional Filters Editor Buttons table). See "Guidelines for Creating Additional Filters for Node Groups" on page 319 for more information.
  - a. Plan out the logic needed for your Filter String.
  - b. Use the buttons on the bottom half of the Additional Filters Editor to establish the logic structure. See "Add Boolean Operators in the Additional Filters Editor" on page 322.

For example, to establish the following structure, select **Insert**, then click **AND**, then **NOT**, and then **AND** a second time:

- (( ) AND NOT ( ))
- c. Now place your cursor in a location within the displayed Filter String, and use the top half of the filter editor to define the parameters of the selected filter requirement.

For example, select a set of parentheses and use the Insert button to specify the filter requirement

within those parentheses:

| Filter Editor |                    |          |             |  |
|---------------|--------------------|----------|-------------|--|
| Attribute     |                    | Operator | Value       |  |
| mgmtIPAddress | $\bigtriangledown$ | between  | ▽ 10.1.00.0 |  |
|               |                    |          | 10.9.0.0    |  |

AND - OR - hostedIPAddress between 0.0.0.0 AND 255.255.255 tenantName = priority

#### **Filter String**

(() AND hostedIPAddress between 0.0.0.0 AND 255.255.255 AND tenantName = priority)

# 3. Click 🔀 Save and Close.

# Additional Filters Editor Choices for Node Groups

| Attribute | Description                                                                                                    |
|-----------|----------------------------------------------------------------------------------------------------|
| Attribute | NNMi provides Additional Filters codes for a subset of object attributes. For more information about the available Additional Filter codes for each NNMi object type, click the link:               |
|           | Node attribute codes [click here for a list of attribute codes]                                                                                                    |
|           | Values from the Basic Attributes listed on the Node Form:                                                                                                    |
|           | <ul> <li>hostname (Hostname, <i>case-sensitive</i>)</li> </ul>                                                                                                    |
|           | mgmtIPAddress (Management Address)                                                                                                    |
|           | isSnmpNode (SNMP Agent Enabled)                                                                                                    |
|           | isNnmSystemLocal (NNMi Management Server)                                                                                                    |
|           | securityGroupName (Security Group)                                                                                                    |
|           | <b>Note:</b> If you enter the Name value for a Security Group that you do not have permission to access, the Node Group will be empty. See "Configuring Security" on page 523 for more information. |
|           | Values from the Node Form:General Tab:                                                                                                    |
|           | sysName (System Name)                                                                                                    |
|           | sysLocation (System Location)                                                                                                    |

| Attribute | Description                                                                                                    |
|-----------|----------------------------------------------------------------------------------------------------|
|           | sysContact (System Contact)                                                                                                    |
|           | sysOidNode (System Object ID)                                                                                                    |
|           | Addresses from the Node Form: IP Addresses Tab:<br>• hostedIPAddress (Address)<br>See "Node Groups of IPv4 or IPv6 Addresses " on page 317for ideas.                                                                                                    |
|           | <ul> <li>Unique Keys from the Node Form: Capabilities Tab:</li> <li>capability (Unique Key of the Capability)</li> </ul>                                                                                                    |
|           | Values from the Node Form: Custom Attributes Tab:                                                                                                    |
|           | <b>Tip:</b> When creating complex Filter Strings that include customAttrName and customAttrValue pairs as one component of an " <i>or</i> " statement, to prevent NNMi from excluding Nodes that have zero Custom Attributes, use <b>EXISTS</b> or <b>NOT EXISTS</b> criteria for the customAttrName and customAttrValue pair definitions. |
|           | Otherwise Nodes that do not have any Custom Attributes are automatically excluded even if they have values that pass other aspects of your filter.                                                                                                    |
|           | customAttrName (Custom Attribute Name)                                                                                                    |
|           | customAttrValue (Custom Attribute Value)                                                                                                    |
|           | Security Group attribute codes [click here for a list of attribute codes]                                                                                                    |
|           | Values from the Security Group Form:                                                                                                    |
|           | <b>Note:</b> If you enter the Name or UUID value for a Security Group that you do not have permission to access, the Node Group will be empty. See "Configuring Security" on page 523 for more information.                                                                                                    |
|           | securityGroupName (Name)                                                                                                    |
|           | securityGroupUuid (UUID)                                                                                                    |
|           | Tenant attribute codes [click here for a list of attribute codes]                                                                                                    |
|           | <ul><li>Values from the Tenant Form:</li><li>tenantName (Name)</li></ul>                                                                                                    |
|           | tenantUuid (UUID)                                                                                                    |
|           | Device Profile attribute codes [click here for a list of attribute codes]                                                                                                    |
|           | Values from the Basics Attributes on the Device Profile Form:<br>NNMi matches the Label attribute values from the Device Profile Form for each of the                                                                                                    |

| Attribute | Description                                                                                                    |  |  |
|-----------|----------------------------------------------------------------------------------------------------|--|--|
|           | following:                                                                                                    |  |  |
|           | devCategoryNode (Device Category)                                                                                                    |  |  |
|           | devVendorNode (Device Vendor)                                                                                                    |  |  |
|           | devFamillyNode (Device Family)                                                                                                    |  |  |
|           | To filter on the SNMP system object ID number assigned to a particular make/model, use the sysOidNode attribute. See Values from the Node Form: General Tab. |  |  |
|           | • Regional Manager attribute codes (NNMi Advanced) [click here for a list of attribute codes]                                                                |  |  |
|           | Values from the associated entry on the Regional Manager Form: Connection Tab:                                                                               |  |  |
|           | <ul> <li>nnmSystemName (Hostname, case-sensitive)</li> </ul>                                                                                                 |  |  |
|           | ( <i>NNMi Advanced</i> ) If the Global Network Management feature is enabled, this attribute value identifies a Regional Manager (NNMi management server).   |  |  |
| Operator  | The standard query language (SQL) operations to be used for the search.                                                                                      |  |  |
|           | Note: Only the is null Operator returns null values in its search.                                                                                           |  |  |
|           | Valid operators are described below.                                                                                                    |  |  |
|           | • = Finds all values equal to the value specified. Click here for an example.                                                                                |  |  |
|           | Example: sysName = cisco2811 finds all devices with system name equal to cisco2811.                                                                          |  |  |
|           | • != Finds all values not equal to the value specified. Click here for an example.                                                                           |  |  |
|           | Example: sysName != cisco2811 finds all system names other than cisco2811.                                                                                   |  |  |
|           | <ul> <li>&lt; Finds all values less than the value specified. Click here for an example.</li> </ul>                                                          |  |  |
|           | IPv4 example: mgmtIPAddress < 15.239.255.255 finds all IP address values less than<br>15.239.255.255                                                         |  |  |
|           | IPv6 example: mgmtIPAddress < ::ffff:0:0 finds all IP address values less than ::ffff:0:0                                                                    |  |  |
|           | • <= Finds all values less than or equal to the value specified. Click here for an example.                                                                  |  |  |
|           | Example: mgmtIPAddress <= 15.239.255.255 finds all IP address values less than or equal to <b>15.239.255.255</b> .                                           |  |  |
|           | <ul> <li>Finds all values greater than the value specified. Click here for an example.</li> </ul>                                                            |  |  |
|           | IPv4 example: mgmtIPAddress > 15.238.0.0 finds all IP address values greater than <b>15.238.0.0</b>                                                          |  |  |
|           | IPv6 example: mgmtIPAddress > ::ffff:ffff:ffff finds all IP address values greater than ::ffff:ffff:ffff                                                     |  |  |
|           | • >= Finds all values greater than or equal to the value specified. Click here for an example.                                                               |  |  |
|           | Example: mgmtIPAddress >= 15.238.0.0 finds all IP address values greater than or equal                                                                       |  |  |

| Attribute                                                                                                    | Description                                                                                                    |  |  |                                                                                                    |  |
|----------------------------------------------------------------------------------------------------|----------------------------------------------------------------------------------------------------|--|--|----------------------------------------------------------------------------------------------------|--|
|                                                                                                    | to <b>15.238.0.0</b> .                                                                                                    |  |  |                                                                                                    |  |
|                                                                                                    | • <b>between</b> Finds all values equal to and between the two values specified. Click here for an example.                                                                                                    |  |  |                                                                                                    |  |
|                                                                                                    | Example: mgmtIPAddress between 15.238.0.10 15.238.0.120 finds all IPv4 address values equal to or greater than <b>15.238.0.10</b> and equal to or less than <b>15.238.0.120</b> .<br>See "Node Groups of IPv4 or IPv6 Addresses " on page 317 for more examples of using the |  |  |                                                                                                    |  |
|                                                                                                    | between Operator.                                                                                                    |  |  |                                                                                                    |  |
|                                                                                                    | • in Finds any match to at least one value in a list of values. Click here for an example.                                                                                                    |  |  |                                                                                                    |  |
|                                                                                                    | Example:                                                                                                    |  |  |                                                                                                    |  |
|                                                                                                    | sysName in                                                                                                    |  |  |                                                                                                    |  |
|                                                                                                    | Filter Editor<br>Attribute Operator Value                                                                                                    |  |  |                                                                                                    |  |
|                                                                                                    | sysName vin visco2811 Append                                                                                                    |  |  |                                                                                                    |  |
|                                                                                                    | cisco5500 Insert                                                                                                    |  |  |                                                                                                    |  |
|                                                                                                    | Replace                                                                                                    |  |  |                                                                                                    |  |
|                                                                                                    |                                                                                                    |  |  |                                                                                                    |  |
|                                                                                                    | finds all systems with names that are <b>cisco2811</b> or <b>cisco5500</b> .                                                                                                    |  |  |                                                                                                    |  |
|                                                                                                    | Note: As shown in the example, each value must be entered on a separate line.                                                                                                    |  |  |                                                                                                    |  |
|                                                                                                    |                                                                                                    |  |  |                                                                                                    |  |
|                                                                                                    | NNMi displays the list of attributes using comma-separated values enclosed in parentheses, for example ( <b>cisco2811, cisco550</b> ). However, the comma-separated list is used only for display purposes. The actual delimiter is the new line.                            |  |  |                                                                                                    |  |
|                                                                                                    | • is not null Finds all non-blank values. Click here for an example.                                                                                                    |  |  |                                                                                                    |  |
|                                                                                                    | Example: sysName is not null finds all systems that have a name value.                                                                                                    |  |  |                                                                                                    |  |
| <ul> <li>is null Finds all blank values. Click here for an example.</li> <li>Example: sysName is null finds all systems that do not have an assigned name values.</li> </ul> |                                                                                                    |  |  |                                                                                                    |  |
|                                                                                                    |                                                                                                    |  |  | • <b>like</b> Finds matches using wildcard characters. Click here for more information about using wildcard characters. |  |
|                                                                                                    | <ul><li>The following attributes cannot be used with the like operator:</li><li>hostedIPaddress</li></ul>                                                                                                    |  |  |                                                                                                    |  |
|                                                                                                    | • mgmtIPaddress                                                                                                    |  |  |                                                                                                    |  |
|                                                                                                    | The asterisk (*) character means any number of characters of any type at this location.                                                                                                    |  |  |                                                                                                    |  |
|                                                                                                    | Note: For optimum performance, avoid beginning your search string with an asterisk (*).                                                                                                    |  |  |                                                                                                    |  |
|                                                                                                    | The question mark (?) character means any single character of any type at this location.                                                                                                    |  |  |                                                                                                    |  |

| Attribute | Description                                                                                                    |  |  |  |  |
|-----------|----------------------------------------------------------------------------------------------------|--|--|--|--|
|           | Examples:                                                                                                    |  |  |  |  |
|           | <ul> <li>sysName like cisco* finds all system names that begin with cisco.</li> </ul>                                                                                                    |  |  |  |  |
|           | <ul> <li>sysName like cisco??* finds all system names that start with cisco followed by to<br/>characters.</li> </ul>                                                                                                    |  |  |  |  |
|           | <ul> <li>sysName like rtr??bld5* finds all system names that have specific characters at an exact location, positions 1-3 (rtr) and 6-9 (bld5).</li> </ul>                                                                                                    |  |  |  |  |
|           | <ul> <li>not between finds all values except those between the two values specified. Click here for<br/>an example.</li> <li>Example: mgmtIPAddress not between 15.238.0.10 15.238.0.120 finds all IP address<br/>values less than 15.238.0.10 and greater than 15.238.0.120.</li> </ul> |  |  |  |  |
|           |                                                                                                    |  |  |  |  |
|           | See "Node Groups of IPv4 or IPv6 Addresses " on page 317 for more examples of using the <b>not between</b> Operator.                                                                                                    |  |  |  |  |
|           | • not in Finds all values except those included in the list of values. Click here for an example.                                                                                                    |  |  |  |  |
|           | Example:                                                                                                    |  |  |  |  |
|           | sysName not in Filter Editor                                                                                                    |  |  |  |  |
|           | Attribute Operator Value                                                                                                    |  |  |  |  |
|           | sysName v not in v cisco2811 Append<br>cisco5500 Insert                                                                                                    |  |  |  |  |
|           | Replace                                                                                                    |  |  |  |  |
|           | finds all system name values other than <b>cisco2811</b> and <b>cisco5500</b> .                                                                                                    |  |  |  |  |
|           |                                                                                                    |  |  |  |  |
|           | Note: As shown in the example, each value must be entered on a separate line.                                                                                                    |  |  |  |  |
|           | NNMi displays the list of attributes using comma-separated values enclosed in parentheses, for example, ( <b>cisco2811, cisco550</b> ). However, the comma-separated list is used only for display purposes. The actual delimiter is the new line.                                       |  |  |  |  |
|           | <ul> <li>not like Finds all that do not have the values specified (using wildcard strings). Click here for an example.</li> <li>The following attributes cannot be used with the not like operator:         <ul> <li>hostedIPaddress</li> </ul> </li> </ul>                              |  |  |  |  |
|           |                                                                                                    |  |  |  |  |
|           | mgmtIPaddress                                                                                                    |  |  |  |  |
|           | The asterisk (*) character means any number of characters of any type at this location.                                                                                                    |  |  |  |  |
|           | The question mark (?) character means any single character of any type at this location.                                                                                                    |  |  |  |  |
|           | Examples:                                                                                                    |  |  |  |  |

| Attribute | Description                                                                                                    |  |  |  |  |  |
|-----------|----------------------------------------------------------------------------------------------------|--|--|--|--|--|
|           | • sysName not like cisco* finds all system names that do not begin with <b>cisco</b> .                                                                                                 |  |  |  |  |  |
|           | <ul> <li>sysName not like cisco??* finds all system names that do not begin with cisco<br/>followed by two characters.</li> </ul>                                                      |  |  |  |  |  |
|           | <ul> <li>sysName not like rtr??bld5* finds all system names that do not have specific<br/>characters at an exact location, positions 1-3 (rtr) and 6-9 (bld5).</li> </ul>              |  |  |  |  |  |
| Value     | The value for which you want NNMi to search.                                                                                                    |  |  |  |  |  |
|           | Note the following:                                                                                                    |  |  |  |  |  |
|           | The values you enter are case sensitive.                                                                                                    |  |  |  |  |  |
|           | <ul> <li>NNMi displays a variable number of value fields depending on the Operator selected. For<br/>example, the between Operator causes two value fields to be displayed.</li> </ul> |  |  |  |  |  |
|           | • The in and not in operators require that each value be entered on a separate line.                                                                                                   |  |  |  |  |  |
|           | • When entering a value for the Capability attribute, copy and paste the Unique Key value from the Node form: Capability tab.                                                          |  |  |  |  |  |

# Additional Filters Editor Buttons

| Button  | Description                                                                                                    |  |  |
|---------|----------------------------------------------------------------------------------------------------|--|--|
| Append  | Appends the current expression (Attribute, Operator, and Value) to the selected expression already included in the Filter String.                                                                         |  |  |
| Insert  | Inserts the current expression (Attribute, Operator, and Value) in front of the cursor location within the Filter String.                                                                                 |  |  |
| Replace | Replaces the selected expression with the expression displayed in the Attribute, Operator, and Value fields.                                                                                              |  |  |
| AND     | Inserts the AND Boolean Operator in the selected cursor location.                                                                                                    |  |  |
|         | <b>Note:</b> View the expression displayed under <b>Filter String</b> to see the logic of the expression as it is created.                                                                                |  |  |
| OR      | Inserts the OR Boolean Operator in the current cursor location.                                                                                                    |  |  |
|         | <b>Note:</b> View the expression displayed under <b>Filter String</b> to see the logic of the expression as it is created.                                                                                |  |  |
| NOT     | Can be used in any part of the Filter String to specify that NNMi should exclude nodes with values that pass the expression that immediately follows the NOT.                                             |  |  |
|         | For example, when evaluating the following Filter String, NNMi includes nodes with a hostname that contains <b>router</b> , followed by any number of characters, followed by <b>xyz.com</b> and excludes |  |  |

| Button        | Description                                                                                                    |  |  |
|---------------|----------------------------------------------------------------------------------------------------|--|--|
|               | any nodes with a Device Profile that includes <b>Cisco</b> as the Vendor value:                                                                                                    |  |  |
|               | <pre>(hostname like router*.xyz.com OR NOT (devVendorNode = Cisco))</pre>                                                                                                    |  |  |
| EXISTS        | Used for filters that include Capabilities or Custom Attribute names and values in the Filer String. Indicates that you want NNMi to consider nodes that have Capabilities or Custom Attributes when evaluating the Filter String.                                                                                                    |  |  |
|               | <b>Tip:</b> When creating complex Filter Strings that include customAttrName and customAttrValue pairs as one component of an " <i>or</i> " statement, to prevent NNMi from excluding Nodes that have zero Custom Attributes, use <b>EXISTS</b> or <b>NOT EXISTS</b> criteria for the customAttrName and customAttrValue pair definitions. |  |  |
|               | Otherwise Nodes that do not have any Custom Attributes are automatically excluded even if they have values that pass other aspects of your filter.                                                                                                    |  |  |
|               | For example, when evaluating the following Filter String, NNMi includes nodes with a hostname that includes <b>router</b> , followed by any number of characters, followed by <b>xyz.com</b> as well as any nodes that have the Custom Attribute <b>edge</b> and that edge value is <b>true</b> :                                          |  |  |
|               | (hostname like router*.xyz.com OR EXISTS((customAttrName=edge<br>AND customAttrValue=true)))                                                                                                    |  |  |
| NOT<br>EXISTS | Used for filters that include Capabilities or Custom Attribute names and values in the Filer String. Indicates that you want NNMi to consider nodes that do not have any Capabilities or Custom Attributes when evaluating the Filter String, but exclude the nodes that match the expression that follows the NOT EXISTS.                 |  |  |
|               | <b>Tip:</b> When creating complex Filter Strings that include customAttrName and customAttrValue pairs as one component of an " <i>or</i> " statement, to prevent NNMi from excluding Nodes that have zero Custom Attributes, use <b>EXISTS</b> or <b>NOT EXISTS</b> criteria for the customAttrName and customAttrValue pair definitions. |  |  |
|               | Otherwise Nodes that do not have any Custom Attributes are automatically excluded even if they have values that pass other aspects of your filter.                                                                                                    |  |  |
|               | For example, when evaluating the following Filter String, NNMi includes nodes with a hostname that includes <b>router</b> , followed by any number of characters, followed by <b>xyz.com</b> and excludes any nodes with Custom Attribute <b>edge</b> and that edge value is <b>true</b> .                                                 |  |  |
|               | (hostname like router*.xyz.com OR NOT EXISTS((customAttrName=edge<br>AND customAttrValue=true)))                                                                                                    |  |  |
| Delete        | Deletes the selected expression.                                                                                                    |  |  |
|               | <b>Note:</b> If the Boolean Operator is selected, the Additional Filters Editor deletes all expressions associated with the Boolean Operator.                                                                                                    |  |  |

# Node Groups of IPv4 or IPv6 Addresses

Use the Node Group form's Additional Filters editor to create Node Groups based on the following criteria ("Specify Node Group Additional Filters" on page 309):

• All nodes that have *only* IPv4 addresses [click here for details of this filter.]

Both of the following example Node Group's Additional Filters provide the same results. The first example uses IPv4 address notation. The second example uses IPv6 address notation:

((hostedIPAddress between 0.0.0.0 AND 255.255.255.255) AND NOT (hostedIPAddress not between 0.0.0.0 AND 255.255.255.255))

or (NNMi Advanced)

((hostedIPAddress between 0.0.0.0 AND 255.255.255) AND NOT (hostedIPAddress not between ::ffff:0:0 AND ::ffff:ffff))

 All nodes that have any IPv4 addresses (could also have IPv6) [click here for details of this filter.]

The following example Node Group's Additional Filter finds any node that has at least one IPv4 address: (hostedIPAddress between 0.0.0.0 AND 255.255.255.255)

 (NNMi Advanced) All nodes that have only IPv6 addresses [click here for details of this filter.]

IPv6 addresses extend the number of possible IP addresses. The old IPv4 address range falls within the new IPv6 range. Valid IPv6 address values can be less than or greater than the old IPv4 range of addresses. NNMi Advanced converts the IPv4 addresses to the new IPv6 notation, then stores and filters the IPv4 addresses as IPv6 addresses (::ffff:a.b.c.d).

Both of the following example Node Group's Additional Filters provide the same results. The first example uses IPv4 address notation. The second example uses IPv6 address notation:

((hostedIPAddress not between 0.0.0.0 AND 255.255.255.255) AND NOT (hostedIPAddress between 0.0.0.0 AND 255.255.255.255))

or

```
((hostedIPAddress not between ::ffff:0:0 AND ::ffff:ffff:fff) AND NOT (hostedIPAddress between 0.0.0.0 AND 255.255.255.255))
```

 (NNMi Advanced) All nodes that have any IPv6 addresses (could also have IPv4) [click here for details of this filter.]

The following example Node Group's Additional Filter finds any node that has at least one IPv6 address:

```
((hostedIPAddress between ::0 AND ::fffe:ffff) OR (hostedIPAddress ::1:0:0:0 AND
ffff:ffff:ffff:ffff:ffff:ffff:ffff))
```

• (*NNMi Advanced*) All nodes that have *both* IPv4 and IPv6 addresses (also known as dual-stack nodes) [click here for details of this filter.]

The following example Node Group's Additional Filter finds any node that has at least one IPv4 address and at least one IPv6 address:

((hostedIPAddress between 0.0.0.0 AND 255.255.255.255) AND (hostedIPAddress not between 0.0.0.0 AND 255.255.255.255))

**Note:** To maximize the performance of Additional Filters based on an IP Address range, avoid multiple filter expressions. For example, use the between operator instead of the greater than or equal to (>=) and less than or equal to (<=) operators that cause NNMi to use multiple queries for finding all addresses that match the filter.

# Guidelines for Creating Additional Filters for Node Groups

The Additional Filters Editor enables you to create expressions to further define the nodes to be included in a Node Group. Make sure to design any complex Additional Filters offline as a Boolean expression first. This method can help to minimize errors when entering your expressions using the Additional Filters Editor.

When creating Additional Filters for a Node Group, note the following:

NNMi treats each set of expressions associated with a Boolean Operator as if it were enclosed in
parentheses and evaluated together rather than in order of grouping as the nesting implies. Therefore, when
using the AND operator to combine expressions that include Custom Attributes, include only one
customAttrName/customAttrValue pair in the expression. Otherwise, if you use multiple customAttrName
and customAttrValue pairs with the AND operator, the results might not be as expected. Click here for an
example.

In the following example, because the AND Boolean operator indicates that NNMi should evaluate all of the customAttrname and customAttrvalue pairs together, it is not possible for any nodes to match this Additional Filters expression:

# Additional Filter Expression Example 1:

((customAttrName = capability) AND (customAttrValue = com.hp.nnm.capability.card.fru))
AND ((customAttrName = location) AND (customAttrValue = datacenter1))

This is because customAttrName would need to match both capability and>location at the same time. However, if you use the OR operator to combine the customAttrName and customAttrValue pairs as shown in the following example, the filter should work as expected.

# Additional Filter Expression Example 2:

((customAttrName = capability) AND (customAttrValue = com.hp.nnm.capability.card.fru))
OR ((customAttrName = location) AND (customAttrValue = datacenter1))

Using the Node values listed in the following table, all three nodes (nodeA, nodeB, and nodeC) pass the filter in Example 2 because each of these nodes has either the value com.hp.nnm.capability.card.fru for capability*or* the value datacenter1 for location.

| Node Name | capabilty                      | customAttrName          | customAttrValuee        |
|-----------|--------------------------------|-------------------------|-------------------------|
| nodeA     | com.hp.nnm.capability.card.fru | location                | datacenter1             |
| nodeB     | com.hp.nnm.capability.card.fru | <undefined></undefined> | <undefined></undefined> |
| nodeC     | <undefined></undefined>        | location                | datacenter1             |

## Example Data

- Use the EXISTS and NOT EXISTS operators when you want NNMi to consider nodes that either do or do
  not have any Capabilities or Custom Attributes when evaluating the Filter String. See "Specify Node Group
  Additional Filters" on page 309 for more information.
- View the expression displayed under Filter String to see the logic of the expression as it is created.
- The AND and OR Boolean Operators must contain at least two expressions as shown in the example

```
below.
```

```
AND
sysName like cisco*
sysName != cisco2811
OR
sysLocation = Boston
```

sysContact In (Johnson,Hickman)

NNMi evaluates the expression above as follows:

sysName like cisco\* AND sysName != cisco2811 AND (sysLocation = Boston OR sysContact
in (Johnson, Hickman))

- NNMi finds all nodes with a (system name) sysName beginning with cisco, except not cisco2811.
- Of these nodes, NNMi then finds all nodes with a (system location) sysLocation of **Boston** or (system contact name) sysContact of **Johnson** or **Hickman**.
- NNMi evaluates only those nodes that contain values for all of the attributes included in the Additional Filter expression. Click here for an example.

If your Node Group filter expression includes the capability and customAttrName attributes, then NNMi evaluates only nodes that have a value defined for *both* capability and customAttrName. For example, if you create a Node Group using the following Additional Filters expression, then NNMi evaluates only those nodes that have a value defined for capability and a value defined for customAttrName:

(capability = com.hp.nnm.capability.card.fru) OR (customAttrName = location)

Using the Node values listed in the following table, NNMi only evaluates nodeA. This is because nodeA contains a value for capability and a value for customAttrName. NNMi does not evaluate nodeB because it does not have a value for customAttrName. NNMi does not evaluate nodeC because it does not have a value for capability. NodeA also passes Node Group Additional Filter because its capability value of com.hp.nnm.capability.card.fru matches the value specified in the Additional Filter expression. Therefore, only nodeA is included in this example Node Group.

# Example Data

| Node Name | capabilty                      | customAttrName          | customAttrValuee        |
|-----------|--------------------------------|-------------------------|-------------------------|
| nodeA     | com.hp.nnm.capability.card.fru | location                | datacenter1             |
| nodeB     | com.hp.nnm.capability.card.fru | <undefined></undefined> | <undefined></undefined> |
| nodeC     | <undefined></undefined>        | location                | datacenter1             |

**Tip:** You can populate a placeholder value, such as "none" or "undefined" for any attribute that you want to use in an Additional Filter.

The placement of your cursor and the subsequent text that is selected is important when performing
operations using the Additional Filters Editor. For example, you append to or replace, the expression that is
selected.

- The placement of your cursor and the subsequent text that is selected is especially important when adding
  your Boolean operators. See "Add Boolean Operators in the Additional Filters Editor" on the next page for
  more information.
- You can drag any of the following items to a new location in the Filter String:
  - Filter Editor Options: AND, OR, NOT, EXISTS, NOT EXISTS
  - Filter Expression (Attribute, Operator and Value)
- When moving items in the Filter String, note the following:
  - Click the item you want to move before dragging it to a new location.
  - As you drag a selected item, an underline indicates the target location.
  - If you are moving the selection up, NNMi places the item above the target location.
  - If you are moving the selection down, NNMi places the item below the target location.
  - If you attempt to move the selection to an invalid target location, NNMi displays an error message.

# Add Boolean Operators in the Additional Filters Editor

When adding or deleting Boolean Operators using the Additional Filters Editor, note the following:

 Add your highest level Boolean operator first. For example, AND is the highest level Boolean operator in the following expression

```
(sysName like cisco* OR sysName like hp*) AND (sysLocation = Boston OR sysContact in Johnson, Hickman)
```

- Add each additional Boolean Operator before the expressions to which it applies.
- Select the appropriate Boolean Operator in the expression before you add the expressions to which the Boolean Operator applies.
- When a Boolean Operator is selected and you click **Delete**, any expressions that are associated with the Boolean Operator are also deleted.

In the example expression below, If you select **AND** and then click **Delete**, the Additional Filters Editor deletes the entire expression.

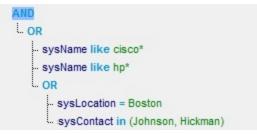

Click here for an example for creating Node Group Additional Filters.

#### Node Group Additional Filters Expression Example

((sysName like cisco\* OR sysName like hp\*) AND (sysLocation = Boston OR sysContact in (Johnson, Hickman)))

To add the expression above, after you are in the Additional Filters Editor, follow these steps:

- 1. Click AND.
- 2. Click OR.
- 3. Select the OR you just added to the expression.
- 4. In the Attribute field select sysName from the drop-down list.
- 5. In the **Operator** field, select **like** from the drop-down list.
- 6. In the Value field, enter cisco\*.
- 7. Click Append.
- 8. In the Attribute field, select sysName from the drop-down list.
- 9. In the **Operator** field, select **like** from the drop-down list.
- 10. In the Value field, enter hp\*.
- 11. Click Append.

- 12. Select the **AND** that you previously added to the expression.
- 13. Click OR.
- 14. Select the **OR** you just added to the expression.
- 15. In the **Attribute** field, select **sysLocation** from the drop-down list.
- 16. In the **Operator** field, select = from the drop-down list.
- 17. In the **Value** field, enter **Boston**.
- 18. Click Append.
- 19. In the Attribute field, select sysContact from the drop-down list.
- 20. In the Operator field, select in from the drop-down list.
- 21. In the Value field:
  - a. enter Johnson and press <Enter>.
  - b. On the new line, enter Hickman.
- 22. Click Append.
- 23. Click **Save** to save your Additional Filters.
- 24. Select Actions > Preview Members (Current Group Only) to view the members of the Node Group that is a result of this filter.

**Tip:** To test the effects of your Node Group definition on Child Node Groups, in the Node Group form, select **Save**, then **Actions** > **Node Group Details** > **Show Members (Include Child Groups)**. NNMi displays the members of the current Node Group members as well as the members of each associated Child Node Group. Depending on the complexity of your Node Group hierarchy, NNMi might take some time to complete updating the results. Click C Refresh to check for the most recent changes to Node Group contents.

25. Click C Refresh to check for the most recent changes to Node Group contents.

Click here for an example for creating an Interface Group Additional Filters.

## Interface Group Additional Filters Expression Example

((ifName like ATM\* AND ifName != ATMS/O/A) AND (ifSpeed = 10 OR ifSpeed = 100))

To add the expression above, follow these steps:

- 1. Click AND.
- 2. Click AND.
- 3. Select the AND you just added to the expression.
- 4. In the Attribute field select ifName from the drop-down list.
- 5. In the **Operator** field, select **like** from the drop-down list.
- 6. In the Value field, enter ATM\*.
- 7. Click Append.
- 8. In the Attribute field, select ifName from the drop-down list.
- 9. In the **Operator** field, select **!=***not* equal to from the drop-down list.
- 10. In the Value field, enter ATMS/0/A.

- 11. Click Append.
- 12. Select the first **AND** that you added to the expression.
- 13. Click OR.
- 14. Select the **OR** you just added to the expression.
- 15. In the Attribute field, select ifSpeed from the drop-down list.
- 16. In the **Operator** field, select = from the drop-down list.
- 17. In the Value field, enter 10.
- 18. Click Append.
- 19. In the **Attribute** field, select **ifSpeed** from the drop-down list.
- 20. In the **Operator** field, select = from the drop-down list.
- 21. In the Value field, enter 100.
- 22. Click Append.
- 23. Click **Save** to save your Additional Filters.
- 24. Select **Actions** >**Show Members** to view the members of the Interface Group that is a result of this filter.

**Tip:** You can also right-click any object in a table or map view to access the items available within the **Actions** menu.

# Create Node Groups From the Actions Menu

Node Groups are used for a variety of purposes in NNMi. See "Creating Groups of Nodes or Interfaces" on page 305 for more information.

**Note:** By default NNMi Administrators can create, modify, and delete Node Groups. NNMi Administrators can configure NNMi to permit User Accounts assigned to the NNMi Operator Level 2 User Group to create, modify, and delete Node Groups. See the *HPE Network Node Manager i Software Deployment Reference* for more information (**Help**  $\rightarrow$  **Documentation Library**). Search for "Node Group".

You can create any number of Node Groups in addition to the ones that NNMi provides (see "Node Groups Provided by NNMi" on page 348).

You can easily create a Node Group from any Nodes or map view using the **Actions** menu. NNMi adds the selected nodes to the Node Group that it creates. When creating Node Groups using the **Actions** menu, note the following:

- Multiple nodes can be associated with one Node Group.
- One node can be associated with multiple Node Groups.
- If you change the Node Group name, the Group Membership does not change.

To create a Node Group from the Actions menu (if your role permits you to do this):

1. Navigate to a **Node** inventory view.

- a. From the workspace navigation panel, select the **Inventory** workspace.
- b. Select the node view of interest (for example, Nodes view).

Tip: You can also select Nodes from a map view.

- 2. Use Ctrl-Click to select each node you want to add to a Node Group.
- 3. Select Actions  $\rightarrow$  Node Group Membership.
- 4. Select Add to a new Node Group.
- 5. In the Node Group Membership dialog, box, enter the Name of the Node Group you want to create. This name is a maximum of 255 characters. Alpha-numeric, spaces, and special characters (~ ! @ #\$ % ^ & \* ( ) \_+ -) are permitted.

**Tip:** If you want to view the associated Node Group form, in the Node Group Membership dialog box, check Open the Node Group form. When selected, NNMi opens the Node Group form so that you can view your changes.

Note: NNMi lists the nodes you have added on the Additional Nodes tab.

6. In the Node Group Membership dialog box, click OK to save your changes.

If you configured this Node Group for Monitoring, NNMi applies your changes during the next monitoring cycle. "Configure NNMi Monitoring Behavior" on page 362.

If you specified to open the Node Group form and then made additional changes, click Save and Close to save your changes.

#### To review a Node Group definition:

- 1. From the workspace navigation panel, select the **Inventory** workspace.
- 2. Select the **Node Groups** view.
- 3. Double-click the row representing the Node Group definition you want to see.
- 4. The Node Group form displays.

**Note:** NNMi monitors the status of each Node Group over time. To check Node Group status information, access the Node Group form's <u>Status</u> tab.

5. When finished, click the X Close icon.

You can also use the nnmloadnodegroups.ovpl command or the nnmnodegroup.ovpl command to list the following:

- Names of the existing Node Groups
- Selected attributes of nodes that are members of a specified Node Group

Special Actions are available for Node Groups and Interface Groups.

#### **Related Topics**

"Create Node Groups Using Filters or Hostname Lists " on page 307

## "From the Command Line, Define Node Groups" on the next page

# Add Nodes to a Node Group From the Actions Menu

Node Groups are used for a variety of purposes in NNMi. See "Creating Groups of Nodes or Interfaces" on page 305 for more information.

**Note:** By default NNMi Administrators can create, modify, and delete Node Groups. NNMi Administrators can configure NNMi to permit User Accounts assigned to the NNMi Operator Level 2 User Group to create, modify, and delete Node Groups. See the *HPE Network Node Manager i Software Deployment Reference* for more information (**Help**  $\rightarrow$  **Documentation Library**). Search for "Node Group".

You can create any number of Node Groups in addition to the ones that NNMi provides (see "Node Groups Provided by NNMi" on page 348).

You can easily add one or more Nodes to a Node Group from any Nodes or map view using the **Actions** menu. NNMi adds the selected nodes to the Node Group specified.

When adding Nodes to an existing Node Groups using the Actions menu, note the following:

- Multiple nodes can be associated with one Node Group.
- One node can be associated with multiple Node Groups.
- If you change the Node Group name, the Group Membership does not change.

**Tip:** (*NNM iSPI Performance for Metrics only*) NNMi automatically synchronizes Interface Group and Node Group configuration changes between NNMi and NNM iSPI Performance. However, in some cases, additional configuration changes that affect Node Group or Interface Group membership might take longer to synchronize. If you do not see one or more nodes in an NNM iSPI Performance report that are visible in NNMi, use the **Actions**  $\rightarrow$  **HPE NNM iSPI Performance**  $\rightarrow$  **Sync Interface and Node Groups** with NNMi option. This option forces NNMi to synchronize the Interface and Node Group information between NNMi and NNM iSPI Performance more quickly than the default time frame.

#### To create a Node Group using the Actions menu (if your role permits you to do this):

- 1. Navigate to a **Nodes** inventory view.
  - a. From the workspace navigation panel, select the **Inventory** workspace.
  - b. Select the node view of interest (for example, Nodes view).

Tip: You can also select Nodes from a map view.

- 2. Use Ctrl-Click to select each node you want to add to a Node Group.
- 3. Select Actions  $\rightarrow$  Node Group Membership
- 4. Select Add to an existing Node Group.
- 5. In the **Node Group Membership** dialog, box, select the Lookup icon and select one of the options from the drop-down menu:

Quick Find to view and select from the list of all existing Node Groups.

Open to display the details of a selected Node Group.

**Tip:** If you want to view the associated Node Group form, in the Node Group Membership dialog box, check **Open the Node Group form**.

**Note:** NNMi adds the nodes on the **Additional Nodes** tab. NNMi automatically opens the Node Group form so that you can make any additional changes.

6. In the Node Group Membership dialog box, click OK to save your changes.

If you configured this Node Group for Monitoring, NNMi applies your changes during the next monitoring cycle. "Configure NNMi Monitoring Behavior" on page 362.

If you specified to open the Node Group form and then made additional changes, click Save and Close to save your changes.

#### To review a Node Group definition:

- 1. From the workspace navigation panel, select the **Inventory** workspace.
- 2. Select the Node Groups view.
- 3. Double-click the row representing the Node Group definition you want to see.
- 4. The Node Group form displays.

**Note:** NNMi monitors the status of each Node Group over time. To check Node Group status information, access the Node Group form's <u>Status</u> tab.

5. When finished, click the X Close icon.

You can also use the nnmloadnodegroups.ovpl command or the nnmnodegroup.ovpl command to list the following:

- Names of the existing Node Groups
- Selected attributes of nodes that are members of a specified Node Group

Special Actions are available for Node Groups and Interface Groups.

#### Related Topics

"Create Node Groups Using Filters or Hostname Lists " on page 307

"From the Command Line, Define Node Groups" below

# From the Command Line, Define Node Groups

Node Groups are used for a variety of purposes in NNMi. See "Creating Groups of Nodes or Interfaces" on page 305 for more information.

**Note:** By default NNMi Administrators can create, modify, and delete Node Groups. NNMi Administrators can configure NNMi to permit User Accounts assigned to the NNMi Operator Level 2

User Group to create, modify, and delete Node Groups. See the *HPE Network Node Manager i Software Deployment Reference* for more information (**Help**  $\rightarrow$  **Documentation Library**). Search for "Node Group".

You can create any number of Node Groups in addition to the ones that NNMi provides (see "Node Groups Provided by NNMi" on page 348).

Use the following command-line tools to create or modify existing Node Groups:

- See the nnmnodegroup.ovpl Reference Page.
- See the nnmloadinterfacegroups.ovpl Reference Page.

This command is used in combination with a comma separated values (CSV) file - for example, a Microsoft Excel spreadsheet saved as a .csv file.

For the alternate method of creating Interface Groups, see "From the Command Line, Define Interface Groups" on page 348.

# Remove Nodes from Node Groups

NNMi enables you to remove one or more nodes from a selected Node Group or from all of the Node Groups to which they belong.

#### To remove one or more nodes from an Node Group (if your role permits you to do this):

- 1. Navigate to an **Nodes** inventory view.
  - a. From the workspace navigation panel, select the **Inventory** workspace.
  - b. Select the node view of interest (for example, Nodes view).

Tip: You can also select Nodes from a map view.

- 2. Use Ctrl-Click to select each node you want to remove from a Node Group.
- 3. Select Actions  $\rightarrow$  Node Group Membership  $\rightarrow$  Remove from a Node Group....
- 4. In the **Node Group Membership** dialog, box, select the Elected nodes.
- 5. In the **Node Group Membership** dialog box, click **OK**.

**Tip:** (*NNM iSPI Performance for Metrics only*) NNMi automatically synchronizes Interface Group and Node Group configuration changes between NNMi and NNM iSPI Performance. However, in some cases, additional configuration changes that affect Node Group or Interface Group membership might take longer to synchronize. If you do not see one or more nodes in an NNM iSPI Performance report that are visible in NNMi, use the **Actions**  $\rightarrow$  **HPE NNM iSPI Performance**  $\rightarrow$  **Sync Interface and Node Groups** with NNMi option. This option forces NNMi to synchronize the Interface and Node Group information between NNMi and NNM iSPI Performance more quickly than the default time frame.

#### Related Topics

"Create Node Groups From the Actions Menu" on page 324

# Configure Node Group Status

NNMi enables an NNMi administrator to configure the Node Group status calculations using either of the following methods:

- Assign the Node Group the most severe status of any Node Group member. This is the default method for obtaining Node Group Status.
- Configure the percentage thresholds for one or more Node Group target statuses. For example, when defining percentage values for a target status of **Critical**, you might change the default so that 30 percent of the nodes in the group must have a status of Critical for the Node Group Status to be **Critical**.

Tip: Use the Actions  $\rightarrow$  Status Details to see how NNMi calculates the status for a selected Node Group.

**Tip:** You can also right-click any object in a table or map view to access the items available within the **Actions** menu.

To configure Node Group status calculations, do the following:

- 1. Navigate to the **Status Configuration** form.
  - a. From the workspace navigation panel, select the **Configuration** workspace.
  - b. Select Status Configuration.
- 2. Make one of the following configuration choices:
  - To assign the Node Group the most severe Status of any Node Group member, in the **Status Configuration** form, under **Global Control**, make sure **Propagate Most Severe Status** is checked:

## Propagate Most Severe Status 🔽

When this option is selected, NNMi uses the following severity order (from lowest to highest):

- 🦉 No Status
- 📀 Normal
- Onknown
- 🛆 Warning
- 🖲 Minor
- 🔻 Major
- 🕴 Critical
- To configure percentage values for a Node Group Target Status, do the following:
  - i. In the Status Configuration form, under Global Control, make sure the Propagate Most Severe Status is cleared:

Propagate Most Severe Status

- ii. Configure the percentage values for a Node Group Target Status
- 3. Click 🔀 Save and Close.

NNMi applies your changes after the configuration is saved. Node Group status is updated anytime a Node Group membership changes.

# Configure Percentage Values for the Target Status

NNMi enables you to configure how the status of a Node Group is calculated.

**Note:** The percentage is calculated using only those nodes in the Node Group that have a Management Mode value of **Managed**. For example, if a Node Group includes 10 nodes and 3 of the nodes are **Not Managed**, 5 of the nodes have a Status of **Normal**, and 2 have a status of **Critical**, the percentage of **Critical** nodes is 2/7 \* 100.

## To configure the percentage values for a Node Group Target Status:

- 1. Navigate to the Status Configuration form.
  - a. From the workspace navigation panel, select the **Configuration** workspace.
  - b. Select Status Configuration.
- 2. Locate the Node Group Status Settings tab.
- 3. Do one of the following:
  - To create a Node Group Status Settings definition, click the **\*** New icon.
  - To edit a Node Group Status Settings definition, select a row and click the E Open icon.
  - To delete a Node Group Status Settings definition, select a row and click the i Delete button
- 4. Establish the appropriate settings to identify this Node Group Status Settings definition. (See the "Node Group Status Settings Form" on the next page.)

**Note:** You can only define one configuration for each Target Status.

# Node Group Status Settings Form

The Node Group Status Settings form is used to configure the percentage thresholds for a Node Group Target Status. The percentage thresholds you specify define what percentage of nodes within the group must have a particular Status. When the percentage thresholds are reached, the Node Group is assigned the associated Target Status. For example, when defining percentage thresholds for a target status of **Critical**, you might change the default so that 10 percent of the nodes in the group must have a status of **Critical** for the Node Group Status to be **Critical**.

**Note:** Use a percentage threshold between 0 (zero) and 1 (for example, .01) to indicate the Target Status to be reached when one node in the Node Group reaches a specified Status. For example, if you want the Node Group Status to be set to **Critical** when the Status of one node in the Group becomes **Critical**, enter a percentage less than one for the **Critical %** value.

#### To define percentage thresholds for a Target Status:

- 1. Navigate to the **Node Group Status Settings** form.
  - a. From the workspace navigation panel, select the **Configuration** workspace.
  - b. Select Status Configuration.
  - c. Navigate to the Node Group Status Settings tab.
  - d. Do one of the following:
    - To create a Node Group Status Settings definition, click the **\*** New icon.
    - To edit a Node Group Status Settings definition, select a row and click the E Open icon.
    - To delete a Node Group Status Settings definition, select a row and click the **a** Delete icon.
- 2. Set the Target Status and percentages you want (see Basic Attributes table).
- 3. Click Save and Close to return to the Status Configuration form.
- 4. Click Save and Close. NNMi applies your changes after the configuration is saved.

## **Basics Attributes**

| Attribute        | Description                                                                                                    |
|------------------|----------------------------------------------------------------------------------------------------|
| Target<br>Status | The Status you are configuring. This Status is assigned to the Node Group whenever the specified percentage thresholds are reached.                                                                                    |
|                  | Note the following:                                                                                                    |
|                  | • Whether all or one of the percentage thresholds must be reached for a Target Status configuration depends on the Boolean operator you select. The default Boolean operator is OR. (Also see Combine with AND below.) |
|                  | <ul> <li>If you do not specify any percentages for a Target Status, it does not appear as a Status for<br/>a Node Group.</li> </ul>                                                                                    |
| Critical<br>%    | Specifies the required percentage of nodes in the group that must have a Status value set to <b>Critical</b> before NNMi assigns the Target Status.                                                                    |

## **Basics Attributes, continued**

| Attribute              | Description                                                                                                    |
|------------------------|----------------------------------------------------------------------------------------------------|
| Major %                | Specifies the required percentage of nodes in the group that must have a Status value set to <b>Major</b> before NNMi assigns the Target Status.                                                                                                    |
| Minor %                | Specifies the required percentage of nodes in the group that must have a Status value set to <b>Minor</b> before NNMi assigns the Target Status.                                                                                                    |
| Warning<br>%           | Specifies the required percentage of nodes in the group that must have a Status value set to <b>Warning</b> before NNMi assigns the Target Status.                                                                                                    |
| Non-<br>Normal<br>%    | <ul> <li>Specifies the required percentage of nodes in the group that must have a Status value set to any of the following before NNMi assigns the Target Status:</li> <li>Critical</li> <li>Major</li> <li>Minor</li> <li>Warning</li> </ul>                                                                                                    |
| Unknown<br>%           | Specifies the required percentage of nodes in the group that must have a Status value set to <b>Unknown</b> before NNMi assigns the Target Status.                                                                                                    |
| Combine<br>with<br>AND | <ul> <li>Specifies that you want NNMi to combine the percentage thresholds you enter using the AND Boolean operator.</li> <li>When using this option, note the following: <ul> <li>All percentage thresholds you enter must be reached for the Node Group to be assigned the Target Status.</li> <li>The percentage thresholds you enter must not exceed 100 percent.</li> </ul> </li> </ul> |

# **Create Interface Groups**

Interface Groups are used for a variety of purposes in NNMi. See "Creating Groups of Nodes or Interfaces" on page 305 for more information.

You can create any number of Interface Groups in addition to the ones that NNMi provides (see "Interface Groups Provided by NNMi" on page 352).

**Tip:** (*NNM iSPI Performance for Metrics only*) NNMi automatically synchronizes Interface Group and Node Group configuration changes between NNMi and NNM iSPI Performance. However, in some cases, additional configuration changes that affect Node Group or Interface Group membership might take longer to synchronize. If you do not see one or more nodes in an NNM iSPI Performance report that are visible in NNMi, use the **Actions**  $\rightarrow$  **HPE NNM iSPI Performance**  $\rightarrow$  **Sync Interface and Node Groups** with NNMi option. This option forces NNMi to synchronize the Interface and Node Group information between NNMi and NNM iSPI Performance more quickly than the default time frame.

To create Interface Groups, use one or more of the following methods:

- "Create Interface Groups Using ifType Values and Filters (Configuration: Interface Groups)" below
- "From the Command Line, Define Interface Groups" on page 348

#### **Related Topics**

"Interface Groups of IPv4 or IPv6 Addresses" on page 344

"Troubleshooting Interface Changes" on page 348

"Create Node Groups" on page 305

# Create Interface Groups Using ifType Values and Filters (Configuration: Interface Groups)

Interface Groups are used for a variety of purposes in NNMi. See "Creating Groups of Nodes or Interfaces" on page 305 for more information.

You can create any number of Interface Groups in addition to the ones that NNMi provides (see "Interface Groups Provided by NNMi" on page 352).

One method for creating Interface Group is using ifType values or Filters to match the way your team identifies important network devices. For example, each interface group can include one or more interface-type specifications (based on industry-standard IANA ifType-MIB variables, see Configuration workspace  $\rightarrow$  MIBs  $\rightarrow$  ifTypes view).

When determining membership in this Interface Group, NNMi combines the results of all Interface Group configuration settings in the following manner:

- NNMi first evaluates ifType Filters. If any exist, interfaces must match *at least one* specification to belong to this Interface Group.
- NNMi then evaluates any Additional Filters. Interfaces *must also pass all* Additional Filters specifications to belong to this Interface Group.
- If a Node Group is specified for this Interface Group, any interface in this group must be contained in a node that is a member of the Node Group specified in the Basics section.

#### To define an Interface Group using ifType values or Filters (if your role permits you to do this):

- 1. Navigate to the Interface Group form.
  - a. From the workspace navigation panel, select the **Configuration** workspace.
  - b. Expand the **Object Groups** folder.
  - c. Select the Interface Groups view.
- 2. Do one of the following:
  - To create an Interface Group, click the **\*** New icon.
  - To edit an Interface Group, click the Topen icon in the row representing the Interface Group you want to edit.
- 3. Provide the Basics for this interface group, such as Name, Notes, and behavior designations (see Interface Group Form help).
- 4. Optional. Navigate to the ifType Filters tab.

Identify one or more interface types that belong to this group:

**Tip:** To see a quick list of all available ifType codes, see the Configuration workspace  $\rightarrow$  MIBs  $\rightarrow$  ifTypes view. Or open the IF-MIB (MIB Form), navigate to the MIB Variables tab, and double-click ifTYpe (.1.3.6.1.2.1.2.2.1.3).

- To add an ifType filter, click the **\*** New icon, and continue.
- To change an ifType filter, click the TO Open icon in the row representing the configuration you want to edit, and continue.
- To delete an ifTypefilter, select a row and click the i Delete icon.
- 5. In the ifType Filter form, click the Lookup icon and select one of the options from the drop-down menu:
  - Show Analysis to view Analysis Pane information for the currently selected ifType .(See Use the Analysis Pane for more information about the Analysis Pane.)
  - Quick Find to view and select from the list of all existing ifType values (for more information see "Use the Quick Find Window" on page 31).
  - Type. Open to display the details of the currently selected ifType.
  - New to create a new ifType (see "Add New ifType Values (Interface Types) to the List" on page 347).
- 6. Optional. Navigate to the Additional Type Filters tab.

Use the Additional Filters Editor to filter based on the current values of a subset of Interface object attributes. See "Specify Interface Group Additional Filters" on the next page.

7. Click 🖾 Save and Close to return to the Interface Group form.

**Note:** You must click **Save and Close** to save your changes each time you create an Interface Group.

8. Click **Save and Close**.

If you configured this Interface Group for Monitoring, NNMi applies your changes during the next monitoring cycle. See "Configure NNMi Monitoring Behavior" on page 362.

## To review an Interface Group definition:

- 1. From the workspace navigation panel, select the **Inventory** workspace.
- 2. Select the Interface Groups view.
- 3. Double-click the row representing the Interface Group.
- 4. The Interface Group form displays.
- 5. When finished, click the X Close icon.

Special Actions are available for Node Groups and Interface Groups.

# Specify Interface Group Additional Filters

The Additional Filters Editor enables you to create expressions to further define the interfaces to be included in an Interface Group. Make sure to design any complex Additional Filters offline as a Boolean expression first. This method can help to minimize errors when entering your expressions using the Additional Filters editor.

If any Additional Filters are created:

- NNMi first evaluates any Interface Type filter. Nodes must match at least one specification to belong to this Interface Group.
- NNMi then evaluates the Additional Filters expression. Nodes *must also match all* Additional Filters expression specifications to belong to this Interface Group.

## To create any Additional Filters expression:

- 1. Navigate to the Interface Group Form: Additional Filters tab.
  - a. From the workspace navigation panel, select the **Configuration** workspace.
  - b. Expand the **Object Groups** folder.
  - c. Select Interface Groups.
  - d. Do one of the following:
    - To create an Interface Group definition, click the **\*** New icon.
    - To edit an Interface Group definition, click the Open icon in the row representing the configuration you want to edit.
  - e. In the Interface Group form, select the Additional Filters tab.
- Establish the appropriate settings for the Additional Filters you need. (See the Additional Filters Editor Choices, Additional Filters Editor Buttons table. See also "Guidelines for Creating Additional Filters for Interface Groups" on page 346.)
  - a. Plan out the logic needed for your Filter String.
  - b. Use the buttons on the bottom half of the Additional Filters Editor to establish the logic structure.
     For example, to establish the following structure, select Insert, then click AND, then NOT, and then AND a second time:
    - (( ) AND NOT ( ))
  - c. Now place your cursor in a location within the displayed Filter String, and use the top half of the filter editor to define the parameters of the selected filter requirement.

For example, select a set of parentheses and use the Insert button to specify the filter requirement

# within those parentheses:

| ipAddress | - | between | - | 0.0.0.0         | Append     |
|-----------|---|---------|---|-----------------|------------|
|           |   |         |   | 255.255.255.255 | Insert     |
|           |   |         |   |                 | Replace    |
|           |   |         |   |                 | Append -   |
|           |   |         |   |                 | AND        |
| AND       |   |         |   |                 | OR         |
| - AND     |   |         |   |                 | NOT        |
| NOT       |   |         |   |                 | EXISTS     |
|           |   |         |   |                 | NOT EXISTS |
|           |   |         |   |                 | Delete     |

# 3. Click **Save and Close**.

| Attribute | Description                                                                                                    |
|-----------|----------------------------------------------------------------------------------------------------|
| Attribute | NNMi provides Additional Filters codes for a subset of object attributes. For more information about each one, click the link:                                                  |
|           | Interface attribute codes [click here for a list of attribute codes]                                                                                                    |
|           | Values from the Basic Attributes listed on the Interface Form:                                                                                                    |
|           | ifName (Name)                                                                                                    |
|           | hostedOn (Hosted On Node)                                                                                                    |
|           | ifPhysAddress (Physical Address)                                                                                                    |
|           | Values from the Interface Form: General Tab:                                                                                                    |
|           | ifAlias (Interface Alias)                                                                                                    |
|           | Note the following when using the ifAlias attribute:                                                                                                    |
|           | <ul> <li>To include empty (or null) if Alias entries in your search criteria, match the value "null"<br/>(for example: if Alias is null)</li> </ul>                             |
|           | <ul> <li>If you search for an empty ifAlias in your search criteria, the empty value will not be<br/>matched (for example do not use : ifAlias != <string>)</string></li> </ul> |
|           | ifDesc (Interface Description)                                                                                                    |
|           | ifIndex (Interface Index)                                                                                                    |
|           | ifSpeed (Interface Speed)                                                                                                    |

| Attribute | Description                                                                                                    |
|-----------|----------------------------------------------------------------------------------------------------|
|           | Addresses from the Interface Form: IP Addresses Tab:                                                                                                    |
|           | <ul> <li>ipAddress (IP Address associated with the interface)</li> </ul>                                                                                                    |
|           | See "Interface Groups of IPv4 or IPv6 Addresses" on page 344 for ideas.                                                                                                    |
|           | <ul> <li>Unique Keys from the Interface Form: Capabilities Tab:</li> <li>capability (Unique Key of the Capability)</li> </ul>                                                                                                    |
|           | Values from the Interface Form: Custom Attributes Tab:                                                                                                    |
|           | <b>Note:</b> When using customAttrNameand customAttrValue pairs, use EXISTS if you want NNMi to consider Nodes that <i>do not have Custom Attributes</i> when evaluating the entire Filter String. Otherwise Nodes that do not have Custom Attributes are automatically excluded from the Node Group even if they have values that pass other aspects of your filter. |
|           | customAttrName (Custom Attribute Name)                                                                                                    |
|           | customAttrValue (Custom Attribute Value)                                                                                                    |
|           | Node attribute codes [click here for a list of attribute codes]                                                                                                    |
|           | Values from the Basics information on the Node Form:                                                                                                    |
|           | <ul> <li>isSnmpInterface (SNMP Agent Enabled)</li> </ul>                                                                                                    |
|           | Values from the Node Form: General Tab.                                                                                                    |
|           | sysOidInterface (System Object ID)                                                                                                    |
|           | Device Profile attribute codes [click here for a list of attribute codes]                                                                                                    |
|           | Values from the Basics information on the Device Profile Form:                                                                                                    |
|           | NNMi matches the Label attribute values from the Device Profile Form for each of the following:                                                                                                    |
|           | devCategoryInterface (Device Category)                                                                                                    |
|           | devVendorInterface (Device Vendor)                                                                                                    |
|           | devFamilyInterface (Device Family)                                                                                                    |
|           | To filter on the parent node's SNMP system object ID number (assigned to a particular make/model), use the sysOidInterface attribute. See Values from the Interface Form: General Tab.                                                                                                    |
|           | VLAN attribute codes [click here for a list of attribute codes]                                                                                                    |
|           | Values from the Basic Attributes on the VLAN form::                                                                                                    |

| Attribute | Description                                                                                                    |
|-----------|----------------------------------------------------------------------------------------------------|
|           | <b>Note:</b> To maximize performance, when you want to filter interfaces based on a VLAN Id or VLAN Name, avoid using multiple filter expressions. For example, use the between operator instead of the greater than or equal to (>=) and less than or equal to (<=) operators. |
|           | vlanid (VLAN Id)                                                                                                    |
|           | vlanName (Global VLAN Name)                                                                                                    |
|           | Port attribute codes [click here for a list of attribute codes]                                                                                                    |
|           | Values from the Basic Attributes on the Port form::                                                                                                    |
|           | <b>Note:</b> If the interface has multiple ports, the interface is selected if there is a match on any one port associated with the interface.                                                                                                    |
|           | <ul> <li>configuredDuplexSetting (Configured Duplex Setting)</li> <li>See Port form for a list of possible values.</li> </ul>                                                                                                    |
| Operator  | The standard query language (SQL) operations to be used for the search.                                                                                                    |
|           | Note: Only the is null Operator returns null values in its search.                                                                                                    |
|           | Valid operators are described below.                                                                                                    |
|           | • = Finds all values equal to the value specified. Click here for an example.                                                                                                    |
|           | Example: ifName=Fa0/14 finds all interface names that are equal to <b>Fa0/14</b> .                                                                                                    |
|           | • != Finds all values not equal to the value specified. Click here for an example.                                                                                                    |
|           | Example:ifName != lan0 finds all interface names other than <b>lan0</b> .                                                                                                    |
|           | • < Finds all values less than the value specified. Click here for an example.                                                                                                    |
|           | Example: ifSpeed <= 100000000 finds all interfaces with an (interface speed) ifSpeed less than <b>100 Mbps</b> .                                                                                                    |
|           | • <= Finds all values less than or equal to the value specified. Click here for an example.                                                                                                    |
|           | Example: ifSpeed <= 100000000 finds all interfaces with an (interface speed) ifSpeed less than or equal to <b>100 Mbps</b> .                                                                                                    |
|           | • > Finds all values greater than the value specified. Click here for an example.                                                                                                    |
|           | Example: ifSpeed >= 10000000 finds all interfaces with an (interface speed) ifSpeed greater than <b>10 Mbps</b> .                                                                                                    |
|           | • >= Finds all values greater than or equal to the value specified. Click here for an example.                                                                                                    |
|           | Example: ifSpeed >= 1000000 finds all interfaces with an (interface speed) ifSpeed                                                                                                    |

| Attribute | Description                                                                                                    |
|-----------|----------------------------------------------------------------------------------------------------|
|           | greater than or equal to <b>10 Mbps</b> .                                                                                                    |
|           | • <b>between</b> Finds all values equal to and between the two values specified. Click here for an example.                                                                                                    |
|           | Example: ifSpeed between 10000000 10000000 finds all interfaces with an (interface speed) ifSpeed equal to or greater than <b>10 Mbps</b> and equal to or less than <b>100 Mbps</b> .                                                         |
|           | See "Interface Groups of IPv4 or IPv6 Addresses" on page 344 for more examples of using the <b>between</b> Operator.                                                                                                    |
|           | • in Finds any match to at least one value in a list of values. Click here for an example.                                                                                                    |
|           | Example:                                                                                                    |
|           | ifName in                                                                                                    |
|           | Filter Editor<br>Attribute Operator Value                                                                                                    |
|           | ifName vin Fa0/14 Append                                                                                                    |
|           | Fa0/15 Insert                                                                                                    |
|           | Replace                                                                                                    |
|           | finds all interfaces with names that are Fa0/14 or Fa0/15.                                                                                                    |
|           | Note: As shown in the example, each value must be entered on a separate line.                                                                                                    |
|           | NNMi displays the list of attributes using comma-separated values enclosed in parentheses, for example, ( <b>Fa0/14, Fa0/15</b> ). However, the comma-separated list is used only for display purposes. The actual delimiter is the new line. |
|           | • is not null Finds all non-blank values. Click here for an example.                                                                                                    |
|           | Example: ifName is not null finds all interfaces that have a name value.                                                                                                    |
|           | • is null Finds all blank values. Click here for an example.                                                                                                    |
|           | Example:ifName is null finds all interfaces that do not have an assigned name value.                                                                                                    |
|           | Iike Finds matches using wildcard characters. Click here for more information about using wildcard characters.                                                                                                    |
|           | The following attributes cannot be used with the like operator:                                                                                                    |
|           | • ifIndex                                                                                                    |
|           | ifSpeed                                                                                                    |
|           | IPAddress                                                                                                    |
|           | The asterisk (*) character means <i>any number of characters of any type at this location.</i><br>The question mark (?) character means <i>any single character of any type at this location.</i><br>Examples:                                |

| Attribute | Description                                                                                                    |  |  |  |
|-----------|----------------------------------------------------------------------------------------------------|--|--|--|
|           | <ul> <li>ifName like ATM* finds all interface names that begin with ATM.</li> </ul>                                                                                                    |  |  |  |
|           | <ul> <li>ifName like Ethernet??* finds all interface names that begin withEthernet followed<br/>by two characters.</li> </ul>                                                                                                    |  |  |  |
|           | • ifName like 10/???BASE-TX* finds all interface names that have specific characters at an exact location, positions 1-3 (10/) and 7-13 (BASE-TX).                                                                                            |  |  |  |
|           | • <b>not between</b> Finds all values except those between the two values specified. Click here for an example.                                                                                                    |  |  |  |
|           | Example: ifSpeed not between 10000000 10000000 finds all interfaces with an (interface speed) ifSpeed less than <b>10 Mbps</b> and greater than <b>100 Mbps</b> .                                                                             |  |  |  |
|           | See "Interface Groups of IPv4 or IPv6 Addresses" on page 344 for more examples of using the <b>not between</b> Operator.                                                                                                    |  |  |  |
|           | • not in Finds all values except those included in the list of values. Click here for an example.                                                                                                    |  |  |  |
|           | Example:                                                                                                    |  |  |  |
|           | ifName not in Filter Editor                                                                                                    |  |  |  |
|           | Attribute Operator Value                                                                                                    |  |  |  |
|           | ifName v not in v Fa0/14 Append                                                                                                    |  |  |  |
|           | Fa0/15 Insert<br>Replace                                                                                                    |  |  |  |
|           | finds all interface name values other than Fa0/14 or Fa0/15.                                                                                                    |  |  |  |
|           | Note: As shown in the example, each value must be entered on a separate line.                                                                                                    |  |  |  |
|           | NNMi displays the list of attributes using comma-separated values enclosed in parentheses, for example, ( <b>Fa0/14, Fa0/15</b> ). However, the comma-separated list is used only for display purposes. The actual delimiter is the new line. |  |  |  |
|           | • <b>not like</b> Finds all that do not have the values specified (using wildcard strings). Click here for an example.                                                                                                    |  |  |  |
|           | The following attributes cannot be used with the not like operator:                                                                                                    |  |  |  |
|           | • ifIndex                                                                                                    |  |  |  |
|           | • ifSpeed                                                                                                    |  |  |  |
|           | IPAddress                                                                                                    |  |  |  |
|           | The asterisk (*) character means <i>any number of characters of any type at this location.</i><br>The question mark (?) character means <i>any single character of any type at this location.</i><br>Examples:                                |  |  |  |

| Attribute | Description                                                                                                    |
|-----------|----------------------------------------------------------------------------------------------------|
|           | • ifName not like ATM* finds all interface names that do not begin with <b>ATM</b> .                                                                                                   |
|           | <ul> <li>ifName not like Ethernet??* finds all interface names that do not begin withEthernet<br/>followed by two characters.</li> </ul>                                               |
|           | • ifName not like 10/???BASE-TX* finds all interface names that do not have <i>specific</i> characters at an exact location, positions 1-3 (10/) and 7-13 (BASE-TX).                   |
| Value     | The value for which you want NNMi to search.                                                                                                    |
|           | Note the following:                                                                                                    |
|           | The values you enter are case sensitive.                                                                                                    |
|           | <ul> <li>NNMi displays a variable number of value fields depending on the Operator selected. For<br/>example, the between Operator causes two value fields to be displayed.</li> </ul> |
|           | • The in and not in operators require that each value be entered on a separate line.                                                                                                   |
|           | • When entering a value for the Capability attribute, copy and paste the Unique Key value from the Interface form: Capability tab.                                                     |

# **Additional Filters Editor Buttons**

| Button  | Description                                                                                                    |
|---------|----------------------------------------------------------------------------------------------------|
| Append  | Appends the current expression (Attribute, Operator, and Value) to the selected expression already included in the Filter String.                                                                        |
| Insert  | Inserts the current expression (Attribute, Operator, and Value) in front of the cursor location within the Filter String.                                                                                |
| Replace | Replaces the selected expression with the expression displayed in the Attribute, Operator, and Value fields.                                                                                             |
| AND     | Inserts the AND Boolean Operator in the selected cursor location.                                                                                                    |
|         | <b>Note:</b> View the expression displayed under <b>Filter String</b> to see the logic of the expression as it is created.                                                                               |
| OR      | Inserts the OR Boolean Operator in the current cursor location.                                                                                                    |
|         | <b>Note:</b> View the expression displayed under <b>Filter String</b> to see the logic of the expression as it is created.                                                                               |
| NOT     | Can be used in any part of the Filter String to specify that NNMi should exclude interfaces with values that pass the expression that immediately follows the NOT.                                       |
|         | For example, when evaluating the following expression, NNMi includes interfaces with (interface description) ifDesc containing <b>VLAN</b> , and excludes any Interfaces that have <b>VLAN10</b> for the |

# Additional Filters Editor Buttons, continued

| Button        | Description                                                                                                    |
|---------------|----------------------------------------------------------------------------------------------------|
|               | (interface name) ifName value:                                                                                                    |
|               | (ifDesc like VLAN AND NOT (ifName=VLAN10))                                                                                                    |
|               | <b>Note</b> : View the expression displayed under <b>Filter String</b> to see the logic of the expression as it is created.                                                                                                    |
| EXISTS        | Used for filters that include Capabilities or Custom Attribute names and values in the Filer<br>String. Indicates that you want NNMi to consider interfaces that have Capabilities or Custom<br>Attributes when evaluating the Filter String.                                                                                                 |
|               | <b>Tip:</b> When creating complex Filter Strings that include customAttrName and customAttrValue pairs as one component of an " <i>or</i> " statement, to prevent NNMi from excluding Nodes that have zero Custom Attributes, use <b>EXISTS</b> or <b>NOT EXISTS</b> criteria for the customAttrName and customAttrValue pair definitions.    |
|               | Otherwise Nodes that do not have any Custom Attributes are automatically excluded even if they have values that pass other aspects of your filter.                                                                                                    |
|               | For example, when evaluating the following Filter String, NNMi includes interfaces with (interface description) ifDesc containing <b>VLAN</b> , as well as any Interfaces Custom Attribute <b>Role</b> value is <b>LAN Connection to Oracle Server</b> :                                                                                      |
|               | <pre>(ifDesc like VLAN OR EXISTS((customAttrName=Role AND customAttrValue=LAN<br/>Connection to Oracle Server)))</pre>                                                                                                    |
|               | <b>Note:</b> View the expression displayed under <b>Filter String</b> to see the logic of the expression as it is created.                                                                                                    |
| NOT<br>EXISTS | Used for filters that include Capabilities or Custom Attribute names and values in the Filer<br>String. Indicates that you want NNMi to consider interfaces that do not have any Capabilities or<br>Custom Attributes when evaluating the Filter String, but exclude the interfaces that match the<br>expression that follows the NOT EXISTS. |
|               | <b>Tip:</b> When creating complex Filter Strings that include customAttrName and customAttrValue pairs as one component of an " <i>or</i> " statement, to prevent NNMi from excluding Nodes that have zero Custom Attributes, use <b>EXISTS</b> or <b>NOT EXISTS</b> criteria for the customAttrName and customAttrValue pair definitions.    |
|               | Otherwise Nodes that do not have any Custom Attributes are automatically excluded even if they have values that pass other aspects of your filter.                                                                                                    |
|               | For example, when evaluating the following expression, NNMi includes interfaces with (interface description) ifDesc containing <b>VLAN</b> , and excludes any Interfaces that have the Custom Attribute <b>Role</b> and that Role value is <b>LAN Connection to Oracle Server</b> :                                                           |
|               | (ifDesc like VLAN OR NOT EXISTS((customAttrName=Role AND customAttrValue=LAN<br>Connection to Oracle Server)))                                                                                                    |

# Additional Filters Editor Buttons, continued

| Button | Description                                                                                                    |
|--------|----------------------------------------------------------------------------------------------------|
|        | <b>Note</b> : View the expression displayed under <b>Filter String</b> to see the logic of the expression as it is created.                   |
| Delete | Deletes the selected expression.                                                                                                    |
|        | <b>Note:</b> If the Boolean Operator is selected, the Additional Filters Editor deletes all expressions associated with the Boolean Operator. |

# Interface Groups of IPv4 or IPv6 Addresses

Use the Interface Group form's Additional Filters Editor to create Interface Groups based on the following criteria ("Specify Interface Group Additional Filters" on page 335):

• All interfaces that have *only* IPv4 addresses [click here for details of this filter.]

Both of the following example interface Group's Additional Filters provide the same results. The first example uses IPv4 address notation. The second example uses IPv6 address notation:

((ipAddress between 0.0.0.0 AND 255.255.255.255) AND NOT (ipAddress not between 0.0.0.0 AND 255.255.255.255))

or (NNMi Advanced)

```
((ipAddress between 0.0.0.0 AND 255.255.255.255) AND NOT (ipAddress not between
::ffff:0:0 AND ::ffff:ffff:ffff))
```

 All interfaces that have any IPv4 addresses (could also have IPv6) [click here for details of this filter.]

The following example interface Group's Additional Filter finds any interface that has at least one IPv4 address:

(ipAddress between 0.0.0.0 AND 255.255.255.255)

• (*NNMi Advanced*) All interfaces that have *only* IPv6 addresses [click here for details of this filter.]

IPv6 addresses extend the number of possible IP addresses. The old IPv4 address range is within the new IPv6 range. Valid IPv6 address values can be less than or greater than the old IPv4 range of addresses. NNMi Advanced converts the IPv4 addresses to the new IPv6 notation, then stores and filters the IPv4 addresses as IPv6 addresses (::ffff:a.b.c.d).

Both of the following example interface Group's Additional Filters provide the same results. The first example uses IPv4 address notation. The second example uses IPv6 address notation:

```
((ipAddress not between 0.0.0.0 AND 255.255.255.255) AND NOT (ipAddress between 0.0.0.0 AND 255.255.255.255))
```

or

((ipAddress not between ::ffff:0:0 AND ::ffff:ffff; AND NOT (ipAddress between 0.0.0.0 AND 255.255.255.255))

 (NNMi Advanced) All interfaces that have any IPv6 addresses (could also have IPv4) [click here for details of this filter.]

The following example interface Group's Additional Filter finds any interface that has at least one IPv6

#### address:

```
((ipAddress between ::0 AND ::fffe:ffff) OR (ipAddress ::1:0:0:0 AND
ffff:ffff:ffff:ffff:ffff:ffff))
```

(*NNMi Advanced*) All interfaces that have *both* IPv4 and IPv6 addresses (also known as dual-stack interfaces)

[click here for details of this filter.]

The following example interface Group's Additional Filter finds any interface that has at least one IPv4 address and at least one IPv6 address:

((ipAddress between 0.0.0.0 AND 255.255.255) AND (ipAddress not between 0.0.0.0 AND 255.255.255.255))

**Note:** To maximize the performance of Additional Filters based on an IP Address range, avoid multiple filter expressions. For example, use the between operator instead of the greater than or equal to (>=) and less than or equal to (<=) operators that cause NNMi to use multiple queries for finding all addresses that match the filter.

# Guidelines for Creating Additional Filters for Interface Groups

The Additional Filters Editor enables you to create expressions to further define the interfaces to be included in an Interface Group. Make sure to design any complex Additional Filters offline as a Boolean expression first. This method can help to minimize errors when entering your expressions using the Additional Filters Editor.

When creating any Additional Filters for an Interface Group, note the following:

- Each set of expressions associated with a Boolean Operator is treated as if it were enclosed in parentheses and evaluated together. View the expression displayed under **Filter String** to see the logic of the expression as it is created.
- When using the AND operator to combine expressions that include Custom Attributes, include only one customAttrName/customAttrValue pair in a sub-expression.
- The AND and OR Boolean Operators must contain at least two expressions as shown in the example below.

AND

```
ifName like ATMS*
ifName != ATMS/0/A
OR
    ifSpeed = 10000000
    ifSpeed = 10000000
```

Note: As shown in the example above, you must use the actual ifSpeed number.

NNMi evaluates the expression above as follows:

```
(ifName like ATMS* AND ifName != ATMS/0/A) AND (ifSpeed = 10000000 OR ifSpeed =
100000000)
```

- NNMi finds all interfaces with an (interface name) ifName that begins with ATMS, but does not include ATMS/0/A.
- Of these interfaces, NNM then finds all interfaces with an (interface speed) ifSpeed of 10 Mbps or 100 Mbps.
- The placement of your cursor and the subsequent text that is selected is important when performing
  operations using the Additional Filters Editor. For example, you append to or replace, the expression that is
  selected.
- The placement of your cursor and the subsequent text that is selected is especially important when adding your Boolean operators. See "Add Boolean Operators in the Additional Filters Editor" on page 322 for more information.
- You can drag any of the following items to a new location in the Filter String:

- Filter Editor Options: AND, OR, NOT, EXISTS, NOT EXISTS
- Filter Expression (Attribute, Operator and Value)
- When moving items in the Filter String, note the following:
  - Click the item you want to move before dragging it to a new location.
  - As you drag a selected item, an underline indicates the target location.
  - If you are moving the selection up, NNMi places the item above the target location.
  - If you are moving the selection down, NNMi places the item below the target location.
  - If you attempt to move the selection to an invalid target location, NNMi displays an error message.

# Add New ifType Values (Interface Types) to the List

Interface Type definitions cover all known industry-standard IANA ifType-MIB values at the time of the release of NNMi. Interface Groups can be built using *ifType* filters. See "Create Interface Groups" on page 332

Occasionally new industry-standard ifType values are announced between releases of NNMi. If your team acquires new devices configured with new ifType values, you can add the new ifType values to NNMi's list of definitions.

When NNMi discovers an Interface that responds to an SNMP ifType query with a new value, NNMi automatically adds a new ifType using the IANA ifType-MIB Number value. NNMi uses that number for both the ifType attribute and the Number attribute values. You can provide a more meaningful ifType text string and optional description.

## To configure an IANA ifType-MIB definition:

- 1. Navigate to the **ifTypes** view:
  - a. From the workspace navigation panel, select the **Configuration** workspace.
  - b. Expand MIBs.
  - c. Select the **ifTypes** view.
- 2. Do one of the following:
  - To create an ifType definition, click the **\*** New icon, and continue.
  - To edit an ifType definition, click the TOpen icon in the row representing the configuration you want to edit, and continue.
  - To delete an ifType definition, select a row and click the 
    Delete icon.
- 3. In the ifType form, provide the ifType text string, number, and description.
- 4. Click 🔀 Save and Close.

# From the Command Line, Define Interface Groups

Interface Groups are used for a variety of purposes in NNMi. See "Creating Groups of Nodes or Interfaces" on page 305 for more information.

You can create any number of Interface Groups in addition to the ones that NNMi provides (see "Interface Groups Provided by NNMi" on page 352).

Use the following command-line tool to create or modify existing Interface Groups:

• See the nnmloadinterfacegroups.ovpl Reference Page.

This command is used in combination with a comma separated values (CSV) file - for example, a Microsoft Excel spreadsheet saved as a .csv file.

To create Node Groups using a CSV file, see "From the Command Line, Define Node Groups" on page 327

# **Troubleshooting Interface Changes**

If your Interface Group definition results in unexpected membership or the membership changes, consider the strategy NNMi uses to detect Interfaces during Spiral Discovery.

During each Spiral Discovery cycle, NNMi responds to Interface changes as follows:

- 1. NNMi updates the attribute value of the current Interface object if one (*and only one*) of the following attributes change:
  - ifIndex or IfAlias or ifSpeed
- 2. NNMi creates a new Interface object and deletes the old Interface object if any of the following criteria are met:
  - a. At least one of these attributes change: ifName, ifDescr (descriptions), ifType, or Physical Address (Mac address, Media Access Control address).
  - b. More than one of these attributes change: ifIndex or IfAlias or ifSpeed.
  - c. One or more attributes from the list of both criteria 1 & 2 change.

**Note:** If using <u>nnmconnedit.ovpl</u> configuration files, any connection settings configured for the deleted Interface would be evaluated for the new Interface object's current attribute settings.

# Node Groups Provided by NNMi

NNMi Provides the following kinds of Node Groups:

- Node Groups as Predefined View Filters. These Node Groups can also be used for Monitoring Configuration if you find them useful.
- "Island Node Groups" on page 351. NNMi automatically creates Island Node Groups whenever it detects changes in Layer 2 Connections. An Island Node Group is a group of fully-connected nodes that NNMi displays in a group that is not connected to the rest of the topology.

# Node Groups As Predefined View Filters

NNMi provides the following Node Groups. You can configure these Node Groups with specific information about your management domain and change them to meet your needs.

## Caution: Do not delete these Node Groups.

Node Groups can be used to filter table views and map views, used for multiple configuration tasks, and exported to NNM iSPI Performance for Metrics and NNM iSPI Performance for Traffic for report filters -- click here for more information.

Note: Node Groups can contain child Node Groups.

## Node Groups Provided by NNMi

| Name                              | Purpose                                                                                                    |
|-----------------------------------|----------------------------------------------------------------------------------------------------|
| Important<br>Nodes                | This Node Group is used by the Causal Engine. Any devices in this group receive special treatment. When a current member of this group stops responding, the Causal Engine generates a "Node Down" incident and sets the device status to Critical. For example, when a WAN Edge Device is in the shadow of another problem (and, therefore, NNMi would normally not generate an incident about that WAN edge router), NNMi generates a "Node Down" incident because the router is listed in this Important Nodes group. |
|                                   | This Node Group is empty by default. Consider populating this group with critical servers that run important applications and critical WAN routers.                                                                                                    |
|                                   | ( <i>NNM iSPI Performance</i> ) This group automatically becomes a filter for Performance<br>Reports (unless the group has no members). The NNMi administrator can change this<br>default behavior. See "Create Node Groups Using Filters or Hostname Lists " on page 307.                                                                                                    |
| Microsoft<br>Windows<br>Systems   | This Node Group includes any device manufactured by Microsoft. The Node Group definition is populated with one vendor entry. Any Microsoft devices within your management domain are automatically included in this Node Group.                                                                                                    |
| Neighbor<br>Connections<br>Filter | Your NNMi administrator can configure a Node Group map to show devices that are<br>connected to Node Group members (one-hop neighbors), but not themselves a member.<br>A gray halo around the map icon indicates a one-hop neighbor:                                                                                                    |
| Networking                        | This Node Group is populated with a list of categories for network devices. Any devices                                                                                                    |

| Node Groups Provided by | y NNMi, continued |
|-------------------------|-------------------|
|-------------------------|-------------------|

| Name                      | Purpose                                                                                                    |
|---------------------------|----------------------------------------------------------------------------------------------------|
| Infrastructure<br>Devices | within your management domain that match these categories are automatically included in this Node Group.                                                                                                    |
|                           | Devices in this group are automatically monitored for Node Sensor and Physical Sensor fault metrics.                                                                                                    |
|                           | ( <i>NNM iSPI Performance</i> ) This group automatically becomes a filter for Performance<br>Reports (unless the group has no members). The NNMi administrator can change this<br>default behavior. See "Create Node Groups Using Filters or Hostname Lists " on page 307.                 |
|                           | ( <i>NNM iSPI NET</i> ) By default, HPE Network Node Manager iSPI Network Engineering Toolset Software automatically uses diagnostic flows to monitor devices in this group.                                                                                                    |
| Non-SNMP<br>Devices       | This Node Group includes any device that does not respond to SNMP. The Node Group definition is populated with one entry for a null MIB-II sysObjectID value. Any device within your management domain that fails to respond to SNMP queries is automatically included in this Node Group. |
| Routers                   | This Node Group is populated with a list of categories for network devices that represent routers. Any router, switch-router, or gateway within your management domain is included in this Node Group. See Node Capabilities Provided by NNMi for more information.                        |
|                           | This filter is used to create the Routers Node Group map that NNMi provides by default in the Topology Maps workspace.                                                                                                    |
|                           | Devices in this group are automatically monitored for Node Sensor and Physical Sensor fault metrics.                                                                                                    |
|                           | ( <i>NNM iSPI Performance</i> ) Devices in this group are automatically monitored for performance, including Node Sensor and Physical Sensor performance metrics. This group automatically becomes a filter for Performance Reports.                                                       |
|                           | The NNMi administrator can change this default behavior. See "Default Settings for<br>Monitoring" on page 368, "Node Settings for Monitoring" on page 408, and "Create Node<br>Groups Using Filters or Hostname Lists " on page 307 for more information.                                  |
| Switches                  | This Node Group is populated with a list of categories for network devices that represent switches. Any switch, ATM switch, or switch-router within your management domain is included in this Node Group. See Node Capabilities Provided by NNMi for more information.                    |
|                           | This filter is used to create the Switches Node Group map that NNMi provides by default in the Topology Maps workspace.                                                                                                    |

# Node Groups Provided by NNMi Advanced

| Name                | Purpose                                                                                                    |
|---------------------|----------------------------------------------------------------------------------------------------|
| Virtual<br>Machines | ( <i>NNMi Advanced</i> ) Nodes being hosted on a <b>hypervisor</b> . The <b>virtual machine</b> is identified by a com.hp.nnm.capability.node.VM capability. |
| VMware              | (NNMi Advanced) VMware ESXi servers that are hosting virtual machines. The hypervisor is                                                                     |

| Name         | Purpose                                                                      |
|--------------|------------------------------------------------------------------------------|
| ESX<br>Hosts | identified by a com.hp.nnm.capability.node.hypervisor.vmware.ESX capability. |

#### **Related Topics**

"Island Node Groups" below (dynamically generated Node Groups)

# **Island Node Groups**

An Island Group is a group of fully-connected nodes discovered by NNMi, and NNMi determines this group is not connected to the rest of the topology.

An example of an environment with multiple Island Node Groups is a financial institution or retail store with many branches or stores. Each branch or store might be connected to other branches or stores with a WAN (Wide Area Network) connection. Each branch or store appears as an isolated island of nodes in the NNMi topology.

NNMi automatically updates Island Node Group discovery information whenever it detects changes in Layer 2 Connections. NNMi begins rediscovery of the Island Node Group within a range of 10 seconds to 10 minutes, depending on current network traffic volume. NNMi uses the Discovery Interval to determine when the updates occur.

Note the following about Island Node Groups:

- NNMi selects a representative node in each Island Node Group as the Source Node associated with an Island Node Group incident. The representative node is selected using the following criteria:
  - Sort all routers in the Node Group alphabetically by name and choose the first one in the list
  - If no routers are in the Node Group, sort all nodes in the Node Group alphabetically by name and choose the first one in the list.
- Island Node Groups are identified using "Island" in the Node Group Name. NNMi also assigns each Island Node Group name a number to ensure the name is unique.
- Island Node Groups are manage internally. Therefore, NNMi administrators should not modify Island Node Group configurations. NNMi overrides any user changes the next time NNMi updates the Island Node Group discovery information.
- Island Node Groups must have at least two nodes.
- How the Status of Island Node Groups is calculated cannot be changed.

The only possible Status values for Island Node Groups are Unknown and Normal. Unknown indicates that NNMi cannot reach any nodes in the group. Normal indicates that NNMi can reach at least one node in the group.

#### **Related Topics**

"Node Groups As Predefined View Filters" on page 349

# Interface Groups Provided by NNMi

NNMi Provides the following Interface Groups as predefined view filters. These Interface Groups can also be used for Monitoring Configuration if you find them useful.

Feel free to populate these Interface Groups with specific information about your management domain and change them to meet your needs.

| Name                               | Purpose                                                                                                    |
|------------------------------------|----------------------------------------------------------------------------------------------------|
| ATM<br>Interfaces                  | This Interface Group includes all Interfaces identified as Asynchronous Transfer Mode (ATM) links. These Interfaces use a cell-based switching technique using asynchronous time division multiplexing.                                                                                                    |
| DSx<br>Interfaces                  | This Interface Group includes all Interfaces identified as Digital signal 1 (DS1, also known as T1) links. These Interfaces use a T-carrier signaling scheme to transmit voice and data between devices. Digital Signal 3 (DS3, also known as T3) links use a digital signal level 3 T-carrier.                                                                                                    |
| Frame<br>Relay<br>Interfaces       | This Interface Group includes all Interfaces identified as Frame Relay links. These<br>Interfaces use a standardized wide area networking technology that specifies the physical<br>and logical link layers of digital telecommunications channels using a packet switching<br>methodology.                                                                                                    |
| ISDN<br>Interfaces                 | This Interface Group includes multiple Interface types known to be commonly used for ISDN purposes. Any Interface within your management domain that meets the defined criteria is automatically included in this Interface Group.                                                                                                    |
| Link<br>Aggregation<br>Interfaces  | (NNMi Advanced) Link Aggregation or Split Link Aggregation protocols: This Interface<br>Group includes all Aggregator Interfaces. Network administrators can configure multiple<br>Aggregation Member Interfaces on a switch to behave as one, the Aggregator Interface. This<br>technique uses multiple interfaces in parallel to increase bandwidth, increase the speed at<br>which data travels, and increase redundancy.<br>See the Interface Form: Link Aggregation tab's Help topic for more information about |
|                                    | Interfaces with Capability set to Aggregator Interface.                                                                                                    |
| Point to<br>Point<br>Interfaces    | This Interface Group includes multiple Interface types known to be commonly used for point-<br>to-point purposes. Any Interface within your management domain that meets the defined<br>criteria is automatically included in this Interface Group.                                                                                                    |
| SONET<br>Interfaces                | This Interface Group includes all Interfaces identified as Synchronous Optical Networking (SONET) or Synchronous Digital Hierarchy (SDH) links. These Interfaces use a standardized multiplexing protocol that transfers multiple digital bit streams over optical fiber using lasers or light-emitting diodes (LEDs).                                                                                                    |
| Software<br>Loopback<br>Interfaces | This Interface Group includes any Interface with an ifTypeNumber value of 24, software loopback from the IANA ifType-MIB. Any Interface within your management domain that meets this <b>loopback address</b> criteria is automatically included in this Interface Group.                                                                                                    |
| VLAN                               | This Interface Group includes Interfaces of ifTypeNumber value of 135. The NNMi default                                                                                                    |

Interface Groups Provided by NNMi

# Interface Groups Provided by NNMi, continued

| Name                | Purpose                                                                                                    |
|---------------------|----------------------------------------------------------------------------------------------------|
| Interfaces          | Monitoring Configuration settings enable fault monitoring for these Interfaces, but disable performance monitoring (because collection of performance data for VLAN Interfaces tends to be problematic).                                                                 |
| Voice<br>Interfaces | This Interface Group includes multiple interface types known to be commonly used for voice purposes. Any Interface within your management domain that meets the defined criteria is automatically included in this Interface Group.                                      |
| WLAN<br>Interfaces  | This Interface Group includes all Interfaces identified as Wireless Local Area Network (WLAN) links. These Interfaces connect two or more devices using some wireless distribution method, and might provide a connection through an access point to the wider Internet. |

# **Monitoring Network Health**

NNMi administrators control which network devices NNMi monitors. By monitoring only the devices that are important within your network environment, the amount of traffic generated by NNM is kept to a minimum. NNMi administrators can configure NNMi to check devices with status *other than critical* less frequently (if at all) to prevent unimportant incidents from showing up in the Incident views.

Before configuring NNMi monitoring behavior, the following tasks must be completed:

- "Configuring Communication Protocol" on page 116
- "Discovering Your Network" on page 176

For the most flexibility, also complete these tasks:

- Review the "Interface Groups Provided by NNMi" on page 352 and "Node Groups Provided by NNMi" on page 348.
- Create your own groups by "Creating Groups of Nodes or Interfaces" on page 305.

For ideas about what is possible, see these topics:

- "Examples of Count-Based Threshold Monitoring" below
- "Examples of Time-Based Threshold Monitoring" on page 358

NNMi administrators configure NNMi monitoring behavior to meet your team's needs:

1. Start by establishing the appropriate settings for the monitoring tools provided by NNMi. See "Configure NNMi Monitoring Behavior" on page 362.

The State Poller and the Causal Engine work together to monitor the health of your network. Many of the tasks your team normally does to troubleshoot network problems can be automated. To learn more about how this works, see the following topics:

- "About the State Poller" on page 364
- "The NNMi Causal Engine and Monitoring" on page 365
- 2. Then write your own custom monitoring tools to meet any special requirements for your team. See "Create Custom Polling Configurations" on page 438.

# **Examples of Count-Based Threshold Monitoring**

There are two alternatives for configuring these example thresholds in NNMi:

- Just provide a few settings ("Configure Count-Based Threshold Monitoring for Node Groups" on page 421 and "Configure Count-Based Threshold Monitoring for Interface Groups" on page 395).
- Use the Custom Poller configuration and polling policies to create the required logic ("Create Custom Polling Configurations" on page 438).

Several examples of Count-Based Threshold Settings are presented. These examples are not intended to be recommendations. Consider all aspects of your network environment and set performance thresholds that are meaningful in your environment.

#### **Example 1: Monitor Utilization on WAN Connections**

You want to monitor the connections between two sites to verify that your service provider is meeting their guaranteed throughput volume. You pay a fixed cost for a specific bandwidth over this WAN interface.

• Monitor for under-utilization which wastes money (less than 10%).

**Tip:** If you do not care about under-utilization, set Low Value and Low Value Rearm to 0% as shown in Example 2. The Low Value threshold is then disabled because it cannot be *crossed*.

 Monitor for over-utilization (greater than 80%), which might result in performance bottlenecks or service provider surcharges.

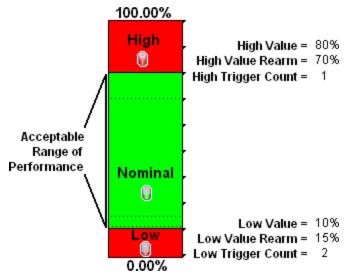

Note: Sometimes an Interface's MIB-II ifspeed value is not reported accurately.

This might result in threshold calculations outside the 0.00 - 100.00 range. If this happens, the Interface threshold State set to "Unavailable." To correct the problem:

- 1. Access the **Inventory** workspace
- 2. Open Interface view.
- 3. Open the form for the Interface that is reporting a threshold state of "Unavailable."
- 4. Navigate to the General tab.
- 5. Enter a valid entry in **Input Speed** or **Output Speed** (this overrides the value returned by the device's SNMP agent so that NNMi can accurately calculate utilization thresholds).

#### Example 2: Monitor Utilization on Important Interfaces

You want to monitor an important Ethernet interface and be notified if it is getting overloaded.

An Ethernet interface configured for full-duplex operation has an acceptable operating range of 0-60%. When average utilization is greater than 60%, you want NNM to generate a High Threshold incident.

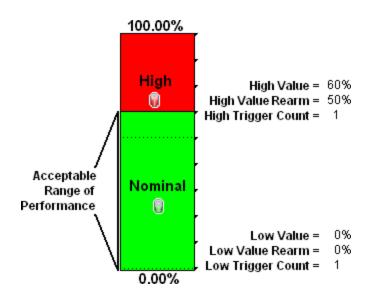

## Example 3: Monitor Utilization on Important Interfaces for States (High, Nominal, None)

You want to monitor an important Ethernet interface and be notified if it is getting overloaded or if no data has passed through the interface during the polling interval. This might indicate a problem with the interface or its connection. If a formerly connected interface is *Administratively Down*, NNMi honors that and does not generate a fault condition.

This example monitors for the following:

- When the average utilization is greater than 60%
- When zero data is passing through the interface

**Tip:** The Low Value of 0.000000000000001 used in this example because it is the smallest value greater than zero available in NNMi. When you configure a Threshold, to use this value, simply type 1E-15 and press Enter. NNMi converts that Scientific Notation to the text string 0.0000000000001 (with 1 entered in the 15th position after the decimal).

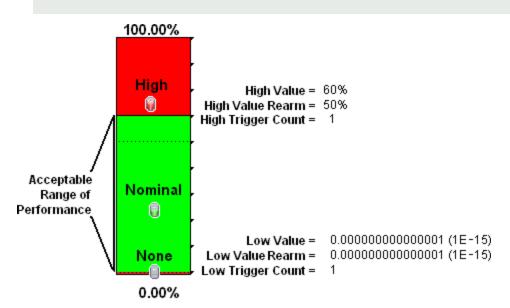

#### Example 4: Monitor Important Interfaces for Discards

You want to know any time an interface is dropping data. The acceptable limit for interface discards is 10%. A High Threshold situation occurs when the discard rate exceeds 10% and returns to Nominal when the discard rate drops below 5%.

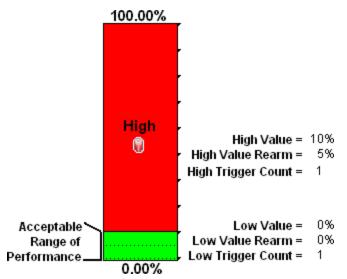

#### **Example 5: Monitor Important Interfaces for Errors**

You want to know if packet errors occur. The acceptable limit for packet errors is 2%. A High Threshold situation occurs when the error rate exceeds 2% and returns to normal when the error rate drops below 1%.

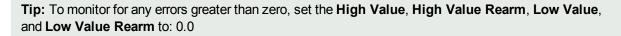

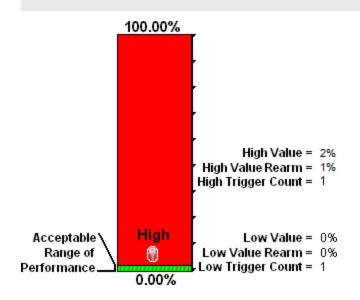

# **Examples of Time-Based Threshold Monitoring**

There are two alternatives for configuring these example thresholds in NNMi:

- Just provide a few settings ("Configure Time-Based Threshold Monitoring for Node Groups" on page 425 and "Configure Time-Based Threshold Monitoring for Interface Groups" on page 399).
- Use the Custom Poller configuration and polling policies to create the required logic ("Create Custom Polling Configurations" on page 438).

Several Time-Based Threshold Settings examples are presented. These examples are not intended to be recommendations. Consider all aspects of your network environment and set performance thresholds that are meaningful in your environment.

#### Example 1: Monitor CPU Utilization for an Important Node

You want to know when the CPU Utilization is above 75% for 20 out of 30 minutes. A High Threshold situation occurs when the CPU Utilization exceeds 75% for 20 out of 30 minutes and returns to normal when the Utilization drops below 70%.

High Value: 75% High Value Rearm: 70% High Duration: 20 minutes High Duration Window: 30 minute Polling Interval: 5 minutes

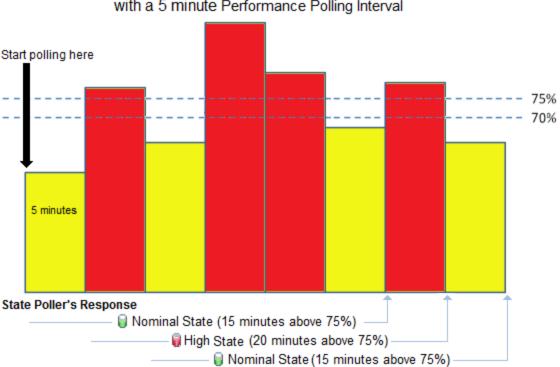

# CPU 5Min Utilization above 75% for 20 out of 30 minutes with a 5 minute Performance Polling Interval

#### Example 2: Monitor Important Interfaces for Interface Input Utilization

You want to know when the Bandwidth Utilization is above 90% for 30 out of 30 minutes. A High Threshold situation occurs when the bandwidth utilization exceeds 90% for 30 out of 30 minutes and returns to normal when the utilization drops below 80%.

High Value: 90% High Value Rearm: 80% High Duration: 30 minutes High Duration Window: 30 minutes Polling Interval: 5 minutes

# Bandwidth Utilization above 90% for 30 out of 30 minutes with 5 minute Performance Polling Interval

#### **Example 3: Monitor Using Rearm Values**

You want to reduce the frequency of interface State changes when the polled value is close to the threshold.

The first example shows the Performance Polling results with **High Value Rearm** set to 80% (same percentage as the threshold).

High Value: 80% High Value Rearm: 80% High Duration: 10 minutes High Duration Window: 15 minutes Polling Interval: 5 minutes

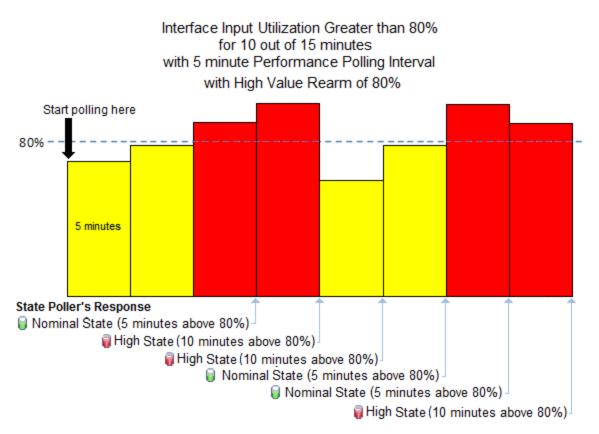

The second example shows the same set of Performance Polling results with **High Value Rearm** set to 50%.

High Value: 80% High Value Rearm: 50% High Duration: 10 minutes High Duration Window: 15 minutes Polling Interval: 5 minutes

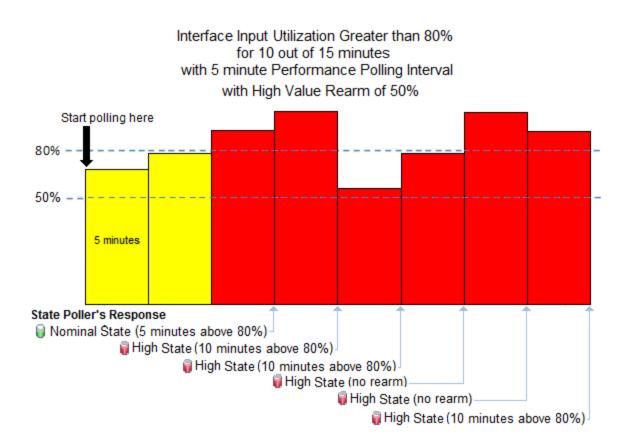

#### Example 4: Monitor Important Interfaces for Interface Errors

You want to know when the Interface Errors are above 10% for 15 out of 20 minutes. A High Threshold situation occurs when the interface errors exceed 10% for 15 out of 20 minutes and returns to normal when the interface errors drops below 5%.

High Value: 10% High Value Rearm: 5% High Duration: 15 minutes High Duration Window: 20 minutes Polling Interval: 5 minutes

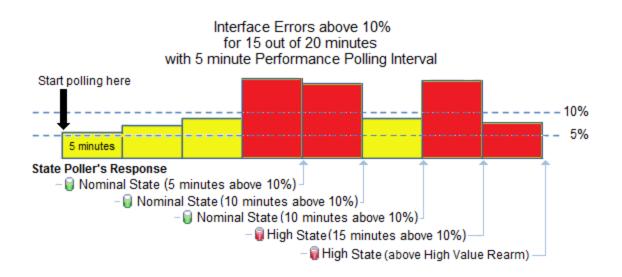

#### Example 5: Monitor Important Interfaces for Interface Discards

You want to know when the Interface Discards are above 10% for 30 out of 45 minutes. A High Threshold situation occurs when the interface discards exceed 10% for 30 out of 45 minutes and returns to nomral when the interface discards drop below 5%.

High Value: 10% High Value Rearm: 5 % High Duration: 30 minutes High Duration Window: 45 minutes Polling Interval: 5 minutes

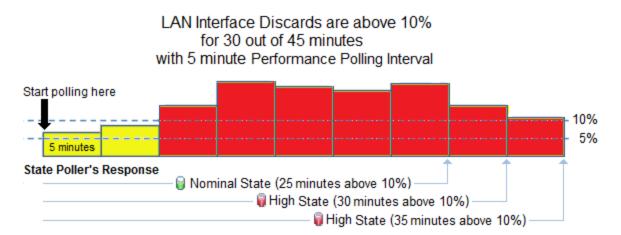

# Configure NNMi Monitoring Behavior

Certain devices in your network are the most important ones. You and your team must keep those devices up and running at all times. Adjust NNMi monitoring behavior to focus on the important devices and to check devices with status *other than critical* less frequently (if at all).

Note: NNMi does not poll any private interface, IPv4 Anycast Rendezvous Point IP Address or IPv6

#### Anycast address.

Based on your individual situation, adjust the NNMi behavior to meet your needs. NNMi applies your Monitoring Configuration settings in the following sequence:

- 1. **Interface Settings**: NNMi monitors each of the Node's Interfaces and IP Addresses based on the first matching Interface Settings definition. The first match is the Interface Settings definition with the lowest Ordering number, then Baseline Settings.
- 2. **Node Settings**: NNMi monitors each Node and each previously unmatched Interface or IP Address based on the first matching Node Settings definition. The first match is the Node Settings definition with the lowest Ordering number, then Baseline Settings.

**Note:** Child node groups are included in the Ordering hierarchy. This means that if the parent node group has a lower Ordering number (for example, parent=10, child=20), then the monitoring configuration specified for the parent node group also applies to the nodes in the child node group. To override a parent node group monitoring configuration, set the Ordering number for the child node group to a number that is lower than the parent (for example, parent=20, child=10).

3. **Default Settings**: If no match is found for a Node, Interface, or IP Address in 1 or 2, NNMi applies the default Monitoring Configuration settings.

| Task                                                                  | How                                                                                                    |
|-----------------------------------------------------------------------|----------------------------------------------------------------------------------------------------|
| "Global Control Settings for<br>Monitoring" on page 365.              | Optional. Use the Global Control group.                                                                                                    |
| "Default Settings for<br>Monitoring" on page 368.                     | Use the Default Settings tab to establish monitoring behavior for any devices that are discovered, but not included in any Node Settings or Interface Settings definitions.                                                               |
| "Interface Settings for<br>Monitoring" on page 386.                   | Optional. Use the Interface Settings tab. Configure settings based on<br>Interface Groups to customize the way NNMi monitors certain groups of<br>interfaces in your environment.<br>Prerequisite: "Create Interface Groups" on page 332. |
| "Node Settings for<br>Monitoring" on page 408.                        | Optional. Use the Node Settings tab. Configure settings based on Node<br>Groups to customize the way NNMi monitors certain groups of devices in<br>your environment.<br>Prerequisite: "Create Node Groups" on page 305.                   |
| "Detect Interface Changes"<br>on page 281.                            | <i>Optional</i> . Use Device Profiles to configure how NNMi detects interface changes.                                                                                                    |
| "Monitor Router Redundancy<br>Groups (NNMi Advanced)"<br>on page 434. | <i>Optional</i> . Use additional settings to fine tune the way NNMi monitors Router Redundancy Groups.                                                                                                    |

#### Tasks for Configuring the Monitoring Behavior

# About the State Poller

The State Poller Service monitors each discovered interface, address, card, and SNMP agent that is designated to be actively monitored in your management domain. State Poller can also be configured to provide Node Sensor, Physical Sensor, and Router Redundancy Group monitoring.

State Poller gathers information in the following area and updates the *State* field on each object's form:

- Verifies that each monitored IP Address is responding to ICMP ping.
- Verifies that each monitored SNMP Agent is responding to SNMP queries.
- Issues SNMP queries for the following:
  - Each monitored interface, requesting the current value for MIB-II ifAdminStatus and ifOperStatus. (ifAdminStatus is set by the device administrator. ifOperStatus indicates the operational status of interface health.)
  - Router Redundancy Groups.
  - Node Sensor data.
  - Physical Sensor data.
- By default, State Poller monitors interfaces connected to another known interface through a Layer 2 Connection.
- You can extend monitoring to include the following:
  - Unconnected interfaces
  - Interfaces that have an IP address (for example a router interface that services mobile laptop machines)
  - (*NNM iSPI Performance for Metrics*). The State Poller also collects performance data and monitors thresholds. See "Purchase HPE Network Node Manager i Smart Plug-ins and More" on page 1388.

The State Poller stores the State changes resulting from the queries in the NNMi database and notifies the Causal Engine of any changes. When notifying the Causal Engine of any changes, the State Poller sends only those State values that have changed.

**Tip:** To force the State Poller to send the Causal Engine all of the State information it can collect regardless of changes, use **Actions**  $\rightarrow$  **Status Poll** or the nnmstatuspoll.ovpl command. See Verify the Current Status for a Device for more information about Status Poll.

The Causal Engine gathers additional information about the overall health of each interface and SNMP agent. Using the State information collected from the State Poller as well as this additional information the Causal Engine calculates the *Status* of each node, interface, and SNMP agent.

**Note:** Any time the State Poller sends updated State values for a selected object, the Causal Engine reanalyzes Status, Conclusions, and Incidents, and updates this information if needed.

See "The NNMi Causal Engine and Monitoring" on the next page for more information.

To configure the behavior of the State Poller, see:

- "Default Settings for Monitoring" on page 368
- "Global Control Settings for Monitoring" below
- "Configure Default SNMP, Management Address, and ICMP Settings" on page 117

# The NNMi Causal Engine and Monitoring

The Causal Engine actively gathers information about your network devices from incoming incidents and traps. The Causal Engine also uses the data gathered by State Poller and by Spiral Discovery to calculate the current health status of each managed object.

The health status is dynamic (based on the current reality of your network environment). Any time the State Poller sends updated State values for an object, the Causal Engine reanalyzes Status, Conclusions, and Incidents, and updates this information if needed.

**Note:** The Causal Engine performs a Status Poll of each node every 24 hours and updates Status, Conclusion, and Incident information as needed. This Status Poll does not affect the timing of the Polling interval configured for the device.

The NNMi Causal Engine communicates device health information in the following ways:

- In the database, the Causal Engine stores a multitude of information about each device. You can access this information in the Node, Interface, IP Address, SNMP Agent, and connection forms.
- On the maps, the color of the background shape for each map icon changes to the color that represents the currently calculated health status, based on Causal Engine calculations for that node, interface, address, or connection (click here for information about status colors).
- On forms for Nodes, Interfaces, IP addresses, SNMP Agents, and connections, the Causal Engine updates the Status attribute to show the current status: <sup>O</sup> Normal, <sup>△</sup> Warning, <sup>▲</sup> Minor, <sup>V</sup> Major, <sup>O</sup> Critical, <sup>O</sup> Unknown, or <sup>O</sup> No Status.
- The Status column in table views is updated.

The Causal Engine also uses health status information to determine root cause. See "The NNMi Causal Engine and Incidents" on page 602 for more information about the Causal Engine, incidents, and root cause analysis.

# **Global Control Settings for Monitoring**

**Note:** To suspend all SNMP traffic generated by NNMi, rather than only the State Poller Service SNMP traffic, see "Communication Region Form" on page 135 and "Specific Node Settings Form (Communication Settings)" on page 155.

**Tip:** By default, NNMi suppresses the monitoring of IP addresses on interfaces that are administratively down. You can configure this behavior by editing the nms-disco.properties file. See the "Maintaining NNMi" chapter of the *HPE Network Node Manager i Software Deployment Reference*, which is available at: http://softwaresupport.hpe.com.

To temporarily turn off all NNMi monitoring activity without tampering with your customized monitoring configuration settings:

- 1. Navigate to the **Monitoring Configuration** form.
  - a. From the workspace navigation panel, select the **Configuration** workspace.
  - b. Expand the **Monitoring** folder.
  - c. Select the Monitoring Configuration.
- 2. Locate the Global Control group box and for each setting do the following (see table):

= disable

🔽 = enable

3. Click Save and Close. NNMi applies your changes. The next regularly scheduled monitoring cycle uses the new settings.

#### **Global Control**

| Name                         | Description                                                                                                    |  |
|------------------------------|----------------------------------------------------------------------------------------------------|--|
| Enable<br>State Polling      | <ul> <li>If addresses, and SNMP agents) by issuing ICMP pings and SNMP read-only queries for MIB-II ifAdminStatus and ifOperStatus. (ifAdminStatus is set by the device administrator. ifOperStatus indicates the overall health of the device and is supplied by the SNMP Agent.) You can also configure NNMi so that State Poller gathers additional information about Node Sensors, Physical Sensors, and Router Redundancy Groups.</li> <li>If disabled:</li> <li>Previously discovered devices remain with the last calculated state/status.</li> </ul> |  |
|                              | <ul> <li>Newly discovered devices are set to "No Status" with map-symbol background shape<br/>color set to beige.</li> </ul>                                                                                                    |  |
| Enable Card<br>Polling       | If enabled, State Poller monitors all managed cards. See Card Form for more information about card metrics.                                                                                                    |  |
|                              | Note: Card monitoring is enabled by default.                                                                                                    |  |
|                              | If C disabled:                                                                                                    |  |
|                              | <ul> <li>Previously discovered cards are assigned a State of Not Polled and a Status of No<br/>Status for Card metrics.</li> </ul>                                                                                                    |  |
|                              | • Newly discovered cards are assigned a State of Not Polled and a Status of No Status.                                                                                                    |  |
| Enable<br>Chassis<br>Polling | If realized, State Poller monitors all managed chassis. See Chassis Form for more information about chassis metrics.                                                                                                    |  |
|                              | Note: Chassis monitoring is enabled by default.                                                                                                    |  |
|                              | <ul> <li>If disabled:</li> <li>Previously discovered chassis are assigned a State of Not Polled and a Status of No Status for chassis metrics.</li> </ul>                                                                                                    |  |

| Name                                                                                     | Description                                                                                                    |
|------------------------------------------------------------------------------------------|----------------------------------------------------------------------------------------------------|
|                                                                                          | <ul> <li>Newly discovered chassis are assigned a State of Not Polled and a Status of No<br/>Status.</li> </ul>                                                                                                    |
| Enable<br>Node<br>Sensor                                                                 | If realized, State Poller monitors Node Sensor metrics for all managed nodes. See Node Form: Node Sensor Tab for more information about Node Sensor metrics.                                                               |
| Polling                                                                                  | Note: Node Sensor Polling is enabled by default.                                                                                                    |
|                                                                                          | If disabled:                                                                                                    |
|                                                                                          | <ul> <li>Previously discovered devices are assigned a State of Not Polled and a Status of No<br/>Status for Node Sensor metrics.</li> </ul>                                                                                |
|                                                                                          | <ul> <li>Node Sensor metrics for newly discovered devices are assigned a State of Not Polled<br/>and a Status of No Status.</li> </ul>                                                                                     |
| Enable<br>Physical<br>Sensor<br>Polling                                                  | If realized, State Poller monitors Physical Sensor metrics for all managed chassis and cards. See Chassis Form: Physical Sensor Tab and Card Form: Physical Sensor Tab for more information about Physical Sensor metrics. |
|                                                                                          | <b>Note:</b> Physical Sensor Polling is enabled by default. Only the Physical Sensor States for Fan and Power Supply contribute towards the status calculation for the host node.                                          |
|                                                                                          | If disabled:                                                                                                    |
|                                                                                          | <ul> <li>Previously discovered devices are assigned a State of Not Polled and a Status of No<br/>Status for Physical Sensor metrics.</li> </ul>                                                                            |
|                                                                                          | <ul> <li>Physical Sensor metrics for newly discovered devices are assigned a State of Not<br/>Polled and a Status of No Status.</li> </ul>                                                                                 |
| Enable<br>Router<br>Redundancy<br>Group<br>Polling<br>( <i>NNMi</i><br><i>Advanced</i> ) | If realized, NNMi monitors all managed Router Redundancy Groups. See Router Redundancy Group View ( <i>NNMi Advanced</i> ) for more information about Router Redundancy Groups.                                            |
|                                                                                          | Note: Router Redundancy Group monitoring is enabled by default.                                                                                                    |
|                                                                                          | If disabled:                                                                                                    |
|                                                                                          | <ul> <li>Previously discovered Router Redundancy Groups are assigned a State of Not Polled<br/>and a Status of No Status.</li> </ul>                                                                                       |
|                                                                                          | <ul> <li>Newly discovered Router Redundancy Groups are assigned a State of Not Polled and a<br/>Status of No Status.</li> </ul>                                                                                            |

# Default Settings for Monitoring

The choices you make for "defaults" apply only to devices with interfaces, IP addresses, chassis, cards, SNMP agents (Management Addresses), Web Agents, Tracked Objects, Router Redundancy Groups, Node Sensors, or Physical Sensors that are not covered by any monitoring Interface Settings or Node Settings.

#### To establish default NNMi monitoring behavior:

- 1. Navigate to the **Defaults Settings** tab.
  - a. From the workspace navigation panel, select the **Configuration** workspace.
  - b. Expand the **Monitoring** folder.
  - c. Select Monitoring Configuration.
  - d. Locate the Defaults Settings tab.
- 2. To prevent NNMi from generating any traffic to Nodes that are not covered by Monitoring Configuration's Node Settings. See Enable SNMP and Web Polling of Node.
- 3. Locate the **Default Fault Monitoring** group box.
  - a. Configure the Default Fault Monitoring behavior for ICMP traffic (see Default Fault Monitoring table ICMP Fault Monitoring).
  - b. Configure the Default Fault Monitoring behavior for NNMi (see Default Fault Monitoring table's Fault Monitoring).
  - c. Configure the Default Fault Monitoring: interval (see Default Fault Monitoring: table Fault Polling Interval).
- 4. (*NNM iSPI Performance for Metrics*) If the HPE Network Node Manager iSPI Performance for Metrics Software is installed, locate the **Default Performance Monitoring** group box.

Configure the Default Performance Monitoring behavior (see and Default Performance Monitoring table).

**Note:** Performance monitoring of a Virtual Machine (VM) requires the VM to be managed by an SNMP agent. In this case, NNMi counts the VM as one node, rather than 1/10 node when calculating license limits. For more information about licensing, see "Track Your NNMi Licenses" on page 1470.

5. By default, NNMi monitors only interfaces that are connected to other interfaces. When polling is enabled, NNMi automatically detects most connections. See "Add or Delete a Layer 2 Connection" on page 284 for information about manual overrides.

*Optional.* If you want to expand default monitoring behavior to include unconnected Interfaces, indicate your choices in the Default Extend the Scope of Polling Beyond Connected Interfaces group box

- 6. *Optional*. Configure the Default Change Detection Monitoring (see Default Change Detection Monitoring table).
- 7. *Optional*. To establish custom monitoring behavior for one or more groups of interfaces, configure Interface Settings, see "Interface Settings for Monitoring" on page 386.
- 8. *Optional*. To establish custom monitoring behavior for one or more groups of nodes, configure Node Settings, see "Node Settings for Monitoring" on page 408.
- 9. Click Save and Close. NNMi applies your changes. The next regularly scheduled monitoring cycle uses the new settings.

**Caution:** When you establish monitoring configuration settings, NNMi must recalculate the settings for all affected objects. This can take some time and slow down your system. Consider making this change during a slow time in your network environment.

#### **Default Monitoring**

| Attribute                                       | Description                                                                                                    |  |
|-------------------------------------------------|----------------------------------------------------------------------------------------------------|--|
| Enable<br>SNMP<br>and Web<br>Polling of<br>Node | If realized, NNMi contacts the SNMP Agent or Web Agent on each node in your network to gather data for monitoring purposes (unless the Monitoring Configuration's Node Settings specifically disables monitoring for the nodes in a specified Node Group).<br>If disabled, NNMi does not contact the SNMP Agent or Web Agent on nodes for monitoring purposes (does not generate traffic to the nodes). NNMi continues to generate ICMP traffic to the node unless ICMP monitoring is disabled (see below). |  |
|                                                 | <b>Note:</b> If you use Auto-Discovery, NNMi might detect Nodes and add them to the NNMi database as non-SNMP nodes. To configure Auto-Discovery to not add specified IP addresses to the NNMi database, not acknowledge any Hints received about them, nor gather Discovery Hints from them unless the address is a discovery seed, see "Set Outside Limits for Auto-Discovery" on page 229.                                                                                                    |  |

## Default Fault Monitoring

| Attribute                |                                            | Description                                                                                                    |
|--------------------------|--------------------------------------------|----------------------------------------------------------------------------------------------------|
| ICMP Fault<br>Monitoring | Enable<br>Management<br>Address<br>Polling | If sealed, State Poller only issues ICMP (ping) requests to the management address for a node.                                                                                                 |
|                          |                                            | <b>Note:</b> In the Global Control section of the Monitoring Configuration form, the Enable State Polling attribute must be enabled, too.                                                      |
|                          |                                            | If C disabled, State Poller does one of the following:                                                                                                    |
|                          |                                            | <ul> <li>If neither this attribute nor <i>Enable ICMP Fault Polling</i> is selected, State<br/>Poller does not use ICMP to monitor nodes covered by this configuration<br/>setting.</li> </ul> |
|                          |                                            | <ul> <li>If Enable ICMP Fault Polling is selected, State Poller uses ICMP to<br/>monitor ALL IP addresses covered by this configuration setting.</li> </ul>                                    |
|                          |                                            | Changing the default monitoring settings for the management addresses takes effect immediately. To verify the change, see "Verify the Monitoring Settings" on page 434.                        |
|                          | Enable IP<br>Address<br>Fault Polling      | <b>Note:</b> This monitoring option is useful for devices that do not support SNMP. By default, this feature is enabled for the "Non-SNMP Devices" Node Group.                                 |

| Attribute           |                                      | Description                                                                                                    |
|---------------------|--------------------------------------|----------------------------------------------------------------------------------------------------|
|                     |                                      | If enabled, State Poller issues ICMP (ping) requests to verify the availability of discovered IP address.                                                                                                    |
|                     |                                      | <b>Note:</b> In the Global Control section of this form, the Enable State Polling attribute must be enabled, too.                                                                                                    |
|                     |                                      | If D disabled, State Poller does the following:                                                                                                    |
|                     |                                      | IP addresses (both previously discovered and newly discovered) have a State attribute value of "Not Polled" and a Status attribute value of "No Status" with the color of the IP address map-symbol set to beige. See Layer 3 Neighbor View.                                                                                                    |
|                     |                                      | <ul> <li>If both ICMP and SNMP are disabled for a Node, the Node has a Status<br/>attribute value of "No Status" and the color of the Node map-symbol<br/>background shape is set to beige.</li> </ul>                                                                                                    |
|                     |                                      | <b>Tip:</b> To turn off ICMP polling within a subset of your network<br>environment, use the Communication Configuration workspace Region<br>definitions. You can define your own Regions that identify any<br>unreachable addresses in your management domain (for example, the<br><b>private IP addresses</b> ).                                                                                                    |
| Fault<br>Monitoring | Enable<br>Interface<br>Fault Polling | If read-online enabled, State Poller monitors all interfaces by issuing SNMP read-onliqueries to devices assigned to this level of the monitoring hierarchy.<br>By default, any connected interface is monitored for MIB-II ifAdminStatus and ifOperStatus. (ifAdminStatus is set by the device administrator. ifOperStatus indicates the operational status of interface health.) If you have <i>unconnected</i> interfaces that you want to monitor, expand NNMi monitoring behavior with the Poll Unconnected Interfaces and the Poll Interfaces Hosting IP Addresses attributes. |
|                     |                                      | Note: The following attributes must also be enabled:                                                                                                    |
|                     |                                      | <ul> <li>In the Global Control section of this form, the Enable State Polling attribut<br/>must be enabled, too. See Layer 2 Neighbor View. (See "Global Control<br/>Settings for Monitoring" on page 365 for more information.)</li> </ul>                                                                                                    |
|                     |                                      | In the Communication Configuration view, enable State Poller queries wi<br>the applicable Enable SNMP Communication attributes (see "Configuring<br>Communication Protocol" on page 116 for more information).                                                                                                    |
|                     |                                      | If C disabled, for devices assigned to this level of the monitoring hierarchy:                                                                                                    |
|                     |                                      | Causal Engine calculates Status based only on IP address State.                                                                                                    |
|                     |                                      | The Interface objects previously discovered change to a State attribute                                                                                                    |

| Attribute |                                        | Description                                                                                                    |
|-----------|----------------------------------------|----------------------------------------------------------------------------------------------------|
|           |                                        | value of "Not Polled" and a Status attribute value of "No Status" (plus any related map-symbol changes to a beige color).                                      |
|           | Enable Card<br>Fault Polling           | Use this attribute to poll fault metrics for cards. Card fault metrics include Administrative State, Operational State, and Standby State.                     |
|           |                                        | Note: Card Fault Polling is enabled by default.                                                                                                    |
|           |                                        | If enabled, NNMi gathers fault data related to the card fault metrics in devices assigned to this level of the monitoring hierarchy.                           |
|           |                                        | If C disabled, NNMi does not extend data collection behavior to include card fault data about devices assigned to this level of the monitoring hierarchy.      |
|           |                                        | <b>Tip:</b> NNMi uses the same polling interval set for the Fault Polling Interval.                                                                            |
|           | Enable<br>Chassis<br>Fault Polling     | Use this attribute to poll fault metrics for chassis. Chassis fault metrics include Administrative State, Operational State, and Standby State.                |
|           |                                        | Note: Chassis Fault Polling is enabled by default.                                                                                                    |
|           |                                        | If 🔽 enabled, NNMi gathers fault data related to the chassis fault metrics in devices assigned to this level of the monitoring hierarchy.                      |
|           |                                        | If disabled, NNMi does not extend data collection behavior to include chassis fault data about devices assigned to this level of the monitoring hierarchy.     |
|           |                                        | <b>Tip:</b> NNMi uses the same polling interval set for the Fault Polling Interval.                                                                            |
|           | Enable Node<br>Sensor Fault<br>Polling | Note: Node Sensor Fault Polling is disabled here by default.                                                                                                   |
|           |                                        | Use this attribute to poll Node Sensor fault metrics.                                                                                                    |
|           |                                        | If 🔽 enabled, NNMi gathers fault data related to the Node Sensor fault data in devices assigned to this level of the monitoring hierarchy.                     |
|           |                                        | If disabled, NNMi does not extend data collection behavior to include Node Sensor fault data about devices assigned to this level of the monitoring hierarchy. |

| Attribute     |                                               | Description                                                                                                    |
|---------------|-----------------------------------------------|----------------------------------------------------------------------------------------------------|
|               |                                               | <b>Tip:</b> NNMi uses the current setting for the Fault Polling Interval in combination with this setting.                                                                                                    |
|               | Enable<br>Physical<br>Sensor Fault<br>Polling | <b>Note:</b> Physical Sensor Fault Polling is disabled here by default.                                                                                                    |
|               |                                               | Use this attribute to poll for Physical Sensor faults on fan, power supply, temperature, and voltage. Only the health of the power supply and fan Physical Sensors are propagated to the Node level to affect Node Status.                                                                                                    |
|               |                                               | If senabled, NNMi gathers fault data related to the Physical Sensor fault metrics in devices assigned to this level of the monitoring hierarchy.                                                                                                    |
|               |                                               | If disabled, NNMi does not extend data collection behavior to include Physical Sensor fault data about devices assigned to this level of the monitoring hierarchy.                                                                                                    |
|               |                                               | <b>Tip:</b> NNMi uses the current setting for the Fault Polling Interval in combination with this setting.                                                                                                    |
| Fault Polling | Interval                                      | The time that State Poller waits between issuing queries to gather information for any of the following that are enabled: ICMP Polling, SNMP Polling, Poll Unconnected Interfaces, and Poll Interfaces Hosting IP addresses.                                                                                                    |
|               |                                               | The default Fault Polling Interval is 5 minutes, except for the Node Group named Microsoft Windows Systems which is 10 minutes.                                                                                                    |
|               |                                               | Note: NNMi monitors SNMP agents (Management Addresses)<br>according to this Fault Polling Interval, <i>even if ICMP Polling,</i><br><i>SNMP Polling, Poll Unconnected Interfaces, and Poll Interfaces Hosting</i><br><i>IP addresses are all disabled.</i> To prevent an SNMP Agent's address from<br>being monitored, one of the following must be true: State Polling is<br>disabled, current Communication Configuration settings turn off SNMP<br>for the SNMP agent's address, the parent Node is set to Not Managed or<br>Out of Service, or the parent node belongs to a Monitoring Configuration's<br>Node Group with Enable SNMP and Web Polling on Node<br>disabled. |

# Default Performance Monitoring (NNM iSPI Performance for Metrics)

| Attribute | Description                                                                                                    |
|-----------|----------------------------------------------------------------------------------------------------|
|           | nager iSPI Performance for Metrics Software (NNM iSPI<br>ulate performance data in the dashboard views or enhance NNM iSPI |

| Attribute                                                  |                                                     | Description                                                                                                    |
|------------------------------------------------------------|-----------------------------------------------------|----------------------------------------------------------------------------------------------------|
|                                                            | •                                                   | y sharing NNMi configuration settings, install the <i>optional</i> Network k here for more information.                                                                                                    |
| LAN<br>Performance<br>Monitoring                           | Enable<br>Interface<br>Performance<br>Polling       | <ul> <li>(NNM iSPI Performance for Metrics) Use this attribute to extend the range of polling data that NNMi collects. NNM iSPI Performance for Metrics uses the additional data in a series of performance reports. See "Purchase HPE Network Node Manager i Smart Plug-ins and More" on page 1388 for more information. When enabled, network traffic increases on your network because NNMi gathers performance data about each member of this group on a regular schedule.</li> <li>If  enabled, NNMi gathers basic Interface performance data from Interfaces in devices assigned to this level of the monitoring hierarchy.</li> <li>If  disabled, NNMi does not extend data collection behavior to include performance data about Interfaces assigned to this level of this level of the monitoring hierarchy.</li> <li>Note: The Enable State Polling field must be enabled, too. By default the performance of connected interfaces and addresses is monitored. If you have <i>unconnected</i> interfaces that you want to monitor, expand NNMi monitoring behavior by enabling Poll</li> </ul> |
| WAN<br>Performance<br>Monitoring<br>Performance<br>Polling |                                                     | Unconnected Interfaces.<br>( <i>NNM iSPI Performance for Metrics</i> ) Use this attribute to extend the range of polling data that NNMi collects. NNM iSPI Performance for Metrics uses the additional data in a series of performance reports. When enabled, network traffic increases on your network because NNMi gathers performance data about each member of the <b>DSx Interfaces</b> interface group on a regular schedule. See "Interface Groups Provided by NNMi" on page 352 for more information.<br>If I enabled, NNMi gathers DSx performance data from DSx Interfaces assigned to this level of the monitoring hierarchy.                                                                                                    |
|                                                            | Enable SONET<br>Interface<br>Performance<br>Polling | ( <i>NNM iSPI Performance for Metrics</i> ) Use this attribute to extend the range of polling data that NNMi collects. NNM iSPI Performance for Metrics uses the additional data in a series of performance reports. When enabled, network traffic increases on your network because NNMi gathers performance data about each member of the <b>SONET Interfaces</b> interface group on a regular schedule. See "Interface Groups Provided by NNMi" on page 352 for more information.                                                                                                    |

# Default Performance Monitoring (NNM iSPI Performance for Metrics), continued

| Attribute                                         |                                                           | Description                                                                                                    |
|---------------------------------------------------|-----------------------------------------------------------|----------------------------------------------------------------------------------------------------|
|                                                   |                                                           | Interfaces assigned to this level of the monitoring hierarchy.                                                                                                    |
|                                                   |                                                           | If disabled, NNMi does not gather SONET performance data from SONET Interfaces assigned to this level of the monitoring hierarchy.                                                                                                    |
| Enable ATM<br>Interface<br>Performance<br>Polling | Interface<br>Performance                                  | <ul> <li>(NNM iSPI Performance for Metrics) Use this attribute to extend the range of polling data that NNMi collects. NNM iSPI Performance for Metrics uses the additional data in a series of performance reports. When enabled, network traffic increases on your network because NNMi gathers performance data for each ATM Interface.</li> <li>If  enabled, NNMi gathers ATM performance data from ATM Interfaces assigned to this level of the monitoring hierarchy.</li> <li>If  disabled, NNMi does not gather ATM performance data from ATM Interfaces assigned to this level of the monitoring hierarchy.</li> </ul> |
|                                                   |                                                           | <ul> <li>Note:</li> <li>This option gathers metrics from ATM-MIB and CISCO-AAL5-MIB.</li> <li>See also "Configure Discovery of ATM/Frame Relay Interfaces" on page 200.</li> </ul>                                                                                                    |
|                                                   | Enable Frame<br>Relay Interface<br>Performance<br>Polling | ( <i>NNM iSPI Performance for Metrics</i> ) Use this attribute to extend the range of polling data that NNMi collects. NNM iSPI Performance for Metrics uses the additional data in a series of performance reports. When enabled, network traffic increases on your network because NNMi gathers performance data for each Frame Relay Interface.                                                                                                    |
|                                                   |                                                           | If <b>v</b> enabled, NNMi gathers Frame Relay performance data from Frame Relay Interfaces assigned to this level of the monitoring hierarchy.                                                                                                    |
|                                                   |                                                           | If C disabled, NNMi does not gather Frame Relay performance data from Frame Relay Interfaces assigned to this level of the monitoring hierarchy.                                                                                                    |
|                                                   |                                                           | This option gathers the following types of metrics:                                                                                                    |
|                                                   |                                                           | Circuit in and out octets, errors, and discards                                                                                                    |
|                                                   |                                                           | <ul> <li>Committed Information Rate (CIR) and Extended Information Rate<br/>(EIR) utilization</li> </ul>                                                                                                    |
|                                                   |                                                           | <ul> <li>Forward Error Congestion Notification (FECN) and Backward Error<br/>Congestion Notification (BECN) counts</li> </ul>                                                                                                    |
|                                                   |                                                           | See also "Configure Discovery of ATM/Frame Relay Interfaces" on page 200.                                                                                                    |

# Default Performance Monitoring (NNM iSPI Performance for Metrics), continued

| Attribute                                              |                                                                               | Description                                                                                                    |
|--------------------------------------------------------|-------------------------------------------------------------------------------|----------------------------------------------------------------------------------------------------|
| Performance S<br>Monitoring F                          | Enable Node<br>Sensor<br>Performance<br>Polling                               | <b>Note:</b> Node Sensor Performance Polling is disabled here by default.                                                                                                    |
|                                                        |                                                                               | ( <i>NNM iSPI Performance for Metrics</i> ) Use this attribute to poll Node Sensor performance. An NNMi administrator can set the threshold for Node Sensors related to the buffer, CPU, disk, and memory metrics.                                                                                                    |
|                                                        |                                                                               | If realized, NNMi gathers performance data related to the Node Sensors performance metrics in devices assigned to this level of the monitoring hierarchy.                                                                                                    |
|                                                        |                                                                               | If disabled, NNMi does not extend data collection behavior to include Node Sensors performance data about devices assigned to this level of the monitoring hierarchy.                                                                                                    |
|                                                        |                                                                               | <b>Tip:</b> NNMi uses the current setting for the Performance Polling Interval in combination with this setting.                                                                                                    |
| Enable<br>Physical<br>Sensor<br>Performance<br>Polling | <b>Note:</b> Physical Sensor Performance Polling is disabled here by default. |                                                                                                    |
|                                                        |                                                                               | ( <i>NNM iSPI Performance for Metrics</i> ) Use this attribute to poll for<br>Physical Sensor performance on backplanes. An NNMi administrator<br>can set thresholds related to Physical Sensor performance metrics for<br>backplanes. The backplane's health is not propagated to the Node<br>level to affect Node Status. |
|                                                        |                                                                               | If realized, NNMi gathers performance data related to the Physical Sensor performance metrics in devices assigned to this level of the monitoring hierarchy.                                                                                                    |
|                                                        |                                                                               | If disabled, NNMi does not extend data collection behavior to include Physical Sensor performance data about devices assigned to this level of the monitoring hierarchy.                                                                                                    |
|                                                        |                                                                               | <b>Tip:</b> NNMi uses the current setting for the Performance Polling Interval in combination with this setting.                                                                                                    |
| Performance Polling Interval                           |                                                                               | ( <i>NNM iSPI Performance for Metrics</i> ) Use this field to set the time period that NNMi waits between issuing network traffic to gather performance data for the NNM iSPI Performance for Metrics.                                                                                                    |
|                                                        |                                                                               | The default Performance Polling Interval is 5 minutes, except for the Node Group named Microsoft Windows Systems which is 10 minutes.                                                                                                    |

# Default Performance Monitoring (NNM iSPI Performance for Metrics), continued

| Attribute                                                                    | Description                                                                                                    |
|------------------------------------------------------------------------------|----------------------------------------------------------------------------------------------------|
| Poll<br>Unconnected<br>Interfaces                                            | If realized, NNMi monitors all interfaces within discovered devices (both connected and unconnected). All interfaces are monitored for MIB-II ifAdminStatus and ifOperStatus. (ifAdminStatus is set by the device administrator. ifOperStatus indicates the operational status of interface health.)                                        |
|                                                                              | <b>Note:</b> The Enable State Polling field must be enabled, and SNMP polling of some type must be enabled (for example, Enable SNMP Fault Monitoring and Enable SNMP Performance Polling).                                                                                                    |
|                                                                              | If C disabled, State Poller polls according to other configuration settings.                                                                                                    |
|                                                                              | <b>Tip:</b> Your discovery configuration choices might need to be adjusted to get the results you want. For example, to meet the "connected" criteria for interfaces in switches that do not have an IP address you must add the device to which the interface is connected as a discovery seed. See "Specify Discovery Seeds" on page 263. |
| Poll<br>Interfaces<br>Hosting IP                                             | <b>Note:</b> This monitoring option is useful for Router interfaces. By default, this feature is enabled for the "Routers" Node Group.                                                                                                    |
| Addresses                                                                    | If realized, any unconnected interface that has one or more addresses associated with it is monitored for MIB-II ifAdminStatus and ifOperStatus. (ifAdminStatus is set by the device administrator. ifOperStatus indicates the operational status of interface health.)                                                                     |
|                                                                              | <b>Note:</b> The Enable State Polling field must be enabled, and SNMP polling of some type must be enabled (for example, Enable SNMP Fault Monitoring and Enable SNMP Performance Polling).                                                                                                    |
|                                                                              | By monitoring the Interface (in addition to the IP address), NNMi can make more informed decisions about the health of each IP address associated with an unconnected interface.                                                                                                    |
|                                                                              | <ul> <li>Tip: The Communication Configuration workspace provides a method of overriding this setting for specific Regions. You can define your own Region to easily turn off polling to any unreachable addresses in your management domain (for example, the private IP addresses).</li> </ul>                                             |
| Poll Link<br>Aggregation<br>Interfaces<br>( <i>NNMi</i><br><i>Advanced</i> ) | <ul> <li>If enabled, NNMi monitors any <i>unconnected</i> Link Aggregation or Split Link</li> <li>Aggregation member interfaces in switch-to-switch and server-to-switch connections:</li> <li>Aggregate member interfaces not connected outside the context of the Aggregator membership.</li> </ul>                                       |

# Default Extend the Scope of Polling Beyond Connected Interfaces

| Attribute | Description                                                                                                    |
|-----------|----------------------------------------------------------------------------------------------------|
|           | Aggregate member interfaces connected to an undiscovered node (for example, the SLAG upstream switch stack).                                                                                                    |
|           | <b>Tip:</b> NNMi calculates the Aggregator status based on current status of all members.<br>This means NNMi changes the status of the Aggregator when one member interface is down, even though the Aggregator is currently functioning well by using the other member interfaces. |
|           | If disabled, you must ensure that other Monitoring Configuration settings allow NNMi to manage each Aggregator member interface (none accidentally excluded or missed). Otherwise, NNMi calculates Aggregator status based on overall Aggregator behavior.                          |

## Default Extend the Scope of Polling Beyond Connected Interfaces , continued

## **Default Change Detection Monitoring**

| Attribute                                                      | Description                                                                                                    |
|----------------------------------------------------------------|----------------------------------------------------------------------------------------------------|
| Enable Number of<br>Interfaces (ifNumber)<br>Polling           | Tip: For more information, see "Detect Interface Changes" on page 281.                                                                                                    |
|                                                                | When enabled , NNMi polls for the number of interfaces using the ifNumber value for the node. If the number of interfaces has changed, NNMi initiates a rediscovery of the node. Polling is suspended until the discovery is complete. |
|                                                                | When disabled , NNMi does not actively poll for a change in the number of interfaces. The change is detected the next time the node is rediscovered.                                                                                   |
| Enable Entity Change<br>Time<br>(entLastChangeTime)<br>Polling | When enabled , NNMi polls for the last change time from the ENTITY-MIB<br>entLastChangeTime value. If the time has changed, NNMi initiates a rediscovery<br>of the node. Polling is suspended until the discovery is complete.         |
|                                                                | When disabled , NNMi does not actively poll the entLastChangeTime MIB value. The change is detected the next time the node is rediscovered.                                                                                            |
| Change Detection<br>Polling Interval                           | The time that State Poller waits between issuing queries to gather information for the Number of Interfaces (ifNumber) and Entity Change Time (entLastChangeTime) settings enabled for Change Detection Monitoring.                    |
|                                                                | The default Change Detection Polling Interval is 4 hours.                                                                                                    |

# About Threshold Settings Provided by NNMi

Instruct NNMi to monitor thresholds for devices throughout your network (for example, Interface Input Utilization). You can also do the following when any of these thresholds are enabled:

- Configure incidents related to these thresholds, for more information:
- Configure custom incident attributes for these thresholds, for more information:
- There are many benefits to using these thresholds provided by NNMi:

- a. NNMi provides all the complex logic required to conduct the threshold evaluations, accessing the appropriate MIB to provide the most accurate data for each specific device. For more information:
  - In the NNMi console, click Help  $\rightarrow$  NNMi Documentation Library  $\rightarrow$  Release Notes.
  - Click the link to HPE Network Node Manager i Software System and Device Support Matrix.
  - Click the link at the top of the file "For the latest additions to the system requirements and device support".
  - Click the link to the **device support matrix**. Review the list of MIB files that NNMi is configured to use when appropriate.
- b. NNMi gathers Monitored Attribute data, evaluates any established thresholds to determine State values for the devices you are monitoring.

**Tip:** If these thresholds do not meet all of your team's needs, write your own. See "Configure Threshold Information for a Custom Poller Collection" on page 464 (your Custom Poller thresholds affect the Custom Polled Instance State, and can be configured to affect Node Status and generate associated incidents).

|                                                                                                    | Relevant for:                                |                                             |                                         |                                        |                   |
|----------------------------------------------------------------------------------------------------|----------------------------------------------|---------------------------------------------|-----------------------------------------|----------------------------------------|-------------------|
| NNMi Attributes available for<br>Thresholds                                                                                                    | Interface<br>Group:<br>Threshold<br>Settings | Interface<br>Group:<br>Baseline<br>Settings | Node<br>Group:<br>Threshold<br>Settings | Node<br>Group:<br>Baseline<br>Settings |                   |
| Order applied (low to high #):                                                                                                    | 1st Group<br>Order #s<br>1 - x               | 2nd Group<br>Order #s<br>1 - x              | 3rd Group<br>Order #s<br>1 - x          | 4th Group<br>Order #s<br>1 - x         | Controlled<br>by: |
| Management Address ICMP<br>Response Time                                                                                                    |                                              |                                             | Х                                       | Х                                      | Fault<br>Polling  |
| Time elapsed (in milliseconds) before<br>receiving a reply to NNMi's Internet<br>Control Message Protocol (ICMP)<br>echo request. NNMi issues the ICMP<br>echo request to the Node's<br>management address. |                                              |                                             |                                         |                                        |                   |

#### Available Threshold Attributes for Monitoring Configuration

Prerequisite for ICMP monitoring:

- 1. Navigate to the **Node Settings** form.
  - a. From the workspace navigation panel, select the **Configuration** workspace.
  - b. Expand the **E** Monitoring folder.
  - c. Select Monitoring Configuration.
  - d. Locate the Node Settings tab.
  - e. Open the appropriate Node Settings form.

|                                             | Relevant for:                                |                                             |                                         |                                        |                   |
|---------------------------------------------|----------------------------------------------|---------------------------------------------|-----------------------------------------|----------------------------------------|-------------------|
| NNMi Attributes available for<br>Thresholds | Interface<br>Group:<br>Threshold<br>Settings | Interface<br>Group:<br>Baseline<br>Settings | Node<br>Group:<br>Threshold<br>Settings | Node<br>Group:<br>Baseline<br>Settings |                   |
| Order applied (low to high #):              | 1st Group<br>Order #s<br>1 - x               | 2nd Group<br>Order #s<br>1 - x              | 3rd Group<br>Order #s<br>1 - x          | 4th Group<br>Order #s<br>1 - x         | Controlled<br>by: |

### Available Threshold Attributes for Monitoring Configuration, continued

#### 2. Scroll down to the **Fault Monitoring** section, locate the ICMP Fault Monitoring settings. The Enable Management Address Polling must be enabled.

**Tip:** NNMi administrators can check network latency for a Node Group or Interface Group by adjusting the following for the management addresses associated with the specified group of nodes or interfaces:

- ICMP polling frequency
- ICMP echo request packet data payload size

See "Maintaining NNMi" chapter in the *HPE Network Node Manager i Software Deployment Reference* for more information.

# Threshold Settings for NNM iSPI Performance for Metrics

Requires HPE Network Node Manager iSPI Performance for Metrics Software (NNM iSPI Performance for Metrics). To populate performance data in the dashboard views or enhance NNM iSPI Performance for Metrics reports by sharing NNMi configuration settings, install the *optional* Network Performance Server (NPS) -- click here for more information.

NNM iSPI Performance for Metrics provides exception reports to track the frequency of threshold breaches. You can open these reports with Actions  $\rightarrow$  HPE NNM iSPI Performance  $\rightarrow$  Reporting - Report Menu in the incident, node, or interface views and forms. (See NNM iSPI Performance for Metrics Actions.)

The following thresholds apply to Nodes (see "Node Settings for Monitoring" on page 408):

Prerequisite for these Node Group Thresholds:

- 1. Navigate to the **Node Settings** form.
  - a. From the workspace navigation panel, select the Configuration workspace.
  - b. Expand the Monitoring folder.
  - c. Select the Monitoring Configuration form.
  - d. Locate the **Node Settings** tab.
  - e. Open the appropriate **Node Settings** form.
- 2. Scroll down to the SNMP Performance Monitoring section.

- 3. Scroll down to the Sensor Performance Monitoring group box.
- 4. Select the following:
  - Enable Node Sensor Performance Polling (must be enabled to monitor buffer, CP, and memory).
  - Enable Physical Sensor Performance Polling (must be enabled to monitor backplane).

#### Available Node Group Threshold Attributes for Monitoring Configuration

|                                                                                                    | Relevant for:                                |                                             |                                         |                                        |                                               |
|----------------------------------------------------------------------------------------------------|----------------------------------------------|---------------------------------------------|-----------------------------------------|----------------------------------------|-----------------------------------------------|
| NNM iSPI Performance for Metrics<br>Monitored Attributes available for<br>Thresholds                                                                                                    | Interface<br>Group:<br>Threshold<br>Settings | Interface<br>Group:<br>Baseline<br>Settings | Node<br>Group:<br>Threshold<br>Settings | Node<br>Group:<br>Baseline<br>Settings |                                               |
| Order applied (low to high #):                                                                                                    | 1st Group<br>Order #s<br>1 - x               | 2nd Group<br>Order #s<br>1 - x              | 3rd Group<br>Order #s<br>1 - x          | 4th Group<br>Order #s<br>1 - x         | Controlled<br>by:                             |
| Backplane Utilization<br>Threshold based on the percentage of<br>backplane usage compared to the<br>total amount of available backplane<br>resources.                                                                                                    |                                              |                                             | Х                                       | Х                                      | Performance<br>Polling:<br>Physical<br>Sensor |
| Buffer Failure Rate<br>Threshold based on the percentage of<br>a node's buffer failures compared to<br>the total number of attempts to create<br>new buffers. These failures are<br>caused by insufficient memory when<br>the device tried to create new buffers.                          |                                              |                                             | Х                                       |                                        | Performance<br>Polling:<br>Node<br>Sensor     |
| Buffer Miss Rate<br>Threshold based on the percentage of<br>a Node's buffer misses compared to<br>the total attempts at buffer access.<br>Crossing this threshold indicates the<br>number of available buffers are<br>dropping below a minimum level<br>required for successful operation. |                                              |                                             | X                                       |                                        | Performance<br>Polling:<br>Node<br>Sensor     |
| Buffer Utilization<br>Threshold based on the percentage of<br>a Node's buffers that are currently in<br>use, compared to the total number of<br>available buffers.                                                                                                    |                                              |                                             | X                                       | X                                      | Performance<br>Polling:<br>Node<br>Sensor     |

|                                                                                                    | Relevant fo                                  |                                             |                                         |                                        |                            |
|----------------------------------------------------------------------------------------------------|----------------------------------------------|---------------------------------------------|-----------------------------------------|----------------------------------------|----------------------------|
| NNM iSPI Performance for Metrics<br>Monitored Attributes available for<br>Thresholds                                                                                                    | Interface<br>Group:<br>Threshold<br>Settings | Interface<br>Group:<br>Baseline<br>Settings | Node<br>Group:<br>Threshold<br>Settings | Node<br>Group:<br>Baseline<br>Settings |                            |
| Order applied (low to high #):                                                                                                    | 1st Group<br>Order #s<br>1 - x               | 2nd Group<br>Order #s<br>1 - x              | 3rd Group<br>Order #s<br>1 - x          | 4th Group<br>Order #s<br>1 - x         | Controlled<br>by:          |
| CPU 1Min Utilization                                                                                                    |                                              |                                             | Х                                       | Х                                      | Performance                |
| Threshold based on the percentage of<br>a node's CPU usage compared to the<br>total amount of available CPU<br>capacity. This percentage is the<br>average CPU utilization over the prior<br>1-minute.  |                                              |                                             |                                         |                                        | Polling:<br>Node<br>Sensor |
| CPU 5Min Utilization                                                                                                    |                                              |                                             | Х                                       | Х                                      | Performance                |
| Threshold based on the percentage of<br>a node's CPU usage compared to the<br>total amount of available CPU<br>capacity. This percentage is the<br>average CPU utilization over the prior<br>5-minutes. |                                              |                                             |                                         |                                        | Polling:<br>Node<br>Sensor |
| CPU 5Sec Utilization                                                                                                    |                                              |                                             | Х                                       | Х                                      | Performance                |
| Threshold based on the percentage of<br>a node's CPU usage compared to the<br>total amount of available CPU<br>capacity. This percentage is the<br>average CPU utilization over the prior<br>5-seconds. |                                              |                                             |                                         |                                        | Polling:<br>Node<br>Sensor |
| Disk Space Utilization                                                                                                    |                                              |                                             | Х                                       | Х                                      | Performance                |
| Threshold based on the percentage of<br>a node's disk space usage compared<br>to the total amount of available disk<br>space.                                                                           |                                              |                                             |                                         |                                        | Polling:<br>Node<br>Sensor |
| Memory Utilization                                                                                                    |                                              |                                             | Х                                       | Х                                      | Performance                |
| Threshold based on the percentage of<br>a node's memory usage compared to<br>the total amount of available memory.                                                                                      |                                              |                                             |                                         |                                        | Polling:<br>Node<br>Sensor |

The Monitored attributes in the following table are available as Interface Group thresholds and Node Group thresholds. For each monitored Interface, NNMi applies any relevant Interface Group threshold configurations first. If none are available, NNMi applies any relevant Node Group threshold configurations.

The following thresholds apply to Interfaces (see "Interface Settings for Monitoring" on page 386):

Prerequisite for these Interface Group thresholds:

- 1. Navigate to the Interface Settings form.
  - a. From the workspace navigation panel, select the **Configuration** workspace.
  - b. Expand the **Monitoring** folder.
  - c. Select the Monitoring Configuration form.
  - d. Locate the Interface Settings tab.
  - e. Open the appropriate Interface Settings form.
- 2. Scroll down to the **SNMP Performance Monitoring** section, locate the LAN Performance Monitoring settings. The Section Performance Polling must be enabled.

#### Available Interface Group Threshold Attributes for Monitoring Configuration

|                                                                                                    | Relevant fo                                  |                                             |                                         |                                        |                        |
|----------------------------------------------------------------------------------------------------|----------------------------------------------|---------------------------------------------|-----------------------------------------|----------------------------------------|------------------------|
| NNM iSPI Performance for Metrics<br>Monitored Attributes available for<br>Thresholds                                                                                                    | Interface<br>Group:<br>Threshold<br>Settings | Interface<br>Group:<br>Baseline<br>Settings | Node<br>Group:<br>Threshold<br>Settings | Node<br>Group:<br>Baseline<br>Settings |                        |
| Order applied (low to high #):                                                                                                    | 1st Group<br>Order #s<br>1 - x               | 2nd Group<br>Order #s<br>1 - x              | 3rd Group<br>Order #s<br>1 - x          | 4th Group<br>Order #s<br>1 - x         | Controlled<br>by:      |
| FCS LAN Error Rate<br>Local Area Network interfaces<br>only. Threshold based on the<br>percentage of incoming frames with a<br>bad checksum (CRC value)<br>compared to the total number of<br>incoming frames. Possible causes<br>include collisions at half-duplex, a<br>duplex mismatch, bad hardware<br>(NIC, cable, or port), or a connected<br>device generating frames with bad<br>Frame Check Sequence. | X                                            |                                             | Х                                       |                                        | Performance<br>Polling |
| FCS WLAN Error Rate<br>Wireless Local Area Network<br>Interfaces only. Threshold based on<br>the percentage of incoming frames<br>with a bad checksum (CRC value)<br>compared to the total number of<br>incoming frames. Possible causes<br>include wireless communication<br>interference, bad hardware (NIC,                                                                                                 | X                                            |                                             | Х                                       |                                        | Performance<br>Polling |

|                                                                                                    | Relevant for:                                |                                             |                                         |                                        |                   |
|----------------------------------------------------------------------------------------------------|----------------------------------------------|---------------------------------------------|-----------------------------------------|----------------------------------------|-------------------|
| NNM iSPI Performance for Metrics<br>Monitored Attributes available for<br>Thresholds                                                                                                    | Interface<br>Group:<br>Threshold<br>Settings | Interface<br>Group:<br>Baseline<br>Settings | Node<br>Group:<br>Threshold<br>Settings | Node<br>Group:<br>Baseline<br>Settings |                   |
| Order applied (low to high #):                                                                                                    | 1st Group<br>Order #s<br>1 - x               | 2nd Group<br>Order #s<br>1 - x              | 3rd Group<br>Order #s<br>1 - x          | 4th Group<br>Order #s<br>1 - x         | Controlled<br>by: |
| cable or port), or a connected device<br>generating frames with bad Frame<br>Check Sequence.                                                                                                    |                                              |                                             |                                         |                                        |                   |
| Input Discard Rate                                                                                                    | Х                                            |                                             | Х                                       |                                        | Performance       |
| Threshold based on the percentage of<br>the interface's discarded input packet<br>count compared to the total number of<br>packets received. Packets might be<br>discarded because of a variety of<br>issues, including receive-buffer<br>overflows, congestion, or system<br>specific issues.                               |                                              |                                             |                                         |                                        | Polling           |
| Input Error Rate                                                                                                    | Х                                            |                                             | Х                                       |                                        | Performance       |
| Threshold based on the percentage of<br>the interface's input packet error<br>count compared to the total number of<br>packets received. What constitutes<br>an error is system specific, but likely<br>includes such issues as bad packet<br>checksums, incorrect header<br>information, and packets that are too<br>small. |                                              |                                             |                                         |                                        | Polling           |
| Input Queue Drops Rate                                                                                                    | Х                                            |                                             | Х                                       |                                        | Performance       |
| Threshold based on the percentage of<br>the interface's dropped input packets<br>compared to the total number of<br>packets received. Possible causes<br>include the input queue being full.                                                                                                    |                                              |                                             |                                         |                                        | Polling           |
| Input Utilization                                                                                                    | Х                                            | Х                                           | Х                                       | Х                                      | Performance       |
| Threshold based on the percentage of<br>the interface's total incoming octets<br>compared to the maximum number of<br>octets possible (determined by the                                                                                                    |                                              |                                             |                                         |                                        | Polling           |

|                                                                                                    | Relevant fo                                  |                                             |                                         |                                        |                        |
|----------------------------------------------------------------------------------------------------|----------------------------------------------|---------------------------------------------|-----------------------------------------|----------------------------------------|------------------------|
| NNM iSPI Performance for Metrics<br>Monitored Attributes available for<br>Thresholds                                                                                                    | Interface<br>Group:<br>Threshold<br>Settings | Interface<br>Group:<br>Baseline<br>Settings | Node<br>Group:<br>Threshold<br>Settings | Node<br>Group:<br>Baseline<br>Settings |                        |
| Order applied (low to high #):                                                                                                    | 1st Group<br>Order #s<br>1 - x               | 2nd Group<br>Order #s<br>1 - x              | 3rd Group<br>Order #s<br>1 - x          | 4th Group<br>Order #s<br>1 - x         | Controlled<br>by:      |
| MIB being used to query ifSpeed of<br>the device and whether the host<br>system supports high-speed counters<br>for interfaces).                                                                                                    |                                              |                                             |                                         |                                        |                        |
| <b>Tip:</b> Sometimes the ifSpeed value returned by the device's SNMP agent is not accurate and causes problems with thresholds. If your NNMi role allows, you can override the ifSpeed reported by the SNMP agent:                                                                                                    |                                              |                                             |                                         |                                        |                        |
| <ol> <li>Open the problem<br/>interface's Interface form.</li> <li>Select the General Tab.</li> <li>Locate the Input/Output<br/>Speed section.</li> </ol>                                                                                                    |                                              |                                             |                                         |                                        |                        |
| <ol> <li>Change the Input Speed or<br/>Output Speed setting.</li> </ol>                                                                                                    |                                              |                                             |                                         |                                        |                        |
| Output Discard Rate<br>Threshold based on the percentage of<br>the interface's discarded output<br>packet count compared to the total<br>number of outgoing packets. Packets<br>might be discarded because of a<br>variety of issues, including<br>transmission buffer overflows,<br>congestion, or system specific<br>issues. | Х                                            |                                             | X                                       |                                        | Performance<br>Polling |
| Output Error Rate<br>Threshold based on the percentage of<br>the interface's output packet error                                                                                                    | Х                                            |                                             | Х                                       |                                        | Performance<br>Polling |

|                                                                                                    | Relevant for:                                |                                             |                                         |                                        |                   |
|----------------------------------------------------------------------------------------------------|----------------------------------------------|---------------------------------------------|-----------------------------------------|----------------------------------------|-------------------|
| NNM iSPI Performance for Metrics<br>Monitored Attributes available for<br>Thresholds                                                                                                    | Interface<br>Group:<br>Threshold<br>Settings | Interface<br>Group:<br>Baseline<br>Settings | Node<br>Group:<br>Threshold<br>Settings | Node<br>Group:<br>Baseline<br>Settings |                   |
| Order applied (low to high #):                                                                                                    | 1st Group<br>Order #s<br>1 - x               | 2nd Group<br>Order #s<br>1 - x              | 3rd Group<br>Order #s<br>1 - x          | 4th Group<br>Order #s<br>1 - x         | Controlled<br>by: |
| count compared to the total number of<br>outgoing packets. What constitutes<br>an error is system specific, but likely<br>includes such issues as as collisions<br>and buffer errors.                                                                                                    |                                              |                                             |                                         |                                        |                   |
| Output Queue Drops Rate                                                                                                    | Х                                            |                                             | Х                                       |                                        | Performance       |
| Threshold based on the percentage of<br>the interface's dropped output<br>packets compared to the total number<br>of outgoing packets. Possible causes<br>include all buffers allocated to the<br>interface being full.                                                                                                    |                                              |                                             |                                         |                                        | Polling           |
| Output Utilization                                                                                                    | Х                                            | Х                                           | Х                                       | Х                                      | Performance       |
| Threshold based on the percentage of<br>the interface's total outgoing octets<br>compared to the maximum number of<br>octets possible (determined by the<br>MIB being used to query ifSpeed of<br>the device and whether the host<br>system supports high-speed counters<br>for interfaces).                                                                      |                                              |                                             |                                         |                                        | Polling           |
| <ul> <li>Tip: Sometimes the ifSpeed value returned by the device's SNMP agent is not accurate and causes problems with thresholds. If your NNMi role allows, you can override the ifSpeed reported by the SNMP agent:</li> <li>1. Open the problem interface's Interface form.</li> <li>2. Select the General Tab.</li> <li>3. Locate the Input/Output</li> </ul> |                                              |                                             |                                         |                                        |                   |

|                                                                                             | Relevant for                                 |                                                                            |                                |                                        |                   |  |
|---------------------------------------------------------------------------------------------|----------------------------------------------|----------------------------------------------------------------------------|--------------------------------|----------------------------------------|-------------------|--|
| NNM iSPI Performance for Metrics<br>Monitored Attributes available for<br>Thresholds        | Interface<br>Group:<br>Threshold<br>Settings | Interface Node<br>Group: Group:<br>Baseline Threshold<br>Settings Settings |                                | Node<br>Group:<br>Baseline<br>Settings |                   |  |
| Order applied (low to high #):                                                              | 1st Group<br>Order #s<br>1 - x               | 2nd Group<br>Order #s<br>1 - x                                             | 3rd Group<br>Order #s<br>1 - x | 4th Group<br>Order #s<br>1 - x         | Controlled<br>by: |  |
| <ul><li>Speed section.</li><li>4. Change the Input Speed or Output Speed setting.</li></ul> |                                              |                                                                            |                                |                                        |                   |  |

# Interface Settings for Monitoring

Before you start, you must establish one or more Interface Group definitions that identify the interface types to which these monitoring settings will apply. NNMi provides nearly 250 interface types to choose from. Interface monitoring applies to matching interfaces and the IP addresses that are hosted on those interfaces. See also, "Interface Groups Provided by NNMi" on page 352.

**Tip:** (*Global Network Management*) If you have enabled the Discovery of unnumbered Interfaces, on each Regional Manager consider creating an Interface Group based on the Custom Attribute: UnnumberedNextHop and monitoring that Interface Group. Global Managers can be configured to show status for L2 Connections between unnumbered interfaces discovered on all Regional Managers. For more information:

**Tip:** NNMi administrators can check network latency for an Interface Group by adjusting the following for the management addresses associated with the specified group of interfaces:

- ICMP polling frequency
- ICMP echo request packet data payload size

See the "Maintaining NNMi" chapter in the *HPE Network Node Manager i Software Deployment Reference* for more information.

**Tip:** (*NNMi Advanced*) Global Network Management feature - When viewing maps on the Global Manager, if you want to monitor important WAN interface connections *between Regional Managers*, then within each Regional Manager's Monitoring Configuration settings, enable NNMi's Poll Unconnected Interfaces for each of those WAN interfaces.

To establish monitoring behavior for one or more predefined Interface Groups:

- 1. Navigate to the Interface Settings form.
  - a. From the workspace navigation panel, select the **Configuration** workspace.
  - b. Expand the Monitoring folder.
  - c. Select Monitoring Configuration.
  - d. Locate the Interface Settings tab.
  - e. Do one of the following:
    - To create an Interface Settings definition, click the **\*** New icon.
    - To edit an Interface Settings definition, select a row and click the Topen icon.
    - To delete an Interface Settings definition, select a row and click the 
      Delete button
- 2. Establish the appropriate settings to identify this Interface Group Setting definition (see Basics table).
- 3. *Optional*. Configure the Fault Monitoring behavior for this Interface Group Setting definition (see Fault Monitoring table).
- 4. (*NNM iSPI Performance for Metrics*) If the HPE Network Node Manager iSPI Performance for Metrics Software is installed:
  - Configure the Performance Monitoring behavior for this Interface Group Setting definition. See Performance Monitoring table.
  - Configure the Baseline Settings. Navigate to the Baseline Settings tab. See "Configure Baseline Settings for Interfaces" on page 403.
- 5. *Optional*. Configure thresholds. Navigate to the Threshold Settings tab. See "Configure Threshold Monitoring for Interface Groups" on page 394 for more information.
- 6. By default, NNMi monitors only interfaces that are connected to other interfaces. When polling is enabled, NNMi automatically detects most connections. See "Add or Delete a Layer 2 Connection" on page 284 for information about manual overrides.

*Optional*. If you want to expand monitoring behavior for this group to include unconnected Interfaces, indicate your choices in the Extend the Scope of Polling Beyond Connected Interfaces group box.

- 7. Click Save and Close to return to the Monitoring Configuration form.
- 8. Click Save and Close. NNMi applies your changes. The next regularly scheduled monitoring cycle uses the new settings.

**Caution:** When you establish monitoring configuration settings, NNMi must recalculate the settings for all affected objects. This can take some time and slow down your system. Consider making this change during a slow time in your network environment.

To verify that State Poller is working as expected, see  $Help \rightarrow System$  Information and select the the State Poller tab. NNMi displays a report with current details about the State Poller process.

- 9. (NNMi Advanced Global Network Management feature) On each Regional Manager, consider creating an Interface Group based on the Custom Attribute: UnnumberedNextHop and monitoring that Interface Group ("Interface Settings for Monitoring" on the previous page):
  - To easily share your Interface Group definitions, see "Export and Import Configuration Settings" on page 1475.

• The Global Manager's maps can successfully show status for L2 Connections between unnumbered interfaces discovered on all Regional Managers, see "Global Manager: Configure Custom Attribute Replication" on page 105.

*Optional*. Customize the node monitoring behavior. See "Node Settings for Monitoring" on page 408. Also see "Detect Interface Changes" on page 281.

| Basics             |                                                                                                    |
|--------------------|----------------------------------------------------------------------------------------------------|
| Attribute          | Description                                                                                                    |
| Ordering           | Enter a unique string (any length), characters 0 through 9. Consider using increments of 100 for the flexibility to insert additional items between existing items over time.                                                                                                    |
|                    | NNMi decides which monitoring configurations apply to a node or interface based on the ordering number assigned to the configuration definitions. NNMi monitors the device according to the first match (checked from lowest number to highest number within each category). Categories are read in sequence. Click here for a description of the sequence.                                                                                                    |
|                    | <ol> <li>Interface Settings: NNMi monitors each of the Node's Interfaces and IP Addresses<br/>based on the first matching Interface Settings definition. The first match is the Interface<br/>Settings definition with the lowest Ordering number, then Baseline Settings.</li> </ol>                                                                                                    |
|                    | 2. <b>Node Settings</b> : NNMi monitors each Node and each previously unmatched Interface or IP Address based on the first matching Node Settings definition. The first match is the Node Settings definition with the lowest Ordering number, then Baseline Settings.                                                                                                    |
|                    | <b>Note:</b> Child node groups are included in the Ordering hierarchy. This means that if the parent node group has a lower Ordering number (for example, parent=10, child=20), then the monitoring configuration specified for the parent node group also applies to the nodes in the child node group. To override a parent node group monitoring configuration, set the Ordering number for the child node group to a number that is lower than the parent (for example, parent=20, child=10). |
|                    | 3. <b>Default Settings</b> : If no match is found for a Node, Interface, or IP Address in 1 or 2, NNMi applies the default Monitoring Configuration settings.                                                                                                    |
|                    | No duplicate Ordering numbers are permitted. Each Interface Setting ordering number must be unique.                                                                                                    |
| Interface<br>Group | Choose one predefined Interface Group from the list. See "Create Interface Groups" on page 332 for more information.                                                                                                    |

## Fault Monitoring

| Attribute                     |                         | Description                                                                                               |
|-------------------------------|-------------------------|----------------------------------------------------------------------------------------------------|
| Enable<br>ICMP<br>Monitoring: | Enable<br>IP<br>Address | <b>Note:</b> This monitoring option is useful for devices that do not support SNMP.                       |
| wormonny.                     | Fault<br>Polling        | If enabled, State Poller issues ICMP (ping) requests to verify the availability of discovered IP address. |

# Fault Monitoring , continued

| Attribute            |                                                                                                    | Description                                                                                                    |
|----------------------|----------------------------------------------------------------------------------------------------|----------------------------------------------------------------------------------------------------|
|                      |                                                                                                    | <b>Note:</b> In the Global Control section of this form, the Enable State Polling attribute must be enabled, too.                                                                                                    |
|                      |                                                                                                    | If C disabled, State Poller does the following:                                                                                                    |
|                      |                                                                                                    | • IP addresses (both previously discovered and newly discovered) have a State attribute value of "Not Polled" and a Status attribute value of "No Status" with the color of the IP address map-symbol set to beige. See Layer 3 Neighbor View.                                                         |
|                      |                                                                                                    | <ul> <li>If both ICMP and SNMP are disabled for a Node, the Node has a Status<br/>attribute value of "No Status" and the color of the Node map-symbol<br/>background shape is set to beige.</li> </ul>                                                                                                 |
|                      |                                                                                                    | <b>Tip:</b> To turn off ICMP polling within a subset of your network environment, use the Communication Configuration workspace Region definitions. You can define your own Regions that identify any unreachable addresses in your management domain (for example, the <b>private IP addresses</b> ). |
| Fault<br>Monitoring: | Nonitoring: Interface                                                                                                    | If read-only enabled, State Poller monitors all interfaces by issuing SNMP read-only queries to devices assigned to this level of the monitoring hierarchy.                                                                                                    |
| Fault<br>Polling     | By default, any connected interface is monitored for MIB-II ifAdminStatus and ifOperStatus. (ifAdminStatus is set by the device administrator. ifOperStatus indicates the operational status of interface health.) If you have <i>unconnected</i> interfaces that you want to monitor, expand NNMi monitoring behavior with the Poll Unconnected Interfaces and the Poll Interfaces Hosting IP Addresses attributes. |                                                                                                    |
|                      |                                                                                                    | Note: The following attributes must also be enabled:                                                                                                    |
|                      |                                                                                                    | <ul> <li>In the Global Control section of this form, the Enable State Polling attribute<br/>must be enabled, too. See Layer 2 Neighbor View. (See "Global Control<br/>Settings for Monitoring" on page 365 for more information.)</li> </ul>                                                           |
|                      |                                                                                                    | <ul> <li>In the Communication Configuration view, enable State Poller queries with the<br/>applicable Enable SNMP Communication attributes (see "Configuring<br/>Communication Protocol" on page 116 for more information).</li> </ul>                                                                 |
|                      |                                                                                                    | If $\square$ disabled, for devices assigned to this level of the monitoring hierarchy:                                                                                                    |
|                      |                                                                                                    | Causal Engine calculates Status based only on IP address State.                                                                                                    |
|                      |                                                                                                    | <ul> <li>The Interface objects previously discovered change to a State attribute value of<br/>"Not Polled" and a Status attribute value of "No Status" (plus any related map-<br/>symbol changes to a beige color).</li> </ul>                                                                         |
|                      | Interval                                                                                                    | The time that State Poller waits between issuing queries to gather information for                                                                                                    |

# Fault Monitoring , continued

| Attribute | Description                                                                                                    |
|-----------|----------------------------------------------------------------------------------------------------|
|           | any of the following that are enabled: ICMP Polling, SNMP Polling, Poll Unconnected Interfaces, and Poll Interfaces Hosting IP addresses.                                                                                                    |
|           | The default Fault Polling Interval is 5 minutes, except for the Node Group named Microsoft Windows Systems which is 10 minutes.                                                                                                    |
|           | <b>Note:</b> NNMi monitors SNMP agents (Management Addresses) according to this Fault Polling Interval, <i>even if ICMP Polling, SNMP Polling, Poll Unconnected Interfaces, and Poll Interfaces Hosting IP addresses are all disabled.</i> To prevent an SNMP Agent's address from being monitored, one of the following must be true: State Polling is disabled, current Communication Configuration settings turn off SNMP for the SNMP agent's address, the parent Node is set to Not Managed or Out of Service, or the parent node belongs to a Monitoring Configuration's Node Group with <b>Enable SNMP and Web Polling on Node</b> disabled. |

# Performance Monitoring (NNM iSPI Performance for Metrics)

| Attribute                              |                                               | Description                                                                                                    |
|----------------------------------------|-----------------------------------------------|----------------------------------------------------------------------------------------------------|
| Performance for M<br>Performance for M | letrics). To popula<br>letrics reports by s   | ger iSPI Performance for Metrics Software (NNM iSPI<br>te performance data in the dashboard views or enhance NNM iSPI<br>sharing NNMi configuration settings, install the <i>optional</i> Network<br>tere for more information.                                                                                                    |
| LAN Performance<br>Monitoring          | Enable<br>Interface<br>Performance<br>Polling | <ul> <li>(NNM iSPI Performance for Metrics) Use this attribute to extend the range of polling data that NNMi collects. NNM iSPI Performance for Metrics uses the additional data in a series of performance reports. See "Purchase HPE Network Node Manager i Smart Plug-ins and More" on page 1388 for more information. When enabled, network traffic increases on your network because NNMi gathers performance data about each member of this group on a regular schedule.</li> <li>If ✓ enabled, NNMi gathers basic Interface performance data from Interfaces in devices assigned to this level of the monitoring hierarchy.</li> <li>If ✓ disabled, NNMi does not extend data collection behavior to include performance data about Interfaces assigned to this level of the monitoring hierarchy.</li> </ul> |
|                                        |                                               | <b>Note:</b> The Enable State Polling field must be enabled, too. By default the performance of connected interfaces and addresses is monitored. If you have <i>unconnected</i> interfaces that you want                                                                                                    |

| Attribute                     |                                                        | Description                                                                                                    |
|-------------------------------|--------------------------------------------------------|----------------------------------------------------------------------------------------------------|
|                               |                                                        | to monitor, expand NNMi monitoring behavior by enabling Poll Unconnected Interfaces.                                                                                                    |
| WAN Performance<br>Monitoring | Enable DSx<br>Interface<br>Performance<br>Polling      | (NNM iSPI Performance for Metrics) Use this attribute to extend the range of polling data that NNMi collects. NNM iSPI Performance for Metrics uses the additional data in a series of performance reports. When enabled, network traffic increases on your network because NNMi gathers performance data about each member of the DSx Interfaces interface group on a regular schedule. See "Interface Groups Provided by NNMi" on page 352 for more information.                   |
|                               |                                                        | If enabled, NNMi gathers DSx performance data from DSx Interfaces assigned to this level of the monitoring hierarchy.                                                                                                    |
|                               |                                                        | If C disabled, NNMi does not gather DSx performance data from DSx Interfaces assigned to this level of the monitoring hierarchy.                                                                                                    |
|                               | Enable<br>SONET<br>Interface<br>Performance<br>Polling | ( <i>NNM iSPI Performance for Metrics</i> ) Use this attribute to extend the range of polling data that NNMi collects. NNM iSPI Performance for Metrics uses the additional data in a series of performance reports. When enabled, network traffic increases on your network because NNMi gathers performance data about each member of the <b>SONET Interfaces</b> interface group on a regular schedule. See "Interface Groups Provided by NNMi" on page 352 for more information. |
|                               |                                                        | If reaction of the monitoring sone of the monitoring hierarchy.                                                                                                    |
|                               |                                                        | If disabled, NNMi does not gather SONET performance data from SONET Interfaces assigned to this level of the monitoring hierarchy.                                                                                                    |
|                               | Enable ATM<br>Interface<br>Performance<br>Polling      | ( <i>NNM iSPI Performance for Metrics</i> ) Use this attribute to extend the range of polling data that NNMi collects. NNM iSPI Performance for Metrics uses the additional data in a series of performance reports. When enabled, network traffic increases on your network because NNMi gathers performance data for each ATM Interface.                                                                                                    |
|                               |                                                        | If realized, NNMi gathers ATM performance data from ATM Interfaces assigned to this level of the monitoring hierarchy.                                                                                                    |
|                               |                                                        | If disabled, NNMi does not gather ATM performance data from ATM Interfaces assigned to this level of the monitoring hierarchy.                                                                                                    |
|                               |                                                        | Note:                                                                                                    |

# Performance Monitoring (NNM iSPI Performance for Metrics), continued

| Attribute                    |                                                           | Description                                                                                                    |
|------------------------------|-----------------------------------------------------------|----------------------------------------------------------------------------------------------------|
|                              |                                                           | <ul> <li>This option gathers metrics from ATM-MIB and CISCO-AAL5-MIB.</li> <li>See also "Configure Discovery of ATM/Frame Relay Interfaces" on page 200.</li> </ul>                                                                                                    |
|                              | Enable Frame<br>Relay Interface<br>Performance<br>Polling | ( <i>NNM iSPI Performance for Metrics</i> ) Use this attribute to extend the range of polling data that NNMi collects. NNM iSPI Performance for Metrics uses the additional data in a series of performance reports. When enabled, network traffic increases on your network because NNMi gathers performance data for each Frame Relay Interface. |
|                              |                                                           | If 🗹 enabled, NNMi gathers Frame Relay performance data from Frame Relay Interfaces assigned to this level of the monitoring hierarchy.                                                                                                    |
|                              |                                                           | If disabled, NNMi does not gather Frame Relay performance data from Frame Relay Interfaces assigned to this level of the monitoring hierarchy.                                                                                                    |
|                              |                                                           | This option gathers the following types of metrics:                                                                                                    |
|                              |                                                           | Circuit in and out octets, errors, and discards                                                                                                    |
|                              |                                                           | Committed Information Rate (CIR) and Extended Information<br>Rate (EIR) utilization                                                                                                    |
|                              |                                                           | <ul> <li>Forward Error Congestion Notification (FECN) and Backward<br/>Error Congestion Notification (BECN) counts</li> </ul>                                                                                                    |
|                              |                                                           | See also "Configure Discovery of ATM/Frame Relay Interfaces" on page 200.                                                                                                    |
| Performance Polling Interval |                                                           | ( <i>NNM iSPI Performance for Metrics</i> ) Use this field to set the time period that NNMi waits between issuing network traffic to gather performance data for the NNM iSPI Performance for Metrics.                                                                                                    |
|                              |                                                           | The default Performance Polling Interval is 5 minutes, except for the Node Group named Microsoft Windows Systems which is 10 minutes.                                                                                                    |

# Performance Monitoring (NNM iSPI Performance for Metrics), continued

# Extend the Scope of Polling Beyond Connected Interfaces

| Attribute                         | Description                                                                                                    |
|-----------------------------------|----------------------------------------------------------------------------------------------------|
| Poll<br>Unconnected<br>Interfaces | If realized, NNMi monitors all interfaces within discovered devices (both connected and unconnected). All interfaces are monitored for MIB-II ifAdminStatus and ifOperStatus. (ifAdminStatus is set by the device administrator. ifOperStatus indicates the operational status of interface health.) |

| Attribute                                                                    | Description                                                                                                    |
|------------------------------------------------------------------------------|----------------------------------------------------------------------------------------------------|
|                                                                              | <b>Note:</b> The Enable State Polling field must be enabled, and SNMP polling of some type must be enabled (for example, Enable SNMP Fault Monitoring and Enable SNMP Performance Polling).                                                                                                    |
|                                                                              | If disabled, State Poller polls according to other configuration settings.                                                                                                    |
|                                                                              | <b>Tip:</b> Your discovery configuration choices might need to be adjusted to get the results you want. For example, to meet the "connected" criteria for interfaces in switches that do not have an IP address you must add the device to which the interface is connected as a discovery seed. See "Specify Discovery Seeds" on page 263.                                                                  |
| Poll<br>Interfaces<br>Hosting IP<br>Addresses                                | Note: This monitoring option is useful for Router interfaces.                                                                                                    |
|                                                                              | If realized enabled, any unconnected interface that has one or more addresses associated with it is monitored for MIB-II ifAdminStatus and ifOperStatus. (ifAdminStatus is set by the device administrator. ifOperStatus indicates the operational status of interface health.)                                                                                                    |
|                                                                              | <b>Note:</b> The Enable State Polling field must be enabled, and SNMP polling of some type must be enabled (for example, Enable SNMP Fault Monitoring and Enable SNMP Performance Polling).                                                                                                    |
|                                                                              | By monitoring the Interface (in addition to the IP address), NNMi can make more informed decisions about the health of each IP address associated with an unconnected interface.<br>If disabled, State Poller polls according to other configuration settings.                                                                                                    |
|                                                                              | <b>Tip:</b> The Communication Configuration workspace provides a method of overriding this setting for specific Regions. You can define your own Region to easily turn off polling to any unreachable addresses in your management domain (for example, the <b>private IP addresses</b> ).                                                                                                    |
| Poll Link<br>Aggregation<br>Interfaces<br>( <i>NNMi</i><br><i>Advanced</i> ) | <ul> <li>If realised, NNMi monitors any unconnected Link Aggregation or Split Link Aggregation member interfaces in switch-to-switch and server-to-switch connections:</li> <li>Aggregate member interfaces not connected outside the context of the Aggregator membership.</li> <li>Aggregate member interfaces connected to an undiscovered node (for example, the SLAG upstream switch stack).</li> </ul> |
|                                                                              | <b>Tip:</b> NNMi calculates the Aggregator status based on current status of all members.<br>This means NNMi changes the status of the Aggregator when one member interface is                                                                                                    |

# Extend the Scope of Polling Beyond Connected Interfaces, continued

| Attribute | Description                                                                                                    |
|-----------|----------------------------------------------------------------------------------------------------|
|           | down, even though the Aggregator is currently functioning well by using the other member interfaces.                                                                                                    |
|           | If disabled, you must ensure that other Monitoring Configuration settings allow NNMi to manage each Aggregator member interface (none accidentally excluded or missed). Otherwise, NNMi calculates Aggregator status based on overall Aggregator behavior. |

## Extend the Scope of Polling Beyond Connected Interfaces, continued

#### **Related Topics**

"Threshold Monitoring Behavior After a System Restart or Configuration Change" on page 433

# Configure Threshold Monitoring for Interface Groups

You can set interface thresholds using either of the following methods:

- "Configure Count-Based Threshold Monitoring for Interface Groups" on the next page
- "Configure Time-Based Threshold Monitoring for Interface Groups" on page 399

#### **Related Topics**

"About Threshold Settings Provided by NNMi" on page 377

"Threshold Monitoring Behavior After a System Restart or Configuration Change" on page 433

# Configure Count-Based Threshold Monitoring for Interface Groups

**Count-Based Threshold Settings** enable you to determine as soon as a threshold is reached (for example, an interface is dropping data or an Ethernet interface is getting overloaded).

#### To establish count-based threshold monitoring behavior for interfaces:

- 1. *Prerequisite*. Before setting thresholds, analyze performance data over time to determine wise threshold settings for each Interface group. For more information, see the following topics:
  - "Determine Reasonable Threshold Settings" on page 431.
  - "Examples of Count-Based Threshold Monitoring" on page 354.
- 2. Navigate to the Interface Settings form.
  - a. From the workspace navigation panel, select the Configuration workspace.
  - b. Expand the Monitoring folder.
  - c. Select Monitoring Configuration.
  - d. Navigate to the Interface Settings tab.
  - e. Do one of the following:
    - To create an Interface Settings definition, click the **\*** New icon.
    - To edit an Interface Settings definition, select a row and click the Topen icon.
- 3. In the Interface Settings form, navigate to the Threshold Settings tab.
- 4. Do one of the following:
  - To create a threshold definition, click the **\*** New icon and select **Count-Based Threshold Settings**.
  - To edit a threshold definition, select a row and click the Topen icon.
  - To delete a threshold definition, select a row and click the 
    Delete icon.
- 5. Select the Monitored Attribute you want to monitor and establish the threshold values for that attribute (see Basic Count-Based Threshold Settings table).

When you configure thresholds using this technique, NNMi uses the assigned Interface Group as a filter (only monitoring the threshold for devices with at least one interface belonging to the specified Interface Group).

- 6. Click Save and Close to return to the Interface Settings form.
- 7. Click Save and Close to return to the Monitoring Configuration form.
- 8. Click Save and Close. NNMi applies your changes during the next regularly scheduled monitoring cycle.

**Note:** Threshold Incidents are disabled by default within NNMi to prevent Incident storms. If you are ready to generate Threshold Incidents, see "Generate Performance Threshold Incidents (NNM iSPI Performance for Metrics)" on page 781. See also "Custom Incident Attributes Provided by NNMi (Information for Administrators)" on page 655 for a description of the special custom incident attributes available in Threshold Incidents.

#### 9. See also "Find Threshold Results" on page 432.

#### **Basic Count-Based Threshold Settings**

| Attribute                                                                                                    | Description                                                                                                    |  |
|----------------------------------------------------------------------------------------------------|----------------------------------------------------------------------------------------------------|--|
| Monitored<br>Attribute                                                                                                    | In the Monitored Attribute drop-down list, select the attribute for which you want to establish a threshold configuration.                                     |  |
|                                                                                                    | <b>Tip:</b> Some of the choices in the Monitored Attribute selection list do not apply in this context.                                                        |  |
|                                                                                                    | See the tables in "About Threshold Settings Provided by NNMi" on page 377 for information about which Monitored Attributes are available for Interface Groups. |  |
| A High Threshold situation occurs when:                                                                                                    |                                                                                                    |  |
| The Monitored Attribute is greater than the High Value for High Trigger Count cycles.                                                                                          |                                                                                                    |  |
| When these criteria are met, NNMi does the following:                                                                                                    |                                                                                                    |  |
| Updates the Threshold's state value to 🔋 High for the appropriate Interface.                                                                                                   |                                                                                                    |  |
| <ul> <li>Generates the related incident (if one is Enabled ). If an incident is generated, NNMi closes that incident when the Threshold criteria are no longer met.</li> </ul> |                                                                                                    |  |
| High Value                                                                                                    | The value that above which becomes a threshold situation. Use one of the following:                                                                            |  |
|                                                                                                    | Designate a percentage between 0.00 and 100.00.                                                                                                    |  |
|                                                                                                    | For special situations, the following values can be used:                                                                                                    |  |
|                                                                                                    | <ul> <li>0.00000000000001 (or 1E-15 in Scientific Notation) for the smallest value greater<br/>than zero.</li> </ul>                                           |  |
|                                                                                                    | 99.9999999999999999999999999999999                                                                                                    |  |
|                                                                                                    | <ul> <li>Designate any appropriate integer value (for example, a Management Address ICMP<br/>Response Time of 0 or greater milliseconds ).</li> </ul>          |  |
|                                                                                                    | The High Value must be greater than or equal to the designated Low Value.                                                                                      |  |
|                                                                                                    | <b>Note:</b> If you use the highest possible value, the threshold is disabled because it cannot be <i>crossed</i> .                                            |  |
| High Value<br>Rearm                                                                                                    | The High Value Rearm designates the lower boundary of the High Threshold <i>range of values</i> .                                                              |  |

| Attribute                                                                                                    | Description                                                                                                    |
|----------------------------------------------------------------------------------------------------|----------------------------------------------------------------------------------------------------|
|                                                                                                    | After entering a High threshold situation, when a returned value is below the specified High Value Rearm, the High Threshold situation ends (for Count-Based Thresholds).                                                                                                    |
|                                                                                                    | <b>Note:</b> The High Value Rearm must be less than or equal to the High Value and greater than or equal to the Low Value Rearm.                                                                                                    |
| High Trigger<br>Count                                                                                                    | Designate the number of consecutive polling intervals the returned value must be greater than the specified High Value to meet the High Threshold criteria. The default value is 1.                                                                                                    |
|                                                                                                    | The polled value represents an average over the configured polling interval, so a trigger count of 1 is often appropriate. See the currently configured <i>Fault Polling Interval</i> or <i>Performance Polling Interval</i> setting that is influencing the Monitored Attribute you chose, because that is how often NNMi provides a data point. See the tables in "About Threshold Settings Provided by NNMi" on page 377 for details. See the following topics for instructions about finding the current polling interval setting: |
|                                                                                                    | "Default Settings for Monitoring" on page 368                                                                                                    |
|                                                                                                    | "Interface Settings for Monitoring" on page 386                                                                                                    |
|                                                                                                    | "Node Settings for Monitoring" on page 408                                                                                                    |
| A Low Three                                                                                                    | shold situation occurs when:                                                                                                    |
| The Monitore                                                                                                    | d Attribute is less than the Low Value for Low Trigger Count cycles.                                                                                                    |
| When these of                                                                                                    | criteria are met, NNMi does the following:                                                                                                    |
| Updates the second second | ne Threshold's state value to 🏮 Low for the appropriate Interface.                                                                                                    |
|                                                                                                    | the related incident (if one is Enabled 🗹). If an incident is generated, NNMi closes that hen the Threshold criteria are no longer met.                                                                                                    |
| Low Value                                                                                                    | The value that below which becomes a threshold situation. Use one of the following:                                                                                                    |
|                                                                                                    | Designate a percentage between 0.00 and 100.00.                                                                                                    |
|                                                                                                    | For special situations, the following values can be used:                                                                                                    |
|                                                                                                    | <ul> <li>0.00000000000001 (or 1E-15 in Scientific Notation) for the smallest value greater<br/>than zero.</li> </ul>                                                                                                    |
|                                                                                                    | 99.9999999999999999999999999999999                                                                                                    |
|                                                                                                    | <ul> <li>Designate any appropriate integer value (for example, a Management Address ICMP<br/>Response Time of 0 or greater milliseconds ).</li> </ul>                                                                                                    |
|                                                                                                    | The Low Value must be less than or equal to the designated High Value.                                                                                                    |
|                                                                                                    | <b>Note:</b> If you use the minimum possible value, the Low threshold is disabled because it cannot be <i>crossed</i> .                                                                                                    |
| Low Value                                                                                                    | The Low Value Rearm designates the upper boundary of the Low Threshold range of values.                                                                                                    |

| Attribute            | Description                                                                                                    |
|----------------------|----------------------------------------------------------------------------------------------------|
| Rearm                | After entering a Low threshold situation, when a returned value is above the specified Low Value Rearm, the Low Threshold situation ends (for Count-Based Thresholds).                                                                                                    |
|                      | <b>Note:</b> The Low Value Rearm must be greater than or equal to the Low Value and less than or equal to the High Value Rearm.                                                                                                    |
| Low Trigger<br>Count | Designate the number of consecutive polling interval the returned value must be less than the specified Low Value to meet the Low Threshold criteria. The default value is 1.                                                                                                    |
|                      | The polled value represents an average over the configured polling interval, so a trigger count of 1 is often appropriate. See the currently configured <i>Fault Polling Interval</i> or <i>Performance Polling Interval</i> setting that is influencing the Monitored Attribute you chose, because that is how often NNMi provides a data point. See the tables in "About Threshold Settings Provided by NNMi" on page 377 for details. See the following topics for instructions about finding the current polling interval setting: |
|                      | "Default Settings for Monitoring" on page 368                                                                                                    |
|                      | "Interface Settings for Monitoring" on page 386                                                                                                    |
|                      | "Node Settings for Monitoring" on page 408                                                                                                    |

# Configure Time-Based Threshold Monitoring for Interface Groups

**Time-Based Threshold Settings** enable you to determine whether a threshold is reached for a particular duration of time (for example, the bandwidth utilization for an interface is above 90 percent for 20 out of 30 minutes).

#### To establish time-based threshold monitoring behavior for interfaces:

- 1. *Prerequisite*. Before setting thresholds, analyze performance data over time to determine wise threshold settings for each Interface group.
  - "Determine Reasonable Threshold Settings" on page 431.
  - "Examples of Time-Based Threshold Monitoring" on page 358.
- 2. Navigate to the Interface Settings form.
  - a. From the workspace navigation panel, select the Configuration workspace.
  - b. Expand the Monitoring folder.
  - c. Select Monitoring Configuration.
  - d. Navigate to the Interface Settings tab.
  - e. Do one of the following:
    - To create an Interface Settings definition, click the **\*** New icon.
    - To edit an Interface Settings definition, select a row and click the Topen icon.
- 3. In the Interface Settings form, navigate to the Threshold Settings tab.
- 4. Do one of the following:
  - To create a threshold definition, click the **\*** New icon and select **Time-Based Threshold Settings**.
  - To edit a threshold definition, select a row and click the Topen icon.
  - To delete a threshold definition, select a row and click the 
    Delete icon.
- 5. Select the Monitored Attribute you want to monitor and establish the threshold values for that attribute (see Basic Time-Based Threshold Settings table).

When you configure thresholds using this technique, NNMi uses the assigned Interface Group as a filter (only monitoring the threshold for devices with at least one interface belonging to the specified Interface Group).

- 6. Click Save and Close to return to the Interface Settings form.
- 7. Click Save and Close to return to the Monitoring Configuration form.
- 8. Click Save and Close. NNMi applies your changes during the next regularly scheduled monitoring cycle.

**Note:** Threshold Incidents are disabled by default within NNMi to prevent Incident storms. If you are ready to generate Threshold Incidents, see "Generate Performance Threshold Incidents (NNM iSPI Performance for Metrics)" on page 781. See also "Custom Incident Attributes Provided by NNMi (Information for Administrators)" on page 655 for a description of the special custom incident attributes available in Threshold Incidents.

#### 9. See also "Find Threshold Results" on page 432.

#### **Basic Time-Based Threshold Settings**

| Attribute              | Description                                                                                                    |
|------------------------|----------------------------------------------------------------------------------------------------|
| Monitored<br>Attribute | In the Monitored Attribute drop-down list, select the attribute for which you want to establish a threshold configuration.                                     |
|                        | <b>Tip:</b> Some of the choices in the Monitored Attribute selection list do not apply in this context.                                                        |
|                        | See the tables in "About Threshold Settings Provided by NNMi" on page 377 for information about which Monitored Attributes are available for Interface Groups. |

#### A High Threshold situation occurs when:

The *Monitored Attribute* is greater than the *High Value* for at least the time specified in *High Duration* within the *High Duration Window*.

When these criteria are met, NNMi does the following:

- Updates the Threshold's state value to 😺 High for the appropriate Interface.
- Generates the related incident (if one is Enabled .). If an incident is generated, NNMi closes that incident when the Threshold criteria are no longer met.

| High Value          | <ul> <li>The value that above which becomes a threshold situation. Use one of the following:</li> <li>Designate a percentage between 0.00 and 100.00.</li> <li>For special situations, the following values can be used: <ul> <li>0.000000000000000 (or 1E-15 in Scientific Notation) for the smallest value greater than zero.</li> <li>99.99999999999999 for the highest value less than one hundred.</li> </ul> </li> <li>Designate any appropriate integer value (for example, a Management Address ICMP Response Time of 0 or greater milliseconds ).</li> <li>The High Value must be greater than or equal to the designated Low Value.</li> </ul> <li>Note: If you use the highest possible value, the threshold is disabled because it cannot be <i>crossed</i>.</li> |
|---------------------|----------------------------------------------------------------------------------------------------|
| High Value<br>Rearm | The High Value Rearm designates the lower boundary of the High Threshold range of values.                                                                                                    |

| Attribute                           | Description                                                                                                    |
|-------------------------------------|----------------------------------------------------------------------------------------------------|
|                                     | After entering a High threshold situation, when a returned value is below the specified High Value Rearm, the following happens (for Time-Based Thresholds):                                                                                                    |
|                                     | The current polling interval does not contribute toward High Duration.                                                                                                    |
|                                     | The criteria for High Duration and High Duration Window determine when the High<br>Threshold situation ends.                                                                                                    |
|                                     | <b>Note:</b> The High Value Rearm must be less than or equal to the High Value and greater than or equal to the Low Value Rearm.                                                                                                    |
| High Duration                       | Designate the minimum time within which the value must remain in the High range before the threshold state changes to High and (optionally) an incident is generated.                                                                                                    |
|                                     | The High Duration should be equal to or greater than which ever currently configured <i>Fault Polling Interval</i> or <i>Performance Polling Interval</i> setting is influencing the Monitored Attribute you chose, because that is how often NNMi provides a data point. See the tables in "About Threshold Settings Provided by NNMi" on page 377 for details. See the following topics for instructions about finding the current polling interval setting: |
|                                     | "Default Settings for Monitoring" on page 368                                                                                                    |
|                                     | "Interface Settings for Monitoring" on page 386                                                                                                    |
|                                     | "Node Settings for Monitoring" on page 408                                                                                                    |
|                                     | <b>Tip:</b> Setting both the High Duration and High Duration Window to zero disables the High threshold.                                                                                                    |
| High Duration                       | Designate the window of time within which the High Duration criteria must be met.                                                                                                    |
| Window                              | The value must be greater than 0 (zero) and can be the same as or greater than the High Duration value. NNMi uses a sliding window, meaning that each time the High Window Duration is reached, NNMi drops the oldest polling interval and adds the most recent.                                                                                                    |
|                                     | <b>Tip:</b> Setting both the High Duration and High Duration Window to zero disables the High threshold.                                                                                                    |
| A Low Thresh                        | old situation occurs when:                                                                                                    |
| The Monitored .<br>the Low Duration | Attribute is lower than the Low Value for at least the time specified in Low Duration within on Window.                                                                                                    |
| When these cri                      | teria are met, NNMi does the following:                                                                                                    |
| Updates the                         | Threshold's state value to 🔋 Low for the appropriate Interface.                                                                                                    |
| Generates th                        | ne related incident (if one is Enabled . If an incident is generated, NNMi closes that en the Threshold criteria are no longer met.                                                                                                    |
|                                     |                                                                                                    |

Low Value The value that below which becomes a threshold situation. Use one of the following:

| Attribute          | Description                                                                                                    |
|--------------------|----------------------------------------------------------------------------------------------------|
|                    | Designate a percentage between 0.00 and 100.00.                                                                                                    |
|                    | For special situations, the following values can be used:                                                                                                    |
|                    | <ul> <li>0.00000000000001 (or 1E-15 in Scientific Notation) for the smallest value greater<br/>than zero.</li> </ul>                                                                                                    |
|                    | 99.9999999999999999999999999999999                                                                                                    |
|                    | Designate any appropriate integer value (for example, a Management Address ICMP Response Time of 0 or greater milliseconds ).                                                                                                    |
|                    | The Low Value must be less than or equal to the designated High Value.                                                                                                    |
|                    | <b>Note:</b> If you use the minimum possible value, the Low threshold is disabled because it cannot be <i>crossed</i> .                                                                                                    |
| Low Value<br>Rearm | The Low Value Rearm designates the upper boundary of the Low Threshold range of values.                                                                                                    |
|                    | After entering a Low threshold situation, when a returned value is above the specified Low Value Rearm, the following happens (for Time-Based Thresholds):                                                                                                    |
|                    | The current polling interval does not contribute toward Low Duration.                                                                                                    |
|                    | The criteria for Low Duration and Low Duration Window determine when Low Threshold ends.                                                                                                    |
|                    | <b>Note:</b> The Low Value Rearm must be greater than or equal to the Low Value and less than or equal to the High Value Rearm.                                                                                                    |
| Low Duration       | Designate the minimum time within which the value must remain in the Low range before the threshold state changes to Low and (optionally) an incident is generated.                                                                                                    |
|                    | The Low Duration should be equal to or greater than which ever currently configured <i>Fault</i><br><i>Polling Interval</i> or <i>Performance Polling Interval</i> setting is influencing the Monitored<br>Attribute you chose, because that is how often NNMi provides a data point. See the tables<br>in "About Threshold Settings Provided by NNMi" on page 377 for details. See the following<br>topics for instructions about finding the current polling interval setting: |
|                    | "Default Settings for Monitoring" on page 368                                                                                                    |
|                    | "Interface Settings for Monitoring" on page 386                                                                                                    |
|                    | "Node Settings for Monitoring" on page 408                                                                                                    |
|                    | <b>Tip:</b> Setting both the Low Duration and Low Duration Window to zero disables the Low threshold.                                                                                                    |
| Low Duration       | Designate the window of time within which the Low Duration criteria must be met.                                                                                                    |
| Window             | The value must be greater than 0 (zero) and can be the same as or greater than the Low                                                                                                    |

| Attribute | Description                                                                                                    |
|-----------|----------------------------------------------------------------------------------------------------|
|           | Duration value. NNMi uses a sliding window, meaning that each time the Low Window Duration is reached, NNMi drops the oldest polling interval and adds the most recent. |
|           | <b>Tip:</b> Setting both the Low Duration and Low Duration Window to zero disables the Low threshold.                                                                   |

## **Configure Baseline Settings for Interfaces**

Use the **Baseline Settings** form to configure both of the following:

- NNMi
  - If you set baseline ranges, you can configure NNMi to generate an Incident when any value is outside of the baseline range.
- NNM iSPI Performance for Metrics

Requires HPE Network Node Manager iSPI Performance for Metrics Software (NNM iSPI Performance for Metrics). To populate performance data in the dashboard views or enhance NNM iSPI Performance for Metrics reports by sharing NNMi configuration settings, install the *optional* Network Performance Server (NPS) -- click here for more information.

The following are affected by the Baseline Settings:

- Triple Exponential Smoothing technique to predict the baseline values of a monitored attribute. See "Integrating with Other iSPIs" in the NNM iSPI Performance for Metrics Online Help for more information about how baseline data is collected.
- Exception reports that track the frequency of threshold breaches. You can open these reports with Actions → HPE NNM iSPI Performance → Reporting - Report Menu in the incident, node, or interface views and forms. (See NNM iSPI Performance for Metrics Actions.)

#### To establish baseline settings for an Interface Group:

- 1. Navigate to the Interface Settings form.
  - a. From the workspace navigation panel, select the **Configuration** workspace.
  - b. Expand the Monitoring folder.
  - c. Select Monitoring Configuration.
  - d. Locate the Interface Settings tab.
  - e. Do one of the following:
    - To create an Interface Settings definition, click the **\*** New icon.
    - To edit an Interface Settings definition, select a row and click the E Open icon.
    - To delete an Interface Settings definition, select a row and click the ∎ Delete button.
- 2. Navigate to the **Baseline Settings** tab.
- 3. Do one of the following:

- To create an Baseline Settings definition, click the **\*** New icon.
- To edit an Baseline Settings definition, select a row and click the Topen icon.
- 4. Establish the baseline settings (see the Baseline Settings table).
- 5. Navigate to the **Baseline Deviations Settings** tab.
- 6. Establish the baseline range for monitoring this Interface Group (see the Baseline Deviations Settings table).
- By default, NNMi monitors only interfaces that are connected to other interfaces. When SNMP polling is enabled, NNMi automatically detects most connections. See "Add or Delete a Layer 2 Connection" on page 284" for information about manual overrides.

*Optional.* If you want to expand monitoring behavior for this group to include unconnected Interfaces, indicate your choices in the Extend the Scope of Polling Beyond Connected Interfaces group box.

- 8. Click 🔀 Save and Close to return to the Interface Settings form.
- 9. Click Save and Close to return to the Monitoring Configuration form.
- 10. Click Save and Close. NNMi applies your changes. The next regularly scheduled monitoring cycle uses the new settings.

**Caution:** When you establish monitoring configuration settings, NNMi must recalculate the settings for all affected objects. This can take some time and slow down your system. Consider making this change during a slow time in your network environment

- 11. Optional. Customize the node monitoring behavior. See "Node Settings for Monitoring" on page 408. Also see "Detect Interface Changes" on page 281.
- 12. See also "Find Threshold Results" on page 432.

#### Baseline Settings for this Interface Group Setting

| Attribute              | Description                                                                                                    |  |
|------------------------|----------------------------------------------------------------------------------------------------|--|
| Monitored<br>Attribute | NNMi gathers data to calculate thresholds. See "About Threshold Settings Provided by NNMi" on page 377 for information about which attributes apply here.                                                                                                    |  |
|                        | <b>Tip:</b> You may see attributes in the selection list that do not apply here.                                                                                                    |  |
| Threshold<br>Enabled   | Use this attribute to temporarily disable the threshold:                                                                                                    |  |
|                        | <b>Disable</b> = Temporarily disable the selected configuration.                                                                                                    |  |
|                        | <b>Enable</b> - Enable the selected configuration.                                                                                                    |  |
| Duration               | Designate the minimum time within which the value must remain out of the configured Baseline<br>Range before the state changes to Abnormal Range and (optionally) an incident is generated.<br>Use the <b>Baseline Deviation Settings</b> tab to set the upper and lower limits of the baseline<br>range. |  |
|                        | Note the following:                                                                                                    |  |
|                        | • If you do not configure a Baseline Range, NNMi uses the default value of 3 standard                                                                                                    |  |

#### Baseline Settings for this Interface Group Setting, continued

| Attribute          | Description                                                                                                    |
|--------------------|----------------------------------------------------------------------------------------------------|
|                    | <ul><li>deviations.</li><li>The Polling Interval should be less than or equal to the Duration.</li></ul>                                                                                                    |
| Duration<br>Window | Designate the window of time in which the Upper Baseline Limt or Lower Baseline Limit criteria must be met.                                                                                                    |
|                    | <b>Note:</b> The value must be greater than 0 (zero) and can be the same as the Duration value.<br>NNMi uses a sliding window, meaning that each time the Duration is reached, NNMi drops<br>the oldest polling interval and adds the most recent. See "Examples of Time-Based<br>Threshold Monitoring" on page 358 for more information. |

#### **Baseline Deviations Settings for this Interface Group Setting**

| Attribute                                             | Description                                                                                                    |
|-------------------------------------------------------|----------------------------------------------------------------------------------------------------|
| Upper Baseline Limit<br>Enabled                       | If 🔽 enabled, NNMi uses the Upper Baseline Limit attribute value to determine the number of standard deviations above the average that defines the upper baseline limit.<br>If 🗌 disabled: NNMi does not define the upper baseline limit. |
| Upper Baseline Limit -<br>Deviations above<br>average | Enter the number of standard deviations above the average values that NNMi should use to determine the upper baseline limit.                                                                                                    |
| Lower Baseline Limit<br>Enabled                       | If 🔽 enabled, NNMi uses the Lower Baseline Limit attribute value to determine the number of standard deviations below the average that defines the lower baseline limit.<br>If 🗌 disabled: NNMi does not define the lower baseline limit. |
| Lower Baseline Limit -<br>Deviations below<br>average | Enter the number of standard deviations below the average values that NNMi should use to determine the lower baseline limit.                                                                                                    |

#### Monitor Wireless Interfaces

A few Monitoring configuration settings are required for NNMi to successfully monitor wireless interfaces. These setting ensure that wireless interfaces will be monitored even though those interfaces may appear to be unconnected.

#### To configure NNMi to monitor IEEE 802.11 wireless LAN interfaces:

- 1. Navigate to the Monitoring Configuration form.
  - a. From the workspace navigation panel, select the **Configuration** workspace.
  - b. Expand the Monitoring folder.
  - c. Select Monitoring Configuration.

- 2. Navigate to the Interface Settings tab and Click the \* New icon.
- 3. In the Interface Group Settings form:
  - Configure an Ordering Number. Choose a small enough value (high enough priority) to ensure that wireless interfaces will match these settings first.
  - Choose the Interface group: WLAN Interfaces.
  - Enable Enable Interface Performance Polling.

**Note:** The WLAN Interfaces group includes other types of wireless interfaces in addition to 802.11. If the default WLAN Interfaces group matches other types of wireless interfaces in your environment that you do not want to monitor, the unwanted types can be removed from the WLAN Interfaces group, or a new interface group can be created that only includes 802.11 interfaces (ifType: ieee80211).

- Choose the **Performance Polling Interval** to establish frequency.
- Enable Poll Unconnected Interfaces.
- 4. Navigate to the **Threshold Settings** tab. See "About Threshold Settings Provided by NNMi" on page 377.
- 5. Click Save and Close to return to the Interface Settings form.
- 6. Click Save and Close to return to the Monitoring Configuration form.
- 7. Click Save and Close. NNMi applies your changes. The amount of time required for this configuration change to take effect will depend on the number devices in the deployment with interfaces in the WLAN Interfaces group.

**Caution:** When you establish monitoring configuration settings, NNMi must recalculate the settings for all affected objects. This can take some time and slow down your system. Consider making this change during a slow time in your network environment

- 8. When the configuration settings have taken effect:
  - In the NNMi Console, select an 802.11 interface and click Actions > Configuration Details > Monitoring Settings to verify that fault and performance monitoring are enabled, with the desired polling interval.
  - Viewing 802.11 Metrics in Network Performance Server (NPS): see and Wireless Interfaces.

#### **Basics for Wireless Interfaces**

| Attribute | Description                                                                                                    |
|-----------|----------------------------------------------------------------------------------------------------|
| Ordering  | Enter a unique string (any length), characters 0 through 9. Consider using increments of 100 for the flexibility to insert additional items between existing items over time.        |
|           | NNMi decides which monitoring configurations apply to a node or interface based on the ordering number assigned to the configuration definitions. NNMi monitors the device according |

| Attribute          | Description                                                                                                    |  |
|--------------------|----------------------------------------------------------------------------------------------------|--|
|                    | to the first match (checked from lowest number to highest number within each category). Categories are read in sequence. Click here for a description of the sequence.                                                                                                    |  |
|                    | <ol> <li>Interface Settings: NNMi monitors each of the Node's Interfaces and IP Addresses<br/>based on the first matching Interface Settings definition. The first match is the Interface<br/>Settings definition with the lowest Ordering number, then Baseline Settings.</li> </ol>                                                                                                    |  |
|                    | 2. <b>Node Settings</b> : NNMi monitors each Node and each previously unmatched Interface or IP Address based on the first matching Node Settings definition. The first match is the Node Settings definition with the lowest Ordering number, then Baseline Settings.                                                                                                    |  |
|                    | <b>Note:</b> Child node groups are included in the Ordering hierarchy. This means that if the parent node group has a lower Ordering number (for example, parent=10, child=20), then the monitoring configuration specified for the parent node group also applies to the nodes in the child node group. To override a parent node group monitoring configuration, set the Ordering number for the child node group to a number that is lower than the parent (for example, parent=20, child=10). |  |
|                    | 3. <b>Default Settings</b> : If no match is found for a Node, Interface, or IP Address in 1 or 2, NNMi applies the default Monitoring Configuration settings.                                                                                                    |  |
|                    | No duplicate Ordering numbers are permitted. Each Interface Setting ordering number must be unique.                                                                                                    |  |
| Interface<br>Group | Choose WLAN Interfaces from the drop-down list.                                                                                                    |  |

## **Basics for Wireless Interfaces, continued**

## SNMP Performance Monitoring for Wireless Interfaces (*NNM iSPI Performance for Metrics*)

| Attribute                                                                                                    |                                               | Description                                                                                                    |
|----------------------------------------------------------------------------------------------------|-----------------------------------------------|----------------------------------------------------------------------------------------------------|
| Requires HPE Network Node Manager iSPI Performance for Metrics Software (NNM iSPI Performance for Metrics). To populate performance data in the dashboard views or enhance NNM iSPI Performance for Metrics reports by sharing NNMi configuration settings, install the <i>optional</i> Network Performance Server (NPS) click here for more information. |                                               |                                                                                                    |
| LAN<br>Performance<br>Monitoring                                                                                                    | Enable<br>Interface<br>Performance<br>Polling | (NNM iSPI Performance for Metrics) Use this attribute to extend the range of polling data that NNMi collects. NNM iSPI Performance for Metrics uses the additional data in a series of performance reports. See "Purchase HPE Network Node Manager i Smart Plug-ins and More" on page 1388 for more information. When enabled, network traffic increases on your network because NNMi gathers performance data about each member of this group on a regular schedule. Configure this setting to 🖍 enabled, NNMi gathers basic Interface performance data from Interfaces in devices assigned to this level of the monitoring hierarchy. |

## SNMP Performance Monitoring for Wireless Interfaces (NNM iSPI Performance for Metrics), continued

| Attribute                    |  | Description                                                                                                    |
|------------------------------|--|----------------------------------------------------------------------------------------------------|
|                              |  | <b>Note:</b> The Enable State Polling field must be enabled, too. By default the performance of connected interfaces and addresses is monitored. If you have <i>unconnected</i> interfaces that you want to monitor, expand NNMi monitoring behavior by enabling Poll Unconnected Interfaces.                                                            |
| Performance Polling Interval |  | ( <i>NNM iSPI Performance for Metrics</i> ) Use this field to set the time<br>period that NNMi waits between issuing network traffic to gather<br>performance data for the NNM iSPI Performance for Metrics.<br>The default Performance Polling Interval is 5 minutes, except for the<br>Node Group named Microsoft Windows Systems which is 10 minutes. |

#### Extend the Scope of Polling Beyond Connected Interfaces

| Attribute                         | Description                                                                                                    |
|-----------------------------------|----------------------------------------------------------------------------------------------------|
| Poll<br>Unconnected<br>Interfaces | Configure this setting to enabled, NNMi monitors all interfaces within discovered devices (both connected and unconnected). All interfaces are monitored for MIB-II ifAdminStatus and ifOperStatus. (ifAdminStatus is set by the device administrator. ifOperStatus indicates the operational status of interface health.) |
|                                   | <b>Note:</b> The Enable State Polling field must be enabled, and SNMP polling of some type must be enabled (for example, Enable SNMP Fault Monitoring and Enable SNMP Performance Polling).                                                                                                    |

## Node Settings for Monitoring

Before you start, you must establish one or more Node Group definitions that identify the nodes to which these monitoring settings will apply. See also, "Configure Node Group Status" on page 329 and "Node Groups Provided by NNMi" on page 348.

**Tip:** NNMi administrators can check network latency for a Node Group by adjusting the following for the management addresses associated with the specified group of nodes:

- ICMP polling frequency
- ICMP echo request packet data payload size

See the "Maintaining NNMi" chapter in the HPE Network Node Manager i Software Deployment Reference for more information.

#### To establish monitoring behavior for a predefined Node Group:

- 1. Navigate to the **Node Settings** form.
  - a. From the workspace navigation panel, select the **Configuration** workspace.
  - b. Expand the **Monitoring** folder.
  - c. Select Monitoring Configuration.
  - d. Locate the Node Settings tab.
  - e. Do one of the following:
    - To create an Node Settings definition, click the **\*** New icon.
    - To edit an Node Settings definition, select a row and click the E Open icon.
    - To delete an Node Settings definition, select a row and click the 
      Delete button
- 2. Establish the appropriate settings to identify this Node Setting definition (see Basics table).
- 3. *Optional*. Configure the Fault Monitoring behavior for this Node Setting definition (see Fault Monitoring table).
- 4. (*NNM iSPI Performance for Metrics*) If the HPE Network Node Manager iSPI Performance for Metrics Software is installed:
  - Configure the Performance Monitoring behavior for this Node Setting definition. See Performance Monitoring table.
  - Configure the Baseline Settings. Navigate to the Baseline Settings tab. See "Configure Baseline Settings for Nodes" on page 429.
- 5. *Optional*. Set thresholds.Navigate to the Threshold Settings tab. See "Configure Threshold Monitoring for Node Groups" on page 420 for more information.

When you configure thresholds using this technique, NNMi uses the assigned Node Group as a filter (only monitoring the threshold for devices that belong to the specified Node Group). The thresholds you configure here can be monitoring various aspects (such as CPU utilization, disk space utilization, temperature, or voltage) or monitoring interfaces within nodes (such as input error rate).

6. By default, NNMi monitors only interfaces that are connected to other interfaces. When polling is enabled, NNMi automatically detects most connections. See "Add or Delete a Layer 2 Connection" on page 284 for information about manual overrides.

*Optional*. If you want to expand monitoring behavior for this group to include unconnected Interfaces, indicate your choices in the Extend the Scope of Polling Beyond Connected Interfaces group box.

- 7. *Optional*. Configure the Default Change Detection Monitoring (see Default Change Detection Monitoring table).
- 8. Click Save and Close to return to the Monitoring Configuration form.
- 9. Click Save and Close. NNMi applies your changes. The next regularly scheduled monitoring cycle uses the new settings.

**Caution:** When you establish monitoring configuration settings, NNMi must recalculate the settings for all affected objects. This can take some time and slow down your system. Consider making this change during a slow time in your network environment.

To verify that State Poller is working as expected, see  $Help \rightarrow System$  Information and select the the State Poller tab. NNMi displays a report with current details about the State Poller process.

Optional. Customize the interface monitoring behavior. See "Interface Settings for Monitoring" on page 386.

#### Basics

| Attribute                 | Description                                                                                                    |  |  |  |  |
|---------------------------|----------------------------------------------------------------------------------------------------|--|--|--|--|
| Ordering                  | Enter a unique string (any length), characters 0 through 9. Consider using increments of 100 for the flexibility to insert additional items between existing items over time.                                                                                                    |  |  |  |  |
|                           | NNMi decides which monitoring configurations apply to a node or interface based on the ordering number assigned to the configuration definitions. NNMi monitors the device according to the first match (checked from lowest number to highest number within each category). Categories are read in sequence. Click here for a description of the sequence.                                                                                                    |  |  |  |  |
|                           | <ol> <li>Interface Settings: NNMi monitors each of the Node's Interfaces and IP Addresses<br/>based on the first matching Interface Settings definition. The first match is the Interface<br/>Settings definition with the lowest Ordering number, then Baseline Settings.</li> </ol>                                                                                                    |  |  |  |  |
|                           | 2. <b>Node Settings</b> : NNMi monitors each Node and each previously unmatched Interface or IP Address based on the first matching Node Settings definition. The first match is the Node Settings definition with the lowest Ordering number, then Baseline Settings.                                                                                                    |  |  |  |  |
|                           | <b>Note:</b> Child node groups are included in the Ordering hierarchy. This means that if the parent node group has a lower Ordering number (for example, parent=10, child=20), then the monitoring configuration specified for the parent node group also applies to the nodes in the child node group. To override a parent node group monitoring configuration, set the Ordering number for the child node group to a number that is lower than the parent (for example, parent=20, child=10). |  |  |  |  |
|                           | <ol> <li>Default Settings: If no match is found for a Node, Interface, or IP Address in 1 or 2, NNMi<br/>applies the default Monitoring Configuration settings.</li> </ol>                                                                                                    |  |  |  |  |
|                           | No duplicate Ordering numbers are permitted. Each Node Setting ordering number must be unique.                                                                                                    |  |  |  |  |
| Node<br>Group             | Choose one predefined Node Group from the list. See "Create Node Groups" on page 305 for more information.                                                                                                    |  |  |  |  |
| Enable<br>SNMP<br>and Web | If <b>s</b> enabled, NNMi contacts the <b>SNMP Agent</b> or <b>Web Agent</b> on each node in the specified Node Group to gather data for monitoring purposes.                                                                                                    |  |  |  |  |
| Polling of<br>Node        | If disabled, NNMi does not contact the SNMP Agent or Web Agent on nodes in the specified Node Group for monitoring purposes (does not generate traffic to the nodes). NNMi continues to generate ICMP traffic to the nodes in the specified Node Group unless ICMP monitoring is disabled (see below).                                                                                                    |  |  |  |  |
|                           | <b>Note:</b> If you use Auto-Discovery, NNMi might detect Nodes and add them to the NNMi database as non-SNMP nodes. To configure Auto-Discovery to not add specified IP addresses to the NNMi database, not acknowledge any Hints received about them, nor gather Discovery Hints from them unless the address is a discovery seed, see "Set Outside Limits for Auto-Discovery" on page 229.                                                                                                    |  |  |  |  |

## Fault Monitoring

| Attribute                   |                                                                                                    | Description                                                                                                    |  |
|-----------------------------|----------------------------------------------------------------------------------------------------|----------------------------------------------------------------------------------------------------|--|
| ICMP<br>Fault<br>Monitoring | <b>Tip:</b> Enabling NNMi's ICMP polling of the associated SNMP Agent's management<br>address independent of ICMP polling of all the Node's hosted IP addresses provides more<br>flexibility to the configuration. In some cases, such as NAT environments, the SNMP<br>management address may not be an IP Address hosted on the node. |                                                                                                    |  |
|                             | Enable<br>Management<br>Address Polling                                                                                                    | If realized, State Poller only issues ICMP (ping) requests to the management address for a node.                                                                                                    |  |
|                             |                                                                                                    | <b>Note:</b> In the Global Control section of the Monitoring Configuration form, the Enable State Polling attribute must be enabled, too.                                                                                                    |  |
|                             |                                                                                                    | If C disabled, State Poller does one of the following:                                                                                                    |  |
|                             |                                                                                                    | <ul> <li>If neither this attribute nor <i>Enable ICMP Fault Polling</i> is selected, State Poller does not use ICMP to monitor nodes covered by this configuration setting.</li> <li>If <i>Enable ICMP Fault Polling</i> is selected, State Poller uses ICMP to</li> </ul> |  |
|                             |                                                                                                    | monitor ALL IP addresses covered by this configuration setting.                                                                                                    |  |
|                             | Enable IP<br>Address Fault<br>Polling                                                                                                    | <b>Note:</b> This monitoring option is useful for devices that do not support SNMP. By default, this feature is enabled for the "Non-SNMP Devices" Node Group.                                                                                                    |  |
|                             |                                                                                                    | If enabled, State Poller issues ICMP (ping) requests to verify the availability of discovered IP address.                                                                                                    |  |
|                             |                                                                                                    | <b>Note:</b> In the Global Control section of this form, the Enable State Polling attribute must be enabled, too.                                                                                                    |  |
|                             |                                                                                                    | If C disabled, State Poller does the following:                                                                                                    |  |
|                             |                                                                                                    | • IP addresses (both previously discovered and newly discovered) have<br>a State attribute value of "Not Polled" and a Status attribute value of<br>"No Status" with the color of the IP address map-symbol set to beige.<br>See Layer 3 Neighbor View.                    |  |
|                             |                                                                                                    | <ul> <li>If both ICMP and SNMP are disabled for a Node, the Node has a<br/>Status attribute value of "No Status" and the color of the Node map-<br/>symbol background shape is set to beige.</li> </ul>                                                                    |  |
|                             |                                                                                                    | <b>Tip:</b> To turn off ICMP polling within a subset of your network<br>environment, use the Communication Configuration workspace<br>Region definitions. You can define your own Regions that identify any                                                                |  |

## Fault Monitoring, continued

| Attribute           |                                   | Description                                                                                                    |
|---------------------|-----------------------------------|----------------------------------------------------------------------------------------------------|
|                     |                                   | unreachable addresses in your management domain (for example, the <b>private IP addresses</b> ).                                                                                                    |
| Fault<br>Monitoring | Enable Interface<br>Fault Polling | If read-<br>only queries to devices assigned to this level of the monitoring hierarchy.                                                                                                    |
|                     |                                   | By default, any connected interface is monitored for MIB-II ifAdminStatus<br>and ifOperStatus. (ifAdminStatus is set by the device administrator.<br>ifOperStatus indicates the operational status of interface health.) If you<br>have <i>unconnected</i> interfaces that you want to monitor, expand NNMi<br>monitoring behavior with the Poll Unconnected Interfaces and the Poll<br>Interfaces Hosting IP Addresses attributes. |
|                     |                                   | Note: The following attributes must also be enabled:                                                                                                    |
|                     |                                   | <ul> <li>In the Global Control section of this form, the Enable State Polling<br/>attribute must be enabled, too. See Layer 2 Neighbor View. (See<br/>"Global Control Settings for Monitoring" on page 365 for more<br/>information.)</li> </ul>                                                                                                    |
|                     |                                   | <ul> <li>In the Communication Configuration view, enable State Poller queries<br/>with the applicable Enable SNMP Communication attributes (see<br/>"Configuring Communication Protocol" on page 116 for more<br/>information).</li> </ul>                                                                                                    |
|                     |                                   | If disabled, for devices assigned to this level of the monitoring hierarchy:                                                                                                    |
|                     |                                   | Causal Engine calculates Status based only on IP address State.                                                                                                    |
|                     |                                   | • The Interface objects previously discovered change to a State attribute value of "Not Polled" and a Status attribute value of "No Status" (plus any related map-symbol changes to a beige color).                                                                                                    |
|                     | Enable Card<br>Fault Polling      | Use this attribute to poll fault metrics for cards. Card fault metrics include Administrative State, Operational State, and Standby State.                                                                                                    |
|                     |                                   | Note: Card Fault Polling is enabled by default.                                                                                                    |
|                     |                                   | If realized, NNMi gathers fault data related to the card fault metrics in devices assigned to this level of the monitoring hierarchy.                                                                                                    |
|                     |                                   | If disabled, NNMi does not extend data collection behavior to include card fault data about devices assigned to this level of the monitoring hierarchy.                                                                                                    |

## Fault Monitoring, continued

| Attribute |                                            | Description                                                                                                    |
|-----------|--------------------------------------------|----------------------------------------------------------------------------------------------------|
|           |                                            | <b>Tip:</b> NNMi uses the same polling interval set for the Fault Polling Interval.                                                                                                    |
|           | Enable Chassis<br>Fault Polling            | Use this attribute to poll fault metrics for chassis. Chassis fault metrics include Administrative State, Operational State, and Standby State.                                                                            |
|           |                                            | Note: Chassis Fault Polling is enabled by default.                                                                                                    |
|           |                                            | If 💽 enabled, NNMi gathers fault data related to the chassis fault metrics in devices assigned to this level of the monitoring hierarchy.                                                                                  |
|           |                                            | If disabled, NNMi does not extend data collection behavior to include chassis fault data about devices assigned to this level of the monitoring hierarchy.                                                                 |
|           |                                            | <b>Tip:</b> NNMi uses the same polling interval set for the Fault Polling Interval.                                                                                                    |
|           | Enable Node<br>Sensor Fault<br>Polling     | <b>Note:</b> By default, this feature is enabled for the <i>Routers</i> and <i>Networking Infrastructure Devices</i> Node Groups.                                                                                          |
|           |                                            | Use this attribute to poll Node Sensor fault metrics.<br>If ✔ enabled, NNMi gathers fault data related to the Node Sensor fault data in devices assigned to this level of the monitoring hierarchy.                        |
|           |                                            | If disabled, NNMi does not extend data collection behavior to include Node Sensor fault data about devices assigned to this level of the monitoring hierarchy.                                                             |
|           |                                            | <b>Tip:</b> NNMi uses the current setting for the Fault Polling Interval in combination with this setting.                                                                                                    |
|           | Enable Physical<br>Sensor Fault<br>Polling | <b>Note:</b> By default, this feature is enabled for the <i>Routers</i> and <i>Networking Infrastructure Devices</i> Node Groups.                                                                                          |
|           |                                            | Use this attribute to poll for Physical Sensor faults on fan, power supply, temperature, and voltage. Only the health of the power supply and fan Physical Sensors are propagated to the Node level to affect Node Status. |
|           |                                            | If enabled, NNMi gathers fault data related to the Physical Sensor fault metrics in devices assigned to this level of the monitoring hierarchy.                                                                            |

## Fault Monitoring, continued

| Attribute              |  | Description                                                                                                    |  |
|------------------------|--|----------------------------------------------------------------------------------------------------|--|
|                        |  | If disabled, NNMi does not extend data collection behavior to include Physical Sensor fault data about devices assigned to this level of the monitoring hierarchy.                                                                                                    |  |
|                        |  | <b>Tip:</b> NNMi uses the current setting for the Fault Polling Interval in combination with this setting.                                                                                                    |  |
| Fault Polling Interval |  | The time that State Poller waits between issuing queries to gather<br>information for any of the following that are enabled: ICMP Polling,<br>SNMP Polling, Poll Unconnected Interfaces, and Poll Interfaces Hosting<br>IP addresses.<br>The default Fault Polling Interval is 5 minutes, except for the Node Group<br>named Microsoft Windows Systems which is 10 minutes.                                                                                                    |  |
|                        |  | Note: NNMi monitors SNMP agents (Management Addresses) according to this Fault Polling Interval, even if ICMP Polling, SNMP Polling, Poll Unconnected Interfaces, and Poll Interfaces Hosting IP addresses are all disabled. To prevent an SNMP Agent's address from being monitored, one of the following must be true: State Polling is disabled, current Communication Configuration settings turn off SNMP for the SNMP agent's address, the parent Node is set to Not Managed or Out of Service, or the parent node belongs to a Monitoring Configuration's Node Group with Enable SNMP and Web Polling on Node disabled. |  |

## Performance Monitoring (NNM iSPI Performance for Metrics)

| Attribute                                                                                                    |                                               | Description                                                                                                    |
|----------------------------------------------------------------------------------------------------|-----------------------------------------------|----------------------------------------------------------------------------------------------------|
| Requires HPE Network Node Manager iSPI Performance for Metrics Software (NNM iSPI Performance for Metrics). To populate performance data in the dashboard views or enhance NNM iSPI Performance for Metrics reports by sharing NNMi configuration settings, install the <i>optional</i> Network Performance Server (NPS) click here for more information. |                                               |                                                                                                    |
| LAN Performance<br>Monitoring                                                                                                    | Enable<br>Interface<br>Performance<br>Polling | ( <i>NNM iSPI Performance for Metrics</i> ) Use this attribute to extend the range of polling data that NNMi collects. NNM iSPI Performance for Metrics uses the additional data in a series of performance reports. See "Purchase HPE Network Node Manager i Smart Plug-ins and More" on page 1388 for more information. When enabled, network traffic increases on your network because NNMi gathers performance data about each member of this group on a regular schedule. |

| Attribute                     |                                                        | Description                                                                                                    |
|-------------------------------|--------------------------------------------------------|----------------------------------------------------------------------------------------------------|
|                               |                                                        | Interfaces in devices assigned to this level of the monitoring hierarchy.                                                                                                    |
|                               |                                                        | If disabled, NNMi does not extend data collection behavior to include performance data about Interfaces assigned to this level of the monitoring hierarchy.                                                                                                    |
|                               |                                                        | <b>Note:</b> The Enable State Polling field must be enabled, too. By default the performance of connected interfaces and addresses is monitored. If you have <i>unconnected</i> interfaces that you want to monitor, expand NNMi monitoring behavior by enabling Poll Unconnected Interfaces.                                                                                                    |
| WAN Performance<br>Monitoring | Enable DSx<br>Interface<br>Performance<br>Polling      | ( <i>NNM iSPI Performance for Metrics</i> ) Use this attribute to extend the range of polling data that NNMi collects. NNM iSPI Performance for Metrics uses the additional data in a series of performance reports. When enabled, network traffic increases on your network because NNMi gathers performance data about each member of the <b>DSx Interfaces</b> interface group on a regular schedule. See "Interface Groups Provided by NNMi" on page 352 for more information.   |
|                               |                                                        | If sealed, NNMi gathers DSx performance data from DSx Interfaces assigned to this level of the monitoring hierarchy.                                                                                                    |
|                               |                                                        | If C disabled, NNMi does not gather DSx performance data from DSx Interfaces assigned to this level of the monitoring hierarchy.                                                                                                    |
|                               | Enable<br>SONET<br>Interface<br>Performance<br>Polling | ( <i>NNM iSPI Performance for Metrics</i> ) Use this attribute to extend the range of polling data that NNMi collects. NNM iSPI Performance for Metrics uses the additional data in a series of performance reports. When enabled, network traffic increases on your network because NNMi gathers performance data about each member of the <b>SONET Interfaces</b> interface group on a regular schedule. See "Interface Groups Provided by NNMi" on page 352 for more information. |
|                               |                                                        | If enabled, NNMi gathers SONET performance data from SONET Interfaces assigned to this level of the monitoring hierarchy.                                                                                                    |
|                               |                                                        | If disabled, NNMi does not gather SONET performance data from SONET Interfaces assigned to this level of the monitoring hierarchy.                                                                                                    |
|                               | Enable ATM<br>Interface<br>Performance<br>Polling      | ( <i>NNM iSPI Performance for Metrics</i> ) Use this attribute to extend the range of polling data that NNMi collects. NNM iSPI Performance for Metrics uses the additional data in a series of performance reports. When enabled, network traffic increases on your network because NNMi gathers performance data for each ATM Interface.                                                                                                    |

## Performance Monitoring (NNM iSPI Performance for Metrics), continued

| Attribute                           |                                                           | Description                                                                                                    |
|-------------------------------------|-----------------------------------------------------------|----------------------------------------------------------------------------------------------------|
|                                     |                                                           | If realized and the set of the monitoring hierarchy.                                                                                                    |
|                                     |                                                           | If disabled, NNMi does not gather ATM performance data from ATM Interfaces assigned to this level of the monitoring hierarchy.                                                                                                    |
|                                     |                                                           | Note:                                                                                                    |
|                                     |                                                           | <ul> <li>This option gathers metrics from ATM-MIB and CISCO-<br/>AAL5-MIB.</li> </ul>                                                                                                    |
|                                     |                                                           | See also "Configure Discovery of ATM/Frame Relay<br>Interfaces" on page 200.                                                                                                    |
|                                     | Enable Frame<br>Relay Interface<br>Performance<br>Polling | ( <i>NNM iSPI Performance for Metrics</i> ) Use this attribute to extend the range of polling data that NNMi collects. NNM iSPI Performance for Metrics uses the additional data in a series of performance reports. When enabled, network traffic increases on your network because NNMi gathers performance data for each Frame Relay Interface. |
|                                     |                                                           | If rame Relay Interfaces assigned to this level of the monitoring hierarchy.                                                                                                    |
|                                     |                                                           | If disabled, NNMi does not gather Frame Relay performance data from Frame Relay Interfaces assigned to this level of the monitoring hierarchy.                                                                                                    |
|                                     |                                                           | This option gathers the following types of metrics:                                                                                                    |
|                                     |                                                           | Circuit in and out octets, errors, and discards                                                                                                    |
|                                     |                                                           | <ul> <li>Committed Information Rate (CIR) and Extended Information<br/>Rate (EIR) utilization</li> </ul>                                                                                                    |
|                                     |                                                           | <ul> <li>Forward Error Congestion Notification (FECN) and Backward<br/>Error Congestion Notification (BECN) counts</li> </ul>                                                                                                    |
|                                     |                                                           | See also "Configure Discovery of ATM/Frame Relay Interfaces" on page 200.                                                                                                    |
| Sensor<br>Performance<br>Monitoring | Enable Node<br>Sensor<br>Performance<br>Polling           | <b>Note:</b> By default, this feature is enabled for the <i>Routers</i> Node Group if HPE Network Node Manager iSPI Performance for Metrics Software is installed.                                                                                                    |
|                                     |                                                           | ( <i>NNM iSPI Performance for Metrics</i> ) Use this attribute to poll Node Sensor performance. An NNMi administrator can set the threshold for Node Sensors related to the buffer, CPU, disk, and memory metrics.                                                                                                    |

## Performance Monitoring (NNM iSPI Performance for Metrics), continued

| Attribute                    |                                                        | Description                                                                                                    |
|------------------------------|--------------------------------------------------------|----------------------------------------------------------------------------------------------------|
|                              |                                                        | If realized, NNMi gathers performance data related to the Node Sensors performance metrics in devices assigned to this level of the monitoring hierarchy.                                                                                                    |
|                              |                                                        | If disabled, NNMi does not extend data collection behavior to include Node Sensors performance data about devices assigned to this level of the monitoring hierarchy.                                                                                                    |
|                              |                                                        | <b>Tip:</b> NNMi uses the current setting for the Performance Polling Interval in combination with this setting.                                                                                                    |
|                              | Enable<br>Physical<br>Sensor<br>Performance<br>Polling | <b>Note:</b> By default, this feature is enabled for the <i>Routers</i> Node Group if HPE Network Node Manager iSPI Performance for Metrics Software is installed.                                                                                                    |
|                              |                                                        | ( <i>NNM iSPI Performance for Metrics</i> ) Use this attribute to poll for<br>Physical Sensor performance on backplanes. An NNMi<br>administrator can set thresholds related to Physical Sensor<br>performance metrics for backplanes. The backplane's health is not<br>propagated to the Node level to affect Node Status.                                                                                                    |
|                              |                                                        | If realized and the set of the set of the se |
|                              |                                                        | If disabled, NNMi does not extend data collection behavior to include Physical Sensor performance data about devices assigned to this level of the monitoring hierarchy.                                                                                                    |
|                              |                                                        | <b>Tip:</b> NNMi uses the current setting for the Performance Polling Interval in combination with this setting.                                                                                                    |
| Performance Polling Interval |                                                        | ( <i>NNM iSPI Performance for Metrics</i> ) Use this field to set the time period that NNMi waits between issuing network traffic to gather performance data for the NNM iSPI Performance for Metrics.                                                                                                    |
|                              |                                                        | The default Performance Polling Interval is 5 minutes, except for the Node Group named Microsoft Windows Systems which is 10 minutes.                                                                                                    |

## Performance Monitoring (NNM iSPI Performance for Metrics), continued

| Attribute                                     | Description                                                                                                    |
|-----------------------------------------------|----------------------------------------------------------------------------------------------------|
| Poll<br>Unconnected<br>Interfaces             | If realized, NNMi monitors all interfaces within discovered devices (both connected and unconnected). All interfaces are monitored for MIB-II ifAdminStatus and ifOperStatus. (ifAdminStatus is set by the device administrator. ifOperStatus indicates the operational status of interface health.)                                        |
|                                               | <b>Note:</b> The Enable State Polling field must be enabled, and SNMP polling of some type must be enabled (for example, Enable SNMP Fault Monitoring and Enable SNMP Performance Polling).                                                                                                    |
|                                               | If C disabled, State Poller polls according to other configuration settings.                                                                                                    |
|                                               | <b>Tip:</b> Your discovery configuration choices might need to be adjusted to get the results you want. For example, to meet the "connected" criteria for interfaces in switches that do not have an IP address you must add the device to which the interface is connected as a discovery seed. See "Specify Discovery Seeds" on page 263. |
| Poll<br>Interfaces<br>Hosting IP<br>Addresses | <b>Note:</b> This monitoring option is useful for Router interfaces. By default, this feature is enabled for the "Routers" Node Group.                                                                                                    |
| Addresses                                     | If realized enabled, any unconnected interface that has one or more addresses associated with it is monitored for MIB-II ifAdminStatus and ifOperStatus. (ifAdminStatus is set by the device administrator. ifOperStatus indicates the operational status of interface health.)                                                             |
|                                               | <b>Note:</b> The Enable State Polling field must be enabled, and SNMP polling of some type must be enabled (for example, Enable SNMP Fault Monitoring and Enable SNMP Performance Polling).                                                                                                    |
|                                               | By monitoring the Interface (in addition to the IP address), NNMi can make more informed decisions about the health of each IP address associated with an unconnected interface.                                                                                                    |
|                                               | If disabled, State Poller polls according to other configuration settings.                                                                                                    |
|                                               | <b>Tip:</b> The Communication Configuration workspace provides a method of overriding this setting for specific Regions. You can define your own Region to easily turn off polling to any unreachable addresses in your management domain (for example, the <b>private IP addresses</b> ).                                                  |
| Poll Link<br>Aggregation<br>Interfaces        | If enabled, NNMi monitors any <i>unconnected</i> Link Aggregation or Split Link Aggregation member interfaces in switch-to-switch and server-to-switch connections:                                                                                                    |
| (NNMi<br>Advanced)                            | <ul> <li>Aggregate member interfaces not connected outside the context of the Aggregator<br/>membership.</li> </ul>                                                                                                    |

## Extend the Scope of Polling Beyond Connected Interfaces

| Attribute                         | Description                                                                                                    |
|-----------------------------------|----------------------------------------------------------------------------------------------------|
| Poll<br>Unconnected<br>Interfaces | If realized enabled, NNMi monitors all interfaces within discovered devices (both connected and unconnected). All interfaces are monitored for MIB-II ifAdminStatus and ifOperStatus. (ifAdminStatus is set by the device administrator. ifOperStatus indicates the operational status of interface health.)                                |
|                                   | <b>Note:</b> The Enable State Polling field must be enabled, and SNMP polling of some type must be enabled (for example, Enable SNMP Fault Monitoring and Enable SNMP Performance Polling).                                                                                                    |
|                                   | If C disabled, State Poller polls according to other configuration settings.                                                                                                    |
|                                   | <b>Tip:</b> Your discovery configuration choices might need to be adjusted to get the results you want. For example, to meet the "connected" criteria for interfaces in switches that do not have an IP address you must add the device to which the interface is connected as a discovery seed. See "Specify Discovery Seeds" on page 263. |
|                                   | <ul> <li>Aggregate member interfaces connected to an undiscovered node (for example, the<br/>SLAG upstream switch stack).</li> </ul>                                                                                                    |
|                                   | <b>Tip:</b> NNMi calculates the Aggregator status based on current status of all members.<br>This means NNMi changes the status of the Aggregator when one member interface is<br>down, even though the Aggregator is currently functioning well by using the other<br>member interfaces.                                                   |
|                                   | If disabled, you must ensure that other Monitoring Configuration settings allow NNMi to manage each Aggregator member interface (none accidentally excluded or missed). Otherwise, NNMi calculates Aggregator status based on overall Aggregator behavior.                                                                                  |

## Extend the Scope of Polling Beyond Connected Interfaces , continued

#### **Default Change Detection Monitoring**

| Attribute                                            | Description                                                                                                    |
|------------------------------------------------------|----------------------------------------------------------------------------------------------------|
| Enable Number of<br>Interfaces (ifNumber)<br>Polling | Tip: For more information, see "Detect Interface Changes" on page 281.                                                                                                    |
|                                                      | When enabled , NNMi polls for the number of interfaces using the ifNumber value for the node. If the number of interfaces has changed, NNMi initiates a rediscovery of the node. Polling is suspended until the discovery is complete. |
|                                                      | When disabled , NNMi does not actively poll for a change in the number of interfaces. The change is detected the next time the node is rediscovered.                                                                                   |
| Enable Entity Change<br>Time                         | When enabled , NNMi polls for the last change time from the ENTITY-MIB entLastChangeTime value. If the time has changed, NNMi initiates a rediscovery                                                                                  |

| Attribute           | Description                                                                                                    |
|---------------------|----------------------------------------------------------------------------------------------------|
| (entLastChangeTime) | of the node. Polling is suspended until the discovery is complete.                                                                                                    |
| Polling             | When disabled , NNMi does not actively poll the entLastChangeTime MIB value. The change is detected the next time the node is rediscovered.                                                                    |
| Change Detection    | The time that State Poller waits between issuing queries to gather information for the Number of Interfaces (ifNumber) and Entity Change (entLastChangeTime) settings enabled for Change Detection Monitoring. |
| Polling Interval    | The default Change Detection Polling Interval is 4 hours.                                                                                                    |

#### Default Change Detection Monitoring, continued

## Configure Threshold Monitoring for Node Groups

If you set thresholds, NNMi generates an Incident when any threshold is violated.

You can set node thresholds using either of the following methods:

- "Configure Count-Based Threshold Monitoring for Node Groups" on the next page
- "Configure Time-Based Threshold Monitoring for Node Groups" on page 425

#### **Related Topics**

"About Threshold Settings Provided by NNMi" on page 377

"Threshold Monitoring Behavior After a System Restart or Configuration Change" on page 433

# Configure Count-Based Threshold Monitoring for Node Groups

**Count-Based Threshold Settings** enable you to determine as soon as a threshold is reached (for example, the CPU utilization for a node reaches 90%).

#### To establish count-based threshold monitoring behavior for nodes:

- 1. *Prerequisite*. Before setting thresholds, analyze performance data over time to determine wise threshold settings for each Node Group. For more information, see the following topics:
  - "Determine Reasonable Threshold Settings" on page 431.
  - "Examples of Count-Based Threshold Monitoring" on page 354.
- 2. Navigate to the Node Settings form.
  - a. From the workspace navigation panel, select the Configuration workspace.
  - b. Expand the Monitoring folder.
  - c. Select Monitoring Configuration.
  - d. Navigate to the Node Settings tab.
  - e. Do one of the following:
    - To create an Node Settings definition, click the **\*** New icon.
    - To edit an Node Settings definition, select a row and click the Topen icon.
- 3. In the Node Settings form, navigate to the Threshold Settings tab.
- 4. Do one of the following:
  - To create a threshold definition, click the **\*** New icon and select **Count-Based Threshold Settings**.
  - To edit a threshold definition, select a row and click the Topen icon.
  - To delete a threshold definition, select a row and click the 
    Delete icon.
- 5. Select the Monitored Attribute you want to monitor and establish the threshold values for that attribute (see Basic Count-Based Threshold Settings table).

When you configure thresholds using this technique, NNMi uses the assigned Node Group as a filter (only monitoring the threshold for nodes belonging to the specified Node Group).

- 6. Click 🔀 Save and Close to return to the Node Settings form.
- 7. Click Save and Close to return to the Monitoring Configuration form.
- 8. Click Save and Close. NNMi applies your changes during the next regularly scheduled monitoring cycle.

Note: Threshold Incidents are disabled by default within NNMi to prevent Incident storms. If you are

ready to generate Threshold Incidents, see "Generate Performance Threshold Incidents (NNM iSPI Performance for Metrics)" on page 781. See also "Custom Incident Attributes Provided by NNMi (Information for Administrators)" on page 655 for a description of the special custom incident attributes available in Threshold Incidents.

9. See also "Find Threshold Results" on page 432.

#### **Basic Count-Based Threshold Settings**

| Attribute              | Description                                                                                                    |
|------------------------|----------------------------------------------------------------------------------------------------|
| Monitored<br>Attribute | In the Monitored Attribute drop-down list, select the attribute for which you want to establish a threshold configuration.                                |
|                        | <b>Tip:</b> Some of the choices in the Monitored Attribute selection list do not apply in this context.                                                   |
|                        | See the tables in "About Threshold Settings Provided by NNMi" on page 377 for information about which Monitored Attributes are available for Node Groups. |
| A High Thresho         | old situation occurs when:                                                                                                    |
| The Monitored A        | ttribute is greater than the High Value for High Trigger Count cycles.                                                                                    |
| When these crite       | eria are met, NNMi does the following:                                                                                                    |
| Updates the T          | Threshold's state value to 🔋 High for the appropriate Interface.                                                                                          |
|                        | e related incident (if one is Enabled 🗹). If an incident is generated, NNMi closes that the Threshold criteria are no longer met.                         |
| High Value             | The value that above which becomes a threshold situation. Use one of the following:                                                                       |
|                        | Designate a percentage between 0.00 and 100.00.                                                                                                    |
|                        | For special situations, the following values can be used:                                                                                                 |
|                        | 0.00000000000001 (or 1E-15 in Scientific Notation) for the smallest value greater than zero.                                                              |
|                        | 99.9999999999999999999999999999999                                                                                                    |
|                        | Designate any appropriate integer value (for example, a Management Address ICMP Response Time of 0 or greater milliseconds ).                             |
|                        | The High Value must be greater than or equal to the designated Low Value.                                                                                 |
|                        | <b>Note:</b> If you use the highest possible value, the threshold is disabled because it cannot be <i>crossed</i> .                                       |
| High Value<br>Rearm    | The High Value Rearm designates the lower boundary of the High Threshold range of values.                                                                 |
|                        | After entering a High threshold situation, when a returned value is below the specified                                                                   |

| Attribute             | Description                                                                                                    |
|-----------------------|----------------------------------------------------------------------------------------------------|
|                       | High Value Rearm, the High Threshold situation ends (for Count-Based Thresholds).                                                                                                    |
|                       | <b>Note:</b> The High Value Rearm must be less than or equal to the High Value and greater than or equal to the Low Value Rearm.                                                                                                    |
| High Trigger<br>Count | Designate the number of consecutive polling intervals the returned value must be greater than the specified High Value to meet the High Threshold criteria. The default value is 1.                                                                                                    |
|                       | <b>Tip:</b> If the polled value represents an average over the configured polling interval, a trigger count of 1 is often appropriate.                                                                                                    |
|                       | See the currently configured <i>Fault Polling Interval</i> or <i>Performance Polling Interval</i> setting that is influencing the Monitored Attribute you chose, because that is how often NNMi provides a data point. See the tables in "About Threshold Settings Provided by NNMi" on page 377 for details. See the following topics for instructions about finding the current polling interval setting: |
|                       | "Default Settings for Monitoring" on page 368                                                                                                    |
|                       | "Interface Settings for Monitoring" on page 386                                                                                                    |
|                       | "Node Settings for Monitoring" on page 408                                                                                                    |
| A Low Threshol        | d situation occurs when:                                                                                                    |
| The Monitored At      | tribute is less than the Low Value for Low Trigger Count cycles.                                                                                                    |
| When these crite      | ria are met, NNMi does the following:                                                                                                    |
| Updates the T         | hreshold's state value to 🤍 Low for the appropriate Interface.                                                                                                    |
|                       | related incident (if one is Enabled 🗹). If an incident is generated, NNMi closes that the Threshold criteria are no longer met.                                                                                                    |
| Low Value             | The value that below which becomes a threshold situation. Use one of the following:                                                                                                    |
|                       | Designate a percentage between 0.00 and 100.00.                                                                                                    |
|                       | For special situations, the following values can be used:                                                                                                    |
|                       | <ul> <li>0.00000000000000000000000000000000000</li></ul>                                                                                                    |
|                       | 99.9999999999999999999999999999999                                                                                                    |
|                       | Designate any appropriate integer value (for example, a Management Address ICMP Response Time of 0 or greater milliseconds ).                                                                                                    |
|                       | The Low Value must be less than or equal to the designated High Value.                                                                                                    |
|                       | Note: If you use the minimum possible value, the Low threshold is disabled                                                                                                    |

| Attribute            | Description                                                                                                    |
|----------------------|----------------------------------------------------------------------------------------------------|
|                      | because it cannot be <i>crossed</i> .                                                                                                    |
| Low Value<br>Rearm   | The Low Value Rearm designates the upper boundary of the Low Threshold <i>range of values</i> .<br>After entering a Low threshold situation, when a returned value is above the specified                                                                                                    |
|                      | Low Value Rearm, the Low Threshold situation ends (for Count-Based Thresholds).                                                                                                    |
|                      | <b>Note:</b> The Low Value Rearm must be greater than or equal to the Low Value and less than or equal to the High Value Rearm.                                                                                                    |
| Low Trigger<br>Count | Designate the number of consecutive polling interval the returned value must be less than the specified Low Value to meet the Low Threshold criteria. The default value is 1.                                                                                                    |
|                      | <b>Tip:</b> If the polled value represents an average over the configured polling interval, a trigger count of 1 is often appropriate.                                                                                                    |
|                      | See the currently configured <i>Fault Polling Interval</i> or <i>Performance Polling Interval</i> setting that is influencing the Monitored Attribute you chose, because that is how often NNMi provides a data point. See the tables in "About Threshold Settings Provided by NNMi" on page 377 for details. See the following topics for instructions about finding the current polling interval setting: |
|                      | "Default Settings for Monitoring" on page 368                                                                                                    |
|                      | "Interface Settings for Monitoring" on page 386                                                                                                    |
|                      | "Node Settings for Monitoring" on page 408                                                                                                    |

# Configure Time-Based Threshold Monitoring for Node Groups

**Time-Based Threshold Settings** enable you to determine whether a threshold is reached for a particular duration of time (for example, the CPU utilization for a node is above 90 percent for 20 out of 30 minutes).

#### To establish time-based threshold monitoring behavior for nodes:

- 1. *Prerequisite*. Before setting thresholds, analyze performance data over time to determine wise threshold settings for each Node Group.
  - "Determine Reasonable Threshold Settings" on page 431.
  - "Examples of Time-Based Threshold Monitoring" on page 358.
- 2. Navigate to the Node Settings form.
  - a. From the workspace navigation panel, select the Configuration workspace.
  - b. Expand the Monitoring folder.
  - c. Select Monitoring Configuration.
  - d. Navigate to the Node Settings tab.
  - e. Do one of the following:
    - To create an Node Settings definition, click the **\*** New icon.
    - To edit an Node Settings definition, select a row and click the Topen icon.
- 3. In the Node Settings form, navigate to the Threshold Settings tab.
- 4. Do one of the following:
  - To create a threshold definition, click the \* New icon and select Time-Based Threshold Settings.
  - To edit a threshold definition, select a row and click the Topen icon.
  - To delete a threshold definition, select a row and click the 
    Delete icon.
- 5. Select the Monitored Attribute you want to monitor and establish the threshold values for that attribute (see Basic Time-Based Threshold Settings table).

When you configure thresholds using this technique, NNMi uses the assigned Node Group as a filter (only monitoring the threshold for nodes belonging to the specified Node Group).

- 6. Click 🔀 Save and Close to return to the Node Settings form.
- 7. Click Save and Close to return to the Monitoring Configuration form.
- 8. Click Save and Close. NNMi applies your changes during the next regularly scheduled monitoring cycle.

Note: Threshold Incidents are disabled by default within NNMi to prevent Incident storms. If you are

ready to generate Threshold Incidents, see "Generate Performance Threshold Incidents (NNM iSPI Performance for Metrics)" on page 781. See also "Custom Incident Attributes Provided by NNMi (Information for Administrators)" on page 655 for a description of the special custom incident attributes available in Threshold Incidents.

9. See also "Find Threshold Results" on page 432.

#### **Basic Time-Based Threshold Settings**

| Attribute              | Description                                                                                                    |
|------------------------|----------------------------------------------------------------------------------------------------|
| Monitored<br>Attribute | In the Monitored Attribute drop-down list, select the attribute for which you want to establish a threshold configuration.                                                               |
|                        | <b>Tip:</b> Some of the choices in the Monitored Attribute selection list do not apply in this context.<br>See the tables in "About Threshold Settings Provided by NNMi" on page 377 for |
|                        | information about which Monitored Attributes are available for Node Groups.                                                                                                    |

#### A High Threshold situation occurs when:

The *Monitored Attribute* is greater than the *High Value* for at least the time specified in *High Duration* within the *High Duration Window*.

When these criteria are met, NNMi does the following:

- Updates the Threshold's state value to 😺 High for the appropriate Interface.
- Generates the related incident (if one is Enabled .). If an incident is generated, NNMi closes that incident when the Threshold criteria are no longer met.

| High Value          | The value that above which becomes a threshold situation. Use one of the following:                                                                  |
|---------------------|----------------------------------------------------------------------------------------------------|
|                     | Designate a percentage between 0.00 and 100.00.                                                                                                    |
|                     | For special situations, the following values can be used:                                                                                            |
|                     | 0.00000000000000000000000000000000                                                                                                    |
|                     | 99.9999999999999999999999999999999                                                                                                    |
|                     | <ul> <li>Designate any appropriate integer value (for example, a Management Address ICMP<br/>Response Time of 0 or greater milliseconds).</li> </ul> |
|                     | The High Value must be greater than or equal to the designated Low Value.                                                                            |
|                     | <b>Note:</b> If you use the highest possible value, the threshold is disabled because it cannot be <i>crossed</i> .                                  |
| High Value<br>Rearm | The High Value Rearm designates the lower boundary of the High Threshold range of values.                                                            |

| Attribute                         | Description                                                                                                    |
|-----------------------------------|----------------------------------------------------------------------------------------------------|
|                                   | After entering a High threshold situation, when a returned value is below the specified High Value Rearm, the following happens (for Time-Based Thresholds):                                                                                                    |
|                                   | The current polling interval does not contribute toward High Duration.                                                                                                    |
|                                   | The criteria for High Duration and High Duration Window determine when the High<br>Threshold situation ends.                                                                                                    |
|                                   | <b>Note:</b> The High Value Rearm must be less than or equal to the High Value and greater than or equal to the Low Value Rearm.                                                                                                    |
| High Duration                     | Designate the minimum time within which the value must remain in the High range before the threshold state changes to High and (optionally) an incident is generated.                                                                                                    |
|                                   | The High Duration should be equal to or greater than which ever currently configured Fault<br>Polling Interval or Performance Polling Interval setting is influencing the Monitored<br>Attribute you chose, because that is how often NNMi provides a data point. See the tables<br>in "About Threshold Settings Provided by NNMi" on page 377 for details. See the following<br>topics for instructions about finding the current polling interval setting: |
|                                   | "Default Settings for Monitoring" on page 368                                                                                                    |
|                                   | "Interface Settings for Monitoring" on page 386                                                                                                    |
|                                   | "Node Settings for Monitoring" on page 408                                                                                                    |
|                                   | <b>Tip:</b> Setting both the High Duration and High Duration Window to zero disables the High threshold.                                                                                                    |
| High Duration                     | Designate the window of time within which the High Duration criteria must be met.                                                                                                    |
| Window                            | The value must be greater than 0 (zero) and can be the same as or greater than the High Duration value. NNMi uses a sliding window, meaning that each time the High Window Duration is reached, NNMi drops the oldest polling interval and adds the most recent.                                                                                                    |
|                                   | <b>Tip:</b> Setting both the High Duration and High Duration Window to zero disables the High threshold.                                                                                                    |
| A Low Thresh                      | old situation occurs when:                                                                                                    |
| The Monitored<br>the Low Duration | Attribute is lower than the Low Value for at least the time specified in Low Duration within on Window.                                                                                                    |
| When these cri                    | teria are met, NNMi does the following:                                                                                                    |
| Updates the                       | Threshold's state value to 🏮 Low for the appropriate Interface.                                                                                                    |
|                                   | ne related incident (if one is Enabled $\overline{\mathbf{v}}$ ). If an incident is generated, NNMi closes that in the Threshold criteria are no longer met.                                                                                                    |
|                                   |                                                                                                    |

Low Value The value that below which becomes a threshold situation. Use one of the following:

| Attribute          | Description                                                                                                    |
|--------------------|----------------------------------------------------------------------------------------------------|
|                    | Designate a percentage between 0.00 and 100.00.                                                                                                    |
|                    | For special situations, the following values can be used:                                                                                                    |
|                    | 0.00000000000000000000000000000000                                                                                                    |
|                    | 99.9999999999999999999999999999999                                                                                                    |
|                    | Designate any appropriate integer value (for example, a Management Address ICMP Response Time of 0 or greater milliseconds ).                                                                                                    |
|                    | The Low Value must be less than or equal to the designated High Value.                                                                                                    |
|                    | <b>Note:</b> If you use the minimum possible value, the Low threshold is disabled because it cannot be <i>crossed</i> .                                                                                                    |
| Low Value<br>Rearm | The Low Value Rearm designates the upper boundary of the Low Threshold range of values.                                                                                                    |
|                    | After entering a Low threshold situation, when a returned value is above the specified Low Value Rearm, the following happens (for Time-Based Thresholds):                                                                                                    |
|                    | The current polling interval does not contribute toward Low Duration.                                                                                                    |
|                    | The criteria for Low Duration and Low Duration Window determine when Low Threshold ends.                                                                                                    |
|                    | <b>Note:</b> The Low Value Rearm must be greater than or equal to the Low Value and less than or equal to the High Value Rearm.                                                                                                    |
| Low Duration       | Designate the minimum time within which the value must remain in the Low range before the threshold state changes to Low and (optionally) an incident is generated.                                                                                                    |
|                    | The Low Duration should be equal to or greater than which ever currently configured <i>Fault</i><br><i>Polling Interval</i> or <i>Performance Polling Interval</i> setting is influencing the Monitored<br>Attribute you chose, because that is how often NNMi provides a data point. See the tables<br>in "About Threshold Settings Provided by NNMi" on page 377 for details. See the following<br>topics for instructions about finding the current polling interval setting: |
|                    | "Default Settings for Monitoring" on page 368                                                                                                    |
|                    | "Interface Settings for Monitoring" on page 386                                                                                                    |
|                    | "Node Settings for Monitoring" on page 408                                                                                                    |
|                    | <b>Tip:</b> Setting both the Low Duration and Low Duration Window to zero disables the Low threshold.                                                                                                    |
| Low Duration       | Designate the window of time within which the Low Duration criteria must be met.                                                                                                    |
| Window             | The value must be greater than 0 (zero) and can be the same as or greater than the Low                                                                                                    |

| Attribute | Description                                                                                                    |
|-----------|----------------------------------------------------------------------------------------------------|
|           | Duration value. NNMi uses a sliding window, meaning that each time the Low Window Duration is reached, NNMi drops the oldest polling interval and adds the most recent. |
|           | <b>Tip:</b> Setting both the Low Duration and Low Duration Window to zero disables the Low threshold.                                                                   |

## **Configure Baseline Settings for Nodes**

Use the **Baseline Settings** form to configure both of the following:

- NNMi
  - If you set baseline ranges, you can configure NNMi to generate an Incident when any value is outside of the baseline range.
- NNM iSPI Performance for Metrics

Requires HPE Network Node Manager iSPI Performance for Metrics Software (NNM iSPI Performance for Metrics). To populate performance data in the dashboard views or enhance NNM iSPI Performance for Metrics reports by sharing NNMi configuration settings, install the *optional* Network Performance Server (NPS) -- click here for more information.

The following are affected by the Baseline Settings:

- Triple Exponential Smoothing technique to predict the baseline values of a monitored attribute. See "Integrating with Other iSPIs" in the NNM iSPI Performance for Metrics Online Help for more information about how baseline data is collected.
- Exception reports that track the frequency of threshold breaches. You can open these reports with Actions → HPE NNM iSPI Performance → Reporting - Report Menu in the incident, node, or interface views and forms. (See NNM iSPI Performance for Metrics Actions.)

#### To establish baseline settings for the Nodes in a Node Group:

- 1. Navigate to the Node Settings form.
  - a. From the workspace navigation panel, select the **Configuration** workspace.
  - b. Expand the Monitoring folder.
  - c. Select Monitoring Configuration.
  - d. Navigate to the **Node Settings** tab.
  - e. Do one of the following:
    - To create an Node Settings definition, click the **\*** New icon.
    - To edit an Node Settings definition, select a row and click the **W** Open icon.
- 2. Navigate to the **Baseline Settings** tab.
- 3. Do one of the following:

- To create an Baseline Settings definition, click the **\*** New icon.
- To edit an Baseline Settings definition, select a row and click the E Open icon.
- 4. Establish the baseline settings (see the Baseline Settings table).
- 5. Navigate to the **Baseline Deviations Settings** tab.
- 6. Establish the baseline range for monitoring this Node Group (see the Baseline Deviation Settings table).
- By default, NNMi monitors only interfaces that are connected to other interfaces. When SNMP polling is enabled, NNMi automatically detects most connections. See "Add or Delete a Layer 2 Connection" on page 284 for information about manual overrides.

*Optional*. If you want to expand monitoring behavior for this group to include unconnected Interfaces, indicate your choices in the Extend the Scope of Polling Beyond Connected Interfaces group box.

- 8. Click Save and Close to return to the Node Settings form.
- 9. Click Save and Close to return to the Monitoring Configuration form.
- 10. Click Save and Close. NNMi applies your changes. The next regularly scheduled monitoring cycle uses the new settings.

**Caution:** When you establish monitoring configuration settings, NNMi must recalculate the settings for all affected objects. This can take some time and slow down your system. Consider making this change during a slow time in your network environment

- 11. *Optional*. Customize the node monitoring behavior. See "Node Settings for Monitoring" on page 408. Also see "Detect Interface Changes" on page 281.
- 12. See also "Find Threshold Results" on page 432.

#### **Baseline Settings for this Node Group Setting**

| Attribute              | Description                                                                                                    |
|------------------------|----------------------------------------------------------------------------------------------------|
| Monitored<br>Attribute | NNMi gathers data to calculate thresholds. See "About Threshold Settings Provided by NNMi" on page 377 for information about which attributes apply here.                                                                                                    |
|                        | <b>Tip:</b> You may see attributes in the selection list that do not apply here.                                                                                                    |
| Threshold<br>Enabled   | Use this attribute to temporarily disable the threshold:                                                                                                    |
|                        | <b>Disable</b> = Temporarily disable the selected configuration.                                                                                                    |
|                        | Enable - Enable the selected configuration.                                                                                                    |
| Duration               | Designate the minimum time within which the value must remain out of the configured Baseline<br>Range before the state changes to Abnormal Range and (optionally) an incident is generated.<br>Use the <b>Baseline Deviation Settings</b> tab to set the upper and lower limits of the baseline<br>range. |
|                        | Note the following:                                                                                                    |
|                        | <ul> <li>If you do not configure a Baseline Range, NNMi uses the default value of 3 standard<br/>deviations.</li> </ul>                                                                                                    |

| Attribute          | Description                                                                                                    |
|--------------------|----------------------------------------------------------------------------------------------------|
|                    | The Polling Interval should be less than or equal to the Duration.                                                                                                    |
| Duration<br>Window | Designate the window of time in which the Upper Baseline Limt or Lower Baseline Limit criteria must be met.                                                                                                    |
|                    | <b>Note:</b> The value must be greater than 0 (zero) and can be the same as the Duration value.<br>NNMi uses a sliding window, meaning that each time the Duration is reached, NNMi drops<br>the oldest polling interval and adds the most recent. See "Examples of Time-Based<br>Threshold Monitoring" on page 358 for more information. |

#### Baseline Settings for this Node Group Setting, continued

#### **Baseline Deviation Settings for this Node Group Setting**

| Attribute                          | Description                                                                                                    |
|------------------------------------|----------------------------------------------------------------------------------------------------|
| Upper<br>Baseline Limit<br>Enabled | If 🔽 enabled, NNMi uses the Upper Baseline Limit attribute value to determine the number of standard deviations above the average that defines the upper baseline limit.<br>If 🗌 disabled: NNMi does not define the upper baseline limit. |
| Upper<br>Baseline Limit            | Enter the number of standard deviations above the average values that NNMi should use to determine the upper baseline limit.                                                                                                    |
| Lower<br>Baseline Limit<br>Enabled | If 🗹 enabled, NNMi uses the Lower Baseline Limit attribute value to determine the number of standard deviations below the average that defines the lower baseline limit.<br>If 🗌 disabled: NNMi does not define the lower baseline limit. |
| Lower<br>Baseline Limit            | Enter the number of standard deviations below the average values that NNMi should use to determine the lower baseline limit.                                                                                                    |

## Troubleshooting Monitoring Configuration

For help with troubleshooting NNMi, see the following topics:

## Determine Reasonable Threshold Settings

You must decide how to define normal behavior for devices in the associated Node Group or Interface Group. You can then set reasonable thresholds for the group and avoid Threshold Incident storms. See "Examples of Count-Based Threshold Monitoring" on page 354 and "Examples of Time-Based Threshold Monitoring" on page 358.

#### Access the NNM iSPI Performance for Metrics Headline report:

- 1. Prerequisites:
  - a. Create a Node Group or Interface Group filter that includes the devices you want to monitor. See "Creating Groups of Nodes or Interfaces" on page 305.
  - b. Export the Node Group or Interface Group filter to NNM iSPI Performance for Metrics.

**Tip:** (*NNM iSPI Performance for Metrics only*) NNMi automatically synchronizes Interface Group and Node Group configuration changes between NNMi and NNM iSPI Performance. However, in some cases, additional configuration changes that affect Node Group or Interface Group membership might take longer to synchronize. If you do not see one or more nodes in an NNM iSPI Performance report that are visible in NNMi, use the **Actions**  $\rightarrow$  **HPE NNM iSPI Performance**  $\rightarrow$  **Sync Interface and Node Groups** with NNMi option. This option forces NNMi to synchronize the Interface and Node Group information between NNMi and NNM iSPI Performance more quickly than the default time frame.

- c. Enable Performance Monitoring for the Node Group or Interface Group. See "Node Settings for Monitoring" on page 408 or "Interface Settings for Monitoring" on page 386.
- d. Wait a minimum of 24 hours before following the steps below.
- 2. In the NNMi console, click Actions  $\rightarrow$  HPE NNM iSPI Performance  $\rightarrow$  Reporting Report Menu.
- 3. Click the link for **Headline**. The Headline report displays data from the past 24 hours from the time you request the report. So if you run the report at 5.03 p.m., the report includes data since 5.03 p.m. yesterday. Click the **Help** link in the report if you need information about how to use this report.
- 4. Open the **Topology Filters** panel and restrict your view to the network elements for which you are determining thresholds.
- 5. Click **Confirm Selection** to return to the report.
- 6. Open the **Time Controls** panel and select a start time and interval.
- 7. Click Confirm Selection.
- 8. The report appears using the filters you specified.
- 9. Study the Range & Exceptions graphs to guide your decision about what constitutes reasonable threshold settings. See online help for this report for information about how to read this report.

## **Find Threshold Results**

The results of your threshold monitoring provide data in the following locations:

- NNM iSPI Performance for Metrics reports. See the NNM iSPI Performance for Metrics documentation.
- NNMi's **Monitoring** workspace → **Interface Performance** table view (Requires *HPE Network Node Manager iSPI Performance for Metrics Software*) -- click here for more information.
- NNMi's Node form:
  - Node Sensors tab Displays a list of node health issues associated with the selected node. Open threshold issues can influence the Status of nodesensors.
  - Custom Polled Instances tab Open Custom Poller threshold issues can influence results shown here.
  - Conclusions tab Open threshold issues can influence conclusion calculations.
- NNMi's Node Sensor form:
  - Monitored Attributes tab Displays a list of all related monitored attributes. The threshold results can
    influence the State of monitored attributes.
  - Conclusions tab— Open threshold issues can influence conclusion calculations.

- NNMi's Chassis form:
  - Physical Sensors tab Displays a list of health issues associated with the selected chassis. Open threshold issues can influence the Status of physical sensors.
  - Conclusions tab Open threshold issues can influence conclusion calculations.
- NNMi's Physical Sensor form:
  - Monitored Attributes tab Displays a list of all related monitored attributes. The threshold results can influence the State of monitored attributes.
  - Conclusions tab— Open threshold issues can influence conclusion calculations.
- NNMi's Interface form:
  - Performance tab Displays a list of currently configured thresholds related to the selected interface.

Tip: This information is also visible in the Monitoring workspace, Interface Performance view.

- Conclusions tab Open threshold issues can influence conclusion calculations.
- NNMi's Layer 2 Connection form:
  - Conclusions tab Open threshold issues can influence conclusion calculations.

#### **Confirm Threshold Configuration Settings**

To view the threshold settings that produced the threshold state values above:

 Select an Interface, Node Sensor, or Node, click Actions → Configuration Details → Monitoring Settings, and then scroll down to the Count-Based Threshold Settings table and Time-Based Threshold Settings table.

**Tip:** These tables do not appear if the selected Interface, Node Sensor, or Node is not a member of any Interface Group or Node Group with configured thresholds.

#### Threshold Monitoring Behavior After a System Restart or Configuration Change

After a network device is restarted, NNMi does the following:

- NNMi retains the device's former State value and updates the State value as soon as the new State is positively identified based on current configuration settings for Discovery and Monitoring.
- If the prior State value were **Not Polled**, NNMi changes the State to **Nominal** before determining the new State.

After a Threshold setting is re-configured, NNMi can positively identify the current device State when any the following criteria are met:

- For Count-Based Thresholds, High Trigger Count or Low Trigger Count is reached.
- For Time-Based Thresholds:
  - High Window Duration or Low Window Duration is reached.

• NNMi receives enough data samples to identify the State. For example, if the Threshold definition setting is monitoring a value for 20 out of 30 minutes and the threshold is crossed within the first 20 minutes, then NNMi can update the State after 20 minutes has passed.

#### Monitor Router Redundancy Groups (NNMi Advanced)

NNMi monitors state and priority information for any discovered objects in the network. These objects include Router Redundancy Members and Tracked Objects. See Router Redundancy Group View for more information about Router Redundancy Groups and the objects associated with them.

The polling interval used is the Fault Polling Interval that is set for the node associated with the Router Redundancy Member or Tracked Object.

If you do not want these objects polled:

- Set the Management Mode for each node to **Not Managed** or **Out of Service**. See Stop or Start Managing an Object for more information about Management Mode.
- Disable all Router Redundancy Group monitoring. See Set Global Monitoring.

NNMi Advanced also uses Router Redundancy Group objects when calculating a Path View between two nodes that have IPv4 addresses. See Path View with NNMi Advanced for more information.

#### Current Health of the State Poller Service

At any time, you can check the current health statistics about the State Poller Service.

To see a report of the health of the State Poller Service, click  $Help \rightarrow System$  Information and navigate to the State Poller tab. For more information see System Information: State Poller tab.

The State Poller Service contributes towards discovery and ongoing monitoring. See "About Each NNMi Service" on page 74.

#### Verify the Monitoring Settings

After the NNMi administrators configure the monitoring settings, configuration for particular objects can be verified to ensure that everything is working correctly. Examples of objects that have Monitoring Settings reports include Nodes, Interfaces, IP addresses, Card, Chassis, SNMP Agent, Web Agent, Router Redundancy Groups, Tracked Objects, Node Sensors, and Physical Sensors. Open the object's form and use the **Actions**  $\rightarrow$  **Configuration Details**  $\rightarrow$  **Monitoring Settings** menu item to display the report.

**Tip:** You can also right-click any object in a table or map view to access the items available within the **Actions** menu.

(*NNMi Advanced*) If the Global Network Management feature is enabled and you are signed into a Global Manager:

- Node managed by the Global Manager = Actions → Configuration Details → Monitoring Settings opens a report, provided by the Global Manager (NNMi management server).
- Node managed by a Regional Manager = Actions → Configuration Details → Monitoring Settings accesses that Regional Manager (NNMi management server) and requests the report.

**Note:** You must sign into that Regional Manager unless your network environment enables Single Sign-On (SSO) to that Regional Manager through the Global Manager. For more information, see the

"Configuring Single Sign-On for Global Network Management" section in the HPE Network Node Manager i Software Deployment Reference, which is available at: http://softwaresupport.hpe.com.

# To verify the monitoring configuration for a Node, Interface, IP address, Card, Chassis, SNMP Agent, or Web Agent:

- 1. Navigate to the view for that object (for example, **Inventory** workspace, **Nodes)** view.
- 2. Select the row representing the object information.
- 3. Select Actions  $\rightarrow$  Configuration Details  $\rightarrow$  Monitoring Settings.

NNMi displays the monitoring configuration settings for the selected object.

Note: This menu item also is available on any object's form.

#### To verify the monitoring configuration for a Router Redundancy Member:

- 1. Navigate to a Router Redundancy Group view (for example, **Inventory** workspace, **Router Redundancy Groups** view).
- 2. Double-click the row representing the Router Redundancy Group configuration you want to see.
- 3. From the Router Redundancy Members tab, double-click the row representing the Router Redundancy Member configuration you want to see.
- Select Actions → Configuration Details → Monitoring Settings.
   NNMi displays the monitoring configuration settings for the selected object.

## To verify the monitoring configuration for a Tracked Object:

- 1. Navigate to a Router Redundancy view (for example, **Inventory** workspace, **Router Redundancy Groups** view).
- 2. Double-click the row representing the Router Redundancy Group.
- 3. From the Router Redundancy Members tab, double-click the row representing the Router Redundancy Group Member.
- 4. From the Tracked Objects tab, double-click the row representing the Tracked Object.
- Select Actions → Configuration Details → Monitoring Settings.
   NNMi displays the monitoring configuration settings for the selected object.

#### To verify the monitoring configuration for a Node Sensor or Physical Sensor:

- 1. Navigate to the view for that object (for example, **Inventory** workspace's **Node Sensors** view or **Physical Sensors** view).
- 2. Double-click the row representing the Node Sensor or Physical Sensor Configuration.
- Select Actions → Configuration Details → Monitoring Settings.
   NNMi displays the monitoring configuration settings for the selected object.

#### Check status and connectivity of important interfaces.

1. Open a Layer 2 Neighbor View map of each important interface's parent device. See Viewing Maps (Network Connectivity).

2. Each connected interface has a little square symbol around the edge of the parent device's map symbol. For example:

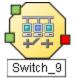

- 3. Hover your mouse over the square to verify the identify of your important interface on the map.
- 4. Verify that the status color of each important interface is not 
  Unknown or Unmanaged (see About Status Colors). For example:

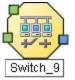

5. By default, NNMi only monitors the health of connected interfaces. A line appears on the map between interfaces when they are connected. For example:

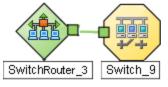

6. To add a connection, see "Add or Delete a Layer 2 Connection" on page 284.

#### Check status and connectivity of important addresses.

- 1. Open a Layer 3 Neighbor View map of each important parent device. See Viewing Maps (Network Connectivity).
- 2. Each address that is connected to another address in the same subnet has a little hexagon symbol around the edge of the parent device's map symbol. For example:

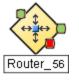

- 3. Hover your mouse over the hexagon to verify the identify of your important address on the map.
- 4. NNMi monitors the health of addresses only if you enable ICMP Address Monitoring. A line appears on the map between addresses when they are connected. The line represents the subnet. For example:

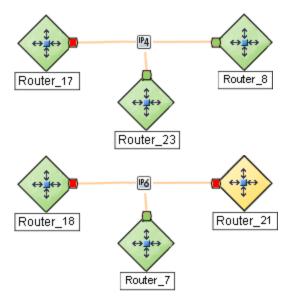

5. If ICMP Address Monitoring is enabled, verify that the status color of each important address is not Unknown or Unmanaged (see About Status Colors). For example:

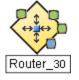

6. To add a connection, see "Add or Delete a Layer 2 Connection" on page 284.

See "Configure NNMi Monitoring Behavior" on page 362 for information about establishing monitoring behavior.

#### Monitor Status Distribution for Network Objects

NNMi enables you to view the overall health of your network by providing Stacked Area Graphs that display the distribution of Node, Interface, and IP Address Status information over time.

#### To view Status Distribution Graphs:

- 1. Select **Tools**  $\rightarrow$  **Status Distribution Graphs**.
- 2. Select the object type for which you want to display Status distribution. For example, **Node Status**.

NNMi displays a Stacked Area Graph of the distribution of the object's Status over time.

See **Help**  $\rightarrow$  **Using Stacked Area Graphs** from the Graph's menu bar for more information about using Stacked Area Graphs.

**Tip:** If you do not want to display unpolled objects (No Status), use the graph's **File**  $\rightarrow$  **Select Area** menu item and clear the **No Status** check box.

See "Configure NNMi Monitoring Behavior" on page 362 for information about establishing monitoring behavior.

## **Create Custom Polling Configurations**

**Tip:** Check to see if the threshold you want is already defined. See "About Threshold Settings Provided by NNMi" on page 377.

The Custom Poller feature enables you to take a proactive approach to network management by using SNMP MIB Expressions to specify additional information that NNMi should poll. You can also specify States that should be assigned to polled MIB Expression values, including any thresholds that should be set and monitored.

For example, if you have the HOST-RESOURCES-MIB loaded on your NNMi management server, you might want to monitor additional information using a single MIB variable, such as hrDeviceStatus, so that you can monitor information about a COM (communication) port, Loopback interface, or Ethernet Adapter Status. You might also want to monitor additional information using multiple MIB variables.

For example, disk utilization could be calculated and polled using a MIB Expression similar to the following: (hrStorageUsed / hrStorageSize)

**Tip:** To view the list of MIB Variables supported for a particular node, use the **Tools**  $\rightarrow$  **MIB Browser** menu option. See Run SNMP Walk Commands (MIB Browser).

Note the following:

- The MIB variables included in the MIB Expression that you want NNMi to poll must be loaded on the NNMi management server.
- A Custom Poller Policy is applied to the selected node or all the nodes in its specified Node Group as follows:
  - At the time the Policy Active State attribute is set to Active. See "Create a Policy" on page 472 for more information.
  - Each time the network is rediscovered as specified by the **Rediscovery Interval**. See "Adjust the Rediscovery Interval" on page 211 for more information.
  - Each time you select Actions  $\rightarrow$  Polling  $\rightarrow$  Configuration Poll from the NNMi console.
- You can also use nnmcustompollerconfig.ovpl to create a Custom Poller configuration.

When using nnmcustompollerconfig.ovpl to create Custom Poller Policies, you must first create the Node Group to which you want to gather the additional information.

When using nnmcustompollerconfig.ovpl, each MIB included in the MIB Expression does NOT need to be loaded on the NNMi management server.

Use nnmcustompollerconfig.ovpl to also enable, disable, configure, list, update, and delete Custom Poller configurations.

• You can configure Custom Pollers locally on a Global Manager or on any Regional Manager.

#### As an Administrator, to configure Custom Polling you want to perform the following tasks:

1. *Prerequisite:* Install the MIB files needed for SNMP communication with the devices in your network environment:

- a. "Load MIBs" on page 1369
- b. "Unload MIBs" on page 1373
- 2. "Enable or Disable Custom Poller" below
- 3. "Create a Custom Poller Collection" on the next page
  - a. "Configure Basic Settings for a Custom Poller Collection" on page 442
  - b. "Specify the MIB Variable Information for a Custom Poller Collection" on page 451
  - c. "Configure Threshold Information for a Custom Poller Collection" on page 464
  - d. "Configure Comparison Maps for a Custom Poller Collection" on page 469
- 4. "Create a Policy" on page 472
- 5. "Create a Report Group (NNM iSPI Performance for Metrics)" on page 475

#### Enable or Disable Custom Poller

The Custom Poller Configuration form enables you to enable or disable your Custom Poller Collections. You can also view the Custom Poller Collections and Policies that have been created.

**Note:** Custom Poller is not enabled by default. When Custom Polling is disabled, the State of Polled Instances retain the most recent value before Custom Poller was disabled.

**Tip:** You can also use nnmcustompollerconfig.ovpl to create a Custom Poller configuration. When using nnmcustompollerconfig.ovpl to create Custom Poller Policies, you must first create the Node Group to which you want to gather the additional information. Use nnmcustompollerconfig.ovpl to also enable, disable, configure, list, update, and delete Custom Poller configurations.

#### To enable Custom Poller:

- 1. Navigate to the Configuration workspace.
- 2. Expand the Monitoring folder.
- 3. Select Custom Poller Configuration.
- 4. Click Enable Custom Poller 🔽.
- 5. Click the **Save** icon.

To verify that Custom Poller is working as expected, see the report on the Custom Poller tab in  $Help \rightarrow System Information$ .

#### To disable Custom Poller:

- 1. Navigate to the Configuration workspace.
- 2. Expand the Monitoring folder.
- 3. Select Custom Poller Configuration.
- 4. Click to clear Enable Custom Poller
- 5. Click the **Save** icon.

To verify that Custom Poller is working as expected, see the report on the Custom Poller tab in  $Help \rightarrow$  System Information.

The Custom Poller Collections tab enables you to create a Custom Poller Collection. See "Create a Custom Poller Collection" below for more information.

The Policies tab enables you to create one or more policies for a Collection. See "Create a Policy" on page 472 for more information.

### Create a Custom Poller Collection

A Custom Poller Collection defines the information you want to gather (poll) as well as how NNMi reacts to the gathered data. For example, by default, you can specify whether you want to do either of the following:

**Tip:** These features require that the Custom Poller Collection Type is **Instance**. See "Configure Basic Settings for a Custom Poller Collection" on page 442 for more information.

- Configure Thresholds or Comparison Maps that map polled MIB Expression values to States and optionally causes incidents to be generated.
- Include State changes in calculations for the source Node's Status.

Each Custom Poller Collection can have one or more Policies. Each Policy specifies the Node Group from which you want to gather the additional information.

**Instance** Custom Poller Collection Type only. The first time a MIB Expression is validated with discovery information, the results appear in a Custom Polled Instance object. The Polled Instance object is updated whenever a change in State occurs and includes the most recent polled value that caused the State to change.

**Tip:** You can also use nnmcustompollerconfig.ovpl to create a Custom Poller configuration. When using nnmcustompollerconfig.ovpl to create Custom Poller Policies, you must first create the Node Group to which you want to gather the additional information. Use nnmcustompollerconfig.ovpl to also enable, disable, configure, list, update, and delete Custom Poller configurations.

Click here for a diagram that describes Custom Poller Collections and their associated Policies:

| Custom Poller Configuration                                                                                                    | Important Nodes (Node Group) |  |
|----------------------------------------------------------------------------------------------------|------------------------------|--|
| Policies                                                                                                    |                              |  |
| Define "Where (which Node Group)"                                                                                                    | Switch_9 SwitchRouter_3      |  |
| <ul> <li>Define the logic of "When" NNMi collects this extra information.</li> <li>→ When the information matches a configured MIB Filter?</li> <li>→ Each time a defined Polling Interval (time period) is exceeded?</li> </ul>                                                                 |                              |  |
| Custom Poller Collections                                                                                                    |                              |  |
| <ul> <li>Basics         Define "How" NNMi reacts to the gathered data.         → Generate Incidents that alert operators to certain situations?         → Include State changes in calculations for the source Node's Status?         → Map a MIB Filter Variable (if necessary)     </li> </ul> |                              |  |
| <ul> <li>MIB Variables</li> <li>Define "What information" you want to gather.</li> <li>→ Click  to select one OID or click  to define a MIB Expression</li> <li>→ Set thresholds?</li> <li>→ Map polled values to States by defining comparison maps?</li> </ul>                                 |                              |  |

#### To create a Custom Poller Collection, do the following:

- 1. Navigate to the Custom Poller Collections tab.
  - a. From the workspace navigation panel, select the **Configuration** workspace.
  - b. Expand the **Monitoring** folder.
  - c. Select the Custom Poller Configuration form.
  - d. Select the Custom Poller Collections tab.
  - e. Do one of the following:
    - To create a Custom Poller Collection, click the **\*** New icon.
    - To edit a Custom Poller Collection, double-click the row representing the configuration you want to edit.
- 2. Make your configuration choices (see table).
- 3. Click 🔀 Save and Close.

**Note:** When you save a Collection configuration, each Policy for that Collection changes to Active State **Suspended**. When you are finished making your Custom Poller Configuration changes, set the Active State to **Active** for each of the policies in the Custom Poller Collection that you want to be in use. To make a Policy active, access the Custom Poller Configuration: Policy tab, open each associated Policy, and change the Active State to **Active**. See "Create a Policy" on page 472 for more information.

To verify that Custom Poller is working as expected, see the report on the Custom Poller tab in  $Help \rightarrow$  System Information.

| Task                                                                                             | How                                                                                                    |
|--------------------------------------------------------------------------------------------------|----------------------------------------------------------------------------------------------------|
| "Configure Basic<br>Settings for a Custom<br>Poller Collection"<br>below                         | Provide the basic information for a Custom Poller Collection configuration.                                                                                                    |
| "Specify the<br>MIB Variable<br>Information for a<br>Custom Poller<br>Collection" on page<br>451 | You specify the MIB Expression you want to poll. Use the MIB Expression editor to specify the MIB Variable and any constant or arithmetic operator you want to use in the MIB Expression. Navigate the III MIB Tree to select each MIB OID you need to define your MIB Variable. |
| "Configure Threshold<br>Information for a<br>Custom Poller<br>Collection" on page<br>464         | <i>Optional.</i> <b>Instance</b> <i>Custom Poller Collection Type only</i> . Specify minimum and maximum threshold values for the MIB Expression results and assign these thresholds to States.                                                                                  |
| "Configure<br>Comparison Maps for<br>a Custom Poller<br>Collection" on page<br>469               | <i>Optional.</i> <b>Instance</b> <i>Custom Poller Collection Type only</i> . Use Comparison Maps to assign a State value to a potential polled value of a MIB Expression.                                                                                                    |

#### Custom Poller Collection Configuration Tasks

**Note:** Thresholds and Comparison Maps contribute to State calculations. If you configure both Thresholds and Comparison Maps, NNMi first checks Threshold settings to determine State values. If the Threshold evaluates to non-Normal, NNMi uses the Threshold settings to determine State values. If the Threshold evaluates to Normal, NNMi checks for a non-Normal State using any Comparison Maps configuration.

#### Configure Basic Settings for a Custom Poller Collection

The Basic settings for a Custom Poller Collection include the Name and Collection Type of the Custom Poller Collection, as well as whether to have this Collection affect a Node's Status or generate incidents under specified conditions. You also use the Basic settings to configure whether NNMi exports Custom Poller Collection metrics to a comma-separated values (CSV) file for use in other applications.

**Note:** If you are an NNMi administrator, you can change the maximum amount of disk space that NNMi uses when exporting data to *<collection\_name*>.csv files. See the "Maintaining NNMi" chapter in the HPE Network Node Manager i Software Deployment Reference for more information.

Tip: You can also use nnmcustompollerconfig.ovpl to create a Custom Poller Collection or to list or

update Custom Poller Collections. When using nnmcustompollerconfig.ovpl, each MIB included in the MIB Expression does NOT need to be loaded on the NNMi management server.

#### To configure the Basic settings for a Custom Poller Collection:

- 1. Navigate to the **Custom Poller Collection** form.
  - a. From the workspace navigation panel, select the **Configuration** workspace.
  - b. Expand the **Monitoring** folder.
  - c. Select the Custom Poller Configuration view.
  - d. Select the Custom Poller Collections tab.
  - e. Do one of the following:
    - To create a Collection, click the **\*** New icon.
    - To edit a Collection, double-click the row representing the configuration you want to edit.
- 2. Provide the required basic settings (see the Basics for this Custom Poller Collection table).
- 3. Complete the configuration for this Custom Poller Collection configuration, if you have not already done so:

#### 4. Click 🖾 Save and Close to return to the Custom Poller Configuration form.

To verify that Custom Poller is working as expected, see the report on the Custom Poller tab in  $Help \rightarrow System Information$ .

#### **Basics for this Custom Poller Collection**

| Attribute  | Description                                                                                                    |
|------------|----------------------------------------------------------------------------------------------------|
| Name       | The name for the Custom Poller Collection configuration.                                                                                                    |
|            | The name can be up to 50 alphanumeric characters. Spaces are permitted. The following special characters (<, >, ", ', &, /,  #) are not permitted.                                               |
|            | <b>Note:</b> The Custom Poller Collection name appears in any incidents generated as a result of the collection. Specify a name that will help you to identify the MIB information being polled. |
| Collection | Enables you to specify the method you want Custom Poller to use to collect MIB information.                                                                                                    |
| Туре       | Tip: You can switch between the Bulk and Instance Collection Type as needed.                                                                                                    |
|            | • Select <b>Instance</b> when you want to collect information for a small number of MIB instances or do any of the following:                                                                    |
|            | <ul> <li>Configure Thresholds or Comparison Maps that map polled MIB Expression values to<br/>States and optionally causes incidents to be generated.</li> </ul>                                 |
|            | Include State changes in calculations for the source Node's Status.                                                                                                    |
|            | Include Status for the associated Custom Node Collections.                                                                                                    |

| Attribute      | Description                                                                                                    |  |  |
|----------------|----------------------------------------------------------------------------------------------------|--|--|
|                | Monitor Custom Polled Instances for the MIB information collected.                                                                                                    |  |  |
|                | <ul> <li>Select Bulk when you want to collect information for a large number of MIB instances. T method is useful for generating large amounts of data that can be exported to comma- separated values (CSV) files for customized reports or for use with NNM iSPI Performan for Metrics.</li> </ul>                                                                                               |  |  |
|                | <b>Note:</b> NNMi bypasses Custom Polled Instance discovery and simply polls all instances of the configured MIB Variables for the nodes specified in the Custom Poller policies that use a <b>Bulk</b> Custom Poller Collection. This means that NNMi does not create Custom Polled Instances for the MIB information collected. Also see "Create a Policy" on page 472 see for more information. |  |  |
|                | The Bulk Custom Poller Collection has the following limitations:                                                                                                    |  |  |
|                | Expression processing only uses raw counter values, not delta values                                                                                                    |  |  |
|                | <ul> <li>The following features do not work:</li> <li>Filtering</li> </ul>                                                                                                    |  |  |
|                | <ul> <li>Delta calculation for counters to Display variable</li> <li>Display Filter</li> <li>State mapping</li> <li>Comparison table mapping</li> <li>Thresholds (count-based or time-based)</li> <li>Status</li> </ul>                                                                                                    |  |  |
|                | <ul> <li>Incident generation</li> </ul>                                                                                                    |  |  |
|                | <b>Tip:</b> The <b>MIB Expression</b> value can be either a MIB Expression or a MIB OID. Use the <b>Variables</b> tab to specify each MIB Expression or MIB OID from which you want to collect information.                                                                                                    |  |  |
| Affect         | Instance Custom Poller Collection Type only.                                                                                                    |  |  |
| Node<br>Status | If enabled , NNMi uses the Status of a Custom Node Collection to affect the associated topology Node's Status.                                                                                                    |  |  |
|                | To understand how the topology Node Status is affected, you must understand the relationship between a Custom Node Collection and a topology Node. Click here for more information:                                                                                                    |  |  |
|                | As shown in the following diagram, a Custom Node Collection identifies each topology node that has at least one associated Custom Poller Collection and Custom Poller Policy pair.                                                                                                    |  |  |

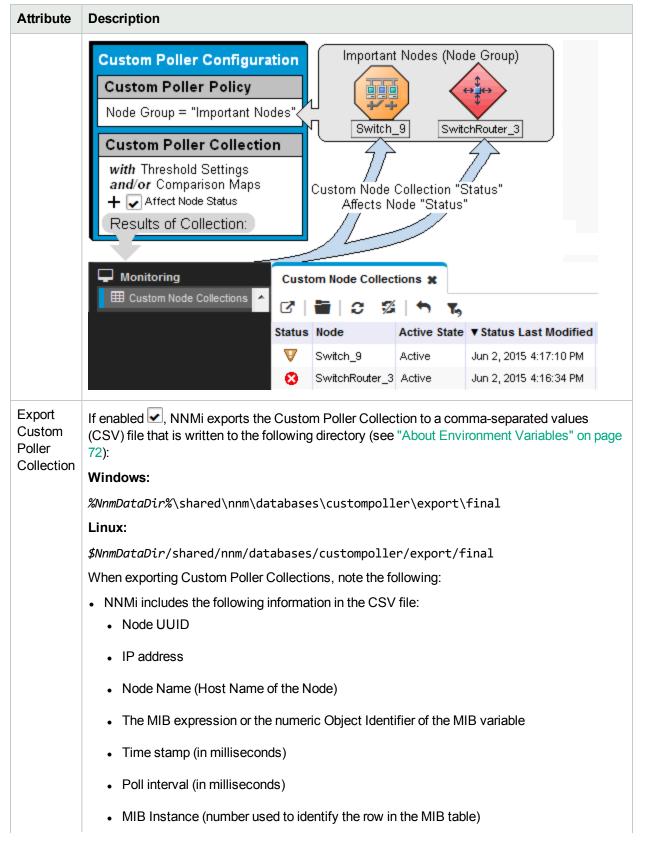

| Attribute           | Description                                                                                                    |                                                                                                    |  |
|---------------------|----------------------------------------------------------------------------------------------------|----------------------------------------------------------------------------------------------------|--|
|                     | Metric value                                                                                                    |                                                                                                    |  |
|                     | Display Attribute (See "I information)                                                                                                    | MIB Expressions Form (Custom Poller)" on page 454for more                                                                                                    |  |
|                     | Filter Value (See "MIB E information)                                                                                                    | Expressions Form (Custom Poller)" on page 454 for more                                                                                                    |  |
|                     | -                                                                                                    | ates the data and writes the metrics to the CSV file, one metric on instance, every 5 minutes.                                                                                                   |  |
|                     | <ul> <li>NNMi names each CSV file using the Custom Poller Collection name, appended with the timestamp (yyyymmddHHmmssSSS).</li> </ul>                                                                                                    |                                                                                                    |  |
|                     | fill the disk. By default, afte                                                                                                    | poller directory to ensure that the Custom Poller metrics do not<br>or the custompoller directory has consumed more than one<br>Mi removes the oldest metric files as it writes new files to the |  |
|                     | about how to change defau                                                                                                    | e Manager i Software Deployment Reference for information<br>It values, including the directory name, disk size, and the interval<br>as the data before writing the metric files to the disk.    |  |
|                     | If you have a High Availability (HA) environment, NNMi places the CSV files on the shared disk.                                                                                                    |                                                                                                    |  |
|                     |                                                                                                    | Failover, NNMi replicates these files to the failover system.<br>The Manager i Software Deployment Reference for more<br>Application Failover.                                                   |  |
|                     | • Export to Network Performance Server (NPS) only. If you change the name of a Custom Poller Collection or one of the MIB Variables associated with a Custom P Collection, NPS removes all of the historical reporting data related to the change a |                                                                                                    |  |
|                     | Name Change                                                                                                    | Historical Data Removed                                                                                                    |  |
|                     |                                                                                                    | All of the data associated with the original Custom Poller Collection                                                                                                    |  |
|                     | MIB Variable                                                                                                    | All of the data associated with the original MIB Variable name                                                                                                    |  |
|                     | If disabled , NNMi does not export the Custom Poller Collection information.                                                                                                    |                                                                                                    |  |
| Compres<br>s Export | If enabled , NNMi exports the Custom Poller Collection in compressed format and appends *.gz to the *.csv file suffix.                                                                                                    |                                                                                                    |  |
| File                | If you have more than one Custom Poller Collection with the same name, note the following:                                                                                                    |                                                                                                    |  |
|                     |                                                                                                    | tom Poller Collections has Compress Export File enabled, NNMi<br>rted Custom Poller Collections with the same name.                                                                              |  |
|                     | NNMi writes the Custom P                                                                                                    | oller Collection information to the same CSV file.                                                                                                    |  |

| Attribute | Description                                                                                                    |
|-----------|----------------------------------------------------------------------------------------------------|
|           | If Disabled , NNMi does not compress the CSV file.                                                                                                    |
| Generate  | Instance Custom Poller Collection Type only.                                                                                                    |
| Incident  | If Enabled , NNMi generates an incident when a Threshold (defined on the Thresholds tab) is reached or exceeded, or when a specified MIB returns a value that causes the Node's <i>State</i> to be other than <b>Normal</b> (defined on the Comparison Maps tab).                                                |
|           | To generate incidents for the Custom Node Collection, select Custom Node Collection.                                                                                                    |
|           | To generate incidents for Custom Polled Instances, select Custom Polled Instance.                                                                                                    |
|           | If disabled , NNMi does not generate any incidents for Custom Node Collections or Custom Polled Instances.                                                                                                    |
|           | To understand how Custom Node Collection incidents are generated, it is important to understand the relationship between a Custom Poller Policy and a Custom Poller Collection. Click here for more information:                                                                                                 |
|           | • Each Custom Poller Collection is associated with a Custom Poller Policy that identifies the Node Group to which the policy and collection apply.                                                                                                    |
|           | • The results of each Custom Poller Collection and Custom Poller Policy pair appear in one row of the <b>Monitoring</b> workspace's Custom Node Collection view. A Custom Node Collection identifies each topology node that has at least one associated Custom Poller Collection and Custom Poller Policy pair. |
|           | Multiple Custom Poller Collection and Custom Poller Policy pairs can be associated with the same Node Group. Results appear as multiple rows for each Node Group member in the Custom Node Collection view.                                                                                                    |
|           | Click here to view a diagram of this relationship.                                                                                                    |

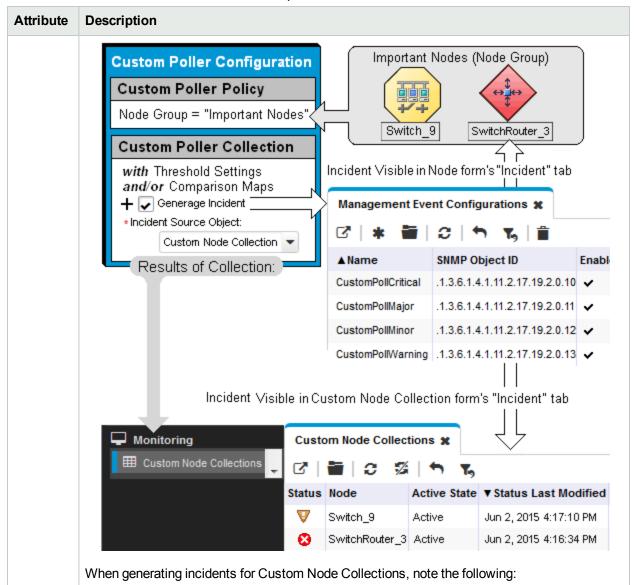

- If a Custom Node Collection meets or exceeds a configured threshold, an incident is generated for the associated Custom Node Collection.
- NNMi generates only one incident per Custom Node Collection. This means if multiple instances within the Custom Node Collection have a Status other than Normal, NNMi generates only one incident using the details for the highest severity instance.
- If multiple instances within the Custom Node Collection have a Status other than Normal and more than one of them has the highest severity, NNMi selects one of the Custom Node Collection instances to generate the incident.
- The most severe incident status is then propagated from the Custom Node Collection to the corresponding node object.
- If the Custom Node Collection with the most severe status returns to normal, NNMi closes the corresponding incident. If another instance in the Custom Poller Collection has a status other than normal, NNMi generates a new incident using the next highest severity.

| tribute | Description                                                                                                    |                                                                                                    |                                                                |
|---------|----------------------------------------------------------------------------------------------------|----------------------------------------------------------------------------------------------------|----------------------------------------------------------------|
|         | To understand how Custom Polled Instance understand how Custom Polled Instances                                                                                                    |                                                                                                    |                                                                |
|         | <ul> <li>The first time a MIB Expression is valida<br/>in a Custom Polled Instance object. A C<br/>MIB expression when it is evaluated aga<br/>updated whenever a change in State occ<br/>caused the State to change.</li> </ul>                                                                                                    | Custom Polled Instance repres<br>ainst a node. The Custom Poll                                                                                | ents the results of a ed Instance is                           |
|         | <ul> <li>A node can be associated with multiple expression includes MIBs that have mulassociated MIB expression might perfor MIB values. Using the MIB Filter and MI values for each interface that meets the the Custom Poller Collection.</li> <li>Click here to view a diagram of this related to the custom Poller values for each interface that meets the the Custom Poller Collection.</li> </ul> | Itiple instances per node. For e<br>rm a calculation using the ifInC<br>IB Filter Variable specified, NI<br>filter criteria and that is assoc | example, the<br>Octets and ifOutOctets<br>NMi calculates these |
|         | Custom Poller Configuration<br>Custom Poller Policy<br>Node Group = "Important Nodes"<br>Custom Poller Collection<br>with Threshold Settings<br>and/or Comparison Maps<br>+ C Generage Incident<br>* Incident Source Object:                                                                                                    |                                                                                                    | chRouter_3                                                     |
|         | Custom Polled Instance  Results of Collection:                                                                                                    | ▲Name                                                                                                    | SNMP Object ID                                                 |
|         |                                                                                                    | CustomPolledInstanceOutOfRange                                                                                                    | .1.3.6.1.4.1.11.2.17.19.2.0.                                   |
|         |                                                                                                    | DiskAbnormal                                                                                                    | .1.3.6.1.4.1.11.2.17.19.2.0.                                   |
|         |                                                                                                    | DiskOutOfRangeOrMalfunctioning                                                                                                    | .1.3.6.1.4.1.11.2.17.19.2.0.                                   |
|         | Monitoring<br>Custom Polled Instances                                                                                                    | tom Polled Instance form's "In<br>om Polled Instances 🗶<br>🗃 😂 🌠 🦘 🏹<br>Stat Last State Change MIB Var                                        |                                                                |
|         | ♥                                                                                                    | V 0.0000091483428                                                                                                    | If%util .21                                                    |

| Attribute              | Description                                                                                                    |
|------------------------|----------------------------------------------------------------------------------------------------|
|                        | When generating incidents for Custom Polled Instances, note the following:                                                                                                    |
|                        | <ul> <li>The Source Object is the Custom Polled Instance and the Source Node is the Node<br/>associated with the specified Custom Node Collection.</li> </ul>                                                                                                    |
|                        | If the Status of the Custom Polled Instance incident changes from Critical to Major, Minor, or Warning, NNMi cancels the Critical incident and replaces it with the incident that has a Status of Major, Minor, or Warning                                                                                                    |
|                        | <ul> <li>If the Status of the Custom Polled Instance Incident changes from Major, Minor, or Warning<br/>to Critical, the current incident is canceled and replaced by the incident that has a Critical<br/>Status.</li> </ul>                                                                                                    |
|                        | <ul> <li>When the Status of the Custom Polled Instance changes to Normal, the Custom Polled<br/>Incident is Closed.</li> </ul>                                                                                                    |
|                        | <ul> <li>If a Custom Poller Policy's Active State becomes Inactive, NNMi deletes any Custom<br/>Polled Instances associated with the Custom Poller Policy and Closes any associated<br/>Custom Polled Instance incidents.</li> </ul>                                                                                                    |
| Incident<br>Source     | Applies only if Generate Incident is Enabled.                                                                                                    |
| Object                 | Specifies the Source Object for the incident.                                                                                                    |
|                        | Select Custom Node Collection to identify the Custom Node Collection as the Source     Object for which the incident is generated.                                                                                                    |
|                        | <ul><li>Tip: NNMi generates one of the following incidents:</li><li>CustomPollCritical</li></ul>                                                                                                    |
|                        | CustomPollMajor                                                                                                    |
|                        | CustomPollMinor                                                                                                    |
|                        | CustomPollWarning                                                                                                    |
|                        | Select Custom Polled Instance to identify the Custom Polled Instance as the Source Object from which the incident is generated.                                                                                                    |
|                        | Tip: NNMi generates a CustomPolledInstanceOutOfRange incident.                                                                                                    |
| MIB Filter<br>Variable | The MIB Filter Variable is the MIB variable value you want to use as a filter to determine which instances of the MIB expression to Custom Poll. If you specify a MIB Filter Variable, you must also specify a MIB Filter (value). For example, because a node can have multiple interfaces, MIB expressions containing interface information have multiple instances and require you to use a MIB Filter Variable and MIB Filter (value) to specify which interfaces you want NNMi to poll. You might use a MIB Filter Variable of ifIndex and a MIB Filter (value) of 1. In this example, NNMi creates a Polled Instance for each interface with an (interface index) ifIndex value of 1 in the Node Group or Interface Group specified by the associated Custom Poller Policy. See "Create a Policy" for more information about Custom Poller Policies. |

| Attribute | Description                                                                                                    |
|-----------|----------------------------------------------------------------------------------------------------|
|           | Valid types for MIB Filter Variables include the following:                                                                                                    |
|           | Integer                                                                                                    |
|           | Unsigned Integer                                                                                                    |
|           | • Gauge                                                                                                    |
|           | Octet String                                                                                                    |
|           | IpAddress (IPv4 only)                                                                                                    |
|           | • INTEGER                                                                                                    |
|           | UNSIGNED INTEGER                                                                                                    |
|           | • GAUGE                                                                                                    |
|           | OCTET STRING                                                                                                    |
|           | IpAddress (IPv4 only)                                                                                                    |
|           | <b>Note:</b> The MIB Filter Variable must be a MIB variable that has multiple instances (Table Entry MIB) and that can be applied to all of the MIB variables used in the Custom Poller Collection. |
|           | Click the Lise icon to open the MIB Tree and select the MIB OID you want to use as this filter variable.                                                                                            |
|           | When using MIB Filter Variables, note the following:                                                                                                    |
|           | If you do not see a MIB that you recently loaded, close the Custom Poller Collection form,                                                                                                    |
|           | wait 1 minute for NNMi to cache the new MIB information. Then open the 🛄 MIB Tree again.                                                                                                    |
|           | To remove an unwanted MIB Filter Variable:                                                                                                    |
|           | <ul> <li>Delete any MIB Filter Values from all Policies associated with the Custom Poller<br/>Collection.</li> </ul>                                                                                |
|           | b. Edit the Custom Poller Collection to remove the MIB Filter Variable.                                                                                                    |

#### Specify the MIB Variable Information for a Custom Poller Collection

When specifying the MIB variable information, note the following:

- You navigate the III MIB Tree to select a MIB OID to include in a MIB Expression.
- Each MIB Variable can be associated with a single MIB OID or a MIB Expression.
- A Custom Poller Collection can be associated with one or more MIB Variables.
- Each Custom Polled Instance is associated with only one MIB Variable.

#### Variable Attributes

| Attribute           | Description                                                                                                    |
|---------------------|----------------------------------------------------------------------------------------------------|
| Name                | The name you want to use for the MIB variable information. Each Name value must be unique within the same Custom Poller Collection.                                                                                                    |
|                     | Type a maximum of 50 characters. Alpha-numeric and special characters (~ ! @ $\%^{ *}$ ( )_+) are permitted. No spaces are permitted                                                                                                    |
| MIB<br>Expression   | You create a MIB Expression by selecting a MIB OID value from the list or using the MIB Expression form. If your NNMi Security configuration permits, to access the MIB                                                                                                    |
|                     | Expression form, click the Lookup icon and do one of the following:                                                                                                    |
|                     | <ul> <li>Select C Quick Find to select an existing MIB expression.</li> </ul>                                                                                                    |
|                     | <ul> <li>Select Depen to edit the current MIB expression.</li> </ul>                                                                                                    |
|                     | Select * New to create a MIB expression.                                                                                                    |
|                     | See "MIB Expressions Form (Custom Poller)" on page 454 for more information.                                                                                                    |
| Report<br>Data Type | Requires HPE Network Node Manager iSPI Performance for Metrics Software (NNM iSPI Performance for Metrics). To populate performance data in the dashboard views or enhance NNM iSPI Performance for Metrics reports by sharing NNMi configuration settings, install the <i>optional</i> Network Performance Server (NPS) click here for more information. |
|                     | Determines how NNM iSPI Performance for Metrics interprets the metrics to be displayed. Possible values include:                                                                                                    |
|                     | Integer - Represents metrics as non-decimal numerical values.                                                                                                    |
|                     | <ul> <li>Gauge – Represents single non-cumulative values. Examples of Gauge data types<br/>include Response Time, Bit Rate, and Temperature.</li> </ul>                                                                                                    |
|                     | When Gauge data types are aggregated, NNM iSPI Performance for Metrics calculates the minimum, maximum, and average values.                                                                                                    |
|                     | <ul> <li>Percent – Represents single non-cumulative values that are formatted with a percent sign (%) and two decimal places. Examples of Percent data types include Utilization and Discard Rate.</li> </ul>                                                                                                    |
|                     | When Percent data types are aggregated, NNM iSPI Performance for Metrics calculates the minimum, maximum, and average values.                                                                                                    |
|                     | • <b>Counter</b> – Represents incremental values. Examples of Counter data types include byte counts, packet counts, and flow counts.                                                                                                    |
|                     | When Counter data types are aggregated, NNM iSPI Performance for Metrics calculates the sum.                                                                                                    |
|                     | • String - Represents the metrics as a sequence of characters.                                                                                                    |
|                     | <b>Tip:</b> The <b>String</b> Data Type is most useful for filtering the report information rather than for reporting results.                                                                                                    |
|                     | Unset - Default. Indicates you do not plan to export the data to the NNM iSPI Performance for Metrics Network Performance Server (NPS).                                                                                                    |

To specify Threshold information for the Custom Poller Collection, see "Configure Threshold Information for a Custom Poller Collection" on page 464.

# MIB Expressions Form (Custom Poller)

You can access the MIB Expression form in the following ways:

- From the Configuration workspace > MIBsfolder > MIB Expressions view.
- From the Configuration workspace > Monitoring folder > Custom Poller Configuration form
- From the **MIB Specification** form. (Used when configuring SNMP Graph actions.)

When you want to create a MIB Expression to be used in Graphs, use the **MIB Expressions** view. See "MIB Expression Form (Line Graph)" on page 1376 for more information.

When you want to create a MIB Expression to be used in a Custom Poll, use the **Custom Poller Configuration** form.

**Note:** You can re-use any MIB Expression that you create for NNMi graphs or for Custom Poller. Use "MIB Expressions View" on page 1376 to see a list of the available MIB Expressions. Use the "Loaded MIBs View" on page 1375 to see a list of the MIBs loaded on the NNMi management server.

#### To create a MIB Expression using the Custom Poller Configuration form:

- 1. Navigate to the Custom Poller Configuration form.
  - a. From the workspace navigation panel, select the **Configuration** workspace.
  - b. Expand the **Monitoring** folder.
  - c. Select the Custom Poller Configuration form.
  - d. Select the **Custom Poller Collections** tab.
  - e. Do one of the following:
    - To create a Collection, click the **\* New** icon.
    - To edit a Collection, double-click the row representing the configuration you want to edit.
- 2. In the MIB Expression attribute, click the **Lookup** icon and do one of the following:
  - Select **Quick Find t**o select and edit an existing MIB expression.
  - Select **Open** to edit the current MIB expression.
  - Select **\*New** to create a MIB expression.
- 3. Provide the required basic settings (see the MIB Expression Basic Attributes table).
- 4. Click Save and Close to return to the Custom Poller Configuration form.
   You must save the MIB Expression before you use Actions → Graph MIB Expression.
- To test your MIB Expression, select Actions → Graph MIB Expression. See "Test a MIB Expression (Custom Poller)" on page 459 for more information.

Tip: You can right-click any object in a table or map view to access the Actions menu.

The NNMi administrator determines the label that is used to identify the data instances that are displayed in Line Graphs using the Instance Display Configuration (see the Instance Display Configuration table). If the Instance Display Configuration is not set, NNMi identifies each instance that appears in a Line Graph using the Node's short DNS Name followed by the MIB Instance value in the format: *<node\_name> -<MIB\_instance\_value>*. This value also appears as the Display Attribute in the Custom Polled Instance View.

| <b>MIB Expression</b> | <b>Basic Attributes</b> |
|-----------------------|-------------------------|
|-----------------------|-------------------------|

| Attribute     | Description                                                                                                    |
|---------------|----------------------------------------------------------------------------------------------------|
| Unique<br>Key | Used as a unique identifier when exporting and importing MIB Expression definitions. To ensure that the value you enter is unique, it is recommended that you use the Java name space convention when providing this value. It is also useful to include the label value as part of the unique key as shown in the following example: |
|               | <pre>com.<your_company_name>.nnm.mibexp.<mib_expression_name></mib_expression_name></your_company_name></pre>                                                                                                    |
|               | The maximum length is 80 characters.                                                                                                    |
|               | <b>Note:</b> Unlike the Unique Key attributes associated with other objects, you can change the MIB Expression configuration's Unique Key value at any time.                                                                                                    |
| Name          | The name you want to use for the MIB information being polled. This name can be the same name as a MIB OID used in the MIB Expression, or you can enter a name of your choice.                                                                                                    |
|               | Type a maximum of 50 characters. Alpha-numeric and special characters (~ ! @ $ \  \  \  \  \  \  \  \  \  \  \  \  \$                                                                                                    |
| Author        | Indicates who created or last modified the MIB Expression.                                                                                                    |
|               | <b>Caution:</b> If the Author attribute value is <b>HP Network Node Manager</b> , any changes are at risk of being overwritten in the future.                                                                                                    |
|               | <ul> <li>Click Lookup and select Show Analysis to display details about the currently selected Author.</li> </ul>                                                                                                    |
|               | Click C Quick Find to access the list of existing Author values.                                                                                                    |
|               | Click <b>* New</b> to create an Author value.                                                                                                    |
| Expression    | Click the Boutton to access the MIB Expression editor. See "Use the MIB Expression Editor (Custom Poller)" on page 460 for information about using the MIB Expression editor.                                                                                                    |
|               | Valid types for the MIB variables that can be included in a MIB expression for Custom Poller include the following:                                                                                                    |
|               | Integer                                                                                                    |
|               | Unsigned Integer                                                                                                    |
|               | Gauge                                                                                                    |
|               | Counter                                                                                                    |

| Attribute                        | ibute Description                                                                                                    |  |  |
|----------------------------------|----------------------------------------------------------------------------------------------------|--|--|
|                                  | Counter64                                                                                                    |  |  |
|                                  | TimeTicks                                                                                                    |  |  |
|                                  | Octet String                                                                                                    |  |  |
|                                  | Note the following:                                                                                                    |  |  |
|                                  | The MIB containing the variable must be loaded on the NNMi management server.                                                                                                    |  |  |
|                                  | <ul> <li>If a MIB Expression includes more than one MIB Variable that has multiple instances<br/>(Table Entry MIB), select a MIB Filter and MIB Filter Variable that can be consistently<br/>applied to each Table Entry MIB in the expression.</li> </ul>                                                                                                    |  |  |
|                                  | <ul> <li>Although it is strongly discouraged, to configure Custom Polling for all instances of a<br/>repeating MIB, you can use the same MIB variable for both the MIB Expression and the<br/>MIB Filter Variable.</li> </ul>                                                                                                    |  |  |
|                                  | <ul> <li>If your MIB Expression contains an invalid MIB Variable, NNMi is not able to create an<br/>associated Polled Instance. If Polled Instances are not created as expected, check the<br/>Custom Node Collection view for Discovery State and Discovery State Information<br/>values.</li> </ul>                                                                                                    |  |  |
|                                  | <ul> <li>If Polled Instances are created, but errors occur while processing the MIB Expression dat<br/>from a device's SNMP Agent, information is logged to the analysis.0.0.log file. Examples<br/>of possible errors include divide by zero (0) or data unavailable. See "Verify that NNMi<br/>Services are Running" on page 77 for more information about log files.</li> </ul>                                                                                                    |  |  |
| •                                | <ul> <li>When evaluating MIB expressions that include MIB variables of type Counter, Counter64 or Time_Ticks, NNMi evaluates the MIB Variable using the difference in value between the most recent poll and the poll before it. If you want NNMi to calculate a rate over time if seconds, divide the MIB Expression by sysUptime. For example:</li> </ul>                                                                                                    |  |  |
|                                  | (((ifInOctets+ifOutOctets)*8/ifSpeed)*100)/sysUpTime*0.01                                                                                                    |  |  |
|                                  | <b>Tip:</b> The sysUpTime variable is a value of hundredths of a second. When you want the rate in seconds, use sysUpTime*0.01 in the MIB expression as shown in the previous example.                                                                                                    |  |  |
|                                  | <ul> <li>If you use a MIB variable of type Counter, Counter64 or Time_Ticks in the MIB<br/>Expression, NNMi automatically collects sysUpTime values if sysUpTime is not already<br/>in the MIB Expression. NNMi uses the sysUptime value to detect a system reboot. Any<br/>time a system reboot is detected, NNMi cannot determine the difference in values<br/>between polls for any Counter MIB variable and therefore does not calculate the MIB<br/>Expression for that poll.</li> </ul> |  |  |
| Display<br>numeric               | Enables you to display the MIB object identifier (OID) rather than the MIB variable name in the MIB Expression.                                                                                                    |  |  |
| MIB OIDs<br>in the<br>Expression | Select <b>Display numeric MIB OIDs in the Expression</b> to replace any MIB variable name with the MIB OID value in the MIB Expression.                                                                                                    |  |  |
|                                  | Clear <b>Display numeric MIB OIDs in the Expression</b> to display the MIB variable name rather than the MIB OIDs within the MIB Expression.                                                                                                    |  |  |

#### MIB Expression Basic Attributes, continued

| Attribute   | Description                                                                                                    |  |
|-------------|----------------------------------------------------------------------------------------------------|--|
| Description | NNMi provides the Description attribute to help you further identify the current MIB Expression configuration.                           |  |
|             | Use the description field to provide additional information that you would like to store about the current MIB expression configuration. |  |
|             | Type a maximum of 2000 characters. Alpha-numeric and special characters (~ ! @ # \$ % ^ & * ( ) _+ -) are permitted.                     |  |

#### Instance Display Configuration

| Attribute               | Description                                                                                                    |  |  |
|-------------------------|----------------------------------------------------------------------------------------------------|--|--|
| Conversion<br>Algorithm | Used to determine the format in which the value contained in the Display Variable appears in the NNMi console.                                                                                                    |  |  |
|                         | <b>Note:</b> NNMi applies the Display Filter to each Display Variable to determine the value to display.                                                                                                    |  |  |
|                         | Possible Conversion Algorithms are:                                                                                                    |  |  |
|                         | • <b>Numeric</b> - Use this option to display the instance number returned by the SNMP query.<br>This format is useful when no meaningful name is available in the MIB. For example, you might use this format to display CPU information.                                                                                                    |  |  |
|                         | <ul> <li>MIB Variable - Use this option to display the value that is stored in the MIB variable you<br/>specify. To obtain each MIB variable value, NNMi appends the instance number to the<br/>MIB variable specified. The result from the SNMP query is converted to a text string and<br/>displayed.</li> </ul>                             |  |  |
|                         | • Alphabetic - Use this option to display information for legacy Cisco Arrow Point load balancers. When using this algorithm, each instance number returned by the SNMP query is treated as a set of ASCII characters instead of numbers. For example, the instance 101.120.97.109.112.108.101 would be displayed as 'example'.                |  |  |
|                         | <ul> <li>Interface Name - Use this option to display the interface name (ifName, if any). If the<br/>SNMP agent responds to an ifName request with null, the ifIndex value is queried and<br/>used instead.</li> </ul>                                                                                                    |  |  |
|                         | • Interface Name Indirect - Use this option to display the Interface Name value obtained from an indirect reference in the MIB table. For example, if the MIB variable you specify resides in an RMON MIB table, use this algorithm. If the SNMP agent responds to an ifName request with null, the ifIndex value is queried and used instead. |  |  |
| Display<br>Variable     | Select the MIB variable you want to display.                                                                                                    |  |  |
| Vallable                | <b>Note:</b> When you define multiple MIB Variables for a Custom Poller Collection, you must specify the same Display Attribute for each MIB Variable in the Custom Poller Collection.                                                                                                    |  |  |
|                         |                                                                                                    |  |  |

| Attribute         | Description                                                                                                    |  |  |
|-------------------|----------------------------------------------------------------------------------------------------|--|--|
|                   | NNMi uses the Conversion Algorithm you specify to determine how to obtain the Display Variable's value.                                                                                                    |  |  |
| Display<br>Filter | The value that NNMi displays for the Display Variable is determined by the criteria you provide here. This value is indicated as <b>Display Attribute</b> in the NNMi console.                                                                                                    |  |  |
|                   | Enter a valid regular expression that specifies the pattern you want NNMi to match when determining the values to display.                                                                                                    |  |  |
|                   | <b>Note:</b> NNMi uses the syntax defined for java regular expressions (java.util.regex Pattern class).                                                                                                    |  |  |
|                   | NNMi finds the first character sequence that matches the Display Filter expression. If NNMi does not find a match for the Display Filter, it returns the Display Variable name.                                                                                                    |  |  |
|                   | For example, if you have several interfaces with an ifDescr set to "FastEthernet" followed by a unique set of numbers for each interface (such as FastEthernet0/1, FastEthernet0/2, FastEthernet0/3, and so on), you can use the following Display Filter to display "Ethernet" followed by the unique set of numbers: |  |  |
|                   | (Ethernet.*[0-9]+){1}                                                                                                    |  |  |
|                   | In the example, the following matches occur:                                                                                                    |  |  |
|                   | Ethernet matches Ethernet                                                                                                    |  |  |
|                   | The .* matches 0/                                                                                                    |  |  |
|                   | The [0-9]+ matches any sequence of numbers                                                                                                    |  |  |
|                   | The {1} specifies to match the expression exactly one time                                                                                                    |  |  |
|                   | In this example, possible Display Values include <b>FastEthernet0/1</b> , <b>FastEthernet0/2</b> , and <b>FastEthernet0/3</b> .                                                                                                    |  |  |

#### Instance Display Configuration, continued

# Test a MIB Expression (Custom Poller)

The menu enables you to test the results of a MIB Expression using a Line Graph.

You must save the MIB Expression before you use Actions  $\rightarrow$  Graph MIB Expression.

**Tip:** You can also right-click any object in a table or map view to access the items available within the **Actions** menu.

#### To graph the results for a MIB Expression:

- 1. Navigate to the **MIB Expression** form.
  - a. From the workspace navigation panel, select the **Configuration** workspace.
  - b. Expand the **MIBs** folder.
  - c. Select the **MIB Expressions** view.

**Note:** You can also access the MIB Expressions form when creating Line Graphs and when creating Custom Poller Collections. See "MIB Expression Form (Line Graph)" on page 1376 and "MIB Expressions Form (Custom Poller)" on page 454 for more information.

- 2. Select the row representing the MIB Expression you want to graph.
- 3. Select Actions  $\rightarrow$  Graph MIB Expression.

The dialog for selecting a node appears.

- 4. Click the 4 Lookup icon and select C Quick Find.
- 5. Select the node you want to use to test your MIB Expression results.

NNMi displays a Line Graph using the selected node and calculating the results for the MIB Expression you selected.

Note the following:

- Line Graphs Only. When evaluating MIB Expressions that include MIB variables of type Counter or Counter64, NNMi requests both the high capacity and low capacity counter variable for any interface instance. If the high capacity Counter64 is enabled for any given interface instance, NNMi uses the high capacity counter.
- *Custom Poller Only*. When evaluating MIB Expressions that include MIB variables of type Counter, NNMi requests only the low capacity counter information for any interface instance.

# Use the MIB Expression Editor (Custom Poller)

Use the MIB Expression Editor to specify MIB Variables and any Constant values or arithmetic operators in your MIB Expression.

- For a description of each MIB Expression Editor option, see the table below.
- Before you start, review the MIB Expression Editor guidelines, click here.
  - As a general guideline, begin by writing out the MIB Expression. Then in the MIB Expression Editor, begin creating your MIB Expression by selecting your arithmetic operators (+, -, \*, or /) from the outermost parenthesis to the innermost parenthesis. Each time you specify an arithmetic operator (+, -, \*, or /), NNMi creates a set of parenthesis to specify the ordering of the mathematical calculation.
  - When adding arithmetic operators (+, -, \*, or /) to a MIB Expression, first click to select the location in the MIB Expression at which you want to add the arithmetic operator.
  - Click to select the arithmetic operator (for example +) in the MIB Expression, before selecting the MIB variable or Constant value that you want to add, subtract, multiply or divide.
  - NNMi inserts arithmetic operators, MIB Expressions, and Constant values from the left to right.
  - To replace an arithmetic operator use the (Change Operator) button (see table).
  - To replace a MIB Variable or Constant value, click to select the existing value in the MIB Expression and then select the new MIB variable or enter the new Constant value.

**Note:** You can replace a MIB Variable with another MIB Variable or with a Constant value. You can replace a Constant value with a MIB Variable or Constant value.

- You can drag any of the following items to a new location in the MIB Expression:
  - MIB variable
  - Constant value
  - An operation, such as (IfInOctets + IfOutOctets)
- For information about moving items to a new location within your MIB Expression, click here.
  - To move an arithmetic operation (for example, (IfInOctets + IfOutOctets)), click the arithmetic operator before dragging it to a new location.
  - To move a MIB Variable or Constant Value, click the MIB Variable or Constant Value you want to move before dragging it to a new location.
  - If you are moving the selected item to the right, NNMi places the item to the right of the new location.

- If you are moving the selected item to the left, NNMi places the item to the left of the new location.
- As you drag a selected item, an underline indicates the current target location.
- If you drag a selected item past the outermost parenthesis, it is deleted. If desired, you can re-enter the value in the new location.

#### **MIB Expression Example**

To poll or graph a MIB Expression that calculates the percentage of available bandwidth on a half-duplex interface, create the following MIB Expression:

((((ifInOctets + ifOutOctets) \* 8) / ifSpeed) \* 100)

For step-by-step instructions about creating this MIB Expression, click here.

To create the expression above, begin by specifying each arithmetic operator from the outermost parenthesis to the innermost parenthesis.

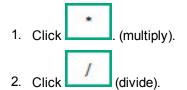

Now that you have multiple entries in your MIB Expression, click to select the location in the MIB Expression to which you want to add each remaining arithmetic operators.

3. In the MIB Expression, click *I* (divide).

The divide (/) arithmetic operator and its surrounding parenthesis should appear highlighted. Because NNMi inserts arithmetic operators, MIB variables, and Constant values from left to right, selecting / (divide) places the next arithmetic operator to the left of the divide arithmetic operator.

4. Click (multiply).

The multiply (\*) arithmetic operator and its parenthesis should appear to the left of the divide arithmetic operator you previously selected.

5. In the MIB Expression, click the leftmost \* (multiply).

The multiply (\*) arithmetic operator and its surrounding parenthesis should appear highlighted.

6. Click (add).

The add (+) arithmetic operator and its parenthesis should appear to the left of the multiply (\*) arithmetic operator you previously selected.

Now that you have specified the arithmetic operators, you are ready to add the MIB variables and Constant values. Begin by selecting the arithmetic operator in the MIB Expression to which you will add MIB variables, Constant values, or both. We will begin with the leftmost arithmetic operation.

**Note:** As you add your MIB variables or Constant values, make sure you first select the corresponding arithmetic operator within the MIB Expression.

- 7. In the MIB Expression attribute, click + (add).
- 8. Select the IfInOctets MIB Variable:

- a. Click III to open the MIB Tree (showing the combined structure of all installed MIB files).
- b. Navigate to ifInOctets.
- c. Select ifInOctets.
- d. Click OK.

The ifInOctets MIB variable should appear to the left of the add (+) arithmetic operator.

- 9. Select the IfOutOctets MIB Variable:
  - a. Click is to open the MIB Tree (showing the combined structure of all installed MIB files).
  - b. Navigate to ifOutOctets.
  - c. Select ifOutOctets.
  - d. Click OK.

The ifOutOctets MIB variable should appear to the right of the add (+) arithmetic operator. You are ready to specify the Constant value 8 that corresponds with the leftmost multiply (\*) arithmetic operator.

- 10. Click the leftmost \* multiply.
- 11. In the Constant attribute, enter 8 and click Enter.

The value 8 should appear to the right of the multiply (\*) arithmetic operator that you previously selected.

- 12. In the MIB Expression, click divide (/).
- 13. Select the IfSpeed MIB Variable:
  - a. Click III to open the MIB Tree (showing the combined structure of all installed MIB files).
  - b. Navigate to ifSpeed.
  - c. Double-click ifSpeed.
  - d. Click OK.

The ifSpeed MIB Variable name should appear to the right of the divide (/) arithmetic operator you previously selected.

- 14. Click the rightmost \* (multiply)
- 15. In the Constant attribute, enter 100 and then click Enter.
- 16. The Constant value 100 should appear to the right of the divide (/) arithmetic operator you previously selected.
- 17. Click **OK** to save your MIB Expression.

The following table describes each of the MIB Expression Editor options.

#### **MIB Expression Editor Options**

| Attribute         | Description                                                                                                    |
|-------------------|----------------------------------------------------------------------------------------------------|
| MIB<br>Expression | Displays the MIB Expression as it is created.<br>You can place the cursor in the MIB Expression field to specify where you want to add or replace an entry. |
| MIB               | You must select a MIB Variable using the MIB Tree. Click the III icon to access the MIB                                                                     |

| Attribute                                                                    | Description                                                                                                    |  |  |
|------------------------------------------------------------------------------|----------------------------------------------------------------------------------------------------|--|--|
| Variable                                                                     | Tree and navigate to the MIB OID of interest.                                                                                                    |  |  |
|                                                                              | <b>Note:</b> If you do not find a MIB file that you recently loaded, wait 1 minute for NNMi to cache the new MIB information, and then open the III MIB Tree again.                                                                                                    |  |  |
|                                                                              | After you select a MIB OID, NNMi displays the MIB Variable's name.                                                                                                    |  |  |
|                                                                              | If you choose a MIB Variable that has multiple instances, you MUST specify a MIB Filter<br>Variable and MIB Filter. For example, because a node can have multiple interfaces, MIB<br>Variables containing interface information have multiple instances, one for each interface.<br>You are required to provide a MIB Filter value to select the interfaces you want NNMi to poll.<br>If you do not specify a MIB Filter Variable and MIB Filter, NNMi assumes the MIB variable is<br>non-repeating. |  |  |
|                                                                              | For example, if you want to always gather additional HOST-RESOURCES-MIB status information about COM (communication) port devices, you would define the following:                                                                                                    |  |  |
|                                                                              | • MIB Expression: hrDeviceStatus                                                                                                    |  |  |
|                                                                              | MIB Filter Variable: hrDeviceDescr                                                                                                    |  |  |
|                                                                              | MIB Filter: COM*                                                                                                    |  |  |
| See "Create a Policy" on page 472 for more information about the MIB Filter. |                                                                                                    |  |  |
| Constant<br>Value                                                            | A numeric value to be used in the calculation for the MIB Expression. For example, you might want to include 100 as a constant when calculating percentages.                                                                                                    |  |  |
| Enter                                                                        | Includes the Constant Value in the MIB Expression.                                                                                                    |  |  |
| +                                                                            | Adds the results.                                                                                                    |  |  |
| 1020                                                                         | Subtracts the results.                                                                                                    |  |  |
| Multiplies the results.                                                      |                                                                                                    |  |  |
| 1                                                                            | Divides the results.                                                                                                    |  |  |
| <>                                                                           | Changes the selected operator (+, -, *, and /) to the operator that appears next in sequence (from left to right) in the MIB Expression Editor. (The example below shows the operator sequence in the MIB Expression Editor.)                                                                                                    |  |  |
|                                                                              | For example, if you place your cursor at an add (+) operator in the MIB Expression, the MIB Expression Editor changes the add (+) operator to the minus (-) operator. If you place your cursor at the divide (/) operator in the MIB Expression as shown in the example below, the MIB Expression Editor changes the operator to the add (+) operator.                                                                                                    |  |  |

#### MIB Expression Editor Options, continued

| <b>MIB Expression</b> | n Editor O | ptions | , continued |
|-----------------------|------------|--------|-------------|
|                       |            |        |             |

| Attribute | Description                                                                                                    |  |  |
|-----------|----------------------------------------------------------------------------------------------------|--|--|
|           | * Expression                                                                                                    |  |  |
|           | MIB Variable                                                                                                    |  |  |
|           | Constant Value Enter                                                                                                    |  |  |
|           | + - * / <> Delete                                                                                                    |  |  |
|           | OK Clear Cancel                                                                                                    |  |  |
|           | When using the Change Operator) button, note the following:                                                                                    |  |  |
|           | <ul> <li>You must select an operator in the MIB Expression before using the Change Operator (&lt;&gt;)<br/>button.</li> </ul>                  |  |  |
|           | You can replace a MIB Variable with another MIB Variable or with a Constant. You can replace a Constant value with a MIB Variable or Constant. |  |  |
| Delete    | Deletes the entry that is selected. If no entry is selected, NNMi deletes the last entry in the MIB Expression.                                |  |  |
| ОК        | Closes the MIB Expression Editor and saves your changes.                                                                                       |  |  |
| Clear     | Removes any entries in the MIB Expression.                                                                                                    |  |  |
| Cancel    | Closes the MIB Expression Editor without saving your changes.                                                                                  |  |  |

#### Configure Threshold Information for a Custom Poller Collection

Note: The Threshold Configuration feature applies to only Instance Custom Poller Collection Types.

Thresholds specify the high and low values from the MIB Expression results that indicate a High Threshold situation or Low Threshold situation. NNMi administrators can configure NNMi to change the associated High State and Low State for the Custom Polled Instance and generate an incident based on the Custom Polled Instance's State.

**Tip:** Check to see if the threshold you want is already defined. See "About Threshold Settings Provided by NNMi" on page 377.

When configuring Threshold settings, note the following:

- If a polled value is between the high range and the low range, the Polled Instance state is Normal.
- You can configure Comparison Maps, which also contribute to State calculations. If you configure both Thresholds and Comparison Maps, NNMi first checks the Threshold settings to determine State values. If the threshold evaluates to non-Normal, NNMi uses the Threshold settings to determine State values. if the Threshold evaluates to Normal, NNMi checks for a non-Normal State using any Comparison Map

configuration. See "Configure Comparison Maps for a Custom Poller Collection" on page 469 for more information about configuring Comparison Maps.

- The MIB Expression must evaluate to a numeric type. (OCTET STRING type is not supported.)
- When evaluating Threshold configurations with MIB Expressions that include one or more MIB Variables of type Counter or Counter64, NNMi evaluates the MIB Variable value using the difference in value between the most recent poll and the poll before it.

#### To configure thresholds for a MIB Variable:

1. *Prerequisite:* You must specify the MIB Expression you want to poll. See "Specify the MIB Variable Information for a Custom Poller Collection" on page 451 for more information.

Navigate to the Custom Poller Collection form.

- a. From the workspace navigation panel, select the **Configuration** workspace.
- b. Expand the Monitoring folder.
- c. Select the Custom Poller Configuration form.
- d. Navigate to the Custom Poller Collections tab.
- e. Do one of the following to open the **Custom Poller Collection** form:
  - To create a collection, click the **\*** New icon.
  - To edit a collection, double-click the row representing the configuration you want to edit.
- f. Navigate to the MIB Variables tab.
- g. Do one of the following to open the **MIB Variable** form:
  - To create a collection, click the **\*** New icon.
  - To edit a collection, double-click the row representing the configuration you want to edit.
- h. Locate the Threshold tab.
- 2. Make your configuration choices (see table).
- 3. Click 😰 Save and Close to close the Custom Poller Collection form.
- 4. Complete the configuration for this Custom Poller Collection configuration, if you have not already done so:
- 5. Click Save and Close to close the Custom Poller Configuration form.

#### High Threshold Attributes for a Custom Polled Instance

| Monitored Attribute | Description                                                                                                    |
|---------------------|----------------------------------------------------------------------------------------------------|
| Threshold Setting   | Select one of the following:                                                                                                    |
| Туре                | • <b>Count</b> to configure count-based thresholds. Count-based threshold settings<br>enable you to determine as soon as a threshold is crossed (for example, the<br>results of polling the MIB Expression are above 90 percent for 4 consecutive<br>polls). See "Examples of Count-Based Threshold Monitoring" on page 354 for<br>more information. |
|                     | • <b>Time</b> to configure time-based thresholds. Time-based threshold settings enable you to determine whether a threshold is crossed within a particular duration of time (for example, the results of polling the MIB Expression are above 90 percent                                                                                             |

| Monitored Attribute | Description                                                                                                    |
|---------------------|----------------------------------------------------------------------------------------------------|
|                     | for 20 out of 30 minutes). See "Examples of Time-Based Threshold Monitoring" on page 358 for more information.                                                                                                    |
| High State          | The Custom Polled Instance's State when the results of polling the MIB Expression<br>exceed the specified High Value for the specified Count or Duration. Possible<br>values are:<br>• Normal<br>• Warning<br>• Minor<br>• Major<br>• Critical                                                                                                    |
| High Value          | <ul> <li>The value that above which becomes a threshold situation. Use one of the following:</li> <li>Designate a percentage between 0.00 and 100.00.</li> <li>For special situations, the following values can be used: <ul> <li>0.000000000000001 (or 1E-15 in Scientific Notation) for the smallest value greater than zero.</li> <li>99.99999999999999999 for the highest value less than one hundred.</li> </ul> </li> <li>Designate any appropriate integer value (for example, a Management Address ICMP Response Time of 0 or greater milliseconds ).</li> <li>The High Value must be greater than or equal to the designated Low Value.</li> </ul> Note: If you use the highest possible value, the threshold is disabled because it cannot be <i>crossed</i> .     |
| High Value Rearm    | <ul> <li>The High Value Rearm designates the lower boundary of the High Threshold <i>range of values</i>. Designate a numeric value appropriate for the MIB Expression definition.</li> <li>After entering a High threshold situation, when a returned value is below the specified High Value Rearm, the following happens: <ul> <li>For Time-Based Thresholds:</li> <li>The current polling interval does not contribute toward High Duration.</li> </ul> </li> <li>The criteria for High Duration and High Duration Window determine when the High Threshold situation ends.</li> <li>For Count-Based Thresholds: After entering a High threshold situation, when a returned value is below the specified High Value Rearm, the High Threshold situation ends.</li> </ul> |

#### High Threshold Attributes for a Custom Polled Instance, continued

| Description                                                                                                    |  |  |
|----------------------------------------------------------------------------------------------------|--|--|
| <b>Note:</b> The High Value Rearm must be less than or equal to the High Value and greater than or equal to the Low Value Rearm (if any).                                                                                                    |  |  |
| d Setting Type = Count configure the following:                                                                                                    |  |  |
| Designate the number of consecutive polling intervals the returned value must be greater than the specified High Value to meet the High Threshold criteria. The default value is 1.                                                                                                    |  |  |
| <b>d Setting Type = Time</b> configure the following (setting both of these to zero shold):                                                                                                    |  |  |
| Designate the minimum time within which the value must remain in the High range before the threshold state changes to High and (optionally) an incident is generated.                                                                                                    |  |  |
| The High Duration should be equal to or greater than the associated Polling Policy's Polling Interval setting, because that is how often NNMi provides a data point.                                                                                                    |  |  |
| <b>Note:</b> The polling interval should be less than or equal to the High Duration.<br>The High Duration should be a multiple of the polling interval. For example, if<br>the polling interval is 5 minutes, use multiples of 5 (10, 15, or 20).<br>Setting both the Low Duration and Low Duration Window to zero disables the |  |  |
| Low threshold.                                                                                                    |  |  |
| Designate the window of time within which the High Duration criteria must be met.                                                                                                    |  |  |
| <b>Note:</b> Setting both the High Duration and High Duration Window to zero disables the High threshold.                                                                                                    |  |  |
| To enable this setting, the value must be:                                                                                                    |  |  |
| greater than 0 (zero)                                                                                                    |  |  |
| the same as or greater than the High Duration value                                                                                                    |  |  |
| NNMi uses a sliding window. Each time the High Window Duration is reached,<br>NNMi drops the oldest polling interval and adds the most recent. See<br>"Examples of Time-Based Threshold Monitoring" on page 358 for more<br>information.                                                                                        |  |  |
|                                                                                                    |  |  |

#### High Threshold Attributes for a Custom Polled Instance, continued

#### Low Threshold Attributes for a Custom Polled Instance

| Monitored Attribute | Description                  |
|---------------------|------------------------------|
| Threshold Setting   | Select one of the following: |

| Monitored Attribute | Description                                                                                                    |
|---------------------|----------------------------------------------------------------------------------------------------|
| Туре                | • <b>Count</b> to configure count-based thresholds. Count-based threshold settings enable you to determine as soon as a threshold is crossed (for example, the results of polling the MIB Expression are above 90 percent for 4 consecutive polls). See "Examples of Count-Based Threshold Monitoring" on page 354 for more information.                                |
|                     | • <b>Time</b> to configure time-based thresholds. Time-based threshold settings enable you to determine whether a threshold is crossed within a particular duration of time (for example, the results of polling the MIB Expression are above 90 percent for 20 out of 30 minutes). See "Examples of Time-Based Threshold Monitoring" on page 358 for more information. |
| Low State           | The Custom Polled Instance's State when the results of polling the MIB Expression<br>are below the specified Low Value for the specified Count or Duration. Possible<br>values are:<br>• Normal                                                                                                    |
|                     | Warning                                                                                                    |
|                     | Minor                                                                                                    |
|                     | • Major                                                                                                    |
|                     | Critical                                                                                                    |
| Low Value           | The value that below which becomes a threshold situation. Use one of the following:                                                                                                    |
|                     | Designate a percentage between 0.00 and 100.00.                                                                                                    |
|                     | For special situations, the following values can be used:                                                                                                    |
|                     | <ul> <li>0.00000000000001 (or 1E-15 in Scientific Notation) for the smallest value<br/>greater than zero.</li> </ul>                                                                                                    |
|                     | • 99.999999999999999999 for the highest value less than one hundred.                                                                                                    |
|                     | <ul> <li>Designate any appropriate integer value (for example, a Management Address<br/>ICMP Response Time of 0 or greater milliseconds).</li> </ul>                                                                                                    |
|                     | The Low Value must be less than or equal to the designated High Value.                                                                                                    |
|                     | <b>Note:</b> If you use the minimum possible value, the Low threshold is disabled because it cannot be <i>crossed</i> .                                                                                                    |
| Low Value Rearm     | The Low Value Rearm designates the upper boundary of the Low Threshold <i>range</i> of values. Designate a numeric value appropriate for the MIB Expression definition.                                                                                                    |
|                     | After entering a Low threshold situation, when a returned value is above the specified Low Value Rearm, the following happens:                                                                                                    |
|                     | For Time-Based Thresholds:                                                                                                    |
|                     | • The current polling interval does not contribute toward Low Duration.                                                                                                    |

#### Low Threshold Attributes for a Custom Polled Instance, continued

| Monitored Attribute                                 | Description                                                                                                    |
|-----------------------------------------------------|----------------------------------------------------------------------------------------------------|
|                                                     | The criteria for Low Duration and Low Duration Window determine when the<br>Low Threshold situation ends.                                                                                                    |
|                                                     | • For Count-Based Thresholds: After entering a Low threshold situation, when a returned value is above the specified Low Value Rearm, the Low Threshold situation ends.                                                                   |
|                                                     | <b>Note:</b> The Low Value Rearm must be greater than or equal to the Low Value and less than or equal to the High Value Rearm (if any).                                                                                                  |
| If you chose Threshol                               | d Setting Type = Count configure the following:                                                                                                    |
| Low Trigger Count                                   | Designate the number of consecutive polling interval the returned value must be less than the specified Low Value to meet the Low Threshold criteria. The default value is 1.                                                             |
| If you chose <b>Threshol</b> disables the Low Three | <b>d Setting Type = Time</b> configure the following (setting both of these to zero shold):                                                                                                    |
| Low Duration                                        | Designate the minimum time within which the value must remain in the Low range before the threshold state changes to Low and (optionally) an incident is generated.                                                                       |
|                                                     | <b>Note:</b> The polling interval should be less than or equal to the Low Duration. The Low Duration should be a multiple of the polling interval. For example, if the polling interval is 5 minutes, use multiples of 5 (10, 15, or 20). |
| Low Duration<br>Window                              | Designate the window of time within which the Low Duration criteria must be met.                                                                                                    |
| VIIIdow                                             | <b>Note:</b> Setting both the Low Duration and Low Duration Window to zero disables the Low threshold.                                                                                                    |
|                                                     | To enable this setting, the value must be:                                                                                                    |
|                                                     | greater than 0 (zero)                                                                                                    |
|                                                     | the same as or greater than the Low Duration value                                                                                                    |
|                                                     | NNMi uses a sliding window. Each time the High Window Duration is reached,<br>NNMi drops the oldest polling interval and adds the most recent. See<br>"Examples of Time-Based Threshold Monitoring" on page 358 for more<br>information.  |
|                                                     |                                                                                                    |

### Low Threshold Attributes for a Custom Polled Instance, continued

### Configure Comparison Maps for a Custom Poller Collection

**Prerequisite**: .You must know the valid values that might be returned when the MIB Expression is polled. The Comparison Map feature applies to only **Instance** Customer Poller Collection Types.

Custom Poller enables you to map the returned value of a MIB Expression to a Custom Polled Instance *State*. These values are used to determine the High State and Low State of the Custom Polled Instance. NNMi administrators can configure NNMi to generate an incident when the Custom Polled Instance's State changes. For example, you might want the hrDeviceStatus value of **5** (or lower) to be mapped to a **Critical** State. This means that NNMi changes the State of the Polled Collection Instance to **Critical** each time the hrDeviceStatus returns a value of **5** when polled.

When configuring Comparison Maps, note the following:

- NNMi applies the Comparison Maps according to the Ordering number defined. The first comparison criteria met defines the State for the Polled Instance.
- You can configure Thresholds, which also contribute to State calculations. If you configure both
  Thresholds and Comparison Maps, NNMi first checks the Threshold settings to determine State values. If
  the threshold evaluates to non-Normal, NNMi uses the Threshold settings to determine State values. if the
  Threshold evaluates to Normal, NNMi checks for a non-Normal State using any Comparison Map
  configuration. See "Configure Threshold Information for a Custom Poller Collection" on page 464 for more
  information about configuring thresholds.
- When evaluating Threshold configurations with MIB Expressions that include one or more MIB Variables of type Counter or Counter64, NNMi evaluates the MIB Variable value using the difference in value between the most recent poll and the poll before it.

#### To configure Comparison Maps for a MIB Expression:

- 1. *Prerequisite:* You must specify the MIB Expression you want to poll. See "Specify the MIB Variable Information for a Custom Poller Collection" on page 451 for more information.
- 2. Navigate to the **Custom Poller Collection** form.
  - a. From the workspace navigation panel, select the **Configuration** workspace.
  - b. Expand the Monitoring folder.
  - c. Select the Custom Poller Configuration form.
  - d. Select the Custom Poller Collections tab.
  - e. Do one of the following:
    - To create a collection, click the **\*** New icon.
    - To edit a collection, double-click the row representing the configuration you want to edit.
- 3. Locate the Comparison Maps tab.
- 4. Do one of the following:
  - To create a Comparison Map, click the **\*** New icon.
  - To edit a Comparison Map, double-click the row representing the configuration you want to edit.
- 5. Make your configuration choices (see table).
- 6. Click 🖾 Save and Close to close the Custom Poller Collection form.
- 7. Complete the configuration for this Custom Poller Collection configuration, if you have not already done so:
- 8. Click Save and Close to close the Custom Poller Configuration form.

**Note:** Each time you save a Comparison Maps configuration, NNMi suspends Custom Polling for the Custom Poller Collection. When you finish making your Comparison Mapping changes, set the

Active State to Active for each of the policies in the Custom Poller Collection that you want to be in use. See "Create a Policy" on the next page for more information.

| Attribute              | Description                                                                                                    |
|------------------------|----------------------------------------------------------------------------------------------------|
| Ordering               | The order in which the State mapping (Comparison Maps) operations should be performed.                                                                                                    |
|                        | <b>Note:</b> NNMi uses the Ordering value to determine which State mapping to use. The lower the number, the higher the priority. For example, 1 is the highest priority.                                                                                                    |
| Comparison<br>Operator | Operator used to evaluate the Comparison Value and subsequently determine its State. For<br>example, the < (less than) Comparison Operator indicates the polled value must be less than<br>the Comparison Value specified to change the Custom Poller Polled Instance to the<br>specified State value.<br>Possible Comparison Operator values are:<br>• < (Less than)<br>• <= (Less than or equal to)<br>• = (Equal to)<br>• != (Not equal to)<br>• > (Greater than)<br>• >= (Greater than or equal to)<br>• is null (Null or unavailable)<br>• is not null (Contains a value)<br>• default (Sets the State when no matches are found using the other Comparison<br>Operators) |
|                        | Note: Ordering for the default Comparison Operator must be the last.                                                                                                    |
| Comparison<br>Value    | The value returned when the MIB Expression is evaluated when polled.                                                                                                    |
| State<br>Mapping       | The State to assign to the Custom Poller Polled Instance when the polled value is returned.<br>For example, each time the value <b>3</b> (warning) is returned when NNMi polls hrDeviceStatus, you can specify that you want NNMi to change the State of the Polled Instance to <b>Warning</b> .                                                                                                    |
|                        | Possible State values for a <i>Polled Instance</i> (Threshold = High State/Low State; or Comparison Map = State Mapping) are:                                                                                                    |
|                        | S Normal                                                                                                    |
|                        | A Warning                                                                                                    |
|                        | 📤 Minor                                                                                                    |

### **State Mapping Attributes**

### State Mapping Attributes, continued

| Attribute | Description |
|-----------|-------------|
|           | V Major     |
|           | 😢 Critical  |

## Create a Policy

**Prerequisite**: Make sure that the Node Group has been created to which you want to apply the Custom Polling Policy. See Define Node Groups for more information about creating Node Groups.

**Tip:** You can also use nnmcustompollerconfig.ovpl to create a Custom Poller configuration. When using nnmcustompollerconfig.ovpl to create Custom Poller Policies, you must first create the Node Group to which you want to gather the additional information. Use nnmcustompollerconfig.ovpl to also enable, disable, configure, list, update, and delete Custom Poller configurations.

You can create one or more policies for a Custom Poller Collection. When configuring a Custom Poller Policy, you define which MIB variable or variables NNMi gathers from members of a specific Node Group.

If you configure more than one Policy per Collection, each Policy must be for a different Node Group.

The Management Mode setting for the node is used to determine whether NNMi collects Custom Poller information for the node regardless of the Management Mode for any associated interfaces. See Management Mode and Custom Poller for example scenarios.

**Note:** These scenarios assume that the Custom Poller MIB Expression is configured to access MIBs from the Interface table.

| Node Management Mode          | Interface Management<br>Mode     | Access Node<br>MIBs | Access Interface<br>MIBs |
|-------------------------------|----------------------------------|---------------------|--------------------------|
| Not Managed or Out of Service | Not Managed or Out of<br>Service | No                  | No                       |
| Not Managed or Out of Service | Managed                          | No                  | No                       |
| Managed                       | Not Managed or Out of Service    | Yes                 | Yes                      |

### Management Mode and Custom Poller

### To configure a Custom Poller Policy:

- 1. Navigate to the Custom Poller Policies form.
  - a. From the workspace navigation panel, select the **Configuration** workspace.
  - b. Expand the **Monitoring** folder.
  - c. Select the **Custom Poller Configuration** view.

- d. Locate the **Policies** tab.
- e. Do one of the following:
  - To create a policy, click the New **\*** icon.
  - To edit a policy, double-click the row representing the configuration you want to edit.
- 2. Make your configuration choices (see table).
- 3. Click 🔀 Save and Close to return to the Custom Poller Configuration form.

To verify that Custom Poller is working as expected, see the report on the Custom Poller tab in  $Help \rightarrow$  System Information.

### **Custom Poller Policy Attributes**

| Attribute       | Description                                                                                                    |  |
|-----------------|----------------------------------------------------------------------------------------------------|--|
| Name            | The Name of the Policy configuration. Alpha-numeric and special characters (~ ! @ # \$ % ^ & * ( )_+ -) are permitted. No spaces are permitted.                                                              |  |
|                 | <b>Note:</b> The Policy name appears in any incidents generated as a result of the Collection. Specify a name that will help you to indicate the types of nodes that are polled with this policy.            |  |
| Ordering        | The order in which the Policy should be considered for nodes that appear in multiple Node Groups and therefore might have conflicting Policies. For example, Ordering is used in the following scenario:     |  |
|                 | • Two Policies associated with the same Custom Poller Collection specify ifOperStatus as the MIB Expression.                                                                                                 |  |
|                 | One Policy uses the Routers Node Group and the second Policy uses the Switches Node Group.                                                                                                    |  |
|                 | Each Policy has a different Polling Interval.                                                                                                    |  |
|                 | In the example scenario above, if a device was in both the Routers Node Group and the Switches Node Group, NNMi would poll the device only one time according to the Policy with the lowest Ordering number. |  |
| Collection      | Click the 🚌 🖵 Lookup icon and select 🍙 Show Analysis or 📷 Open to display more                                                                                                    |  |
|                 | information about the Custom Poller Collection.                                                                                                    |  |
| Active<br>State | Use the Active State setting to specify which Custom Poller Policies you want to enable or temporarily disable.                                                                                              |  |
|                 | The Active State for the associated Custom Collect Policy. Possible values are described below:                                                                                                    |  |
|                 | Active - Indicates the Custom Poller Policy is in use.                                                                                                    |  |
|                 | <b>Note:</b> At the time the Active State attribute is set to <b>Active</b> , NNMi applies the Custom Poller Policy to the nodes in the specified Node Group to determine which instances should be polled.  |  |
|                 |                                                                                                    |  |

### **Custom Poller Policy Attributes, continued**

| Attribute     | Description                                                                                                    |
|---------------|----------------------------------------------------------------------------------------------------|
|               | <b>Inactive</b> - Indicates the Custom Poller Policy is not in use. NNMi removes all Polled Instances associated with the Policy.                                                                                                    |
|               | <b>Suspended</b> - Indicates someone on your team changed this Custom Poller Policy's <i>Active</i><br><i>State</i> to Suspended, or the NNMi administrator disabled Custom Poller in the <i>Global</i><br><i>Control</i> settings of <b>Configuration</b> workspace, <b>Custom Poller Configuration</b> form.<br>NNMi suspends polling and retains the most recent State value from before the Policy<br>was suspended.                                                                                                    |
| Node<br>Group | The Node Group to which the Custom Poller Policy applies.                                                                                                    |
| MIB Filter    | The MIB Filter value to be used as the filter for determining the Polling Instances.                                                                                                    |
|               | When using a MIB Filter, note the following:                                                                                                    |
|               | • The MIB Filter value must match the return type of your filter variable. For example, because hrDeviceDescr is of type String, to poll only those MIBs associated with each node that includes the description for a COM (communication) port, <b>COM</b> * would be the MIB Filter for the example MIB Filter Variable hrDeviceDescr.                                                                                                    |
|               | <ul> <li>If your MIB Expression includes a MIB Variable that has multiple instances, you MUST specify a MIB Filter Variable and MIB Filter. For example, because a node can have multiple interfaces, MIB variables containing interface information have repeating instances and require you to use a MIB Filter to specify which interfaces you want NNMi to poll.</li> <li>If your MIB Expression contains more than one MIB Variable with multiple instances, the MIB Filter must apply to each of these MIB Variables.</li> </ul> |
|               | <ul><li>MIB Filter must apply to each of these MIB Variables.</li><li>Valid types for MIB Filter Variables include the following:</li></ul>                                                                                                    |
|               | <ul> <li>INTEGER</li> </ul>                                                                                                    |
|               | UNSIGNED INTEGER                                                                                                    |
|               | • GAUGE                                                                                                    |
|               | OCTET STRING                                                                                                    |
|               | IpAddress (IPv4 only)                                                                                                    |
|               | <b>Note:</b> The MIB Filter Variable must be a MIB variable that has multiple instances (Table Entry MIB) and that can be applied to all of the MIB variables used in the Custom Poller Collection.                                                                                                    |
|               | Click here for information about valid values for the MIB Filter Expression.                                                                                                    |
|               | Valid values for MIB Filter include the following:                                                                                                    |
|               | <ul> <li>For numeric values only, you can specify a range using a dash (-). For example 1-6.</li> <li>For string values only, you can use the wildcard character (*) at either the beginning or end of a string value. For example: *vlan, vlan*, and *vlan*.</li> </ul>                                                                                                    |

| Attribute           | Description                                                                                                    |  |
|---------------------|----------------------------------------------------------------------------------------------------|--|
|                     | To match all instances, specify *.                                                                                                    |  |
|                     | • For either numeric or sting values, you can use the Not operator (!) at the beginning of the MIB Filter expression. For example: !1-3, !*vlan, and !vlan.                          |  |
|                     | When using MIB Filters, note the following:                                                                                                    |  |
|                     | NNMi uses exact matches for string comparisons.                                                                                                    |  |
|                     | String comparisons are case insensitive.                                                                                                    |  |
|                     | NNMi ignores leading and trailing white spaces.                                                                                                    |  |
|                     | • You can specify multiple MIB Filter expressions by separating each MIB Filter using a comma (,).                                                                                   |  |
|                     | <ul> <li>When you enter multiple MIB Filter expressions, NNMi combines them using the<br/>OR operator.</li> </ul>                                                                    |  |
|                     | • When you enter multiple MIB Filter expressions, they are all evaluated. Evaluation does not stop after the first positive match, for example:                                      |  |
|                     | <ul> <li>A*, D*, E* includes any text string beginning with A, D, or E</li> </ul>                                                                                                    |  |
|                     | <ul> <li>!A*, !D*, !E* excludes any text string beginning with A, D, or E</li> </ul>                                                                                                 |  |
|                     | • If the value of the MIB Filter Variable matches an expression using the Not operator (!) the result for that value is always "does not match".                                     |  |
|                     | <ul> <li>To include the dash (-), asterisk (*), or exclamation (!), backslash (\), or comma (,) in your search, use a leading backslash (\) before the special character.</li> </ul> |  |
| Polling<br>Interval | The interval in which to perform the Custom Poll.                                                                                                    |  |

### **Custom Poller Policy Attributes, continued**

## Create a Report Group (NNM iSPI Performance for Metrics)

Requires HPE Network Node Manager iSPI Performance for Metrics Software (NNM iSPI Performance for Metrics). To populate performance data in the dashboard views or enhance NNM iSPI Performance for Metrics reports by sharing NNMi configuration settings, install the *optional* Network Performance Server (NPS) – click here for more information.

Report Groups enable you to define which Custom Poller Collections are reported to NNM iSPI Performance for Metrics. Each Report Group you configure represents a tab in the NNM iSPI Performance for Metrics Report Menu.

**Tip:** You can also use nnmcustompollerconfig.ovpl to create a Custom Poller configuration. When using nnmcustompollerconfig.ovpl to create Custom Poller Policies, you must first create the Node Group to which you want to gather the additional information. Use nnmcustompollerconfig.ovpl to also enable, disable, configure, list, update, and delete Custom Poller configurations.

**Caution:** If you delete a Report Group, NNM iSPI Performance for Metrics removes all historical reporting data associated with that Report Group. To retain the historical reporting data, change the Active State of the associated Custom Poller policy to **Suspend**. See "Create a Policy" on page 472 for more information.

### To configure a Report Group:

- 1. Navigate to the **Report Group** form.
  - a. From the workspace navigation panel, select the **Configuration** workspace.
  - b. Expand the **Monitoring** folder.
  - c. Select the Custom Poller Configuration form.
  - d. Select the Report Groups tab.
  - e. Do one of the following:
    - To create a Report Group, click the New **\*** icon, and continue.
    - To edit a Report Group, double-click the row representing the configuration you want to edit, and continue.
    - To delete a Report Group, select a row, and click the **a** Delete icon.
- 2. Make your configuration choices (see table).
- 3. Click 😰 Save and Close to return to the Custom Poller Configuration form.
- 4. Create a Report Collection to associate one or more Custom Poller Collections with this Report Group. See "Create a Report Collection (NNM iSPI Performance for Metrics)" on the next page for more information.

To view the Report Collection configuration associated with a selected Report Group, from the **Custom Poller Collections** or **Report Groups** tab, select **Actions**  $\rightarrow$  **HPE NNM iSPI Performance**  $\rightarrow$  **Show Report Configuration**. NNMi displays the following information:

**Note:** NNMi displays the **Show Report Configuration** menu option only if you have an HPE Network Node Manager iSPI Performance for Metrics Software license key installed on the NNMi management server.

- Report Configuration file name
- Report Group unique identifier (UUID)
- Name of the metrics collected by this report configuration

### **Custom Poller Report Group Attributes**

| Attribute | Description                                                                                                    |
|-----------|----------------------------------------------------------------------------------------------------|
| Name      | Enter the name that you want to appear in the tab in the NNM iSPI Performance for Metrics Report Menu for this Report Group.                        |
|           | The name can be up to 255 alphanumeric characters. Spaces are permitted. The following special characters (<, >, ", ', &, /,  #) are not permitted. |

### Create a Report Collection (NNM iSPI Performance for Metrics)

Requires HPE Network Node Manager iSPI Performance for Metrics Software (NNM iSPI Performance for Metrics). To populate performance data in the dashboard views or enhance NNM iSPI Performance for Metrics reports by sharing NNMi configuration settings, install the *optional* Network Performance Server (NPS) -- click here for more information.

Report Collections enable you to specify a Custom Poller Collection to be associated with a Report Group as well as the type of data that is being collected. You can create one or more Report Collections for a Report Group.

**Caution:** If you delete a Report Collection, NNM iSPI Performance for Metrics removes all historical reporting data for that Report Collection.

### To configure a Report Collection:

- 1. Navigate to the **Report Collection** form.
  - a. From the workspace navigation panel, select the **Configuration** workspace.
  - b. Expand the **Monitoring** folder.
  - c. Select the Custom Poller Configuration form.
  - d. Locate the **Report Groups** tab.
  - e. Do one of the following:
    - To create a Report Group, click the New **\*** icon.
    - To edit a Report Group, double-click the row representing the configuration you want to edit.
- 2. Select the **Report Collections** tab.
- 3. Do one of the following:
  - To create a Report Collection, click the New **\*** icon.
  - To edit a Report Collection, double-click the row representing the configuration you want to edit.
  - Make your configuration choices (see table).
- 4. Click Save and Close to return to the Custom Poller Configuration form.

To verify that Custom Poller is working as expected, see the report on the Custom Poller tab in  $Help \rightarrow$  System Information.

To view the Report Collection configuration associated with the selected Report Collection, from the **Custom Poller Collections** or **Report Groups** tab, select **Actions**  $\rightarrow$  **HPE NNM iSPI Performance**  $\rightarrow$  **Show Report Configuration**. NNMi displays the following information:

**Note:** NNMi displays the **Show Report Configuration** menu option only if you have an HPE Network Node Manager iSPI Performance for Metrics Software license key installed on the NNMi management server.

- Report Configuration file name
- Report Group unique identifier (UUID)
- Name of the metrics collected by this report configuration

**Note:** If the Report Collection displays data as a different type than expected, check the **MIB OID Types** table in the **Configuration** workspace. The NNMi administrator can override the MIB OID Type values generated by Custom Poller. See "Override MIB OID Types" on page 1385 for more information.

### Custom PollerReport Collection Attributes

| Attribute        | Description                                                                                                    |
|------------------|----------------------------------------------------------------------------------------------------|
| Custom<br>Poller | Specifies a Custom Poller Collection that should be associated with the Report Group you are configuring.                                                                                                    |
| Collection       | Click the Click the Click the following:                                                                                                    |
|                  | <ul> <li>To specify a Custom Poller Collection, select Quick Find . In the Quick Find dialog, select the Custom Poller Collection of interest.</li> </ul>                                                                                                    |
|                  | <ul> <li>To create a Custom Poller Collection, click the New * icon.</li> </ul>                                                                                                    |
|                  | <ul> <li>To edit a Custom Poller Collection, select a row, click the Popen icon.</li> </ul>                                                                                                    |
|                  | When specifying a Custom Poller Collection, note the following:                                                                                                    |
|                  | A Custom Poller Collection can be associated with only one Report Group.                                                                                                    |
|                  | <ul> <li>If you associate more than one Custom Poller Collection with the same Report Group,<br/>make sure the combination of Collections will generate a meaningful report. Use the<br/>following general guidelines:</li> </ul>                                                                                                    |
|                  | <ul> <li>Select Collections with MIB Variables that are indexed in the same MIB table. For<br/>example, you might group a collection that includes power supply information, such as<br/>UPS line voltage (upsInputVoltage and upsOuputVoltage), UPS line current<br/>(upsInputCurrent and upsOutputCurrent) and UPS line power (upsInputPower and<br/>upsOutputPower).</li> </ul> |
|                  | • Select Collections with MIB Variables that are stored in different MIBs, but that would be useful to visualize together at an aggregate level. For example, you might choose to group power supply line load (upsOutputPercentLoad) and power supply battery temperature (upsBatteryTemperature).                                                                                |
|                  | • Select Collections representing the same index value or similar data across Custom Poller Collections. For example, you might want to examine environment sensor information (such as temperature, humidity, dew point, airflow, and audible sounds such as alarms), in the same report even though this information comes from different MIBs.                                  |
|                  | As soon as the Report Collection is saved, NNMi updates the information in the NNM iSPI Performance for Metrics Report Menu.                                                                                                    |

# Custom Polling in a Global Network Management Environment

You can configure Custom Polling on a Global Manager. When you configure Custom Polling on a Global Manager, you can do the following:

- Apply the Custom Poller Policy to a node group that is local to the Global Manager (that is, the node group is not associated with any underlying Regional Managers)
- Apply the Custom Poller Policy to a node group that contains nodes that are managed by a Regional Manager.

In this case, the Global Manager uses a Regional Manager as a *regional proxy* to collect custom-polled data. This configuration enables you to:

- View incidents for Custom Node Collection and Custom Polled Interfaces in the incident view of the Global Manager.
- Export Custom Poller Collection to a CSV file on the Global Manager.
- View Custom Poller reports in the NPS console when an NPS system is configured with the Global Manager.

The following diagram illustrates the working of a Global Network Management environment with a Custom Poller collection configured with a regional manager:

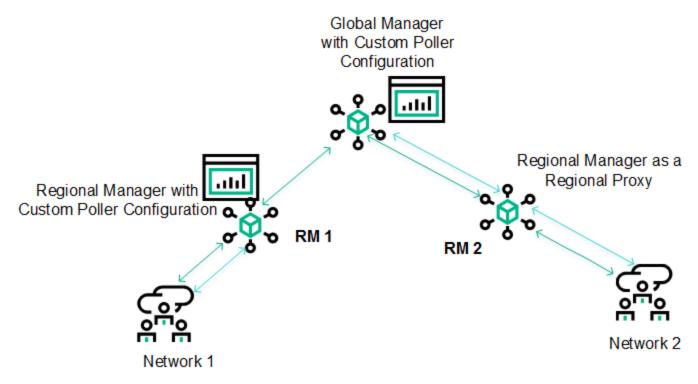

The Regional Manager RM1 has Custom Polling configured and the Custom Poller policy is applied to Network 1. All the nodes in Network 1 are local to RM1, and therefore, none of the custom-polled data collected by RM1 can reach the Global Manager.

Custom Polling configuration is created on the Global Manager and the Custom Poller Policy is configured to work with Network 2, which is managed by RM 2. RM 2 is used by the Global Manager and works as a regional proxy to collect the custom-polled data.

To configure Custom Poller collections on a Global Manager with the help of a regional proxy:

- 1. Log on to the NNMi console of the Global Manager as administrator.
- 2. Configure Custom Pollers by following the instructions in "Create Custom Polling Configurations" on page 438.

While creating a Custom Poller Policy, choose a node group that is managed by a Regional Manager.

**Note:** To see the size and hardware requirements of Global Managers configured to use regional manager as regional proxies for Custom Poller collection, see the *Performance, Sizing, and Other Recommendations* section in the *NNMi Support Matrix*.

# Configuring the NNMi User Interface

NNMi enables an NNMi administrator to configure the following global user interface features:

- The console timeout interval
- The initial view to display in the NNMi console
- Whether NNMi displays unlicensed features that require a special license, such as NNMi Advanced

For information about the additional user interface configurations available, including configuring Node Group map settings, setting the default values for maps and Line Graphs, and configuring menus and menu items:

**Note:** If you are using multiple tenants, you might want to remove the Nodes Group view from the NNMi console. See the "NNMi Console" chapter of the *HPE Network Node Manager i Software Deployment Reference* for more information.

### To configure user interface features, do the following:

- 1. Navigate to the User Interface Configuration form.
  - a. From the workspace navigation panel, select the Configuration workspace.
  - b. Expand User Interface.
  - c. Select User Interface Configuration.
- 2. Make your Global Control configuration choices (see the Global Control Attributes table).
- 3. Make your additional configuration choices. Click here for a list of choices .
- 4. Click 🖾 Save and Close to apply your changes.
- 5. To apply your Console Timeout or Initial View configuration changes, sign out of the NNMi console. After restarting the console, your changes should take effect.

### Global Control Attributes for User Interface Configuration

| Attribute          | Description                                                                                                    |
|--------------------|----------------------------------------------------------------------------------------------------|
| Console<br>Timeout | NNMi's default session inactivity timeout value is 18 hours. Use this attribute to change the timeout interval in days, hours, and minutes.                                                                                                    |
|                    | Note: The minimum timeout value is 1 minute.                                                                                                    |
|                    | After this period, if no mouse movement occurs, the consoles locks and the user is prompted to sign in again.                                                                                                    |
|                    | <b>Tip:</b> If your network operation center (NOC) has a large screen where a map of the most important nodes is continuously displayed, use a launched view. See "Launch a Troubleshooting Workspace View" on page 1419. The map automatically updates every 30 seconds. (If you are using Mozilla Firefox, also see Configure Mozilla Firefox Timeout Interval.) |
| Initial View       | Use this attribute to specify the initial view to be automatically displayed in the NNMi                                                                                                    |

| Attribute              | Description                                                                                                    |
|------------------------|----------------------------------------------------------------------------------------------------|
|                        | console by default.                                                                                                    |
|                        | When selecting a view from the drop-down menu list, note the following:                                                                                                    |
|                        | <ul> <li>Use the value None (blank) to specify that you do not want a default view automatically<br/>displayed by default.</li> </ul>                                                                                                    |
|                        | • If the Node Group you select has been removed, NNMi uses None (blank view).                                                                                                    |
|                        | To select a Node Group map you have created:                                                                                                    |
|                        | <ul> <li>Prerequisite. Use the Node Group Map Settings configuration workspace to create<br/>a Node Group map and enter a Quick Access Map Ordering number that lists the<br/>Node Group map as the first or last map in the Quick Access Maps folder. See<br/>"Configure Basic Settings for a Node Group Map" on page 505 for more information.</li> </ul>                                                                                               |
|                        | For the Initial View attribute:                                                                                                    |
|                        | <ul> <li>If you placed the Node Group map as the first entry in the Quick Access Maps<br/>folder, select First Node Group in Quick Access Maps folder.</li> </ul>                                                                                                    |
|                        | <ul> <li>If you placed the Node Group map as the last entry in the Quick Access Maps<br/>folder, select Last Node Group in Quick Access Maps folder.</li> </ul>                                                                                                    |
| Default<br>Author      | The Default Author attribute specifies the Author attribute NNMi should use by default when you create a new instance of an object in NNMi. For example you might create a new incident configuration.                                                                                                    |
|                        | The Author attribute identifies who provided that instance of an object. The Author attribute value is also useful for filtering objects in certain views and when using the NNMi Export/Import feature.                                                                                                    |
|                        | Either keep the Default Author value of <b>Customer</b> or enter an Author attribute value representing you or your organization.                                                                                                    |
|                        | The Default Author value you specify then appears in the Author selection list in any appropriate form and appears by default as the Author value when you create a new instance of an object.                                                                                                    |
|                        | See Author form for important information.                                                                                                    |
| Enable<br>URL Redirect | Before enabling URL Redirect, verify that the NNMi management server's official Fully<br>Qualified Domain Name (FQDN) is set correctly and the DNS name is resolvable from any<br>remote systems that need to access the NNMi management server. If the official FQDN<br>does not meet these requirements, users will view errors when trying to access the NNMi<br>console. To view the NNMi management server's official FQDN, do one of the following: |
|                        | - Select $\textbf{Help} \rightarrow \textbf{System Information}$ and click the $\textbf{Server}$ tab.                                                                                                    |
|                        | Use the nnmhealth.ovpl command line tool.                                                                                                    |
|                        | Use the nnmofficialfqdn.ovpl command line tool.                                                                                                    |
|                        | Tip: To change the official FQDN, use the nnmsetofficialfqdn.ovpl command line tool.                                                                                                    |

### Global Control Attributes for User Interface Configuration, continued

| Attribute                      | Description                                                                                                    |
|--------------------------------|----------------------------------------------------------------------------------------------------|
|                                | When <b>W</b> URL Redirect is enabled, a user can sign into the NNMi console using any hostname ( <i>not case-sensitive</i> ) or IP address that is valid for the NNMi management server.                                                                                                    |
|                                | ( <i>NNMi</i> Advanced's Global Network Management feature or HPE Network Node Manager i<br>Software Smart Plug-ins ( <i>iSPIs</i> )) For environments configured with Single Sign-On (SSO)<br>among multiple servers (which normally requires users to provide the official Fully Qualified<br>Domain Name (FQDN) that was configured during NNMi installation), this attribute<br>enables NNMi to redirect URLs that contain the IP address or any hostname associated<br>with the NNMi management server to the official FQDN. For more information, see the<br>"Using Single Sign-On (SSO) with NNMi" chapter in the <i>HPE Network Node Manager i</i><br><i>Software Deployment Reference</i> (available at: http://softwaresupport.hpe.com). |
|                                | <b>Note:</b> All NNMi management servers participating in Global Network Management or Single Sign-On (SSO) must have synchronized time stamps.                                                                                                    |
| Show<br>Unlicensed<br>Features | By default, NNMi displays menus, views, and workspaces that require an additional license. If you do not have the required license, NNMi labels these features as Unlicensed or Evaluation. Evaluation indicates the License Type is Instant-On or Temporary.                                                                                                    |
|                                | To determine which Unlicensed or Evaluation features could be displayed in your NNMi console, click here for more information.                                                                                                    |
|                                | <ul> <li>Access Help → Documentation Library → Release Notes and click the Licensing link.</li> </ul>                                                                                                    |
|                                | • Access $Help \rightarrow System Information$ and click the Extension tab.                                                                                                    |
|                                | - Access Help $\rightarrow$ System Information and click the Product tab and click the View Licensing Information button.                                                                                                    |
|                                | See "Purchase HPE Network Node Manager i Smart Plug-ins and More" on page 1388 for more information about possible HPE Smart Plug-ins.                                                                                                    |
|                                | To hide Unlicensed or Evaluation features from the NNMi console, clear the <b>Show</b><br><b>Unlicensed Features</b> check box. (Recommended if you do not plan to install a permanent license for these features.)                                                                                                    |
|                                | To display Unlicensed or Evaluation features in the NNMi console, select the <b>Show Unlicensed Features</b> check box.                                                                                                    |
| Enable Table<br>Row Shading    | If enabled , NNMi color-codes each row of an incident view according to the incident status. See About Status Color for more information about status color.                                                                                                    |
|                                | If disabled , incident views are not color-coded.                                                                                                    |

### Global Control Attributes for User Interface Configuration, continued

### **Registration Attributes for User Interface Configuration**

| Attribute     | Description                                                                               |  |
|---------------|-------------------------------------------------------------------------------------------|--|
| Last Modified | Indicates the last date and time that any of the user interface attributes were modified. |  |

NNMi also enables you to configure features specific to Node Group Maps. See "Define Node Group Map Settings" on page 503 for more information.

# **Define Default Map Settings**

Default Map Settings define settings for all of your Node Group Maps.

**Note:** You can override Default Map Setting using the **Node Group Map Settings** Configuration workspace. See "Configure Basic Settings for a Node Group Map" on page 505 for more information.

#### To configure Default Map Settings, do the following:

- 1. Navigate to the User Interface 'Configuration form.
  - a. From the workspace navigation panel, select the Configuration workspace:
  - b. Expand User Interface.
  - c. Select User Interface Configuration.
- 2. Navigate to the Default Map Settings tab.
- 3. Make your configuration choices (see the Default Map Settings Attributes table).
- 4. Click Save and Close to return to the User Interface Configuration form.
- 5. Click Save and Close to save and apply your changes.

**Note:** The NNMi Administrator can make the following adjustments using the nms-ui.properties file (for more information, see the "Maintaining NNMi" chapter of the *HPE Network Node Manager i Software Deployment Reference*, which is available at: http://softwaresupport.hpe.com and instructions within the nms-ui.properties file):

- Labels on nodes and ports in maps scale as the map is zoomed in and out. The maximum width of the labels can be controlled.
- By default, labels on nodes and ports are surrounded with a black rectangle to improve readability when labels overlap. The rectangle can be turned off.

Changes to these settings in the nms-ui.properties file are visible the next time users reload a map view.

| Attribute                                  | Description                                                                                                    |
|--------------------------------------------|----------------------------------------------------------------------------------------------------|
| Map Refresh<br>Interval                    | Specifies the refresh interval for Status Refresh.                                                                                                    |
| Maximum<br>Number of<br>Displayed<br>Nodes | <ul> <li>Use this attribute to change the maximum number of nodes to be displayed on a map.</li> <li>Note the following:</li> <li>If you change the default value to display a large number of nodes at one time, you might need to re-adjust this number if maps are taking longer than expected to display.</li> <li>In Layer 2 and Layer 3 Neighbor views, NNMi adds nodes one hop at a time. If NNMi finds a large number of nodes in a single hop, the number of nodes might exceed the</li> </ul> |

### **Default Map Settings Attributes**

### Default Map Settings Attributes , continued

| Attribute                    | Description                                                                                                    |
|------------------------------|----------------------------------------------------------------------------------------------------|
|                              | <ul> <li>maximum number specified.</li> <li>The Initial Discovery Progress map provided by NNMi displays a maximum number of 100 nodes. The Maximum Number of Displayed Nodes that you specify does not change the maximum number of nodes for this map.</li> <li>The Network Overview map provided by NNMi displays a maximum of 250 nodes by default. The Maximum Number of Displayed Nodes that you specify does not change the maximum number of nodes for this map. However, the NNMi administrator can change the maximum number of nodes displayed using a configuration file. See the "NNMi Console" chapter in the HPE Network Node Manager i Software Deployment Reference for more information.</li> </ul> |
|                              | <b>Note:</b> This number applies to the total number of nodes within the Node Group, including the nodes in any Child Node Groups displayed on the map.                                                                                                    |
| Maximum<br>Number of         | Use this attribute to change the maximum number of end points to be displayed on a map.                                                                                                    |
| Displayed End<br>Points      | <ul> <li>Note: If you change the default value to display a large number of end points at one time, you might need to re-adjust this number if maps are taking longer than expected to display.</li> <li>For troubleshooting issues, see also the nnmtopoquery.ovpl Reference Page. Use this command-line tool to list all connected neighbor interfaces for a specified node.</li> </ul>                                                                                                    |
| Multiconnection<br>Threshold | Use this attribute to change the number of connections that must exist between two objects before NNMi displays the connections as one thick line on a map (known as a multiconnection).                                                                                                    |
|                              | When this number of connections is reached, NNMi displays the connections as one thick line on all maps except Path View maps.                                                                                                    |
|                              | <b>Note:</b> To display the Interface objects and each connection, double-click the line representing the multiconnection.                                                                                                    |
| Indicate Key<br>Incidents    | In the Node Group map, NNMi can enlarge the map symbol of any node associated with a Key Incident.                                                                                                    |
|                              | Users can click the Indicate Key Incidents button in the map view toolbar to toggle this feature on and off (see Using the View Toolbars: Node Group Map Toolbar Icons):<br>(on) = When the this Node Group map opens, NNMi enlarges any objects on a Node Group map that are Source Objects for a Key Incident. (For example, when viewing the Node Group map, NNMi enlarges any node on a Node Group map that has an open root cause incident associated with it.)                                                                                                    |

| Attribute | Description                                                                                                    |
|-----------|----------------------------------------------------------------------------------------------------|
|           | (off) = When the this Node Group map opens, NNMi does not indicate the objects on a Node Group map that are Source Objects for a Key Incident.                                                                                |
|           | NNMi administrators can override this default setting for a particular Node Group map, when you "Configure Basic Settings for a Node Group Map" on page 505. See Node Group Maps and Key Incident Views for more information. |

### **Default Map Settings Attributes , continued**

# Configure Default Settings for Line Graph

NNMi enables you to configure default settings for Line Graphs displayed through the Actions menu.

**Note:** NNMi provides a set of Line Graphs for node and interface objects that are accessible from the Actions menu. As an NNMi administrator you can configure additional Line Graphs using the **Menu Items**option of the **User Interface** workspace. See "Configure SNMP Line Graph Actions" on page 1357 for more information.

#### To configure default settings for Line Graphs:

- 1. Navigate to the **Default Line Graph Settings** tab of the **User Interface Configuration** form.
  - a. Navigate to the **Configuration** workspace.
  - b. Expand User Interface.
  - c. Select User Interface Configuration.
  - d. Navigate to the Default Line Graph Settings tab.
- 2. Provide the default settings for all Line Graphs (see the Default Line Graph Settings table).
- 3. Click 🖾 Save and Close to the User Interface Configuration form.
- 4. Click 🔀 Save and Close to save and apply your changes.

### Default Line Graph Settings

| Attribute                     | Description                                                                                                    |  |
|-------------------------------|----------------------------------------------------------------------------------------------------|--|
| Default<br>Number<br>of Lines | The Default Number of Lines determines the initial number of lines that are displayed on each Line Graph.                                                                                                    |  |
|                               | <b>Note:</b> If more lines than this initial number are available, the user can choose to display additional lines while viewing the graph.                                                                                                    |  |
|                               | You can override this number for an individual graph. See "Configure SNMP Line Graph Actions" on page 1357 for more information.                                                                                                    |  |
| Default<br>Maximum<br>Time    | The maximum time period in hours in which to retain the Line Graph data point sets. When the Maximum Time Range number is reached, NNMi discards the oldest data point sets so that it can display the most recent data for the time range you specify. For example, if you enter 24 |  |

| Attribute Description         |                                                                                                    |
|-------------------------------|----------------------------------------------------------------------------------------------------|
| Default<br>Number<br>of Lines | The Default Number of Lines determines the initial number of lines that are displayed on each Line Graph.                                                                                                    |
|                               | <b>Note:</b> If more lines than this initial number are available, the user can choose to display additional lines while viewing the graph.                                                                                                    |
|                               | You can override this number for an individual graph. See "Configure SNMP Line Graph Actions" on page 1357 for more information.                                                                                                    |
| Range<br>(Hours)              | hours, when 24 hours has passed, NNMi removes data starting with the initial data point set so that it can display data for the most recent 24-hour interval.                                                                                       |
|                               | Enter a decimal number indicating the maximum number of hours in which to retain the data.                                                                                                    |
|                               | If you do not specify a Maximum Time Range or if you specify 0 (zero), NNMi determines the best setting for the Maximum Time Range based on the Polling Interval specified.                                                                         |
|                               | If you do not specify a Default Maximum Time Range or set the Default Maximum Time Range to 0 (zero), and you do not specify a Default Polling Interval, NNMi determines the best settings for each so the data fits into the Line Graph displayed. |
|                               | You can override this number for an individual graph. See "Configure SNMP Line Graph Actions" on page 1357 for more information.                                                                                                    |
| Default<br>Update<br>Interval | The Default Update Interval determines how often the NNMi management server polls for the most recent set of data points to be displayed in a Line Graph.                                                                                           |
| (Seconds)                     | <b>Note:</b> This Default Polling Interval does not affect the polling intervals set for the NNMi State Poller.                                                                                                    |
|                               | Enter the number of seconds in which NNMi should poll for graph data.                                                                                                    |
|                               | If you do not specify an Polling Interval, NNMi determines the best setting for the Polling Interval based on the Maximum Time Range specified.                                                                                                    |
|                               | If you do not specify an Polling Interval and you do not specify a Maximum Time Range or if you set the Maximum Time Range to 0 (zero), NNMi determines the best setting for each so the data fits into the Line Graph displayed.                   |
|                               | When viewing a Line Graph, the user can temporarily change the Polling Interval in a Line Graph. After a graph is re-opened, the Polling Interval returns to this default value.                                                                    |
|                               | At each Polling Interval, the NNMi management server performs an ad-hoc SNMP query to obtain the most current data.                                                                                                    |

### Default Line Graph Settings, continued

# **Customize Device Profile Icons**

NNMi enables you to customize the icons associated with a Device Profile or specific Nodes. These icons appear in table views, menu items, and as foreground images on an NNMi topology map.

**Note:** NNMi provides a *missing* icon (<sup>10</sup>) to indicate a Device Profile icon is not available. The reasons that NNMi displays the *missing* icon include the following:

- The icon's graphic file has been deleted.
- The icon's graphic file does not exist.
- "Add Device Profile Icons" below
- "View the Device Profile Icons Available" on page 490
- "Change the Image for a Specified Icon" on page 491
- "Configure Device Family Icons" on page 494
- "Configure Device Vendor Icons" on page 495
- "Configure Device Category Icons" on page 496
- "Configure the Device Profile Icon for Specified Nodes" on page 493

### Add Device Profile Icons

NNMi enables the NNMi administrator to customize the icons associated with a Device Profile or specific Nodes. These icons appear in table views, menu items, and as foreground images on an NNMi topology map.

You can specify icons for a specific Node, Device Family, Device Vendor, or Device Category. NNMi determines the icon to use in the following order of precedence:

- Specified Node Icons
- Device Family Icons
- Device Vendor Icons
- Device Category Icons

**Tip:** You can use a command line tool to list, create, update, and delete the icons that you load into the NNMi database. See nnmicons.ovpl.

If you delete an icon from the NNMi database, the icon *Name* remains associated with any Device Profile's Device Family, Device Category, or Device Vendor attribute to which that icon was previously assigned. NNMi displays the missing\_image icon for the affected items until the NNMi administrator updates the specification to an existing icon.

#### To add icons to the NNMi database:

- 1. Navigate to the **Icons** option under the **User Interface** folder.
  - a. Navigate to the Configuration workspace.
  - b. Expand User Interface.
  - c. Select Icons.
- 2. Provide settings for the icons listed. (see the Device Profile Icons table).
- 3. Click 🖾 Save and Close to the Icon form.
- 4. Click Save and Close to save and apply your changes.
- 5. If you change your mind, see "Change the Image for a Specified Icon" on page 491.

### **Device Profile Icons**

| Attribute            | Description                                                                                                    |  |
|----------------------|----------------------------------------------------------------------------------------------------|--|
| Name                 | Enter a unique name that identifies the icon.                                                                                                    |  |
|                      | Type a maximum of 64 characters. Alpha-numeric and special characters (~ ! @ # \$ % ^ & amp; * ( )_+ -) are permitted. Spaces are not permitted.                                                                                                    |  |
|                      | <b>Note:</b> To enable you to filter the Icons table view by vendor, include the vendor name and the Device Profile attribute for which the icon will be used.                                                                                                    |  |
|                      | <ul> <li>For example, for a Device Family icon, you might use the following format:</li> <li><unique_information>-<vendor_name>-family</vendor_name></unique_information></li> </ul>                                                                                                    |  |
|                      | For example, for a Device Vendor icon, you might use the following format:                                                                                                    |  |
|                      | <ul> <li><unique_information>-<vendor_name>-vendor</vendor_name></unique_information></li> <li>For example, for a Device Category icon, you might use the following format:</li> </ul>                                                                                                    |  |
|                      | <ul> <li><unique_information>-<vendor_name>category</vendor_name></unique_information></li> </ul>                                                                                                    |  |
|                      | Tip: See the Name drop-down menu for example names of icons provided by HPE.                                                                                                    |  |
| Description          | Provide additional information that you want to store about the icon.                                                                                                    |  |
|                      | Type a maximum of 2048 characters. Alpha-numeric, spaces, colons (:), and special characters (~ ! @ #  % ^ & * ( )_+) are permitted.                                                                                                    |  |
| Author               | See Author form for important information.                                                                                                    |  |
|                      | <b>Caution:</b> It is recommended that you create new icon objects rather than modify icons provided by HPE. If the Author attribute value is <b>HP Network Node Manager</b> , any changes are at risk of being overwritten in the future. Also see: "Export/Import Behavior and Dependencies" on page 1475 |  |
|                      | Click the Click the Lookup icon and select Show Analysis to display details about the                                                                                                    |  |
|                      | currently selected Author, select Quick Find to access the list of existing Author values, or click <b>*</b> New to create one.                                                                                                    |  |
| lmage-(16<br>pixels) | File name of the 16 pixel image. NNMi supports *.jpg, *.jpeg, *.gif, and *.png file types.<br>Specify the image file to be used for this icon.                                                                                                    |  |
|                      | <b>Tip:</b> As you browse for the image file, NNMi displays the image and its size (for example 16x16).                                                                                                    |  |
|                      | Note: Ensure that the image background is transparent.                                                                                                    |  |

### **Device Profile Icons, continued**

| Attribute            | Description                                                                                                    |
|----------------------|----------------------------------------------------------------------------------------------------|
| Name                 | Enter a unique name that identifies the icon.<br>Type a maximum of 64 characters. Alpha-numeric and special characters (~ ! @ # \$ % ^ & amp; * ( )_+ -) are permitted. Spaces are not permitted.                                                                                                    |
|                      | <b>Note:</b> To enable you to filter the Icons table view by vendor, include the vendor name and the Device Profile attribute for which the icon will be used.                                                                                                    |
|                      | <ul> <li>For example, for a Device Family icon, you might use the following format:</li> <li><unique_information>-<vendor_name>-family</vendor_name></unique_information></li> <li>For example, for a Device Vendor icon, you might use the following format:</li> <li><unique_information>-<vendor_name>-vendor</vendor_name></unique_information></li> <li>For example, for a Device Category icon, you might use the following format:</li> <li><unique_information>-<vendor_name>category</vendor_name></unique_information></li> </ul> |
|                      | Tip: See the Name drop-down menu for example names of icons provided by HPE.                                                                                                    |
|                      | Complete the process by uploading the file into the NNMi management server's database.                                                                                                    |
| Image-(32<br>pixels) | <i>Optional</i> . File name of the 32 pixel image. NNMi supports *.jpg, *.jpeg, *.gif, and *.png file types.<br>Specify the image file to be used for this icon.                                                                                                    |
|                      | <b>Tip:</b> As you browse for the image file, NNMi displays the image and its size (for example 32x32).                                                                                                    |
|                      | Note: Ensure that the image background is transparent.                                                                                                    |
|                      | Complete the process by uploading the file into the NNMi management server's database.                                                                                                    |

### View the Device Profile Icons Available

NNMi enables you to customize the icons associated with a Device Profile or specific nodes. These icons appear in views, menu items, and as foreground images on an NNMi topology map.

**Tip:** To use the command line to load the icon images to the NNMi database so they are available for use, see nnmicons.ovpl. To use the NNMi console to load images, see "Add Device Profile Icons" on page 488.

Note: NNMi provides a *missing* icon (

*include the following:* 

- The icon's graphic file has been deleted.
- The icon's graphic file does not exist.

To view the device profile icons available for use:

Navigate to the Icons option under the User Interface folder

- 1. Navigate to the **Configuration** workspace.
- 2. Expand User Interface.
- 3. Select Icons.

For each icon, NNMi displays the image (in 16 pixels), the name of the image, and the author.

**Note:** Images must be provided in 16 pixels. You can also specify the same image in 32 pixels. To determine whether a 32 pixel image has been added to the NNMi database, examine the Analysis Pane information for the selected icon.

To modify or delete an icon using the command line, see nnmicons.ovpl.

To modify or delete an icon using the NNMi console, see "Customize Device Profile Icons" on page 487.

### Change the Image for a Specified Icon

NNMi enables you to customize the icons associated with a Device Profile or specific Nodes. These icons appear in views, menu items, and as foreground images on an NNMi topology map.

You can specify icons for a specific Node, Device Family, Device Vendor, or Device Category. NNMi determines the icon to use in the following order of precedence:

- Specified Node Icons
- Device Family Icons
- Device Vendor Icons
- Device Category Icons

**Tip:** To use the command line to load the icon images to the NNMi database so they are available for use, see nnmicons.ovpl. To use the NNMi console to load images, see "Add Device Profile Icons" on page 488

**Note:** NNMi provides a *missing* icon (<sup>Lo</sup>) to indicate a Device Profile icon is not available. The reasons that NNMi displays the *missing* icon include the following:

- The icon's graphic file has been deleted.
- The icon's graphic file does not exist.

#### To change the image for a specified icon:

- 1. Navigate to the **Icons** option under the **User Interface** folder.
  - a. Navigate to the **Configuration** workspace.
  - b. Expand User Interface.
  - c. Select Icons.
- 2. Select the icon image that you want to change.
- 3. Provide settings for the selected icon. (see the Device Profile Icon Images table).
- 4. Click 🖾 Save and Close to the Icon form.
- 5. Click Save and Close to save and apply your changes.

### **Device Profile Icon Images**

| Attribute            | Description                                                                                                    |  |
|----------------------|----------------------------------------------------------------------------------------------------|--|
| Name                 | The unique name that identifies the icon.                                                                                                    |  |
| Description          | Provide additional information that you want to store about the icon.                                                                                                    |  |
|                      | Type a maximum of 2048 characters. Alpha-numeric, spaces, colons (:), and special characters (~ ! @ #  % ^ & * ( )_+) are permitted.                                                                                                    |  |
| Author               | The name of the Author who created the icon object.                                                                                                    |  |
|                      | See Author form for important information.                                                                                                    |  |
|                      | <b>Caution:</b> It is recommended that you create new icon objects rather than modify icons provided by HPE. If the Author attribute value is <b>HP Network Node Manager</b> , any changes are at risk of being overwritten in the future. Also see: "Export/Import Behavior and Dependencies" on page 1475 |  |
|                      | Click the Lookup icon and select Show Analysis to display details about the currently selected Author, select Quick Find to access the list of existing Author values, or click * New to create one.                                                                                                    |  |
| Image-(16<br>pixels) | File name of the 16 pixel image. NNMi supports *.jpg, *.jpeg, *.gif, and *.png file types.<br>Specify the image file to be used for this icon.                                                                                                    |  |
|                      | <b>Tip:</b> As you browse for the image file, NNMi displays the image and its size (for example 16x16).                                                                                                    |  |
|                      | Note: Ensure that the image background is transparent.                                                                                                    |  |
|                      | Complete the process by uploading the file into the NNMi management server's database.                                                                                                    |  |
| Image-(32<br>pixels) | <i>Optional</i> . File name of the 32 pixel image. NNMi supports *.jpg, *.jpeg, *.gif, and *.png file types.                                                                                                    |  |
|                      | Specify the image file to be used for this icon.                                                                                                    |  |

| Attribute                                      | Description                                                                                             |  |
|------------------------------------------------|----------------------------------------------------------------------------------------------------|--|
| Name The unique name that identifies the icon. |                                                                                                    |  |
|                                                | <b>Tip:</b> As you browse for the image file, NNMi displays the image and its size (for example 32x32). |  |
|                                                | Note: Ensure that the image background is transparent.                                                  |  |
|                                                | Complete the process by uploading the file into the NNMi management server's database.                  |  |

### **Device Profile Icon Images, continued**

## Configure the Device Profile Icon for Specified Nodes

NNMi enables you to customize the icons associated with a device profile. These icons appear in views, menu items, and as foreground images on an NNMi topology map.

You can specify image icons for a specific Node, Device Family, Device Vendor, or Device Category. NNMi determines the icon image to user per node in the following order of precedence:

- Specified Node Icons
- Device Family Icons
- Device Vendor Icons
- Device Category Icons

**Tip:** To use the command line to load the icon images to the NNMi database so they are available for use, see nnmicons.ovpl. To use the NNMi console to load images, see "Add Device Profile Icons" on page 488

**Note:** NNMi provides a *missing* icon (<sup>Lo</sup>) to indicate a Device Profile icon is not available. The reasons that NNMi displays the *missing* icon include the following:

- The icon's graphic file has been deleted.
- The icon's graphic file does not exist.

### To configure the Device Profile Icon for specified Nodes:

- 1. Navigate to the Nodes view (for example **Inventory > Nodes**).
- 2. Use Ctrl-Click to select each node.

Tip: You can also select Nodes from a map view.

- 3. Select Actions > Custom Attributes > Add.
- 4. In the Name drop-down menu, select NNM\_ICON.
- 5. In the **Value** attribute, enter the Name of the icon you want to use for the selected nodes pre-pended with **NNM**.

Note: The Value *must* begin with NNM: For example: NNM: 1400-procurve-vendor.

**Tip:** To view the device profile icons available, see "View the Device Profile Icons Available" on page 490.

### **Configure Device Family Icons**

NNMi enables you to customize the icons associated with a Device Profile or specific Nodes. These icons appear in views, menu items, and as foreground images on an NNMi topology map.

You can specify image icons for a specific Node, Device Family, Device Vendor, or Device Category. NNMi determines the icon image to user per node in the following order of precedence:

- Specified Node Icons
- Device Family Icons
- Device Vendor Icons
- Device Category Icons

**Tip:** To use the command line to load the icon images to the NNMi database so they are available for use, see nnmicons.ovpl. To use the NNMi console to load images, see "Add Device Profile Icons" on page 488

#### To configure a Device Family icon:

- 1. Navigate to the **Device Profile** option in the **Configuration** workspace.
  - a. Navigate to the **Configuration** workspace.
  - b. Select Device Profiles.
- 2. Navigate to the **Device Family** attribute.
- 3. Click the Stockup icon, and select Topen.
- 4. Navigate to the **Icon** attribute.
- 5. Do one of the following:
  - a. Select the Name of the icon you want to use.
  - b. Click the **b.** Click the **context** context context
- 6. Click Save and Close to save and apply your changes.
- 7. Verify that the icon specified displays in the appropriate places.

**Note:** NNMi provides a *missing* icon ( $\Bbbk^{\circ}$ ) to indicate a Device Profile icon is not available. The reasons that NNMi displays the *missing* icon include the following:

- The icon's graphic file has been deleted.
- The icon's graphic file does not exist.

# Configure Device Vendor Icons

NNMi enables you to customize the icons associated with a Device Profile or specific Nodes. These icons appear in views, menu items, and as foreground images on an NNMi topology map.

You can specify image icons for a specific Node, Device Family, Device Vendor, or Device Category. NNMi determines the icon image to user per node in the following order of precedence:

- Specified Node Icons
- Device Family Icons
- Device Vendor Icons
- Device Category Icons

**Tip:** To use the command line to load the icon images to the NNMi database so they are available for use, see nnmicons.ovpl. To use the NNMi console to load images, see "Add Device Profile Icons" on page 488

#### To configure a Device Vendor icon:

- 1. Navigate to the **Configuration** workspace.
- 2. Select Device Profiles.
- 3. Navigate to the **Device Vendor** attribute.
- 4. Click the 🐨 Lookup icon, and select 🖿 Open.
- 5. Navigate to the Icon attribute.
- 6. Do one of the following:
  - Select the Name of the icon you want to use.
  - Click the Lookup icon, and select New. See "Add Device Profile Icons" on page 488 for more information.
- 7. Select the Name of the icon you want to use.
- 8. Click Save and Close to save and apply your changes.
- 9. Verify that the icon specified displays in the appropriate places.

**Note:** NNMi provides a *missing* icon (<sup>Lo</sup>) to indicate a Device Profile icon is not available. The reasons that NNMi displays the *missing* icon include the following:

- The icon's graphic file has been deleted.
- The icon's graphic file does not exist.

# **Configure Device Category Icons**

NNMi enables you to customize the icons associated with a Device Profile or specific Nodes. These icons appear in views, menu items, and as foreground images on an NNMi topology map.

You can specify icons for a specific Node, Device Family, Device Vendor, or Device Category. NNMi determines the icon to use in the following order of precedence:

- "Configure the Device Profile Icon for Specified Nodes" on page 493
- "Configure Device Family Icons" on page 494
- "Configure Device Vendor Icons" on the previous page

**Tip:** To use the command line to load the icon images to the NNMi database so they are available for use, see nnmicons.ovpl. To use the NNMi console to load images, see "Add Device Profile Icons" on page 488

#### To configure a Device Category icon:

- 1. Navigate to the **Device Profile** option in the **Configuration** workspace.
  - a. Navigate to the **Configuration** workspace.
  - b. Select Device Profiles.
- 2. Navigate to the Device Category attribute.
- 3. Click the 🗐 TLookup icon, and select 🖿 Open.
- 4. Navigate to the **Icon** attribute.
- 5. Do one of the following:
  - a. Select the Name of the icon you want to use.
  - b. Click the Lookup icon, and select New. See "Add Device Profile Icons" on page 488 for more information.
- 6. Select the Name of the icon you want to use.
- 7. Click Save and Close to save and apply your changes.
- 8. Verify that the icon specified displays in the appropriate places.

**Note:** NNMi provides a *missing* icon (<sup>1</sup>) to indicate a Device Profile icon is not available. The reasons that NNMi displays the *missing* icon include the following:

- The icon's graphic file has been deleted.
- The icon's graphic file does not exist.

# **Customize Object Attributes**

NNMi enables you to customize the Custom Attributes associated with a node, chassis, interface or card. For details about configuring Custom Attributes, see the following: Note: Be cautious of associating one Custom Attribute name with multiple object types.

## Add a Custom Attribute to One Object

If you determine that you want to keep track of additional information about a Node, Chassis, Interface, or Card, you can add Custom Attributes to these objects. For example, you might determine that you want to track the owner of your nodes on the network. You might also want to track the serial number for each node. The Custom Attribute value appears in the object's table view and on the object form's Custom Attributes tab. For more information:

**Tip:** (*NNMi Advanced - Global Network Management feature*) If you are a Regional Manager's NNMi administrator and are adding a Custom Attribute, remember to notify your Global Manager's NNMi administrator about that new Custom Attribute name. See "Global Manager: Configure Custom Attribute Replication" on page 105.

#### To add Custom Attributes to a map Node or Chassis object:

- 1. Navigate to a map view:
- 2. Select one or more map icons.
- 3. Right-click and select Custom Attributes > Add.
  - Enter or select a Name.
  - Type a Value.
- 4. Click **OK** to return to the main Node form or Chassis Form.

#### To add Custom Attributes to a Node object:

- 1. Navigate to the Node form: Custom Attributes tab:
  - a. From the workspace navigation panel, select a workspace that contains a Node view. For example, the **Inventory** workspace.
  - b. Double-click the row representing the node with settings you want to edit.

Tip: You can also select Nodes from a map view.

- c. Select the Custom Attributes tab.
- 2. Click the\* New icon to create a Custom Attribute.
- 3. Enter a Name and Value.

For more information, see:

Custom Node Attributes Form

**Custom Node Attributes Samples** 

- 4. Click 🖾 Save and Close to return to the main Node Form.
- 5. Click 🖾 Save and Close to save your changes.

#### To add Custom Attributes to a Chassis object:

- 1. Navigate to the Chassis form: Custom Attributes tab:
  - a. From the workspace navigation panel, select a workspace that contains a Chassis view. For example, the **Inventory** workspace.
  - b. Double-click the row representing the Chassis with settings you want to edit.

Tip: You can also select Chassis from a map view.

- c. Select the Custom Attributes tab.
- 2. Click the\* New icon to create a Custom Attribute.
- 3. Enter a Name and Value. See Physical Component Custom Attribute Form (Chassis) for more information.
- 4. Click Save and Close to return to the main Chassis Form.
- 5. Click Save and Close to save your changes.

To add Custom Attributes to an Interface object:

- 1. Navigate to the Interface form: Custom Attributes tab:
  - a. From the workspace navigation panel, select a workspace that contains an Interfaces view. For example, the **Inventory** workspace.
  - b. Double-click the row representing the interface with settings you want to edit.

Tip: You can also select Interfaces from a map view.

- c. Select the **Custom Attributes** tab.
- 2. Click the\* New icon to create a Custom Attribute.
- 3. Enter a Name and Value. See Custom Interface Attributes Form for more information. For more information, see:

Nodes: Custom Interface Attributes Form Interfaces: Custom Interface Attributes Form Custom Interface Attributes Samples

- 4. Click Save and Close to return to the main Interface Form.
- 5. Click 🖾 Save and Close to save your changes.

#### To add Custom Attributes to a Card object:

- 1. Navigate to the Card form: Custom Attributes tab:
  - a. From the workspace navigation panel, select a workspace that contains a Card view. For example, the **Inventory** workspace.
  - b. Double-click the row representing the Card with settings you want to edit.
  - c. Select the Custom Attributes tab.
- 2. Click the\* New icon to create a Custom Attribute.

- 3. Enter a Name and Value. See Physical Component Custom Attribute Form (Card) for more information.
- 4. Click Save and Close to return to the main Card Form.
- 5. Click 🖾 Save and Close to save your changes.

#### Related Topics

"Add Custom Attributes to Multiple Objects" below

nnmloadattributes.ovpl Reference Page

"Global Manager: Configure Custom Attribute Replication" on page 105

### Add Custom Attributes to Multiple Objects

Custom attributes can be added to multiple Nodes, Chassis, Interfaces, or Cards in several ways:

- "Add Custom Attributes Using the Actions Menu" below.(Use the Actions → Custom Attributes option.)
- "Add Custom Attributes Using the Command Line" on the next page (Use the nnmloadattributes.ovpl command line.)
- Add Custom Attributes to a map object:
  - a. Navigate to a map view:
  - b. Select one or more map Node or Chassis icons.
  - c. Right-click and select Custom Attributes > Add.
    - Enter or select a Name.
    - Enter a Value.
  - d. Click **OK** to return to the main Card Form.

The Custom Attribute value appears in the object's table view and on the object form's Custom Attributes tab. For more information:

### Add Custom Attributes Using the Actions Menu

For examples, see:

- Custom Node Attributes Samples
- Custom Interface Attributes Samples

**Tip:** (*NNMi Advanced - Global Network Management feature*) If you are a Regional Manager's NNMi administrator and are adding a Custom Attribute, remember to notify your Global Manager's NNMi administrator about that new Custom Attribute name. See "Global Manager: Configure Custom Attribute Replication" on page 105.

# To add a Custom Attribute to multiple nodes, chassis, interfaces, or cards using the Actions menu (if your role permits you to do this):

- 1. Navigate to a Nodes, Chassis, Interfaces, or Cards inventory view.
  - a. From the workspace navigation panel, select the Inventory workspace.
  - b. Select the view of interest (for example, Nodes view).

**Tip:** You can also select Nodes or Interfaces from a map view. See "Customize Object Attributes" on page 496.

- 2. Use Ctrl-Click to select each object to which you want to add to a Custom Attribute.
- 3. Select Actions  $\rightarrow$  Custom Attributes  $\rightarrow$  Add.
- 4. In the Custom Attributes dialog, box, enter the following:

| Name  | Do one of the following:                                                                                                    |  |
|-------|----------------------------------------------------------------------------------------------------|--|
|       | Select a previously established entry from the drop-down list. For example:                                                                                        |  |
|       | <ul> <li>NNM_ICON (to customize the Device Profile icon, see "Configure the Device Profile<br/>Icon for Specified Nodes" on page 493)</li> </ul>                   |  |
|       | <ul> <li>NPS Annotation (to enhance NNM iSPI Performance for Metrics reports, see<br/>"Annotate NNM iSPI Performance for Metrics Reports" on page 1390)</li> </ul> |  |
|       | Type any value directly into the drop-down list to created a new one:                                                                                              |  |
|       | Maximum of 50 characters. Alpha-numeric, spaces, and special characters (~ ! @ # \$ % ^ & * ( )_+ -)                                                               |  |
| Value | Type the value you want to assign to the Custom Attribute:                                                                                                    |  |
|       | Maximum of 2000 characters. Alpha-numeric, spaces, and special characters (~ ! @ # \$ % ^ & * ( )_+ -)                                                             |  |

5. Click OK.

The Custom Attribute value appears in the object's table view and on the object form's Custom Attributes tab. For more information:

### Add Custom Attributes Using the Command Line

The nnmloadattributes.ovpl command line tool enables you to load Custom Attributes by configuring a comma-separated values (CVS) file. This feature is useful if you have information about a large number of nodes, chassis, interfaces, or cards defined in an external data storage, and you would like to load that information into the NNMi database as Custom Attributes. The Custom Attribute value appears in the object's table view and on the object form's Custom Attributes tab. For more information:

For example:

- Node location information in a Microsoft Excel spreadsheet where you track the location of each node: You can save this information as a .csv file. Use the nnmloadattributes.ovpl command to define BldgLocation as a Custom Attribute and load the location values for each node into the NNMi database. You can then create a Node Group with an Additional Filters specification using BldgLocation as the customAttrName and the location of interest, such as Building Five Upper as the customAttrValue. For additional examples, see Custom Node Attributes Samples.
- Interface information in a comma-separated value file where you track the name of customers assigned to each interface: Use the nnmloadattributes.ovpl command to define **Customer** as a Custom Attribute and load the name values for each customer into the NNMi database. You can then create an Interface Group with an Additional Filters specification using **Customer** as the customAttrName and a customer name, such as **Hewlett Packard** as the customAttrValue.

For additional examples, see Custom Interface Attributes Samples.

**Tip:** (*NNMi Advanced - Global Network Management feature*) If you are a Regional Manager's NNMi administrator and are adding a Custom Attribute, remember to notify your Global Manager's NNMi administrator about that new Custom Attribute name. See "Global Manager: Configure Custom Attribute Replication" on page 105.

#### To load Custom Attributes for Nodes, Chassis, Interfaces, or Cards using a comma-separated file:

See the nnmloadattributes.ovpl Reference Page for more information about the nnmloadattributes.ovpl command, including requirements for the CSV file. You must provide a CSV file with a specific syntax and order. Each column in the CSV file has a pre-defined meaning. See the Reference Page for an explanation of each of the following:

nnmdeleteattributes.ovpl [-?] -t <type> (-f <path & filename of csv file>) | (-s <"csv formatted Line">) [-u <username> -p <password>] [-jndiHost <hostName> Default: localhost] [-jndiPort <port> Default: 1099]

### Remove Custom Attributes from Objects

NNMi administrators can add Custom Attributes to Node, Chassis, Interface, or Card objects. The Custom Attribute value appears in the object's table view and on the object form's Custom Attributes tab. For more information:

**Caution:** When you remove a Custom Attribute name using these procedures, NNMi removes matching name/value pairs from all objects in your NNMi database. This means both Custom Attributes that were manually added or Replicated are removed.

# To remove a Custom Attribute from an object using the Actions menu (if your role permits you to do this):

- 1. Navigate to a Nodes, Chassis, Interfaces, or Cards inventory view.
  - a. From the workspace navigation panel, select the **Inventory** workspace.
  - b. Select the view of interest (for example, **Nodes** view).

Tip: You can also select Nodes or Interfaces from a map view.

- 2. Use Ctrl-Click to select each object from which you want to remove all Custom Attributes.
- 3. Select Actions  $\rightarrow$  Custom Attributes  $\rightarrow$  Remove.
- 4. Click OK.

# To remove a Custom Attribute from an object using the command line (if your role permits you to do this):

The nnmdeleteattributes.ovpl command line tool enables you to delete Custom Attributes by configuring a comma-separated values (CVS) file.

See the nnmloadattributes.ovpl Reference Page for more information about the nnmloadattributes.ovpl command, including requirements for the CSV file. You must provide a CSV file with a specific syntax and order. Each column in the CSV file has a pre-defined meaning. See the Reference Page for an explanation of each of the following:

```
nnmdeleteattributes.ovpl [-?] -t <type> (-f <path & filename of csv file>) | (-s <"csv
formatted line">) [-u <username> -p <password>] [-jndiHost <hostName> Default: localhost]
[-jndiPort <port> Default: 1099]
```

# **Configure Maps**

NNMi enables you to configure the following maps:

- Node Group Map views
- Path View Maps

Note: The Node Group Overview map provided by NNMi is not configurable.

When configuring Node Group maps, you can do the following:

- Include only the nodes that are important to you.
- Specify which Node Group maps appear in the Quick Access Maps folder.
- Specify refresh information.
- View node groups in the context of a relevant background image, such as a map illustrating node locations.
- View node groups in a customized arrangement.

When configuring Node Group map views, you can also specify the role level required to save maps in a customized arrangement. See "Define Node Group Map Settings" on the next page for more information.

When configuring Path View maps you specify undiscovered regions of your network by creating a PathConnections.xml file that defines the path between the undiscovered nodes. See "Configure a Path View Map" on page 518 for more information.

You can also specify the maximum number of nodes to display on a map. See "Define Default Map Settings" on page 484 for more information.

**Note:** The NNMi Administrator can make the following adjustments using the nms-ui.properties file (for more information, see the "Maintaining NNMi" chapter of the *HPE Network Node Manager i Software Deployment Reference*, which is available at: http://softwaresupport.hpe.com and instructions within the nms-ui.properties file):

- Labels on nodes and ports in maps scale as the map is zoomed in and out. The maximum width of the labels can be controlled.
- By default, labels on nodes and ports are surrounded with a black rectangle to improve readability when labels overlap. The rectangle can be turned off.

Changes to these settings in the nms-ui.properties file are visible the next time users reload a map view.

#### **Related Topics**

"Node Group Map Settings Form" on the next page

Node Group Map View

Position Nodes in a Node Group Map

# **Define Node Group Map Settings**

Node Group Map settings specify the node group and background image to be used in a Node Group map. Map settings include the following:

- Node group name
- Quick Access Maps folder ordering
- Minimum role for saving edited locations for each node in the map
- Refresh interval
- The maximum number of map nodes
- Node connectivity information
- Node Group connectivity information
- Background image information

**Tip:** To configure Node Group Map settings from the command line, see the nnmnodegroupmapsettings.ovpl Reference Page.

Node Group Map views are used for a variety of purposes in NNMi:

- Viewing groups of only the nodes that are important to you.
- Viewing Node Groups in the context of a relevant background image.
- Viewing Node Groups in a customized arrangement.

To define Node Group Map Settings, use the "Node Group Map Settings Form" below.

To view a Node Group Map, do one of the following:

 Use the Actions menu from the NNMi main toolbar from either a Node Group or Node Group Map Settings form. See Node Group Map for more information.

**Tip:** You can also right-click any object in a table or map view to access the items available within the **Actions** menu.

• Use the **Topology Maps** workspace. See About Workspaces for more information.

To view more information about the Node Group from a Node Group map, use the **File**  $\rightarrow$  **Open Node Group** for **Map** option to open the Node Group form for the selected Node Group.

### Node Group Map Settings Form

Use the Node Group Map Settings form to configure maps based on currently defined Node Groups. Items you configure include the background image and type of connectivity (for example, Layer 2) to be displayed on the map.

**Note:** NNMi displays the list of Node Group Map Settings that have default configuration changes. If NNMi does not display a list of Node Group Map Settings, this means that NNMi is using the default settings for each Node Group Map. To change the default settings for a Node Group Map, either reposition the nodes on the map of interest and select 🖹 Save Map from the Node Group Map toolbar or

use the Node Group Map Settings form to create a Node Group Map Settings configuration as described below. See Position Nodes on a Node Group Map for more information about using 🕒 Save Map.

#### To configure Node Group Map Settings, do the following:

1. Navigate to the Node Group Map Settings view.

**Note:** You can also access the Node Group Map Settings form from any Node Group Map by using the **File**  $\rightarrow$  **Open Node Group Map Settings** option.

- a. From the workspace navigation panel, select the **Configuration** workspace.
- b. Expand User Interface.
- c. Select Node Group Map Settings.
- d. Do one of the following:
  - To create a new configuration, click the **\*** New icon.
  - To edit an existing configuration, double-click the row representing the Node Group Map Settings definition you want to edit.
- 2. Make your configuration choices (see table).
- 3. Click Save and Close to save and apply your changes.

### Tasks for Configuring Node Group Map Settings

| Task                                                                                      | How                                                                                                    |
|-------------------------------------------------------------------------------------------|----------------------------------------------------------------------------------------------------|
| "Configure Basic<br>Settings for a Node<br>Group Map" on the                              | Use the Basics Settings pane to configure Node Group, Topology Maps, and Refresh Interval information.                                                                                                    |
| next page                                                                                 | <b>Note:</b> To apply your Topology Maps Ordering configuration changes, such as reordering a Node Group map or adding a Node Group map to the workspace, refresh the web browser using the F5 key on your keyboard (by default, NNMi turns off the web browser's menu bar). |
| "Configure the<br>Connectivity to be<br>Displayed for a Node<br>Group Map" on page<br>509 | Use the Connectivity tab to configure the level of node connectivity to be displayed on the Node Group Map. Use this tab to also specify the Node Group connectivity to be displayed and maximum connections to be included on the Node Group map.                           |
| "Configure<br>Background Image<br>Information for a Node<br>Group Map" on page<br>512     | Use the Background Image tab to configure information about the Background<br>Image to use on the Node Group map.                                                                                                    |

# Configure Basic Settings for a Node Group Map

The Basic Settings configuration determines general information about the Node Group map.

#### To establish Basic Settings for a Node Group Map:

1. Navigate to the Node Group Map Settings view.

**Note:** You can also access the Node Group Map Settings form from any Node Group Map by using the **File**  $\rightarrow$  **Open Node Group Map Settings** option.

- a. From the workspace navigation panel, select the Configuration workspace.
- b. Expand User Interface.
- c. Select Node Group Map Settings .
- d. Do one of the following:
  - To create a Node Group Map Settings definition, click the **\*** New icon.
  - To edit a Node Group Map Settings definition, double-click the row that represents the Node Group Map Settings definition you want to edit.
  - To delete a Node Group Map Settings definition, select a row and click the ∎ Delete button.
- 2. Establish the appropriate settings to identify Node Group and Refresh Settings information (see table).
- 3. Click 🔀 Save and Close to save and apply your changes.

**Note:** Use the web browser's refresh feature (F5 key on your keyboard) to immediately display changes made to Node Group Map Settings (for example, to update the Topology Maps workspace).

| <b>Basic Attribute</b> | S |
|------------------------|---|
|------------------------|---|

| Attribute  | Description                                                                                                    |
|------------|----------------------------------------------------------------------------------------------------|
| Node Group | Specifies which parent node group to display in the Node Group Map view. The contents of the parent node group include any nodes and Child Node Groups associated with it.                       |
|            | <b>Note:</b> NNMi displays any Child Node Groups of the selected parent Node Group as a hexagon on the map.                                                                                      |
|            | The <b>Expand Child in Parent Node Group Map</b> attribute determines how a Child Node Group appears on the Node Group Map. <b>Expand Child in Parent Node Group Map</b> is disabled by default. |
|            | • If the Child Node Group has the <b>Expand Child in Parent Node Group Map</b> attribute <i>disabled</i> , the Child Node Group appears as a hexagon on the map as shown below:                  |

#### **Basic Attributes, continued**

| Attribute                           | Description                                                                                                    |
|-------------------------------------|----------------------------------------------------------------------------------------------------|
|                                     | <ul> <li>If any Child Node Group has the Expand Child in Parent Node Group Map<br/>attribute <i>enabled</i>, NNMi instead recursively displays each of the nodes in that Child<br/>Node Group on the map.</li> <li>See Node Group Form: Child Node Groups Tab for more information about configuring</li> </ul>                      |
|                                     | Child Node Groups.                                                                                                    |
| Quick Access<br>Maps Ordering       | Use this attribute to specify the order in which you want the Node Group map to appear in the <b>Quick Access Maps</b> folder.                                                                                                    |
|                                     | <b>Note:</b> If you do not want this Node Group map to appear in the <b>Quick Access Maps</b> folder in the <b>Topology Maps</b> workspace, leave the value blank.                                                                                                    |
|                                     | See Views Available in NNMi for more information about the maps provided in the <b>Topology Maps</b> workspace.                                                                                                    |
|                                     | <b>Note:</b> To apply your <b>Quick Access Maps Ordering</b> configuration changes, sign out of the NNMi console. After restarting the console, your changes should take effect. Possible configuration changes include reordering a Node Group map view or adding a new Node Group map view to the <b>Quick Access Maps</b> folder. |
| Minimum NNMi<br>Role to Save<br>Map | Controls the minimum NNMi User Group required to save the map, for example after repositioning nodes in a Node Group Map. This value also controls the minimum User Group for configuring Node Group Map Settings.                                                                                                    |
|                                     | <b>Note:</b> Only a User Account assigned to the NNMi <b>Administrators</b> User Group can set the Minimum NNMi Role to Save Map value.                                                                                                    |
|                                     | Possible values include:                                                                                                    |
|                                     | <ul><li>Administrator</li><li>Operator Level 2</li></ul>                                                                                                    |
|                                     | Operator Level 1 (with more limited access privileges than Level 2)                                                                                                    |
|                                     | The default value is <i>Administrator</i> . See "Determine which NNMi User Group to Assign" on page 566 for more information about NNMi roles.                                                                                                    |
|                                     | <b>Note:</b> A user with any NNMi Role can initially reposition nodes on a Node Group Map view. However, unless your user name is assigned to the required minimum NNMi Role, you cannot save the new node locations on the map. After being saved, these node positions are seen by any user opening this Node Group Map.           |
| Map Refresh                         | Specify the Refresh Interval you want to use in days, hours, minutes, and seconds. By                                                                                                    |

#### **Basic Attributes, continued**

| Attribute                                  | Description                                                                                                    |
|--------------------------------------------|----------------------------------------------------------------------------------------------------|
| Interval                                   | default, the Refresh Interval is 30 seconds. This interval is used to set the Refresh Status interval for this map if it is used.                                                                                                    |
| Maximum<br>Number of<br>Displayed<br>Nodes | Specifies the maximum number of nodes to be displayed on the Node Group map.                                                                                                    |
|                                            | <b>Note:</b> This number applies to the total number of nodes within the Node Group, including the nodes in any Child Node Groups displayed on the map.                                                                                                    |
| Maximum<br>Number of                       | Specifies the maximum number of end points to be displayed on a map.                                                                                                    |
| Displayed End<br>Points                    | <b>Note:</b> If maps are taking longer than expected to display, you might need to readjust this number.                                                                                                    |
| Multiconnection<br>Threshold               | Use this attribute to change the number of connections that must exist between two Node Groups before NNMi displays the connections as one thick line (known as a multiconnection) on a Node Group map.<br>Note the following:                                                                   |
|                                            | <ul> <li>The value you enter overrides the Multiconnection Threshold set using the Default<br/>Map Settings.</li> </ul>                                                                                                    |
|                                            | <ul> <li>If this setting is blank, NNMi uses the Multiconnection Threshold value configured in<br/>Default Map Settings.</li> </ul>                                                                                                    |
|                                            | When this number of connections is reached, NNMi displays the connections as one thick line.                                                                                                    |
|                                            | <ul> <li>To display the Interface objects and each connection, double-click the line<br/>representing the multiconnection.</li> </ul>                                                                                                    |
| Indicate Key<br>Incidents                  | In the Node Group map, NNMi can enlarge the map symbol of any node associated with a Key Incident.                                                                                                    |
|                                            | Users can click the <b>Indicate Key Incidents</b> button in the map view toolbar to toggle this feature on and off (see Using the View Toolbars: Node Group Map Toolbar Icons):                                                                                                    |
|                                            | (on) = When the this Node Group map opens, NNMi enlarges any objects on a Node Group map that are Source Objects for a <b>Key Incident</b> . (For example, when viewing the Node Group map, NNMi enlarges any node on a Node Group map that has an open root cause incident associated with it.) |
|                                            | (off) = When the this Node Group map opens, NNMi does not indicate the objects on a Node Group map that are Source Objects for a Key Incident.                                                                                                    |
| Include in Visio<br>Export                 | Requires HPE Network Node Manager iSPI Network Engineering Toolset Software (NNM iSPI NET) click here for more information.                                                                                                    |

#### **Basic Attributes, continued**

| Attribute | Description                                                                                                    |
|-----------|----------------------------------------------------------------------------------------------------|
|           | When $\checkmark$ enabled, NNMi includes this map when exporting all saved Node Group maps using the <b>Tools</b> $\rightarrow$ <b>Visio Export</b> $\rightarrow$ <b>Saved Node Group Maps</b> option.       |
|           | When $\square$ disabled, NNMi does not include this map when exporting all saved Node Group maps using the <b>Tools</b> $\rightarrow$ <b>Visio Export</b> $\rightarrow$ <b>Saved Node Group Maps</b> option. |

# Configure the Connectivity to be Displayed for a Node Group Map

The Connectivity Tab of the Node Group Map Settings form enables you to specify the level of connectivity to be displayed on the Node Group map. You also specify the connections that you want to display.

**Tip:** See also the <u>nnmtopoquery.ovpl</u> Reference Page. Use this command-line tool to list all connected neighbor interfaces for a specified node.

1. Navigate to the Connectivity tab of the Node Group Map Settings form.

**Note:** You can also access the Node Group Map Settings form from any Node Group Map by using the **File**  $\rightarrow$  **Open Node Group Map Settings** option.

- a. From the workspace navigation panel, select the **Configuration** workspace.
- b. Expand User Interface.
- c. Select Node Group Map Settings.
- d. Do one of the following:
  - To create a Node Group Map Settings definition, click the **\*** New icon.
  - To edit a Node Group Map Settings definition, double-click the row representing the Node Group Map Settings definition you want to edit.
  - To delete a Node Group Map Settings definition, select a row and click the a Delete button
- e. Navigate to the Connectivity tab.
- 2. Configure the connectivity information for this Node Group Map Settings definition (see table).
- 3. Click Save and Close to save and apply your changes.

#### **Connectivity Attributes**

| Attribute            | Description                                                                                                    |
|----------------------|----------------------------------------------------------------------------------------------------|
| Connectivity<br>Type | Connectivity Type determines the type of connectivity to display between nodes in the Node Group Map view.                                                                              |
|                      | By default, NNMi displays the Layer 2 connectivity between nodes when displaying a Node Group Map view. Possible values include:                                                        |
|                      | • None - Choose this if you do not want any connectivity displayed on the map.                                                                                                    |
|                      | • Layer 2 - Uses Layer 2 connectivity when displaying devices in a Node Group Map view.<br>This connectivity is used by default when positioning node locations on a Node Group<br>Map. |
|                      | <ul> <li>Layer 3 - Uses Layer 3 connectivity when displaying devices on a Node Group Map<br/>view.</li> </ul>                                                                           |

#### Connectivity Attributes, continued

| Attribute                           | Description                                                                                                    |
|-------------------------------------|----------------------------------------------------------------------------------------------------|
|                                     | See Position Nodes on a Node Group Map for more information.                                                                                                    |
| Only for Laye                       | er 3 or None Connectivity Types (Optional)                                                                                                    |
| Add L2<br>Subnet                    | If you specify <b>Layer 3</b> or <b>None</b> as the Connectivity Type, this option specifies that you want to include any subnet connections determined by IPv4 Subnet Connections Rules.                                                           |
| Connections                         | See "Configure Subnet Connection Rules" on page 244 for more information.                                                                                                    |
| Add L2 User<br>Connection<br>Edits  | If you specify <b>Layer 3</b> or <b>None</b> as the Connectivity Type, specifies that you want to includ<br>any Layer 2 Connections added using the NNMi nnmconnedit.ovpl command to add or<br>delete connection data.                              |
|                                     | See "Add or Delete a Layer 2 Connection" on page 284 for more information.                                                                                                    |
| End Points F                        | ilter (Optional)                                                                                                    |
| Interface                           | Use this option, if you want to reduce the connectivity endpoints on the Node Group Map.                                                                                                    |
| Group                               | The Interface Group you select defines the Interface Group to which an interface must belong to be used to connect a Node Group to a Node Group or a Node to a Node Group.                                                                          |
|                                     | NNMi displays Layer 2 endpoints that are interfaces in the group. NNMi displays Layer 3 endpoints that are IP addresses associated with interfaces in the group.                                                                                    |
| Node Group                          | Connectivity (Optional)                                                                                                    |
| Nodes to<br>Node Group              | Select this check box if you want Node to Node Group connectivity to appear on the Node Group map.                                                                                                    |
|                                     | Note: By default, this option is not enabled.                                                                                                    |
| Node<br>Groups to<br>Node<br>Groups | Select this check box if you want Node Group to Node Group connectivity to appear on the Node Group map.                                                                                                    |
|                                     | Note: By default, this option is not enabled.                                                                                                    |
| Node Group                          | Neighbor Connectivity (Optional)                                                                                                    |
| Show<br>Neighbor<br>Connections     | Enabling will add additional selected one hop neighbors that are connected to nodes in the Node Group but are not themselves members of the Node Group. The icons for those one-hop neighbors appear with a gray halo around the icon, for example: |
| Node Group                          | Specify Node Group Neighbor filter to limit which one-hop neighbors display.                                                                                                    |

#### Connectivity Attributes, continued

| Attribute | Description                                                                                                    |
|-----------|----------------------------------------------------------------------------------------------------|
| Filter    | If the specified Node Group contains Child Node Groups, NNMi ignores members of the Child Node Groups when applying the filter.                                                                                             |
|           | To review the currently defined Device Filters, navigate to Configuration workspace $\rightarrow$ Object Groups $\rightarrow$ Node Groups. Select the appropriate Node Group definition and look on the Device Filters tab. |
|           | <b>Tip:</b> If this attribute value is empty, NNMi uses the direct members of Networking Infrastructure Devices Node Group (not any Child Node Group members).                                                              |

## Configure Background Image Information for a Node Group Map

Use the Background Image tab of the Node Group Map Settings form to configure information about the Background Image to use on the Node Group map.

1. Navigate to the **Background Image** tab of the **Node Group Map Settings** form.

**Note:** You can also access the Node Group Map Settings form from any Node Group Map by using the **File**  $\rightarrow$  **Open Node Group Map Settings** option.

- a. From the workspace navigation panel, select the **Configuration** workspace.
- b. Expand User Interface.
- c. Select Node Group Map Settings.
- d. Do one of the following:
  - To create a Node Group Map Settings definition, click the **\*** New icon.
  - To edit a Node Group Map Settings definition, double-click the row representing the Node Group Map Settings definition you want to edit.
  - To delete a Node Group Map Settings definition, select a row and click the **a** Delete button.
- 2. Establish the appropriate settings to identify the Background Image information (see table ).
- 3. Click Save and Close to save and apply your changes.

#### Background Image Attributes

| Attribute           | Description                                                                                                    |
|---------------------|----------------------------------------------------------------------------------------------------|
| Background<br>Image | Enter the URL for the background image you want to use for this Node Group Map. You can use a background image provided by NNMi or add your own.                                                                                                    |
|                     | Note: Click Background Image to view the map.                                                                                                    |
|                     | Use a Background Image Provided by NNMi                                                                                                    |
|                     | NNMi provides a set of background images that include maps of many countries. If you want to use one of those images, append the location and file name to the URL at which you access the NNMi console. Use the format: /nnmbg/ <file name="">. For example:</file> |
|                     | /nnmbg/colorado.gif                                                                                                    |
|                     | To see all of the available images provided by NNMi, browse to:                                                                                                    |
|                     | http://< <i>serverName</i> >:< <i>portNumber</i> >/nnmbg/                                                                                                    |
|                     | Note: If the NNMi Web server uses the https protocol, use https instead of http. See                                                                                                    |

#### Background Image Attributes, continued

| Attribute                    | Description                                                                                                    |
|------------------------------|----------------------------------------------------------------------------------------------------|
|                              | the "Managing Certificates" chapter in the <i>HPE Network Node Manager i Software Deployment Reference</i> , which is available at: http://softwaresupport.hpe.com.                                                                                                    |
|                              | <pre><servername> = the fully-qualified domain name of the NNMi management server (values allowed here are determined by the Enable URL Redirect setting in User Interface Configuration, see "Configuring the NNMi User Interface" on page 481)</servername></pre>                                                                                                    |
|                              | <pre><portnumber> = the NNMi HTTP port number</portnumber></pre>                                                                                                    |
|                              | Use a Background Image You Provide                                                                                                    |
|                              | You can also provide your own images. See "Background Image Sources in Node Group Maps" on page 515 for more information about where to load the background images you want to use.                                                                                                    |
|                              | To see a list of all the images added to NNMi, access the following URL:                                                                                                    |
|                              | http://< <i>serverName</i> >:< <i>portNumber</i> >/nnmdocs/images/                                                                                                    |
|                              | To use an image that has been added to NNMi, use the following URL:                                                                                                    |
|                              | /nnmdocs/images/< <i>file name</i> >                                                                                                    |
|                              | For example: /nnmdocs/images/myimage.gif                                                                                                    |
|                              | Note the following:                                                                                                    |
|                              | <ul> <li>NNMi accepts images that can be loaded by a Web browser. Common file extensions<br/>include: .gif, .png and .jpg.</li> </ul>                                                                                                    |
|                              | <ul> <li>Image names are case sensitive. All background image file names provided by NNMi are<br/>lowercase.</li> </ul>                                                                                                    |
|                              | <ul> <li>Do not use http://<localhost> in your URL. This implies the image is on your local<br/>machine and is not available from other clients.</localhost></li> </ul>                                                                                                    |
|                              | • If using full URLs, all client machines must be able to resolve the DNS hostname of the server on which the images reside.                                                                                                    |
|                              | • When you pan and zoom around the map, the background image moves in relation with the other objects on the map.                                                                                                    |
|                              | If the image does not display, see "Troubleshoot URLs When Specifying a Background Image" on page 518 for more information.                                                                                                    |
| Background<br>Image<br>Scale | The Background Image Scale attribute applies to the actual background image dimensions when displayed on a Node Group Map.                                                                                                    |
|                              | Enter a floating point number greater than zero (0.0) to indicate the ratio at which you want NNMi to scale the background image. For example, the value 1.0 represents a one-to-one ratio, resulting in a background image displayed at actual size. A value of 2.0 represents a two-to-one ratio, resulting in a background image displayed at twice the actual size. |
|                              | Note: The default ratio value is 1.0. (This means no scaling is applied.) Use this default                                                                                                    |

#### Background Image Attributes, continued

| Attribute | Description                                                                                                    |
|-----------|----------------------------------------------------------------------------------------------------|
|           | value initially. You can adjust it as needed based on the relative size between the image and nodes.                       |
|           | See "Scale Background Images in Node Group Maps" on page 517 for guidelines for scaling the background images you specify. |

# Background Image Sources in Node Group Maps

When specifying background images to include in Node Group Maps, NNMi enables you to use images provided by NNMi or images that you provide.

The images that NNMi provides include maps of many countries.

#### To see the available images provided by NNMi:

Browse to: http://<serverName>:<portNumber>/nnmbg/

**Note:** If the NNMi Web server uses the https protocol, use https instead of http. See the "Managing Certificates" chapter in the *HPE Network Node Manager i Software Deployment Reference*, which is available at: http://softwaresupport.hpe.com.

<serverName> = the fully-qualified domain name of the NNMi management server (values allowed here are determined by the Enable URL Redirect setting in User Interface Configuration, see "Configuring the NNMi User Interface" on page 481)

<portNumber> = the NNMi HTTP port number

#### To use your own background images:

Place you user-supplied images in the following directory (see "About Environment Variables" on page 72 for more information):

#### Windows:

%NnmDataDir%/shared/nnm/www/htdocs/images

Linux:

\$NnmDataDir/shared/nnm/www/htdocs/images

NNMi accepts images that can be loaded by a Web browser. Common file extensions include: .gif, .png and .jpg.

#### To see the available images that have been added to NNMi:

Access the following URL: http://<serverName>:<portNumber>/nnmdocs/images

**Note:** If the NNMi Web server uses the https protocol, use https instead of http. See the "Managing Certificates" chapter in the *HPE Network Node Manager i Software Deployment Reference*, which is available at: http://softwaresupport.hpe.com.

<serverName> = the fully-qualified domain name of the NNMi management server (values allowed here are determined by the Enable URL Redirect setting in User Interface Configuration, see "Configuring the NNMi User Interface" on page 481)

#### <portNumber> = the NNMi HTTP port number

See "Node Group Map Settings Form" on page 503 for more information about how to configure Node Group Maps to use background images.

# Scale Background Images in Node Group Maps

Scale a specified background image for a Node Group Map using the Background Image Scale attribute. See "Define Node Group Map Settings" on page 503 for more information.

When you use the maps provided by NNMi, it is recommended that you initially use the default value of 1.0 for the Background Image Scale.

When you use your own images for map backgrounds and you are selecting a scale value, consider the following:

- NNMi renders its nodes 50 by 50 pixels. This means if your image is 500 pixels wide, there is room for 10 nodes across the image.
- To display the image at normal resolution, enter a scale value of 1.0. (This means no scaling occurs.)
- After the image displays on the map, look at the relationship between the node size and the background to determine whether you need to rescale the background image:
  - If the nodes look too large compared to the background, enlarge the image using a scale value greater than 1.0.
  - If the nodes look too small compared to the background, make the image smaller using a scale value less than 1.0.

# Troubleshoot URLs When Specifying a Background Image

This topic contains troubleshooting steps to use if your background image does not display.

If you used a relative URL (beginning with a slash (/) in the Background Image attribute value:

- 1. Copy and paste the URL to a browser.
- 2. Insert http://<serverName>:<portNumber> in front of the slash (/).

**Note:** If the NNMi Web server uses the https protocol, use https instead of http. See the "Managing Certificates" chapter in the *HPE Network Node Manager i Software Deployment Reference*, which is available at: http://softwaresupport.hpe.com.

<serverName> = the fully-qualified domain name of the NNMi management server (values allowed here are determined by the *Enable URL Redirect* setting in User Interface Configuration, see "Configuring the NNMi User Interface" on page 481)

<portNumber> = the NNMi HTTP port number

#### If you used an absolute URL (beginning with http://) in the Background Image attribute value:

Copy and paste the URL to a browser.

## Configure a Path View Map

Configuring a Path View map is useful when you have two or more areas of your network which are separated by undiscovered devices, such as service provider nodes. NNMi enables you to configure a Path View map that traverses undiscovered regions of your network. To configure this kind of Path View map, create a PathConnections.xml file that defines the following:

• Required. A Start node for each <CONNECT> to be included in the Path View map

Note: The Start node specified must be a Router or Switch-Router device that is managed by NNMi.

- Optional. A unique identifier for a <CONNECT>
- Optional. The outbound interface from each Start node per <CONNECT>
- Required. Any number of undiscovered nodes you want to be included in the map between each <CONNECT>
- Optional. An End node for a <CONNECT> to be included in the Path View map.

Note: The End node specified must be a Router or Switch-Router device that is managed by NNMi.

• Optional. The inbound interface to each End node per <CONNECT> specified.

Each time NNMi determines a node in the Path View, NNMi checks whether the node is specified as a Start node in the PathConnections.xml file. If the node is specified as a Start node in PathConnections.xml, each <CONNECT> configured in PathConnections.xml is inserted in the Path View map.

**Note:** (*NNMi Advanced*, plus *HPE Route Analytics Management System (RAMS) for MPLS WAN*) NNMi can use RAMS data to determine router paths. When RAMS data is used to determine the router paths, NNMi ignores the PathConnections.xml file. See Path View with NNMi Advanced and HPE RAMS MPLS WAN Configuration () for more information.

(NNMi Advanced) Path View works only with IPv4 addresses. The NNMi Advanced IPv6 address values are not valid choices for Path View. Any devices in your network that are configured with IPv6 addresses cannot be displayed on Path View maps.

#### To configure a Path View map:

Using the required format, create a PathConnections.xml file in the following location (see "About Environment Variables" on page 72 for more information):

#### Windows

. .

%NnmDataDir%/shared/nnm/conf/PathConnections.xml

Linux

\$NnmDataDir/shared/nnm/conf/PathConnections.xml

The following table describes each of the file elements and its format requirements. (Also see the sample file)

**Note:** Each segment of the path that you specify using the <CONNECT> element is directional. If you want to view the path between two nodes in both directions, make sure you include the Start and End nodes for each direction. You should also include the inbound interface for the Start node. If you do not limit the possible routers by including the inbound interface for the Start node, Path View might find additional routers in the path.

#### Elements for the Path View Configuration File

| Element Descriptions                                                                                                    |
|----------------------------------------------------------------------------------------------------|
| <connections></connections>                                                                                                    |
| Required parent element. The file must include only one <connections> element.</connections>                                                                                                    |
| <connect></connect>                                                                                                    |
| Specifies a segment of the path. Each <connect> designates a start and stop location for the <connect>.</connect></connect>                                                                     |
| The file can include more than one <connect> element.</connect>                                                                                                    |
| <id><br/>C1</id>                                                                                                    |
|                                                                                                    |
| <i>Optional</i> . Identifies the connection. NNMi uses the ID value you enter when reporting errors for a <connect>.</connect>                                                                  |
| If you do not provide an ID value for the path between a Start and End node, any error message for the <connect> displays Not Applicable rather than the unique identification value.</connect> |

#### Elements for the Path View Configuration File, continued

#### **Element Descriptions**

#### <START>

```
<IP_OR_DNS>xxx.xx.xx.x</IP_OR_DNS>
<OUTBOUND_INTERFACE_IFINDEX>x</OUTBOUND_INTERFACE_IFINDEX>
<NEXT_HOPS>
<HOP>xxx.xx.xx.x</HOP>
<HOP>xxx.xx.xx.x</HOP>
</NEXT_HOPS>
```

</START>

Specifies the node where a segment of the path starts. You provide values for the following elements:

- <IP\_OR\_DNS> provides the name or IPv4 address of a node in your network. See "Configure the Node Name Strategy" on page 203 for more information about node names.
- Optional. <OUTBOUND\_INTERFACE\_IFINDEX> designates which of the Start node's interfaces to use for this segment of the path.
- <NEXT\_HOPS> designates one or more specific IPv4 addresses or nodes that you want to be included in the path.

<END>

```
<IP_OR_DNS>xxx.xx.x</IP_OR_DNS>
```

```
<INBOUND_INTERFACE_IFINDEX>x</INBOUND_INTERFACE_IFINDEX>
```

</END>

Specifies the node where the <CONNECT> ends. You provide values for the following elements:

- <IP\_OR\_DNS> provides the name or IPv4 address of a node in your network.
- Optional.<INBOUND\_INTERFACE\_IFINDEX> designates which of the End node's interfaces to use for this segment of the path.

```
</CONNECT>
```

Required. Designates the end of the XML code that defines one segment of your path view.

</CONNECTIONS>

Required parent element. Designates the end of the XML code that defines your path view.

Click here to view a sample file:

```
<?xml version="1.0" encoding="UTF-8"?>
```

```
<CONNECTIONS>
```

```
<CONNECT>

<ID>
C1
</ID>
</ID>
</START>
</IP_OR_DNS>StartNode.xx.xxx.x</IP_OR_DNS>
</OUTBOUND_INTERFACE_IFINDEX>3</OUTBOUND_INTERFACE_IFINDEX>
</NEXT_HOPS>
```

```
</NEXT_HOPS>
</START>
</END>
</IP_OR_DNS>EndNode.xxx.xx./IP_OR_DNS>
</INBOUND_INTERFACE_IFINDEX>6</INBOUND_INTERFACE_IFINDEX>
</CONNECT>
</CONNECTIONS>
```

When viewing Path View maps that are configured using the PathConnections.xml file, note the following:

- If the <END> element is not specified, NNMi connects directly to the Destination node to complete the path.
- If the <END> element is specified, then the associated <IP\_OR\_DNS> specifies a discovered node as the End node of this segment of your Path View.

Click here to view the sample Path View map generated from the sample file above.

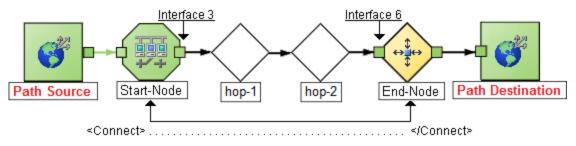

Click here to view a sample file that includes both directions for the sample Path View map above.

**Note:** In this example, the path is the same in both directions. In many cases, the path might be different in each direction.

```
<?xml version="1.0" encoding="UTF-8"?>
<CONNECTIONS>
  <CONNECT>
        <ID>
            C1
        </ID>
          <START>
                <IP OR DNS>StartNode.xx.xxx.x</IP OR DNS>
             <OUTBOUND INTERFACE IFINDEX>6</OUTBOUND INTERFACE IFINDEX>
                <NEXT HOPS>
                     <HOP>hop-1.xxx.xx.xx</HOP>
                    <HOP>hop-2.xxx.xx.xx</HOP>
                </NEXT_HOPS>
          </START>
          <END>
                <IP_OR_DNS>EndNode.xxx.xx.xx</IP_OR_DNS>
                <INBOUND INTERFACE IFINDEX>3</INBOUND INTERFACE IFINDEX>
          </END>
     </CONNECT>
</CONNECTIONS>
```

Click here to view the sample Path View map generated from the sample file above after clicking the **Swap Nodes** button.

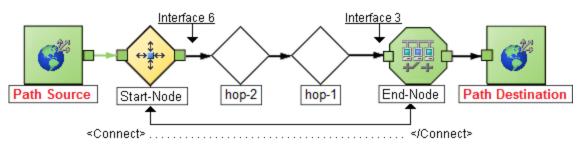

## **Configure Menus**

As an NNMi administrator, you configure how menu items are nested in the NNMi console. See "Create Menu Nesting" on page 1331 for more information.

## Configure Menu Items

The **Menu Items** tab of the **User Interface Configuration** option enables you to make changes or additions to the items available in the NNMi console menus. For example, you can configure Line Graphs (Graph Action) and additional NNMi actions (Launch Action) menu items that access in-house tools, Web sites, or a variety of other resources. See "Configure Menu Item Basic Details" on page 1333 for more information.

## **Configuring Security**

NNMi administrators configure security to meet the needs of their user environment.

See "Determine Your Security Strategy" on page 527 for ideas.

**Tip:** NNMi can be configured to use the Lightweight Directory Access Protocol (LDAP) and X.509 Certificates such as Public Key Infrastructure (PKI) user authentication for NNMi user names, passwords, and User Group Membership assignments. Additional steps are required. See "Choose a Mode for NNMi Access" below.

NNMi enables an NNMi administrator to configure the following access control features:

Basic settings:

"About User Accounts" on page 532 "About User Groups" on page 532 "About User Account Mappings" on page 533

• Required only for Operators and Guests:

"About Security Groups" on page 534

"About Security Group Mappings" on page 535

**Note:** NNMi administrators automatically see all nodes. NNMi users can have access to all nodes if they are a member of User Group: NNMi Global Operators.

NNMi administrators can configure security in several ways:

"Using the Security Folder" on page 536 "Using the Security Wizard View" on page 542 nnmsecurity.ovpl command line tool The NNMi administrator also needs to understand the following: "Control Menu Access" on page 580 "Set Up Command Line Access to NNMi" on page 585 "Communicate Console Access Information to Your Team" on page 586 "About Multi-Tenancy and Global Network Management" on page 91

Verify that your NNMi Security configuration is working as expected:

"Troubleshoot NNMi Access" on page 590

## Choose a Mode for NNMi Access

Decide how to configure access to NNMi:

"NNMi Configuration Settings to Control NNMi Access" on the next page.
 NNMi user names, passwords, and User Group membership are defined within the NNMi database.

• "Lightweight Directory Access Protocol (LDAP) to Control NNMi Access" on the next page.

NNMi administrators have choices about which information NNMi gathers from the directory service:

- a. User Accounts (user names and passwords)
- b. User Accounts (user names and passwords) plus User Groups and User Group Mappings
- "X.509 Certificates to Control NNMi Access" on page 526.

The X.509 Certificate approach eliminates the need for any passwords.

**Tip:** NNMi supports Public Key Infrastructure (PKI) user authentication. This includes Smart Cards, such as Common Access Card (CAC) and Personal Identity Verification (PIV).

NNMi administrators have choices about where NNMi gathers User Account Mapping information:

- a. NNMi's database
- b. Lightweight Directory Access Protocol (LDAP)

**Caution:** You must choose *one* user authentication strategy and configure all NNMi users with the same approach.

#### **User Authentication Strategy**

| Mode         | Which Method for<br>User Authentication? | User Account<br>Definitions in<br>NNMi | User Group<br>Definitions in<br>NNMi | Which Method for<br>Group Membership? |
|--------------|------------------------------------------|----------------------------------------|--------------------------------------|---------------------------------------|
| 1 - Internal | NNMi Password                            | yes                                    | yes                                  | NNMi User Account<br>Mappings         |
| 2 - Mixed    | LDAP Password                            | yes                                    | yes                                  | NNMi User Account<br>Mappings         |
|              | X.509 Certificate                        | yes                                    | yes                                  | NNMi User Account<br>Mappings         |
| 3 - External | LDAP Password                            | no                                     | yes                                  | LDAP                                  |
|              | X.509 Certificate                        | no                                     | yes                                  | LDAP                                  |

\* Assign each NNMi user to one or more User Groups. At a minimum, each NNMi user must belong to one of the following:

- NNMi Administrators
- NNMi Level 1 Operators
- NNMi Level 2 Operators
- Guests

### NNMi Configuration Settings to Control NNMi Access

NNMi administrators configure NNMi user names, passwords, and NNMi User Group membership assignments in the NNMi database.

#### Which Database Stores the Information?

| Мос | Using which<br>e User Authentication Method? | Are NNMi<br>User<br>Accounts<br>Required? | Where is<br>NNMi User Group<br>Membership<br>Assignment * defined? | Are NNMi User<br>Groups &<br>Mapping<br>Required? |
|-----|----------------------------------------------|-------------------------------------------|--------------------------------------------------------------------|---------------------------------------------------|
| 1   | NNMi Password                                | Yes                                       | NNMi                                                               | Yes                                               |

**Caution:** NNMi administrators must choose one Mode and configure all NNMi users with the same approach. See also:

- "Lightweight Directory Access Protocol (LDAP) to Control NNMi Access" below
- "X.509 Certificates to Control NNMi Access" on the next page

#### To enable NNMi to store all user information in the NNMi database:

1. "Configure User Accounts (User Account Form)" on page 561.

**Tip:** NNMi administrators can also add, delete, or modify NNMi user names and passwords with the nnmsecurity.ovpl command-line tool.

- 2. "Configure User Groups (User Group Form)" on page 568.
- 3. "Map User Accounts to User Groups (User Account Mapping Form)" on page 570.

NNMi users can belong to more than one User Group.

The NNMi administrator must assign each User Account to a predefined NNMi User Group before that user can access NNMi. See "User Groups Provided in NNMi" on page 565 for more information.

- 4. "Configure Security Groups (Security Group Form)" on page 572
- 5. "Map User Groups to Security Groups (Security Group Mapping Form)" on page 575.

## Lightweight Directory Access Protocol (LDAP) to Control NNMi Access

NNMi administrators can configure NNMi to rely on your environment's directory service to provide any of the following:

- Mixed: NNMi password
- External: NNMi password plus NNMi User Group membership assignments

**Note:** If you are using the External LDAP method, you can choose to configure the user display name value to be one or more LDAP properties rather than the name used to sign in to NNMi. If you are an NNMi administrator, see the "Maintaining NNMi" chapter in the *HPE Network Node Manager i Software Interactive Installation Guide* for more information.

#### **User Authentication Strategy**

| Option          | Which Method for<br>User Authentication? | User Account<br>Definitions in<br>NNMi | User Group<br>Definitions in<br>NNMi | Which Method for<br>Group Membership? |
|-----------------|------------------------------------------|----------------------------------------|--------------------------------------|---------------------------------------|
| 2 - Mixed       | LDAP Password                            | yes                                    | yes                                  | NNMi User Account<br>Mappings         |
| 3 -<br>External | LDAP Password                            | no                                     | yes                                  | LDAP                                  |

**Caution:** NNMi administrators must choose one Mode and configure all NNMi users with the same approach. See also:

- "NNMi Configuration Settings to Control NNMi Access" on page 524.
- "X.509 Certificates to Control NNMi Access" below.

Follow the instructions in the "Integrating NNMi with a Directory Service through LDAP" chapter in the *HPE Network Node Manager i Software Deployment Reference*, which is available at: :http://softwaresupport.hpe.com.

## X.509 Certificates to Control NNMi Access

The X.509 Certificate service eliminates the need for any NNMi passwords. NNMi administrators have a choice of where to define and store the required NNMi User Group membership assignments:

- Mixed: NNMi defines and stores the User Group assignments.
- External: NNMi uses the Lightweight Directory Access Protocol (LDAP) User Group assignments.

**Tip:** NNMi supports Public Key Infrastructure (PKI) user authentication. This includes Smart Cards, such as Common Access Card (CAC) and Personal Identity Verification (PIV).

#### **User Authentication Strategy**

| Option          | Which Method for<br>User Authentication? | User Account<br>Definitions in<br>NNMi | User Group<br>Definitions in<br>NNMi | Which Method for<br>Group Membership? |
|-----------------|------------------------------------------|----------------------------------------|--------------------------------------|---------------------------------------|
| 2 - Mixed       | X.509 Certificate                        | yes                                    | yes                                  | NNMi User Account<br>Mappings         |
| 3 -<br>External | X.509 Certificate                        | no                                     | yes                                  | LDAP                                  |

**Caution:** NNMi administrators must choose one Mode and configure all NNMi users with the same approach. See also:

- "NNMi Configuration Settings to Control NNMi Access" on page 524.
- "Lightweight Directory Access Protocol (LDAP) to Control NNMi Access" on page 525.

Follow the instructions in the "Configuring NNMi to Support Public Key Infrastructure User Authentication" chapter in the *HPE Network Node Manager i Software Deployment Reference*, which is available at: http://softwaresupport.hpe.com.

## **Determine Your Security Strategy**

#### Out-of-box, NNMi Security works in the following manner:

- NNMi assigns all nodes to the Default Security Group.
- NNMi operators and guests can see all discovered nodes and all incidents, because of the default Security Group Mappings:

| Security Group Mappings 🗶 |                        |                         |  |  |
|---------------------------|------------------------|-------------------------|--|--|
| ☞ * ■ ≎                   |                        |                         |  |  |
| User Group                | Security Group         | Object Access Privilege |  |  |
| NNMi Level 1 Operators    | Default Security Group | Object Operator Level 1 |  |  |
| NNMi Level 2 Operators    | Default Security Group | Object Operator Level 2 |  |  |
| NNMi Guest Users          | Default Security Group | Object Guest            |  |  |
| NNMi Level 2 Operators    | Unresolved Incidents   | Object Operator Level 2 |  |  |
| User Group 1              | secgroup1              | Object Administrator    |  |  |
| User Group 2              | secgroup2              | Object Administrator    |  |  |
| User Group 2              | secgroup3              | Object Operator Level 2 |  |  |
| User Group 3              | secgroup3              | Object Operator Level 1 |  |  |
| User Group 3              | secgroup4              | Object Guest            |  |  |

**Tip:** NNMi administrators always see all nodes and incidents, no Security Group Mappings are required for NNMi administrators.

NNMi administrators can limit access to nodes and incidents by deleting the default (out-of-box) Security Group Mappings. Then no operators or guests can access any nodes until an NNMi administrator explicitly adds new, more restrictive Security Group Mappings. When these out-of-box Security Group Mappings are removed, the predefined **NNMi User Groups** provide access to the NNMi console only, rather than to the NNMi console and to all nodes. See "Remove User Groups from Security Group Mappings" on page 578 for more information.

Security Group Mappings have three settings:

- User Group identifies the NNMi users.
- Security Group identifies a set of nodes (and indirectly their hosted objects).

• *Object Access Privilege* determines the level of access that each User Account in the User Group has to the nodes in the associated Security Group.

Each node is associated with one and only one Security Group. NNMi operators and guests can view a node only if one of the User Groups to which that NNMi user belongs is associated with that node's Security Group.

## When NNMi discovers nodes in your network environment, Tenant and Security Group settings are established in the following manner:

• **Discovery Seeds**: If Nodes are discovered as Discovery seeds, the NNMi administrator specifies a Tenant for each Discovery Seed. See "Specify Discovery Seeds" on page 263. When NNMi administrators define a Tenant, they specify an **Initial Discovery Security Group**. Any newly discovered Node within the defined Tenant is assigned to this Security Group. NNMi administrators can change either the node's Tenant or Security Group assignment or both at any time.

Nodes assigned to the *Default Security Group* are visible from all views. To control access to a device, assign that device to a Security Group other than Default Security Group.

Nodes within one Tenant can each be assigned to different Security Groups, and Nodes within one Security Group each be assigned to different Tenants.

• Auto-Discovery for Default Tenant: When you configure Auto-Discovery Rules, NNMi assigns any Nodes discovered using those Auto-Discovery Rules to the *Default Tenant* and whichever Security Group is currently configured as the Default Tenant's Initial Discovery Security Group setting (the *Default Security Group* out-of-box). See "Configure Tenants" on page 194.

**Virtual machines**: (*NNMi Advanced*) When NNMi discovers a **virtual machine** hosted on a **hypervisor**, NNMi assigns the Node for that virtual machine to the same Tenant as the hypervisor. The virtual machine Node is assigned to the **Initial Discovery Security Group** for that Tenant.

NNMi administrators can change either the node's Tenant or Security Group assignment or both at any time.

If the Tenant for the hypervisor changes, the Tenant for the virtual machine Node does not automatically change.

**Global Network Management**: (*NNMi Advanced*) Regional Managers forward information about Nodes to the Global Manager. The Global Manager's copy of the Node object has the same Tenant assignment as the Regional Manager's record of that Node.

In a Global Network Management environment, best practice is to have the NNMi administrators for the Global Manager and all Regional Managers agree to a predefined list of Tenant names. Those Tenants would be defined on the Regional Managers, the Tenant definitions exported, and those Tenant definitions imported onto the Global Manager (thus ensuring that the UUID and name value for each Tenant match on both NNMi management servers). The NNMi administrator on the Global Manager update their Tenant definitions to assign Initial Discovery Security Group values that make sense for the Global Manager's team. See "About Multi-Tenancy and Global Network Management" on page 91 for more information.

**Note:** If a Regional Manager forwards information about a Node to the Global Manager, and that Node is assigned to a Tenant object that does not exist on the Global Manager, NNMi creates a Tenant with the UUID and name from the Regional Manager, but creates a new Security Group with that Tenant name (does not duplicate the Regional Manager's setting for that Tenant's *Initial Discovery Security Group* setting). NNMi maps that new Security Group to the following:

- User Group = NNMi Administrator
- Object Access Privilege = Object Administrator

The Global Manager's NNMi administrator can assign a *different* Initial Discovery Security Group to a Tenant definition at any time. From that point onward, the NNMi Global Manager uses that new Initial Discovery Security Group setting when creating new nodes within that Tenant.

**Node revisions**: NNMi administrators can change the Node's initial Security Group assignment. See "Methods for Assigning Nodes to Security Groups" on page 573.

**Tip:** NNMi administrators can use Security Groups in Node Group definitions that become filters in NNMi views. If a user cannot access any nodes in a particular Node Group, that filter dynamically disappears from the filter selection list in the user's NNMi views. See "Specify Node Group Additional Filters" on page 309 for more information about Node Group filters.

#### Security influences incidents:

- Network operators and guests can view incidents associated with a node only if that user's User Account is mapped to one of the User Groups that are mapped to the node's Security Group. See "About Security Groups" on page 534 and "About Security Group Mappings" on page 535.
- Any incident that does not have an associated node is assigned to the **Unresolved Incidents** Security Group and NNMi's out-of-box configuration makes these incidents visible to all User Groups. Examples of incidents that are unresolved include unresolved traps, system health, and license violation incidents.
- Operators should only be assigned incidents for nodes they can access.

The following examples present possible Security strategies. Consider printing one or more of the following topics to use as a tutorial about configuring NNMi Security. The Configure Security Tasks table explains all possible choices.

These strategy examples use the Security views under the Configuration workspace (see "Using the Security Folder" on page 536):

- "Configure Security: All Users Access All Nodes" on page 538
- "Configure Security: Limit Node Access" on page 539

These strategy examples use the Security Wizard under the Configuration workspace (see "Using the Security Wizard View" on page 542):

- "Configure Security Example (Allow a Subset of Users to Access a Subset of Nodes)" on page 552
- "Configure Security Example (Divide Node Access Between Two or More User Groups)" on page 544

#### **Configure Security Tasks**

| Task                       | Description                                                                                                    |
|----------------------------|----------------------------------------------------------------------------------------------------|
| Determine your<br>Security | Use the guidelines in this Help topic to understand how to configure Security for your network environment.        |
| strategy.                  | You must also determine your users, their <i>Object Access Privileges</i> , and the nodes each user should access: |
|                            | "Control Menu Access" on page 580                                                                                  |
|                            | "User Groups Provided in NNMi" on page 565                                                                         |
|                            | "Determine which NNMi User Group to Assign" on page 566                                                            |

| Task                                                                | Description                                                                                                    |                                                               |                                                           |  |  |
|---------------------------------------------------------------------|----------------------------------------------------------------------------------------------------|---------------------------------------------------------------|-----------------------------------------------------------|--|--|
| Remove the<br>Default<br>Security Group<br>Mappings to<br>NNMi User | Out-of-box, NNMi assigns all Nodes to the Default Security Group and all NNMi users can see all Nodes.                                            |                                                               |                                                           |  |  |
|                                                                     | -                                                                                                    |                                                               | ts can see nodes assigned to the Security Group Mappings. |  |  |
| Groups                                                              | Security Group Mapping                                                                                                    | . *                                                           |                                                           |  |  |
|                                                                     |                                                                                                    | ▶ ▼   ≘                                                       |                                                           |  |  |
|                                                                     |                                                                                                    |                                                               |                                                           |  |  |
|                                                                     | User Group                                                                                                    | Security Group                                                | Object Access Privilege                                   |  |  |
|                                                                     | NNMi Level 1 Operators                                                                                                    | Default Security Group                                        | Object Operator Level 1                                   |  |  |
|                                                                     | NNMi Level 2 Operators                                                                                                    | Default Security Group                                        | Object Operator Level 2                                   |  |  |
|                                                                     | NNMi Guest Users                                                                                                    | Default Security Group                                        | Object Guest                                              |  |  |
|                                                                     | NNMi Level 2 Operators                                                                                                    | Unresolved Incidents                                          | Object Operator Level 2                                   |  |  |
|                                                                     | User Group 1                                                                                                    | secgroup1                                                     | Object Administrator                                      |  |  |
|                                                                     | User Group 2                                                                                                    | secgroup2                                                     | Object Administrator                                      |  |  |
|                                                                     | User Group 2                                                                                                    | secgroup3                                                     | Object Operator Level 2                                   |  |  |
|                                                                     | User Group 3                                                                                                    | secgroup3                                                     | Object Operator Level 1                                   |  |  |
|                                                                     | User Group 3                                                                                                    | secgroup4                                                     | Object Guest                                              |  |  |
|                                                                     | -                                                                                                    | ty Group Mapping does no<br>ne <i>Object Access Privilege</i> | ot delete the associated predefined<br>e definition.      |  |  |
| Configure User<br>Accounts                                          | You must create a User Account for each NNMi user.                                                                                                |                                                               |                                                           |  |  |
| Configure<br>Additional User                                        | The NNMi administrator of<br>your network environment                                                                                             | -                                                             | Jser Groups to meet the needs of                          |  |  |
| Groups                                                              | Examples of when additional User Groups are needed include the following circumstances:                                                           |                                                               |                                                           |  |  |
|                                                                     | When you need a subset of users to access only a subset of nodes.                                                                                 |                                                               |                                                           |  |  |
|                                                                     | -                                                                                                    | de node access between to<br>ble sites that share respons     | wo or more User Groups (such as sibilities).              |  |  |
| Map User<br>Accounts to the<br>Predefined<br>NNMi User<br>Groups    | A particular user cannot access the NNMi console until their User Account is mapped to at least one of the following predefined NNMi User Groups: |                                                               |                                                           |  |  |
|                                                                     | NNMi Administrators                                                                                                    |                                                               |                                                           |  |  |
|                                                                     | NNMi Level 2 Operators                                                                                                    |                                                               |                                                           |  |  |
|                                                                     | NNMi Level 1 Operator                                                                                                    | rs (with more limited acces                                   | ss privileges than Level 2 Operators)                     |  |  |

## Configure Security Tasks, continued

#### Configure Security Tasks, continued

| Task                                                 | Description                                                                                                    |  |  |
|------------------------------------------------------|----------------------------------------------------------------------------------------------------|--|--|
|                                                      | NNMi Guest Users                                                                                                    |  |  |
|                                                      | Note: NNMi provides two additional User Groups:                                                                                                    |  |  |
|                                                      | NNMi Global Operators ( <i>secondary</i> )                                                                                                    |  |  |
|                                                      | Assigning users to this <i>secondary</i> group, in addition to the user's currently assigned NNMi Guest User, NNMi Level 1 Operator, or NNMi Level 2 Operator assignment, provides access to all topology objects, but does not change any other aspect of their currently assigned NNMi Guest User, NNMi Level 1 Operator, or NNMi Level 2 Operator assignment. |  |  |
|                                                      | Users assigned to the NNMi Administrators User Group do not need any <i>secondary</i> group assignment. These users already can access all topology objects.                                                                                                    |  |  |
|                                                      | NNMi Web Services Client                                                                                                    |  |  |
|                                                      | Used only to provide access for software that is integrated with NNMi. See<br>"Integrations with HPE and Third-Party Products" on page 1391 - for example,<br>HPE RAMS MPLS WAN Configuration (NNMi Advanced). Do not use any other<br>User Group for software integrations.                                                                                     |  |  |
| Map User<br>Accounts to<br>Additional User<br>Groups | If you created additional User Groups, map the appropriate User Accounts to each Use Group you created.                                                                                                    |  |  |
| Configure<br>Security<br>Groups                      | By default, all operators can access all nodes discovered by NNMi. However, the NNM administrator can limit visibility to a subset of nodes for some or all operators by using User Groups and Security Groups.                                                                                                    |  |  |
|                                                      | Note: Each node can be mapped to one and only one Security Group.                                                                                                    |  |  |
|                                                      | Examples of when you need to create additional Security Groups to limit node access include the following circumstances:                                                                                                    |  |  |
|                                                      | <ul><li>When you need a subset of users to access only a subset of nodes.</li><li>When you need to divide node access between two or more User Groups</li></ul>                                                                                                    |  |  |
| Map Security<br>Groups to User<br>Groups             | After creating any additional User Groups, you map each User Group to a Security Group and assign the <i>Object Access Privilege</i> for this Security Group Mapping. The <i>Object Access Privilege</i> determines the level of access that each User Group has to the nodes that are visible.                                                                  |  |  |
|                                                      | Users can view a node only if one of the User Groups to which they belong is associate with that node's Security Group.                                                                                                    |  |  |
| Assign Nodes                                         | Out-of-box, NNMi Security settings allow all NNMi User Groups to access nodes assigned to the Default Security Group.                                                                                                    |  |  |

| Task                         | Description                                                                                                  |
|------------------------------|----------------------------------------------------------------------------------------------------|
| Groups                       | If you create Security Groups to limit node access, you must assign nodes to the appropriate Security Group. |
|                              | Each node is associated with one and only one Security Group.                                                |
| Verify Your<br>Configuration | NNMi provides a report that includes information about any of the following potential problems:              |
| Changes                      | Users Accounts that are not mapped to a User Group                                                           |
|                              | User Accounts that are not mapped to an NNMi User Group                                                      |
|                              | User Accounts that have unusual NNMi role combinations                                                       |
|                              | Security Groups that include nodes from multiple tenants                                                     |
|                              | Empty User Groups and Security Groups                                                                        |
|                              | Tenants with the same name                                                                                   |
|                              | Security Groups with the same name                                                                           |

#### **Configure Security Tasks, continued**

## About User Accounts

User Accounts are part of the Security Configuration that controls who accesses the NNMi console.

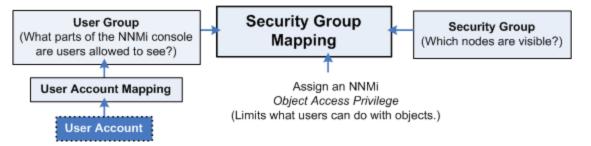

The NNMi administrator configures each User Account to represent a user.

NNMi administrators can configure User Accounts using the following methods:

- The Configuration Wizard (Create and Delete User Accounts Using the Security Wizard)
- The User Accounts view ("Configure User Accounts (User Account Form)" on page 561)
- The nnmsecurity.ovpl command line tool

NNMi can be configured to use the Lightweight Directory Access Protocol (LDAP) and X.509 Certificates such as Public Key Infrastructure (PKI) user authentication for NNMi user names, passwords, and User Group Membership assignments. Additional steps are required. See "Choose a Mode for NNMi Access" on page 523.

Next step: "About User Groups" below

## About User Groups

User Groups are part of the Security Configuration that controls who accesses the NNMi console.

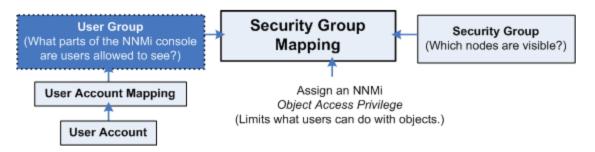

NNMi provides the following predefined User Groups (NNMi users cannot access the NNMi console until their User Account is mapped to at least one of these). The predefined NNMi User Group that the NNMi administrator assigns to each User Account determines which workspaces, views, menus, actions, and object attributes are visible to each user within the NNMi console (see "User Groups Provided in NNMi" on page 565 for details):

- NNMi Administrators (no Security Group Mapping required)
- NNMi Level 2 Operators
- NNMi Level 1 Operators (with more limited access privileges than Level 2 Operators)
- NNMi Guest Users

NNMi administrators can configure User Accounts using the following methods:

- The Configuration Wizard (Create and Delete User Groups Using the Security Wizard)
- The User Accounts view ("Configure User Groups (User Group Form)" on page 568)
- The nnmsecurity.ovpl command line tool

NNMi administrators can also create additional User Groups to fine tune NNMi access. See "Determine Your Security Strategy" on page 527.

NNMi can be configured to use the Lightweight Directory Access Protocol (LDAP) and X.509 Certificates such as Public Key Infrastructure (PKI) user authentication for NNMi user names, passwords, and User Group Membership assignments. Additional steps are required. See "Choose a Mode for NNMi Access" on page 523.

Next step: "About User Account Mappings" below

## **About User Account Mappings**

User Account Mappings assign a User Account to one or more User Groups.

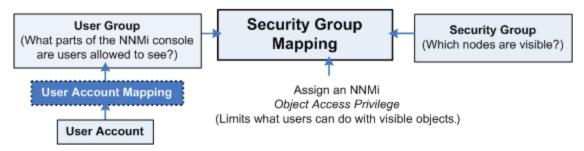

The NNMi administrator maps at least one predefined NNMi User Group to each User Account to determine which workspaces, views, menus, actions, and object attributes are visible to that User Account within the NNMi console. See "About User Accounts" on the previous page and "About User Groups" on the previous page and "User Groups Provided in NNMi" on page 565 for details.

A User Account can be mapped to two or more User Groups. NNMi administrators can create any number of User Groups.

A User Account Mapping is a separate object in the NNMi database. Therefore, when you create or delete a User Account Mapping, you create or delete only the User Account Mapping, not the User Account or User Group.

NNMi administrators can map User Accounts to User Groups using the following methods:

- The Configuration Wizard (Map User Accounts and User Groups)
- The User Account Mappings view ("Map User Accounts to User Groups (User Account Mapping Form)" on page 570)
- The nnmsecurity.ovpl command line tool

NNMi can be configured to use the Lightweight Directory Access Protocol (LDAP) and X.509 Certificates such as Public Key Infrastructure (PKI) user authentication for NNMi user names, passwords, and User Group Membership assignments. Additional steps are required. See "Choose a Mode for NNMi Access" on page 523.

Next step: "About Security Groups" below (only for Operator or Guest users)

## **About Security Groups**

#### Required only for Operator or Guest users:

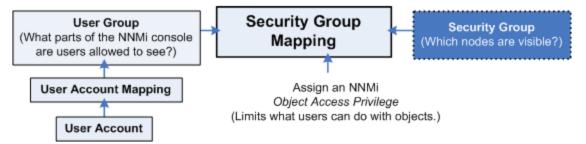

The NNMi administrator configures Security Groups as part of the Security Configuration that controls which nodes are accessed in the NNMi console. (NNMi administrators automatically see all nodes.)

Security Groups define sets of nodes within your network environment. Each node is assigned to only one Security Group. Your security strategy determines the number of Security Groups required for your network environment. See "Determine Your Security Strategy" on page 527. Out-of-box, NNMi assigns all nodes to the **Default Security Group** and all NNMi users see those nodes (based on the out-of-box Security Group Mappings).

NNMi administrators can configure Security Groups to limit node access by using the following methods:

- The Configuration Wizard ("Create and Delete Security Groups Using the Security Wizard")
- The Security Accounts view ("Configure Security Groups (Security Group Form)" on page 572)
- The nnmsecurity.ovpl command line tool

The NNMi administrator can assign Nodes to Security Groups. See "Methods for Assigning Nodes to Security Groups" on page 573.

**Next step:** "About Security Group Mappings" on the next page (only for Operator or Guest users)

## About Security Group Mappings

#### Required only for Operator or Guest users:

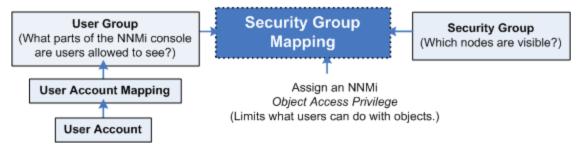

Security Group Mappings control which nodes are visible to NNMi operators and guests, and what NNMi operators and guests can do with those visible nodes. (Security Group Mappings are irrelevant to users assigned to the *NNMi Administrators* User Group. NNMi administrators automatically see all nodes and have full access rights.)

Security Group Mappings have three settings:

- 1. "About User Groups" on page 532
- 2. "About Security Groups" on the previous page
- 3. "Object Access Privileges Provided in NNMi" on page 577

NNMi provides the following *default* Security Group Mappings that allow all NNMi operators and guests to see all Nodes and all incidents that are not associated with any particular node. NNMi administrators can delete these *default* mappings and create new mappings that provide more limited control. (Deleting a Security Group Mapping does not delete the associated User Group or Security Group, so NNMi administrators can then map those User Groups and Security Groups in other ways with more limited control.)

| Security Group Mappings 🗶 |                        |                         |  |  |
|---------------------------|------------------------|-------------------------|--|--|
| G   🛊 👼   S               | יז רי ∎                |                         |  |  |
| User Group                | Security Group         | Object Access Privilege |  |  |
| NNMi Level 1 Operators    | Default Security Group | Object Operator Level 1 |  |  |
| NNMi Level 2 Operators    | Default Security Group | Object Operator Level 2 |  |  |
| NNMi Guest Users          | Default Security Group | Object Guest            |  |  |
| NNMi Level 2 Operators    | Unresolved Incidents   | Object Operator Level 2 |  |  |
| User Group 1              | secgroup1              | Object Administrator    |  |  |
| User Group 2              | secgroup2              | Object Administrator    |  |  |
| User Group 2              | secgroup3              | Object Operator Level 2 |  |  |
| User Group 3              | secgroup3              | Object Operator Level 1 |  |  |
| User Group 3              | secgroup4              | Object Guest            |  |  |

NNMi provides predefined *Object Access Privileges*. The Object Access Privilege determines the level of access that each User Group has to the visible nodes. Level of node access includes the actions that can be performed on the nodes. See "Object Access Privileges Provided in NNMi" on page 577.

For example, if an NNMi operator is mapped to a User Group with **NNMi Level 2 Operators**, but their Security Group Mapping's *Object Access Privilege* is **Object Operator Level 1** (with more limited access privileges than Level 2), that NNMi operator *sees* all of the actions available to NNMi Level 2 Operators, but can run only those *actions allowed* for NNMi Level 1 Operators.

If an NNMi operator or guest is assigned to multiple Security Group Mappings

- Multiple predefined **NNMi User Groups**, the NNMi console displays all the parts of NNMi that are available to the highest User Group.
- Multiple Object Access Privileges, actions available for each node are determined by the node's Security Group Mapping. If mapped to the same Security Group multiple times, the highest access level is available.

NNMi administrators can map User Groups to Security Groups using the following methods:

- The Configuration Wizard (Map User Groups and Security Groups)
- The Security Accounts view ("Map User Groups to Security Groups (Security Group Mapping Form)" on page 575)
- The nnmsecurity.ovpl command line tool

Next step: "Check Security Configuration" on page 592

## Using the Security Folder

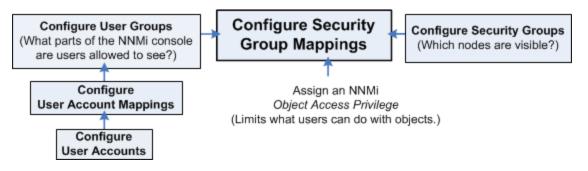

NNMi enables an NNMi administrator to configure the following configurations using Security workspace views:

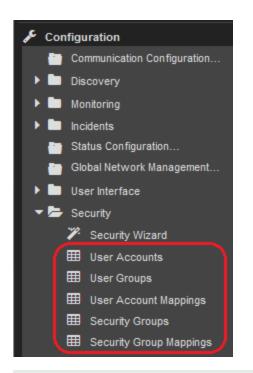

**Tip:** Select **Help**  $\rightarrow$  **System Information** to view the User Name, NNMi Role, and User Group for the current NNMi session.

#### To configure Security using the Security workspace:

- 1. Determine your Security strategy (see "Determine Your Security Strategy" on page 527).
- 2. Navigate to the Security workspace.
- 3. Make your configuration choices using the Security views. Refer to the About the <x> form Help available for each form within the Security views.

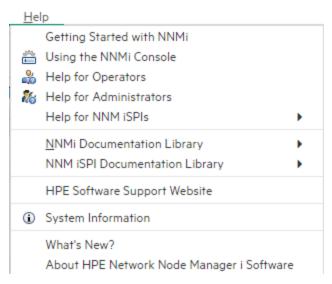

NNMi's security model restricts access to the NNMi console based on User Account to User Group mappings. An NNMi administrator can also choose to restrict Node access based on Security Groups and Security Group Mappings (User Group to Security Group).

Two examples are provided. Use these examples as a guideline for configuring security.

- "Configure Security: All Users Access All Nodes" below
- "Configure Security: Limit Node Access" on the next page

**Note:** You can also configure security using the Security Folder in the Configuration workspace. See "Using the Security Wizard View" on page 542 for more information.

- 4. Click 🔀 Save and Close.
- 5. See "Methods for Assigning Nodes to Security Groups" on page 573.

## Configure Security: All Users Access All Nodes

If you want all of your NNMi users to access all of the nodes discovered by NNMi, use these guidelines.

**Note:** You can also use the nnmsecurity.ovpl command to configure User Accounts, User Groups, Security Groups, and Tenants.

**Tip:** Select **Help**  $\rightarrow$  **System Information** to view the User Name, NNMi Role, and User Group for the current NNMi session.

#### To configure Security:

- 1. Navigate to the **Security** workspace.
- 2. Make your configuration choices (see table).
- 3. Click 🖾 Save and Close.

#### Configure Security Tasks (Using the Security workspace)

| Task                                                                    | Description                                                                                                    |
|-------------------------------------------------------------------------|----------------------------------------------------------------------------------------------------|
| Determine<br>your users<br>and their<br>NNMi User<br>Group or<br>Groups | See "Determine Your Security Strategy" on page 527 and the following topics:<br>"Control Menu Access" on page 580<br>"User Groups Provided in NNMi" on page 565<br>"Determine which NNMi User Group to Assign" on page 566                 |
| Configure<br>User<br>Accounts                                           | You must create a User Account for each NNMi user.                                                                                                    |
| Map User<br>Accounts to<br>the<br>Predefined<br>NNMi User<br>Groups     | <ul> <li>A particular user cannot access the NNMi console until their User Account is mapped to at least one of the following predefined default NNMi User Groups:</li> <li>NNMi Administrators</li> <li>NNMi Level 2 Operators</li> </ul> |

| Task                         | Description                                                                                                    |
|------------------------------|----------------------------------------------------------------------------------------------------|
|                              | <ul> <li>NNMi Level 1 Operators (with more limited access privileges than Level 2 Operators)</li> <li>NNMi Guest Users</li> </ul>                                                                                                    |
|                              | <ul> <li>Note: NNMi provides two additional User Groups:</li> <li>NNMi Global Operators (<i>secondary</i>)<br/>Assigning users to this <i>secondary</i> group, in addition to the user's currently<br/>assigned NNMi Guest User, NNMi Level 1 Operator, or NNMi Level 2 Operator<br/>assignment, provides access to all topology objects, but does not change any other<br/>aspect of their currently assigned NNMi Guest User, NNMi Level 1 Operator, or<br/>NNMi Level 2 Operator assignment.<br/>Users assigned to the NNMi Administrators User Group do not need any<br/><i>secondary</i> group assignment. These users already can access all topology<br/>objects.</li> <li>NNMi Web Services Client<br/>Used <i>only to provide access for software</i> that is integrated with NNMi. See<br/>"Integrations with HPE and Third-Party Products" on page 1391 - for example, HPE<br/>RAMS MPLS WAN Configuration (NNMi Advanced). Do not use any other User<br/>Group for software integrations.</li> </ul> |
| Verify Your<br>Configuration | NNMi provides a report that includes information about any of the following potential problems:                                                                                                    |
| Changes                      | <ul> <li>Users Accounts that are not mapped to a User Group</li> <li>User Accounts that are not mapped to an NNMi User Group</li> <li>User Accounts that have unusual NNMi role combinations</li> <li>Security Groups that include nodes from multiple tenants</li> <li>Empty User Groups and Security Groups</li> <li>Tenants with the same name</li> <li>Security Groups with the same name</li> </ul>                                                                                                    |

#### Configure Security Tasks (Using the Security workspace), continued

### Configure Security: Limit Node Access

To limit node access, use these guidelines. Ways you might limit node access include the following:

- To permit a subset of users to access only a subset of nodes.
- To divide node access between two or more User Groups

**Note:** You can also use the nnmsecurity.ovpl command to configure User Accounts, User Groups, Security Groups, and Tenants.

Tip: Select Help → System Information to view the User Name, NNMi Role, and User Group for the

current NNMi session.

#### To configure Security:

- 1. Navigate to the **Security** workspace.
- 2. Make your configuration choices (see table).
- 3. Click 🖾 Save and Close.

Also see:

"Configure Security Example (Allow a Subset of Users to Access a Subset of Nodes)" on page 552

"Configure Security Example (Divide Node Access Between Two or More User Groups)" on page 544

| Task                                                                                                    | Description                                                                                                    |                        |                                |
|----------------------------------------------------------------------------------------------------|----------------------------------------------------------------------------------------------------|------------------------|--------------------------------|
| Determine your<br>users, their<br>privileges, and the<br>nodes that each<br>user each should<br>access. | See "Determine Your Security Strategy" on page 527 and the following topics:                                                                         |                        |                                |
|                                                                                                    | "Control Menu Access" on page 580                                                                                                    |                        |                                |
|                                                                                                    | "User Groups Provided in NNMi" on page 565                                                                                                    |                        |                                |
|                                                                                                    | "Determine which NNMi User Group to Assign" on page 566                                                                                              |                        |                                |
| Remove the<br>Default Security<br>Group Mapping to<br>NNMi User Groups                                  | To ensure that none of your NNMi operators or guests can see nodes assigned <b>Default Security Group</b> , remove the out-of box Security mappings. |                        |                                |
|                                                                                                    | Security Group Mapping                                                                                                    | IS <b>X</b>            |                                |
|                                                                                                    | 🖙   🗶 🚔   😂   🖘 🏹   🚔                                                                                                    |                        |                                |
|                                                                                                    | User Group                                                                                                    | Security Group         | <b>Object Access Privilege</b> |
|                                                                                                    | NNMi Level 1 Operators                                                                                                    | Default Security Group | Object Operator Level 1        |
|                                                                                                    | NNMi Level 2 Operators                                                                                                    | Default Security Group | Object Operator Level 2        |
|                                                                                                    | NNMi Guest Users                                                                                                    | Default Security Group | Object Guest                   |
|                                                                                                    | NNMi Level 2 Operators                                                                                                    | Unresolved Incidents   | Object Operator Level 2        |
|                                                                                                    | User Group 1                                                                                                    | secgroup1              | Object Administrator           |
|                                                                                                    | User Group 2                                                                                                    | secgroup2              | Object Administrator           |
|                                                                                                    | User Group 2                                                                                                    | secgroup3              | Object Operator Level 2        |
|                                                                                                    | User Group 3                                                                                                    | secgroup3              | Object Operator Level 1        |
|                                                                                                    | User Group 3                                                                                                    | secgroup4              | Object Guest                   |

| Task                                                       | Description                                                                                                    |
|------------------------------------------------------------|----------------------------------------------------------------------------------------------------|
| Accounts                                                   |                                                                                                    |
| Configure<br>Additional User<br>Groups                     | Out-of-box, all operators and guests can access all nodes discovered by NNMi.<br>However, the NNMi administrator can limit visibility to parts of the network for<br>operators and guests with User Groups and Security Groups. Examples of when<br>additional User Groups are needed include the following circumstances:                                                                                                   |
|                                                            | To permit a subset of users to access only a subset of nodes                                                                                                    |
|                                                            | To divide node access between two or more User Groups                                                                                                    |
| Map User Accounts<br>to the Predefined<br>NNMi User Groups | A particular user cannot access the NNMi console until their User Account is mapped to at least one predefined NNMi User Group: <ul> <li>NNMi Administrators</li> </ul>                                                                                                    |
|                                                            | NNMi Level 2 Operators                                                                                                    |
|                                                            | <ul> <li>NNMi Level 1 Operators (with more limited access privileges than Level 2<br/>Operators)</li> </ul>                                                                                                    |
|                                                            | NNMi Guest Users                                                                                                    |
|                                                            | Note: NNMi provides two additional User Groups:                                                                                                    |
|                                                            | <ul> <li>NNMi Global Operators (secondary)         Assigning users to this secondary group, in addition to the user's currently assigned NNMi Guest User, NNMi Level 1 Operator, or NNMi Level 2 Operator assignment, provides access to all topology objects, but does not change any other aspect of their currently assigned NNMi Guest User, NNMi Level 1 Operator, or NNMi Level 2 Operator assignment.     </li> </ul> |
|                                                            | Users assigned to the NNMi Administrators User Group do not need any <i>secondary</i> group assignment. These users already can access all topology objects.                                                                                                    |
|                                                            | NNMi Web Services Client                                                                                                    |
|                                                            | Used only to provide access for software that is integrated with NNMi. See<br>"Integrations with HPE and Third-Party Products" on page 1391 - for<br>example, HPE RAMS MPLS WAN Configuration (NNMi Advanced). Do not<br>use any other User Group for software integrations.                                                                                                    |
| Map User Accounts<br>to Additional User<br>Groups          | Map the appropriate User Accounts to each User Group that you created.                                                                                                    |
| Configure Security<br>Groups                               | Configure a Security Group for each set of nodes that requires limited access.                                                                                                    |
|                                                            | Note: Each node can be mapped to one and only one Security Group.                                                                                                    |
|                                                            | For example, if you want to limit access to nodes in a single location, such as Los Angeles, create a Los Angeles Security Group.                                                                                                    |

### Configure Security Tasks (Limit Node Access), continued

| Task                               | Description                                                                                                    |
|------------------------------------|----------------------------------------------------------------------------------------------------|
| Assign Nodes to<br>Security Groups | If you create Security Groups to limit node access, you must assign nodes to the appropriate Security Group.                                                                                                    |
|                                    | Note: Each node can be mapped to one and only one Security Group.                                                                                                    |
| Map Security<br>Groups to User     | Users can view a node only if one of the User Groups to which they belong is associated with that node's Security Group.                                                                                                    |
| Groups                             | Map each User Group to one or more Security Groups.                                                                                                    |
|                                    | <b>Note:</b> When NNMi administrators map a User Group to a Security Group, they assign the <b>Object Access Privilege</b> for this Security Group Mapping. The <i>Object Access Privilege</i> determines the level of access that each User Group has to the nodes that are visible to it. |
| Verify Your<br>Configuration       | NNMi provides a report that includes information about any of the following potential problems:                                                                                                    |
| Changes                            | User Accounts that are not mapped to a User Group                                                                                                    |
|                                    | User Accounts that are not mapped to an NNMi User Group                                                                                                    |
|                                    | User Accounts that have unusual NNMi role combinations                                                                                                    |
|                                    | Security Groups that include nodes from multiple tenants                                                                                                    |
|                                    | Empty User Groups and Security Groups                                                                                                    |
|                                    | Tenants with the same name                                                                                                    |
|                                    | Security Groups with the same name                                                                                                    |

### Configure Security Tasks (Limit Node Access), continued

# Using the Security Wizard View

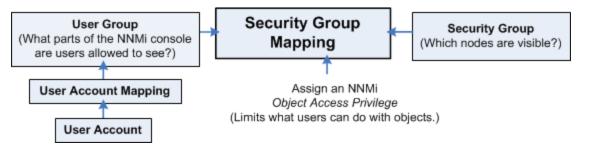

These Configuring Security Wizard pages enables NNMi administrators to configure the following access control features. You can access the wizard pages in any order:

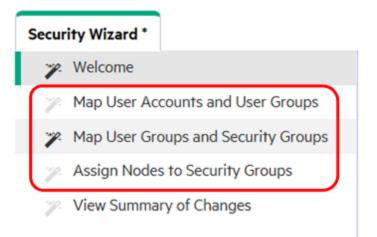

- On the Map User Accounts and User Groups page:
  - User Accounts
  - User Groups
  - User Account / Group Mappings
- On the Assign Nodes to Security Groups page: Security Groups
- On the Map User Groups and Security Groups: Security Group Mappings

#### To configure Security using the Security wizard:

- 1. Determine your Security strategy (see table).
- 2. Navigate to the **Security Wizard**.
  - a. From the Workspaces navigation panel, select the **Configuration** workspace.
  - b. Expand Security.
  - c. Select Security Wizard.
- 3. Make your configuration choices. Refer to the links to online Help from within the Discovery Wizard.

NNMi's security model restricts access to the NNMi console based on User Account to User Group mappings. An NNMi administrator can also choose to restrict Node access based on Security Groups and Security Group Mappings (User Group to Security Group).

Two examples of using the Security Wizard are provided.

Tip: Use these examples as a guideline for configuring security.

Select the example that best matches your security configuration requirements:

- "Configure Security Example (Allow a Subset of Users to Access a Subset of Nodes)" on page 552
- "Configure Security Example (Divide Node Access Between Two or More User Groups)" on the next page

**Note:** You can also configure security using the Security Folder in the Configuration workspace. See "Using the Security Folder" on page 536 for more information.

- 4. Click 🖾 Save and Close.
- 5. See "Methods for Assigning Nodes to Security Groups" on page 573.

# Configure Security Example (Divide Node Access Between Two or More User Groups)

This example uses NNMi's security configuration to divide the responsibility for network monitoring based on the following locations:

- Chicago
- Detroit

Each location includes an NNMi Level 1 Operator (with more limited access privileges than Level 2 Operators) and an NNMi Level 2 Operator. Tina, the NNMi Administrator, handles both locations. Kevin is a backup for both Chicago and Detroit and must access the nodes in both Chicago and Detroit.

The following diagram illustrates the security requirements:

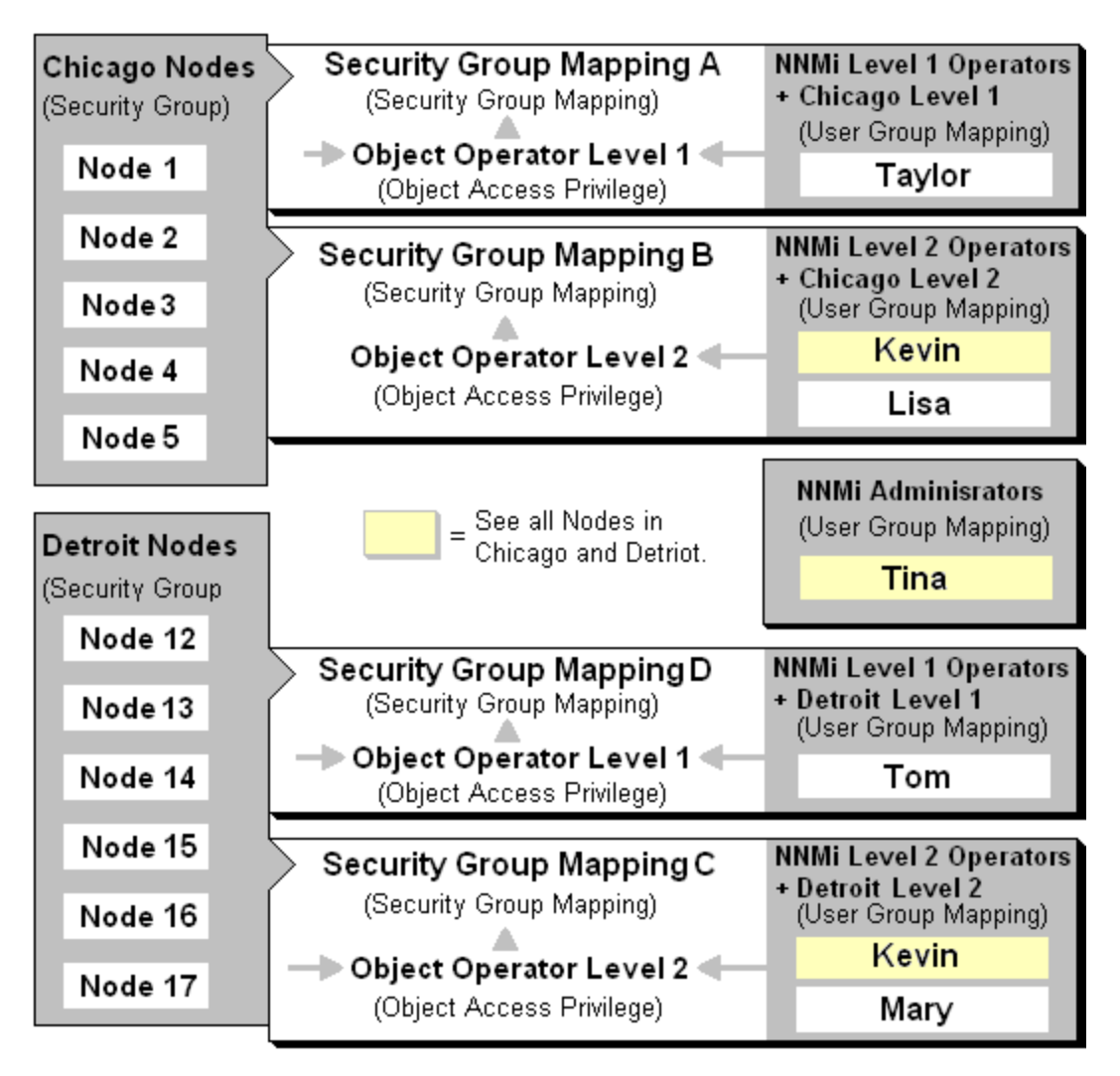

The following table lists the NNMi console (**NNMi User Group**) and node access requirements (User Group, Object Access Privilege and Security Group) for each location.

**Note:** You can place all operators into the NNMi Level 2 Operators if you want all operators to see all menu options, but only have the ability to run them based on their Object Access Privilege.

| User<br>Accounts | NNMi User<br>Groups       | User Groups                                                  | Object Access Privileges                                                                   | Security Groups                                                    |
|------------------|---------------------------|--------------------------------------------------------------|--------------------------------------------------------------------------------------------|--------------------------------------------------------------------|
| Tina             | NNMi<br>Administrator     | Not Applicable. The NNMi Administrator can access all nodes. | Not Applicable. The NNMi<br>Administrator has<br>Administrator privileges to all<br>nodes. | Not Applicable. The<br>NNMi Administrator<br>can access all nodes. |
| Kevin            | NNMi Level<br>2 Operators | Chicago Level 2<br>Detroit Level 2                           | Object Operator Level 2                                                                    | Chicago Nodes,<br>Detroit Nodes                                    |

### **Example Security Configuration**

| User<br>Accounts | NNMi User<br>Groups       | User Groups     | Object Access Privileges | Security Groups |
|------------------|---------------------------|-----------------|--------------------------|-----------------|
| Lisa             | NNMi Level<br>2 Operators | Chicago Level 2 | Object Operator Level 2  | Chicago Nodes   |
| Taylor           | NNMi Level<br>1 Operators | Chicago Level 1 | Object Operator Level 1  | Chicago Nodes   |
| Mary             | NNMi Level<br>2 Operators | Detroit Level 2 | Object Operator Level 2  | Detroit Nodes   |
| Tom              | NNMi Level<br>1 Operators | Detroit Level 1 | Object Operator Level 1  | Detroit Nodes   |

### **Example Security Configuration, continued**

To set up security for the Chicago and Detroit locations follow these procedures:

Remove the Default Security Group Mapping to NNMi User Groups: NNMi Level 1 Operators, NNMi Level 2 Operators, and NNMi Guest

**Note:** The NNMi User Groups are provided for those NNMi administrators who are not concerned with Security configuration. After you remove these Security Group Mappings, the NNMi User Groups provide access to the NNMi console only rather than to the NNMi console and to all nodes.

- Create the User Accounts. (See the Example Security Configuration table.)
- Create the Additional User Groups required for the Chicago and Detroit Security Groups (Chicago Level 2, Chicago Level 1, Detroit Level 2, Detroit Level 1). (See the Example Security Configuration table.)
- Map User Accounts to NNMi User Groups. (See the Example Security Configuration table.)
- Create the Security Groups for each location.
- Map each Security Group to the new User Groups. (See the Example Security Configuration table.)
- Assign the nodes to the appropriate Security Group.
- View a summary of your configuration changes

Remove the Default Security Group Mapping to NNMi User Groups

- 1. From the Security Wizard main page, select the Map User Groups and Security Groups option.
- 2. Navigate to the Security Group Mappings table.

| Security Group Mapping |                        |                                |
|------------------------|------------------------|--------------------------------|
| C,   🛊 👼   S           | <b>* %</b>   🖀         |                                |
| User Group             | Security Group         | <b>Object Access Privilege</b> |
| NNMi Level 1 Operators | Default Security Group | Object Operator Level 1        |
| NNMi Level 2 Operators | Default Security Group | Object Operator Level 2        |
| NNMi Guest Users       | Default Security Group | Object Guest                   |
| NNMi Level 2 Operators | Unresolved Incidents   | Object Operator Level 2        |
| User Group 1           | secgroup1              | Object Administrator           |
| User Group 2           | secgroup2              | Object Administrator           |
| User Group 2           | secgroup3              | Object Operator Level 2        |
| User Group 3           | secgroup3              | Object Operator Level 1        |
| User Group 3           | secgroup4              | Object Guest                   |

- 3. Click the row representing the NNMi Level 1 Operators User Group.
- 4. Click the 
  Delete icon to remove the Default Security Group to NNMi Level 1 Operators User Group mapping.
- 5. Repeat steps 3 and 4 to remove the Default Security Group to **NNMi Level 2 Operator** and the **NNMi Guest** User Group mappings.
- 6. Continue or, click the **Save and Close** button to save your security configuration.

**Note:** NNMi does not save any configuration changes until after you click **Save and Close** to save your security configuration.

#### Create User Accounts

- 1. In the Configuration workspace, select Security Wizard
- 2. From the Security Wizard main page, select the Map User Accounts and User Groups option.
- 3. Navigate to the User Accounts table.
- 4. Click **\* New**.
- 5. In the Create User Account dialog box, enter the following:

|          |     |       | × |
|----------|-----|-------|---|
| Name     |     |       |   |
| Password |     |       |   |
| L        |     |       |   |
|          | Add | Close |   |

- a. Name: Enter the user name Tina.
- b. **Password**: Enter the Password value **Tina**. The Password value can be any amount of alphanumeric characters, punctuation, spaces, and underline characters.
- c. Click Add.
- d. Repeat to add each User Account. (See the Example Security Configuration table.)
- e. When you finish creating User Accounts, in the Create User Account dialog box, click Close.
- 6. Continue or, click the Save and Close button to save your security configuration.

**Note:** NNMi does not save any configuration changes until you click **Save and Close** to save your security configuration.

#### **Create Additional User Groups**

- 1. From the Security Wizard main page, select the Map User Accounts and User Groups option
- 2. Navigate to the **User Groups** table.
- 3. Click **\* New**.
- 4. In the Create User Group dialog box, enter the following:

| Name                   |       |
|------------------------|-------|
| Display Name           |       |
| Directory Service Name |       |
| Description            |       |
| Add                    | Close |

- a. **Name**: Enter **ChicagoLevel2**. The name can be a maximum of 40 alpha-numeric characters. Spaces are not permitted.
- b. Display Name: Enter Chicago Level 2. The Display Name is displayed in the NNMi console to identify this User Group. Enter a maximum of 50 characters. Alpha-numeric, spaces, and special characters (~ ! @ #\$ % ^ & amp; \* ( ) \_+ -) are permitted.
- c. **Directory Service Name**: *Optional*. When Lightweight Directory Access Protocol (LDAP) define this User Group, enter the group's Distinguished Name. See the following topics:
  - "Lightweight Directory Access Protocol (LDAP) to Control NNMi Access" on page 525.
  - "X.509 Certificates to Control NNMi Access" on page 526
- d. **Description**: Type a maximum of 2048 characters to describe this User Group. Alpha-numeric, spaces, and special characters (~ ! @ # \$ % ^ & \* ( )\_+ -) are permitted.

- e. Click Add.
- f. Repeat to add each User Group. (See the Example Security Configuration table.)
- g. When you finish creating User Groups, in the Create User Group dialog box, click Close.
- 5. Continue or, click the **Save and Close** button to save your security configuration.

**Note:** NNMi does not save any configuration changes until you click **Save and Close** to save your security configuration.

#### Map User Accounts to User Groups

**Note:** A User Account cannot access the NNMi console until it is mapped to one of the NNMi User Groups.

- 1. From the Security Wizard main page, select the Map User Accounts and User Groups option
- 2. Select Tina in the **User Accounts** table.
- 3. In the **User Groups** table, select the left arrow that precedes the **NNMi Administrators** User Group. The User Account and User Group names appear in the **User Account Mapping** table.
- 4. Repeat steps 1 and 2 to assign each User Account to the appropriate User Group. (See the Example Security Configuration table.)
- 5. Continue or, click the Save and Close button to save your security configuration.

**Note:** NNMi does not save any configuration changes until you click **Save and Close** to save your security configuration.

| Iser Accounts<br>🗰 🛱 🗞 | User Account N | lappings               | User Groups 🔹 🕯                                                                                                    |                         |
|------------------------|----------------|------------------------|----------------------------------------------------------------------------------------------------|-------------------------|
| Name                   | User Account   | User Group             | Name                                                                                                    | Display Name            |
| Kevin                  | Taylor         | Chicago Level 1        | ChicagoLevel1                                                                                                    | Chicago Level 1         |
| Lisa                   | Kevin          | Chicago Level 2        | ChicagoLevel2                                                                                                    | Chicago Level 2         |
| Mary                   | Lisa           | Chicago Level 2        | DetroitLevel1                                                                                                    | Detroit Level 1         |
| Taylor                 | Tom            | Detroit Level 1        | DetroitLevel2                                                                                                    | Detroit Level 2         |
| Tina                   | Mary           | Detroit Level 2        | admin     admin     admin | NNMi Administrators     |
| Tom                    | Kevin          | Detroit Level 2        | globalops                                                                                                    | NNMi Global Operators   |
| 1                      | Tina           | NNMi Administrators    | guest                                                                                                    | NNMi Guest Users        |
|                        | Tom            | NNMi Level 1 Operators | level1                                                                                                    | NNMi Level 1 Operators  |
|                        | Taylor         | NNMi Level 1 Operators | level2                                                                                                    | NNMi Level 2 Operators  |
|                        | Mary           | NNMi Level 2 Operators | client                                                                                                    | NNMi Web Service Client |
|                        | Lisa           | NNMi Level 2 Operators | 7 User Groups                                                                                                    |                         |
|                        | Kevin          | NNMi Level 2 Operators | [ 1 occir orodpo]                                                                                                    |                         |
| User Accounts          | 12 User Acc    | ↑<br>ount Mappings     |                                                                                                    |                         |

Your User Account to User Group mappings should look similar to the following:

#### **Create Security Groups**

- 1. From the Security Wizard main page, select the Map User Groups and Security Groups option
- 2. Navigate to the **Security Groups** table.
- 3. Click **\* New**.
- 4. In the Create Security Group dialog box, enter the following:

|             |     |       |   | × |
|-------------|-----|-------|---|---|
| Name        |     |       |   |   |
| Description |     |       |   |   |
|             |     |       |   |   |
|             | Add | Close | ] |   |

- a. **Name**: Enter **Chicago Nodes**. The name must be a maximum of 255 characters. Alpha-numeric, spaces, and special characters (~ ! @ # \$ % ^ & amp; \* ( ) \_+ -) are permitted.
- b. Description: Type a maximum of 2048 characters. Alpha-numeric, spaces, and special characters (~ ! @ # \$ % ^ & \* ( ) \_+ -) are permitted.
- c. Click Add.
- d. Repeat to add the Detroit Nodes.
- 5. When you finish creating Security Groups, in the Create Security Group dialog box, click Close.
- 6. Continue or, click the **Save and Close** button to save your security configuration.

**Note:** NNMi does not save any configuration changes until you click **Save and Close** to save your security configuration.

#### Map Security Groups to User Groups

- 1. From the Security Wizard main page, select the Map User Groups and Security Groups option.
- 2. Select Chicago Nodes in the Security Groups table.
- 3. In the Security Group Mappings drop-down selection box, select Object Operator Level 2.
- 4. In the **User Groups** table, click the **>** right arrow in the **ChicagoLevel2** row.

The Security Group and User Group names appear in the **Security Group Mapping** table.

5. Repeat steps 2 through 4 to map the following User Groups and Security Groups:

**Tip:** Be sure to select the appropriate Object Access Privilege in the drop-down selection box under **Security Group Mappings**.

ChicagoLevel1 User Group to the Chicago Nodes DetroitLevel1 User Group to the Detroit Nodes

#### DetroitLevel2 User Group to the Detroit Nodes

6. Continue or, click the Save and Close button to save your security configuration.

**Note:** NNMi does not save any configuration changes until you click **Save and Close** to save your security configuration.

Your Security Group to User Group mappings should look similar to the following:

| User Gr   | oups             | Security Group Mappings |                        |                         | Security Groups        |
|-----------|------------------|-------------------------|------------------------|-------------------------|------------------------|
| * 🕯       | ī %              |                         | -                      |                         | * 🛢 %                  |
| Name      | Display Name     | User Group              | Security Group         | Object Access Privilege | Name                   |
| Chicago   | Chicago Level 1  | Chicago Level 1         | Chicago Nodes          | Object Operator Level 1 | Chicago Nodes          |
| Chicago   | Chicago Level 2  | Chicago Level 2         | Chicago Nodes          | Object Operator Level 2 | Default Security Group |
| DetroitLe | Detroit Level 1  | Detroit Level 1         | Detroit Nodes          | Object Operator Level 1 | Detroit Nodes          |
| DetroitLe | Detroit Level 2  | Detroit Level 2         | Detroit Nodes          | Object Operator Level 2 | Unresolved Incidents   |
| admin     | NNMi Administrat | NNMi Guest Users        | Default Security Group | Object Guest            |                        |
| client    | NNMi Web Servic  | NNMi Guest Users        | Unresolved Incidents   | Object Guest            |                        |
| globalop  | NNMi Global Ope  | NNMi Level 1 Operators  | Default Security Group | Object Operator Level 1 |                        |
| guest     | NNMi Guest User  | NNMi Level 1 Operators  | Unresolved Incidents   | Object Operator Level 1 |                        |
| level1    | NNMi Level 1 Op  | NNMi Level 2 Operators  | Default Security Group | Object Operator Level 2 |                        |
| level2    | NNMi Level 2 Op  | NNMi Level 2 Operators  | Unresolved Incidents   | Object Operator Level 2 |                        |

#### Assign the Nodes to the Appropriate Security Group

- 1. From the Security Wizard main page, select the Assign Nodes to Security Groups option.
- 2. Select a row in the Security Groups table.
- 3. In the Available Nodes table, do one of the following:
  - a. Select a Node Group in the Node Group filter drop-down list to specify the nodes to be assigned to the Security Group.
  - b. User Ctrl-Click to select each node you want to assign to the selected Security Group.
- 4. Click % to specify that you want to assign the selected nodes to the Security Group.

The **Nodes to be Assigned to Selected Group** table displays the list of nodes to be assigned to the selected Security Group.

**Note:** Out-of-box, NNMi assigns all Nodes the Default Security Group. See "Methods for Assigning Nodes to Security Groups" on page 573.

- 5. Repeat steps 2 through 4 to assign nodes to a selected Security Group.
- 6. Continue or, click the **Save and Close** button to save your security configuration.

**Note:** NNMi does not save any configuration changes until you click Save and Close to save your security configuration.

#### View the Summary of Configuration Changes

From the Security Wizard main page, select the View Summary of Changes option.

NNMi displays a summary of the configuration changes made since you last saved your changes.

#### Save Your Configuration Changes

When you finish, click the Save and Close button to save your security configuration.

**Note:** NNMi does not save any configuration changes until you click **Save and Close** to save your security configuration.

# Configure Security Example (Allow a Subset of Users to Access a Subset of Nodes)

This example uses NNMi's security configuration to allow a subset of users to access only those nodes in Building 5. The remaining users can access all nodes discovered by NNMi.

This location includes an NNMi Level 1 Operator (with more limited access privileges than Level 2 Operators) and an NNMi Level 2 Operator. Jeff is an NNMi Level 2 Operator who can access only the nodes in Building 5.

**Note:** Be sure to create a User Account that is mapped to the NNMi Administrator User Group so that one person has access to the Configuration workspace and all the nodes in the network. See "Restore the Administrator NNMi Role" on page 598 for more information.

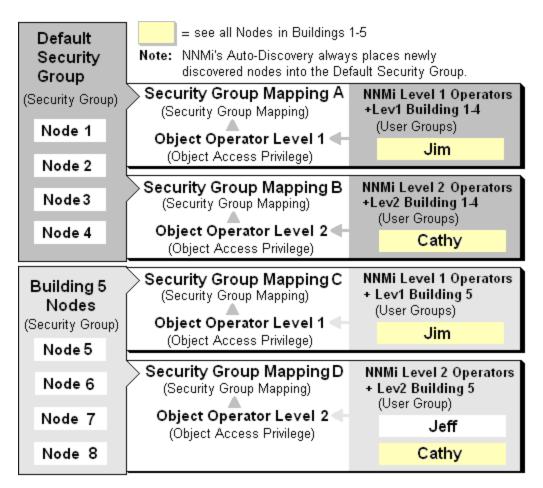

The following table lists the NNMi console access requirements (NNMi User Group) and node access requirements (User Group, Object Access Privilege and Security Group) for each User Account.

**Note:** You can place all operators into the NNMi Level 2 Operators if you want all operators to see all menu options, but only have the ability to run them based on their Object Access Privilege.

### **Example Security Configuration**

| User<br>Accounts | NNMi User Groups          | User Groups                           | Object Access<br>Privileges | Security Groups           |
|------------------|---------------------------|---------------------------------------|-----------------------------|---------------------------|
| Jim              | NNMi Level 1<br>Operators | Lev1Buildings1-<br>4<br>Lev1Building5 | Object Operator Level 1     | Default Security<br>Group |
| Cathy            | NNMi Level 2<br>Operators | Lev2Buildings1-<br>4<br>Lev2Building5 | Object Operator Level 2     | Default Security<br>Group |
| Jeff             | NNMi Level 2<br>Operators | Lev2Building5                         | Object Operator Level 2     | Building 5 Nodes          |

To set up security for this location follow these procedures:

 Remove the Default Security Group Mapping to NNMi User Groups: NNMi Level 1 Operators, NNMi Level 2 Operators, and NNMi Guest

**Note:** The **NNMi User Groups** are provided for those NNMi administrators who are not concerned with Security configuration. After you remove these Security Group Mappings, the NNMi User Groups provide access to the NNMi console only rather than to the NNMi console and to all nodes.

- Create the User Accounts. (See the Example Security Configuration table.)
- Create Additional User Groups. (See the Example Security Configuration table.)
- Map User Accounts to NNMi User Groups. (See the Example Security Configuration table.)
- Create the Building 5 Security Group.
- Map each Security Group to the new User Groups. (See the Example Security Configuration table.)
- Assign the nodes to the appropriate Security Group.
- View a summary of your configuration changes

#### Remove the Default Security Group Mapping to NNMi User Groups

- 1. From the Security Wizard main page, select the Map User Groups and Security Groups option.
- 2. Navigate to the **Security Group Mappings** table.

| Security Group Mappings 🗶 |                        |                                |  |  |  |
|---------------------------|------------------------|--------------------------------|--|--|--|
| C,   🛊 💂   S              | <b>*) %</b>   🖀        |                                |  |  |  |
| User Group                | Security Group         | <b>Object Access Privilege</b> |  |  |  |
| NNMi Level 1 Operators    | Default Security Group | Object Operator Level 1        |  |  |  |
| NNMi Level 2 Operators    | Default Security Group | Object Operator Level 2        |  |  |  |
| NNMi Guest Users          | Default Security Group | Object Guest                   |  |  |  |
| NNMi Level 2 Operators    | Unresolved Incidents   | Object Operator Level 2        |  |  |  |
| User Group 1              | secgroup1              | Object Administrator           |  |  |  |
| User Group 2              | secgroup2              | Object Administrator           |  |  |  |
| User Group 2              | secgroup3              | Object Operator Level 2        |  |  |  |
| User Group 3              | secgroup3              | Object Operator Level 1        |  |  |  |
| User Group 3              | secgroup4              | Object Guest                   |  |  |  |

- 3. Click the row representing the NNMi Level 1 Operators User Group.
- 4. Click the 
  Delete icon to remove the Default Security Group to NNMi Level 1 Operators User Group mapping.
- 5. Repeat steps 3 and 4 to remove the Default Security Group to **NNMi Level 2 Operator** and the **NNMi Guest** User Group mappings.
- 6. Continue or, click the **Save and Close** button to save your security configuration.

**Note:** NNMi does not save any configuration changes until you click **Save and Close** to save your security configuration.

#### **Create User Accounts**

- 1. From the Security Wizard main page, select the Map User Accounts and User Groups option.
- 2. Navigate to the **User Accounts** table.
- 3. Click **\* New**.
- 4. In the Create User Account dialog box, enter the following:

|          |     |       | × |
|----------|-----|-------|---|
| Name     |     |       |   |
| Password |     |       |   |
|          |     |       | - |
|          | Add | Close |   |

- a. Name: Enter the user name Jim.
- b. **Password**: Enter the Password value **Jim**. The Password value can be any amount of alphanumeric characters, punctuation, spaces, and underline characters.
- c. Click Add.
- d. Repeat to add each User Account. (See the Example Security Configuration table.)
- e. When you finish creating User Accounts, in the Create User Account dialog box, click Close.
- 5. Continue or, click the Save and Close button to save your security configuration.

**Note:** NNMi does not save any configuration changes until you click **Save and Close** to save your security configuration.

#### **Create Additional User Groups**

- 1. From the Security Wizard main page, select the Map User Accounts and User Groups option
- 2. Navigate to the **User Groups** table.
- 3. Click **\* New**.
- 4. In the Create User Group dialog box, enter the following:

| i                      |       |
|------------------------|-------|
| Name                   |       |
| Display Name           |       |
| Directory Service Name |       |
| Description            |       |
| Add                    | Close |

- a. **Name**: Enter **Lev1Building1-4**. The name can be a maximum of 40 alpha-numeric characters. Spaces are not permitted.
- b. Display Name: Enter Lev1 Building 1-4. The Display Name is displayed in the NNMi console to identify this User Group. Enter a maximum of 50 characters. Alpha-numeric, spaces, and special characters (~ ! @ #\$ % ^ & amp; \* ()\_+ -) are permitted.

Tip:

- c. **Directory Service Name**: When a directory service defines this User Group, enter the group's Distinguished Name. This example does not use this option. NNMi communicates with the directory service using Lightweight Directory Access Protocol (LDAP).
  - "Lightweight Directory Access Protocol (LDAP) to Control NNMi Access" on page 525.
  - "X.509 Certificates to Control NNMi Access" on page 526
- d. **Description**: Type a maximum of 2048 characters to describe this User Group. Alpha-numeric, spaces, and special characters (~ ! @ # \$ % ^ & \* ( )\_+ -) are permitted.
- e. Click Add.
- f. Repeat to add the Lev1Building5, Lev2Building1-4, and Lev2Building5 User Groups. (See the Example Security Configuration table.)
- g. When you finish creating User Groups, in the Create User Group dialog box, click Close.
- 5. Continue, or click the Save and Close button to save your security configuration:

**Note:** NNMi does not save any configuration changes until you click **Save and Close** to save your security configuration

#### Map User Accounts to User Groups

**Note:** A User Account cannot access the NNMi console until after it is mapped to one of the NNMi User Groups.

- 1. From the Security Wizard main page, select the Map User Accounts and User Groups option
- 2. Select **Jim** in the **User Accounts** table.
- 3. In the **User Groups** table, select the left arrow that precedes the **NNMi Level 1 Operators** User Group. The User Account and User Group names appear in the **User Account Mapping** table.
- 4. Repeat steps 2 and 3 to assign each User Account to the appropriate User Group. (See the Example Security Configuration table.):

Assign Jim to the Lev1Building1-4 and Lev1Building5 User Group

Assign Cathy to the NNMi Level 2 Operators, Lev2Building1-4, and Lev2Building5 User Groups Assign Jeff to the NNMi Level 2 Operators and Lev2Building 5 User Groups.

5. Continue or, click the **Save and Close** button to save your security configuration.

**Note:** NNMi does not save any configuration changes until you click **Save and Close** to save your security configuration.

Your User Account to User Group mappings should look similar to the following:

| User Accounts 🛊 📋 🗞 | User Account Mappings |                        | User Groups 🔹 🛱 🗞       |                          |
|---------------------|-----------------------|------------------------|-------------------------|--------------------------|
| Name                | User Account          | User Group             | Name                    | Display Name             |
| Cathy               | Jim                   | Level 1 Building 1-4   | Level1Building1to4      | Level 1 Building 1-4     |
| Jeff                | Cathy                 | Level 1 Building 1-4   | Level1Building5         | Level 1 Building 5       |
| Jim                 | Cathy                 | Level 1 Building 5     | Level2Building1to4      | Level 2 Building 1-4     |
| 1                   | Jim                   | Level 1 Building 5     | Level2Building5         | Level 2 Building 5       |
|                     | Jeff                  | Level 2 Building 5     | admin                   | NNMi Administrators      |
|                     | Jim                   | NNMi Level 1 Operators | globalops               | NNMi Global Operators    |
|                     | Jeff                  | NNMi Level 2 Operators | guest                   | NNMi Guest Users         |
|                     | Cathy                 | NNMi Level 2 Operators | ➡level1                 | NNMi Level 1 Operators   |
|                     | <b>↑</b>              | <b>↑</b>               | level2                  | NNMi Level 2 Operators   |
| 3 User Account      |                       | count Mappings         | client<br>6 User Groups | NNMi Web Service Clients |

#### Create the Building 5 Security Group

- 1. From the Security Wizard main page, select the Map User Groups and Security Groups option
- 2. Navigate to the **Security Groups** table.
- 3. Click **\* New**.
- 4. In the Create Security Group dialog box, enter the following:

| Name        |     |       |   |
|-------------|-----|-------|---|
| Description |     |       |   |
|             |     |       |   |
|             | Add | Close | 1 |

- a. Name: Enter Building 5 Nodes. The name must be a maximum of 255 characters. Alpha-numeric, spaces, and special characters (~ ! @ # \$ % ^ & amp; \* ( ) \_+ -) are permitted.
- b. Description: Type a maximum of 2048 characters. Alpha-numeric, spaces, and special characters (~ ! @ # \$ % ^ & amp; \* ( ) \_+ -) are permitted.
- c. Click Add.
- d. When you finish creating Security Groups, in the **Create Security Group** dialog box, click **Close**.
- 5. Continue, or click the Save and Close button to save your security configuration:

**Note:** NNMi does not save any configuration changes until you click **Save and Close** to save your security configuration.

#### Map User Groups to Security Groups

- 1. From the Security Wizard main page, select the Map User Groups and Security Groups option.
- 2. Select **Default Security Group** in the **Security Groups** table.
- 3. In the Security Group Mappings drop-down selection box, select Object Operator Level 1.
- In the User Groups table, click the → right arrow in the Lev1Building1-4 row.
   The Security Group and User Group names appear in the Security Group Mapping table.
- 5. Repeat steps 2 through 4 to assign the following Security Group Mappings:

**Tip:** Be sure to select the appropriate Object Access Privilege in the drop-down selection box under **Security Group Mappings**.

Lev1Building5 User Group to the Building 5 Nodes. Lev2Building1-4 User Group to the Default Security Group Lev2Building5 User Group to the Building 5 Nodes.

6. Continue or, click the Save and Close button to save your security configuration.

**Note:** NNMi does not save any configuration changes until you click **Save and Close** to save your security configuration.

Your User Group to Security Group mappings should look similar to the following:

| User Gr  | oups                 | Security Group Mappir  | ngs                    |                         | Security Groups        |
|----------|----------------------|------------------------|------------------------|-------------------------|------------------------|
| * 🕯      | آ <sup>و</sup> ي     |                        | -                      |                         | * 🛢 %                  |
| Name     | Display Name         | User Group             | Security Group         | Object Access Priviled  | Name                   |
| Level1B  | Level 1 Building 1-4 | Level 1 Building 1-4   | Default Security Group | Object Operator Level 1 | Building 1-4 Nodes     |
| Level1B  | Level 1 Building 5   | Level 1 Building 5     | Building 5 Nodes       | Object Operator Level 1 | Building 5 Nodes       |
| Level2B  | Level 2 Building 1-4 | Level 2 Building 1-4   | Default Security Group | Object Operator Level 2 | Default Security Group |
| Level2B  | Level 2 Building 5   | Level 2 Building 5     | Building 5 Nodes       | Object Operator Level 2 | RegionalTenant         |
| admin    | NNMi Administrators  | NNMi Guest Users       | Default Security Group | Object Guest            | Unresolved Incidents   |
| globalop | NNMi Global Operato  | NNMi Guest Users       | Unresolved Incidents   | Object Guest            |                        |
| guest    | NNMi Guest Users     | NNMi Level 1 Operators | Default Security Group | Object Operator Level 1 |                        |
| level1   | NNMi Level 1 Opera   | NNMi Level 1 Operators | Unresolved Incidents   | Object Operator Level 1 |                        |
| level2   | NNMi Level 2 Opera   | NNMi Level 2 Operators | Default Security Group | Object Operator Level 2 |                        |
| client   | NNMi Web Service (   | NNMi Level 2 Operators | Unresolved Incidents   | Object Operator Level 2 |                        |

#### Assign the Nodes to the Appropriate Security Group

- 1. From the Security Wizard main page, select the Assign Nodes to Security Groups option.
- 2. Select the Building 5 Nodes row in the Security Groups table.
- 3. In the Available Nodes table, do one of the following:
  - a. Select a Node Group in the Node Group filter drop-down list to specify the nodes to be assigned to the Security Group.
  - b. User Ctrl-Click to select each node you want to assign to the **Building 5 Nodes**.
- 4. Click % to specify that you want to assign the selected nodes to the Security Group.

The **Nodes to be Assigned to Selected Group** table displays the list of nodes to be assigned to the selected Security Group.

- 5. Repeat steps 2 through 4 to assign nodes to a selected Security Group.
- 6. Continue or, click **Save and Close** to save your security configuration.

**Note:** NNMi does not save any configuration changes until you click **Save and Close** to save your security configuration.

#### View the Summary of Configuration Changes

From the Security Wizard main page, select the View Summary of Changes option.

NNMi displays a summary of the configuration changes made since you last saved your changes.

#### Save Your Configuration Changes

When you finish, click the **Save and Close** button to save your security configuration.

**Note:** NNMi does not save any configuration changes until you click **Save and Close** to save your security configuration.

# Enabling Level-2 Operators to Delete Nodes or Incidents Related to the Nodes

NNMi administrators can allow specific Level-2 Operators to delete nodes, their associated incidents, or both. Before you begin,

- Create a Security Group for the purpose of enabling Level-2 operators to delete nodes or incidents. For more information, see "Create and Delete Security Groups Using the Security Wizard" on page 1.
- Create a User Group for the purpose of enabling level-2 operators to delete nodes or incidents. For more information, see "Create and Delete User Groups Using the Security Wizard" on page 1.
- Map the required User Accounts to the User Group. For more information, see "Map User Accounts to User Groups (User Account Mapping Form)" on page 570.
- Decide which nodes you want the Level-2 operators to be able to delete.

**Tip:** NNMi Administrators can create more than one Security Group and User Group if multiple subsets of nodes are required.

To enable Level-2 Operators to delete nodes or incidents related to the nodes, follow these steps:

- 1. Map the User Group to the Security Group using the mapping type as Object Administrator.
  - a. Navigate to the Security Wizard.
    - i. From the Workspaces navigation panel, select the **Configuration** workspace.
    - ii. Expand Security.
    - iii. Select Security Wizard.
  - b. From the Security Wizard main page, select Map User Groups and Security Groups.
  - c. In the User Groups table, select the required user group.
  - d. From the Security Group Mappings drop-down list, select Object Administrator.
  - e. From the **Security Groups** table, click the **C** left arrow in the row of the Security Group you want to assign to the selected User Group.

The Security Group and User Group names appear in the Security Group Mapping table.

- 2. Assign the required nodes to the Security Group.
  - a. From the Security Wizard main page, select the Assign Nodes to Security Groups option.
  - b. In the Available Nodes area, select the required nodes using one of the following methods:
    - Select a Node Group in the Node Group filter drop-down list or select a column filter to specify the nodes to be assigned to the Security Group.
    - Use Ctrl-Click to select each node you want to assign to the selected Security Group.
  - c. Click % to assign the selected nodes to the Security Group.
- 3. Click **Save and Close**. The specific Level-2 Operators are now able to delete the nodes or incidents related to the nodes.

**Tip:** If a node is deleted, all associated incidents are set to a "Closed" state.

# User Account Tasks

NNMi administrators can configure User Accounts using the following methods:

- The Configuration Wizard ("Create and Delete User Accounts Using the Security Wizard")
- The User Accounts view ("Configure User Accounts (User Account Form)" below)
- The nnmsecurity.ovpl command line tool

# Configure User Accounts (User Account Form)

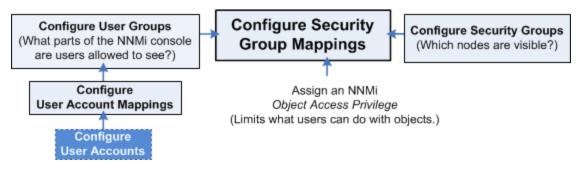

NNMi User Account configurations provide NNMi user name and password settings, as well as indicate whether NNMi should use an external resource for password information. See "About User Accounts" on page 532.

**Tip:** NNMi administrators can also use the Security Wizard or command line to complete this task. See Create and Delete User Accounts Using the Security Wizard or nnmsecurity.ovpl.

To configure NNMi user names and passwords use the following instructions:

- 1. Navigate to the User Accounts view.
  - a. From the workspaces navigation panel, select the **Configuration** workspace.
  - b. Expand Security.
  - c. Select User Accounts.

Tip: You can filter the User Accounts table view by User Group or Security Group.

- 2. Do one of the following:
  - To create a new configuration, click the **\* New** icon.
  - To edit an existing configuration, double-click the User Account definition you want to edit.
  - To delete a User Account, see "Delete a User Account" on page 563.
- 3. Make your configuration choices. See the User Account Attributes table.
- 4. Click Save and Close to save your changes and return to the User Accounts view.

Note: You must click Save and Close to save your changes each time you create a User Account.

5. NNMi users can belong to more than one User Group. You must assign each User Account to a preconfigured User Group provided by NNMi before that user can access NNMi. See "User Groups Provided in NNMi" on page 565 and for more information.

| Attribute                       | Description                                                                                                    |
|---------------------------------|----------------------------------------------------------------------------------------------------|
| Name                            | Enter the user name to be assigned to this user:                                                                                                    |
|                                 | Type up to 40 alpha-numeric characters. Other valid characters include periods (.), underscores (_), the @ symbol, and hyphens (-).                                                                                                    |
|                                 | <b>Tip:</b> Although additional characters and spaces are valid, not all systems accept such values. As a best practice, avoid including spaces and other punctuation in user names.                                                                |
| Directory<br>Service<br>Account | = User name and password are stored in the NNMi database. See "NNMi Configuration Settings to Control NNMi Access" on page 524.                                                                                                    |
| , looount                       | Image: NNMi uses Lightweight Directory Access Protocol (LDAP) or X509 Certificates such as<br>Public Key Infrastructure (PKI) user authentication. Additional steps are required. See the<br>following topics:                                      |
|                                 | "Lightweight Directory Access Protocol (LDAP) to Control NNMi Access" on page 525.                                                                                                    |
|                                 | "X.509 Certificates to Control NNMi Access" on page 526                                                                                                    |
| Password                        | Enter the <b>Password</b> value.                                                                                                    |
|                                 | Type any amount of printable alpha-numeric characters or symbols.                                                                                                    |
|                                 | Note: If you enabled <b>Directory Service Account</b> , do not provide a Password.                                                                                                    |
|                                 | <b>Tip:</b> When NNMi is configured with <b>Directory Service Account</b> , NNMi users who are assigned to the following Security Group Mapping can change their NNMi password at any time using <b>File</b> $\rightarrow$ <b>Change Password</b> . |
|                                 | Object Access Privilege = one of the following:                                                                                                    |
|                                 | Object Administrator                                                                                                    |
|                                 | Object Operator Level 2                                                                                                    |
|                                 | Object Operator Level 1 (with more limited access privileges than Level 2)                                                                                                    |
|                                 | Re-type the <b>Password</b> value.                                                                                                    |

#### **User Account Attributes**

**Related Topics:** 

"Delete a User Account" on the next page

"Change Password, Name" on the next page

#### "Restore the Administrator NNMi Role" on page 598

### Delete a User Account

To deny a user's access to the NNMi console, delete their user configuration settings from the NNMi database.

**Note:** Ignore this topic if NNMi is configured to access LDAP information for user group assignments. When NNMi is configured in that way, to disable a user's access to NNMi, you must use the appropriate process required by your environment's directory service software (see "Lightweight Directory Access Protocol (LDAP) to Control NNMi Access" on page 525 and "X.509 Certificates to Control NNMi Access" on page 526).

**Caution:** If you delete the last NNMi user assigned to the NNMi Administrators User Group, no one can access the Configuration workspace. See "Restore the Administrator NNMi Role" on page 598 for more information about how to recover from this mistake.

**Tip:** NNMi administrators can also use the Security Wizard or command line to complete this task. See Create and Delete User Accounts Using the Security Wizard or nnmsecurity.ovpl.

#### To deny a user's access to NNMi:

- 1. Navigate to the User Accounts view.
  - a. From the workspace navigation panel, select the **Configuration** workspace.
  - b. Expand Security.
  - c. Select User Accounts.
- 2. Select the row containing the User Account you want to delete.
- 3. Click the i Delete icon.

The user's configuration is automatically removed from the User Accounts view.

**Note:** If you remove the User Account for a user who is currently signed into the NNMi console, the change does not take effect until the next time the user signs in. By default, the NNMi timeout limit is 18 hours. If a user has not signed out within 18 hours, NNMi forces the user to sign out. To change the Console Timeout value, see "Configuring the NNMi User Interface" on page 481

**Tip:** Access the Incident Browsing workspace. Open the All Incidents view. Sort this view using the Assigned To (AT) column. Reassign all Incidents associated with any user you deleted (see Assign an Incident).

### Change Password, Name

Only NNMi administrators can add and delete accounts and change NNMi User Accounts and User Groups.

 If configuring NNMi to store user names and passwords in the NNMi database, use the following instructions. If configuring NNMi to use an external User Authentication Method (passwords stored outside of the NNMi database), see "Lightweight Directory Access Protocol (LDAP) to Control NNMi Access" on page 525 or "X.509 Certificates to Control NNMi Access" on page 526.

**Tip:** NNMi administrators can also use the Security Wizard or command line to complete this task. See Create and Delete User Accounts Using the Security Wizard or nnmsecurity.ovpl.

#### To change an NNMi user name:

You must "Delete a User Account" on the previous page, and then recreate the account mapping (see "NNMi Configuration Settings to Control NNMi Access" on page 524).

#### To change an NNMi password:

**Note:** If you are not using Lightweight Directory Access Protocol (LDAP) or X.509 Certificates to manage NNMi users, User Accounts assigned to the following User Groups can change their password using **File**  $\rightarrow$  **Change Password**: NNMi Administrators, NNMi Level 2 Operators, and NNMi Level 1 Operators (with more limited access privileges than Level 2 Operators). See Change Your Password for more information.

- 1. Navigate to the User Accounts view.
  - a. From the Workspaces navigation panel, select the **Configuration** workspace.
  - b. Expand Security.
  - c. Select User Accounts.
- 2. Double-click the row representing the account you want to edit.
- 3. Locate the **Password** attribute and edit the **Password** value.

Type any amount of printable alpha-numeric characters or symbols.

- 4. Retype the new password.
- 5. Click Save and Close. NNMi immediately implements your changes.

#### To change an NNMi User Group to User Account assignment:

**Note:** To change a User Group to User Account assignment, you first delete the User Account mapping. If you change the User Account or User Group configuration for a user who is currently signed into the NNMi console, the change does not take effect until the next time the user signs in. By default, the NNMi timeout limit is 18 hours. If a user has not signed out within 18 hours, NNMi forces the user to sign out. To change the Console Timeout value, see "Configuring the NNMi User Interface" on page 481

- 1. Navigate to the **User Account Mappings** view.
  - a. From the Workspaces navigation panel, select the Configuration workspace.
  - b. Expand Security.
  - c. Select User Account Mappings.
- 2. Select the row representing the User Account mapping you want to change.
- 3. Delete the User Account mapping by clicking the 
  Delete icon.
- 4. Select the **\*** New icon to configure the new User Account mapping.

- 5. Make your configuration choices. (See the User Account Mapping Attributes table.)
- 6. Click 🖾 Save and Close.

### **User Account Mapping Attributes**

| Attribute       | Description                                                                                                    |
|-----------------|----------------------------------------------------------------------------------------------------|
| User<br>Group   | <ul> <li>In the User Group attribute, click the Lookup icon.</li> <li>To create new User Group, click the * New icon and provide the required information. (See "Configure User Groups (User Group Form)" on page 568 for more information.)</li> <li>To select an NNMi User Group configuration, click the Quick Find icon and make a selection.</li> </ul>        |
| User<br>Account | <ul> <li>In the User Account attribute, click the Lookup icon.</li> <li>To create new User Account, click the * New icon and provide the required information. See "Configure User Accounts (User Account Form)" on page 561 for more information.)</li> <li>To select an NNMi User Group configuration, click the Quick Find icon and make a selection.</li> </ul> |
|                 | <b>Note:</b> If you map a User Account to two or more NNMi User Groups, NNMi gives the User Account the privileges associated with each mapped NNMi User Group.                                                                                                    |

# User Group Tasks

NNMi administrators can configure User Groups using the following methods:

- The Configuration Wizard ("Create and Delete User Groups Using the Security Wizard")
- The User Accounts view ("Configure User Groups (User Group Form)" on page 568)
- The nnmsecurity.ovpl command line tool

## User Groups Provided in NNMi

When the NNMi administrator configures NNMi Security, each User Account must be mapped to one or more User Group.

The following predefined **NNMi User Groups** determine the NNMi user's access to the NNMi console workspaces, forms, and actions. Each User Account must be mapped to one of these predefined NNMi User Groups before users can access the NNMi console:

- NNMi Administrators
- NNMi Level 2 Operators
- NNMi Level 1 Operators (with more limited access privileges than Level 2 Operators)
- NNMi Guest Users

Note: NNMi provides two additional User Groups:

• NNMi Global Operators (secondary)

Assigning users to this *secondary* group, in addition to the user's currently assigned NNMi Guest User, NNMi Level 1 Operator, or NNMi Level 2 Operator assignment, provides access to all topology objects, but does not change any other aspect of their currently assigned NNMi Guest User, NNMi Level 1 Operator, or NNMi Level 2 Operator assignment.

Users assigned to the NNMi Administrators User Group do not need any *secondary* group assignment. These users already can access all topology objects.

NNMi Web Services Client

Used only to provide access for software that is integrated with NNMi. See "Integrations with HPE and Third-Party Products" on page 1391 - for example, HPE RAMS MPLS WAN Configuration (NNMi Advanced). Do not use any other User Group for software integrations.

You cannot delete these predefined NNMi User Groups.

If you map a User Account to two or more NNMi User Groups, NNMi gives the User Account the privileges associated with each User Group to which the User Account is assigned.

**Note:** NNMi administrators can also create User Groups. Creating User Groups enables you to fine tune User Group access when using Security Groups. For example, you might want one User Group to have Level 2 Operator access to the nodes in one Security Group and Level 1 Operator access to nodes in another Security Group. See "Configure User Groups (User Group Form)" on page 568 and "Configure Security Groups (Security Group Form)" on page 572 for more information.

For details about User Groups, see the following topics:

- "Determine which NNMi User Group to Assign" below (controls access to views and forms)
- "Control Menu Access" on page 580 (NNMi administrators control which User Groups can access a subset of Action menu items)
- "Configure Basic Settings for a Node Group Map" on page 505 (For each Node Group Map, the Minimum NNMi Role for Saving Map Layout attribute setting controls the minimum NNMi Role required for saving the layout after the user repositions nodes on the map. The NNMi Role is assigned to a User Account through the NNMi User Group. )

### Determine which NNMi User Group to Assign

Before configuring NNMi sign-in access for your team, determine which predefined NNMi User Group is appropriate for each team member. The User Groups are hierarchical, meaning the higher level User Groups include all privileges of the lower level User Groups in the hierarchy (Administrator is highest, Guest is lowest).

**Note:** NNMi provides a special Web Services Client User Group used *only to provide access for software* that is integrated with NNMi. For example, see HPE RAMS MPLS WAN Configuration (). Do not use any other User Group for software integrations.

As NNMi administrator, you can change the following aspects of User Group definitions:

- "Control Menu Access" on page 580 (restrict access to certain NNMi Actions menu items and Tools menu items provide tighter security than those enforced by the default settings.) See also "Configure Launch Actions" on page 1338 for more information about adding options to the NNMi Actions menu.
- "Configure Basic Settings for a Node Group Map" on page 505. (For each Node Group Map, the Minimum NNMi Role for Saving Map Layout attribute setting controls the minimum User Group required for saving the layout after the user repositions nodes on the map. The NNMi Role is assigned to a User Account through the NNMi User Group.
- "Set Up Command Line Access to NNMi" on page 585 (Use to control access to NNMi command line commands.)

The following table lists the User Group required to access NNMi workspaces. You cannot modify User Group settings for workspaces. See About Workspaces for more information about workspaces. See Views Available in NNMi for more information about the views provided in each workspace.

| Workspaces                                 | NNMi<br>Guest<br>Users | NNMi<br>Level 1<br>Operators | NNMi Level 2<br>Operators | NNMi<br>Administrators |
|--------------------------------------------|------------------------|------------------------------|---------------------------|------------------------|
| All views in the Incident workspaces       | Yes                    | Yes                          | Yes                       | Yes                    |
| All views in the Topology workspace        | Yes                    | Yes                          | Yes                       | Yes                    |
| All views in the Monitoring workspace      | Yes                    | Yes                          | Yes                       | Yes                    |
| All views in the Troubleshooting workspace | Yes                    | Yes                          | Yes                       | Yes                    |
| All views in the Inventory workspace       | Yes                    | Yes                          | Yes                       | Yes                    |
| All views in the Management Mode workspace |                        |                              | Yes                       | Yes                    |
| All views in the Configuration workspace   |                        |                              |                           | Yes                    |

### Access to Workspaces

The following table provides some examples of how NNMi User Groups control permission for modifications to certain forms. You cannot modify User Group settings for forms.

| Forms              | NNMi<br>Guest<br>Users | NNMi Level 1<br>Operators                                  | NNMi Level 2<br>Operators | NNMi<br>Administrators |
|--------------------|------------------------|------------------------------------------------------------|---------------------------|------------------------|
| Node forms         | Read-<br>Only          | Read-Write except Management Mode field which is Read-Only | Read-Write                | Read-Write             |
| Interface<br>forms | Read-<br>Only          | Read-Write except Management Mode field which is Read-Only | Read-Write                | Read-Write             |
| IP Address         | Read-                  | Read-Write except Management Mode                          | Read-Write                | Read-Write             |

### Access to Forms (some examples)

| Forms                  | NNMi<br>Guest<br>Users | NNMi Level 1<br>Operators                                  | NNMi Level 2<br>Operators | NNMi<br>Administrators |
|------------------------|------------------------|------------------------------------------------------------|---------------------------|------------------------|
| forms                  | Only                   | field which is Read-Only                                   |                           |                        |
| IP Subnet forms        | Read-<br>Only          | Read-Write except Management Mode field which is Read-Only | Read-Write                | Read-Write             |
| Incident<br>forms      | Read-<br>Only          | Read-Write                                                 | Read-Write                | Read-Write             |
| Node Group<br>forms    | Read-<br>Only          | Read-Only                                                  | Read-Only                 | Read-Write             |
| MIB forms              |                        |                                                            | Read-Only                 | Read-Only              |
| Configuration<br>Forms |                        |                                                            |                           | Read-Write             |

### Access to Forms (some examples), continued

## Configure User Groups (User Group Form)

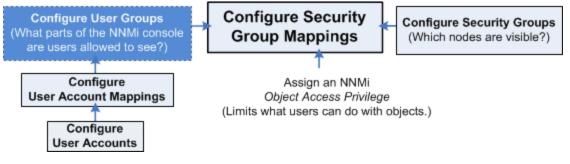

Use this User Group form to establish any User Groups required for your NNMi Security strategy. See "Determine Your Security Strategy" on page 527.

Each NNMi user must belong to at least one predefined NNMi User Group. See "User Groups Provided in NNMi" on page 565 and "Determine which NNMi User Group to Assign" on page 566. These predefined NNMi User Groups cannot be deleted.

Each NNMi user can belong to one or more User Groups that the NNMi administrators create. See "About User Groups" on page 532.

**Tip:** NNMi administrators can also use the Security Wizard or command line to complete this task. See Create and Delete User Groups Using the Security Wizard or nnmsecurity.ovpl.

#### To configure a User Group, do the following:

- 1. Navigate to the **User Groups** view.
  - a. From the workspace navigation panel, select the **Configuration** workspace.
  - b. Expand Security.

#### c. Select User Groups.

Tip: You can filter the User Groups table view by Security Group.

- 2. Do one of the following:
  - To create a new configuration, click the **\* New** icon.
  - To edit an existing configuration, double-click the User Groups definition you want to edit.
  - To delete an existing configuration, click the **Delete** icon.
- 3. Make your configuration choices. (See the User Group Attributes table.)
- 4. Make your additional configuration choices. Click here for a list of choices .
- 5. Click 🖾 Save and Close to apply your changes.

#### **User Group Attributes**

| Attribute            | Description                                                                                                    |
|----------------------|----------------------------------------------------------------------------------------------------|
| Name                 | Enter the name that uniquely identifies the User Group. Enter a maximum of 40 alpha-<br>numeric characters. Spaces are not permitted.                                                                                 |
| Display<br>Name      | Enter the name that should be displayed in the NNMi console to identify this User Group.<br>Enter a maximum of 50 characters. Alpha-numeric, spaces, and special characters (~ ! @ #  % ^ & * ( )_+ -) are permitted. |
| Directory<br>Service | <i>Optional</i> . When Lightweight Directory Access Protocol (LDAP) defines this User Group, enter one single Distinguished Name. See the following topics:                                                           |
| Name                 | <ul> <li>"Lightweight Directory Access Protocol (LDAP) to Control NNMi Access" on page 525.</li> <li>"X.509 Certificates to Control NNMi Access" on page 526</li> </ul>                                               |
| Description          | Type a maximum of 2048 characters to describe this User Group. Alpha-numeric, spaces, and special characters (~ ! @ $\#$ % ^ & * ( )_+ -) are permitted.                                                              |

# **User Account Mapping Tasks**

NNMi administrators can map User Accounts to User Groups using the following methods:

- The Configuration Wizard ("Map User Accounts and User Groups ")
- The User Account Mappings view ("Map User Accounts to User Groups (User Account Mapping Form)" on the next page)
- The nnmsecurity.ovpl command line tool

# Map User Accounts to User Groups (User Account Mapping Form)

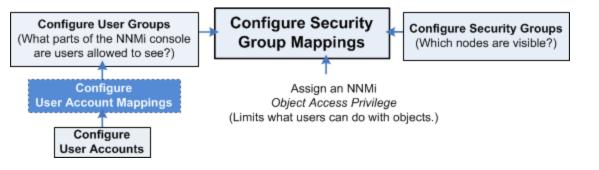

To assign User Accounts to User Groups use the following instructions. See "About User Account Mappings" on page 533.

The NNMi administrator must assign each User Account to a predefined NNMi User Group before that user can access NNMi. See "User Groups Provided in NNMi" on page 565 for more information.

**Tip:** NNMi administrators can also use the Security Wizard and to complete this task. See Map User Accounts and User Groups.

#### To assign a User Account to a User Group:

- 1. Navigate to the User Accounts Mappings view:
  - a. From the workspaces navigation panel, select the **Configuration** workspace.
  - b. Expand Security.
  - c. Select User Account Mappings.
- 2. Do one of the following:
  - To create a new configuration, click the **\* New** icon, and continue.
  - To edit an existing configuration, double-click the Mappings definition you want to edit, and continue.
  - To delete a Mapping, see "Delete a User Account" on page 563.
- 3. Make your configuration choices. See the User Account Mapping Attributes table.

**Tip:** NNMi can be configured to use the Lightweight Directory Access Protocol (LDAP) and X.509 Certificates such as Public Key Infrastructure (PKI) user authentication for NNMi user names, passwords, and User Group Membership assignments. Additional steps are required. See "Choose a Mode for NNMi Access" on page 523.

4. Click the Save and Close icon to save your changes and return to the User Accounts Mappings view.

**Note:** If you create a User Account to User Group mapping for an NNMi user who is currently signed into the NNMi console, the change does not take effect until the next time the user signs in. By default, the NNMi timeout limit is 18 hours. If a user has not signed out within 18 hours, NNMi forces

the user to sign out. To change the Console Timeout value, see "Configuring the NNMi User Interface" on page 481

#### **User Account Mapping Attributes**

| Attribute       | Description                                                                                                    |
|-----------------|----------------------------------------------------------------------------------------------------|
| User<br>Group   | <ul> <li>In the User Group attribute, click the Lookup icon.</li> <li>To create new User Group, click the * New icon and provide the required information. (See "Configure User Groups (User Group Form)" on page 568 for more information.)</li> </ul> |
|                 | <ul> <li>To select an NNMi User Group configuration, click the Quick Find icon and make a selection.</li> </ul>                                                                                                    |
| User<br>Account | In the User Account attribute, click the Lookup icon.                                                                                                    |
|                 | To create new User Account, click the <b>* New</b> icon and provide the required information. See     "Configure User Accounts (User Account Form)" on page 561 for more information.)                                                                  |
|                 | <ul> <li>To select an NNMi User Account, click the Quick Find icon and make a selection.</li> </ul>                                                                                                    |
|                 | <b>Note:</b> If you map a User Account to two or more NNMi User Groups, NNMi gives the User Account the privileges associated with each mapped NNMi User Group.                                                                                         |

### Remove a User from a User Group (User Account Mapping)

Only NNMi administrators can add and delete accounts and change NNMi User Accounts and User Groups. See "About User Account Mappings" on page 533.

**Tip:** NNMi administrators can also use the Security Wizard or command line to complete this task. See "Create and Delete User Accounts Using the Security Wizard" or nnmsecurity.ovpl.

#### To remove a user from an NNMi User Group:

Note: Removing a user from a User Group does not delete the User Account or User Group.

- 1. Navigate to the User Account Mappings view.
  - a. From the Workspaces navigation panel, select the **Configuration** workspace.
  - b. Expand Security.
  - c. Select User Account Mappings.
- 2. Select the row representing the User Account mapping you want to change.
- 3. Delete the User Account mapping by clicking the 
  Delete icon.
- 4. Click 🔀 Save and Close.

**Note:** If you change the User Account mapping for a user who is currently signed into the NNMi console, the change does not take effect until the next time the user signs in. By default, the NNMi timeout limit is 18 hours. If a user has not signed out within 18 hours, NNMi forces the user to sign out. To change the Console Timeout value, see "Configuring the NNMi User Interface" on page 481

# Security Group Tasks

NNMi administrators can configure Security Groups to limit node access by using the following methods:

- The Configuration Wizard ("Create and Delete Security Groups Using the Security Wizard")
- The Security Accounts view ("Configure Security Groups (Security Group Form)" below)
- The nnmsecurity.ovpl command line tool

# Configure Security Groups (Security Group Form)

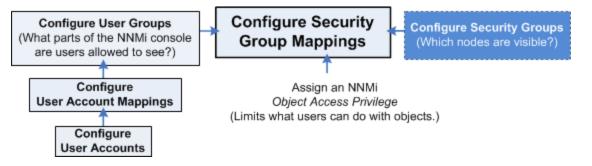

#### Required only for Operator or Guest users:

Security Groups enable NNMi administrators to identify groups of nodes that require the same access level. See "About Security Groups" on page 534 for more information.

Use the Security Groups form to create, edit, or delete a Security Group.

**Tip:** NNMi administrators can also use the Security Wizard or command line to complete this task. See Create and Delete Security Groups Using the Security Wizard or nnmsecurity.ovpl.

#### To configure a Security Group, do the following:

- 1. Navigate to the Security Groups view.
  - a. From the workspace navigation panel, select the **Configuration** workspace.
  - b. Expand Security.
  - c. Select Security Groups.

Tip: You can filter the Security Groups table view by User Group.

2. Do one of the following:

- To create a new configuration, click the **\* New** icon.
- To edit an existing configuration, double-click the Security Groups definition you want to edit.
- 3. Make your configuration choices. (See the Security Group Attributes table.)
- 4. Click 🖾 Save and Close to apply your changes.
- 5. See "Methods for Assigning Nodes to Security Groups" below.

#### Security Group Attributes

| Attribute   | Description                                                                                                    |  |
|-------------|----------------------------------------------------------------------------------------------------|--|
| Name        | Enter the name that uniquely identifies this Security Group.<br>Type a maximum of 255 characters. Alpha-numeric, spaces, and special characters (~ ! @ #<br>\$ % ^ & * ( )_+ -) are permitted. |  |
| UUID        | NNMi assigns a Universally Unique Object Identifier to the Security Group. This UUID is unique across all databases.                                                                           |  |
| Description | Type a maximum of 2048 characters. Alpha-numeric, spaces, and special characters (~ ! @ # \$ % ^ & * ( )_+ -) are permitted.                                                                   |  |

#### **Related Topics**

"Configure Tenants" on page 194

"About Multi-Tenancy and Global Network Management" on page 91

## Methods for Assigning Nodes to Security Groups

# When NNMi discovers nodes in your network environment, Tenant and Security Group settings are established in the following manner:

• **Discovery Seeds**: If Nodes are discovered as Discovery seeds, the NNMi administrator specifies a Tenant for each Discovery Seed. See "Specify Discovery Seeds" on page 263. When NNMi administrators define a Tenant, they specify an **Initial Discovery Security Group**. Any newly discovered Node within the defined Tenant is assigned to this Security Group. NNMi administrators can change either the node's Tenant or Security Group assignment or both at any time.

Nodes assigned to the *Default Security Group* are visible from all views. To control access to a device, assign that device to a Security Group other than Default Security Group.

Nodes within one Tenant can each be assigned to different Security Groups, and Nodes within one Security Group each be assigned to different Tenants.

• Auto-Discovery for Default Tenant: When you configure Auto-Discovery Rules, NNMi assigns any Nodes discovered using those Auto-Discovery Rules to the *Default Tenant* and whichever Security Group is currently configured as the Default Tenant's Initial Discovery Security Group setting (the *Default Security Group* out-of-box). See "Configure Tenants" on page 194.

**Virtual machines**: (*NNMi Advanced*) When NNMi discovers a **virtual machine** hosted on a **hypervisor**, NNMi assigns the Node for that virtual machine to the same Tenant as the hypervisor. The virtual machine Node is assigned to the **Initial Discovery Security Group** for that Tenant.

NNMi administrators can change either the node's Tenant or Security Group assignment or both at any time.

If the Tenant for the hypervisor changes, the Tenant for the virtual machine Node does not automatically change.

**Global Network Management**: (*NNMi Advanced*) Regional Managers forward information about Nodes to the Global Manager. The Global Manager's copy of the Node object has the same Tenant assignment as the Regional Manager's record of that Node.

In a Global Network Management environment, best practice is to have the NNMi administrators for the Global Manager and all Regional Managers agree to a predefined list of Tenant names. Those Tenants would be defined on the Regional Managers, the Tenant definitions exported, and those Tenant definitions imported onto the Global Manager (thus ensuring that the UUID and name value for each Tenant match on both NNMi management servers). The NNMi administrator on the Global Manager update their Tenant definitions to assign Initial Discovery Security Group values that make sense for the Global Manager's team. See "About Multi-Tenancy and Global Network Management" on page 91 for more information.

**Note:** If a Regional Manager forwards information about a Node to the Global Manager, and that Node is assigned to a Tenant object that does not exist on the Global Manager, NNMi creates a Tenant with the UUID and name from the Regional Manager, but creates a new Security Group with that Tenant name (does not duplicate the Regional Manager's setting for that Tenant's *Initial Discovery Security Group* setting). NNMi maps that new Security Group to the following:

- User Group = NNMi Administrator
- Object Access Privilege = Object Administrator

The Global Manager's NNMi administrator can assign a *different* Initial Discovery Security Group to a Tenant definition at any time. From that point onward, the NNMi Global Manager uses that new Initial Discovery Security Group setting when creating new nodes within that Tenant.

# NNMi administrators can change the Security Group assignment for Node objects using the following methods:

- Use the Security Wizard, Assign Nodes to Security Groups.
- Use the nnmsecurity.ovpl command line tool.
- Use the Node form. However, until an NNMi Administrator defines at least one Security Group in addition to those provided out-of-box by NNMi:
  - The Security Group attribute does not appear on any Node form.

• The Security Group column does not appear in the Nodes (All Attributes) view.

| Nodes 🗶 Node 🗶                                    |                              |  |  |
|---------------------------------------------------|------------------------------|--|--|
| ☞   ☞   ■ 🔹 🖡                                     |                              |  |  |
| <ul> <li>Basics</li> </ul>                        |                              |  |  |
| Name                                              | node-name                    |  |  |
| Hostname                                          | 10.2.0.30                    |  |  |
| Management Address                                | 10.2.0.30                    |  |  |
| Status                                            | Major                        |  |  |
| <ul> <li>Node Management</li> <li>Mode</li> </ul> | Managed 💌                    |  |  |
| Device Profile                                    | hpRouter 🖉 🗸                 |  |  |
| * Tenant                                          | Default Tenant 💌 🖼 🗸         |  |  |
| * Security Group                                  | Default Security Group 💌 🖼 🗸 |  |  |

**Tip:** NNMi administrators can use Security Groups in Node Group definitions that become filters in NNMi views. If an NNMi user cannot access any nodes in a particular Node Group, that filter dynamically disappears from the filter selection list in the NNMi views.

# Security Group Mapping Tasks

NNMi administrators can map User Groups to Security Groups using the following methods:

- The Configuration Wizard ("Map User Groups and Security Groups ")
- The Security Accounts view ("Map User Groups to Security Groups (Security Group Mapping Form)" below)
- The nnmsecurity.ovpl command line tool

Map User Groups to Security Groups (Security Group Mapping Form)

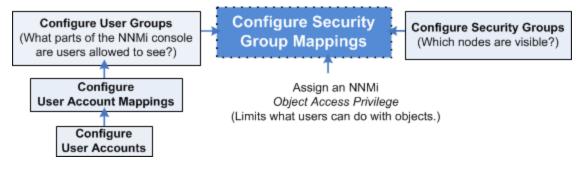

#### Required only for Operator or Guest users:

See "About Security Group Mappings" on page 535 for more information.

**Tip:** NNMi administrators can also use the Security Wizard or command line to complete this task. See Map User Groups and Security Groups and nnmsecurity.ovpl.

#### To assign a User Group to a Security Group :

- 1. Navigate to the Security Group Mappings view.
  - a. From the workspaces navigation panel, select the Configuration workspace.
  - b. Expand Security.
  - c. Select Security Group Mappings.
  - d. Double-click the row representing the Security Group mapping you want to edit.
- 2. Make your configuration choices. (See the Security Group Mapping Attributes table.)
- 3. Click Save and Close to save your changes and return to the Security Group Mappings view.

#### **Security Group Mapping Attributes**

| Attribute                     | Description                                                                                                    |
|-------------------------------|----------------------------------------------------------------------------------------------------|
| User Group                    | Specify the User Group to be assigned to the Security Group.                                                                                                    |
|                               | In the User Group attribute, click the E Lookup icon.                                                                                                    |
|                               | To create new User Group, click the <b>* New</b> icon and provide the required information.     (See "Configure User Groups (User Group Form)" on page 568 for more information.)            |
|                               | <ul> <li>To select an NNMi User Group configuration, click the Quick Find icon and make a selection.</li> </ul>                                                                              |
| Security                      | Specify the Security Group to be assigned to the User Group.                                                                                                    |
| Group                         | In the Security Group attribute, click the 🖆 🕇 Lookup icon.                                                                                                    |
|                               | • To create new Security Group, click the <b>* New</b> icon and provide the required information.<br>See "Configure Security Groups (Security Group Form)" on page 572 for more information. |
|                               | <ul> <li>To select an Security Group configuration, click the Quick Find icon and make a selection.</li> </ul>                                                                               |
| Object<br>Access<br>Privilege | Determines the level of access each User Account in the User Group has to the nodes assigned to its Security Group.                                                                          |
|                               | For example:                                                                                                    |
|                               | • With Object Operator Level 2 access, users can run the MIB Browser's SNMP Walk commands.                                                                                                   |
|                               | <ul> <li>With Object Administrator access, users can also run the MIB Browser's SNMP Set commands.</li> </ul>                                                                                |
|                               | In the <b>Object Access Privilege</b> attribute, select a privilege level from the drop-down list. NNMi provides the following privileges:                                                   |
|                               | Object Administrator                                                                                                    |

| Attribute  | Description                                                                                                    |
|------------|----------------------------------------------------------------------------------------------------|
| User Group | Specify the User Group to be assigned to the Security Group.                                                                                                    |
|            | In the User Group attribute, click the Lookup icon.                                                                                                    |
|            | To create new User Group, click the <b>* New</b> icon and provide the required information.     (See "Configure User Groups (User Group Form)" on page 568 for more information.)            |
|            | <ul> <li>To select an NNMi User Group configuration, click the Quick Find icon and make a selection.</li> </ul>                                                                              |
| Security   | Specify the Security Group to be assigned to the User Group.                                                                                                    |
| Group      | In the Security Group attribute, click the 🕮 🔭 Lookup icon.                                                                                                    |
|            | • To create new Security Group, click the <b>* New</b> icon and provide the required information.<br>See "Configure Security Groups (Security Group Form)" on page 572 for more information. |
|            | <ul> <li>To select an Security Group configuration, click the Quick Find icon and make a selection.</li> </ul>                                                                               |
|            | Object Operator Level 2                                                                                                    |
|            | <ul> <li>Object Operator Level 1 (with more limited access privileges than Level 2)</li> <li>Object Guest</li> </ul>                                                                         |
|            | • Object Guest<br>See "Object Access Privileges Provided in NNMi" below for more information.                                                                                                |

#### Security Group Mapping Attributes, continued

### **Object Access Privileges Provided in NNMi**

As an NNMi administrator, when you map User Groups to Security Groups, you also determine the Object Access Privilege.

The Object Access Privilege determines the level of access each User Account in the User Group has to the nodes associated with the assigned Security Group. See "Control Menu Access" on page 580 and "Actions Provided by NNMi" on page 33 for more information.

NNMi provides the following Object Access Privileges. Each can be used in any number of Security Group Mappings:

- Object Administrator
- Object Operator Level 2
- Object Operator Level 1 (with more limited access privileges than Level 2)
- Object Guest

You cannot change the Object Access Privileges definitions that NNMi provides.

For more information about access control, see the following topics:

- "About Security Group Mappings" on page 535
- "Determine which NNMi User Group to Assign" on page 566 (Use to control access to views and forms.)
- "Control Menu Access" on page 580 (NNMi administrators control which roles can access a small subset of Action menu items. The NNMi Role is assigned to a User Account through the NNMi User Group.

"Configure Basic Settings for a Node Group Map" on page 505 (For each Node Group Map, the Minimum NNMi Role for Saving Map Layout attribute setting controls the minimum user role required for saving the layout after the user repositions nodes on the map.)

### Remove User Groups from Security Group Mappings

Only NNMi administrators can change Security Group mappings. See "About Security Group Mappings" on page 535.

**Tip:** NNMi administrators can also use the Security Wizard or command line to complete this task. See Remove User Groups from Security Group Mappings or nnmsecurity.ovpl.

#### To remove a User Group from a Security Group Mapping:

**Note:** Removing the User Group from a Security Group deletes the mapping between the two (not the User Group or Security Group from the NNMi database).

- 1. Navigate to the Security Group Mappings view.
  - a. From the Workspaces navigation panel, select the **Configuration** workspace.
  - b. Expand Security.
  - c. Select Security Group Mappings.
- 2. Select the row representing the Security Group mapping you want to change.

**Note:** By default, all users assigned to the predefined **NNMi User Groups** see all nodes discovered by NNMi (see "User Groups Provided in NNMi" on page 565). To prevent this, delete the Security Group Mapping for NNMi Level 1 Operators (with more limited access privileges than Level 2 Operators), NNMi Level 2 Operators, and NNMi Guest. Then, create one or more Security Groups and remap those User Groups to the appropriate Security Group.

- 3. To delete the Security Group mapping, click the 
  Delete icon.
- 4. Click 🔀 Save and Close.

**Note:** If you change the Security Group mapping for a user who is currently signed into the NNMi console, the change does not take effect until the next time the user signs in. By default, the NNMi timeout limit is 18 hours. If a user has not signed out within 18 hours, NNMi forces the user to sign out. To change the Console Timeout value, see "Configuring the NNMi User Interface" on page 481.

### Change the User Group to Security Group Assignment

#### Required only for Operator or Guest users:

Only NNMi administrators can change Security Group mappings. See "About Security Group Mappings" on page 535.

**Tip:** NNMi administrators can also use the Security Wizard or command line to complete this task. See Remove User Groups from Security Group Mappings or nnmsecurity.ovpl.

#### To change the User Group to Security Groups assignment use the following instructions:

**Note:** To change a User Group to Security Group assignment, you first delete the existing Security Group mapping.

- 1. Navigate to the Security Group Mappings view.
  - a. From the workspaces navigation panel, select the **Configuration** workspace.
  - b. Expand Security.
  - c. Select Security Group Mappings.
- 2. Select the row representing the Security Group mapping you want to change.
- 3. Delete the Security Group mapping by clicking the 
  Delete icon.
- 4. Select the **\*** New icon to configure the new Security Group mapping.
- 5. Make your configuration choices. (See the Security Group Mapping Attributes table.)
- 6. Click Save and Close to save your changes and return to the Security Group Mappings view.

**Note:** If you change the User Group to Security Group mapping for a user who is currently signed into the NNMi console, the change does not take effect until the next time the user signs in. By default, the NNMi timeout limit is 18 hours. If a user has not signed out within 18 hours, NNMi forces the user to sign out. To change the Console Timeout value, see "Configuring the NNMi User Interface" on page 481

| Attribute        | Description                                                                                                    |
|------------------|----------------------------------------------------------------------------------------------------|
| User Group       | Specify the User Group to be assigned to the Security Group.                                                                                                    |
|                  | In the User Group attribute, click the Lookup icon.                                                                                                    |
|                  | • To create new User Group, click the <b>* New</b> icon and provide the required information.<br>(See "Configure User Groups (User Group Form)" on page 568 for more information.)           |
|                  | <ul> <li>To select an User Group configuration, click the Quick Find icon and make a selection.</li> </ul>                                                                                   |
| Security         | Specify the Security Group to be assigned to the User Group.                                                                                                    |
| Group            | In the Security Group attribute, click the 🐨 🕇 Lookup icon.                                                                                                    |
|                  | • To create new Security Group, click the <b>* New</b> icon and provide the required information.<br>See "Configure Security Groups (Security Group Form)" on page 572 for more information. |
|                  | <ul> <li>To select an NNMi Security Group configuration, click the Quick Find icon and make<br/>a selection.</li> </ul>                                                                      |
| Object<br>Access | Determines the level of access each User Account in the User Group has to the nodes assigned to its Security Group.                                                                          |
| Privilege        | For example:                                                                                                    |
|                  | • With <i>Object Operator Level 2</i> access, users can run the MIB Browser's SNMP Walk commands.                                                                                            |
|                  | • With Object Administrator access, users can also run the MIB Browser's SNMP Set commands.                                                                                                  |
|                  | In the <b>Object Access Privilege</b> attribute, select a privilege from the drop-down list. NNMi provides the following privileges:                                                         |
|                  | Object Administrator                                                                                                    |
|                  | Object Operator Level 2                                                                                                    |
|                  | <ul> <li>Object Operator Level 1 (with more limited access privileges than Level 2)</li> <li>Object Guest</li> </ul>                                                                         |
|                  | Object Guest See "Object Access Privileges Provided in NNMi" on page 577 for more information.                                                                                               |

### Security Group Mapping Attributes

# **Control Menu Access**

Access to the Tools and Actions menu items is controlled by Security Group Mapping configuration settings: User Group, Security Group, and *Object Access Privilege* 

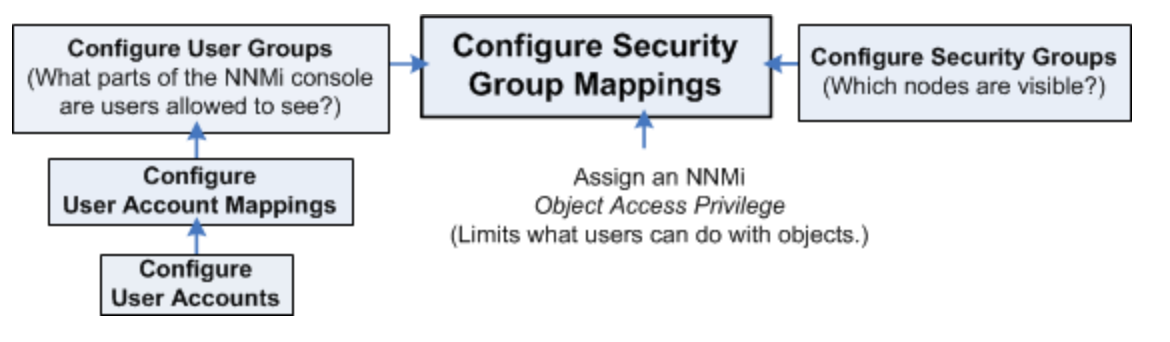

See "Determine which NNMi User Group to Assign" on page 566 for additional information about User Group limitations. See "Object Access Privileges Provided in NNMi" on page 577 and "Actions Provided by NNMi" on page 33 for additional information about *Object Access Privileges*.

**Tip:** You can also right-click any object in a table or map view to access the items available within the **Actions** menu.

Note the following:

- User Groups determine access to NNMi console workspaces, views and forms. User Groups also determine the Tools and Actions that the users in the User Group can access.
- You MUST assign each User Account to one of the predefined NNMi User Groups before that user can
  access NNMi. See "User Groups Provided in NNMi" on page 565 for more information.
- If you map a User Account to two or more NNMi User Groups, NNMi gives the User Account the privileges associated with each User Group to which the User Account is assigned.
- Security Groups are optional and control (through User Groups) which Users can access a node and its hosted objects, such as an interface. Each node is associated with only one Security Group.

**Note:** Users see only those members of an object group (for example, Node Group or Router Redundancy Group) for which they have access. If a user cannot access any nodes in the group, the group is not visible to that user.

- Object Access Privileges are associated only with Security Groups and their associated User Groups.
   Object Access Privileges determine the Tools and Actions that the User Group can access for the nodes they are permitted to view.
  - If a User Account is assigned an NNMi User Group with more privileges than the Object Access
    Privilege, the user sees all of the actions available for the User Group (not restricted because of the
    Object Access Privilege setting). For example, if a User Account is assigned to the User Group NNMi
    Level 2 Operators and has an Object Access Privilege of Object Operator Level 1 (with more limited
    access privileges than Level 2 Operators) for a set of nodes, the operator sees all actions available to
    Level 2 Operators.
  - If a User Account is assigned an NNMi User Group with *less privileges* than the Object Access
    Privilege, the user will not see all of the actions available for the Object Access Privilege. For example,
    if a User Account is assigned to the User Group NNMi Level 1 Operators (with more limited access
    privileges than Level 2 Operators) and has an Object Access Privilege of Object Operator Level 2 for a
    set of nodes, the operator will see only those actions available to Level 1 Operators. As an NNMi
    administrator, you must do either of the following:

- Configure the Menu Item Context Basic Details to change the Required NNMi Role for the menu item
- Assign the operator User Account to the NNMi Level 2 Operators User Group.
- All menu items are visible to users with a role that can use the items, but an *Access Denied* message displays when any user with insufficient Object Access privileges tries to use a menu item. For example, both Level 1 or Level 2 Operators are denied access to the Communication Settings action.
- You can restrict access to certain Launch Actions (provide tighter security than those enforced by the default settings). See "Configure Menu Item Context Basic Details" on page 1336 for more information about configuring actions.
- If the menu item does not require node access, (for example, **Status Details** for a Node Group) NNMi uses the privileges assigned to the NNMi User Group that is mapped to the User Account.

#### User Group and Object Access Privilege Required for the Tools Menu:

Access to the NNMi Tools menu items is determined by User Group and the Security Group Object Access Privilege that is set for the node. Also see "Actions Provided by NNMi" on page 33. The table below shows information about Tools Menu Access Limitations.

#### **NNMi Tools Menu Access Limitations**

| Tools Menu Item                   | NNMi User<br>Group        | Object Access<br>Privilege                                                             |
|-----------------------------------|---------------------------|----------------------------------------------------------------------------------------|
| Find Node                         | NNMi Guest<br>Users       | Object Guest                                                                           |
| Find Attached Switch Port         | NNMi Level 2<br>Operators | Object Operator<br>Level 2                                                             |
| Incident Actions Log              | NNMi<br>Administrators    | Object<br>Administrator                                                                |
| Load /Unload MIB                  | NNMi<br>Administrators    | Object<br>Administrator                                                                |
| MIB Browser                       | NNMi Level 2<br>Operators | Object Operator<br>Level 2 for SNMP<br>Walk<br>Object<br>Administrator for<br>SNMP Set |
| NNMi Audit Log                    | NNMi<br>Administrators    | Object<br>Administrator                                                                |
| NNMi Self-Monitoring Graphs       | NNMi<br>Administrators    | Object<br>Administrator                                                                |
| NNMi Status                       | NNMi Level 1<br>Operators | Object Operator<br>Level 1                                                             |
| Restore All Default View Settings | NNMi Guest                | Object Guest                                                                           |

#### NNMi Tools Menu Access Limitations, continued

| Tools Menu Item                                                                                                    | NNMi User<br>Group         | Object Access<br>Privilege |  |
|----------------------------------------------------------------------------------------------------|----------------------------|----------------------------|--|
|                                                                                                    | Users                      |                            |  |
| Security Reports                                                                                                    | NNMi<br>Administrators     | Object<br>Administrator    |  |
| Status Distribution Graphs                                                                                                    | NNMi Level 2<br>Operators  | Object Operator<br>Level 2 |  |
| Trap Analytics                                                                                                    | NNMi<br>Administrators     | Object<br>Administrator    |  |
| Requires HPE Network Node Manager iSPI Network<br>Engineering Toolset Software (NNM iSPI NET) click here for<br>more information. | Administrators             | Administrator              |  |
| Upload Local MIB File                                                                                                    | NNMi<br>Administrators     | Object<br>Administrator    |  |
| Visio Export                                                                                                    | NNMi Level 2 Object Operat |                            |  |
| Requires HPE Network Node Manager iSPI Network<br>Engineering Toolset Software (NNM iSPI NET) click here for<br>more information. | Operators                  |                            |  |

#### User Group and Object Access Privilege Required for the Actions Menu:

Access to the NNMi Actions menu is determined by User Group and the Security Group Object Access Privilege that is set for the node. The table below shows more information about the NNMi Actions menu access limitations.

#### **NNMi Actions Menu Access Limitations**

| Action Menu Item         | Submenu Item           | NNMi User<br>Group        | Object Access Privilege |
|--------------------------|------------------------|---------------------------|-------------------------|
| Configuration<br>Details | Communication Settings | NNMi<br>Administrators    | Object Administrator    |
| Configuration<br>Details | Monitoring Settings    | NNMi Level 1<br>Operators | Object Operator Level1  |
| Custom Attributes        |                        | NNMi<br>Administrators    | Object Administrator    |
| Graphs                   |                        | NNMi Level 1<br>Operators | Object Operator Level 1 |
| Management Mode          |                        | NNMi Level 2<br>Operators | Object Operator Level 2 |

| Action Menu Item           | Submenu Item                            | NNMi User<br>Group        | Object Access Privilege                                                          |
|----------------------------|-----------------------------------------|---------------------------|----------------------------------------------------------------------------------|
| MIB Information            | MIB Browser                             | NNMi Level 2<br>Operators | Object Operator Level 2 for<br>SNMP Walk<br>Object Administrator for<br>SNMP Set |
| MIB Information            | List Supported MIBs                     | NNMi Level 2<br>Operators | Object Operator Level 2                                                          |
| Node Access                | Ping (from server)                      | NNMi Level 1<br>Operators | Object Operator Level 1                                                          |
| Node Access                | Secure Shell (from client)              | NNMi Level 2<br>Operators | Object Operator Level 2                                                          |
| Node Access                | Traceroute (from server)                | NNMi Level 1<br>Operators | Object Operator Level 1                                                          |
| Node Access                | Telnet(from client)                     | NNMi Level 2<br>Operators | Object Operator Level 2                                                          |
| Node Group Details         | Show All Incidents                      | NNMi Level 1<br>Operators | Object Operator Level 1                                                          |
| Node Group Details         | Show Members (Include Child Groups)     | NNMi Level 1<br>Operators | Object Operator Level 1                                                          |
| Node Group Details         | Preview Members (Current<br>Group Only) | NNMi Level 1<br>Operators | Object Operator Level 1                                                          |
| Node Group Details         | Status Details                          | NNMi Level 1<br>Operators | Object Operator Level 1                                                          |
| Node Group Details         | Show All Open Incidents                 | NNMi Level 1<br>Operators | Object Operator Level 1                                                          |
| Node Group<br>Membership   |                                         | NNMi<br>Administrators    | Object Administrator                                                             |
| Polling                    | Configuration Poll                      | NNMi Level 2<br>Operators | Object Operator Level 2                                                          |
| Polling                    | Status Poll                             | NNMi Level 2<br>Operators | Object Operator Level 2                                                          |
| Show Attached End<br>Nodes |                                         | NNMi Level 1<br>Operator  | Object Operator Level 1                                                          |

See Investigate and Diagnose Network Problems for more information about these actions.

**Note:** Each Tools and Action menu item provided by NNMi is also associated with a *default NNMi Role*. (To determine the *default NNMi Role* assigned to each Action menu item, see "Actions Provided by NNMi" on page 33.) If you change the setting for a Menu Item provided by NNMi to a Role that is a *lower level Role* than the *default NNMi Role* assigned to the menu item, NNMi ignores that change. Any User Group with the lower level Role than the *default NNMi Role* cannot access the menu item.

# Set Up Command Line Access to NNMi

NNMi limits access to Command Line Interface (CLI) commands in one of two ways:

- Method One: Requiring User Name and Password.
- Method Two: Requiring permission to access NNMi as the system user.

See  $Help \rightarrow Documentation Library \rightarrow Reference Pages$  for a list of command line commands. Check the appropriate Reference Page to determine which method applies.

#### Method One: Requiring User Name and Password.

There are two strategies for CLI user name and password:

- Providing the appropriate NNMi User Name attribute value and NNMi Password attribute value within the CLI syntax (-u and -p).
- Configuring a valid NNMi User Name attribute value and NNMi Password attribute value using the nnmsetcmduserpw.ovpl command. See Help → Documentation Library → Reference Pages for details.

**Note:** With nnmsetcmduserpw.ovpl, the CLI command must then be run on the same machine where the nnmsetcmduserpw.ovpl command was executed.

#### Method Two: Requiring permission to access NNMi as the system user.

During NNMi installation, the first access to the NNMi console requires a special system User Name and Password. Thereafter, only the following situations are appropriate for the system user:

- The CLI you are using runs only when executed by the special NNMi system user.
- If your network environment uses X.509 Certificates such as Public Key Infrastructure (PKI) user authentication, all NNMi CLI commands must be executed by the special NNMi system user. See the "Configuring NNMi to Support Public Key Infrastructure User Authentication" chapter in the HPE Network Node Manager i Software Deployment Referencefor more information, which is available at: http://softwaresupport.hpe.com.
- For Troubleshooting purposes when mistakes were made that result in zero NNMi users being mapped to the NNMi User Group: NNMi Administrators. For more information, see "Restore the Administrator NNMi Role" on page 598.

If method two is required, your CLI command must be issued from the NNMi management server and you must have *read* access to the following file on the NNMi management server: nms-users.properties

**Caution:** Any user with read access to the nms-users.properties file can potentially sign into the NNMi console and perform Administrator operations.

Note the following for Public Key Infrastructure (PKI) user authentication to provide NNMi User Name and NNMi Password:

- If you are logged into the operating system as root user, NNMi automatically accesses the system User Account and runs the command using the NNMi system user's credentials.
- If you are logged into the operating system with a user name other than root and your user name is not configured for *read* access to the nms-users.properties file, NNMi cannot run the CLI command.

# Communicate Console Access Information to Your Team

After configuring user passwords and roles, communicate the following information to your team:

- "Open the NNMi Console" below
- "Configuring Sign-In to the NNMi Console" on the next page
- "Sign Out from the Console" on page 588

### Open the NNMi Console

Provide each user with the following information:

http://<serverName>:<portNumber>/nnm/

**Note:** If the NNMi Web server uses the https protocol, use https instead of http. See the "Managing Certificates" chapter in the *HPE Network Node Manager i Software Deployment Reference*, which is available at: http://softwaresupport.hpe.com.

<portNumber> = the NNMi HTTP port number

When your NNMi management server has more than one fully-qualified domain name, NNMi chooses one during the installation process. There are two ways to find out which domain name NNMi is using in your network environment:

- Click Help → System Information and navigate to the Server tab. Locate the Official Fully Qualified Domain Name (FQDN) attribute value.
- Use the nnmofficialfqdn.ovpl command. See the nnmofficialfqdn.ovpl Reference Page.

To determine the current port number configuration, look at the following lines in the nms-local.properties file (see the following table for the location of this file):

- For http, see nmsas.server.port.web.http
- For https, see nmsas.server.port.web.https

See the nnm.ports Reference Page and "About Environment Variables" on page 72 for more information.

<sup>&</sup>lt;serverName> = the fully-qualified domain name of the NNMi management server (values allowed here are determined by the *Enable URL Redirect* setting in User Interface Configuration, see "Configuring the NNMi User Interface" on page 481)

| Operating System Identify Current Port Number |                                                             |
|-----------------------------------------------|-------------------------------------------------------------|
| Windows                                       | %NnmDataDir%\conf\nnm\props\nms-local.properties            |
| Linux                                         | <pre>\$NnmDataDir/conf/nnm/props/nms-local.properties</pre> |

#### **Determine the NNMi Console Port Number**

Communicate the following browser requirements for your team to use the NNMi console:

- Pop-ups, cookies, and JavaScript must be enabled.
- Each user's screen resolution must be 1024x768 pixels or higher.
- When using Microsoft Internet Explorer as your browser, you can access multiple browser sessions of NNMi. Use a different user name for each browser session.
- When using Mozilla Firefox as your browser, multiple browser sessions all point to the same window.

**Note:** Users can bookmark the URL for the NNMi console. Use the URL for the NNMi console rather than the NNMi Welcome page. See About the NNMi Console for more information about the NNMi console.

#### To open the console:

1. Type the following URL (Uniform Resource Locator) into your browser navigation bar:

http://<serverName>:<portNumber>/nnm/

2. Sign in with the following name and password:

<name you configured>

<password you configured>

**Tip:** Tip: You can include name and password in the URL. See "Launch the Console (showMain)" on page 1397

- 3. Click the **Sign In** button. (See "Configuring Sign-In to the NNMi Console" below if you need more information.)
- 4. The console opens in a new window.
- 5. Optional. Close the NNMi Welcome page.

**Note:** If you do not close the NNMi Welcome page or sign out, you can relaunch the console from the NNMi Welcome Page without signing in again.

#### To refresh the console window:

Click the *C* Refresh icon in the tool bar of any NNMi window.

### Configuring Sign-In to the NNMi Console

After entering the URL to access the NNMi console (provided by your NNMi administrator), one of the following happens:

- NNMi prompts you to sign into the console:
  - a. At the User Name prompt, enter the user name that was provided by your NNMi administrator.
  - b. At the Password prompt, enter the password that was provided by your NNMi administrator.
  - c. Click the Sign In button.
- If your network environment uses X509 Certificates such as Public Key Infrastructure (PKI) user authentication, the NNMi console opens immediately without requesting a User Name or Password.

**Note:** The NNMi administrator must configure NNMi to acknowledge your network environment's Public Key Infrastructure (PKI) setup. The PKI configuration maps certificates to NNMi User Accounts. After PKI is configured, NNMi reads the PKI certificate to obtain the NNMi user name information. Steps required to sign in to the NNMi console with certificate validation depend on the user environment. Be sure to communicate these requirements to your team. The NNMi administrator must still define User Accounts within NNMi or configure NNMi to use Lightweight Directory Access Protocol (LDAP), see "X.509 Certificates to Control NNMi Access" on page 526. For more information about PKI configuration, see "Configuring NNMi to Support Public Key Infrastructure User Authentication" chapter in the *HPE Network Node Manager i Software Deployment Reference*, which is available at: http://softwaresupport.hpe.com.

(*NNMi Advanced*) Single Sign-On (SSO) can be configured to enable access to an NNMi Regional Manager through the NNMi Global Manager. For more information about SSO, see "Configuring Single Sign-On for Global Network Management" section in the *HPE Network Node Manager i Software Deployment Reference*.

After a user accesses the NNMi console, the User Account name and the highest associated object access privilege appear in the upper right corner of the console. See About the NNMi Console.

## Sign Into the NNMi Console

After entering the URL to access the NNMi console (provided by your NNMi administrator), one of the following happens:

- NNMi prompts you to sign into the console:
  - a. At the User Name prompt, enter the user name that was provided by your NNMi administrator.
  - b. At the Password prompt, enter the password that was provided by your NNMi administrator.
  - c. Click the **Sign In** button.
- If your network environment uses Public Key Infrastructure (PKI) authentication, the NNMi console opens immediately without requesting a User Name or Password.

Contact your NNMi administrator if you are having trouble signing into the console.

You have been assigned an NNMi Role. Your NNMi Role determines what you are able to see and do using the NNMi console. After you log on to the console, your User Account name and NNMi Role appear in the upper right corner of the console. See About the NNMi Console.

### Sign Out from the Console

To sign out from the console:

- 1. Select File  $\rightarrow$  Sign Out.
- 2. Click **OK**.

Note the following:

- Sign in is not preserved across user sessions. After signing out, each user must sign in again.
- You must sign out of each browser session that is running NNMi. For example, if you have signed in twice with two different browsers, signing out in one browser does not cause you to lose access in the other browser.
- By default, NNMi automatically signs out any user after 18 hours of inactivity. The NNMi administrator can configure this amount of time. See "Configuring the NNMi User Interface" on page 481.

# **Troubleshoot NNMi Access**

**Tip:** Select **Help**  $\rightarrow$  **System Information** to view the User Name, NNMi Role, and User Group for the current NNMi session.

NNMi provides several tools to help you troubleshoot and monitor NNMi access:

- "Check Security Configuration" on page 592
- "View the Users who are Signed In to NNMi" on page 593
- "Audit NNMi User Actions" on page 594
- "Restore the Administrator NNMi Role" on page 598
- "Restore NNMi Access for the system User" on page 598

#### Out-of-box, NNMi Security works in the following manner:

- NNMi assigns all nodes to the Default Security Group.
- NNMi operators and guests can see all discovered nodes and all incidents, because of the default Security Group Mappings:

| Security Group Mappings × |                        |                         |  |  |
|---------------------------|------------------------|-------------------------|--|--|
| User Group                | Security Group         | Object Access Privilege |  |  |
| NNMi Level 1 Operators    | Default Security Group | Object Operator Level 1 |  |  |
| NNMi Level 2 Operators    | Default Security Group | Object Operator Level 2 |  |  |
| NNMi Guest Users          | Default Security Group | Object Guest            |  |  |
| NNMi Level 2 Operators    | Unresolved Incidents   | Object Operator Level 2 |  |  |
| User Group 1              | secgroup1              | Object Administrator    |  |  |
| User Group 2              | secgroup2              | Object Administrator    |  |  |
| User Group 2              | secgroup3              | Object Operator Level 2 |  |  |
| User Group 3              | secgroup3              | Object Operator Level 1 |  |  |
| User Group 3              | secgroup4              | Object Guest            |  |  |

**Tip:** NNMi administrators always see all nodes and incidents, no Security Group Mappings are required for NNMi administrators.

NNMi administrators can limit access to nodes and incidents by deleting the default (out-of-box) Security Group Mappings. Then no operators or guests can access any nodes until an NNMi administrator explicitly adds new, more restrictive Security Group Mappings. When these out-of-box Security Group Mappings are removed, the predefined **NNMi User Groups** provide access to the NNMi console only, rather than to the NNMi console and to all nodes. See "Remove User Groups from Security Group Mappings" on page 578 for more information.

Security Group Mappings have three settings:

- User Group identifies the NNMi users.
- Security Group identifies a set of nodes (and indirectly their hosted objects).
- *Object Access Privilege* determines the level of access that each User Account in the User Group has to the nodes in the associated Security Group.

Each node is associated with one and only one Security Group. NNMi operators and guests can view a node only if one of the User Groups to which that NNMi user belongs is associated with that node's Security Group.

# When NNMi discovers nodes in your network environment, Tenant and Security Group settings are established in the following manner:

• **Discovery Seeds**: If Nodes are discovered as Discovery seeds, the NNMi administrator specifies a Tenant for each Discovery Seed. See "Specify Discovery Seeds" on page 263. When NNMi administrators define a Tenant, they specify an **Initial Discovery Security Group**. Any newly discovered Node within the defined Tenant is assigned to this Security Group. NNMi administrators can change either the node's Tenant or Security Group assignment or both at any time.

Nodes assigned to the *Default Security Group* are visible from all views. To control access to a device, assign that device to a Security Group other than Default Security Group.

Nodes within one Tenant can each be assigned to different Security Groups, and Nodes within one Security Group each be assigned to different Tenants.

• Auto-Discovery for Default Tenant: When you configure Auto-Discovery Rules, NNMi assigns any Nodes discovered using those Auto-Discovery Rules to the *Default Tenant* and whichever Security Group is currently configured as the Default Tenant's Initial Discovery Security Group setting (the *Default Security Group* out-of-box). See "Configure Tenants" on page 194.

**Virtual machines**: (*NNMi Advanced*) When NNMi discovers a **virtual machine** hosted on a **hypervisor**, NNMi assigns the Node for that virtual machine to the same Tenant as the hypervisor. The virtual machine Node is assigned to the **Initial Discovery Security Group** for that Tenant.

NNMi administrators can change either the node's Tenant or Security Group assignment or both at any time.

If the Tenant for the hypervisor changes, the Tenant for the virtual machine Node does not automatically change.

**Global Network Management**: (*NNMi Advanced*) Regional Managers forward information about Nodes to the Global Manager. The Global Manager's copy of the Node object has the same Tenant assignment as the Regional Manager's record of that Node.

In a Global Network Management environment, best practice is to have the NNMi administrators for the Global Manager and all Regional Managers agree to a predefined list of Tenant names. Those Tenants would be defined on the Regional Managers, the Tenant definitions exported, and those Tenant definitions imported onto the Global Manager (thus ensuring that the UUID and name value for each Tenant match on both NNMi management servers). The NNMi administrator on the Global Manager update their Tenant definitions to assign Initial Discovery Security Group values that make sense for the Global Manager's team. See "About Multi-Tenancy and Global Network Management" on page 91 for more information.

**Note:** If a Regional Manager forwards information about a Node to the Global Manager, and that Node is assigned to a Tenant object that does not exist on the Global Manager, NNMi creates a Tenant with the UUID and name from the Regional Manager, but creates a new Security Group with that Tenant name (does not duplicate the Regional Manager's setting for that Tenant's *Initial Discovery Security Group* setting). NNMi maps that new Security Group to the following:

- User Group = NNMi Administrator
- Object Access Privilege = Object Administrator

The Global Manager's NNMi administrator can assign a *different* Initial Discovery Security Group to a Tenant definition at any time. From that point onward, the NNMi Global Manager uses that new Initial Discovery Security Group setting when creating new nodes within that Tenant.

**Node revisions**: NNMi administrators can change the Node's initial Security Group assignment. See "Methods for Assigning Nodes to Security Groups" on page 573.

**Tip:** NNMi administrators can use Security Groups in Node Group definitions that become filters in NNMi views. If a user cannot access any nodes in a particular Node Group, that filter dynamically disappears from the filter selection list in the user's NNMi views. See "Specify Node Group Additional Filters" on page 309 for more information about Node Group filters.

#### Security influences incidents:

- Network operators and guests can view incidents associated with a node only if that user's User Account is mapped to one of the User Groups that are mapped to the node's Security Group. See "About Security Groups" on page 534 and "About Security Group Mappings" on page 535.
- Any incident that does not have an associated node is assigned to the **Unresolved Incidents** Security Group and NNMi's out-of-box configuration makes these incidents visible to all User Groups. Examples of incidents that are unresolved include unresolved traps, system health, and license violation incidents.
- Operators should only be assigned incidents for nodes they can access.

# **Check Security Configuration**

Each NNMi user can be assigned to multiple Security Group Mappings. The *Object Access Privilege* determines what NNMi users can do with a node object. For example, if their User Group is **NNMi Level 2 Operators**, but the Object Access Privilege is **Object Operator Level 1** (with more limited access privileges than Level 2), each user assigned to the Security Group Mapping sees all of the actions available to a Level 2 Operator, but can run only those *actions allowed* for Level 1 Operators. If an NNMi user is assigned to multiple Security Group Mappings, that user sees all the parts of NNMi that are provided to the highest User Group setting and access for each node is determined by the node's Security Group Mapping.

NNMi administrators can generate a report of possible Security configuration problems:

- Users Accounts that are not mapped to a User Group
- User Accounts that are not mapped to an NNMi User Group
- User Accounts that have unusual NNMi role combinations
- · Security Groups that include nodes from multiple tenants
- Empty User Groups and Security Groups
- Tenants with the same name
- Security Groups with the same name

Generate the report using any of the following methods:

- Tools  $\rightarrow$  Security Report
- The nnmsecurity.ovpl command

You can also use the View Summary of Changes option in the Security Wizard to view a report based on only your latest configuration changes.

## View the Users who are Signed In to NNMi

Use the **Tools**  $\rightarrow$  **Signed in Users** menu option to view a list of the NNMi users who are currently signed in to NNMi. This tool is useful when you want to determine which users and systems are available. For example, you might want to view the users who are signed in before shutting down a system.

#### To see the list of users who are currently signed in to NNMi:

#### Select Tools $\rightarrow$ Signed In Users.

NNMi displays the number of users currently signed in to NNMi as well as each user name, IP address of the client that is running the NNMi console, and the time in which the user signed in to NNMi.

## Audit NNMi User Sign-In and Sign-Out Activity

NNMi tracks a history of sign-in and sign-out activity for each NNMi user.

NNMi stores the sign-in/sign-out log files in the following directory (see "About Environment Variables" on page 72):

#### Windows

%NnmDataDir%\log\nnm

#### Linux

\$NnmDataDir/log/nnm

NNMi names these log files signin.log. Any archived log file has a number appended to the end of the file name, for example signin.log.%g.

- *signin* is the log file base name
- %g represents the archive number of the archived log file

The highest appended archive number represents the oldest file. A log file can become an archived log file after the size of the log file exceeds the configured limit. After a log file exceeds the configured limit, the last active log file is archived. For example, after NNMi archives the nnm.log file as the nnm.log.1 file, NNMi begins logging to a new nnm.log file. Each archive file's name is incremented by one each time a new archive becomes the nnm.log.1.

#### To see the most recent sign-in audit report:

 A tool is available to NNMi administrators. In the console menu bar, select Tools → Sign In/Out Audit Log.

Note: If you do not see the Tools  $\rightarrow$  Sign In/Out Audit Log option, you must enable the log file.

2. The log provides a variety of information about recent account activity. For example:

Sign In/Sign Out Audit Log Jun 14, 2007 10:53:01.926 AM [ThreadID:719]com.hp.ov.nms.ui.framework... SignInOutAuditLog logSignIn:

INFO: Successful Sign In

#### To enable the audit log files:

**Tip:** When making file changes under HA, you must make the changes on both nodes in the cluster. For NNMi using HA configurations, if the change requires you to stop and restart the NNMi management server, you must put the nodes in maintenance mode before running the ovstop and ovstart commands.

- 1. In a text editor, open the nnm-logging.properties file (see "About Environment Variables" on page 72):
  - Windows: %NnmDataDir%\shared\nnm\conf\props\nnm-logging.properties
  - Linux: \$NnmDataDir/shared/nnm/conf/props/nnm-logging.properties
- 2. Search for the text block containing the following line:
  - com.hp.ov.nnm.log.signin.level = OFF.
- 3. Modify the line to read as follows:
  - com.hp.ov.nnm.log.signin.level = INFO
- 4. Optional: Add the following two configuration settings if they do not already exist:
  - Set the total number of audit log files, for example 4: com.hp.ov.nnm.log.signin.count = <count value>
  - Set the maximum size for the audit log files, for example 20M (20 megabytes): com.hp.ov.nnm.log.signin.size = <file size value>
- 5. Save and close the nnm-logging.properties file.
- 6. From the command line, use the ovstop command to stop NNMi.
- 7. From the command line, use the ovstart command to restart NNMi.

# Audit NNMi User Actions

**Tip:** See "Audit NNMi User Sign-In and Sign-Out Activity" on the previous page for information about auditing user sign-in and sign-out activity.

By default, NNMi audits user actions and user initiated changes to the NNMi database. These kinds of user actions include, but are not limited to, the following:

- Changes to NNMi topology objects (for example, nodes, node groups, interfaces, and interface groups).
   Examples include creating or deleting Node Groups or Interface Groups, and changing filters or
   membership in a Node Groups or Interface Groups.
- Changes to incident lifecycle information. Examples include changing an incident's owner or state.
- Changes to user and access information. Example include changing passwords, adding or deleting a user account or user group, and creating tenants.
- Configuration changes made using the NNMi console Configuration workspace or a command line tool. Example include modifications to SNMP settings, discovery settings, and monitoring configuration.
- User actions from the NNMi console Actions menu. Examples include Configuration Poll and Status Poll.

Note: NNMi auditing is enabled by default.

Audit information is written to one log file per day.

#### Example Log Entries:

User Action:

2014-10-26T22:00:21.305 admin 10.12.203.55 **ACTION** "" com.hp.nnm.ui.actions.configpoll Node 4295011152 cisco4k1 "" "" ""

Model Updates:

2014-04-30T01:20:25.301 joe.operator 10.12.203.55 **MODEL** abb44ddb-ae52-40d9-855f-f6ab0ab899e1 **UPDATE** Node 151434 172.20.12.7 **managementMode** MANAGED NOTMANAGED

2014-04-15T01:55:48.574 admin "" **MODEL** 4654e06c-5c1f-4955-bf82-e317dcbf38f3 **CREATE** Account 56647 op1 name "" op1

Each record in the audit log includes the following kinds of information:

#### Audit Log

| <b>`</b>          |                                                                                                    |
|-------------------|----------------------------------------------------------------------------------------------------|
| Field             | Description                                                                                                    |
| Timestamp         | When the audit record is created. In ISO-8601 format without a timezone (local time).                                                                                                    |
| Username          | The logged in username associated with the change.                                                                                                    |
| Remote<br>Address | <ul><li>For changes made via the NNMi Console this will be the address of the client system:</li><li>The remote address of the client if applicable.</li><li>"" (indicates not applicable).</li></ul>                                                                                                    |
| Record<br>Type    | <ul> <li>The category describing the type of change:</li> <li>ACTION – An action run by the user.</li> <li>ACCESS_DENIED – A security check was performed and the user was denied access to the specified action.</li> <li>MODEL – A change to an object in the NNMi topology or configuration made by the user.</li> <li>MESSAGE - Log messages about the system rather than auditing of a user action. For example, the following series of messages might be logged when auditing has</li> </ul> |

### Audit Log, continued

| Field                 | Description                                                                                                    |
|-----------------------|----------------------------------------------------------------------------------------------------|
|                       | <ul> <li>successfully begun and is subsequently stopped:</li> <li>2015-08-24T22:37:01.012 system "" MESSAGE "Auditing started"</li> <li>2015-08-24T22:37:01.014 system "" MESSAGE "Reloaded auditing configuration; auditing is enabled"</li> <li>2015-08-24T22:37:01.015 system "" MESSAGE "Audit service initialized successfully"</li> <li>2015-08-24T22:59:08.194 system "" MESSAGE "Audit service shutting down"</li> <li>2015-08-24T22:59:08.195 system "" MESSAGE "Audit service shutting down"</li> <li>2015-08-24T22:59:08.195 system "" MESSAGE "Audit service shutting down"</li> <li>2015-08-24T22:59:08.195 system "" MESSAGE "Audit service shutting down"</li> <li>2015-08-24T22:59:08.195 system "I MESSAGE "Auditing stopped"</li> <li>TX – Used to indicate transaction boundaries for very large changes. If a change has a very large number of entries then it is written progressively as changes are made and these entries will indicate if the transaction commits or rolls back.</li> </ul> |
| Transaction<br>ID     | <ul> <li>Used to correlate multiple entries into a single transaction. Populated for all MODEL entries:</li> <li>ID</li> <li>"" (indicates not applicable).</li> </ul>                                                                                                    |
| Operation /<br>Action | <ul> <li>The specific operation or action associated with the entry.</li> <li>"" (means no action performed)</li> <li>For MODEL record types:</li> <li>CREATE - Creating an entry in the NNMi database.</li> <li>UPDATE - Updating an entry in the NNMi database.</li> <li>DELETE - Deleting an entry in the NNMi database.</li> <li>For TX record types:</li> <li>BEGIN - Records the start of a transaction. A matching COMMIT or ROLLBACK should appear later in the audit log to indicate the outcome of the transaction and all changes made within it.</li> <li>COMMIT - The transaction committed and so all entries associated with that transaction in the audit log were NOT applied.</li> <li>For ACTION record types this entry contains a code indicating which action was performed by the user.</li> </ul>                                                                                                    |
| Target<br>Object Type | <ul> <li>When the record pertains to a type of object in NNMi this entry lists that type:</li> <li>For example, "Account" for a change to a user account.</li> <li>"" (if not applicable)</li> </ul>                                                                                                    |
| Additional m          | neta data available for the object or action (if applicable):                                                                                                    |
| Target<br>Object ID   | When the record pertains to a specific object in NNMi this entry lists the unique ID of that object.<br>"" (if not applicable)                                                                                                    |

| Audit | Loa. | continued  |  |
|-------|------|------------|--|
| Addit | Log, | oon alaa a |  |

| Field                      | Description                                                                                                    |
|----------------------------|----------------------------------------------------------------------------------------------------|
| Target<br>Object<br>Name   | When this record pertains to a specific object in NNMi this entry lists a user-friendly name or label of that object (where available).                                                                      |
| Name                       | "" (if not applicable)                                                                                                    |
| Field Name                 | When this record pertains to a specific field on an object this identifies the field that was changed. For example "password" might be the field if the object type was "Account".<br>"" (if not applicable) |
| Field<br>Previous<br>Value | When this record pertains to a specific change to a field on an object this entry lists the previous value of the field.                                                                                     |
| Value                      | <b>Note:</b> Sensitive information such as passwords values are displayed as asterisks, for example: password ***********                                                                                    |
|                            | Create operations will have an empty value ("") in this position.                                                                                                    |
|                            | Delete operations will have the value before delete in this position.                                                                                                    |
|                            | "" (if not applicable)                                                                                                    |
| Field New<br>Value         | When this record pertains to a specific change to a field on an object this entry lists the new value of the field.                                                                                          |
|                            | <b>Note:</b> Sensitive information such as passwords values are displayed as asterisks, for example: password ***********                                                                                    |
|                            | Create operations will have the initial value in this position.                                                                                                    |
|                            | Delete operations will have an empty value ("") in this position.                                                                                                    |
|                            | "" (if not applicable)                                                                                                    |

The auditing log files reside in the following directory (see "About Environment Variables" on page 72):

**Tip:** As an NNMi administrator you can also view the most current audit log from the NNMi console **Tools > NNMi Audit Log** menu option.

- Windows:
  - %NnmDataDir%\nmsas\NNM\log\audit-<date>.log
- Linux:
  - \$NnmDataDir/nmsas/NNM/log/audit-<date>.log

See also "NNMi Auditing" in the *HPE Network Node Manager i Software Deployment Reference* at http://softwaresupport.hpe.com for more information.

# Restore the Administrator NNMi Role

If you have accidentally configured NNMi so that zero NNMi users are mapped to the **NNMi User Group**: NNMi Administrators (preventing anyone from being able to access the Configuration workspaces), access the NNMi console as the system user to correct the problem.

Sign into the console using the password that was configured for the system user when NNMi was first installed.

If you do not remember the password assigned to the system user, use the nnmchangesyspw.ovpl command to reset the system user's password.

**Note:** If you are still unable to sign into the console, verify that the nms-roles.properties file is in good working order. See "Restore NNMi Access for the system User" below for more information.

# Restore NNMi Access for the system User

NNMi provides an nms-roles.properties file that stores part of the system user configuration. This file is located in the following directory:

- Windows: %NnmDataDir%\nmsas\NNM\conf\props\nms-roles.properties
- Linux: \$NnmDataDir/nmsas/NNM/conf/props/nms-roles.properties

You should not need to ever modify this file.

#### To verify the contents of this file:

- 1. With a text editor, open the nms-roles.properties file.
- 2. Verify that the following required line is present:

system = system,admin

3. Save and close the file.

# **Configuring Incidents**

Incidents are information that NNMi considers important to bring to your attention regarding your network. See "How NNMi Gathers Incidents" on the next page for more information.

NNMi provides a set of incident configurations for the following:

- Traps generated from an SNMP agent (SNMPv1, SNMPv2c, or SNMPv3)
- Syslog Messages
- Management incidents that are generated by NNMi

See "Incident Configurations Provided by NNMi" on page 619 for more information about the configurations provided.

Note: If a node is deleted, only an NNMi administrator can view the incidents associated with that node.

NNMi provides one centralized location, the incident views, where the management events, SNMP traps, and Syslog Message Incidents are visible to your team. You control which SNMP traps and Syslog Messages are considered important enough to show up as incidents. You can also configure how incidents that are generated by NNMi are displayed. You and your team can easily monitor the incidents and take appropriate action to preserve the health of your network.

You can modify the incident configurations provided by NNMi or create new incident configurations. To do so, see the following topics:

**Tip:** See "Configure a Correlation Rule" on page 698 and "Configure a Causal Rule" on page 730 for information about creating incidents for use in Custom Correlations.

- "Configure SNMP Trap Incidents" on page 799
- "Configure Syslog Message Incidents (HPE ArcSight)" on page 973
- "Configure Management Events" on page 1134
- Using the Pairwise Configuration form, you can configure pairwise correlations. See "About Pairwise Configurations" on page 670 for more information.

**Caution:** If you make changes to an incident configuration provided by NNMi, those changes are at risk of being overwritten in the future. See Author form for important information.

You can also use the Incident Configuration form to define relationships between multiple incidents by creating deduplication and rate configurations. See "Manage the Number of Incoming Incidents" on page 661, "Correlate Duplicate Incidents (Deduplication Configuration)" on page 667, and "Track Incident Frequency (Rate: Time Period and Count)" on page 669, for more information.

You can use the Incident Configuration form to control how NNMi handles incoming SNMP traps. See "Handle Unresolved Incoming Traps" on page 792 and "Control which Incoming Traps Are Visible in Incident Views" on page 791 for more information.

Note: Each time you stop and restart ovjboss, any incidents that have not yet been correlated or

persisted are lost. This means that after a restart of ovjboss, an incoming incident might not be correlated as expected. For example, after a restart of ovjboss, a duplicate incident might not be correlated under its original parent incident. Instead, a new parent incident might be generated. See "Stop or Start an NNMi Process" on page 74 for more information about starting and stopping the ovjboss process.

# Manage Incidents Using Incident Configurations

NNMi enables you to control the incidents that are generated and how they are displayed. To help you manage your incidents and incident configurations, you want to understand the following:

- "How NNMi Gathers Incidents" below
- "How NNMi Closes Incidents" on page 618
- "Incident Configurations Provided by NNMi" on page 619

When managing your incidents using Incident Configurations, you can perform the following tasks:

- "Manage the Number of Incoming Incidents" on page 661
- "Track Incident Frequency (Rate: Time Period and Count)" on page 669
- "Configure an Action for an Incident" on page 765
- "Configure Diagnostics for an Incident" on page 774

### How NNMi Gathers Incidents

Incidents are information that NNMi considers important to bring to your attention regarding your network.

The NNMi Causal Engine analyzes the health of your network and provides the ongoing health status reading for each device. The Causal Engine also extensively evaluates problems and determines the root cause for you, whenever possible, sending incidents to notify you of problems. Any incident generated from a Causal Engine management event has an **Origin** of **NNMi** in your incident views. See Using the Incident Form for more information about incident attributes.

NNMi gathers information from the sources described in the following table.

| Information<br>Source | Description                                                                                                    |
|-----------------------|----------------------------------------------------------------------------------------------------|
| State Poller          | Tracks changes in State for an object. See Accessing Device Details for more information about possible States per object.                                                                                                    |
| SNMP Traps            | Traps are unsolicited SNMP notifications that come from your network devices. The NNMi Causal Engine uses this information as symptoms during its analysis. SNMP traps can also appear as incidents if configured to do so, using the NNMi incident configuration feature. See "Configure SNMP Trap Incidents" on page 799 for more information. |
| Conclusions           | Every Conclusion has a Severity associated with it. The Status reported for an object is the                                                                                                    |

#### Incidents Collected by NNMi

#### Incidents Collected by NNMi, continued

| Information<br>Source | Description                                                                                                    |
|-----------------------|----------------------------------------------------------------------------------------------------|
|                       | most severe of all outstanding Conclusions. In addition, Conclusions inform the user of the underlying cause (or reason) for an object's Status. |
|                       | A Conclusion generates an associated Incident if it is determined to be the root cause of a problem.                                             |

Click here to view a diagram of the relationship among Conclusions, States (from State Poller), and Incidents.

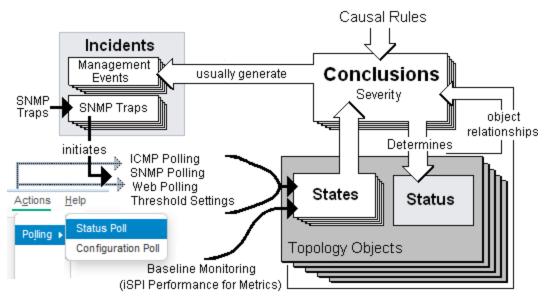

See "The NNMi Causal Engine and Incidents" on the next page for an overview of what the NNMi Causal Engine does with the information collected. See "About the Event Pipeline" on page 616 for an overview of the event pipeline path each trap or NNMi event takes before NNMi creates an incident. This chronological path guarantees that the data is analyzed in chronological order.

**Note:** The Causal Engine also sends incident information that it generates through the event pipeline to guarantee the chronological order for determining its root cause incidents.

By default, NNMi includes preconfigured definitions for SNMP traps, Syslog Messages and the incidents generated by the NNMi Causal Engine. See Incident Views Provided by NNMi for more information.

#### **Related Topics**

"Configure SNMP Trap Incidents" on page 799

"Configure Syslog Message Incidents (HPE ArcSight)" on page 973

"Configure Management Events" on page 1134

"Incident Configurations Provided by NNMi" on page 619

"Manage the Number of Incoming Incidents" on page 661

### The NNMi Causal Engine and Incidents

The Causal Engine extensively evaluates network issues and determines the root cause for you, whenever possible, sending incidents to notify you of problems.

The NNMi Causal Engine defines root cause in terms of symptoms. To do so, it uses a set of rules to define relationships for fault and performance (thresholding) symptoms and root causes. Sources of symptom information include SNMP traps and the monitoring information from the State Poller, which includes an object's State. See "The NNMi Causal Engine and Object Status" on page 604 and "How NNMi Gathers Incidents" on page 600 for more information.

Click here to view a diagram of the relationship among Incidents, Conclusions, States, and Status.

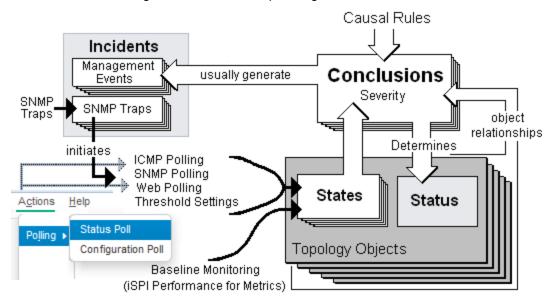

The NNMi Causal Engine performs the following tasks:

- · Generates notifications about problems.
- Generates conclusions that relate to the root cause of the problem.
- Determines whether the incident should be correlated or suppressed.

**Tip:** An incident that is correlated with a Root Cause Parent Incident has a Correlation Nature of **Secondary Root Cause**. These incidents can be examined using the **All Incidents** view, but do not appear as Key Incidents or Root Cause incidents. See Incident Views Provided by NNMi for more information.

Incident *correlation* scenario (click here)

The NodeDown incident correlates the InterfaceDown incident from one-hop neighbor interfaces, according to the following scenario:

When an interface goes down, a NodeDown episode begins for the neighboring node, which exists for the duration of 300 seconds.

Within that duration, if the node goes down, the InterfaceDown incident is correlated with the NodeDown incident.

The InterfaceDown incidents from all one-hop neighbors are correlated with the NodeDown incident. The network operator can review the InterfaceDown incidents as supporting evidence for the NodeDown incident.

#### Incident *suppression* scenario (click here)

The AddressNotResponding incident is suppressed by the InterfaceDown incident, according to the following scenario:

When an IPv4 address stops responding to ICMP, an episode begins, which exists for the duration of 60 seconds.

Within that duration, if the interface associated with that IPv4 address goes down, the Causal Engine concludes that the interface down condition caused the IPv4 address to stop responding.

Therefore, the AddressNotResponding incident is not generated. Only the InterfaceDown incident is generated.

To ensure that the InterfaceDown incident is detected within the duration, the Causal Engine issues a named poll for that interface. The incident enables the network engineer to fix the root cause of the problem which, in this case, is the interface.

If the interface does not go down during the episode, the Causal Engine generates an AddressNotResponding incident. If the interface goes down after the episode, NNMi generates the InterfaceDown incident. In this case, the network engineer has to treat the two problems separately.

- Closes incidents that are no longer valid (for example, when a "Cold Start" trap is received a short time
  after a "Node Down" incident was generated because a device was recently rebooted).
- Creates a parent-child relationship between incidents that are all related to one problem (for example, a "Node Down" incident contains a child "Interface Down" incident for each neighboring interface of the node).
- Creates parent-child relationships between incidents that are correlated using the Custom Correlation configuration. NNMi's Custom Correlation feature enables administrators to add customized rules for when and how to correlate incidents. See "Configure Custom Correlations" on page 696 for more information.

The Causal Engine actively solicits symptoms during analysis and reacts dynamically to topology changes. The Causal Engine uses the following three stages to help determine and display root cause incidents and their related conclusions.

| Causal<br>Engine Stages | Description                                                                                                    |
|-------------------------|----------------------------------------------------------------------------------------------------|
| Condition<br>Listener   | Collects symptoms from NNMi processes and services.                                                                               |
| Hypothesis engine       | Analyzes these symptoms to determine relationships until a root cause is reached.                                                 |
| Blackboard              | Based on the information sent by the hypothesis engine, the blackboard updates a device's status and posts any related incidents. |

#### NNMi Causal Engine Stages

The NNMi Causal Engine analyzes the health of your network and provides the ongoing health Status reading for each object it monitors. See "The NNMi Causal Engine and Object Status" on the next page and "The NNMi Causal Engine and Monitoring" on page 365 for more information.

#### Related Topics

#### "The NNMi Causal Engine and Object Status" below

### The NNMi Causal Engine and Object Status

The Causal Engine sets the Status on relevant network objects. Status indicates the overall health of an object and is determined from the outstanding Conclusions. Every Conclusion has a Severity associated with it. The Status reported is the most severe of all outstanding Conclusions. In addition, Conclusions inform the user of the underlying cause (or reason) for an object's Status.

See the Conclusion Tab information for each object form in Accessing Device Details for information about possible Conclusions for each NNMi object.

Click here to view a diagram of the relationship among Incidents, Conclusions, States, and Status.

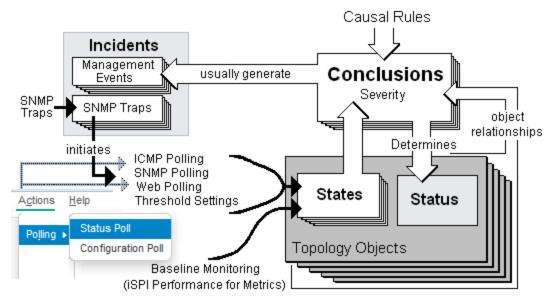

When determining object status for all objects except Node Groups, the Causal Engine uses the most severe Conclusion for the object. Possible Status categories in decreasing order of severity are as follows:

- Onknown
- Disabled
- 🕴 Critical
- 🔻 Major
- 🖲 Minor
- 📥 Warning
- 📀 Normal
- 🧭 No Status

*Node Groups only*. By default, NNMi propagates the most severe Status of all Node Group Members to the Node Group Status. When propagating Node Group Member Status to the Node Group, the Causal Engine uses the following Status categories in decreasing order of severity. For more information about configuring Node Group Status, see "Configure Node Group Status" on page 329.

#### 🕴 Critical

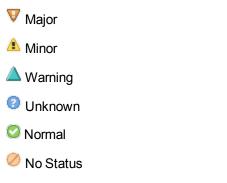

To determine why an object is not polled (No Status), do the following:

- Select the object from the table or map view and access Actions → Configuration Details → Monitoring Settings.
- Select the node of interest or the node that is hosting the object of interest from the table or map view and access Actions → Configuration Details → Communication Settings.

NNMi analyzes a variety of network objects using either the SNMP protocol or ping to retrieve information about the network object. The following list shows the network objects that NNMi monitors and analyzes. Click each object for more information.

• Aggregator Interface (NNMi Advanced)

An Aggregator Interfaces is a set of interfaces on a switch that are linked together, usually for the purpose of creating a trunk (high bandwidth) connection to another device. Aggregator Interfaces have designated Aggregation Member Interfaces.

| NNMi reports that Status of an Aggregator Interface as follows: |
|-----------------------------------------------------------------|
|-----------------------------------------------------------------|

| Onknown     | The Status of all Aggregation Members of the Aggregator Interface are Unknown.                                                                      |
|-------------|----------------------------------------------------------------------------------------------------|
| 😢 Critical  | The Aggregator Interface, or all of the Aggregation Members, or both are operationally down. This means ifOperStatus is down.                       |
| 🛕 Minor     | Some Aggregation Members (but not all Aggregation Members) of the Aggregator Interface are operationally down. This means the ifOperStatus is down. |
| 📀 Normal    | All Aggregation Members of the Aggregator Interface are operationally up. This means ifOperStatus is up.                                            |
| 🥟 No Status | All Aggregation Members of the Aggregator Interface are not polled.                                                                                 |

#### Aggregator Layer 2 Connection (NNMi Advanced)

An Aggregator Layer 2 Connection is a connection with endpoints that are Aggregator Interfaces. These are usually high-bandwidth connections that link switches. Aggregator Layer 2 Connections have Aggregator Interfaces and Aggregation Members.

Click here to see example Link Aggregations.

On a Layer 2 map, a thick line with a superimposed ellipse represents a Link Aggregation or Split Link Aggregation (group of multiple Layer 2 Connections that are functioning as one). The icon representing an Interface at either end of the thick line is an Aggregator Interface (a *logical* interface comprised of many

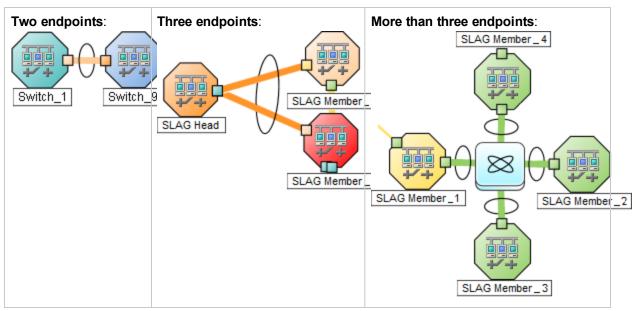

physical interfaces that are functioning as one).

NNMi reports the Status of an Aggregator Layer 2 Connection as follows:

| Olympice (2010) | The Status of any Aggregation Member of the Aggregator Layer 2 Connection is Unknown.                              |
|-----------------|----------------------------------------------------------------------------------------------------|
| 😢 Critical      | The Aggregator Interface, the Aggregation Member, or both are operationally down. This means ifOperStatus is down. |
| 🛕 Minor         | Some Aggregation Members, but not all, are operationally down. This means ifOperStatus is down.                    |
| 🥝 Normal        | All Aggregation Members of the Aggregator Layer 2 Connection are operationally up. This means ifOperStatus is up.  |
| 🧭 No Status     | All Aggregation Members of the Aggregator Layer 2 Connection are not polled.                                       |

#### • Card

A card is a physical component on a device which generally has physical ports that contain one or more interfaces used to connect to other devices. A card can also contain sub-cards. The card containing another card is known in NNMi as the Parent Card. The sub-card is known as a Daughter Card. NNMi supports Daughter cards one level deep.

NNMi reports the status of a Card as follows:

| Olympice Unknown | Indicates the SNMP Agent associated with the Card does not respond to SNMP queries.                  |
|------------------|----------------------------------------------------------------------------------------------------|
| Disabled         | The Card or Child Card is administratively down or disabled. This means the cardAdminStatus is down. |
| 😢 Critical       | The Card is operationally down. This means the cardOperStatus is down.                               |

| 📤 Minor     | The Card is neither up nor down. This means the cardOperStatus is unknown or other. |
|-------------|-------------------------------------------------------------------------------------|
| 🔇 Normal    | The Card is operationally up. This means the cardOperStatus is up.                  |
| 🥔 No Status | The Card is not polled.                                                             |

#### Card Redundancy Group

A Card Redundancy Group is a set of card modules that are configured to provide card redundancy on the device. These cards are management modules on Cisco and HPEs Procurve platforms. The number of cards supported in a group on both platforms is two. The Card Redundancy Group has one card acting as the primary member, the other acting as the secondary. If the primary card fails, the secondary card takes over as the primary card.

NNMi reports the Status of Card Redundancy Groups as follows:

| Olympice (2010) | All cards in the Card Redundancy Group have an Unknown Status.                                                                                                    |
|-----------------|----------------------------------------------------------------------------------------------------|
| 😢 Critical      | <ul> <li>Indicates either of the following:</li> <li>No Card is acting as the Primary member of the Card Redundancy Group.</li> <li>Both Cards are acting as the Primary member of the Card Redundancy Group.</li> </ul> |
| Wajor           | At least one card in the group is reporting a state that indicates it is neither the Primary nor Secondary card.                                                                                                    |
| 🔺 Warning       | The Card Redundancy Group has no Secondary member.                                                                                                    |
| 📀 Normal        | The Card Redundancy Group is functioning correctly.                                                                                                    |
| 🧭 No Status     | No Status - The Card Redundancy Group has not yet been discovered or is not being polled.                                                                                                    |

#### • Chassis

A Chassis is a physical component on a device into which other objects are plugged, such as cards. A Chassis can also contain sub-chassis. The Chassis containing another Chassis is known in NNMi as the Parent Chassis. The sub-chassis is known as the Child Chassis. A Child Chassis can be one-level deep.NNMi supports the following scenarios: A single node running on one chassis Multiple nodes running on one chassis A single node running on multiple chassisChassis are connected by Inter Switch Links (ISL). A port used for the Inter Switch Link is designated with the Type **IRF physical port** and is associated with the card or chassis on which it resides.

NNMi reports the status of a Chassis as follows:

| 🕜 Unknown  | Indicates the SNMP Agent associated with the Chassis does not respond to SNMP queries.            |
|------------|---------------------------------------------------------------------------------------------------|
| 😣 Critical | The Chassis is operationally down. This means the operStatus is down.                             |
| 🐺 Major    | The Chassis operStatus is not down, and all cards in the chassis have the cardOperStatus of down. |

| 🛕 Minor     | The Chassis operStatus is not down, and more than one card but not all cards have the cardOperStatus of down |
|-------------|----------------------------------------------------------------------------------------------------|
| 🛕 Warning   | The Chassis operStatus is not down, and one card in the chassis has the cardOperStatus of down.              |
| 🥝 Normal    | The operStatus of the chassis is up, and all cards in the chassis have the cardOperStatus of up.             |
| 🧭 No Status | The chassis and all of its cards are not polled.                                                             |

#### Chassis Redundancy Group

A Chassis Redundancy Group is a set of chassis that are configured to provide redundancy (for example, for switches). Each redundancy group member is discovered as a Chassis managed by a node. Each Chassis Redundancy Group member has one of the following roles:

- Master Indicates the chassis is the master member of the Chassis Redundancy Group.
- Slave Indicates the chassis is a slave member of the Chassis Redundancy Group.

NNMi reports the status of Chassis Redundancy Groups as follows:

| 🐺 Major         | No Chassis in the Chassis Redundancy Group has a standby State value of SLAVE.                                                                                                    |
|-----------------|----------------------------------------------------------------------------------------------------|
| 📤 Minor         | <ul> <li>Indicates either of the following:</li> <li>At least one of the Inter Switch Links (ISL) between the Chassis in the Chassis Redundancy Group is down.</li> </ul>                    |
|                 | <ul> <li>NNMi determined the following:</li> <li>One Chassis has a MASTER State</li> <li>One Chassis has a SLAVE State</li> <li>Other Chassis in the group are not in SLAVE State</li> </ul> |
| <u> Warning</u> | At least one of the Inter Switch Links (ISL) between the Chassis in the Chassis Redundancy Group is degraded.                                                                                |
| 📀 Normal        | The Chassis Redundancy Group is functioning correctly.                                                                                                    |
| 🥟 No Status     | The Chassis Redundancy Group is not being polled.                                                                                                    |

#### Connections

Connections are Layer 2 physical connections and Layer 3 network connections. NNMi discovers connection information by reading forwarding database (FDB) tables from network devices and gathering data from a variety of Layer 2 *discovery protocols* (see the list of Topology Source protocols in Layer 2 Connection Form).

NNMi reports the Status of Layer 2 physical connections as follows:

② Unknown All endpoints of the connection have unknown status.

| Disabled    | Any one endpoint of the connection is disabled. |
|-------------|-------------------------------------------------|
| 😢 Critical  | All endpoints are operationally down.           |
| 🛕 Minor     | Any one endpoint is down.                       |
| 🛆 Warning   | Endpoints have unknown and non-critical Status. |
| 📀 Normal    | All endpoints are operationally up.             |
| 🧭 No Status | All endpoints are not polled.                   |

#### Note:

- Pseudo interfaces do not affect Connection Status. See Interfaces (All Attributes) View (Inventory) for more information about pseudo interfaces.
- Connections on Layer 3 maps never have status.

#### • Field Replaceable Units (FRU Card)

A Field-Replaceable-Unit (FRU) card is a card that can be replaced on a device that is operationally active (not powered down). When an FRU card is removed from or added to the device, NNMi reports the occurrence with an incident. If an FRU card is not recognized by the device, NNMi reports the unrecognized card with an incident.

NNMi reports the Status of an FRU Card as follows:

| 🕗 Unknown   | <ul> <li>Indicates either of the following:</li> <li>The SNMP Agent associated with the card does not respond to SNMP queries.</li> <li>NNMi cannot determine the cardOperStatus or cardAdminStatus values.</li> </ul> |
|-------------|----------------------------------------------------------------------------------------------------|
| Disabled    | The Card is administratively down. This means the cardAdminStatus is down.                                                                                                    |
| 😣 Critical  | The Card is operationally down. This means the cardOperStatus is down.                                                                                                    |
| 📤 Minor     | The Card is neither up nor down. This means the cardOperStatus is either unknown or other.                                                                                                    |
| 🔇 Normal    | The Card is operationally up. This means the cardOperStatus is up.                                                                                                    |
| 🥟 No Status | The Card is not being polled.                                                                                                    |

#### • Interface

An interface is a logical object that can be physical or virtual. Interfaces are used to identify connections between nodes. For example, the interface might represent a physical port, a virtual port, or an uplink provided by a **hypervisor**.

NNMi also uses Interfaces to represent virtual switches in network environments using hypervisor hosts. Also see Virtual Switch.

Multiple interfaces can be associated with a single port. NNMi identifies interfaces using either of the following values:

- ifName
- ifAlias
- ifType[ifIndex] (for example, ethernetCsmacd[17])

Each port managed by NNMi is associated with one or more interfaces. NNMi identifies ports using the <*Card-number / Port-number>* value.

NNMi reports the Status of Interfaces as follows:

| 🕜 Unknown   | <ul><li>Indicates either of the following:</li><li>The SNMP Agent associated with the interface does not respond to SNMP queries.</li></ul>       |
|-------------|----------------------------------------------------------------------------------------------------|
|             | <ul> <li>The Web Agent associated with the interface does not respond to the management<br/>protocol queries specified for the device.</li> </ul> |
|             | • NNMi cannot determine the health because ifAdminStatus and ifOperStatus cannot be measured.                                                     |
| Disabled    | Indicates either of the following:                                                                                                    |
|             | Interface is administratively down. This means ifAdminStatus is down.                                                                             |
|             | • The virtual port or interface is associated with a virtual machine that is either turned off or paused.                                         |
| 😣 Critical  | Interface is operationally down. This means ifOperStatus is down.                                                                                 |
| 🚫 Normal    | Interface is operationally up. This means ifOperStatus is up.                                                                                     |
| ⊘ No Status | Interface is not polled.                                                                                                    |
|             |                                                                                                    |

#### • IP Address

An IP address is a routable address that responds to ICMP. IP addresses are typically associated with nodes.

NNMi reports the status of a IP Addresses as follows:

| Disabled    | The interface associated with this IP address is administratively down or disabled. |
|-------------|-------------------------------------------------------------------------------------|
| 😢 Critical  | IP address does not respond to ICMP queries (ping the device).                      |
| 🔇 Normal    | IP address responds to ICMP queries.                                                |
| 🥔 No Status | IP address is not polled.                                                           |

Node

A node is a device that NNMi finds as a result of the Spiral Discovery process. A node can contain interfaces, boards, and ports. You can separate nodes into two categories:

• Network nodes, which are active devices such as switches, routers, bridges, and hubs

**Note:** These nodes can be physical or virtual and can represent one or more additional objects, such as a switch stack.

• End nodes, such as Linux or Windows servers

NNMi typically manages network nodes, reporting Status as follows:

| Onknown    | Indicates the node is unresponsive due to either of the following circumstances:                                                                                    |
|------------|----------------------------------------------------------------------------------------------------|
|            | <ul> <li>The SNMP Agent associated with the node does not respond to SNMP queries and<br/>the polled IP addresses do not respond to ICMP queries</li> </ul>         |
|            | <ul> <li>The polled IP addresses associated with the non-SNMP node does not respond to<br/>ICMP queries</li> </ul>                                                  |
|            | Additionally:                                                                                                    |
|            | <ul> <li>If a Web Agent is configured for the node, the Web Agent also does not respond to<br/>the management protocol queries specified for the device.</li> </ul> |
| Disabled   | Indicates a neighbor interface has been disabled, causing the node to be unreachable.                                                                               |
| 😢 Critical | Indicates any one of the following:                                                                                                    |
|            | The node is down as determined by neighbor analysis.                                                                                                    |
|            | The node is marked as important and is unresponsive (NNMi cannot access the node from the NNMi management server).                                                  |
|            | • The node is unconnected (it has no neighbors) and, therefore, is unresponsive.                                                                                    |
|            | • NNMi cannot determine if the node is down or if the incoming connection is down.                                                                                  |
|            | At least one Custom Polled Instance associated with the node has a Status of<br>Critical and Custom Polled Instances are configured to affect Node Status.          |
| 📤 Minor    | A managed object in the Node has any of the following problems:                                                                                                    |
|            | The SNMP Agent associated with the Node does not respond to SNMP queries.                                                                                           |
|            | The Web Agent associated with the Node does not respond to the management protocol queries specified for the device.                                                |
|            | The management address on the Node is not responding to ICMP.                                                                                                    |
|            | <ul> <li>One or more interfaces on the Node are operationally down. This means<br/>ifOperStatus is down.</li> </ul>                                                 |
|            | One or more IP addresses on the Node do not respond to ICMP.                                                                                                    |
|            |                                                                                                    |

|                 | • NNMi is unable to measure the Status of one or more Cards on the Node. This means the cardOperStatus is either unknown or other.                                           |
|-----------------|----------------------------------------------------------------------------------------------------|
|                 | At least one Interface on the Node has a threshold outside the range specified for the device.                                                                               |
|                 | At least one Custom Polled Instance associated with the Node has a Status of Minor and Custom Polled Instances are configured to affect Node Status.                         |
|                 | • One or more cards in the Node are operationally down. This means cardOperStatus is down.                                                                                   |
| 🔺 Warning       | A managed object on the Node has any of the following problems:                                                                                                    |
| manning warning | <ul> <li>At least one Card in a Card Redundancy Group associated with the Node is<br/>malfunctioning.</li> </ul>                                                             |
|                 | At least one Custom Polled Instance associated with the Node has a Status of<br>Warning and Custom Polled Instances are configured to affect Node Status.                    |
| 👽 Major         | Indicates NNMi detected any of the following:                                                                                                    |
|                 | A fan (Physical Sensor) failure                                                                                                    |
|                 | A power supply (Physical Sensor) failure                                                                                                    |
|                 | A backplane (Physical Sensor) failure                                                                                                    |
|                 | A memory (Node Sensor) failure                                                                                                    |
|                 | <ul> <li>At least one Custom Polled Instance associated with the Node has a Status of Major<br/>and Custom Polled Instances are configured to affect Node Status.</li> </ul> |
| 📀 Normal        | All objects associated with the node are operationally up.                                                                                                    |
| 🥟 No Status     | The SNMP Agent or Web Agent, all interfaces, and all IP addresses of the node are not polled.                                                                                |
|                 |                                                                                                    |

#### Node Groups

A Node Group is a logical collection of nodes created by an NNMi administrator.

An NNMi administrator can also configure Node Group Status calculations. The out-of-the-box configuration propagates the most severe Status as follows:

| 😣 Critical | At least one node in the Node Group has Critical Status.                                                            |
|------------|----------------------------------------------------------------------------------------------------|
| 👽 Major    | No nodes have a Critical Status, and at least one node in the Node Group has Major Status.                          |
| 🛕 Minor    | No nodes in the Node Group have Critical or Major Status, and at least one Node in the Node Group has Minor Status. |

| 🛕 Warning   | No nodes in the Node Group have Critical, Major, or Minor Status, and at least one Node in the Node Group has Warning Status.                  |
|-------------|----------------------------------------------------------------------------------------------------|
| 🔇 Normal    | No nodes in the Node Group have Critical, Major, Minor, or Warning status, and at least one Node in the Node Group has Normal Status.          |
| 📀 Unknown   | No nodes in the Node Group have Critical, Major, Minor, Warning, or Normal Status, and at least one Node in the Node Group has Unknown Status. |
| 🥟 No Status | All nodes in the group have No Status.                                                                                                    |

### Node Sensor

Some network devices enable SNMP Agents to monitor certain aspects of ongoing usage such as buffers, CPU utilization, disk utilization, and memory utilization. NNMi administrators can monitor the health of these by configuring node sensors to alert their team members when any of these aspects of operation are marginal or failing.

NNMi reports the status of Node Sensors as follows:

| 😢 Critical  | The monitored node health attribute is not functioning properly. |
|-------------|------------------------------------------------------------------|
| 🚫 Normal    | The monitored node health attribute is operating properly.       |
| 🥟 No Status | The node health attribute is not currently being polled.         |

### Physical Sensor

Some network devices enable SNMP Agents to monitor internal components such as backplane, fan, power supply, temperature guage, and voltage regulator. NNMi administrators can monitor the health of these components by configuring physical sensors to alert their team members when any of these components operate marginally or fail.

NNMi reports the status as follows:

| 😣 Critical  | The monitored Physical Component is not functioning properly. |
|-------------|---------------------------------------------------------------|
| 🔇 Normal    | The monitored Physical Component is operating properly.       |
| 🧭 No Status | The Physical Component is not currently being polled.         |

#### • Router Redundancy Groups (NNMi Advanced)

A Router Redundancy Group is a set of routers that are configured to provide redundancy in the network. Such groups use the following two types of protocols:

- Hot standby router protocol (HSRP)
- Virtual router redundancy protocol (VRRP)

Router Redundancy Groups usually have a single device acting as the primary, a single device acting as a secondary, and any number of standby devices. If the primary device fails, the secondary device should take over as primary, and one of the standby devices should become secondary. The router groups employ either the HSRP or VRRP protocol to designate the primary, secondary, and standby routers.

NNMi reports the Status of Router Redundancy Groups as follows:

| 😣 Critical  | The Router Redundancy Group has no acting Primary router.                                                                  |  |
|-------------|----------------------------------------------------------------------------------------------------|--|
| Major       | The Router Redundancy Group's Primary device is not properly configured (for example, multiple Primary routers exist).     |  |
| 📤 Minor     | The Router Redundancy Group' Secondary device is not properly configured (for example, no acting Secondary router exists). |  |
| 🛕 Warning   | The Router Redundancy Group is functioning, but is in some way degraded.                                                   |  |
| 📀 Normal    | The Router Redundancy Group is functioning properly.                                                                       |  |
| 🧭 No Status | The Router Redundancy Group is not yet fully discovered or populated.                                                      |  |

### SNMP Agent

An SNMP agent is a process interacting with the managed node and providing management functions. The SNMP agent is responsible for SNMP communications with the managed node. An SNMP Agent can be associated with one or more nodes.

| 😣 Critical  | SNMP Agent does not respond to SNMP queries.                                                            |  |
|-------------|----------------------------------------------------------------------------------------------------|--|
| 📤 Minor     | The address associated with the SNMP Agent is not responding to ping.                                   |  |
| 🔺 Warning   | A high or abnormal ICMP response time from the NNMi management server to the selected node is reported. |  |
| 🔇 Normal    | SNMP Agent responds to SNMP queries.                                                                    |  |
| 🥟 No Status | SNMP Agent is not polled.                                                                               |  |

NNMi reports the Status of SNMP Agents as follows:

### • Virtual Switch (NNMi Advanced)

NNMi also uses Interfaces to represent Virtual Switches in hypervisor network environments. When the Interface Form provides details about a Virtual Switch, two additional tabs appear:

- Uplinks
- Virtual Ports

The Virtual Switch is identified with the **Virtual Bridge** capability (see Interface Form: Capabilities Tab). NNMi reports the Status of Virtual Switches as follows:

| Okanowa | <ul><li>Indicates any of the following:</li><li>The SNMP Agent associated with the interface does not respond to SNMP queries.</li></ul> |
|---------|----------------------------------------------------------------------------------------------------|
|         | <ul> <li>NNMi cannot determine the health because the Administrative State and Operational<br/>State cannot be measured.</li> </ul>      |

| ☑<br>Disabled  | All of the Uplinks on the Virtual Switch have an Administrative State of Down. |
|----------------|--------------------------------------------------------------------------------|
| 😢 Critical     | The Virtual Switch has an Operational State of Down.                           |
| 📤 Minor        | All of the Uplinks on the Virtual Switch have an Operational State of Down.    |
| ▲<br>Warning   | At least one Uplink on the Virtual Switch has an Operational State of Down.    |
| 📀 Normal       | The Virtual Switch has an Operational State of Up.                             |
| 🧭<br>No Status | The Virtual Switch is not polled.                                              |

### Web Agent (NNMi Advanced)

The Web Agent represents a management service running on a device and contains the settings NNMi uses to communicate with the device.

NNMi reports the Status of Web Agents as follows:

| δ Critical  | Web Agent does not respond to the management protocol queries specified for the device. |
|-------------|-----------------------------------------------------------------------------------------|
| 🚫 Normal    | Web Agent responds to the management protocol queries specified for the device.         |
| 🧭 No Status | Web Agent is not polled.                                                                |

### **Related Topics**

"The NNMi Causal Engine and Incidents" on page 602

### About the Trap Service Stages

Any trap information that appears in the NNMi console or in an NNMi log file is first processed through the NNMi Trap Service. The NNMi Trap Service guarantees that the trap data is analyzed in chronological order.

The following table describes the NNMi Trap Service stages.

| Trap Service Stages | Description                                                                                                    |
|---------------------|----------------------------------------------------------------------------------------------------|
| TrapListener        | Receives traps from the configured "Listen" interface. No filtering takes place at this stage.                                            |
| MessageProcessor    | Parses raw traps and records traps for audit purposes. If Trap Logging is enabled, the MessageProcesser writes all traps to the trap log. |
|                     | <b>Note:</b> Traps configured in trapFilter.conf file are not written to the log file.                                                    |

### NNMi Trap Service Stages

| Trap Service Stages     | Description                                                                                                    |  |
|-------------------------|----------------------------------------------------------------------------------------------------|--|
| TrapServerConfiguration | Handles configuration updates.                                                                                                    |  |
| NarrowTrapAnalysis      | Handles Hosted Object Trap Storm detection and suppression.                                                                                                    |  |
|                         | <b>Note:</b> This stage is disabled by default. To enable this state use:<br>nnmtrapconfig.ovpl -setProp hostedObjectTrapstorm true -<br>persist. See nnmtrapconfig.ovpl for more information. |  |
|                         | See Hosted Object Trap Storm for more information about Hosted Object Trap Storm incidents.                                                                                                    |  |
| WideTrapAnalysis        | Handles Trap Storm detection and suppression.                                                                                                    |  |
|                         | Note: This stage is enabled by default.                                                                                                    |  |
|                         | See Trap Storm for more information about Trap Storm incidents.                                                                                                    |  |
| TrapFilter              | Drops all traps that are older than 10 minutes or blocked by IPAddress and OID.                                                                                                    |  |
|                         | Note: Use nnmtrapd.conf to configure trap filters.                                                                                                    |  |
|                         | This filter only passes traps that are configured and enabled in the SNMP Trap Incident Configuration workspace.                                                                               |  |
|                         | SNMPv1 generic traps only. NNMi uses implicit OID matching when checking for existing SNMP Trap Configurations.                                                                                |  |
| TrapServerConfiguration | Forwards traps to the Events Pipeline. This stage also handles Hosted Trap<br>Storm and Trap Storm incident generation. See Hosted Object Trap Storm and<br>Trap Storm for more information.   |  |
| ForwardingStage         | Forwards traps to another destination, if specified. For example, traps might forwarded to another instance of NNMi or to other integrated software.                                           |  |

### NNMi Trap Service Stages, continued

## About the Event Pipeline

Any incident information that appears in your incident views first travels through the event pipeline. The event pipeline guarantees that the incident data is analyzed in chronological order.

Note: Not all information that travels through the pipeline results in an incident.

If an incident does not meet the criteria for an event pipeline stage, it is ignored and passed to the next stage in the pipeline. The following table describes the event pipeline stages.

## **NNMi Event Pipeline Stages**

| Event<br>PipelineStages                                                                                                    | tages Description                                                                                                    |                                               |  |  |
|----------------------------------------------------------------------------------------------------|----------------------------------------------------------------------------------------------------|-----------------------------------------------|--|--|
| SNMP Trap                                                                                                    | Accepts all SNMP traps.                                                                                                    |                                               |  |  |
| Receiver                                                                                                    | <b>Tip:</b> See "About the Trap Service Stages" on page 615 for information about Trap Service stages that occur before the Event Pipeline stages begin.                                                 |                                               |  |  |
| Incident Receiv<br>er                                                                                                    | Accepts all incident information that comes from the NNMi Causal Engine. See "The NNMi Causal Engine and Incidents" on page 602.                                                                         |                                               |  |  |
|                                                                                                    | <b>Note:</b> The incident information that is received includes any Custom Correlation configurations.                                                                                                   |                                               |  |  |
| Geo Incident<br>Receiver                                                                                                    | Accepts all incident information that comes from Global or I                                                                                                    | Regional Managers.                            |  |  |
| Type Enforcer                                                                                                    | Determines if a configuration exists for this trap, event, or ir                                                                                                    | ncident.                                      |  |  |
| If the incident configuration exists, the type enforcer begins to populate the incident fields according to the configuration. Examples of the incident fields that are populate include <b>Severity, Origin, Category</b> , and <b>Correlation Nature</b> . If an incident configuration is disabled or does not exist for the incident, NNMi drops the incident. |                                                                                                    |                                               |  |  |
| Resolver                                                                                                    | Drops the trap if the Source Object or Source Node is not in<br>"Discard Unresolved SNMP Traps and Syslog Messages"<br>Incident Configuration X                                                          |                                               |  |  |
|                                                                                                    | <ul> <li>NNMi Trap Handling Settings</li> </ul>                                                                                                    | Incident Logging Configuration                |  |  |
|                                                                                                    | <ul> <li>NNMi Trap Handling Settings</li> <li>Discard Unresolved</li> </ul>                                                                                                    | <ul> <li>General Configuration</li> </ul>     |  |  |
|                                                                                                    | SNMP Traps and Syslog Messages                                                                                                    | Enable Incident<br>Logging                    |  |  |
|                                                                                                    | ▼ Registration                                                                                                    |                                               |  |  |
|                                                                                                    | Last Modified April 18, 2016 12:19:29 PM MDT                                                                                                    | Log File Configuration     Enable Compression |  |  |
|                                                                                                    |                                                                                                    | Maximum File Size<br>(MB)                     |  |  |
|                                                                                                    | Determines if the incident's Source Node or Source Object<br>matches an object in the NNMi database.<br>If available, the Resolver populates the incident with the mo<br>Source Object attribute values. |                                               |  |  |

| Event<br>PipelineStages | Description                                                                                                    |
|-------------------------|----------------------------------------------------------------------------------------------------|
| Customization           | <ul><li>Checks for any of the following incident configurations in the order listed:</li><li>Suppression</li><li>Enrichment</li><li>Dampening</li></ul>                                                                                                    |
| Store Bulk              | Collects incidents and stores them. NNMi stores this information in bulk, using a pre-<br>defined time period or number of incidents, whichever occurs first. The default time<br>period is 3 seconds. The default number of incidents is 300. If you send a trap and<br>subsequent traps do not occur on the network for a period of time after the trap is sent,<br>NNMi waits up to 30 seconds before persisting new incident or trap information. |
| Notification            | Notifies other process and services about a new incident.                                                                                                    |
| Pairwise                | Checks for any current pairwise configurations for the incident.                                                                                                    |
| Rate                    | Checks for any current rate configurations for the incident.                                                                                                    |
| Dedup                   | Checks for any current deduplication configurations for the incident.                                                                                                    |
| Relate                  | Performs any additional Causal Engine correlations, including Custom Correlations, and cancels the incident when applicable.                                                                                                    |
| Actions                 | Performs any automatic actions that the NNMi administrator has configured to be run for one or more incidents. See Using Actions to Perform Tasks for more information.                                                                                                    |
| Rba                     | Requires HPE Network Node Manager iSPI Network Engineering Toolset Software (NNM iSPI NET) and requires installation of a Diagnostic Server click here for more information.                                                                                                    |
|                         | The NNM iSPI NET Diagnostics stage checks whether Diagnostics should be run on the current incident and submits a execution request to run the Diagnostics report on the device. See RbaManager.                                                                                                    |

## How NNMi Closes Incidents

NNMi closes incidents under the following circumstances:

- The incident's configuration is a Pairwise Configuration and both incidents specified in the pair occurred in the order specified. See "About Pairwise Configurations" on page 670 for more information.
- NNMi determines that the problem that generated the incident is resolved. For example, NNMi closes a Down incident when a Conclusion indicates the node or device is available for use and has returned to a normal state for a specified threshold of time.

See "Incident Configurations Provided by NNMi" on the next page for the incident configurations that NNMi provides.

An NNMi administrator can also manually change the incident Lifecycle State to Closed. An operator might also be able to change the incident Lifecycle State to Closed if the NNMi administrator chooses to make this Action available to operators.

Note the following:

- If a node is deleted, NNMi closes the incident.
- The NNMi Causal Engine does not generate Conclusions during initial discovery.
- NNMi only Closes incidents for those objects that have one or more outstanding Conclusions as indicated in the object form's Conclusions tab.

## Incident Configurations Provided by NNMi

NNMi provides several incident configurations out-of-the-box. You can review these configurations or modify these configurations to better meet your needs. For example, you might want to customize the message that appears with a particular type of incident, including adding information to the message displayed.

You might also choose to create your own configurations for additional SNMP traps that are important to you.

These out-of-the-box configurations are organized according to the following categories:

"SNMP Trap Incident Configurations Provided by NNMi" on page 625

"Syslog Message Incident Configurations Provided by NNMi" on page 635

"Management Event Configurations Provided by NNMi" on page 642

"Incident Pair (Pairwise) Configurations Provided by NNMi" on page 672

**Caution:** If you make changes to an incident configuration provided by NNMi, those changes are at risk of being overwritten in the future. See Author form for important information.

### Custom Incident Attributes Provided by NNMi (Information for Administrators)

NNMi uses custom incident attributes to attach additional information to incidents.

A subset of CIAs is available for any particular incident. Any relevant CIAs are displayed in the Incident form, on the Custom Attributes tab. There are two categories of possible CIAs:

#### 1. Custom incident attributes

- Provided by NNMi
- Provided for NNM iSPI Performance for Metrics.

Requires HPE Network Node Manager iSPI Performance for Metrics Software (NNM iSPI Performance for Metrics). To populate performance data in the dashboard views or enhance NNM iSPI Performance for Metrics reports by sharing NNMi configuration settings, install the *optional* Network Performance Server (NPS) – click here for more information.

#### 2. SNMP trap varbinds

Identified by the Abstract Syntax Notation value (ASN.1). Varbinds are defined in MIB files that you can load into NNMi. See "Load SNMP Trap Incident Configurations" on page 788.

The following tables explain the custom incident attributes provided by NNMi.

## Custom Incident Attributes Provided by NNMi

| Name                | Description                                                                                                    |
|---------------------|----------------------------------------------------------------------------------------------------|
| cia.address         | This attribute value is determined by the com.hp.nnm.trapd.useUdpHeaderIpAddressproperty defined in the following file (see "About Environment Variables" on page 72 for more information):                    |
|                     | Windows:                                                                                                    |
|                     | %NnmDataDir%\shared\nnm\conf\props\nms-jboss.properties                                                                                                    |
|                     | Linux:                                                                                                    |
|                     | <pre>\$NnmDataDir/shared/nnm/conf/props/nms-jboss.properties</pre>                                                                                                    |
|                     | When com.hp.nnm.trapd.useUdpHeaderIpAddress=true, the cia.address value is the User Datagram Protocol (UDP) header IP Address.                                                                                 |
|                     | When com.hp.nnm.trapd.useUdpHeaderIpAddress=false, both the cia.address and cia.originaladdress values contain the SNMP Agent IP Address. The                                                                  |
|                     | <pre>com.hp.nnm.trapd.useUdpHeaderIpAddress property is false by default.</pre>                                                                                                    |
|                     | See the "Maintaining NNMi" chapter in the <i>HPE Network Node</i><br><i>Manager i Software Deployment Reference</i> for more information.                                                                      |
| cia.originaladdress | This attribute value is determined by the com.hp.nnm.trapd.useUdpHeaderIpAddressproperty defined in the following file (see "About Environment Variables" on page 72 for more information):                    |
|                     | Windows:                                                                                                    |
|                     | <pre>%NnmDataDir%\shared\nnm\conf\props\nms-jboss.properties</pre>                                                                                                    |
|                     | Linux:                                                                                                    |
|                     | <pre>\$NnmDataDir/shared/nnm/conf/props/nms-jboss.properties</pre>                                                                                                    |
|                     | This Custom Incident Attribute enables you to access both the User Datagram Protocol (UDP) header IP Address and the SNMP Agent IP Address of the managed device.                                              |
|                     | When com.hp.nnm.trapd.useUdpHeaderIpAddress=true,<br>cia.originaladdress is the value of the SNMP Agent IP Address and<br>the cia.address value is the User Datagram Protocol (UDP) header<br>IP Address.      |
|                     | When com.hp.nnm.trapd.useUdpHeaderIpAddress=false, both<br>cia.originaladdress and cia.address values contain the<br>SNMP Agent IP Address. The<br>com.hp.nnm.trapd.useUdpHeaderIpAddress property is false by |
|                     | default.<br>See the "Maintaining NNMi" chapter in the HPE Network Node                                                                                                    |
|                     |                                                                                                    |

| Name                                      | Description                                                                                                    |
|-------------------------------------------|----------------------------------------------------------------------------------------------------|
|                                           | Manager i Software Deployment Reference for more information.                                                                                                    |
| cia.agentAddress                          | The IP Address that is stored in the SNMPv1 trap data for the SNMP Agent that generated the trap.                                                                                                    |
| cia.custompoller.mibInstance              | Instance number used to identify the row in the MIB table that contains the MIB value.                                                                                                    |
|                                           | <b>Tip:</b> You can use this CIA in the Message Format for a Custom Poller incident.                                                                                                    |
| cia.custompoller.instanceDisplayVa<br>lue | Value that results from the Instance Display Configuration.                                                                                                    |
|                                           | <b>Tip:</b> You can use this CIA in the Message Format for a Custom Poller incident.                                                                                                    |
|                                           | See "MIB Expressions Form (Custom Poller)" on page 454 for more information.                                                                                                    |
| cia.custompoller.instanceFilterValue      | The instance of the MIB Variable after the MIB Filter is applied to the nodes in the specified Node Group.                                                                                                    |
|                                           | <b>Tip:</b> You can use this CIA in the Message Format for a Custom Poller incident.                                                                                                    |
|                                           | The MIB Filter Variable is specified when configuring a Custom<br>Poller Collection. The MIB Filter is specified when configuring a<br>Custom Poller Policy for the collection. See "Create a Custom<br>Poller Collection" on page 440and "Create a Policy" on page 472 for<br>more information. |
| cia.cardsRemoved                          | Comma-separated list of removed card names used for formatting the <b>Card Removed</b> incident message.                                                                                                    |
| cia.cardsInserted                         | Comma-separated list of the inserted card names used for formatting the <b>Card Inserted</b> incident message.                                                                                                    |
| cia.custompoller.collection               | The Name of the associated Custom Poller Collection.                                                                                                    |
| cia.custompoller.lastValue                | The last polled value that caused a state change which generated the incident.                                                                                                    |
| cia.custompoller.policy                   | The Name of the associated Custom Poller Policy.                                                                                                    |
| cia.custompoller.variable.descriptio      | The description of the MIB expression being polled.                                                                                                    |

| Name                                     | Description                                                                                                    |
|------------------------------------------|----------------------------------------------------------------------------------------------------|
| cia.custompoller.variable.expressio<br>n | The MIB expression that was collected and the computed value that caused the incident.                                                                                                    |
| cia.custompoller.variable.name           | The Name of the MIB expression variable that caused the incident.                                                                                                    |
| cia.custompoller.state                   | The state of the Custom Polled Instance for this incident.                                                                                                    |
| cia.incidentDurationMs                   | The time measured in milliseconds between when NNMi detected a problem with one or more network devices to the time the problem was resolved.                                                                                                    |
|                                          | Use this CIA to track the total time a particular object in the network was down or unavailable.                                                                                                    |
|                                          | <b>Note:</b> This CIA is used only when NNMi's Causal Engine has<br>analyzed and Closed the incident. Any time an incident is<br>closed manually (for example, by the network operator), NNMi<br>does not include cia.incidentDuration.                                                                                                    |
| cia.internalAddress                      | If <i>static</i> Network Address Translation (NAT) is part of your network<br>management domain, and the NNMi management server is outside<br>of that static NAT domain, the NNMi administrator can configure<br>this attribute to show the internal IP address that is mapped to the<br>external management address of the selected incident's Source<br>Node.                                          |
|                                          | <b>Note:</b> The external management IP addresss (public address)<br>must be mapped to this internal address (such as private IPv4<br>address) using the Overlapping IP Address Mapping Form. See<br>"Overlapping Address Mapping Form" on page 192 for more<br>information. For more information about Overlapping IP<br>Addresses in an NNMi network see "Overlapping Address<br>Mapping" on page 191. |
| cia.island.name                          | Name NNMi uses to identify the nodes contained in the island.                                                                                                    |
|                                          | NNMi administrators can use this cia value in Launch Actions to display the associated table view or topology map.                                                                                                    |
|                                          | To launch the associated topology map, use the following syntax for the Launch Action <b>Full URL</b> attribute value:                                                                                                    |
|                                          | <pre>http://&lt; serverName &gt;:<portnumber>/nnm/launch?cmd=showNodeGroup&amp;name=\${cias [name=cia.island.name].value</portnumber></pre>                                                                                                    |
|                                          | To launch the associated table view, use the following syntax for the Launch Action <b>Full URL</b> attribute value:                                                                                                    |

| Name                     | Description                                                                                                    |
|--------------------------|----------------------------------------------------------------------------------------------------|
|                          | <pre>http://<servername>:<portnumber<br>&gt;/nnm/launch?cmd=showView&amp;view=allNodesTableView&amp;nodegr<br/>oup=<br/>\${cias[name=cia.island.name].value}<br/>See "Configure Launch Actions" on page 1338 and "Attributes per<br/>Object Type for Full URLs" on page 1343 for more information.</portnumber<br></servername></pre> |
| cia.island.numberOfNodes | Number of nodes contained in the island. Use this number to determine the effect of the associated Island Down incident. See Island Group Down for more information.                                                                                                    |
| cia.reasonClosed         | The Conclusion information identifying the reason NNMi changed<br>the incident's Lifecycle State to Closed. For example, NNMi might<br>include an Interface Up Conclusion as the reason an Interface<br>Down incident was closed.                                                                                                    |
|                          | <b>Note:</b> This CIA is used when NNMi's Causal Engine has<br>analyzed and Closed the incident. Software that is integrated<br>with NNMi might also provide values for cia.reasonClosed.<br>Any time an incident is closed manually (for example, by the<br>network operator), NNMi does not include cia.reasonClosed.               |
| cia.remotemgr            | Hostname or IP address of the ( <i>NNMi Advanced - Global Network</i><br><i>Management feature</i> ) NNMi Regional Manager that is forwarding<br>the event                                                                                                    |
| cia.securityGroup.name   | Name value for the Security Group. See "Configure Security<br>Groups (Security Group Form)" on page 572 for more information.<br><b>Note:</b> This CIA does not appear if the node is assigned to the<br>Default Security Group provided by NNMi.                                                                                     |
| cia.securityGroup.uuid   | UUID value for the Security Group. See "Configure Security Groups<br>(Security Group Form)" on page 572 for more information.<br><b>Note:</b> This CIA does not appear if the node is assigned to the<br>Default Security Group provided by NNMi.                                                                                     |
| cia.snmpoid              | SNMP trap object identifier.                                                                                                    |
| cia.sourceNodeLongName   | Fully qualified DNS name for the incident's Source Node.                                                                                                    |

cia.tenant.name

| Name                       | Description                                                                                                    |
|----------------------------|----------------------------------------------------------------------------------------------------|
|                            | <b>Note:</b> This CIA does not appear if the node is assigned to the Default Tenant provided by NNMi.                                                                                                    |
| cia.tenant.uuid            | UUID value for the Tenant. See "Use the Tenant Form" on page 195 for more information.                                                                                                    |
|                            | <b>Note:</b> This CIA does not appear if the node is assigned to the Default Tenant provided by NNMi.                                                                                                    |
| cia.timeIncidentDetectedMs | The timestamp in milliseconds when NNMi first detected the problem associated with an incident.                                                                                                    |
|                            | <b>Note:</b> This CIA is used only when NNMi's Causal Engine has<br>analyzed and Closed the incident. Any time an incident is<br>closed manually (for example, by the network operator), NNMi<br>does not include cia.timeIncidentDetected. |
| cia.timeIncidentResolvedMs | The time when NNMi determines the problem associated with the incident is resolved.                                                                                                    |
|                            | <b>Note:</b> This CIA is used only when NNMi's Causal Engine has analyzed and Closed the incident. Any time an incident is closed manually (for example, by the network operator), NNMi does not include cia.timeIncidentResolved.          |

### NNM iSPI Performance for Metrics Custom Incident Attributes

(*NNM iSPI Performance for Metrics*) For network performance monitoring, additional custom incident attributes are provided for your use. Click here for more information.

Many incidents are candidates for these custom incident attributes:

Information about configuring thresholds is in the following topics:

- "Configure Threshold Monitoring for Node Groups" on page 420
- "Configure Threshold Monitoring for Interface Groups" on page 394
- "Configure Threshold Information for a Custom Poller Collection" on page 464

### **Custom Incident Attributes Provided for Thresholding**

| Name                   | Description                                                                                                    |
|------------------------|----------------------------------------------------------------------------------------------------|
| cia.thresholdParameter | The Monitored Attribute that is being measured in the threshold's configuration settings. For example, <b>Input Utilization</b> . |

| Name                         | Description                                                                                                    |
|------------------------------|----------------------------------------------------------------------------------------------------|
| cia.thresholdLowerBound      | The configured value that when <i>crossed</i> indicates a low threshold situation.                                                                                                    |
| cia.thresholdUpperBound      | The configured value that when <i>crossed</i> indicates a high threshold situation.                                                                                                    |
| cia.thresholdPreviousValue   | Threshold results from the previous Polling Interval. For example, the threshold results might change from <b>Nominal</b> to <b>High</b> , based on a change in the cia.thresholdMeasuredValue. See Interface Form: Performance tab for a list of additional example Threshold result values. |
| cia.thresholdCurrentValue    | Threshold results from the most recent Polling Interval. For example, <b>High</b> .                                                                                                    |
| cia.thresholdMeasuredValue   | The most recent value of the Measured Attribute being monitored according to this threshold's criteria settings. This measurement is the average of all measurements taken during the last polling interval (determined by the NNMi State Poller).                                            |
| cia.thresholdMeasurementTime | The time at which the threshold was <i>crossed</i> . The time appears in ISO 8601 format.                                                                                                    |

These CIAs are used in a variety of ways:

- In SNMP trap configurations. See "Configure SNMP Trap Incidents" on page 799.
- In management events. See "Configure Management Events" on page 1134.
- In automatic actions. See "Configure an Action for an Incident" on page 765.
- In correlation configurations. See "Manage the Number of Incoming Incidents" on page 661.
- In Launch Action definitions (access through the Actions menu). See "Control the NNMi Console Menus" on page 1330.

### SNMP Trap Incident Configurations Provided by NNMi

**Caution:** If an SNMP Trap Incident configuration's **Author** value is **HP Network Node Manager**, it can be overwritten by NNMi. See Author form for important information.

NNMi provides the SNMP trap incident configurations described in the following table.

You might also choose to create your own configurations for additional SNMP traps that are important to you.

### **SNMP Trap Configurations Provided by NNMi**

| Incident Configuration Name | Description                                                                                               |
|-----------------------------|----------------------------------------------------------------------------------------------------|
| BGPBackward Transition      | Generated when the BGP Finite State Machine moves from a higher numbered state to a lower numbered state. |

| Incident Configuration Name             | Description                                                                                                    |
|-----------------------------------------|----------------------------------------------------------------------------------------------------|
| BGPEstablished                          | Generated when the BGP Finite State Machine enters the ESTABLISHED state.                                                                                                    |
| CempMemBufferNotify                     | Signifies that a cempMemBufferPeak object has been updated in the buffer pool.                                                                                                    |
| CiscoChassisAlarmOff                    | Signifies that the agent entity has detected the chassisTempAlarm, chassisMinorAlarm, or chassisMajorAlarm object in this MIB has transitioned to the off(1) state.                                          |
| CiscoChassisAlarmOn                     | Signifies that the agent entity has detected the chassisTempAlarm, chassisMinorAlarm, or chassisMajorAlarm object in this MIB has transitioned to the on(2) state.                                           |
| CiscoChassisChangeNotification          | Agent detects any hot-swap Physical Component change or changes in the chassis.                                                                                                    |
| CiscoColdStart                          | Occurs when a Cisco Agent is powered up.                                                                                                    |
| CiscoDemand NeighborLayer2Change        | Sent to the manager whenever the D-channel of an interface changes state.                                                                                                    |
| CiscoEnvMonFanNotification              | Physical Sensor object incident: Indicates at least one of the fans in the fan array has failed.                                                                                                    |
| CiscoEnvMonFanStatusChangeNotif         | Physical Sensor object incident: Indicates a state change for a device being monitored by ciscoEnvMonFanState.                                                                                               |
| CiscoEnvMonRedundantSupplyNotification  | Physical Sensor object incident: Physical Sensor object incident: Indicates the redundant power supply failed.                                                                                               |
| CiscoEnvMonSuppStatusChangeNotification | Physical Sensor object incident: Indicates a change in the state of a device being monitored by ciscoEnvMonSupplyState.                                                                                      |
| CiscoEnvMonTemperatureNotification      | Physical Sensor object incident: Indicates the temperature measured at a given testpoint is outside the normal range for the testpoint, For example, it is at the warning, critical, or shutdown stage.      |
| CiscoEnvMonTempStatusChangeNotification | Physical Sensor object incident: Indicates a change in the state of a device being monitored by ciscoEnvMonTemperatureState.                                                                                 |
| CiscoEnvMonVoltageNotification          | Physical Sensor object incident: Indicates the voltage<br>measured at a given testpoint is outside the normal range<br>for the testpoint. For example, it is at the warning, critical,<br>or shutdown stage. |

## SNMP Trap Configurations Provided by NNMi, continued

| Incident Configuration Name             | Description                                                                                                    |
|-----------------------------------------|----------------------------------------------------------------------------------------------------|
| CiscoEnvMonVoltStatusChangeNotification | Physical Sensor object incident: Indicates a change in the state of a device being monitored by ciscoEnvMonVoltageState.                                                                                           |
| CiscoFRUInserted                        | Indicates a Field Replaceable Unit (FRU) was inserted into the source node.                                                                                                    |
| CiscoFRURemoved                         | Indicates a Field Replaceable Unit (FRU) was removed from the source node.                                                                                                    |
| CiscoLinkDown                           | Occurs when the Cisco agent detects an interface has gone down.                                                                                                    |
| CiscoLinkUp                             | Occurs when the Cisco agent detects an interface has come back up.                                                                                                    |
| CiscoModuleDown                         | Signifies that the SNMP Agent has detected that the card has gone down.                                                                                                    |
| CiscoModuleStatusChange                 | Indicates the Operational State of the card has changed.                                                                                                    |
| CiscoModuleUp                           | Signifies that the SNMP Agent has detected that the card has come back up.                                                                                                    |
| CiscoRFProgressionNotif                 | Notification sent by the active Card (for example Card Active), whenever its Redundancy Framework (RF) state changes or the RF state of the second card in the Card Redundancy Group changes.                      |
| CiscoRFSwatcNotif                       | Sent by the newly Active Card (for example Card Active).<br>Indicates that a card state has been switched to a different<br>state.                                                                                 |
| CiscoUnrecognizedFRU                    | Indicates the Field Replaceable Unit (FRU) has a product identification that is not recognized.                                                                                                    |
| CiscoVlanPortStatusChange               | Generated by a device when the value of vlanTrunkPortDynamicStatus object has been changed.                                                                                                    |
| CiscoWarmStart                          | Occurs when an Cisco agent is reconfigured.                                                                                                    |
| HSRPStateChange                         | Sent when an HSRP interface transitions to or from an Active or Standby state in a particular HSRP Group.                                                                                                    |
| letfVrrpStateChange                     | Sent when a standard VRRP interface transitions to or<br>from a Master State in a particular VRRP Group. This trap<br>is used by the standard VRRP protocol. It corresponds to<br>the vrrpTrapNewMaster trap name. |
| OSPFIfStateChange                       | Signifies that there has been a change in the state of a nonvirtual OSPF interface.                                                                                                    |

SNMP Trap Configurations Provided by NNMi, continued

| Incident Configuration Name | Description                                                                                                    |
|-----------------------------|----------------------------------------------------------------------------------------------------|
| OSPFNbrStateChange          | Signifies that there has been a change in the state of a nonvirtual OSPF neighbor.                                                                                                    |
| OSPFVirtIfStateChange       | Signifies that there has been a change in the state of an OSPF virtual interface.                                                                                                    |
| RMONFallingAlarm            | Sent when an RMON device falls below a preconfigured threshold.                                                                                                    |
| Rc2kTemperature             | Physical Sensor object incident: Signifies the SNMPv2c<br>entity acting as an SNMP agent, has detected the chassi<br>is overheating.                                                                                                |
| RcAggLinkDown               | ( <i>NNMi Advanced</i> ) Signifies the operational state of the Multi-Link Trunk (MLT) Aggregator changed from Up to Down. (Link Aggregation or Split Link Aggregation)                                                             |
| RcAggLinkUp                 | ( <i>NNMi Advanced</i> ) Signifies the operational state of the Multi-Link Trunk (MLT) Aggregator changed from Down to Up. (Link Aggregation or Split Link Aggregation)                                                             |
| RcChasFanDown               | Physical Sensor object incident: Signifies the SNMPv2c<br>entity, acting as an SNMP agent, has detected that the<br>rcChasFanOperStatus object for one of its power supply<br>units is about to transition to the Down state.       |
| RcChasFanUp                 | Physical Sensor object incident: Signifies the SNMPv2c<br>entity, acting as an SNMP agent, has detected that the<br>rcChasFanOperStatus object for one of its power supply<br>units is about to transition to the Up state.         |
| RcChasPowerSupplyDown       | Physical Sensor object incident: Signifies the rcChasPowerSupplyOperStatus object for one of its power supply units is about to transition to the Down state.                                                                       |
| RcChasPowerSupplyUp         | Physical Sensor object incident: Signifies the SNMPv2c<br>entity, acting as an SNMP Agent, has detected that the<br>rcChasPowerSupplyOperStatus object for one of its<br>power supply units is about to transition to the Up state. |
| Rcn2kTemperature            | Physical Sensor object incident: Signifies that the SNMPv2c entity, acting as an SNMP agent, has detected the chassis is overheating.                                                                                               |
| RcnAggLinkDown              | ( <i>NNMi Advanced</i> ) Signifies the operational state of the Multi-Link Trunk (MLT) Aggregator Link changed from Up to Down. (Link Aggregation or Split Link Aggregation                                                         |
| RcnAggLinkUp                | (NNMi Advanced) Signifies the operational state of the                                                                                                    |

SNMP Trap Configurations Provided by NNMi, continued

| Incident Configuration Name | Description                                                                                                    |
|-----------------------------|----------------------------------------------------------------------------------------------------|
|                             | Multi-Link Trunk (MLT) Aggregator Interface has changed<br>from Down to Up. (Link Aggregation or Split Link<br>Aggregation)                                                                                                    |
| RcnChasFanDown              | Physical Sensor object incident: Signifies the SNMPv2c<br>entity, acting as an SNMP agent, has detected that the<br>rcChasFanOperStatus object for one of its power supply<br>units is about to transition into the Down state.                            |
| RcnChasFanUp                | Physical Sensor object incident: Signifies the SNMPv2c<br>entity, acting as an SNMP agent, has detected that the<br>rcChasFanOperStatus object for one of its power supply<br>units is about to transition into the Up state.                              |
| RcnPowerSupplyDown          | Physical Sensor object incident: Signifies the SNMPv2c<br>entity, acting as an SNMP agent, has detected that the<br>rcChasPowerSupplyOperStatus object for one of its<br>power supply units is about to transition into the Up state.                      |
| RcnPowerSupplyUp            | Physical Sensor object incident: Signifies the SNMPv2c<br>entity, acting as an SNMP agent, has detected that the<br>rcChasPowerSupplyOperStatus object for one of its<br>power supply units is about to transition into the Up state.                      |
| RcnSmltIsLinkDown           | Signifies the rcChasPowerSupplyOperStatus object for<br>one of its power supply units is about to transition into the<br>Down state.                                                                                                    |
| RcnSmltIsLinkUp             | Signifies the rcChasPowerSupplyOperStatus object for<br>one of its power supply units is about to transition into the<br>Up state.                                                                                                    |
| RcSmltIsLinkDown            | ( <i>NNMi Advanced</i> ) Signifies the operational state of the Split Multi-Link Trunk (SMLT) Aggregator Link is transitioning from Up to Down. (Link Aggregation or Split Link Aggregation)                                                               |
| RcSmltIsLinkUp              | ( <i>NNMi Advanced</i> ) Signifies the operational state of the Split Multi-Link Trunk (SMLT) Aggregator Link is transitioning from Down to Up. (Link Aggregation)                                                                                         |
| RcVrrpStateChange           | Sent when a Rapid City (RC) Nortel interface transitions<br>to or from a Master state in a particular VRRP Group. This<br>trap is used by the Rapid City (RC) Nortel proprietary<br>VRRP protocol. It corresponds to the<br>rcVrrpTrapNewMaster trap name. |
| RMONFallingAlarm            | Sent when an RMON device falls below a preconfigured threshold.                                                                                                    |

## SNMP Trap Configurations Provided by NNMi, continued

| Incident Configuration Name | Description                                                                                                    |
|-----------------------------|----------------------------------------------------------------------------------------------------|
| RMONRiseAlarm               | Sent when an RMON device exceeds a preconfigured threshold.                                                                                                    |
| SNMPColdStart               | Signifies that the sending protocol entity is reinitializing itself. Therefore, the agent's configuration or protocol might change.                                    |
| SNMPLinkDown                | Signifies that the sending protocol entity recognizes a failure in one of the communication links represented in the agent's configuration.                            |
| SNMPLinkUp                  | Signifies that the sending protocol entity recognizes that<br>one of the communication links represented in the agent's<br>configuration has come up.                  |
| SNMPWarmStart               | Signifies that the sending protocol entity is reinitializing itself such that neither the agent configuration nor the protocol entity implementation is altered.       |
| STPNewRoot                  | Indicates that the sending agent has become the new root of the Spanning Tree.                                                                                         |
| STPTopologyChange           | Sent by a node when any of its configured ports transitions<br>from the Learning state to the Forwarding state, or from<br>the Forwarding state to the Blocking state. |

SNMP Trap Configurations Provided by NNMi, continued

# SNMP Trap Incident Configurations for HPE Route Analytics Management System (RAMS)

| Incident Configuration Name | Description                                                                                                    |
|-----------------------------|----------------------------------------------------------------------------------------------------|
| RexAdjStateDown             | Signifies the adjacency went down.                                                                                                    |
| RexAdjStateFlap             | Signifies the adjacency's flap count (rexEventCount) in the duration given by rexCountDuration has become greater than or equal to rexEventThreshold. |
|                             | Both adjacency up and adjacency down count as flaps. For example: An adjacency going down and coming up increments the flap count by two.             |
| RexAdjStateUp               | Signifies the adjacency came up.                                                                                                    |
| RexASPathChange             | Signifies the AS path to a route has changed.                                                                                                    |
| RexBgpRedundChange          | Signifies a change in the number of next hops available for reaching a prefix                                                                         |
| RexBgpVpnReachByCustGain    | Signifies the routes in the Customer announced by Provider Edge                                                                                       |

| SNMP Trap Incident Configurations for HPE Route Analytics Management Syst | tem |
|---------------------------------------------------------------------------|-----|
| (RAMS), continued                                                         |     |

| Incident Configuration Name | Description                                                                                                    |
|-----------------------------|----------------------------------------------------------------------------------------------------|
|                             | (PE) that are up and not baselined as compared to the threshold value. The deviation is represented as either of the following:                                                           |
|                             | The number of routes in the Customer that are up and not baselined                                                                                                    |
|                             | The percentage of participating routes in the Customer that are<br>up and not baselined                                                                                                   |
| RexBgpVpnReachByCustLoss    | Signifies the routes in the Customer announced by PE that are<br>down and not baselined as compared to the threshold value. The<br>deviation is represented as either of the following:   |
|                             | The number of routes in the Customer that are down and not baselined                                                                                                    |
|                             | The percentage of participating routes in the Customer that are<br>down and not baselined                                                                                                 |
| RexBgpVpnReachByRtGain      | Signifies the routes in the Route Target announced by PE that are<br>up and not baselined as compared to the threshold value. The<br>deviation is represented as either of the following: |
|                             | The number of routes in the Route Target that are up and not baselined                                                                                                    |
|                             | The percentage of participating routes in the Route Target that<br>are up and not baselined                                                                                               |
| RexBgpVpnReachByRtLoss      | Signifies the routes in the Route Target announced by PE that are down and not baselined as compared to the threshold value. The deviation is represented as either of the following:     |
|                             | • The number of routes in the Route Target that are down and not baselined                                                                                                    |
|                             | The percentage of participating routes in the Route Target that<br>are down and not baselined                                                                                             |
| RexPathChange               | Indicates the a path attributes such as metric, number of hops, intermediate hops from a source router to a IP prefix or NSAP address have changed.                                       |
| RexPeeringStateDown         | Indicates a peering between a router and RAMS has gone down                                                                                                    |
| RexPeeringStateFlap         | Indicates a peering between a router and RAMS has gone down.                                                                                                    |
| RexPeeringStateUp           | Indicates a peering between a router and RAMS has come up.                                                                                                    |
| RexPrefixDrought            | Signifies a particular BGP Peer Rib has decreased significantly from the Baseline Size as a percentage of the baseline                                                                    |
| RexPrefixFlood              | Signifies a particular BGP Peer Rib has increased significantly                                                                                                    |

| Incident Configuration Name     | Description                                                                                                    |
|---------------------------------|----------------------------------------------------------------------------------------------------|
|                                 | from the Baseline Size as a percentage of the baseline.                                                                                                    |
| RexPrefixStateDown              | Indicates the prefix(rexDstPrfx,rexDstMask) announced by<br>Router(rexSrcRtrSysID, rexSrcRtrIP, rexSrcRtrName) has gone<br>down.                                                                                                    |
| RexPrefixStateFlap              | Indicates the prefix (rexDstPrfx,rexDstMask) flap count (rexEventCount) in the duration given by rexCountDuration becomes greater than or equal to rexEventThreshold.                                                                                                    |
|                                 | Both prefix up and prefix down count as flaps. For example: A prefix going down and coming up increments the flap count by two.                                                                                                    |
| RexPrefixStateUp                | Indicates the prefix(rexDstPrfx,rexDstMask) announced by<br>Router(rexSrcRtrSysID, rexSrcRtrIP, rexSrcRtrName) has<br>come up.                                                                                                    |
| RexRtrConnected                 | Indicates the first adjacency of a router becomes full duplex. This means the neighbor sends an LSA and the previously isolated router sends an LSA across that adjacency.                                                                                                    |
| RexRtrlsolated                  | Signifies a router has become isolated from the rest of the topology as all of its duplex connections it has to other routers which are not overloaded with respect to a particular routing protocol have gone down.                                                                                       |
| RexRtrStateFlap                 | Signifies the router's flap count (rexEventCount) in the duration given by rexCountDuration has become greater than or equal to rexEventThreshold. Both router isolation and router connection count as flaps. For example: A router getting isolated and then connected increments the flap count by two. |
| RexTest                         | This trap is sent for test purposes                                                                                                    |
| RexVpnPEParticipationByCustGain | Signifies the Provider Edges (PEs) participating in the Customer that are up and not baselined as compared to the threshold value. The deviation is represented as either of the following:                                                                                                    |
|                                 | The number of PEs that are up and not baselined                                                                                                    |
|                                 | The percentage of participating PEs that are up and not<br>baselined                                                                                                    |
| RexVpnPEParticipationByCustLoss | Signifies the Provider Edges (PEs) participating in the Customer that are down and not baselined as compared to the threshold value. The deviation is represented as either of the following:                                                                                                    |
|                                 | The number of PEs that are down and not baselined                                                                                                    |
|                                 | The percentage of participating PEs that are down and not                                                                                                    |

# SNMP Trap Incident Configurations for HPE Route Analytics Management System (RAMS), continued

| Incident Configuration Name   | Description                                                                                                    |
|-------------------------------|----------------------------------------------------------------------------------------------------|
|                               | baselined                                                                                                    |
| RexBgpVpnReachByRtGain        | Signifies the routes in the Route Target announced by PE that are<br>up and not baselined as compared to the threshold value. The<br>deviation is represented as either of the following: |
|                               | The number of routes in the Route Target that are up and not baselined                                                                                                    |
|                               | The percentage of participating routes in the Route Target that are up and not baselined                                                                                                  |
| RexVpnPEParticipationByRtLoss | Signifies the PEs participating in the Route Target (RT) that are down and not baselined as compared to the threshold value. The deviation is represented as either of the following:     |
|                               | The number of PEs that are down and not baselined                                                                                                    |
|                               | The percentage of participating PEs that are down and not<br>baselined                                                                                                    |
| RexVpnReachByCustPEGain       | Signifies the routes in the Customer announced by PE that are up<br>and not baselined as compared to the threshold value. The<br>deviation is represented as either of the following:     |
|                               | The number of routes in the Customer that are up and not<br>baselined                                                                                                    |
|                               | The percentage of participating routes in the Customer that are<br>up and not baselined                                                                                                   |
| RexVpnReachByCustPELoss       | Signifies the routes in the Customer announced by PE that are<br>down and not baselined as compared to the threshold value. The<br>deviation is represented as either of the following:   |
|                               | The number of routes in the Customer that are down and not baselined                                                                                                    |
|                               | The percentage of participating routes in the Customer that are<br>down and not baselined                                                                                                 |
| RexVpnReachByCustPrefixDown   | Signifies that the prefix has become unreachable in Customer.                                                                                                    |
| RexVpnReachByCustPrefixUp     | Signifies that the prefix has become reachable in Customer.                                                                                                    |
| RexVpnReachByRtPEGain         | Signifies the routes in the Route Target announced by PE that are<br>up and not baselined as compared to the threshold value. The<br>deviation is represented as either of the following: |
|                               | The number of routes in the Route Target that are up and not baselined                                                                                                    |
|                               | The percentage of participating routes in the Route Target that<br>are up and not baselined                                                                                               |

# SNMP Trap Incident Configurations for HPE Route Analytics Management System (RAMS), continued

| SNMP Trap Incident Configurations for HPE Route Analytics Management System | n |
|-----------------------------------------------------------------------------|---|
| (RAMS), continued                                                           |   |

| Incident Configuration Name      | Description                                                                                                    |
|----------------------------------|----------------------------------------------------------------------------------------------------|
| RexVpnReachByRtPELoss            | Signifies the routes in the Route Target announced by PE that are<br>down and not baselined as compared to the threshold value. The<br>deviation is represented as either of the following:      |
|                                  | The number of routes in the Route Target that are down and not baselined                                                                                                    |
|                                  | The percentage of participating routes in the Route Target that     are down and not baselined                                                                                                   |
| RexVpnReachByRtPrefixDown        | Signifies the prefix has become unreachable in RT.                                                                                                    |
| RexVpnReachByRtPrefixUp          | Signifies that the prefix has become reachable in RT.                                                                                                    |
| RexVpnSiteExpectedAnncdPfxLoss   | Signifies that there is a decrease in the number of prefixes announced by the Vpn/Site pair.                                                                                                    |
| RexVpnSiteExpectedRcvdPfxLoss    | Signifies that there is a decrease in the number of prefixes received by the Vpn/Site pair.                                                                                                    |
| RexVpnSitePrefixStateDown        | Signifies the prefix(rexDstPrfx,rexDstMask) announced by<br>Router(rexSrcRtrSysID, rexSrcRtrIP, rexSrcRtrName) in VPN<br>(rexVpnName) and site(rexSiteName), has gone down.                      |
| RexVpnSitePrefixStateFlap        | Signifies the prefix (rexDstPrfx,rexDstMask) flap count<br>(rexEventCount) in the duration given by rexCountDuration<br>becomes greater than or equal to rexEventThreshold.                      |
|                                  | The prefix is announced by Router (rexSrcRtrSysID, rexSrcRtrIP, rexSrcRtrName) in VPN (rexVpnName) and site (rexSiteName).                                                                       |
|                                  | Both prefix up and prefix down count as flaps. For example: A prefix going down and coming up increments the flap count by two.                                                                  |
| RexVpnSitePrefixStateUp          | Signifies the prefix (rexDstPrfx,rexDstMask) has come up.                                                                                                    |
|                                  | The prefix is announced by Router (rexSrcRtrSysID, rexSrcRtrIP, rexSrcRtrName) in VPN (rexVpnName) and site (rexSiteName).                                                                       |
| RexVpnSiteUnexpectedAnncdPfxGain | Signifies there is an increase in the number of prefixes announced by the Vpn/Site pair.                                                                                                    |
| RexVpnSiteUnexpectedRcvdPfxGain  | Signifies there is an increase in the number of prefixes received by the Vpn/Site pair.                                                                                                    |
| TrafficHighLinkUtilization       | Indicates the traffic volume has exceeded a specified threshold<br>on a link. Specify the threshold as an absolute number in<br>kilobytes per second or in terms of percentage of link capacity. |

| Incident Configuration Name | Description                                                                                                    |
|-----------------------------|----------------------------------------------------------------------------------------------------|
| TrafficLinkCoSUtilization   | Indicates the traffic volume has exceeded a specified threshold<br>for a CoS queue on a link. Specify the threshold as an absolute<br>number in kilobytes per second or in terms of a percentage of link<br>capacity. |
| TrafficLowLinkUtilization   | Indicates the traffic volume has fallen below a specified threshold<br>on a link. Specify the threshold as an absolute number in<br>kilobytes per second or in terms of percentage of link capacity.                  |
| TrafficQuantityAlert        | A generic trap for all non-link related traffic alerts. Specify the threshold as an absolute number in kilobytes per second or in terms of percentage of link capacity.                                               |

# SNMP Trap Incident Configurations for HPE Route Analytics Management System (RAMS), continued

To see or modify these SNMP trap incident configurations:

- 1. Navigate to the **SNMP Trap Configuration** form.
  - a. In the Workspace navigation panel, select the **Configuration** workspace.
  - b. Select SNMP Trap Configurations
- 2. Select a row and click the Topen icon.
- 3. When you finish, click 🖾 Save and Close.

### Syslog Message Incident Configurations Provided by NNMi

**Caution:** If a Syslog Message Incident configuration's **Author** value is **HP Network Node Manager**, it can be overwritten by NNMi. See Author form for important information.

NNMi provides the Syslog Message incident configurations described in the following tables. Each of the tables is organized by vendor.

You might also choose to create your own configurations for additional Syslog Messages that are important to you.

### Syslog Message Configurations Provided by NNMi - CISCO

### Syslog Message Configurations Provided by NNMi - CISCO

| Incident Configuration<br>Name | Description                                                                                                    |
|--------------------------------|----------------------------------------------------------------------------------------------------|
| BGP-5-ADJCHANGE                | Indicates a Border Gateway Protocol (BGP) neighbor has either come up or<br>gone down. This informational message normally appears as routers and BGP<br>neighbors go up or down. However, unexpected neighbor loss might indicate<br>high error rates or high packet loss in the network and should be investigated. |
| CDP-4-DUPLEX_                  | Indicates that Cisco Discovery Protocol (CDP) has discovered a mismatch of                                                                                                    |

| Incident Configuration<br>Name                 | Description                                                                                                    |
|------------------------------------------------|----------------------------------------------------------------------------------------------------|
| MISMATCH                                       | duplex configuration. The recommended action is to configure the interfaces to the same duplex (full or half).                                                                                                    |
| DTP-3-<br>NONTRUNKPORTFAIL                     | Indicates that the port failed to become nontrunked.                                                                                                    |
| DTP-3-<br>TRUNKPORTFAIL                        | Indicates that the port failed to become trunked.                                                                                                    |
| DTP-5-<br>NONTRUNKPORTON                       | Indicates that the port is nontrunked.                                                                                                    |
| DTP-5-<br>TRUNKPORTCHG                         | Indicates that the encapsulation type of the trunk has changed.                                                                                                    |
| DTP-5-<br>TRUNKPORTON                          | Indicates that the port is trunked.                                                                                                    |
| FR-5-DLCICHANGE                                | Indicates that a Frame-Relay Data Link Connection Identifier (DLCI) changes state. For states other than ACTIVE, such as INACTIVE and DELETED, check the Frame-Relay switch configuration to make sure its configuration matches the configuration of the router acting as the Frame-Relay Data Terminal Equipment device. |
| LINEPROTO-5-<br>UPDOWN                         | Indicates the data link level line protocol changed state.                                                                                                    |
| LINK-3-UPDOWN                                  | Indicates the interface hardware went either up or down. The recommended action is to confirm the configuration settings for the interface, if the state change was unexpected.                                                                                                    |
| LINK-4-ERROR                                   | Indicates excessive errors have occurred on the interface. The recommended action is to check for duplex mismatches between both ends of the link.                                                                                                    |
| OSPF-5-ADJCHG                                  | Indicates an Open Shortest Path First (OSPF) neighbor has changed state.                                                                                                    |
| PAGP-5-<br>PORTFROMSTP                         | The switch has detected a loss of a link on a switch port, indicating the removal of a port from the Spanning Tree (via Spanning-Tree Protocol).                                                                                                    |
| PAGP-5-PORTTOSTP                               | The switch has detected a link on a switch port, indicating the addition of a port to the Spanning Tree (via Spanning-Tree Protocol).                                                                                                    |
| PORT_SECURITY-2-<br>PSECURE_<br>VIOLATION_VLAN | An unauthorized device attempted to connect on a secure trunk port.                                                                                                    |
| SNMP-5-<br>MODULETRAP                          | Indicates the SNMP agent has sent the Module Up or Module Down trap to the engine ID of the remote agent (or SNMP manager) because the corresponding module is up or down.                                                                                                    |

## Syslog Message Configurations Provided by NNMi - CISCO, continued

| Incident Configuration<br>Name       | Description                                                                                                    |
|--------------------------------------|----------------------------------------------------------------------------------------------------|
| SPANTREE-5-<br>PORTLISTEN            | Indicates that the specified port in the VLAN state has changed to listening.                                                                                                    |
| SPANTREE-5-<br>ROOTCHANGE            | Indicates that a new root port or a new root bridge has been selected for a specified Spanning Tree instance (via Spanning-Tree Protocol).                                                                                                    |
| SPANTREE-6-<br>PORTFWD               | Indicates the port state in the VLAN changed to forwarding.                                                                                                    |
| SPANTREE-6-<br>PORTLISTEN            | Indicates the port state in the VLAN changed to listening.                                                                                                    |
| STACKMGR-6-<br>MASTER_ELECTED        | Indicates that the specified switch has been selected as the active switch.                                                                                                    |
| STACKMGR-6-<br>MASTER_READY          | Indicates that the active switch is ready for use.                                                                                                    |
| STACKMGR-6-<br>STACK_LINK_<br>CHANGE | Indicates that the status of the specified stack port has changed to active or inactive (up or down).                                                                                                    |
| STANDBY-3-<br>DUPADDR                | Indicates that the router has received a Hot Standby Router Protocol (HSRP) message on the interface. The IP address in the HSRP message is the same as the IP address of the router. This condition may be caused by a network loop, a misconfiguration, or a malfunctioning switch. |
| STANDBY-6-<br>STATECHANGE            | Indicates that the Hot Standby Router Protocol (HSRP) state is changed.                                                                                                    |
| SYS-3-MOD_<br>CFGMISMATCH1           | Indicates that a module was inserted into a slot that has been configured for another module type.                                                                                                    |
| SYS-3-MOD_<br>CFGMISMATCH2           | Indicates that a module was inserted into a slot that has been configured for another module type.                                                                                                    |
| SYS-3-MOD_<br>CFGMISMATCH3           | Indicates that a module was inserted into a slot that has been configured for another module type.                                                                                                    |
| SYS-3-MOD_<br>CFGMISMATCH4           | Indicates that a module was inserted into a slot that has been configured for another module type.                                                                                                    |
| SYS-3-PKTBUFBAD                      | Indicates that the packet buffer test detected a corrupted packet buffer on a module port.                                                                                                    |
| SYS-3-PORT_COLL                      | Indicates that excessive or late collisions on the port are being logged.                                                                                                    |
| SYS-3-PORT_<br>COLLDIS               | Indicates that the threshold values for late or excessive collisions on a port have been exceeded.                                                                                                    |

## Syslog Message Configurations Provided by NNMi - CISCO, continued

| Incident Configuration<br>Name | Description                                                                                                    |  |
|--------------------------------|----------------------------------------------------------------------------------------------------|--|
| SYS-3-PORT_IN_<br>ERRORS       | Indicates that a port has experienced an input packet error.                                                                                                    |  |
| SYS-3-PORT_RUNTS               | Indicates that the switch has detected a runt frame (a frame that is less than 64 bytes). These errors are typically caused by physical layer issues or a speed/duplex mode mismatch with the remote device. |  |
| SYS-4-SYS_LCPERR4              | Indicates a transient Application-Specific Integrated Circuit (ASIC) packet buffer problem.                                                                                                    |  |
| SYS-5-MOD_INSERT               | Indicates that the module was inserted.                                                                                                    |  |
| SYS-5-MOD_OK                   | Indicates that the module passed diagnostic self-test and is online.                                                                                                    |  |
| SYS-5-MOD_REMOVE               | Indicates that module was removed.                                                                                                    |  |
| SYS-5-MOD_RESET                | Indicates that the system was reset from the specified console number or IP address.                                                                                                    |  |
| SYS-5-RELOAD                   | Indicates that a reload was requested.                                                                                                    |  |
| SYS-5-RESTART                  | Indicates that a restart was requested.                                                                                                    |  |
| SYS-5-SYS_LCPERR5              | Indicate an error or a significant condition for a specified port.                                                                                                    |  |

## Syslog Message Configurations Provided by NNMi - CISCO, continued

### Syslog Message Configurations Provided by NNMi - HC3

### Syslog Message Configurations Provided by NNMi - HC3

| Incident Configuration<br>Name            | Description                                                                                                    |  |
|-------------------------------------------|----------------------------------------------------------------------------------------------------|--|
| ARP/3/ROUTECONFLICT                       | Indicates that the device returned a route conflict when an Address Resolution Protocol (ARP) entry was added to the device.                |  |
| ARP/5/ARP_<br>DUPVRRPIP                   | Indicates that a virtual IP address in a Router Redundancy Group using the Virtual Router Redundancy Protocol (VRRP) conflict was detected. |  |
| BFD/5/BFD_CHANGE_<br>FSM                  | Indicates that the finite state machine (FSM) of a Brute Force Detection (BFD) session has been changed.                                    |  |
| BGP/5/BGP_RECHED_<br>THRESHOLD            | Indicates that the warning threshold of prefixes that can be received from a peer or peer group has been reached.                           |  |
| CFM/5/CFM_<br>SAVECONFIG_<br>SUCCESSFULLY | Indicates that the save configuration was successful.                                                                                       |  |
| DEV/4/BOARD_<br>LOADING                   | Indicates that the specified board is loading a file.                                                                                       |  |

| Incident Configuration<br>Name      | Description                                                                                                    |
|-------------------------------------|----------------------------------------------------------------------------------------------------|
| DEV/4/FAN_FAILED                    | Indicates that the fan failed to run.                                                                                                    |
| DEV/4/FAN_<br>RECOVERED             | Indicates that the fan state changed from failed or absent to normal.                                                                                                    |
| DEV/4/LOAD_FINISHED                 | Indicates that the board has finished loading a file.                                                                                                    |
| DEV/4/POWER_ABSENT                  | Indicates that the power has been removed.                                                                                                    |
| DEV/4/POWER_FAILED                  | Indicates that the power state changed to failed.                                                                                                    |
| DEV/4/POWER_<br>RECOVERED           | Indicates that the power state changed from failed or absent to normal.                                                                                                    |
| DEV/4/SYSTEM_<br>REBOOT             | Indicates that the system is rebooting.                                                                                                    |
| DEVM/2/BOARD_<br>STATE_FAULT        | Indicates that an Input/Output or slave boards state changed to fault.                                                                                                    |
| DEVM/2/POWER_<br>FAILED             | Indicates that the power state changed to failed.                                                                                                    |
| DEVM/3/BOARD_<br>REMOVED            | Indicates that an Input/Output or slave board has been removed from a slot.                                                                                                  |
| DEVM/3/RPS_ABSENT                   | Indicates that the redundant power system (RPS) is removed.                                                                                                    |
| DEVM/5/POWER_<br>RECOVERED          | Indicates that the power state changed from failed or absent to <b>OK</b> .                                                                                                  |
| DEVM/5/RPS_NORMAL                   | Indicates that the Redundant Power System (RPS) state changed to normal.                                                                                                    |
| DEVM/5/SYSTEM_<br>REBOOT            | Indicates that the system is rebooting.                                                                                                    |
| LDP/5/LDP_SESSION_<br>DOWN          | Indicates that the sessions state changed to down.                                                                                                    |
| MSTP/5/MSTP_BPDU_<br>RECEIVE_EXPIRY | Indicates that a non-designated port did not receive a Bridge Protocol Data<br>Unit (BPDU) within the rcvdInfoWhile interval, thus aging out the<br>information of the port. |
| NTP/5/NTP_SOURCE_<br>LOST           | Indicates that there was a system synchronization source lost.                                                                                                    |
| OPTMOD/3/TYPE_ERR                   | Indicates that the transceiver type is not supported by the port hardware.                                                                                                   |
| OPTMOD/4/MODULE_IN                  | Indicates that the module on this port is plugged in to the interface.                                                                                                    |

## Syslog Message Configurations Provided by NNMi - HC3, continued

| Incident Configuration<br>Name | Description                                                                                                   |
|--------------------------------|----------------------------------------------------------------------------------------------------|
| OPTMOD/4/MODULE_<br>OUT        | Indicates that the module on this port is not plugged in.                                                     |
| OPTMOD/5/CHKSUM_<br>ERR        | Indicates that the checksum of transceiver information is bad.                                                |
| OPTMOD/5/IO_ERR                | Indicates that the transceiver information Input/Output failed.                                               |
| OPTMOD/5/MOD_ALM_<br>OFF       | Indicates that a module fault is gone, and the module on the port has recovered to normal.                    |
| OPTMOD/5/MOD_ALM_<br>ON        | Indicates that a module not ready fault of the module is detected, and the module on the port has some fault. |
| OSPF/5/OSPF_NBR_<br>CHG        | Indicates that an important neighbor state change event has occurred.                                         |
| OSPF/6/OSPF_LAST_<br>NBR_DOWN  | Indicates a record of the last Open Shortest Path First (OSPF) neighbor down event.                           |
| PIM/5/PIM_NBR_DOWN             | Indicates that a Protocol Independent Multicast (PIM) neighbor state changed to down.                         |
| STM/3/STM_LINK_<br>STATUS_DOWN | Indicates that the link status of an Intelligent Resilient Framework (IRF) port is down.                      |
| STM/4/LINK_STATUS_<br>CHANGE   | Indicates that the link status of an Intelligent Resilient Framework (IRF) port changed to up or down.        |
| STM/6/STM_LINK_<br>STATUS_UP   | Indicates that the link status of an Intelligent Resilient Framework (IRF) port is up.                        |
| VRRP/6/VRRP_<br>STATUS_CHANGE  | Indicates that the status of the virtual router has changed.                                                  |

## Syslog Message Configurations Provided by NNMi - HC3, continued

### Syslog Message Configurations Provided by NNMi - HPE Procurve

### Syslog Message Configurations Provided by NNMi - HPE Procurve

| Incident<br>Configuration Name           | Description                                                                                                    |  |
|------------------------------------------|----------------------------------------------------------------------------------------------------|--|
| ProCurve-RMON_<br>BOOT_CRASH_<br>RECORD0 | Indicates that the specified management module was rebooted.                                                                                                    |  |
| ProCurve-RMON_<br>BOOT_CRASH_<br>RECORD1 | Indicates a text message was generated explaining the reasons for a system failure, which may include the type of failure (out of resources or bus error), task name, file name and line number (bus address). |  |

| Incident<br>Configuration Name                      | Description                                                                                                    |  |
|-----------------------------------------------------|----------------------------------------------------------------------------------------------------|--|
| ProCurve-RMON_<br>BOOT_NO_CRASH_<br>RECORD          | Indicates that the specified management module failed without saving a failure record.                                                                                 |  |
| ProCurve-RMON_<br>BOOT_SELFTEST_<br>FAILURE         | Indicates that the Self test failed while the switch was booting up.                                                                                                   |  |
| ProCurve-RMON_<br>CHASSIS_FAN_<br>STATUS            | A fan has failed or a failed fan is no longer failing. The fan state is indicated by failure or <b>OK</b> . The number of times that the fan failed is also displayed. |  |
| ProCurve-RMON_<br>CHASSIS_<br>HEARTBEAT_<br>FAILURE | Indicates that communication with the specified slot was lost.                                                                                                    |  |
| ProCurve-RMON_                                      | Indicates that the one of the following power conditions exists:                                                                                                    |  |
| CHASSIS_POWER_<br>STATUS                            | The Redundant Power-Supply (RPS) is failing                                                                                                    |  |
|                                                     | The RPS is operational but the main power supply is failing                                                                                                    |  |
|                                                     | A failed power supply is no longer failing.                                                                                                    |  |
|                                                     | The state of the main or RPS power supply is indicated as failure or <b>OK</b> . The number of times that the power supply failed is also displayed.                   |  |
| ProCurve-RMON_<br>LACP_DYNAMIC_<br>TRUNK_OFF_LINE   | Indicates that the trunk is now off-line.                                                                                                    |  |
| ProCurve-RMON_<br>LACP_DYNAMIC_<br>TRUNK_ON_LINE    | Indicates that the trunk is now online.                                                                                                    |  |
| ProCurve-RMON_<br>LACP_ERROR_<br>CONDITION_BLOCK    | Indicates that an error condition occurred on the specified trunk port and that the port is blocked.                                                                   |  |
| ProCurve-RMON_<br>PMGR_PORT_UP                      | Indicates that the specified port is now online.                                                                                                    |  |
| ProCurve-RMON_<br>POEMGR_<br>INTERNAL_50V_<br>FAULT | Indicates that the internal power supply has faulted or a faulted power supply is now operational. The power supply state is indicated as faulted or <b>OK</b> .       |  |
| ProCurve-RMON_<br>POEMGR_PD_                        | Indicates that there is insufficient power available to power the Powered Device (PD) on the port and the port does not have sufficient PoE priority to take power     |  |

## Syslog Message Configurations Provided by NNMi - HPE Procurve, continued

| Incident<br>Configuration Name              | Description                                                                                                    |  |
|---------------------------------------------|----------------------------------------------------------------------------------------------------|--|
| DENIED_POWER                                | from another active PoE port.                                                                                                    |  |
| ProCurve-RMON_<br>POEMGR_PD_<br>OVERCURRENT | Indicates that the Powered Device (PD) connected to the port has requested more than 15.4 watts of power. This may indicate a short-circuit or other problem in the PD. |  |
| ProCurve-RMON_<br>SSH_DISABLED              | Indicates that the Secure Shell (SSH) server has been disabled.                                                                                                    |  |
| ProCurve-RMON_<br>SSH_ENABLED               | Indicates that the Secure Shell (SSH) server has been enabled.                                                                                                    |  |
| ProCurve-RMON_<br>STP_NEW_ROOT              | Indicates that the Spanning-Tree Protocol (STP) root MAC address has changed for the specified STP priority level.                                                      |  |

### Syslog Message Configurations Provided by NNMi - HPE Procurve, continued

### To see or modify these Syslog Message Incident configurations:

- 1. Navigate to the Syslog Message Configurations form.
  - a. In the Workspace navigation panel, select the **Configuration** workspace.
  - b. Expand the **Incidents** folder.
  - c. Select Syslog Message Configurations
- 2. Select a row and click the Topen icon.
- 3. When you finish, click 🔀 Save and Close.

### Management Event Configurations Provided by NNMi

**Caution:** If a Management Event configuration's **Author** value is **HP Network Node Manager**, it can be overwritten by NNMi. See Author form for important information.

Deduplication is not configured for out-of-the-box management events. See "Correlate Duplicate Incidents (Deduplication Configuration)" on page 667 for information about how to configure deduplication.

NNMi provides the incident configurations for management events. Click here for more information.

### To see or modify these management event incident configurations:

- 1. Navigate to the Management Event Configurations view.
  - a. In the workspace navigation panel, select the Configuration workspace.
  - b. Expand the **Incidents** folder.
  - c. Select Management Event Configurations.
- 2. Double-click the row representing the configuration you want to see or modify:
  - Management Event Configurations Provided by NNMi

• Additional Management Event Configurations (NNM iSPI Performance for Metrics)

# 3. When you finish, click 🔀 Save and Close.

## Management Event Configurations Provided by NNMi

| Incident Configuration Name      | Description                                                                                                    |
|----------------------------------|----------------------------------------------------------------------------------------------------|
| AddressNotResponding             | Indicate an address is not responding to ICMP.                                                                                                    |
|                                  | Reasons an address might not respond include:                                                                                                    |
|                                  | Its node is down                                                                                                    |
|                                  | <ul> <li>A device, such as a router, has been mis-<br/>configured so that some addresses cannot be<br/>reached</li> </ul>                                                                                                    |
| AggregatorDegraded               | ( <i>NNMi Advanced</i> ) Indicates one or more (but not all) physical interfaces that are part of the Aggregator Interface are not operational. (Link Aggregation or Split Link Aggregation)                                     |
| AggregatorDown                   | ( <i>NNMi Advanced</i> ) Indicates the operational status<br>of the Aggregator Interface is down (if monitored), or<br>all of the corresponding physical interfaces are<br>Down. (Link Aggregation or Split Link                 |
|                                  | Aggregation)                                                                                                    |
| AggregatorLinkDegraded           | ( <i>NNMi Advanced</i> ) Indicates any Aggregation<br>Member Interface is operationally down on either<br>node, when there is a connection between two<br>Aggregator Interfaces. (Link Aggregation or Split<br>Link Aggregation) |
| AggregatorLinkDown               | ( <i>NNMi Advanced</i> ) Indicates the Aggregator<br>Interface on either side of an Aggregator Layer 2<br>Connection is down. (Link Aggregation or Split<br>Link Aggregation)                                                    |
| BufferOutOfRangeOrMalfunctioning | Indicates the buffer pool is exhausted or cannot meet demand.                                                                                                    |
| CardDisabled                     | Indicates that the card has been disabled by the device administrator.                                                                                                    |
| CardDown                         | Indicates the card is not responding to polls.                                                                                                    |
| CardRemoved                      | Indicates the card was removed from a device.                                                                                                    |
| CardInserted                     | Indicates a card was inserted into a device.                                                                                                    |
| CardUndeterminedState            | Indicates the card reported a non-normal state for some unspecified reason.                                                                                                    |
| ConnectionDown                   | Indicate that both (or all) ends of a connection are                                                                                                    |

| Incident Configuration Name    | Description                                                                                                    |
|--------------------------------|----------------------------------------------------------------------------------------------------|
|                                | not responding to SNMP queries.                                                                                                    |
| CpuOutOfRangeOrMalfunctioning  | Indicates any of 5 second, 1 minute, or 5 minute utilization averages is too high.                                                                                                    |
| CrgFailover                    | Indicates the primary card (for example, Card<br>Active) has moved from one card to the other in a<br>Card Redundancy Group. The Card Redundancy<br>Group is routing packets properly.                                                                                                    |
| CrgMultiplePrimary             | Indicates NNMi has identified multiple primary<br>cards (for example, Card Active) in the Card<br>Redundancy Group. This typically indicates the<br>communication between the cards in the group is<br>malfunctioning.                                                                                                    |
| CrgNoPrimary                   | <ul> <li>Indicates NNMi is unable to identify a primary card (for example, Card Active) in the Card Redundancy Group. This typically indicates one of the following:</li> <li>One card, or both cards, are down</li> <li>NNMi has identified only secondary cards (for example Standby cards) in the group</li> <li>Communication between cards in the group is malfunctioning.</li> </ul> |
| CrgNoSecondary                 | <ul> <li>Indicates NNMi cannot identify a secondard card<br/>(for example Card Standby) in the Card<br/>Redundancy Group. This typically indicates the<br/>following:</li> <li>One of the two cards in the group is down.</li> <li>NNMi has identified the other card as primary (fo<br/>example, Card Active).</li> </ul>                                                                 |
|                                | <ul> <li>The Card Redundancy Group is functioning<br/>properly</li> </ul>                                                                                                    |
| CustomPollCritical             | Indicates that a Polling Instance associated with the Custom Poller Collection is in a Critical State.                                                                                                    |
| CustomPolledInstanceOutOfRange | Indicates that a Custom Polled Instance has<br>reached or exceeded a Comparison Map value or<br>Threshold configured for the associated Custom<br>Node Collection.                                                                                                    |
| CustomPollMajor                | Indicates that a Polling Instance associated with the Custom Poller Collection is in a Major State.                                                                                                    |
| CustomPollMinor                | Indicates that a Polling Instance associated with                                                                                                    |

| Incident Configuration Name   | Description                                                                                                    |
|-------------------------------|----------------------------------------------------------------------------------------------------|
|                               | the Custom Poller Collection is in a Minor State.                                                                                                    |
| CustomPollWarning             | Indicates that a Polling Instance associated with the Custom Poller Collection is in a Warning State.                                                                                                    |
| DuplicateCorrelation          | Provided as a template for configuring deduplication<br>for an incident to specify which attribute values<br>NNMi must match to verify that an incident is a<br>duplicate                                        |
|                               | <b>Note:</b> The DuplicateCorrelation incident configuration does not support Suppression, Enrichment or Dampening.                                                                                              |
| FanOutOfRangeOrMalfunctioning | Physical Sensor object incident: Indicates the specified fan is not operating correctly.                                                                                                    |
| ForwardIncidentRateExceeded   | ( <i>NNMi Advanced</i> ) Indicates that the volume of messages entering a Regional Manager's Global Network Management message queue has exceeded the configured rate limits.                                    |
| HostedObjectTrapStorm         | Indicates the trap rate threshold for a hosted object has been exceeded.                                                                                                    |
| InterfaceDisabled             | Indicates the interface has been explicitly disabled by the device administrator.                                                                                                    |
| InterfaceDown                 | Indicates that the operational status of the interface is down.                                                                                                    |
| IpSubnetContainsIpWithNewMac  | Indicates the MAC Address corresponding to a particular IP Address has changed.                                                                                                    |
|                               | Possible causes include a duplicate IP Address on this subnet.                                                                                                    |
| IslandGroupDown               | Indicates all nodes in a group of Layer 2 connected nodes do not respond to monitoring polls (for example, ICMP or SNMP).                                                                                        |
|                               | These groups are automatically discovered and<br>contain all of the nodes that can be connected<br>through NNMi topology. Typically, these are groups<br>on one side of a WAN (wide area network)<br>connection. |
| LicenseExpired                | Indicates that the expiration date has passed for an instant-on or temporary NNMi license key. See "Extend a Licensed Capacity" on page 1471.                                                                    |

| Incident Configuration Name               | Description                                                                                                    |
|-------------------------------------------|----------------------------------------------------------------------------------------------------|
| LicenseMismatch                           | Indicates that the licensed capacity for NNMi does<br>not match the licensed capacity for one of the i<br>Smart Plug in products in your network<br>environment. See "Purchase HPE Network Node<br>Manager i Smart Plug-ins and More" on page 1388.<br><b>Note:</b> The licensed capacity count is<br>cumulative for each licensed product (across<br>all installed license keys for that licensed<br>product).<br>See "Extend a Licensed Capacity" on page 1471. |
| LicenseNodeCountExceeded                  | Indicates that the number of discovered nodes<br>exceeds the licensed capacity for managed node<br>count. See "Extend a Licensed Capacity" on page<br>1471.                                                                                                    |
| ManagementAddressICMPResponseTimeAbnormal | Indicates an abnormal Internet Control Message<br>Protocol (ICMP) response time from the NNMi<br>management server to the selected node. ICMP<br>messages are typically used for diagnostic or<br>routing purposes for determining whether a host or<br>router could not be reached. The incident is<br>generated when NNMi detects a higher than<br>configured ICMP response time between the NNMi<br>management server and the selected node.                   |
| ManagementAddressICMPResponseTimeHigh     | Indicates a high Internet Control Message Protocol<br>(ICMP) response time from the management server<br>to the selected node. ICMP messages are typically<br>used for diagnostic or routing purposes for<br>determining whether a host or router could not be<br>reached. The incident is generated when NNMi<br>detects a higher than configured ICMP response<br>time between the NNMi management server and<br>the selected node.                             |
| MemoryQueueIncidentRateExceeded           | ( <i>NNMi Advanced</i> ) Indicates the rate at which NNMi forwards incidents to the Global Manager has exceeded the maximum allowed. NNMi no longer forwards incidents generated from SNMP traps.                                                                                                    |
| MessageQueueSizeExceeded                  | Indicates one of the queues connecting the stages<br>for the Event Pipeline is above the configured limits.<br>NNMi determines queue size limits based on<br>memory size.                                                                                                    |

| Incident Configuration Name           | Description                                                                                                    |
|---------------------------------------|----------------------------------------------------------------------------------------------------|
| ModifiedConnectionDown                | Indicates a connection has been disconnected,<br>moved, or both and is not responding to SNMP<br>queries.                                                                                                    |
| NnmClusterFailover                    | Indicates the NNMi cluster detected a failure of the active server. NNMi services were started on the standby server.                                                                                                |
| NnmClusterLostStandby                 | Indicates the NNMi cluster active server lost its communication to the standby server.                                                                                                    |
| NnmClusterStartUp                     | Indicates the NNMi cluster was started in a state<br>where no active server was already present.<br>Therefore the server was started in the active state.                                                            |
| NnmClusterTransfer                    | Indicates the system administrator moved the active state from one server to another. The NNMi services will then start on the new active server.                                                                    |
| NodeDeleted                           | Indicates that the specified node was deleted from the NNMi topology.                                                                                                    |
| NodeDown                              | Indicates that the NNMi Causal Engine has determined the node is down based on the following analysis:                                                                                                    |
|                                       | 100% of the addresses assigned to this node are unreachable.                                                                                                    |
|                                       | NNMi is communicating with at least two of the neighboring devices. And at least two neighboring devices report problems with connectivity to this node.                                                             |
| NodeOrConnectionDown                  | Indicate a node is not responding to an ICMP or<br>SNMP query. It also indicates that only one<br>neighbor is down so that the NNMi Causal Engine<br>cannot determine whether the node or the<br>connection is down. |
| PowerSupplyOutOfRangeOrMalfunctioning | Physical Sensor object incident: Indicates a power supply for the Source Node is not operating correctly.                                                                                                    |
| RateCorrelation                       | Provided as a template to measure the number of incoming incidents within a defined time period.                                                                                                    |
|                                       | <b>Note:</b> The rateCorrelation incident configuration does not support Suppression,                                                                                                    |

| Incident Configuration Name | Description                                                                                                    |
|-----------------------------|----------------------------------------------------------------------------------------------------|
|                             | Enrichment, or Dampening.                                                                                                    |
| RrgDegraded                 | This incident occurs only in Router Redundancy Groups with more than two routers.                                                                                                    |
|                             | Indicates the following:                                                                                                    |
|                             | <ul> <li>The Router Redundancy Group still has a<br/>primary and secondary device.</li> </ul>                                                                                                    |
|                             | • The remaining devices in the group are down or in<br>an unexpected protocol-specific state. For<br>example, in HSRP other devices should be in<br>Listen state.                                                     |
|                             | Typically, the protocol-specific communication<br>between routers is malfunctioning. However, the<br>group is routing packets properly.                                                                               |
| RrgFailover                 | Indicates a primary role moved from one device to<br>another in a Router Redundancy Group (for<br>example, HSRP Active or VRRP Master).                                                                               |
|                             | Reasons for this incident include one or more of the following:                                                                                                    |
|                             | A router or interface in the Router Redundancy Group has gone down.                                                                                                    |
|                             | A tracked object (interface or IP address) in the<br>Router Redundancy Group has gone down.                                                                                                    |
|                             | Even though a fail-over occurred, the group is routing packets properly.                                                                                                    |
| RrgMultiplePrimary          | Indicates that multiple primary devices are identified<br>in a Router Redundancy Group (for example, HSRP<br>Active or VRRP Master).                                                                                  |
|                             | Typically, the protocol-specific communication between routers in the group is malfunctioning.                                                                                                    |
| RrgMultipleSecondary        | Indicates that more than one secondary device is identified in a Router Redundancy Group (for example, HSRP Standby).                                                                                                 |
|                             | <b>Note:</b> This incident applies only to Router<br>Redundancy Groups that allow only one<br>secondary member. Typically, the protocol-<br>specific communication between routers in the<br>group is malfunctioning. |

| Incident Configuration Name | Description                                                                                                    |
|-----------------------------|----------------------------------------------------------------------------------------------------|
|                             | Typically, the protocol-specific communication between routers in the group is malfunctioning.                                                                                                    |
| RrgNoPrimary                | <ul> <li>Indicates that no primary device is identified in a<br/>Router Redundancy group (for example, HSRP<br/>Active or VRRP Master).</li> <li>This incident typically indicates one of the following:</li> <li>Too many routers are down.</li> <li>Protocol-specific communication between<br/>routers in the group is malfunctioning.</li> </ul>                                                                             |
| RrgNoSecondary              | <ul> <li>Indicates that no secondary device is identified in a<br/>Router Redundancy Group (for example, HSRP<br/>Standby or VRRP Backup).</li> <li>This incident typically indicates the following: <ul> <li>Protocol-specific communication between<br/>routers in the group is malfunctioning.</li> <li>The group is routing packets properly because a<br/>single primary device has been identified.</li> </ul> </li> </ul> |
| SNMPAgentNotResponding      | The SNMP agent is not responding to SNMP queries on the selected Node.                                                                                                    |
| SNMPTrapLimitCritical       | Indicates the number of SNMP traps persisted in<br>the NNMi database is approaching the maximum<br>allowed limit. After the maximum allowed limit is<br>reached, NNM no longer accepts SNMP traps until<br>the number of SNMP traps within the database is<br>reduced using the nnmtrimincidents.ovpl<br>command.                                                                                                    |
| SNMPTrapLimitMajor          | Indicates the number of SNMP traps persisted in<br>the NNMi database has reached or exceeded 95%<br>of the maximum limit. After the maximum limit is<br>reached, NNMi only accepts traps required for<br>Causal Engine analysis until the number of<br>SNMP traps within the database has been reduced<br>using the nnmtrimincidents.ovpl command.                                                                               |
| SNMPTrapLimitWarning        | Indicates the number of SNMP traps persisted in<br>the NNMi database has reached or exceeded 90%<br>of the maximum limit. After the maximum limit is<br>reached, NNMi no longer accepts SNMP traps until<br>the number of SNMP traps within the database is<br>reduced using the nnmtrimincidents.ovpl<br>command.                                                                                                    |

# Management Event Configurations Provided by NNMi, continued

| Incident Configuration Name           | Description                                                                                                    |
|---------------------------------------|----------------------------------------------------------------------------------------------------|
| TemperatureOutOfRangeOrMalfunctioning | Physical Sensor object incident: Indicates the specified temperature sensor on the Source Node is too hot or too cold.       |
| TrapStorm                             | Indicates a trap storm has occurred.                                                                                         |
| VoltageOutOfRangeOrMalfunctioning     | Physical Sensor object incident: Indicates the specified voltage on one of the Source Node's power supplies is out of range. |

# Management Event Configurations Provided by NNMi, continued

(*NNM iSPI Performance for Metrics*) For network performance monitoring, the HPE Network Node Manager iSPI Performance for Metrics Software provides additional management event configurations. Click here for more information.

The Node Sensor performance threshold events have a Category value of **Performance** a Family value of **Node Sensor**, and a Nature of **Root Cause**.

The Interface performance threshold events have a Category value of **Performance** a Family value of **Interface**, and a Nature of **Root Cause**.

# Additional Management Event Configurations (NNM iSPI Performance for Metrics)

| Incident Configuration Name                                                                                                    | Description                                                                                                    |  |
|----------------------------------------------------------------------------------------------------|----------------------------------------------------------------------------------------------------|--|
| Requires HPE Network Node Manager iSPI Performance for Metrics Software (NNM iSPI<br>Performance for Metrics). To populate performance data in the dashboard views or enhance NNM iSPI<br>Performance for Metrics reports by sharing NNMi configuration settings, install the <i>optional</i> Network<br>Performance Server (NPS) – click here for more information. |                                                                                                    |  |
| BackplaneAbnormal                                                                                                    | Indicates the backplane utilization is abnormal based on the computed baseline.                                                                                                    |  |
| BackplaneOutOfRange                                                                                                    | Indicates the backplane utilization has gone above or below a threshold setting.                                                                                                    |  |
| BufferAbnormal                                                                                                    | Indicates the buffer utilization is abnormal based on the computed baseline.                                                                                                    |  |
| CpuAbnormal                                                                                                    | <ul> <li>Indicates the CPU utilization is abnormal based on the computed baseline for one of the following:</li> <li>CPU 5 second utilization</li> <li>CPU 1 minute utilization</li> <li>CPU 5 minute utilization</li> </ul> |  |
| DiskSpaceAbnormal                                                                                                    | Indicates disk space utilization is abnormal based on the computed baseline.                                                                                                    |  |
| DiskSpaceOutOfRange                                                                                                    | Indicates disk space utilization has gone above or below a                                                                                                    |  |

| Incident Configuration Name       | Description                                                                                                    |
|-----------------------------------|----------------------------------------------------------------------------------------------------|
|                                   | threshold setting.                                                                                                    |
| InterfaceFCSLANErrorRateHigh      | Local Area Network. Indicates a Frame Check Sequence<br>(FCS) error rate on the interface has gone above a threshold<br>setting. The error rate is based on the number of frames that<br>were received with a bad checksum (CRC value).             |
|                                   | Possible causes include collisions at half-duplex, a duplex mismatch, bad hardware ( <b>NIC</b> , cable, or port), or a connected device generating frames with bad FCS.                                                                            |
| InterfaceFCSWLANErrorRateHigh     | Wireless Local Area Network. Indicates a Frame Check<br>Sequence (FCS) error rate on the interface has gone above a<br>threshold setting. The error rate is based on the number of<br>frames that were received with a bad checksum (CRC<br>value). |
|                                   | Possible causes include collisions at half-duplex, a duplex mismatch, bad hardware (NIC, cable, or port), or a connected device generating frames with bad FCS.                                                                                     |
| InterfaceInputDiscardRateHigh     | Indicates the input discard rate on the interface has<br>exceeded a threshold setting. This rate is based on the<br>reported change in the number of input packets on the<br>interface and the discarded packet count.                              |
| InterfaceInputErrorRateAbnormal   | Indicates the input error rate on the interface is abnormal<br>based on the computed baseline. This range is based on the<br>reported change in the number of input packets on the<br>interface and the packet error count.                         |
|                                   | Possible causes include bad packet checksums, incorrect header information, and small packets.                                                                                                    |
| IntefaceInputErrorRateHigh        | Indicates the input error rate on the interface <i>crossed</i> a High threshold setting. This rate is based on the reported change in the number of input packets on the interface and the packet error count.                                      |
| InterfaceInputQueueDropsHigh      | Indicates the number of input queue drops on the interface <i>crossed</i> a High threshold setting. This range is based on the number of packets dropped because of a full queue.                                                                   |
|                                   | Possible causes include that the number of packet buffers<br>allocated to the interface is exhausted or has reached its<br>maximum threshold.                                                                                                    |
| InterfaceInputUtilizationAbnormal | Indicates the input utilization on the interface is abnormal                                                                                                    |

# Additional Management Event Configurations (NNM iSPI Performance for Metrics), continued

| Incident Configuration Name        | Description                                                                                                    |
|------------------------------------|----------------------------------------------------------------------------------------------------|
|                                    | based on the computed baseline. This range is based on the interface speed and the reported change in the number of input bytes on the interface.                                                                          |
| InterfaceInputUtilizationHigh      | Indicates the input utilization on the interface <i>crossed</i> a High threshold setting. This percentage is based on the interface speed and the reported change in the number of input bytes on the interface.           |
| InterfaceInputUtilizationLow       | Indicates the input utilization on the interface <i>crossed</i> a Low threshold setting. This percentage is based on the interface speed and the reported change in the number of input bytes on the interface.            |
| InterfaceInputUtilizationNone      | Indicates there is no input utilization on the interface. This value is based on the interface speed and the reported change in the number of input bytes on the interface.                                                |
| InterfaceOutputDiscardRateHigh     | Indicates the output discard rate on the interface <i>crossed</i> a High threshold setting. This rate is based on the reported change in the number of input packets on the interface and the discarded packet count.      |
| InterfaceOutputErrorRateHigh       | Indicates the output error rate on the interface <i>crossed</i> a<br>High threshold setting. This rate is based on the reported<br>change in the number of output packets on the interface and<br>the packet error count.  |
| InterfaceOutputQueueDropsHigh      | Indicates the number of output queue drops on the interface <i>crossed</i> a High threshold setting. This number is based on the number of packets dropped because of a full queue.                                        |
|                                    | Possible causes include a congested interface.                                                                                                    |
| InterfaceOutputUtilizationAbnormal | Indicates the output utilization on the interface is abnormal<br>based on the computed baseline. This range is based on the<br>interface speed, and the reported change in the number of<br>output bytes on the interface. |
| InterfaceOutputUtilizationHigh     | Indicates the output utilization on the interface <i>crossed</i> a High threshold setting. This percentage is based on the interface speed and the reported change in the number of output bytes on the interface.         |
| InterfaceOutputUtilizationLow      | Indicates the output utilization on the interface <i>crossed</i> a Low threshold setting. This percentage is based on the interface speed and the reported change in the number of output bytes on the interface.          |

# Additional Management Event Configurations (NNM iSPI Performance for Metrics), continued

# Additional Management Event Configurations (NNM iSPI Performance for Metrics), continued

| Incident Configuration Name      | Description                                                                                                    |
|----------------------------------|----------------------------------------------------------------------------------------------------|
| InterfaceOutputUtilizationNone   | Indicates there is no output utilization on the interface. This value is based on the interface speed and the reported change in the number of output bytes on the interface. |
| InterfacePerformanceCritical     | Indicates the interface performance has reached a Critical severity.                                                                                                    |
| InterfacePerformanceWarning      | Indicates that the interface performance has reached a Warning severity.                                                                                                    |
| MemoryOutOfRangeOrMalfunctioning | Indicates the Source Node's memory pool is exhausted or cannot meet the demand for use.                                                                                       |
| MemoryAbnormal                   | Indicates the memory utilization is abnormal based on the computed baseline.                                                                                                  |

# Incident Pair (Pairwise) Configurations Provided by NNMi

NNMi provides the pairwise configurations described in the following table.

# Pairwise Configurations Provided by NNMi

| Name                        | Description                                                                                                    |
|-----------------------------|----------------------------------------------------------------------------------------------------|
| CiscoLinkDownUpPair         | Cancels a CiscoLinkDown incident with a CiscoLinkUp incident on<br>the same interface for the same SNMP agent address.<br>This configuration is used for known Cisco devices.                                                  |
| CiscoModuleDownUpPair       | Cancels a Cisco Module Down incident with a Cisco Module Up incident from the same module and SNMP agent address.                                                                                                    |
| RcAggLinkDownUpPair         | ( <i>NNMi Advanced</i> ) Cancels an RcAggLinkDown incident with an RcAggLinkUp incident from the same Multi-Link Trunk (MLT) Aggregator ID (from the MIB) and SNMP agent address. (Link Aggregation or Split Link Aggregation) |
| RcChasFanDownUpPair         | Physical Sensor object incident: Cancels an RcChasFanDown incident with an RcChasFanUp incident from the same fan ID (from the MIB) and SNMP agent address.                                                                    |
| RcChasPowerSupplyDownUpPair | Physical Sensor object incident: Cancels an<br>RcChasPowerSupplyDown incident with an<br>RcChasPowerSupplyUp incident from the same power supply ID<br>(from the MIB) and SNMP agent address.                                  |
| RcSmltIsLinkDownUpPair      | Cancels an RcSmltIstLinkDown incident with an RcSmltIstLinkUp incident from the same SNMP agent address.                                                                                                    |

| Name                         | Description                                                                                                    |
|------------------------------|----------------------------------------------------------------------------------------------------|
| RcnAggLinkDownUpPair         | ( <i>NNMi Advanced</i> ) Cancels an RcnAggLinkDown incident with an RcnAggLinkUp incident from the same Multi-Link Trunk (MLT) Aggregator Link ID (from the MIB) and SNMP agent address. (Link Aggregation or Split Link Aggregation) |
| RcnChasFanDownUpPair         | Physical Sensor object incident: Cancels an RcnChasFanDown incident with an RcnChasFanUp incident from the same fan ID (from the MIB) and SNMP agent address.                                                                         |
| RcnChasPowerSupplyDownUpPair | Physical Sensor object incident: cancels a<br>RcnChasPowerSupplyDown incident with an<br>RcnChasPowerSupplyUp incident from the same power supply ID<br>(from the MIB) and SNMP agent address.                                        |
| RcnSmltIsLinkDownUpPair      | Cancels an RcnSmltIstLinkDown incident with an RcnSmltIstLinkUp incident from the same SNMP agent address.                                                                                                    |
| SnmpLinkDownUpPair           | Cancels an SNMPLinkDown incident with an SNMPLinkUp incident on the same interface for the same SNMP agent address.                                                                                                    |

# Pairwise Configurations Provided by NNMi, continued

## To see or modify these incident pair configurations:

- 1. Navigate to the **Pairwise Configurations** view.
  - a. In the workspace navigation panel, select the **Configuration** workspace.
  - b. Expand the **Incidents** folder.
  - c. Select Pairwise Configurations.
- Double-click the row representing the configuration you want to see or modify.
   See "Pairwise Configuration Form (Correlate Pairs of Incidents)" on page 677 for more information.
- 3. When you are finished, click 🖾 Save and Close to save your changes.

# About Custom Incident Attributes for an Incident

The Custom Incident Attributes (CIAs) form enables you to specify additional CIAs to be saved with an incoming incident. You can then use this information to enhance the incident. For example, the information might be added to the incident message or used to customize a severity for a particular CIA value.

When creating a CIA for an incident configuration, you can specify any of the following values:

- Custom Attribute on the source node
- Custom Attribute on the interface (source object)

You also specify the Custom Incident Attribute name that will store this information.

You can provide the required information within the following contexts:

"Configure Custom Incident Attributes to Enrich an Incident Configuration (Interface Settings) (SNMP Trap Incidents)" on page 843 "Configure Custom Incident Attributes to Enrich an Incident Configuration (Interface Settings) (Management Events)" on page 1172

"Configure Custom Incident Attributes to Enrich an Incident Configuration (Interface Settings) (Syslog Message)(HPE ArcSight)" on page 1011

# Custom Incident Attributes Provided by NNMi (Information for Administrators)

NNMi uses custom incident attributes to attach additional information to incidents.

A subset of CIAs is available for any particular incident. Any relevant CIAs are displayed in the Incident form, on the Custom Attributes tab. There are two categories of possible CIAs:

## 1. Custom incident attributes

- Provided by NNMi
- Provided for NNM iSPI Performance for Metrics.

Requires HPE Network Node Manager iSPI Performance for Metrics Software (NNM iSPI Performance for Metrics). To populate performance data in the dashboard views or enhance NNM iSPI Performance for Metrics reports by sharing NNMi configuration settings, install the *optional* Network Performance Server (NPS) – click here for more information.

## 2. SNMP trap varbinds

Identified by the Abstract Syntax Notation value (ASN.1). Varbinds are defined in MIB files that you can load into NNMi. See "Load SNMP Trap Incident Configurations" on page 788.

The following tables explain the custom incident attributes provided by NNMi.

| Name        | Description                                                                                                    |
|-------------|----------------------------------------------------------------------------------------------------|
| cia.address | This attribute value is determined by the com.hp.nnm.trapd.useUdpHeaderIpAddressproperty defined in the following file (see "About Environment Variables" on page 72 for more information): |
|             | Windows:                                                                                                    |
|             | %NnmDataDir%\shared\nnm\conf\props\nms-jboss.properties                                                                                                    |
|             | Linux:                                                                                                    |
|             | <pre>\$NnmDataDir/shared/nnm/conf/props/nms-jboss.properties</pre>                                                                                                    |
|             | When com.hp.nnm.trapd.useUdpHeaderIpAddress=true, the cia.address value is the User Datagram Protocol (UDP) header IP Address.                                                              |
|             | When com.hp.nnm.trapd.useUdpHeaderIpAddress=false, both the cia.address and cia.originaladdress values contain the SNMP Agent IP Address. The                                               |
|             | <pre>com.hp.nnm.trapd.useUdpHeaderIpAddress property is false by default.</pre>                                                                                                    |
|             | See the "Maintaining NNMi" chapter in the HPE Network Node                                                                                                    |

# **Custom Incident Attributes Provided by NNMi**

| Name                                      | Description                                                                                                    |
|-------------------------------------------|----------------------------------------------------------------------------------------------------|
|                                           | Manager i Software Deployment Reference for more information.                                                                                                    |
| cia.originaladdress                       | This attribute value is determined by the com.hp.nnm.trapd.useUdpHeaderIpAddressproperty defined in the following file (see "About Environment Variables" on page 72 for more information):                                |
|                                           | Windows:                                                                                                    |
|                                           | %NnmDataDir%\shared\nnm\conf\props\nms-jboss.properties                                                                                                    |
|                                           | Linux:                                                                                                    |
|                                           | <pre>\$NnmDataDir/shared/nnm/conf/props/nms-jboss.properties</pre>                                                                                                    |
|                                           | This Custom Incident Attribute enables you to access both the User<br>Datagram Protocol (UDP) header IP Address and the SNMP Agent<br>IP Address of the managed device.                                                    |
|                                           | When com.hp.nnm.trapd.useUdpHeaderIpAddress=true,<br>cia.originaladdress is the value of the SNMP Agent IP Address and<br>the cia.address value is the User Datagram Protocol (UDP) header<br>IP Address.                  |
|                                           | When com.hp.nnm.trapd.useUdpHeaderIpAddress=false, both<br>cia.originaladdress and cia.address values contain the<br>SNMP Agent IP Address. The<br>com.hp.nnm.trapd.useUdpHeaderIpAddress property is false by<br>default. |
|                                           | See the "Maintaining NNMi" chapter in the <i>HPE Network Node</i><br><i>Manager i Software Deployment Reference</i> for more information.                                                                                  |
| cia.agentAddress                          | The IP Address that is stored in the SNMPv1 trap data for the SNMP Agent that generated the trap.                                                                                                    |
| cia.custompoller.mibInstance              | Instance number used to identify the row in the MIB table that contains the MIB value.                                                                                                    |
|                                           | <b>Tip:</b> You can use this CIA in the Message Format for a Custom Poller incident.                                                                                                    |
| cia.custompoller.instanceDisplayVa<br>lue | Value that results from the Instance Display Configuration.                                                                                                    |
|                                           | <b>Tip:</b> You can use this CIA in the Message Format for a Custom Poller incident.                                                                                                    |
|                                           | See "MIB Expressions Form (Custom Poller)" on page 454 for more information.                                                                                                    |
| cia.custompoller.instanceFilterValue      | The instance of the MIB Variable after the MIB Filter is applied to                                                                                                    |

| Custom Incident | Attributes | Provided    | by NNMi. | continued |
|-----------------|------------|-------------|----------|-----------|
|                 | Attributes | 1 I O VIGCO |          | continucu |

| Name                                      | Description                                                                                                    |
|-------------------------------------------|----------------------------------------------------------------------------------------------------|
|                                           | the nodes in the specified Node Group.                                                                                                    |
|                                           | <b>Tip:</b> You can use this CIA in the Message Format for a Custom Poller incident.                                                                                                    |
|                                           | The MIB Filter Variable is specified when configuring a Custom<br>Poller Collection. The MIB Filter is specified when configuring a<br>Custom Poller Policy for the collection. See "Create a Custom<br>Poller Collection" on page 440and "Create a Policy" on page 472 for<br>more information. |
| cia.cardsRemoved                          | Comma-separated list of removed card names used for formatting the <b>Card Removed</b> incident message.                                                                                                    |
| cia.cardsInserted                         | Comma-separated list of the inserted card names used for formatting the <b>Card Inserted</b> incident message.                                                                                                    |
| cia.custompoller.collection               | The Name of the associated Custom Poller Collection.                                                                                                    |
| cia.custompoller.lastValue                | The last polled value that caused a state change which generated the incident.                                                                                                    |
| cia.custompoller.policy                   | The Name of the associated Custom Poller Policy.                                                                                                    |
| cia.custompoller.variable.descriptio<br>n | The description of the MIB expression being polled.                                                                                                    |
| cia.custompoller.variable.expressio<br>n  | The MIB expression that was collected and the computed value that caused the incident.                                                                                                    |
| cia.custompoller.variable.name            | The Name of the MIB expression variable that caused the incident.                                                                                                    |
| cia.custompoller.state                    | The state of the Custom Polled Instance for this incident.                                                                                                    |
| cia.incidentDurationMs                    | The time measured in milliseconds between when NNMi detected a problem with one or more network devices to the time the problem was resolved.                                                                                                    |
|                                           | Use this CIA to track the total time a particular object in the network was down or unavailable.                                                                                                    |
|                                           | <b>Note:</b> This CIA is used only when NNMi's Causal Engine has<br>analyzed and Closed the incident. Any time an incident is<br>closed manually (for example, by the network operator), NNMi<br>does not include cia.incidentDuration.                                                          |
| cia.internalAddress                       | If <i>static</i> Network Address Translation (NAT) is part of your network management domain, and the NNMi management server is outside of that static NAT domain, the NNMi administrator can configure                                                                                          |

| Name                     | Description                                                                                                    |
|--------------------------|----------------------------------------------------------------------------------------------------|
|                          | this attribute to show the internal IP address that is mapped to the external management address of the selected incident's Source Node.                                                                                                    |
|                          | <b>Note:</b> The external management IP addresss (public address) must be mapped to this internal address (such as private IPv4 address) using the Overlapping IP Address Mapping Form. See "Overlapping Address Mapping Form" on page 192 for more information. For more information about Overlapping IP Addresses in an NNMi network see "Overlapping Address Mapping" on page 191. |
| cia.island.name          | Name NNMi uses to identify the nodes contained in the island.                                                                                                    |
|                          | NNMi administrators can use this cia value in Launch Actions to display the associated table view or topology map.                                                                                                    |
|                          | To launch the associated topology map, use the following syntax for the Launch Action <b>Full URL</b> attribute value:                                                                                                    |
|                          | <pre>http://&lt; serverName &gt;:<portnumber>/nnm/launch?cmd=showNodeGroup&amp;name=\${cias [name=cia.island.name].value</portnumber></pre>                                                                                                    |
|                          | To launch the associated table view, use the following syntax for the Launch Action <b>Full URL</b> attribute value:                                                                                                    |
|                          | <pre>http://<servername>:<portnumber>/nnm/launch?cmd=showView&amp;view=allNodesTableView&amp;nodegr oup= \${cias[name=cia.island.name].value}</portnumber></servername></pre>                                                                                                    |
|                          | See "Configure Launch Actions" on page 1338 and "Attributes per<br>Object Type for Full URLs" on page 1343 for more information.                                                                                                    |
| cia.island.numberOfNodes | Number of nodes contained in the island. Use this number to determine the effect of the associated Island Down incident. See Island Group Down for more information.                                                                                                    |
| cia.reasonClosed         | The Conclusion information identifying the reason NNMi changed<br>the incident's Lifecycle State to Closed. For example, NNMi might<br>include an Interface Up Conclusion as the reason an Interface<br>Down incident was closed.                                                                                                    |
|                          | <b>Note:</b> This CIA is used when NNMi's Causal Engine has<br>analyzed and Closed the incident. Software that is integrated<br>with NNMi might also provide values for cia.reasonClosed.<br>Any time an incident is closed manually (for example, by the                                                                                                    |

| Custom incident Attributes Prov | nded by NNMI, continued |
|---------------------------------|-------------------------|
| Name                            | Description             |
|                                 |                         |

|                            | network operator), NNMi does not include cia.reasonClosed.                                                                                                    |
|----------------------------|----------------------------------------------------------------------------------------------------|
| cia.remotemgr              | Hostname or IP address of the ( <i>NNMi Advanced - Global Network Management feature</i> ) NNMi Regional Manager that is forwarding the event                                                                                               |
| cia.securityGroup.name     | Name value for the Security Group. See "Configure Security<br>Groups (Security Group Form)" on page 572 for more information.                                                                                                    |
|                            | <b>Note:</b> This CIA does not appear if the node is assigned to the Default Security Group provided by NNMi.                                                                                                    |
| cia.securityGroup.uuid     | UUID value for the Security Group. See "Configure Security Groups<br>(Security Group Form)" on page 572 for more information.                                                                                                    |
|                            | <b>Note:</b> This CIA does not appear if the node is assigned to the Default Security Group provided by NNMi.                                                                                                    |
| cia.snmpoid                | SNMP trap object identifier.                                                                                                    |
| cia.sourceNodeLongName     | Fully qualified DNS name for the incident's Source Node.                                                                                                    |
| cia.tenant.name            | Name value for the Tenant. See "Use the Tenant Form" on page 195 for more information.                                                                                                    |
|                            | <b>Note:</b> This CIA does not appear if the node is assigned to the Default Tenant provided by NNMi.                                                                                                    |
| cia.tenant.uuid            | UUID value for the Tenant. See "Use the Tenant Form" on page 195 for more information.                                                                                                    |
|                            | <b>Note:</b> This CIA does not appear if the node is assigned to the Default Tenant provided by NNMi.                                                                                                    |
| cia.timeIncidentDetectedMs | The timestamp in milliseconds when NNMi first detected the problem associated with an incident.                                                                                                    |
|                            | <b>Note:</b> This CIA is used only when NNMi's Causal Engine has<br>analyzed and Closed the incident. Any time an incident is<br>closed manually (for example, by the network operator), NNMi<br>does not include cia.timeIncidentDetected. |
| 1                          |                                                                                                    |

| Name                       | Description                                                                                                    |
|----------------------------|----------------------------------------------------------------------------------------------------|
| cia.timeIncidentResolvedMs | The time when NNMi determines the problem associated with the incident is resolved.                                                                                                    |
|                            | <b>Note:</b> This CIA is used only when NNMi's Causal Engine has<br>analyzed and Closed the incident. Any time an incident is<br>closed manually (for example, by the network operator), NNMi<br>does not include cia.timeIncidentResolved. |

## NNM iSPI Performance for Metrics Custom Incident Attributes

(*NNM iSPI Performance for Metrics*) For network performance monitoring, additional custom incident attributes are provided for your use. Click here for more information.

Many incidents are candidates for these custom incident attributes:

Information about configuring thresholds is in the following topics:

- "Configure Threshold Monitoring for Node Groups" on page 420
- "Configure Threshold Monitoring for Interface Groups" on page 394
- "Configure Threshold Information for a Custom Poller Collection" on page 464

#### **Custom Incident Attributes Provided for Thresholding**

| Name                         | Description                                                                                                    |
|------------------------------|----------------------------------------------------------------------------------------------------|
| cia.thresholdParameter       | The Monitored Attribute that is being measured in the threshold's configuration settings. For example, <b>Input Utilization</b> .                                                                                                    |
| cia.thresholdLowerBound      | The configured value that when <i>crossed</i> indicates a low threshold situation.                                                                                                    |
| cia.thresholdUpperBound      | The configured value that when <i>crossed</i> indicates a high threshold situation.                                                                                                    |
| cia.thresholdPreviousValue   | Threshold results from the previous Polling Interval. For example, the threshold results might change from <b>Nominal</b> to <b>High</b> , based on a change in the cia.thresholdMeasuredValue. See Interface Form: Performance tab for a list of additional example Threshold result values. |
| cia.thresholdCurrentValue    | Threshold results from the most recent Polling Interval. For example, <b>High</b> .                                                                                                    |
| cia.thresholdMeasuredValue   | The most recent value of the Measured Attribute being monitored according to this threshold's criteria settings. This measurement is the average of all measurements taken during the last polling interval (determined by the NNMi State Poller).                                            |
| cia.thresholdMeasurementTime | The time at which the threshold was <i>crossed</i> . The time appears in ISO 8601 format.                                                                                                    |

These CIAs are used in a variety of ways:

- In SNMP trap configurations. See "Configure SNMP Trap Incidents" on page 799.
- In management events. See "Configure Management Events" on page 1134.
- In automatic actions. See "Configure an Action for an Incident" on page 765.
- In correlation configurations. See "Manage the Number of Incoming Incidents" below.
- In Launch Action definitions (access through the Actions menu). See "Control the NNMi Console Menus" on page 1330.

# Manage the Number of Incoming Incidents

NNMi's Causal Engine reduces the number of incidents by extensively evaluating problems and determining the root cause for you, whenever possible.

To help simplify the diagnosis of network faults, you can configure NNMi to manage the number of incidents that are displayed. To do so, use any of the following methods:

- Disable the Incident configuration. In the Basics group of the SNMP Trap Configuration, Management Event Configuration or Syslog Messages Configuration form, verify that **Enabled** is cleared for each configuration for which you do not want NNMi to generate an Incident.
- Use NNMi's Scheduled Outage feature to set the Management Mode of the network object to Out
   of Service. NNMi discards any incoming traps during the Scheduled Outage. See Scheduling Outages for
   Nodes or Node Groups for more information.
- Use NNMi's Management Mode feature to set the Management Mode of the network object to Not Managed or Out of Service. NNMi discards any incoming traps if the trap source is Unmanaged. See Stop or Start Managing an Object for more information about Management Mode.
- Use the Monitoring Configuration to specify that you do not want NNMi to monitor the network object. NNMi discards most incoming traps if the source object is not monitored. See "Configure NNMi Monitoring Behavior" on page 362 for more information.
- Identify additional criteria for or relationships between incoming incidents. When these criteria or relationships occur, NNMi modifies the flow of incidents by recognizing the criteria or patterns of incoming management events or SNMP traps and nesting related incidents as correlated children.

These strategies can dramatically reduce the number of incidents and improve the value of the incidents displayed. For example, instead of displaying an entire incident storm typically generated by equipment and link failures, use the deduplication configuration to specify only the most meaningful incidents, and correlate the rest as children. Then it is faster and easier to identify the network problem. See "Establish Criteria or Relationships for Incoming Incidents" below for more information.

## **Related Topics**

"Configure Management Events" on page 1134

"Configure SNMP Trap Incidents" on page 799

"Configure Syslog Message Incidents (HPE ArcSight)" on page 973

# Establish Criteria or Relationships for Incoming Incidents

Using NNMi, you can establish the criteria or relationships for the incoming incidents using any of the incident configurations shown in the following diagram. You can choose to use them as is, edit them, or create your

# own configurations.

# Incident Configuration Tabs

|                              | <incident type="">Configuration ×</incident>                                                                                                    |                                                                                        |
|------------------------------|----------------------------------------------------------------------------------------------------|----------------------------------------------------------------------------------------|
|                              | 2 💼                                                                                                    | 0 0                                                                                    |
| Basics                       |                                                                                                    | Interface Settings Node Settings                                                       |
| For information about troub  | leshooting Incidents, click here.                                                                                                    | •                                                                                      |
| * Name                       |                                                                                                    | You configure actions to automatically re<br>automatically open a trouble ticket, send |
| appear at the end of the OID | ttribute accepts one wildcard character (*) that<br>) specified. NNMi permits wildcards only in OIDs<br>rivate MIBs). Click here for more information. | must                                                                                   |
| Enabled 🔽<br>Root Cause      |                                                                                                    | <ul> <li>Lifecycle Transition Actions</li> </ul>                                       |
| Category                     |                                                                                                    | * 🖬   😂   🖘   🖀                                                                        |
| Family                       |                                                                                                    | L Command Type Command                                                                 |

Click here for a description and example of each configuration option.

# **Overview of Incident Configuration Tabs**

|   | Configuration<br>Option | When to Use                                                                                                    | Example                                                                                                    |
|---|-------------------------|----------------------------------------------------------------------------------------------------|----------------------------------------------------------------------------------------------------|
| 1 | Interface<br>Settings   | Select this tab to specify that you want to configure<br>Suppression, Enrichment, Dampening, and Actions for a<br>specified Interface Group.                   | Change the Severity<br>and Message of an<br>incident<br>configuration for a<br>specified Interface<br>Group.                                                       |
|   |                         |                                                                                                    | Dampen an<br>Interface Down<br>incident only for the<br>interfaces in a<br>specified Interface<br>Group that you<br>know will be<br>intermittently<br>unavailable. |
| 2 | Node Settings           | Select this tab to specify that you want to configure<br>Suppression, Enrichment, Dampening, Actions, and<br>Diagnostic Selections for a specified Node Group. | Change the Severity<br>and Message of an<br>incident                                                                                                    |

|   | Configuration<br>Option | When to Use                                                                                                    | Example                                                                                                    |
|---|-------------------------|----------------------------------------------------------------------------------------------------|----------------------------------------------------------------------------------------------------|
|   |                         |                                                                                                    | configuration for the nodes in a specified Node Group.                                                                                         |
| 3 | Suppression             | Select this tab when you want to discard an incident before it appears in an incident view.                                                                                                    | Discard an incident<br>if it is in response to<br>a particular status<br>change notification<br>trap.                                          |
| 4 | Enrichment              | <ul> <li>Select this tab when you want to fine tune any of the following for a selected incident configuration:</li> <li>Category</li> <li>Family</li> <li>Severity</li> <li>Priority</li> <li>Correlation Nature</li> <li>Message</li> <li>Assigned To</li> <li>Add a node or interface Custom Attribute to an incident</li> </ul>                                                                                                    | Change the Severit<br>and Message of an<br>incident<br>configuration.                                                                          |
| 5 | Dampening               | <ul> <li>Select this tab to delay (dampen) the following for an incident configuration:</li> <li>Appearance within Incident views in the NNMi Console</li> <li>Execution of Incident Actions</li> <li>Execution of Diagnostics</li> </ul>                                                                                                    | Lengthen the<br>Dampen Interval fo<br>the Interface Down<br>incident<br>Configuration<br>provided by NNMi.                                     |
|   |                         | Requires HPE Network Node Manager iSPI Network<br>Engineering Toolset Software (NNM iSPI NET) and<br>requires installation of a Diagnostic Server click here<br>for more information.                                                                                                    | Disable Dampening<br>for the Interface<br>Down Incident<br>Configuration<br>provided by NNMi.                                                  |
| 6 | Deduplication           | Select this tab to correlate incidents that are identified as<br>duplicates based on one or more Custom Incident Attribute<br>(CIA) or SNMP trap varbind values.<br>To help your operators understand the magnitude or<br>significance of the problem, NNMi tracks the number of<br>duplicates generated. This value is captured as the Duplicate<br>Count attribute. It is incremented on the Duplicate Correlation<br>incident. Its Correlation Nature attribute value is <b>Dedup</b><br><b>Stream Correlation</b> . | Identify any<br>CiscoLinkDown<br>incidents as<br>duplicates if the cia<br>address value is the<br>same for the<br>incident's Source<br>Object. |

# Overview of Incident Configuration Tabs, continued

|   | Configuration<br>Option | When to Use                                                                                                    | Example                                                         |
|---|-------------------------|----------------------------------------------------------------------------------------------------|-----------------------------------------------------------------|
|   |                         | NNMi also records the following information related to duplicate incidents:                                                                                                    |                                                                 |
|   |                         | <b>First Occurrence Time</b> : Indicates the timestamp of the first occurrence of a duplicate incident.                                                                                                    |                                                                 |
|   |                         | <b>Last Occurrence Time</b> : Indicates the timestamp of the latest notification for a set of duplicate incidents.                                                                                                    |                                                                 |
|   |                         | <b>Count</b> : Specifies the number of duplicate incidents for the current configuration that NNMi stores at one time. For example, if the Count is 10, after NNMi receives 10 duplicate incidents, NNMi deletes the first (oldest) duplicate incident and keeps the eleventh. (NNMi stores ten maximum.)                                                                            |                                                                 |
|   |                         | <b>Note:</b> A Duplicate Correlation incident inherits the<br>Dampening settings of its Correlated Children. If the<br>Correlated Children are Closed while Dampened, and<br>therefore deleted, NNMi retains the parent Duplicate<br>Correlation incident. See "Dampening Incident<br>Configurations" on page 695 for more information about<br>Dampening an Incident Configuration. |                                                                 |
| 7 | Rate                    | Select this tab to measure the rate of incoming incidents within<br>a defined time period and correlate any incidents that occur<br>within the specified time period.                                                                                                    | If a connection is<br>intermittently down<br>three times within |
|   |                         | NNMi stores the following information related to rate:                                                                                                    | 30 minutes;<br>correlate the                                    |
|   |                         | <b>Count</b> : Indicates the rate at which the incident must occur within the specified timeframe.                                                                                                    | Connection Down incidents.                                      |
|   |                         | Hours, Minutes, and Seconds: Used to measure the time within the rate must occur                                                                                                    |                                                                 |
|   |                         | First Occurrence Time: Indicates the time at which the measured rate was reached.                                                                                                    |                                                                 |
|   |                         | Last Occurrence Time: Indicates the last time which the incident occurred.                                                                                                    |                                                                 |
|   |                         | NNMi updates the Correlation Notes with the number of incidents that have occurred within the specified time period. For example, 5 in 5 minutes.                                                                                                    |                                                                 |
|   |                         | <b>Note:</b> An incident with a Correlation Nature attribute value of <b>E</b> Rate Stream Correlation inherits the Dampening                                                                                                    |                                                                 |

# Overview of Incident Configuration Tabs, continued

|   | Configuration                    |                                                                                                    |                                                                                      |
|---|----------------------------------|----------------------------------------------------------------------------------------------------|--------------------------------------------------------------------------------------|
|   | Option                           | When to Use                                                                                                    | Example                                                                              |
|   |                                  | settings of its Correlated Children. If the Correlated<br>Children are Closed while Dampened, and therefore<br>deleted, NNMi retains the parent Rate Correlation incident.<br>See "Dampening Incident Configurations" on page 695 for<br>more information about Dampening an Incident<br>Configuration. |                                                                                      |
| 8 | Actions                          | Select this tab to configure actions to automatically run at any point in the incident lifecycle. For example, you might want to configure an action to occur when an incident of the type you are configuring is generated ( <b>Registered</b> ).                                                      | When an incident is<br>generated<br>( <b>Registered</b> ), open<br>a trouble ticket. |
|   |                                  |                                                                                                    | After the incident is <b>Closed</b> , close the trouble ticket.                      |
| 9 | Forward to<br>Global<br>Managers | ( <i>NNMi Advanced - Global Network Management feature</i> )<br>Select the Global Manager Forwarding tab when you want to<br>forward specific SNMP traps from your NNMi management<br>server (a Regional Manager) to all Global Managers in your<br>Global Network Management environment.              | Forward all<br>CiscoLinkDown<br>incidents to the<br>Global Manager.                  |

# Overview of Incident Configuration Tabs, continued

You can also create Pairwise Configurations and your own Custom Correlations as described in the table below. See "About Pairwise Configurations" on page 670 and "Configure Custom Correlations" on page 696 for more information.

# Additional Configuration Options

| Configuration<br>Option    | When to Use                                                                                                    | Example                                                                                                |
|----------------------------|----------------------------------------------------------------------------------------------------|----------------------------------------------------------------------------------------------------|
| Pairwise<br>Configurations | Select the <b>Pairwise Configurations</b> view under the <b>Incidents</b> folder to pair the first occurrence of an incident to another subsequent incident.                                                                                                    | Correlate a<br>CiscoLinkDown<br>incident as the<br>Child Incident<br>for a<br>CiscoLinkUp<br>incident. |
|                            | <b>Note:</b> NNMi provides Correlation Notes information only when the Causal Engine has analyzed and Closed the incident. Software that is integrated with NNMi might also provide information identifying the reason an incident was Closed. Any time an incident is Closed manually (for example, by the network operator), NNMi does not provide Correlation Notes information. |                                                                                                    |
| Custom<br>Correlations     | Select the <b>Custom Correlation Configuration</b> view under the <b>Incidents</b> folder of the <b>Configuration</b> workspace to correlate                                                                                                    | Correlate<br>Interface Down                                                                            |

| Configuration<br>Option | When to Use                                                                                                    | Example                                                                                                    |
|-------------------------|----------------------------------------------------------------------------------------------------|----------------------------------------------------------------------------------------------------|
|                         | incidents using regular expressions to define the relationships between<br>Parent and Child Incidents. This feature is useful when you want to<br>define a relationship between a number of incidents potentially from<br>different network objects that form a logical set to identify a problem.<br>The set of correlations is considered complete if all of the incidents<br>arrive within a specified time window.<br>When configuring a Custom Correlation, you select the Parent and<br>Child Incident configurations, the time window, and the regular<br>expression that defines the relationship requirements that must be met<br>before the incidents are correlated. | incidents that<br>occur for<br>subinterfaces<br>under the<br>Interface Down<br>incident<br>generated for<br>the main<br>interface |

See "Configuring Incidents" on page 599 for more information about the Incident Configuration options. See "Load SNMP Trap Incident Configurations" on page 788 for more information about how to specify which SNMP traps you want to receive by automatically creating or updating an incident configuration for an SNMP trap using a MIB file.

## **Related Topics**

"Configure Management Events" on page 1134

"Configure SNMP Trap Incidents" on page 799

"Configure Syslog Message Incidents (HPE ArcSight)" on page 973

# Correlate Duplicate Incidents (Deduplication Configuration)

The deduplication configuration determines what values NNMi should match to detect when an SNMP Trap Incident, Management Event Incident, or Syslog Message Incident is a duplicate.

You can provide the required information within the following contexts:

"Deduplication Comparison Parameters Form (SNMP Trap Incident)" on page 943

"Deduplication Comparison Parameters Form (Syslog Message) (HPE ArcSight)" on page 1112

"Deduplication Comparison Parameters Form (Management Events)" on page 1272

# Deduplication Comparison Parameters Form

Custom Incident Attributes (CIAs) are used as parameter values. Parameter values enable accurate identification of duplicate incidents. There are two categories of CIAs:

- SNMP trap varbind values (Name = the MIB varbind identifier, Type = asn\_\*)
- Custom attributes provided by NNMi (Name = cia.\*, Type=String). See "Custom Incident Attributes Provided by NNMi (Information for Administrators)" on page 655.

You can provide the required information within the following contexts:

- "Deduplication Comparison Parameters Form (SNMP Trap Incident)" on page 943
- "Configure Deduplication for a Syslog Message Incident (HPE ArcSight)" on page 1105
- "Deduplication Comparison Parameters Form (Management Events)" on page 1272

# Track Incident Frequency (Rate: Time Period and Count)

Use Rate Configuration to track incident patterns *based on the number of incident reoccurrences within a specified time period*. After the count within the specified time period is reached, NNMi emits a Rate Correlation incident and continues to update the Correlation Notes with the number of occurrences within that rate.

You can provide the required information within the following contexts:

- "Configure Rate (Time Period and Count) for an SNMP Trap Incident" on page 944
- "Configure Rate (Time Period and Count) for a Syslog Message Incident (HPE ArcSight)" on page 1113
- "Configure Rate (Time Period and Count) for a Management Event Incident" on page 1273

# **About Pairwise Configurations**

Often two incidents have a logical relationship to each other, for example, CiscoLinkDown followed by CiscoLinkUp. There is no need for both incidents to take up room in your Incident view. Nesting the two together helps you do your job quickly and efficiently.

Use the Pairwise Configuration to pair up the occurrence of one incident with another subsequent incident. When the second incident in the pair occurs, the first incident becomes a correlated child incident within the parent incident. See "Incident Pair (Pairwise) Configurations Provided by NNMi" on page 672 for ideas.

When using Pairwise Configurations, note the following:

- You can use Payload Filters (for example, with trap varbinds) to identify the first and second incidents in a Pairwise Configuration.
- You can specify the same incident (for example, the same trap OID) as both the first and second incident configuration for a Pairwise Configuration.
- Using the Payload Filter to distinguish the first and second incidents (the first could represent a non-normal state and the second a normal state), different instances of the same incident configuration can cancel one another.
- You can also set up the Payload Filters such that the same incident instance cancels itself.
- You can use the same incident configuration in multiple Pairwise Configurations. For example:
  - Incident configuration A cancels both incident configuration B and incident configuration C
  - Incident configuration A cancels incident configuration B and incident configuration B cancels incident configuration C.
- Single incident instance can cancel multiple incident instances (for example, one Link Up trap cancels multiple instances of a Link Down trap).

**Note:** If multiple Link Up/Link Down trap pairs are received within a 30 seconds, NNMi investigates only once (generates SNMP traffic).

- Use the Duration time to specify the time in which the second incident configuration cancels the first incident configuration. This Duration is calculated from the originOccurrenceTime of the second incident backwards in time, canceling any number of first incidents within the Duration specified.
- You can also specify whether to delete any incidents that were canceled according to the Pairwise Configuration and that occurred within the time period specified by the Duration attribute.
- When matching incidents, NNMi automatically takes into account the following values:
  - **SNMP Trap incidents**. NNMi takes into account from which device the trap originated using the cia.address value of the source address of the trap.
  - Management Event incidents. NNMi takes into account the name of the incident's Source Object and Source Node.

Tip: NNMi displays the Name value used to identify the Source Node and Source Object in the

Source Node and Source Object attribute for each incident in the Incident form.

• Syslog Message incidents. NNMi does not automatically use any matching criteria.

**Tip:** When configuring the Matching Criteria, you do not need to specify any of the cia Names that NNMi automatically takes into account. See "Matching Criteria Configuration Form (Identify Incident Pairs)" on page 687 for more information.

Some incident pairs require extensive details to verify an accurate match. If both incidents have custom incident attributes, you can refine the match criteria beyond the values that NNMi automatically takes into account. See "Matching Criteria Configuration Form (Identify Incident Pairs)" on page 687 and "Configure a Payload Filter to Enrich a Pairwise Incident Configuration" on page 680 for more information.

## **Related Topics**:

"Prerequisites for Pairwise Configurations" on page 675

"Pairwise Configuration Form (Correlate Pairs of Incidents)" on page 677

# Incident Pair (Pairwise) Configurations Provided by NNMi

NNMi provides the pairwise configurations described in the following table.

| Pairwise Configurations Provided by | y NNMi |
|-------------------------------------|--------|
|-------------------------------------|--------|

| Name                         | Description                                                                                                    |
|------------------------------|----------------------------------------------------------------------------------------------------|
| CiscoLinkDownUpPair          | Cancels a CiscoLinkDown incident with a CiscoLinkUp incident on the same interface for the same SNMP agent address.                                                                                                    |
|                              | This configuration is used for known Cisco devices.                                                                                                    |
| CiscoModuleDownUpPair        | Cancels a Cisco Module Down incident with a Cisco Module Up incident from the same module and SNMP agent address.                                                                                                    |
| RcAggLinkDownUpPair          | ( <i>NNMi Advanced</i> ) Cancels an RcAggLinkDown incident with an RcAggLinkUp incident from the same Multi-Link Trunk (MLT) Aggregator ID (from the MIB) and SNMP agent address. (Link Aggregation or Split Link Aggregation)                 |
| RcChasFanDownUpPair          | Physical Sensor object incident: Cancels an RcChasFanDown incident with an RcChasFanUp incident from the same fan ID (from the MIB) and SNMP agent address.                                                                                    |
| RcChasPowerSupplyDownUpPair  | Physical Sensor object incident: Cancels an<br>RcChasPowerSupplyDown incident with an<br>RcChasPowerSupplyUp incident from the same power supply ID<br>(from the MIB) and SNMP agent address.                                                  |
| RcSmltIsLinkDownUpPair       | Cancels an RcSmltIstLinkDown incident with an RcSmltIstLinkUp incident from the same SNMP agent address.                                                                                                    |
| RcnAggLinkDownUpPair         | ( <i>NNMi Advanced</i> ) Cancels an RcnAggLinkDown incident with an<br>RcnAggLinkUp incident from the same Multi-Link Trunk (MLT)<br>Aggregator Link ID (from the MIB) and SNMP agent address. (Link<br>Aggregation or Split Link Aggregation) |
| RcnChasFanDownUpPair         | Physical Sensor object incident: Cancels an RcnChasFanDown incident with an RcnChasFanUp incident from the same fan ID (from the MIB) and SNMP agent address.                                                                                  |
| RcnChasPowerSupplyDownUpPair | Physical Sensor object incident: cancels a<br>RcnChasPowerSupplyDown incident with an<br>RcnChasPowerSupplyUp incident from the same power supply ID<br>(from the MIB) and SNMP agent address.                                                 |
| RcnSmltIsLinkDownUpPair      | Cancels an RcnSmltIstLinkDown incident with an                                                                                                    |

# Pairwise Configurations Provided by NNMi, continued

| Name               | Description                                                                                                    |
|--------------------|----------------------------------------------------------------------------------------------------|
|                    | RcnSmltIstLinkUp incident from the same SNMP agent address.                                                         |
| SnmpLinkDownUpPair | Cancels an SNMPLinkDown incident with an SNMPLinkUp incident on the same interface for the same SNMP agent address. |

## To see or modify these incident pair configurations:

- 1. Navigate to the **Pairwise Configurations** view.
  - a. In the workspace navigation panel, select the **Configuration** workspace.
  - b. Expand the **Incidents** folder.
  - c. Select Pairwise Configurations.
- Double-click the row representing the configuration you want to see or modify.
   See "Pairwise Configuration Form (Correlate Pairs of Incidents)" on page 677 for more information.
- 3. When you are finished, click 🔀 Save and Close to save your changes.

# **Configure Pairwise Configurations**

Use the Pairwise Configuration to pair the occurrence of one incident with another subsequent incident. See "About Pairwise Configurations" on page 670 for more information.

When configuring Pairwise Configurations you perform the following tasks:

- Use the Basics Pane of the Pairwise Configuration Form to Correlate Pairs of Incidents
- Optional. Configure the First and Second Incident Payload Filters
- Optional. Configure the Matching Criteria

# **Prerequisites for Pairwise Configurations**

**Tip:** When configuring the Matching Criteria, you do not need to specify any of the ciaNames that NNMi automatically takes into account. See "Matching Criteria Configuration Form (Identify Incident Pairs)" on page 687 for more information.

When matching incidents, NNMi automatically takes into account the following values:

- **SNMP Trap incidents**. NNMi takes into account from which device the trap originated using the cia.address value of the source address of the trap.
- Management Event incidents. NNMi takes into account the name of the incident's Source Object and Source Node.

**Tip:** NNMi displays the Name value used to identify the Source Node and Source Object in the **Source Node** and **Source Object** attribute for each incident in the Incident form.

• Syslog Message incidents. NNMi does not automatically use any matching criteria.

If you must provide more details to accurately identify the logical pair of incidents (from among all possible incidents related to that source node), complete the Optional step 6 below.

#### Complete the following steps before attempting to set up a Pairwise Configuration:

1. Identify the incidents or SNMP traps that consist of the logical relationship that makes the pair.

Note: The incident configurations you select can be the same or different for each pair.

- 2. Configure those two incidents or traps within NNMi, if they are not already configured:
  - See "Incident Configurations Provided by NNMi" on page 619.
  - See "Configure SNMP Trap Incidents" on page 799.
- 3. Generate one of each of the incidents or SNMP traps so you can see an example of each in one of the NNMi Incident views. See Views Available in NNMi.
- 4. To display the Incident form, double-click the row representing the first sample incident for the pair. Navigate to the Custom Attributes tab. These are the custom incident attributes available to use in step 6, below. See "Custom Incident Attributes Provided by NNMi (Information for Administrators)" on page 655 for more information about Custom Attributes.

| ·                                   | Incident ×                    |            |                                                                             |         |
|-------------------------------------|-------------------------------|------------|-----------------------------------------------------------------------------|---------|
|                                     | 2   2 💼                       |            |                                                                             |         |
| <ul> <li>Basics</li> </ul>          |                               |            | Correlated Children Custom                                                  | Attribu |
| Message                             |                               |            | -                                                                           |         |
| Node Down                           |                               |            | NNMi lists the Custom Attributes for<br>received from the SNMP trap. If you | sort or |
| * Severity                          | Critical 🗢                    |            | the Restore Default Settings icon to<br>selected incident.                  | restore |
| * Priority                          | None 🗸                        |            | ଟା 🖀   ଟା 🖴                                                                 |         |
| <ul> <li>Lifecycle State</li> </ul> | Registered $\bigtriangledown$ |            | Name                                                                        | Ту      |
| Source Node                         | mimtst25                      | <b>*</b>   | com.hp.ov.nms.apa.symptom                                                   | Str     |
|                                     |                               |            | com.hp.ov.nms.apa.symptom_1                                                 | Str     |
| Source Object                       | mimtst25                      | <b>∰</b> ▼ |                                                                             |         |
| Assigned To                         |                               | ▼ 🛱 ▼      |                                                                             |         |

- 5. Repeat the previous step with the second sample incident for the pair.
- 6. *Optional*. If both Pairwise incidents have custom attributes, you can refine the match criteria beyond what NNMi automatically uses to determine a match. Some incident pairs require extensive details to verify an accurate match. See "Pairwise Configuration Form (Correlate Pairs of Incidents)" on the next page.

# Pairwise Configuration Form (Correlate Pairs of Incidents)

Use the Pairwise Configuration to pair the occurrence of one incident with another subsequent incident. See "About Pairwise Configurations" on page 670 for more information.

#### To configure incident pairs:

- 1. Complete the steps in "Prerequisites for Pairwise Configurations" on page 675 so you know exactly which two incidents or traps belong to this logical pair.
- 2. Navigate to the Pairwise Configurations form.
  - a. From the workspace navigation panel, select the **Configuration** workspace.
  - b. Expand the Incidents folder.
  - c. Select Pairwise Configurations.
  - d. Do one of the following:
    - To create a new pair configuration, click the **\*** New icon, and continue.
    - To edit an existing pair configuration, click the Topen icon in the row representing the configuration you want to edit, and continue.
    - To delete a pair configuration, select a row and click the 
      Delete icon.
- 3. Provide the basic definition of the pair of incidents for this correlation (see table).
- 4. When matching incidents, NNMi automatically takes into account the following values:
  - **SNMP Trap incidents**. NNMi takes into account from which device the trap originated using the cia.address value of the source address of the trap.
  - Management Event incidents. NNMi takes into account the name of the incident's Source Object and Source Node.

**Tip:** NNMi displays the Name value used to identify the Source Node and Source Object in the **Source Node** and **Source Object** attribute for each incident in the Incident form.

• Syslog Message incidents. NNMi does not automatically use any matching criteria.

Some incident pairs require additional details to verify an accurate match. If both incidents have custom incident attributes, you can refine the match criteria.

*Optional*. Navigate to the **First Incident Payload Filter** and **Second Incident Payload Filter** tabs, and specify the payload filter to use when identifying a valid pair of incidents. See "Configure a Payload Filter to Enrich a Pairwise Incident Configuration" on page 680.

*Optional*. Navigate to the **Matching Criteria** tab, and provide one or more custom incident attribute sets for NNMi to use as a filter when identifying a valid pair of incidents. See "Matching Criteria Configuration Form (Identify Incident Pairs)" on page 687.

**Tip:** When configuring the Matching Criteria, you do not need to specify any of the ciaNames that NNMi automatically takes into account . See "Matching Criteria Configuration Form (Identify Incident Pairs)" on page 687 for more information.

Then, click Save and Close to save your changes and return to the previous configuration form.

The next time the two incidents in this pair are generated, the first one becomes a Child Incident of the second one. See "About Pairwise Configurations" on page 670 for an example.

| Attribute                           | Description                                                                                                    |
|-------------------------------------|----------------------------------------------------------------------------------------------------|
| Name                                | The name is used to identify the pairwise configuration and must be unique. Use a name that will help you to remember the purpose for this pairwise configuration.                                                                                                    |
|                                     | Maximum length is 64 characters. Alpha-numeric characters are permitted. No spaces are permitted.                                                                                                    |
| Enabled                             | In the Basics group, verify that Enabled vis selected.                                                                                                    |
| First Incident<br>Configuration     | Identify the incident in the pair that would occur first in the logical sequence. Click the Lookup icon and select Quick Find. Choose the name of one of the predefined incident configurations. If you cannot find it, see "Incident Configurations Provided by NNMi" on page 619.                                                              |
|                                     | This First Incident becomes the Child Incident when the Second (Parent) Incident occurs.<br>For example, in the CiscoLinkDownUp Pairwise configuration, if a Cisco Link Up (Second<br>Incident) occurs after a Cisco Link Down (First Incident), the Cisco Link Down is cancelled<br>and correlated as a Child Incident under the Cisco Link Up. |
| Second<br>Incident<br>Configuration | Identify the incident in the pair that would occur second in the logical sequence. Click the Lookup icon and select <b>Quick Find</b> . Choose the name of one of the predefined incident configurations. If you cannot find it, see "Incident Configurations Provided by NNMi" on page 619.                                                     |
|                                     | This Second Incident becomes the Parent Incident if it occurs after the First Incident. For example, in the CiscoLinkDownUp Pairwise configuration, if a Cisco Link Up (Second Incident) occurs after a Cisco Link Down (First Incident), the Cisco Link Down is cancelled and correlated as a Child Incident under the Cisco Link Up.           |
| Description                         | Optional. Explain the purpose of your pairwise configuration for future reference.                                                                                                    |
|                                     | Type a maximum of 1024 characters. Alpha-numeric, spaces, and special characters (~ ! @ # $\% ^ $ * ( )_+ -) are permitted.                                                                                                    |
| Author                              | Indicates who created or last modified the Correlation Rule.                                                                                                    |
|                                     | <b>Caution:</b> If the Author attribute value is <b>HP Network Node Manager</b> , any changes are at risk of being overwritten in the future.                                                                                                    |
|                                     | Click Lookup and select Show Analysis to display details about the currently                                                                                                    |

**Pairwise Configuration Definition** 

| Attribute               | Description                                                                                                    |
|-------------------------|----------------------------------------------------------------------------------------------------|
|                         | <ul> <li>selected Author.</li> <li>Click Quick Find to access the list of existing Author values.</li> <li>Click * New to create an Author value.</li> </ul>                                                                            |
| Duration                | NNMi uses the value you enter to determine the duration window in which it correlates the Pairwise incidents you specify. During the timeframe specified, NNMi enables a single (parent) incident to cancel multiple (child) incidents. |
|                         | The Duration is calculated from the originOccurrenceTime of the parent incident backwards in time, canceling any child incidents within the Duration specified.                                                                         |
|                         | Note the following:                                                                                                    |
|                         | • By default, the Duration valus is 0 (zero).                                                                                                    |
|                         | When the Duration value is 0, NNMi finds the most recently occurring incident that matches the First Incident specified in the Pairwise configuration, regardless of time. See First Incident Configuration for more information.       |
|                         | The maximum duration value is 365 days.                                                                                                    |
| Delete when<br>Canceled | When enabled , after the Duration is reached, NNMi deletes any incidents that were canceled according to the Pairwise configuration and that occurred within the timeframe specified by the Duration attribute.                         |
|                         | When disabled, NNMi cancels the pairwise incidents as configured, but does not delete them.                                                                                                    |

# Configure a Payload Filter to Enrich a Pairwise Incident Configuration

The Payload Filter Editor enables you to create expressions that further refine the filters used to select the incidents to be correlated in the Pairwise configuration. Make sure to design any complex Payload Filters offline as a Boolean expression first. This method can help to minimize errors when entering your expressions using the Payload Filter editor.

## To create a Payload Filter expression for a Pairwise Incident configuration:

- 1. Navigate to the **Pairwise Configuration** form:
  - a. From the workspace navigation panel, select the **Configuration** workspace.
  - b. Expand the Incidents folder.
  - c. Select Pairwise Configurations.
  - d. Do one of the following:
    - i. To create an incident configuration, click the **\*** New icon, and continue.
    - ii. To edit an incident configuration, select a row, click the 🖬 Open icon, and continue.
    - iii. To delete an incident configuration, select a row and click the 
      Delete icon.
- 2. Select the First Incident Payload Filter or Second Incident Payload Filter tab.
- 3. Do one of the following:
  - a. To create a new configuration, click the **\*** New icon.
  - b. To edit an existing configuration, select a row, click the 💷 Open icon, and continue..
- 4. Define your Payload Filter (see table). Also see Guidelines for Creating a Payload Filter. For more information about Payload Filters, click here.

A Payload Filter enables you to further define the filters to be used for selecting the incidents to participate in the Pairwise Configuration. A Payload Filter selects incoming incidents based on Custom Incident Attribute names (ciaName) and values (ciaValue).

- a. Plan out the logic needed for your Filter String.
- b. Use the buttons on the bottom half of the Additional Filters Editor to establish the logic structure. For example, to establish the following structure, click **AND**, then **AND**, and then **OR**:
  - (( ) AND ( ))
- c. Now place your cursor in a location within the displayed Filter String, and use the top half of the filter editor to define the parameters of the highlighted filter requirement.

For example, select a set of parentheses and use the Insert button to specify the filter requirement

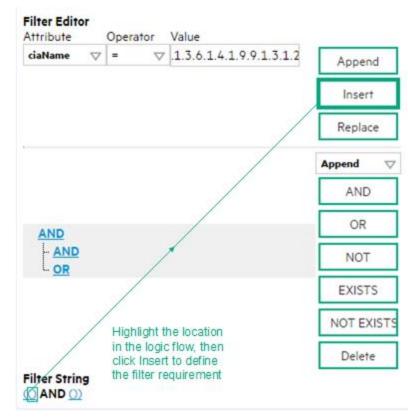

#### within those parentheses:

- 5. Click 🔀 Save and Close.
- 6. Click Save and Close to save your changes and return to the previous form.

# Payload Filter Editor Settings

| Attribute | Description                                                                                                    |
|-----------|----------------------------------------------------------------------------------------------------|
| Attribute | <ul> <li>The attribute name on which NNMi searches. Filterable attributes include the following:</li> <li>ciaName</li> <li>ciaValue</li> </ul>                  |
| Operator  | Valid operators are described below.                                                                                                    |
|           | • = Finds all values equal to the value specified. Click here for an example.                                                                                   |
|           | Example: ciaName = .1.3.6.1.4.1.9.9.13.1.2.1.7 matches any incident that contains a varbind with the name value <b>.1.3.6.1.4.1.9.9.13.1.2.1.7</b> .            |
|           | • != Finds all values not equal to the value specified. Click here for an example.                                                                              |
|           | Example: ciaName != .1.3.6.1.4.1.9.9.13.1.2.1.7 matches any incident that contains a varbind with the name value other than <b>1.3.6.1.4.1.9.9.13.1.2.1.7</b> . |
|           | • < Finds all values less than the value specified. Click here for an example.                                                                                  |
|           | Example: ciaValue < 6 matches any incident with a varbind value less than <b>6</b> .                                                                            |
|           | • <= Finds all values less than or equal to the value specified. Click here for an example.                                                                     |

| Attribute | Description                                                                                                    |
|-----------|----------------------------------------------------------------------------------------------------|
|           | Example: ciaValue <= 6 matches any incident with a varbind value less than or equal to <b>6</b> .                                                                                                    |
|           | <ul> <li>Finds all values greater than the value specified. Click here for an example.</li> </ul>                                                                                                    |
|           | Example: ciaValue > 4 matches any incident with a varbind value greater than 4.                                                                                                    |
|           | • >= Finds all values greater than or equal to the value specified. Click here for an example.                                                                                                    |
|           | Example: $ciaValue >= 4$ matches any incident that contains a varbind with values greater than or equal to <b>4</b> .                                                                                                    |
|           | • <b>between</b> Finds all traps or events that include a varbind with a value equal to and between the two values specified. Click here for an example.                                                                                   |
|           | Example: ciaValue between                                                                                                    |
|           | Filter Editor<br>Attribute Operator Value                                                                                                    |
|           | ciaValue ⊽ between ⊽ 1 Append                                                                                                    |
|           | 4 Insert                                                                                                    |
|           | Replace                                                                                                    |
|           | Керівсе                                                                                                    |
|           | matches any incident that contains a varbind value equal to or greater than <b>1</b> and equal to or                                                                                                    |
|           | less than <b>4</b> .                                                                                                    |
|           | Note: As shown in the example, each value must be entered on a separate line.                                                                                                    |
|           | • in Finds any match to at least one value in a list of values. Click here for an example.                                                                                                    |
|           | Example:                                                                                                    |
|           | ciaValue in                                                                                                    |
|           | Filter Editor                                                                                                    |
|           | Attribute Operator Value                                                                                                    |
|           | 4 Append                                                                                                    |
|           | 5 Insert                                                                                                    |
|           | Replace                                                                                                    |
|           |                                                                                                    |
|           | matches any incident with a varbind value of either <b>4</b> or <b>5</b> .                                                                                                    |
|           | <b>Note:</b> As shown in the example, each value must be entered on a separate line.                                                                                                    |
|           | NNMi displays the list of attributes using comma-separated values enclosed in parentheses, for example ( <b>4</b> , <b>5</b> ). However, the comma-separated list is used only for display purposes. The actual delimiter is the new line. |

# Payload Filter Editor Settings, continued

# Payload Filter Editor Settings, continued

| Attribute | Description                                                                                                    |
|-----------|----------------------------------------------------------------------------------------------------|
|           | • is not null Finds all non-blank values. Click here for an example.                                                                                                    |
|           | Example: ciaValue is not null matches any incident with a varbind that contains a value.                                                                                                    |
|           | • is null Finds all blank values. Click here for an example.                                                                                                    |
|           | Example: ciaValue is null matches any incident with a varbind that does not have a value.                                                                                                    |
|           | like Finds matches using wildcard characters. Click here for more information about using wildcard characters.                                                                                                    |
|           | The period asterisk (.*) characters mean <i>any number of characters of any type at this location</i> .                                                                                                    |
|           | The period (.) character means any single character of any type at this location.                                                                                                    |
|           | <b>Note:</b> To include literal string values in the Value attribute, enclose the string value in \Q< <i>literal_value</i> >\E as shown in the Examples listed below.                                                                                                    |
|           | Examples:<br>ciaName like \Q.1.3.6.1.4.1.9.9\E.* finds all traps or events that contain varbind<br>names that begin with <b>.1.3.6.1.4.1.9.9</b> and (optionally) end with any number of characters.<br>ciaValue like .*Chicago.* finds all traps or events that contain a varbind value that<br>includes the string <b>Chicago</b> . |
|           | <ul> <li>not between Finds all values except those between the two values specified. Click here for<br/>an example.</li> </ul>                                                                                                    |
|           | Example: ciaValue not between 5 8 matches an incident that contains a varbind with the values less than <b>5</b> or greater than <b>8</b> .                                                                                                    |
|           | • not in Finds all values except those included in the list of values. Click here for an example.                                                                                                    |
|           | Example:                                                                                                    |
|           | ciaValue not in                                                                                                    |
|           | Filter Editor         Attribute       Operator       Value         ciaValue       not in       I         2       Insert         Replace                                                                                                    |
|           |                                                                                                    |
|           | matches any incident that contains a varbind with values other than <b>1</b> and <b>2</b> .                                                                                                    |
|           | Note: As shown in the example, each value must be entered on a separate line.                                                                                                    |

| Attribute | Description                                                                                                    |
|-----------|----------------------------------------------------------------------------------------------------|
|           | NNMi displays the list of attributes using comma-separated values enclosed in parentheses, for example, ( <b>1</b> , <b>2</b> ). However, the comma-separated list is used only for display purposes. The actual delimiter is the new line. |
|           | • <b>not like</b> Finds all that do not have the values specified (using wildcard strings). Click here for an example.                                                                                                    |
|           | The period asterisk (.*) characters mean <i>any number of characters of any type at this location</i> .                                                                                                    |
|           | The period (.) character means any single character of any type at this location.                                                                                                    |
|           | <b>Note:</b> To include literal string values in the Value attribute, enclose the string value in \Q< <i>literal_value</i> >\E as shown in the Examples listed below.                                                                       |
|           | Example:                                                                                                    |
|           | ciaName not like \Q.1.3.6.1.4.1.9.9\E.* matches any incident that contains a varbind name value that does not begin with <b>.1.3.6.1.4.1.9.9</b> .                                                                                          |
|           | ciaValue not like .*Chicago.* finds all traps or events that do not contain a varbind value that includes the string <b>Chicago</b> .                                                                                                    |
| Value     | The value for which you want NNMi to search.                                                                                                    |
|           | Note the following:                                                                                                    |
|           | The values you enter are case sensitive.                                                                                                    |
|           | <ul> <li>NNMi displays a variable number of value fields depending on the Operator selected. For<br/>example, the between Operator causes two value fields to be displayed.</li> </ul>                                                      |
|           | • The between, in and not in operators require that each value be entered on a separate line.                                                                                                    |

# Additional Filters Editor Buttons

| Button  | Description                                                                                                    |
|---------|----------------------------------------------------------------------------------------------------|
| Append  | Appends the current expression (Attribute, Operator, and Value) to the selected expression already included in the Filter String. |
| Insert  | Inserts the current expression (Attribute, Operator, and Value) in front of the cursor location within the Filter String.         |
| Replace | Replaces the selected expression with the expression displayed in the Attribute, Operator, and Value fields.                      |
| AND     | Appends, inserts, or replaces the AND Boolean Operator in the selected cursor location.                                           |
|         | <b>Note:</b> View the expression displayed under <b>Filter String</b> to see the logic of the expression as it is created.        |

| Button     | Description                                                                                                    |
|------------|----------------------------------------------------------------------------------------------------|
| OR         | Appends, Inserts, or replaces the OR Boolean Operator in the current cursor location.                                                                                                    |
|            | <b>Note:</b> View the expression displayed under <b>Filter String</b> to see the logic of the expression as it is created.                                                                                                    |
| NOT        | Can be used in any part of the Filter String to specify that NNMi should exclude interfaces with values that pass the expression that immediately follows the NOT.                                                                                                    |
|            | For example, when evaluating the following expression, NNMi includes interfaces with (interface description) ifDesc containing <b>VLAN</b> , and excludes any Interfaces that have <b>VLAN10</b> for the (interface name) ifName value:                                                                                                    |
|            | (ifDesc like VLAN AND NOT (ifName=VLAN10))                                                                                                    |
|            | <b>Note:</b> View the expression displayed under Filter String to see the logic of the expression as it is created .                                                                                                    |
| EXISTS     | Used for filters that include Capabilities or Custom Attribute names and values in the Filer String.                                                                                                    |
|            | Indicates that you want NNMi to consider interfaces that have Capabilities or Custom Attributes when evaluating the Filter String.                                                                                                    |
|            | <b>Tip:</b> When creating complex Filter Strings that include customAttrName and customAttrValue pairs as one component of an " <i>or</i> " statement, to prevent NNMi from excluding Nodes that have zero Custom Attributes, use <b>EXISTS</b> or <b>NOT EXISTS</b> criteria for the customAttrName and customAttrValue pair definitions.   |
|            | Otherwise Nodes that do not have any Custom Attributes are automatically excluded even if they have values that pass other aspects of your filter.                                                                                                    |
|            | For example, when evaluating the following Filter String, NNMi includes interfaces with (interface description) ifDesc containing <b>VLAN</b> , as well as any Interfaces Custom Attribute Role value is <b>LAN Connection to Oracle Server</b> :                                                                                            |
|            | <pre>(ifDesc like VLAN OR EXISTS((customAttrName=Role AND customAttrValue=LAN<br/>Connection to Oracle Server)))</pre>                                                                                                    |
|            | <b>Note:</b> View the expression displayed under Filter String to see the logic of the expression as it is created.                                                                                                    |
| NOT EXISTS | Used for filters that include Capabilities or Custom Attribute names and values in the Filer String. Indicates that you want NNMi to consider interfaces that do not have any Capabilities or Custom Attributes when evaluating the Filter String, but exclude the interfaces that match the expression that follows the <b>NOT EXISTS</b> . |

# Additional Filters Editor Buttons, continued

## Additional Filters Editor Buttons, continued

| Description                                                                                                    |  |
|----------------------------------------------------------------------------------------------------|--|
| <b>Tip:</b> When creating complex Filter Strings that include customAttrName and customAttrValue pairs as one component of an " <i>or</i> " statement, to prevent NNMi from excluding Nodes that have zero Custom Attributes, use <b>EXISTS</b> or <b>NOT EXISTS</b> criteria for the customAttrName and customAttrValue pair definitions. Otherwise Nodes that do not have any Custom Attributes are automatically excluded even if they have values that pass other aspects of your filter. |  |
| For example, when evaluating the following expression, NNMi includes interfaces with (interface description) ifDesc containing <b>VLAN</b> , and excludes any Interfaces that have the Custom Attribute Role and that Role value is <b>LAN Connection to Oracle Server</b> : (ifDesc like VLAN OR NOT EXISTS((customAttrName=Role AND customAttrValue=LAN Connection to Oracle Server)))                                                                                                    |  |
| <b>Note:</b> View the expression displayed under Filter String to see the logic of the expression as it is created.                                                                                                    |  |
| Deletes the selected expression.                                                                                                    |  |
| <b>Note:</b> If the Boolean Operator is selected, the Additional Filters Editor deletes all expressions associated with the Boolean Operator.                                                                                                    |  |
|                                                                                                    |  |

# Matching Criteria Configuration Form (Identify Incident Pairs)

**Tip:** When configuring the Matching Criteria, you do not need to specify any of the ciaNames that NNMi automatically takes into account .

When matching incidents, NNMi automatically takes into account the following values:

- **SNMP Trap incidents**. NNMi takes into account from which device the trap originated using the cia.address value of the source address of the trap.
- Management Event incidents. NNMi takes into account the name of the incident's Source Object and Source Node.

**Tip:** NNMi displays the Name value used to identify the Source Node and Source Object in the **Source Node** and **Source Object** attribute for each incident in the Incident form.

• Syslog Message incidents. NNMi does not automatically use any matching criteria.

Some incident pairs require additional details to verify an accurate match. If both Pairwise incidents have custom incident attributes, you can use the Matching Criteria Configuration form to refine the matching criteria beyond what NNMi includes automatically.

**Tip:** You can also use Payload Filters to define incident pairs. See "Configure a Payload Filter to Enrich a Pairwise Incident Configuration" on page 680for more information.

Specify one or more values for NNMi to use as a filter when identifying a valid pair of incidents.

You can use any Custom Incident Attributes (CIAs) displayed on the Incident form of the two incidents you are associating into a logical pair. The group of available CIAs depends on which incidents you select. There are two categories of possible CIAs:

- SNMP trap varbinds identified by the Abstract Syntax Notation value (ASN.1) or position. For example, a varbind OID of .1.3.6.1.2.1.2.2.1.1 or a position number of 25.
- Custom attributes provided by NNMi (Name = cia.\*). See "Custom Incident Attributes Provided by NNMi (Information for Administrators)" on page 655.

The group of available CIAs depends on which incident you are configuring (for example, CiscoLinkDown). To see which CIAs are available, navigate to an Incident view, double-click an instance of that incident-type to open the Incident form, and navigate to the Custom Attributes tab. The items listed in the table are the CIAs for that particular incident-type. For example, all CiscoLinkDown incidents would have the same group of CIAs shown in the illustration below.

|                                     | Incident ×                    |          |                                                                                                    |                 |              |
|-------------------------------------|-------------------------------|----------|----------------------------------------------------------------------------------------------------|-----------------|--------------|
|                                     | S 🔒                           |          |                                                                                                    |                 |              |
| <ul> <li>Basics</li> </ul>          |                               | <        | Correlated Children                                                                                   | Custom Att      | tributes     |
| Message                             |                               |          | -                                                                                                    |                 |              |
| Node Down<br>• Severity             | Critical 🗸                    | re<br>th | NMi lists the Custom Att<br>ceived from the SNMP to<br>e Restore Default Setting<br>elected incident. | rap. If you sor | rt or filter |
| Priority                            | None 🗸                        |          | ଟ   🖬   ଟ   🦘                                                                                         |                 | K            |
| <ul> <li>Lifecycle State</li> </ul> | Registered $\bigtriangledown$ |          | Name                                                                                                  |                 | Туре         |
| Source Node                         | mimtst25                      |          | com.hp.ov.nms.apa.symp                                                                                | tom             | String       |
| Source Object                       | mimtst25                      |          | com.hp.ov.nms.apa.symp                                                                                | tom_1           | String       |
| Assigned To                         |                               | ▼ 🗱 ▼    |                                                                                                    |                 |              |

For example:

- If you specify a First Incident Criteria and Second Incident Criteria of .1.3.6.1.2.1.2.2.1.1, the first incident's varbind value for the specified OID must match the second incident's varbind value for the specified OID to confirm a match.
- If you specify two custom attribute sets (one with both First Incident Criteria and Second Incident Criteria set to position 7, and one with both First Incident Criteria and Second Incident Criteria set to position 25), then the values for both custom attributes (varbind position 7 and varbind position 25) in both Incidents must match to confirm the logical pair.

#### To configure which attributes NNMi uses to verify incident identity:

- 1. Complete the steps in "Prerequisites for Pairwise Configurations" on page 675 so your choices for this Item Pair configuration are displayed in the NNMi console. (Two Incident forms should be open before you proceed to step 2.)
- 2. Navigate to the Matching Criteria Configuration form.
  - a. From the workspace navigation panel, select the **Configuration** workspace.
  - b. Expand the Incidents folder.
  - c. Select Pairwise Configurations.
  - d. Do one of the following:
    - To create a new pairwise configuration, click the **\*** New icon.
    - To edit a pairwise configuration, double-click the row representing the configuration you want to edit.
  - e. Navigate to the Matching Criteria tab.
  - f. Do one of the following:

- i. To create a new matching criteria configuration, click the **\*** New icon.
- ii. To edit a matching criteria configuration, double-click the row representing the configuration you want to edit.
- 3. Specify the Object Identifier (OID) or trap varbind position number you want NNMi to use to confirm the identity of the pair of incidents (see table).
- 4. Click Save and Close to save your changes and return to the previous form.
- 5. Repeat steps 1-3 any number of times. The incidents must pass all Matching Criteria, plus have identical Source Node and Source Object attribute values.

#### **Matching Criteria Configuration**

| Attribute          | Description                                                                                                    |
|--------------------|----------------------------------------------------------------------------------------------------|
| First<br>Incident  | Type the specification required to confirm the identify of the first incident in this logical pair of incidents. Provide one of the following:                                                                                                    |
| Criterion          | The SNMP trap varbind Abstract Syntax Notation value - ASN.1 (OID)                                                                                                    |
|                    | The SNMP trap varbind position number                                                                                                    |
|                    | • The Custom Attribute <b>Name</b> value (see "Custom Incident Attributes Provided by NNMi (Information for Administrators)" on page 655 or the Name column in the table on the Incident Form: Custom Attributes Tab of the Incident you are configuring as a member of this logical pair). |
| Second<br>Incident | Type the specification required to confirm the identify of the second incident in this logical pair of incidents. Provide one of the following:                                                                                                    |
| Criterion          | The SNMP trap varbind Abstract Syntax Notation value - ASN.1 (OID)                                                                                                    |
|                    | The SNMP trap varbind position number                                                                                                    |
|                    | • The Custom Attribute <b>Name</b> value (see "Custom Incident Attributes Provided by NNMi (Information for Administrators)" on page 655 or the Name column in the table on the Incident Form: Custom Attributes Tab of the Incident you are configuring as a member of this logical pair). |

#### **Related Topics**

"Incident Pair (Pairwise) Configurations Provided by NNMi" on page 672

# Pairwise Configuration Example

**Tip:** When configuring the Matching Criteria, you do not need to specify any of the ciaNames that NNMi automatically takes into account . See "Matching Criteria Configuration Form (Identify Incident Pairs)" on page 687 for more information.

When matching incidents, NNMi automatically takes into account the following values:

- **SNMP Trap incidents**. NNMi takes into account from which device the trap originated using the cia.address value.
- Management Event incidents. NNMi takes into account the unique name of the incident's Source Object and Source Node.

**Tip:** NNMi displays the unique name value used to identify the Source Node and Source Object in the **Source Node** and **Source Object** attribute for each incident in the Incident form.

• Syslog Message incidents. NNMi takes into account the value of event.deviceAddress.

This example correlates the same ospflfStateChange trap in a Pairwise Configuration. This example Pairwise Configuration, specifies that when the ospflfState value changed from1 (down) to any value other than 1 (down), NNMi correlates the ospflfStateChange incidents. See "Pairwise Configuration Form (Correlate Pairs of Incidents)" on page 677 for more information about how to specify a Pairwise configuration.

To use the same SNMP trap in a Pairwise configuration:

- 1. Navigate to the **Configuration** workspace.
- 2. Expand the Incidents folder.
- 3. Select Pairwise Configurations.
- 4. Click **\*** (New) to create a Pairwise Configuration.
- 5. Enter a Name that is used to identify the Pairwise Configuration.
- 6. Make sure **Enabled** is checked.
- 7. In the First Incident Configuration attribute, select Quick Find from the CLookup menu.
- 8. Select OSPFIfStateChange.
- 9. In the Second Incident Configuration attribute, select **Quick Find** from the CLookup menu.
- 10. Select OSPFIfStateChange.
- 11. Enter a **Description** for the Pairwise Configuration.
- 12. Either leave the default value **Customer** or select **New** from the <sup>11</sup> Lookup menu to specify an Author name.
- 13. Select **Days** from the **Duration** drop-down menu.
- 14. Enter the number of days in which NNMi correlates the Pairwise Configuration you specify .
- 15. If you want NNMi to delete the Pairwise incidents when they are canceled, click **Delete When Canceled**.

- 16. Navigate to the First Incident Payload Filter tab.
- 17. Use the following expression to indicate you want to use the OSPFIfState value of 1 (down): ciaName = 1.3.6.1.2.1.14.7.1.12 AND ciaValue = 1
- 18. Navigate to the Second Incident Payload Filter tab.
- 19. Use the following expression to indicate you want to use any OSPFIfState value that is other than 1 (down):

```
ciaName = 1.3.6.1.2.1.14.7.1.12 AND ciaValue != 1
```

**Note:** You do not need to specify Matching Criteria. NNMi checks for a match using the value of cia.address.

20. Click **Save and Close** to save your changes and return to the Pairwise Configurations view.

# Rate Comparison Parameters Form

Custom Incident Attributes (CIAs) are used as parameter values. Parameter values enable accurate identification of duplicate incidents. There are two categories of CIAs:

- SNMP trap varbind values (Name = the MIB varbind identifier, Type = asn\_\*)
- Custom attributes provided by NNMi (Name = cia.\*, Type=String). See "Custom Incident Attributes Provided by NNMi (Information for Administrators)" on page 655.

You can provide the required information within the following contexts:

"Rate Comparison Parameters Form (SNMP Trap Incident)" on page 947

"Rate Comparison Parameters Form (Syslog Message) (HPE ArcSight)" on page 1116

"Rate Comparison Parameters Form (Management Events)" on page 1276

# **Suppress Incident Configurations**

NNMi enables you to suppress incidents based on Interface Group, Node Group, or default Suppression settings. NNMi applies your Suppression settings in the following order. Only the first match applies.

- 1. Interface Group (SNMP Trap Configuration Form: Interface Settings tab)
- 2. Node Group (SNMP Trap Configuration Form: Node Settings tab)
- 3. Enrich configuration settings without specifying an Interface Group or Node Group (SNMP Trap Configuration Form: Enrichment tab)

You can provide the required information within the following contexts:

"Configure Suppression Settings for an SNMP Trap Incident" on page 914

"Configure Suppression Settings for a Syslog Message Incident (HPE ArcSight)" on page 1083

"Configure Suppression Settings for a Management Event Incident" on page 1243

# **Enrich Incident Configurations**

NNMi enables you to fine tune and enhance incidents based on Interface Group, Node Group, or default Enrichment settings. NNMi applies your Enrichment settings in the following order. Only the first match applies:

- 1. Interface Group (Interface Settings tab)
- 2. Node Group (Node Settings tab)
- 3. Enrich configuration settings without specifying an Interface Group or Node Group (Enrichment tab)

The types of items you can fine tune and enhance for a selected incident configuration, include:

- Category
- Family
- Severity
- Priority
- Correlation Nature
- Message
- Assigned To

**Note:** Any configuration you specify for Severity, Priority, or Message overrides those values provided in the Basics information.

You can provide the required information within the following contexts:

"Configure Enrichment Settings for an SNMP Trap Incident" on page 922

"Configure Enrichment Settings for a Management Event Incident" on page 1251

# **Dampening Incident Configurations**

NNMi enables you to delay (dampen) the following for an incident configuration:

- Appearance within Incident views in the NNMi Console
- Execution of Incident Actions
- Execution of Diagnostics

Requires HPE Network Node Manager iSPI Network Engineering Toolset Software (NNM iSPI NET) and requires installation of a Diagnostic Server -- click here for more information.

You can provide the required information within the following contexts:

"Configure Dampening Settings for an SNMP Trap Incident" on page 926

"Configure Dampening Settings for a Syslog Message Incident (HPE ArcSight)" on page 1095

"Configure Dampening Settings for a Management Event Incident" on page 1255

# **Configure Custom Correlations**

#### For information about each Custom Correlation Configuration tab:

NNMi enables you to correlate groups of incidents under a Parent Incident. This feature is useful when you want to define a relationship between a number of incidents potentially from different network objects that form a logical set to identify a problem. The set of correlations is considered complete if all of the incidents arrive within a specified time window.

Rule Description Correlation **Tip:** Configure a Correlation Rule when you want to correlate only one type of Child Rule incident Configuration with a Parent Incident Configuration that is generated by NNMi. Use a Correlation Rule to specify the following: Parent Incident Configuration Child Incident Configuration Filters that NNMi should use when selecting the Parent and Child Incident instances for correlation The time window within which NNMi begins to correlate the incidents. Note: If the Parent and Child incidents occur within the Correlation Window Duration specified, NNMi begins to correlate the incidents as soon as they occur. The regular expression (Correlation Filter) that defines the relationship requirements that must be met before the incidents are correlated The Parent and Child Incident do not have to be the same incident configuration. For example, you can correlate an Address Not Responding incident with an Interface Down incident. See "Correlation Rule Example" on page 727 for a step-by-step example of how the Subinterface Correlation Rule provided by NNMi was created. Causal Tip: Configure a Causal Rule when you want to cause NNMi to generate a Parent Rule Incident and you want to correlate one or more Child Incident Configurations under the Parent Incident that you cause to be generated.

When configuring a Custom Correlation, you configure one or both of the following:

Use a Causal Rule to specify the following:

- Parent Incident Configuration to be generated
- One or more Child Incident Configurations to be correlated under the generated Parent
  Incident
- Filters that NNMi should use when selecting the Child Incident instances for correlation

| Rule | Description                                                                                                    |
|------|----------------------------------------------------------------------------------------------------|
|      | Source Object and Source Node filters to be used to determine the Source Node and     Source Object for the generated Parent Incident                                               |
|      | • The time window that must be met before NNMi correlates the incidents.                                                                                                    |
|      | <b>Note:</b> NNMi waits until the Correlation Window Duration has passed before generating the Parent Incident and correlating its Child Incidents.                                 |
|      | To establish a relationship between multiple Custom Correlations, configure a Causal Rule to generate a Parent Incident that becomes the Child Incident of another Parent Incident. |
|      | See "Causal Rule Example" for a step-by-step example of creating a Causal Rule.                                                                                                    |

#### To configure a Custom Correlation:

- 1. Navigate to the Custom Correlation Configuration form:
  - a. From the workspace navigation pane, select the **Configuration** workspace.
  - b. Expand the **Incidents** folder.
  - c. Select Custom Correlation Configuration.
- 2. View the configured attributes (see table).
- 3. Do one of the following, or both:
  - Configure one or more Correlation Rules. See "Configure a Correlation Rule" on the next page for more information.
  - Configure one or more Causal Rules. See "Configure a Causal Rule" on page 730 for more information.
- 4. Click Save and Close to save your changes and return to the previous form.

#### **Custom Correlation Registration Attribute**

| Attribute     | Description                                                               |
|---------------|---------------------------------------------------------------------------|
| Last Modified | The date and time the Custom Correlation configuration was last modified. |

# **Configure a Correlation Rule**

**Tip:** Configure a Correlation Rule when you want to correlate a Child incident Configuration under a Parent Incident Configuration that is generated by NNMi.

Note: See Help  $\rightarrow$  Documentation Library  $\rightarrow$  Release Notes, and locate the Support Matrix link for Correlation Rule limitations.

When correlating groups of incidents under an existing Parent incident, use the Correlation Rules tab to specify the Correlation Rule that defines the Parent Incident, the Child Incident, and the relationship requirements that must be met before the incidents are correlated.

See "Correlation Rule Example" on page 727 for a step-by-step example of how the Subinterface Custom Correlation Rule provided by NNMi was created.

#### For information about each Correlation Rules tab:

#### To configure a Correlation Rule:

- 1. Navigate to the Custom Correlation Configuration form:
  - a. From the workspace navigation pane, select the **Configuration** workspace.
  - b. Expand the Incidents folder.
  - c. Select Custom Correlation Configuration.
- 2. Navigate to the Correlation Rules tab.
- 3. From the **Correlation Rules** table toolbar, do one of the following:
  - To create a Correlation Rule, click the **\*** New icon, and continue.
  - To edit a Correlation Rule, click the Topen icon in the row representing the Correlation Rule you want to edit, and continue.
  - To delete a Correlation Rule, click the 
    Delete icon.
- 4. Create your Correlation Rule (see table).
- 5. Click Save and Close to save your changes and return to the previous form.

#### **Correlation Rule Basic Attributes**

| Attribute | Description                                                                                                    |
|-----------|----------------------------------------------------------------------------------------------------|
| Name      | Type a maximum of 64 characters. Alpha-numeric, spaces, and special characters (~ ! @ # \$ % ^ & * ( )_+ -) are permitted.                           |
|           | The name is used to identify the Correlation Rule and must be unique. Use a name that will help you to remember the purpose of the Correlation Rule. |

| Attribute          | Description                                                                                                    |
|--------------------|----------------------------------------------------------------------------------------------------|
| Author             | Indicates who created or last modified the Correlation Rule.                                                                                                    |
|                    | <b>Caution:</b> If the Author attribute value is <b>HP Network Node Manager</b> , any changes are at risk of being overwritten in the future.                                                                                                 |
|                    | <ul> <li>Click Lookup and select Show Analysis to display details about the currently selected Author.</li> </ul>                                                                                                    |
|                    | <ul> <li>Click Quick Find to access the list of existing Author values.</li> <li>Click * New to create an Author value.</li> </ul>                                                                                                    |
| Enabled            | If realized, the NNMi Causal Engine uses the Correlation Rule when evaluating incidents.                                                                                                    |
|                    | If disabled, the Correlation Rule is ignored.                                                                                                    |
| Parent<br>Incident | Specifies the incident configuration that should be used as the Parent Incident for the Correlation Rule.                                                                                                    |
|                    | <b>Note:</b> If you want to create a rule to <i>generate</i> a Parent Incident configure a Causal Rule.<br>See "Configure a Causal Rule" on page 730 for more information.                                                                    |
|                    | To specify a Parent Incident configuration:                                                                                                    |
|                    | 1. Click the Lookup icon, and do one of the following:                                                                                                    |
|                    | <ul> <li>To display Analysis Pane information, select Show Analysis. (See Use the<br/>Analysis Pane for more information about the Analysis Pane.)</li> </ul>                                                                                 |
|                    | <ul> <li>To display the list of possible incidents, select Quick Find. In the Quick Find dialog, select the Incident of interest.</li> </ul>                                                                                                  |
|                    | To create a Parent Incident, select one of the following:                                                                                                    |
|                    | <ul> <li>New Management Event Configuration</li> </ul>                                                                                                    |
|                    | <ul> <li>New Remote NNM Event Configuration</li> </ul>                                                                                                    |
|                    | <ul> <li>New SNMP Trap Configuration</li> </ul>                                                                                                    |
|                    | <ul> <li>To modify a Parent Incident, select To pen.</li> </ul>                                                                                                    |
|                    | 2. <i>Optional</i> . To create or modify a Parent Incident, enter or modify the attribute values for the selected Incident configuration. See "Configuring Incidents" on page 599 for more information about the Incident Configuration form. |
|                    | 3. Click 🗷 Save and Close to save your changes and return to the previous form.                                                                                                    |
| Child<br>Incident  | Specifies the incident configuration that must match an incoming incident and that should be correlated as the Child Incident for the Custom Correlation.                                                                                     |

# Correlation Rule Basic Attributes, continued

| Attribute             | Description                                                                                                    |  |  |
|-----------------------|----------------------------------------------------------------------------------------------------|--|--|
|                       | To specify a Child Incident configuration:                                                                                                    |  |  |
|                       | 1. Click the Lookup icon, and do one of the following:                                                                                                    |  |  |
|                       | <ul> <li>To display Analysis Pane information, in the Quick Find dialog, select Show<br/>Analysis. (See Use the Analysis Pane for more information about the Analysis Pane.)</li> </ul>                                                                                                    |  |  |
|                       | To create a Child Incident, select one of the following:                                                                                                    |  |  |
|                       | <ul> <li>New Management Event Configuration</li> </ul>                                                                                                    |  |  |
|                       | <ul> <li>New Remote NNM Event Configuration</li> </ul>                                                                                                    |  |  |
|                       | <ul> <li>New SNMP Trap Configuration</li> </ul>                                                                                                    |  |  |
|                       | • To modify a Child Incident, select 🖿 Open.                                                                                                    |  |  |
|                       | 2. <i>Optional</i> . To create or modify a Child Incident, enter or modify the attribute values for the selected Incident configuration. See "Configuring Incidents" on page 599 for more information about the Incident Configuration form.                                                                                                    |  |  |
|                       | 3. Click 🔀 Save and Close to save your changes and return to the previous form.                                                                                                    |  |  |
| Correlation<br>Window | The time window within which NNMi begins to correlate the incidents. Enter a number for Days, Hours, Minutes, and Seconds.                                                                                                    |  |  |
| Duration              | Note the following:                                                                                                    |  |  |
|                       | • If the Parent and Child incidents occur within the Correlation Window Duration specified, NNMi begins to correlate the incidents as soon as they occur.                                                                                                    |  |  |
|                       | • If you are relating multiple Custom Correlations, make sure the Correlation Window Duration allows enough time for all of the Parent and Child incidents to be generated. For example, when correlating a trap and an Interface Down incident on an interface that is polled every 5 minutes, use a 6-minute Correlation Duration Window to guarantee that the trap on the Interface Down occurs in the same Correlation Window Duration. This is because It might take up to 5 minutes for the associated Interfaced Down incident to occur |  |  |
|                       | <b>Note:</b> This example assumes that if the Interface Down occurs before the trap, the trap is sent within 6 minutes of the Interface Down Incident.                                                                                                    |  |  |
|                       | <ul> <li>A lengthy Correlation Window Duration can increase memory usage and subsequently affect NNMi performance. When using a long duration window, the more often the incident occurs, the greater the affect on memory. To avoid possible performance issues, use a shorter duration for incidents that occur more frequently.</li> </ul>                                                                                                    |  |  |
| Description           | Use the description field to provide additional information that you would like to store about the current incident configuration. This description applies only to the configuration entry. Type a maximum of 2048 characters. Alpha-numeric, spaces, and special characters                                                                                                    |  |  |
|                       | (~ ! @ # \$ % ^ & * ( ) _+) are permitted.                                                                                                    |  |  |

# Configure a Parent Incident Filter for a Correlation Rule

Note: See Help  $\rightarrow$  Documentation Library  $\rightarrow$  Release Notes, and locate the Support Matrix link for Parent Incident Filter limitations.

**Tip:** The Parent Incident Filter is optional, but recommended. Use of a Parent Incident Filter improves NNMi performance by reducing the set of incidents that NNMi processes.

When correlating groups of incidents under a Parent Incident, you can define the requirements for the Parent Incident. The Parent Incident tab enables you to use the Filter Editor to define these requirements. For example, you might want to specify that the Source Node of the Parent Incident be a specific node Name pattern. See Valid Operators in the table that follows for examples of valid Parent Incident Filters.

When specifying the **like** or **not like** operator, use the syntax defined for Java regular expressions. For more information, see the Pattern (Java Platform SE6) API documentation at: http://download.oracle.com/javase/6/docs/api/java/util/regex/Pattern.html

Use the Filter Editor Buttons to insert Boolean Operators and to append, insert, and replace expressions in the Filter String. Use the Drag and Drop feature to make changes to the placement of the expressions in your Filter String. Click here for more information about using the Filter Editor for Custom Correlations:

- You can use Custom Incident Attributes, attributes for an incident's Source Node or Source Object, or both to define how matching incidents should be considered for the Correlation Rule. See Valid Attributes for more information.
- When specifying Attribute names and values, NNMi uses the type to determine a match. For example, if
  the Attribute type is numeric, NNMi does a numeric comparison. If the Attribute type is textual, NNMi does
  a lexographical string comparison. In all cases, when you use the like or not like operator, NNMi uses a
  lexographical string comparison. Click here for more information about Attribute types:
  - ifIndex and ifSpeed are numeric Attributes.
  - Any Attribute name that begins wtih "is" (isSnmpInterface, isSnmpNode, isNnmSystemLocal) represents a Boolean Attribute.
  - All other Attributes are textual.
- Each set of expressions associated with a Boolean Operator (for example, AND) is treated as if it were enclosed in parentheses and evaluated together.
- View the expression displayed under Filter String to see the logic of the expression as it is created.
- The AND and OR Boolean Operators must contain at least two expressions.
- The placement of your cursor and the subsequent text that is selected is important when performing operations using the Additional Filters Editor. For example, you append to or replace, the expression that is selected.

• The placement of your cursor and the subsequent text that is selected is especially important when adding your Boolean operators. See "Add Boolean Operators in the Additional Filters Editor" on page 322 for more information.

| Button or<br>Feature | Description                                                                                                    |
|----------------------|----------------------------------------------------------------------------------------------------|
| Append               | Appends the current expression (Attribute, Operator, and Value) to the selected expression already included in the filter string. |
| Insert               | Inserts the current expression (Attribute, Operator, and Value) in front of the cursor location within the Filter String.         |
| Replace              | Replaces the selected expression with the expression displayed Left or Right Expression.                                          |
| AND                  | Inserts the AND Boolean Operator in the selected cursor location.                                                                 |
|                      | <b>Note:</b> View the expression displayed under <b>Filter String</b> to see the logic of the expression as it is created.        |
| OR                   | Inserts the OR Boolean Operator in the current cursor location.                                                                   |
|                      | <b>Note:</b> View the expression displayed under <b>Filter String</b> to see the logic of the expression as it is created.        |
| Delete               | Deletes the selected expression.                                                                                                  |
|                      | <b>Note:</b> If the Boolean Operator is selected, the Filter Editor deletes all expressions associated with the Boolean Operator. |
| Drag and             | You can drag any of the following items to a new location in the Filter String:                                                   |
| Drop                 | Filter Editor Options: AND, OR, NOT, EXISTS, NOT EXISTS                                                                           |
|                      | Filter Expression (Attribute, Operator, and Value)                                                                                |
|                      | When moving items in the Filter String, note the following:                                                                       |
|                      | Click the item you want to move before dragging it to a new location.                                                             |
|                      | As you drag a selected item, an underline indicates the target location.                                                          |
|                      | • If you are moving the selection up, NNMi places the item above the target location.                                             |
|                      | • If you are moving the selection down, NNMi places the item below the target location.                                           |
|                      | <ul> <li>If you attempt to move the selection to an invalid target location, NNMi displays an<br/>error message.</li> </ul>       |

#### Filter Editor Buttons and Drag and Drop Feature

See "Correlation Rule Example" on page 727 for a step-by-step example of how the Subinterface Correlation Rule provided by NNMi was created.

#### To configure a Parent Incident Filter:

- 1. Navigate to the Custom Correlation Configuration form:
  - a. From the workspace navigation pane, select the **Configuration** workspace.
  - b. Expand the **Incidents** folder.
  - c. Select Custom Correlation Configuration.
- 2. Navigate to the **Correlation Rules** tab.
- 3. From the **Correlation Rules** table toolbar, do one of the following:
  - To create a Correlation Rule, click the **\*** New icon, and continue.
  - To edit a Correlation Rule, click the Topen icon in the row representing the configuration you want to edit, and continue.
  - To delete a Correlation Rule, click the 
    Delete icon.

#### 4. Navigate to the Parent Incident Filter tab.

5. Create your Parent Incident Filter (see Filter Editor Settings).

#### Filter Editor Settings

| Setting    | Description                                                                                                    |
|------------|----------------------------------------------------------------------------------------------------|
| Attribute  | The Attribute on which NNMi searches. See Valid Attributes below for a description of valid Attributes.                                                                     |
| Operator   | Use this Operator to establish the relationship between the Attribute and Expression.<br>See Valid Operators in the table below for the description of each valid Operator. |
| Expression | Use the Expression to complete the criteria for the Parent Incident configuration. See Valid Expressions below for more information.                                        |

6. Click Save and Close to save your changes and return to the previous form.

#### Valid Attributes

| Attribute | Description                                                                                                    |
|-----------|----------------------------------------------------------------------------------------------------|
| Attribute | The Attribute on which NNMi searches. Valid attributes other than Source Node attributes depend on the Incident's Source Object. NNMi checks the Source Node as well as the Source Object for any Capability value. |
|           | Note the following when specifying Attributes:                                                                                                    |
|           | Boolean Attributes begin with "is" and must contain the value true or false.                                                                                                    |
|           | Use the following syntax to specify a Custom Incident Attribute (CIA):                                                                                                    |
|           | <pre>valueOfCia(<cia_name>)</cia_name></pre>                                                                                                    |
|           | Check the appropriate Incident form for any valid CIA Names provided by NNMi.                                                                                                    |
|           | For example: \${value0fCia(\Q.1.3.6.1.4.1.9.9.106.2.0.1\E)}= 5                                                                                                    |

| Attribute | Description                                                                                                    |
|-----------|----------------------------------------------------------------------------------------------------|
|           | <ul> <li>When specifying the &lt;<i>CIA_Name</i>&gt;, you can use the syntax defined for Java regular expressions. For example, use the following syntax to specify that you want to include any CIA Name that begins with .1.3.6.1.2.1.31.1.1.1.1.\${value0fCia (\Q.1.3.6.1.2.1.31.1.1.1.1.\E.*)}</li> </ul>                   |
|           | <ul> <li>Enclose all CIA names using the \Q and \E characters so that NNMi correctly interprets<br/>the period character. For example: \${child.value0fCia(\Qcia.address\E)}</li> <li>For more information, see the Pattern (Java Platform SE6) API documentation at:</li> </ul>                                                |
|           | <pre>http://download.oracle.com/javase/6/docs/api/java/util/regex/Pattern.htm l</pre>                                                                                                    |
|           | • If you use attributes that are valid for the Source Node, NNMi uses the Source Node when comparing values. If you use attributes that are valid for the Source Object, NNMi uses the Source Object when comparing values. You cannot use attributes that are valid for the Source Node and Source Object in the same filter.  |
|           | When using attributes for a Source Object, note the following:                                                                                                    |
|           | <ul> <li>When using attributes for a Source Object, the attribute must be valid for the incident's<br/>Source Object or NNMi does not find a match. For example, if you use the hostedOn<br/>attribute and the Source Object is not an interface, the correlation does not occur.</li> </ul>                                    |
|           | <b>Tip:</b> To check a Source Object for an incident, select the incident of interest, then select <b>Tip:</b> Open from the Lookup menu for the Source Object, and examine the Source Object form.                                                                                                    |
|           | • SNMP Trap incidents only. NNMi does not find a match when the value for a Source<br>Object is None. A Source Object attribute value of None indicates that NNMi cannot<br>resolve the Source Object. If you want to match the incident, use one or more Source<br>Node attributes.                                            |
|           | <ul> <li>If the incident does not have a Source Object, a Source Node, or both (for example, the node<br/>is not stored in the NNMi database), you must use CIAs in your filter rather than Source<br/>Object or Source Node attributes.</li> </ul>                                                                             |
|           | <b>Tip:</b> To check whether the Source Object or Source Node is stored in the NNMi database, open the incident and then select in Open from the Lookup menu for the Source Node or Source Object displayed. If a form does not open for the selected object or node, this means the source is not stored in the NNMi database. |
|           | <ul> <li>When specifying a Correlation Filter, precede the attribute name with either parent. or<br/>child. to specify from which incident the attribute value should be compared. For example,<br/>you might specify \${parent.hostedOn} or \${child.ifDesc}.</li> </ul>                                                       |
|           | Possible Source Object choices are as follows:                                                                                                    |
|           | Card [click here for a list of attribute values]                                                                                                    |

| Attribute | Description                                                                                                    |
|-----------|----------------------------------------------------------------------------------------------------|
|           |                                                                                                    |
|           | Unique Keys from the Card Form: Capabilities Tab:                                                                                                    |
|           | capability (Unique Key of the Capability)                                                                                                    |
|           | Interface [click here for a list of attribute values]                                                                                                    |
|           | Use the following syntax to specify a Custom Attribute for an Interface:                                                                                                    |
|           | <pre>valueOfInterfaceCa(<ca_name>)</ca_name></pre>                                                                                                    |
|           | For example: \${child.valueOfInterfaceCA(Role)} = WAN Connection                                                                                                    |
|           | Values from the Basics Attributes listed on the Interface Form:                                                                                                    |
|           | hostedOn (Hosted On Node)                                                                                                    |
|           | You must use the full DNS name for the hostedOn value.                                                                                                    |
|           | Values from the Interface Form: General Tab:                                                                                                    |
|           | ifName (name configured for the interface)                                                                                                    |
|           | ifAlias (alias configured for the interface)                                                                                                    |
|           | ifDesc (description configured for the interface)                                                                                                    |
|           | ifIndex (index assigned to the interface)                                                                                                    |
|           | ifSpeed (speed configured for the interface)                                                                                                    |
|           | When entering the value for ifSpeed, use the actual numeric value for the interface speed. For example, use 10000000 for ifSpeed <b>10 Mbps</b> .                                                                                               |
|           | Addresses from the Interface Form: IP Addresses Tab:                                                                                                    |
|           | <ul> <li>ipAddress (IP Address associated with the interface)</li> </ul>                                                                                                    |
|           | Because NNMi uses a lexicographical compare when evaluating IP addresses, it is recommended that you use the <b>like</b> and <b>not like</b> operators to specify IP address ranges rather than using the following operators: >, >=, <, or <=. |
|           | Unique Keys from the Interface Form: Capabilities Tab:                                                                                                    |
|           | capability (Unique Key of the Capability)                                                                                                    |
|           | Values from the Basics Attributes on the parent Node Form:                                                                                                    |
|           | isSnmpInterface (SNMP Agent Enabled)                                                                                                    |
|           | Values from the parent Node Form: General Tab:                                                                                                    |
|           | sysOidInterface (System Object ID)                                                                                                    |
|           | Values from the Basics Attributes on the associated Device Profile Form:                                                                                                    |
|           | devVendorInterface (Device Vendor)                                                                                                    |
|           | devFamilyInterface (Device Family)                                                                                                    |

| Attribute | Description                                                                                                    |
|-----------|----------------------------------------------------------------------------------------------------|
|           | IP Address [click here for a list of attribute values]                                                                                                    |
|           | Unique Keys from the IP Address Form: Capabilities Tab:                                                                                                    |
|           | capability (Unique Key of the Capability)                                                                                                    |
|           | Node [click here for a list of attribute values]                                                                                                    |
|           | Use the following syntax to specify a Custom Attribute for a Node:                                                                                                    |
|           | <pre>valueOfNodeCa(<ca_name>)</ca_name></pre>                                                                                                    |
|           | For example: \${valueOfNodeCa(Location)} = USA                                                                                                    |
|           | Values from the Basics Attributes on the Node Form:                                                                                                    |
|           | <ul> <li>hostname (Hostname, case-sensitive)</li> </ul>                                                                                                    |
|           | mgmtIPAddress (Management Address)                                                                                                    |
|           | isSnmpNode (SNMP Agent Enabled)                                                                                                    |
|           | isNnmSystemLocal (NNMi Management Server)                                                                                                    |
|           | Values from the Node Form: General Tab:                                                                                                    |
|           | sysName (System Name)                                                                                                    |
|           | sysContact (System Contact)                                                                                                    |
|           | sysLocation (System Location)                                                                                                    |
|           | sysOidNode (System Object ID)                                                                                                    |
|           | Addresses from the Node Form: IP Addresses Tab:                                                                                                    |
|           | hostedIPAddress (Address)                                                                                                    |
|           | Because NNMi uses a lexicographical compare when evaluating IP addresses, it is recommended that you use the <b>like</b> and <b>not like</b> operators to specify IP address ranges rather than using the following operators: >, >=, <, or <= . |
|           | Unique Keys from the Node Form: Capabilities Tab:                                                                                                    |
|           | capability (Unique Key of the Capability)                                                                                                    |
|           | Values from the Basics Attributes on the associated Device Profile Form:                                                                                                    |
|           | devVendorNode (Device Vendor)                                                                                                    |
|           | devFamillyNode (Device Family)                                                                                                    |
|           | Values from the associated entry on the Regional Manager Form: Connection Tab:                                                                                                    |
|           | <ul> <li>nnmSystemName (Hostname, <i>case-sensitive</i>)</li> </ul>                                                                                                    |
|           | ( <i>NNMi Advanced</i> ) If the Global Network Management feature is enabled, this attribute value identifies a Regional Manager (NNMi management server). See "Global Manager: Connect to a Regional Manager" on page 100.                      |

# Valid Operator Values

| Operator | Description                                                                                                    |
|----------|----------------------------------------------------------------------------------------------------|
| =        | Finds all values equal to the value specified.                                                                            |
|          | Click here for examples.                                                                                                  |
|          | Match any incident with a CIA value of 5 and Object Identifier (OID) of .1.3.6.1.4.1.9.9.106.2.0.1:                       |
|          | <pre>\${valueOfCia(\Q.1.3.6.1.4.1.9.9.106.2.0.1\E)} = 5</pre>                                                             |
|          | Match any incident with the Source Object's Capability equal to com.hp.nnm.capability.card.fru                            |
|          | <pre>\$(capability) = com.hp.nnm.capability.card.fru</pre>                                                                |
| !=       | Finds all values not equal to the value specified.                                                                        |
|          | Click here for an example.                                                                                                |
|          | Match any incident with Device Vendor for the interface (Source Object) not equal to Cisco:                               |
|          | <pre>\${devVendorInterface} != Cisco</pre>                                                                                |
| <        | Finds all values less than the value specified.                                                                           |
|          | Click here for an example.                                                                                                |
|          | Match any incident with a CIA value of less than 5 and Object Identifier (OID) of .1.3.6.1.4.1.9.9.106.2.0.1:             |
|          | <pre>\${valueOfCia(\Q.1.3.6.1.4.1.9.9.106.2.0.1\E)} &lt; 5</pre>                                                          |
| <=       | Finds all values less than or equal to the value specified.                                                               |
|          | Click here for examples.                                                                                                  |
|          | Match any incident with a CIA value of less than or equal to 5 and Object Identifier (OID) of .1.3.6.1.4.1.9.9.106.2.0.1: |
|          | <pre>\${valueOfCia (\Q.1.3.6.1.4.1.9.9.106.2.0.1\E)} &lt;= 5</pre>                                                        |
| >        | Finds all values greater than the value specified.                                                                        |
|          | Click here for an example.                                                                                                |
|          | Match any incident with a CIA value of greater than 5 and Object Identifier (OID) of .1.3.6.1.4.1.9.9.106.2.0.1:          |
|          | \${valueOfCia (\Q.1.3.6.1.4.1.9.9.106.2.0.1\E)} > 5                                                                       |
| >=       | Finds all values greater than or equal to the value specified.                                                            |
|          | Click here for an example.                                                                                                |
|          | Match any incident with a Source Object's (interface speed) if Speed value of 10Mbps:                                     |
|          | \${ifSpeed} >= 10000000                                                                                                   |

# Valid Operator Values, continued

| Operator | Description                                                                                                    |
|----------|----------------------------------------------------------------------------------------------------|
|          | Click here for an example.                                                                                                    |
|          | Match any incident with a Source Object's (interface name) if Name attribute that contains a value:                                                                                                    |
|          | \${ifName} is not null                                                                                                    |
| is null  | Finds all blank values.                                                                                                    |
|          | Click here for an example.                                                                                                    |
|          | Match any incident with a Source Object's (interface name) ifName attribute that does not contain a value:                                                                                                    |
|          | <pre>\${ifName} is null</pre>                                                                                                    |
| like     | Finds matches using the syntax defined for Java regular expressions. For more information, see the Pattern (Java Platform SE6) API documentation at: http://download.oracle.com/javase/6/docs/api/java/util/regex/Pattern.html |
|          | <b>Note:</b> To include literal string values in the Value attribute, enclose the string value in $Q\E$ .                                                                                                    |
|          | The period asterisk (.*) characters mean any number of characters of any type at this location                                                                                                    |
|          | The period (.) character means any single character of any type at this location.                                                                                                    |
|          | Click here for an example.                                                                                                    |
|          | Match any incident with a Source Object's (interface description) ifDesc attribute that include Serial followed by one or more digits:                                                                                         |
|          | <pre>\${ifDesc} like Serial\d+</pre>                                                                                                    |
|          | Match any incident with a Source Object's (interface alias) if Alias attribute that contains EtherChannel (for example, PAgPEtherChannel Group 1).                                                                             |
|          | Note: The . (period) indicates any alphanumeric character.                                                                                                    |
|          | <pre>\${ifAlias} like .*EtherChannel.*</pre>                                                                                                    |
|          | Match any incident with a CIA attribute value of Chassis Fan Tray followed by a digit and Object Identifier (OID) of .1.3.6.1.4.1.9.9.13.1.4.1.3                                                                               |
|          | <b>Note:</b> To include literal strings in the value, enclose the string value in \Q <literal_value>\E as shown in the following example.</literal_value>                                                                      |
|          | \${valueOfCia(\Q.1.3.6.1.4.1.9.9.13.1.4.1.3\E)} like Chassis Fan Tray \d                                                                                                    |
| not like | Finds all matches that do not have the values specified using the syntax defined for Java regular expressions. For more information, see the Pattern (Java Platform SE6) API                                                   |

# Valid Operator Values, continued

| Operator | Description                                                                                                    |
|----------|----------------------------------------------------------------------------------------------------|
|          | <pre>documentation at:<br/>http://download.oracle.com/javase/6/docs/api/java/util/regex/Pattern.html</pre>                      |
|          | <b>Note:</b> To include literal string values in the Value attribute, enclose the string value in \Q< <i>literal_value</i> >\E. |
|          | The period asterisk (.*) characters mean any number of characters of any type at this location.                                 |
|          | The period (.) character means any single character of any type at this location.                                               |
|          | Click here for an example.                                                                                                    |
|          | Match any incident with a Source Object's (interface name) if Name value that does not include rtr:                             |
|          | <pre>\${ifName} not like .*rtr.*</pre>                                                                                          |

## Valid Expressions

| Attribute  | Description                                                                                                    |
|------------|----------------------------------------------------------------------------------------------------|
| Expression | The value or pattern for which you want NNMi to search.                                                                                                |
|            | Note the following:                                                                                                    |
|            | The expression can include a valid Attribute.                                                                                                    |
|            | The value or pattern you want to match is case sensitive.                                                                                              |
|            | • When entering the value for ifSpeed, use the actual numeric value for the interface speed.<br>For example, use 10000000 for ifSpeed <b>10 Mbps</b> . |

# Configure a Child Incident Filter for a Correlation Rule

Note: See Help  $\rightarrow$  Documentation Library  $\rightarrow$  Release Notes, and locate the Support Matrix link for Child Incident Filter limitations.

**Tip:** The Child Incident Filter is optional, but recommended. Use of a Child Incident Filter improves NNMi performance by reducing the set of incidents that NNMi processes.

When correlating groups of incidents under a Parent incident, you must specify the requirements for the Child Incident. The Child Incident tab enables you to use the Filter Editor to define these requirements. For example, you might want to specify that the Source Node of the Child Incident be a specific Node Name pattern. See Valid Operators in the table that follows for examples of valid Child Incident Filters.

Use the Filter Editor Buttons to insert Boolean Operators and to append, insert, and replace expressions in the Filter String. Use the Drag and Drop feature to make changes to the placement of the expressions in your Filter String. Click here for more information about using the Filter Editor for Custom Correlations:

- You can use Custom Incident Attributes, attributes for an incident's Source Node or Source Object, or both to define how matching incidents should be considered for the Correlation Rule. See Valid Attributes for more information.
- When specifying Attribute names and values, NNMi uses the type to determine a match. For example, if
  the Attribute type is numeric, NNMi does a numeric comparison. If the Attribute type is textual, NNMi does
  a lexographical string comparison. In all cases, when you use the like or not like operator, NNMi uses a
  lexographical string comparison. Click here for more information about Attribute types:
  - ifIndex and ifSpeed are numeric Attributes.
  - Any Attribute name that begins with "is" (isSnmpInterface, isSnmpNode, isNnmSystemLocal) represents a Boolean Attribute.
  - All other Attributes are textual.
- Each set of expressions associated with a Boolean Operator (for example, AND) is treated as if it were enclosed in parentheses and evaluated together.
- View the expression displayed under Filter String to see the logic of the expression as it is created.
- The AND and OR Boolean Operators must contain at least two expressions.
- The placement of your cursor and the subsequent text that is selected is important when performing operations using the Additional Filters Editor. For example, you append to or replace, the expression that is selected.
- The placement of your cursor and the subsequent text that is selected is especially important when adding your Boolean operators. See "Add Boolean Operators in the Additional Filters Editor" on page 322 for more information.

| Button or<br>Feature | Description                                                                                                    |
|----------------------|----------------------------------------------------------------------------------------------------|
| Append               | Appends the current expression (Attribute, Operator, and Value) to the selected expression already included in the filter string. |
| Insert               | Inserts the current expression (Attribute, Operator, and Value) in front of the cursor location within the Filter String.         |
| Replace              | Replaces the selected expression with the expression displayed Left or Right Expression.                                          |
| AND                  | Inserts the AND Boolean Operator in the selected cursor location.                                                                 |
|                      | <b>Note:</b> View the expression displayed under <b>Filter String</b> to see the logic of the expression as it is created.        |
| OR                   | Inserts the OR Boolean Operator in the current cursor location.                                                                   |
|                      | <b>Note:</b> View the expression displayed under <b>Filter String</b> to see the logic of the expression as it is created.        |
| Delete               | Deletes the selected expression.                                                                                                  |
|                      | <b>Note:</b> If the Boolean Operator is selected, the Filter Editor deletes all expressions associated with the Boolean Operator. |
| Drag and             | You can drag any of the following items to a new location in the Filter String:                                                   |
| Drop                 | Filter Editor Options: AND, OR, NOT, EXISTS, NOT EXISTS                                                                           |
|                      | Filter Expression (Attribute, Operator, and Value)                                                                                |
|                      | When moving items in the Filter String, note the following:                                                                       |
|                      | Click the item you want to move before dragging it to a new location.                                                             |
|                      | As you drag a selected item, an underline indicates the target location.                                                          |
|                      | • If you are moving the selection up, NNMi places the item above the target location.                                             |
|                      | • If you are moving the selection down, NNMi places the item below the target location.                                           |
|                      | <ul> <li>If you attempt to move the selection to an invalid target location, NNMi displays an<br/>error message.</li> </ul>       |

#### Filter Editor Buttons and Drag and Drop Feature

See "Correlation Rule Example" on page 727 for a step-by-step example of how the Subinterface Correlation Rule provided by NNMi was created.

#### To configure a Child Incident Filter:

- 1. Navigate to the Custom Correlation Configuration form:
  - a. From the workspace navigation pane, select the MC Configuration workspace.
  - b. Expand the **Incidents** folder.
  - c. Select Custom Correlation Configuration.
- 2. Navigate to the **Correlation Rules** tab.
- 3. From the **Correlation Rules** table toolbar, do one of the following:
  - To create a Correlation Rule, click the **\*** New icon, and continue.
  - To edit a Correlation Rule, click the Topen icon in the row representing the Correlation Rule you want to edit, and continue.
  - To delete a Correlation Rule, click the 
    Delete icon.
- 4. Navigate to the Child Incident Filter tab.
- 5. Create your Child Incident Filter (see the Filter Editor Settings below).

#### Filter Editor Settings

| Setting        | Description                                                                                                    |
|----------------|----------------------------------------------------------------------------------------------------|
| Attribute      | The Attribute on which NNMi searches. See Valid Attributes below for a description of valid Attributes.                                                                                                    |
| Operator       | Use this Operator to establish the relationship between the Attribute and Expression.<br>See Valid Operators in the table below for the description of each valid Operator.<br><b>Note:</b> When specifying the <b>like</b> or <b>not like</b> operator, you must use the syntax<br>defined for Java regular expressions. For more information, see the Pattern (Java<br>Platform SE6) API documentation at:<br>http://download.oracle.com/javase/6/docs/api/java/util/regex/Pattern<br>.html |
| Expressio<br>n | Use the Expression to complete the criteria for the Child Incident configurations. See Valid Expressions below for more information.                                                                                                    |

6. Click Save and Close to save your changes and return to the previous form.

#### Valid Attributes

| Attribute | Description                                                                                                    |
|-----------|----------------------------------------------------------------------------------------------------|
| Attribute | The Attribute on which NNMi searches. Valid attributes other than Source Node attributes depend on the Incident's Source Object. NNMi checks the Source Node as well as the Source Object for any Capability value. |
|           | Note the following when specifying Attributes:                                                                                                    |
|           | <ul> <li>Boolean Attributes begin with "is" and must contain the value true or false.</li> <li>Use the following syntax to specify a Custom Incident Attribute (CIA):</li> </ul>                                    |

| Attribute | Description                                                                                                    |
|-----------|----------------------------------------------------------------------------------------------------|
|           | valueOfCia( <cia_name>)</cia_name>                                                                                                    |
|           | Check the appropriate Incident form for any valid CIA Names provided by NNMi.                                                                                                    |
|           | For example: \${valueOfCia(\Q.1.3.6.1.4.1.9.9.106.2.0.1\E)}= 5                                                                                                    |
|           | <ul> <li>When specifying the &lt;<i>CIA_Name</i>&gt;, you can use the syntax defined for Java regular expressions. For example, use the following syntax to specify that you want to include any CIA Name that begins with .1.3.6.1.2.1.31.1.1.1.1.\${value0fCia(\Q.1.3.6.1.2.1.31.1.1.1.\E.*)}</li> </ul>                                                   |
|           | <ul> <li>Enclose all CIA names using the \Q and \E characters so that NNMi correctly interprets<br/>the period character. For example: \${child.value0fCia(\Qcia.address\E)}</li> </ul>                                                                                                    |
|           | For more information, see the Pattern (Java Platform SE6) API documentation at:<br>http://download.oracle.com/javase/6/docs/api/java/util/regex/Pattern.htm<br>l                                                                                                    |
|           | <ul> <li>If you use attributes that are valid for the Source Node, NNMi uses the Source Node when<br/>comparing values. If you use attributes that are valid for the Source Object, NNMi uses the<br/>Source Object when comparing values. You cannot use attributes that are valid for the<br/>Source Node and Source Object in the same filter.</li> </ul> |
|           | When using attributes for a Source Object, note the following:                                                                                                    |
|           | <ul> <li>When using attributes for a Source Object, the attribute must be valid for the incident's<br/>Source Object or NNMi does not find a match. For example, if you use the hostedOn<br/>attribute and the Source Object is not an interface, the correlation does not occur.</li> </ul>                                                                 |
|           | <b>Tip:</b> To check a Source Object for an incident, select the incident of interest, then select <b>Tip:</b> Open from the Lookup menu for the Source Object, and examine the Source Object form.                                                                                                    |
|           | • <i>SNMP Trap incidents only</i> . NNMi does not find a match when the value for a Source Object is None. A Source Object attribute value of None indicates that NNMi cannot resolve the Source Object. If you want to match the incident, use one or more Source Node attributes.                                                                          |
|           | • If the incident does not have a Source Object, a Source Node, or both (for example, the node is not stored in the NNMi database), you must use CIAs in your filter rather than Source Object or Source Node attributes.                                                                                                    |
|           | <b>Tip:</b> To check whether the Source Object or Source Node is stored in the NNMi database, open the incident and then select in Open from the Lookup menu for the Source Node or Source Object displayed. If a form does not open for the selected object or node, this means the source is not stored in the NNMi database.                              |
|           | • When specifying a Correlation Filter, precede the attribute name with either parent. or child. to specify from which incident the attribute value should be compared. For example,                                                                                                    |

| Attribute | Description                                                                                                    |
|-----------|----------------------------------------------------------------------------------------------------|
|           | you might specify \${parent.hostedOn} or \${child.ifDesc}.                                                                                                    |
|           | Possible Source Object choices are as follows:                                                                                                    |
|           | Card [click here for a list of attribute values]                                                                                                    |
|           | Unique Keys from the Card Form: Capabilities Tab:                                                                                                    |
|           | capability (Unique Key of the Capability)                                                                                                    |
|           | Interface [click here for a list of attribute values]                                                                                                    |
|           | Use the following syntax to specify a Custom Attribute for an Interface:                                                                                        |
|           | <pre>valueOfInterfaceCa(<ca_name>)</ca_name></pre>                                                                                                    |
|           | <pre>For example: \${child.valueOfInterfaceCA(Role)} = WAN Connection</pre>                                                                                     |
|           | Values from the Basics Attributes listed on the Interface Form:                                                                                                 |
|           | hostedOn (Hosted On Node)                                                                                                    |
|           | You must use the full DNS name for the hostedOn value.                                                                                                    |
|           | Values from the Interface Form: General Tab:                                                                                                    |
|           | <ul> <li>ifName (name configured for the interface)</li> </ul>                                                                                                  |
|           | ifAlias (alias configured for the interface)                                                                                                    |
|           | ifDesc (description configured for the interface)                                                                                                    |
|           | ifIndex (index assigned to the interface)                                                                                                    |
|           | ifSpeed (speed configured for the interface)                                                                                                    |
|           | When entering the value for ifSpeed, use the actual numeric value for the interface speed. For example, use 10000000 for ifSpeed <b>10 Mbps</b> .               |
|           | Addresses from the Interface Form: IP Addresses Tab:                                                                                                    |
|           | ipAddress (IP Address associated with the interface)                                                                                                    |
|           | Because NNMi uses a lexicographical compare when evaluating IP addresses, it is                                                                                 |
|           | recommended that you use the <b>like</b> and <b>not like</b> operators to specify IP address ranges rather than using the following operators: >, >=, <, or <=. |
|           |                                                                                                    |
|           | Unique Keys from the Interface Form: Capabilities Tab:                                                                                                    |
|           | capability (Unique Key of the Capability)                                                                                                    |
|           | Values from the Basics Attributes on the parent Node Form:                                                                                                    |
|           | isSnmpInterface (SNMP Agent Enabled)                                                                                                    |
|           | Values from the parent Node Form: General Tab:                                                                                                    |
|           | sysOidInterface (System Object ID)                                                                                                    |
| 1         |                                                                                                    |

| Attribute | Description                                                                                                    |
|-----------|----------------------------------------------------------------------------------------------------|
|           | Values from the Basics Attributes on the associated Device Profile Form:                                                                                                    |
|           | devVendorInterface (Device Vendor)                                                                                                    |
|           | devFamilyInterface (Device Family)                                                                                                    |
|           | IP Address [click here for a list of attribute values]                                                                                                    |
|           | Unique Keys from the IP Address Form: Capabilities Tab:                                                                                                    |
|           | capability (Unique Key of the Capability)                                                                                                    |
|           | Node [click here for a list of attribute values]                                                                                                    |
|           | Use the following syntax to specify a Custom Attribute for a Node:                                                                                                    |
|           | <pre>valueOfNodeCa(<ca_name>)</ca_name></pre>                                                                                                    |
|           | For example: \${valueOfNodeCa(Location)} = USA                                                                                                    |
|           | Values from the Basics Attributes on the Node Form:                                                                                                    |
|           | <ul> <li>hostname (Hostname, <i>case-sensitive</i>)</li> </ul>                                                                                                    |
|           | mgmtIPAddress (Management Address)                                                                                                    |
|           | isSnmpNode (SNMP Agent Enabled)                                                                                                    |
|           | isNnmSystemLocal (NNMi Management Server)                                                                                                    |
|           | Values from the Node Form: General Tab:                                                                                                    |
|           | sysName (System Name)                                                                                                    |
|           | sysContact (System Contact)                                                                                                    |
|           | sysLocation (System Location)                                                                                                    |
|           | sysOidNode (System Object ID)                                                                                                    |
|           | Addresses from the Node Form: IP Addresses Tab:                                                                                                    |
|           | hostedIPAddress (Address)                                                                                                    |
|           | Because NNMi uses a lexicographical compare when evaluating IP addresses, it is recommended that you use the <b>like</b> and <b>not like</b> operators to specify IP address ranges rather than using the following operators: >, >=, <, or <= . |
|           | Unique Keys from the Node Form: Capabilities Tab:                                                                                                    |
|           | capability (Unique Key of the Capability)                                                                                                    |
|           | Values from the Basics Attributes on the associated Device Profile Form:                                                                                                    |
|           | devVendorNode (Device Vendor)                                                                                                    |
|           | devFamillyNode (Device Family)                                                                                                    |

| Attribute | Description                                                                                                    |
|-----------|----------------------------------------------------------------------------------------------------|
|           | Values from the associated entry on the Regional Manager Form: Connection Tab:                                                                                                    |
|           | <ul> <li>nnmSystemName (Hostname, case-sensitive)</li> </ul>                                                                                                    |
|           | ( <i>NNMi Advanced</i> ) If the Global Network Management feature is enabled, this attribute value identifies a Regional Manager (NNMi management server). See "Global Manager: Connect to a Regional Manager" on page 100. |

## **Valid Operator Values**

| Operator | Description                                                                                                    |
|----------|----------------------------------------------------------------------------------------------------|
| =        | Finds all values equal to the value specified.                                                                            |
|          | Click here for examples.                                                                                                  |
|          | Match any incident with a CIA value of 5 and Object Identifier (OID) of .1.3.6.1.4.1.9.9.106.2.0.1:                       |
|          | <pre>\${valueOfCia(\Q.1.3.6.1.4.1.9.9.106.2.0.1\E)} = 5</pre>                                                             |
|          | Match any incident with the Source Object's Capability equal to com.hp.nnm.capability.card.fru                            |
|          | <pre>\$(capability) = com.hp.nnm.capability.card.fru</pre>                                                                |
| !=       | Finds all values not equal to the value specified.                                                                        |
|          | Click here for an example.                                                                                                |
|          | Match any incident with Device Vendor for the interface (Source Object) not equal to Cisco:                               |
|          | <pre>\${devVendorInterface} != Cisco</pre>                                                                                |
| <        | Finds all values less than the value specified.                                                                           |
|          | Click here for an example.                                                                                                |
|          | Match any incident with a CIA value of less than 5 and Object Identifier (OID) of .1.3.6.1.4.1.9.9.106.2.0.1:             |
|          | \${valueOfCia(\Q.1.3.6.1.4.1.9.9.106.2.0.1\E)} < 5                                                                        |
| <=       | Finds all values less than or equal to the value specified.                                                               |
|          | Click here for examples.                                                                                                  |
|          | Match any incident with a CIA value of less than or equal to 5 and Object Identifier (OID) of .1.3.6.1.4.1.9.9.106.2.0.1: |
|          | <pre>\${valueOfCia (\Q.1.3.6.1.4.1.9.9.106.2.0.1\E)} &lt;= 5</pre>                                                        |
| >        | Finds all values greater than the value specified.                                                                        |
|          | Click here for an example.                                                                                                |
|          | Match any incident with a CIA value of greater than 5 and Object Identifier (OID) of                                      |

# Valid Operator Values, continued

| Operator    | Description                                                                                                    |
|-------------|----------------------------------------------------------------------------------------------------|
|             | .1.3.6.1.4.1.9.9.106.2.0.1:                                                                                                    |
|             | \${valueOfCia (\Q.1.3.6.1.4.1.9.9.106.2.0.1\E)} > 5                                                                                                    |
| >=          | Finds all values greater than or equal to the value specified.                                                                                                    |
|             | Click here for an example.                                                                                                    |
|             | Match any incident with a Source Object's (interface speed) if Speed value of 10Mbps:                                                                                                    |
|             | \${ifSpeed} >= 10000000                                                                                                    |
| is not null | Finds all non-blank values.                                                                                                    |
|             | Click here for an example.                                                                                                    |
|             | Match any incident with a Source Object's (interface name) if Name attribute that contains a value:                                                                                                    |
|             | <pre>\${ifName} is not null</pre>                                                                                                    |
| is null     | Finds all blank values.                                                                                                    |
|             | Click here for an example.                                                                                                    |
|             | Match any incident with a Source Object's (interface name) if Name attribute that does not contain a value:                                                                                                    |
|             | <pre>\${ifName} is null</pre>                                                                                                    |
| like        | Finds matches using the syntax defined for Java regular expressions. For more information, see the Pattern (Java Platform SE6) API documentation at:<br>http://download.oracle.com/javase/6/docs/api/java/util/regex/Pattern.html |
|             | Note: To include literal string values in the Value attribute, enclose the string value in $QE$ .                                                                                                    |
|             | The period asterisk (.*) characters mean any number of characters of any type at this location.                                                                                                    |
|             | The period (.) character means any single character of any type at this location.                                                                                                    |
|             | Click here for an example.                                                                                                    |
|             | Match any incident with a Source Object's (interface description) ifDesc attribute that includes Serial followed by one or more digits:                                                                                           |
|             | <pre>\${ifDesc} like Serial\d+</pre>                                                                                                    |
|             | Match any incident with a Source Object's (interface alias) if Alias attribute that contains EtherChannel (for example, PAgPEtherChannel Group 1).                                                                                |
|             | Note: The . (period) indicates any alphanumeric character.                                                                                                    |
|             | <pre>\${ifAlias} like .*EtherChannel.*</pre>                                                                                                    |

# Valid Operator Values, continued

| Operator | Description                                                                                                    |
|----------|----------------------------------------------------------------------------------------------------|
|          | Match any incident with a CIA attribute value of Chassis Fan Tray followed by a digit and Object Identifier (OID) of .1.3.6.1.4.1.9.9.13.1.4.1.3                                               |
|          | <b>Note:</b> To include literal strings in the value, enclose the string value in $Q\E$ as shown in the following example.                                                                     |
|          | \${valueOfCia(\Q.1.3.6.1.4.1.9.9.13.1.4.1.3\E)} like Chassis Fan Tray \d                                                                                                    |
| not like | Finds all matches that do not have the values specified using the syntax defined for Java regular expressions. For more information, see the Pattern (Java Platform SE6) API documentation at: |
|          | <pre>http://download.oracle.com/javase/6/docs/api/java/util/regex/Pattern.html</pre>                                                                                                    |
|          | <b>Note:</b> To include literal string values in the Value attribute, enclose the string value in $QE$ .                                                                                       |
|          | The period asterisk (.*) characters mean any number of characters of any type at this location.                                                                                                |
|          | The period (.) character means any single character of any type at this location.                                                                                                    |
|          | Click here for an example.                                                                                                    |
|          | Match any incident with a Source Object's (interface name) if Name value that does not include rtr:                                                                                            |
|          | <pre>\${ifName} not like .*rtr.*</pre>                                                                                                    |

## Valid Expressions

| Attribute  | Description                                                                                                    |
|------------|----------------------------------------------------------------------------------------------------|
| Expression | The value or pattern for which you want NNMi to search.                                                                                                |
|            | Note the following:                                                                                                    |
|            | The expression can include a valid Attribute.                                                                                                    |
|            | The value or pattern you want to match is case sensitive.                                                                                              |
|            | • When entering the value for ifSpeed, use the actual numeric value for the interface speed.<br>For example, use 10000000 for ifSpeed <b>10 Mbps</b> . |

# **Configure a Correlation Filter**

Note: See Help  $\rightarrow$  Documentation Library  $\rightarrow$  Release Notes, and locate the Support Matrix link for Correlation Filter limitations.

When correlating groups of incidents under a Parent incident, you must specify the Correlation Filter that defines the relationship requirements that must be met before the incidents are correlated. The Correlation Filter tab enables you to use the Filter Editor to define these relationship requirements. See Valid Operators in the table that follows for examples of valid Correlation Filters.

Use the Filter Editor Buttons to insert Boolean Operators and to append, insert, and replace expressions in the Filter String. Use the Drag and Drop feature to make changes to the placement of the expressions in your Filter String. Click here for more information about using the Filter Editor for Custom Correlations:

- You can use Custom Incident Attributes, attributes for an incident's Source Node or Source Object, or both to define how matching incidents should be considered for the Correlation Rule. See Valid Attributes for more information.
- When specifying Attribute names and values, NNMi uses the type to determine a match. For example, if
  the Attribute type is numeric, NNMi does a numeric comparison. If the Attribute type is textual, NNMi does
  a lexographical string comparison. In all cases, when you use the like or not like operator, NNMi uses a
  lexographical string comparison. Click here for more information about Attribute types:
  - ifIndex and ifSpeed are numeric Attributes.
  - Any Attribute name that begins with "is" (isSnmpInterface, isSnmpNode, isNnmSystemLocal) represents a Boolean Attribute.
  - All other Attributes are textual.
- Each set of expressions associated with a Boolean Operator (for example, AND) is treated as if it were enclosed in parentheses and evaluated together.
- View the expression displayed under Filter String to see the logic of the expression as it is created.
- The AND and OR Boolean Operators must contain at least two expressions.
- The placement of your cursor and the subsequent text that is selected is important when performing operations using the Additional Filters Editor. For example, you append to or replace, the expression that is selected.
- The placement of your cursor and the subsequent text that is selected is especially important when adding your Boolean operators. See "Add Boolean Operators in the Additional Filters Editor" on page 322 for more information.

#### Filter Editor Buttons and Drag and Drop Feature

| Button or<br>Feature | Description                                                                     |
|----------------------|---------------------------------------------------------------------------------|
| Append               | Appends the current expression (Attribute, Operator, and Value) to the selected |

| Button or<br>Feature | Description                                                                                                    |
|----------------------|----------------------------------------------------------------------------------------------------|
|                      | expression already included in the filter string.                                                                                 |
| Insert               | Inserts the current expression (Attribute, Operator, and Value) in front of the cursor location within the Filter String.         |
| Replace              | Replaces the selected expression with the expression displayed Left or Right Expression.                                          |
| AND                  | Inserts the AND Boolean Operator in the selected cursor location.                                                                 |
|                      | <b>Note:</b> View the expression displayed under <b>Filter String</b> to see the logic of the expression as it is created.        |
| OR                   | Inserts the OR Boolean Operator in the current cursor location.                                                                   |
|                      | <b>Note:</b> View the expression displayed under <b>Filter String</b> to see the logic of the expression as it is created.        |
| Delete               | Deletes the selected expression.                                                                                                  |
|                      | <b>Note:</b> If the Boolean Operator is selected, the Filter Editor deletes all expressions associated with the Boolean Operator. |
| Drag and             | You can drag any of the following items to a new location in the Filter String:                                                   |
| Drop                 | Filter Editor Options: AND, OR, NOT, EXISTS, NOT EXISTS                                                                           |
|                      | Filter Expression (Attribute, Operator, and Value)                                                                                |
|                      | When moving items in the Filter String, note the following:                                                                       |
|                      | Click the item you want to move before dragging it to a new location.                                                             |
|                      | As you drag a selected item, an underline indicates the target location.                                                          |
|                      | • If you are moving the selection up, NNMi places the item above the target location.                                             |
|                      | • If you are moving the selection down, NNMi places the item below the target location.                                           |
|                      | <ul> <li>If you attempt to move the selection to an invalid target location, NNMi displays an<br/>error message.</li> </ul>       |

## Filter Editor Buttons and Drag and Drop Feature, continued

See "Correlation Rule Example" on page 727 for a step-by-step example of how the Subinterface Custom Correlation Rule provided by NNMi was created.

To configure a Correlation Filter:

- 1. Navigate to the Custom Correlation Configuration form:
  - a. From the workspace navigation pane, select the MC Configuration workspace.
  - b. Expand the **Incidents** folder.
  - c. Select Custom Correlation Configuration.
- 2. Navigate to the **Correlation Rules** tab.
- 3. From the **Correlation Rules** table toolbar, do one of the following:
  - To create a Correlation Rule, click the **\*** New icon, and continue.
  - To edit a Correlation Rule, click the Topen icon in the row representing the Correlation Rule you want to edit, and continue.
  - To delete a Correlation Rule, click the 
    Delete icon.
- 4. Navigate to the **Correlation Filter** tab.
- 5. Create your Correlation Filter (see Filter Editor Settings).

#### Filter Editor Settings

| Setting    | Description                                                                                                    |
|------------|----------------------------------------------------------------------------------------------------|
| Attribute  | The Attribute on which NNMi searches. See Valid Attributes below for a description of valid Attributes.                                                                           |
| Operator   | Use this Operator to establish the relationship between the Attribute and Expression.<br>See Valid Operators in the table below for the description of each valid Operator.       |
| Expression | Use the Expression to complete the criteria for the required relationship between the parent and child incident configurations. See Valid Expressions below for more information. |

6. Click Save and Close to save your changes and return to the previous form.

#### Valid Attributes

| Attribute | Description                                                                                                    |
|-----------|----------------------------------------------------------------------------------------------------|
| Attribute | The Attribute on which NNMi searches. Valid attributes other than Source Node attributes depend on the Incident's Source Object. NNMi checks the Source Node as well as the Source Object for any Capability value. |
|           | Note the following when specifying Attributes:                                                                                                    |
|           | Boolean Attributes begin with "is" and must contain the value true or false.                                                                                                    |
|           | Use the following syntax to specify a Custom Incident Attribute (CIA):                                                                                                    |
|           | <pre>valueOfCia(<cia_name>)</cia_name></pre>                                                                                                    |
|           | Check the appropriate Incident form for any valid CIA Names provided by NNMi.                                                                                                    |
|           | For example: \${valueOfCia(\Q.1.3.6.1.4.1.9.9.106.2.0.1\E)}= 5                                                                                                    |
|           | • When specifying the < <i>CIA_Name</i> >, you can use the syntax defined for Java regular                                                                                                    |

| Attribute | Description                                                                                                    |
|-----------|----------------------------------------------------------------------------------------------------|
|           |                                                                                                    |
|           | expressions. For example, use the following syntax to specify that you want to include any CIA Name that begins with .1.3.6.1.2.1.31.1.1.1.\${valueOfCia (\Q.1.3.6.1.2.1.31.1.1.1.\E.*)}                                                                                                    |
|           | <ul> <li>Enclose all CIA names using the \Q and \E characters so that NNMi correctly interprets<br/>the period character. For example: \${child.value0fCia(\Qcia.address\E)}</li> </ul>                                                                                                    |
|           | For more information, see the Pattern (Java Platform SE6) API documentation at:<br>http://download.oracle.com/javase/6/docs/api/java/util/regex/Pattern.htm<br>l                                                                                                    |
|           | • If you use attributes that are valid for the Source Node, NNMi uses the Source Node when comparing values. If you use attributes that are valid for the Source Object, NNMi uses the Source Object when comparing values. You cannot use attributes that are valid for the Source Node and Source Object in the same filter. |
|           | When using attributes for a Source Object, note the following:                                                                                                    |
|           | • When using attributes for a Source Object, the attribute must be valid for the incident's Source Object or NNMi does not find a match. For example, if you use the hostedOn attribute and the Source Object is not an interface, the correlation does not occur.                                                             |
|           | <b>Tip:</b> To check a Source Object for an incident, select the incident of interest, then select <b>Tip:</b> Open from the Lookup menu for the Source Object, and examine the Source Object form.                                                                                                    |
|           | • SNMP Trap incidents only. NNMi does not find a match when the value for a Source Object is None. A Source Object attribute value of None indicates that NNMi cannot resolve the Source Object. If you want to match the incident, use one or more Source Node attributes.                                                    |
|           | <ul> <li>If the incident does not have a Source Object, a Source Node, or both (for example, the node<br/>is not stored in the NNMi database), you must use CIAs in your filter rather than Source<br/>Object or Source Node attributes.</li> </ul>                                                                            |
|           | <b>Tip:</b> To check whether the Source Object or Source Node is stored in the NNMi database, open the incident and then select in Open from the Lookup menu for the Source Node or Source Object displayed. If a form does not open for the selected object                                                                   |
|           | or node, this means the source is not stored in the NNMi database.                                                                                                    |
|           | <ul> <li>When specifying a Correlation Filter, precede the attribute name with either parent. or<br/>child. to specify from which incident the attribute value should be compared. For example,<br/>you might specify \${parent.hostedOn} or \${child.ifDesc}.</li> </ul>                                                      |
|           | Possible Source Object choices are as follows:                                                                                                    |
|           | Card [click here for a list of attribute values]                                                                                                    |
|           | Unique Keys from the Card Form: Capabilities Tab:                                                                                                    |

| Attribute | Description                                                                                                    |
|-----------|----------------------------------------------------------------------------------------------------|
|           | capability (Unique Key of the Capability)                                                                                                    |
|           | Interface [click here for a list of attribute values]                                                                                                    |
|           | Use the following syntax to specify a Custom Attribute for an Interface:                                                                                        |
|           | <pre>valueOfInterfaceCa(<ca_name>)</ca_name></pre>                                                                                                    |
|           | <pre>For example: \${child.valueOfInterfaceCA(Role)} = WAN Connection</pre>                                                                                     |
|           | Values from the Basics Attributes listed on the Interface Form:                                                                                                 |
|           | hostedOn (Hosted On Node)                                                                                                    |
|           | You must use the full DNS name for the hostedOn value.                                                                                                    |
|           | Values from the Interface Form: General Tab:                                                                                                    |
|           | <ul> <li>ifName (name configured for the interface)</li> </ul>                                                                                                  |
|           | ifAlias (alias configured for the interface)                                                                                                    |
|           | ifDesc (description configured for the interface)                                                                                                    |
|           | ifIndex (index assigned to the interface)                                                                                                    |
|           | ifSpeed (speed configured for the interface)                                                                                                    |
|           | When entering the value for ifSpeed, use the actual numeric value for the interface speed.                                                                      |
|           | For example, use 10000000 for ifSpeed <b>10 Mbps</b> .                                                                                                    |
|           | Addresses from the Interface Form: IP Addresses Tab:                                                                                                    |
|           | <ul> <li>ipAddress (IP Address associated with the interface)</li> </ul>                                                                                        |
|           | Because NNMi uses a lexicographical compare when evaluating IP addresses, it is                                                                                 |
|           | recommended that you use the <b>like</b> and <b>not like</b> operators to specify IP address ranges rather than using the following operators: >, >=, <, or <=. |
|           | Unique Keys from the Interface Form: Capabilities Tab:                                                                                                    |
|           | capability (Unique Key of the Capability)                                                                                                    |
|           |                                                                                                    |
|           | <ul> <li>Values from the Basics Attributes on the parent Node Form:</li> <li>isSnmpInterface (SNMP Agent Enabled)</li> </ul>                                    |
|           |                                                                                                    |
|           | Values from the parent Node Form: General Tab:                                                                                                    |
|           | <ul> <li>sysOidInterface (System Object ID)</li> </ul>                                                                                                    |
|           | Values from the Basics Attributes on the associated Device Profile Form:                                                                                        |
|           | devVendorInterface (Device Vendor)                                                                                                    |
|           | devFamilyInterface (Device Family)                                                                                                    |
|           | IP Address [click here for a list of attribute values]                                                                                                    |

| Attribute | Description                                                                                                    |
|-----------|----------------------------------------------------------------------------------------------------|
|           | <ul> <li>Unique Keys from the IP Address Form: Capabilities Tab:</li> <li>capability (Unique Key of the Capability)</li> </ul>                                                                                                    |
|           | Node [click here for a list of attribute values]                                                                                                    |
|           | Use the following syntax to specify a Custom Attribute for a Node:<br>valueOfNodeCa(< <i>CA_Name</i> >)<br>For example: \${valueOfNodeCa(Location)} = USA                                                                                        |
|           | Values from the Basics Attributes on the Node Form:                                                                                                    |
|           | <ul> <li>hostname (Hostname, case-sensitive)</li> </ul>                                                                                                    |
|           | mgmtIPAddress (Management Address)                                                                                                    |
|           | isSnmpNode (SNMP Agent Enabled)                                                                                                    |
|           | isNnmSystemLocal (NNMi Management Server)                                                                                                    |
|           | Values from the Node Form: General Tab:                                                                                                    |
|           | sysName (System Name)                                                                                                    |
|           | sysContact (System Contact)                                                                                                    |
|           | sysLocation (System Location)                                                                                                    |
|           | sysOidNode (System Object ID)                                                                                                    |
|           | Addresses from the Node Form: IP Addresses Tab:                                                                                                    |
|           | hostedIPAddress (Address)                                                                                                    |
|           | Because NNMi uses a lexicographical compare when evaluating IP addresses, it is recommended that you use the <b>like</b> and <b>not like</b> operators to specify IP address ranges rather than using the following operators: >, >=, <, or <= . |
|           | Unique Keys from the Node Form: Capabilities Tab:                                                                                                    |
|           | capability (Unique Key of the Capability)                                                                                                    |
|           | Values from the Basics Attributes on the associated Device Profile Form:                                                                                                    |
|           | devVendorNode (Device Vendor)                                                                                                    |
|           | devFamillyNode (Device Family)                                                                                                    |
|           | Values from the associated entry on the Regional Manager Form: Connection Tab:                                                                                                    |
|           | <ul> <li>nnmSystemName (Hostname, case-sensitive)</li> </ul>                                                                                                    |
|           | ( <i>NNMi Advanced</i> ) If the Global Network Management feature is enabled, this attribute value identifies a Regional Manager (NNMi management server). See "Global Manager: Connect to a Regional Manager" on page 100.                      |

# Valid Operators

| Operator    | Description                                                                                                    |
|-------------|----------------------------------------------------------------------------------------------------|
| =           | Finds all values equal to the value specified.                                                                                                    |
|             | Click here for an example.                                                                                                    |
|             | Correlate the incidents "Configure a Child Incident Filter for a Correlation Rule" on page 710 if the hostedOn value for the Source Object of the Child Incident is equal to the hostedOn value for the Source Object in the Parent Incident.                            |
|             | <pre>\${child.hostedOn} = \${parent.hostedOn}</pre>                                                                                                    |
| !=          | Finds all values not equal to the value specified.                                                                                                    |
|             | Click here for an example.                                                                                                    |
|             | Correlate the incidents if the hostedOn value for the Source Object of the Child Incident is not equal to the hostedOn value for the Source Object in the Parent Incident.                                                                                               |
|             | <pre>\${child.hostedOn} != \${parent.hostedOn}</pre>                                                                                                    |
| <           | Finds all values less than the value specified.                                                                                                    |
| <=          | Finds all values less than or equal to the value specified.                                                                                                    |
| >           | Finds all values greater than the value specified.                                                                                                    |
| >=          | Finds all values greater than or equal to the value specified.                                                                                                    |
| is not null | Finds all non-blank values.                                                                                                    |
| is null     | Finds all blank values.                                                                                                    |
| like        | Finds matches using the syntax defined for Java regular expressions. See the Pattern (Java Platform SE6) API documentation at:<br>http://download.oracle.com/javase/6/docs/api/java/util/regex/Pattern.html for more information.                                        |
|             | <b>Note:</b> To include literal string values in the Value attribute, enclose the string value in \Q< <i>literal_value</i> >\E .                                                                                                    |
|             | The period asterisk (.*) characters mean any number of characters of any type at this location.                                                                                                    |
|             | The period (.) character means any single character of any type at this location.                                                                                                    |
| not like    | Finds all matches that do not have the values specified using the syntax defined for Java regular expressions. See the Pattern (Java Platform SE6) API documentation at: http://download.oracle.com/javase/6/docs/api/java/util/regex/Pattern.html for more information. |
|             | <b>Note:</b> To include literal string values in the Value attribute, enclose the string value in \Q< <i>literal_value</i> >\E .                                                                                                    |
|             | The period asterisk (.*) characters mean any number of characters of any type at this location.                                                                                                    |

# Valid Operators, continued

| Operator | Description                                                                       |
|----------|-----------------------------------------------------------------------------------|
|          | The period (.) character means any single character of any type at this location. |

# Valid Expressions

| Attribute  | Description                                                                                                    |
|------------|----------------------------------------------------------------------------------------------------|
| Expression | The value or pattern for which you want NNMi to search.                                                                                             |
|            | Note the following:                                                                                                    |
|            | The expression can include a valid Attribute.                                                                                                    |
|            | The value or pattern you want to match is case sensitive.                                                                                           |
|            | • When entering the value for ifSpeed, use the actual numeric value for the interface speed. For example, use 10000000 for ifSpeed <b>10 Mbps</b> . |

# **Correlation Rule Example**

Tip: Use these steps as a guideline for creating your own Correlation Rules.

This example uses the Subinterface Correlation Rule to describe the steps for creating a Correlation Rule. The Subinterface Correlation Rule specifies that Interface Down incidents that occur for subinterfaces should be correlated under the Interface Down incident generated for the main interface. Click here for more information about Custom Correlations.

The NNMi Custom Correlation feature enables you to correlate groups of incidents under a Parent Incident. This feature is useful when you want to define a relationship between a number of incidents potentially from different network objects that form a logical set to identify a problem. The set of correlations is considered complete if all of the incidents arrive within a specified time window. You can correlate incidents under an existing Incident Configuration (Correlation Rule) or create a new Incident Configuration (Causal Rule).

This example uses an existing Incident Configuration as the Parent Incident. See "Causal Rule Example" on page 762 for an example that generates a new Incident Configuration as the Parent Incident.

#### To configure the Subinterface Correlation Rule Basics information:

- 1. Navigate to the Custom Correlation Configuration form:
  - a. From the workspace navigation pane, select the **Configuration** workspace.
  - b. Expand the **Incidents** folder.
  - c. Select Custom Correlation Configuration.
- 2. Navigate to the **Correlation Rules** tab.
- 3. From the **Correlation Rules** table toolbar, click the **\*** New icon.
- 4. In the **Name** attribute, enter a unique name that will help you to identify the Correlation Rule. In this example, the Correlation Rule Name is **Subinterface**.
- In the Author attribute, enter a name that identifies the person who is creating the Correlation Rule. In this example, HP Network Node Manager is the Author name to identify this Correlation Rule as one that NNMi provides.
- 6. Make sure **Enabled** is checked to indicate the NNMi Causal Engine should use this Correlation Rule when evaluating incidents.
- 7. To use an existing Parent Incident, do the following:
  - a. In the **Parent Incident** Lookup Field, select C Quick Find to select from the list of existing incident configurations.
  - b. In the Subinterface Correlation Rule, the **InterfaceDown** incident configuration was selected as the Parent Incident.
- 8. Select the Incident Configuration that must match an incoming incident and that should be correlated as the Child Incident for the Custom Correlation.

In the Subinterface Correlation Rule, the **InterfaceDown** incident configuration was also selected as the Child Incident.

- 9. In the **Correlation Window Duration** attribute, enter the time limit (in days, hours, minutes, and seconds) that must be reached before the incoming incident are correlated. The Subinterface Correlation Rule specifies a Correlation Window Duration of 6 minutes.
- 10. Use the **Description** attribute to provide additional information that you would like to store about the current incident configuration. This description applies only to the configuration entry.

The Subinterface Correlation Rule includes the following description: **Correlates sub-interfaces down incidents under the main interface down**.

#### To configure the Parent Incident Filter:

- 1. In the Correlation Rule form, navigate to the **Parent Incident Filter** tab.
- 2. The following Parent Incident Filter specifies that the Correlation Rule applies only to Cisco devices:

\${devVendorInterface} = Cisco

3. The following Parent Incident Filter specifies that the ifDesc value must contain the string Serial followed by one or more digits and then a forward slash, followed by zero or more digits:

```
${ifDesc} like Serial\d+/*\d*
```

4. As shown in the following Filter String, the Parent Incident Filters use the Boolean operator AND so that both criteria must be met for the Incident to be selected as a Parent:

```
{${devVendorInterface} = Cisco AND ${ifDesc} like Serial\d+/*\d*)
```

To create this Parent Incident Filter, in the Filter Editor:

- a. Click And.
- b. In the **Attribute** field, enter \${devVendorInterface}.
- c. In the **Operator** field, select = from the drop-down menu.
- d. In the **Expression** field, enter **Cisco**.
- e. Click Append.
- f. In the **Attribute** field, enter \${ifDesc}.
- g. In the **Operator** field, select like from the drop-down menu.
- h. In the **Expression** field, enter  $Serial d+/* d^*$ .
- i. Click Add.

#### To configure the Child Incident Filter:

- 1. In the Correlation Rule form, navigate to the **Child Incident Filter** tab.
- 2. The following Child Incident Filter specifies that the Correlation Rule applies only to Cisco devices:

\${devVendorInterface} = Cisco

3. The following Child Incident Filter specifies that the ifDesc value must contain the following sequence of values:

The string Serial followed by one or more digits, then a forward slash, followed by zero or more digits, and then a period followed by one or more digits:

\${ifDesc} like Serial\d+/\*\d\*

4. As shown in the following Filter String, the Child Incident Filters use the Boolean operator AND so that both criteria must be met for the Incident to be selected as a Child:

{\${devVendorInterface} = Cisco AND \${ifDesc} like Serial\d+/\*\d\*)

To create this Parent Incident Filter, in the Filter Editor:

- a. Click And.
- b. In the **Attribute** field, enter \${devVendorInterface}.
- c. In the **Operator** field, select = from the drop-down menu.
- d. In the **Expression** field, enter **Cisco**.
- e. Click Append.
- f. In the **Attribute** field, enter \${ifDesc}.
- g. In the **Operator** field, select like from the drop-down menu.
- h. In the **Expression** field, enter Seriald+/\*d\*.
- i. Click Append.

#### To configure the Correlation Filter:

**Note:** When specifying a Correlation Filter, you must specify whether the attribute is from a Child Incident or Parent Incident using the following syntax:  $\{child.<attribute_name>\}$  or  $\{parent.<attribute_name>\}$ .

- 1. In the Correlation Rule form, navigate to the Correlation Filter tab.
- To ensure that the Interface Down incidents are generated for the same node, the Subinterface Correlation Rules uses hostedOn as the attribute for both the Child and Parent Incidents as shown in the following example filter:

\${child.hostedOn}= \${parent.hostedOn}

To ensure that the Interfaces are subinterfaces for the main interface, the filter also matches the ifDesc values:

\${child.ifDesc} like \${parent.ifDesc}.\*

As shown in the following Filter String, the Correlation Filter uses the Boolean operator AND so that both criteria must be met for the Incidents to be correlated:

\${child.hostedOn} = \${parent.hostedOn} AND \${child.ifDesc} like \${parent.ifDesc}.\*
To create the Correlation Rule filter:

- a. Click And.
- b. In the **Attribute** field, enter \${child.hostedOn}.
- c. In the **Operator** field, select = from the drop-down menu.
- d. In the Expression field, enter \${parent.hostedOn}.
- e. Click Append.
- f. In the **Attribute** field, enter \${child.ifDesc}.
- g. In the **Operator** field, select like from the drop-down menu.
- h. In the **Expression** field, enter \${parent.ifDesc}.\*.
- i. Click Append.
- 3. Click Save and Close to save your changes and return to the previous form.

# Configure a Causal Rule

**Tip:** Configure a Causal Rule when you want to cause NNMi to generate a Parent Incident and you want to correlate one or more Child Incident Configurations under the Parent Incident that you cause to be generated.

Note: See Help  $\rightarrow$  Documentation Library  $\rightarrow$  Release Notes, and locate the Support Matrix link for Causal Rule limitations.

When correlating groups of incidents under a Parent incident, use the Causal Rules tab to specify the following.

- Parent Incident Configuration to be generated
- · One or more Child Incident Configurations to be correlated with the generated Parent Incident
- Filters that NNMi should use when selecting the Child Incident instances for correlation
- Source Object and Source Node Filter to be used to determine the Source Node and Source Object for the
  Parent Incident that is generated
- · The time window that must be met before NNMi correlates the incidents

For information about each Causal Rules tab:

#### To configure a Causal Rule:

- 1. Navigate to the Custom Correlation Configuration form:
  - a. From the workspace navigation pane, select the **Configuration** workspace.
  - b. Expand the Incidents folder.
  - c. Select Custom Correlation Configuration.
- 2. Navigate to the Causal Rules tab.
- 3. From the Causal Rules table toolbar, do one of the following:
  - To create a Causal Rule, click the \* New icon, and continue. "Default Device Credentials Form" on page 132
  - To edit a Causal Rule, click the Topen icon in the row representing the Causal Rule you want to edit, and continue.
  - To delete a Causal Rule, click the 
    Delete icon.
- 4. Create your Causal Rule (see table).
- 5. Click Save and Close to save your changes and return to the previous form.

# **Cause Rule Basic Attributes**

| Attribute          | Description                                                                                                    |
|--------------------|----------------------------------------------------------------------------------------------------|
| Name               | Type a maximum of 64 characters. Alpha-numeric, spaces, and special characters (~ ! @ # $\% ^ $ & amp; * ( )_+ -) are permitted.                                                                                                    |
|                    | The name is used to identify the Causal Rule and must be unique. Use a name that will help you to remember the purpose of the Causal Rule.                                                                                                    |
| Author             | Indicates who created or last modified the Causal Rule.                                                                                                    |
|                    | <b>Caution:</b> If the Author attribute value is <b>HP Network Node Manager</b> , any changes are at risk of being overwritten in the future.                                                                                                 |
|                    | <ul> <li>Click Lookup and select Show Analysis to display details about the currently selected Author.</li> </ul>                                                                                                    |
|                    | <ul> <li>Click Quick Find to access the list of existing Author values.</li> <li>Click * New to create an Author value.</li> </ul>                                                                                                    |
| Enabled            | If 🔽 enabled, the NNMi Causal Engine uses the Causal Rule when evaluating incidents.                                                                                                    |
|                    | If Disabled, the Causal Rule is ignored.                                                                                                    |
| Parent<br>Incident | Specifies the incident configuration that should be generated as the Parent Incident for the Causal Rule.                                                                                                    |
|                    | To specify a Parent Incident configuration:                                                                                                    |
|                    | 1. Click the Lookup icon, and do one of the following:                                                                                                    |
|                    | <ul> <li>To display Analysis Pane information, select Show Analysis. (See Use the<br/>Analysis Pane for more information about the Analysis Pane.)</li> </ul>                                                                                 |
|                    | <ul> <li>To display the list of possible incidents, select Quick Find. In the Quick Find dialog, select the Incident of interest.</li> </ul>                                                                                                  |
|                    | To create a Parent Incident, select one of the following:                                                                                                    |
|                    | <ul> <li>New Management Event Configuration</li> </ul>                                                                                                    |
|                    | <ul> <li>New Remote NNM Event Configuration</li> </ul>                                                                                                    |
|                    | <ul> <li>New SNMP Trap Configuration</li> </ul>                                                                                                    |
|                    | <ul> <li>To modify a Parent Incident, select To pen.</li> </ul>                                                                                                    |
|                    | 2. <i>Optional</i> . To create or modify a Parent Incident, enter or modify the attribute values for the selected Incident configuration. See "Configuring Incidents" on page 599 for more information about the Incident Configuration form. |
|                    | 3. Click Save and Close to save your changes and return to the previous form.                                                                                                    |
|                    | 4. Optional. To create or modify a Parent Incident, enter or modify the attribute values for                                                                                                    |

| Attribute                                | Description                                                                                                    |
|------------------------------------------|----------------------------------------------------------------------------------------------------|
|                                          | the selected Incident configuration. See "Configuring Incidents" on page 599 for more information about the Incident Configuration form.                                                                                                    |
|                                          | 5. Click 🔀 Save and Close to save your changes and return to the previous form.                                                                                                    |
| Correlation<br>Nature                    | Select the Correlation Nature that you want to assign to the Parent Incident that is generated.<br>See Incident Form: General Tab for more information.                                                                                                    |
|                                          | Note: The Child Incident will have the Correlation Nature of Secondary Root Cause.                                                                                                    |
| Common<br>Child<br>Incident<br>Attribute | Specifies the Incident Attribute that all Child Incidents must have in common for the incident instance to be correlated under the Parent Incident defined for the Causal Rule. For example, if you want to ensure that all child incidents are from the same node, use the \${hostedOn} attribute.                                                                             |
|                                          | Valid attributes other than Source Node attributes depend on the Incident's Source Object.<br>NNMi checks the Source Node as well as the Source Object for any attribute value.                                                                                                    |
|                                          | Note the following when specifying Attributes:                                                                                                    |
|                                          | You cannot specify \$(capability) as a Common Child Incident Attribute.                                                                                                    |
|                                          | Boolean Attributes begin with "is" and must contain the value true or false.                                                                                                    |
|                                          | <ul> <li>Use the following syntax to specify a Custom Incident Attribute (CIA):<br/>valueOfCia(<cia_name>)</cia_name></li> </ul>                                                                                                    |
|                                          | <b>Note:</b> Check the appropriate Incident form for any valid CIA Names provided by NNMi.                                                                                                    |
|                                          | <ul> <li>For example: \${value0fCia(\Q.1.3.6.1.4.1.9.9.106.2.0.1\E)}</li> <li>When specifying the &lt;<i>CIA_Name</i>&gt;, you can use the syntax defined for Java regular expressions. For example, use the following syntax to specify that you want to include any CIA Name that begins with .1.3.6.1.2.1.31.1.1.1.1.\${value0fCia(\Q.1.3.6.1.2.1.31.1.1.1.\E.*)}</li> </ul> |
|                                          | <b>Note:</b> Enclose all CIA names using the \Q and \E characters so that NNMi correctly interprets the period character. For example: \$child.valueOfCia (\Qcia.address\E)}.                                                                                                    |
|                                          | See the Pattern (Java Platform SE6) API documentation at:<br>http://download.oracle.com/javase/6/docs/api/java/util/regex/Pattern.html<br>for more information.                                                                                                    |
|                                          | • If you use attributes that are valid for the Source Node, NNMi uses the Source Node when comparing values. If you use attributes that are valid for the Source Object, NNMi uses the Source Object when comparing values. You cannot use attributes that are valid for the Source Node and Source Object in the same filter.                                                  |

| Attribute | Description                                                                                                    |
|-----------|----------------------------------------------------------------------------------------------------|
|           | • When using attributes for a Source Object, the attribute must be valid for the incident's Source Object or NNMi does not find a match. For example, if you use the hostedOn attribute and the Source Object is not an interface, the correlation does not occur.                                                                                                    |
|           | • <b>Tip:</b> To check a Source Object for an incident, select the incident of interest, then select in Open from the Lookup menu for the Source Object, and examine the Source Object form.                                                                                                    |
|           | <ul> <li>A Source Object attribute value of None indicates that NNMi cannot identify the Source Object or the Source Object is a Node. If you want to match the incident, use one or more Source Node attributes.</li> <li>If the incident does not have a Source Object, a Source Node, or both (for example, the node is not stored in the NNMi database), you must use CIAs rather than Source Object or Source Node attributes.</li> </ul> |
|           | <b>Tip:</b> To check whether the Source Object or Source Node is stored in the NNMi database, open the incident and then select Copen from the Lookup menu for the Source Node or Source Object displayed. If a form does not open for the selected object or node, this means the source is not stored in the NNMi database.                                                                                                    |
|           | Possible Source Object choices are as follows:                                                                                                    |
|           | Interface [click here for a list of attribute values]                                                                                                    |
|           | Use the following syntax to specify a Custom Attribute for an Interface:                                                                                                    |
|           | <pre>valueOfInterfaceCa(<ca_name>)</ca_name></pre>                                                                                                    |
|           | For example: \${child.valueOfInterfaceCA(Role)}<br>Values from the Basics Attributes listed on the Interface Form:                                                                                                    |
|           | <ul> <li>hostedOn (Hosted On Node)</li> </ul>                                                                                                    |
|           | Values from the Interface Form: General Tab:                                                                                                    |
|           | <ul> <li>ifName (name configured for the interface)</li> </ul>                                                                                                    |
|           | ifAlias (alias configured for the interface)                                                                                                    |
|           | ifDesc (description configured for the interface)                                                                                                    |
|           | ifIndex (index assigned to the interface)                                                                                                    |
|           | ifSpeed (speed configured for the interface)                                                                                                    |
|           | <ul> <li>Addresses from the Interface Form: IP Addresses Tab:</li> <li>ipAddress (IP Address associated with the interface)</li> </ul>                                                                                                    |
|           | Values from the Basics Attributes on the parent Node Form:                                                                                                    |

| Attribute | Description                                                                                                    |
|-----------|----------------------------------------------------------------------------------------------------|
|           | isSnmpInterface (SNMP Agent Enabled)                                                                                                    |
|           | Values from the parent Node Form: General Tab:                                                                                                    |
|           | sysOidInterface (System Object ID)                                                                                                    |
|           | Values from the Basics Attributes on the associated Device Profile Form:                                                                                                    |
|           | devVendorInterface (Device Vendor)                                                                                                    |
|           | devFamilyInterface (Device Family)                                                                                                    |
|           | Node [click here for a list of attribute values]                                                                                                    |
|           | Use the following syntax to specify a Custom Attribute (CA) for a Node:                                                                                                    |
|           | valueOfNodeCa(< <i>CA_Name</i> >)                                                                                                    |
|           | For example: \${valueOfNodeCa(Location)}<br>Values from the Basics Attributes on the Node Form:                                                                                                    |
|           | <ul> <li>hostname (Hostname, case-sensitive)</li> </ul>                                                                                                    |
|           | mgmtIPAddress (Management Address)                                                                                                    |
|           | <ul> <li>isSnmpNode (SNMP Agent Enabled)</li> </ul>                                                                                                    |
|           | isNnmSystemLocal (NNMi Management Server)                                                                                                    |
|           | Values from the Node Form: General Tab:                                                                                                    |
|           | sysName (System Name)                                                                                                    |
|           | sysContact (System Contact)                                                                                                    |
|           | sysLocation (System Location)                                                                                                    |
|           | sysOidNode (System Object ID)                                                                                                    |
|           | Addresses from the Node Form: IP Addresses Tab:                                                                                                    |
|           | hostedIPAddress (Address)                                                                                                    |
|           | Values from the Basics Attributes on the associated Device Profile Form:                                                                                                    |
|           | devVendorNode (Device Vendor)                                                                                                    |
|           | devFamillyNode (Device Family)                                                                                                    |
|           | Values from the associated entry on the Regional Manager Form: Connection Tab:                                                                                                    |
|           | nnmSystemName (Hostname, <i>case-sensitive</i> )                                                                                                    |
|           | ( <i>NNMi Advanced</i> ) If the Global Network Management feature is enabled, this attribute value identifies a Regional Manager (NNMi management server). See "Global Manager: Connect to a Regional Manager" on page 100. |

| Attribute             | Description                                                                                                    |
|-----------------------|----------------------------------------------------------------------------------------------------|
| Correlation<br>Window | The time window that must be met before NNMi correlates the incidents. Enter a number for Days, Hours, Minutes, and Seconds.                                                                                                    |
| Duration              | Note the following:                                                                                                    |
|                       | <ul> <li>NNMi waits until the Correlation Window Duration has passed before generating the<br/>Parent Incident and correlating its Child Incidents.</li> </ul>                                                                                                    |
|                       | <ul> <li>If you are relating multiple Custom Correlations, make sure the Correlation Window<br/>Duration allows enough time for all of the Parent and Child incidents to be generated. For<br/>example, to correlate two or more Interface Down incidents under a new incident on<br/>interfaces that are polled every 5 minutes, use a 6-minute Correlation Window Duration.<br/>The 6-minute window ensures that the Interface Down incidents, which might occur 5<br/>minutes apart, will be correlated under the new incident.</li> </ul> |
| Description           | Use the description field to provide additional information that you would like to store about the current incident configuration. This description applies only to the configuration entry.                                                                                                    |
|                       | Type a maximum of 2048 characters. Alpha-numeric, spaces, and special characters (~ ! @ # \$ % ^ & * ( ) _+ -) are permitted.                                                                                                    |

# Configure a Child Incident for a Causal Rule

The Child Incident tab enables you to specify which Child Incidents should be considered for correlation according to the Causal Rule you are configuring.

For information about each Causal Rules tab:

For information about each Child Incident tab:

To configure a Child Incident for a Causal Rule:

- 1. Navigate to the Custom Correlation Configuration form:
  - a. From the workspace navigation pane, select the Management Configuration workspace.
  - b. Expand the **Incidents** folder.
  - c. Select Custom Correlation Configuration.
- 2. Navigate to the **Causal Rules** tab.
- 3. From the Causal Rules table toolbar, do one of the following:
  - To create a Causal Rule, click the **\*** New icon, and continue.
  - To edit a Causal Rule, click the Copen icon in the row representing the Causal Rule you want to edit, and continue.
  - To delete a Causal Rule, click the 
    Delete icon.
- 4. Create your Causal Rule. (See "Configure a Causal Rule" on page 730.)
- 5. Create your Child Incident Configuration (see table).
- 6. *Optional*. Configure a Child Incident Filter. (See "Configure a Child Incident Filter for a Causal Rule" on page 739.)
- 7. Optional. Configure a Source Object Filter. (See "Configure a Source Object Filter for a Causal Rule" on page 748.)
- 8. Optional. Configure a Source Node Filter. (See "Configure a Source Node Filter for a Causal Rule" on page 756.)
- 9. Click Save and Close to save your changes and return to the previous form.

#### Causal Rule Basic Attributes

| Attribute                                                                                                    | Description                                                                                                    |
|----------------------------------------------------------------------------------------------------|----------------------------------------------------------------------------------------------------|
| NameType a maximum of 64 characters. Alpha-numeric, spaces, and special char<br>@ # \$ % ^ & * ( )_+ -) are permitted. |                                                                                                    |
|                                                                                                    | The name is used to identify the Child Incident Configuration and must be unique within each Causal Rule. Use a name that will help you to remember the purpose of the Child Incident Configuration. |

| Attribute                                      | Description                                                                                                    |
|------------------------------------------------|----------------------------------------------------------------------------------------------------|
| Child Incident                                 | Specifies the incident configuration that should be used as the Child Incident when evaluating the Causal Rule.                                                                                                    |
|                                                | To specify a Child Incident configuration:                                                                                                    |
|                                                | 1. Click the 🎬 🕇 Lookup icon, and do one of the following:                                                                                                    |
|                                                | To specify a Child Incident without making any changes to the incident                                                                                                    |
|                                                | configuration, select C Quick Find . In the Quick Find dialog, select the Incident of interest.                                                                                                    |
|                                                | To create a Child Incident, select one of the following:                                                                                                    |
|                                                | <ul> <li>New Management Event Configuration</li> </ul>                                                                                                    |
|                                                | <ul> <li>* New Remote NNM Event Configuration</li> </ul>                                                                                                    |
|                                                | <ul> <li>New SNMP Trap Configuration</li> </ul>                                                                                                    |
|                                                | <ul> <li>To modify a Child Incident, select To Open.</li> </ul>                                                                                                    |
|                                                | <ol> <li>Optional. To create or modify a Child Incident, enter or modify the attribute values<br/>for the selected Incident configuration. See "Configuring Incidents" on page 599 for<br/>more information about the Incident Configuration form.</li> </ol> |
|                                                | 3. Click Save and Close to save your changes and return to the previous form.                                                                                                    |
| Forward Child<br>Custom Incident<br>Attributes | Enter a comma-delimited list of the Custom Incident Attributes you want to appear with the generated Parent Incident. NNMi forwards these values from the Child Incidents that you configure for the Causal Rule.                                             |
| Optional Child<br>Incident                     | If realized, the NNMi Causal Engine generates the Parent Incident whether this Child Incident occurs.                                                                                                    |
|                                                | If disabled, the NNMi Causal Engine only generates the Parent Incident if this Child Incident occurs.                                                                                                    |
| Use Child<br>Incident's<br>Source Object       | If 🗹 enabled, indicates you want NNMi to use the Source Object of the Child Incident as the Source Object for the Parent Incident.                                                                                                    |
| for Parent                                     | <b>Note:</b> If you enable this option, NNMi ignores any Source Object Filter you configured.                                                                                                    |
|                                                | If disabled, indicates you want NNMi to use the Source Object Filter configuration to determine the Parent Incident's Source Node. See "Configure a Source Object Filter for a Causal Rule" on page 748 for more information.                                 |
|                                                | If you do not specify the Source Object to use for the Parent Incident, NNMi uses the Source Object of the first Child Incident that occurs.                                                                                                    |

| Attribute                                  | Description                                                                                                    |
|--------------------------------------------|----------------------------------------------------------------------------------------------------|
| Use Child<br>Incident's<br>Source Node for | If 🔽 enabled, indicates you want NNMi to use the Source Node of the Child Incident as the Source Node for the Parent Incident.                                                                                            |
| Parent                                     | <b>Note:</b> If you enable this option, NNMi ignores any Source Node Filter you configured.                                                                                                    |
|                                            | If disabled, indicates you want NNMi to use the Source Node Filter configuration to determine the Parent Incident's Source Node. See "Configure a Source Node Filter for a Causal Rule" on page 756 for more information. |
|                                            | If you do not specify the Source Node to use for the Parent Incident, NNMi uses the Source Node of the first Child Incident that occurs.                                                                                  |

# Configure a Child Incident Filter for a Causal Rule

Note: See Help  $\rightarrow$  Documentation Library  $\rightarrow$  Release Notes, and locate the Support Matrix link for Child Incident Filter limitations.

The Child Incident Filter tab enables you to create a filter to specify which Child Incidents should be considered for correlation according to the Causal Rule you are configuring.

#### For information about each Causal Rules tab:

#### For information about each Child Incident tab:

Use the Filter Editor Buttons to insert Boolean Operators and to append, insert, and replace expressions in the Filter String. Use the Drag and Drop feature to make changes to the placement of the expressions in your Filter String. Click here for more information about using the Filter Editor for Custom Correlations:

- You can use Custom Incident Attributes, attributes for an incident's Source Node or Source Object, or both to define how matching incidents should be considered for the Correlation Rule. See Valid Attributes for more information.
- When specifying Attribute names and values, NNMi uses the type to determine a match. For example, if the Attribute type is numeric, NNMi does a numeric comparison. If the Attribute type is textual, NNMi does a lexographical string comparison. In all cases, when you use the **like** or **not like** operator, NNMi uses a lexographical string comparison. Click here for more information about Attribute types:
  - ifIndex and ifSpeed are numeric Attributes.
  - Any Attribute name that begins with "is" (isSnmpInterface, isSnmpNode, isNnmSystemLocal) represents a Boolean Attribute.
  - All other Attributes are textual.
- Each set of expressions associated with a Boolean Operator (for example, AND) is treated as if it were enclosed in parentheses and evaluated together.
- View the expression displayed under Filter String to see the logic of the expression as it is created.
- The AND and OR Boolean Operators must contain at least two expressions.
- The placement of your cursor and the subsequent text that is selected is important when performing
  operations using the Additional Filters Editor. For example, you append to or replace, the expression that is
  selected.
- The placement of your cursor and the subsequent text that is selected is especially important when adding your Boolean operators. See "Add Boolean Operators in the Additional Filters Editor" on page 322 for more information.

| Button or<br>Feature | Description                                                                                                    |
|----------------------|----------------------------------------------------------------------------------------------------|
| Append               | Appends the current expression (Attribute, Operator, and Value) to the selected expression already included in the filter string. |
| Insert               | Inserts the current expression (Attribute, Operator, and Value) in front of the cursor location within the Filter String.         |
| Replace              | Replaces the selected expression with the expression displayed Left or Right Expression.                                          |
| AND                  | Inserts the AND Boolean Operator in the selected cursor location.                                                                 |
|                      | <b>Note:</b> View the expression displayed under <b>Filter String</b> to see the logic of the expression as it is created.        |
| OR                   | Inserts the OR Boolean Operator in the current cursor location.                                                                   |
|                      | <b>Note:</b> View the expression displayed under <b>Filter String</b> to see the logic of the expression as it is created.        |
| Delete               | Deletes the selected expression.                                                                                                  |
|                      | <b>Note:</b> If the Boolean Operator is selected, the Filter Editor deletes all expressions associated with the Boolean Operator. |
| Drag and             | You can drag any of the following items to a new location in the Filter String:                                                   |
| Drop                 | Filter Editor Options: AND, OR, NOT, EXISTS, NOT EXISTS                                                                           |
|                      | Filter Expression (Attribute, Operator, and Value)                                                                                |
|                      | When moving items in the Filter String, note the following:                                                                       |
|                      | Click the item you want to move before dragging it to a new location.                                                             |
|                      | As you drag a selected item, an underline indicates the target location.                                                          |
|                      | • If you are moving the selection up, NNMi places the item above the target location.                                             |
|                      | • If you are moving the selection down, NNMi places the item below the target location.                                           |
|                      | <ul> <li>If you attempt to move the selection to an invalid target location, NNMi displays an<br/>error message.</li> </ul>       |

### Filter Editor Buttons and Drag and Drop Feature

### To configure a Child Incident Filter for a Causal Rule:

- 1. Navigate to the Custom Correlation Configuration form:
  - a. From the workspace navigation pane, select the MC Configuration workspace.
  - b. Expand the **Incidents** folder.
  - c. Select Custom Correlation Configuration.
- 2. Navigate to the **Causal Rules** tab.
- 3. From the **Causal Rules** table toolbar, do one of the following:
  - To create a Causal Rule, click the **\*** New icon, and continue.
  - To edit a Causal Rule, click the Topen icon in the row representing the Causal Rule you want to edit, and continue.
  - To delete a Causal Rule, click the 
    Delete icon.
- 4. Create your Causal Rule. (See "Configure a Causal Rule" on page 730.)
- 5. Create your Child Incident Configuration . (See "Configure a Child Incident for a Causal Rule" on page 736.)
- 6. Optional. Configure a Child Incident Filter. (See Filter Editor Settings).

#### Filter Editor Settings

| Setting    | Description                                                                                                    |  |
|------------|----------------------------------------------------------------------------------------------------|--|
| Attribute  | Attribute The Attribute on which NNMi searches. See Valid Attributes below for a description of valid Attributes.                                                           |  |
| Operator   | Use this Operator to establish the relationship between the Attribute and Expression.<br>See Valid Operators in the table below for the description of each valid Operator. |  |
| Expression | Use the Expression to complete the criteria for the Parent Incident configuration. See Valid Expressions below for more information.                                        |  |

- 7. Optional. Configure a Source Object Filter. (See "Configure a Source Object Filter for a Causal Rule" on page 748.)
- 8. *Optional*. Configure a Source Node Filter. (See "Configure a Source Node Filter for a Causal Rule" on page 756.)
- 9. Click Save and Close to save your changes and return to the previous form.

#### Valid Attributes

| Attribute | Description                                                                                                    |
|-----------|----------------------------------------------------------------------------------------------------|
| Attribute | The Attribute on which NNMi searches. Valid attributes other than Source Node attributes depend on the Incident's Source Object. NNMi checks the Source Node as well as the Source Object for any Capability value. |
|           | Note the following when specifying Attributes:                                                                                                    |
|           | <ul> <li>Boolean Attributes begin with "is" and must contain the value true or false.</li> <li>Use the following syntax to specify a Custom Incident Attribute (CIA):</li> </ul>                                    |

| Attribute | Description                                                                                                    |
|-----------|----------------------------------------------------------------------------------------------------|
|           | valueOfCia( <cia_name>)</cia_name>                                                                                                    |
|           | Check the appropriate Incident form for any valid CIA Names provided by NNMi.                                                                                                    |
|           | For example: \${value0fCia(\Q.1.3.6.1.4.1.9.9.106.2.0.1\E)}= 5                                                                                                    |
|           | <ul> <li>When specifying the &lt;<i>CIA_Name</i>&gt;, you can use the syntax defined for Java regular expressions. For example, use the following syntax to specify that you want to include any CIA Name that begins with .1.3.6.1.2.1.31.1.1.1.1.\${valueOfCia(\Q.1.3.6.1.2.1.31.1.1.1.\E.*)}</li> </ul>                      |
|           | <ul> <li>Enclose all CIA names using the \Q and \E characters so that NNMi correctly interprets<br/>the period character. For example: \${child.value0fCia(\Qcia.address\E)}</li> </ul>                                                                                                    |
|           | For more information, see the Pattern (Java Platform SE6) API documentation at:<br>http://download.oracle.com/javase/6/docs/api/java/util/regex/Pattern.htm<br>l                                                                                                    |
|           | • If you use attributes that are valid for the Source Node, NNMi uses the Source Node when comparing values. If you use attributes that are valid for the Source Object, NNMi uses the Source Object when comparing values. You cannot use attributes that are valid for the Source Node and Source Object in the same filter.  |
|           | When using attributes for a Source Object, note the following:                                                                                                    |
|           | <ul> <li>When using attributes for a Source Object, the attribute must be valid for the incident's<br/>Source Object or NNMi does not find a match. For example, if you use the hostedOn<br/>attribute and the Source Object is not an interface, the correlation does not occur.</li> </ul>                                    |
|           | <b>Tip:</b> To check a Source Object for an incident, select the incident of interest, then select <b>Tip:</b> Open from the Lookup menu for the Source Object, and examine the Source Object form.                                                                                                    |
|           | • <i>SNMP Trap incidents only</i> . NNMi does not find a match when the value for a Source Object is None. A Source Object attribute value of None indicates that NNMi cannot resolve the Source Object. If you want to match the incident, use one or more Source Node attributes.                                             |
|           | • If the incident does not have a Source Object, a Source Node, or both (for example, the node is not stored in the NNMi database), you must use CIAs in your filter rather than Source Object or Source Node attributes.                                                                                                    |
|           | <b>Tip:</b> To check whether the Source Object or Source Node is stored in the NNMi database, open the incident and then select in Open from the Lookup menu for the Source Node or Source Object displayed. If a form does not open for the selected object or node, this means the source is not stored in the NNMi database. |
|           | • When specifying a Correlation Filter, precede the attribute name with either parent. or child. to specify from which incident the attribute value should be compared. For example,                                                                                                    |

| <pre>you might specify \${parent.hostedOn} or \${child.ifDesc] Possible Source Object choices are as follows:     Card [click here for a list of attribute values]     Unique Keys from the Card Form: Capabilities Tab:         capability (Unique Key of the Capability)     Interface [click here for a list of attribute values]     Use the following syntax to specify a Custom Attribute for an     valueOfInterfaceCa(<ca_name>)     For example: \${child.valueOfInterfaceCA(Role)} = WA     Values from the Basics Attributes listed on the Interface         hostedOn (Hosted On Node)         You must use the full DNS name for the hostedOn value.     Values from the Interface Form: General Tab:         ifName (name configured for the interface) </ca_name></pre> | ·.                               |
|----------------------------------------------------------------------------------------------------|----------------------------------|
| <ul> <li>Card [click here for a list of attribute values]</li> <li>Unique Keys from the Card Form: Capabilities Tab: <ul> <li>capability (Unique Key of the Capability)</li> </ul> </li> <li>Interface [click here for a list of attribute values]</li> <li>Use the following syntax to specify a Custom Attribute for an valueOfInterfaceCa(<ca_name>)</ca_name></li> <li>For example: \${child.valueOfInterfaceCA(Role)} = WA</li> <li>Values from the Basics Attributes listed on the Interface</li> <li>hostedOn (Hosted On Node)</li> <li>You must use the full DNS name for the hostedOn value.</li> </ul> <li>Values from the Interface Form: General Tab: <ul> <li>ifName (name configured for the interface)</li> </ul> </li>                                                |                                  |
| <ul> <li>Unique Keys from the Card Form: Capabilities Tab: <ul> <li>capability (Unique Key of the Capability)</li> </ul> </li> <li>Interface [click here for a list of attribute values] <ul> <li>Use the following syntax to specify a Custom Attribute for an value0fInterfaceCa(<ca_name>)</ca_name></li> <li>For example: \${child.value0fInterfaceCA(Role)} = WA</li> </ul> </li> <li>Values from the Basics Attributes listed on the Interface <ul> <li>hostedOn (Hosted On Node)</li> <li>You must use the full DNS name for the hostedOn value.</li> </ul> </li> <li>Values from the Interface Form: General Tab: <ul> <li>ifName (name configured for the interface)</li> </ul> </li> </ul>                                                                                  |                                  |
| <ul> <li>capability (Unique Key of the Capability)</li> <li>Interface [click here for a list of attribute values] <ul> <li>Use the following syntax to specify a Custom Attribute for an value0fInterfaceCa(&lt;<i>CA_Name</i>&gt;)</li> <li>For example: \${child.value0fInterfaceCA(Role)} = WA</li> </ul> </li> <li>Values from the Basics Attributes listed on the Interface <ul> <li>hostedOn (Hosted On Node)</li> <li>You must use the full DNS name for the hostedOn value.</li> </ul> </li> <li>Values from the Interface Form: General Tab: <ul> <li>ifName (name configured for the interface)</li> </ul> </li> </ul>                                                                                                    |                                  |
| <ul> <li>Interface [click here for a list of attribute values]</li> <li>Use the following syntax to specify a Custom Attribute for an valueOfInterfaceCa(&lt;<i>CA_Name</i>&gt;)</li> <li>For example: \${child.valueOfInterfaceCA(Role)} = WA</li> <li>Values from the Basics Attributes listed on the Interface</li> <li>hostedOn (Hosted On Node)</li> <li>You must use the full DNS name for the hostedOn value.</li> <li>Values from the Interface Form: General Tab:</li> <li>ifName (name configured for the interface)</li> </ul>                                                                                                    |                                  |
| Use the following syntax to specify a Custom Attribute for an valueOfInterfaceCa(< <i>CA_Name</i> >)<br>For example: \${child.valueOfInterfaceCA(Role)} = WA<br>Values from the Basics Attributes listed on the Interface<br>• hostedOn (Hosted On Node)<br>You must use the full DNS name for the hostedOn value.<br>Values from the Interface Form: General Tab:<br>• ifName (name configured for the interface)                                                                                                    |                                  |
| <pre>valueOfInterfaceCa(<ca_name>) For example: \${child.valueOfInterfaceCA(Role)} = WA Values from the Basics Attributes listed on the Interface     hostedOn (Hosted On Node)     You must use the full DNS name for the hostedOn value. Values from the Interface Form: General Tab:     ifName (name configured for the interface)</ca_name></pre>                                                                                                    |                                  |
| <ul> <li>For example: \${child.valueOfInterfaceCA(Role)} = WA</li> <li>Values from the Basics Attributes listed on the Interface</li> <li>hostedOn (Hosted On Node)</li> <li>You must use the full DNS name for the hostedOn value.</li> <li>Values from the Interface Form: General Tab:</li> <li>ifName (name configured for the interface)</li> </ul>                                                                                                    | Interface:                       |
| <ul> <li>Values from the Basics Attributes listed on the Interface</li> <li>hostedOn (Hosted On Node)<br/>You must use the full DNS name for the hostedOn value.</li> <li>Values from the Interface Form: General Tab:</li> <li>ifName (name configured for the interface)</li> </ul>                                                                                                    |                                  |
| <ul> <li>hostedOn (Hosted On Node)<br/>You must use the full DNS name for the hostedOn value.</li> <li>Values from the Interface Form: General Tab:</li> <li>ifName (name configured for the interface)</li> </ul>                                                                                                    |                                  |
| You must use the full DNS name for the hostedOn value.<br><b>Values from the Interface Form: General Tab:</b><br>• ifName (name configured for the interface)                                                                                                    | Form:                            |
| <ul><li>Values from the Interface Form: General Tab:</li><li>ifName (name configured for the interface)</li></ul>                                                                                                    |                                  |
| ifName (name configured for the interface)                                                                                                    |                                  |
|                                                                                                    |                                  |
|                                                                                                    |                                  |
| <ul> <li>ifAlias (alias configured for the interface)</li> </ul>                                                                                                    |                                  |
| ifDesc (description configured for the interface)                                                                                                    |                                  |
| <ul> <li>ifIndex (index assigned to the interface)</li> </ul>                                                                                                    |                                  |
| <ul> <li>ifSpeed (speed configured for the interface)</li> </ul>                                                                                                    |                                  |
| When entering the value for ifSpeed, use the actual numer<br>For example, use 10000000 for ifSpeed <b>10 Mbps</b> .                                                                                                    | c value for the interface speed. |
| Addresses from the Interface Form: IP Addresses Tab:                                                                                                    |                                  |
| <ul> <li>ipAddress (IP Address associated with the interface)</li> </ul>                                                                                                    |                                  |
| Because NNMi uses a lexicographical compare when eval<br>recommended that you use the <b>like</b> and <b>not like</b> operators                                                                                                    | •                                |
| rather than using the following operators: >, >=, <, or <=.                                                                                                    | to specify in address langes     |
| Unique Keys from the Interface Form: Capabilities Tab:                                                                                                    |                                  |
| capability (Unique Key of the Capability)                                                                                                    |                                  |
| Values from the Basics Attributes on the parent Node F                                                                                                    | orm:                             |
| <ul> <li>isSnmpInterface (SNMP Agent Enabled)</li> </ul>                                                                                                    |                                  |
| Values from the parent Node Form: General Tab:                                                                                                    |                                  |
| sysOidInterface (System Object ID)                                                                                                    |                                  |

| Attribute | Description                                                                                                    |
|-----------|----------------------------------------------------------------------------------------------------|
|           | Values from the Basics Attributes on the associated Device Profile Form:                                                                                                    |
|           | devVendorInterface (Device Vendor)                                                                                                    |
|           | devFamilyInterface (Device Family)                                                                                                    |
|           | IP Address [click here for a list of attribute values]                                                                                                    |
|           | Unique Keys from the IP Address Form: Capabilities Tab:                                                                                                    |
|           | capability (Unique Key of the Capability)                                                                                                    |
|           | Node [click here for a list of attribute values]                                                                                                    |
|           | Use the following syntax to specify a Custom Attribute for a Node:                                                                                                    |
|           | <pre>valueOfNodeCa(<ca_name>)</ca_name></pre>                                                                                                    |
|           | For example: \${valueOfNodeCa(Location)} = USA                                                                                                    |
|           | Values from the Basics Attributes on the Node Form:                                                                                                    |
|           | <ul> <li>hostname (Hostname, case-sensitive)</li> </ul>                                                                                                    |
|           | mgmtIPAddress (Management Address)                                                                                                    |
|           | <ul> <li>isSnmpNode (SNMP Agent Enabled)</li> </ul>                                                                                                    |
|           | isNnmSystemLocal (NNMi Management Server)                                                                                                    |
|           | Values from the Node Form: General Tab:                                                                                                    |
|           | sysName (System Name)                                                                                                    |
|           | sysContact (System Contact)                                                                                                    |
|           | sysLocation (System Location)                                                                                                    |
|           | sysOidNode (System Object ID)                                                                                                    |
|           | Addresses from the Node Form: IP Addresses Tab:                                                                                                    |
|           | hostedIPAddress (Address)                                                                                                    |
|           | Because NNMi uses a lexicographical compare when evaluating IP addresses, it is recommended that you use the <b>like</b> and <b>not like</b> operators to specify IP address ranges rather than using the following operators: >, >=, <, or <= . |
|           | Unique Keys from the Node Form: Capabilities Tab:                                                                                                    |
|           | capability (Unique Key of the Capability)                                                                                                    |
|           | Values from the Basics Attributes on the associated Device Profile Form:                                                                                                    |
|           | devVendorNode (Device Vendor)                                                                                                    |
|           | devFamillyNode (Device Family)                                                                                                    |

| Attribute | Description                                                                                                    |
|-----------|----------------------------------------------------------------------------------------------------|
|           | Values from the associated entry on the Regional Manager Form: Connection Tab:                                                                                                    |
|           | <ul> <li>nnmSystemName (Hostname, case-sensitive)</li> </ul>                                                                                                    |
|           | ( <i>NNMi Advanced</i> ) If the Global Network Management feature is enabled, this attribute value identifies a Regional Manager (NNMi management server). See "Global Manager: Connect to a Regional Manager" on page 100. |

# **Valid Operator Values**

| Operator | Description                                                                                                    |
|----------|----------------------------------------------------------------------------------------------------|
| =        | Finds all values equal to the value specified.                                                                            |
|          | Click here for examples.                                                                                                  |
|          | Match any incident with a CIA value of 5 and Object Identifier (OID) of .1.3.6.1.4.1.9.9.106.2.0.1:                       |
|          | <pre>\${valueOfCia(\Q.1.3.6.1.4.1.9.9.106.2.0.1\E)} = 5</pre>                                                             |
|          | Match any incident with the Source Object's Capability equal to com.hp.nnm.capability.card.fru                            |
|          | <pre>\$(capability) = com.hp.nnm.capability.card.fru</pre>                                                                |
| !=       | Finds all values not equal to the value specified.                                                                        |
|          | Click here for an example.                                                                                                |
|          | Match any incident with Device Vendor for the interface (Source Object) not equal to Cisco:                               |
|          | <pre>\${devVendorInterface} != Cisco</pre>                                                                                |
| <        | Finds all values less than the value specified.                                                                           |
|          | Click here for an example.                                                                                                |
|          | Match any incident with a CIA value of less than 5 and Object Identifier (OID) of .1.3.6.1.4.1.9.9.106.2.0.1:             |
|          | <pre>\${valueOfCia(\Q.1.3.6.1.4.1.9.9.106.2.0.1\E)} &lt; 5</pre>                                                          |
| <=       | Finds all values less than or equal to the value specified.                                                               |
|          | Click here for examples.                                                                                                  |
|          | Match any incident with a CIA value of less than or equal to 5 and Object Identifier (OID) of .1.3.6.1.4.1.9.9.106.2.0.1: |
|          | <pre>\${valueOfCia (\Q.1.3.6.1.4.1.9.9.106.2.0.1\E)} &lt;= 5</pre>                                                        |
| >        | Finds all values greater than the value specified.                                                                        |
|          | Click here for an example.                                                                                                |
|          | Match any incident with a CIA value of greater than 5 and Object Identifier (OID) of                                      |

# Valid Operator Values, continued

| Operator    | Description                                                                                                    |
|-------------|----------------------------------------------------------------------------------------------------|
|             | .1.3.6.1.4.1.9.9.106.2.0.1:                                                                                                    |
|             | \${valueOfCia (\Q.1.3.6.1.4.1.9.9.106.2.0.1\E)} > 5                                                                                                    |
| >=          | Finds all values greater than or equal to the value specified.                                                                                                    |
|             | Click here for an example.                                                                                                    |
|             | Match any incident with a Source Object's (interface speed) if Speed value of 10Mbps:                                                                                                    |
|             | \${ifSpeed} >= 10000000                                                                                                    |
| is not null | Finds all non-blank values.                                                                                                    |
|             | Click here for an example.                                                                                                    |
|             | Match any incident with a Source Object's (interface name) ifName attribute that contains a value:                                                                                                    |
|             | <pre>\${ifName} is not null</pre>                                                                                                    |
| is null     | Finds all blank values.                                                                                                    |
|             | Click here for an example.                                                                                                    |
|             | Match any incident with a Source Object's (interface name) if Name attribute that does not contain a value:                                                                                                    |
|             | <pre>\${ifName} is null</pre>                                                                                                    |
| like        | Finds matches using the syntax defined for Java regular expressions. For more information, see the Pattern (Java Platform SE6) API documentation at:<br>http://download.oracle.com/javase/6/docs/api/java/util/regex/Pattern.html |
|             | Note: To include literal string values in the Value attribute, enclose the string value in $Q\E$ .                                                                                                    |
|             | The period asterisk (.*) characters mean any number of characters of any type at this location.                                                                                                    |
|             | The period (.) character means any single character of any type at this location.                                                                                                    |
|             | Click here for an example.                                                                                                    |
|             | Match any incident with a Source Object's (interface description) ifDesc attribute that includes Serial followed by one or more digits:                                                                                           |
|             | <pre>\${ifDesc} like Serial\d+</pre>                                                                                                    |
|             | Match any incident with a Source Object's (interface alias) if Alias attribute that contains EtherChannel (for example, PAgPEtherChannel Group 1).                                                                                |
|             | Note: The . (period) indicates any alphanumeric character.                                                                                                    |
|             | <pre>\${ifAlias} like .*EtherChannel.*</pre>                                                                                                    |

# Valid Operator Values, continued

| Operator | Description                                                                                                    |
|----------|----------------------------------------------------------------------------------------------------|
|          | Match any incident with a CIA attribute value of Chassis Fan Tray followed by a digit and Object Identifier (OID) of .1.3.6.1.4.1.9.9.13.1.4.1.3                                               |
|          | <b>Note:</b> To include literal strings in the value, enclose the string value in \Q <literal_ value="">\E as shown in the following example.</literal_>                                       |
|          | \${valueOfCia(\Q.1.3.6.1.4.1.9.9.13.1.4.1.3\E)} like Chassis Fan Tray \d                                                                                                    |
| not like | Finds all matches that do not have the values specified using the syntax defined for Java regular expressions. For more information, see the Pattern (Java Platform SE6) API documentation at: |
|          | <pre>http://download.oracle.com/javase/6/docs/api/java/util/regex/Pattern.html</pre>                                                                                                    |
|          | <b>Note:</b> To include literal string values in the Value attribute, enclose the string value in $QE$ .                                                                                       |
|          | The period asterisk (.*) characters mean any number of characters of any type at this location.                                                                                                |
|          | The period (.) character means any single character of any type at this location.                                                                                                    |
|          | Click here for an example.                                                                                                    |
|          | Match any incident with a Source Object's (interface name) if Name value that does not include rtr:                                                                                            |
|          | <pre>\${ifName} not like .*rtr.*</pre>                                                                                                    |

# Valid Expressions

| Attribute  | Description                                                                                                    |
|------------|----------------------------------------------------------------------------------------------------|
| Expression | The value or pattern for which you want NNMi to search.                                                                                                |
|            | Note the following:                                                                                                    |
|            | The expression can include a valid Attribute.                                                                                                    |
|            | The value or pattern you want to match is case sensitive.                                                                                              |
|            | • When entering the value for ifSpeed, use the actual numeric value for the interface speed.<br>For example, use 10000000 for ifSpeed <b>10 Mbps</b> . |

# Configure a Source Object Filter for a Causal Rule

The Source Filter tab enables you to create a filter to specify which Source Object should be used for the Parent Incident that is generated for this Causal Rule.

Note: Create only one Source Object Filter for a Causal Rule. If you select **Use Child Incident's** Source Object for Parent, NNMi ignores any Source Object Filter you configure.

#### For information about each Causal Rules tab:

#### For information about each Child Incident tab:

Use the Filter Editor Buttons to insert Boolean Operators and to append, insert, and replace expressions in the Filter String. Use the Drag and Drop feature to make changes to the placement of the expressions in your Filter String. Click here for more information about using the Filter Editor for Custom Correlations:

- You can use Custom Incident Attributes, attributes for an incident's Source Node or Source Object, or both to define how matching incidents should be considered for the Correlation Rule. See Valid Attributes for more information.
- When specifying Attribute names and values, NNMi uses the type to determine a match. For example, if
  the Attribute type is numeric, NNMi does a numeric comparison. If the Attribute type is textual, NNMi does
  a lexographical string comparison. In all cases, when you use the like or not like operator, NNMi uses a
  lexographical string comparison. Click here for more information about Attribute types:
  - ifIndex and ifSpeed are numeric Attributes.
  - Any Attribute name that begins wtih "is" (isSnmpInterface, isSnmpNode, isNnmSystemLocal) represents a Boolean Attribute.
  - All other Attributes are textual.
- Each set of expressions associated with a Boolean Operator (for example, AND) is treated as if it were enclosed in parentheses and evaluated together.
- View the expression displayed under Filter String to see the logic of the expression as it is created.
- The AND and OR Boolean Operators must contain at least two expressions.
- The placement of your cursor and the subsequent text that is selected is important when performing operations using the Additional Filters Editor. For example, you append to or replace, the expression that is selected.
- The placement of your cursor and the subsequent text that is selected is especially important when adding
  your Boolean operators. See "Add Boolean Operators in the Additional Filters Editor" on page 322 for more
  information.

| Filter Editor Buttons and Drag and Drop Feature |
|-------------------------------------------------|
|-------------------------------------------------|

| Button or<br>Feature | Description                                                                                                    |
|----------------------|----------------------------------------------------------------------------------------------------|
| Append               | Appends the current expression (Attribute, Operator, and Value) to the selected expression already included in the filter string.                                                                             |
| Insert               | Inserts the current expression (Attribute, Operator, and Value) in front of the cursor location within the Filter String.                                                                                     |
| Replace              | Replaces the selected expression with the expression displayed Left or Right Expression.                                                                                                    |
| AND                  | Inserts the AND Boolean Operator in the selected cursor location.                                                                                                    |
|                      | <b>Note:</b> View the expression displayed under <b>Filter String</b> to see the logic of the expression as it is created.                                                                                    |
| OR                   | Inserts the OR Boolean Operator in the current cursor location.                                                                                                    |
|                      | <b>Note:</b> View the expression displayed under <b>Filter String</b> to see the logic of the expression as it is created.                                                                                    |
| Delete               | Deletes the selected expression.                                                                                                    |
|                      | <b>Note:</b> If the Boolean Operator is selected, the Filter Editor deletes all expressions associated with the Boolean Operator.                                                                             |
| Drag and             | You can drag any of the following items to a new location in the Filter String:                                                                                                    |
| Drop                 | Filter Editor Options: AND, OR, NOT, EXISTS, NOT EXISTS                                                                                                    |
|                      | <ul> <li>Filter Expression (Attribute, Operator, and Value)</li> <li>When moving items in the Filter String, note the following:</li> </ul>                                                                   |
|                      | Click the item you want to move before dragging it to a new location.                                                                                                    |
|                      | As you drag a selected item, an underline indicates the target location.                                                                                                    |
|                      | • If you are moving the selection up, NNMi places the item above the target location.                                                                                                    |
|                      | <ul> <li>If you are moving the selection down, NNMi places the item below the target location.</li> <li>If you attempt to move the selection to an invalid target location, NNMi displays an error</li> </ul> |
|                      | If you attempt to move the selection to an invalid target location, NNNNI displays an error message.                                                                                                    |

#### To configure a Source Object Filter for a Causal Rule:

- 1. Navigate to the **Custom Correlation Configuration** form:
  - a. From the workspace navigation pane, select the **Configuration** workspace.
  - b. Expand the **Incidents** folder.
  - c. Select Custom Correlation Configuration.

- 2. Navigate to the **Causal Rules** tab.
- 3. From the Causal Rules table toolbar, do one of the following:
  - To create a Causal Rule, click the **\*** New icon, and continue.
  - To edit a Causal Rule, click the Topen icon in the row representing the Causal Rule you want to edit, and continue.
  - To delete a Causal Rule, click the 
    Delete icon.
- 4. Create your Causal Rule. (See "Configure a Causal Rule" on page 730.)
- 5. Create your Child Incident Configuration . (See "Configure a Child Incident for a Causal Rule" on page 736.)
- 6. *Optional*. Configure a Child Incident Filter. (See "Configure a Child Incident Filter for a Causal Rule" on page 739.)
- 7. *Optional*. Configure a Source Object Filter. (See the tables that follow, starting with Filter Editor Settings).

#### Filter Editor Settings

| Setting    | Description                                                                                                    |
|------------|----------------------------------------------------------------------------------------------------|
| Attribute  | The Attribute on which NNMi searches. See Valid Attributes below for a description of valid Attributes.                                                                     |
| Operator   | Use this Operator to establish the relationship between the Attribute and Expression.<br>See Valid Operators in the table below for the description of each valid Operator. |
| Expression | Use the Expression to complete the criteria for the Parent Incident configuration. See Valid Expressions below for more information.                                        |

- 8. Optional. Configure a Source Node Filter. (See "Configure a Source Node Filter for a Causal Rule" on page 756.)
- 9. Click Save and Close to save your changes and return to the previous form.

#### Valid Attributes

| Attribute | Description                                                                                                    |
|-----------|----------------------------------------------------------------------------------------------------|
| Attribute | The Attribute on which NNMi searches. Valid attributes other than Source Node attributes depend on the Incident's Source Object. NNMi checks the Source Node as well as the Source Object for any Capability value.                                                                                                    |
|           | Note the following when specifying Attributes:                                                                                                    |
|           | <ul> <li>Boolean Attributes begin with "is" and must contain the value true or false.</li> </ul>                                                                                                    |
|           | <ul> <li>If you use attributes that are valid for the Source Node, NNMi uses the Source Node when<br/>comparing values. If you use attributes that are valid for the Source Object, NNMi uses the<br/>Source Object when comparing values. You cannot use attributes that are valid for the<br/>Source Node and Source Object in the same filter.</li> </ul> |
|           | • When using attributes for a Source Object, the attribute must be valid for the incident's Source Object or NNMi does not find a match. For example, if you use the hostedOn                                                                                                    |

| Attribute | Description                                                                                                    |
|-----------|----------------------------------------------------------------------------------------------------|
|           | attribute and the Source Object is not an interface, the correlation does not occur.                                                                                                    |
|           | • <b>Tip:</b> To check a Source Object for an incident, select the incident of interest, then select<br>Open from the Lookup menu for the Source Object, and examine the Source Object form.                                                     |
|           | A Source Object attribute value of None indicates that NNMi cannot identify the Source Object or the Source Object is a Node. If you want to match the incident, use one or more Source Node attributes.                                         |
|           | Interface [click here for a list of attribute values]                                                                                                    |
|           | Use the following syntax to specify a Custom Attribute for an Interface:                                                                                                    |
|           | <pre>valueOfInterfaceCa(<ca_name>)</ca_name></pre>                                                                                                    |
|           | For example: \${child.valueOfInterfaceCA(Role)} = WAN Connection                                                                                                    |
|           | <ul> <li>Values from the Basics Attributes listed on the Interface Form:</li> <li>hostedOn (Hosted On Node)</li> </ul>                                                                                                    |
|           |                                                                                                    |
|           | Note: You must use the full DNS name for the hostedOn value.                                                                                                    |
|           | Values from the Interface Form: General Tab:                                                                                                    |
|           | <ul> <li>ifName (name configured for the interface)</li> </ul>                                                                                                    |
|           | ifAlias (alias configured for the interface)                                                                                                    |
|           | ifDesc (description configured for the interface)                                                                                                    |
|           | ifIndex (index assigned to the interface)                                                                                                    |
|           | ifSpeed (speed configured for the interface)                                                                                                    |
|           | <b>Note:</b> When entering the value for ifSpeed, use the actual numeric value for the interface speed. For example, use 10000000 for ifSpeed <b>10 Mbps</b> .                                                                                   |
|           | <ul> <li>Addresses from the Interface Form: IP Addresses Tab:</li> <li>ipAddress (IP Address associated with the interface)</li> </ul>                                                                                                    |
|           | Because NNMi uses a lexicographical compare when evaluating IP addresses, it is recommended that you use the <b>like</b> and <b>not like</b> operators to specify IP address ranges rather than using the following operators: >, >=, <, or <= . |
|           | Unique Keys from the Interface Form: Capabilities Tab:                                                                                                    |
|           | capability (Unique Key of the Capability)                                                                                                    |
|           | Values from the Basics Attributes on the parent Node Form:                                                                                                    |

| Attribute | Description                                                                                                    |
|-----------|----------------------------------------------------------------------------------------------------|
|           | isSnmpInterface (SNMP Agent Enabled)                                                                                                    |
|           | Values from the parent Node Form: General Tab:<br>• sysOidInterface (System Object ID)                                                                                                    |
|           | <ul><li>Values from the Basics Attributes on the associated Device Profile Form:</li><li>devVendorInterface (Device Vendor)</li></ul>                                                                                                    |
|           | devFamilyInterface (Device Family)                                                                                                    |
|           | • IP Address [click here for a list of attribute values]                                                                                                    |
|           | <ul><li>Unique Keys from the IP Address Form: Capabilities Tab:</li><li>capability (Unique Key of the Capability)</li></ul>                                                                                                    |
|           | Node [click here for a list of attribute values]                                                                                                    |
|           | Use the following syntax to specify a Custom Attribute (CA) for a Node:<br>valueOfNodeCa(< <i>CA_Name</i> >)                                                                                                    |
|           | <pre>For example: \${valueOfNodeCa(Location)} = USA</pre>                                                                                                    |
|           | <ul> <li>Values from the Basics Attributes on the Node Form:</li> <li>hostname (Hostname, <i>case-sensitive</i>)</li> </ul>                                                                                                    |
|           | mgmtIPAddress (Management Address)                                                                                                    |
|           | <ul> <li>isSnmpNode (SNMP Agent Enabled)</li> </ul>                                                                                                    |
|           | isNnmSystemLocal (NNMi Management Server)                                                                                                    |
|           | Values from the Node Form: General Tab:<br>• sysName (System Name)                                                                                                    |
|           | sysContact (System Contact)                                                                                                    |
|           | sysLocation (System Location)                                                                                                    |
|           | sysOidNode (System Object ID)                                                                                                    |
|           | Addresses from the Node Form: IP Addresses Tab:                                                                                                    |
|           | <ul> <li>hostedIPAddress (Address)</li> <li>Because NNMi uses a lexicographical compare when evaluating IP addresses, it is recommended that you use the like and not like operators to specify IP address ranges rather than using the following operators: &gt;, &gt;=, &lt;, or &lt;= .</li> </ul> |
|           | Unique Keys from the Node Form: Capabilities Tab:                                                                                                    |
|           | capability (Unique Key of the Capability)                                                                                                    |

| Attribute | Description                                                                                                    |
|-----------|----------------------------------------------------------------------------------------------------|
|           | <ul> <li>Values from the Basics Attributes on the associated Device Profile Form:</li> <li>devVendorNode (Device Vendor)</li> </ul>                         |
|           | devFamillyNode (Device Family)                                                                                                    |
|           | <ul> <li>Values from the associated entry on the Regional Manager Form: Connection Tab:</li> <li>nnmSystemName (Hostname, <i>case-sensitive</i>)</li> </ul> |
|           | ( <i>NNMi Advanced</i> ) If the Global Network Management feature is enabled, this attribute value identifies a Regional Manager (NNMi management server).  |

# **Valid Operator Values**

| Operator | Description                                                                                                    |
|----------|----------------------------------------------------------------------------------------------------|
| =        | Finds all values equal to the value specified.                                                                                         |
|          | Click here for examples.                                                                                                    |
|          | Match any incident with a CIA value of 5 and Object Identifier (OID) of .1.3.6.1.4.1.9.9.106.2.0.1:                                    |
|          | <pre>\${valueOfCia(\Q.1.3.6.1.4.1.9.9.106.2.0.1\E)} = 5</pre>                                                                          |
| !=       | Finds all values not equal to the value specified.                                                                                     |
|          | Click here for an example.                                                                                                    |
|          | Match any incident with a Source Object value of Interface with Device Vendor value not equal to Cisco:                                |
|          | <pre>\${devVendorInterface} != Cisco</pre>                                                                                             |
| <        | Finds all values less than the value specified.                                                                                        |
|          | Click here for an example.                                                                                                    |
|          | Match any incident with a CIA value less than 5 and Object Identifier (OID) value of .1.3.6.1.4.1.9.9.106.2.0.1:                       |
|          | <pre>\${valueOfCia(\Q.1.3.6.1.4.1.9.9.106.2.0.1\E)} &lt; 5</pre>                                                                       |
| <=       | Finds all values less than or equal to the value specified.                                                                            |
|          | Click here for examples.                                                                                                    |
|          | Match any incident with a CIA attribute value less than or equal to 5 and Object Identifier (OID) value of .1.3.6.1.4.1.9.9.106.2.0.1: |
|          | <pre>\${valueOfCia (\Q.1.3.6.1.4.1.9.9.106.2.0.1\E)} &lt;= 5</pre>                                                                     |
| >        | Finds all values greater than the value specified.                                                                                     |
|          | Click here for an example.                                                                                                    |

# Valid Operator Values, continued

| Operator    | Description                                                                                                    |
|-------------|----------------------------------------------------------------------------------------------------|
| operator    |                                                                                                    |
|             | Match any incident with a CIA value greater than 5 and Object Identifier (OID) attribute value of .1.3.6.1.4.1.9.9.106.2.0.1:                                                   |
|             | \${valueOfCia (\Q.1.3.6.1.4.1.9.9.106.2.0.1\E)} > 5                                                                                                    |
| >=          | Finds all values greater than or equal to the value specified.                                                                                                    |
|             | Click here for an example.                                                                                                    |
|             | Match any incident with a Source Object attribute value of Interface that has an (interface speed) if Speed of 10Mbps:                                                          |
|             | \${ifSpeed} >= 1000000                                                                                                    |
| is not null | Finds all non-blank values.                                                                                                    |
|             | Click here for an example.                                                                                                    |
|             | Match any incident with a Source Object attribute value of Interface that has an (interface name) ifName value:                                                                 |
|             | \${ifName} is not null                                                                                                    |
| is null     | Finds all blank values.                                                                                                    |
|             | Click here for an example.                                                                                                    |
|             | Match any incident with a Source Object attribute value of Interface that does not have an (interface name) ifName value:                                                       |
|             | \${ifName} is null                                                                                                    |
| like        | Finds matches using wildcard characters and the question mark.                                                                                                    |
|             | The asterisk (*) character means any number of characters of any type at this location.                                                                                         |
|             | The question mark (?) character means any single character of any type at this location.                                                                                        |
|             | Click here for an example.                                                                                                    |
|             | Match any incident with a Source Object attribute value of Interface with a (description) ifDesc that begins with Serial followed by any number of characters:                  |
|             | <pre>\${ifDesc} like Serial*</pre>                                                                                                    |
|             | Match any incident with a Source Object attribute value of Interface with an (interface alias) ifAlias value that begins with EtherChannel (for example, EtherChannel Group 1). |
|             | \${ifAlias} like EtherChannel*                                                                                                    |
| not like    | Finds all matches that do not have the values specified.                                                                                                    |
|             | The asterisk (*) characters means any number of characters of any type at this location.                                                                                        |
|             | The question mark (?) character means any single character of any type at this location.                                                                                        |
|             | Click here for an example.                                                                                                    |
|             | Match any with a Source Object attribute value of Interface with an (interface name) if Name                                                                                    |

# Valid Operator Values, continued

| Operator | Description                          |
|----------|--------------------------------------|
|          | value that does not begin with rtr*: |
|          | <pre>\${ifName} not like rtr*</pre>  |

# Valid Expressions

| Attribute  | Description                                                                                                    |
|------------|----------------------------------------------------------------------------------------------------|
| Expression | The value or pattern for which you want NNMi to search.                                                                                             |
|            | Note the following:                                                                                                    |
|            | The expression can include a valid Attribute.                                                                                                    |
|            | The value or pattern you want to match is case sensitive.                                                                                           |
|            | • When entering the value for ifSpeed, use the actual numeric value for the interface speed. For example, use 10000000 for ifSpeed <b>10 Mbps</b> . |

# Configure a Source Node Filter for a Causal Rule

The Source Node Filter tab enables you to create a filter to specify which Source Node should be used for the Parent Incident that is generated for this Causal Rule.

**Note:** Create only one Source Node Filter for a Causal Rule. If you select **Use Child Incident's Source Node for Parent**, NNMi ignores any Source Node Filter you configure.

#### For information about each Causal Rules tab:

#### For information about each Child Incident tab:

Use the Filter Editor Buttons to insert Boolean Operators and to append, insert, and replace expressions in the Filter String. Use the Drag and Drop feature to make changes to the placement of the expressions in your Filter String. Click here for more information about using the Filter Editor:

- You can use Custom Incident Attributes, attributes for an incident's Source Node, or both to define how matching incidents should be considered for the Causal Rule. See Valid Attributes for more information.
- When specifying Attribute names and values, NNMi uses the type to determine a match. For example, if
  the Attribute type is Integer, NNMi does a numeric comparison. If the Attribute type is textual, NNMi does
  a lexographical string comparison. In all cases, when you use the like or not like operator, NNMi uses a
  lexographical string comparison.
- Each set of expressions associated with a Boolean Operator is treated as if it were enclosed in parentheses and evaluated together.
- View the expression displayed under Filter String to see the logic of the expression as it is created.
- The AND and OR Boolean Operators must contain at least two expressions.
- The placement of your cursor and the subsequent text that is selected is important when performing operations using the Additional Filters Editor. For example, you append to or replace, the expression that is selected.
- The placement of your cursor and the subsequent text that is selected is especially important when adding
  your Boolean operators. See "Add Boolean Operators in the Additional Filters Editor" on page 322 for more
  information.

| Button or<br>Feature | Description                                                                                                    |
|----------------------|----------------------------------------------------------------------------------------------------|
| Append               | Appends the current expression (Attribute, Operator, and Value) to the selected expression already included in the filter string. |
| Insert               | Inserts the current expression (Attribute, Operator, and Value) in front of the cursor location within the Filter String.         |

#### Filter Editor Buttons and Drag and Drop Feature

| Button or<br>Feature | Description                                                                                                    |  |
|----------------------|----------------------------------------------------------------------------------------------------|--|
| Replace              | Replaces the selected expression with the expression displayed Left or Right Expression.                                                                                                    |  |
| AND                  | Inserts the AND Boolean Operator in the selected cursor location.                                                                                                    |  |
|                      | <b>Note:</b> View the expression displayed under <b>Filter String</b> to see the logic of the expression as it is created.                                                                                                    |  |
| OR                   | Inserts the OR Boolean Operator in the current cursor location.                                                                                                    |  |
|                      | <b>Note:</b> View the expression displayed under <b>Filter String</b> to see the logic of the expression as it is created.                                                                                                    |  |
| Delete               | Deletes the selected expression.                                                                                                    |  |
|                      | <b>Note:</b> If the Boolean Operator is selected, the Filter Editor deletes all expressions associated with the Boolean Operator.                                                                                                |  |
| Drag and<br>Drop     | <ul> <li>You can drag any of the following items to a new location in the Filter String:</li> <li>Filter Editor Options: AND, OR, NOT, EXISTS, NOT EXISTS</li> <li>Filter Expression (Attribute, Operator, and Value)</li> </ul> |  |
|                      | When moving items in the Filter String, note the following:                                                                                                    |  |
|                      | Click the item you want to move before dragging it to a new location.                                                                                                    |  |
|                      | • As you drag a selected item, an underline indicates the target location.                                                                                                    |  |
|                      | • If you are moving the selection up, NNMi places the item above the target location.                                                                                                    |  |
|                      | • If you are moving the selection down, NNMi places the item below the target location.                                                                                                    |  |
|                      | <ul> <li>If you attempt to move the selection to an invalid target location, NNMi displays an<br/>error message.</li> </ul>                                                                                                    |  |

# Filter Editor Buttons and Drag and Drop Feature, continued

## To configure a Source Node Filter for a Causal Rule:

- 1. Navigate to the Custom Correlation Configuration form:
  - a. From the workspace navigation pane, select the **Configuration** workspace.
  - b. Expand the **Incidents** folder.
  - c. Select Custom Correlation Configuration.
- 2. Navigate to the **Causal Rules** tab.
- 3. From the **Causal Rules** table toolbar, do one of the following:

- To create a Causal Rule, click the **\*** New icon, and continue.
- To edit a Causal Rule, click the Copen icon in the row representing the Causal Rule you want to edit, and continue.
- To delete a Causal Rule, click the 
  Delete icon.
- 4. Create your Causal Rule. (See "Configure a Causal Rule" on page 730.)
- 5. Create your Child Incident Configuration . (See "Configure a Child Incident for a Causal Rule" on page 736.)
- 6. *Optional*. Configure a Child Incident Filter. (See "Configure a Child Incident Filter for a Causal Rule" on page 739.)
- 7. Optional. Configure a Source Object Filter. (See "Configure a Source Object Filter for a Causal Rule" on page 748.)
- 8. Optional. Configure a Source Node Filter. (See the tables that follow, starting with Filter Editor Settings.)

#### Filter Editor Settings

| Setting    | Description                                                                                                    |  |
|------------|----------------------------------------------------------------------------------------------------|--|
| Attribute  | The Attribute on which NNMi searches. See Valid Attributes below for a description of valid Attributes.                                                                     |  |
| Operator   | Use this Operator to establish the relationship between the Attribute and Expression.<br>See Valid Operators in the table below for the description of each valid Operator. |  |
| Expression | Use the Expression to complete the criteria for the Parent Incident configuration. See Valid Expressions below for more information.                                        |  |

9. Click Save and Close to save your changes and return to the previous form.

## Valid Attributes

| Attribute | Description                                                                                                    |  |
|-----------|----------------------------------------------------------------------------------------------------|--|
| Attribute | The Attribute on which NNMi searches.                                                                                                    |  |
|           | Note the following when specifying Attributes:                                                                                                    |  |
|           | Boolean Attributes begin with "is" and must contain the value true or false.                                                                                                    |  |
|           | <ul> <li>If you use attributes that are valid for the Source Node, NNMi uses the Source Node when<br/>comparing values. If you use attributes that are valid for the Source Object, NNMi uses the<br/>Source Object when comparing values. You cannot use attributes that are valid for the<br/>Source Node and Source Object in the same filter.</li> </ul> |  |
|           | • When using attributes for a Source Object, the attribute must be valid for the incident's Source Object or NNMi does not find a match. For example, if you use the hostedOn attribute and the Source Object is not an interface, the correlation does not occur.                                                                                           |  |
|           | <b>Tip:</b> To check a Source Object for an incident, select the incident of interest, then select <b>Tip:</b> Open from the Lookup menu for the Source Object, and examine the Source                                                                                                    |  |

# Valid Attributes, continued

| Attribute | Description                                                                                                    |  |
|-----------|----------------------------------------------------------------------------------------------------|--|
|           | Object form.                                                                                                    |  |
|           | A Source Object attribute value of None indicates that NNMi cannot identify the Source Object or the Source Object is a Node. If you want to match the incident, use one or more Source Node attributes.                                        |  |
|           | Node [click here for a list of attribute values]                                                                                                    |  |
|           | Use the following syntax to specify a Custom Attribute for a Node:                                                                                                    |  |
|           | <pre>valueOfNodeCa(<ca_name>)</ca_name></pre>                                                                                                    |  |
|           | For example: \${valueOfNodeCa(Location)} = USA                                                                                                    |  |
|           | Values from the Basics Attributes on the Node Form:                                                                                                    |  |
|           | <ul> <li>hostname (Hostname, case-sensitive)</li> </ul>                                                                                                    |  |
|           | mgmtIPAddress (Management Address)                                                                                                    |  |
|           | isSnmpNode (SNMP Agent Enabled)                                                                                                    |  |
|           | isNnmSystemLocal (NNMi Management Server)                                                                                                    |  |
|           | Values from the Node Form: General Tab:                                                                                                    |  |
|           | sysName (System Name)                                                                                                    |  |
|           | sysContact (System Contact)                                                                                                    |  |
|           | sysLocation (System Location)                                                                                                    |  |
|           | sysOidNode (System Object ID)                                                                                                    |  |
|           | Addresses from the Node Form: IP Addresses Tab:                                                                                                    |  |
|           | hostedIPAddress (Address)                                                                                                    |  |
|           | Because NNMi uses a lexicographical compare when evaluating IP addresses, it is recommended that you use the <b>like</b> and <b>not like</b> operators to specify IP address ranges rather than using the following operators: >, >=, <, or <=. |  |
|           | Unique Keys from the Node Form: Capabilities Tab:                                                                                                    |  |
|           | capability (Unique Key of the Capability)                                                                                                    |  |
|           | Values from the Basics Attributes on the associated Device Profile Form:                                                                                                    |  |
|           | devVendorNode (Device Vendor)                                                                                                    |  |
|           | devFamillyNode (Device Family)                                                                                                    |  |
|           | Values from the associated entry on the Regional Manager Form: Connection Tab:                                                                                                    |  |
|           | <ul> <li>nnmSystemName (Hostname, <i>case-sensitive</i>)</li> </ul>                                                                                                    |  |

# Valid Attributes, continued

| Attribute | Description                                                                                                    |  |
|-----------|----------------------------------------------------------------------------------------------------|--|
|           | ( <i>NNMi Advanced</i> ) If the Global Network Management feature is enabled, this attribute value identifies a Regional Manager (NNMi management server). |  |

# **Valid Operator Values**

| Operator    | Description                                                                                                    |  |
|-------------|----------------------------------------------------------------------------------------------------|--|
| =           | Finds all values equal to the value specified.                                                                               |  |
|             | Click here for examples.                                                                                                    |  |
|             | Match any incident with a CIA value of 5 and Object Identifier (OID) value of .1.3.6.1.4.1.9.9.106.2.0.1:                    |  |
|             | <pre>\${valueOfCia(\Q.1.3.6.1.4.1.9.9.106.2.0.1\E)} = 5</pre>                                                                |  |
| !=          | Finds all values not equal to the value specified.                                                                           |  |
|             | Click here for an example.                                                                                                   |  |
|             | Match any incident with a Source Node value that has a Device Vendor value not equal to Cisco:                               |  |
|             | <pre>\${devVendorNode} != Cisco</pre>                                                                                        |  |
| <           | Finds all values less than the value specified.                                                                              |  |
|             | Click here for an example.                                                                                                   |  |
|             | Match any incident with a CIA value less than 5 and Object Identifier (OID) value of .1.3.6.1.4.1.9.9.106.2.0.1:             |  |
|             | \${valueOfCia(\Q.1.3.6.1.4.1.9.9.106.2.0.1\E)} < 5                                                                           |  |
| <=          | Finds all values less than or equal to the value specified.                                                                  |  |
|             | Click here for examples.                                                                                                    |  |
|             | Match any incident with a CIA value less than or equal to 5 and Object Identifier (OID) value of .1.3.6.1.4.1.9.9.106.2.0.1: |  |
|             | <pre>\${valueOfCia (\Q.1.3.6.1.4.1.9.9.106.2.0.1\E)} &lt;= 5</pre>                                                           |  |
| >           | Finds all values greater than the value specified.                                                                           |  |
|             | Click here for an example.                                                                                                   |  |
|             | Match any incident with a CIA value greater than 5 and Object Identifier (OID) value of .1.3.6.1.4.1.9.9.106.2.0.1:          |  |
|             | \${valueOfCia (\Q.1.3.6.1.4.1.9.9.106.2.0.1\E)} > 5                                                                          |  |
| >=          | Finds all values greater than or equal to the value specified.                                                               |  |
| is not null | Finds all non-blank values.                                                                                                  |  |
|             | Click here for an example.                                                                                                   |  |

# Valid Operator Values, continued

| Operator | Description                                                                                                    |  |
|----------|----------------------------------------------------------------------------------------------------|--|
|          | Match any incident with a Source Node that has a (system contact name) sysContact value:                             |  |
|          | <pre>\${sysContact} is not null</pre>                                                                                |  |
| is null  | Finds all blank values.                                                                                              |  |
|          | Click here for an example.                                                                                           |  |
|          | Match any incident with a Source Node that does not have a (system contact name) sysContact value:                   |  |
|          | <pre>\${sysContact} is null</pre>                                                                                    |  |
| like     | Finds matches using wildcard characters and the question mark.                                                       |  |
|          | The asterisk (*) character means any number of characters of any type at this location.                              |  |
|          | The question mark (?) character means any single character of any type at this location.                             |  |
|          | Click here for an example.                                                                                           |  |
|          | Match any incident with a Source Node that has a (system location) sysLocation value that begins with Bldg5:         |  |
|          | <pre>\${syslocation} like Bldg5*</pre>                                                                               |  |
| not like | Finds all matches that do not have the values specified.                                                             |  |
|          | The asterisk (*) characters means any number of characters of any type at this location.                             |  |
|          | The question mark (?) character means any single character of any type at this location.                             |  |
|          | Click here for an example.                                                                                           |  |
|          | Match any incident with a Source Node that has a (system location) sysLocation value that does not begin with Bldg5: |  |
|          | <pre>\${sysLocation} not like Bldg5*</pre>                                                                           |  |

# Valid Expressions

| Attribute  | Description                                               |
|------------|-----------------------------------------------------------|
| Expression | The value or pattern for which you want NNMi to search.   |
|            | Note the following:                                       |
|            | The expression can include a valid Attribute.             |
|            | The value or pattern you want to match is case sensitive. |

# Causal Rule Example

Tip: Use these steps as a guideline for creating your own Causal Rules.

This example creates a Causal Rule that generates a new CardHealthProblem Parent Incident. It uses the traps described in the following table to determine the following:

- Whether there is a temperature problem or diagnostic failure for a Field Replaceable Unit (FRU) Card module
- Whether the source of the problem is a fan, a power supply, or both.

## Trap Descriptions

| Тгар                             | Description                                                                                                    |
|----------------------------------|----------------------------------------------------------------------------------------------------|
| FruModuleStatusChange            | Indicates a temperature problem (14) or diagnostic failure (11) for the Field Replaceable Unit (FRU) card module                                        |
| CiscoEnvMonFanNotification       | Physical Sensor object incident: Indicates the problem is related<br>to a fan. The example Causal Rule uses this trap to obtain the<br>name of the fan. |
| CiscoEnvMonSuppStatusChangeNotif | Physical Sensor object incident: Indicates the problem is related to the Power Supply.                                                                  |

Using the Causal Rule described in this example, NNMi generates a new CardHealthProblem Parent Incident when NNMi determines the following:

• The Source Object for the Child Incident is a Field Replaceable Unit (FRU) card.

**Note:** NNMi checks for the **com.hp.nnm.capability.card.fru** capability to determine whether the Source Object is an FRU card.

• The FruModuleStatusChange trap returns a value of either 14 (temperature problem) or 11 (diagnostic failure).

To configure the CardHealth Causal Rule Basics information:

- 1. Navigate to the Causal Rule form:
  - a. From the workspace navigation pane, select the **Configuration** workspace.
  - b. Expand the **Incidents** folder.
  - c. Select Custom Correlation Configuration.
- 2. Navigate to the Causal Rules tab.
- 3. From the Causal Rules table toolbar, click the \* New icon.
- 4. In the **Name** attribute, enter a unique name that will help you to identify the Causal Rule. In this example, the Causal Rule Name is **Card Health**.

- 5. In the **Author** attribute, either enter a name that identifies the person who is creating the Causal Rule or keep the default value **Customer**.
- 6. Make sure **Enabled** is checked to indicate the NNMi Causal Engine should use this Causal Rule when evaluating incidents.
- 7. To create a new Incident Configuration for the Parent Incident, in the **Parent Incident** Lookup Field, select **\*** New.
- 8. In the Management Event Configuration form, enter the **Basics** information as follows:
  - a. In the Name attribute, enter CardHealthProblem for the Name value.
  - b. Make sure **Enabled** is checked to indicate the NNMi Causal Engine should use this Causal Rule when evaluating incidents.
  - c. In the **Categories** Lookup Field, select Categories.
  - d. In the Family Lookup Field, select 🧲 Quick Find and then Card from the list of incident Families.
  - e. In the **Severity** Lookup Field, select Quick Find and then **Critical** from the list of incident Severities.
  - f. In the Message Format attribute, enter the following: Card \$.1.3.6.1.2.1.47.1.1.1.7.5000 with \$.1.3.6.1.4.1.9.9.13.1.4.1.2 and Power Supply not functioning NNMi displays the name of the Card using the Object Identifier (OID) value of \$.1.3.6.1.2.1.47.1.1.1.7.5000. NNMi displays the name of the Fan using the OID value of \$.1.3.6.1.4.1.9.9.13.1.4.1.2.
  - g. Click Save and Close to save your changes and return to the Causal Rule form.
- 9. In the **Correlation Nature** select **A Root Cause** from the drop-down list.
- 10. In Common Child Incident Attribute, enter \${hostname}.
- 11. In the Correlation Window Duration attribute, keep the default value of 5 minutes.
- 12. Use the **Description** attribute to provide additional information that you would like to store about the current incident configuration. This description applies only to the configuration entry.

To configure the first Child Incident (CiscoModuleStatusChange):

- 1. In the Causal Rule form, navigate to the Child Incidents tab.
- 2. Click the **\*** New icon to configure the first Child Incident.
- 3. In the Name attribute of the Child Incident Configuration form, enter FRU Card.
- 4. In the **Child Incident** Lookup Field, select Quick Find and then **CiscoModuleStatusChange** from the list of incident configurations.
- 5. To forward the Card name to the new Parent Incident, in **Forward Child Custom Incident Attributes**, enter **.1.3.6.1.2.1.47.1.1.1.7.5000**.
- 6. Check to enable Use Child Incident's Source Object for Parent .
- 7. Check to enable Use Child Incident's Source Node for Parent .

## To configure the first Child Incident Filter:

1. In the Child Incident Configuration form, navigate to the Child Incident Filter tab.

Next, create the following filter: (capability = com.hp.nnm.capability.card.fru AND
\${valueOfCia(\Q.1.3.6.1.4.1.9.9.117.1.2.1.1.2.5000\E)} = 11) OR \${valueOfCia
(\Q.1.3.6.1.4.1.9.9.117.1.2.1.1.2.5000\E)} = 14)

- 2. In the Attribute field, enter capability.
- 3. In the **Operator** field, select = from the drop-down menu.
- 4. In the Expression field, enter com.hp.nnm.capability.card.fru.
- 5. Click Append.
- 6. Select **Insert** from the drop-down menu.
- 7. Click AND.
- 8. Click to select AND in the Child Incident Filter Expression.
- 9. Select Append from the drop-down menu.
- 10. Click OR.
- 11. Click to select **OR** in the Child Incident Filter Expression.
- 12. In the Attribute field, enter \${valueOfCia(\Q.1.3.6.1.4.1.9.9.117.1.2.1.1.2.5000\E)}.
- 13. In the **Operator** field, select = from the drop-down menu.
- 14. In the **Expression** field, enter **11**.
- 15. Click Append.
- 16. In the Attribute field, enter \${valueOfCia(\Q.1.3.6.1.4.1.9.9.117.1.2.1.1.2.5000\E)}.
- 17. In the **Operator** field, select = from the drop-down menu.
- 18. In the Expression field, enter 14.
- 19. Click to select **OR** in the Child Incident Filter Expression.
- 20. Click Append.
- 21. Click Save and Close to return to the Causal Rule form.

#### To configure the second Child Incident (CiscoEnvMonFanNotification):

- 1. In the Causal Rule form, navigate to the Child Incidents tab.
- 2. Click the **\*** New icon to configure the second Child Incident.
- 3. In the Name attribute of the Child Incident Configuration form, enter Chassis Fan.
- 4. In the **Child Incident** Lookup Field, select Quick Find and then **CiscoEnvMonFanNotification** from the list of incident configurations.
- 5. To forward the Fan name to the new Parent Incident, in **Forward Child Custom Incident Attributes**, enter **.1.3.6.1.2.1.47.1.1.1.7.5000**.

## To configure the second Child Incident Filter:

- In the Child Incident Configuration form, navigate to the Child Incident Filter tab.
   Next, create the following filter: (\${valueOfCia(\Q.1.3.6.1.4.1.9.9.13.1.4.1.2\E)} = Chassis
   Fan Tray 1 AND \${valueOfCia(\Q.1.3.6.1.4.1.9.9.13.1.4.1.3\E)} = 3)
- 2. In the Attribute field, enter \${valueOfCia(\Q.1.3.6.1.4.1.9.9.13.1.4.1.2\E)}.
- 3. In the **Operator** field, select = from the drop-down menu.
- 4. In the Expression field, enter Chassis Fan Tray 1.
- 5. Click Append.

- 6. Select **Insert** from the drop-down menu.
- 7. Click AND.
- 8. In the Attribute field, enter \${valueOfCia(\Q.1.3.6.1.4.1.9.9.13.1.4.1.3\E)}.
- 9. In the **Operator** field, select = from the drop-down menu.
- 10. In the **Expression** field, enter **3**.
- 11. Click Append.
- 12. Click Save and Close to return to the Causal Rule form.

To configure the third Child Incident (CiscoEnvMonSuppStatusChangeNotif):

- 1. In the Causal Rule form, navigate to the Child Incidents tab.
- 2. Click the **\*** New icon to configure the third Child Incident.
- 3. In the Name attribute of the Child Incident Configuration form, enter Chassis Power.
- In the Child Incident Lookup Field, select Quick Find and then CiscoEnvMonSuppStatusChangeNotif from the list of incident configurations.
- 5. To forward the Fan name to the new Parent Incident, in Forward Child Custom Incident Attributes, enter \${valueOfCia(\Q.1.3.6.1.4.1.9.9.13.1.4.1.2\E)}.

#### To configure the third Child Incident Filter:

- In the Child Incident Configuration form, navigate to the Child Incident Filter tab.
   Next, create the following filter: (\${valueOfCia(\Q.1.3.6.1.4.1.9.9.13.1.4.1.3\E} = 3} AND \${valueOfCia(\Q.1.3.6.1.4.1.9.9.117.1.2.1.1.2.5000\E} = Power Supply 1, WS-CAC-1300W)
- 2. In the Attribute field, enter \${valueOfCia(\Q.1.3.6.1.4.1.9.9.13.1.4.1.3\E)}.
- 3. In the **Operator** field, select = from the drop-down menu.
- 4. In the Expression field, enter 3.
- 5. Click Append.
- 6. Select **Insert** from the drop-down menu.
- 7. Click AND.
- 8. In the Attribute field, enter \${valueOfCia(\Q.1.3.6.1.4.1.9.9.13.1.4.1.2\E)}.
- 9. In the **Operator** field, select = from the drop-down menu.
- 10. In the Expression field, enter Power Supply 1, WS-CAC-1300W.
- 11. Click Append.
- 12. Click Save and Close to save your changes and return to the Causal Rule form.
- 13. Click **Save and Close** to save your changes and return to the **Custom Correlation Configuration** form.
- 14. Click **Save and Close** to save the Custom Correlation Configuration.

See "Correlation Rule Example" on page 727 for an example of creating a Correlation Rule.

# Configure an Action for an Incident

You can configure actions to automatically run at any point in the incident lifecycle. For example, you might want to configure an action to occur when an incident of the type you are configuring is generated (**Registered**). When an incident is generated, you might want to automatically open a trouble ticket or send

email or page your network operator. After the incident is **Closed**, you might want to automatically close the trouble ticket.

**Note:** Your actions will not be executed until you enable the Actions configuration by either clicking Enable  $\checkmark$  on the Actions tab or using the **Actions**  $\rightarrow$  **Enable Configuration** option.

If the NNMi management server is running on a Windows operating system, NNMi runs each action that you configure using the Local System account. If the NNMi management server is running on a Linux operating system, NNMi runs each action that you configure using the bin user name. To change the user account associated with actions, see the "Setting the Action Server Name Parameter" section in the *HPE Network Node Manager i Software Deployment Reference*.

You can provide the required information within the following contexts:

"Configure Actions for an SNMP Trap Incident" on page 948

"Configure Actions for a Management Event Incident" on page 1277

"Configure Actions for a Syslog Message Incident (HPE ArcSight)" on page 1117

# Lifecycle Transition Action Form

Use this form to enter the command you want to run when an incident of the type you are configuring is at a particular Lifecycle State. For example, when an incident is generated (**Registered**), you might want to automatically open a trouble ticket or email or page your network operator.

You can provide the required information within the following contexts:

"Lifecycle Transition Action Form (SNMP Trap Incidents)" on page 951

"Lifecycle Transition Action Form (Management Events)" on page 1279

"Lifecycle Transition Action Form (Syslog Message) (HPE ArcSight)" on page 1119

# Valid Parameters for Configuring Incident Actions (Management Events)

When configuring incident actions, consider using incident information as part of the action. NNMi provides the following parameter values. Use these parameters as variables in your Jython or executable files.

Tip: See the Using the Incident Form for more information about the parameter values.

Note: NNMi stores varbind values as custom incident attributes (CIAs).

Tip: If a value is not stored for a parameter, it is returned as "null".

See "Lifecycle Transition Action Form" above for more information about configuring incident actions.

| Parameter Value                        | Description                                                                                   |
|----------------------------------------|-----------------------------------------------------------------------------------------------|
| \$category, \$cat                      | Value of the Category attribute in the Incident form.                                         |
| \$count, \$cnt                         | Value representing the number of Custom Incident Attributes that appear in the Incident form. |
| \$family, \$fam                        | Value from the Family attribute in the Incident form.                                         |
| \$firstOccurrenceTime,<br>\$fot        | Value from the First Occurrence Time attribute in the incident form.                          |
| <pre>\$lastOccurrenceTime, \$lot</pre> | Value from the Last Occurrence Time attribute in the incident form.                           |
| \$lifecycleState, \$lcs                | Value from the Lifecycle State attribute in the Incident form.                                |
| \$name                                 | Value of the Name attribute from the incident configuration.                                  |
| \$nature, \$nat                        | Value from the Nature attribute in the Incident form.                                         |
| \$origin, \$ori                        | Value from the Origin attribute in the Incident form.                                         |
| \$originOccurrenceTime,<br>\$oot       | Value from the Origin Occurrence Time attribute in the incident form.                         |
| \$priority, \$pri                      | Value from the Priority attribute in the Incident form.                                       |
| \$severity, \$sev                      | Value of the Severity attribute of the Incident form.                                         |

# Valid Parameters Visible From an Incident's Form

# Valid Parameters Visible from a Node Form

| Parameter Value                                            | Description                                                                                                    |
|------------------------------------------------------------|----------------------------------------------------------------------------------------------------|
| \$managementAddress, \$mga                                 | Value from the Management Address attribute of the incident's source Node's form or SNMP Agent form.                                                                                 |
| <pre>\$otherSideOfConnectionManagementAddress, \$oma</pre> | If the incident's Source Node is part of a Layer 2<br>Connection, this attribute is the value of the Management<br>Address of a node on the other side of the Layer 2<br>Connection. |
| <pre>\$sourceNodeLongName, \$sIn</pre>                     | The fully-qualified DNS name as displayed in the Hostname attribute of the incident's source Node's form.                                                                            |
| \$sourceNodeName, \$snn                                    | Value from the Name attribute of the incident's source Node's form.                                                                                                    |
| \$sysContact, \$sct                                        | Value from the System Contact attribute of the incident's source Node form: General tab.                                                                                             |
| \$sysLocation, \$slc                                       | Value from the System Location attribute of the incident's source Node form: General tab.                                                                                            |

| Parameter Value                | Description                                                                                                    |
|--------------------------------|----------------------------------------------------------------------------------------------------|
| \$ifAlias, \$ifa               | Value from the IfAlias attribute for the interface that is the incident's source object.                                                                                                    |
| \$ifConfigDupSetting,<br>\$icd | Configured Duplex Setting on the port associated with the interface that is the incident's source object.                                                                                             |
| \$ifDesc, \$idc                | Value from the ifDesc attribute for the interface that is the incident's source object.                                                                                                    |
| \$ifIndex, \$idx               | Value from the ifIndex attribute for the interface that is the incident's source object.                                                                                                    |
| \$ifIpAddr, \$iia              | IP Address values associated with the interface that is the incident's source object.<br>If multiple IPaddresses are associated with the interface, this parameter returns a<br>comma-separated list. |
| \$ifName, \$ifn                | Value from the ifName attribute for the interface that is the incident's source object.                                                                                                    |
| \$ifPhysAddr, \$ipa            | Value from the Physical Address attribute for the interface that is the incident's source object.                                                                                                    |
| \$ifSpeed, \$isp               | Value from the ifSpeed attribute for the interface that is the incident's souce object.                                                                                                    |
| \$ifType, \$itp                | Value from the ifType attribute for the interface that is the incident's souce object.                                                                                                    |

# Valid Parameters Visible from an Interface Form

# Valid Parameters Visible from a Layer 2 Connection Form

| Parameter Value                                           | Description                                                                                                    |
|-----------------------------------------------------------|----------------------------------------------------------------------------------------------------|
| <pre>\$otherSideOfConnectionConfigDupSetting, \$ocd</pre> | If the incident's source Node is part of a Layer 2 Connection,<br>this parameter contains the Configured Duplex Setting on the<br>port associated with the interface on the other side of the<br>connection. |
| <pre>\$otherSideOfConnectionIfAlias, \$oia</pre>          | If the incident's Source Node is part of a Layer 2 Connection,<br>this parameter is the value of the ifAlias of one of the<br>interfaces on the other side of the Layer 2 Connection.                        |
| <pre>\$otherSideOfConnectionIfDesc, \$odc</pre>           | If the incident's Source Node is part of a Layer 2 Connection,<br>this parameter contains the ifDescr attribute value for the<br>interface on the other side of the Layer 2 Connection.                      |
| <pre>\$otherSideOfConnectionIfIndex, \$odx</pre>          | If the incident's Source Node is part of a Layer 2 Connection,<br>this parameter contains the ifIndex attribute value for the<br>interface on the other side of the connection.                              |
| <pre>\$otherSideOfConnectionIfName, \$ofn</pre>           | If the incident's Source Node is part of a Layer 2 Connection,<br>this parameter contains the ifName attribute value for the<br>interface on the other side of the connection.                               |

# Valid Parameters Visible from a VLAN Form

| Parameter<br>Value       | Description                                                                                                    |
|--------------------------|----------------------------------------------------------------------------------------------------|
| \$impVlanIds, \$ivi      | Value from the VLAN Id attribute associated with the interface that is the incident's source object. To access this information from an interface form, navigate to the VLAN Port tab and open the form for the VLAN of interest. If the interface is part of more than one VLAN, this parameter returns a comma-separated list. |
| \$impVlanNames,<br>\$ivn | Value from the Global VLAN Name attribute associated with the interface that is the incident's source object. To access this information from a Node form or Interface form, navigate to the VLAN Ports tab. If the node or interface is part of more than one VLAN, this parameter returns a comma-separated list.              |

# Valid Parameters Not Visible From a Form

| Parameter Value                            | Description                                                                                                    |  |
|--------------------------------------------|----------------------------------------------------------------------------------------------------|--|
| \$id                                       | Unique Object Identifier attribute value for the incident (unique across the entire NNMi Database).                                                                                                    |  |
| \$firstOccurrenceTimeMs,<br>\$fms          | Value from the First Occurrence Time attribute in the incident form, converted to millseconds (measured since January 1, 1970, 00:00:00 GMT - Greenwich Mean Time).                                                             |  |
| <pre>\$lastOccurrenceTimeMs, \$lms</pre>   | Value from the Last Occurrence Time attribute in the incident form, converted to millseconds (measured since January 1, 1970, 00:00:00 GMT - Greenwich Mean Time).                                                              |  |
| \$messageFormat, \$msg                     | Valid for Incident actions only. Message text displayed for an incident when this parameter is included as an argument to an incident action.                                                                                   |  |
| \$oid                                      | Value of the unique object identifier (oid) for the incident configuration that originated from either an SNMP Trap, Syslog Message or Management Event.                                                                        |  |
| <pre>\$otherSideOfConnection, \$osc</pre>  | If the incident's Source Node is part of a Layer 2 Connection, this attribute is the following combination of values for the node and one of its interfaces on the other side of the Layer 2 Connection:                        |  |
|                                            | The fully-qualified DNS name of the node appended with the interface Name in the following format: < <i>fully-qualified DNS name</i> >[ <i>interface_name</i> ]                                                                 |  |
| <pre>\$originOccurrenceTimeMs, \$oms</pre> | Value from the Origin Occurrence Time attribute in the incident form,<br>converted to millseconds (measured since January 1, 1970, 00:00:00 GMT -<br>Greenwich Mean Time).                                                      |  |
| \$sourceNodeUuid, \$snu                    | Universally Unique Object Identifier attribute value of the source node object<br>for the incident (unique across all databases). This identifier distinguishes the<br>source node object instance from all other node objects. |  |
| <pre>\$sourceObjectClass, \$soc</pre>      | Value of the object class for the object you want to include. Use this parameter to request more details of a class of objects through a web service.                                                                           |  |

## Valid Parameters Not Visible From a Form, continued

| Parameter Value                      | Description                                                                                                    |  |
|--------------------------------------|----------------------------------------------------------------------------------------------------|--|
|                                      | Examples of object classes<br>include: com.hp.ov.nms.model.core.Interface and<br>com.hp.ov.nms.model.snmp.SnmpAgent.                                                                                                    |  |
| <pre>\$sourceObjectName, \$son</pre> | Value from the Name attribute of the source object. For example, an interface object is named according to the MIB ifName. Each ifName varies according to the vendor's conventions. Using the name 4/1 as an example, 4 represents the board number and 1 represents the port number. |  |
| <pre>\$sourceObjectUuid, \$sou</pre> | Universally Unique Object Identifier attribute value of the source object for<br>the incident (unique across all databases). This identifier distinguishes the<br>source object instance from all other similar object instances                                                       |  |
| \$uuid                               | Universally Unique Object Identifier attribute value of the incident (unique across all databases). This identifier distinguishes the incident object instance from all other incident objects.                                                                                        |  |

# Valid Parameters Established in Custom Incident Attributes

| Parameter<br>Value                         | Description                                                                                                    |
|--------------------------------------------|----------------------------------------------------------------------------------------------------|
| \$ <position_<br>number&gt;</position_<br> | Value of the custom incident attribute (CIA) position number for any CIA that originated from a varbind or was added by NNMi. For example, to indicate you want to use the varbind in position 1, enter: \$1                                                                                                    |
|                                            | NNMi stores varbind values as Custom Incident Attributes. If you know the varbind position number, use this parameter.                                                                                                    |
| \$ <cia_<br>name&gt;</cia_<br>             | Value of the name that is used for the custom incident attribute. For example,<br>\$mycompany.mycia. NNMi provides CIA values for configuring Management Events. See<br>Custom Incident Attributes Provided by NNMi for more information about custom incident<br>attributes.                                                                   |
| \$ <cia_<br>oid&gt;</cia_<br>              | Value of the object identifier for any custom incident attribute that originated as a varbind. For example, \$.1.3.6.1.6.3.1.1.5.1. Use this parameter when you are not certain of a custom incident attribute (varbind) position number.                                                                                                    |
| \$*                                        | Used to indicate you want all of the custom incident attribute values originating as varbinds, to be passed to the action configuration. Each varbind is returned in the following format: \$< <i>CIA_name&gt;</i> :< <i>CIA_value&gt;</i> in which the custom incident attribute name appears followed by the custom incident attribute value. |

The function described in the following table replaces the specified numeric value with the associated text value stored in the CIA.

Note: The associated MIB must have been loaded using the nnmloadmib.ovpl command.

| Function                                               | Description                                                                                                    |  |
|--------------------------------------------------------|----------------------------------------------------------------------------------------------------|--|
| \$text<br>(\$ <position_<br>number&gt;)</position_<br> | The <i><position_number></position_number></i> argument specifies the numeric value of the custom incident attribute (CIA) position number for any CIA that originated from a varbind or was added by NNMi. For example, to indicate you want to use the varbind in position 1, enter: \$1.       |  |
|                                                        | After the function runs, NNMi replaces the numeric value with the text value stored in the CIA.                                                                                                    |  |
|                                                        | Note: If a text value is not available, NNMi returns the numeric value.                                                                                                    |  |
| \$text<br>(\$ <cia_<br>oid&gt;)</cia_<br>              | The <cia_oid> argument specifies the object identifier for any custom incident attribute that originated as a varbind. For example, \$.1.3.6.1.6.3.1.1.5.1. Use this argument to the \$text function when you are not certain of a custom incident attribute (varbind) position number.</cia_oid> |  |
|                                                        | After the function runs, NNMi replaces the numeric value with the text value stored in the CIA.                                                                                                    |  |
|                                                        | <b>Note:</b> If a text value is not available, NNMi returns the following message as the value: <cia <oid=""> with value <value> was not found within the mib cache</value></cia>                                                                                                    |  |

# Functions to Generate Values Within Incident Messages

# Handling Special Characters in Action Arguments

In some cases, NNMi requires or inserts double quotes or escape characters in arguments that are passed to the Jython file, executable, or shell script using the **Command** attribute.

**Note:** Shell commands are not permitted in the **Command** attribute. If you use shell commands, place them in a shell script file and reference that file from the **Command** attribute.

The following table describes how to handle special characters included as arguments to your Jython files, executables, or shell scripts.

## Handling Special Characters in Arguments

| Circumstance                                                                                                    | Result                                                                                                    |
|----------------------------------------------------------------------------------------------------|----------------------------------------------------------------------------------------------------|
| If the following special<br>characters are requested as a<br>single argument to a Jython,<br>executable, shell script, or shell<br>command:<br>, ; & > < (space)  = | The argument (containing the special character) must be wrapped in double quotes. For example, <b>"Hello;World"</b> .   |
| , ,                                                                                                    |                                                                                                    |
| Request all available CIA<br>name/value pairs for a particular<br>incident                                                                                          | The \$* argument returns a parsed string. For this example, the available CIA name/value pairs are:  • <b>\$1</b> = 123 |

| Handling Special Characters in Ar | guments, continued |
|-----------------------------------|--------------------|
|-----------------------------------|--------------------|

| Circumstance                                                | Result                                                                                                    |
|-------------------------------------------------------------|----------------------------------------------------------------------------------------------------|
| \$*                                                         | • \$com.mycompany.mycia = 012345                                                                                 |
|                                                             | • \$.1.3.6.1.2.1.2.2.1.1 = 1007                                                                                  |
|                                                             | Example Command                                                                                                  |
|                                                             | echoScript.bat \$*                                                                                               |
|                                                             | NNMi returns the following string in response to the command:                                                    |
|                                                             | • Windows:<br>"1:123,com.mycompany.mycia:012345,<br>.1.3.6.1.2.1.2.2.1.1:1007"                                   |
|                                                             | • Linux:<br>1:123, com.mycompany.mycia:012345,<br>.1.3.6.1.2.1.2.2.1.1:1007                                      |
| Request specific CIA values as                              | To request specific CIA values, use the \$ followed by the CIA name                                              |
| an argument to an action command                            | Example Command                                                                                                  |
| \$ <cia name,="" oid="" or="" position,=""></cia>           | <pre>echoScript.bat \$1 \$com.mycompany.mycia   \$.1.3.6.1.2.1.2.2.1.1</pre>                                     |
|                                                             | For this example, the CIA name/value pairs are:                                                                  |
|                                                             | • <b>\$1</b> = 123                                                                                               |
|                                                             | • \$com.mycompany.mycia = 012345                                                                                 |
|                                                             | • \$.1.3.6.1.2.1.2.2.1.1 = 1007                                                                                  |
|                                                             | NNMi returns the following string in response to the command:                                                    |
|                                                             | • Windows:<br>123 012345 1007                                                                                    |
|                                                             | • Linux:<br>123 012345 1007                                                                                      |
| If an invalid CIA name, position, or OID is requested as an | If the trap or event does not contain one or more of the requested CIAs NNMi passes error messages as arguments. |
| argument to an action command                               | Linux:                                                                                                    |
|                                                             | Invalid or unknown cia position 1                                                                                |
|                                                             | Invalid or unknown cia com.mycompany.mycia                                                                       |
|                                                             | Invalid or unknown cia .1.3.6.1.2.1.2.2.1.1                                                                      |
|                                                             | Windows: NNMi encloses each CIA value in double quotes.                                                          |
|                                                             | Invalid or unknown cia "position 1"                                                                              |
|                                                             | Invalid or unknown cia "com.mycompany.mycia"                                                                     |
|                                                             | Invalid or unknown cia ".1.3.6.1.2.1.2.2.1.1"                                                                    |
| Use \$* in your incident action                             | Linux:                                                                                                    |

# Handling Special Characters in Arguments, continued

| Circumstance                    | Result                                                                                                    |  |
|---------------------------------|----------------------------------------------------------------------------------------------------|--|
| scripts                         | It is recommended that you do not use \$* (shell variable substitution) in your incident action scripts. If you do use \$* within the shell script, specifying \$* expands into the arguments and are rescanned. This means that blanks in arguments will result in multiple arguments. |  |
|                                 | If you want to use shell variable substitution, use the "\$@" instead so that blanks in arguments are ignored.                                                                                                    |  |
| Use arguments to Jython methods | Enclose any argument that is not preceded with a "\$" (dollar sign) in double quotes. For example, jythonMethod(\$Severity, "Hello; World").                                                                                                    |  |

# Example Jython Methods Provided by NNMi

NNMi provides a set of example Jython methods you can use when configuring actions for incidents. These example files reside in the following directory (see "About Environment Variables" on page 72):

#### Windows:

%NnmInstallDir%\newconfig\HPOvNmsEvent\actions

#### Linux:

\$NnmInstallDir/newconfig/HPOvNmsEvent/actions

If you want to use one or more of these example Jython methods, you must first copy the example files to the following directory:

#### Windows:

%NnmDataDir%\shared\nnm\actions

<drive> is the drive on which NNMi is installed.

Linux:

\$NnmDataDir/shared/nnm/actions

See "Lifecycle Transition Action Form" on page 766 for more information about creating incident actions.

**Note:** The argument values, such as *arg1*, and *arg2*, can be any valid parameter as described in "Valid Parameters for Configuring Incident Actions (Management Events)" on page 1289.

## **Example Jython Methods Provided by NNMi**

| File Name    | Method                 | Description                                                         |
|--------------|------------------------|---------------------------------------------------------------------|
| testPrint.py | testPrint_Registered() | Displays the incident Lifecycle State specified by the method name. |
| testPrint.py | testPrint_InProgress() | Displays the incident Lifecycle State specified by the method name. |
| testPrint.py | testPrint_Completed()  | Displays the incident Lifecycle State specified by the method name. |

| File Name          | Method                                      | Description                                                                                                    |
|--------------------|---------------------------------------------|----------------------------------------------------------------------------------------------------|
| testPrint.py       | testPrint_Closed()                          | Displays the incident Lifecycle State specified by the method name.                                                                                                    |
| testPrintArgs.py   | testPrintArgs( <i>arg1</i> , <i>arg2</i> ,) | Displays the specified argument values.                                                                                                    |
| testPrintToFile.py | testPrintToFile( <i>arg1</i> )              | <pre>Prints the specified argument values to the following file: Windows: %NnmDataDir%\shared\nnm\actions\actionFile <drive> is the drive on which NNMi is installed. Linux: \$NnmDataDir/shared/nnm/actions/actionFile</drive></pre> |

# Example Jython Methods Provided by NNMi, continued

The output generated from these methods is written to the event action log. You can find the event action log in the following directory:

#### Windows:

%NnmDataDir%\log\nnm

Linux:

\$NnmDataDir/log/nnm/public

# Configure Diagnostics for an Incident

Requires HPE Network Node Manager iSPI Network Engineering Toolset Software (NNM iSPI NET) and requires installation of a Diagnostic Server -- click here for more information.

NNM iSPI NET provides a set of Diagnostics (Flow Definitions) that can be run on the Source Node each time an incident reaches a specified Lifecycle State (for example, as soon as an incident becomes Registered).

**Note:** If you have the licensed HPE Operations Orchestration (HPE OO) product, you can import HPE OO flow definitions into NNMi and then assign these flows to run when NNMi detects certain network incidents. See the "Custom HPE OO Flow Management" section of the *HPE Network Node Manager iSPI Network Engineering Toolset Software Installation Guide* and nnmooflow.ovpl for more information.

These Diagnostics are sets of automated commands specific to one or more device types, including Cisco routers and switches, Cisco switch/routers, and Nortel switches.

See "Configure Device Profiles" on page 303 for more information about device types . See "Diagnostics (Flows) Provided by NNM iSPI NET" on the next page for more information about the Diagnostics provided by NNMi.

Configuring NNMi to automatically gather diagnostic information about the Source Node whenever a specified incident reaches a selected Lifecycle State is a two-step process:

- 1. Specify the Node Group providing the required information within one of the following contexts:
  - "Configure Node Settings for an SNMP Trap Incident" on page 869
  - "Configure Node Settings for a Syslog Message Incident (HPE ArcSight)" on page 1038
  - "Configure Node Settings for a Management Event Incident" on page 1199
- 2. Specify the Diagnostics (Flow Definitions) providing the required information within one of the following contexts:
  - "Configure Diagnostics Selections for a Node Group (SNMP Trap Incident)" on page 912
  - "Configure Diagnostics Selections for a Node Group (Syslog Message) (HPE ArcSight)" on page 1081
  - "Configure Diagnostics Selections for a Node Group (Management Events)" on page 1241

# **Diagnostic Selections Form**

Requires HPE Network Node Manager iSPI Network Engineering Toolset Software (NNM iSPI NET) and requires installation of a Diagnostic Server -- click here for more information.

The Diagnostic Selections form enables you to configure NNMi to automatically gather diagnostic information for the Incident you are configuring. When using this form, you specify the diagnostics you want to run on each applicable node in the specified Node Group.

You can provide the required information within the following contexts:

"Configure Diagnostics Selections for a Node Group (SNMP Trap Incident)" on page 912

"Configure Diagnostics Selections for a Node Group (Syslog Message) (HPE ArcSight)" on page 1081

"Configure Diagnostics Selections for a Node Group (Management Events)" on page 1241

If you have the licensed HPE Operations Orchestration (HPE OO) product, you can import HPE OO flow definitions into NNMi and then assign these flows to run when NNMi detects certain network incidents. See the "Custom HPE OO Flow Management" section of the HPE Network Node Manager iSPI Network Engineering Toolset Software Installation Guide and nnmooflow.ovpl for more information.

# Diagnostics (Flows) Provided by NNM iSPI NET

Requires HPE Network Node Manager iSPI Network Engineering Toolset Software (NNM iSPI NET) and requires installation of a Diagnostic Server – click here for more information.

The Diagnostics (Flows) are sets of automated commands specific to one or more device types. You can associate these Diagnostics with specific incident configurations. After you associate a Diagnostic with an incident configuration and specify the Lifecycle State for which the Diagnostic should run, the Diagnostic automatically runs on the Source Node for the incident whenever the specified Lifecycle State is reached. See "Configure Diagnostics for an Incident" on the previous page for more information.

If you have the licensed HPE Operations Orchestration (HPE OO) product, you can import HPE OO flow definitions into NNMi and then assign these flows to run when NNMi detects certain network incidents. See the "Custom HPE OO Flow Management" section of the HPE Network Node Manager iSPI Network Engineering Toolset Software Installation Guide and nnmooflow.ovpl for more information.

NNMi also associates these Diagnostics with each node to which the Diagnostics apply. To view the Diagnostics invoked for each node, open the Node form for any node of interest. See Node Form: Diagnostics Tab for more information.

NNMi provides Diagnostics (Flows) for the following device types:

- Cisco router
- Cisco switch
- Cisco switch/router (see Cisco router and Cisco switch)
- Nortel switch

# **Cisco Router Diagnostics (Flow Definitions) Provided by NNMi**

| Name                                       | Description                                                                                                    |  |
|--------------------------------------------|----------------------------------------------------------------------------------------------------|--|
| Cisco<br>Router<br>Baseline<br>Information | Uses a series of show commands to determine the current configuration of a Cisco router. It first displays the router's and NNMi management server's current times. Next, it invokes a series of commands on the router and formats these results on the summary page. Click here for a list of the commands included in this Diagnostic. |  |
|                                            | show version                                                                                                    |  |
|                                            | show protocol                                                                                                    |  |
|                                            | show interface summary                                                                                                    |  |
|                                            | show ip route                                                                                                    |  |
|                                            | show ip protocol                                                                                                    |  |
|                                            | show ip traffic                                                                                                    |  |
|                                            | show vlans                                                                                                    |  |
|                                            | show cdp                                                                                                    |  |
|                                            | show cdp entry                                                                                                    |  |
|                                            | show cdp neighbors                                                                                                    |  |
|                                            | show log                                                                                                    |  |
|                                            | show stacks                                                                                                    |  |
| Cisco<br>Show<br>IP Route                  | Obtains routing information using the show ip route command.                                                                                                    |  |
| Cisco<br>Route To<br>Node<br>Diagnostic    | <b>Note:</b> This Diagnostic Flow is not associated with an NNMi incident or node object and can only be run from Operations Orchestration Central's Flow Library. Before the Diagnostic runs, you are prompted for access information for the source router and target device node.                                                      |  |
|                                            | Determines failures of either ping or traceroute to a target node. Uses the router to perform a ping and a traceroute to a target node.<br>Click here for a list of commands included in this Diagnostic                                                                                                    |  |

| Name                             | Description                                                                                                    |
|----------------------------------|----------------------------------------------------------------------------------------------------|
|                                  | ping target                                                                                                    |
|                                  | traceroute target                                                                                                    |
| Cisco<br>Interface<br>Diagnostic | Performs a number of diagnostic checks on a specified interface on the Cisco router.<br>Diagnostics performed include whether the link is Down while the interface is Up. The<br>following error counts are checked: |
|                                  | Input errors                                                                                                    |
|                                  | CRC errors                                                                                                    |
|                                  | Frame errors                                                                                                    |
|                                  | Overrun errors                                                                                                    |
|                                  | Ignored errors                                                                                                    |

# Cisco Router Diagnostics (Flow Definitions) Provided by NNMi, continued

# Cisco Switch Diagnostics (Flow Definitions) Provided by NNMi

| Name                                       | Description                                                                                                    |  |
|--------------------------------------------|----------------------------------------------------------------------------------------------------|--|
| Cisco<br>Switch<br>Baseline<br>Information | Uses a series of show commands to determine the current configuration of a Cisco switch. It first displays the switch's and NNMi management server's current times. Next, it invokes a series of commands on the switch and formats these results on the summary page. Click here for a list of the commands included in this Diagnostic. |  |
|                                            | show version                                                                                                    |  |
|                                            | show protocol                                                                                                    |  |
|                                            | show interface summary                                                                                                    |  |
|                                            | show vlans                                                                                                    |  |
|                                            | show cdp                                                                                                    |  |
|                                            | show cdp entry                                                                                                    |  |
|                                            | show cdp neighbors                                                                                                    |  |
|                                            | show log                                                                                                    |  |
|                                            | show stacks                                                                                                    |  |
| Cisco<br>Switch                            | Gathers Spanning-Tree Protocol and port information from the Cisco switch. The commands run depend on the device's operating system:                                                                                                    |  |
| Spanning<br>Tree                           | IOS: show spanning-tree brief                                                                                                    |  |
| Baseline                                   | CATOS; show spantree                                                                                                    |  |

| Name                                     | Description                                                                                                    |
|------------------------------------------|----------------------------------------------------------------------------------------------------|
| Nortel Port<br>Diagnostic                | <ul> <li>Determines statistics, including rate-limit and usage for a specified port on a Nortel switch.<br/>This Diagnostic detects rate limit, reception and transmission errors. Similar to Cisco<br/>Interface Diagnostic, this flow identifies the following types of errors on the identified port:</li> <li>FCS errors</li> <li>Undersized packets</li> <li>Oversized packets</li> <li>Collisions</li> <li>Single collisions</li> <li>Excessive collisions</li> <li>Deferred packets</li> <li>Late collisions</li> </ul> |
| Nortel<br>Route to<br>Node<br>Diagnostic | <ul> <li>Note: This Diagnostic Flow is not associated with an NNMi incident or node object and can only be run from Operations Orchestration Central's Flow Library. Before the Diagnostic runs, you are prompted for access information for the source router and target device node.</li> <li>Determines failures of either ping or traceroute to a target node.</li> <li>Click here for a list of commands included in this Diagnostic ping target traceroute target</li> </ul>                                             |
| Nortel<br>Switch<br>Baseline             | Determines the configuration of a Nortel switch. It first displays the switch's and NNMi<br>management server's current times. Next, it invokes a series of commands on the switch and<br>formats the results on the summary page. Click here for a list of commands included in this<br>Diagnostic<br>show sys-info<br>show interface<br>show logging config<br>show ssh global<br>show stack-info<br>send show rate-limit<br>send show vlan                                                                                  |
| Nortel<br>Switch<br>Spanning<br>Tree     | Gathers Spanning-Tree Protocol and port information from the Nortel switch. Click here for a list of commands included in this Diagnostic show spanning-tree config                                                                                                    |

# Nortel Switch Diagnostics (Flow Definitions) Provided by NNMi

| Name     | Description              |
|----------|--------------------------|
| Baseline | show spanning-tree port  |
|          | show spanning-tree vlans |

# Nortel Switch Diagnostics (Flow Definitions) Provided by NNMi, continued

# Incident Configurations You Might Want to Enable

NNMi enables you to choose whether you want to generate an Incident for any Incident Configuration that is stored in the NNMi database. To do so you use the **Enable** attribute for each Incident Configuration.

**Note:** You can use the Actions menu from the NNMi console to Enable or Disable one or more Incident Configurations. See "Actions Menu" on page 29 for more information.

By default, not all of the Incident Configurations NNMi provides are enabled.

#### To determine which Incident Configurations are enabled:

- 1. Navigate to the Incidents folder:
  - a. From the workspace navigation pane, select the **Configuration** workspace.
  - b. Expand the **Incidents** folder.
- 2. Select the incident configuration of interest (SNMP Trap Incident Configurations, Management Event Configurations or Syslog Message Incident Configurations).
- 3. Click the **Enable** column heading to sort the incident configurations according to the **Enable** configuration setting.

NNMi displays a v check in the Enabled column for each incident configuration that is enabled.

You might want to enable the following incident configurations:

"Generate Interface Disabled Incidents" below

"Generate Card Disabled Incidents" on the next page

"Generate Card Undetermined State Incidents" on the next page

"Generate Performance Threshold Incidents (NNM iSPI Performance for Metrics)" on page 781

# Generate Interface Disabled Incidents

By default, NNMi *does not generate* an incident for interfaces with **Administrative Status** set to **Down**. If you want NNMi to generate incidents for these disabled interfaces, use the following procedures.

#### To enable the Interface Disabled Management Event incident configuration:

- 1. Navigate to the **Incidents** folder.
  - a. In the workspace navigation panel, select the **Configuration** workspace.
  - b. Expand the **Incidents** folder.
- 2. Select Management Event Configurations.

- 3. Double-click the row that represents the Interface Disabled configuration.
- 4. Click Enable .

# Generate Card Disabled Incidents

By default, NNMi *does not generate* an incident for cards with **Administrative Status** set to **Down**. If you want NNMi to generate incidents for these disabled cards, use the following procedures.

#### To enable the Card Disabled Management Event incident configuration:

- 1. Navigate to the Incidents folder.
  - a. In the workspace navigation panel, select the **Configuration** workspace.
  - b. Expand the **Incidents** folder.
- 2. Select Management Event Configurations.
- 3. Double-click the row that represents the Card Disabled configuration.
- 4. Click Enable 🗹.

# Generate Card Undetermined State Incidents

By default, NNMi *does not generate* an incident for cards that have an undetermined State. (See Card Undetermined State for more information about these incidents.)

If you want NNMi to generate incidents for these cards, use the following procedures.

#### To enable the Card Undetermined State Management Event incident configuration:

- 1. Navigate to the **Incidents** folder.
  - a. In the workspace navigation panel, select the **Configuration** workspace.
  - b. Expand the Incidents folder.
- 2. Select Management Event Configurations.
- 3. Double-click the row that represents the Card Undetermined State configuration.
- 4. Click Enable 🗹.

# Generate Node Deleted Incidents

By default, NNMi does not generate an incident for nodes that have been deleted from the NNMi topology.

If you want NNMi to generate incidents for these nodes, use the following procedures.

#### To enable the Node Deleted Management Event incident configuration:

- 1. Navigate to the **Incidents** folder.
  - a. In the workspace navigation panel, select the **Configuration** workspace.
  - b. Expand the **Incidents** folder.
- 2. Select Management Event Configurations.
- 3. Double-click the row that represents the Node Deleted configuration.
- 4. Click Enable 🗹.

# Generate Performance Threshold Incidents (*NNM iSPI Performance for Metrics*)

Requires HPE Network Node Manager iSPI Performance for Metrics Software (NNM iSPI Performance for Metrics). To populate performance data in the dashboard views or enhance NNM iSPI Performance for Metrics reports by sharing NNMi configuration settings, install the *optional* Network Performance Server (NPS) -- click here for more information.

NNMi can generate incidents related to performance thresholds. NNMi does not generate threshold incidents until the NNMi administrator configures the performance thresholds and enables the performance incidents.

#### To configure NNMi to generate performance threshold incidents:

- 1. *Prerequisite*. Enable performance polling and configure the performance thresholds. See "Configure Threshold Monitoring for Interface Groups" on page 394 for more information.
- 2. Navigate to the Incidents folder:
  - a. From the workspace navigation pane, select the Management Configuration workspace.
  - b. Expand the **Incidents** folder.
- 3. Select Management Event Configurations.

**Tip:** NNM iSPI Performance for Metrics threshold incidents are available in Management Event Configurations (not other categories of incident configurations).

4. Double-click the row representing the threshold incident configuration.

For the list of possible values, see Management Event Configurations Provided by NNMi.

- 5. Enable the threshold incident:
  - a. Management Event Configuration form
  - b. Basics group
  - c. Select Enable 🔽
- 6. Click Save and Close to save your changes.
- 7. Repeat steps 4 through 7 for each configuration you want to use.

The NNM iSPI Performance for Metrics now records the number and frequency of threshold related incidents (exceptions). The NNM iSPI Performance for Metrics provides reports to help you establish the root cause of network problems. Access the NNM iSPI Performance for Metrics reports with Actions  $\rightarrow$  HPE NNM iSPI Performance  $\rightarrow$  Report Menu in the incident, node, or interface views and forms. (See NNM NNM iSPI Performance for Metrics Actions.)

# Using the Command Line to Manage Incident Configurations

You can use the nnmincidentcfgload.ovpl script to generate a file of your Incident Configurations and then load them into the NNMi database.

Incident Configurations are exported in a non-xml format. You can edit the file using the format descriptions provided in nnmincidentcfgload.ovpl and in the following directory (see "About Environment Variables" on page 72 for more information):

Online Help: Help for Administrators Causal Rule Example

#### Windows:

%NnmInstallDir%/examples/nnm/incidentcfg

#### Linux:

\$NnmInstallDir/examples/nnm/incidentcfg

See also:

- "Generate a File of Your Incident Configurations" below
- "Load Incident Configurations Using the Command Line" on page 784
- "About Environment Variables" on page 72

# Generate a File of Your Incident Configurations

**Tip:** If you do not want to enter an NNMi User Name attribute value and an NNMi Password attribute value at the command line, you can use the nnmsetcmduserpw.ovpl command to specify the valid user name and password (instead of -u and -p). The credentials set using the nnmsetcmduserpw.ovpl command are valid for command execution by the same user. See "Set Up Command Line Access to NNMi" on page 585 for more information.

The NNMi nnmincidentcfgdump.ovpl script provides a way for you to create or update an Incident Configuration to subsequently load into the NNMi database using the nnmincidentcfgload.ovpl script. The file is generated in a non-xml format.

You can edit the file using the format descriptions provided in the following directory (see "About Environment Variables" on page 72):

#### Windows

%NnmInstallDir%/examples/nnm/incidentcfg

Linux

\$NnmInstallDir/examples/nnm/incidentcfg

To generate a file of your Incident Configurations, use the following example syntax:

nnmincidentcfgdump.ovpl -dump <file\_name> -u <NNMiadminUsername> -p <NNMiadminPassword>

**Note:** See nnmincidentcfgdump.ovpl for more information, including a complete list of the valid script arguments.

| Argument                                                             | Description                                                                                                    |
|----------------------------------------------------------------------|----------------------------------------------------------------------------------------------------|
| -dump < file_ Used to create a file of your Incident Configurations. |                                                                                                    |
| hanto                                                                | <b>Tip:</b> Incident Configurations can be loaded into the NNMi database using the nnmincidentcfgload.ovpl script. |
|                                                                      | To create an Incident Configuration file without using existing Incident Configurations,                           |

#### nnmincidentcfg.ovpl Arguments

# nnmincidentcfg.ovpl Arguments, continued

| Argument                                                                                                    | Description                                                                                                    |  |
|----------------------------------------------------------------------------------------------------|----------------------------------------------------------------------------------------------------|--|
|                                                                                                    | start with one of the template files provided in the following directory (see "About Environment Variables" on page 72):                   |  |
|                                                                                                    | Windows                                                                                                    |  |
|                                                                                                    | %NnmInstallDir%/examples/nnm/incidentcfg                                                                                                   |  |
|                                                                                                    | Linux                                                                                                    |  |
|                                                                                                    | <pre>\$NnmInstallDir/examples/nnm/incidentcfg</pre>                                                                                        |  |
| -uuid                                                                                                    | <i>Recommended</i> . Specifies the Universally Unique Object Identifier (UUID) for each configuration entry.                               |  |
|                                                                                                    | <b>Note:</b> Configuration files that do not contain the UUID value take longer to load. See nnmincidentcfgload.ovpl for more information. |  |
| -authorKey<br><author or<="" td=""><td><i>Optional</i>. Generates an Incident Configuration file that contains the settings created by one or more authors.</td></author> | <i>Optional</i> . Generates an Incident Configuration file that contains the settings created by one or more authors.                      |  |
| authors>                                                                                                    | Note the following:                                                                                                    |  |
|                                                                                                    | • You can include one or more < <i>author</i> > values.                                                                                    |  |
|                                                                                                    | <ul> <li>If you do not specify any configuration authors, NNMi includes all of the incident<br/>configurations.</li> </ul>                 |  |
|                                                                                                    | <ul> <li>You cannot use this argument with the -name argument.</li> </ul>                                                                  |  |
|                                                                                                    | To find a Unique Key for a particular author using the command line, execute:                                                              |  |
|                                                                                                    | nnmicidentcfgdump.ovpl -ListAuthors                                                                                                    |  |
|                                                                                                    | To find the Unique Key for a particular Author in the NNMi console:                                                                        |  |
|                                                                                                    | 1. Open one of the Incident Configuration workspace in the NNMi console.                                                                   |  |
|                                                                                                    | 2. Select an object created by the Author of interest.                                                                                     |  |
|                                                                                                    | 3. Display the Author form, and copy the value of the Unique Key attribute.                                                                |  |
| -u                                                                                                    | <i>Optional</i> . The NNMi user name. This User Account must be assigned to the <b>NNMi Administrators</b> User Group.                     |  |
| -р                                                                                                    | Optional. The password associated with the NNMi user name.                                                                                 |  |
| -name < <i>name</i><br>or names>                                                                                                    | <i>Optional</i> . Specifies the name of each configuration that should be included in the configuration file you are creating.             |  |
|                                                                                                    | Note the following:                                                                                                    |  |
|                                                                                                    | • If you do not specify any configuration Names, NNM includes all of the configurations                                                    |  |
|                                                                                                    | You cannot use this argument with the -authorKey argument.                                                                                 |  |
| -type < <i>config_</i><br>type>                                                                                                    | <i>Optional</i> . Specifies the type of configurations you want to include. Valid configuration types include:                             |  |

## nnmincidentcfg.ovpl Arguments, continued

| Argument                                                                            | Description                                                                                                    |  |
|-------------------------------------------------------------------------------------|----------------------------------------------------------------------------------------------------|--|
|                                                                                     | <ul> <li>MgmtEventConfig</li> <li>PairwiseConfig</li> <li>SnmpTrapConfig</li> <li>SyslogMessageConfig</li> </ul>                                                                                                    |  |
| -mib < <i>module_</i><br><i>name&gt;</i> or<br>< <i>module_</i><br><i>names&gt;</i> | Specifies the MIB module or modules that must be contained in an incident configuration to be included in the formatted configuration file. NNMi includes any SNMP Trap Configurations that contain the specified MIB module. Tip: MIB modules are loaded from MIB files using the nnmloadmib.ovpl script. To see what MIB modules are loaded, use the nnmloadmib.ovpl script with the -list option. |  |
| -oid <oid_<br>pattern or oid_<br/>patterns&gt;</oid_<br>                            | Specifies the Object Identifier (OID) pattern or patterns that must be contained in an incident configuration to be included in the formatted configuration file. NNMi includes any SNMP Trap Configurations that match a specified OID pattern.<br>Each OID pattern can contain one wildcard character (*). See nnmincidentcfgload.ovplfor more information.                                        |  |

# Load Incident Configurations Using the Command Line

**Tip:** If you do not want to enter an NNMi User Name attribute value and an NNMi Password attribute value at the command line, you can use the nnmsetcmduserpw.ovpl command to specify the valid user name and password (instead of -u and -p). The credentials set using the nnmsetcmduserpw.ovpl command are valid for command execution by the same user. See "Set Up Command Line Access to NNMi" on page 585 for more information.

The NNMi nnmincidentcfgload.ovpl script provides a way for you to load Incident Configurations into the NNMi database from a formatted configuration file.

**Tip:** Use the nnmincidentcfgdump.ovpl script to create a configuration file of existing Incident Configurations in a non-xml format. You can then edit this file if desired before loading them into the NNMi database.

See the following directory for the required format (see "About Environment Variables" on page 72):

## Windows

%NnmInstallDir%/examples/nnm/incidentcfg

## Linux

## \$NnmInstallDir/examples/nnm/incidentcfg

To validate an Incident Configuration file before it is loaded into the NNMi database, use the following example syntax:

nnmincidentcfgload.ovpl -validate <file\_name> -u <NNMiadminUsername> -p
<NNMiadminPassword>

To load Incident Configurations, use the following example syntax:

nnmincidentcfgload.ovpl -load <file\_name> -u <NNMiadminUsername> -p <NNMiadminPassword>
Note the following:

• NNMi updates all configurations that have matching names or other matching key identifiers.

**Caution:** NNMi also overwrites the values of any codes associated with these configurations (for example, incident Family).

- NNMi adds all incident configurations with key identifiers that do not exist in the NNMi database.
- NNMi does not change existing incident configurations with key identifiers that do not match any in the exported file.
- NNMi resolves Universally Unique Object Identifiers (UUIDs) if they are not provided in the configuration file.
- If NNMi is unable to resolve a UUID, a UUID is created.

See nnmincidentcfgload.ovpl for more information, including a complete list of the valid script arguments.

## nnmincidentcfg.ovpl Arguments

| Argument                                       | Description                                                                                                    |  |
|------------------------------------------------|----------------------------------------------------------------------------------------------------|--|
| -load < <i>file_</i><br><i>name</i> >          | Use to load the Incident Configurations generated using either the nnmincidentcfgdump.ovpl script or created from a template file provided by NNMi.                                                                                    |  |
|                                                | To create an Incident Configuration file without using existing Incident Configurations, start with one of the template files and required formats provided in the following directory (see "About Environment Variables" on page 72): |  |
|                                                | Windows                                                                                                    |  |
|                                                | %NnmInstalLDir%/examples/nnm/incidentcfg                                                                                                    |  |
|                                                | Linux                                                                                                    |  |
|                                                | <pre>\$NnmInstallDir/examples/nnm/incidentcfg</pre>                                                                                                    |  |
| -validate<br><file_<br>name&gt;</file_<br>     | <i>Optional.</i> Use to validate the contents of the Incident Configuration file generated using nnmincidentcfgdump.ovpl.                                                                                                    |  |
| -<br>expression<br><<br><i>expression</i><br>> | Specifies the filter expression you want to validate.                                                                                                    |  |
| -u                                             | <i>Optional</i> . The NNMi user name. This User Account must be assigned to the <b>NNMi Administrators</b> User Group.                                                                                                    |  |
| -р                                             | Optional. The password associated with the NNMi user name.                                                                                                    |  |

# Manage Incoming SNMP Traps

NNMi provides several tools that enable you to manage the SNMP traps that are sent through the Event Pipeline and are configured to appear as incidents in the NNMi console. For more information about NNMI's Event Pipeline, see "About the Event Pipeline" on page 616.

NNMi uses the following criteria to determine whether it receives or discards incoming traps:

• If the *incoming* trap's Source Node object or Source Object (such as card or interface) has not yet been discovered, NNMi discards the trap by default.

**Note:** The NNMi administrator can change this behavior using the **Trap Handling Settings** when configuring incidents. See "Handle Unresolved Incoming Traps" on page 792 for additional information. See also "Configure Network Devices to Send SNMP Notifications to NNMi" on the next page.

- If the Source Node or Source Object of the *incoming* trap has been discovered by NNMi using SNMPv3, NNMi accepts *incoming* traps from SNMPv3, SNMPv2c, or SNMPv1. See SNMPv3 Settings Form for information about configuring SNMPv3 settings.
- If the Source Node or Source Object of the *incoming* trap has been discovered by NNMi using SNMPv2c or SNMPv1, NNMi discards *incoming* traps from SNMPv3.
- NNMi discards traps that have no incident configuration or with an incident configuration set to Disabled. To ensure that NNMi retains all received Trap instances when your network environment includes SNMP agents using a variety of SNMPv1, SNMPv2c, and SNMPv3 protocol, you must configure two Incidents: one for the SNMPv1 version and one for the SNMPv2c/3 version of that trap. See "Configure SNMP Trap Incidents" on page 799.
- If either the Source Node or Source Object has *Management Mode* set to **Not Managed** or **Out of Service** in the NNMi database, NNMi always discards the incoming trap. See Understand the Effects of Setting the Management Mode to Not Managed or Out of Service.

NNMi provides the Management Mode workspace so that you can quickly view lists of all nodes, interfaces, IP addresses, chassis, cards, node sensors, and physical sensors that NNMi is not currently discovering or monitoring. For information about these views:

NNMi discards most incoming traps from network objects that are not monitored. For example, you can
configure NNMi to exclude specified interfaces from being monitored. See "Monitoring Network Health" on
page 354 for more information.

Note the following:

- If you want the NNMi management server to *forward* traps to other machines in your network environment, see the following topics for additional information and configuration steps:
  - SNMPv2c traps "Configure Trap Forwarding" on page 1297
  - SNMPv3 traps "Configure NNMi SNMPv3 Security Settings for Trap Forwarding and Inform-Requests" on page 1298
- NNMi administrators can configure thresholds for trap volume within your network. Choices include countbased or time-based thresholds for total volume or for each trap OID. Traps can also be blocked. See the following Reference Pages:

- nnmtrapconfig.ovpl
- hosted-object-trapstorm.conf

When managing your SNMP Traps consider performing the following tasks:

- "Configure Network Devices to Send SNMP Notifications to NNMi" below
- "Load SNMP Trap Incident Configurations" on the next page
- "Control which Incoming Traps Are Visible in Incident Views" on page 791
- "Handle Unresolved Incoming Traps" on page 792
- "Analyze Trap Information" on page 793

#### **Related Topics:**

"Configure Trap Forwarding" on page 1297

# Configure Network Devices to Send SNMP Notifications to NNMi

An SNMP notification is a message sent from an SNMP agent (SNMPv1, SNMPv2c, or SNMPv3) on a network device to notify a network management system of an event on the network device. For example, an error occurred on the network device and its SNMP agent sent a notification. The notification might be either of the following:

- An acknowledged inform (SNMP InformRequest): An inform is an acknowledged notification sent from one SNMP agent to another with the expectation of a reply from the recipient. If no reply is received, the inform message is resent.
- An unacknowledged trap: A trap is a notification sent from one SNMP agent to another without any expectation of a reply.

Configure SNMP agents in your network environment to send traps to the NNMi management server. Sometimes SNMP agents are configured with a recheck interval, so the trap might be sent to the NNMi management server over and over again until the problem is corrected.

The NNMi Causal Engine analyzes these traps and gathers additional information to determine the root cause. It also provides useful troubleshooting information each time an important SNMP notification is received, including the following information:

- The name or address of the node from which the notification came (Source Node)
- The notification identification (SNMP Object ID)
- Notification-specific variables (varbinds)

When configuring the SNMP agent for each network device, configure the trap-forwarding list (or trapdestination list) to include the NNMi management server's fully-qualified hostname or IP address. Refer to documentation for the SNMP agent for information about how to do this. If the NNMi management server is included on the trap-forwarding list, NNMi receives notice when something goes wrong (even if the device does not show up on your NNMi maps).

**Note:** For an SNMP notification to be processed by NNMi, it must be configured using the NNMi Incidents folder workspace. Many common SNMP notifications are configured in NNMi by default. See "Configure SNMP Trap Incidents" on page 799 and "SNMP Trap Incident Configurations Provided by NNMi" on page 625 for more information.

# Load SNMP Trap Incident Configurations

NNMi enables you to automatically create or update an Incident Configuration for an SNMP trap using a **MIB file**. To load a trap definition using a MIB file, you can use either the command line or NNMi console:

- "Load SNMP Trap Incident Configurations from the Command Line" on the next page
- "Load SNMP Trap Incident Configurations using the Console" on page 790

When loading MIBs to be used for SNMP Trap Incident configurations, NNMi stores TRAP-TYPE or NOTIFICATION-TYPE Macro Definition information from the MIB into the NNMi database. The table below lists field names included in the Macro Definition information.

To see a list of all available Traps provided by MIB Files currently loaded, see Configuration workspace  $\rightarrow$  MIBs  $\rightarrow$  MIB Notifications view.

To see a list of Traps provided by one MIB File, sort the MIB Notifications view by clicking the MIB column heading, or open any MIB Form and navigate to the Notifications Tab.

**Note:** If any of the individual field lengths in a TRAP-TYPE or NOTIFICATION-TYPE Macro Definition for a MIB exceeds the limitations for storing this information in the NNMi database, the MIB will not load into NNMi. The most commonly encountered field limitations are listed in the following table.

| Field Name  | Maximum Length | Multi-Entry |
|-------------|----------------|-------------|
| NAME        | 80             | NO          |
| DESCRIPTION | 4000           | NO          |
| #TYPE       | 255            | NO          |
| #SUMMARY    | 2000           | YES         |
| #ARGUMENTS  | 255            | NO          |
| #SEVERITY   | 255            | NO          |
| #GENERIC    | 40             | NO          |
| #CATEGORY   | 80             | NO          |
| #SOURCE_ID  | 40             | NO          |
| #TIMEINDEX  | 40             | NO          |
| #HELP       | 80             | NO          |
| #HELPTAG    | 40             | NO          |
| #STATE      | 80             | NO          |

#### **TRAP-TYPE or NOTIFICATION-TYPE Macro Definition Maximum Field Lengths**

# Load SNMP Trap Incident Configurations from the Command Line

**Tip:** If you do not want to enter an NNMi User Name attribute value and an NNMi Password attribute value at the command line, you can use the nnmsetcmduserpw.ovpl command to specify the valid user name and password (instead of -u and -p). The credentials set using the nnmsetcmduserpw.ovpl command are valid for command execution by the same user. See "Set Up Command Line Access to NNMi" on page 585 for more information.

The NNMi nnmincidentcfg.ovpl script provides a way for you to create or update an Incident Configuration for an SNMP trap using a MIB module that was previously loaded into the NNMi database using the nnmloadmib.ovpl script with the -load option. To load a MIB module you can use the following syntax:

nnmincidentcfg.ovpl -loadTraps <mib\_module\_name> -disableAllTraps true|false -u
<NNMiadminUsername> -p <NNMiadminPassword>

**Note:** See nnmincidentcfg.ovpl for more information, including a complete list of the valid script arguments.

| Argument                           | Description                                                                                                    |
|------------------------------------|----------------------------------------------------------------------------------------------------|
| -loadTraps<br>< <i>mib_module_</i> | Used to load the traps from the specified MIB module you want to use to create or update the incident configuration for an SNMP trap.                                                                                                    |
| name>                              | <b>Tip:</b> MIB modules are loaded from MIB files using the nnmloadmib.ovpl script. To see what MIB modules are loaded, use the nnmloadmib.ovpl script with the -list option.                                                                               |
|                                    | NNMi uses information from the trap definitions (TRAP-TYPES macro) or notification (NOTIFICATION-TYPES macro) in the MIB module for the required incident configuration.                                                                                    |
| -<br>disableAllTraps               | Specifies whether all trap definitions specified using -loadTraps < <i>mib_module_name</i> > should be loaded as disabled.                                                                                                    |
|                                    | <b>Note:</b> The default value is false. This means that by default all trap definitions specified in <i><mib_module_name></mib_module_name></i> are loaded as enabled. Set this parameter to true to disable the trap definitions that you are loading.    |
| -u                                 | The NNMi user name. This User Account must be assigned to the <b>NNMi Administrators</b> User Group.                                                                                                    |
|                                    | <b>Note:</b> The user name might be a Principal object stored in the NNMi database or might be from Lightweight Directory Access Protocol (LDAP) or X.509 Certificates such as Public Key Infrastructure (PKI) user authentication in your environment. See |

# nnmincidentcfg.ovpl Arguments

# nnmincidentcfg.ovpl Arguments, continued

| Argument | Description                                                                                                    |  |
|----------|----------------------------------------------------------------------------------------------------|--|
|          | "Choose a Mode for NNMi Access" on page 523.                                                                                                    |  |
| -p       | The password associated with the NNMi account.<br>If you do not want to enter an NNMi User Name attribute value and an NNMi Password<br>attribute value at the command line, you can use the nnmsetcmduserpw.ovpl command<br>to specify the valid user name and password (instead of -u and -p). The credentials set<br>using the nnmsetcmduserpw.ovpl command are valid for command execution by the<br>same user. See "Set Up Command Line Access to NNMi" on page 585 for more<br>information. |  |

For example, to load the MIB module CISCO-VTP-MIB, you might enter the following:

nnmincidentcfg.ovpl -loadTraps "CISCO-VTP-MIB"

If the incident is already configured, NNMi performs an update based on the MIB file information. If the incident is not configured, NNMi creates a new incident configuration entry for the SNMP trap. See "Configure SNMP Trap Incidents" on page 799 for information about changing an SNMP trap configuration.

# Load SNMP Trap Incident Configurations using the Console

NNMi enables you to load one or more SNMP Trap Incident Configurations from a MIB file using the NNMi console.

**Tip:** You can display each **MIB file** and quickly determine the SNMP Traps provided by that MIB file (if any). See the Notifications tab on any MIB Form.

## To load an SNMP Trap Incident Configuration from the NNMi console:

- 1. Do one of the following:
  - a. Navigate to the MIB view or form. For example, Select Configuration  $\rightarrow$  MIBs  $\rightarrow$  Loaded MIBs.
  - b. Navigate to the MIB Variable view or form. For example, Select Inventory  $\rightarrow$  MIB Variables.
- 2. Select Tools  $\rightarrow$  Load/Unload MIB...

NNMi displays the following information:

- Unloaded MIBs (user provided) that are stored on the NNMi management server and that were provided by the NNMi administrator.
- Unloaded MIBs (NNMi provided) that NNMi has stored on the NNMi management server during installation.
- Loaded MIBs that are loaded in the NNMi database.
- 3. Navigate to the Unloaded MIB view of interest. For example, Unloaded MIBs (User Provided).
- 4. In the MIB column, find the MIB that contains the trap incidents you want to load. For example, **FLOWMGREST-MIB**.

**Note:** The MIB must support the TRAP-TYPE or NOTIFICATION-TYPE macro.

- 5. To view the MIB before loading, in the Actions column, click **Display**. NNMi displays the MIB file contents.
- To load the MIB, in the Actions column, click Load Incident Configuration.
   NNMi displays the progress of each trap configuration that is loaded, including the following:
  - The name and location of the MIB file
  - The number of trap incident configurations
  - The name and numeric object identification (OID) of each trap configuration
  - Whether the trap incident configurations successfully loaded
  - Instructions for loading and listing MIB files.

To upload a local MIB file so that it is stored on the NNMi management server and available for loading, see "Upload MIB Files for NNMi's Use" on page 1368.

# Control which Incoming Traps Are Visible in Incident Views

You can configure devices in your network environment to send traps to the NNMi management server. To configure how NNMi handles those traps, use the incident configurations provided by NNMi, create your own, or both. See "Configure SNMP Trap Incidents" on page 799 for information about how to configure SNMP traps as incidents. See "SNMP Trap Incident Configurations Provided by NNMi" on page 625 for information about the incident configurations provided by NNMi.

## Note:

- To establish this communication flow, the SNMP agent (SNMPv1, SNMPv2c, or SNMPv3) must be intentionally configured by the device administrator to send SNMP traps to your NNMi management server.
- Use the nnmtrapconfig.ovpl -dumpBlockList command to view information about the current incident configuration, including SNMP traps that were not passed into the incident pipeline because of non-existent or disabled incident configurations. See nnmtrapconfig.ovpl for more information.

To determine which SNMP trap incident configurations are Enabled in NNMi:

- 1. Navigate to the SNMP Trap Incident Configurations view:
  - a. Expand the **Incidents** folder.
  - b. Select SNMP Trap Incident Configurations.
- 2. Click to sort the **Enabled** column.

Each SNMP trap Incident Configuration that is Enabled contains a check mark .

See "SNMP Trap Incident Configurations Provided by NNMi" on page 625 for more information.

Tip: You can configure NNMi to ignore SNMP traps for objects that are not discovered as part of the

NNMi topology. See "Handle Unresolved Incoming Traps" below for more information.

#### To enable or disable an SNMP trap configuration:

- 1. Navigate to the Incidents folder.
  - a. In the Workspace navigation panel, select the Configuration workspace.
  - b. Expand the **Incidents** folder.
- 2. Select SNMP Trap Configurations .
- 3. Double-click the row representing the configuration you want to edit.
- 4. To enable the incident configuration, click Enable .
- 5. To disable the incident configuration, clear Enable .

#### Related Topics

"Handle Unresolved Incoming Traps" below

"Manage the Number of Incoming Incidents" on page 661

# Handle Unresolved Incoming Traps

Your network environment might be configured to forward SNMP traps to the NNMi management server.

If the trap's source node or source object *cannot be matched with any object in the NNMi database*, that trap is considered to be *unresolved*. Follow the steps in this procedure to specify whether NNMi retains or discards these traps. For example, if you configure NNMi to discover only devices you specifically list as seeds, you can decide if you want NNMi to process or ignore traps from any other devices.

See "Manage Incoming SNMP Traps" on page 786 for more information about the additional criteria NNMi uses to determine when to receive or discard traps.

## To control how NNMi handles unresolved incoming SNMP Traps:

- 1. Navigate to the Incident Configuration form:
  - a. From the workspace navigation pane, select the MC Configuration workspace.
  - b. Expand the **Incidents** folder.
  - c. Select Incident Configuration....
- 2. Navigate to the NNMi Trap Handling Settings:
  - If you want NNMi to place unresolved SNMP traps into the NNMi database, clear the **Discard Unresolved SNMP Traps** check box.

Unresolved traps then appear in incident views, but have missing information. For example, the incident might appear as follows:

- NNMi displays the Source Node as an IP address.
- NNMi displays the Source Object as None.
- If you want NNMi to ignore any unresolved traps, select the Discard Unresolved SNMP Traps check box.
- 3. Select Save and Close to save your changes.

**Tip:** To manage the number of SNMP Traps displayed as incidents, see "Control which Incoming Traps Are Visible in Incident Views" on page 791

### Analyze Trap Information

NNMi measures the rate of incoming SNMP traps regardless of Incident Configuration, including the following:

- Traps from each Node.
- Traps for each SNMP Object Identifier (OID).

NNMi monitors the incoming SNMP traffic flow to determine whether the number of traps received within a certain time period exceeds any set threshold. If a threshold is exceeded, NNMi blocks processing of additional traps until the number of traps is below the threshold set for each time period.

**Note:** The NNMi administrator configures thresholds for trap volume within your network. Choices include count-based or time-based thresholds for total volume or for each trap OID. You can also block traps. See the following Reference Pages:

- nnmtrapconfig.ovpl
- hosted-object-trapstorm.conf

When analyzing traps, NNMi looks at both the most common traps as well as the most common Source Nodes from which the traps are received. NNMi logs this SNMP trap analytics data to the trapanalytics.0.0.log file.

(*NNM iSPI NET*) If HPE Network Node Manager iSPI Network Engineering Toolset Software is available in your network environment, you can obtain reports about incoming SNMP traps according to the criteria described in the Trap Analytics Reports table.

Note the following:

- The time interval and number of Nodes or SNMP OIDs included in the reports and Line Graphs is based on the numbers configured using the nnmtrapconfig.ovpl script. By default, NNMi uses 5 minutes as the time interval and 10 as the top number of Nodes and SNMP OIDs for which information is computed.
- NNMI identifies each trap using its SNMP Object Identifier (OID) number.
- NNMi enables you to open the following graphs, reports, and forms from a Trap Analytics report:
  - Line Graph of the trap rate for all of the Nodes or SNMP OIDs displayed in the report.
  - Line Graph of the trap rate for a selected Node or SNMP OID.
  - SNMP Trap Incident Configuration form, if any, for an SNMP OID.
  - Source IP Address and Node form for a Node.

Note: The Source Node must be stored in the NNMi database for the links to appear.

• MIB Variable form, if any, for the selected SNMP OID.

**Note:** The MIB Variable must be stored in the NNMi database. To add a MIB Variable by loading a trap, see "Load SNMP Trap Incident Configurations" on page 788

- When you access a Line Graph from a report, the Line Graph displays an updated real-time data using the Nodes or SNMP OIDs included in the report. Because the trap rate is constantly changing, the data in the Line Graph will not match the historical trap numbers displayed in the report.
- If an SNMP Trap Incident Configuration exists for a trap, NNMi displays the name of the SNMP Trap
  Incident Configuration as well as whether the SNMP Trap Incident Configuration is disabled. This feature
  is useful when you want to make changes to the incident configuration. For example, you might want to
  enable or disable the incident configuration.
- NNMi discards traps that have no incident configuration or with an incident configuration set to Disabled. To ensure that NNMi retains all received Trap instances when your network environment includes SNMP agents using a variety of SNMPv1, SNMPv2c, and SNMPv3 protocol, you must configure two Incidents: one for the SNMPv1 version and one for the SNMPv2c/3 version of that trap. See "Configure SNMP Trap Incidents" on page 799.

See the Trap Analytics Reports table for more information about the links available from each report.

#### To access the Trap Analytics reports:

Requires HPE Network Node Manager iSPI Network Engineering Toolset Software (NNM iSPI NET) and requires installation of a Diagnostic Server -- click here for more information.

- 1. Select **Tools**  $\rightarrow$  **Trap Analytics**.
- 2. Select the graph or report of interest. from the Trap Analytics submenu.

NNMi displays the selected report (see Trap Analytics Reports).

#### (NNM iSPI NET) Trap Analytics Reports

| Report                                  | Description                                                                                         | Links Available from the Report                                             |
|-----------------------------------------|----------------------------------------------------------------------------------------------------|-----------------------------------------------------------------------------|
| Recent<br>Top Trap<br>Rate (by<br>Node) | Table view of the Nodes that are most frequently generating traps during the specified time period. | Line Graph of the<br>Nodes that are<br>most frequently<br>generating traps. |
|                                         |                                                                                                    | Recent Top Rate<br>Traps Received (by<br>OID) report                        |
|                                         |                                                                                                    | Total Traps<br>Received (by Node)                                           |
|                                         |                                                                                                    | Total Traps<br>Received (by OID)                                            |
|                                         |                                                                                                    | Line Graph of the trap rate for the selected Node.                          |
|                                         |                                                                                                    | Source Node form,                                                           |

| Report                                     | Description                                                                                            | Links Available from the Report                                                                    |
|--------------------------------------------|----------------------------------------------------------------------------------------------------|----------------------------------------------------------------------------------------------------|
|                                            |                                                                                                    | if any, for the trap.                                                                              |
| Recent<br>Top Trap<br>Rate (by<br>OID)     | Table view of the traps that are most frequently generated during the specified time period.           | Line Graph of the<br>traps that are most<br>frequently<br>generated.                               |
|                                            |                                                                                                    | Recent Top Rate<br>Traps Received (by<br>Node) report                                              |
|                                            |                                                                                                    | Total Traps<br>Received (by Node)                                                                  |
|                                            |                                                                                                    | Total Traps<br>Received (by OID)                                                                   |
|                                            |                                                                                                    | Line Graph of the<br>trap rate for the<br>selected<br>SNMP OID.                                    |
|                                            |                                                                                                    | Incident<br>Configuration form,<br>if any, for the<br>selected SNMP<br>OID.                        |
|                                            |                                                                                                    | MIB variable form,<br>if any, for the MIB<br>variable that is<br>associated with the<br>SNMP OID.  |
| Total<br>Traps<br>Received<br>(by<br>Node) | Table view of the trap totals since NNMi was last started. This report is organized by traps per Node. | Line Graph of the<br>total number of<br>traps received per<br>Node since NNMi<br>was last started. |
|                                            |                                                                                                    | Total Traps<br>Received (by OID)<br>report                                                         |
|                                            |                                                                                                    | Recent Top Trap<br>Rate (by Node)                                                                  |
|                                            |                                                                                                    | Recent Top Trap<br>Rate (by OID)                                                                   |
|                                            |                                                                                                    | Line Graph of a                                                                                    |

### (NNM iSPI NET) Trap Analytics Reports, continued

| Report                                 | Description                                                                                                    | Links Available from the Report                                                                   |
|----------------------------------------|----------------------------------------------------------------------------------------------------|---------------------------------------------------------------------------------------------------|
|                                        |                                                                                                    | selected Node's total traps in real time.                                                         |
|                                        |                                                                                                    | Source Node form,<br>if any, for the<br>selected trap.                                            |
| Total<br>Traps<br>Received<br>(by OID) | Table view of the trap totals since NNMi was last started. This report is organized by traps per SNMP OIDs.                       | Line Graph of the<br>total number of<br>traps received<br>since NNMi was<br>last started.         |
|                                        |                                                                                                    | Total Traps<br>Received (by Node)<br>report                                                       |
|                                        |                                                                                                    | Recent Top Trap<br>Rate (by Node)                                                                 |
|                                        |                                                                                                    | Recent Top Trap<br>Rate (by OID)                                                                  |
|                                        |                                                                                                    | Line Graph of the<br>selected<br>SNMP OID's total<br>traps in real time.                          |
|                                        |                                                                                                    | Incident<br>Configuration form,<br>if any, for the<br>selected SNMP<br>OID.                       |
|                                        |                                                                                                    | MIB variable form,<br>if any, for the MIB<br>variable that is<br>associated with the<br>SNMP OID. |
| Тгар                                   | Log file listing trap information organized by the following criteria:                                                            |                                                                                                   |
| Analysis<br>Log                        | Trap rate in number of traps per second                                                                                           |                                                                                                   |
| 5                                      | The top 10 addresses that are generating traps                                                                                    |                                                                                                   |
|                                        | The top 10 traps that are being generated                                                                                         |                                                                                                   |
|                                        | This information is recomputed every 5 minutes as configured in nnmtrapconfig.ovpl. Scroll to the bottom to see the latest entry. |                                                                                                   |

### (NNM iSPI NET) Trap Analytics Reports, continued

#### (NNM iSPI NET) Trap Analytics Reports, continued

| Report | Description                                                                                                    | Links Available from the Report |
|--------|----------------------------------------------------------------------------------------------------|---------------------------------|
|        | <b>Note:</b> The NNMi administrator can configure threshold values using the nnmtrapconfig.ovpl script.                                                                                                    |                                 |
|        | You can also use the nnmtrapdump.ovpl command to extract the data in which you are most interested from the trapanalytics.0.0.log file.<br>See the nnmtrapdump.ovpl Reference Page for more information (Help $\rightarrow$ Documentation Library $\rightarrow$ Reference Pages, in the User Commands category). |                                 |

# Control the Times within which NNMi Causal Engine Accepts SNMP Traps

When large areas of a network are unavailable at regular and predictable hours, NNMi enables you to moderate Causal Engine analysis load by inhibiting the delivery of traps to the Causal Engine. To inhibit the delivery of traps, as an NNMi administrator, you configure times that the NNMi Causal Engine stops accepting traps from the event system.

**Note:** This feature does not interfere with traps delivered to the NNMi console.

Traps that are delivered to the Causal Engine are used to trigger State Poller to poll a node sooner than the schedule dictated by the State Poller Polling Policy. When you inhibit the delivery of traps, NNMi must wait until the scheduled polling interval before obtaining updated information from State Poller. In all cases, the NNMi Causal Engine reaches the same conclusion with or without traps by using state flows from the NNMi State Poller.

See the "Maintaining NNMi" chapter in the HPE Network Node Manager i Software Deployment Reference for more information.

### **Configure Incident Logging**

NNMi enables you to configure incident logging so that incoming incident information is written to the incident.csv file. This feature is useful when you want to track and archive your incident history.

Tip: You can also use the nnmtrimincidents.ovpl command to configure incident logging.

The incident.csv is located in the following directories (see "About Environment Variables" on page 72):

Windows %NnmDataDir%\log\nnm Linux \$NnmDataDir/log/nnm

To configure incident logging:

- 1. Navigate to the **Incidents** folder.
  - a. From the workspace navigation panel, select the **Configuration** workspace.
  - b. Expand the **Incidents** folder.
- 2. Select Incident Configuration.
- 3. Navigate to the Incident Logging Configuration tab.
- 4. Provide the required information (see General Configuration and Log File Configuration).
- 5. Click 🖾 Save and Close to save your changes.

If **Enable Incident Logging** , the next time an incident arrives, NNMi logs the information to the incident.csv file.

**Note:** See nnmtrimincidents.ovpl for a description of the incident information that is written to the incident.csv file.

#### **General Configuration**

| Attribute                  | Description                                                                                     |
|----------------------------|-------------------------------------------------------------------------------------------------|
| Enable Incident<br>Logging | If enabled $\checkmark$ , NNMi logs incoming incident information to the the incident.csv file. |
|                            | If disabled , incident information is not logged.                                               |

| Attribute                 | Description                                                                                                    |
|---------------------------|----------------------------------------------------------------------------------------------------|
| Enable Compression        | If enabled 🔽, NNMi saves the incident.csv file in compressed (.gz) format.                                                                                                    |
|                           | If disabled  , incident information is not saved in the compressed (.gz) format.                                                                                                    |
| Maximum File Size<br>(MB) | Specify the maximum amount of disk space in megabyte that NNMi should use for the incident.csv file. The default value is 128 megabytes.                                                                        |
|                           | <b>Note:</b> After the maximum file size is reached, the log file is renamed to incident.csv. <gz>.old and a new incident.csv file is created. If an incident.csv.<gz>.old exists, it is overwritten.</gz></gz> |
| Logging Interval (ms)     | Specify the time interval in which NNMi should log incident information. The default value is 6 seconds (6000 milliseconds).                                                                                    |
|                           | <b>Tip:</b> To optimize performance, use a less frequent Logging Interval with a larger Maximum Number of Incidents.                                                                                            |
|                           | Note the following:                                                                                                    |
|                           | • The minimum value is 0.01 second (10 millieseconds).                                                                                                    |

#### Log File Configuration

#### Log File Configuration, continued

| Attribute                                              | Description                                                                                                    |
|--------------------------------------------------------|----------------------------------------------------------------------------------------------------|
|                                                        | • The maximum value is 1 minute (60000 milliseconds).                                                                                       |
| Maximum Number of<br>Incidents per<br>Logging Interval | Specify the number of incidents to be logged to the incident.csv file per the <b>Logging Interval</b> specified. The default value is 1024. |
|                                                        | <b>Tip:</b> To optimize performance, use a less frequent Logging Interval with a larger Maximum Number of Incidents.                        |
|                                                        | The minimum value is 32.                                                                                                    |

### **Configure SNMP Trap Incidents**

Configure incidents that originate from an SNMP trap.

Create one Trap Incident configuration for each trap (separate configurations for an SNMPv2 trap number and a similar SNMPv1 trap number). For example:

- .1.3.6.1.4.1.11.15.1.4.1 (SiteScopeAlertEventv2)
- .1.3.6.1.4.1.11.15.1.4.0.1 (SiteScopeAlertEventv1)

NNMi discards traps that have no Incident Configuration or with an Incident Configuration set to Disabled. To ensure that NNMi retains all received Trap instances when your network environment includes SNMP agents using a variety of SNMPv1, SNMPv2c, and SNMPv3 protocol, you must configure two Incidents: one for the SNMPv1 version and one for the SNMPv2c/3 version of that trap.

**Tip:** You can manage the number of SNMP Traps using either of the following methods: 1) "Manage the Number of Incoming Incidents" on page 661 and 2) "Handle Unresolved Incoming Traps" on page 792.

**Note:** See "Manage Incoming SNMP Traps" on page 786 for information about the criteria NNMi uses to determine when to receive or discard traps.

#### To configure incidents originating from SNMP traps:

- 1. Navigate to the Incidents folder.
  - a. From the workspace navigation panel, select the **Configuration** workspace.
  - b. Expand the Incidents folder.
- 2. Select SNMP Trap Configurations .
- 3. Do one of the following:
  - To create an SNMP trap configuration, click the **\*** New icon, and continue.
  - To edit an SNMP trap configuration, double-click the row representing the configuration you want to edit, and continue.
  - To delete an SNMP trap configuration, select a row, click the 
    Delete icon.

- 4. In the SNMP Traps form, provide the required information.
- 5. Click Save and Close to save your changes.

The next time that a trap of this type arrives, NNMi creates an associated incident to display in the appropriate incident views.

### **SNMP Trap Configuration Form**

Create one Trap Incident configuration for each trap (separate configurations for an SNMPv2 trap number and a similar SNMPv1 trap number). For example:

- .1.3.6.1.4.1.11.15.1.4.1 (SiteScopeAlertEventv2)
- .1.3.6.1.4.1.11.15.1.4.0.1 (SiteScopeAlertEventv1)

**Note:** See "Manage Incoming SNMP Traps" on page 786 for information about the criteria NNMi uses to determine when to receive or discard traps.

#### To configure incidents originating from SNMP traps:

- 1. Navigate to the Incidents folder:
  - a. From the workspace navigation pane, select the **Configuration** workspace.
  - b. Expand the **Incidents** folder.
- 2. Select SNMP Trap Configurations .
- 3. Do one of the following:

**Note:** If you want to add or edit an SNMP trap configuration, verify that **Enabled** v is selected.

- To add an SNMP trap configuration, click the \* New icon, and continue.
- To edit an SNMP trap configuration, double-click the row representing the configuration you want to edit, and continue.
- To delete an SNMP trap configuration, select a row, and click the 
  Delete icon.
- 4. Make your configuration choices (see table).
- 5. Click Save and Close to save your changes and return to the previous form.

#### Tasks for SNMP Trap Configuration

| Task                                                                    | How                                                                        |
|-------------------------------------------------------------------------|----------------------------------------------------------------------------|
| "Configure Basic Settings for an SNMP Trap Incident" on the next page   | Use the <b>Basics</b> pane of the SNMP Trap Configuration form.            |
| "Configure Interface Settings for an SNMP Trap Incident"<br>on page 828 | Use the <b>Interface Settings</b> tab of the SNMP Trap Configuration form. |
| "Configure Node Settings for an SNMP Trap Incident" on page 869         | Use the <b>Node Settings</b> tab of the SNMP Trap Configuration form.      |

#### Tasks for SNMP Trap Configuration, continued

| Task                                                                                                 | How                                                                                |
|----------------------------------------------------------------------------------------------------|------------------------------------------------------------------------------------|
| "Configure Suppression Settings for an SNMP Trap<br>Incident" on page 914                            | Use the <b>Suppression</b> tab of the SNMP Trap Configuration form.                |
| "Configure Enrichment Settings for an SNMP Trap<br>Incident" on page 922                             | Use the <b>Enrichment</b> tab of the SNMP Trap Configuration form.                 |
| "Configure Dampening Settings for an SNMP Trap<br>Incident" on page 926                              | Use the <b>Dampen</b> tab of the SNMP Trap Configuration form.                     |
| "Configure Deduplication for an SNMP Trap Incident" on page 936                                      | Use the <b>Deduplication</b> tab of the SNMP Trap Configuration form.              |
| "Configure Rate (Time Period and Count) for an SNMP<br>Trap Incident" on page 944                    | Use the <b>Rate</b> tab of the SNMP Trap<br>Configuration form.                    |
| "Configure Actions for an SNMP Trap Incident" on page<br>948                                         | Use the <b>Actions</b> tab of the SNMP Trap Configuration form.                    |
| "Configure Forward to Global Manager Settings for an SNMP Trap Incident (NNMi Advanced)" on page 965 | Use the <b>Forward to Global Managers</b> tab of the SNMP Trap Configuration form. |

### Configure Basic Settings for an SNMP Trap Incident

The Basics settings for an SNMP Trap Incident specifies general information for an incident configuration, including the name, severity, and message.

Note the following:

- NNMi discards traps that have no Incident Configuration or with an Incident Configuration set to Disabled. To ensure that NNMi retains all received Trap instances when your network environment includes SNMP agents using a variety of SNMPv1, SNMPv2c, and SNMPv3 protocol, you must configure two Incidents: one for the SNMPv1 version and one for the SNMPv2c/3 version of that trap.
- When configuring SNMP Trap incidents, if you are using SNMPv3 protocol:
  - You must also configure SNMPv3 communication using the Communication Configuration workspace. For more information,
  - If you configured SNMPv3 communication, use the Actions → Configuration Settings → Communication Settings to determine the SNMPv3 user name that NNMi will use for any node from which you want to receive SNMP Trap incidents. Make sure the node is configured with this user name when configuring SNMP trap incidents. See "Troubleshooting Communication Settings" on page 170 for more information.
  - If you configured SNMPv1 or SNMPv2c communication, NNMi does not authenticate the community string for any node from which you want to receive SNMP Trap incidents.
- In the Basics group of the SNMP Trap Configuration form, verify that Enable selected for each configuration you want to use.

#### For information about each SNMP Traps tab:

To configure Basic settings for an SNMP Trap incident:

- 1. Navigate to the SNMP Trap Configuration form:
  - a. From the workspace navigation panel, select the **Configuration** workspace.
  - b. Expand the **Incidents** folder.
  - c. Select SNMP Trap Configurations .
  - d. Do one of the following:
    - i. To create an incident configuration, click the \* New icon, and continue.
    - ii. To edit an incident configuration, select a row, click the 🖿 Open icon, and continue.
    - iii. To delete an incident configuration, select a row and click the 
      Delete icon.
- 2. Configure the required Basic settings (see table ).
- 3. Click Save and Close to save your changes.

#### **Basics Attributes for SNMP Trap Configuration**

| Task                                                                                                    | How                                                                                                    |
|----------------------------------------------------------------------------------------------------|----------------------------------------------------------------------------------------------------|
| "Specify the Incident Configuration Name<br>(SNMP Trap Incident)" on page 804                                       | Use the <b>Basics</b> pane of the <b>SNMP Trap Configuration</b> form. Specify a name that helps you to identify the configuration for subsequent use.               |
| "Specify the SNMP Object ID" on page 805                                                                            | Use the <b>Basics</b> pane of the <b>SNMP Trap Configuration</b> form. NNMi supports SNMPv3, SNMPv2c and SNMPv1 formats.                                             |
| Specify whether you want to enable this configuration.                                                              | In the <b>Basics</b> group of the <b>SNMP Trap Configuration</b> form, verify that <b>Enable</b> is selected for each configuration you want to use.                 |
| "Display an SNMP Trap as a Root Cause<br>Incident" on page 811                                                      | Use the <b>Basics</b> pane of the <b>SNMP Trap Configuration</b> form.                                                                                               |
| "Specify Category and Family Attribute<br>Values for Organizing Your Incidents (SNMP<br>Trap Incident)" on page 812 | Use the <b>Basics</b> pane of the <b>SNMP Trap Configuration</b> form. You can organize your incidents using Category and Family.                                    |
| "Specify the Incident Severity (SNMP Trap<br>Incident)" on page 817                                                 | Use the <b>Basics</b> pane of the <b>SNMP Trap Configuration</b> form. Possible Severity values include: <b>Normal, Warning, Minor, Major,</b> and <b>Critical</b> . |
| "Specify Your Incident Message Format<br>(SNMP Trap Incident)" on page 818                                          | Use the <b>Basics</b> pane of the <b>SNMP Trap Configuration</b> form. The message format determines the message to be displayed for the incident.                   |
| "Specify a Description for Your Incident<br>Configuration (SNMP Trap Incident)" on page<br>828                      | Use the <b>Basics</b> pane of the <b>SNMP Trap Configuration</b> form. Provide a meaningful description.                                                             |
| Specify an Author for Your Incident<br>Configuration (SNMP Trap Incident)                                           | Use the <b>Basics</b> pane of the <b>SNMP Trap Configuration</b> form to indicate who created or last modified the trap.                                             |

| Basics Attributes for SNMP Trap Configuration, continued |                                                                                                    |
|----------------------------------------------------------|----------------------------------------------------------------------------------------------------|
| Task                                                     | How                                                                                                    |
|                                                          | <b>Caution:</b> If the Author attribute value is <b>HP Network</b><br><b>Node Manager</b> , any changes are at risk of being<br>overwritten in the future. |
|                                                          | <ul> <li>Click Lookup and select Show Analysis to<br/>display details about the currently selected Author.</li> </ul>                                      |
|                                                          | <ul> <li>Click Quick Find to access the list of existing<br/>Author values.</li> </ul>                                                                     |
|                                                          | Click <b>* New</b> to create an Author value.                                                                                                    |

### Basics Attributes for SNMP Trap Configuration, continued

After you complete the Basic Configuration for the SNMP trap, you can also choose to configure the information described in the following table.

| Task                                                                            | How                                                                                                    |  |
|---------------------------------------------------------------------------------|----------------------------------------------------------------------------------------------------|--|
| "Configure Interface Settings for<br>an SNMP Trap Incident" on page<br>828      | Select the <b>Interface Settings</b> tab to specify an Interface Group to which you want your incident configuration to apply.                                  |  |
| "Configure Node Settings for an<br>SNMP Trap Incident" on page 869              | Select the <b>Node Settings</b> tab to specify a Node Group to which you want your incident configuration to apply.                                             |  |
| "Configure Suppression Settings<br>for an SNMP Trap Incident" on<br>page 914    | Select the <b>Suppression</b> tab to specify the criteria for discarding incidents that match the selected incident configuration.                              |  |
| "Configure Enrichment Settings<br>for an SNMP Trap Incident" on<br>page 922     | Select the <b>Enrichment</b> tab to specify enhancements for the selected incident configuration.                                                               |  |
| "Configure Dampening Settings<br>for an SNMP Trap Incident" on<br>page 926      | Select the <b>Dampen</b> tab to specify the time interval that must be met before the incident appears in an Incident view.                                     |  |
| "Correlate Duplicate Incidents<br>(Deduplication Configuration)" on<br>page 667 | Select the <b>Deduplication</b> tab to specify duplicate incidents that you want to be suppressed.                                                              |  |
| "Track Incident Frequency (Rate:<br>Time Period and Count)" on page<br>669      | Select the <b>Rate</b> tab to specify a rate for duplicate incidents. After the rate limit is reached, NNMi generates an Incident to notify you of the problem. |  |
| "Configure an Action for an<br>Incident" on page 765                            | Select the <b>Actions</b> tab to specify actions that should occur automatically when an incident changes its Lifecycle State.                                  |  |

#### Additional Incident Configurations

# Specify the Incident Configuration Name (SNMP Trap Incident)

When providing the Name for an incident configuration, use the following guidelines:

#### Name

The name is used to identify the incident configuration and must be unique. Use a name that will help you to remember the purpose or kind of Management Event, SNMP Trap, or Syslog Message for which you are configuring this incident. Name is also used to identify your Pairwise configurations.

# Specify the SNMP Object ID

When configuring incidents for an SNMP trap, you are asked to provide the SNMP Object ID values that you want to use to assist you in identifying the trap.

#### Note:

- The value you enter for an SNMP Object ID (OID) must be unique.
- When checking whether an SNMP Trap Incident Configuration exists, NNMi's TrapFilter uses only
  implicit matching when checking generic SNMPv1 traps OIDs. See "About the Trap Service Stages"
  on page 615 for more information about TrapFilter.
- SNMPv2c, SNMPv3, and Specific SNMPv1 traps only. NNMi enables you to use a wildcard character (\*) in the SNMP Object ID attribute to create an SNMP Trap Incident configuration for multiple OIDs. This feature enables you to use the same SNMP Trap Incident Configuration for similar traps. For example, you might have a device class for which you might want to capture a particular kind of trap as an SNMP Trap Incident and ignore the rest.

The SNMP Object IDs must be entered in a format that is recognized by NNMi. Select the type of SNMP trap you want to configure from the list below to learn about the required NNMi format.

- "SNMP Object ID Format for SNMPv2c\SNMPv3 Traps" on the next page
- "SNMP Object ID Format for SNMPv1 Generic Traps" on page 808
- "SNMP Object ID Format for a Specific SNMPv1 Trap" on page 809

SNMPv1 generic traps are standard traps that are commonly used across vendors. The SNMPv1 enterprise specific traps are those traps that are generated by a particular vendor's device. The vendor is also known as the enterprise. Both include a vendor name as part of the set of information stored with each trap.

# SNMP Object ID Format for SNMPv2c\SNMPv3 Traps

NNMi requires that all SNMP traps have an object identifier (SNMP Object ID).

To specify an SNMP trap object ID (OID), open the MIB definition file for the device of interest to look up the correct ID. The MIB file includes object identifiers for all of the traps that the configured SNMP agent (SNMPv1, SNMPv2c, or SNMPv3) generates for a particular device.

In the **SNMP Object ID** attribute of the **SNMP Trap Incident Configuration** form, enter the **SNMP Object ID** attribute value for the SNMP trap that you want to see in the console incident views.

**Note:** You can use a wildcard character (\*) in the SNMP Object ID attribute to create an SNMP Trap Incident configuration for multiple OIDs. This feature enables you to use the same SNMP Trap Incident Configuration for similar traps. For example, you might have a device class for which you might want to capture a particular kind of trap as an SNMP Trap Incident and ignore the rest.

When using the wildcard (\*) character in the SNMP Object ID (OID) attribute, note the following:

- The OID must be unique.
- Only one wildcard character is permitted within the SNMP OID attribute.
- The wildcard must appear at the end of an OID. For example .1.3.6.1.4.1.\* is valid; however, .1.3.6.1.4.\*.2 is NOT valid.
- NNMi permits wildcards only in OIDs beginning with .1.3.6.1.4 (private MIBs).
- The wildcard character is not valid for an SNMPv1 generic trap because these traps do not begin with .1.3.6.1.4.
- When checking whether an SNMP Trap Incident Configuration exists, NNMi's TrapFilter uses only implicit matching when checking generic SNMPv1 traps OIDs. See "About the Trap Service Stages" on page 615 for more information about TrapFilter.
- NNMi matches the OID value using the longest match. Specific OID matches take precedence over an OID that is matched using the wildcard character. Click here for an example:

The following table provides an example of precedence between a specific OID and one that includes a wildcard. This example also illustrates how NNMi uses the longest match.

#### Example of Matching Incoming SNMP Traps Using Specific and Longest Match Criteria

| SNMP OID<br>Attribute<br>Configuration | Incoming SNMP Trap | Match Criteria                                                           |
|----------------------------------------|--------------------|--------------------------------------------------------------------------|
| .1.3.6.1.4.1.2.3                       | .1.3.6.1.4.1.2.3   | Specific OID takes<br>precedence over the wildcard<br>OID configuration. |

#### Example of Matching Incoming SNMP Traps Using Specific and Longest Match Criteria, continued

| SNMP OID<br>Attribute<br>Configuration | Incoming SNMP Trap                                                                                                    | Match Criteria                                                     |
|----------------------------------------|----------------------------------------------------------------------------------------------------|--------------------------------------------------------------------|
| .1.3.6.1.4.1.*                         | .1.3.6.1.4.1.2                                                                                                    | The wildcard OID takes precedence because it is the longest match. |
| .1.3.6.1.4.*                           | Using the specific OID and longest match criteria,<br>this configuration is not the best match for these<br>incoming traps. | See above.                                                         |

- NNMi handles each OID as if it contains an implicit wildcard. For example, when NNMi receives a trap whose OID is .1.3.6.1.6.3.1.1.5.4.100, NNMi logs the trap as SnmpLinkUp (.1.3.6.1.6.3.1.1.5.4) and generates an SNMPLinkUp incident.
  - If a trap's OID matches both an implicit and explicit wildcard, the longer one is used. If the length is the same, NNMi uses the implicit OID. Click here for an example:

The following table provides an example of precedence between implicit and explicit wildcards.

| Example of Matching Incoming SNMP Traps | Using Implicit and Explicit Wildcard |
|-----------------------------------------|--------------------------------------|
| Criteria                                |                                      |

| SNMP OID<br>Attribute<br>Configuration | Incoming SNMP Trap                                                                                         | Match Criteria                          |
|----------------------------------------|----------------------------------------------------------------------------------------------------|-----------------------------------------|
| .1.3.6.1.4.1.2.3.*                     | .1.3.6.1.4.1.2.3.4                                                                                         | The longest<br>OID takes<br>precedence. |
| .1.3.6.1.4.1.2                         | .1.3.6.1.4.1.2.3                                                                                           | The implicit OID takes precedence.      |
| .1.3.6.1.4.1.*                         | Using the length and implicit criteria, this configuration is not the best match for these incoming traps. | See above.                              |

# SNMP Object ID Format for SNMPv1 Generic Traps

NNMi requires that SNMPv1 traps have object IDs. The object IDs are created according to the specifications in Request for Comments (RFC) document 2576: *Coexistence between Version 1, Version 2, and Version 3 of the Internet-standard Network Management Framework.* 

When using SNMPv1 format, you can specify either generic or vendor specific traps. SNMPv1 generic traps are standard traps that are commonly used across vendors. The SNMPv1 enterprise specific traps are those traps that are generated by a particular vendor's device. The vendor is also known as the enterprise. Both include a vendor name as part of the set of information stored with each trap.

#### Note:

- The value you enter for an SNMP Object ID (OID) must be unique.
- When checking whether an SNMP Trap Incident Configuration exists, NNMi's TrapFilter uses only
  implicit matching when checking generic SNMPv1 traps OIDs. See "About the Trap Service Stages"
  on page 615 for more information about TrapFilter.
- The wildcard character is not valid for an SNMPv1 generic trap because these traps do not begin with .1.3.6.1.4.

The six SNMPv1 generic traps have the following SNMP object identifiers that are recognized by SNMPv2c:

1.3.6.1.6.3.1.1.5.1 (coldStart)

1.3.6.1.6.3.1.1.5.2 (warmStart)

1.3.6.1.6.3.1.1.5.3 (linkDown)

1.3.6.1.6.3.1.1.5.4 (linkUp)

1.3.6.1.6.3.1.1.5.5 (authenticationFailure)

1.3.6.1.6.3.1.1.5.6 (egpNeighborLoss)

To configure an SNMP object identifier (SNMP OID) for a generic SNMPv1 trap, specify the SNMP object ID as described in RFC 2576. You also need to include the object identifier for the vendor name (<VendorEnterprise>) as shown below:

<SNMPv2c generic trap OID>.<VendorEnterprise>

The <vendorEnterprise> is the object identifier for the vendor that is included with the varbind trap information.

For example, the SNMP object identifier for Cisco warmStart trap would be:

.1.3.6.1.6.3.1.1.5.2.1.3.6.1.4.1.9

Note: Cisco's Vendor enterprise object identifier in this example is .1.3.6.1.4.1.9

# SNMP Object ID Format for a Specific SNMPv1 Trap

NNMi requires that SNMPv1 traps have object identifiers. The object IDs are created according to the specifications in RFC 2576: Coexistence between Version 1, Version 2, and Version 3 of the Internet-standard Network Management Framework.

When using SNMPv1 format, you can specify either generic or vendor specific traps. SNMPv1 generic traps are standard traps that are commonly used across vendors. The SNMPv1 enterprise specific traps are those traps that are generated by a particular vendor's device. The vendor is also known as the entrprise. Both include a vendor name as part of the set of information stored with each trap.

When specifying the SNMP object ID for an SNMPv1 specific trap, include the SNMP object ID for the vendor name and for the trap that you want to see in the console incident views.

The value you enter must be in the format:

<VendorEnterprise>.0.<SpecificTrapNumber>

The <*VendorEnterprise*> is the object identifier for the vendor that is included in the SNMPv1 trap. The <*SpecificTrapNumber*> is the SNMPv1 specific trap identification number that is provided by the vendor.

For example, for an SNMPv1 vendor object id 1.3.6.1.3.1.12.9 and specific trap number 12234, the SNMP object ID would be:

#### 1.3.6.1.3.1.12.9.0.12234

**Note:** You can use a wildcard character (\*) in the SNMP Object ID attribute to create an SNMP Trap Incident configuration for multiple OIDs. This feature enables you to use the same SNMP Trap Incident Configuration for similar traps. For example, you might have a device class for which you might want to capture a particular kind of trap as an SNMP Trap Incident and ignore the rest.

When using the wildcard (\*) character in the SNMP Object ID (OID) attribute, note the following:

- The OID must be unique.
- Only one wildcard character is permitted within the SNMP OID attribute.
- The wildcard must appear at the end of an OID. For example .1.3.6.1.4.1.\* is valid; however, .1.3.6.1.4.\*.2 is NOT valid.
- NNMi permits wildcards only in OIDs beginning with .1.3.6.1.4 (private MIBs).
- The wildcard character is not valid for an SNMPv1 generic trap because these traps do not begin with .1.3.6.1.4.
- When checking whether an SNMP Trap Incident Configuration exists, NNMi's TrapFilter uses only implicit matching when checking generic SNMPv1 traps OIDs. See "About the Trap Service Stages" on page 615 for more information about TrapFilter.
- NNMi matches the OID value using the longest match. Specific OID matches take precedence over an OID that is matched using the wildcard character. Click here for an example:

The following table provides an example of precedence between a specific OID and one that includes a

wildcard. This example also illustrates how NNMi uses the longest match.

#### Example of Matching Incoming SNMP Traps Using Specific and Longest Match Criteria

| SNMP OID<br>Attribute<br>Configuration | Incoming SNMP Trap                                                                                                    | Match Criteria                                                           |
|----------------------------------------|----------------------------------------------------------------------------------------------------|--------------------------------------------------------------------------|
| .1.3.6.1.4.1.2.3                       | .1.3.6.1.4.1.2.3                                                                                                    | Specific OID takes<br>precedence over the wildcard<br>OID configuration. |
| .1.3.6.1.4.1.*                         | .1.3.6.1.4.1.2                                                                                                    | The wildcard OID takes precedence because it is the longest match.       |
| .1.3.6.1.4.*                           | Using the specific OID and longest match criteria, this configuration is not the best match for these incoming traps. | See above.                                                               |

- NNMi handles each OID as if it contains an implicit wildcard. For example, when NNMi receives a trap whose OID is .1.3.6.1.6.3.1.1.5.4.100, NNMi logs the trap as SnmpLinkUp (.1.3.6.1.6.3.1.1.5.4) and generates an SNMPLinkUp incident.
  - If a trap's OID matches both an implicit and explicit wildcard, the longer one is used. If the length is the same, NNMi uses the implicit OID. Click here for an example:

The following table provides an example of precedence between implicit and explicit wildcards.

### Example of Matching Incoming SNMP Traps Using Implicit and Explicit Wildcard Criteria

| SNMP OID<br>Attribute<br>Configuration | Incoming SNMP Trap                                                                                         | Match Criteria                          |
|----------------------------------------|----------------------------------------------------------------------------------------------------|-----------------------------------------|
| .1.3.6.1.4.1.2.3.*                     | .1.3.6.1.4.1.2.3.4                                                                                         | The longest<br>OID takes<br>precedence. |
| .1.3.6.1.4.1.2                         | .1.3.6.1.4.1.2.3                                                                                           | The implicit OID takes precedence.      |
| .1.3.6.1.4.1.*                         | Using the length and implicit criteria, this configuration is not the best match for these incoming traps. | See above.                              |

# Display an SNMP Trap as a Root Cause Incident

SNMP traps normally appear as symptoms rather than as root cause incidents. However, there might be times when you want an SNMP trap to appear as a root cause incident. For example, you might want an HSRP state change (cHsrpStateChange, 1.3.6.1.4.1.9.9.106.2.0.1) trap to be listed as a root cause. This trap might occur when the hot standby has gone down indicating the system is at risk if there is a failover.

**Note:** To reduce "noise" associated with duplicate incidents, NNMi changes the incident Correlation Nature to Symptom for any user-defined Root Cause (User Root Cause) incidents that exceed the rate or de-duplication threshold:

- Koot Cause value = determined by NNMi's Causal Engine
- **User Root Cause** = your NNMi administrator configured NNMi to always treat this Incident as Correlation Nature: Root Cause

#### To display an SNMP Trap Incident as a Root Cause incident:

Select Root Cause vin the SNMP Trap Incident Configuration form.

The next time the incident occurs, the Correlation Nature attribute value changes to **A** Root Cause.

To no longer display an SNMP Trap Incident as a Root Cause incident:

Clear **Root Cause** in the **SNMP Trap Incident Configuration** form.

The next time the incident occurs, the Correlation Nature attribute value changes to **Symptom**.

## Specify Category and Family Attribute Values for Organizing Your Incidents (SNMP Trap Incident)

When configuring incidents, NNMi provides the Category and Family attributes to help you organize your incidents.

#### Preconfigured Categories

The Category attribute helps you organize your incidents. Select the category that you want to be associated with this type of incident when it appears in an incident view. Each of the possible Category values is described in the following table.

| Category              | Description                                                                                                    |
|-----------------------|----------------------------------------------------------------------------------------------------|
| Accounting            | Used to indicate problems related to usage statistics and allocation of costs associated with the billing of time and services provided by devices. This category is not used by NNMi with default configurations, but it is available for incidents you define.                                                                                                    |
| Application<br>Status | Indicates there is a problem with the health of the NNMi software. Examples of these kinds of events include license expiration (see "Track Your NNMi Licenses" on page 1470 or "Extend a Licensed Capacity" on page 1471) or that a certain NNMi process or service lost connection to the Process Status Manager (see "Stop or Start an NNMi Process" on page 74 and "Stop or Start NNMi Services" on page 78). |
| Configuration         | Indicates there is a problem with the configuration of a managed device. For example, there is a physical address mismatch.                                                                                                    |
| Fault                 | Indicates a problem with the network, for example Node Down.                                                                                                    |
| Performance           | Indicates a Monitored Attribute value <i>crossed</i> a configured threshold. For example, Disk Space Utilization exceeds the configured threshold criteria for High Value = 90 percent.                                                                                                    |
| Security              | Indicates there is a problem related to authentication. For example, an SNMP authentication failure.                                                                                                    |
| Status                | Indicates some kind of status message. Examples of these kinds of incidents include "SNMP Link Up" or an "HSRP Group status Normal" message.                                                                                                    |

#### **Incident Categories Provided by NNMi**

**Note:** You can add your own Category entries to NNMi. See "Create an Incident Category (SNMP Trap Incident)" on page 815 for more information.

You can use Family values to further categorize the types of incidents that might be generated. Each of the possible Family values are described in the following table.

| Family              | Description                                                                                                    |
|---------------------|----------------------------------------------------------------------------------------------------|
| Address             | Indicates the incident is related to an address problem.                                                                                                    |
| Aggregated<br>Port  | Indicates the incident is related to a Link Aggregation or Split Link Aggregation problem. See Interface Form: Link Aggregation Tab ( <i>NNMi Advanced</i> ).                                                 |
| BGP                 | Indicates the incident is related to a problem with BGP (Border Gateway Protocol). This family is not used by NNMi with default configurations, but it is available for incidents you define.                 |
| Board               | Indicates the incident is related to a board problem. This family is not used by NNMi with default configurations, but it is available for incidents you define.                                              |
| Card                | Indicates the incident is related to a card problem. This family is not used by NNMi with default configurations, but it is available for incidents you define.                                               |
| Chassis             | Indicates the incident is related to a chassis problem.                                                                                                    |
| Component<br>Health | Indicates the incident is related to Node Sensor or Physical Sensor data collected by NNMi. See Chassis Form: Physical Sensors Tab and Card Form: Physical Sensors Tab for more information.                  |
| Connection          | Indicates the incident is related to a problem with one or more connections.                                                                                                    |
| Correlation         | Indicates the incident has additional incidents correlated beneath it. These incidents are associated with a duplicate count so that you can determine the number of correlated incidents associated with it. |
| Custom<br>Poller    | Indicates the incident is related to the NNMi Custom Poller feature.                                                                                                    |
| HSRP                | ( <i>NNMi Advanced</i> ) Indicates the incident is related to a problem with Hot Standby Router Protocol ( <b>HSRP</b> ).                                                                                     |
| Interface           | Indicates the incident is related to a problem with one or more interfaces.                                                                                                    |
| IP Subnet           | Indicates the incident is related to a problem with the IP Subnet.                                                                                                    |
| License             | Indicates the incident is related to a licensing problem. See "Track Your NNMi Licenses" on page 1470.                                                                                                    |
| NNMi Health         | Indicates the incident is related to NNMi Health. See the Check NNMi Health for more information.                                                                                                    |
| Node                | Indicates the incident is related to a node problem.                                                                                                    |
| OSPF                | Indicates the incident is related to an OSPF problem. This family is not used by NNMi with default configurations, but it is available for incidents you define.                                              |
| RAMS                | Indicates the incident is related to a Router Analytics Management System problem.                                                                                                    |
| RMON                | Indicates the incident is related to a Remote Monitor (IETF standard, RFC 1757) problem.<br>This family is not used by NNMi with default configurations, but it is available for incidents                    |

### Incident Family Attribute Values Provided by NNMi

| Family                  | Description                                                                                                    |
|-------------------------|----------------------------------------------------------------------------------------------------|
|                         | you define.                                                                                                    |
| RRP                     | ( <i>NNMi Advanced</i> ) Indicates the incident is related to a problem with a Router Redundancy Protocol configuration.                                                                              |
| STP                     | Indicates the incident is related to Spanning-Tree Protocol problem. This family is not used by NNMi with default configurations, but it is available for incidents you define.                       |
| Syslog                  | NNMi does not use this Family with default configurations. It is available for incidents you define.                                                                                                  |
| System and Applications | Indicates the incident is related to a problem with a system or application in your environment that is configured to send traps to the NNMi server, for example your corporate database application. |
| Trap<br>Analysis        | Requires HPE Network Node Manager iSPI Network Engineering Toolset Software<br>(NNM iSPI NET) – click here for more information.<br>Indicates the incident is related to an SNMP trap storm.          |
| VLAN                    | Indicates the incident is related to a problem with a virtual local area network.                                                                                                    |
| VRRP                    | ( <i>NNMi Advanced</i> ) Indicates the incident is related to a problem with Virtual Router Redundancy Protocol ( <b>VRRP</b> ).                                                                      |

### Incident Family Attribute Values Provided by NNMi, continued

**Note:** You can add your own Family entries to NNMi. See "Create an Incident Family (SNMP Trap Incident)" on page 816 for more information.

# Create an Incident Category (SNMP Trap Incident)

The Category attribute helps you organize your incidents. Create any Category that makes sense to you and your team. For a list of the Category codes provided by NNMi, "Specify Category and Family Attribute Values for Organizing Your Incidents (SNMP Trap Incident)" on page 812.

#### To create a new incident Category:

- 1. Navigate to the Incident Category form.
  - a. From the workspace navigation panel, select the Configuration workspace.
  - b. Expand the **Incidents** folder.
  - c. Select SNMP Trap Configurations .
  - d. Do one of the following:
    - To create an incident configuration, click the **\*** New icon.
    - To edit an incident configuration, double-click the row representing the configuration you want to edit.
  - e. In the configuration form, locate the **Category** attribute.
  - f. Click the T Lookup icon, and select \* New.
- 2. Provide the required information (see table).
- 3. Click Save and Close to save your changes and return to the previous form.

#### **Category Code Attributes**

| Name   | Description                                                                                                    |
|--------|----------------------------------------------------------------------------------------------------|
| Label  | Incident category name. For example, Hardware Faults, or Cisco Error. Maximum size is 255 characters. Alpha-numeric, spaces, and underline characters are permitted.                                                                                                    |
| Unique | Caution: After you click 🔀 Save and Close, this value cannot be changed.                                                                                                    |
| Key    | Used as a unique identifier when exporting and importing configuration definitions. To ensure that the value you enter is unique, it is recommended that you use the Java name space convention when providing this value. It is also useful to include the label value as part of the unique key as shown in the following examples: |
|        | <pre>com.<your_company_name>.nnm.trap_conf.category.<category_label></category_label></your_company_name></pre>                                                                                                    |
|        | <pre>com.<your_company_name>.nnm.event_conf.category.<category_label></category_label></your_company_name></pre>                                                                                                    |
|        | <pre>com.<your_company_name>.nnm.inci_conf.category.<category_label></category_label></your_company_name></pre>                                                                                                    |
|        | The maximum length is 80 characters. Alpha-numeric characters and periods are permitted. Spaces are not permitted.                                                                                                    |

# Create an Incident Family (SNMP Trap Incident)

The Family attribute helps you organize your incidents. Create any Family that makes sense to you and your team. For a list of the Family codes provided by NNMi, "Specify Category and Family Attribute Values for Organizing Your Incidents (SNMP Trap Incident)" on page 812.

#### To create a new incident Family:

- 1. Navigate to the **Incident Family** form.
  - a. From the workspace navigation panel, select the Configuration workspace.
  - b. Expand the **Incidents** folder.
  - c. Select SNMP Trap Configurations.
  - d. Do one of the following:
    - To create an incident configuration, click the **\*** New icon.
    - To edit an incident configuration, double-click the row representing the configuration you want to edit.
  - e. In the configuration form, locate the **Family** attribute.
  - f. Click the T Lookup icon, and select \* New.
- 2. Provide the required information (see table).
- 3. Click Save and Close to save your changes and return to the previous form.

#### **Family Attributes**

| Name   | Description                                                                                                    |
|--------|----------------------------------------------------------------------------------------------------|
| Label  | Family name. For example, Hardware Faults, or Cisco Error. Maximum size is 255 characters. Any character type is valid.                                                                                                    |
| Unique | Caution: After you click 🖾 Save and Close, this value cannot be changed.                                                                                                    |
| Key    | Used as a unique identifier when exporting and importing configuration definitions. To ensure that the value you enter is unique, it is recommended that you use the Java name space convention when providing this value. It is also useful to include the label value as part of the unique key as shown in the following examples: |
|        | <pre>com.<your_company_name>.nnm.trapConf.family.<family_label></family_label></your_company_name></pre>                                                                                                    |
|        | <pre>com.<your_company_name>.nnm.eventConf.family.<family_label></family_label></your_company_name></pre>                                                                                                    |
|        | <pre>com.<your_company_name>.nnm.inciConf.family.<family_label></family_label></your_company_name></pre>                                                                                                    |
|        | The maximum length is 80 alpha-numeric characters, periods allowed, no spaces allowed.                                                                                                    |

# Specify the Incident Severity (SNMP Trap Incident)

The incident severity represents the seriousness calculated for the incident. Use the severity attribute to specify the severity that should be assigned to the incident you are configuring. Possible values are described in the following table.

#### **Incident Severity Values**

| Attribute | Description                                                                                                    |
|-----------|----------------------------------------------------------------------------------------------------|
| Normal    | Indicates there are no known problems related to the associated object. This severity is meant to be informational. Generally, no action is needed for these incidents. |
| Warning   | Indicates there might be a problem related to the associated object.                                                                                                    |
| Minor     | Indicates NNMi has detected problems related to the associated object that require further investigation.                                                               |
| Major     | Indicates NNMi has detected problems related to the associated object to be resolved before they become critical.                                                       |
| Critical  | Indicates NNMi has detected problems related to the associated object that require immediate attention.                                                                 |

See "Monitor Incidents for Problems" for more information about these severity values.

# Specify Your Incident Message Format (SNMP Trap Incident)

When configuring an incident, specify the information you want NNMi to include in the incident's Message attribute value. You can use any combination of valid parameter strings and Custom Incident attributes to configure the Message.

**Note:** The incident Message limit is 1024 characters. If the returned values exceed this limit, NNMi truncates the value starting from the end of the returned text string.

"Valid Parameters for Configuring Incident Messages (SNMP Trap Incident)" on the next page

"Include Custom Incident Attributes in Your Message Format (SNMP Trap Incident)" on page 826

# Valid Parameters for Configuring Incident Messages (SNMP Trap Incident)

When configuring incident messages, consider using incident information as part of the message. NNMi provides the following parameter values. Use these parameters as variables when formatting an incident message.

Tip: See the Using the Incident Form for more information about the parameter values.

Note: NNMi stores varbind values as custom incident attributes (CIAs).

Tip: If a value is not stored for a parameter, it is returned as "null".

See "Specify Your Incident Message Format (SNMP Trap Incident)" on the previous page for more information about configuring messages.

Parameter strings are available for the following:

**Note:** See the following tables to view the valid parameters for incidents generated from Custom Polled Instances: Parameter Strings for all Incidents (Attributes from an Incident form), Parameter Strings for Node Source Objects (Attributes from a Node form), and the Parameter Strings for all Incidents (Attributes not Visible from any form). • Parameter strings for all incidents (Incident form attributes) (Click here for a list of choices.)

| Parameter String                       | Description                                                                                   |
|----------------------------------------|-----------------------------------------------------------------------------------------------|
| \$category, \$cat                      | Value of the Category attribute in the Incident form.                                         |
| \$count, \$cnt                         | Value representing the number of Custom Incident Attributes that appear in the Incident form. |
| \$family, \$fam                        | Value from the Family attribute in the Incident form.                                         |
| \$firstOccurrenceTime,<br>\$fot        | Value from the First Occurrence Time attribute in the incident form.                          |
| <pre>\$lastOccurrenceTime, \$lot</pre> | Value from the Last Occurrence Time attribute in the incident form.                           |
| \$lifecycleState, \$lcs                | Value from the Lifecycle State attribute in the Incident form.                                |
| \$name                                 | Value of the Name attribute from the incident configuration.                                  |
| \$nature, \$nat                        | Value from the Nature attribute in the Incident form.                                         |
| \$origin, \$ori                        | Value from the Origin attribute in the Incident form.                                         |
| \$originOccurrenceTime,<br>\$oot       | Value from the Origin Occurrence Time attribute in the incident form.                         |
| \$priority, \$pri                      | Value from the Priority attribute in the Incident form.                                       |
| \$sev, \$severity                      | Value of the Severity attribute of the Incident form.                                         |

#### Parameter Strings for all Incidents (Incident form attributes)

• Parameter Strings for Node Source Objects (Node form attributes) (Click here for a list of choices.)

#### Parameter Strings for Node Source Objects (Node form attributes)

| Parameter String                                           | Description                                                                                                    |  |
|------------------------------------------------------------|----------------------------------------------------------------------------------------------------|--|
| \$managementAddress, \$mga                                 | Value from the Management Address attribute of the incident's source Node's form or SNMP Agent form.                                                                                 |  |
| <pre>\$otherSideOfConnectionManagementAddress, \$oma</pre> | If the incident's Source Node is part of a Layer 2<br>Connection, this attribute is the value of the<br>Management Address of a node on the other side of<br>the Layer 2 Connection. |  |
| \$sourceNodeLongName, \$sIn                                | The fully-qualified DNS name as displayed in the Hostname attribute of the incident's source Node's form.                                                                            |  |
| \$sourceNodeName, \$snn                                    | Value from the Name attribute of the incident's source Node's form.                                                                                                    |  |

| Parameter String     | Description                                                                               |
|----------------------|-------------------------------------------------------------------------------------------|
| \$sysContact, \$sct  | Value from the System Contact attribute of the incident's source Node form: General tab.  |
| \$sysLocation, \$slc | Value from the System Location attribute of the incident's source Node form: General tab. |

#### Parameter Strings for Node Source Objects (Node form attributes), continued

• Parameter Strings for Interface Source Objects (Interface form attributes) (Click here for a list of choices.)

#### Parameter Strings for Interface Source Objects (Interface form attributes)

| Parameter String               | Description                                                                                                    |
|--------------------------------|----------------------------------------------------------------------------------------------------|
| \$ifAlias, \$ifa               | Value from the IfAlias attribute for the interface that is the incident's source object.                                                                                                    |
| \$ifConfigDupSetting,<br>\$icd | Configured Duplex Setting on the port associated with the interface that is the incident's source object.                                                                                       |
| \$ifDesc, \$idc                | Value from the ifDesc attribute for the interface that is the incident's source object.                                                                                                    |
| \$ifIndex, \$idx               | Value from the ifIndex attribute for the interface that is the incident's source object.                                                                                                    |
| \$ifIpAddr, \$iia              | IP Address values associated with the interface that is the incident's source object. If multiple IPaddresses are associated with the interface, this parameter returns a comma-separated list. |
| \$ifName, \$ifn                | Value from the ifName attribute for the interface that is the incident's source object.                                                                                                    |
| \$ifPhysAddr, \$ipa            | Value from the Physical Address attribute for the interface that is the incident's source object.                                                                                               |
| \$ifSpeed, \$isp               | Value from the ifSpeed attribute for the interface that is the incident's souce object.                                                                                                    |
| \$ifType, \$itp                | Value from the ifType attribute for the interface that is the incident's souce object.                                                                                                    |

 Parameter Strings for Layer 2 Connection Source Objects (Layer 2 Connection form attributes) (Click here for a list of choices.)

### Parameter Strings for Layer 2 Connection Source Objects (Layer 2 Connection form attributes)

| Parameter String                                          | Description                                        |
|-----------------------------------------------------------|----------------------------------------------------|
| <pre>\$otherSideOfConnectionConfigDupSetting, \$ocd</pre> | If the incident's source Node is part of a Layer 2 |

| Parameter Strings for Layer 2 Connection Source Objects (Layer 2 Connection form |  |
|----------------------------------------------------------------------------------|--|
| attributes), continued                                                           |  |

| Parameter String                                 | Description                                                                                                    |
|--------------------------------------------------|----------------------------------------------------------------------------------------------------|
|                                                  | Connection, this parameter contains the Configured<br>Duplex Setting on the port associated with the interface<br>on the other side of the connection.                                     |
| \$otherSideOfConnectionIfAlias, \$oia            | If the incident's Source Node is part of a Layer 2<br>Connection, this parameter is the value of the ifAlias of<br>one of the interfaces on the other side of the Layer 2<br>Connection.   |
| <pre>\$otherSideOfConnectionIfDesc, \$odc</pre>  | If the incident's Source Node is part of a Layer 2<br>Connection, this parameter contains the ifDescr attribute<br>value for the interface on the other side of the Layer 2<br>Connection. |
| <pre>\$otherSideOfConnectionIfIndex, \$odx</pre> | If the incident's Source Node is part of a Layer 2<br>Connection, this parameter contains the ifIndex attribute<br>value for the interface on the other side of the connection.            |
| <pre>\$otherSideOfConnectionIfName, \$ofn</pre>  | If the incident's Source Node is part of a Layer 2<br>Connection, this parameter contains the ifName attribute<br>value for the interface on the other side of the connection.             |

• Parameter strings for VLAN Source Objects (VLAN form attributes) (Click here for a list of choices.)

#### Parameter Strings for VLAN Source Objects (VLAN form attributes)

| Parameter<br>String      | Description                                                                                                    |
|--------------------------|----------------------------------------------------------------------------------------------------|
| \$impVlanIds, \$ivi      | Value from the VLAN Id attribute associated with the interface that is the incident's source object. To access this information from an interface form, navigate to the VLAN Port tab and open the form for the VLAN of interest. If the interface is part of more than one VLAN, this parameter returns a comma-separated list. |
| \$impVlanNames,<br>\$ivn | Value from the VLAN Name attribute associated with the interface that is the incident's source object. To access this information from an interface form, navigate to the VLAN Ports tab of the Interface form. If the interface is part of more than one VLAN, this parameter returns a comma-separated list.                   |

 Parameter Strings for all incidents (Additional information that is not visible in any form) (Click here for a list of choices.)

#### Parameter Strings for all Incidents (Attributes not visible in any form)

| Parameter String         | Description                                                          |
|--------------------------|----------------------------------------------------------------------|
| \$firstOccurrenceTimeMs, | Value from the First Occurrence Time attribute in the incident form, |

| Parameter String                          | Description                                                                                                    |
|-------------------------------------------|----------------------------------------------------------------------------------------------------|
| \$fms                                     | converted to millseconds (measured since January 1, 1970, 00:00:00 GMT - Greenwich Mean Time).                                                                                                    |
| <pre>\$lastOccurrenceTimeMs, \$lms</pre>  | Value from the Last Occurrence Time attribute in the incident form, converted to millseconds (measured since January 1, 1970, 00:00:00 GMT - Greenwich Mean Time).                                                                                                    |
| \$oid                                     | Value of the unique object identifier (oid) for the incident configuration that originated from either an SNMP Trap, Syslog Message or Management Event.                                                                                                    |
| \$otherSideOfConnection,<br>\$osc         | If the incident's Source Node is part of a Layer 2 Connection, this attribute is the following combination of values for the node and one of its interfaces on the other side of the Layer 2 Connection:                                                                               |
|                                           | The fully-qualified DNS name of the node appended with the interface Name in the following format: < <i>fully-qualified DNS name</i> >[ <i>interface_name</i> ]                                                                                                    |
| <pre>\$originOccurrenceTimeMs \$oms</pre> | Value from the Origin Occurrence Time attribute in the incident form, converted to millseconds (measured since January 1, 1970, 00:00:00 GMT - Greenwich Mean Time).                                                                                                    |
| \$sourceNodeUuid, \$snu                   | Universally Unique Object Identifier attribute value of the source node object for the incident (unique across all databases). This identifier distinguishes the source node object instance from all other node objects.                                                              |
| \$sourceObjectClass,<br>\$soc             | Value of the object class for the object you want to include. Use this parameter to request more details of a class of objects through a web service. Examples of object classes include: com.hp.ov.nms.model.core.Interface and com.hp.ov.nms.model.snmp.SnmpAgent.                   |
| \$sourceObjectName,<br>\$son              | Value from the Name attribute of the source object. For example, an interface object is named according to the MIB ifName. Each ifName varies according to the vendor's conventions. Using the name 4/1 as an example, 4 represents the board number and 1 represents the port number. |
| \$sourceObjectUuid, \$sou                 | Universally Unique Object Identifier attribute value of the source object for the incident (unique across all databases). This identifier distinguishes the source object instance from all other similar object instances.                                                            |
| \$uuid                                    | Universally Unique Object Identifier attribute value of the incident (unique across all databases). This identifier distinguishes the incident object instance from all other incident objects.                                                                                        |

### Parameter Strings for all Incidents (Attributes not visible in any form), continued

• Information established in Custom Incident Attributes (Click here for a list of choices.)

| Parameter<br>String                       | Description                                                                                                    |
|-------------------------------------------|----------------------------------------------------------------------------------------------------|
| \$ <position<br>_number&gt;</position<br> | Value of the custom incident attribute (CIA) position number for any CIA that originated from a varbind or was added by NNMi. For example, to indicate you want to use the varbind in position 1, enter: \$1<br>NNMi stores varbind values as Custom Incident Attributes. If you know the varbind position number, use this parameter.     |
| \$ <cia_<br>name&gt;</cia_<br>            | Value of the name that is used for the custom incident attribute. For example,<br>\$mycompany.mycia. NNMi provides CIA values for configuring Management Events. See<br>Custom Incident Attributes Provided by NNMi for more information about custom incident<br>attributes.                                                              |
| \$ <cia_<br>oid&gt;</cia_<br>             | Value of the object identifier for any custom incident attribute that originated as a varbind.<br>For example, \$.1.3.6.1.6.3.1.1.5.1. Use this parameter when you are not certain of a custom incident attribute (varbind) position number.                                                                                               |
| \$*                                       | Used to indicate you want all of the custom incident attribute values originating as varbinds, to be passed to the action configuration. Each varbind is returned in the following format: \$< <i>CIA_name</i> >:< <i>CIA_vaLue</i> > in which the custom incident attribute name appears followed by the custom incident attribute value. |

#### Parameter Strings for Attributes Established in Custom Incident Attributes

• Functions to generate values (Click here for a list of choices.)

The function described in the following table replaces the specified numeric value with the associated text value stored in the CIA.

Note: The associated MIB must have been loaded using the nnmloadmib.ovpl command.

#### Functions to Generate Values Within the Incident Message

| Function                                                  | Description                                                                                                    |
|-----------------------------------------------------------|----------------------------------------------------------------------------------------------------|
| \$oidtext<br>(\$ <position_<br>number&gt;)</position_<br> | A <position_number> argument specifies the numeric value of the custom incident attribute (CIA) position number for any CIA that originated from a varbind or was added by NNMi. For example, \$oidtext(\$2).</position_number> |
|                                                           | <b>Note:</b> The position number you enter must represent a CIA that contains an Object Identifier (OID) value.                                                                                                    |
|                                                           | <ul><li>NNMi returns the textual value of the OID for the CIA specified.</li><li>Note the following:</li><li>If the MIB is not loaded, NNMi returns the numeric OID value.</li></ul>                                            |
|                                                           | <ul> <li>If the OID has a MIB instance, the number representing the MIB instance is appended<br/>to the textual OID value.</li> </ul>                                                                                           |

| Function                                               | Description                                                                                                    |
|--------------------------------------------------------|----------------------------------------------------------------------------------------------------|
| \$oidtext<br>(\$ <cia_<br>oid&gt;)</cia_<br>           | The < <i>CIA_oid</i> > argument specifies the Object Identifier (OID) for any custom incident attribute that originated as a varbind. For example, \$oidtext (\$.1.3.6.1.6.3.1.1.5.1.) Use this argument to the \$oidtext() function when you are not certain of a custom incident attribute (varbind) position number. |
|                                                        | NNMi replaces the numeric value with the textual value of the OID you specify.<br>Note the following:                                                                                                    |
|                                                        | If the MIB is not loaded, NNMi returns the numeric OID value.                                                                                                    |
|                                                        | If the OID has a MIB instance, the number representing the MIB instance is appended to the textual OID value.                                                                                                    |
| \$text<br>(\$ <position_<br>number&gt;)</position_<br> | The <i><position_number></position_number></i> argument specifies the numeric value of the custom incident attribute (CIA) position number for any CIA that originated from a varbind or was added by NNMi. For example, to indicate you want to use the varbind in position 1, enter: \$1.                             |
|                                                        | NNMi replaces the numeric value with the text value stored in the CIA.                                                                                                    |
|                                                        | Note: If a text value is not available, NNMi returns the numeric value.                                                                                                    |
| \$text<br>(\$ <cia_<br>oid&gt;)</cia_<br>              | The <cia_oid> argument specifies the object identifier for any custom incident attribute that originated as a varbind. For example, \$.1.3.6.1.6.3.1.1.5.1. Use this argument to the \$text function when you are not certain of a custom incident attribute (varbind) position number.</cia_oid>                       |
|                                                        | NNMi replaces the numeric value with the text value stored in the CIA.                                                                                                    |
|                                                        | Note: If a text value is not available, NNMi returns the numeric value.                                                                                                    |

### Functions to Generate Values Within the Incident Message, continued

# Include Custom Incident Attributes in Your Message Format (SNMP Trap Incident)

NNMi includes two categories of CIAs:

- SNMP trap varbinds identified by the Abstract Syntax Notation value (ASN.1). NNMi turns varbinds into CIAs and maintains each varbind's position number. See "Load SNMP Trap Incident Configurations" on page 788.
- Custom incident attributes provided by NNMi. See "Custom Incident Attributes Provided by NNMi (Information for Administrators)" on page 655.

You cannot create Custom Incident Attributes.

You can use CIAs in your message format to extend the amount of information presented. To determine which CIAs are available for any particular incident type, open an Incident view, locate the incident and open the Incident form. Navigate to the **Custom Attributes** tab. A complete list of available CIAs (for that incident type) appears in the table.

To include a CIA in your message format, type the dollar-sign character (\$) plus any of the following:

- Varbind position number or asterisk (\*) to include all varbind values
- Name of the CIA
- Object identifier (oid) of the CIA (useful when the varbind position number is not consistent among vendors)

**Note:** A single incident cannot include two CIAs with the same name. However, two incidents can contain CIAs having the same names and values.

The following table presents some example formats with the subsequent output.

| Example Message Format                                                    | Output in Incident View                                                                                                    |
|---------------------------------------------------------------------------|----------------------------------------------------------------------------------------------------|
| Possible trouble with \$3                                                 | Possible trouble with <varbind 3=""></varbind>                                                                                              |
| Possible trouble with \$11                                                | Possible trouble with <varbind 11=""></varbind>                                                                                             |
| Possible trouble with \$77 (where the varbind position 77 does not exist) | Possible trouble with <invalid cia="" or="" unknown=""> 77</invalid>                                                                        |
| Possible trouble with \$*                                                 | Possible trouble with <cia1_name: cia_value="">, <cia2_<br>name; cia_value&gt;,&lt; cia<i>n</i>_name: cia_value&gt;</cia2_<br></cia1_name:> |
| Possible trouble with \$3x                                                | Possible trouble with <varbind <math="">3&gt;x</varbind>                                                                                    |
| Possible trouble with \$1.2.3.4.5                                         | Possible trouble with <value 1.2.3.4.5="" cia="" of="" oid="" the="" with=""></value>                                                       |

#### Example Incident Message Formats, continued

| Example Message Format                              | Output in Incident View                                                                               |
|-----------------------------------------------------|----------------------------------------------------------------------------------------------------|
| Possible trouble with<br>\$cia.sourceObject.Ucmdbld | Possible trouble with <value cia="" cia.sourceobject.ucmdbld="" name="" of="" the="" with=""></value> |

**Tip:** NNMi provides an error message when a CIA cannot be found. For example, if you enter an unavailable varbind position, name, or object identifier (oid), NNMi returns an "Invalid or unknown cia" error message.

# Specify a Description for Your Incident Configuration (SNMP Trap Incident)

NNMi provides the Description attribute to help you further identify the current incident configuration.

#### Description

Use the description field to provide additional information that you would like to store about the current incident configuration. This description applies only to the configuration entry.

Type a maximum of 1024 characters. Alpha-numeric, spaces, and special characters (~ ! @ # \$ % ^ & \* ( )\_+ -) are permitted.

### Configure Interface Settings for an SNMP Trap Incident

NNMi enables you to apply a Suppression, Enrichment, Dampen, or Actions incident configuration to a Source Object based on the Source Object's participation in an Interface Group.

**Note:** Interface Settings override any other Suppression, Enrichment, Dampen, or Actions configuration settings for this incident, including those configured on the Node Settings tab.

Tip: See "Create Interface Groups" on page 332 for more information about Interface Groups.

#### For information about each Interface Settings tab:

#### For information about each SNMP Traps tab:

#### To apply an incident configuration to a Source Object based on the Source Object's Interface Group:

- 1. Navigate to the SNMP Trap Configuration form:
  - a. From the workspace navigation panel, select the **Configuration** workspace.
  - b. Expand the Incidents folder.
  - c. Select SNMP Trap Configurations .
  - d. Do one of the following:
    - i. To create an incident configuration, click the **\*** New icon, and continue.
    - ii. To edit an incident configuration, select a row, click the 🖬 Open icon, and continue.
    - iii. To delete an incident configuration, select a row, and click the 🗋 Delete icon.
- 2. Select the Interface Settings tab.
- 3. Do one of the following:
  - a. To create a new configuration, click the **\*** New icon.
  - b. To edit an existing configuration, click the Topen icon in the row representing the configuration you want to edit.
- 4. Configure the desired Interface Settings (see table).

- 5. Configure any Suppression, Dampen, or Enrichment settings for this Interface Group.
- 6. Click Save and Close to save your changes and return to the previous form.

### Interface Group Attributes

| Name               | Description                                                                                                    |  |
|--------------------|----------------------------------------------------------------------------------------------------|--|
| Interface<br>Group | Click the Lookup icon and select Quick Find to select the Interface Group you want<br>to use. See "Use the Quick Find Window" on page 31 for more information about using Quick<br>Find.                                                                                                    |  |
| Ordering           | Determines the priority order for those interfaces that appear in multiple Interface Groups. The lower the number, the higher the priority. For example, <b>1</b> is the highest priority. If an interface is in multiple Interface Groups and more than one of those Interface Groups have been specified in an incident configuration, only the incident configuration with the highest priority will be applied to the interface. |  |
| Enable             | Use this attribute to temporarily disable an incident's configuration settings:<br><b>Disable</b> = Temporarily disable the selected configuration.<br><b>Enable</b> = Enable the selected configuration.                                                                                                    |  |

#### **Related Topics**

"Configure Node Settings for an SNMP Trap Incident" on page 869

# Configure Incident Suppression Settings for an Interface Group (SNMP Trap Incident)

**Note:** Interface Settings override any other Suppression settings for this incident, including those from the Node Settings tab.

NNMi enables you to suppress a specified incident configuration based on the Source Object's participation in an Interface Group. When an incident is suppressed:

- · It is not stored in the NNMi database
- It does not appear in an incident view in the NNMi console

You can also suppress the incident configuration based on either of the following:

- Source Node's participation in a Node Group. See "Configure Incident Suppression Settings for a Node Group (SNMP Trap Incident)" on page 871 for more information.
- Incident configuration default settings without specifying a Node or Interface Group. See "Configure Suppression Settings for an SNMP Trap Incident" on page 914 for more information.

Tip: See "Create Interface Groups" on page 332 for more information about Interface Groups.

#### For information about each Interface Settings tab:

To suppress an incident configuration based on an Interface Group:

- 1. Navigate to the SNMP Trap Configuration form:
  - a. From the workspace navigation panel, select the Configuration workspace.
  - b. Expand the Incidents folder.
  - c. Select SNMP Trap Configurations .
  - d. Do one of the following:
    - i. To create an incident configuration, click the \* New icon, and continue.
    - ii. To edit an incident configuration, select a row, click the 💷 Open icon, and continue.
    - iii. To delete an incident configuration, select a row, and click the a Delete icon.
- 2. Navigate to the Interface Settings tab.
- 3. Do one of the following:
  - a. To create a new configuration, click the **\*** New icon.
  - b. To edit an existing configuration, select a row, and click the 💷 Open icon.
- 4. Make sure you configure the basic Interface Setting behavior. See "Configure Interface Settings for an SNMP Trap Incident" on page 828 for more information.

- 5. Select the **Suppression** tab.
- 6. Configure the desired Suppression behavior (see table).
- 7. Click Save and Close to save your changes and return to the previous form.

### Interface Settings Suppression Attributes

| Name               | Description                                                                                                    |
|--------------------|----------------------------------------------------------------------------------------------------|
| Enable<br>d        | Use this attribute to temporarily disable an incident's suppression settings for the specified Interface Group:                                                                                                    |
|                    | <b>Disable</b> = Temporarily disable the selected configuration.                                                                                                    |
|                    | Enable - Enable the selected configuration.                                                                                                    |
| Payloa<br>d Filter | The Payload Filter Editor enables you to create expressions that further refine the filters used to select the incidents to be suppressed, enriched, or dampened. Make sure to design any complex Payload Filters offline as a Boolean expression first. This method can help to minimize errors when entering your expressions using the Payload Filter editor. |
|                    | When creating a Payload Filter, note the following:                                                                                                    |
|                    | • Payload Filter expressions for the like and not like operators use the syntax defined for java regular expressions (java.util.regex Pattern class).                                                                                                    |
|                    | • You must use a ciaName that already exists in the trap or event you are configuring.                                                                                                    |
|                    | • Each set of expressions associated with a Boolean Operator is treated as if it were enclosed in parentheses and evaluated together.                                                                                                    |
|                    | • View the expression displayed under <b>Filter String</b> to see the logic of the expression as it is created.                                                                                                    |
|                    | The AND and OR Boolean Operators must contain at least two expressions as shown in the example below.                                                                                                    |
|                    | The following example filters incidents on voltage state:                                                                                                    |
|                    | AND                                                                                                    |
|                    | ciaName = .1.3.6.1.4.1.9.9.13.1.2.1.7<br>ciaValue = 5                                                                                                    |
|                    | NNMi evaluates the expression above as follows:                                                                                                    |
|                    | (ciaName = .1.3.6.1.4.1.9.9.13.1.2.1.7 AND ciaValue = 5)                                                                                                    |
|                    | NNMi finds all incidents with a varbind .1.3.6.1.4.1.9.9.13.1.2.1.7 value of 5.                                                                                                    |
|                    | <b>Note:</b> When you use ciaName and ciaValue in a Payload Filter, you must enter the ciaName and ciaValue as a pair as shown in the preceding example.                                                                                                    |
|                    | • The placement of your cursor and the subsequent text that is selected is important when performing operations using the Payload Filter Editor. For example, you append to, replace, or change the indentation of the expression that is selected.                                                                                                    |
|                    | • The placement of your cursor and the subsequent text that is selected is especially important when adding your Boolean operators.                                                                                                    |
|                    | • You can include more than one varbind in the same Payload Filter expression as shown in the                                                                                                    |

|                                | Descriptio                                                                                                    | on                                                                                                    |  |
|--------------------------------|----------------------------------------------------------------------------------------------------|----------------------------------------------------------------------------------------------------|--|
|                                | following example:                                                                                                    |                                                                                                    |  |
|                                | •••                                                                                                    | ame like \Q.1.3.6.1.4.1.9.9\E.* AND ciaValue = 25) AND (ciaName like<br>.6.1.2.1.2.2.1.1.3\E.* AND ciaValue = 3))                                             |  |
|                                | In this example, a given trap must meet each of the following criteria:                                                                                                    |                                                                                                    |  |
|                                |                                                                                                    | ain a varbind whose Object Identifier (OID) matches the regular expression                                                                                    |  |
|                                |                                                                                                    | ain a varbind whose OID matches the regular expression<br>3.6.1.2.1.2.2.1.1.3\E.* and has a value of 3.                                                       |  |
|                                | Payload                                                                                                    | Filter Editor Settings                                                                                                    |  |
| Attribut<br>e<br>Attribut<br>e |                                                                                                    | Description                                                                                                    |  |
|                                |                                                                                                    | <ul><li>The attribute name on which NNMi searches. Filterable attributes include the following:</li><li>ciaName</li><li>ciaValue</li></ul>                    |  |
|                                | <b>Note:</b> When you use ciaName and ciaValue in a Payload Filter, you must enter the ciaName and ciaValue as a pair. For example: (ciaName = .1.3.6.1.4.1.9.9.13.1.2.1.7 ) AND ( (ciaValue = 4) OR ( ciaValue = 5)) is not supported. |                                                                                                    |  |
| Operato<br>r                   | Valid operators are described below.                                                                                                    |                                                                                                    |  |
|                                | • = Finds all values equal to the value specified. Click here for an example.                                                                                                    |                                                                                                    |  |
|                                | Example: ciaName=.1.3.6.1.4.1.9.9.13.1.2.1.7 matches any incident that contains a varbind with the name value of <b>.1.3.6.1.4.1.9.9.13.1.2.1.7</b> .                                                                                   |                                                                                                    |  |
|                                |                                                                                                    | • != Finds all values not equal to the value specified. Click here for an example.                                                                            |  |
|                                |                                                                                                    | Example: ciaName! = .1.3.6.1.4.1.9.9.13.1.2.1.7 matches any incident that contains a varbind with a name value other than <b>1.3.6.1.4.1.9.9.13.1.2.1.7</b> . |  |
|                                |                                                                                                    | • < Finds all values less than the value specified. Click here for an example.                                                                                |  |
|                                |                                                                                                    | Example: ciaValue < 6 matches any incident that contains a varbind with a value less than <b>6</b> .                                                          |  |
|                                |                                                                                                    | <ul> <li>&lt;= Finds all values less than or equal to the value specified. Click here for an example.</li> </ul>                                              |  |
|                                |                                                                                                    | Example: ciaValue <= 6 matches any incident that contains a varbind with a value less than or equal to <b>6</b> .                                             |  |

| Name | Description   |                                                                                                    |  |
|------|---------------|----------------------------------------------------------------------------------------------------|--|
|      | Payload       | Filter Editor Settings, continued                                                                                         |  |
|      | Attribut<br>e | Description                                                                                                    |  |
|      |               | • > Finds all values greater than the value specified. Click here for an example.                                         |  |
|      |               | Example: ciaValue > 4 matches any incident that contains a varbind with a value greater than <b>4</b> .                   |  |
|      |               | <ul> <li>&gt;= Finds all values greater than or equal to the value specified. Click here for an example.</li> </ul>       |  |
|      |               | Example: $ciaValue >= 4$ matches any incident that contains a varbind with values greater than or equal to <b>4</b> .     |  |
|      |               | • <b>between</b> Finds all values equal to and between the two values specified. Click here for an example.               |  |
|      |               | Example: ciaValue between                                                                                                 |  |
|      |               | Filter Editor<br>Attribute Operator Value                                                                                 |  |
|      |               | ciaValue ⊽ between ⊽ 1 Append                                                                                             |  |
|      |               | Insert                                                                                                    |  |
|      |               | Replace                                                                                                    |  |
|      |               | matches any incident that contains a varbind value equal to or greater than <b>1</b> and equal to or less than <b>4</b> . |  |
|      |               | <b>Note:</b> As shown in the example, each value must be entered on a separate line.                                      |  |
|      |               | • <b>in</b> Finds any match to at least one value in a list of values. Click here for an example.                         |  |
|      |               | Example:                                                                                                    |  |
|      |               | ciaValue in                                                                                                    |  |
|      |               | example.<br>Example:                                                                                                    |  |

| Name | Description   |                                                                                                    |  |
|------|---------------|----------------------------------------------------------------------------------------------------|--|
|      | Payload       | Filter Editor Settings, continued                                                                                                    |  |
|      | Attribut<br>e | Description                                                                                                    |  |
|      |               | Filter Editor<br>Attribute Operator Value                                                                                                    |  |
|      |               | ciaValue                                                                                                    |  |
|      |               | 5 Insert                                                                                                    |  |
|      |               |                                                                                                    |  |
|      |               | Replace                                                                                                    |  |
|      |               | matches any incident with a varbind value of either <b>4</b> or <b>5</b> .                                                                                                    |  |
|      |               | <b>Note:</b> As shown in the example, each value must be entered on a separate line.                                                                                                    |  |
|      |               | NNMi displays the list of attributes using comma-separated values enclosed in parentheses, for example ( <b>4</b> , <b>5</b> ). However, the comma-separated list is used only for display purposes. The actual delimiter is the new line.                                       |  |
|      |               | • is not null Finds all non-blank values. Click here for an example.                                                                                                    |  |
|      |               | Example: ciaValue is not null matches any incident with a varbind that contains a value.                                                                                                    |  |
|      |               | • is null Finds all blank values. Click here for an example.                                                                                                    |  |
|      |               | Example: ciaValue is null matches any incident with a varbind that does not contain a value.                                                                                                    |  |
|      |               | • <b>like</b> Finds matches using the syntax defined for java regular expressions. See the Pattern (Java Platform SE6) API documentation at:<br>http://download.oracle.com/javase/6/docs/api/java/util/regex/Pattern.html for more information. Click here for more information. |  |
|      |               | The period asterisk (.*) characters mean <i>any number</i> of characters of any type at this location.                                                                                                    |  |
|      |               | The period (.) character means any single character of any type at this location.                                                                                                    |  |
|      |               | <b>Note:</b> To include literal string values in the Value attribute, enclose the string value in \Q< <i>literal_value</i> >\E as shown in the Examples listed below.                                                                                                    |  |
|      |               | Example:<br>ciaName like \Q.1.3.6.1.4.1.9.9\E.* matches any incident that contains a<br>varbind name value that begins with 1.3.6.1.4.1.9.9 and (optionally) ends with any                                                                                                    |  |

| Name | Description   |                                                                                                    |  |
|------|---------------|----------------------------------------------------------------------------------------------------|--|
|      | Payload       | Filter Editor Settings, continued                                                                                                    |  |
|      | Attribut<br>e | Description                                                                                                    |  |
|      |               | number of characters.                                                                                                    |  |
|      |               | ciaValue like .*Chicago.* finds all traps or events that contain a varbind value that includes the string <b>Chicago</b> .                                                                                                    |  |
|      |               | • <b>not between</b> Finds all values except those between the two values specified. Click here for an example.                                                                                                    |  |
|      |               | Example: ciaValue not between 5 8 matches an incident that contains a varbind with the values less than ${\bf 5}$ or greater than ${\bf 8}$ .                                                                                                    |  |
|      |               | <ul> <li>not in Finds all values except those included in the list of values. Click here for<br/>an example.</li> </ul>                                                                                                    |  |
|      |               | Example:                                                                                                    |  |
|      |               | ciaValue not in                                                                                                    |  |
|      |               | Filter Editor<br>Attribute Operator Value                                                                                                    |  |
|      |               | ciaValue     ▽     not in     ▽       1     Append                                                                                                    |  |
|      |               | 2 Insert                                                                                                    |  |
|      |               | Replace                                                                                                    |  |
|      |               | matches any incident that contains a varbind with values other than <b>1</b> and <b>2</b> .                                                                                                    |  |
|      |               | <b>Note:</b> As shown in the example, each value must be entered on a separate                                                                                                    |  |
|      |               | NNMi displays the list of attributes using comma-separated values enclosed in parentheses, for example, ( <b>1</b> , <b>2</b> ). However, the comma-separated list is used only for display purposes. The actual delimiter is the new line.                                                                                               |  |
|      |               | <ul> <li>not like Finds all that do not have the values specified using the syntax defined<br/>for Java regular expressions. See the Pattern (Java Platform SE6) API<br/>documentation at:<br/>http://download.oracle.com/javase/6/docs/api/java/util/regex/Patte<br/>rn.html for more information. Click here for an example.</li> </ul> |  |
|      |               | The period asterisk (.*) characters mean any number of characters of any type at this location.                                                                                                    |  |
|      |               | The period (.) character means any single character of any type at this location.                                                                                                    |  |

| Name | Descriptio                                | Description                                                                                                    |  |  |  |
|------|-------------------------------------------|----------------------------------------------------------------------------------------------------|--|--|--|
|      | Payload Filter Editor Settings, continued |                                                                                                    |  |  |  |
|      | Attribut<br>e                             | Description                                                                                                    |  |  |  |
|      |                                           | <b>Note:</b> To include literal string values in the Value attribute, enclose the string value in \Q< <i>literal_value</i> >\E as shown in the Examples listed below.                                                                                                    |  |  |  |
|      |                                           | Example:<br>ciaName not like \Q.1.3.6.1.4.1.9.9\E.* matches any incident that<br>contains a varbind name value that does not begin with <b>.1.3.6.1.4.1.9.9</b> and<br>(optionally) ends with any number of characters.                                                                                                    |  |  |  |
|      |                                           | ciaValue not like .*Chicago.* finds all traps or events that do not contain a varbind value that includes the string <b>Chicago</b> .                                                                                                    |  |  |  |
|      | Value                                     | <ul> <li>The value for which you want NNMi to search.</li> <li>Note the following: <ul> <li>The values you enter are case sensitive.</li> <li>NNMi displays a variable number of value fields depending on the Operator selected. For example, the between Operator causes two value fields to be displayed.</li> <li>The between, in and not in operators require that each value be entered on a separate line.</li> </ul> </li> </ul> |  |  |  |
|      | Payload Filter Editor Buttons             |                                                                                                    |  |  |  |
|      | Button                                    | Description                                                                                                    |  |  |  |
|      | Append                                    | Appends the current expression (Attribute, Operator, and Value) to the selected expression already included in the filter string.                                                                                                    |  |  |  |
|      | Insert                                    | Inserts the current expression (Attribute, Operator, and Value) in front of the cursor location within the Filter String.                                                                                                    |  |  |  |
|      | Replace                                   | Replaces the selected expression with the expression displayed in the Attribute, Operator, and Value fields.                                                                                                    |  |  |  |
|      | AND                                       | Inserts the AND Boolean Operator in the selected cursor location.                                                                                                    |  |  |  |
|      |                                           | <b>Note:</b> View the expression displayed under <b>Filter String</b> to see the logic of the expression as it is created.                                                                                                    |  |  |  |

| ame | Description                              |                                                                                                    |  |  |
|-----|------------------------------------------|----------------------------------------------------------------------------------------------------|--|--|
|     | Payload Filter Editor Buttons, continued |                                                                                                    |  |  |
|     | Button                                   | Description                                                                                                    |  |  |
|     | OR                                       | Inserts the OR Boolean Operator in the current cursor location.                                                                                                    |  |  |
|     |                                          | <b>Note:</b> View the expression displayed under <b>Filter String</b> to see the logic of the expression as it is created.                                                                                                    |  |  |
|     | NOT                                      | Can be used in any part of the Filter String to specify that NNMi should exclude interfaces with values that pass the expression that immediately follows the NOT.                                                                                                    |  |  |
|     |                                          | For example, when evaluating the following expression, NNMi includes interfaces with (interface description) ifDesc containing VLAN, and excludes any Interfaces that have VLAN10 for the (interface name) ifName value:                                                                                                    |  |  |
|     |                                          | (ifDesc like VLAN AND NOT (ifName=VLAN10))                                                                                                    |  |  |
|     |                                          | <b>Note:</b> View the expression displayed under Filter String to see the logic of the expression as it is created.                                                                                                    |  |  |
|     | EXISTS                                   | Used for filters that include Capabilities or Custom Attribute names and values in the Filer String.                                                                                                    |  |  |
|     |                                          | Indicates that you want NNMi to consider interfaces that have Capabilities or Custom Attributes when evaluating the Filter String.                                                                                                    |  |  |
|     |                                          | <b>Tip:</b> When creating complex Filter Strings that include customAttrName and customAttrValue pairs as one component of an " <i>or</i> " statement, to prevent NNMi from excluding Nodes that have zero Custom Attributes, use <b>EXISTS</b> or <b>NOT EXISTS</b> criteria for the customAttrName and customAttrValue pair definitions. |  |  |
|     |                                          | Otherwise Nodes that do not have any Custom Attributes are<br>automatically excluded even if they have values that pass other aspects<br>of your filter.                                                                                                    |  |  |
|     |                                          | For example, when evaluating the following Filter String, NNMi includes interfaces with (interface description) <i>ifDesc</i> containing <b>VLAN</b> , as well as any Interfaces Custom Attribute Role value is <b>LAN Connection to Oracle Server</b> :                                                                                   |  |  |
|     |                                          | <pre>(ifDesc like VLAN OR EXISTS((customAttrName=Role AND<br/>customAttrValue=LAN Connection to Oracle Server)))</pre>                                                                                                    |  |  |

| Name | Description                              |                                                                                                    |  |  |
|------|------------------------------------------|----------------------------------------------------------------------------------------------------|--|--|
|      | Payload Filter Editor Buttons, continued |                                                                                                    |  |  |
|      | Button                                   | Description                                                                                                    |  |  |
|      |                                          | <b>Note:</b> View the expression displayed under Filter String to see the logic of the expression as it is created.                                                                                                    |  |  |
|      | NOT EXISTS                               | Used for filters that include Capabilities or Custom Attribute names and values<br>in the Filer String. Indicates that you want NNMi to consider interfaces that do<br>not have any Capabilities or Custom Attributes when evaluating the Filter<br>String, but exclude the interfaces that match the expression that follows the<br><b>NOT EXISTS</b> . |  |  |
|      |                                          | <b>Tip:</b> When creating complex Filter Strings that include customAttrName and customAttrValue pairs as one component of an " <i>or</i> " statement, to prevent NNMi from excluding Nodes that have zero Custom Attributes, use <b>EXISTS</b> or <b>NOT EXISTS</b> criteria for the customAttrName and customAttrValue pair definitions.               |  |  |
|      |                                          | Otherwise Nodes that do not have any Custom Attributes are<br>automatically excluded even if they have values that pass other aspects<br>of your filter.                                                                                                    |  |  |
|      |                                          | For example, when evaluating the following expression, NNMi includes interfaces with (interface description) ifDesc containing VLAN, and excludes any Interfaces that have the Custom Attribute Role and that Role value is LAN Connection to Oracle Server:                                                                                             |  |  |
|      |                                          | <pre>(ifDesc like VLAN OR NOT EXISTS((customAttrName=Role AND<br/>customAttrValue=LAN Connection to Oracle Server)))</pre>                                                                                                    |  |  |
|      |                                          | <b>Note:</b> View the expression displayed under Filter String to see the logic of the expression as it is created.                                                                                                    |  |  |
|      | Delete                                   | Deletes the selected expression.                                                                                                    |  |  |
|      |                                          | <b>Note:</b> If the Boolean Operator is selected, the Payload Filter Editor deletes all expressions associated with the Boolean Operator.                                                                                                    |  |  |
|      |                                          |                                                                                                    |  |  |

# Configure Incident Enrichment Settings for an Interface Group (SNMP Trap Incident)

**Note:** Interface Settings override any other Enrichment settings for this incident, including those from the Node Settings tab.

NNMi enables you to fine tune and enhance a specified incident configuration based on the Source Object's participation in an Interface Group. The types of items you can fine tune and enhance for a selected incident configuration, include:

- Severity
- Priority
- Category
- Family
- Correlation Nature
- Message
- Assigned To

You can also enrich the incident configuration based on either of the following:

- The incident configuration based on the Source Node's participation in a Node Group. See "Configure Incident Enrichment Settings for a Node Group (SNMP Trap Incident)" on page 880 for more information.
- Incident configuration default settings without specifying a Node or Interface Group. See "Configure Enrichment Settings for an SNMP Trap Incident" on page 922 for more information.

**Tip:** See Create Interface Groups for more information about Interface Groups.

#### For information about each Interface Settings tab:

For information about each Enrichment tab:

To enrich an incident configuration based on an Interface Group:

- 1. Navigate to the SNMP Trap Configuration form:
  - a. From the workspace navigation panel, select the **Configuration** workspace.
  - b. Expand the Incidents folder.
  - c. Select SNMP Trap Configurations .
  - d. Do one of the following:
    - i. To create an incident configuration, click the **\*** New icon, and continue.
    - ii. To edit an incident configuration, select a row, click the 💷 Open icon, and continue.

- iii. To delete an incident configuration, select a row, and click the a Delete icon.
- 2. Select the Interface Settings tab.
- 3. Do one of the following:
  - a. To create a new configuration, click the **\*** New icon.
  - b. To edit an existing configuration, select a row, click the 🖬 Open icon, and continue.
- 4. Make sure you configure the basic Interface Setting behavior. See "Configure Interface Settings for an SNMP Trap Incident" on page 828 for more information.
- 5. Select the Enrichment tab.
- 6. Do one of the following:
  - a. To create an Enrichment configuration, click the **\*** New icon and continue.
  - b. To edit an Enrichment configuration, select a row, click the 💷 Open icon, and continue.
  - c. To delete an Enrichment configuration, select a row and click the 
    Delete icon.
- 7. Configure the desired Enrichment behavior (see the "Enrich Configuration Attributes" table)
- 8. Click Save and Close to save your changes and return to the previous form.

### Name Description Use the Category attribute to customize the category for this incident configuration. Possible Category values include: Accounting Application Status Configuration Fault Performance Security Status See "Specify Category and Family Attribute Values for Organizing Your Incidents (SNMP Trap Incident)" on page 812 for more information. Family Use the Family attribute to customize the Family for this incident configuration. Select from the drop-down list or create a new value. For example, some of the values provided by NNMi include: Address Aggregated Port (Interfaces using Link Aggregation or Split Link Aggregation protocol. See Interface Form: Link Aggregation tab.) Card Connection Correlation Interface

#### Interface Settings Enrich Configuration Attributes

| Name                  | Description                                                                                                    |
|-----------------------|----------------------------------------------------------------------------------------------------|
|                       | Node                                                                                                    |
| Severity              | The incident Severity represents the seriousness calculated for the incident. Use the Severity attribute to specify the severity that should be assigned to the incident you are configuring. Possible values are described below:                                                                                                    |
|                       | <b>Normal</b> - Indicates there are no known problems related to the associated object. This Severity is meant to be informational. Generally, no action is needed for these incidents.                                                                                                    |
|                       | Warning - Indicates there might be a problem related to the associated object.                                                                                                    |
|                       | <b>Minor</b> - Indicates NNMi has detected problems related to the associated object that require further investigation.                                                                                                    |
|                       | <b>Major</b> - Indicates NNMi has detected problems related to the associated object to be resolved before they become critical.                                                                                                    |
|                       | Critical - Indicates NNMi has detected problems related to the associated object that require immediate attention.                                                                                                    |
| Priority              | Used to communicate the urgency of resolving the selected incident. You control this value. NNMi sets this value to null by default. The lower the number the higher the priority.                                                                                                    |
|                       | Possible values are:                                                                                                    |
|                       | <sup>5</sup> None                                                                                                    |
|                       | 4 Low                                                                                                    |
|                       | 3-<br>∎ Medium                                                                                                    |
|                       | <sup>27</sup> High                                                                                                    |
|                       | тор                                                                                                    |
|                       | Note: The icons are displayed only in table views.                                                                                                    |
| Correlation<br>Nature | Use the Correlation Nature to customize the Correlation Nature for this incident configuration Possible values include:                                                                                                    |
|                       | • 🛈 Info                                                                                                    |
|                       | • X=? None                                                                                                    |
|                       | ● Mathematical Action Action |
|                       | Tip: When using Incident views:                                                                                                    |
|                       | <ul> <li>A Root Cause value = determined by NNMi's Causal Engine</li> </ul>                                                                                                    |
|                       |                                                                                                    |
|                       | • Multi User Root Cause = your NNMi administrator configured NNMi to always treat                                                                                                    |

| Name              | Description                                                                                                    |
|-------------------|----------------------------------------------------------------------------------------------------|
|                   | Secondary Root Cause                                                                                                    |
|                   | • 📴 Symptom                                                                                                    |
|                   | Stream Correlation                                                                                                    |
|                   | Lease Annual Annual Ann |
|                   | Endup Stream Correlation                                                                                                    |
|                   | E Rate Stream Correlation                                                                                                    |
|                   | See Incident Form: General Tab for more information.                                                                                                    |
| Message<br>Format | When configuring an incident, specify how the incident message appears in the incident view. The string you specify in the Message Format attribute is visible in an incident view.                                                                                                    |
|                   | <b>Note:</b> The incident message limit is 1024 characters. If you exceed this limit, NNMi truncates the value starting from the right.                                                                                                    |
|                   | You can use any combination of default and custom attributes:                                                                                                    |
|                   | "Valid Parameters for Configuring Incident Messages (SNMP Trap Incident)" on page 819                                                                                                    |
|                   | "Include Custom Incident Attributes in Your Message Format (SNMP Trap Incident)" on page 826                                                                                                    |
| Assigned          | Use to specify the owner of any incident generated for this incident configuration.                                                                                                    |
| То                | Click the Click the Click the Click Find to select a valid user name.                                                                                                    |
|                   | <b>Note:</b> You can also begin to type a valid user name and use the auto-complete feature to select the user name of interest.                                                                                                    |
| Description       | Use the Description attribute to provide additional information that you want to note about the current enhancement configuration. This description applies only to the enhancement configuration and does not appear when NNMi displays any associated incident.                                                                                                    |
|                   | Type a maximum of 1024 characters. Alpha-numeric and special characters (~ ! @ # $\% ^ $ ( )_+ -) are permitted.                                                                                                    |

# Configure Custom Incident Attributes to Enrich an Incident Configuration (Interface Settings) (SNMP Trap Incidents)

The Custom Incident Attributes (CIAs) tab enables you to specify additional CIAs to be saved with an incoming incident. The persisted data might then be used as an argument to an action for the incident.

When creating a CIA for an incident configuration, you can specify any of the following values:

- Custom Attribute on the source node
- Custom Attribute on the interface (source object)

You also specify the Custom Incident Attribute name that will store this information.

#### For information about each Enrichment tab:

#### To create a Custom Incident Attribute to enrich an incident configuration:

- 1. Navigate to the SNMP Trap Configuration form:
  - a. From the workspace navigation panel, select the **Configuration** workspace.
  - b. Expand the Incidents folder.
  - c. Select SNMP Trap Configurations .
  - d. Do one of the following:
    - i. To create an incident configuration, click the **\*** New icon, and continue.
    - ii. To edit an incident configuration, select a row, click the 🖬 Open icon, and continue.
    - iii. To delete an incident configuration, select a row, and click the 
      Delete icon.
- 2. Select the Interface Settings tab.
- 3. Do one of the following:
  - a. To create a new configuration, click the **\*** New icon.
  - b. To edit an existing configuration, double-click the row representing the configuration you want to edit.
- 4. Make sure you configure the basic Interface Setting behavior. See "Configure Interface Settings for an SNMP Trap Incident" on page 828 for more information.
- 5. Select the Enrichment tab.
- 6. Do one of the following:
  - a. To create an Enrichment configuration, click the **\*** New icon, and continue.
  - b. To edit an Enrichment configuration, select a row, click the 💷 Open icon, and continue.
  - c. To delete an Enrichment configuration, select a row and click the a Delete icon.
- 7. Make sure the Enrichment settings are configure. See "Configure Incident Enrichment Settings for an Interface Group (SNMP Trap Incident)" on page 839 for more information.

Configure Custom Incident Attributes to Enrich an Incident Configuration (Interface Settings) (SNMP Trap

- 8. Navigate to the Custom Incident Attributes tab.
- 9. Do one of the following:
  - a. To create a Custom Incident Attribute, click the **\*** New icon, and continue.
  - b. To edit a Custom Incident Attribute, select a row, click the 🖬 Open icon, and continue.
  - c. To delete a Custom Incident Attribute, select a row and click the 
    Delete icon.
- 10. Configure the Custom Incident Attribute (see the "Custom Incident Attribute" table).
- 11. Click Save and Close to save your changes and return to the previous form.

#### **Custom Incident Attribute**

| Name                                    | Description                                                                                                    |
|-----------------------------------------|----------------------------------------------------------------------------------------------------|
| Туре                                    | Specifies whether you are using a Custom Attribute on a node or a Custom Attribute on an interface. Possible values are:                                                                                                    |
|                                         | Node Custom Attribute                                                                                                    |
|                                         | Interface Custom Attribute                                                                                                    |
| Custom<br>Attribute                     | Used to determine the value to be assigned to the Custom Incident Attribute you are configuring. Enter either of the following:                                                                                               |
| Name                                    | Name of the Custom Attribute on the source node                                                                                                    |
|                                         | Name of the Custom Attribute on the interface (source object)                                                                                                    |
| Custom<br>Incident<br>Attribute<br>Name | Name used to identify the Custom Incident Attribute you are configuring. The name limit is 255 characters. Alpha-numeric characters are permitted. No spaces or special characters (~ $! @ # $ % ^ & * ()_+ -) are permitted. |

# Configure a Payload Filter to Enrich an Incident Configuration (Interface Settings) (SNMP Trap Incidents)

The Payload Filter Editor enables you to create expressions that further refine the filters used to select the incidents to be enriched. Make sure to design any complex Payload Filters offline as a Boolean expression first. This method can help to minimize errors when entering your expressions using the Payload Filter editor.

#### To create a Payload Filter expression:

- 1. Navigate to the SNMP Trap Configuration form:
  - a. From the workspace navigation panel, select the Configuration workspace.
  - b. Expand the **Incidents** folder.
  - c. Select SNMP Trap Configurations.
  - d. Do one of the following:
    - i. To create an incident configuration, click the **\*** New icon, and continue.
    - ii. To edit an incident configuration, select a row, click the 💷 Open icon, and continue.
    - iii. To delete an incident configuration, select a row and click the 
      Delete icon.
- 2. Select the Interface Settings tab.
- 3. Do one of the following:
  - a. To create a new configuration, click the **\*** New icon.
  - b. To edit an existing configuration, select a row, click the 🖿 Open icon, and continue..
- 4. Make sure you configure the basic Interface Setting behavior. See "Configure Interface Settings for an SNMP Trap Incident" on page 828 for more information.
- 5. Select the Enrichment tab.
- 6. Do one of the following:
  - a. To create an Enrichment configuration, click the **\*** New icon, and continue.
  - b. To edit an Enrichment configuration, select a row, click the 💷 Open icon, and continue.
  - c. To delete an Enrichment configuration, select a row and click the 
    Delete icon.
- 7. Make sure the Enrichment settings are configured. See "Configure Incident Enrichment Settings for an Interface Group (SNMP Trap Incident)" on page 839 for more information.
- 8. Select the Payload Filter tab.
- 9. Define your Payload Filter (see table).
  - a. Plan out the logic needed for your Filter String.
  - b. Use the buttons on the bottom half of the Additional Filters Editor to establish the logic structure.
     For example, to establish the following structure, click AND, then AND, and then OR:
    - (( ) AND ( ))

c. Now place your cursor in a location within the displayed Filter String, and use the top half of the filter editor to define the parameters of the highlighted filter requirement.

For example, select a set of parentheses and use the Insert button to specify the filter requirement within those parentheses:

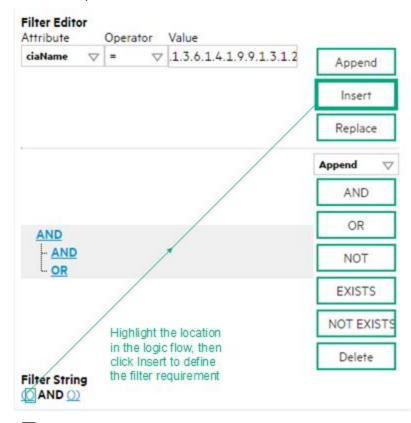

- 10. Click 🖾 Save and Close.
- 11. Click Save and Close to save your changes and return to the previous form.

#### Payload Filter Editor Settings

| Attribute | Description                                                                                                    |  |
|-----------|----------------------------------------------------------------------------------------------------|--|
| Attribute | The attribute name on which NNMi searches. Filterable attributes include the following:                                                                                                    |  |
|           | ciaName                                                                                                    |  |
|           | • ciaValue                                                                                                    |  |
|           | <b>Note:</b> When you use ciaName and ciaValue in a Payload Filter, you must enter the ciaName and ciaValue as a pair. For example: (ciaName = .1.3.6.1.4.1.9.9.13.1.2.1.7 ) AND ( (ciaValue = 4) OR ( ciaValue = 5)) is not supported. |  |
| Operator  | Valid operators are described below.                                                                                                    |  |
|           | • = Finds all values equal to the value specified. Click here for an example.                                                                                                    |  |
|           | Example: ciaName = .1.3.6.1.4.1.9.9.13.1.2.1.7 matches any incident that contains                                                                                                    |  |

## Payload Filter Editor Settings, continued

| Attribute | Description                                                                                                    |
|-----------|----------------------------------------------------------------------------------------------------|
|           | a varbind with the name value <b>.1.3.6.1.4.1.9.9.13.1.2.1.7</b> .                                                                                                    |
|           | • != Finds all values not equal to the value specified. Click here for an example.                                                                                                    |
|           | Example: ciaName != .1.3.6.1.4.1.9.9.13.1.2.1.7 matches any incident that contains a varbind with the name value other than <b>1.3.6.1.4.1.9.9.13.1.2.1.7</b> .                         |
|           | • < Finds all values less than the value specified. Click here for an example.                                                                                                    |
|           | Example: ciaValue < 6 matches any incident with a varbind value less than <b>6</b> .                                                                                                    |
|           | • <= Finds all values less than or equal to the value specified. Click here for an example.                                                                                             |
|           | Example: ciaValue <= 6 matches any incident with a varbind value less than or equal to <b>6</b> .                                                                                       |
|           | <ul> <li>Finds all values greater than the value specified. Click here for an example.</li> </ul>                                                                                       |
|           | Example: ciaValue > 4 matches any incident with a varbind value greater than <b>4</b> .                                                                                                 |
|           | • >= Finds all values greater than or equal to the value specified. Click here for an example.                                                                                          |
|           | Example: ciaValue >= 4 matches any incident that contains a varbind with values greater than or equal to <b>4</b> .                                                                     |
|           | • <b>between</b> Finds all traps or events that include a varbind with a value equal to and between the two values specified. Click here for an example.                                |
|           | Example: ciaValue between                                                                                                    |
|           | Filter Editor         Attribute       Operator       Value         ciaValue       ▶       between       1         4       Append       Insert         Replace       Insert       Insert |
|           | matches any incident that contains a varbind value equal to or greater than <b>1</b> and equal to or less than <b>4</b> .                                                               |
|           | Note: As shown in the example, each value must be entered on a separate line.                                                                                                    |
|           | <ul> <li>in Finds any match to at least one value in a list of values. Click here for an example.</li> <li>Example:</li> </ul>                                                          |
|           | ciaValue in                                                                                                    |

| Attribute | Description                                                                                                    |
|-----------|----------------------------------------------------------------------------------------------------|
|           | Filter Editor         Attribute       Operator       Value         ciaValue       Insert         5       Insert         Replace                                                                                                    |
|           | matches any incident with a varbind value of either <b>4</b> or <b>5</b> .                                                                                                    |
|           | <b>Note:</b> As shown in the example, each value must be entered on a separate line.                                                                                                    |
|           | NNMi displays the list of attributes using comma-separated values enclosed in parentheses, for example ( <b>4</b> , <b>5</b> ). However, the comma-separated list is used only for display purposes. The actual delimiter is the new line. |
|           | • is not null Finds all non-blank values. Click here for an example.                                                                                                    |
|           | Example: ciaValue is not null matches any incident with a varbind that contains a value.                                                                                                    |
|           | • is null Finds all blank values. Click here for an example.                                                                                                    |
|           | Example: ciaValue is null matches any incident with a varbind that does not have a value.                                                                                                    |
|           | like Finds matches using wildcard characters. Click here for more information about using wildcard characters.                                                                                                    |
|           | The period asterisk (.*) characters mean <i>any number of characters of any type at this location</i> .                                                                                                    |
|           | The period (.) character means any single character of any type at this location.                                                                                                    |
|           | <b>Note:</b> To include literal string values in the Value attribute, enclose the string value in \Q< <i>literal_value</i> >\E as shown in the Examples listed below.                                                                      |
|           | Examples:<br>ciaName like \Q.1.3.6.1.4.1.9.9\E.* finds all traps or events that contain varbind<br>names that begin with <b>.1.3.6.1.4.1.9.9</b> and (optionally) end with any number of characters.                                       |
|           | ciaValue like .*Chicago.* finds all traps or events that contain a varbind value that includes the string <b>Chicago</b> .                                                                                                    |
|           | • <b>not between</b> Finds all values except those between the two values specified. Click here for an example.                                                                                                    |
|           | Example: ciaValue not between 5 8 matches an incident that contains a varbind with the values less than <b>5</b> or greater than <b>8</b> .                                                                                                |
|           |                                                                                                    |

## Payload Filter Editor Settings, continued

Configure a Payload Filter to Enrich an Incident Configuration (Interface Settings) (SNMP Trap Incidents)

| Attribute | Description                                                                                                    |  |  |  |  |
|-----------|----------------------------------------------------------------------------------------------------|--|--|--|--|
|           | <ul> <li>not in Finds all values except those included in the list of values. Click here for an example.</li> <li>Example:</li> <li>ciaValue not in</li> </ul>                                                                                                    |  |  |  |  |
|           | Filter Editor         Attribute       Operator       Value         ciaValue       not in       1       Append         2       Insert       Replace         matches any incident that contains a varbind with values other than 1 and 2.                                                                                                    |  |  |  |  |
|           | <ul> <li>matches any incident that contains a varbind with values other than 1 and 2.</li> <li>Note: As shown in the example, each value must be entered on a separate line.</li> <li>NNMi displays the list of attributes using comma-separated values enclosed in parenthese for example, (1, 2). However, the comma-separated list is used only for display purposes. The actual delimiter is the new line.</li> <li>not like Finds all that do not have the values specified (using wildcard strings). Click here f an example.</li> <li>The period asterisk (.*) characters mean any number of characters of any type at this location.</li> <li>The period (.) character means any single character of any type at this location.</li> <li>Note: To include literal string values in the Value attribute, enclose the string value in \Q&lt;\literal_value&gt;\E as shown in the Examples listed below.</li> <li>Example:</li> <li>ciaName not like \Q.1.3.6.1.4.1.9.9\E.* matches any incident that contains a varbind name value that does not begin with .1.3.6.1.4.1.9.9.</li> </ul> |  |  |  |  |
| Value     | value that includes the string <b>Chicago</b> .<br>The value for which you want NNMi to search.                                                                                                    |  |  |  |  |
|           | <ul> <li>Note:</li> <li>The values you enter are case sensitive.</li> <li>NNMi displays a variable number of value fields depending on the Operator selected.<br/>For example, the between Operator causes two value fields to be displayed.</li> <li>The between, in and not in operators require that each value be entered on a separate line.</li> </ul>                                                                                                    |  |  |  |  |

## Payload Filter Editor Settings, continued

| Button  | Description                                                                                                    |
|---------|----------------------------------------------------------------------------------------------------|
| Append  | Appends the current expression (Attribute, Operator, and Value) to the selected expression already included in the Filter String.                                                                                                    |
| Insert  | Inserts the current expression (Attribute, Operator, and Value) in front of the cursor location within the Filter String.                                                                                                    |
| Replace | Replaces the selected expression with the expression displayed in the Attribute, Operator, and Value fields.                                                                                                    |
| AND     | Appends, inserts, or replaces the AND Boolean Operator in the selected cursor location.                                                                                                    |
|         | <b>Note:</b> View the expression displayed under <b>Filter String</b> to see the logic of the expression as it is created.                                                                                                    |
| OR      | Appends, Inserts, or replaces the OR Boolean Operator in the current cursor location.                                                                                                    |
|         | <b>Note:</b> View the expression displayed under <b>Filter String</b> to see the logic of the expression as it is created.                                                                                                    |
| NOT     | Can be used in any part of the Filter String to specify that NNMi should exclude interfaces with values that pass the expression that immediately follows the NOT.                                                                                                    |
|         | For example, when evaluating the following expression, NNMi includes interfaces with (interface description) ifDesc containing <b>VLAN</b> , and excludes any Interfaces that have <b>VLAN10</b> for the (interface name) ifName value:                                                                                                    |
|         | (ifDesc like VLAN AND NOT (ifName=VLAN10))                                                                                                    |
|         | <b>Note:</b> View the expression displayed under Filter String to see the logic of the expression as it is created .                                                                                                    |
| EXISTS  | Used for filters that include Capabilities or Custom Attribute names and values in the Filer String.                                                                                                    |
|         | Indicates that you want NNMi to consider interfaces that have Capabilities or Custom Attributes when evaluating the Filter String.                                                                                                    |
|         | <b>Tip:</b> When creating complex Filter Strings that include customAttrName and customAttrValue pairs as one component of an " <i>or</i> " statement, to prevent NNMi from excluding Nodes that have zero Custom Attributes, use <b>EXISTS</b> or <b>NOT EXISTS</b> criteria for the customAttrName and customAttrValue pair definitions. |
|         | Otherwise Nodes that do not have any Custom Attributes are automatically excluded even if they have values that pass other aspects of your filter.                                                                                                    |
|         | For example, when evaluating the following Filter String, NNMi includes interfaces with (interface description) ifDesc containing <b>VLAN</b> , as well as any Interfaces Custom                                                                                                    |

## Additional Filters Editor Buttons, continued

| Button     | Description                                                                                                    |
|------------|----------------------------------------------------------------------------------------------------|
|            | Attribute Role value is LAN Connection to Oracle Server:                                                                                                    |
|            | <pre>(ifDesc like VLAN OR EXISTS((customAttrName=Role AND customAttrValue=LAN<br/>Connection to Oracle Server)))</pre>                                                                                                    |
|            | <b>Note:</b> View the expression displayed under Filter String to see the logic of the expression as it is created.                                                                                                    |
| NOT EXISTS | Used for filters that include Capabilities or Custom Attribute names and values in the Filer String. Indicates that you want NNMi to consider interfaces that do not have any Capabilities or Custom Attributes when evaluating the Filter String, but exclude the interfaces that match the expression that follows the <b>NOT EXISTS</b> .                                                                                                    |
|            | Tip: When creating complex Filter Strings that include customAttrName and customAttrValue pairs as one component of an " <i>or</i> " statement, to prevent NNMi from excluding Nodes that have zero Custom Attributes, use <b>EXISTS</b> or <b>NOT EXISTS</b> criteria for the customAttrName and customAttrValue pair definitions. Otherwise Nodes that do not have any Custom Attributes are automatically excluded even if they have values that pass other aspects of your filter. |
|            | For example, when evaluating the following expression, NNMi includes interfaces with (interface description) ifDesc containing <b>VLAN</b> , and excludes any Interfaces that have the Custom Attribute Role and that Role value is <b>LAN Connection to Oracle Server</b> :<br>(ifDesc like VLAN OR NOT EXISTS((customAttrName=Role AND customAttrValue=LAN Connection to Oracle Server)))                                                                                            |
|            | <b>Note:</b> View the expression displayed under Filter String to see the logic of the expression as it is created.                                                                                                    |
| Delete     | Deletes the selected expression.                                                                                                    |
|            | <b>Note:</b> If the Boolean Operator is selected, the Additional Filters Editor deletes all expressions associated with the Boolean Operator.                                                                                                    |

# Configure Incident Dampening Settings for an Interface Group (SNMP Trap Incident)

**Note:** Interface Settings override any other Dampening settings for this incident, including those from the Node Settings tab.

NNMi enables you to delay the following for an incident configuration based on the Source Object's participation in an Interface Group:

- Execution of Incident Actions
- Execution of Diagnostics (HPE Network Node Manager iSPI Network Engineering Toolset Software \ NNM iSPI NET)
- Appearance within Incident views in the NNMi Console

You can configure the Dampening settings based on either of the following:

- The Source Node's participation in a Node Group. See "Configure Incident Dampening Settings for a Node Group (SNMP Trap Incident)" on page 893 for more information.
- Incident configuration default settings without specifying a Node or Interface Group. See "Configure Dampening Settings for an SNMP Trap Incident" on page 926 for more information.

Tip: See "Create Interface Groups" on page 332 for more information about Interface Groups.

#### For information about each Interface Settings tab:

After the Dampen Interval has passed, NNMi changes the Lifecycle State to REGISTERED.

See About the Incident Lifecycle for more information about Lifecycle State.

#### To configure Dampening settings based on an Interface Group:

- 1. Navigate to the SNMP Trap Configuration form:
  - a. From the workspace navigation panel, select the Configuration workspace.
  - b. Expand the Incidents folder.
  - c. Select SNMP Trap Configurations .
  - d. Do one of the following:
    - i. To create an incident configuration, click the **\*** New icon, and continue.
    - ii. To edit an incident configuration, select a row, click the 💷 Open icon, and continue.
    - iii. To delete an incident configuration, select a row and click the 
      Delete icon.
- 2. Select the Interface Settings tab.
- 3. Do one of the following:

- a. To create a new configuration, click the **\*** New icon.
- b. To edit an existing configuration, select a row, click the E Open icon, and continue.
- 4. Make sure you configure the basic Interface Setting behavior. See "Configure Interface Settings for an SNMP Trap Incident" on page 828 for more information.
- 5. Select the **Dampening** tab.
- 6. Configure the desired Dampening behavior (see table).
- 7. Click Save and Close to save your changes and return to the previous form.

### Interface Settings Dampening Configuration Attributes

| Name               | Description                                                                                                    |  |  |
|--------------------|----------------------------------------------------------------------------------------------------|--|--|
| Enable             | Use this attribute to temporarily disable an incident's dampening settings:                                                                                                    |  |  |
|                    | <b>Disable</b> = Temporarily disable the selected configuration.                                                                                                    |  |  |
|                    | <b>Enable</b> $\checkmark$ = Enable the selected configuration.                                                                                                    |  |  |
| Hour               | Specifies the number of hours to be used for the dampen interval.                                                                                                    |  |  |
| Minute             | Specifies the number of minutes to be used for the dampen interval.                                                                                                    |  |  |
| S                  | Note: The maximum dampen interval is 60 minutes.                                                                                                    |  |  |
| Second<br>s        | Specifies the number of seconds to be used for the dampen interval.                                                                                                    |  |  |
| Payloa<br>d Filter | The Payload Filter Editor enables you to create expressions that further refine the filters used to select the incidents to be suppressed, enriched, or dampened. Make sure to design any complex Payload Filters offline as a Boolean expression first. This method can help to minimize errors when entering your expressions using the Payload Filter editor. |  |  |
|                    | When creating a Payload Filter, note the following:                                                                                                    |  |  |
|                    | • Payload Filter expressions for the like and not like operators use the syntax defined for java regular expressions (java.util.regex Pattern class).                                                                                                    |  |  |
|                    | • You must use a ciaName that already exists in the trap or event you are configuring.                                                                                                    |  |  |
|                    | • Each set of expressions associated with a Boolean Operator is treated as if it were enclosed in parentheses and evaluated together.                                                                                                    |  |  |
|                    | • View the expression displayed under <b>Filter String</b> to see the logic of the expression as it is created.                                                                                                    |  |  |
|                    | • The AND and OR Boolean Operators must contain at least two expressions as shown in the example below.                                                                                                    |  |  |
|                    | The following example filters incidents on voltage state:                                                                                                    |  |  |
|                    | AND                                                                                                    |  |  |
|                    | ciaName = .1.3.6.1.4.1.9.9.13.1.2.1.7<br>ciaValue = 5                                                                                                    |  |  |
|                    | NNMi evaluates the expression above as follows:                                                                                                    |  |  |

| e Descripti                                                 | Description                                                                                                    |  |
|-------------------------------------------------------------|----------------------------------------------------------------------------------------------------|--|
|                                                             | ame = .1.3.6.1.4.1.9.9.13.1.2.1.7 AND ciaValue = 5)<br>finds all incidents with a varbind .1.3.6.1.4.1.9.9.13.1.2.1.7 value of <b>5</b> .                                                                                                    |  |
|                                                             | : When you use ciaName and ciaValue in a Payload Filter, you must enter the ame and ciaValue as a pair as shown in the preceding example.                                                                                                    |  |
| perform                                                     | acement of your cursor and the subsequent text that is selected is important when<br>ning operations using the Payload Filter Editor. For example, you append to, replace, or<br>the indentation of the expression that is selected.                                                                                                    |  |
| · ·                                                         | acement of your cursor and the subsequent text that is selected is especially important adding your Boolean operators.                                                                                                    |  |
|                                                             | n include more than one varbind in the same Payload Filter expression as shown in the ng example:                                                                                                    |  |
|                                                             | Wame like \Q.1.3.6.1.4.1.9.9\E.* AND ciaValue = 25) AND (ciaName like<br>8.6.1.2.1.2.2.1.1.3\E.* AND ciaValue = 3))                                                                                                    |  |
| In this                                                     | example, a given trap must meet each of the following criteria:                                                                                                    |  |
|                                                             | tain a varbind whose Object Identifier (OID) matches the regular expression 1.3.6.1.4.1.9.9\E.* and has a value of 25.                                                                                                    |  |
| • Cor                                                       |                                                                                                    |  |
|                                                             | ntain a varbind whose OID matches the regular expression 1.3.6.1.2.1.2.2.1.1.3\E.* and has a value of 3.                                                                                                    |  |
| \Q.                                                         | - · ·                                                                                                    |  |
| \Q.                                                         | 1.3.6.1.2.1.2.2.1.1.3\E.* and has a value of 3.<br>Filter Editor Settings                                                                                                    |  |
| ∖ℚ.<br>Payload<br>Attribut                                  | 1.3.6.1.2.1.2.2.1.1.3\E.* and has a value of 3.<br>Filter Editor Settings                                                                                                    |  |
| \Q.<br>Payload<br>Attribut<br>e<br>Attribut                 | 1.3.6.1.2.1.2.2.1.1.3\E.* and has a value of 3.         Filter Editor Settings         Description         The attribute name on which NNMi searches. Filterable attributes include the                                                                                                    |  |
| \Q.<br>Payload<br>Attribut<br>e<br>Attribut                 | 1.3.6.1.2.1.2.2.1.1.3\E.* and has a value of 3.         Filter Editor Settings         Description         The attribute name on which NNMi searches. Filterable attributes include the following:                                                                                                    |  |
| \Q.<br>Payload<br>Attribut<br>e<br>Attribut                 | 1.3.6.1.2.1.2.2.1.1.3\E.* and has a value of 3.         Filter Editor Settings         Description         The attribute name on which NNMi searches. Filterable attributes include the following:         • ciaName                                                                                                    |  |
| \Q.<br>Payload<br>Attribut<br>e<br>Attribut<br>e<br>Operato | <ul> <li>1.3.6.1.2.1.2.2.1.1.3\E.* and has a value of 3.</li> <li>Filter Editor Settings</li> <li>Description</li> <li>The attribute name on which NNMi searches. Filterable attributes include the following: <ul> <li>ciaName</li> <li>ciaName</li> <li>ciaValue</li> </ul> </li> <li>Note: When you use ciaName and ciaValue in a Payload Filter, you must enter the ciaName and ciaValue as a pair. For example: (ciaName = .1.3.6.1.4.1.9.9.13.1.2.1.7 ) AND ( (ciaValue = 4) OR ( ciaValue = 5)) is not supported.</li> </ul> |  |
| \Q.<br>Payload<br>Attribut<br>e<br>Attribut<br>e            | <ul> <li>1.3.6.1.2.1.2.2.1.1.3\E.* and has a value of 3.</li> <li>Filter Editor Settings</li> <li>Description</li> <li>The attribute name on which NNMi searches. Filterable attributes include the following: <ul> <li>ciaName</li> <li>ciaName</li> <li>ciaValue</li> </ul> </li> <li>Note: When you use ciaName and ciaValue in a Payload Filter, you must enter the ciaName and ciaValue as a pair. For example: (ciaName = .1.3.6.1.4.1.9.9.13.1.2.1.7 ) AND ( (ciaValue = 4) OR ( ciaValue = 5)) is not supported.</li> </ul> |  |

| lame | Descriptio    | on                                                                                                    |
|------|---------------|----------------------------------------------------------------------------------------------------|
|      | Payload       | Filter Editor Settings, continued                                                                                                    |
|      | Attribut<br>e | Description                                                                                                    |
|      |               | • != Finds all values not equal to the value specified. Click here for an example.                                                                            |
|      |               | Example: ciaName! = .1.3.6.1.4.1.9.9.13.1.2.1.7 matches any incident that contains a varbind with a name value other than <b>1.3.6.1.4.1.9.9.13.1.2.1.7</b> . |
|      |               | • < Finds all values less than the value specified. Click here for an example.                                                                                |
|      |               | Example: ciaValue < 6 matches any incident that contains a varbind with a value less than <b>6</b> .                                                          |
|      |               | <ul> <li>&lt;= Finds all values less than or equal to the value specified. Click here for an example.</li> </ul>                                              |
|      |               | Example: ciaValue <= 6 matches any incident that contains a varbind with a value less than or equal to <b>6</b> .                                             |
|      |               | • > Finds all values greater than the value specified. Click here for an example.                                                                             |
|      |               | Example: ciaValue > 4 matches any incident that contains a varbind with a value greater than <b>4</b> .                                                       |
|      |               | <ul> <li>&gt;= Finds all values greater than or equal to the value specified. Click here for an example.</li> </ul>                                           |
|      |               | Example: ciaValue >= 4 matches any incident that contains a varbind with values greater than or equal to <b>4</b> .                                           |
|      |               | • <b>between</b> Finds all values equal to and between the two values specified. Click here for an example.                                                   |
|      |               | Example: ciaValue between                                                                                                    |
|      |               | Filter Editor         Attribute       Operator       Value         ciaValue       Detween       1       Append         4       Insert       Replace           |
|      |               | matches any incident that contains a varbind value equal to or greater than <b>1</b> and equal to or less than <b>4</b> .                                     |
|      |               | <b>Note:</b> As shown in the example, each value must be entered on a separate line.                                                                          |

| Name | Descriptio    | on                                                                                                    |
|------|---------------|----------------------------------------------------------------------------------------------------|
|      | Payload       | Filter Editor Settings, continued                                                                                                    |
|      | Attribut<br>e | Description                                                                                                    |
|      |               | in Finds any match to at least one value in a list of values. Click here for an example.     Example:     ciaValue in     Filter Editor     Attribute Operator Value                                                                                                    |
|      |               | ciaValue     value       4       5       Insert       Replace                                                                                                    |
|      |               | <ul> <li>matches any incident with a varbind value of either 4 or 5.</li> <li>Note: As shown in the example, each value must be entered on a separate line.</li> <li>NNMi displays the list of attributes using comma-separated values enclosed in parentheses, for example (4, 5). However, the comma-separated list is used only for display purposes. The actual delimiter is the new line.</li> </ul> |
|      |               | <ul> <li>is not null Finds all non-blank values. Click here for an example.</li> <li>Example: ciaValue is not null matches any incident with a varbind that contains a value.</li> </ul>                                                                                                    |
|      |               | <ul> <li>is null Finds all blank values. Click here for an example.</li> <li>Example: ciaValue is null matches any incident with a varbind that does not contain a value.</li> </ul>                                                                                                    |
|      |               | • <b>like</b> Finds matches using the syntax defined for java regular expressions. See the Pattern (Java Platform SE6) API documentation at:<br>http://download.oracle.com/javase/6/docs/api/java/util/regex/Patt ern.html for more information. Click here for more information.                                                                                                    |
|      |               | The period asterisk (.*) characters mean <i>any number of characters of any type at this location</i> .<br>The period (.) character means <i>any single character of any type at this location</i> .                                                                                                    |

| Name | Descriptio    | on                                                                                                    |
|------|---------------|----------------------------------------------------------------------------------------------------|
|      | Payload       | Filter Editor Settings, continued                                                                                                    |
|      | Attribut<br>e | Description                                                                                                    |
|      |               | <b>Note:</b> To include literal string values in the Value attribute, enclose the string value in \Q< <i>literal_value</i> >\E as shown in the Examples listed below.                                                                                                    |
|      |               | Example:<br>ciaName like \Q.1.3.6.1.4.1.9.9\E.* matches any incident that contains a<br>varbind name value that begins with 1.3.6.1.4.1.9.9 and (optionally) ends with<br>any number of characters.<br>ciaValue like .*Chicago.* finds all traps or events that contain a varbind<br>value that includes the string Chicage.                             |
|      |               | <ul> <li>value that includes the string Chicago.</li> <li>not between Finds all values except those between the two values specified.<br/>Click here for an example.</li> </ul>                                                                                                    |
|      |               | Example: ciaValue not between 5 8 matches an incident that contains a varbind with the values less than <b>5</b> or greater than <b>8</b> .                                                                                                    |
|      |               | • <b>not in</b> Finds all values except those included in the list of values. Click here for an example.                                                                                                    |
|      |               | Example:<br>ciaValue not in                                                                                                    |
|      |               | Filter Editor<br>Attribute Operator Value                                                                                                    |
|      |               | ciaValue                                                                                                    |
|      |               | matches any incident that contains a varbind with values other than <b>1</b> and <b>2</b> .<br><b>Note:</b> As shown in the example, each value must be entered on a separate                                                                                                    |
|      |               | <ul> <li>line.</li> <li>NNMi displays the list of attributes using comma-separated values enclosed in parentheses, for example, (1, 2). However, the comma-separated list is used only for display purposes. The actual delimiter is the new line.</li> <li>not like Finds all that do not have the values specified using the syntax defined</li> </ul> |

| ame | Descriptio                                | Description                                                                                                    |  |  |
|-----|-------------------------------------------|----------------------------------------------------------------------------------------------------|--|--|
|     | Payload Filter Editor Settings, continued |                                                                                                    |  |  |
|     | Attribut<br>e                             | Description                                                                                                    |  |  |
|     |                                           | <pre>for Java regular expressions. See the Pattern (Java Platform SE6) API documentation at: http://download.oracle.com/javase/6/docs/api/java/util/regex/Patt ern.html for more information. Click here for an example.</pre> |  |  |
|     |                                           | The period asterisk (.*) characters mean <i>any number of characters of any type at this location</i> .                                                                                                    |  |  |
|     |                                           | The period (.) character means any single character of any type at this location.                                                                                                    |  |  |
|     |                                           | <b>Note:</b> To include literal string values in the Value attribute, enclose the string value in \Q< <i>literal_value</i> >\E as shown in the Examples listed below.                                                          |  |  |
|     |                                           | Example:                                                                                                    |  |  |
|     |                                           | ciaName not like $Q.1.3.6.1.4.1.9.9$ E.* matches any incident that contains a varbind name value that does not begin with <b>.1.3.6.1.4.1.9.9</b> and (optionally) ends with any number of characters.                         |  |  |
|     |                                           | ciaValue not like .*Chicago.* finds all traps or events that do not contain a varbind value that includes the string <b>Chicago</b> .                                                                                          |  |  |
|     | Value                                     | The value for which you want NNMi to search.                                                                                                    |  |  |
|     |                                           | <ul><li>Note the following:</li><li>The values you enter are case sensitive.</li></ul>                                                                                                    |  |  |
|     |                                           | <ul> <li>NNMi displays a variable number of value fields depending on the Operator<br/>selected. For example, the between Operator causes two value fields to be<br/>displayed.</li> </ul>                                     |  |  |
|     |                                           | • The between, in and not in operators require that each value be entered on a separate line.                                                                                                    |  |  |
|     | Payload Filter Editor Buttons             |                                                                                                    |  |  |
|     | Button                                    | Description                                                                                                    |  |  |
|     | Append                                    | Appends the current expression (Attribute, Operator, and Value) to the selected expression already included in the filter string.                                                                                              |  |  |
|     | Insert                                    | Inserts the current expression (Attribute, Operator, and Value) in front of the cursor location within the Filter String.                                                                                                    |  |  |
|     | Replace                                   | Replaces the selected expression with the expression displayed in the                                                                                                    |  |  |

| ame | Description                              |                                                                                                    |  |
|-----|------------------------------------------|----------------------------------------------------------------------------------------------------|--|
|     | Payload Filter Editor Buttons, continued |                                                                                                    |  |
|     | Button                                   | Description                                                                                                    |  |
|     |                                          | Attribute, Operator, and Value fields.                                                                                                    |  |
|     | AND                                      | Inserts the AND Boolean Operator in the selected cursor location.                                                                                                    |  |
|     |                                          | <b>Note:</b> View the expression displayed under <b>Filter String</b> to see the logic of the expression as it is created.                                                                                                    |  |
|     | OR                                       | Inserts the OR Boolean Operator in the current cursor location.                                                                                                    |  |
|     |                                          | <b>Note:</b> View the expression displayed under <b>Filter String</b> to see the logic of the expression as it is created.                                                                                                    |  |
|     | NOT                                      | Can be used in any part of the Filter String to specify that NNMi should exclude interfaces with values that pass the expression that immediately follows the NOT.                                                                                                    |  |
|     |                                          | For example, when evaluating the following expression, NNMi includes interfaces with (interface description) ifDesc containing VLAN, and excludes any Interfaces that have VLAN10 for the (interface name) ifName value:                                                                                                    |  |
|     |                                          | (ifDesc like VLAN AND NOT (ifName=VLAN10))                                                                                                    |  |
|     |                                          | <b>Note:</b> View the expression displayed under Filter String to see the logic of the expression as it is created.                                                                                                    |  |
|     | EXISTS                                   | Used for filters that include Capabilities or Custom Attribute names and values in the Filer String.                                                                                                    |  |
|     |                                          | Indicates that you want NNMi to consider interfaces that have Capabilities or Custom Attributes when evaluating the Filter String.                                                                                                    |  |
|     |                                          | <b>Tip:</b> When creating complex Filter Strings that include customAttrName and customAttrValue pairs as one component of an " <i>or</i> " statement, to prevent NNMi from excluding Nodes that have zero Custom Attributes, use <b>EXISTS</b> or <b>NOT EXISTS</b> criteria for the customAttrName and customAttrValue pair definitions. |  |
|     |                                          | Otherwise Nodes that do not have any Custom Attributes are<br>automatically excluded even if they have values that pass other aspects<br>of your filter.                                                                                                    |  |

| Name | Description                              |                                                                                                    |  |  |
|------|------------------------------------------|----------------------------------------------------------------------------------------------------|--|--|
|      | Payload Filter Editor Buttons, continued |                                                                                                    |  |  |
|      | Button                                   | Description                                                                                                    |  |  |
|      |                                          | For example, when evaluating the following Filter String, NNMi includes interfaces with (interface description) ifDesc containing VLAN, as well as any Interfaces Custom Attribute Role value is LAN Connection to Oracle Server:                                                                                                    |  |  |
|      |                                          | <pre>(ifDesc like VLAN OR EXISTS((customAttrName=Role AND<br/>customAttrValue=LAN Connection to Oracle Server)))</pre>                                                                                                    |  |  |
|      |                                          | <b>Note:</b> View the expression displayed under Filter String to see the logic of the expression as it is created.                                                                                                    |  |  |
|      | NOT EXISTS                               | Used for filters that include Capabilities or Custom Attribute names and values<br>in the Filer String. Indicates that you want NNMi to consider interfaces that do<br>not have any Capabilities or Custom Attributes when evaluating the Filter<br>String, but exclude the interfaces that match the expression that follows the<br><b>NOT EXISTS</b> . |  |  |
|      |                                          | <b>Tip:</b> When creating complex Filter Strings that include customAttrName and customAttrValue pairs as one component of an " <i>or</i> " statement, to prevent NNMi from excluding Nodes that have zero Custom Attributes, use <b>EXISTS</b> or <b>NOT EXISTS</b> criteria for the customAttrName and customAttrValue pair definitions.               |  |  |
|      |                                          | Otherwise Nodes that do not have any Custom Attributes are<br>automatically excluded even if they have values that pass other aspects<br>of your filter.                                                                                                    |  |  |
|      |                                          | For example, when evaluating the following expression, NNMi includes interfaces with (interface description) ifDesc containing <b>VLAN</b> , and excludes any Interfaces that have the Custom Attribute Role and that Role value is <b>LAN Connection to Oracle Server</b> :                                                                             |  |  |
|      |                                          | <pre>(ifDesc like VLAN OR NOT EXISTS((customAttrName=Role AND<br/>customAttrValue=LAN Connection to Oracle Server)))</pre>                                                                                                    |  |  |
|      |                                          | <b>Note:</b> View the expression displayed under Filter String to see the logic of the expression as it is created.                                                                                                    |  |  |
|      | Delete                                   | Deletes the selected expression.                                                                                                    |  |  |
|      |                                          | <b>Note:</b> If the Boolean Operator is selected, the Payload Filter Editor deletes all expressions associated with the Boolean Operator.                                                                                                    |  |  |
|      |                                          |                                                                                                    |  |  |

# Configure Incident Actions for an Interface Group (SNMP Trap Incident)

**Note:** Interface Settings override any other Actions settings for this incident, including those from the Node Settings tab.

#### For information about each Interface Settings tab:

NNMi enables you to configure incident actions based on a Source Object's participation in an Interface Group.

You can also configure incident actions based on either of the following:

- The Source Node's participation in a Node Group. See "Configure Incident Actions for a Node Group (SNMP Trap Incident)" on page 903 for more information.
- Incident configuration default settings without specifying a Node or Interface Group. See "Configure Actions for an SNMP Trap Incident" on page 948 for more information.

You can configure actions to automatically run at any point in the incident lifecycle. For example, you might want to configure an action to occur when an incident of the type you are configuring is generated (**Registered**). When an incident is generated, you might want to automatically open a trouble ticket or send email or page your network operator. After the incident is **Closed**, you might want to automatically close the trouble ticket.

**Note:** Your actions will not be executed until you enable the Actions configuration by either clicking Enable  $\checkmark$  on the Actions tab or using the **Actions**  $\rightarrow$  **Enable Configuration** option.

You can configure actions for incidents generated from SNMP Traps and the NNMi management events. Any time an incident configuration changes, the action directory is rescanned and any executable or script files (for example, Jython) are reloaded to the NNMi database. See "Lifecycle Transition Action Form (SNMP Trap Incidents)" on page 951 for more information about the actions directory.

**Tip:** Copy any required executable or script files to the NNMi actions directory before you configure an incident action. New or updated actions are loaded into NNMi only when an incident configuration is updated or created. See "Lifecycle Transition Action Form (SNMP Trap Incidents)" on page 951 for the location of the NNMi action directory.

When the defined Incident Action runs, output is logged to the incidentActions.\*.\*.log file. See "Verify that NNMi Services are Running" on page 77 for more information about log files and where they are located.

#### To configure an automatic action for an incident:

- 1. Navigate to the SNMP Trap Configuration tab.
  - a. From the workspace navigation panel, select the **Configuration** workspace.
  - b. Expand the **Incidents** folder.

- c. Select SNMP Trap Configurations .
- d. Do one of the following:
  - i. To create a new incident configuration, click the **\*** New icon.
  - ii. To edit an existing incident configuration, select a row, click the 🖬 Open icon, and continue.
- 2. Select the Interface Settings tab.
- 3. Do one of the following:
  - a. To create a new configuration, click the **\*** New icon.
  - b. To edit an existing configuration, select a row, click the Topen icon, and continue.
- 4. Make sure the basic Interface Setting behavior is configured. See "Configure Interface Settings for an SNMP Trap Incident" on page 828 for more information.
- 5. Select the Actions tab.
- 6. From the Lifecycle Actions table toolbar, do one of the following:
  - To create an Action configuration, click the **\*** New icon, and continue.
  - To edit an Action configuration, select a row, click the Topen icon, and continue.
  - To delete an Action configuration, select a row and click the 
    Delete icon.
- 7. In the "Lifecycle Transition Action Form (SNMP Trap Incidents)" on page 951, provide the required information.
- 8. Click 🖾 Save and Close to save your changes.

The next time the lifecycle changes, NNMi launches the action associated with the lifecycle for the incident of that type .

# Configure a Payload Filter for an Incident Action (Interface Settings) (SNMP Trap Incidents)

The Payload Filter Editor enables you to create expressions that further refine the filters used to select the incidents that cause the configured action to run. Make sure to design any complex Payload Filters offline as a Boolean expression first. This method can help to minimize errors when entering your expressions using the Payload Filter editor.

#### To create a Payload Filter expression:

- 1. Navigate to the SNMP Trap Configuration form:
  - a. From the workspace navigation panel, select the Configuration workspace.
  - b. Expand the Incidents folder.
  - c. Select the **SNMP Traps** tab.
  - d. Do one of the following:
    - i. To create an incident configuration, click the **\*** New icon, and continue.
    - ii. To edit an incident configuration, select a row, click the 🖿 Open icon, and continue..
    - iii. To delete an incident configuration, select the row and click the 🗋 Delete icon.
- 2. Select the Interface Settings tab.
- 3. Do one of the following:
  - a. To create a new configuration, click the **\*** New icon.
  - b. To edit an existing configuration, select a row, click the Topen icon, and continue.
- 4. Make sure you configure the basic Interface Setting behavior. See "Configure Interface Settings for an SNMP Trap Incident" on page 828 for more information.
- 5. Select the Actions tab.
- 6. Do one of the following:
  - a. To create an Action configuration, click the **\*** New icon, and continue.
  - b. To edit an Action configuration, select a row, click the Topen icon, and continue.
  - c. To delete an Action configuration, select a row and click the 
    Delete icon.
- 7. Make sure you configure the Action Configuration settings. See "Configure Incident Actions for an Interface Group (SNMP Trap Incident)" on page 861 for more information.
- 8. Select the Payload Filter tab.
- 9. Define your Payload Filter (see table).
  - a. Plan out the logic needed for your Filter String.
  - b. Use the buttons on the bottom half of the Additional Filters Editor to establish the logic structure.
     For example, to establish the following structure, click AND, then AND, and then OR:

- (( ) AND ( ))
- c. Now place your cursor in a location within the displayed Filter String, and use the top half of the filter editor to define the parameters of the highlighted filter requirement.

For example, select a set of parentheses and use the Insert button to specify the filter requirement within those parentheses:

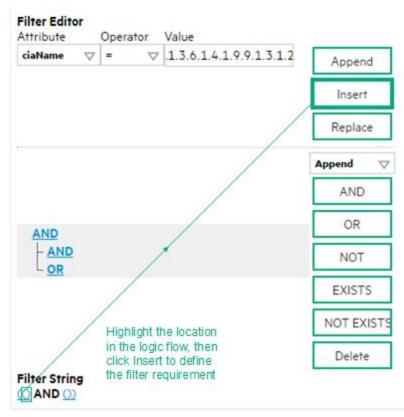

- 10. Click 🖾 Save and Close.
- 11. Click 🖾 Save and Close to save your changes and return to the previous form.

#### Payload Filter Editor Settings

| Attribute | Description                                                                                                    |  |
|-----------|----------------------------------------------------------------------------------------------------|--|
| Attribute | <ul> <li>The attribute name on which NNMi searches. Filterable attributes include the following:</li> <li>ciaName</li> <li>ciaValue</li> </ul>                                                                                           |  |
|           | <b>Note</b> : When you use ciaName and ciaValue in a Payload Filter, you must enter the ciaName and ciaValue as a pair. For example: (ciaName = .1.3.6.1.4.1.9.9.13.1.2.1.7 ) AND ( (ciaValue = 4) OR ( ciaValue = 5)) is not supported. |  |
| Operator  | <ul><li>Valid operators are described below.</li><li>Finds all values equal to the value specified. Click here for an example.</li></ul>                                                                                                 |  |

| Description                                                                                                    |  |  |
|----------------------------------------------------------------------------------------------------|--|--|
| Example: ciaName = .1.3.6.1.4.1.9.9.13.1.2.1.7 matches any incident that contains a varbind with the name value <b>.1.3.6.1.4.1.9.9.13.1.2.1.7</b> .            |  |  |
| <ul> <li>!= Finds all values not equal to the value specified. Click here for an example.</li> </ul>                                                            |  |  |
| Example: ciaName != .1.3.6.1.4.1.9.9.13.1.2.1.7 matches any incident that contains a varbind with the name value other than <b>1.3.6.1.4.1.9.9.13.1.2.1.7</b> . |  |  |
| <ul> <li>&lt; Finds all values less than the value specified. Click here for an example.</li> </ul>                                                             |  |  |
| Example: ciaValue < 6 matches any incident with a varbind value less than <b>6</b> .                                                                            |  |  |
| <ul> <li>&lt;= Finds all values less than or equal to the value specified. Click here for an example.</li> </ul>                                                |  |  |
| Example: $ciaValue <= 6$ matches any incident with a varbind value less than or equal to <b>6</b> .                                                             |  |  |
| <ul> <li>Finds all values greater than the value specified. Click here for an example.</li> </ul>                                                               |  |  |
| Example: ciaValue > 4 matches any incident with a varbind value greater than <b>4</b> .                                                                         |  |  |
| <ul> <li>&gt;= Finds all values greater than or equal to the value specified. Click here for an example.</li> </ul>                                             |  |  |
| Example: ciaValue >= 4 matches any incident that contains a varbind with values greater than or equal to <b>4</b> .                                             |  |  |
| • <b>between</b> Finds all traps or events that include a varbind with a value equal to and between the two values specified. Click here for an example.        |  |  |
| Example: ciaValue between                                                                                                    |  |  |
| Filter Editor                                                                                                    |  |  |
| Attribute Operator Value                                                                                                    |  |  |
| Append                                                                                                    |  |  |
| Insert                                                                                                    |  |  |
| Replace                                                                                                    |  |  |
| matches any incident that contains a varbind value equal to or greater than <b>1</b> and equal to or less than <b>4</b> .                                       |  |  |
| Note: As shown in the example, each value must be entered on a separate line.                                                                                   |  |  |
| • in Finds any match to at least one value in a list of values. Click here for an example.                                                                      |  |  |
| Example:                                                                                                    |  |  |
| ciaValue in                                                                                                    |  |  |
|                                                                                                    |  |  |

| Attribute | Description                                                                                                    |  |  |
|-----------|----------------------------------------------------------------------------------------------------|--|--|
|           | Filter Editor         Attribute       Operator       Value         ciaValue       Insert       Insert         5       Insert       Insert                                                                                          |  |  |
|           | matches any incident with a varbind value of either <b>4</b> or <b>5</b> .                                                                                                    |  |  |
|           | <b>Note:</b> As shown in the example, each value must be entered on a separate line.                                                                                                    |  |  |
|           | NNMi displays the list of attributes using comma-separated values enclosed in parentheses, for example ( <b>4, 5</b> ). However, the comma-separated list is used only for display purposes. The actual delimiter is the new line. |  |  |
|           | • is not null Finds all non-blank values. Click here for an example.                                                                                                    |  |  |
|           | Example: ciaValue is not null matches any incident with a varbind that contains a value.                                                                                                    |  |  |
|           | • is null Finds all blank values. Click here for an example.                                                                                                    |  |  |
|           | Example: ciaValue is null matches any incident with a varbind that does not have a value.                                                                                                    |  |  |
|           | Iike Finds matches using wildcard characters. Click here for more information about using wildcard characters.                                                                                                    |  |  |
|           | The period asterisk (.*) characters mean <i>any number of characters of any type at this location</i> .                                                                                                    |  |  |
|           | The period (.) character means any single character of any type at this location.                                                                                                    |  |  |
|           | <b>Note:</b> To include literal string values in the Value attribute, enclose the string value in \Q< <i>literal_value</i> >\E as shown in the Examples listed below.                                                              |  |  |
|           | Examples:<br>ciaName like \Q.1.3.6.1.4.1.9.9\E.* finds all traps or events that contain varbind<br>names that begin with <b>.1.3.6.1.4.1.9.9</b> and (optionally) end with any number of characters.                               |  |  |
|           | ciaValue like .*Chicago.* finds all traps or events that contain a varbind value that includes the string <b>Chicago</b> .                                                                                                    |  |  |
|           | • <b>not between</b> Finds all values except those between the two values specified. Click here for an example.                                                                                                    |  |  |
|           | Example: ciaValue not between 5 8 matches an incident that contains a varbind with the values less than <b>5</b> or greater than <b>8</b> .                                                                                        |  |  |
|           |                                                                                                    |  |  |

| Attribute | Description                                                                                                    |  |  |
|-----------|----------------------------------------------------------------------------------------------------|--|--|
|           | • not in Finds all values except those included in the list of values. Click here for an example                                                                                                    |  |  |
|           | Example:                                                                                                    |  |  |
|           | ciaValue not in                                                                                                    |  |  |
|           | Filter Editor         Attribute       Operator       Value         ciaValue       not in       I         2       Insert                                                                                                    |  |  |
|           | Replace                                                                                                    |  |  |
|           | matches any incident that contains a varbind with values other than <b>1</b> and <b>2</b> .                                                                                                    |  |  |
|           | Note: As shown in the example, each value must be entered on a separate line.                                                                                                    |  |  |
|           | NNMi displays the list of attributes using comma-separated values enclosed in parentheses, for example, ( <b>1, 2</b> ). However, the comma-separated list is used only for display purposes. The actual delimiter is the new line. |  |  |
|           | • <b>not like</b> Finds all that do not have the values specified (using wildcard strings). Click here for an example.                                                                                                    |  |  |
|           | The period asterisk (.*) characters mean <i>any number of characters of any type at this location</i> .                                                                                                    |  |  |
|           | The period (.) character means any single character of any type at this location.                                                                                                    |  |  |
|           | <b>Note:</b> To include literal string values in the Value attribute, enclose the string value in \Q< <i>literal_value</i> >\E as shown in the Examples listed below.                                                               |  |  |
|           | Example:                                                                                                    |  |  |
|           | ciaName not like \Q.1.3.6.1.4.1.9.9\E.* matches any incident that contains a varbind name value that does not begin with <b>.1.3.6.1.4.1.9.9</b> .                                                                                  |  |  |
|           | ciaValue not like .*Chicago.* finds all traps or events that do not contain a varbind value that includes the string <b>Chicago</b> .                                                                                               |  |  |
| Value     | The value for which you want NNMi to search.                                                                                                    |  |  |
|           | Note:                                                                                                    |  |  |
|           | <ul> <li>The values you enter are case sensitive.</li> </ul>                                                                                                    |  |  |
|           | <ul> <li>NNMi displays a variable number of value fields depending on the Operator selected.</li> <li>For example, the between Operator causes two value fields to be displayed.</li> </ul>                                         |  |  |
|           | <ul> <li>The between, in and not in operators require that each value be entered on a separate line.</li> </ul>                                                                                                    |  |  |

## Additional Filters Editor Buttons

| Button  | Description                                                                                                    |
|---------|----------------------------------------------------------------------------------------------------|
| Append  | Appends the current expression (Attribute, Operator, and Value) to the selected expression already included in the Filter String.                                                                                                    |
| Insert  | Inserts the current expression (Attribute, Operator, and Value) in front of the cursor location within the Filter String.                                                                                                    |
| Replace | Replaces the selected expression with the expression displayed in the Attribute, Operator, and Value fields.                                                                                                    |
| AND     | Appends, inserts, or replaces the AND Boolean Operator in the selected cursor location.                                                                                                    |
|         | <b>Note:</b> View the expression displayed under <b>Filter String</b> to see the logic of the expression as it is created.                                                                                                    |
| OR      | Appends, Inserts, or replaces the OR Boolean Operator in the current cursor location.                                                                                                    |
|         | <b>Note:</b> View the expression displayed under <b>Filter String</b> to see the logic of the expression as it is created.                                                                                                    |
| NOT     | Can be used in any part of the Filter String to specify that NNMi should exclude interfaces with values that pass the expression that immediately follows the NOT.                                                                                                    |
|         | For example, when evaluating the following expression, NNMi includes interfaces with (interface description) ifDesc containing <b>VLAN</b> , and excludes any Interfaces that have <b>VLAN10</b> for the (interface name) ifName value:                                                                                                    |
|         | (ifDesc like VLAN AND NOT (ifName=VLAN10))                                                                                                    |
|         | <b>Note:</b> View the expression displayed under Filter String to see the logic of the expression as it is created .                                                                                                    |
| EXISTS  | Used for filters that include Capabilities or Custom Attribute names and values in the Filer String.                                                                                                    |
|         | Indicates that you want NNMi to consider interfaces that have Capabilities or Custom Attributes when evaluating the Filter String.                                                                                                    |
|         | <b>Tip:</b> When creating complex Filter Strings that include customAttrName and customAttrValue pairs as one component of an " <i>or</i> " statement, to prevent NNMi from excluding Nodes that have zero Custom Attributes, use <b>EXISTS</b> or <b>NOT EXISTS</b> criteria for the customAttrName and customAttrValue pair definitions. |
|         | Otherwise Nodes that do not have any Custom Attributes are automatically excluded even if they have values that pass other aspects of your filter.                                                                                                    |
|         | For example, when evaluating the following Filter String, NNMi includes interfaces with (interface description) ifDesc containing <b>VLAN</b> , as well as any Interfaces Custom                                                                                                    |

#### Additional Filters Editor Buttons, continued

| Button     | Description                                                                                                    |  |
|------------|----------------------------------------------------------------------------------------------------|--|
|            | Attribute Role value is LAN Connection to Oracle Server:                                                                                                    |  |
|            | <pre>(ifDesc like VLAN OR EXISTS((customAttrName=Role AND customAttrValue=LAN<br/>Connection to Oracle Server)))</pre>                                                                                                    |  |
|            | <b>Note:</b> View the expression displayed under Filter String to see the logic of the expression as it is created.                                                                                                    |  |
| NOT EXISTS | Used for filters that include Capabilities or Custom Attribute names and values in the Filer String. Indicates that you want NNMi to consider interfaces that do not have any Capabilities or Custom Attributes when evaluating the Filter String, but exclude the interfaces that match the expression that follows the <b>NOT EXISTS</b> .                                                                                                    |  |
|            | <b>Tip:</b> When creating complex Filter Strings that include customAttrName and customAttrValue pairs as one component of an " <i>or</i> " statement, to prevent NNMi from excluding Nodes that have zero Custom Attributes, use <b>EXISTS</b> or <b>NOT EXISTS</b> criteria for the customAttrName and customAttrValue pair definitions. Otherwise Nodes that do not have any Custom Attributes are automatically excluded even if they have values that pass other aspects of your filter. |  |
|            | For example, when evaluating the following expression, NNMi includes interfaces with (interface description) ifDesc containing <b>VLAN</b> , and excludes any Interfaces that have the Custom Attribute Role and that Role value is <b>LAN Connection to Oracle Server</b> : (ifDesc like VLAN OR NOT EXISTS((customAttrName=Role AND customAttrValue=LAN Connection to Oracle Server)))                                                                                                    |  |
|            | <b>Note:</b> View the expression displayed under Filter String to see the logic of the expression as it is created.                                                                                                    |  |
| Delete     | Deletes the selected expression.                                                                                                    |  |
|            | <b>Note:</b> If the Boolean Operator is selected, the Additional Filters Editor deletes all expressions associated with the Boolean Operator.                                                                                                    |  |

## Configure Node Settings for an SNMP Trap Incident

NNMi enables you to apply a Suppression, Enrichment, Dampen, Actions, or Diagnostics Selections incident configuration to a Source Node based on the Source Node's participation in a Node Group.

**Note:** Node Settings override any other Suppression, Enrichment, Dampen, Actions, or Diagnostics Selections configuration settings for this incident, except those configured on the Interface Settings tab.

Tip: See "Create Node Groups" on page 305 for more information about Node Groups.

#### For information about each Node Settings tab:

#### For information about each SNMP Traps tab:

#### To apply an incident configuration to a Source Node based on the Source Node's Node Group:

- 1. Navigate to the SNMP Trap Configuration form:
  - a. From the workspace navigation panel, select the **Configuration** workspace.
  - b. Expand the **Incidents** folder.
  - c. Select SNMP Trap Configurations .
  - d. Do one of the following:
    - i. To create an incident configuration, click the **\*** New icon, and continue.
    - ii. To edit an incident configuration, select a row, click the 🖬 Open icon, and continue.
    - iii. To delete an incident configuration, select a row and click the 🗋 Delete icon.
- 2. Select the Node Settings tab.
- 3. Do one of the following:
  - a. To create a new configuration, click the **\*** New icon.
  - b. To edit an existing configuration, select a row, click the 🖬 Open icon, and continue.
- 4. Configure the desired Node Settings (see table).
- 5. Click Save and Close to save your changes and return to the previous form.

#### Node Group Attributes

| Name          | Description                                                                                                    |
|---------------|----------------------------------------------------------------------------------------------------|
| Node<br>Group | Click the Lookup icon and select Quick Find to select the Node Group you want to use. See "Use the Quick Find Window" on page 31 for more information about using Quick Find.                                                                                                    |
| Ordering      | Determines the priority order for those nodes that appear in multiple Node Groups. The lower the number, the higher the priority. For example, <b>1</b> is the highest priority. If a node is in multiple Node Groups and more than one of those Node Groups have been specified in an incident configuration, only the incident configuration with the highest priority will be applied to the node. |
| Enable        | Use this attribute to temporarily disable an incident's suppression settings:                                                                                                    |
|               | <ul><li>Disable □ = Temporarily disable the selected configuration.</li><li>Enable ✓ = Enable the selected configuration.</li></ul>                                                                                                    |

# Configure Incident Suppression Settings for a Node Group (SNMP Trap Incident)

**Note:** Node Settings override any other Suppression settings for this incident, except those configured on the Interface Settings tab.

NNMi enables you to suppress a specified incident configuration based on the Source Node's participation in a Node Group. When an incident is suppressed:

- It is not stored in the NNMi database
- It does not appear in an incident view in the NNMi console

You can also suppress the incident configuration based on either of the following:

- The Source Object's participation in an Interface Group. See "Configure Incident Suppression Settings for an Interface Group (SNMP Trap Incident)" on page 830 for more information.
- Incident configuration default settings without specifying a Node or Interface Group. See "Configure Suppression Settings for an SNMP Trap Incident" on page 914 for more information.

Tip: See "Create Node Groups" on page 305 for more information about Node Groups.

#### For information about each Node Settings tab:

To suppress an incident configuration based on a Node Group:

- 1. Navigate to the SNMP Trap Configuration form:
  - a. From the workspace navigation panel, select the Configuration workspace.
  - b. Expand the Incidents folder.
  - c. Select SNMP Trap Configurations .
  - d. Do one of the following:
    - i. To create an incident configuration, click the **\*** New icon, and continue.
    - ii. To edit an incident configuration, select a row, click the 🖬 Open icon, and continue.
    - iii. To delete an incident configuration, select a row and click the i Delete icon.
- 2. Select the Node Settings tab.
- 3. Do one of the following:
  - a. To create a new configuration, click the **\*** New icon.
  - b. To edit an existing configuration, select a row, and click the 💷 Open icon.
- 4. Make sure you configure the basic Node Setting behavior. See "Configure Node Settings for an SNMP Trap Incident" on page 869 for more information.
- 5. Select the Suppression tab.
- 6. Configure the desired Suppression behavior (see table).

## 7. Click Save and Close to save your changes and return to the previous form.

## **Node Settings Suppression Attributes**

| Name               | Description                                                                                                    |
|--------------------|----------------------------------------------------------------------------------------------------|
| Enable             | Use this attribute to temporarily disable an incident's suppression settings:                                                                                                    |
|                    | <b>Disable</b> = Temporarily disable the selected configuration.                                                                                                    |
|                    | Enable - Enable the selected configuration.                                                                                                    |
| Payloa<br>d Filter | The Payload Filter Editor enables you to create expressions that further refine the filters used to select the incidents to be suppressed, enriched, or dampened. Make sure to design any complex Payload Filters offline as a Boolean expression first. This method can help to minimize errors when entering your expressions using the Payload Filter editor. |
|                    | When creating a Payload Filter, note the following:                                                                                                    |
|                    | • Payload Filter expressions for the like and not like operators use the syntax defined for java regular expressions (java.util.regex Pattern class).                                                                                                    |
|                    | • You must use a ciaName that already exists in the trap or event you are configuring.                                                                                                    |
|                    | • Each set of expressions associated with a Boolean Operator is treated as if it were enclosed in parentheses and evaluated together.                                                                                                    |
|                    | • View the expression displayed under <b>Filter String</b> to see the logic of the expression as it is created.                                                                                                    |
|                    | • The AND and OR Boolean Operators must contain at least two expressions as shown in the example below.                                                                                                    |
|                    | The following example filters incidents on voltage state:                                                                                                    |
|                    | AND                                                                                                    |
|                    | ciaName = .1.3.6.1.4.1.9.9.13.1.2.1.7<br>ciaValue = 5                                                                                                    |
|                    | NNMi evaluates the expression above as follows:                                                                                                    |
|                    | (ciaName = .1.3.6.1.4.1.9.9.13.1.2.1.7 AND ciaValue = 5)                                                                                                    |
|                    | NNMi finds all incidents with a varbind .1.3.6.1.4.1.9.9.13.1.2.1.7 value of 5.                                                                                                    |
|                    | <b>Note:</b> When you use ciaName and ciaValue in a Payload Filter, you must enter the ciaName and ciaValue as a pair as shown in the preceding example.                                                                                                    |
|                    | • The placement of your cursor and the subsequent text that is selected is important when performing operations using the Payload Filter Editor. For example, you append to, replace, or change the indentation of the expression that is selected.                                                                                                    |
|                    | • The placement of your cursor and the subsequent text that is selected is especially important when adding your Boolean operators.                                                                                                    |
|                    | • You can include more than one varbind in the same Payload Filter expression as shown in the following example:                                                                                                    |
|                    | ((ciaName like \Q.1.3.6.1.4.1.9.9\E.* AND ciaValue = 25) AND (ciaName like \Q.1.3.6.1.2.1.2.2.1.1.3\E.* AND ciaValue = 3))                                                                                                    |

| Descriptio                                                                                                    | on                                                                                                    |  |
|----------------------------------------------------------------------------------------------------|----------------------------------------------------------------------------------------------------|--|
| <ul> <li>Cont<br/>\Q.1</li> </ul>                                                                                                    | example, a given trap must meet each of the following criteria:<br>tain a varbind whose Object Identifier (OID) matches the regular expression<br>L.3.6.1.4.1.9.9\E.* and has a value of 25.                                                                                                    |  |
| <ul> <li>Contain a varbind whose OID matches the regular expression<br/>\Q.1.3.6.1.2.1.2.2.1.1.3\E.* and has a value of 3.</li> <li>Payload Filter Editor Settings</li> </ul> |                                                                                                    |  |
|                                                                                                    |                                                                                                    |  |
| Attribut<br>e                                                                                                    | The attribute name on which NNMi searches. Filterable attributes include the following: <ul> <li>ciaName</li> <li>ciaValue</li> </ul>                                                                                                    |  |
|                                                                                                    | <b>Note:</b> When you use ciaName and ciaValue in a Payload Filter, you must enter the ciaName and ciaValue as a pair. For example: (ciaName = .1.3.6.1.4.1.9.9.13.1.2.1.7 ) AND ( (ciaValue = 4) OR ( ciaValue = 5)) is not supported.                                                                                                    |  |
| Operato<br>r                                                                                                    | <ul> <li>Valid operators are described below.</li> <li>= Finds all values equal to the value specified. Click here for an example.<br/>Example: ciaName=.1.3.6.1.4.1.9.9.13.1.2.1.7 matches any incident that contains a varbind with the name value of .1.3.6.1.4.1.9.9.13.1.2.1.7.</li> <li>!= Finds all values not equal to the value specified. Click here for an example.<br/>Example: ciaName! = .1.3.6.1.4.1.9.9.13.1.2.1.7 matches any incident that contains a varbind with a name value other than 1.3.6.1.4.1.9.9.13.1.2.1.7.</li> <li>&lt; Finds all values less than the value specified. Click here for an example.<br/>Example: ciaValue &lt; 6 matches any incident that contains a varbind with a value less than 6.</li> <li>&lt;= Finds all values less than or equal to the value specified. Click here for an example.<br/>Example: ciaValue &lt;= 6 matches any incident that contains a varbind with a value less than or equal to the value specified. Click here for an example.</li> <li>Example: ciaValue &lt;= 6 matches any incident that contains a varbind with a value less than or equal to 6.</li> <li>&gt; Finds all values greater than the value specified. Click here for an example.</li> </ul> |  |
|                                                                                                    | In this e<br>Con<br>\Q.1<br>Con<br>\Q.1<br>Payload<br>Attribut<br>e<br>Attribut<br>e<br>Operato                                                                                                    |  |

| Name | Descriptio                                | n                                                                                                    |  |  |
|------|-------------------------------------------|----------------------------------------------------------------------------------------------------|--|--|
|      | Payload Filter Editor Settings, continued |                                                                                                    |  |  |
|      | Attribut<br>e                             | Description                                                                                                    |  |  |
|      |                                           | value greater than 4.                                                                                                    |  |  |
|      |                                           | <ul> <li>&gt;= Finds all values greater than or equal to the value specified. Click here for an example.</li> </ul>                                                                                                    |  |  |
|      |                                           | Example: $ciaValue >= 4$ matches any incident that contains a varbind with values greater than or equal to <b>4</b> .                                                                                                    |  |  |
|      |                                           | • <b>between</b> Finds all values equal to and between the two values specified. Click here for an example.                                                                                                    |  |  |
|      |                                           | Example: ciaValue between                                                                                                    |  |  |
|      |                                           | Filter Editor         Attribute       Operator       Value         ciaValue       1       Append         Insert       Insert         Replace       Replace         matches any incident that contains a varbind value equal to or greater than 1 and equal to or less than 4.         Note: As shown in the example, each value must be entered on a separate line.         • in Finds any match to at least one value in a list of values. Click here for an example.         Example: |  |  |
|      |                                           | ciaValue in Filter Editor                                                                                                    |  |  |
|      |                                           | Attribute Operator Value<br>ciaValue  vin 4 5 Insert Replace                                                                                                    |  |  |
|      |                                           | matches any incident with a varbind value of either <b>4</b> or <b>5</b> .                                                                                                    |  |  |

| lame | Descriptio    | on                                                                                                    |
|------|---------------|----------------------------------------------------------------------------------------------------|
|      | Payload       | Filter Editor Settings, continued                                                                                                    |
|      | Attribut<br>e | Description                                                                                                    |
|      |               | <b>Note:</b> As shown in the example, each value must be entered on a separate line.                                                                                                    |
|      |               | NNMi displays the list of attributes using comma-separated values enclosed in parentheses, for example ( <b>4</b> , <b>5</b> ). However, the comma-separated list is used only for display purposes. The actual delimiter is the new line.                                       |
|      |               | • is not null Finds all non-blank values. Click here for an example.                                                                                                    |
|      |               | Example: ciaValue is not null matches any incident with a varbind that contains a value.                                                                                                    |
|      |               | • is null Finds all blank values. Click here for an example.                                                                                                    |
|      |               | Example: ciaValue is null matches any incident with a varbind that does not contain a value.                                                                                                    |
|      |               | • <b>like</b> Finds matches using the syntax defined for java regular expressions. See the Pattern (Java Platform SE6) API documentation at:<br>http://download.oracle.com/javase/6/docs/api/java/util/regex/Pattern.html for more information. Click here for more information. |
|      |               | The period asterisk (.*) characters mean <i>any number of characters of any type at this location</i> .                                                                                                    |
|      |               | The period (.) character means any single character of any type at this location.                                                                                                    |
|      |               | <b>Note:</b> To include literal string values in the Value attribute, enclose the string value in \Q< <i>literal_value</i> >\E as shown in the Examples listed below.                                                                                                    |
|      |               | Example:                                                                                                    |
|      |               | ciaName like $Q.1.3.6.1.4.1.9.9$ E.* matches any incident that contains a varbind name value that begins with 1.3.6.1.4.1.9.9 and (optionally) ends with any number of characters.                                                                                               |
|      |               | ciaValue like .*Chicago.* finds all traps or events that contain a varbind value that includes the string <b>Chicago</b> .                                                                                                    |
|      |               | • <b>not between</b> Finds all values except those between the two values specified. Click here for an example.                                                                                                    |
|      |               | Example: ciaValue not between 5 8 matches an incident that contains a varbind with the values less than <b>5</b> or greater than <b>8</b> .                                                                                                    |
|      |               | • not in Finds all values except those included in the list of values. Click here for                                                                                                    |

| Name | Descriptio    | on                                                                                                    |
|------|---------------|----------------------------------------------------------------------------------------------------|
|      | Payload       | Filter Editor Settings, continued                                                                                                    |
|      | Attribut<br>e | Description                                                                                                    |
|      |               | an example.                                                                                                    |
|      |               | Example:                                                                                                    |
|      |               | ciaValue not in                                                                                                    |
|      |               | Filter Editor<br>Attribute Operator Value                                                                                                    |
|      |               | ciaValue     ▽     not in     ▽       1     Append                                                                                                    |
|      |               | 2 Insert                                                                                                    |
|      |               |                                                                                                    |
|      |               | Replace                                                                                                    |
|      |               | matches any incident that contains a varbind with values other than <b>1</b> and <b>2</b> .                                                                                                    |
|      |               | <b>Note:</b> As shown in the example, each value must be entered on a separate line.                                                                                                    |
|      |               | NNMi displays the list of attributes using comma-separated values enclosed in parentheses, for example, ( <b>1, 2</b> ). However, the comma-separated list is used only for display purposes. The actual delimiter is the new line.                                                                                                    |
|      |               | <ul> <li>not like Finds all that do not have the values specified using the syntax defined<br/>for Java regular expressions. See the Pattern (Java Platform SE6) API<br/>documentation at:<br/>http://download.oracle.com/javase/6/docs/api/java/util/regex/Patte<br/>rn.html for more information. Click here for an example.</li> </ul> |
|      |               | The period asterisk (.*) characters mean <i>any number</i> of characters of any type at this location.                                                                                                    |
|      |               | The period (.) character means any single character of any type at this location.                                                                                                    |
|      |               | <b>Note:</b> To include literal string values in the Value attribute, enclose the string value in \Q< <i>literal_value</i> >\E as shown in the Examples listed below.                                                                                                    |
|      |               | Example:<br>ciaName not like \Q.1.3.6.1.4.1.9.9\E.* matches any incident that<br>contains a varbind name value that does not begin with <b>.1.3.6.1.4.1.9.9</b> and<br>(optionally) ends with any number of characters.<br>ciaValue not like .*Chicago.* finds all traps or events that do not contain a                                  |
|      |               | CLAVALUE HOL LIKE . CHICAGO, HIUS AII HAPS OF EVENIS HIAL OUTOL CONTAINTA                                                                                                    |

| Name | Description                               |                                                                                                    |  |  |
|------|-------------------------------------------|----------------------------------------------------------------------------------------------------|--|--|
|      | Payload Filter Editor Settings, continued |                                                                                                    |  |  |
|      | Attribut<br>e                             | Description                                                                                                    |  |  |
|      |                                           | varbind value that includes the string Chicago.                                                                                                    |  |  |
|      | Value                                     | The value for which you want NNMi to search.                                                                                                    |  |  |
|      |                                           | Note the following:                                                                                                    |  |  |
|      |                                           | The values you enter are case sensitive.                                                                                                    |  |  |
|      |                                           | <ul> <li>NNMi displays a variable number of value fields depending on the Operator<br/>selected. For example, the between Operator causes two value fields to be<br/>displayed.</li> </ul> |  |  |
|      |                                           | • The between, in and not in operators require that each value be entered on a separate line.                                                                                              |  |  |
|      | Payload                                   | Filter Editor Buttons                                                                                                    |  |  |
|      | Button                                    | Description                                                                                                    |  |  |
|      | Append                                    | Appends the current expression (Attribute, Operator, and Value) to the selected expression already included in the filter string.                                                          |  |  |
|      | Insert                                    | Inserts the current expression (Attribute, Operator, and Value) in front of the cursor location within the Filter String.                                                                  |  |  |
|      | Replace                                   | Replaces the selected expression with the expression displayed in the Attribute, Operator, and Value fields.                                                                               |  |  |
|      | AND                                       | Inserts the AND Boolean Operator in the selected cursor location.                                                                                                    |  |  |
|      |                                           | <b>Note:</b> View the expression displayed under <b>Filter String</b> to see the logic of the expression as it is created.                                                                 |  |  |
|      | OR                                        | Inserts the OR Boolean Operator in the current cursor location.                                                                                                    |  |  |
|      |                                           | <b>Note:</b> View the expression displayed under <b>Filter String</b> to see the logic of the expression as it is created.                                                                 |  |  |
|      | NOT                                       | Can be used in any part of the Filter String to specify that NNMi should exclude interfaces with values that pass the expression that immediately follows the NOT.                         |  |  |
|      |                                           | For example, when evaluating the following expression, NNMi includes                                                                                                    |  |  |

| Name | Description                              |                                                                                                    |  |
|------|------------------------------------------|----------------------------------------------------------------------------------------------------|--|
|      | Payload Filter Editor Buttons, continued |                                                                                                    |  |
|      | Button                                   | Description                                                                                                    |  |
|      |                                          | interfaces with (interface description) ifDesc containing VLAN, and excludes any Interfaces that have VLAN10 for the (interface name) ifName value:                                                                                                    |  |
|      |                                          | (ifDesc like VLAN AND NOT (ifName=VLAN10))                                                                                                    |  |
|      |                                          | <b>Note:</b> View the expression displayed under Filter String to see the logic of the expression as it is created.                                                                                                    |  |
|      | EXISTS                                   | Used for filters that include Capabilities or Custom Attribute names and values in the Filer String.                                                                                                    |  |
|      |                                          | Indicates that you want NNMi to consider interfaces that have Capabilities or Custom Attributes when evaluating the Filter String.                                                                                                    |  |
|      |                                          | <b>Tip:</b> When creating complex Filter Strings that include customAttrName and customAttrValue pairs as one component of an " <b>or</b> " statement, to prevent NNMi from excluding Nodes that have zero Custom Attributes, use <b>EXISTS</b> or <b>NOT EXISTS</b> criteria for the customAttrName and customAttrValue pair definitions.               |  |
|      |                                          | Otherwise Nodes that do not have any Custom Attributes are<br>automatically excluded even if they have values that pass other aspects<br>of your filter.                                                                                                    |  |
|      |                                          | For example, when evaluating the following Filter String, NNMi includes interfaces with (interface description) ifDesc containing VLAN, as well as any Interfaces Custom Attribute Role value is LAN Connection to Oracle Server:                                                                                                    |  |
|      |                                          | <pre>(ifDesc like VLAN OR EXISTS((customAttrName=Role AND<br/>customAttrValue=LAN Connection to Oracle Server)))</pre>                                                                                                    |  |
|      |                                          | <b>Note:</b> View the expression displayed under Filter String to see the logic of the expression as it is created.                                                                                                    |  |
|      | NOT EXISTS                               | Used for filters that include Capabilities or Custom Attribute names and values<br>in the Filer String. Indicates that you want NNMi to consider interfaces that do<br>not have any Capabilities or Custom Attributes when evaluating the Filter<br>String, but exclude the interfaces that match the expression that follows the<br><b>NOT EXISTS</b> . |  |

| Name | Description  |                                                                                                    |
|------|--------------|----------------------------------------------------------------------------------------------------|
|      | Payload Filt | ter Editor Buttons, continued                                                                                                    |
|      | Button       | Description                                                                                                    |
|      |              | <b>Tip:</b> When creating complex Filter Strings that include customAttrName and customAttrValue pairs as one component of an " <i>or</i> " statement, to prevent NNMi from excluding Nodes that have zero Custom Attributes, use <b>EXISTS</b> or <b>NOT EXISTS</b> criteria for the customAttrName and customAttrValue pair definitions. |
|      |              | Otherwise Nodes that do not have any Custom Attributes are<br>automatically excluded even if they have values that pass other aspects<br>of your filter.                                                                                                    |
|      |              | For example, when evaluating the following expression, NNMi includes interfaces with (interface description) ifDesc containing VLAN, and excludes any Interfaces that have the Custom Attribute Role and that Role value is LAN Connection to Oracle Server:                                                                               |
|      |              | <pre>(ifDesc like VLAN OR NOT EXISTS((customAttrName=Role AND<br/>customAttrValue=LAN Connection to Oracle Server)))</pre>                                                                                                    |
|      |              | <b>Note:</b> View the expression displayed under Filter String to see the logic of the expression as it is created.                                                                                                    |
|      | Delete       | Deletes the selected expression.                                                                                                    |
|      |              | <b>Note:</b> If the Boolean Operator is selected, the Payload Filter Editor deletes all expressions associated with the Boolean Operator.                                                                                                    |
|      |              |                                                                                                    |

# Configure Incident Enrichment Settings for a Node Group (SNMP Trap Incident)

**Note:** Node Settings override any other Enrichment configuration for this incident, except those configured on the Interface Settings tab.

NNMi enables you to enhanced a specified incident configuration based on the Source Node's participation in a Node Group. The types of items you can fine tune and enhance for a selected incident configuration, include:

- Category
- Family
- Severity
- Priority
- Correlation Nature
- Message
- Assigned To

You can also enrich the incident configuration based on either of the following:

- The Source Object's participation in an Interface Group. See "Configure Incident Enrichment Settings for an Interface Group (SNMP Trap Incident)" on page 839 for more information.
- Incident configuration default settings without specifying a Node or Interface Group. See "Configure Enrichment Settings for an SNMP Trap Incident" on page 922 for more information.

#### For information about each Node Settings tab:

#### For information about each Enrichment tab:

#### To configure enrichment settings for a Node Group:

- 1. Navigate to the SNMP Trap Configuration form:
  - a. From the workspace navigation panel, select the **Configuration** workspace.
  - b. Expand the Incidents folder.
  - c. Select SNMP Trap Configurations .
  - d. Do one of the following:
    - i. To create an incident configuration, click the **\*** New icon, and continue.
    - ii. To edit an incident configuration, select a row, click the 🖬 Open icon, and continue.
    - iii. To delete an incident configuration, select a row and click the 
      Delete icon.
- 2. Select the Node Settings tab.
- 3. Do one of the following:

- a. To create a new configuration, click the **\*** New icon.
- b. To edit an existing configuration, select a row, click the E Open icon, and continue.
- 4. Make sure the basic Node Setting behavior is configured. See "Configure Node Settings for an SNMP Trap Incident" on page 869for more information.
- 5. Select the Enrichment tab.
- 6. Do one of the following:
  - a. To create an Enrichment configuration, click the **\*** New icon and continue.
  - b. To edit an Enrichment configuration, select a row, click the 🖬 Open icon, and continue.
  - c. To delete an Enrichment configuration, select a row and click the 
    Delete icon.
- 7. Configure the desired Enrichment behavior (see the "Enrich Configuration Attributes" table)
- 8. Click Save and Close to save your changes and return to the previous form.

| Name     | Description                                                                                                    |
|----------|----------------------------------------------------------------------------------------------------|
| Category | Use the Category attribute to customize the category for this incident configuration. Possible values include:                                                                                    |
|          | Accounting                                                                                                    |
|          | Application Status                                                                                                    |
|          | Configuration                                                                                                    |
|          | Fault                                                                                                    |
|          | Performance                                                                                                    |
|          | Security                                                                                                    |
|          | Status                                                                                                    |
|          | See "Specify Category and Family Attribute Values for Organizing Your Incidents (SNMP Trap Incident)" on page 812 for more information.                                                           |
| Family   | Use the Family attribute to customize the Family for this incident configuration. Select from the drop-down list or create a new value. For example, some of the values provided by NNMi include: |
|          | Address                                                                                                    |
|          | Aggregated Port (Interfaces using Link Aggregation or Split Link Aggregation protocol See Interface Form: Link Aggregation tab.)                                                                  |
|          | • Card                                                                                                    |
|          | Connection                                                                                                    |
|          | Correlation                                                                                                    |
|          | Interface                                                                                                    |
|          | • Node                                                                                                    |
| Severity | The incident Severity represents the seriousness calculated for the incident. Use the Severity attribute to specify the severity that should be assigned to the incident you are                  |

#### **Node Settings Enrich Configuration Attributes**

| Name                  | Description                                                                                                    |
|-----------------------|----------------------------------------------------------------------------------------------------|
|                       | configuring. Possible values are described below:                                                                                                    |
|                       | <b>Normal</b> - Indicates there are no known problems related to the associated object. This Severity is meant to be informational. Generally, no action is needed for these incidents.                                                                                                    |
|                       | Warning - Indicates there might be a problem related to the associated object.                                                                                                    |
|                       | <b>Minor</b> - Indicates NNMi has detected problems related to the associated object that require further investigation.                                                                                                    |
|                       | <b>Major</b> - Indicates NNMi has detected problems related to the associated object to be resolved before they become critical.                                                                                                    |
|                       | Critical - Indicates NNMi has detected problems related to the associated object that require immediate attention.                                                                                                    |
| Priority              | Used to communicate the urgency of resolving the selected incident. You control this value.<br>NNMi sets this value to null by default. The lower the number the higher the priority.<br>Possible values are:                                                                                                    |
|                       | <sup>5</sup> None                                                                                                    |
|                       | 4 Low                                                                                                    |
|                       | <sup>3-</sup> Medium                                                                                                    |
|                       | <sup>2/</sup> High                                                                                                    |
|                       | 1 Top                                                                                                    |
|                       | <b>Note</b> : The icons are displayed only in table views.                                                                                                    |
| Correlation<br>Nature | Use the Correlation Nature to customize the Correlation Nature for this incident configuration Possible values include:                                                                                                    |
|                       | • (1) Info                                                                                                    |
|                       | • X=? None                                                                                                    |
|                       | • A Root Cause (or User Root Cause)                                                                                                    |
|                       | Tip: When using Incident views:                                                                                                    |
|                       | <ul> <li>Mathematical and the second second sec</li></ul> |
|                       |                                                                                                    |
|                       | <ul> <li>Mathematical User Root Cause = your NNMi administrator configured NNMi to always treat<br/>this Incident as Correlation Nature: Root Cause</li> </ul>                                                                                                    |
|                       | Secondary Root Cause                                                                                                    |
|                       | Symptom                                                                                                    |
|                       | Stream Correlation                                                                                                    |

## Node Settings Enrich Configuration Attributes , continued

| Name              | Description                                                                                                    |
|-------------------|----------------------------------------------------------------------------------------------------|
|                   | <ul> <li>Service Impact</li> <li>Dedup Stream Correlation</li> <li>Rate Stream Correlation</li> <li>See Incident Form: General Tab for more information.</li> </ul>                                                                                                    |
| Message<br>Format | When configuring an incident, specify how the incident message appears in the incident view. The string you specify in the Message Format attribute is visible in an incident view. <b>Note:</b> The incident message limit is 1024 characters. If you exceed this limit, NNMi truncates the value starting from the right.                                                       |
|                   | You can use any combination of default and custom attributes:<br>"Valid Parameters for Configuring Incident Messages (SNMP Trap Incident)" on page 819<br>"Include Custom Incident Attributes in Your Message Format (SNMP Trap Incident)" on page<br>826                                                                                                    |
| Assigned<br>To    | Use to specify the owner of any incident generated for this incident configuration.<br>Click the Cookup icon and select Quick Find to select a valid user name.<br>Note: You can also begin to type a valid user name and use the auto-complete feature to select the user name of interest.                                                                                      |
| Description       | Use the Description attribute to provide additional information that you want to note about the current enhancement configuration. This description applies only to the enhancement configuration and does not appear when NNMi displays any associated incident.<br>Type a maximum of 1024 characters. Alpha-numeric and special characters (~ ! @ #\$%^&*()_+ -) are permitted. |

## Node Settings Enrich Configuration Attributes , continued

# Configure Custom Incident Attributes to Enrich an Incident Configuration (Node Settings) (SNMP Trap Incidents)

The Custom Incident Attributes (CIAs) tab enables you to specify additional CIAs to be saved with an incoming incident. The persisted data might then be used as an argument to an action for the incident.

When creating a CIA for an incident configuration, you can specify any of the following values:

- Custom Attribute on the source node
- Custom Attribute on the interface (source object)

You also specify the Custom Incident Attribute name that will store this information.

#### For information about each Enrichment tab:

#### To create a Custom Incident Attribute to enrich an incident configuration:

- 1. Navigate to the SNMP Trap Configuration form:
  - a. From the workspace navigation panel, select the **Configuration** workspace.
  - b. Expand the Incidents folder.
  - c. Select SNMP Trap Configurations .
  - d. Do one of the following:
    - i. To create an incident configuration, click the **\*** New icon, and continue.
    - ii. To edit an incident configuration, select a row, click the 🖬 Open icon, and continue.
    - iii. To delete an incident configuration, select a row and click the **a** Delete icon.
- 2. Select the Node Settings tab.
- 3. Do one of the following:
  - a. To create a new configuration, click the **\*** New icon.
  - b. To edit an existing configuration, select a row, click the 🖬 Open icon, and continue.
  - c. To delete an existing configuration, select a row and click the 
    Delete icon.
- 4. Make sure you configure the basic Node Setting behavior. See "Configure Node Settings for an SNMP Trap Incident" on page 869for more information.
- 5. Select the Enrichment tab.
- 6. Do one of the following:
  - a. To create an Enrichment configuration, click the **\*** New icon, and continue.
  - b. To edit an Enrichment configuration, select a row, click the 🖬 Open icon, and continue.
  - c. To delete an Enrichment configuration, select a row and click the a Delete icon.
- 7. Make sure the Enrichment settings are configured. See "Configure Incident Enrichment Settings for a Node Group (SNMP Trap Incident)" on page 880 for more information.

Configure Custom Incident Attributes to Enrich an Incident Configuration (Node Settings) (SNMP Trap Incidents)

- 8. Navigate to the Custom Incident Attributes tab.
- 9. Do one of the following:
  - a. To create a Custom Incident Attribute, click the **\*** New icon, and continue.
  - b. To edit a Custom Incident Attribute, select a row, click the 🖬 Open icon, and continue.
  - c. To delete a Custom Incident Attribute, select a row and click the 
    Delete icon.
- 10. Configure the Custom Incident Attribute (see the "Custom Incident Attribute" table).
- 11. Click Save and Close to save your changes and return to the previous form.

#### **Custom Incident Attribute**

| Name                                    | Description                                                                                                    |
|-----------------------------------------|----------------------------------------------------------------------------------------------------|
| Туре                                    | Specifies whether you are using a Custom Attribute on a node or a Custom Attribute on an interface. Possible values are:                                                                                                    |
|                                         | Node Custom Attribute                                                                                                    |
|                                         | Interface Custom Attribute                                                                                                    |
| Custom<br>Attribute                     | Used to determine the value to be assigned to the Custom Incident Attribute you are configuring. Enter either of the following:                                                                                                |
| Name                                    | Name of the Custom Attribute on the source node                                                                                                    |
|                                         | Name of the Custom Attribute on the interface (source object)                                                                                                    |
| Custom<br>Incident<br>Attribute<br>Name | Name used to identify the Custom Incident Attribute you are configuring. The name limit is 255 characters. Alpha-numeric characters are permitted. No spaces or special characters (~ ! @ # \$ % ^ & * ( )_+ -) are permitted. |

## Configure a Payload Filter to Enrich an Incident Configuration (Node Settings) (SNMP Trap Incidents)

The Payload Filter Editor enables you to create expressions that further refine the filters used to select the incidents to be enriched. Make sure to design any complex Payload Filters offline as a Boolean expression first. This method can help to minimize errors when entering your expressions using the Payload Filter editor.

#### To create a Payload Filter expression:

- 1. Navigate to the SNMP Trap Configuration form:
  - a. From the workspace navigation panel, select the Configuration workspace.
  - b. Expand the **Incidents** folder.
  - c. Select SNMP Trap Configurations .
  - d. Do one of the following:
    - i. To create an incident configuration, click the **\*** New icon, and continue.
    - ii. To edit an incident configuration, select a row, click the 💷 Open icon, and continue.
    - iii. To delete an incident configuration, select a row and click the a Delete icon.
- 2. Select the Node Settings tab.
- 3. Do one of the following:
  - a. To create a new configuration, click the **\*** New icon.
  - b. To edit an existing configuration, select a row, click the 🖬 Open icon, and continue.
  - c. To delete an existing configuration, select a row and click the 
    Delete icon.
- 4. Make sure the basic Node Setting behavior is configured. See "Configure Node Settings for an SNMP Trap Incident" on page 869for more information.
- 5. Select the Enrichment tab.
- 6. Do one of the following:
  - a. To create an Enrichment configuration, click the **\*** New icon, and continue.
  - b. To edit an Enrichment configuration, select a row, click the Topen icon, and continue.
  - c. To delete an Enrichment configuration, select a row and click the a Delete icon.
- 7. Make sure the Enrichment settings are configured. See "Configure Incident Enrichment Settings for a Node Group (SNMP Trap Incident)" on page 880 for more information.
- 8. Select the Payload Filter tab.
- 9. Define your Payload Filter (see table).
  - a. Plan out the logic needed for your Filter String.
  - b. Use the buttons on the bottom half of the Additional Filters Editor to establish the logic structure.
     For example, to establish the following structure, click AND, then AND, and then OR:

- (( ) AND ( ))
- c. Now place your cursor in a location within the displayed Filter String, and use the top half of the filter editor to define the parameters of the highlighted filter requirement.

For example, select a set of parentheses and use the Insert button to specify the filter requirement within those parentheses:

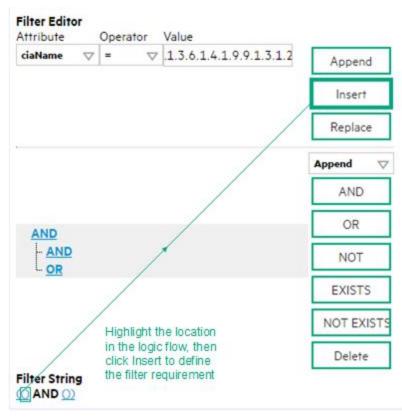

- 10. Click 🖾 Save and Close.
- 11. Click 🖾 Save and Close to save your changes and return to the previous form.

#### Payload Filter Editor Settings

| Attribute | Description                                                                                                    |
|-----------|----------------------------------------------------------------------------------------------------|
| Attribute | <ul> <li>The attribute name on which NNMi searches. Filterable attributes include the following:</li> <li>ciaName</li> <li>ciaValue</li> </ul>                                                                                           |
|           | <b>Note</b> : When you use ciaName and ciaValue in a Payload Filter, you must enter the ciaName and ciaValue as a pair. For example: (ciaName = .1.3.6.1.4.1.9.9.13.1.2.1.7 ) AND ( (ciaValue = 4) OR ( ciaValue = 5)) is not supported. |
| Operator  | <ul><li>Valid operators are described below.</li><li>= Finds all values equal to the value specified. Click here for an example.</li></ul>                                                                                               |

|                                               | .1.3.6.1.4.1.9.9.13.1.2.1.7 matches any incident that contains                                                           |
|-----------------------------------------------|----------------------------------------------------------------------------------------------------|
| a varbind with the nar                        | ne value .1.3.6.1.4.1.9.9.13.1.2.1.7                                                                                     |
| • != Finds all values no                      | equal to the value specified. Click here for an example.                                                                 |
|                                               | • .1.3.6.1.4.1.9.9.13.1.2.1.7 matches any incident that contains ne value other than <b>1.3.6.1.4.1.9.9.13.1.2.1.7</b> . |
| <ul> <li>&lt; Finds all values les</li> </ul> | than the value specified. Click here for an example.                                                                     |
| Example: ciaValue                             | 6 matches any incident with a varbind value less than <b>6</b> .                                                         |
| <ul> <li>&lt;= Finds all values le</li> </ul> | s than or equal to the value specified. Click here for an example.                                                       |
| Example: ciaValue                             | = 6 matches any incident with a varbind value less than or equal to <b>6</b> .                                           |
| <ul> <li>&gt; Finds all values gre</li> </ul> | ter than the value specified. Click here for an example.                                                                 |
| Example: ciaValue                             | 4 matches any incident with a varbind value greater than <b>4</b> .                                                      |
| <ul> <li>&gt;= Finds all values gr</li> </ul> | eater than or equal to the value specified. Click here for an example.                                                   |
| Example: ciaValue than or equal to <b>4</b> . | = 4 matches any incident that contains a varbind with values greater                                                     |
|                                               | s or events that include a varbind with a value equal to and between<br>ed. Click here for an example.                   |
| Example: ciaValue                             | petween                                                                                                    |
| Filter Editor                                 |                                                                                                    |
| Attribute Operato                             |                                                                                                    |
|                                               | 4 Append                                                                                                    |
|                                               | Insert                                                                                                    |
|                                               | Replace                                                                                                    |
| matches any incident<br>less than <b>4</b> .  | that contains a varbind value equal to or greater than <b>1</b> and equal to or                                          |
| Note: As shown in                             | he example, each value must be entered on a separate line.                                                               |
| • in Finds any match to                       | at least one value in a list of values. Click here for an example.                                                       |
| Example:                                      |                                                                                                    |
| ciaValue in                                   |                                                                                                    |

| Attribute | Description                                                                                                    |  |
|-----------|----------------------------------------------------------------------------------------------------|--|
|           | Filter Editor       Attribute     Operator       CiaValue     Value                                                                                                    |  |
|           | 4<br>5<br>Insert<br>Replace                                                                                                    |  |
|           | matches any incident with a varbind value of either <b>4</b> or <b>5</b> .                                                                                                    |  |
|           | Note: As shown in the example, each value must be entered on a separate line.                                                                                                    |  |
|           | NNMi displays the list of attributes using comma-separated values enclosed in parentheses, for example ( <b>4</b> , <b>5</b> ). However, the comma-separated list is used only for display purposes. The actual delimiter is the new line. |  |
|           | • is not null Finds all non-blank values. Click here for an example.                                                                                                    |  |
|           | Example: ciaValue is not null matches any incident with a varbind that contains a value.                                                                                                    |  |
|           | • is null Finds all blank values. Click here for an example.                                                                                                    |  |
|           | Example: ciaValue is null matches any incident with a varbind that does not have a value.                                                                                                    |  |
|           | • <b>like</b> Finds matches using wildcard characters. Click here for more information about using wildcard characters.                                                                                                    |  |
|           | The period asterisk (.*) characters mean <i>any number of characters of any type at this location</i> .                                                                                                    |  |
|           | The period (.) character means any single character of any type at this location.                                                                                                    |  |
|           | <b>Note:</b> To include literal string values in the Value attribute, enclose the string value in \Q< <i>literal_value</i> >\E as shown in the Examples listed below.                                                                      |  |
|           | Examples:                                                                                                    |  |
|           | ciaName like $Q.1.3.6.1.4.1.9.9E.*$ finds all traps or events that contain varbind names that begin with <b>1.3.6.1.4.1.9.9</b> and (optionally) end with any number of characters.                                                        |  |
|           | ciaValue like .*Chicago.* finds all traps or events that contain a varbind value that includes the string <b>Chicago</b> .                                                                                                    |  |
|           | • <b>not between</b> Finds all values except those between the two values specified. Click here for an example.                                                                                                    |  |
|           | Example: ciaValue not between 5 8 matches an incident that contains a varbind with the values less than <b>5</b> or greater than <b>8</b> .                                                                                                |  |
|           |                                                                                                    |  |

| Attribute | Description                                                                                                    |  |  |
|-----------|----------------------------------------------------------------------------------------------------|--|--|
|           | <ul> <li>not in Finds all values except those included in the list of values. Click here for an example.</li> <li>Example:</li> <li>ciaValue not in</li> </ul>                                                                                                    |  |  |
|           | Filter Editor   Attribute   Operator   Value   ciaValue   not in   1   2   Insert   Replace   matches any incident that contains a varbind with values other than 1 and 2.                                                                                                    |  |  |
|           | <b>Note:</b> As shown in the example, each value must be entered on a separate line.<br>NNMi displays the list of attributes using comma-separated values enclosed in parentheses, for example, ( <b>1</b> , <b>2</b> ). However, the comma-separated list is used only for display purposes.                                                                |  |  |
|           | <ul> <li>The actual delimiter is the new line.</li> <li>not like Finds all that do not have the values specified (using wildcard strings). Click here for an example.</li> <li>The period asterisk (.*) characters mean any number of characters of any type at this</li> </ul>                                                                              |  |  |
|           | Incertion.<br>The period (.) character means any single character of any type at this location.<br><b>Note:</b> To include literal string values in the Value attribute, enclose the string value in                                                                                                    |  |  |
|           | \Q< <i>literal_value</i> >\E as shown in the Examples listed below.<br>Example:                                                                                                    |  |  |
|           | ciaName not like \Q.1.3.6.1.4.1.9.9\E.* matches any incident that contains a varbind name value that does not begin with <b>.1.3.6.1.4.1.9.9</b> .<br>ciaValue not like .*Chicago.* finds all traps or events that do not contain a varbind value that includes the string <b>Chicago</b> .                                                                  |  |  |
| Value     | The value for which you want NNMi to search.                                                                                                    |  |  |
|           | <ul> <li>Note:</li> <li>The values you enter are case sensitive.</li> <li>NNMi displays a variable number of value fields depending on the Operator selected.<br/>For example, the between Operator causes two value fields to be displayed.</li> <li>The between, in and not in operators require that each value be entered on a separate line.</li> </ul> |  |  |

## Additional Filters Editor Buttons

| Button  | Description                                                                                                    |
|---------|----------------------------------------------------------------------------------------------------|
| Append  | Appends the current expression (Attribute, Operator, and Value) to the selected expression already included in the Filter String.                                                                                                    |
| Insert  | Inserts the current expression (Attribute, Operator, and Value) in front of the cursor location within the Filter String.                                                                                                    |
| Replace | Replaces the selected expression with the expression displayed in the Attribute, Operator, and Value fields.                                                                                                    |
| AND     | Appends, inserts, or replaces the AND Boolean Operator in the selected cursor location.                                                                                                    |
|         | <b>Note:</b> View the expression displayed under <b>Filter String</b> to see the logic of the expression as it is created.                                                                                                    |
| OR      | Appends, Inserts, or replaces the OR Boolean Operator in the current cursor location.                                                                                                    |
|         | <b>Note:</b> View the expression displayed under <b>Filter String</b> to see the logic of the expression as it is created.                                                                                                    |
| NOT     | Can be used in any part of the Filter String to specify that NNMi should exclude interfaces with values that pass the expression that immediately follows the NOT.                                                                                                    |
|         | For example, when evaluating the following expression, NNMi includes interfaces with (interface description) ifDesc containing <b>VLAN</b> , and excludes any Interfaces that have <b>VLAN10</b> for the (interface name) ifName value:                                                                                                    |
|         | (ifDesc like VLAN AND NOT (ifName=VLAN10))                                                                                                    |
|         | <b>Note:</b> View the expression displayed under Filter String to see the logic of the expression as it is created .                                                                                                    |
| EXISTS  | Used for filters that include Capabilities or Custom Attribute names and values in the Filer String.                                                                                                    |
|         | Indicates that you want NNMi to consider interfaces that have Capabilities or Custom Attributes when evaluating the Filter String.                                                                                                    |
|         | <b>Tip:</b> When creating complex Filter Strings that include customAttrName and customAttrValue pairs as one component of an " <i>or</i> " statement, to prevent NNMi from excluding Nodes that have zero Custom Attributes, use <b>EXISTS</b> or <b>NOT EXISTS</b> criteria for the customAttrName and customAttrValue pair definitions. |
|         | Otherwise Nodes that do not have any Custom Attributes are automatically excluded even if they have values that pass other aspects of your filter.                                                                                                    |
|         | For example, when evaluating the following Filter String, NNMi includes interfaces with (interface description) ifDesc containing <b>VLAN</b> , as well as any Interfaces Custom                                                                                                    |

## Additional Filters Editor Buttons, continued

| Button     | Description                                                                                                    |
|------------|----------------------------------------------------------------------------------------------------|
|            | Attribute Role value is LAN Connection to Oracle Server:                                                                                                    |
|            | <pre>(ifDesc like VLAN OR EXISTS((customAttrName=Role AND customAttrValue=LAN<br/>Connection to Oracle Server)))</pre>                                                                                                    |
|            | <b>Note:</b> View the expression displayed under Filter String to see the logic of the expression as it is created.                                                                                                    |
| NOT EXISTS | Used for filters that include Capabilities or Custom Attribute names and values in the Filer String. Indicates that you want NNMi to consider interfaces that do not have any Capabilities or Custom Attributes when evaluating the Filter String, but exclude the interfaces that match the expression that follows the <b>NOT EXISTS</b> .                                                                                                    |
|            | <b>Tip:</b> When creating complex Filter Strings that include customAttrName and customAttrValue pairs as one component of an " <i>or</i> " statement, to prevent NNMi from excluding Nodes that have zero Custom Attributes, use <b>EXISTS</b> or <b>NOT EXISTS</b> criteria for the customAttrName and customAttrValue pair definitions. Otherwise Nodes that do not have any Custom Attributes are automatically excluded even if they have values that pass other aspects of your filter. |
|            | For example, when evaluating the following expression, NNMi includes interfaces with (interface description) ifDesc containing <b>VLAN</b> , and excludes any Interfaces that have the Custom Attribute Role and that Role value is <b>LAN Connection to Oracle Server</b> :<br>(ifDesc like VLAN OR NOT EXISTS((customAttrName=Role AND customAttrValue=LAN Connection to Oracle Server)))                                                                                                   |
|            | <b>Note:</b> View the expression displayed under Filter String to see the logic of the expression as it is created.                                                                                                    |
| Delete     | Deletes the selected expression.                                                                                                    |
|            | <b>Note:</b> If the Boolean Operator is selected, the Additional Filters Editor deletes all expressions associated with the Boolean Operator.                                                                                                    |

# Configure Incident Dampening Settings for a Node Group (SNMP Trap Incident)

**Note:** Node Settings override any other Dampening settings for this incident, except those configured on the Interface Settings tab.

NNMi enables you to delay the following for an incident configuration based on the Source Node's participation in a Node Group:

- Execution of Incident Actions
- Execution of Diagnostics

Requires HPE Network Node Manager iSPI Network Engineering Toolset Software (NNM iSPI NET) and requires installation of a Diagnostic Server -- click here for more information.

Appearance within Incident views in the NNMi Console

You can also configure Dampening settings based on either of the following:

- The Source Object's participation in an Interface Group. See "Configure Incident Dampening Settings for an Interface Group (SNMP Trap Incident)" on page 852 for more information.
- Incident configuration default settings without specifying a Node or Interface Group. See "Configure Dampening Settings for an SNMP Trap Incident" on page 926 for more information.

Tip: See "Create Node Groups" on page 305 for more information about Node Groups.

#### For information about each Node Settings tab:

After the Dampen Interval has passed, NNMi changes the Lifecycle State to REGISTERED.

See About the Incident Lifecycle for more information about Lifecycle State.

#### To configure Dampening settings based on a Node Group:

- 1. Navigate to the **SNMP Trap Configuration** form:
  - a. From the workspace navigation panel, select the Configuration workspace.
  - b. Expand the Incidents folder.
  - c. Select SNMP Trap Configurations.
  - d. Do one of the following:
    - i. To create an incident configuration, click the **\*** New icon, and continue.
    - ii. To edit an incident configuration, select a row, click the 🖬 Open icon, and continue.
    - iii. To delete an incident configuration, select a row and click the i Delete icon.
- 2. Select the Node Settings tab.
- 3. Do one of the following:

- a. To create a new configuration, click the **\*** New icon.
- b. To edit an existing configuration, select a row, click the 🖬 Open icon, and continue.
- c. To delete an existing configuration, select a row and click the 
  Delete icon.
- 4. Make sure you configure the basic Node Setting behavior. See "Configure Node Settings for an SNMP Trap Incident" on page 869 for more information.
- 5. Select the **Dampen** tab.
- 6. Configure the desired Dampen behavior (see table).
- 7. Click Save and Close to save your changes and return to the previous form.

#### Node Settings Dampen Attributes

| Name               | Description                                                                                                    |  |  |
|--------------------|----------------------------------------------------------------------------------------------------|--|--|
| Enable             | Use this attribute to temporarily disable an incident's Dampening settings:                                                                                                    |  |  |
|                    | <b>Disable</b> = Temporarily disable the selected configuration.                                                                                                    |  |  |
|                    | Enable - Enable the selected configuration.                                                                                                    |  |  |
| Hour               | Specifies the number of hours to be used for the dampen interval.                                                                                                    |  |  |
| Minute             | Specifies the number of minutes to be used for the dampen interval.                                                                                                    |  |  |
| S                  | Note: The maximum dampen interval is 60 minutes.                                                                                                    |  |  |
| Second<br>s        | Specifies the number of seconds to be used for the dampen interval.                                                                                                    |  |  |
| Payloa<br>d Filter | The Payload Filter Editor enables you to create expressions that further refine the filters used to select the incidents to be suppressed, enriched, or dampened. Make sure to design any complex Payload Filters offline as a Boolean expression first. This method can help to minimize errors when entering your expressions using the Payload Filter editor. |  |  |
|                    | When creating a Payload Filter, note the following:                                                                                                    |  |  |
|                    | <ul> <li>Payload Filter expressions for the like and not like operators use the syntax defined for<br/>java regular expressions (java.util.regex Pattern class).</li> </ul>                                                                                                    |  |  |
|                    | • You must use a ciaName that already exists in the trap or event you are configuring.                                                                                                    |  |  |
|                    | • Each set of expressions associated with a Boolean Operator is treated as if it were enclosed in parentheses and evaluated together.                                                                                                    |  |  |
|                    | • View the expression displayed under <b>Filter String</b> to see the logic of the expression as it is created.                                                                                                    |  |  |
|                    | The AND and OR Boolean Operators must contain at least two expressions as shown in the example below.                                                                                                    |  |  |
|                    | The following example filters incidents on voltage state:                                                                                                    |  |  |
|                    | AND<br>ciaName = .1.3.6.1.4.1.9.9.13.1.2.1.7<br>ciaValue = 5                                                                                                    |  |  |

| Name | Description                                                                                                    |                                                                                                    |  |  |  |
|------|----------------------------------------------------------------------------------------------------|----------------------------------------------------------------------------------------------------|--|--|--|
|      | NNMi evaluates the expression above as follows:<br>(ciaName = .1.3.6.1.4.1.9.9.13.1.2.1.7 AND ciaValue = 5)<br>NNMi finds all incidents with a varbind .1.3.6.1.4.1.9.9.13.1.2.1.7 value of <b>5</b> .                                                                                                    |                                                                                                    |  |  |  |
|      |                                                                                                    | When you use ciaName and ciaValue in a Payload Filter, you must enter the me and ciaValue as a pair as shown in the preceding example.                                                                                                  |  |  |  |
|      | perform                                                                                                    | cement of your cursor and the subsequent text that is selected is important when ing operations using the Payload Filter Editor. For example, you append to, replace, or the indentation of the expression that is selected.            |  |  |  |
|      | • The placement of your cursor and the subsequent text that is selected is especially important when adding your Boolean operators.                                                                                                    |                                                                                                    |  |  |  |
|      |                                                                                                    | n include more than one varbind in the same Payload Filter expression as shown in the g example:                                                                                                    |  |  |  |
|      | <ul> <li>((ciaName like \Q.1.3.6.1.4.1.9.9\E.* AND ciaValue = 25) AND (ciaName like \Q.1.3.6.1.2.1.2.2.1.1.3\E.* AND ciaValue = 3))</li> <li>In this example, a given trap must meet each of the following criteria:</li> <li>Contain a varbind whose Object Identifier (OID) matches the regular expression \Q.1.3.6.1.4.1.9.9\E.* and has a value of 25.</li> </ul> |                                                                                                    |  |  |  |
|      |                                                                                                    |                                                                                                    |  |  |  |
|      | Payload Filter Editor Settings                                                                                                    |                                                                                                    |  |  |  |
|      | Attribut<br>e                                                                                                    | Description                                                                                                    |  |  |  |
|      | Attribut<br>e                                                                                                    | <ul><li>The attribute name on which NNMi searches. Filterable attributes include the following:</li><li>ciaName</li><li>ciaValue</li></ul>                                                                                              |  |  |  |
|      |                                                                                                    | <b>Note:</b> When you use ciaName and ciaValue in a Payload Filter, you must enter the ciaName and ciaValue as a pair. For example: (ciaName = .1.3.6.1.4.1.9.9.13.1.2.1.7 ) AND ( (ciaValue = 4) OR ( ciaValue = 5)) is not supported. |  |  |  |
|      | Operato<br>r                                                                                                    | <ul> <li>Valid operators are described below.</li> <li>Finds all values equal to the value specified. Click here for an example.</li> </ul>                                                                                             |  |  |  |

| Name | Descriptio    | on                                                                                                    |
|------|---------------|----------------------------------------------------------------------------------------------------|
|      | Payload       | Filter Editor Settings, continued                                                                                                    |
|      | Attribut<br>e | Description                                                                                                    |
|      |               | Example: ciaName=.1.3.6.1.4.1.9.9.13.1.2.1.7 matches any incident that contains a varbind with the name value of <b>.1.3.6.1.4.1.9.9.13.1.2.1.7</b> .         |
|      |               | • != Finds all values not equal to the value specified. Click here for an example.                                                                            |
|      |               | Example: ciaName! = .1.3.6.1.4.1.9.9.13.1.2.1.7 matches any incident that contains a varbind with a name value other than <b>1.3.6.1.4.1.9.9.13.1.2.1.7</b> . |
|      |               | • < Finds all values less than the value specified. Click here for an example.                                                                                |
|      |               | Example: ciaValue < 6 matches any incident that contains a varbind with a value less than <b>6</b> .                                                          |
|      |               | <ul> <li>&lt;= Finds all values less than or equal to the value specified. Click here for an example.</li> </ul>                                              |
|      |               | Example: ciaValue <= 6 matches any incident that contains a varbind with a value less than or equal to <b>6</b> .                                             |
|      |               | • > Finds all values greater than the value specified. Click here for an example.                                                                             |
|      |               | Example: ciaValue > 4 matches any incident that contains a varbind with a value greater than <b>4</b> .                                                       |
|      |               | <ul> <li>&gt;= Finds all values greater than or equal to the value specified. Click here for an<br/>example.</li> </ul>                                       |
|      |               | Example: ciaValue >= 4 matches any incident that contains a varbind with values greater than or equal to <b>4</b> .                                           |
|      |               | • <b>between</b> Finds all values equal to and between the two values specified. Click here for an example.                                                   |
|      |               | Example: ciaValue between                                                                                                    |
|      |               | Filter Editor         Attribute       Operator       Value         ciaValue       between       1       Append         4       Insert       Replace           |

equal to or less than 4.

| Name | Description   |                                                                                                    |  |
|------|---------------|----------------------------------------------------------------------------------------------------|--|
|      | Payload       | Filter Editor Settings, continued                                                                                                    |  |
|      | Attribut<br>e | Description                                                                                                    |  |
|      |               | <b>Note:</b> As shown in the example, each value must be entered on a separate line.                                                                                                    |  |
|      |               | • <b>in</b> Finds any match to at least one value in a list of values. Click here for an example.                                                                                                    |  |
|      |               | Example:<br>ciaValue in                                                                                                    |  |
|      |               | Filter Editor<br>Attribute Operator Value                                                                                                    |  |
|      |               | ciaValue     ▽     in     ▽     4                                                                                                    |  |
|      |               | 5 Insert                                                                                                    |  |
|      |               | Replace                                                                                                    |  |
|      |               | matches any incident with a varbind value of either <b>4</b> or <b>5</b> .                                                                                                    |  |
|      |               | <b>Note:</b> As shown in the example, each value must be entered on a separate line.                                                                                                    |  |
|      |               | NNMi displays the list of attributes using comma-separated values enclosed in parentheses, for example ( <b>4</b> , <b>5</b> ). However, the comma-separated list is used only for display purposes. The actual delimiter is the new line.                                        |  |
|      |               | • is not null Finds all non-blank values. Click here for an example.                                                                                                    |  |
|      |               | Example: ciaValue is not null matches any incident with a varbind that contains a value.                                                                                                    |  |
|      |               | • is null Finds all blank values. Click here for an example.                                                                                                    |  |
|      |               | Example: ciaValue is null matches any incident with a varbind that does not contain a value.                                                                                                    |  |
|      |               | • <b>like</b> Finds matches using the syntax defined for java regular expressions. See the Pattern (Java Platform SE6) API documentation at:<br>http://download.oracle.com/javase/6/docs/api/java/util/regex/Patt ern.html for more information. Click here for more information. |  |
|      |               | The period asterisk (.*) characters mean any number of characters of any type at                                                                                                    |  |

| Name | Descriptio    | Description                                                                                                    |  |  |
|------|---------------|----------------------------------------------------------------------------------------------------|--|--|
|      | Payload       | Filter Editor Settings, continued                                                                                                    |  |  |
|      | Attribut<br>e | Description                                                                                                    |  |  |
|      |               | <i>this location.</i><br>The period (.) character means <i>any single character of any type at this location.</i>                                                                                   |  |  |
|      |               | <b>Note:</b> To include literal string values in the Value attribute, enclose the string value in \Q< <i>literal_value</i> >\E as shown in the Examples listed below.                               |  |  |
|      |               | Example:<br>ciaName like \Q.1.3.6.1.4.1.9.9\E.* matches any incident that contains a<br>varbind name value that begins with 1.3.6.1.4.1.9.9 and (optionally) ends with<br>any number of characters. |  |  |
|      |               | ciaValue like .*Chicago.* finds all traps or events that contain a varbind value that includes the string <b>Chicago</b> .                                                                          |  |  |
|      |               | • <b>not between</b> Finds all values except those between the two values specified. Click here for an example.                                                                                     |  |  |
|      |               | Example: ciaValue not between 5 8 matches an incident that contains a varbind with the values less than ${\bf 5}$ or greater than ${\bf 8}$ .                                                       |  |  |
|      |               | • <b>not in</b> Finds all values except those included in the list of values. Click here for an example.                                                                                            |  |  |
|      |               | Example:<br>ciaValue not in                                                                                                    |  |  |
|      |               | Filter Editor<br>Attribute Operator Value                                                                                                    |  |  |
|      |               | ciaValue     ▽     not in     ▽       1     Append                                                                                                    |  |  |
|      |               | 2 Insert                                                                                                    |  |  |
|      |               | Replace<br>matches any incident that contains a varbind with values other than 1 and 2.                                                                                                    |  |  |
|      |               |                                                                                                    |  |  |
|      |               | <b>Note:</b> As shown in the example, each value must be entered on a separate line.                                                                                                    |  |  |
|      |               | NNMi displays the list of attributes using comma-separated values enclosed in parentheses, for example, (1, 2). However, the comma-separated list is used                                           |  |  |

| D | Description                               |                                                                                                    |  |  |  |
|---|-------------------------------------------|----------------------------------------------------------------------------------------------------|--|--|--|
| P | Payload Filter Editor Settings, continued |                                                                                                    |  |  |  |
|   | Attribut<br>e                             | Description                                                                                                    |  |  |  |
|   |                                           | only for display purposes. The actual delimiter is the new line.                                                                                                    |  |  |  |
|   |                                           | • <b>not like</b> Finds all that do not have the values specified using the syntax defined for Java regular expressions. See the Pattern (Java Platform SE6) API documentation at:                    |  |  |  |
|   |                                           | <pre>http://download.oracle.com/javase/6/docs/api/java/util/regex/Patt ern.html for more information. Click here for an example.</pre>                                                                |  |  |  |
|   |                                           | The period asterisk (.*) characters mean any number of characters of any type at this location.                                                                                                    |  |  |  |
|   |                                           | The period (.) character means any single character of any type at this location.                                                                                                    |  |  |  |
|   |                                           | <b>Note:</b> To include literal string values in the Value attribute, enclose the string value in \Q< <i>literal_value</i> >\E as shown in the Examples listed below.                                 |  |  |  |
|   |                                           | Example:                                                                                                    |  |  |  |
|   |                                           | ciaName not like \Q.1.3.6.1.4.1.9.9\E.* matches any incident that contains a varbind name value that does not begin with <b>.1.3.6.1.4.1.9.9</b> and (optionally) ends with any number of characters. |  |  |  |
|   |                                           | ciaValue not like .*Chicago.* finds all traps or events that do not contain a varbind value that includes the string <b>Chicago</b> .                                                                 |  |  |  |
|   | Value                                     | The value for which you want NNMi to search.                                                                                                    |  |  |  |
|   |                                           | Note the following:                                                                                                    |  |  |  |
|   |                                           | The values you enter are case sensitive.                                                                                                    |  |  |  |
|   |                                           | <ul> <li>NNMi displays a variable number of value fields depending on the Operator<br/>selected. For example, the between Operator causes two value fields to be<br/>displayed.</li> </ul>            |  |  |  |
|   |                                           | • The between, in and not in operators require that each value be entered on a separate line.                                                                                                    |  |  |  |
| P | Payload Filter Editor Buttons             |                                                                                                    |  |  |  |
|   | Button                                    | Description                                                                                                    |  |  |  |
|   | Append                                    | Appends the current expression (Attribute, Operator, and Value) to the selected expression already included in the filter string.                                                                     |  |  |  |

Inserts the current expression (Attribute, Operator, and Value) in front of the

#### Node Settings Dampen Attributes , continued

Insert

| Name | Description  |                                                                                                    |
|------|--------------|----------------------------------------------------------------------------------------------------|
|      | Payload Filt | ter Editor Buttons, continued                                                                                                    |
|      | Button       | Description                                                                                                    |
|      |              | cursor location within the Filter String.                                                                                                    |
|      | Replace      | Replaces the selected expression with the expression displayed in the Attribute, Operator, and Value fields.                                                                                                    |
|      | AND          | Inserts the AND Boolean Operator in the selected cursor location.                                                                                                    |
|      |              | <b>Note:</b> View the expression displayed under <b>Filter String</b> to see the logic of the expression as it is created.                                                                                                    |
|      | OR           | Inserts the OR Boolean Operator in the current cursor location.                                                                                                    |
|      |              | <b>Note:</b> View the expression displayed under <b>Filter String</b> to see the logic of the expression as it is created.                                                                                                    |
|      | NOT          | Can be used in any part of the Filter String to specify that NNMi should exclude interfaces with values that pass the expression that immediately follows the NOT.                                                                                                    |
|      |              | For example, when evaluating the following expression, NNMi includes interfaces with (interface description) ifDesc containing <b>VLAN</b> , and excludes any Interfaces that have <b>VLAN10</b> for the (interface name) ifName value:                                                                                                    |
|      |              | (ifDesc like VLAN AND NOT (ifName=VLAN10))                                                                                                    |
|      |              | <b>Note:</b> View the expression displayed under Filter String to see the logic of the expression as it is created.                                                                                                    |
|      | EXISTS       | Used for filters that include Capabilities or Custom Attribute names and values in the Filer String.                                                                                                    |
|      |              | Indicates that you want NNMi to consider interfaces that have Capabilities or Custom Attributes when evaluating the Filter String.                                                                                                    |
|      |              | <b>Tip:</b> When creating complex Filter Strings that include customAttrName and customAttrValue pairs as one component of an " <i>or</i> " statement, to prevent NNMi from excluding Nodes that have zero Custom Attributes, use <b>EXISTS</b> or <b>NOT EXISTS</b> criteria for the customAttrName and customAttrValue pair definitions. |
|      |              | Otherwise Nodes that do not have any Custom Attributes are                                                                                                    |

| Name | Description   |                                                                                                    |
|------|---------------|----------------------------------------------------------------------------------------------------|
|      | Payload Filte | r Editor Buttons, continued                                                                                                    |
|      | Button        | Description                                                                                                    |
|      |               | automatically excluded even if they have values that pass other aspects of your filter.                                                                                                    |
|      |               | For example, when evaluating the following Filter String, NNMi includes interfaces with (interface description) ifDesc containing VLAN, as well as any Interfaces Custom Attribute Role value is LAN Connection to Oracle Server:                                                                                                    |
|      |               | <pre>(ifDesc like VLAN OR EXISTS((customAttrName=Role AND<br/>customAttrValue=LAN Connection to Oracle Server)))</pre>                                                                                                    |
|      |               | <b>Note:</b> View the expression displayed under Filter String to see the logic of the expression as it is created.                                                                                                    |
|      | NOT EXISTS    | Used for filters that include Capabilities or Custom Attribute names and values<br>in the Filer String. Indicates that you want NNMi to consider interfaces that do<br>not have any Capabilities or Custom Attributes when evaluating the Filter<br>String, but exclude the interfaces that match the expression that follows the<br><b>NOT EXISTS</b> . |
|      |               | <b>Tip:</b> When creating complex Filter Strings that include customAttrName and customAttrValue pairs as one component of an " <i>or</i> " statement, to prevent NNMi from excluding Nodes that have zero Custom Attributes, use <b>EXISTS</b> or <b>NOT EXISTS</b> criteria for the customAttrName and customAttrValue pair definitions.               |
|      |               | Otherwise Nodes that do not have any Custom Attributes are<br>automatically excluded even if they have values that pass other aspects<br>of your filter.                                                                                                    |
|      |               | For example, when evaluating the following expression, NNMi includes interfaces with (interface description) ifDesc containing <b>VLAN</b> , and excludes any Interfaces that have the Custom Attribute Role and that Role value is <b>LAN Connection to Oracle Server</b> :                                                                             |
|      |               | <pre>(ifDesc like VLAN OR NOT EXISTS((customAttrName=Role AND<br/>customAttrValue=LAN Connection to Oracle Server)))</pre>                                                                                                    |
|      |               | <b>Note:</b> View the expression displayed under Filter String to see the logic of the expression as it is created.                                                                                                    |

#### Node Settings Dampen Attributes , continued

| Name                                     | Description |                                                                                                    |
|------------------------------------------|-------------|----------------------------------------------------------------------------------------------------|
| Payload Filter Editor Buttons, continued |             | er Editor Buttons, continued                                                                                                    |
|                                          | Button      | Description                                                                                                    |
|                                          | Delete      | Deletes the selected expression.                                                                                                    |
|                                          |             | <b>Note:</b> If the Boolean Operator is selected, the Payload Filter Editor deletes all expressions associated with the Boolean Operator. |

# Configure Incident Actions for a Node Group (SNMP Trap Incident)

For information about each Node Settings tab:

**Note:** Node Settings override any other Actions settings for this incident, except those configured on the Interface Settings tab.

NNMi enables you to configure incident actions based on a Source Node's participation in a Node Group.

You can also configure incident actions based on either of the following:

- The Source Object's participation in an Interface Group. See "Configure Incident Actions for an Interface Group (SNMP Trap Incident)" on page 861 for more information.
- Incident configuration default settings without specifying a Node or Interface Group. See "Configure Actions for an SNMP Trap Incident" on page 948 for more information.

You can configure actions to automatically run at any point in the incident lifecycle. For example, you might want to configure an action to occur when an incident of the type you are configuring is generated (**Registered**). When an incident is generated, you might want to automatically open a trouble ticket or send email or page your network operator. After the incident is **Closed**, you might want to automatically close the trouble ticket.

**Note:** Your actions will not be executed until you enable the Actions configuration by either clicking Enable  $\checkmark$  on the Actions tab or using the **Actions**  $\rightarrow$  **Enable Configuration** option.

You can configure actions for incidents generated from SNMP traps and NNMi management events. Any time an incident configuration changes, the action directory is rescanned and any executable or script files (for example, Jython) are reloaded to the NNMi database. See "Lifecycle Transition Action Form (SNMP Trap Incidents)" on page 951 for more information about the actions directory.

**Tip:** Copy any required executable or script files to the NNMi actions directory before you configure an incident action. New or updated actions are loaded into NNMi only when an incident configuration is updated or created. See "Lifecycle Transition Action Form (SNMP Trap Incidents)" on page 951 for the location of the NNMi action directory.

When the defined Incident Action runs, output is logged to the incidentActions.\*.\*.log file. See "Verify that NNMi Services are Running" on page 77 for more information about log files and where they are located.

#### To configure an automatic action for an incident:

- 1. Navigate to the **SNMP Trap Configuration** form.
  - a. From the workspace navigation panel, select the **Configuration** workspace.
  - b. Expand the Incidents folder.
  - c. Select SNMP Trap Configurations.

- d. Do one of the following:
  - i. To create a new incident configuration, click the **\*** New icon.
  - ii. To edit an existing incident configuration, select a row, click the 💭 Open icon, and continue.
- 2. Select the **Node Settings** tab.
- 3. Do one of the following:
  - a. To create a new configuration, click the **\*** New icon.
  - b. To edit an existing configuration, select a row, click the 🖬 Open icon, and continue.
- 4. Make sure you configure the basic Node Setting behavior. See "Configure Node Settings for an SNMP Trap Incident" on page 869 for more information.
- 5. Select the **Actions** tab.
- 6. From the Lifecycle Actions table toolbar, do one of the following:
  - To create an Action configuration, click the **\*** New icon, and continue.
  - To edit an Action configuration, select a row, click the Topen icon, and continue.
  - To delete an Action configuration, select a row and click the 
    Delete icon.
- 7. In the "Lifecycle Transition Action Form (SNMP Trap Incidents)" on page 951, provide the required information.
- 8. Click Save and Close to save your changes and return to the SNMP Trap Configuration form. The next time the lifecycle changes, NNMi launches the action associated with the lifecycle for the incident of that type.

# Configure a Payload Filter for an Incident Action (Node Settings) (SNMP Trap Incidents)

The Payload Filter Editor enables you to create expressions that further refine the filters used to select the incidents that cause the configured action to run. Make sure to design any complex Payload Filters offline as a Boolean expression first. This method can help to minimize errors when entering your expressions using the Payload Filter editor.

#### To create a Payload Filter expression:

- 1. Navigate to the SNMP Trap Configuration form:
  - a. From the workspace navigation panel, select the **Configuration** workspace.
  - b. Expand the Incidents folder.
  - c. Select SNMP Trap Configurations .
  - d. Do one of the following:
    - i. To create an incident configuration, click the **\*** New icon, and continue.
    - ii. To edit an incident configuration, select a row, click the 🖬 Open icon, and continue.
    - iii. To delete an incident configuration, select a row and click the 🗋 Delete icon.
- 2. Select the Node Settings tab.
- 3. Do one of the following:
  - a. To create a new configuration, click the **\*** New icon.
  - b. To edit an existing configuration, select a row, click the 📟 Open icon, and continue.
  - c. To delete an existing configuration, select a row and click the 
    Delete icon.
- 4. Make sure you configure the basic Node Setting behavior. See "Configure Node Settings for an SNMP Trap Incident" on page 869 for more information.
- 5. Select the Actions tab.
- 6. Do one of the following:
  - a. To create an Action configuration, click the **\*** New icon, and continue.
  - b. To edit an Action configuration, select a row, click the Topen icon, and continue.
  - c. To delete an Action configuration, select a row and click the **a** Delete icon.
- 7. Make sure the Action Configuration settings are configured. See "Configure Incident Actions for a Node Group (SNMP Trap Incident)" on page 903 for more information.
- 8. Select the Payload Filter tab.
- 9. Define your Payload Filter (see table).
  - a. Plan out the logic needed for your Filter String.
  - b. Use the buttons on the bottom half of the Additional Filters Editor to establish the logic structure.

For example, to establish the following structure, click AND, then AND, and then OR:

(( ) AND ( ))

c. Now place your cursor in a location within the displayed Filter String, and use the top half of the filter editor to define the parameters of the highlighted filter requirement.

For example, select a set of parentheses and use the Insert button to specify the filter requirement within those parentheses:

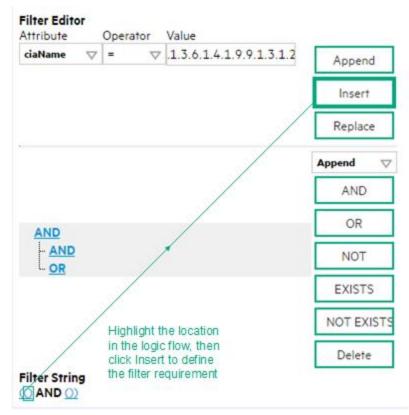

- 10. Click 🖾 Save and Close.
- 11. Click 🖾 Save and Close to save your changes and return to the previous form.

#### Payload Filter Editor Settings

| Attribute | Description                                                                                                    |
|-----------|----------------------------------------------------------------------------------------------------|
| Attribute | <ul><li>The attribute name on which NNMi searches. Filterable attributes include the following:</li><li>ciaName</li><li>ciaValue</li></ul>                                                                                              |
|           | <b>Note:</b> When you use ciaName and ciaValue in a Payload Filter, you must enter the ciaName and ciaValue as a pair. For example: (ciaName = .1.3.6.1.4.1.9.9.13.1.2.1.7 ) AND ( (ciaValue = 4) OR ( ciaValue = 5)) is not supported. |
| Operator  | Valid operators are described below.                                                                                                    |

#### Payload Filter Editor Settings, continued

| Attribute | Description                                                                                                    |
|-----------|----------------------------------------------------------------------------------------------------|
|           | • = Finds all values equal to the value specified. Click here for an example.                                                                                                    |
|           | Example: ciaName = .1.3.6.1.4.1.9.9.13.1.2.1.7 matches any incident that contains a varbind with the name value .1.3.6.1.4.1.9.9.13.1.2.1.7.                                                                      |
|           | • != Finds all values not equal to the value specified. Click here for an example.                                                                                                    |
|           | Example: ciaName != .1.3.6.1.4.1.9.9.13.1.2.1.7 matches any incident that contains a varbind with the name value other than <b>1.3.6.1.4.1.9.9.13.1.2.1.7</b> .                                                   |
|           | • < Finds all values less than the value specified. Click here for an example.                                                                                                    |
|           | Example: ciaValue < 6 matches any incident with a varbind value less than <b>6</b> .                                                                                                    |
|           | • <= Finds all values less than or equal to the value specified. Click here for an example.                                                                                                    |
|           | Example: ciaValue <= 6 matches any incident with a varbind value less than or equal to <b>6</b> .                                                                                                    |
|           | • > Finds all values greater than the value specified. Click here for an example.                                                                                                    |
|           | Example: ciaValue > 4 matches any incident with a varbind value greater than <b>4</b> .                                                                                                    |
|           | • >= Finds all values greater than or equal to the value specified. Click here for an example.                                                                                                    |
|           | Example: ciaValue >= 4 matches any incident that contains a varbind with values greater than or equal to <b>4</b> .                                                                                               |
|           | • <b>between</b> Finds all traps or events that include a varbind with a value equal to and between the two values specified. Click here for an example.                                                          |
|           | Example: ciaValue between                                                                                                    |
|           | Filter Editor         Attribute       Operator       Value         ciaValue       between       1         4       Append         Insert       Replace                                                             |
|           | matches any incident that contains a varbind value equal to or greater than <b>1</b> and equal to or less than <b>4</b> .<br><b>Note:</b> As shown in the example, each value must be entered on a separate line. |
|           | Note: As shown in the example, each value must be entered on a separate line.                                                                                                    |
|           | <ul> <li>in Finds any match to at least one value in a list of values. Click here for an example.</li> <li>Example:</li> </ul>                                                                                    |
|           | ciaValue in                                                                                                    |
|           |                                                                                                    |

| Attribute | Description                                                                                                    |  |
|-----------|----------------------------------------------------------------------------------------------------|--|
|           | Filter Editor         Attribute       Operator       Value         ciaValue       Insert       Insert         5       Replace                                                                                                    |  |
|           |                                                                                                    |  |
|           | matches any incident with a varbind value of either <b>4</b> or <b>5</b> .<br><b>Note:</b> As shown in the example, each value must be entered on a separate line.                                                                 |  |
|           | NNMi displays the list of attributes using comma-separated values enclosed in parentheses, for example ( <b>4, 5</b> ). However, the comma-separated list is used only for display purposes. The actual delimiter is the new line. |  |
|           | • is not null Finds all non-blank values. Click here for an example.                                                                                                    |  |
|           | Example: ciaValue is not null matches any incident with a varbind that contains a value.                                                                                                    |  |
|           | • is null Finds all blank values. Click here for an example.                                                                                                    |  |
|           | Example: ciaValue is null matches any incident with a varbind that does not have a value.                                                                                                    |  |
|           | • <b>like</b> Finds matches using wildcard characters. Click here for more information about using wildcard characters.                                                                                                    |  |
|           | The period asterisk (.*) characters mean <i>any number of characters of any type at this location</i> .                                                                                                    |  |
|           | The period (.) character means any single character of any type at this location.                                                                                                    |  |
|           | <b>Note:</b> To include literal string values in the Value attribute, enclose the string value in \Q< <i>literal_value</i> >\E as shown in the Examples listed below.                                                              |  |
|           | Examples:<br>ciaName like \Q.1.3.6.1.4.1.9.9\E.* finds all traps or events that contain varbind<br>names that begin with <b>.1.3.6.1.4.1.9.9</b> and (optionally) end with any number of characters.                               |  |
|           | ciaValue like .*Chicago.* finds all traps or events that contain a varbind value that includes the string <b>Chicago</b> .                                                                                                    |  |
|           | • <b>not between</b> Finds all values except those between the two values specified. Click here for an example.                                                                                                    |  |
|           | Example: ciaValue not between 5 8 matches an incident that contains a varbind with the values less than <b>5</b> or greater than <b>8</b> .                                                                                        |  |
| 1         |                                                                                                    |  |

#### Payload Filter Editor Settings, continued

| Attribute | Description                                                                                                    |  |  |
|-----------|----------------------------------------------------------------------------------------------------|--|--|
|           | • not in Finds all values except those included in the list of values. Click here for an example.                                                                                                    |  |  |
|           | Example:                                                                                                    |  |  |
|           | ciaValue not in                                                                                                    |  |  |
|           | Filter Editor       Attribute     Operator       Value     Value                                                                                                    |  |  |
|           | 1<br>2<br>Insert                                                                                                    |  |  |
|           | Replace                                                                                                    |  |  |
|           | matches any incident that contains a varbind with values other than <b>1</b> and <b>2</b> .                                                                                                    |  |  |
|           | Note: As shown in the example, each value must be entered on a separate line.                                                                                                    |  |  |
|           | NNMi displays the list of attributes using comma-separated values enclosed in parentheses, for example, ( <b>1</b> , <b>2</b> ). However, the comma-separated list is used only for display purposes. The actual delimiter is the new line. |  |  |
|           | • <b>not like</b> Finds all that do not have the values specified (using wildcard strings). Click here for an example.                                                                                                    |  |  |
|           | The period asterisk (.*) characters mean <i>any number of characters of any type at this location</i> .                                                                                                    |  |  |
|           | The period (.) character means any single character of any type at this location.                                                                                                    |  |  |
|           | <b>Note:</b> To include literal string values in the Value attribute, enclose the string value in \Q< <i>literal_value</i> >\E as shown in the Examples listed below.                                                                       |  |  |
|           | Example:                                                                                                    |  |  |
|           | ciaName not like \Q.1.3.6.1.4.1.9.9\E.* matches any incident that contains a varbind name value that does not begin with <b>.1.3.6.1.4.1.9.9</b> .                                                                                          |  |  |
|           | ciaValue not like .*Chicago.* finds all traps or events that do not contain a varbind value that includes the string <b>Chicago</b> .                                                                                                    |  |  |
| Value     | The value for which you want NNMi to search.                                                                                                    |  |  |
|           | Note:                                                                                                    |  |  |
|           | The values you enter are case sensitive.                                                                                                    |  |  |
|           | • NNMi displays a variable number of value fields depending on the Operator selected.<br>For example, the between Operator causes two value fields to be displayed.                                                                         |  |  |
|           | • The between, in and not in operators require that each value be entered on a separate line.                                                                                                    |  |  |

#### Payload Filter Editor Settings, continued

#### Additional Filters Editor Buttons

| Button  | Description                                                                                                    |
|---------|----------------------------------------------------------------------------------------------------|
| Append  | Appends the current expression (Attribute, Operator, and Value) to the selected expression already included in the Filter String.                                                                                                    |
| Insert  | Inserts the current expression (Attribute, Operator, and Value) in front of the cursor location within the Filter String.                                                                                                    |
| Replace | Replaces the selected expression with the expression displayed in the Attribute, Operator, and Value fields.                                                                                                    |
| AND     | Appends, inserts, or replaces the AND Boolean Operator in the selected cursor location.                                                                                                    |
|         | <b>Note:</b> View the expression displayed under <b>Filter String</b> to see the logic of the expression as it is created.                                                                                                    |
| OR      | Appends, Inserts, or replaces the OR Boolean Operator in the current cursor location.                                                                                                    |
|         | <b>Note:</b> View the expression displayed under <b>Filter String</b> to see the logic of the expression as it is created.                                                                                                    |
| NOT     | Can be used in any part of the Filter String to specify that NNMi should exclude interfaces with values that pass the expression that immediately follows the NOT.                                                                                                    |
|         | For example, when evaluating the following expression, NNMi includes interfaces with (interface description) ifDesc containing <b>VLAN</b> , and excludes any Interfaces that have <b>VLAN10</b> for the (interface name) ifName value:                                                                                                    |
|         | (ifDesc like VLAN AND NOT (ifName=VLAN10))                                                                                                    |
|         | <b>Note:</b> View the expression displayed under Filter String to see the logic of the expression as it is created .                                                                                                    |
| EXISTS  | Used for filters that include Capabilities or Custom Attribute names and values in the Filer String.                                                                                                    |
|         | Indicates that you want NNMi to consider interfaces that have Capabilities or Custom Attributes when evaluating the Filter String.                                                                                                    |
|         | <b>Tip:</b> When creating complex Filter Strings that include customAttrName and customAttrValue pairs as one component of an " <i>or</i> " statement, to prevent NNMi from excluding Nodes that have zero Custom Attributes, use <b>EXISTS</b> or <b>NOT EXISTS</b> criteria for the customAttrName and customAttrValue pair definitions. |
|         | Otherwise Nodes that do not have any Custom Attributes are automatically excluded even if they have values that pass other aspects of your filter.                                                                                                    |
|         | For example, when evaluating the following Filter String, NNMi includes interfaces with (interface description) ifDesc containing <b>VLAN</b> , as well as any Interfaces Custom                                                                                                    |

#### Additional Filters Editor Buttons, continued

| Button     | Description                                                                                                    |
|------------|----------------------------------------------------------------------------------------------------|
|            | Attribute Role value is LAN Connection to Oracle Server:                                                                                                    |
|            | <pre>(ifDesc like VLAN OR EXISTS((customAttrName=Role AND customAttrValue=LAN<br/>Connection to Oracle Server)))</pre>                                                                                                    |
|            | <b>Note:</b> View the expression displayed under Filter String to see the logic of the expression as it is created.                                                                                                    |
| NOT EXISTS | Used for filters that include Capabilities or Custom Attribute names and values in the Filer String. Indicates that you want NNMi to consider interfaces that do not have any Capabilities or Custom Attributes when evaluating the Filter String, but exclude the interfaces that match the expression that follows the <b>NOT EXISTS</b> .                                                                                                    |
|            | <b>Tip:</b> When creating complex Filter Strings that include customAttrName and customAttrValue pairs as one component of an " <i>or</i> " statement, to prevent NNMi from excluding Nodes that have zero Custom Attributes, use <b>EXISTS</b> or <b>NOT EXISTS</b> criteria for the customAttrName and customAttrValue pair definitions. Otherwise Nodes that do not have any Custom Attributes are automatically excluded even if they have values that pass other aspects of your filter. |
|            | For example, when evaluating the following expression, NNMi includes interfaces with (interface description) ifDesc containing <b>VLAN</b> , and excludes any Interfaces that have the Custom Attribute Role and that Role value is <b>LAN Connection to Oracle Server</b> :<br>(ifDesc like VLAN OR NOT EXISTS((customAttrName=Role AND customAttrValue=LAN Connection to Oracle Server)))                                                                                                   |
|            | <b>Note:</b> View the expression displayed under Filter String to see the logic of the expression as it is created.                                                                                                    |
| Delete     | Deletes the selected expression.                                                                                                    |
|            | <b>Note:</b> If the Boolean Operator is selected, the Additional Filters Editor deletes all expressions associated with the Boolean Operator.                                                                                                    |

# Configure Diagnostics Selections for a Node Group (SNMP Trap Incident)

For information about each Node Settings tab:

Requires HPE Network Node Manager iSPI Network Engineering Toolset Software (NNM iSPI NET) and requires installation of a Diagnostic Server -- click here for more information.

**Note:** Node Settings override any other Diagnostics Selections settings for this incident, except those configured on the Interface Settings tab.

The Diagnostic Selections form enables you to configure NNMi to automatically gather NNM iSPI NET diagnostic information for the Incident you are configuring. When using this form, you specify the diagnostics you want to run on each applicable node in the specified Node Group.

#### To configure Diagnostics to run on a Source Node for an incident:

- 1. Navigate to the **Diagnostics Selection** form.
  - a. From the workspace navigation panel, select the **Configuration** workspace.
  - b. Expand the Incidents folder.
  - c. Select SNMP Trap Configurations .
  - d. Do one of the following:
    - To create an Incident configuration, click the **\*** New icon.
    - To edit an Incident configuration, select a row, click the Topen icon, and continue.
  - e. Navigate to Node Settings tab, and do one of the following:
    - To create a Node Settings configuration, click the **\*** New icon.
    - To edit a Node Settings configuration, select a row, click the 🖬 Open icon, and continue.
    - To delete a Node Settings configuration, select the Node setting, and click the 
      Delete icon.
  - f. Navigate to the Diagnostic Selection tab, and do one of the following:
    - To create a Diagnostic Selection setting, click the **\*** New icon, and continue.
    - To edit a Diagnostic Selection setting, select a row, click the 🖬 Open icon, and continue.
    - To delete a Diagnostic Selection setting, select a row and click the **a** Delete icon.
- 2. Provide the required information (see table).
- 3. Click Save and Close to save your changes and return to the Node Settings form.

After you configure the Diagnostic for the incident and Node Group, the Diagnostic must match the following criteria before the Diagnostic runs:

- The Source Node must be in the specified Node Group.
- The Diagnostic must be valid for the Source Node. (For example, only Nortel switch Diagnostics are run on Nortel switches.)
- The incident's current lifecycle state must match a lifecycle state for which it was configured. (For example, if you configure the Incident to run a specified Diagnostic when the incident is Closed, then if the current Incident's Lifecycle State is Closed, NNMi runs that Diagnostic.)

**Note:** If a Source Node is in more than one Node Group, the Diagnostic is only run on the node the first time NNMi finds a match for that Source Node based on the configuration Ordering field.

If these criteria are met, NNM iSPI NET runs the Diagnostics and generates Diagnostic reports to help you solve the problem on the Source Node.

After you configure Diagnostics for an incident, you can also run Diagnostics and access the Diagnostics reports on demand, using **Actions**  $\rightarrow$  **Run Diagnostics** in the Incident form. The same criteria apply (see the criteria above). See Incident Form:Diagnostics Tab for more information.

**Tip:** You can also right-click any object in a table or map view to access the items available within the **Actions** menu.

You can also run and access Diagnostics reports from a Node form. See Node Form: Diagnostics Tab for more information.

#### **Diagnostic Settings Attributes**

| Attribute  | Description                                                                                                    |
|------------|----------------------------------------------------------------------------------------------------|
| Flow       | Select the Diagnostic (Flow Definition) you want to use for the specified Node Group.                                                                                                    |
| Definition | Click the Click the Click the following options:                                                                                                    |
|            | <ul> <li>Show Analysis to display Analysis Pane information for Diagnostic (Flow Definition).<br/>(See Use the Analysis Pane for more information about the Analysis Pane.)</li> </ul>                                                       |
|            | <ul> <li>Calculate Quick Find to view the list of possible diagnostic Flow Definitions.</li> </ul>                                                                                                    |
|            | NNMi provides diagnostics for the following types of devices:                                                                                                    |
|            | Cisco switch                                                                                                    |
|            | Cisco router                                                                                                    |
|            | Cisco switch/router                                                                                                    |
|            | Nortel switch                                                                                                    |
|            | See "Diagnostics (Flows) Provided by NNM iSPI NET" on page 775 for more information about the diagnostics provided and the devices to which they apply.                                                                                      |
| Lifecycle  | Incident Lifecycle State of the target Incident.                                                                                                    |
| State      | If the incident's Lifecycle State matches the value specified here, the Diagnostic runs.                                                                                                    |
|            | The Diagnostic automatically runs on each applicable Source Node in the specified Node Group if the incident has the Lifecycle State currently configured in this attribute of the Diagnostic (Flow Definition - set of automated commands). |

#### **Diagnostic Settings Attributes, continued**

| Attribute | Description                                                                   |
|-----------|-------------------------------------------------------------------------------|
| Enable    | Use this attribute to temporarily disable an incident's Diagnostics settings: |
|           | <b>Disable</b> = Temporarily disable the selected configuration.              |
|           | <b>Enable</b> = Enable the selected configuration.                            |

#### Configure Suppression Settings for an SNMP Trap Incident

#### For information about each SNMP Trap tab:

NNMi enables you to suppress incidents based on Interface Group, Node Group, or default Suppression settings. NNMi applies your Suppression settings in the following order. Only the first match applies.

- 1. Interface Group (SNMP Trap Configuration Form: Interface Settings tab)
- 2. Node Group (SNMP Trap Configuration Form: Node Settings tab)
- 3. Suppression configuration settings without specifying an Interface Group or Node Group (SNMP Trap Configuration Form: Suppression tab)

A Payload Filter enables you to use the data that is included with any of the following items before they are stored as incidents in NNMi:

- Traps generated from an SNMP agent
- Syslog Messages.
- Management incidents that are generated by NNMi.

Examples of the type of data that can be used as a Payload Filter include SNMP trap varbind names and values as well as CIA (Custom Incident Attribute) names and values. For example, you might want NNMi to suppress a particular status change notification trap for a specified Node Group or Interface Group. To do so, you could include the name of the trap varbind that stores this information as well as the particular status change value string the traps that you want to suppress should contain.

See "Configure Incident Suppression Settings for an Interface Group (SNMP Trap Incident)" on page 830 for information about how to suppress an incident for an Interface Group with or without a Payload Filter.

See "Configure Incident Suppression Settings for a Node Group (SNMP Trap Incident)" on page 871 for more information about how to suppress an incident for a Node Group with or without a Payload Filter.

## To configure suppression for an incident using a Payload Filter without an Interface Group or Node Group Filter:

- 1. Navigate to the **SNMP Trap Configuration** form:
  - a. From the workspace navigation panel, select the **Configuration** workspace.
  - b. Expand Incidents.
  - c. Select SNMP Trap Configurations .
  - d. Do one of the following:
    - i. To create an incident configuration, click the **\*** New icon, and continue.
    - ii. To edit an incident configuration, click the TOpen icon in the row representing the configuration you want to edit, and continue.
    - iii. To delete an incident configuration, click the 
      Delete icon.

- 2. Select the **Suppression** tab.
- 3. Provide the required information (see table)
- 4. Click Save and Close to save your changes and return to the previous form.

#### **Suppression Attributes**

| Name               | Description                                                                                                    |
|--------------------|----------------------------------------------------------------------------------------------------|
| Enable             | Use this attribute to temporarily disable an incident's suppression settings:                                                                                                    |
|                    | <b>Disable</b> = Temporarily disable the selected configuration.                                                                                                    |
|                    | <b>Enable I</b> = Enable the selected configuration.                                                                                                    |
| Payloa<br>d Filter | The Payload Filter Editor enables you to create expressions that further refine the filters used to select the incidents to be suppressed, enriched, or dampened. Make sure to design any complex Payload Filters offline as a Boolean expression first. This method can help to minimize errors when entering your expressions using the Payload Filter editor. |
|                    | When creating a Payload Filter, note the following:                                                                                                    |
|                    | • Payload Filter expressions for the like and not like operators use the syntax defined for java regular expressions (java.util.regex Pattern class).                                                                                                    |
|                    | • You must use a ciaName that already exists in the trap or event you are configuring.                                                                                                    |
|                    | • Each set of expressions associated with a Boolean Operator is treated as if it were enclosed in parentheses and evaluated together.                                                                                                    |
|                    | • View the expression displayed under <b>Filter String</b> to see the logic of the expression as it is created.                                                                                                    |
|                    | The AND and OR Boolean Operators must contain at least two expressions as shown in the example below.                                                                                                    |
|                    | The following example filters incidents on voltage state:                                                                                                    |
|                    | AND                                                                                                    |
|                    | ciaName = .1.3.6.1.4.1.9.9.13.1.2.1.7<br>ciaValue = 5                                                                                                    |
|                    | NNMi evaluates the expression above as follows:                                                                                                    |
|                    | (ciaName = .1.3.6.1.4.1.9.9.13.1.2.1.7 AND ciaValue = 5)                                                                                                    |
|                    | NNMi finds all incidents with a varbind .1.3.6.1.4.1.9.9.13.1.2.1.7 value of 5.                                                                                                    |
|                    | <b>Note:</b> When you use ciaName and ciaValue in a Payload Filter, you must enter the ciaName and ciaValue as a pair as shown in the preceding example.                                                                                                    |
|                    | <ul> <li>The placement of your cursor and the subsequent text that is selected is important when performing operations using the Payload Filter Editor. For example, you append to, replace, or change the indentation of the expression that is selected.</li> </ul>                                                                                            |
|                    | • The placement of your cursor and the subsequent text that is selected is especially important when adding your Boolean operators.                                                                                                    |
|                    | • You can include more than one varbind in the same Payload Filter expression as shown in the following example:                                                                                                    |

| Name | Description                                             |                                                                                                    |
|------|---------------------------------------------------------|----------------------------------------------------------------------------------------------------|
|      | \Q.1.3<br>In this e<br>• Cont<br>\Q.1<br>• Cont<br>\Q.1 | ame like \Q.1.3.6.1.4.1.9.9\E.* AND ciaValue = 25) AND (ciaName like<br>.6.1.2.1.2.2.1.1.3\E.* AND ciaValue = 3))<br>example, a given trap must meet each of the following criteria:<br>tain a varbind whose Object Identifier (OID) matches the regular expression<br>1.3.6.1.4.1.9.9\E.* and has a value of 25.<br>tain a varbind whose OID matches the regular expression<br>1.3.6.1.2.1.2.2.1.1.3\E.* and has a value of 3.<br><b>Filter Editor Settings</b> |
|      | Attribut                                                |                                                                                                    |
|      | e                                                       | Description                                                                                                    |
|      | Attribut<br>e                                           | The attribute name on which NNMi searches. Filterable attributes include the following:                                                                                                    |
|      |                                                         | ciaName                                                                                                    |
|      |                                                         | • ciaValue                                                                                                    |
|      |                                                         | <b>Note:</b> When you use ciaName and ciaValue in a Payload Filter, you must enter the ciaName and ciaValue as a pair. For example: (ciaName = .1.3.6.1.4.1.9.9.13.1.2.1.7 ) AND ( (ciaValue = 4) OR ( ciaValue = 5)) is not supported.                                                                                                    |
|      | Operato                                                 | Valid operators are described below.                                                                                                    |
|      | r                                                       | • = Finds all values equal to the value specified. Click here for an example.                                                                                                    |
|      |                                                         | Example: ciaName=.1.3.6.1.4.1.9.9.13.1.2.1.7 matches any incident that contains a varbind with the name value of .1.3.6.1.4.1.9.9.13.1.2.1.7.                                                                                                    |
|      |                                                         | • != Finds all values not equal to the value specified. Click here for an example.                                                                                                    |
|      |                                                         | Example: ciaName! = .1.3.6.1.4.1.9.9.13.1.2.1.7 matches any incident that contains a varbind with a name value other than <b>1.3.6.1.4.1.9.9.13.1.2.1.7</b> .                                                                                                    |
|      |                                                         | • < Finds all values less than the value specified. Click here for an example.                                                                                                    |
|      |                                                         | Example: ciaValue < 6 matches any incident that contains a varbind with a value less than <b>6</b> .                                                                                                    |
|      |                                                         | <ul> <li>&lt;= Finds all values less than or equal to the value specified. Click here for an example.</li> </ul>                                                                                                    |
|      |                                                         | Example: ciaValue <= 6 matches any incident that contains a varbind with a                                                                                                    |
|      |                                                         | value less than or equal to <b>6</b> .                                                                                                    |

| Name | Descriptio    | Description                                                                                                    |  |
|------|---------------|----------------------------------------------------------------------------------------------------|--|
|      | Payload       | Filter Editor Settings, continued                                                                                                    |  |
|      | Attribut<br>e | Description                                                                                                    |  |
|      |               | Example: $ciaValue > 4$ matches any incident that contains a varbind with a value greater than <b>4</b> .                                                                                                    |  |
|      |               | <ul> <li>&gt;= Finds all values greater than or equal to the value specified. Click here for an example.</li> </ul>                                                                                                    |  |
|      |               | Example: ciaValue >= 4 matches any incident that contains a varbind with values greater than or equal to $4$ .                                                                                                    |  |
|      |               | • <b>between</b> Finds all values equal to and between the two values specified. Click here for an example.                                                                                                    |  |
|      |               | Example: ciaValue between                                                                                                    |  |
|      |               | Filter Editor         Attribute       Operator       Value         ciaValue       between       1         4       Insert         Replace    matches any incident that contains a varbind value equal to or greater than 1 and equal to or less than 4.                                                                                                    |  |
|      |               | <b>Note:</b> As shown in the example, each value must be entered on a separate line.                                                                                                    |  |
|      |               | <ul> <li>in Finds any match to at least one value in a list of values. Click here for an example.</li> <li>Example:         <ul> <li>ciaValue in</li> </ul> </li> </ul>                                                                                                    |  |
|      |               | Filter Editor                                                                                                    |  |
|      |               | Attribute Operator Value       ciaValue     Image: Comparison of the second second seco |  |
|      |               |                                                                                                    |  |
|      |               | Insert                                                                                                    |  |
|      |               | Replace                                                                                                    |  |
|      |               | 4 Appen                                                                                                    |  |

| Name | Description                               |                                                                                                    |  |
|------|-------------------------------------------|----------------------------------------------------------------------------------------------------|--|
|      | Payload Filter Editor Settings, continued |                                                                                                    |  |
|      | Attribut<br>e                             | Description                                                                                                    |  |
|      |                                           | matches any incident with a varbind value of either 4 or 5.                                                                                                    |  |
|      |                                           | <b>Note:</b> As shown in the example, each value must be entered on a separate line.                                                                                                    |  |
|      |                                           | NNMi displays the list of attributes using comma-separated values enclosed in parentheses, for example ( <b>4</b> , <b>5</b> ). However, the comma-separated list is used only for display purposes. The actual delimiter is the new line.                                       |  |
|      |                                           | • is not null Finds all non-blank values. Click here for an example.                                                                                                    |  |
|      |                                           | Example: ciaValue is not null matches any incident with a varbind that contains a value.                                                                                                    |  |
|      |                                           | • is null Finds all blank values. Click here for an example.                                                                                                    |  |
|      |                                           | Example: ciaValue is null matches any incident with a varbind that does not contain a value.                                                                                                    |  |
|      |                                           | • <b>like</b> Finds matches using the syntax defined for java regular expressions. See the Pattern (Java Platform SE6) API documentation at:<br>http://download.oracle.com/javase/6/docs/api/java/util/regex/Pattern.html for more information. Click here for more information. |  |
|      |                                           | The period asterisk (.*) characters mean <i>any number of characters of any type at this location</i> .                                                                                                    |  |
|      |                                           | The period (.) character means any single character of any type at this location.                                                                                                    |  |
|      |                                           | <b>Note:</b> To include literal string values in the Value attribute, enclose the string value in \Q< <i>literal_value</i> >\E as shown in the Examples listed below.                                                                                                    |  |
|      |                                           | Example:                                                                                                    |  |
|      |                                           | ciaName like $Q.1.3.6.1.4.1.9.9$ E.* matches any incident that contains a varbind name value that begins with 1.3.6.1.4.1.9.9 and (optionally) ends with any number of characters.                                                                                               |  |
|      |                                           | ciaValue like .*Chicago.* finds all traps or events that contain a varbind value that includes the string <b>Chicago</b> .                                                                                                    |  |
|      |                                           | • <b>not between</b> Finds all values except those between the two values specified.<br>Click here for an example.                                                                                                    |  |
|      |                                           | Example: ciaValue not between 5 8 matches an incident that contains a varbind with the values less than <b>5</b> or greater than <b>8</b> .                                                                                                    |  |

| Name | Descriptio    | on                                                                                                    |
|------|---------------|----------------------------------------------------------------------------------------------------|
|      | Payload       | Filter Editor Settings, continued                                                                                                    |
|      | Attribut<br>e | Description                                                                                                    |
|      |               | <ul> <li>not in Finds all values except those included in the list of values. Click here for<br/>an example.</li> <li>Example:<br/>ciaValue not in</li> </ul>                                                                                                    |
|      |               | Filter Editor         Attribute       Operator       Value         ciaValue       not in       I         2       Insert                                                                                                    |
|      |               | Replace                                                                                                    |
|      |               | <ul> <li>matches any incident that contains a varbind with values other than 1 and 2.</li> <li>Note: As shown in the example, each value must be entered on a separate line.</li> <li>NNMi displays the list of attributes using comma-separated values enclosed in parentheses, for example, (1, 2). However, the comma-separated list is used only for display purposes. The actual delimiter is the new line.</li> </ul> |
|      |               | <ul> <li>not like Finds all that do not have the values specified using the syntax defined<br/>for Java regular expressions. See the Pattern (Java Platform SE6) API<br/>documentation at:<br/>http://download.oracle.com/javase/6/docs/api/java/util/regex/Patte<br/>rn.html for more information. Click here for an example.</li> </ul>                                                                                   |
|      |               | The period asterisk (.*) characters mean <i>any number of characters of any type at this location</i> .                                                                                                    |
|      |               | The period (.) character means any single character of any type at this location.                                                                                                    |
|      |               | <b>Note:</b> To include literal string values in the Value attribute, enclose the string value in \Q< <i>literal_value</i> >\E as shown in the Examples listed below.                                                                                                    |
|      |               | Example:<br>ciaName not like \Q.1.3.6.1.4.1.9.9\E.* matches any incident that<br>contains a varbind name value that does not begin with .1.3.6.1.4.1.9.9 and<br>(optionally) ends with any number of characters.                                                                                                    |

| Name | Description                               |                                                                                                    |  |
|------|-------------------------------------------|----------------------------------------------------------------------------------------------------|--|
|      | Payload Filter Editor Settings, continued |                                                                                                    |  |
|      | Attribut<br>e                             | Description                                                                                                    |  |
|      |                                           | ciaValue not like .*Chicago.* finds all traps or events that do not contain a varbind value that includes the string <b>Chicago</b> .                                                                                                    |  |
|      | Value                                     | <ul> <li>The value for which you want NNMi to search.</li> <li>Note the following:</li> <li>The values you enter are case sensitive.</li> <li>NNMi displays a variable number of value fields depending on the Operator selected. For example, the between Operator causes two value fields to be displayed.</li> <li>The between, in and not in operators require that each value be entered on a</li> </ul> |  |
|      | Payload                                   | separate line.                                                                                                    |  |
|      | Button                                    | Description                                                                                                    |  |
|      | Append                                    | Appends the current expression (Attribute, Operator, and Value) to the selected expression already included in the filter string.                                                                                                    |  |
|      | Insert                                    | Inserts the current expression (Attribute, Operator, and Value) in front of the cursor location within the Filter String.                                                                                                    |  |
|      | Replace                                   | Replaces the selected expression with the expression displayed in the Attribute, Operator, and Value fields.                                                                                                    |  |
|      | AND                                       | Inserts the AND Boolean Operator in the selected cursor location.                                                                                                    |  |
|      |                                           | <b>Note:</b> View the expression displayed under <b>Filter String</b> to see the logic of the expression as it is created.                                                                                                    |  |
|      | OR                                        | Inserts the OR Boolean Operator in the current cursor location.                                                                                                    |  |
|      |                                           | <b>Note:</b> View the expression displayed under <b>Filter String</b> to see the logic of the expression as it is created.                                                                                                    |  |
|      | NOT                                       | Can be used in any part of the Filter String to specify that NNMi should exclude interfaces with values that pass the expression that immediately follows the NOT.                                                                                                    |  |

| Name | Description   |                                                                                                    |
|------|---------------|----------------------------------------------------------------------------------------------------|
|      | Payload Filte | r Editor Buttons, continued                                                                                                    |
|      | Button        | Description                                                                                                    |
|      |               | For example, when evaluating the following expression, NNMi includes interfaces with (interface description) ifDesc containing <b>VLAN</b> , and excludes any Interfaces that have <b>VLAN10</b> for the (interface name) ifName value:                                                                                                    |
|      |               | (ifDesc like VLAN AND NOT (ifName=VLAN10))                                                                                                    |
|      |               | <b>Note:</b> View the expression displayed under Filter String to see the logic of the expression as it is created.                                                                                                    |
|      | EXISTS        | Used for filters that include Capabilities or Custom Attribute names and values in the Filer String.                                                                                                    |
|      |               | Indicates that you want NNMi to consider interfaces that have Capabilities or Custom Attributes when evaluating the Filter String.                                                                                                    |
|      |               | <b>Tip:</b> When creating complex Filter Strings that include customAttrName and customAttrValue pairs as one component of an " <i>or</i> " statement, to prevent NNMi from excluding Nodes that have zero Custom Attributes, use <b>EXISTS</b> or <b>NOT EXISTS</b> criteria for the customAttrName and customAttrValue pair definitions.               |
|      |               | Otherwise Nodes that do not have any Custom Attributes are<br>automatically excluded even if they have values that pass other aspects<br>of your filter.                                                                                                    |
|      |               | For example, when evaluating the following Filter String, NNMi includes interfaces with (interface description) ifDesc containing VLAN, as well as any Interfaces Custom Attribute Role value is LAN Connection to Oracle Server:                                                                                                    |
|      |               | <pre>(ifDesc like VLAN OR EXISTS((customAttrName=Role AND<br/>customAttrValue=LAN Connection to Oracle Server)))</pre>                                                                                                    |
|      |               | <b>Note:</b> View the expression displayed under Filter String to see the logic of the expression as it is created.                                                                                                    |
|      | NOT EXISTS    | Used for filters that include Capabilities or Custom Attribute names and values<br>in the Filer String. Indicates that you want NNMi to consider interfaces that do<br>not have any Capabilities or Custom Attributes when evaluating the Filter<br>String, but exclude the interfaces that match the expression that follows the<br><b>NOT EXISTS</b> . |

| Name | Description   |                                                                                                    |
|------|---------------|----------------------------------------------------------------------------------------------------|
|      | Payload Filte | r Editor Buttons, continued                                                                                                    |
|      | Button        | Description                                                                                                    |
|      |               | <ul> <li>Tip: When creating complex Filter Strings that include customAttrName and customAttrValue pairs as one component of an "or" statement, to prevent NNMi from excluding Nodes that have zero Custom Attributes, use EXISTS or NOT EXISTS criteria for the customAttrName and customAttrValue pair definitions.</li> <li>Otherwise Nodes that do not have any Custom Attributes are automatically excluded even if they have values that pass other aspects of your filter.</li> </ul> |
|      |               | For example, when evaluating the following expression, NNMi includes interfaces with (interface description) ifDesc containing VLAN, and excludes any Interfaces that have the Custom Attribute Role and that Role value is LAN Connection to Oracle Server:<br>(ifDesc like VLAN OR NOT EXISTS((customAttrName=Role AND                                                                                                    |
|      |               | <pre>(Indexe Tike view of NoT Exists)((edscondent Name-Role And<br/>customAttrValue=LAN Connection to Oracle Server)))<br/>Note: View the expression displayed under Filter String to see the logic of<br/>the expression as it is created.</pre>                                                                                                    |
|      | Delete        | Deletes the selected expression.                                                                                                    |
|      |               | <b>Note:</b> If the Boolean Operator is selected, the Payload Filter Editor deletes all expressions associated with the Boolean Operator.                                                                                                    |
|      |               |                                                                                                    |

#### Configure Enrichment Settings for an SNMP Trap Incident

#### For information about each SNMP Traps tab:

#### For information about each Enrichment tab:

NNMi enables you to fine tune and enhance incidents based on Interface Group, Node Group, or default Enrichment settings. NNMi applies your Enrichment settings in the following order. Only the first match applies:

- 1. Interface Group (SNMP Trap Configuration Form: Interface Settings tab)
- 2. Node Group (SNMP Trap Configuration Form: Node Settings tab)
- 3. Enrich configuration settings without specifying an Interface Group or Node Group (SNMP Trap Configuration Form: Enrichment tab)

The types of items you can fine tune and enhance for a selected incident configuration, include:

Online Help: Help for Administrators Configure Diagnostics Selections for a Node Group (SNMP Trap Incident)

- Category
- Family
- Severity
- Priority
- Correlation Nature
- Message
- Assigned To

**Note:** Any configuration you specify for Severity, Priority, or Message overrides those values provided in the SNMP Trap Configuration Form: Basics information.

You can also add a Custom Incident Attribute that is provided by NNMi to the incoming incident.

Note: You cannot create Custom Incident Attributes.

When configuring Interface Settings, Node Settings, or other Suppress Configuration, Enrich Configuration, or Dampening configuration settings for an incident, you can specify a Payload Filter. Payload Filters enables you to use the data that is included with any of the following items before they are stored as incidents in NNMi:

- Traps generated from an SNMP agent
- Syslog Messages
- · Management incidents that are generated by NNMi

Examples of the type of data that can be used as a Payload Filter include SNMP trap varbind names and values as well as Management Event CIA (Custom Incident Attribute) names and values. For example, you might want NNMi to enrich an incident based on a particular status change notification trap and participation within a specified Node Group or Interface Group. To do so, you would first specify participation in the Node Group or Interface Group for the trap you want to enrich. You would also specify a Payload Filter that includes the name of the trap varbind that stores the status information as well as the status change value string of interest.

See "Configure Incident Enrichment Settings for an Interface Group (SNMP Trap Incident)" on page 839 for information about how to enrich an incident for an Interface Group with or without a Payload Filter.

See "Configure Incident Enrichment Settings for a Node Group (SNMP Trap Incident)" on page 880 for more information about how to enrich an incident for a Node Group with or without a Payload Filter.

### To configure Enrichment settings for an incident using a Payload Filter without an Interface Group or Node Group Filter:

- 1. Navigate to the **SNMP Trap Configuration** form:
  - a. From the workspace navigation panel, select the Configuration workspace.
  - b. Expand the Incidents folder.
  - c. Select SNMP Trap Configurations .
  - d. Do one of the following:
    - i. To create an incident configuration, click the **\*** New icon, and continue.
    - ii. To edit an incident configuration, select a row, click the 💷 Open icon, and continue.

- iii. To delete an incident configuration, select a row and click the 
  Delete icon.
- 2. Select the Enrichment tab.
- 3. Do one of the following:
  - a. To create a new configuration, click the **\*** New icon.
  - b. To edit an existing configuration, select a row, click the 🖿 Open icon, and continue.
- 4. Provide the required information (see table)
- 5. Click Save and Close to save your changes and return to the previous form.

#### **Enrichment Attributes**

| Name     | Description                                                                                                    |
|----------|----------------------------------------------------------------------------------------------------|
| Category | Use the Category attribute to customize the category for this incident configuration. Possible values include:                                                                                                    |
|          | Accounting                                                                                                    |
|          | Application Status                                                                                                    |
|          | Configuration                                                                                                    |
|          | • Fault                                                                                                    |
|          | Performance                                                                                                    |
|          | Security                                                                                                    |
|          | Status                                                                                                    |
|          | See "Specify Category and Family Attribute Values for Organizing Your Incidents (SNMP Trap Incident)" on page 812 for more information.                                                                                            |
| Family   | Use the Family attribute to customize the Family for this incident configuration. Select from the drop-down list or create a new value. For example, some of the values provided by NNMi include:                                  |
|          | Address                                                                                                    |
|          | Aggregated Port (Interfaces using Link Aggregation or Split Link Aggregation protocol.<br>See Interface Form: Link Aggregation tab.)                                                                                               |
|          | Card                                                                                                    |
|          | Connection                                                                                                    |
|          | Correlation                                                                                                    |
|          | Interface                                                                                                    |
|          | • Node                                                                                                    |
| Severity | The incident Severity represents the seriousness calculated for the incident. Use the Severity attribute to specify the severity that should be assigned to the incident you are configuring. Possible values are described below: |
|          | <b>Normal</b> - Indicates there are no known problems related to the associated object. This Severity is meant to be informational. Generally, no action is needed for these incidents.                                            |
|          | Warning - Indicates there might be a problem related to the associated object.                                                                                                    |
|          | Minor - Indicates NNMi has detected problems related to the associated object that require                                                                                                    |
|          |                                                                                                    |

#### Enrichment Attributes , continued

| Name                  | Description                                                                                                    |
|-----------------------|----------------------------------------------------------------------------------------------------|
|                       | further investigation.                                                                                                    |
|                       | <b>Major</b> - Indicates NNMi has detected problems related to the associated object to be resolved before they become critical.                                                                                                    |
|                       | Critical - Indicates NNMi has detected problems related to the associated object that require immediate attention.                                                                                                    |
| Priority              | Used to communicate the urgency of resolving the selected incident. You control this value. NNMi sets this value to null by default. The lower the number the higher the priority.                                                                      |
|                       | Possible values are:                                                                                                    |
|                       | <sup>5</sup> None                                                                                                    |
|                       | <sup>4</sup> ∎ Low                                                                                                    |
|                       | <sup>3</sup> Medium                                                                                                    |
|                       | <sup>2</sup> <sup>2</sup> High                                                                                                    |
|                       | 1 <sup>′</sup> ∎ Top                                                                                                    |
|                       | <b>Note</b> : The icons are displayed only in table views.                                                                                                    |
| Correlation<br>Nature | Use the Correlation Nature to customize the Correlation Nature for this incident configuration.<br>Possible values include:<br>•                                                                                                    |
|                       | <ul> <li>Tip: When using Incident views:</li> <li>A Root Cause value = determined by NNMi's Causal Engine</li> <li>User Root Cause = your NNMi administrator configured NNMi to always treat this Incident as Correlation Nature: Root Cause</li> </ul> |
|                       | Secondary Root Cause                                                                                                    |
|                       | • 🎰 Symptom                                                                                                    |
|                       | Stream Correlation                                                                                                    |
|                       | Learning Service Impact                                                                                                    |
|                       | Endup Stream Correlation                                                                                                    |
|                       | Rate Stream Correlation                                                                                                    |
|                       | See Incident Form: General Tab for more information.                                                                                                    |

#### Enrichment Attributes , continued

| Name Description  |                                                                                                    |
|-------------------|----------------------------------------------------------------------------------------------------|
| Message<br>Format | When configuring an incident, specify how the incident message appears in the incident view. The string you specify in the Message Format attribute is visible in an incident view.                                                                               |
|                   | <b>Note:</b> The incident message limit is 1024 characters. If you exceed this limit, NNMi truncates the value starting from the right.                                                                                                    |
|                   | You can use any combination of default and custom attributes:                                                                                                    |
|                   | "Valid Parameters for Configuring Incident Messages (SNMP Trap Incident)" on page 819                                                                                                    |
|                   | "Include Custom Incident Attributes in Your Message Format (SNMP Trap Incident)" on page 826                                                                                                    |
| Assigned          | Use to specify the owner of any incident generated for this incident configuration.                                                                                                    |
| То                | Click the Click the Click the Click Find to select a valid user name.                                                                                                    |
|                   | <b>Note:</b> You can also begin to type a valid user name and use the auto-complete feature to select the user name of interest.                                                                                                    |
| Description       | Use the Description attribute to provide additional information that you want to note about the current enhancement configuration. This description applies only to the enhancement configuration and does not appear when NNMi displays any associated incident. |
|                   | Type a maximum of 1024 characters. Alpha-numeric and special characters (~ ! @ # \$ % ^ & * ( ) _+ -) are permitted.                                                                                                    |

#### Configure Dampening Settings for an SNMP Trap Incident

#### For information about each SNMP Traps tab:

NNMi enables you to delay (dampen) the following for an incident configuration:

- Appearance within Incident views in the NNMi Console
- Execution of Incident Actions
- Execution of Diagnostics

Requires HPE Network Node Manager iSPI Network Engineering Toolset Software (NNM iSPI NET) and requires installation of a Diagnostic Server -- click here for more information.

You can configure Dampening settings based on Interface Group, Node Group, or default Dampening settings. NNMi applies your Dampening settings in the following order. Only the first match applies.

- 1. Interface Group (SNMP Trap Configuration Form: Interface Settings tab)
- 2. Node Group (SNMP Trap Configuration Form: Node Settings tab)
- 3. Dampening configuration settings without specifying an Interface Group or Node Group (SNMP Trap Configuration Form: Dampening tab)

When using Dampening configuration, note the following:

• For all Incident Configurations except Deduplication and Rate Incidents, if the dampened Incident is Closed before the Dampen Interval has passed, NNMi deletes the Incident. If the Incident is the Root Cause Incident, NNMi also deletes any Child Incidents

**Note:** NNMi administrators can view the number of incidents Closed and deleted while dampened. Access the **Help**  $\rightarrow$  **System Information**  $\rightarrow$  **Health** tab, click the View Detailed Health Report button, and search for the word dampened.

- For all Incident Configurations except Deduplication and Rate Incidents, if the dampened Incident is Closed before the Dampen Interval has passed, NNMi deletes the Incident. If the Incident is the Root Cause Incident, NNMi also deletes any Child Incidents.
- NNMi always retains the Parent Deduplication or Rate Incident even If its Child Incidents are Closed within the Dampen Interval and subsequently deleted. See "Correlate Duplicate Incidents (Deduplication Configuration)" on page 667 and "Track Incident Frequency (Rate: Time Period and Count)" on page 669 for more information about Duplicate and Rate Correlation incidents.
- Any Deduplication and Incidents that have Child Incidents inherit the Dampening settings from their Correlated Children.
- If an incident is a Root Cause Incident and a Child Incident's Dampen Interval is less than the Parent Incident's Dampen Interval, NNMi holds any Child Incidents until the Dampen Interval for the Parent Incident has passed or until the Parent Incident is Closed and subsequently deleted.
- To make sure NNMi handles both Incidents in a Pairwise Configuration the same, configure the same Dampen Interval for each Incident in a Pairwise Incident Configuration.
- After the Dampen Interval has passed, NNMi changes the Lifecycle State to REGISTERED.
   See About the Incident Lifecycle for more information about Lifecycle State.
- You can use a Payload Filter to fine tune the incidents you want to dampen.

When configuring Interface Settings, Node Settings, or other Suppress Configuration, Enrich Configuration, or Dampening configuration settings for an incident, you can specify a Payload Filter. Payload Filters enables you to use the data that is included with any of the following items before they are stored as incidents in NNMi:

- Traps generated from an SNMP agent
- Syslog Messages
- · Management incidents that are generated by NNMi

Examples of the type of data that can be used as a Payload Filter include SNMP trap varbind names and values as well as Management Event CIA (Custom Incident Attribute) names and values. For example, you might want NNMi to dampen an incident based on a particular status change notification trap and participation within a specified Node Group or Interface Group. To do so, you would first specify participation in the Node Group or Interface Group for the trap you want to dampen. You would also specify a Payload Filter that includes the name of the trap varbind that stores the status information as well as the status change value string of interest.

See "Configure Incident Dampening Settings for an Interface Group (SNMP Trap Incident)" on page 852 for information about how to configure Dampening settings for an Interface Group with or without a Payload Filter.

See "Configure Incident Dampening Settings for a Node Group (SNMP Trap Incident)" on page 893 for more information about how to configure Dampening for a Node Group with or without a Payload Filter.

To configure Dampening settings for an incident using a Payload Filter without an Interface Group or Node Group Filter:

- 1. Navigate to the **SNMP Trap Configuration** form:
  - a. From the workspace navigation panel, select the **Configuration** workspace.
  - b. Expand the **Incidents** folder.
  - c. Select SNMP Trap Configurations.
  - d. Do one of the following:
    - i. To create a configuration, click the **\*** New icon, and continue.
    - ii. To edit configuration, select a row, click the 🔎 Open icon, and continue.
    - iii. To delete a configuration, select a row and click the 
      Delete icon.
- 2. Select the **Dampening** tab.
- 3. Provide the required information (see table)
- 4. Click Save and Close to save your changes and return to the previous form.

#### **Dampening Attributes**

| Name               | Description                                                                                                    |  |
|--------------------|----------------------------------------------------------------------------------------------------|--|
| Enable             | Use this attribute to temporarily disable an incident's Dampening settings:                                                                                                    |  |
|                    | <b>Disable</b> = Temporarily disable the selected configuration.                                                                                                    |  |
|                    | Enable - Enable the selected configuration.                                                                                                    |  |
| Hour               | Specifies the number of hours to be used for the Dampen Interval.                                                                                                    |  |
| Minute<br>s        | Specifies the number of minutes to be used for the Dampen Interval.                                                                                                    |  |
| Secon<br>ds        | Specifies the number of seconds to be used for the Dampen Interval.                                                                                                    |  |
| Payloa<br>d Filter | The Payload Filter Editor enables you to create expressions that further refine the filters used to select the incidents to be suppressed, enriched, or dampened. Make sure to design any complex Payload Filters offline as a Boolean expression first. This method can help to minimize errors when entering your expressions using the Payload Filter editor. |  |
|                    | When creating a Payload Filter, note the following:                                                                                                    |  |
|                    | • Payload Filter expressions for the like and not like operators use the syntax defined for java regular expressions (java.util.regex Pattern class).                                                                                                    |  |
|                    | • You must use a ciaName that already exists in the trap or event you are configuring.                                                                                                    |  |
|                    | <ul> <li>Each set of expressions associated with a Boolean Operator is treated as if it were<br/>enclosed in parentheses and evaluated together.</li> </ul>                                                                                                    |  |
|                    | • View the expression displayed under <b>Filter String</b> to see the logic of the expression as it is created.                                                                                                    |  |
|                    | The AND and OR Boolean Operators must contain at least two expressions as shown in the example below.                                                                                                    |  |

| e Descriptio  | Description                                                                                                    |  |  |
|---------------|----------------------------------------------------------------------------------------------------|--|--|
| The foll      | owing example filters incidents on voltage state:                                                                                                    |  |  |
| ci            | aName = .1.3.6.1.4.1.9.9.13.1.2.1.7<br>aValue = 5                                                                                                    |  |  |
| NNMi e        | evaluates the expression above as follows:                                                                                                    |  |  |
| (ciaNa        | me = .1.3.6.1.4.1.9.9.13.1.2.1.7 AND ciaValue = 5)                                                                                                    |  |  |
| NNMi fi       | inds all incidents with a varbind .1.3.6.1.4.1.9.9.13.1.2.1.7 value of <b>5</b> .                                                                                                    |  |  |
|               | When you use ciaName and ciaValue in a Payload Filter, you must enter the ame and ciaValue as a pair as shown in the preceding example.                                                                                            |  |  |
| perform       | cement of your cursor and the subsequent text that is selected is important when<br>ing operations using the Payload Filter Editor. For example, you append to,<br>, or change the indentation of the expression that is selected. |  |  |
|               | cement of your cursor and the subsequent text that is selected is especially int when adding your Boolean operators.                                                                                                    |  |  |
|               | n include more than one varbind in the same Payload Filter expression as shown in owing example:                                                                                                    |  |  |
|               | ame like \Q.1.3.6.1.4.1.9.9\E.* AND ciaValue = 25) AND (ciaName<br>Q.1.3.6.1.2.1.2.2.1.1.3\E.* AND ciaValue = 3))                                                                                                    |  |  |
| In this e     | example, a given trap must meet each of the following criteria:                                                                                                    |  |  |
|               | tain a varbind whose Object Identifier (OID) matches the regular expression<br>1.3.6.1.4.1.9.9\E.* and has a value of 25.                                                                                                    |  |  |
|               | <ul> <li>Contain a varbind whose OID matches the regular expression<br/>\Q.1.3.6.1.2.1.2.2.1.1.3\E.* and has a value of 3.</li> </ul>                                                                                              |  |  |
| Payload       | Payload Filter Editor Settings                                                                                                    |  |  |
| Attribu<br>te |                                                                                                    |  |  |
| Attribut<br>e | The attribute name on which NNMi searches. Filterable attributes include the following:                                                                                                    |  |  |
|               | ciaName                                                                                                    |  |  |
|               | • ciaValue                                                                                                    |  |  |
|               | <b>Note:</b> When you use ciaName and ciaValue in a Payload Filter, you must                                                                                                    |  |  |

| Name | Description                               |                                                                                                    |
|------|-------------------------------------------|----------------------------------------------------------------------------------------------------|
|      | Payload Filter Editor Settings, continued |                                                                                                    |
|      | Attribu<br>te                             | Description                                                                                                    |
|      |                                           | enter the ciaName and ciaValue as a pair. For example: (ciaName =.1.3.6.1.4.1.9.9.13.1.2.1.7 ) AND ( (ciaValue = 4) OR ( ciaValue = 5)) is not supported.     |
|      | Operat                                    | Valid operators are described below.                                                                                                    |
|      | or                                        | • = Finds all values equal to the value specified. Click here for an example.                                                                                 |
|      |                                           | Example: ciaName=.1.3.6.1.4.1.9.9.13.1.2.1.7 matches any incident that contains a varbind with the name value of .1.3.6.1.4.1.9.9.13.1.2.1.7.                 |
|      |                                           | • != Finds all values not equal to the value specified. Click here for an example.                                                                            |
|      |                                           | Example: ciaName! = .1.3.6.1.4.1.9.9.13.1.2.1.7 matches any incident that contains a varbind with a name value other than <b>1.3.6.1.4.1.9.9.13.1.2.1.7</b> . |
|      |                                           | • < Finds all values less than the value specified. Click here for an example.                                                                                |
|      |                                           | Example: ciaValue < 6 matches any incident that contains a varbind with a value less than <b>6</b> .                                                          |
|      |                                           | <ul> <li>&lt;= Finds all values less than or equal to the value specified. Click here for an example.</li> </ul>                                              |
|      |                                           | Example: ciaValue <= 6 matches any incident that contains a varbind with a value less than or equal to <b>6</b> .                                             |
|      |                                           | • > Finds all values greater than the value specified. Click here for an example.                                                                             |
|      |                                           | Example: ciaValue > 4 matches any incident that contains a varbind with a value greater than <b>4</b> .                                                       |
|      |                                           | <ul> <li>&gt;= Finds all values greater than or equal to the value specified. Click here for<br/>an example.</li> </ul>                                       |
|      |                                           | Example: ciaValue >= 4 matches any incident that contains a varbind with values greater than or equal to <b>4</b> .                                           |
|      |                                           | between Finds all values equal to and between the two values specified.     Click here for an example.                                                        |
|      |                                           | Example: ciaValue between                                                                                                    |

| Name | Descriptio    | on                                                                                                    |  |
|------|---------------|----------------------------------------------------------------------------------------------------|--|
|      | Payload       | Filter Editor Settings, continued                                                                                                    |  |
|      | Attribu<br>te | Description                                                                                                    |  |
|      |               | Filter Editor         Attribute       Operator       Value         ciaValue       between       1       Append         4       Insert       Replace                                                                                                    |  |
|      |               | matches any incident that contains a varbind value equal to or greater than <b>1</b> and equal to or less than <b>4</b> .                                                                                                    |  |
|      |               | <b>Note:</b> As shown in the example, each value must be entered on a separate line.                                                                                                    |  |
|      |               | <ul> <li>in Finds any match to at least one value in a list of values. Click here for an example.</li> <li>Example:</li> <li>ciaValue in</li> </ul>                                                                                                    |  |
|      |               | Filter Editor         Attribute       Operator       Value         ciaValue       Insert       Append         5       Insert       Replace                                                                                                    |  |
|      |               | matches any incident with a varbind value of either 4 or 5.                                                                                                    |  |
|      |               | <b>Note:</b> As shown in the example, each value must be entered on a separate line.                                                                                                    |  |
|      |               | <ul> <li>NNMi displays the list of attributes using comma-separated values enclosed in parentheses, for example (4, 5). However, the comma-separated list is used only for display purposes. The actual delimiter is the new line.</li> <li>is not null Finds all non-blank values. Click here for an example.</li> </ul> |  |

| Name | Description                               |                                                                                                    |
|------|-------------------------------------------|----------------------------------------------------------------------------------------------------|
|      | Payload Filter Editor Settings, continued |                                                                                                    |
|      | Attribu<br>te                             | Description                                                                                                    |
|      |                                           | Example: ciaValue is not null matches any incident with a varbind that contains a value.                                                                                                    |
|      |                                           | • is null Finds all blank values. Click here for an example.                                                                                                    |
|      |                                           | Example: ciaValue is null matches any incident with a varbind that does not contain a value.                                                                                                    |
|      |                                           | • <b>like</b> Finds matches using the syntax defined for java regular expressions.<br>See the Pattern (Java Platform SE6) API documentation at:<br>http://download.oracle.com/javase/6/docs/api/java/util/regex/Pa<br>ttern.html for more information. Click here for more information. |
|      |                                           | The period asterisk (.*) characters mean <i>any number of characters of any type at this location</i> .                                                                                                    |
|      |                                           | The period (.) character means <i>any single character of any type at this location</i> .                                                                                                    |
|      |                                           | <b>Note:</b> To include literal string values in the Value attribute, enclose the string value in \Q< <i>literal_value</i> >\E as shown in the Examples listed below.                                                                                                    |
|      |                                           | Example:                                                                                                    |
|      |                                           | ciaName like $Q.1.3.6.1.4.1.9.9E.*$ matches any incident that contains a varbind name value that begins with 1.3.6.1.4.1.9.9 and (optionally) ends with any number of characters.                                                                                                    |
|      |                                           | ciaValue like .*Chicago.* finds all traps or events that contain a varbind value that includes the string <b>Chicago</b> .                                                                                                    |
|      |                                           | • <b>not between</b> Finds all values except those between the two values specified. Click here for an example.                                                                                                    |
|      |                                           | Example: ciaValue not between 5 8 matches an incident that contains a varbind with the values less than <b>5</b> or greater than <b>8</b> .                                                                                                    |
|      |                                           | • <b>not in</b> Finds all values except those included in the list of values. Click here for an example.                                                                                                    |
|      |                                           | Example:                                                                                                    |
|      |                                           | ciaValue not in                                                                                                    |

| Name | Description   |                                                                                                    |
|------|---------------|----------------------------------------------------------------------------------------------------|
|      | Payload       | Filter Editor Settings, continued                                                                                                    |
|      | Attribu<br>te | Description                                                                                                    |
|      |               | Filter Editor         Attribute       Operator       Value         ciaValue       not in       I         2       Insert       Insert         Replace       Insert       Insert                                                                                                    |
|      |               | matches any incident that contains a varbind with values other than <b>1</b> and <b>2</b> .<br><b>Note:</b> As shown in the example, each value must be entered on a                                                                                                    |
|      |               | separate line.                                                                                                    |
|      |               | NNMi displays the list of attributes using comma-separated values enclosed in parentheses, for example, ( <b>1</b> , <b>2</b> ). However, the comma-separated list is used only for display purposes. The actual delimiter is the new line.                                                                                  |
|      |               | <ul> <li>not like Finds all that do not have the values specified using the syntax defined for Java regular expressions. See the Pattern (Java Platform SE6) API documentation at:<br/>http://download.oracle.com/javase/6/docs/api/java/util/regex/Pattern.html for more information. Click here for an example.</li> </ul> |
|      |               | The period asterisk (.*) characters mean <i>any number</i> of <i>characters</i> of <i>any type at this location</i> .                                                                                                    |
|      |               | The period (.) character means <i>any single character of any type at this location</i> .                                                                                                    |
|      |               | <b>Note:</b> To include literal string values in the Value attribute, enclose the string value in \Q< <i>literal_value</i> >\E as shown in the Examples listed below.                                                                                                    |
|      |               | Example:<br>ciaName not like \Q.1.3.6.1.4.1.9.9\E.* matches any incident that<br>contains a varbind name value that does not begin with <b>.1.3.6.1.4.1.9.9</b> and<br>(optionally) ends with any number of characters.                                                                                                    |
|      |               | ciaValue not like .*Chicago.* finds all traps or events that do not contain a varbind value that includes the string <b>Chicago</b> .                                                                                                    |

| Name | Description                   | Description                                                                                                    |  |  |  |
|------|-------------------------------|----------------------------------------------------------------------------------------------------|--|--|--|
|      | Payload                       | Filter Editor Settings, continued                                                                                                    |  |  |  |
|      | Attribu<br>te                 | Description                                                                                                    |  |  |  |
|      | Value                         | The value for which you want NNMi to search.                                                                                                    |  |  |  |
|      |                               | Note the following:                                                                                                    |  |  |  |
|      |                               | The values you enter are case sensitive.                                                                                                    |  |  |  |
|      |                               | <ul> <li>NNMi displays a variable number of value fields depending on the Operator<br/>selected. For example, the between Operator causes two value fields to be<br/>displayed.</li> </ul> |  |  |  |
|      |                               | • The between, in and not in operators require that each value be entered on a separate line.                                                                                              |  |  |  |
|      | Payload Filter Editor Buttons |                                                                                                    |  |  |  |
|      | Button                        | Description                                                                                                    |  |  |  |
|      | Append                        | Appends the current expression (Attribute, Operator, and Value) to the selected expression already included in the filter string.                                                          |  |  |  |
|      | Insert                        | Inserts the current expression (Attribute, Operator, and Value) in front of the cursor location within the Filter String.                                                                  |  |  |  |
|      | Replace                       | Replaces the selected expression with the expression displayed in the Attribute, Operator, and Value fields.                                                                               |  |  |  |
|      | AND                           | Inserts the AND Boolean Operator in the selected cursor location.                                                                                                    |  |  |  |
|      |                               | <b>Note:</b> View the expression displayed under <b>Filter String</b> to see the logic of the expression as it is created.                                                                 |  |  |  |
|      | OR                            | Inserts the OR Boolean Operator in the current cursor location.                                                                                                    |  |  |  |
|      |                               | <b>Note:</b> View the expression displayed under <b>Filter String</b> to see the logic of the expression as it is created.                                                                 |  |  |  |
|      | NOT                           | Can be used in any part of the Filter String to specify that NNMi should exclude interfaces with values that pass the expression that immediately follows the NOT.                         |  |  |  |
|      |                               | For example, when evaluating the following expression, NNMi includes                                                                                                    |  |  |  |

| Name | Description                              |                                                                                                    |  |  |
|------|------------------------------------------|----------------------------------------------------------------------------------------------------|--|--|
|      | Payload Filter Editor Buttons, continued |                                                                                                    |  |  |
|      | Button                                   | Description                                                                                                    |  |  |
|      |                                          | interfaces with (interface description) ifDesc containing VLAN, and excludes any Interfaces that have VLAN10 for the (interface name) ifName value:                                                                                                    |  |  |
|      |                                          | (ifDesc like VLAN AND NOT (ifName=VLAN10))                                                                                                    |  |  |
|      |                                          | <b>Note:</b> View the expression displayed under Filter String to see the logic of the expression as it is created.                                                                                                    |  |  |
|      | EXISTS                                   | Used for filters that include Capabilities or Custom Attribute names and values in the Filer String.                                                                                                    |  |  |
|      |                                          | Indicates that you want NNMi to consider interfaces that have Capabilities or Custom Attributes when evaluating the Filter String.                                                                                                    |  |  |
|      |                                          | <b>Tip:</b> When creating complex Filter Strings that include<br>customAttrName and customAttrValue pairs as one component of an<br>" <i>or</i> " statement, to prevent NNMi from excluding Nodes that have zero<br>Custom Attributes, use <b>EXISTS</b> or <b>NOT EXISTS</b> criteria for the<br>customAttrName and customAttrValue pair definitions. |  |  |
|      |                                          | Otherwise Nodes that do not have any Custom Attributes are<br>automatically excluded even if they have values that pass other<br>aspects of your filter.                                                                                                    |  |  |
|      |                                          | For example, when evaluating the following Filter String, NNMi includes interfaces with (interface description) ifDesc containing VLAN, as well as any Interfaces Custom Attribute Role value is LAN Connection to Oracle Server:                                                                                                    |  |  |
|      |                                          | <pre>(ifDesc like VLAN OR EXISTS((customAttrName=Role AND<br/>customAttrValue=LAN Connection to Oracle Server)))</pre>                                                                                                    |  |  |
|      |                                          | <b>Note:</b> View the expression displayed under Filter String to see the logic of the expression as it is created.                                                                                                    |  |  |
|      | NOT EXISTS                               | Used for filters that include Capabilities or Custom Attribute names and values in the Filer String. Indicates that you want NNMi to consider interfaces that do not have any Capabilities or Custom Attributes when evaluating the Filter String, but exclude the interfaces that match the expression that follows the <b>NOT EXISTS</b> .           |  |  |

| Payload Filte | r Editor Buttons, continued                                                                                                    |  |  |
|---------------|----------------------------------------------------------------------------------------------------|--|--|
|               | Payload Filter Editor Buttons, continued                                                                                                    |  |  |
| Button        | Description                                                                                                    |  |  |
|               | <ul> <li>Tip: When creating complex Filter Strings that include customAttrName and customAttrValue pairs as one component of an "or" statement, to prevent NNMi from excluding Nodes that have zero Custom Attributes, use EXISTS or NOT EXISTS criteria for the customAttrName and customAttrValue pair definitions.</li> <li>Otherwise Nodes that do not have any Custom Attributes are automatically excluded even if they have values that pass other aspects of your filter.</li> </ul> |  |  |
|               | For example, when evaluating the following expression, NNMi includes interfaces with (interface description) ifDesc containing VLAN, and excludes any Interfaces that have the Custom Attribute Role and that Role value is LAN Connection to Oracle Server:                                                                                                    |  |  |
|               | <pre>(ifDesc like VLAN OR NOT EXISTS((customAttrName=Role AND<br/>customAttrValue=LAN Connection to Oracle Server)))</pre>                                                                                                    |  |  |
|               | <b>Note:</b> View the expression displayed under Filter String to see the logic of the expression as it is created.                                                                                                    |  |  |
| Delete        | Deletes the selected expression.                                                                                                    |  |  |
|               | <b>Note:</b> If the Boolean Operator is selected, the Payload Filter Editor deletes all expressions associated with the Boolean Operator.                                                                                                    |  |  |
|               |                                                                                                    |  |  |

#### Configure Deduplication for an SNMP Trap Incident

#### For information about each SNMP Traps tab:

The deduplication configuration determines what values NNMi should match to detect when an SNMP Trap Incident, Syslog Message Incident or Management Event Incident is a duplicate.

Note the following:

- Suppression, Enrichment, and Dampening are not supported for Deduplication incidents.
- NNMi applies only one deduplication configuration per incident. If NNMi generates an incident using a
  specified deduplication configuration, NNMi continues to correlate duplicate incidents using the original
  configuration. To use a different deduplication configuration for an incident, first delete the current
  deduplication incident (created using the original deduplication configuration). NNMi generates the next
  deduplication incident according to the new deduplication configuration settings.

- NNMi continues to update the duplicate count regardless of an incident's lifecycle state. For example, if an incident's Lifecycle State is set to Closed, the duplicate count continues to be incremented. See About the Incident Lifecycle for more information. This behavior helps you identify situations in which the incident is not yet fixed. Take note if the Duplicate Count is incremented after a lengthy time period has elapsed, which might indicate there is a new problem with the node, interface, or address.
- Each time you stop and restart ovjboss, any incidents that have not yet been correlated or persisted are
  lost. This means that after a restart of ovjboss, an incoming incident might not be correlated as expected.
  For example, after a restart of ovjboss, a duplicate incident might not be correlated under its original parent
  incident. Instead, a new parent incident might be generated. See "Stop or Start an NNMi Process" on page
  74 for more information about starting and stopping the ovjboss process.
- If a Duplicate Correlation Incident is dampened, note the following:
  - Duplicate Correlation Incidents inherit the Dampening settings from its Correlated Children.
  - NNMi always retains the Parent Duplicate Correlation incident, even if its Child Incidents are Closed and subsequently deleted.

See "Dampening Incident Configurations" on page 695 for more information about Dampening an incident configuration.

#### To specify or delete a deduplication configuration:

- 1. Navigate to the **SNMP Trap Configuration** form:
  - a. From the workspace navigation panel, select the **Configuration** workspace.
  - b. Expand the **Incidents** folder.
  - c. Select SNMP Trap Configurations.
  - d. Do one of the following:
    - i. To create a deduplication configuration, click the **\*** New icon, and continue.
    - ii. To edit a deduplication configuration, select a row, click the 💷 Open icon, and continue.
    - iii. To delete a deduplication configuration, select a row and click the 🛢 Delete icon.
- 2. Select the **Deduplication** tab.
- 3. Provide the required information (see "Deduplication Attributes" table).
- 4. Click Save and Close to save your changes and return to the previous form.

#### **Deduplication Attributes**

| Name    | Description                                                                                                    |  |  |  |  |
|---------|----------------------------------------------------------------------------------------------------|--|--|--|--|
| Enabled | Use this attribute to temporarily disable an incident's deduplication configuration:                                                                                                    |  |  |  |  |
|         | <b>Disable</b> = Temporarily disable the selected configuration.                                                                                                    |  |  |  |  |
|         | <b>Enable</b> $\checkmark$ = Enable the selected configuration.                                                                                                    |  |  |  |  |
|         | <b>Note:</b> After a deduplication configuration is enabled, NNMi increments the <b>Duplicate</b><br><b>Count</b> for an associated incident regardless of the <b>Lifecycle State</b> value. For<br>example, if an incident's <b>Lifecycle State</b> is set to <b>Closed</b> , the duplicate count<br>continues to be incremented. See About the Incident Lifecycle for more information. |  |  |  |  |

| Description                                                                                                    |
|----------------------------------------------------------------------------------------------------|
| <b>Note:</b> By default, NNMi updates the Duplicate Count every 30 seconds. This interval cannot be changed.                                                                                                    |
| Specifies the number of duplicate incidents for the current configuration that NNMi stores at one time. For example, if the Count is 10, after NNMi receives 10 duplicate incidents, NNMi deletes the first (oldest) duplicate incident and keeps the eleventh. (NNMi stores termaximum.)                                                                                                    |
| Used with the Minute and Second Intervals to specify the time that must elapse before a new duplicate incident is generated for this incident configuration. For example, if the Hour Interval value is 1, and no Minute or Second Intervals are specified, and the duplicate incident is not generated within one hour, NNMi generates a new duplicate incident the next time it occurs.                                            |
| Used with the Hour and Second interval to specify the time that must elapse before a new duplicate incident is generated for this incident configuration. For example, if the Minute Interval is 30 and no Hour or Second Intervals are specified, and the duplicate incident is not generated within 30 minutes, NNMi generates a new duplicate incident the next time it occurs.                                                   |
| Used with the Hour and Minute Intervals to specify the time that must elapse before a new duplicate incident is generated for this incident configuration. For example, if the Second Interval is 120 and no Hour or Minute Intervals are specified, and the duplicate incident is not generated within 120 seconds, NNMi generates a new duplicate incident the next time it occurs.                                                |
| Used to specify the Incident Configuration that will be the Parent Incident for the incident you are configuring. For example, you might have created a Management Event Incident Configuration that could be used as the <b>Parent Incident</b> for SNMP Trap Incidents.                                                                                                    |
| When specifying the Parent Incident, you have the following options:                                                                                                    |
| • When you want to use a configuration that NNMi provides, use the default <b>Duplicate</b><br><b>Correlation</b> incident configuration . If you select this option, the incident message for<br>the Parent Incident begins as follows:                                                                                                    |
| Duplicate Correlation for <incident_configuration_name><br/>For example if you are configuring a Node Down incident and select Duplicate<br/>Correlation as the Parent Incident, the Parent Incident message begins<br/>with: Duplicate Correlation for Node Down. Each Node Down incident that is a<br/>duplicate then appears correlated under the Duplicate Correlation for Node Down<br/>incident.</incident_configuration_name> |
| <ul> <li>NNMi also enables you to customize the Parent Incident for a given deduplication<br/>scenario. If you have created a Management Event Incident Configuration to use for thi<br/>deduplication scenario, select the Management Event Incident Configuration that you<br/>have created.</li> </ul>                                                                                                    |
|                                                                                                    |

| Name     | Description                                                                                                    |                                                                                                    |  |  |  |
|----------|----------------------------------------------------------------------------------------------------|----------------------------------------------------------------------------------------------------|--|--|--|
| Criteria | The possible attr                                                                                                    | ibutes consist of the following choices.                                                                                                    |  |  |  |
|          | • Name - The N                                                                                                    | ame attribute value from the Incident form: General tab.                                                                                                    |  |  |  |
|          |                                                                                                    | ents any of the following items configured as a Parameter Value using the n Comparison Parameters Form " on page 668:                                                                                                    |  |  |  |
|          | • The Value                                                                                                    | attribute from the Incident form: Custom Attributes tab                                                                                                    |  |  |  |
|          | An SNMP                                                                                                    | varbind Object ID                                                                                                    |  |  |  |
|          | An SNMP                                                                                                    | varbind position number                                                                                                    |  |  |  |
|          | •                                                                                                    | to use CIA as part of your comparison criteria, see "Deduplication<br>on Parameters Form " on page 668                                                                                                    |  |  |  |
|          | • <b>SourceNode</b> - The <b>Source Node</b> attribute value from the Basics attributes listed on the Incident form. The Source Node value is the IP Address or Name of the node for which the incident was generated. |                                                                                                    |  |  |  |
|          | Note: The S                                                                                                    | ource Node must be stored in the NNMi database.                                                                                                    |  |  |  |
|          | Source Object the Incident for                                                                                                    | <b>ct</b> - The <b>Source Object</b> attribute value from the Basics attributes listed on orm.                                                                                                    |  |  |  |
|          | Note: The S                                                                                                    | ource Object must be stored in the NNMi database.                                                                                                    |  |  |  |
|          | is identified as value must mat Name, Source                                                                                                    | a attribute value in the option you select must match before the incident<br>a duplicate. For example, if you select <b>Name</b> , only the Incident Name<br>tch. If you select <b>Name SourceNode SourceObject CIA</b> , the Incident<br>Node, Source Object, and all Custom Incident Attribute values that you<br>Parameter Value must match before NNMi identifies the incident as a |  |  |  |
|          | criteria. For exan                                                                                                    | on that includes CIA enables you to further refine the deduplication nple, you might want to configure deduplication for incidents with CIA ify the same State attribute value for a particular network object.                                                                                                    |  |  |  |
|          | For a description                                                                                                    | of each Comparison Criteria option, click here.                                                                                                    |  |  |  |
|          | Comparison<br>Criteria                                                                                                    | Description                                                                                                    |  |  |  |
|          | Name                                                                                                    | Value of the <b>Name</b> attribute from the Incident form: General tab must match.                                                                                                    |  |  |  |
|          | Name CIA                                                                                                    | Each of the following values must match:                                                                                                    |  |  |  |

| lame | Description               |                                                                                                    |
|------|---------------------------|----------------------------------------------------------------------------------------------------|
|      | Comparison<br>Criteria    | Description                                                                                                    |
|      |                           | Name attribute from the Incident form: General tab                                                                                                    |
|      |                           | CIA - Represents the Value associated with any of the following items configured as a Parameter Value using the "Deduplication Comparison Parameters Form" on page 668:           |
|      |                           | <ul> <li>Name of a Custom Incident Attribute (CIA) provided by NNMi.<br/>(See the Incident form: Custom Attributes tab.)</li> </ul>                                               |
|      |                           | An SNMP varbind Object ID                                                                                                    |
|      |                           | An SNMP varbind position number                                                                                                    |
|      |                           | If you want to use CIA as part of your comparison criteria, see<br>"Deduplication Comparison Parameters Form " on page 668                                                        |
|      | Name<br>SourceNode        | <b>Note:</b> Select this option only if the Source Node is stored in the NNMi database.                                                                                           |
|      |                           | Each of the following values must match:                                                                                                    |
|      |                           | Name attribute from the Incident form: General tab                                                                                                    |
|      |                           | The Source Node attribute value from the Basics attributes listed or<br>the Incident form                                                                                         |
|      | Name<br>SourceNode<br>CIA | <b>Note:</b> Select this option only if the Source Node is stored in the NNMi database.                                                                                           |
|      |                           | Each of the following values must match:                                                                                                    |
|      |                           | Name attribute from the Incident form: General tab                                                                                                    |
|      |                           | The Source Node attribute value from the Basics attributes listed on<br>the Incident form                                                                                         |
|      |                           | • <b>CIA</b> - Represents the Value associated with any of the following items configured as a Parameter Value using the "Deduplication Comparison Parameters Form " on page 668: |
|      |                           | The Value attribute from the Incident form: Custom Attributes tab                                                                                                    |
|      |                           | An SNMP varbind Object ID                                                                                                    |
|      |                           | An SNMP varbind position number                                                                                                    |
|      |                           | If you want to use CIA as part of your comparison criteria, see<br>"Deduplication Comparison Parameters Form " on page 668                                                        |

| Name | Description                        |                                                                                                    |  |  |
|------|------------------------------------|----------------------------------------------------------------------------------------------------|--|--|
|      | Comparison<br>Criteria             | Description                                                                                                    |  |  |
|      | Name<br>SourceObject               | <b>Note:</b> Select this option only if the Source Object is stored in the NNMi database.                                                                               |  |  |
|      |                                    | Each of the following values must match:                                                                                                    |  |  |
|      |                                    | Name attribute from the Incident form: General tab                                                                                                    |  |  |
|      |                                    | The <b>Source Object</b> attribute value from the Basics attributes listed on the Incident form.                                                                        |  |  |
|      | Name<br>SourceObject<br>CIA        | <b>Note:</b> Select this option only if the Source Object is stored in the NNMi database.                                                                               |  |  |
|      |                                    | Each of the following values must match:                                                                                                    |  |  |
|      |                                    | Name attribute from the Incident form: General tab                                                                                                    |  |  |
|      |                                    | The Source Object attribute value from the Basics attributes listed     on the Incident form                                                                            |  |  |
|      |                                    | CIA - Represents the Value associated with any of the following items configured as a Parameter Value using the "Deduplication Comparison Parameters Form" on page 668: |  |  |
|      |                                    | • The Name attribute from the Incident form: Custom Attributes tab                                                                                                    |  |  |
|      |                                    | An SNMP varbind Object ID                                                                                                    |  |  |
|      |                                    | An SNMP varbind position number                                                                                                    |  |  |
|      |                                    | If you want to use CIA as part of your comparison criteria, see<br>"Deduplication Comparison Parameters Form " on page 668                                              |  |  |
|      | Name<br>SourceNode<br>SourceObject | <b>Note:</b> Select this option only if the Source Node and Source Object are stored in the NNMi database.                                                              |  |  |
|      |                                    | Each of the following values must match:                                                                                                    |  |  |
|      |                                    | Name attribute from the Incident form: General tab                                                                                                    |  |  |
|      |                                    | The Source Node attribute value from the Basics attributes listed on the Incident form                                                                                  |  |  |
|      |                                    | The Source Object attribute value from the Basics attributes listed<br>on the Incident form                                                                             |  |  |

| Name                                      | Description                               |                                                                                                    |
|-------------------------------------------|-------------------------------------------|----------------------------------------------------------------------------------------------------|
|                                           | Comparison<br>Criteria                    | Description                                                                                                    |
|                                           | Name<br>SourceNode<br>SourceObject<br>CIA | <b>Note:</b> Select this option only if the Source Node and Source Object are stored in the NNMi database.                                                               |
|                                           |                                           | Each of the following values must match:                                                                                                    |
|                                           |                                           | Name attribute from the Incident form: General tab                                                                                                    |
|                                           |                                           | The Source Node attribute value from the Basics attributes listed on the Incident form                                                                                   |
|                                           |                                           | The Source Object attribute value from the Basics attributes listed     on the Incident form                                                                             |
|                                           |                                           | CIA - Represents the Value associated with any of the following items configured as a Parameter Value using the "Deduplication Comparison Parameters Form " on page 668: |
|                                           |                                           | • The Name attribute from the Incident form: Custom Attributes tab                                                                                                    |
|                                           |                                           | An SNMP varbind Object ID                                                                                                    |
|                                           |                                           | An SNMP varbind position number                                                                                                    |
|                                           |                                           | If you want to use CIA as part of your comparison criteria, see<br>"Deduplication Comparison Parameters Form " on page 668                                               |
| Deduplication<br>Comparison<br>Parameters | • •                                       | elected a Comparison Criteria that includes CIA, you must populate one his table. See "Deduplication Comparison Parameters Form " on page                                |

# Deduplication Comparison Parameters Form (SNMP Trap Incident)

Comparison Parameter values enable accurate identification of duplicate incidents. Custom Incident Attributes (CIAs) are used as Comparison Parameter values. There are two categories of CIAs:

- SNMP trap varbind values (Name = the MIB varbind identifier, Type = asn\_\*)
- Custom attributes provided by NNMi (Name = cia.\*, Type=String). See "Custom Incident Attributes Provided by NNMi (Information for Administrators)" on page 655.

The group of available CIAs depends on which incident you are configuring for this Deduplication (for example, CiscoLinkDown). To see which CIAs are available, navigate to an Incident view, double-click an instance of that incident-type to open the Incident form, and navigate to the Custom Attributes tab. The items listed in the table are the CIAs for that particular incident-type. For example, all CiscoLinkDown incidents would have the same group of CIAs shown in the illustration below.

| Note: You can also                  | use the CIA (varbind) position number. |      |                                                                                 |                 |              |
|-------------------------------------|----------------------------------------|------|---------------------------------------------------------------------------------|-----------------|--------------|
|                                     | Incident ×                             |      |                                                                                 |                 |              |
| GIGID D                             | 2   2 📋                                |      |                                                                                 |                 |              |
| ▼ Basics                            |                                        | <    | Correlated Children                                                             | Custom Att      | tributes     |
| Message                             |                                        |      | •                                                                               |                 |              |
| Node Down                           |                                        | re   | NMi lists the Custom Att<br>ceived from the SNMP to<br>e Restore Default Settin | rap. If you sor | rt or filter |
| <ul> <li>Severity</li> </ul>        | Critical 🗢                             |      | lected incident.                                                                | gs icon to res  | fore the     |
| <ul> <li>Priority</li> </ul>        | None 🗸                                 |      | ଟି   🖿   😂   🦘                                                                  |                 | M            |
| <ul> <li>Lifecycle State</li> </ul> | Registered $\bigtriangledown$          | 1    | Name                                                                            |                 | Туре         |
| Source Node                         | mimtst25                               |      | com.hp.ov.nms.apa.symp                                                          | tom             | String       |
| Source Node                         | mimisrzo                               |      | com.hp.ov.nms.apa.symp                                                          | tom_1           | String       |
| Source Object                       | mimtst25                               | ▼ 10 | ~                                                                               |                 |              |
| Assigned To                         |                                        |      |                                                                                 |                 |              |

To specify a CIA to use in the identification criteria for duplicate incidents:

- 1. Navigate to the **Deduplication Comparison Params** form.
  - a. From the workspace navigation panel, select the **Configuration** workspace.

- b. Expand the Incidents folder.
- c. Select SNMP Trap Configurations.
- d. Do one of the following:
  - To create a new configuration, click the **\*** New icon.
  - To edit a configuration, select a row, click the Topen icon, and continue.
- e. On the form that opens, navigate to the **Deduplication** tab.
- f. Locate the Deduplication Comparison Parameters table.
- g. Do one of the following to specify which CIA:
  - To add a Custom Incident Attribute parameter specification, click the **\*** New icon.
  - To edit an existing Custom Incident Attribute parameter specification, select a row, click the 
     Open icon, and continue.
  - To delete an existing Custom Incident Attribute parameter, select a row and click the 
    Delete icon..
- 2. In the Parameter Value field, type (or copy and paste) the exact text string from the Incident form, Custom Attribute tab, **Name** attribute value:
  - NNMi-provided CIA value (see "Custom Incident Attributes Provided by NNMi (Information for Administrators)" on page 655).
  - SNMP trap varbind identified by the Abstract Syntax Notation value (ASN.1).
- 3. Click Save and Close to save your changes and return to the previous configuration form.

## Configure Rate (Time Period and Count) for an SNMP Trap Incident

#### For information about each SNMP Traps tab:

Use Rate configuration to track incident patterns *based on the number of incident reoccurrences within a specified time period*. After the count within the specified time period is reached, NNMi emits a Rate Correlation incident and continues to update the Correlation Notes with the number of occurrences within that rate.

Note: Suppression, Enrichment, and Dampening are not supported for Rate incidents.

As long as your defined criteria (Count and Hours, Minutes, Seconds) is sustained, the following information is updated in the Correlation Notes of the Rate Correlation incident:

- the actual number of occurrences of incidents for that sustained rate (Count)
- the sustained time interval (Hours, Minutes, Seconds)

For example, you can set a Rate configuration to track when a link is intermittently down at least three times in 30 minutes. NNMi shows the first occurrence of the rate incident in the incident view and uses Correlation Notes to update the number of incidents and time interval to reflect all the incremental incident occurrences and time periods. To continue the example, if the rate of three times in 30 minutes is sustained for 90 minutes, NNMi updates the Correlation Notes to specify that 9 incidents occurred in 90 minutes.

NNMi provides preconfigured Rate correlations. You can add new Rate correlations.

When you open the Incident form of the newest instance:

- On the General tab, two fields notify you that the Rate correlation is working:
  - Correlation Nature: Rate Stream Correlation
  - Count: x
- On the Correlated Children tab, each incident is listed in the table.
- If a Rate Correlation Incident is dampened, note the following:
  - Rate Correlation Incidents inherit the Dampening configuration settings from its Correlated Children.
  - NNMi always retains the Parent Rate Correlation Incident, even if its Child Incidents are Closed and subsequently deleted.

See Dampening Incident Configurations for more information about Dampening an incident configuration.

#### To establish a rate correlation within an incident configuration:

- 1. Navigate to the **Rate** tab.
  - a. From the workspace navigation panel, select the **Configuration** workspace.
  - b. Expand the **Incidents** folder.
  - c. Select SNMP Trap Configurations.
  - d. Do one of the following:
    - To create a new configuration, click the **\*** New icon.
    - To edit an existing configuration, select a row, click the Topen icon, and continue.
    - To delete an existing configuration, select a row and click the **a** Delete icon.
  - e. On the form that opens, locate the **Rate** tab.
- 2. Provide the definition for this Rate configuration (see the "Rate Configuration Definition" table).
- Optional. If your Comparison Criteria includes custom incident attributes (CIA) to identify one specific incident, use the Comparison Parameter List table to define each CIA.See "Rate Comparison Parameters Form" on page 692.
- 4. Click Save and Close to save your changes and return to the previous form.

#### **Rate Configuration Definition**

| Attribute | Description                                                                                                    |
|-----------|----------------------------------------------------------------------------------------------------|
| Enable    | Use this attribute to temporarily disable an incident's rate settings:                                                                           |
|           | <b>Disable</b> = Temporarily disable the selected configuration.                                                                                 |
|           | <b>Enable</b> $\checkmark$ = Enable the selected configuration.                                                                                  |
|           | If enabled, NNMi actively tracks any reoccurrences of the designated incident within the time period you specify, and generates a Rate incident. |
| Count     | Specify the number of reoccurrences required before your Rate Configuration starts working.                                                      |
| Hours     | Used with the Minutes and Seconds attributes to specify the time duration within which the reoccurrences are measured.                           |

| Attribute                        | Description                                                                                                    |
|----------------------------------|----------------------------------------------------------------------------------------------------|
| Minutes                          | Used with the Hours and Seconds attributes to specify the time duration within which the reoccurrences are measured.                                                                                                    |
| Seconds                          | Used with the Hours and Minutes attributes to specify the time duration within which the reoccurrences are measured.                                                                                                    |
| Parent<br>Incident               | Click the correlation from the list.                                                                                                    |
| Comparison<br>Criteria           | Specify which group of attributes must match before the incident is identified as a duplicate.<br>The possible groups of attributes consist of the following choices.                                                                                                    |
|                                  | Name value of the Incident (from the General tab on the Incident form).                                                                                                    |
|                                  | <b>Source Node</b> value (from the Basics group on the Incident form). Address or name of the node for which the incident was generated.                                                                                                    |
|                                  | <b>Source Object</b> value (from the Basics group on the Incident form). For example, the Source Object for a LinkDown incident is <b>interface</b> .                                                                                                    |
|                                  | <b>CIA</b> custom incident attribute values (select from the list displayed on the Custom Attributes tab on the Incident form). If you want to use CIA as part of your comparison criteria, see "Rate Comparison Parameters Form (SNMP Trap Incident)" on the next page. |
| Rate<br>Comparison<br>Parameters | <i>Optional</i> . If you selected a Comparison Criteria that includes CIA, you must populate one or more rows in this table. See "Rate Comparison Parameters Form (SNMP Trap Incident)" on the next page.                                                                |

# Rate Comparison Parameters Form (SNMP Trap Incident)

Custom Incident Attributes (CIAs) are used as parameter values. Parameter values enable accurate identification of duplicate incidents. There are two categories of CIAs:

- SNMP trap varbind values (Name = the MIB varbind identifier, Type = asn\_\*)
- Custom attributes provided by NNMi (Name = cia.\*, Type=String). See "Custom Incident Attributes Provided by NNMi (Information for Administrators)" on page 655.

The group of available CIAs depends on which incident you are configuring for this Rate (for example, CiscoLinkDown). To see which CIAs are available, navigate to an Incident view, double-click an instance of that incident-type to open the Incident form, and navigate to the Custom Attributes tab. The items listed in the table are the CIAs for that particular incident-type. For example, all CiscoLinkDown incidents would have the same group of CIAs shown in the illustration below.

| Note: You can also u                | use the CIA (varbind) position number. |     |                                                                             |                |               |
|-------------------------------------|----------------------------------------|-----|-----------------------------------------------------------------------------|----------------|---------------|
|                                     | Incident ×                             |     |                                                                             |                |               |
|                                     | 2                                      |     |                                                                             |                |               |
| ▼ Basics                            |                                        | <   | Correlated Children                                                         | Custom At      | ttributes     |
| Message                             |                                        |     | •                                                                           |                |               |
| Node Down                           |                                        | rec | IMi lists the Custom Att<br>eived from the SNMP t<br>Restore Default Settin | rap. If you so | ort or filter |
| <ul> <li>Severity</li> </ul>        | Critical 🗢                             |     | ected incident.                                                             | ga icon io re  | store me      |
| Priority                            | None 🗸                                 | (   | 3   🖬   3   🕤                                                               |                | M             |
| <ul> <li>Lifecycle State</li> </ul> | Registered 🗸                           | N   | lame                                                                        |                | Туре          |
| Source Node                         | mimtst25                               |     | om.hp.ov.nms.apa.symp                                                       | tom            | String        |
| Source Node                         | mimtst25                               | •   | om.hp.ov.nms.apa.symp                                                       | tom_1          | String        |
| Source Object                       | mimtst25                               | •   |                                                                             |                |               |
| Assigned To                         |                                        | •   |                                                                             |                |               |

To specify a CIA to use in the identification criteria for duplicate incidents:

- 1. Navigate to the Rate Comparison Params form.
  - a. From the workspace navigation panel, select the **Configuration** workspace.

- b. Expand the Incidents folder.
- c. Select SNMP Trap Configurations .
- d. Do one of the following:
  - To create a new configuration, click the **\*** New icon.
  - To edit an existing configuration, select a row, click the TOP Open icon, and continue.
- e. On the form that opens, navigate to the **Rate** tab.
- f. Locate the Rate Comparison Parameters table.
- g. Do one of the following to specify which CIA:
  - To add a Custom Incident Attribute parameter specification, click the **\*** New icon.
  - To edit an existing Custom Incident Attribute parameter specification, select a row, click the 
     Open icon, and continue.
  - To delete Custom Incident Attribute parameter specification, select a row and click the 
    Delete icon.
- 2. In the Parameter Value field, type (or copy and paste) the exact text string from the Incident form, Custom Attribute tab, **Name** attribute value:
  - NNMi-provided CIA value (see "Custom Incident Attributes Provided by NNMi (Information for Administrators)" on page 655).
  - SNMP trap varbind identified by the Abstract Syntax Notation value (ASN.1).
- 3. Click Save and Close to save your changes and return to the previous configuration form.

## Configure Actions for an SNMP Trap Incident

#### For information about each SNMP Traps tab:

#### For information about each Actions tab:

You can configure actions to automatically run at any point in the incident lifecycle. For example, you might want to configure an action to occur when an incident of the type you are configuring is generated (**Registered**). When an incident is generated, you might want to automatically open a trouble ticket or send email or page your network operator. After the incident is **Closed**, you might want to automatically close the trouble ticket.

**Note:** Your actions will not be executed until you enable the Actions configuration by either clicking Enable  $\checkmark$  on the Actions tab or using the **Actions**  $\rightarrow$  **Enable Configuration** option.

If the NNMi management server is running on a Windows operating system, NNMi runs each action that you configure using the Local System account. If the NNMi management server is running on a Linux operating system, NNMi runs each action that you configure using the bin user name. To change the user account associated with actions, see the "Setting the Action Server Name Parameter" section in the *HPE Network Node Manager i Software Deployment Reference*.

You can also configure incident actions based on either of the following:

• The Source Node's participation in a Node Group. See "Configure Incident Actions for a Node Group (SNMP Trap Incident)" on page 903 for more information.

 The Source Object's participation in an Interface Group. See "Configure Incident Actions for an Interface Group (SNMP Trap Incident)" on page 861 for more information.

You can configure actions for incidents generated from SNMP traps, Syslog Messages, and the NNMi management events. Any time an incident configuration changes, the action directory is rescanned and any executable or script files (for example, Jython) are reloaded to the NNMi database. See "Lifecycle Transition Action Form (SNMP Trap Incidents)" on page 951 for more information about the actions directory.

**Tip:** Copy any required executable or script files to the NNMi actions directory before you configure an incident action. New or updated actions are loaded into NNMi only when an incident configuration is updated or created. See "Lifecycle Transition Action Form (SNMP Trap Incidents)" on page 951 for the location of the NNMi action directory.

When the defined Incident Action runs, output is logged to the incidentActions.\*.\*.log file. To view the contents of the Actions log, use the **Tools**  $\rightarrow$  **Incident Actions Log** menu option.

See "Verify that NNMi Services are Running" on page 77 for more information about log files and where they are located.

NNMi sets the default values described in the following table.

See the "Maintaining NNMi" chapter in the HPE Network Node Manager i Software Deployment Reference for information about changing the default values for Action Server Properties.

#### **Action Server Properties**

| Property         | Description                                                    | Value |
|------------------|----------------------------------------------------------------|-------|
| numProcess       | Number of actions that can be run at one time.                 | 10    |
| numJythonThreads | Number of threads the action server uses to run Jython scripts | 10    |
| userName         | User name under which the action server runs.                  | bin   |

#### To configure an automatic action for an incident:

- 1. Navigate to the **Actions** tab.
  - a. From the workspace navigation panel, select the **Configuration** workspace.
  - b. Expand the **Incidents** folder.
  - c. Select SNMP Trap Configurations.
  - d. Do one of the following:
    - To create an incident configuration, click the **\*** New icon, and continue.
    - To edit an incident configuration, select a row, click the Topen icon, and continue.
    - To delete an incident configuration, select a row and click the **a** Delete icon.
  - e. Select the Actions tab.
- 2. From the Lifecycle Actions table toolbar, do one of the following:
  - To create an Action configuration, click the **\*** New icon, and continue.

- To edit an Action configuration, select a row, click the Topen icon, and continue.
- To delete an Action configuration, select a row and click the 
  Delete icon.
- 3. In the "Lifecycle Transition Action Form (SNMP Trap Incidents)" on the next page, provide the required information.
- 4. Click Save and Close to save your changes and return to the previous form. The next time the lifecycle changes, NNMi launches the action associated with the lifecycle for the incident of that type.

# Lifecycle Transition Action Form (SNMP Trap Incidents)

#### For information about each Action tab:

Use this form to enter the command you want to run when an incident of the type you are configuring is at a particular Lifecycle State. For example, when an incident is generated (**Registered**), you might want to automatically open a trouble ticket or email or page your network operator.

**Note:** Your actions will not be executed until you enable the Actions configuration by either clicking Enable  $\checkmark$  on the Actions tab or using the **Actions**  $\rightarrow$  **Enable Configuration** option.

#### To configure an action for an incidents:

- 1. Navigate to the Lifecycle Transition Actions form:
  - a. From the workspace navigation pane, select the Configuration workspace.
  - b. Expand the Incidents folder.
  - c. Select SNMP Trap Configurations.
  - d. Select the Actions tab.
  - e. From the Lifecycle Transition Action table toolbar, do one of the following:
    - To create an Action configuration, click the **\*** New icon, and continue.
    - To edit an Action configuration, select a row, click the Topen icon, and continue.
    - To delete an Action configuration, select a row and click the **a** Delete icon.
- 2. Make your configuration choices (see table).

Note: NNMi reloads the configuration information anytime the incident configuration is changed.

3. Click Save and Close to save your changes and return to the previous form.

#### **Create Action Attributes**

| Attribute          | Description                                                                                                    |
|--------------------|----------------------------------------------------------------------------------------------------|
| Lifecycle<br>State | Select a Lifecycle State from the drop-down menu.                                                                                                    |
| Command<br>Type    | If you provided a Jython command, select <b>Jython</b> from the drop-down list.<br>If you are using an executable or bat file, select <b>ScriptOrExecutable</b> from the drop-down list.     |
| Command            | <ul><li>Enter one of the following:</li><li>A Jython method with the required parameters</li><li>Executable command for the current operating system with the required parameters.</li></ul> |

| Attribute | Description                                                                                                    |
|-----------|----------------------------------------------------------------------------------------------------|
|           | When entering a <b>Command</b> value, note the following:                                                                                                    |
|           | • Left or right bracket ([]) and backtick (`Unicode character: 0060 hex = 96 dec) characters are not permitted in the <b>Command</b> attribute. If you need these characters in your shell script, place them in a shell script file and reference that file from the <b>Command</b> attribute. |
|           | • Windows only: Shell commands are not permitted in the Command attribute. To use she commands, place them in a shell script file and reference that file from the Command attribute.                                                                                                    |
|           | Use absolute paths to executables instead of relying on the PATH variable as it might not be set correctly.                                                                                                    |
|           | • Verify that you do not have two Jython methods with the same name. Otherwise, NNMi is not able to tell which is the correct method to load.                                                                                                    |
|           | • You can use the same Jython method for more than one incident configuration.                                                                                                    |
|           | <ul> <li>Jython (.py) files must reside in the following directory (see "About Environment Variables"<br/>on page 72):</li> </ul>                                                                                                    |
|           | <b>Note:</b> All the functions defined in the Jython files that reside in this directory are also accessible by NNMi. The files are also executed by NNMi on startup.                                                                                                    |
|           | Windows:                                                                                                    |
|           | %NnmDataDir%\shared\nnm\actions                                                                                                    |
|           | Linux:                                                                                                    |
|           | <pre>\$NnmDataDir/shared/nnm/actions</pre>                                                                                                    |
|           | • When using executable files, specify the absolute path to the executable command or make sure the directory in which the executable file resides is in your PATH environment variable.                                                                                                    |
|           | NNMi provides a set of parameters that can pass attribute values from an incident configuration. See "Valid Parameters for Configuring Incident Actions (Management Events)" on page 1289 for more information.                                                                                 |

# Create Action Attributes, continued

# Configure a Payload Filter for an Action (SNMP Trap Incidents)

The Payload Filter Editor enables you to create expressions that further refine the filters used to select the incidents that cause the configured action to run. Make sure to design any complex Payload Filters offline as a Boolean expression first. This method can help to minimize errors when entering your expressions using the Payload Filter editor.

#### To create a Payload Filter expression:

- 1. Navigate to the SNMP Trap Configuration form:
  - a. From the workspace navigation panel, select the **Configuration** workspace.
  - b. Expand the **Incidents** folder.
  - c. Select SNMP Trap Configurations .
  - d. Do one of the following:
    - i. To create an incident configuration, click the **\*** New icon, and continue.
    - ii. To edit an incident configuration, select a row, click the 🖬 Open icon, and continue.
    - iii. To delete an incident configuration, select a row and click the 
      Delete icon.

#### 2. Select the Actions tab.

- 3. Do one of the following:
  - a. To create a new configuration, click the **\*** New icon.
  - b. To edit an existing configuration, select a row, click the 🖬 Open icon, and continue.
- 4. Select the Payload Filter tab.
- 5. Define your Payload Filter (see table). Also see Guidelines for Creating a Payload Filter.
  - a. Plan out the logic needed for your Filter String.
  - b. Use the buttons on the bottom half of the Additional Filters Editor to establish the logic structure.
     For example, to establish the following structure, click AND, then AND, and then OR:
    - (( ) AND ( ))
  - c. Now place your cursor in a location within the displayed Filter String, and use the top half of the filter editor to define the parameters of the highlighted filter requirement.

For example, select a set of parentheses and use the Insert button to specify the filter requirement

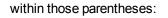

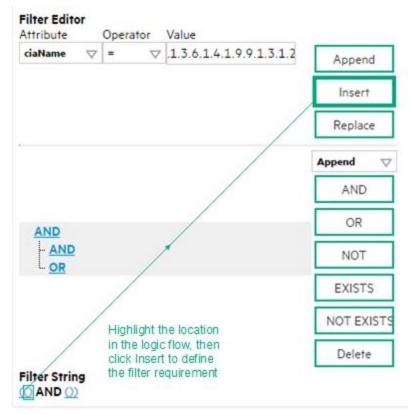

- 6. Click Save and Close.
- 7. Click Save and Close to save your changes and return to the previous form.

#### Payload Filter Editor Settings

| Attribute | Description                                                                                                    |
|-----------|----------------------------------------------------------------------------------------------------|
| Attribute | <ul><li>The attribute name on which NNMi searches. Filterable attributes include the following:</li><li>ciaName</li><li>ciaValue</li></ul>                                                                                          |
|           | <b>Note:</b> When you use ciaName and ciaValue in a Payload Filter, you must enter the ciaName and ciaValue as a pair. For example: (ciaName =.1.3.6.1.4.1.9.9.13.1.2.1.7) AND ((ciaValue = 4) OR (ciaValue = 5)) is not supported. |
| Operator  | Valid operators are described below.                                                                                                    |
|           | <ul> <li>Finds all values equal to the value specified. Click here for an example.</li> </ul>                                                                                                    |
|           | Example: ciaName = .1.3.6.1.4.1.9.9.13.1.2.1.7 matches any incident that contains a varbind with the name value .1.3.6.1.4.1.9.9.13.1.2.1.7.                                                                                        |
|           | • != Finds all values not equal to the value specified. Click here for an example.                                                                                                    |
|           | Example: ciaName != .1.3.6.1.4.1.9.9.13.1.2.1.7 matches any incident that contains                                                                                                    |

| Attribute                                 | Description                                                                                                    |  |  |
|-------------------------------------------|----------------------------------------------------------------------------------------------------|--|--|
|                                           | a varbind with the name value other than 1.3.6.1.4.1.9.9.13.1.2.1.7.                                                                                         |  |  |
|                                           | • < Finds all values less than the value specified. Click here for an example.                                                                               |  |  |
|                                           | Example: ciaValue < 6 matches any incident that contains a varbind value less that                                                                           |  |  |
|                                           | • <= Finds all values less than or equal to the value specified. Click here for an example.                                                                  |  |  |
|                                           | Example: ciaValue <= 6 matches any incident that contains a varbind value less than or equal to <b>6</b> .                                                   |  |  |
|                                           | <ul> <li>Finds all values greater than the value specified. Click here for an example.</li> </ul>                                                            |  |  |
|                                           | Example: ciaValue > 4 matches any incident that contains a varbind value greater than 4.                                                                     |  |  |
|                                           | • >= Finds all values greater than or equal to the value specified. Click here for an example.                                                               |  |  |
|                                           | Example: ciaValue >= 4 matches any incident that contains a varbind with values greater than or equal to ${\bf 4}$ .                                         |  |  |
|                                           | <ul> <li>between Finds all traps or events that include a varbind value equal to and between the two values specified. Click here for an example.</li> </ul> |  |  |
|                                           | Example: ciaValue between                                                                                                    |  |  |
|                                           | Filter Editor<br>Attribute Operator Value<br>ciaValue ⊽ between ⊽ 1 Append<br>4 Insert<br>Replace                                                            |  |  |
|                                           | matches any incident that contains a varbind value equal to or greater than <b>1</b> and equal to or less than <b>4</b> .                                    |  |  |
|                                           | Note: As shown in the example, each value must be entered on a separate line.                                                                                |  |  |
|                                           | • in Finds any match to at least one value in a list of values. Click here for an example.                                                                   |  |  |
|                                           | Example:                                                                                                    |  |  |
|                                           | ciaValue in                                                                                                    |  |  |
| Filter Editor<br>Attribute Operator Value |                                                                                                    |  |  |
|                                           | ciaValue $\bigtriangledown$ in $\bigtriangledown$ 4 Append                                                                                                   |  |  |
|                                           | 5 Insert                                                                                                    |  |  |
|                                           | Replace                                                                                                    |  |  |

# Payload Filter Editor Settings, continued

| ttribute | Description                                                                                                    |
|----------|----------------------------------------------------------------------------------------------------|
|          | matches any incident that contains a varbind value of either 4 or 5.                                                                                                    |
|          | Note: As shown in the example, each value must be entered on a separate line.                                                                                                    |
|          | NNMi displays the list of attributes using comma-separated values enclosed in parentheses for example ( <b>4</b> , <b>5</b> ). However, the comma-separated list is used only for display purposes. The actual delimiter is the new line. |
|          | • is not null Finds all non-blank values. Click here for an example.                                                                                                    |
|          | Example: ciaValue is not null matches any incident with varbind values.                                                                                                    |
|          | • is null Finds all blank values. Click here for an example.                                                                                                    |
|          | Example: ciaValue is null matches any incident with no varbind values.                                                                                                    |
|          | • <b>like</b> Finds matches using wildcard characters. Click here for more information about using wildcard characters.                                                                                                    |
|          | The period asterisk (.*) characters mean <i>any number of characters of any type at this location</i> .                                                                                                    |
|          | The period (.) character means any single character of any type at this location.                                                                                                    |
|          | <b>Note:</b> To include literal string values in the Value attribute, enclose the string value in \Q< <i>literal_value</i> >\E as shown in the Examples listed below.                                                                     |
|          | Examples:                                                                                                    |
|          | ciaName like $Q.1.3.6.1.4.1.9.9$ (e.* finds all traps or events that contain varbind names that begin with <b>.1.3.6.1.4.1.9.9</b> and (optionally) end with any number of characters.                                                    |
|          | ciaValue like .*Chicago.* finds all traps or events that contain a varbind value that includes the string <b>Chicago</b> .                                                                                                    |
|          | not between Finds all values except those between the two values specified. Click here for an example.                                                                                                    |
|          | Example: ciaValue not between 5 8 matches an incident that contains a varbind with the values less than <b>5</b> or greater than <b>8</b> .                                                                                               |
|          | • not in Finds all values except those included in the list of values. Click here for an example                                                                                                    |
|          | Example:                                                                                                    |
|          | ciaValue not in                                                                                                    |

| Attribute | Description                                                                                                    |  |
|-----------|----------------------------------------------------------------------------------------------------|--|
|           | Filter Editor         Attribute       Operator       Value         ciaValue       not in       I         2       Insert                                                                                                    |  |
|           | matches any incident that contains a varbind with values other than <b>1</b> and <b>2</b> .                                                                                                    |  |
|           | Note: As shown in the example, each value must be entered on a separate line.                                                                                                    |  |
|           | NNMi displays the list of attributes using comma-separated values enclosed in parentheses, for example, ( <b>1, 2</b> ). However, the comma-separated list is used only for display purposes. The actual delimiter is the new line. |  |
|           | <ul> <li>not like Finds all that do not have the values specified (using wildcard strings). Click here for<br/>an example.</li> </ul>                                                                                               |  |
|           | The period asterisk (.*) characters mean <i>any number of characters of any type at this location</i> .                                                                                                    |  |
|           | The period (.) character means any single character of any type at this location.                                                                                                    |  |
|           | <b>Note:</b> To include literal string values in the Value attribute, enclose the string value in \Q< <i>literal_value</i> >\E as shown in the Examples listed below.                                                               |  |
|           | Example:                                                                                                    |  |
|           | ciaName not like \Q.1.3.6.1.4.1.9.9\E.* matches any incident that contains a varbind name value that does not begin with <b>.1.3.6.1.4.1.9.9</b> .                                                                                  |  |
|           | ciaValue not like .*Chicago.* finds all traps or events that do not contain a varbind value that includes the string <b>Chicago</b> .                                                                                               |  |
| Value     | The value for which you want NNMi to search.                                                                                                    |  |
|           | Note the following:                                                                                                    |  |
|           | The values you enter are case sensitive.                                                                                                    |  |
|           | <ul> <li>NNMi displays a variable number of value fields depending on the Operator selected. For<br/>example, the between Operator causes two value fields to be displayed.</li> </ul>                                              |  |
|           | • The between, in and not in operators require that each value be entered on a separate line.                                                                                                    |  |

# Payload Filter Editor Settings, continued

# Additional Filters Editor Buttons

| Button  | Description                                                                                                    |  |
|---------|----------------------------------------------------------------------------------------------------|--|
| Append  | Appends the current expression (Attribute, Operator, and Value) to the selected expression already included in the Filter String.                                                                                                    |  |
| Insert  | Inserts the current expression (Attribute, Operator, and Value) in front of the cursor location within the Filter String.                                                                                                    |  |
| Replace | Replaces the selected expression with the expression displayed in the Attribute, Operator, and Value fields.                                                                                                    |  |
| AND     | Appends, inserts, or replaces the AND Boolean Operator in the selected cursor location.                                                                                                    |  |
|         | <b>Note:</b> View the expression displayed under <b>Filter String</b> to see the logic of the expression as it is created.                                                                                                    |  |
| OR      | Appends, Inserts, or replaces the OR Boolean Operator in the current cursor location.                                                                                                    |  |
|         | <b>Note:</b> View the expression displayed under <b>Filter String</b> to see the logic of the expression as it is created.                                                                                                    |  |
| NOT     | Can be used in any part of the Filter String to specify that NNMi should exclude interfaces with values that pass the expression that immediately follows the NOT.                                                                                                    |  |
|         | For example, when evaluating the following expression, NNMi includes interfaces with (interface description) ifDesc containing <b>VLAN</b> , and excludes any Interfaces that have <b>VLAN10</b> for the (interface name) ifName value:                                                                                                    |  |
|         | (ifDesc like VLAN AND NOT (ifName=VLAN10))                                                                                                    |  |
|         | <b>Note:</b> View the expression displayed under Filter String to see the logic of the expression as it is created .                                                                                                    |  |
| EXISTS  | Used for filters that include Capabilities or Custom Attribute names and values in the Filer String.                                                                                                    |  |
|         | Indicates that you want NNMi to consider interfaces that have Capabilities or Custom Attributes when evaluating the Filter String.                                                                                                    |  |
|         | <b>Tip:</b> When creating complex Filter Strings that include customAttrName and customAttrValue pairs as one component of an " <i>or</i> " statement, to prevent NNMi from excluding Nodes that have zero Custom Attributes, use <b>EXISTS</b> or <b>NOT EXISTS</b> criteria for the customAttrName and customAttrValue pair definitions. |  |
|         | Otherwise Nodes that do not have any Custom Attributes are automatically excluded even if they have values that pass other aspects of your filter.                                                                                                    |  |
|         | For example, when evaluating the following Filter String, NNMi includes interfaces with (interface description) ifDesc containing <b>VLAN</b> , as well as any Interfaces Custom                                                                                                    |  |

# Additional Filters Editor Buttons, continued

| Button     | Description                                                                                                    |  |
|------------|----------------------------------------------------------------------------------------------------|--|
|            | Attribute Role value is LAN Connection to Oracle Server:                                                                                                    |  |
|            | <pre>(ifDesc like VLAN OR EXISTS((customAttrName=Role AND customAttrValue=LAN<br/>Connection to Oracle Server)))</pre>                                                                                                    |  |
|            | <b>Note:</b> View the expression displayed under Filter String to see the logic of the expression as it is created.                                                                                                    |  |
| NOT EXISTS | Used for filters that include Capabilities or Custom Attribute names and values in the Filer String. Indicates that you want NNMi to consider interfaces that do not have any Capabilities or Custom Attributes when evaluating the Filter String, but exclude the interfaces that match the expression that follows the <b>NOT EXISTS</b> .                                                                                                    |  |
|            | <b>Tip:</b> When creating complex Filter Strings that include customAttrName and customAttrValue pairs as one component of an " <i>or</i> " statement, to prevent NNMi from excluding Nodes that have zero Custom Attributes, use <b>EXISTS</b> or <b>NOT EXISTS</b> criteria for the customAttrName and customAttrValue pair definitions. Otherwise Nodes that do not have any Custom Attributes are automatically excluded even if they have values that pass other aspects of your filter. |  |
|            | For example, when evaluating the following expression, NNMi includes interfaces with (interface description) ifDesc containing <b>VLAN</b> , and excludes any Interfaces that have the Custom Attribute Role and that Role value is <b>LAN Connection to Oracle Server</b> :<br>(ifDesc like VLAN OR NOT EXISTS((customAttrName=Role AND customAttrValue=LAN Connection to Oracle Server)))                                                                                                   |  |
|            | <b>Note:</b> View the expression displayed under Filter String to see the logic of the expression as it is created.                                                                                                    |  |
| Delete     | Deletes the selected expression.                                                                                                    |  |
|            | <b>Note:</b> If the Boolean Operator is selected, the Additional Filters Editor deletes all expressions associated with the Boolean Operator.                                                                                                    |  |

# Valid Parameters for Configuring Incident Actions (SNMP Trap Incident)

When configuring incident actions, consider using incident information as part of the action. NNMi provides the following parameter values. Use these parameters as variables in your Jython or executable files.

Tip: See the Using the Incident Form for more information about the parameter values.

Note: NNMi stores varbind values as custom incident attributes (CIAs).

Tip: If a value is not stored for a parameter, it is returned as "null".

See "Lifecycle Transition Action Form" on page 766 for more information about configuring incident actions.

| Parameter Value                         | Description                                                                                   |
|-----------------------------------------|-----------------------------------------------------------------------------------------------|
| \$category, \$cat                       | Value of the Category attribute in the Incident form.                                         |
| \$count, \$cnt                          | Value representing the number of Custom Incident Attributes that appear in the Incident form. |
| \$family, \$fam                         | Value from the Family attribute in the Incident form.                                         |
| <pre>\$firstOccurrenceTime, \$fot</pre> | Value from the First Occurrence Time attribute in the incident form.                          |
| <pre>\$lastOccurrenceTime, \$lot</pre>  | Value from the Last Occurrence Time attribute in the incident form.                           |
| \$lifecycleState, \$lcs                 | Value from the Lifecycle State attribute in the Incident form.                                |
| \$name                                  | Value of the Name attribute from the incident configuration.                                  |
| \$nature, \$nat                         | Value from the Nature attribute in the Incident form.                                         |
| \$origin, \$ori                         | Value from the Origin attribute in the Incident form.                                         |
| \$originOccurrenceTime,<br>\$oot        | Value from the Origin Occurrence Time attribute in the incident form.                         |
| \$priority, \$pri                       | Value from the Priority attribute in the Incident form.                                       |
| \$severity, \$sev                       | Value of the Severity attribute of the Incident form.                                         |

#### Valid Parameters Visible From an Incident's Form

#### Valid Parameters Visible from a Node Form

| Parameter Value                                            | Description                                                                                                    |
|------------------------------------------------------------|----------------------------------------------------------------------------------------------------|
| \$managementAddress, \$mga                                 | Value from the Management Address attribute of the incident's source Node's form or SNMP Agent form.                                                                                 |
| <pre>\$otherSideOfConnectionManagementAddress, \$oma</pre> | If the incident's Source Node is part of a Layer 2<br>Connection, this attribute is the value of the Management<br>Address of a node on the other side of the Layer 2<br>Connection. |
| <pre>\$sourceNodeLongName, \$sIn</pre>                     | The fully-qualified DNS name as displayed in the Hostname attribute of the incident's source Node's form.                                                                            |
| \$sourceNodeName, \$snn                                    | Value from the Name attribute of the incident's source Node's form.                                                                                                    |
| \$sysContact, \$sct                                        | Value from the System Contact attribute of the incident's source Node form: General tab.                                                                                             |
| \$sysLocation, \$slc                                       | Value from the System Location attribute of the incident's source Node form: General tab.                                                                                            |

#### Valid Parameters Visible from an Interface Form

| Parameter Value                | Description                                                                                                    |
|--------------------------------|----------------------------------------------------------------------------------------------------|
| \$ifAlias, \$ifa               | Value from the IfAlias attribute for the interface that is the incident's source object.                                                                                                    |
| \$ifConfigDupSetting,<br>\$icd | Configured Duplex Setting on the port associated with the interface that is the incident's source object.                                                                                             |
| \$ifDesc, \$idc                | Value from the ifDesc attribute for the interface that is the incident's source object.                                                                                                    |
| \$ifIndex, \$idx               | Value from the ifIndex attribute for the interface that is the incident's source object.                                                                                                    |
| \$ifIpAddr, \$iia              | IP Address values associated with the interface that is the incident's source object.<br>If multiple IPaddresses are associated with the interface, this parameter returns a<br>comma-separated list. |
| \$ifName, \$ifn                | Value from the ifName attribute for the interface that is the incident's source object.                                                                                                    |
| \$ifPhysAddr, \$ipa            | Value from the Physical Address attribute for the interface that is the incident's source object.                                                                                                    |
| \$ifSpeed, \$isp               | Value from the ifSpeed attribute for the interface that is the incident's souce object.                                                                                                    |
| \$ifType, \$itp                | Value from the ifType attribute for the interface that is the incident's souce object.                                                                                                    |

#### Valid Parameters Visible from a Layer 2 Connection Form

| Parameter Value                                     | Description                                                    |
|-----------------------------------------------------|----------------------------------------------------------------|
| <pre>\$otherSideOfConnectionConfigDupSetting,</pre> | If the incident's source Node is part of a Layer 2 Connection, |

| Parameter Value                                  | Description                                                                                                    |
|--------------------------------------------------|----------------------------------------------------------------------------------------------------|
| \$ocd                                            | this parameter contains the Configured Duplex Setting on the port associated with the interface on the other side of the connection.                                              |
| <pre>\$otherSideOfConnectionIfAlias, \$oia</pre> | If the incident's Source Node is part of a Layer 2 Connection, this parameter is the value of the ifAlias of one of the interfaces on the other side of the Layer 2 Connection.   |
| <pre>\$otherSideOfConnectionIfDesc, \$odc</pre>  | If the incident's Source Node is part of a Layer 2 Connection, this parameter contains the ifDescr attribute value for the interface on the other side of the Layer 2 Connection. |
| <pre>\$otherSideOfConnectionIfIndex, \$odx</pre> | If the incident's Source Node is part of a Layer 2 Connection,<br>this parameter contains the ifIndex attribute value for the<br>interface on the other side of the connection.   |
| <pre>\$otherSideOfConnectionIfName, \$ofn</pre>  | If the incident's Source Node is part of a Layer 2 Connection, this parameter contains the ifName attribute value for the interface on the other side of the connection.          |

### Valid Parameters Visible from a Layer 2 Connection Form, continued

#### Valid Parameters Visible from a VLAN Form

| Parameter<br>Value       | Description                                                                                                    |
|--------------------------|----------------------------------------------------------------------------------------------------|
| \$impVlanIds, \$ivi      | Value from the VLAN Id attribute associated with the interface that is the incident's source object. To access this information from an interface form, navigate to the VLAN Port tab and open the form for the VLAN of interest. If the interface is part of more than one VLAN, this parameter returns a comma-separated list. |
| \$impVlanNames,<br>\$ivn | Value from the Global VLAN Name attribute associated with the interface that is the incident's source object. To access this information from a Node form or Interface form, navigate to the VLAN Ports tab. If the node or interface is part of more than one VLAN, this parameter returns a comma-separated list.              |

#### Valid Parameters Not Visible From a Form

| Parameter Value                           | Description                                                                                                    |
|-------------------------------------------|----------------------------------------------------------------------------------------------------|
| \$id                                      | Unique Object Identifier attribute value for the incident (unique across the entire NNMi Database).                                                                 |
| <pre>\$firstOccurrenceTimeMs, \$fms</pre> | Value from the First Occurrence Time attribute in the incident form, converted to millseconds (measured since January 1, 1970, 00:00:00 GMT - Greenwich Mean Time). |
| <pre>\$lastOccurrenceTimeMs, \$lms</pre>  | Value from the Last Occurrence Time attribute in the incident form, converted to millseconds (measured since January 1, 1970, 00:00:00 GMT - Greenwich Mean Time).  |

| Parameter Value                            | Description                                                                                                    |
|--------------------------------------------|----------------------------------------------------------------------------------------------------|
| \$messageFormat, \$msg                     | Valid for Incident actions only. Message text displayed for an incident when this parameter is included as an argument to an incident action.                                                                                                    |
| \$oid                                      | Value of the unique object identifier (oid) for the incident configuration that originated from either an SNMP Trap, Syslog Message or Management Event.                                                                                                    |
| \$otherSideOfConnection,<br>\$osc          | If the incident's Source Node is part of a Layer 2 Connection, this attribute is the following combination of values for the node and one of its interfaces on the other side of the Layer 2 Connection:                                                                               |
|                                            | The fully-qualified DNS name of the node appended with the interface Name in the following format: < <i>fully-qualified DNS name</i> >[ <i>interface_name</i> ]                                                                                                    |
| <pre>\$originOccurrenceTimeMs, \$oms</pre> | Value from the Origin Occurrence Time attribute in the incident form, converted to millseconds (measured since January 1, 1970, 00:00:00 GMT - Greenwich Mean Time).                                                                                                    |
| \$sourceNodeUuid, \$snu                    | Universally Unique Object Identifier attribute value of the source node object for the incident (unique across all databases). This identifier distinguishes the source node object instance from all other node objects.                                                              |
| \$sourceObjectClass, \$soc                 | Value of the object class for the object you want to include. Use this parameter to request more details of a class of objects through a web service. Examples of object classes include: com.hp.ov.nms.model.core.Interface and com.hp.ov.nms.model.snmp.SnmpAgent.                   |
| \$sourceObjectName, \$son                  | Value from the Name attribute of the source object. For example, an interface object is named according to the MIB ifName. Each ifName varies according to the vendor's conventions. Using the name 4/1 as an example, 4 represents the board number and 1 represents the port number. |
| \$sourceObjectUuid, \$sou                  | Universally Unique Object Identifier attribute value of the source object for the incident (unique across all databases). This identifier distinguishes the source object instance from all other similar object instances                                                             |
| \$uuid                                     | Universally Unique Object Identifier attribute value of the incident (unique across all databases). This identifier distinguishes the incident object instance from all other incident objects.                                                                                        |

### Valid Parameters Not Visible From a Form, continued

## Valid Parameters Established in Custom Incident Attributes

| Parameter<br>Value                         | Description                                                                                                    |
|--------------------------------------------|----------------------------------------------------------------------------------------------------|
| \$ <position_<br>number&gt;</position_<br> | Value of the custom incident attribute (CIA) position number for any CIA that originated from a varbind or was added by NNMi. For example, to indicate you want to use the varbind in position 1, enter: \$1 |

| Parameter<br>Value             | Description                                                                                                    |
|--------------------------------|----------------------------------------------------------------------------------------------------|
|                                | NNMi stores varbind values as Custom Incident Attributes. If you know the varbind position number, use this parameter.                                                                                                    |
| \$ <cia_<br>name&gt;</cia_<br> | Value of the name that is used for the custom incident attribute. For example,<br>\$mycompany.mycia. NNMi provides CIA values for configuring Management Events. See<br>Custom Incident Attributes Provided by NNMi for more information about custom incident<br>attributes.                                                              |
| \$ <cia_<br>oid&gt;</cia_<br>  | Value of the object identifier for any custom incident attribute that originated as a varbind. For example, \$.1.3.6.1.6.3.1.1.5.1. Use this parameter when you are not certain of a custom incident attribute (varbind) position number.                                                                                                  |
| \$*                            | Used to indicate you want all of the custom incident attribute values originating as varbinds, to be passed to the action configuration. Each varbind is returned in the following format: \$< <i>CIA_name</i> >:< <i>CIA_vaLue</i> > in which the custom incident attribute name appears followed by the custom incident attribute value. |

#### Valid Parameters Established in Custom Incident Attributes, continued

The function described in the following table replaces the specified numeric value with the associated text value stored in the CIA.

Note: The associated MIB must have been loaded using the nnmloadmib.ovpl command.

#### Functions to Generate Values Within Incident Messages

| Function Description                                   |                                                                                                    |
|--------------------------------------------------------|----------------------------------------------------------------------------------------------------|
| \$text<br>(\$ <position_<br>number&gt;)</position_<br> | The <i><position_number></position_number></i> argument specifies the numeric value of the custom incident attribute (CIA) position number for any CIA that originated from a varbind or was added by NNMi. For example, to indicate you want to use the varbind in position 1, enter: \$1.       |
|                                                        | After the function runs, NNMi replaces the numeric value with the text value stored in the CIA.                                                                                                    |
|                                                        | Note: If a text value is not available, NNMi returns the numeric value.                                                                                                    |
| \$text<br>(\$ <cia_<br>oid&gt;)</cia_<br>              | The <cia_oid> argument specifies the object identifier for any custom incident attribute that originated as a varbind. For example, \$.1.3.6.1.6.3.1.1.5.1. Use this argument to the \$text function when you are not certain of a custom incident attribute (varbind) position number.</cia_oid> |
|                                                        | After the function runs, NNMi replaces the numeric value with the text value stored in the CIA.                                                                                                    |
|                                                        | <b>Note:</b> If a text value is not available, NNMi returns the following message as the value: <cia <oid=""> with value <value> was not found within the mib cache</value></cia>                                                                                                    |

# Configure Forward to Global Manager Settings for an SNMP Trap Incident (*NNMi Advanced*)

#### For information about each SNMP Traps tab:

(*NNMi* Advanced - Global Network Management feature) The NNMi Global Network Management feature enables multiple NNMi management servers to work together while managing different geographic areas of your network. See NNMi's Global Network Management Feature (NNMi Advanced) for more information. The Global Manager combines topology information from multiple Regional Managers, but maintains *a separate set of incidents about those nodes*.

Use the Global Manager Forwarding tab when you want to forward specific SNMP traps from your NNMi management server (a Regional Manager) to all Global Managers in your Global Network Management environment.

**Caution:** The Global Manager must have an incident configuration for that SNMP trap, otherwise the incoming trap is dropped. See "Export and Import Configuration Settings" on page 1475 for ideas about sharing incident configurations among NNMi management servers.

When you configure Forward to Global Managers, you can specify an optional Payload Filter for NNMi to use when determining *which occurrences* should be forwarded to Global Managers. Payload Filters enable you to use the data that is included with an occurrence of an incident configuration before it is stored as an incident in the NNMi database.

Examples of the type of data that can be used as a Payload Filter include Custom Incident Attribute names (ciaName) and values (ciaValue). For example, you might want NNMi to forward an incident based on a particular status change notification trap. To do so, you would specify a Payload Filter that includes the name of the Custom Incident Attribute that stores the status information as well as the status change value string of interest.

**Tip:** See also "Configure Trap Forwarding Destinations" on page 1303.

#### To configure Forwarding to Global Managers:

- 1. Navigate to the SNMP Trap Configuration form:
  - a. From the workspace navigation panel, select the **Configuration** workspace.
  - b. Expand the **Incidents** folder.
  - c. Select SNMP Trap Configurations .
  - d. Do one of the following:
    - i. To create an incident configuration, click the **\*** New icon, and continue.
    - ii. To edit an incident configuration, select a row, click the 💷 Open icon, and continue.
    - iii. To delete an incident configuration, select a row and click the 🗋 Delete icon.

#### 2. Select the Forward to Global Managers tab.

- 3. Provide the required information (see table)
- 4. Click Save and Close to save your changes and return to the previous form.

# Forwarding Configuration Attributes

| Name               | Descriptio                                                                                                    | n                                                                                                    |  |
|--------------------|----------------------------------------------------------------------------------------------------|----------------------------------------------------------------------------------------------------|--|
| Enable             | Use this attribute to enable or temporarily disable an incident's Forward to Global Managers settings:                              |                                                                                                    |  |
|                    | Disable                                                                                                    | = Temporarily disable the selected configuration.                                                                                                    |  |
|                    | Enable 🔽                                                                                                    | = Enable the selected configuration.                                                                                                    |  |
| Payloa<br>d Filter | select the in<br>Payload Fil                                                                                                    | Ind Filter Editor enables you to create expressions that further refine the filters used to incidents that NNMi forwards to other servers. Make sure to design any complex ters offline as a Boolean expression first. This method can help to minimize errors ing your expressions using the Payload Filter editor. |  |
|                    | When creat                                                                                                    | ting a Payload Filter, note the following:                                                                                                    |  |
|                    |                                                                                                    | Filter expressions for the like and not like operators use the syntax defined for<br>ular expressions (java.util.regex Pattern class).                                                                                                    |  |
|                    | You mus                                                                                                    | st use a ciaName that already exists in the trap or event you are configuring.                                                                                                    |  |
|                    |                                                                                                    | t of expressions associated with a Boolean Operator is treated as if it were enclosed<br>heses and evaluated together.                                                                                                    |  |
|                    | <ul> <li>View the<br/>created.</li> </ul>                                                                                           | expression displayed under <b>Filter String</b> to see the logic of the expression as it is                                                                                                    |  |
|                    | The AND     example                                                                                                    | and OR Boolean Operators must contain at least two expressions as shown in the below.                                                                                                    |  |
|                    | The follo                                                                                                    | wing example filters incidents on voltage state:                                                                                                    |  |
|                    |                                                                                                    | ciaName = .1.3.6.1.4.1.9.9.13.1.2.1.7<br>ciaValue = 5                                                                                                    |  |
|                    | NNMi ev                                                                                                    | valuates the expression above as follows:                                                                                                    |  |
|                    | (ciaNam                                                                                                    | ne = .1.3.6.1.4.1.9.9.13.1.2.1.7 AND ciaValue = 5)                                                                                                    |  |
|                    | NNMi fir<br>value of                                                                                                    | nds all incidents with a varbind value of .1.3.6.1.4.1.9.9.13.1.2.1.7 and CIA <b>5</b> .                                                                                                    |  |
|                    | performi                                                                                                    | ement of your cursor and the subsequent text that is selected is important when ng operations using the Payload Filter Editor. For example, you append to, replace, or the indentation of the expression that is selected.                                                                                           |  |
|                    | • The placement of your cursor and the subsequent text that is selected is especially important when adding your Boolean operators. |                                                                                                    |  |
|                    | Payload Filter Editor Settings                                                                                                    |                                                                                                    |  |
|                    | Attribut<br>e                                                                                                    | Description                                                                                                    |  |
|                    | Attribute                                                                                                    | The attribute name on which NNMi searches. Filterable attributes include the following:                                                                                                    |  |
|                    |                                                                                                    | ciaName                                                                                                    |  |

| Payload F<br>Attribut<br>e | Filter Editor Settings, continued                                                                                                    |
|----------------------------|----------------------------------------------------------------------------------------------------|
|                            |                                                                                                    |
|                            | Description                                                                                                    |
|                            | • ciaValue                                                                                                    |
| Operator                   | Valid operators are described below.                                                                                                    |
|                            | • = Finds all values equal to the value specified. Click here for an example.                                                                                     |
|                            | Example: ciaName=.1.3.6.1.4.1.9.9.13.1.2.1.7 matches any incident that contains a varbind with the name value <b>.1.3.6.1.4.1.9.9.13.1.2.1.7</b> .                |
|                            | • != Finds all values not equal to the value specified. Click here for an example.                                                                                |
|                            | Example: ciaName! = $.1.3.6.1.4.1.9.9.13.1.2.1.7$ matches any incident that contains a varbind with the name value other than <b>1.3.6.1.4.1.9.9.13.1.2.1.7</b> . |
|                            | • < Finds all values less than the value specified. Click here for an example.                                                                                    |
|                            | Example: ciaValue < 6 matches any incident that with a varbind value less than <b>6</b> .                                                                         |
|                            | <ul> <li>&lt;= Finds all values less than or equal to the value specified. Click here for an example.</li> </ul>                                                  |
|                            | Example: ciaValue <= 6 matches any incident that with a varbind value less than or equal to <b>6</b> .                                                            |
|                            | • > Finds all values greater than the value specified. Click here for an example.                                                                                 |
|                            | Example: ciaValue > 4 matches any incident that with a varbind value greater than <b>4</b> .                                                                      |
|                            | • >= Finds all values greater than or equal to the value specified. Click here for an example.                                                                    |
|                            | Example: ciaValue $\geq$ 4 matches any incident that contains a varbind with values greater than or equal to <b>4</b> .                                           |
|                            | • <b>between</b> Finds all values equal to and between the two values specified. Click here for an example.                                                       |
|                            | Example: ciaValue between                                                                                                    |
|                            | Operator                                                                                                    |

| Name | Descriptio    | n                                                                                                    |
|------|---------------|----------------------------------------------------------------------------------------------------|
|      | Payload F     | Filter Editor Settings, continued                                                                                                    |
|      | Attribut<br>e | Description                                                                                                    |
|      |               | Filter Editor         Attribute       Operator       Value         ciaValue       between       1         4       Insert         Replace                                                                                                   |
|      |               | matches any incident that contains a varbind value equal to or greater than <b>1</b> and equal to or less than <b>4</b> .  Note: As shown in the example, each value must be entered on a separate line.                                   |
|      |               | <ul> <li>in Finds any match to at least one value in a list of values. Click here for an example.</li> <li>Example:</li> <li>ciaValue in</li> </ul>                                                                                        |
|      |               | Filter Editor<br>Attribute Operator Value                                                                                                    |
|      |               | ciaValue     ♥     in     ♥     Append       5     Insert                                                                                                    |
|      |               | Replace                                                                                                    |
|      |               | matches any incident that with a varbind value of either <b>4</b> or <b>5</b> .                                                                                                    |
|      |               | <b>Note:</b> As shown in the example, each value must be entered on a separate line.                                                                                                    |
|      |               | NNMi displays the list of attributes using comma-separated values enclosed in parentheses, for example ( <b>4</b> , <b>5</b> ). However, the comma-separated list is used only for display purposes. The actual delimiter is the new line. |
|      |               | • is not null Finds all non-blank values. Click here for an example.                                                                                                    |
|      |               | Example: ciaValue is not null matches any incident with a varbind value.                                                                                                    |

| ame | ne Description |                                                                                                    |
|-----|----------------|----------------------------------------------------------------------------------------------------|
|     | Payload I      | Filter Editor Settings, continued                                                                                                    |
|     | Attribut<br>e  | Description                                                                                                    |
|     |                | • is null Finds all blank values. Click here for an example.                                                                                                    |
|     |                | Example: ciaValue is null matches any incident with no varbind values.                                                                                                    |
|     |                | • <b>like</b> Finds matches using wildcard characters. Click here for more information about using wildcard characters.                                                           |
|     |                | The period asterisk (.*) characters mean <i>any number of characters of any type at this location</i> .                                                                           |
|     |                | The period (.) character means any single character of any type at this location.                                                                                                 |
|     |                | <b>Note:</b> To include literal string values in the Value attribute, enclose the string value in \Q< <i>literal_value</i> >\E as shown in the Examples listed below.             |
|     |                | Example:                                                                                                    |
|     |                | ciaName like $Q.1.3.6.1.4.1.9.9E.*$ matches any incident that contains a varbind name value that begins with 1.3.6.1.4.1.9.9 and (optionally) ends with any number of characters. |
|     |                | ciaValue like .*Chicago.* finds all traps or events that contain a varbind value that includes the string <b>Chicago</b> .                                                        |
|     |                | not between Finds all values except those between the two values specified.     Click here for an example.                                                                        |
|     |                | Example: ciaValue not between 5 8 matches an incident that contains a varbind with the values less than ${\bf 5}$ or greater than ${\bf 8}$ .                                     |
|     |                | • <b>not in</b> Finds all values except those included in the list of values. Click here for an example.                                                                          |
|     |                | Example:                                                                                                    |
|     |                | ciaValue not in                                                                                                    |
|     |                | Filter Editor<br>Attribute Operator Value                                                                                                    |
|     |                | ciaValue                                                                                                    |
|     |                | 2 Insert                                                                                                    |
|     |                | Replace                                                                                                    |
|     |                | matches any incident that contains a varbind with values other than <b>1</b> and <b>2</b> .                                                                                       |

| Descrip                                   | Description                                                                                                    |  |  |
|-------------------------------------------|----------------------------------------------------------------------------------------------------|--|--|
| Payload Filter Editor Settings, continued |                                                                                                    |  |  |
| Attribu<br>e                              | t Description                                                                                                    |  |  |
|                                           | <b>Note:</b> As shown in the example, each value must be entered on a separate line.                                                                                                    |  |  |
|                                           | NNMi displays the list of attributes using comma-separated values enclosed in parentheses, for example, ( <b>1</b> , <b>2</b> ). However, the comma-separated list is used only for display purposes. The actual delimiter is the new line. |  |  |
|                                           | • <b>not like</b> Finds all that do not have the values specified (using wildcard strings).<br>Click here for an example.                                                                                                    |  |  |
|                                           | The period asterisk (.*) characters mean <i>any number</i> of characters of any type a this location.                                                                                                    |  |  |
|                                           | The period (.) character means any single character of any type at this location.                                                                                                    |  |  |
|                                           | <b>Note:</b> To include literal string values in the Value attribute, enclose the string value in \Q< <i>literal_value</i> >\E as shown in the Examples listed below.                                                                       |  |  |
|                                           | Example:                                                                                                    |  |  |
|                                           | ciaName not like \Q.1.3.6.1.4.1.9.9\E.* matches any incident that contains a varbind name value that does not begin with <b>.1.3.6.1.4.1.9.9</b> and (optionally) ends with any number of characters.                                       |  |  |
|                                           | ciaValue not like .*Chicago.* finds all traps or events that do not contain varbind value that includes the string <b>Chicago</b> .                                                                                                    |  |  |
| Value                                     | The value for which you want NNMi to search.                                                                                                    |  |  |
|                                           | Note the following:                                                                                                    |  |  |
|                                           | The values you enter are case sensitive.                                                                                                    |  |  |
|                                           | <ul> <li>NNMi displays a variable number of value fields depending on the Operator<br/>selected. For example, the between Operator causes two value fields to be<br/>displayed.</li> </ul>                                                  |  |  |
|                                           | • The between, in and not in operators require that each value be entered on a separate line.                                                                                                    |  |  |
| Payloa                                    | d Filter Editor Buttons                                                                                                    |  |  |
| Button                                    | Description                                                                                                    |  |  |
| Append                                    | Appends the current expression (Attribute, Operator, and Value) to the                                                                                                    |  |  |

| Description |                                                                                                    |  |
|-------------|----------------------------------------------------------------------------------------------------|--|
| Payload Fi  | Iter Editor Buttons, continued                                                                                                    |  |
| Button      | Description                                                                                                    |  |
|             | selected expression already included in the filter string.                                                                                                    |  |
| Insert      | Inserts the current expression (Attribute, Operator, and Value) in front of the cursor location within the Filter String.                                                                                                    |  |
| Replace     | Replaces the selected expression with the expression displayed in the Attribute, Operator, and Value fields.                                                                                                    |  |
| AND         | Inserts the AND Boolean Operator in the selected cursor location.                                                                                                    |  |
|             | <b>Note:</b> View the expression displayed under <b>Filter String</b> to see the logic of the expression as it is created.                                                                                                    |  |
| OR          | Inserts the OR Boolean Operator in the current cursor location.                                                                                                    |  |
|             | <b>Note:</b> View the expression displayed under <b>Filter String</b> to see the logic of the expression as it is created.                                                                                                    |  |
| NOT         | Can be used in any part of the Filter String to specify that NNMi should exclude interfaces with values that pass the expression that immediately follows the NOT.                                                                                                    |  |
|             | For example, when evaluating the following expression, NNMi includes interfaces with (interface description) ifDesc containing VLAN, and excludes any Interfaces that have VLAN10 for the (interface name) ifName value:                                                                                 |  |
|             | (ifDesc like VLAN AND NOT (ifName=VLAN10))                                                                                                    |  |
|             | <b>Note:</b> View the expression displayed under Filter String to see the logic of the expression as it is created.                                                                                                    |  |
| EXISTS      | Used for filters that include Capabilities or Custom Attribute names and values in the Filer String.                                                                                                    |  |
|             | Indicates that you want NNMi to consider interfaces that have Capabilities or Custom Attributes when evaluating the Filter String.                                                                                                    |  |
|             | <b>Tip:</b> When creating complex Filter Strings that include customAttrName and customAttrValue pairs as one component of an " <i>or</i> " statement, to prevent NNMi from excluding Nodes that have zero Custom Attributes, use <b>EXISTS</b> or <b>NOT EXISTS</b> criteria for the customAttrName and |  |

| Name | Description                              |                                                                                                    |  |  |
|------|------------------------------------------|----------------------------------------------------------------------------------------------------|--|--|
|      | Payload Filter Editor Buttons, continued |                                                                                                    |  |  |
|      | Button                                   | Description                                                                                                    |  |  |
|      |                                          | customAttrValue pair definitions.<br>Otherwise Nodes that do not have any Custom Attributes are<br>automatically excluded even if they have values that pass other aspects<br>of your filter.                                                                                                    |  |  |
|      |                                          | For example, when evaluating the following Filter String, NNMi includes interfaces with (interface description) ifDesc containing VLAN, as well as any Interfaces Custom Attribute Role value is LAN Connection to Oracle Server:                                                                                                    |  |  |
|      |                                          | <pre>(ifDesc like VLAN OR EXISTS((customAttrName=Role AND<br/>customAttrValue=LAN Connection to Oracle Server)))</pre>                                                                                                    |  |  |
|      |                                          | <b>Note:</b> View the expression displayed under Filter String to see the logic of the expression as it is created.                                                                                                    |  |  |
|      | NOT EXISTS                               | Used for filters that include Capabilities or Custom Attribute names and values in the Filer String. Indicates that you want NNMi to consider interfaces that do not have any Capabilities or Custom Attributes when evaluating the Filter String, but exclude the interfaces that match the expression that follows the <b>NOT EXISTS</b> . |  |  |
|      |                                          | <b>Tip:</b> When creating complex Filter Strings that include customAttrName and customAttrValue pairs as one component of an " <i>or</i> " statement, to prevent NNMi from excluding Nodes that have zero Custom Attributes, use <b>EXISTS</b> or <b>NOT EXISTS</b> criteria for the customAttrName and customAttrValue pair definitions.   |  |  |
|      |                                          | Otherwise Nodes that do not have any Custom Attributes are<br>automatically excluded even if they have values that pass other aspects<br>of your filter.                                                                                                    |  |  |
|      |                                          | For example, when evaluating the following expression, NNMi includes interfaces with (interface description) ifDesc containing <b>VLAN</b> , and excludes any Interfaces that have the Custom Attribute Role and that Role value is <b>LAN Connection to Oracle Server</b> :                                                                 |  |  |
|      |                                          | <pre>(ifDesc like VLAN OR NOT EXISTS((customAttrName=Role AND<br/>customAttrValue=LAN Connection to Oracle Server)))</pre>                                                                                                    |  |  |

| Name | Description                              |                                                                                                    |
|------|------------------------------------------|----------------------------------------------------------------------------------------------------|
|      | Payload Filter Editor Buttons, continued |                                                                                                    |
|      | Button Description                       |                                                                                                    |
|      |                                          | <b>Note:</b> View the expression displayed under Filter String to see the logic of the expression as it is created.                       |
|      | Delete                                   | Deletes the selected expression.                                                                                                    |
|      |                                          | <b>Note:</b> If the Boolean Operator is selected, the Payload Filter Editor deletes all expressions associated with the Boolean Operator. |

### Forwarding Configuration Attributes , continued

### Configure Syslog Message Incidents (HPE ArcSight)

The HPE NNMi–ArcSight integration adds syslog message information to NNMi, so that NNMi users can view these syslog messages and investigate potential problems. After the ArcSight integration is enabled, NNMi receives ArcSightEvent traps that contain syslog message data. NNMi then maps this syslog information to a Syslog Message incident configuration and treats it as a syslog message in NNMi. See the HPE Network Node Manager i Software-HP ArcSight Logger Integration Guidefor more information.

You can configure how you want these incidents to be displayed in the incident views provided by NNMi. The types of things you configure include name, category, and the message format.

**Note:** When the Source Object for a Syslog Message Incident is a Port object, NNMi resolves the Source Object to the associated Interface. Because ArcSight does not store Interface data, these incidents do not appear in the ArcSight user interface. See the HPE Network Node Manager i Software-HP ArcSight Logger Integration Guidefor more information about best practices for viewing these incidents.

To configure a Syslog Message incident:

- 1. Navigate to the Syslog Message Configuration form.
  - a. From the workspace navigation panel, select the **Configuration** workspace.
  - b. Expand the Incidents folder.
  - c. Select Syslog Message Configurations.
- 2. Do one of the following:
  - a. To create a Syslog Message incident configuration, click the \* New icon, and continue.
  - b. To edit a Syslog Message incident configuration, double-click the row representing the configuration you want to edit, and continue.
  - c. To delete a Syslog Message configuration, select a row, and click the a Delete icon.

- 3. In the Syslog Message Configuration form, provide the required information.
- 4. Click 🖾 Save and Close to save your changes and return to the Incident Configuration form.

The next time that a syslog message event of this type arrives into the database, NNMi creates an associated incident to display in the appropriate console incident views.

### Syslog Message Configuration Form (HPE ArcSight)

### To configure incidents originating from syslog messages:

- 1. Navigate to the **Syslog Message Configuration** form:
  - a. From the workspace navigation pane, select the Configuration workspace.
  - b. Expand the Incidents folder.
  - c. Select Syslog Message Configurations.
- 2. Make your configuration choices (see table).

**Note:** If you want to add or edit a Syslog Message incident configuration, verify that **Enabled** selected.

- a. To add a Syslog Message incident configuration, click the **\*** New icon, and continue.
- b. To edit a Syslog Message incident configuration, double-click the row representing the configuration you want to edit, and continue.
- c. To delete a Syslog Message incident configuration, click the a Delete icon.
- 3. Click Save and Close to save your changes and return to the previous form.

### Tasks for Syslog Message Incident Configuration

| Task                                                                           | How                                                                                                    |
|--------------------------------------------------------------------------------|----------------------------------------------------------------------------------------------------|
| "Specify the Incident Configuration Name                                       | Use the <b>Basics</b> group of the <b>Syslog Message</b>                                                                                                    |
| (Syslog Messages) (HPE ArcSight)" on page                                      | <b>Configuration</b> form. Specify a name that helps you to                                                                                                    |
| 979                                                                            | identify the configuration for subsequent use.                                                                                                    |
| Specify whether you want to enable this configuration.                         | In the <b>Basics</b> group of the <b>Syslog Message</b><br><b>Configuration</b> form, verify that <b>Enable</b> is selected for<br>each configuration you want to use.                  |
| "Specify Category and Family Attribute Values                                  | Use the <b>Basics</b> group of the <b>Syslog Message</b>                                                                                                    |
| for Organizing Your Incidents (Syslog                                          | <b>Configuration</b> form. You can organize your incidents                                                                                                    |
| Message) (HPE ArcSight)" on page 980                                           | using Category and Family.                                                                                                    |
| "Specify the Incident Severity (Syslog<br>Message) (HPE ArcSight)" on page 985 | Use the <b>Basics</b> group of the <b>Syslog Message</b><br><b>Configuration</b> form. Possible Severity values<br>include: <b>Normal, Warning, Minor, Major,</b> and <b>Critical</b> . |
| "Specify Your Incident Message Format                                          | Use the <b>Basics</b> group of the <b>Syslog Message</b>                                                                                                    |
| (Syslog Message) (HPE ArcSight)" on page                                       | <b>Configuration</b> form. The message format determines                                                                                                    |
| 986                                                                            | the message to be displayed for the incident.                                                                                                    |

| Task                                                                                                    | How                                                                                                    |
|----------------------------------------------------------------------------------------------------|----------------------------------------------------------------------------------------------------|
| "Specify a Description for Your Incident<br>Configuration (Syslog Messages)(HPE<br>ArcSight)" on page 996 | Use the <b>Basics</b> group of the <b>Syslog Message</b><br><b>Configuration</b> form. Provide a meaningful description.                                                                  |
| Specify an Author for Your Incident<br>Configuration (Management Events)                                  | Use the <b>Basics</b> pane of the <b>Syslog Message</b><br><b>Configuration</b> form to indicate who created or last<br>modified the event.                                               |
|                                                                                                    | <b>Caution:</b> If the Author attribute value is <b>HP Network</b><br><b>Node Manager</b> , any changes are at risk of being<br>overwritten in the future.                                |
|                                                                                                    | <ul> <li>Click Lookup and select Show Analysis to display details about the currently selected Author.</li> <li>Click Quick Find to access the list of existing Author values.</li> </ul> |
|                                                                                                    | <ul> <li>Click <b>* New</b> to create an Author value.</li> </ul>                                                                                                    |

### Tasks for Syslog Message Incident Configuration, continued

After you complete the Basic Configuration for the Syslog Message incident, you can also choose to configure the information described in the following table.

### Additional Configurations

| Task                                                                            | How                                                                                                    |
|---------------------------------------------------------------------------------|----------------------------------------------------------------------------------------------------|
| "Correlate Duplicate<br>Incidents (Deduplication<br>Configuration)" on page 667 | Select the <b>Deduplication</b> tab to specify duplicate incidents that you want to be suppressed.                                                                                                    |
| "Track Incident Frequency<br>(Rate: Time Period and<br>Count)" on page 669      | Select the <b>Rate</b> tab to specify a rate for duplicate incidents. After the rate limit is reached, NNMi generates an Incident to notify you of the problem.                                                                                                    |
| "Configure an Action for an<br>Incident" on page 765                            | Select the <b>Actions</b> tab to specify actions that should occur automatically when an incident changes its Lifecycle State.                                                                                                    |
| "Configure Diagnostics for<br>an Incident" on page 774                          | Requires HPE Network Node Manager iSPI Network Engineering<br>Toolset Software (NNM iSPI NET) and requires installation of a<br>Diagnostic Server click here for more information.<br>Select the <b>Node Settings</b> tab to specify diagnostic actions that should |
|                                                                                 | occur automatically when an incident reaches a selected Lifecycle State for a node that belongs to a particular Node Group.                                                                                                    |

### Configure Basic Settings for a Syslog Message Incident (HPE ArcSight)

The Basics settings for a Syslog Message incident specifies general information for an incident configuration, including the name, severity, and message.

Note: In the Basics group of the Syslog Message Configuration form, verify that Enable is selected for each configuration you want to use.

For information about each Syslog Messages tab:

### To configure Basic settings for a Syslog Message incident:

Navigate to the Syslog Message Configuration form:

- 1. From the workspace navigation panel, select the **Configuration** workspace.
- 2. Expand the **Incidents** folder.
- 3. Select Syslog Message Configurations.
- 4. Do one of the following:
  - a. To create an incident configuration, click the **\*** New icon, and continue.
  - b. To edit an incident configuration, select a row, click the 🖬 Open icon, and continue.
  - c. To delete an incident configuration, select a row, and click the **a** Delete icon.
- 5. Configure the required Basic settings (see the Basic Attributes table).
- 6. Click Save and Close to save your changes and return to the previous form. NNMi uses the SNMP Object ID to enable forwarding of Management Events as SNMP traps. NNMi automatically assigns a unique SNMP Object ID to all Management Events provided by NNMi.

### **Basic Attributes for Syslog Message Configuration**

| Task                                                                                  | How                                                                                                    |
|---------------------------------------------------------------------------------------|----------------------------------------------------------------------------------------------------|
| "Specify the Incident Configuration Name<br>(Syslog Messages) (HPE ArcSight)" on page | Use the <b>Basics</b> pane of the <b>Syslog Message</b><br><b>Configuration</b> form.                                          |
| 979                                                                                   | Specify the value of the AdditionalDataValue<br>mnemonic for the undefined trap as the Syslog Message<br>name.                 |
|                                                                                       | In the following example LINK-3-UPDOWN is the AdditionalDataValue mnemonic value for the trap:                                 |
|                                                                                       | additionalDataValue.1<br>.1.3.6.1.4.1.11937.1.42.1.3.1 LINK-3-UPDOWN                                                           |
|                                                                                       | Alpha-numeric, spaces, and the following special characters are permitted: - (dash), _ (underscore), : (colon), and / (slash). |
|                                                                                       | If the mnemonic value includes non-supported characters, replace each character with an underscore character (_) or space.     |

| Task                                                                                                    | How                                                                                                    |
|----------------------------------------------------------------------------------------------------|----------------------------------------------------------------------------------------------------|
|                                                                                                    | See the HPE Network Node Manager i Software-HP<br>ArcSight Logger Integration Guide.for more information.                                                                              |
| Specify whether you want to enable this configuration.                                                                         | In the <b>Basics</b> group of the <b>Syslog Message</b><br><b>Configuration</b> form, verify that <b>Enable</b> is selected for<br>each configuration you want to use.                 |
| "Specify Category and Family Attribute Values<br>for Organizing Your Incidents (Syslog<br>Message) (HPE ArcSight)" on page 980 | Use the <b>Basics</b> pane of the <b>Syslog Message</b><br><b>Configuration</b> form. You can organize your incidents<br>using Category and Family.                                    |
| "Specify the Incident Severity (Syslog<br>Message) (HPE ArcSight)" on page 985                                                 | Use the <b>Basics</b> pane of the <b>Syslog Message</b><br><b>Configuration</b> form. Possible Severity values<br>include: <b>Normal, Warning, Minor, Major,</b> and <b>Critical</b> . |
| "Specify Your Incident Message Format<br>(Syslog Message) (HPE ArcSight)" on page<br>986                                       | Use the <b>Basics</b> pane of the <b>Syslog Message</b><br><b>Configuration</b> form. The message format determines the<br>message to be displayed for the incident.                   |
| "Specify a Description for Your Incident<br>Configuration (Syslog Messages)(HPE<br>ArcSight)" on page 996                      | Use the <b>Basics</b> pane of the <b>Syslog Message</b><br><b>Configuration</b> form. Provide a meaningful description.                                                                |
| Specify an Author for Your Incident<br>Configuration (Management Events)                                                       | Use the <b>Basics</b> pane of the <b>Syslog Message</b><br><b>Configuration</b> form to indicate who created or last<br>modified the event.                                            |
|                                                                                                    | <b>Caution:</b> If the Author attribute value is <b>HP</b><br><b>Network Node Manager</b> , any changes are at risk of<br>being overwritten in the future.                             |
|                                                                                                    | <ul> <li>Click Lookup and select Show Analysis to<br/>display details about the currently selected Author.</li> </ul>                                                                  |
|                                                                                                    | <ul> <li>Click Quick Find to access the list of existing<br/>Author values.</li> </ul>                                                                                                 |
|                                                                                                    | Click <b>* New</b> to create an Author value.                                                                                                    |

After you complete the Basic Configuration, you can also choose to configure the information described in the following table.

### Additional Incident Configurations

| Task                                                                                          | How                                                                                                    |
|-----------------------------------------------------------------------------------------------|----------------------------------------------------------------------------------------------------|
| "Configure Interface Settings for a Syslog<br>Message Incident (HPE ArcSight)" on<br>page 996 | Select the <b>Interface Settings</b> tab to specify an Interface Group to which you want your incident configuration to apply. |

### Additional Incident Configurations, continued

| Task                                                                                                    | How                                                                                                    |
|----------------------------------------------------------------------------------------------------|----------------------------------------------------------------------------------------------------|
| "Configure Node Settings for a Syslog<br>Message Incident (HPE ArcSight)" on<br>page 1038                | Select the <b>Node Settings</b> tab to specify a Node Group to which you want your incident configuration to apply.                                                   |
| "Configure Suppression Settings for a<br>Syslog Message Incident (HPE ArcSight)"<br>on page 1083         | Select the <b>Suppression</b> tab to specify the criteria for discarding incidents that match the selected incident configuration.                                    |
| "Configure Enrichment Settings for<br>a Syslog Message Incident (HPE<br>ArcSight)" on page 1091          | Select the <b>Enrichment</b> tab to specify enhancements for the selected incident configuration.                                                                     |
| "Configure Dampening Settings for a<br>Syslog Message Incident (HPE ArcSight)"<br>on page 1095           | Select the <b>Dampen</b> tab to specify the time interval that must be met before the incident appears in an Incident view.                                           |
| "Configure Deduplication for a Syslog<br>Message Incident (HPE ArcSight)" on<br>page 1105                | Select the <b>Deduplication</b> tab to specify duplicate incidents that you want to be suppressed.                                                                    |
| "Configure Rate (Time Period and Count)<br>for a Syslog Message Incident (HPE<br>ArcSight)" on page 1113 | Select the <b>Rate</b> tab to specify a rate for duplicate incidents.<br>After the rate limit is reached, NNMi generates an Incident to<br>notify you of the problem. |
| "Configure Actions for a Syslog Message<br>Incident (HPE ArcSight)" on page 1117                         | Select the <b>Actions</b> tab to specify actions that should occur automatically when an incident changes its Lifecycle State.                                        |

# Specify the Incident Configuration Name (Syslog Messages) (HPE ArcSight)

Specify the value of the AdditionalDataValue mnemonic as the Syslog Message name.

In the following example LINK-3-UPDOWN is the AdditionalDataValue mnemonic value for the trap:

additionalDataValue.1 .1.3.6.1.4.1.11937.1.42.1.3.1 LINK-3-UPDOWN

Valid characters include alphanumeric, dash (-), slash (/), colon (:), and underscore(\_).

See the HPE Network Node Manager i Software-HP ArcSight Logger Integration Guide for more information.

# Specify Category and Family Attribute Values for Organizing Your Incidents (Syslog Message) (HPE ArcSight)

When configuring incidents, NNMi provides the Category and Family attributes to help you organize your incidents.

### Preconfigured Categories

The Category attribute helps you organize your incidents. Select the category that you want to be associated with this type of incident when it appears in an incident view. Each of the possible Category values is described in the following table.

| Category              | Description                                                                                                    |
|-----------------------|----------------------------------------------------------------------------------------------------|
| Accounting            | Used to indicate problems related to usage statistics and allocation of costs associated with the billing of time and services provided by devices. This category is not used by NNMi with default configurations, but it is available for incidents you define.                                                                                                    |
| Application<br>Status | Indicates there is a problem with the health of the NNMi software. Examples of these kinds of events include license expiration (see "Track Your NNMi Licenses" on page 1470 or "Extend a Licensed Capacity" on page 1471) or that a certain NNMi process or service lost connection to the Process Status Manager (see "Stop or Start an NNMi Process" on page 74 and "Stop or Start NNMi Services" on page 78). |
| Configuration         | Indicates there is a problem with the configuration of a managed device. For example, there is a physical address mismatch.                                                                                                    |
| Fault                 | Indicates a problem with the network, for example Node Down.                                                                                                    |
| Performance           | Indicates a Monitored Attribute value <i>crossed</i> a configured threshold. For example, Disk Space Utilization exceeds the configured threshold criteria for High Value = 90 percent.                                                                                                    |
| Security              | Indicates there is a problem related to authentication. For example, an SNMP authentication failure.                                                                                                    |
| Status                | Indicates some kind of status message. Examples of these kinds of incidents include "SNMP Link Up" or an "HSRP Group status Normal" message.                                                                                                    |

### **Incident Categories Provided by NNMi**

**Note:** You can add your own Category entries to NNMi. See "Create an Incident Category (Management Events)" on page 1144 for more information.

You can use **Family** attribute values to further categorize the types of incidents that might be generated. Each of the possible values are described in the following table.

| Family              | Description                                                                                                    |  |
|---------------------|----------------------------------------------------------------------------------------------------|--|
| Address             | Indicates the incident is related to an address problem.                                                                                                    |  |
| Aggregated<br>Port  | Indicates the incident is related to a Link Aggregation or Split Link Aggregation problem. See Interface Form: Link Aggregation Tab ( <i>NNMi Advanced</i> ).                                                 |  |
| BGP                 | Indicates the incident is related to a problem with BGP (Border Gateway Protocol). This family is not used by NNMi with default configurations, but it is available for incidents you define.                 |  |
| Board               | Indicates the incident is related to a board problem. This family is not used by NNMi with default configurations, but it is available for incidents you define.                                              |  |
| Card                | Indicates the incident is related to a card problem. This family is not used by NNMi with default configurations, but it is available for incidents you define.                                               |  |
| Chassis             | Indicates the incident is related to a chassis problem.                                                                                                    |  |
| Component<br>Health | Indicates the incident is related to Node Sensor or Physical Sensor data collected by NNMi. See Chassis Form: Physical Sensors Tab and Card Form: Physical Sensors Tab for more information.                  |  |
| Connection          | Indicates the incident is related to a problem with one or more connections.                                                                                                    |  |
| Correlation         | Indicates the incident has additional incidents correlated beneath it. These incidents are associated with a duplicate count so that you can determine the number of correlated incidents associated with it. |  |
| Custom<br>Poller    | Indicates the incident is related to the NNMi Custom Poller feature.                                                                                                    |  |
| HSRP                | ( <i>NNMi Advanced</i> ) Indicates the incident is related to a problem with Hot Standby Router Protocol ( <b>HSRP</b> ).                                                                                     |  |
| Interface           | Indicates the incident is related to a problem with one or more interfaces.                                                                                                    |  |
| P Subnet            | Indicates the incident is related to a problem with the IP Subnet.                                                                                                    |  |
| License             | Indicates the incident is related to a licensing problem. See "Track Your NNMi Licenses" on page 1470.                                                                                                    |  |
| NNMi Health         | Indicates the incident is related to NNMi Health. See the Check NNMi Health for more information.                                                                                                    |  |
| Node                | Indicates the incident is related to a node problem.                                                                                                    |  |
| OSPF                | Indicates the incident is related to an OSPF problem. This family is not used by NNMi with default configurations, but it is available for incidents you define.                                              |  |
| RAMS                | Indicates the incident is related to a Router Analytics Management System problem.                                                                                                    |  |
| RMON                | Indicates the incident is related to a Remote Monitor (IETF standard, RFC 1757) problem.<br>This family is not used by NNMi with default configurations, but it is available for incidents                    |  |

### Incident Family Attribute Values Provided by NNMi

| Family                  | Description                                                                                                    |  |
|-------------------------|----------------------------------------------------------------------------------------------------|--|
|                         | you define.                                                                                                    |  |
| RRP                     | ( <i>NNMi Advanced</i> ) Indicates the incident is related to a problem with a Router Redundancy Protocol configuration.                                                                              |  |
| STP                     | Indicates the incident is related to Spanning-Tree Protocol problem. This family is not used by NNMi with default configurations, but it is available for incidents you define.                       |  |
| Syslog                  | NNMi does not use this Family with default configurations. It is available for incidents you define.                                                                                                  |  |
| System and Applications | Indicates the incident is related to a problem with a system or application in your environment that is configured to send traps to the NNMi server, for example your corporate database application. |  |
| Trap<br>Analysis        | Requires HPE Network Node Manager iSPI Network Engineering Toolset Software<br>(NNM iSPI NET) click here for more information.<br>Indicates the incident is related to an SNMP trap storm.            |  |
| VLAN                    | Indicates the incident is related to a problem with a virtual local area network.                                                                                                    |  |
| VRRP                    | ( <i>NNMi Advanced</i> ) Indicates the incident is related to a problem with Virtual Router Redundancy Protocol ( <b>VRRP</b> ).                                                                      |  |

### Incident Family Attribute Values Provided by NNMi, continued

**Note:** You can add your own Family entries to NNMi. See "Create an Incident Family (Syslog Message) (HPE ArcSight)" on page 984 for more information.

# Create an Incident Category (Syslog Message) (HPE ArcSight)

The Category attribute helps you organize your incidents. Create any Category that makes sense to you and your team. For a list of the Category codes provided by NNMi, "Specify Category and Family Attribute Values for Organizing Your Incidents (Syslog Message) (HPE ArcSight)" on page 980.

### To create a new incident Category:

- 1. Navigate to the Incident Category form.
  - a. From the workspace navigation panel, select the Configuration workspace.
  - b. Expand the **Incidents** folder.
  - c. Select Syslog Message Configurations.
  - d. Do one of the following:
    - To create an incident configuration, click the **\*** New icon, and continue.
    - To edit an incident configuration, select a row, click the Topen icon, and continue.
    - To delete an incident configuration, select a row, and click the **a** Delete icon.
  - e. In the configuration form, locate the Category attribute.
  - f. Click the Elect \* New.
- 2. Provide the required information (see table).
- 3. Click Save and Close to save your changes and return to the previous form.

### Category Code Attributes

| Name          | Description                                                                                                    |
|---------------|----------------------------------------------------------------------------------------------------|
| Label         | Incident category name. For example, Hardware Faults, or Cisco Error. Maximum size is 255 characters. Alpha-numeric, spaces, and underline characters are permitted.                                                                                                    |
| Unique<br>Key | Caution: After you click 🔀 Save and Close, this value cannot be changed.                                                                                                    |
| Rey           | Used as a unique identifier when exporting and importing configuration definitions. To ensure that the value you enter is unique, it is recommended that you use the Java name space convention when providing this value. It is also useful to include the label value as part of the unique key as shown in the following examples: |
|               | <pre>com.<your_company_name>.nnm.trapConf.category.<category_label></category_label></your_company_name></pre>                                                                                                    |
|               | <pre>com.<your_company_name>.nnm.eventConf.category.<category_label></category_label></your_company_name></pre>                                                                                                    |
|               | <pre>com.<your_company_name>.nnm.inciConf.category.<category_label></category_label></your_company_name></pre>                                                                                                    |
|               | The maximum length is 80 characters. Alpha-numeric characters and periods are permitted. Spaces are not permitted.                                                                                                    |

# Create an Incident Family (Syslog Message) (HPE ArcSight)

The Family attribute helps you organize your incidents. Create any Family that makes sense to you and your team. For a list of the Family codes provided by NNMi, "Specify Category and Family Attribute Values for Organizing Your Incidents (Syslog Message) (HPE ArcSight)" on page 980.

### To create a new incident Family:

- 1. Navigate to the Incident Family form.
  - a. From the workspace navigation panel, select the Configuration workspace.
  - b. Expand the **Incidents** folder.
  - c. Select Syslog Message Configurations .
  - d. Do one of the following:
    - To create an incident configuration, click the **\*** New icon, and continue.
    - To edit an incident configuration, select a row, click the Topen icon, and continue.
    - To delete an incident configuration, select a row, and click the **a** Delete icon.
  - e. In the configuration form, locate the **Family** attribute.
  - f. Click the ELOokup icon, and select \* New.
- 2. Provide the required information (see table).
- 3. Click Save and Close to save your changes and return to the previous form.

### **Family Attributes**

| Name   | Description                                                                                                    |
|--------|----------------------------------------------------------------------------------------------------|
| Label  | Family name. For example, Hardware Faults, or Cisco Error. Maximum size is 255 characters. Any character type is valid.                                                                                                    |
| Unique | Caution: After you click 🖾 Save and Close, this value cannot be changed.                                                                                                    |
| Key    | Used as a unique identifier when exporting and importing configuration definitions. To ensure that the value you enter is unique, it is recommended that you use the Java name space convention when providing this value. It is also useful to include the label value as part of the unique key as shown in the following examples: |
|        | <pre>com.<your_company_name>.nnm.trapConf.family.<family_label></family_label></your_company_name></pre>                                                                                                    |
|        | <pre>com.<your_company_name>.nnm.eventConf.family.<family_label></family_label></your_company_name></pre>                                                                                                    |
|        | <pre>com.<your_company_name>.nnm.inciConf.family.<family_label></family_label></your_company_name></pre>                                                                                                    |
|        | The maximum length is 80 alpha-numeric characters, periods allowed, no spaces allowed.                                                                                                    |

# Specify the Incident Severity (Syslog Message) (HPE ArcSight)

The incident severity represents the seriousness calculated for the incident. Use the severity attribute to specify the severity that should be assigned to the incident you are configuring. Possible values are described in the following table.

### **Incident Severity Values**

| Attribute | Description                                                                                                    |
|-----------|----------------------------------------------------------------------------------------------------|
| Normal    | Indicates there are no known problems related to the associated object. This severity is meant to be informational. Generally, no action is needed for these incidents. |
| Warning   | Indicates there might be a problem related to the associated object.                                                                                                    |
| Minor     | Indicates NNMi has detected problems related to the associated object that require further investigation.                                                               |
| Major     | Indicates NNMi has detected problems related to the associated object to be resolved before they become critical.                                                       |
| Critical  | Indicates NNMi has detected problems related to the associated object that require immediate attention.                                                                 |

See "Monitor Incidents for Problems" for more information about these severity values.

# Specify Your Incident Message Format (Syslog Message) (HPE ArcSight)

When configuring an incident, specify the information you want NNMi to include in the incident's Message attribute value. You can use any combination of valid parameter strings and Custom Incident attributes to configure the Message.

**Note:** The incident Message limit is 1024 characters. If the returned values exceed this limit, NNMi truncates the value starting from the end of the returned text string.

"Valid Parameters for Configuring Incident Messages (Syslog Message) (HPE ArcSight)" on the next page "Include Custom Incident Attributes in Your Message Format (Syslog Message) (HPE ArcSight)" on page 994

# Valid Parameters for Configuring Incident Messages (Syslog Message) (HPE ArcSight)

When configuring incident messages, consider using incident information as part of the message. NNMi provides the following parameter values. Use these parameters as variables when formatting an incident message.

Tip: See the Using the Incident Form for more information about the parameter values.

Note: NNMi stores varbind values as custom incident attributes (CIAs).

Tip: If a value is not stored for a parameter, it is returned as "null".

See "Specify Your Incident Message Format (Syslog Message) (HPE ArcSight)" on the previous page for more information about configuring messages.

Parameter strings are available for the following:

**Note:** See the following tables to view the valid parameters for incidents generated from Custom Polled Instances: Parameter Strings for all Incidents (Attributes from an Incident form), Parameter Strings for Node Source Objects (Attributes from a Node form), and the Parameter Strings for all Incidents (Attributes not Visible from any form). • Parameter strings for all incidents (Incident form attributes) (Click here for a list of choices.)

| Parameter String                 | Description                                                                                   |
|----------------------------------|-----------------------------------------------------------------------------------------------|
| \$category, \$cat                | Value of the Category attribute in the Incident form.                                         |
| \$count, \$cnt                   | Value representing the number of Custom Incident Attributes that appear in the Incident form. |
| \$family, \$fam                  | Value from the Family attribute in the Incident form.                                         |
| \$firstOccurrenceTime,<br>\$fot  | Value from the First Occurrence Time attribute in the incident form.                          |
| \$lastOccurrenceTime,<br>\$lot   | Value from the Last Occurrence Time attribute in the incident form.                           |
| \$lifecycleState, \$lcs          | Value from the Lifecycle State attribute in the Incident form.                                |
| \$name                           | Value of the Name attribute from the incident configuration.                                  |
| \$nature, \$nat                  | Value from the Nature attribute in the Incident form.                                         |
| \$origin, \$ori                  | Value from the Origin attribute in the Incident form.                                         |
| \$originOccurrenceTime,<br>\$oot | Value from the Origin Occurrence Time attribute in the incident form.                         |
| \$priority, \$pri                | Value from the Priority attribute in the Incident form.                                       |
| \$sev, \$severity                | Value of the Severity attribute of the Incident form.                                         |

### Parameter Strings for all Incidents (Incident form attributes)

• Parameter Strings for Node Source Objects (Node form attributes) (Click here for a list of choices.)

### Parameter Strings for Node Source Objects (Node form attributes)

| Parameter String                                           | Description                                                                                                    |
|------------------------------------------------------------|----------------------------------------------------------------------------------------------------|
| \$managementAddress, \$mga                                 | Value from the Management Address attribute of the incident's source Node's form or SNMP Agent form.                                                                                 |
| <pre>\$otherSideOfConnectionManagementAddress, \$oma</pre> | If the incident's Source Node is part of a Layer 2<br>Connection, this attribute is the value of the<br>Management Address of a node on the other side of<br>the Layer 2 Connection. |
| \$sourceNodeLongName, \$sIn                                | The fully-qualified DNS name as displayed in the Hostname attribute of the incident's source Node's form.                                                                            |
| \$sourceNodeName, \$snn                                    | Value from the Name attribute of the incident's source Node's form.                                                                                                    |

| Parameter String     | Description                                                                               |
|----------------------|-------------------------------------------------------------------------------------------|
| \$sysContact, \$sct  | Value from the System Contact attribute of the incident's source Node form: General tab.  |
| \$sysLocation, \$slc | Value from the System Location attribute of the incident's source Node form: General tab. |

### Parameter Strings for Node Source Objects (Node form attributes), continued

• Parameter Strings for Interface Source Objects (Interface form attributes) (Click here for a list of choices.)

### Parameter Strings for Interface Source Objects (Interface form attributes)

| Parameter String               | Description                                                                                                    |
|--------------------------------|----------------------------------------------------------------------------------------------------|
| \$ifAlias, \$ifa               | Value from the IfAlias attribute for the interface that is the incident's source object.                                                                                                    |
| \$ifConfigDupSetting,<br>\$icd | Configured Duplex Setting on the port associated with the interface that is the incident's source object.                                                                                       |
| \$ifDesc, \$idc                | Value from the ifDesc attribute for the interface that is the incident's source object.                                                                                                    |
| \$ifIndex, \$idx               | Value from the ifIndex attribute for the interface that is the incident's source object.                                                                                                    |
| \$ifIpAddr, \$iia              | IP Address values associated with the interface that is the incident's source object. If multiple IPaddresses are associated with the interface, this parameter returns a comma-separated list. |
| \$ifName, \$ifn                | Value from the ifName attribute for the interface that is the incident's source object.                                                                                                    |
| \$ifPhysAddr, \$ipa            | Value from the Physical Address attribute for the interface that is the incident's source object.                                                                                               |
| \$ifSpeed, \$isp               | Value from the ifSpeed attribute for the interface that is the incident's souce object.                                                                                                    |
| \$ifType, \$itp                | Value from the ifType attribute for the interface that is the incident's souce object.                                                                                                    |

 Parameter Strings for Layer 2 Connection Source Objects (Layer 2 Connection form attributes) (Click here for a list of choices.)

### Parameter Strings for Layer 2 Connection Source Objects (Layer 2 Connection form attributes)

| Parameter String                                          | Description                                        |
|-----------------------------------------------------------|----------------------------------------------------|
| <pre>\$otherSideOfConnectionConfigDupSetting, \$ocd</pre> | If the incident's source Node is part of a Layer 2 |

| Parameter Strings for Layer 2 Connection Source Objects (Layer 2 Connection form |  |
|----------------------------------------------------------------------------------|--|
| attributes), continued                                                           |  |

| Parameter String                                 | Description                                                                                                    |
|--------------------------------------------------|----------------------------------------------------------------------------------------------------|
|                                                  | Connection, this parameter contains the Configured<br>Duplex Setting on the port associated with the interface<br>on the other side of the connection.                                     |
| \$otherSideOfConnectionIfAlias, \$oia            | If the incident's Source Node is part of a Layer 2<br>Connection, this parameter is the value of the ifAlias of<br>one of the interfaces on the other side of the Layer 2<br>Connection.   |
| <pre>\$otherSideOfConnectionIfDesc, \$odc</pre>  | If the incident's Source Node is part of a Layer 2<br>Connection, this parameter contains the ifDescr attribute<br>value for the interface on the other side of the Layer 2<br>Connection. |
| <pre>\$otherSideOfConnectionIfIndex, \$odx</pre> | If the incident's Source Node is part of a Layer 2<br>Connection, this parameter contains the ifIndex attribute<br>value for the interface on the other side of the connection.            |
| <pre>\$otherSideOfConnectionIfName, \$ofn</pre>  | If the incident's Source Node is part of a Layer 2<br>Connection, this parameter contains the ifName attribute<br>value for the interface on the other side of the connection.             |

• Parameter strings for VLAN Source Objects (VLAN form attributes) (Click here for a list of choices.)

### Parameter Strings for VLAN Source Objects (VLAN form attributes)

| Parameter<br>String      | Description                                                                                                    |
|--------------------------|----------------------------------------------------------------------------------------------------|
| \$impVlanIds, \$ivi      | Value from the VLAN Id attribute associated with the interface that is the incident's source object. To access this information from an interface form, navigate to the VLAN Port tab and open the form for the VLAN of interest. If the interface is part of more than one VLAN, this parameter returns a comma-separated list. |
| \$impVlanNames,<br>\$ivn | Value from the VLAN Name attribute associated with the interface that is the incident's source object. To access this information from an interface form, navigate to the VLAN Ports tab of the Interface form. If the interface is part of more than one VLAN, this parameter returns a comma-separated list.                   |

 Parameter Strings for all incidents (Additional information that is not visible in any form) (Click here for a list of choices.)

### Parameter Strings for all Incidents (Attributes not visible in any form)

| Parameter String         | Description                                                          |
|--------------------------|----------------------------------------------------------------------|
| \$firstOccurrenceTimeMs, | Value from the First Occurrence Time attribute in the incident form, |

| Parameter String                          | Description                                                                                                    |
|-------------------------------------------|----------------------------------------------------------------------------------------------------|
| \$fms                                     | converted to millseconds (measured since January 1, 1970, 00:00:00 GMT - Greenwich Mean Time).                                                                                                    |
| <pre>\$lastOccurrenceTimeMs, \$lms</pre>  | Value from the Last Occurrence Time attribute in the incident form, converted to millseconds (measured since January 1, 1970, 00:00:00 GMT - Greenwich Mean Time).                                                                                                    |
| \$oid                                     | Value of the unique object identifier (oid) for the incident configuration that originated from either an SNMP Trap, Syslog Message or Management Event.                                                                                                    |
| <pre>\$otherSideOfConnection, \$osc</pre> | If the incident's Source Node is part of a Layer 2 Connection, this attribute is the following combination of values for the node and one of its interfaces on the other side of the Layer 2 Connection:                                                                               |
|                                           | The fully-qualified DNS name of the node appended with the interface Name in the following format: <fully-qualified dns="" name="">[interface_name]</fully-qualified>                                                                                                    |
| <pre>\$originOccurrenceTimeMs \$oms</pre> | Value from the Origin Occurrence Time attribute in the incident form, converted to millseconds (measured since January 1, 1970, 00:00:00 GMT - Greenwich Mean Time).                                                                                                    |
| \$sourceNodeUuid, \$snu                   | Universally Unique Object Identifier attribute value of the source node object for the incident (unique across all databases). This identifier distinguishes the source node object instance from all other node objects.                                                              |
| \$sourceObjectClass,<br>\$soc             | Value of the object class for the object you want to include. Use this parameter to request more details of a class of objects through a web service. Examples of object classes include: com.hp.ov.nms.model.core.Interface and com.hp.ov.nms.model.snmp.SnmpAgent.                   |
| \$sourceObjectName,<br>\$son              | Value from the Name attribute of the source object. For example, an interface object is named according to the MIB ifName. Each ifName varies according to the vendor's conventions. Using the name 4/1 as an example, 4 represents the board number and 1 represents the port number. |
| \$sourceObjectUuid, \$sou                 | Universally Unique Object Identifier attribute value of the source object for<br>the incident (unique across all databases). This identifier distinguishes the<br>source object instance from all other similar object instances.                                                      |
| \$uuid                                    | Universally Unique Object Identifier attribute value of the incident (unique across all databases). This identifier distinguishes the incident object instance from all other incident objects.                                                                                        |

### Parameter Strings for all Incidents (Attributes not visible in any form), continued

• Information established in Custom Incident Attributes (Click here for a list of choices.)

| Parameter<br>String                       | Description                                                                                                    |
|-------------------------------------------|----------------------------------------------------------------------------------------------------|
| \$ <position<br>_number&gt;</position<br> | Value of the custom incident attribute (CIA) position number for any CIA that originated from a varbind or was added by NNMi. For example, to indicate you want to use the varbind in position 1, enter: \$1<br>NNMi stores varbind values as Custom Incident Attributes. If you know the varbind position number, use this parameter.     |
| \$ <cia_<br>name&gt;</cia_<br>            | Value of the name that is used for the custom incident attribute. For example,<br>\$mycompany.mycia. NNMi provides CIA values for configuring Management Events. See<br>Custom Incident Attributes Provided by NNMi for more information about custom incident<br>attributes.                                                              |
| \$ <cia_<br>oid&gt;</cia_<br>             | Value of the object identifier for any custom incident attribute that originated as a varbind.<br>For example, \$.1.3.6.1.6.3.1.1.5.1. Use this parameter when you are not certain of a custom incident attribute (varbind) position number.                                                                                               |
| \$*                                       | Used to indicate you want all of the custom incident attribute values originating as varbinds, to be passed to the action configuration. Each varbind is returned in the following format: \$< <i>CIA_name</i> >:< <i>CIA_vaLue</i> > in which the custom incident attribute name appears followed by the custom incident attribute value. |

### Parameter Strings for Attributes Established in Custom Incident Attributes

• Functions to generate values (Click here for a list of choices.)

The function described in the following table replaces the specified numeric value with the associated text value stored in the CIA.

Note: The associated MIB must have been loaded using the nnmloadmib.ovpl command.

### Functions to Generate Values Within the Incident Message

| Function                                                   | Description                                                                                                    |
|------------------------------------------------------------|----------------------------------------------------------------------------------------------------|
| <pre>\$oidtext (\$<position_ number="">)</position_></pre> | A <position_number> argument specifies the numeric value of the custom incident attribute (CIA) position number for any CIA that originated from a varbind or was added by NNMi. For example, \$oidtext(\$2).</position_number> |
|                                                            | <b>Note:</b> The position number you enter must represent a CIA that contains an Object Identifier (OID) value.                                                                                                    |
|                                                            | <ul><li>NNMi returns the textual value of the OID for the CIA specified.</li><li>Note the following:</li><li>If the MIB is not loaded, NNMi returns the numeric OID value.</li></ul>                                            |
|                                                            | <ul> <li>If the OID has a MIB instance, the number representing the MIB instance is appended<br/>to the textual OID value.</li> </ul>                                                                                           |

| Function                                                | Description                                                                                                    |
|---------------------------------------------------------|----------------------------------------------------------------------------------------------------|
| \$oidtext<br>(\$ <cia_<br>oid&gt;)</cia_<br>            | The < <i>CIA_oid</i> > argument specifies the Object Identifier (OID) for any custom incident attribute that originated as a varbind. For example, \$oidtext (\$.1.3.6.1.6.3.1.1.5.1.) Use this argument to the \$oidtext() function when you are not certain of a custom incident attribute (varbind) position number. |
|                                                         | NNMi replaces the numeric value with the textual value of the OID you specify.<br>Note the following:                                                                                                    |
|                                                         | If the MIB is not loaded, NNMi returns the numeric OID value.                                                                                                    |
|                                                         | If the OID has a MIB instance, the number representing the MIB instance is appended to the textual OID value.                                                                                                    |
| <pre>\$text (\$<position_ number="">)</position_></pre> | The <i><position_number></position_number></i> argument specifies the numeric value of the custom incident attribute (CIA) position number for any CIA that originated from a varbind or was added by NNMi. For example, to indicate you want to use the varbind in position 1, enter: \$1.                             |
|                                                         | NNMi replaces the numeric value with the text value stored in the CIA.                                                                                                    |
|                                                         | <b>Note</b> : If a text value is not available, NNMi returns the numeric value.                                                                                                    |
| \$text<br>(\$ <cia_<br>oid&gt;)</cia_<br>               | The <cia_oid> argument specifies the object identifier for any custom incident attribute that originated as a varbind. For example, \$.1.3.6.1.6.3.1.1.5.1. Use this argument to the \$text function when you are not certain of a custom incident attribute (varbind) position number.</cia_oid>                       |
|                                                         | NNMi replaces the numeric value with the text value stored in the CIA.                                                                                                    |
|                                                         | Note: If a text value is not available, NNMi returns the numeric value.                                                                                                    |

### Functions to Generate Values Within the Incident Message, continued

# Include Custom Incident Attributes in Your Message Format (Syslog Message) (HPE ArcSight)

NNMi includes two categories of CIAs:

- SNMP trap varbinds identified by the Abstract Syntax Notation value (ASN.1). NNMi turns varbinds into CIAs and maintains each varbind's position number. See "Load SNMP Trap Incident Configurations" on page 788.
- Custom incident attributes provided by NNMi. See "Custom Incident Attributes Provided by NNMi (Information for Administrators)" on page 655.

You cannot create Custom Incident Attributes.

You can use CIAs in your message format to extend the amount of information presented. To determine which CIAs are available for any particular incident type, open an Incident view, locate the incident and open the Incident form. Navigate to the **Custom Attributes** tab. A complete list of available CIAs (for that incident type) appears in the table.

To include a CIA in your message format, type the dollar-sign character (\$) plus any of the following:

- Varbind position number or asterisk (\*) to include all varbind values
- Name of the CIA
- Object identifier (oid) of the CIA (useful when the varbind position number is not consistent among vendors)

**Note:** A single incident cannot include two CIAs with the same name. However, two incidents can contain CIAs having the same names and values.

The following table presents some example formats with the subsequent output.

| Example | Incident | Message | • Formats |
|---------|----------|---------|-----------|
|---------|----------|---------|-----------|

| Example Message Format                                                    | Output in Incident View                                                                                                    |
|---------------------------------------------------------------------------|----------------------------------------------------------------------------------------------------|
| Possible trouble with \$3                                                 | Possible trouble with <varbind 3=""></varbind>                                                                                       |
| Possible trouble with \$11                                                | Possible trouble with <varbind 11=""></varbind>                                                                                      |
| Possible trouble with \$77 (where the varbind position 77 does not exist) | Possible trouble with <invalid cia="" or="" unknown=""> 77</invalid>                                                                 |
| Possible trouble with \$*                                                 | Possible trouble with <cia1_name: cia_value="">, <cia2_<br>name; cia_value&gt;,&lt; cian_name: cia_value&gt;</cia2_<br></cia1_name:> |
| Possible trouble with \$3x                                                | Possible trouble with <varbind <math="">3&gt;x</varbind>                                                                             |
| Possible trouble with \$1.2.3.4.5                                         | Possible trouble with <value 1.2.3.4.5="" cia="" of="" oid="" the="" with=""></value>                                                |

### Example Incident Message Formats, continued

| Example Message Format                              | Output in Incident View                                                                               |
|-----------------------------------------------------|----------------------------------------------------------------------------------------------------|
| Possible trouble with<br>\$cia.sourceObject.Ucmdbld | Possible trouble with <value cia="" cia.sourceobject.ucmdbld="" name="" of="" the="" with=""></value> |

**Tip:** NNMi provides an error message when a CIA cannot be found. For example, if you enter an unavailable varbind position, name, or object identifier (oid), NNMi returns an "Invalid or unknown cia" error message.

# Specify a Description for Your Incident Configuration (Syslog Messages)(HPE ArcSight)

NNMi provides the Description attribute to help you further identify the current incident configuration.

### Description

Use the description field to provide additional information that you would like to store about the current incident configuration. This description applies only to the configuration entry.

Type a maximum of 1024 characters. Alpha-numeric, spaces, and special characters (~ ! @ # \$ % ^ & \* ( )\_+ -) are permitted.

### Configure Interface Settings for a Syslog Message Incident (HPE ArcSight)

**Note:** Interface Settings override any other Suppression, Enrichment, Dampen, or Actions settings for this incident, including those configured on the Node Settings tab.

NNMi enables you to apply an incident configuration to a Source Object based on the Source Object's participation in an Interface Group. If the Source Object is not a member of the Interface Group specified, the incident is neither displayed nor stored in the NNMi database

Tip: See "Create Interface Groups" on page 332 for more information about Interface Groups.

For information about each Interface Settings tab:

For information about each Syslog Message tab:

To apply an incident configuration to a Source Object based on the Source Object's Interface Group:

- 1. Navigate to the Syslog Message Configuration form:
  - a. From the workspace navigation panel, select the **Configuration** workspace.
  - b. Expand the Incidents folder.
  - c. Select Syslog Message Configurations.
  - d. Do one of the following:
    - i. To create an incident configuration, click the \* New icon, and continue.
    - ii. To edit an incident configuration, select a row, click the 🖬 Open icon, and continue.
    - iii. To delete an incident configuration, select a row, and click the a Delete icon.
- 2. Select the Interface Settings tab.
- 3. Do one of the following:

- a. To create a new configuration, click the **\*** New icon.
- b. To edit an existing configuration, double-click the row representing the configuration you want to edit.
- 4. Configure the desired Interface Settings (see table).
- 5. Configure any Suppression, Dampen, or Enrichment settings for this Interface Group.
- 6. Click Save and Close to save your changes and return to the previous form.

### **Interface Group Attributes**

| Name               | Description                                                                                                    |  |
|--------------------|----------------------------------------------------------------------------------------------------|--|
| Interface<br>Group | Click the Lookup icon and select C Quick Find to select the Interface Group you want                                                                                                    |  |
|                    | to use. See "Use the Quick Find Window" on page 31 for more information about using Quick Find.                                                                                                    |  |
| Ordering           | Determines the priority order for those interfaces that appear in multiple Interface Groups. The lower the number, the higher the priority. For example, <b>1</b> is the highest priority. If an interface is in multiple Interface Groups and more than one of those Interface Groups have been specified an incident configuration, only the incident configuration with the highest priority will be applied to the interface. |  |
| Enable             | Use this attribute to temporarily disable an incident's configuration settings:                                                                                                    |  |
|                    | <b>Disable</b> = Temporarily disable the selected configuration.                                                                                                    |  |
|                    | <b>Enable Solution</b> = Enable the selected configuration.                                                                                                    |  |

### **Related Topics**

"Configure Node Settings for a Syslog Message Incident (HPE ArcSight)" on page 1038

# Configure Incident Suppression Settings for an Interface Group (Syslog Message) (HPE ArcSight)

**Note:** Interface Settings override any other Suppression settings for this incident, including those from the Node Settings tab.

NNMi enables you to suppress a specified incident configuration based on the Source Object's participation in an Interface Group.

**Note:** You can also suppress the incident configuration based on the Source Node's participation in a Node Group. See "Configure Incident Suppression Settings for a Node Group (Syslog Message) (HPE ArcSight)" on page 1040 for more information.

Tip: See "Create Interface Groups" on page 332 for more information about Interface Groups.

#### For information about each Interface Settings tab:

To suppress an incident configuration based on an Interface Group:

- 1. Navigate to the Syslog Message Configuration form:
  - a. From the workspace navigation panel, select the Configuration workspace.
  - b. Expand the Incidents folder.
  - c. Select Syslog Message Configurations.
  - d. Do one of the following:
    - i. To create an incident configuration, click the **\*** New icon, and continue.
    - ii. To edit an incident configuration, select a row, click the 💷 Open icon, and continue.
    - iii. To delete an incident configuration, select a row, and click the a Delete icon.
- 2. Select the Interface Settings tab.
- 3. Do one of the following:
  - a. To create a new configuration, click the **\*** New icon.
  - b. To edit a configuration, double-click the row representing the configuration you want to edit.
- 4. Make sure you configure the basic Interface Setting behavior. See "Configure Interface Settings for a Syslog Message Incident (HPE ArcSight)" on page 996 for more information.
- 5. Select the Suppression tab.
- 6. Configure the desired Suppression behavior (see table).
- 7. Click Save and Close to save your changes and return to the previous form.

| Name               | Description                                                                                                    |
|--------------------|----------------------------------------------------------------------------------------------------|
| Enable<br>d        | Use this attribute to temporarily disable an incident's suppression settings for the specified Interface Group:                                                                                                    |
|                    | <b>Disable</b> = Temporarily disable the selected configuration.                                                                                                    |
|                    | Enable - Enable the selected configuration.                                                                                                    |
| Payloa<br>d Filter | The Payload Filter Editor enables you to create expressions that further refine the filters used to select the incidents to be suppressed, enriched, or dampened. Make sure to design any complex Payload Filters offline as a Boolean expression first. This method can help to minimize errors when entering your expressions using the Payload Filter editor. |
|                    | When creating a Payload Filter, note the following:                                                                                                    |
|                    | <ul> <li>Payload Filter expressions for the like and not like operators use the syntax defined for java regular expressions (java.util.regex Pattern class).</li> </ul>                                                                                                    |
|                    | • You must use a ciaName that already exists in the trap or event you are configuring.                                                                                                    |
|                    | <ul> <li>Each set of expressions associated with a Boolean Operator is treated as if it were enclosed in<br/>parentheses and evaluated together.</li> </ul>                                                                                                    |
|                    | • View the expression displayed under <b>Filter String</b> to see the logic of the expression as it is created.                                                                                                    |
|                    | <ul> <li>The AND and OR Boolean Operators must contain at least two expressions as shown in the<br/>example below.</li> </ul>                                                                                                    |
|                    | The following example filters incidents on voltage state:                                                                                                    |
|                    | AND<br>ciaName = .1.3.6.1.4.1.9.9.13.1.2.1.7<br>ciaValue = 5                                                                                                    |
|                    | NNMi evaluates the expression above as follows:                                                                                                    |
|                    | (ciaName = .1.3.6.1.4.1.9.9.13.1.2.1.7 AND ciaValue = 5)                                                                                                    |
|                    | NNMi finds all incidents with a varbind .1.3.6.1.4.1.9.9.13.1.2.1.7 value of 5.                                                                                                    |
|                    | <b>Note:</b> When you use ciaName and ciaValue in a Payload Filter, you must enter the ciaName and ciaValue as a pair as shown in the preceding example.                                                                                                    |
|                    | • The placement of your cursor and the subsequent text that is selected is important when performing operations using the Payload Filter Editor. For example, you append to, replace, or change the indentation of the expression that is selected.                                                                                                    |
|                    | • The placement of your cursor and the subsequent text that is selected is especially important when adding your Boolean operators.                                                                                                    |
|                    | • You can include more than one varbind in the same Payload Filter expression as shown in the following example:                                                                                                    |
|                    | ((ciaName like \Q.1.3.6.1.4.1.9.9\E.* AND ciaValue = 25) AND (ciaName like \Q.1.3.6.1.2.1.2.2.1.1.3\E.* AND ciaValue = 3))                                                                                                    |
|                    | In this example, a given trap must meet each of the following criteria:                                                                                                    |

### Interface Settings Suppression Attributes

| Descripti                                                                                                    | on                                                                                                    |
|----------------------------------------------------------------------------------------------------|----------------------------------------------------------------------------------------------------|
|                                                                                                    | tain a varbind whose Object Identifier (OID) matches the regular expression 1.3.6.1.4.1.9.9\E.* and has a value of 25.                                                                                                    |
| <ul> <li>Contain a varbind whose OID matches the regular expression<br/>\Q.1.3.6.1.2.1.2.2.1.1.3\E.* and has a value of 3.</li> </ul> |                                                                                                    |
| Payload                                                                                                    | Filter Editor Settings                                                                                                    |
| Attribut<br>e                                                                                                    | Description                                                                                                    |
| Attribut<br>e                                                                                                    | <ul><li>The attribute name on which NNMi searches. Filterable attributes include the following:</li><li>ciaName</li><li>ciaValue</li></ul>                                                                                              |
|                                                                                                    | <b>Note:</b> When you use ciaName and ciaValue in a Payload Filter, you must enter the ciaName and ciaValue as a pair. For example: (ciaName = .1.3.6.1.4.1.9.9.13.1.2.1.7 ) AND ( (ciaValue = 4) OR ( ciaValue = 5)) is not supported. |
| Operato                                                                                                    | Valid operators are described below.                                                                                                    |
| r                                                                                                    | • = Finds all values equal to the value specified. Click here for an example.                                                                                                    |
|                                                                                                    | Example: ciaName=.1.3.6.1.4.1.9.9.13.1.2.1.7 matches any incident that contains a varbind with the name value of <b>.1.3.6.1.4.1.9.9.13.1.2.1.7</b> .                                                                                   |
|                                                                                                    | • != Finds all values not equal to the value specified. Click here for an example.                                                                                                    |
|                                                                                                    | Example: ciaName! = .1.3.6.1.4.1.9.9.13.1.2.1.7 matches any incident that contains a varbind with a name value other than <b>1.3.6.1.4.1.9.9.13.1.2.1.7</b> .                                                                           |
|                                                                                                    | • < Finds all values less than the value specified. Click here for an example.                                                                                                    |
|                                                                                                    | Example: ciaValue < 6 matches any incident that contains a varbind with a value less than <b>6</b> .                                                                                                    |
|                                                                                                    | <ul> <li>&lt;= Finds all values less than or equal to the value specified. Click here for an example.</li> </ul>                                                                                                    |
|                                                                                                    | Example: ciaValue <= 6 matches any incident that contains a varbind with a value less than or equal to <b>6</b> .                                                                                                    |
|                                                                                                    | • > Finds all values greater than the value specified. Click here for an example.                                                                                                    |
|                                                                                                    | Example: ciaValue > 4 matches any incident that contains a varbind with a value greater than <b>4</b> .                                                                                                    |

| Name | Descriptio                                | Description                                                                                                    |  |  |
|------|-------------------------------------------|----------------------------------------------------------------------------------------------------|--|--|
|      | Payload Filter Editor Settings, continued |                                                                                                    |  |  |
|      | Attribut<br>e                             | Description                                                                                                    |  |  |
|      |                                           | Description         • >= Finds all values greater than or equal to the value specified. Click here for an example.         Example: ciaValue >= 4 matches any incident that contains a varbind with values greater than or equal to 4.         • between Finds all values equal to and between the two values specified. Click here for an example.         Example: ciaValue between         Filter Editor         Attribute       Operator         Value       Insert         equal to or less than 4.         Note: As shown in the example, each value must be entered on a separate line.         • in Finds any match to at least one value in a list of values. Click here for an example.         Example:         ciaValue in         Filter Editor         Attribute       Operator         Value       Insert         Replace       Insert         Replace       Insert                                                                                                    |  |  |
|      |                                           | Attribute Operator Value       ciaValue     Image: Comparison of the second second seco |  |  |

| ne | Description   |                                                                                                    |  |
|----|---------------|----------------------------------------------------------------------------------------------------|--|
|    | Payload       | Filter Editor Settings, continued                                                                                                    |  |
|    | Attribut<br>e | Description                                                                                                    |  |
|    |               | <b>Note:</b> As shown in the example, each value must be entered on a separate line.                                                                                                    |  |
|    |               | NNMi displays the list of attributes using comma-separated values enclosed in parentheses, for example ( <b>4</b> , <b>5</b> ). However, the comma-separated list is used only for display purposes. The actual delimiter is the new line.                                       |  |
|    |               | • is not null Finds all non-blank values. Click here for an example.                                                                                                    |  |
|    |               | Example: ciaValue is not null matches any incident with a varbind that contains a value.                                                                                                    |  |
|    |               | • is null Finds all blank values. Click here for an example.                                                                                                    |  |
|    |               | Example: ciaValue is null matches any incident with a varbind that does not contain a value.                                                                                                    |  |
|    |               | • <b>like</b> Finds matches using the syntax defined for java regular expressions. See the Pattern (Java Platform SE6) API documentation at:<br>http://download.oracle.com/javase/6/docs/api/java/util/regex/Pattern.html for more information. Click here for more information. |  |
|    |               | The period asterisk (.*) characters mean <i>any number</i> of characters of any type at this location.                                                                                                    |  |
|    |               | The period (.) character means any single character of any type at this location.                                                                                                    |  |
|    |               | <b>Note:</b> To include literal string values in the Value attribute, enclose the string value in \Q< <i>literal_value</i> >\E as shown in the Examples listed below.                                                                                                    |  |
|    |               | Example:                                                                                                    |  |
|    |               | ciaName like $Q.1.3.6.1.4.1.9.9$ E.* matches any incident that contains a varbind name value that begins with 1.3.6.1.4.1.9.9 and (optionally) ends with any number of characters.                                                                                               |  |
|    |               | ciaValue like .*Chicago.* finds all traps or events that contain a varbind value that includes the string <b>Chicago</b> .                                                                                                    |  |
|    |               | not between Finds all values except those between the two values specified.     Click here for an example.                                                                                                    |  |
|    |               | Example: ciaValue not between 5 8 matches an incident that contains a varbind with the values less than ${\bf 5}$ or greater than ${\bf 8}$ .                                                                                                    |  |
|    |               | • not in Finds all values except those included in the list of values. Click here for                                                                                                    |  |

| Name | Description                               |                                                                                                    |  |  |  |
|------|-------------------------------------------|----------------------------------------------------------------------------------------------------|--|--|--|
|      | Payload Filter Editor Settings, continued |                                                                                                    |  |  |  |
|      | Attribut<br>e                             | Description                                                                                                    |  |  |  |
|      |                                           | an example.<br>Example:<br>ciaValue not in                                                                                                    |  |  |  |
|      |                                           | Filter Editor         Attribute       Operator       Value         ciaValue       not in       I         2       Insert         Replace                                                                                                    |  |  |  |
|      |                                           | matches any incident that contains a varbind with values other than <b>1</b> and <b>2</b> .<br><b>Note:</b> As shown in the example, each value must be entered on a separate line.                                                                                                    |  |  |  |
|      |                                           | NNMi displays the list of attributes using comma-separated values enclosed in parentheses, for example, ( <b>1</b> , <b>2</b> ). However, the comma-separated list is used only for display purposes. The actual delimiter is the new line.                                                                                               |  |  |  |
|      |                                           | <ul> <li>not like Finds all that do not have the values specified using the syntax defined<br/>for Java regular expressions. See the Pattern (Java Platform SE6) API<br/>documentation at:<br/>http://download.oracle.com/javase/6/docs/api/java/util/regex/Patte<br/>rn.html for more information. Click here for an example.</li> </ul> |  |  |  |
|      |                                           | The period asterisk (.*) characters mean <i>any number of characters of any type at this location</i> .<br>The period (.) character means <i>any single character of any type at this location</i> .                                                                                                    |  |  |  |
|      |                                           | <b>Note:</b> To include literal string values in the Value attribute, enclose the string value in \Q< <i>literal_value</i> >\E as shown in the Examples listed below.                                                                                                    |  |  |  |
|      |                                           | Example:<br>ciaName not like \Q.1.3.6.1.4.1.9.9\E.* matches any incident that<br>contains a varbind name value that does not begin with <b>.1.3.6.1.4.1.9.9</b> and<br>(optionally) ends with any number of characters.<br>ciaValue not like .*Chicago.* finds all traps or events that do not contain a                                  |  |  |  |

| Name | Descriptio                                | Description                                                                                                    |  |  |
|------|-------------------------------------------|----------------------------------------------------------------------------------------------------|--|--|
|      | Payload Filter Editor Settings, continued |                                                                                                    |  |  |
|      | Attribut<br>e                             | Description                                                                                                    |  |  |
|      |                                           | varbind value that includes the string Chicago.                                                                                                    |  |  |
|      | Value                                     | The value for which you want NNMi to search.                                                                                                    |  |  |
|      |                                           | Note the following:                                                                                                    |  |  |
|      |                                           | The values you enter are case sensitive.                                                                                                    |  |  |
|      |                                           | <ul> <li>NNMi displays a variable number of value fields depending on the Operator<br/>selected. For example, the between Operator causes two value fields to be<br/>displayed.</li> </ul> |  |  |
|      |                                           | <ul> <li>The between, in and not in operators require that each value be entered on a<br/>separate line.</li> </ul>                                                                        |  |  |
|      | Payload                                   | Filter Editor Buttons                                                                                                    |  |  |
|      | Button                                    | Description                                                                                                    |  |  |
|      | Append                                    | Appends the current expression (Attribute, Operator, and Value) to the selected expression already included in the filter string.                                                          |  |  |
|      | Insert                                    | Inserts the current expression (Attribute, Operator, and Value) in front of the cursor location within the Filter String.                                                                  |  |  |
|      | Replace                                   | Replaces the selected expression with the expression displayed in the Attribute, Operator, and Value fields.                                                                               |  |  |
|      | AND                                       | Inserts the AND Boolean Operator in the selected cursor location.                                                                                                    |  |  |
|      |                                           | <b>Note:</b> View the expression displayed under <b>Filter String</b> to see the logic of the expression as it is created.                                                                 |  |  |
|      | OR                                        | Inserts the OR Boolean Operator in the current cursor location.                                                                                                    |  |  |
|      |                                           | <b>Note:</b> View the expression displayed under <b>Filter String</b> to see the logic of the expression as it is created.                                                                 |  |  |
|      | NOT                                       | Can be used in any part of the Filter String to specify that NNMi should exclude interfaces with values that pass the expression that immediately follows the NOT.                         |  |  |
|      |                                           | For example, when evaluating the following expression, NNMi includes                                                                                                    |  |  |

| Name | Description                              |                                                                                                    |  |  |
|------|------------------------------------------|----------------------------------------------------------------------------------------------------|--|--|
|      | Payload Filter Editor Buttons, continued |                                                                                                    |  |  |
|      | Button                                   | Description                                                                                                    |  |  |
|      |                                          | interfaces with (interface description) ifDesc containing VLAN, and excludes any Interfaces that have VLAN10 for the (interface name) ifName value:                                                                                                    |  |  |
|      |                                          | (ifDesc like VLAN AND NOT (ifName=VLAN10))                                                                                                    |  |  |
|      |                                          | <b>Note:</b> View the expression displayed under Filter String to see the logic of the expression as it is created.                                                                                                    |  |  |
|      | EXISTS                                   | Used for filters that include Capabilities or Custom Attribute names and values in the Filer String.                                                                                                    |  |  |
|      |                                          | Indicates that you want NNMi to consider interfaces that have Capabilities or Custom Attributes when evaluating the Filter String.                                                                                                    |  |  |
|      |                                          | <b>Tip:</b> When creating complex Filter Strings that include customAttrName and customAttrValue pairs as one component of an " <b>or</b> " statement, to prevent NNMi from excluding Nodes that have zero Custom Attributes, use <b>EXISTS</b> or <b>NOT EXISTS</b> criteria for the customAttrName and customAttrValue pair definitions.               |  |  |
|      |                                          | Otherwise Nodes that do not have any Custom Attributes are<br>automatically excluded even if they have values that pass other aspects<br>of your filter.                                                                                                    |  |  |
|      |                                          | For example, when evaluating the following Filter String, NNMi includes interfaces with (interface description) ifDesc containing VLAN, as well as any Interfaces Custom Attribute Role value is LAN Connection to Oracle Server:                                                                                                    |  |  |
|      |                                          | <pre>(ifDesc like VLAN OR EXISTS((customAttrName=Role AND<br/>customAttrValue=LAN Connection to Oracle Server)))</pre>                                                                                                    |  |  |
|      |                                          | <b>Note:</b> View the expression displayed under Filter String to see the logic of the expression as it is created.                                                                                                    |  |  |
|      | NOT EXISTS                               | Used for filters that include Capabilities or Custom Attribute names and values<br>in the Filer String. Indicates that you want NNMi to consider interfaces that do<br>not have any Capabilities or Custom Attributes when evaluating the Filter<br>String, but exclude the interfaces that match the expression that follows the<br><b>NOT EXISTS</b> . |  |  |

| Name | Description                              |                                                                                                    |  |
|------|------------------------------------------|----------------------------------------------------------------------------------------------------|--|
|      | Payload Filter Editor Buttons, continued |                                                                                                    |  |
|      | Button                                   | Description                                                                                                    |  |
|      |                                          | <b>Tip:</b> When creating complex Filter Strings that include customAttrName and customAttrValue pairs as one component of an " <i>or</i> " statement, to prevent NNMi from excluding Nodes that have zero Custom Attributes, use <b>EXISTS</b> or <b>NOT EXISTS</b> criteria for the customAttrName and customAttrValue pair definitions. |  |
|      |                                          | Otherwise Nodes that do not have any Custom Attributes are<br>automatically excluded even if they have values that pass other aspects<br>of your filter.                                                                                                    |  |
|      |                                          | For example, when evaluating the following expression, NNMi includes interfaces with (interface description) ifDesc containing VLAN, and excludes any Interfaces that have the Custom Attribute Role and that Role value is LAN Connection to Oracle Server:                                                                               |  |
|      |                                          | <pre>(ifDesc like VLAN OR NOT EXISTS((customAttrName=Role AND<br/>customAttrValue=LAN Connection to Oracle Server)))</pre>                                                                                                    |  |
|      |                                          | <b>Note:</b> View the expression displayed under Filter String to see the logic of the expression as it is created.                                                                                                    |  |
|      | Delete                                   | Deletes the selected expression.                                                                                                    |  |
|      |                                          | <b>Note:</b> If the Boolean Operator is selected, the Payload Filter Editor deletes all expressions associated with the Boolean Operator.                                                                                                    |  |
|      |                                          |                                                                                                    |  |

# Configure Incident Enrichment Settings for an Interface Group (Syslog Message) (HPE ArcSight)

**Note:** Interface Settings override any other Enrichment settings for this incident, including those from the Node Settings tab.

NNMi enables you to fine tune and enhance a specified incident configuration based on the Source Object's participation in an Interface Group. The types of items you can fine tune and enhance for a selected incident configuration, include:

- Category
- Family
- Severity
- Priority
- Correlation Nature
- Message
- Assigned To

**Note:** You can also enhance the incident configuration based on the Source Node's participation in a Node Group. See "Configure Incident Enrichment Settings for a Node Group (Syslog Message) (HPE ArcSight)" on page 1049 for more information.

Tip: See Create Interface Groups for more information about Interface Groups.

### For information about each Interface Settings tab:

For information about each Enrichment tab:

To enrich an incident configuration based on an Interface Group:

- 1. Navigate to the Syslog Message Configuration form:
  - a. From the workspace navigation panel, select the Configuration workspace.
  - b. Expand the Incidents folder.
  - c. Select Syslog Message Configurations.
  - d. Do one of the following:
    - i. To create an incident configuration, click the **\*** New icon, and continue.
    - ii. To edit an incident configuration, select a row, click the 🖬 Open icon, and continue.

- iii. To delete an incident configuration, select a row, and click the a Delete icon.
- 2. Select the Interface Settings tab.
- 3. Do one of the following:
  - a. To create a new configuration, click the **\*** New icon.
  - b. To edit an existing configuration, double-click the row representing the configuration you want to edit.
- 4. Make sure you configure the basic Interface Setting behavior. See "Configure Interface Settings for a Syslog Message Incident (HPE ArcSight)" on page 996 for more information.
- 5. Select the Enrichment tab.
- 6. Do one of the following:
  - a. To create an Enrichment configuration, click the **\*** New icon and continue.
  - b. To edit an Enrichment configuration, select a row, click the 💷 Open icon, and continue.
  - c. To delete an Enrichment configuration, select a row and click the a Delete icon.
- 7. Configure the desired Enrichment behavior (see the "Enrich Configuration Attributes" table)
- 8. Click Save and Close to save your changes and return to the previous form.

### Interface Settings Enrichment Configuration Attributes

| Name     | Description                                                                                                    |
|----------|----------------------------------------------------------------------------------------------------|
| Category | Use the Category attribute to customize the category for this incident configuration. Possible values include:                                                                                    |
|          | Accounting                                                                                                    |
|          | Application Status                                                                                                    |
|          | Configuration                                                                                                    |
|          | Fault                                                                                                    |
|          | Performance                                                                                                    |
|          | Security                                                                                                    |
|          | Status                                                                                                    |
|          | See "Specify Category and Family Attribute Values for Organizing Your Incidents (Syslog Message) (HPE ArcSight)" on page 980 for more information.                                                |
| Family   | Use the Family attribute to customize the Family for this incident configuration. Select from the drop-down list or create a new value. For example, some of the values provided by NNMi include: |
|          | Address                                                                                                    |
|          | Aggregated Port (Interfaces using Link Aggregation or Split Link Aggregation protocol.<br>See Interface Form: Link Aggregation tab.)                                                              |
|          | • Card                                                                                                    |
|          | Connection                                                                                                    |
|          | Correlation                                                                                                    |
|          | Interface                                                                                                    |
|          | • Node                                                                                                    |

| Name                  | Description                                                                                                    |  |  |
|-----------------------|----------------------------------------------------------------------------------------------------|--|--|
|                       | See "Specify Category and Family Attribute Values for Organizing Your Incidents (Syslog Message) (HPE ArcSight)" on page 980 for more information.                                                                                                    |  |  |
| Severity              | The incident Severity represents the seriousness calculated for the incident. Use the Severity attribute to specify the severity that should be assigned to the incident you are configuring. Possible values are described below:                                                                                                    |  |  |
|                       | <b>Normal</b> - Indicates there are no known problems related to the associated object. This Severity is meant to be informational. Generally, no action is needed for these incidents.                                                                                                    |  |  |
|                       | Warning - Indicates there might be a problem related to the associated object.                                                                                                    |  |  |
|                       | <b>Minor</b> - Indicates NNMi has detected problems related to the associated object that require further investigation.                                                                                                    |  |  |
|                       | <b>Major</b> - Indicates NNMi has detected problems related to the associated object to be resolved before they become critical.                                                                                                    |  |  |
|                       | Critical - Indicates NNMi has detected problems related to the associated object that require<br>immediate attention.                                                                                                    |  |  |
| Priority              | Used to communicate the urgency of resolving the selected incident. You control this value. NNMi sets this value to null by default. The lower the number the higher the priority.                                                                                                    |  |  |
|                       | Possible values are:                                                                                                    |  |  |
|                       | <sup>5</sup> None                                                                                                    |  |  |
|                       | 4 Low                                                                                                    |  |  |
|                       | <sup>3</sup> Medium                                                                                                    |  |  |
|                       | <sup>2</sup> <sup>1</sup> High                                                                                                    |  |  |
|                       | тр                                                                                                    |  |  |
|                       | Note: The icons are displayed only in table views.                                                                                                    |  |  |
| Correlation<br>Nature | Use the Correlation Nature to customize the Correlation Nature for this incident configuration Possible values include:                                                                                                    |  |  |
|                       | • 🛈 Info                                                                                                    |  |  |
|                       | • X=? None                                                                                                    |  |  |
|                       | • Koot Cause (or User Root Cause)                                                                                                    |  |  |
|                       | Tip: When using Incident views:                                                                                                    |  |  |
|                       | <ul> <li>Kate of the second second secon</li></ul> |  |  |
|                       |                                                                                                    |  |  |
|                       | • Multiple Ser Root Cause = your NNMi administrator configured NNMi to always treat                                                                                                    |  |  |

| Name              | Description                                                                                                    |
|-------------------|----------------------------------------------------------------------------------------------------|
|                   | Secondary Root Cause                                                                                                    |
|                   | Symptom                                                                                                    |
|                   | Stream Correlation                                                                                                    |
|                   | <sup>k</sup> <sup>1</sup> Service Impact                                                                                                    |
|                   | Endup Stream Correlation                                                                                                    |
|                   | Rate Stream Correlation                                                                                                    |
|                   | See Incident Form: General Tab for more information.                                                                                                    |
| Message<br>Format | When configuring an incident, specify how the incident message appears in the incident view. The string you specify in the Message Format attribute is visible in an incident view.                                                                               |
|                   | <b>Note:</b> The incident message limit is 1024 characters. If you exceed this limit, NNMi truncates the value starting from the right.                                                                                                    |
|                   | You can use any combination of default and custom attributes:                                                                                                    |
|                   | "Valid Parameters for Configuring Incident Messages (Syslog Message) (HPE ArcSight)" on page 987                                                                                                    |
|                   | "Include Custom Incident Attributes in Your Message Format (Syslog Message) (HPE ArcSight)" on page 994                                                                                                    |
| Assigned          | Use to specify the owner of any incident generated for this incident configuration.                                                                                                    |
| То                | Click the Click the Click the Click Find to select a valid user name.                                                                                                    |
|                   | <b>Note:</b> You can also begin to type a valid user name and use the auto-complete feature to select the user name of interest.                                                                                                    |
| Description       | Use the Description attribute to provide additional information that you want to note about the current enhancement configuration. This description applies only to the enhancement configuration and does not appear when NNMi displays any associated incident. |
|                   | Type a maximum of 1024 characters. Alpha-numeric and special characters (~ ! @ # \$ % ^ & * ( ) _+ -) are permitted.                                                                                                    |

# Configure Custom Incident Attributes to Enrich an Incident Configuration (Interface Settings) (Syslog Message) (HPE ArcSight)

The Custom Incident Attributes (CIAs) tab enables you to specify additional CIAs to be saved with an incoming incident. The persisted data might then be used as an argument to an action for the incident.

When creating a CIA for an incident configuration, you can specify any of the following values:

- Custom Attribute on the source node
- Custom Attribute on the interface (source object)

You also specify the Custom Incident Attribute name that will store this information.

### For information about each Enrichment tab:

#### To create a Custom Incident Attribute to enrich an incident configuration:

- 1. Navigate to the Syslog Message Configuration form:
  - a. From the workspace navigation panel, select the **Configuration** workspace.
  - b. Expand the Incidents folder.
  - c. Select Syslog Message Configurations.
  - d. Do one of the following:
    - i. To create an incident configuration, click the **\*** New icon, and continue.
    - ii. To edit an incident configuration, select a row, click the 💷 Open icon, and continue.
    - iii. To delete an incident configuration, select a row, and click the a Delete icon.
- 2. Select Interface Settings.
- 3. Do one of the following:
  - a. To create a new configuration, click the **\*** New icon.
  - b. To edit an existing configuration, double-click the row representing the configuration you want to edit.
- 4. Make sure you configure the basic Interface Setting behavior. See "Configure Interface Settings for a Syslog Message Incident (HPE ArcSight)" on page 996 for more information.
- 5. Select the Enrichment tab.
- 6. Do one of the following:
  - a. To create an Enrichment configuration, click the **\*** New icon, and continue.
  - b. To edit an Enrichment configuration, select a row, click the 💷 Open icon, and continue.
  - c. To delete an Enrichment configuration, select a row and click the 
    Delete icon.
- 7. Make sure you configure the Enrichment settings. See "Configure Incident Enrichment Settings for an Interface Group (Syslog Message)(HPE ArcSight)" on page 1007 for more information.

Configure Custom Incident Attributes to Enrich an Incident Configuration (Interface Settings) (Syslog Message)

### 8. Navigate to the Custom Incident Attributes tab.

- 9. Do one of the following:
  - a. To create a Custom Incident Attribute, click the **\*** New icon, and continue.
  - b. To edit a Custom Incident Attribute, select a row, click the Topen icon, and continue.
  - c. To delete a Custom Incident Attribute, select a row and click the 
    Delete icon.
- 10. Configure the Custom Incident Attribute (see the "Custom Incident Attribute" table).
- 11. Click Save and Close to save your changes and return to the previous form.

## **Custom Incident Attribute**

| Name                                    | Description                                                                                                    |
|-----------------------------------------|----------------------------------------------------------------------------------------------------|
| Custom<br>Incident<br>Attribute<br>Name | Name used to identify the Custom Incident Attribute you are configuring. The name limit is 255 characters. Alpha-numeric characters are permitted. No spaces or special characters (~ $! @ # $ % ^ & * ( )_+ -) are permitted.                                                      |
| Туре                                    | <ul> <li>Specifies whether you are using a Custom Attribute on a node or a Custom Attribute on an interface. Possible values are:</li> <li>Node Custom Attribute</li> <li>Interface Custom Attribute</li> </ul>                                                                     |
| Custom<br>Attribute<br>Name             | <ul> <li>Used to determine the value to be assigned to the Custom Incident Attribute you are configuring. Enter either of the following:</li> <li>Name of the Custom Attribute on the source node</li> <li>Name of the Custom Attribute on the interface (source object)</li> </ul> |

# Configure a Payload Filter to Enrich an Incident Configuration (Interface Settings) (Syslog Message) (HPE ArcSight)

The Payload Filter Editor enables you to create expressions that further refine the filters used to select the incidents to be enriched. Make sure to design any complex Payload Filters offline as a Boolean expression first. This method can help to minimize errors when entering your expressions using the Payload Filter editor.

#### To create a Payload Filter expression:

- 1. Navigate to the Syslog Message Configuration form:
  - a. From the workspace navigation panel, select the **Configuration** workspace.
  - b. Expand the Incidents folder.
  - c. Select Syslog Message Configurations.
  - d. Do one of the following:
    - i. To create an incident configuration, click the \* New icon, and continue.
    - ii. To edit an incident configuration, select a row, click the 🖬 Open icon, and continue.
    - iii. To delete an incident configuration, select a row, and click the 🗋 Delete icon.
- 2. Select the Interface Settings tab.
- 3. Do one of the following:
  - a. To create a new configuration, click the **\*** New icon.
  - b. To edit an existing configuration, double-click the row representing the configuration you want to edit.
- 4. Make sure you configure the basic Interface Setting behavior. See "Configure Interface Settings for a Syslog Message Incident (HPE ArcSight)" on page 996 for more information.
- 5. Select the Enrichment tab.
- 6. Do one of the following:
  - a. To create an Enrichment configuration, click the **\*** New icon, and continue.
  - b. To edit an Enrichment configuration, select a row, click the 🖬 Open icon, and continue.
  - c. To delete an Enrichment configuration, select a row and click the a Delete icon.
- 7. Make sure you configure the Enrichment settings. See "Configure Incident Enrichment Settings for an Interface Group (Syslog Message)(HPE ArcSight)" on page 1007 for more information.
- 8. Select the Payload Filter tab.
- 9. Define your Payload Filter (see table).
  - a. Plan out the logic needed for your Filter String.
  - b. Use the buttons on the bottom half of the Additional Filters Editor to establish the logic structure.

For example, to establish the following structure, click AND, then AND, and then OR:

(( ) AND ( ))

c. Now place your cursor in a location within the displayed Filter String, and use the top half of the filter editor to define the parameters of the highlighted filter requirement.

For example, select a set of parentheses and use the Insert button to specify the filter requirement within those parentheses:

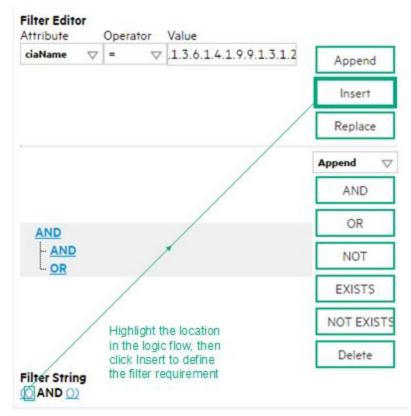

- 10. Click 🖾 Save and Close.
- 11. Click 🖾 Save and Close to save your changes and return to the previous form.

## Payload Filter Editor Settings

| Attribute | Description                                                                                                    |  |  |
|-----------|----------------------------------------------------------------------------------------------------|--|--|
| Attribute | <ul><li>The attribute name on which NNMi searches. Filterable attributes include the following:</li><li>ciaName</li><li>ciaValue</li></ul>                                                                                              |  |  |
|           | <b>Note:</b> When you use ciaName and ciaValue in a Payload Filter, you must enter the ciaName and ciaValue as a pair. For example: (ciaName = .1.3.6.1.4.1.9.9.13.1.2.1.7 ) AND ( (ciaValue = 4) OR ( ciaValue = 5)) is not supported. |  |  |
| Operator  | Valid operators are described below.                                                                                                    |  |  |

| Attribute | Description                                                                                                    |  |
|-----------|----------------------------------------------------------------------------------------------------|--|
|           | • = Finds all values equal to the value specified. Click here for an example.                                                                                   |  |
|           | Example: ciaName = .1.3.6.1.4.1.9.9.13.1.2.1.7 matches any incident that contains a varbind with the name value <b>.1.3.6.1.4.1.9.9.13.1.2.1.7</b> .            |  |
|           | • != Finds all values not equal to the value specified. Click here for an example.                                                                              |  |
|           | Example: ciaName != .1.3.6.1.4.1.9.9.13.1.2.1.7 matches any incident that contains a varbind with the name value other than <b>1.3.6.1.4.1.9.9.13.1.2.1.7</b> . |  |
|           | • < Finds all values less than the value specified. Click here for an example.                                                                                  |  |
|           | Example: ciaValue < 6 matches any incident with a varbind value less than <b>6</b> .                                                                            |  |
|           | • <= Finds all values less than or equal to the value specified. Click here for an example.                                                                     |  |
|           | Example: $ciaValue <= 6$ matches any incident with a varbind value less than or equal to <b>6</b> .                                                             |  |
|           | <ul> <li>Finds all values greater than the value specified. Click here for an example.</li> </ul>                                                               |  |
|           | Example: ciaValue > 4 matches any incident with a varbind value greater than <b>4</b> .                                                                         |  |
|           | • >= Finds all values greater than or equal to the value specified. Click here for an example.                                                                  |  |
|           | Example: ciaValue >= 4 matches any incident that contains a varbind with values greater than or equal to <b>4</b> .                                             |  |
|           | • <b>between</b> Finds all traps or events that include a varbind with a value equal to and between the two values specified. Click here for an example.        |  |
|           | Example: ciaValue between                                                                                                    |  |
|           | Filter Editor                                                                                                    |  |
|           | Attribute Operator Value                                                                                                    |  |
|           | Append                                                                                                    |  |
|           | Insert                                                                                                    |  |
|           | Replace                                                                                                    |  |
|           | matches any incident that contains a varbind value equal to or greater than <b>1</b> and equal to or less than <b>4</b> .                                       |  |
|           | Note: As shown in the example, each value must be entered on a separate line.                                                                                   |  |
|           | • in Finds any match to at least one value in a list of values. Click here for an example.                                                                      |  |
|           | Example:                                                                                                    |  |
|           | ciaValue in                                                                                                    |  |

Configure a Payload Filter to Enrich an Incident Configuration (Interface Settings) (Syslog Message) (HPE

| Attribute | scription                                                             |                                                                                                    |
|-----------|-----------------------------------------------------------------------|----------------------------------------------------------------------------------------------------|
|           | Filter Editor<br>Attribute Operator<br>ciaValue ⊽ in ⊽                | Value 7 4 Append 5 Insert                                                                                                  |
|           | matches any incident with a va<br><b>Note:</b> As shown in the exam   | Replace<br>arbind value of either <b>4</b> or <b>5</b> .<br>ple, each value must be entered on a separate line.            |
|           | NNMi displays the list of attrib                                      | utes using comma-separated values enclosed in parentheses,<br>ne comma-separated list is used only for display purposes.   |
|           | s not null Finds all non-blank                                        | values. Click here for an example.                                                                                         |
|           | Example:ciaValue is not<br>value.                                     | null matches any incident with a varbind that contains a                                                                   |
|           | <b>s null</b> Finds all blank values.                                 | Click here for an example.                                                                                                 |
|           | Example:ciaValue is null<br>value.                                    | matches any incident with a varbind that does not have a                                                                   |
|           | ike Finds matches using wildo wildcard characters.                    | card characters. Click here for more information about using                                                               |
|           | The period asterisk (.*) charac<br><i>location</i> .                  | ters mean any number of characters of any type at this                                                                     |
|           | The period (.) character means                                        | any single character of any type at this location.                                                                         |
|           | -                                                                     | y values in the Value attribute, enclose the string value in n in the Examples listed below.                               |
|           | Examples:                                                             |                                                                                                    |
|           | -                                                                     | 4.1.9.9\E.* finds all traps or events that contain varbind<br>.4.1.9.9 and (optionally) end with any number of characters. |
|           | ciaValue like .*Chicago.*<br>ncludes the string <b>Chicago</b> .      | finds all traps or events that contain a varbind value that                                                                |
|           | n <b>ot between</b> Finds all values o<br>an example.                 | except those between the two values specified. Click here for                                                              |
|           | Example: ciaValue not betw<br>values less than <b>5</b> or greater th | ween 5 8 matches an incident that contains a varbind with the tan ${f 8}$ .                                                |

Configure a Payload Filter to Enrich an Incident Configuration (Interface Settings) (Syslog Message) (HPE

| Attribute | Description                                                                                                    |  |  |  |  |
|-----------|----------------------------------------------------------------------------------------------------|--|--|--|--|
|           | • not in Finds all values except those included in the list of values. Click here for an example.                                                                                                    |  |  |  |  |
|           | Example:                                                                                                    |  |  |  |  |
|           | ciaValue not in                                                                                                    |  |  |  |  |
|           | Filter Editor<br>Attribute Operator Value                                                                                                    |  |  |  |  |
|           | ciaValue                                                                                                    |  |  |  |  |
|           | 2 Insert                                                                                                    |  |  |  |  |
|           |                                                                                                    |  |  |  |  |
|           | Replace                                                                                                    |  |  |  |  |
|           | matches any incident that contains a varbind with values other than <b>1</b> and <b>2</b> .                                                                                                    |  |  |  |  |
|           | Note: As shown in the example, each value must be entered on a separate line.                                                                                                    |  |  |  |  |
|           | NNMi displays the list of attributes using comma-separated values enclosed in parentheses, for example, ( <b>1</b> , <b>2</b> ). However, the comma-separated list is used only for display purposes. The actual delimiter is the new line. |  |  |  |  |
|           | • <b>not like</b> Finds all that do not have the values specified (using wildcard strings). Click here for an example.                                                                                                    |  |  |  |  |
|           | The period asterisk (.*) characters mean any number of characters of any type at this location.                                                                                                    |  |  |  |  |
|           | The period (.) character means any single character of any type at this location.                                                                                                    |  |  |  |  |
|           | <b>Note:</b> To include literal string values in the Value attribute, enclose the string value in \Q< <i>literal_value</i> >\E as shown in the Examples listed below.                                                                       |  |  |  |  |
|           | Example:                                                                                                    |  |  |  |  |
|           | ciaName not like \Q.1.3.6.1.4.1.9.9\E.* matches any incident that contains a varbind name value that does not begin with <b>.1.3.6.1.4.1.9.9</b> .                                                                                          |  |  |  |  |
|           | ciaValue not like .*Chicago.* finds all traps or events that do not contain a varbind value that includes the string <b>Chicago</b> .                                                                                                    |  |  |  |  |
| Value     | The value for which you want NNMi to search.                                                                                                    |  |  |  |  |
|           | Note:                                                                                                    |  |  |  |  |
|           | <ul> <li>The values you enter are case sensitive.</li> </ul>                                                                                                    |  |  |  |  |
|           | <ul> <li>NNMi displays a variable number of value fields depending on the Operator selected.</li> </ul>                                                                                                    |  |  |  |  |
|           | For example, the between Operator causes two value fields to be displayed.                                                                                                    |  |  |  |  |
|           | <ul> <li>The between, in and not in operators require that each value be entered on a<br/>separate line.</li> </ul>                                                                                                    |  |  |  |  |
|           |                                                                                                    |  |  |  |  |

| Button  | Description                                                                                                    |  |  |
|---------|----------------------------------------------------------------------------------------------------|--|--|
| Append  | Appends the current expression (Attribute, Operator, and Value) to the selected expression already included in the Filter String.                                                                                                    |  |  |
| Insert  | Inserts the current expression (Attribute, Operator, and Value) in front of the cursor location within the Filter String.                                                                                                    |  |  |
| Replace | Replaces the selected expression with the expression displayed in the Attribute, Operator, and Value fields.                                                                                                    |  |  |
| AND     | Appends, inserts, or replaces the AND Boolean Operator in the selected cursor location.                                                                                                    |  |  |
|         | <b>Note:</b> View the expression displayed under <b>Filter String</b> to see the logic of the expression as it is created.                                                                                                    |  |  |
| OR      | Appends, Inserts, or replaces the OR Boolean Operator in the current cursor location.                                                                                                    |  |  |
|         | <b>Note:</b> View the expression displayed under <b>Filter String</b> to see the logic of the expression as it is created.                                                                                                    |  |  |
| NOT     | Can be used in any part of the Filter String to specify that NNMi should exclude interfaces with values that pass the expression that immediately follows the NOT.                                                                                                    |  |  |
|         | For example, when evaluating the following expression, NNMi includes interfaces with (interface description) ifDesc containing VLAN, and excludes any Interfaces that have VLAN10 for the (interface name) ifName value:                                                                                                    |  |  |
|         | (ifDesc like VLAN AND NOT (ifName=VLAN10))                                                                                                    |  |  |
|         | <b>Note:</b> View the expression displayed under Filter String to see the logic of the expression as it is created .                                                                                                    |  |  |
| EXISTS  | Used for filters that include Capabilities or Custom Attribute names and values in the Filer String.                                                                                                    |  |  |
|         | Indicates that you want NNMi to consider interfaces that have Capabilities or Custom Attributes when evaluating the Filter String.                                                                                                    |  |  |
|         | <b>Tip:</b> When creating complex Filter Strings that include customAttrName and customAttrValue pairs as one component of an " <i>or</i> " statement, to prevent NNMi from excluding Nodes that have zero Custom Attributes, use <b>EXISTS</b> or <b>NOT EXISTS</b> criteria for the customAttrName and customAttrValue pair definitions. |  |  |
|         | Otherwise Nodes that do not have any Custom Attributes are automatically excluded even if they have values that pass other aspects of your filter.                                                                                                    |  |  |
|         | For example, when evaluating the following Filter String, NNMi includes interfaces with (interface description) ifDesc containing <b>VLAN</b> , as well as any Interfaces Custom                                                                                                    |  |  |

# Additional Filters Editor Buttons, continued

| Button     | Description                                                                                                    |  |
|------------|----------------------------------------------------------------------------------------------------|--|
|            | Attribute Role value is LAN Connection to Oracle Server:                                                                                                    |  |
|            | <pre>(ifDesc like VLAN OR EXISTS((customAttrName=Role AND customAttrValue=LAN<br/>Connection to Oracle Server)))</pre>                                                                                                    |  |
|            | <b>Note:</b> View the expression displayed under Filter String to see the logic of the expression as it is created.                                                                                                    |  |
| NOT EXISTS | Used for filters that include Capabilities or Custom Attribute names and values in the Filer String. Indicates that you want NNMi to consider interfaces that do not have any Capabilities or Custom Attributes when evaluating the Filter String, but exclude the interfaces that match the expression that follows the <b>NOT EXISTS</b> .                                                                                                    |  |
|            | Tip: When creating complex Filter Strings that include customAttrName and customAttrValue pairs as one component of an " <i>or</i> " statement, to prevent NNMi from excluding Nodes that have zero Custom Attributes, use <b>EXISTS</b> or <b>NOT EXISTS</b> criteria for the customAttrName and customAttrValue pair definitions. Otherwise Nodes that do not have any Custom Attributes are automatically excluded even if they have values that pass other aspects of your filter. |  |
|            | For example, when evaluating the following expression, NNMi includes interfaces with (interface description) ifDesc containing <b>VLAN</b> , and excludes any Interfaces that have the Custom Attribute Role and that Role value is <b>LAN Connection to Oracle Server</b> :<br>(ifDesc like VLAN OR NOT EXISTS((customAttrName=Role AND customAttrValue=LAN Connection to Oracle Server)))                                                                                            |  |
|            | <b>Note:</b> View the expression displayed under Filter String to see the logic of the expression as it is created.                                                                                                    |  |
| Delete     | Deletes the selected expression.                                                                                                    |  |
|            | <b>Note:</b> If the Boolean Operator is selected, the Additional Filters Editor deletes all expressions associated with the Boolean Operator.                                                                                                    |  |

# Configure Incident Dampening Settings for an Interface Group (Syslog Message) (HPE ArcSight)

**Note:** Interface Settings override any other Dampening settings for this incident, including those from the Node Settings tab.

NNMi enables you to delay the following for an incident configuration based on the Source Object's participation in an Interface Group:

- Execution of Incident Actions
- Execution of Diagnostics

Requires HPE Network Node Manager iSPI Network Engineering Toolset Software (NNM iSPI NET) and requires installation of a Diagnostic Server -- click here for more information.

Appearance within Incident views in the NNMi Console

**Note:** You can also configure the Dampening settings based on the Source Node's participation in a Node Group. See "Configure Incident Dampening Settings for a Node Group (Syslog Message) (HPE ArcSight)" on page 1062 for more information.

Tip: See "Create Interface Groups" on page 332 for more information about Interface Groups.

#### For information about each Interface Settings tab:

When using the Dampening configuration, note the following:

- NNMi initially assigns incidents with Dampening settings configured a Lifecycle State of DAMPENED.
- After the Dampen Interval has passed, NNMi changes the Lifecycle State to REGISTERED.

See About the Incident Lifecycle for more information about Lifecycle State.

#### To configure the Dampening settings based on an Interface Group:

- 1. Navigate to the Syslog Message Configuration form:
  - a. From the workspace navigation panel, select the Configuration workspace.
  - b. Expand the **Incidents** folder.
  - c. Select Syslog Message Configurations.
  - d. Do one of the following:
    - i. To create an incident configuration, click the **\*** New icon, and continue.

- ii. To edit an incident configuration, select a row, click the 🖿 Open icon, and continue.
- iii. To delete an incident configuration, select a row, and click the 
  Delete icon.
- 2. Select the Interface Settings tab.
- 3. Do one of the following:
  - a. To create a new configuration, click the **\*** New icon.
  - b. To edit an existing configuration, select a row, click the 🖬 Open icon, and continue.
- 4. Make sure you configure the basic Interface Setting behavior. See "Configure Interface Settings for a Syslog Message Incident (HPE ArcSight)" on page 996 for more information.
- 5. Select the **Dampening** tab.
- 6. Configure the desired Dampening behavior (see table).
- 7. Click Save and Close to save your changes and return to the previous form.

## Interface Settings Dampening Configuration Attributes

| Name               | Description                                                                                                    |  |
|--------------------|----------------------------------------------------------------------------------------------------|--|
| Enable             | Use this attribute to temporarily disable an incident's dampening settings:                                                                                                    |  |
|                    | <b>Disable</b> = Temporarily disable the selected configuration.                                                                                                    |  |
|                    | <b>Enable</b> = Enable the selected configuration.                                                                                                    |  |
| Hour               | Specifies the number of hours to be used for the dampen interval.                                                                                                    |  |
| Minute             | Specifies the number of minutes to be used for the dampen interval.                                                                                                    |  |
| S                  | Note: The maximum dampen interval is 60 minutes.                                                                                                    |  |
| Second<br>s        | Specifies the number of seconds to be used for the dampen interval.                                                                                                    |  |
| Payloa<br>d Filter | The Payload Filter Editor enables you to create expressions that further refine the filters used to select the incidents to be suppressed, enriched, or dampened. Make sure to design any complex Payload Filters offline as a Boolean expression first. This method can help to minimize errors when entering your expressions using the Payload Filter editor. |  |
|                    | When creating a Payload Filter, note the following:                                                                                                    |  |
|                    | <ul> <li>Payload Filter expressions for the like and not like operators use the syntax defined for<br/>java regular expressions (java.util.regex Pattern class).</li> </ul>                                                                                                    |  |
|                    | • You must use a ciaName that already exists in the trap or event you are configuring.                                                                                                    |  |
|                    | • Each set of expressions associated with a Boolean Operator is treated as if it were enclosed in parentheses and evaluated together.                                                                                                    |  |
|                    | • View the expression displayed under <b>Filter String</b> to see the logic of the expression as it is created.                                                                                                    |  |
|                    | • The AND and OR Boolean Operators must contain at least two expressions as shown in the example below.                                                                                                    |  |
|                    | The following example filters incidents on voltage state:                                                                                                    |  |

| me | Descriptio                                                                                                    | on                                                                                                    |  |  |
|----|----------------------------------------------------------------------------------------------------|----------------------------------------------------------------------------------------------------|--|--|
|    | cia                                                                                                    | aName = .1.3.6.1.4.1.9.9.13.1.2.1.7<br>aValue = 5<br>valuates the expression above as follows:                                                                                                    |  |  |
|    |                                                                                                    | me = .1.3.6.1.4.1.9.9.13.1.2.1.7 AND ciaValue = 5)<br>nds all incidents with a varbind .1.3.6.1.4.1.9.9.13.1.2.1.7 value of <b>5</b> .                                                                                                  |  |  |
|    |                                                                                                    | When you use ciaName and ciaValue in a Payload Filter, you must enter the me and ciaValue as a pair as shown in the preceding example.                                                                                                  |  |  |
|    | performi                                                                                                    | cement of your cursor and the subsequent text that is selected is important when ing operations using the Payload Filter Editor. For example, you append to, replace, o the indentation of the expression that is selected.             |  |  |
|    |                                                                                                    | cement of your cursor and the subsequent text that is selected is especially important<br>dding your Boolean operators.                                                                                                    |  |  |
|    | <ul> <li>You can include more than one varbind in the same Payload Filter expression as shown in<br/>following example:</li> </ul>    |                                                                                                    |  |  |
|    | ((ciaName like \Q.1.3.6.1.4.1.9.9\E.* AND ciaValue = 25) AND (ciaName like \Q.1.3.6.1.2.1.2.2.1.1.3\E.* AND ciaValue = 3))            |                                                                                                    |  |  |
|    | In this example, a given trap must meet each of the following criteria:                                                               |                                                                                                    |  |  |
|    |                                                                                                    | ain a varbind whose Object Identifier (OID) matches the regular expression                                                                                                    |  |  |
|    | <ul> <li>Contain a varbind whose OID matches the regular expression<br/>\Q.1.3.6.1.2.1.2.2.1.1.3\E.* and has a value of 3.</li> </ul> |                                                                                                    |  |  |
|    | Payload                                                                                                    | Filter Editor Settings                                                                                                    |  |  |
|    | Attribut<br>e                                                                                                    | Description                                                                                                    |  |  |
|    | Attribut<br>e                                                                                                    | <ul><li>The attribute name on which NNMi searches. Filterable attributes include the following:</li><li>ciaName</li><li>ciaValue</li></ul>                                                                                              |  |  |
|    |                                                                                                    | <b>Note:</b> When you use ciaName and ciaValue in a Payload Filter, you must enter the ciaName and ciaValue as a pair. For example: (ciaName = .1.3.6.1.4.1.9.9.13.1.2.1.7 ) AND ( (ciaValue = 4) OR ( ciaValue = 5)) is not supported. |  |  |

| Name | Description                               |                                                                                                    |  |
|------|-------------------------------------------|----------------------------------------------------------------------------------------------------|--|
|      | Payload Filter Editor Settings, continued |                                                                                                    |  |
|      | Attribut<br>e                             | Description                                                                                                    |  |
|      | Operato                                   | Valid operators are described below.                                                                                                    |  |
|      | r                                         | • = Finds all values equal to the value specified. Click here for an example.                                                                                 |  |
|      |                                           | Example: ciaName=.1.3.6.1.4.1.9.9.13.1.2.1.7 matches any incident that contains a varbind with the name value of <b>.1.3.6.1.4.1.9.9.13.1.2.1.7</b> .         |  |
|      |                                           | • != Finds all values not equal to the value specified. Click here for an example.                                                                            |  |
|      |                                           | Example: ciaName! = .1.3.6.1.4.1.9.9.13.1.2.1.7 matches any incident that contains a varbind with a name value other than <b>1.3.6.1.4.1.9.9.13.1.2.1.7</b> . |  |
|      |                                           | • < Finds all values less than the value specified. Click here for an example.                                                                                |  |
|      |                                           | Example: ciaValue < 6 matches any incident that contains a varbind with a value less than <b>6</b> .                                                          |  |
|      |                                           | <ul> <li>&lt;= Finds all values less than or equal to the value specified. Click here for an example.</li> </ul>                                              |  |
|      |                                           | Example: ciaValue <= 6 matches any incident that contains a varbind with a value less than or equal to <b>6</b> .                                             |  |
|      |                                           | • > Finds all values greater than the value specified. Click here for an example.                                                                             |  |
|      |                                           | Example: ciaValue > 4 matches any incident that contains a varbind with a value greater than <b>4</b> .                                                       |  |
|      |                                           | • >= Finds all values greater than or equal to the value specified. Click here for an example.                                                                |  |
|      |                                           | Example: $ciaValue >= 4$ matches any incident that contains a varbind with values greater than or equal to <b>4</b> .                                         |  |
|      |                                           | • <b>between</b> Finds all values equal to and between the two values specified. Click here for an example.                                                   |  |
|      |                                           | Example: ciaValue between                                                                                                    |  |
|      |                                           | Filter Editor                                                                                                    |  |
|      |                                           | Attribute Operator Value<br>ciaValue  volume to between  volume 1 Append                                                                                      |  |
|      |                                           | 4                                                                                                    |  |
|      |                                           | Insert                                                                                                    |  |
|      |                                           | Replace                                                                                                    |  |
|      |                                           |                                                                                                    |  |

| than <b>1</b> and          |
|----------------------------|
| eparate                    |
| for an                     |
|                            |
|                            |
| Append<br>Insert           |
| Replace                    |
|                            |
| eparate                    |
| nclosed in<br>is used only |
|                            |
| nd that                    |
|                            |
| at does not                |
| ons. See<br>egex/Patt      |
|                            |

| Name | Descriptio    | on                                                                                                    |
|------|---------------|----------------------------------------------------------------------------------------------------|
|      | Payload       | Filter Editor Settings, continued                                                                                                    |
|      | Attribut<br>e | Description                                                                                                    |
|      |               | The period asterisk (.*) characters mean <i>any number of characters of any type at this location</i> .<br>The period (.) character means <i>any single character of any type at this location</i> . |
|      |               | <b>Note:</b> To include literal string values in the Value attribute, enclose the string value in \Q< <i>literal_value</i> >\E as shown in the Examples listed below.                                |
|      |               | Example:<br>ciaName like \Q.1.3.6.1.4.1.9.9\E.* matches any incident that contains a<br>varbind name value that begins with 1.3.6.1.4.1.9.9 and (optionally) ends with<br>any number of characters.  |
|      |               | ciaValue like .*Chicago.* finds all traps or events that contain a varbind value that includes the string <b>Chicago</b> .                                                                           |
|      |               | not between Finds all values except those between the two values specified.     Click here for an example.                                                                                           |
|      |               | Example: ciaValue not between 5 8 matches an incident that contains a varbind with the values less than ${\bf 5}$ or greater than ${\bf 8}$ .                                                        |
|      |               | • <b>not in</b> Finds all values except those included in the list of values. Click here for an example.                                                                                             |
|      |               | Example:<br>ciaValue not in                                                                                                    |
|      |               | Filter Editor         Attribute       Operator       Value         ciaValue       not in       I         2       Insert         Replace                                                              |
|      |               | matches any incident that contains a varbind with values other than <b>1</b> and <b>2</b> .                                                                                                    |
|      |               | <b>Note:</b> As shown in the example, each value must be entered on a separate line.                                                                                                    |
|      |               | NNMi displays the list of attributes using comma-separated values enclosed in                                                                                                    |

| Description                               |                                                                                                    |  |
|-------------------------------------------|----------------------------------------------------------------------------------------------------|--|
| Payload Filter Editor Settings, continued |                                                                                                    |  |
| Attribut<br>e                             | Description                                                                                                    |  |
|                                           | parentheses, for example, ( <b>1, 2</b> ). However, the comma-separated list is used only for display purposes. The actual delimiter is the new line.                                                 |  |
|                                           | not like Finds all that do not have the values specified using the syntax defined for Java regular expressions. See the Pattern (Java Platform SE6) API documentation at:                             |  |
|                                           | <pre>http://download.oracle.com/javase/6/docs/api/java/util/regex/Patt ern.html for more information. Click here for an example.</pre>                                                                |  |
|                                           | The period asterisk (.*) characters mean <i>any number</i> of characters of any type a this location.                                                                                                 |  |
|                                           | The period (.) character means any single character of any type at this location.                                                                                                    |  |
|                                           | <b>Note:</b> To include literal string values in the Value attribute, enclose the string value in \Q< <i>literal_value</i> >\E as shown in the Examples listed below.                                 |  |
|                                           | Example:                                                                                                    |  |
|                                           | ciaName not like \Q.1.3.6.1.4.1.9.9\E.* matches any incident that contains a varbind name value that does not begin with <b>.1.3.6.1.4.1.9.9</b> and (optionally) ends with any number of characters. |  |
|                                           | ciaValue not like .*Chicago.* finds all traps or events that do not contain a varbind value that includes the string <b>Chicago</b> .                                                                 |  |
| Value                                     | The value for which you want NNMi to search.                                                                                                    |  |
|                                           | Note the following:                                                                                                    |  |
|                                           | The values you enter are case sensitive.                                                                                                    |  |
|                                           | <ul> <li>NNMi displays a variable number of value fields depending on the Operator<br/>selected. For example, the between Operator causes two value fields to be<br/>displayed.</li> </ul>            |  |
|                                           | • The between, in and not in operators require that each value be entered on a separate line.                                                                                                    |  |
| Payload                                   | Filter Editor Buttons                                                                                                    |  |
| Button                                    | Description                                                                                                    |  |
| Append                                    | Appends the current expression (Attribute, Operator, and Value) to the selecte expression already included in the filter string.                                                                      |  |

| Name | Description                              |                                                                                                    |  |
|------|------------------------------------------|----------------------------------------------------------------------------------------------------|--|
|      | Payload Filter Editor Buttons, continued |                                                                                                    |  |
|      | Button                                   | Description                                                                                                    |  |
|      | Insert                                   | Inserts the current expression (Attribute, Operator, and Value) in front of the cursor location within the Filter String.                                                                                                    |  |
|      | Replace                                  | Replaces the selected expression with the expression displayed in the Attribute, Operator, and Value fields.                                                                                                    |  |
|      | AND                                      | Inserts the AND Boolean Operator in the selected cursor location.                                                                                                    |  |
|      |                                          | <b>Note:</b> View the expression displayed under <b>Filter String</b> to see the logic of the expression as it is created.                                                                                                    |  |
|      | OR                                       | Inserts the OR Boolean Operator in the current cursor location.                                                                                                    |  |
|      |                                          | <b>Note:</b> View the expression displayed under <b>Filter String</b> to see the logic of the expression as it is created.                                                                                                    |  |
|      | NOT                                      | Can be used in any part of the Filter String to specify that NNMi should exclude interfaces with values that pass the expression that immediately follows the NOT.                                                                                                    |  |
|      |                                          | For example, when evaluating the following expression, NNMi includes interfaces with (interface description) ifDesc containing <b>VLAN</b> , and excludes any Interfaces that have <b>VLAN10</b> for the (interface name) ifName value:                                                                                                    |  |
|      |                                          | (ifDesc like VLAN AND NOT (ifName=VLAN10))                                                                                                    |  |
|      |                                          | <b>Note:</b> View the expression displayed under Filter String to see the logic of the expression as it is created.                                                                                                    |  |
|      | EXISTS                                   | Used for filters that include Capabilities or Custom Attribute names and values in the Filer String.                                                                                                    |  |
|      |                                          | Indicates that you want NNMi to consider interfaces that have Capabilities or Custom Attributes when evaluating the Filter String.                                                                                                    |  |
|      |                                          | <b>Tip:</b> When creating complex Filter Strings that include customAttrName and customAttrValue pairs as one component of an " <i>or</i> " statement, to prevent NNMi from excluding Nodes that have zero Custom Attributes, use <b>EXISTS</b> or <b>NOT EXISTS</b> criteria for the customAttrName and customAttrValue pair definitions. |  |

| lame | Description                              |                                                                                                    |  |
|------|------------------------------------------|----------------------------------------------------------------------------------------------------|--|
|      | Payload Filter Editor Buttons, continued |                                                                                                    |  |
|      | Button                                   | Description                                                                                                    |  |
|      |                                          | Otherwise Nodes that do not have any Custom Attributes are<br>automatically excluded even if they have values that pass other aspects<br>of your filter.                                                                                                    |  |
|      |                                          | For example, when evaluating the following Filter String, NNMi includes interfaces with (interface description) ifDesc containing VLAN, as well as any Interfaces Custom Attribute Role value is LAN Connection to Oracle Server:                                                                                                    |  |
|      |                                          | <pre>(ifDesc like VLAN OR EXISTS((customAttrName=Role AND<br/>customAttrValue=LAN Connection to Oracle Server)))</pre>                                                                                                    |  |
|      |                                          | <b>Note:</b> View the expression displayed under Filter String to see the logic of the expression as it is created.                                                                                                    |  |
|      | NOT EXISTS                               | Used for filters that include Capabilities or Custom Attribute names and values<br>in the Filer String. Indicates that you want NNMi to consider interfaces that do<br>not have any Capabilities or Custom Attributes when evaluating the Filter<br>String, but exclude the interfaces that match the expression that follows the<br><b>NOT EXISTS</b> . |  |
|      |                                          | <b>Tip:</b> When creating complex Filter Strings that include customAttrName and customAttrValue pairs as one component of an " <i>or</i> " statement, to prevent NNMi from excluding Nodes that have zero Custom Attributes, use <b>EXISTS</b> or <b>NOT EXISTS</b> criteria for the customAttrName and customAttrValue pair definitions.               |  |
|      |                                          | Otherwise Nodes that do not have any Custom Attributes are<br>automatically excluded even if they have values that pass other aspects<br>of your filter.                                                                                                    |  |
|      |                                          | For example, when evaluating the following expression, NNMi includes interfaces with (interface description) ifDesc containing VLAN, and excludes any Interfaces that have the Custom Attribute Role and that Role value is LAN Connection to Oracle Server:                                                                                             |  |
|      |                                          | <pre>(ifDesc like VLAN OR NOT EXISTS((customAttrName=Role AND<br/>customAttrValue=LAN Connection to Oracle Server)))</pre>                                                                                                    |  |
|      |                                          | Note: View the expression displayed under Filter String to see the logic of                                                                                                    |  |

| Name | Description |                                                                                                    |
|------|-------------|----------------------------------------------------------------------------------------------------|
|      | Payload Fi  | ilter Editor Buttons, continued                                                                                                    |
|      | Button      | Description                                                                                                    |
|      |             | the expression as it is created.                                                                                                    |
|      | Delete      | Deletes the selected expression.                                                                                                    |
|      |             | <b>Note:</b> If the Boolean Operator is selected, the Payload Filter Editor deletes all expressions associated with the Boolean Operator. |

# Configure Incident Actions for an Interface Group (Syslog Message) (HPE ArcSight)

**Note:** Interface Settings override any other Actions settings for this incident, including those from the Node Settings tab.

#### For information about each Interface Settings tab:

NNMi enables you to configure incident actions based on a Source Object's participation in an Interface Group.

You can configure actions to automatically run at any point in the incident lifecycle. For example, you might want to configure an action to occur when an incident of the type you are configuring is generated (**Registered**). When an incident is generated, you might want to automatically open a trouble ticket or send email or page your network operator. After the incident is **Closed**, you might want to automatically close the trouble ticket.

**Note:** Your actions will not be executed until you enable the Actions configuration by either clicking Enable  $\checkmark$  on the Actions tab or using the **Actions**  $\rightarrow$  **Enable Configuration** option.

You can configure actions for incidents generated from SNMP traps, Syslog Messages (HPE ArcSight only), and the NNMi Management Events. Any time an incident configuration changes, the action directory is rescanned and any Jython files are reloaded to the NNMi database. See "Configure Actions for a Syslog Message Incident (HPE ArcSight)" on page 1117 for more information about the actions directory.

**Tip:** Copy any required Jython files to the NNMi actions directory before you configure an incident action. New or updated actions are loaded into NNMi only when an incident configuration is updated or created. See "Lifecycle Transition Action Form (Syslog Message) (HPE ArcSight)" on page 1119 for the location of the NNMi action directory.

When the defined Incident Action runs, output is logged to the incidentActions.\*.\*.log file. See "Verify that NNMi Services are Running" on page 77 for more information about log files and where they are located.

#### To configure an automatic action for an incident:

- 1. Navigate to the **Syslog Message Configuration** form.
  - a. From the workspace navigation panel, select the **Configuration** workspace.
  - b. Expand the Incidents folder.
  - c. Select Syslog Message Configurations.
  - d. Do one of the following:

- i. To create a new incident configuration, click the \* New icon.
- ii. To edit an existing incident configuration, select a row, click the Topen icon, and continue.
- 2. Select the Interface Settings tab.
- 3. Do one of the following:
  - a. To create a new configuration, click the **\*** New icon.
  - b. To edit an existing configuration, select a row, click the 🖬 Open icon, and continue.
- 4. Make sure you configure the basic Interface Setting behavior. See "Configure Interface Settings for a Syslog Message Incident (HPE ArcSight)" on page 996 for more information.
- 5. Select the Actions tab.
- 6. From the Lifecycle Actions table toolbar, do one of the following:
  - To create an Action configuration, click the **\*** New icon, and continue.
  - To edit an Action configuration, select a row, click the 🖬 Open icon, and continue.
  - To delete an Action configuration, select a row, and click the 
    Delete icon.
- 7. In the "Lifecycle Transition Action Form (Syslog Message) (HPE ArcSight)" on page 1119, provide the required information.
- 8. Click Save and Close to save your changes and return to the previous form.

The next time the lifecycle changes, NNMi launches the action associated with the lifecycle for the incident of that type.

# Configure a Payload Filter for an Incident Action (Interface Settings) (Syslog Message) (HPE ArcSight)

The Payload Filter Editor enables you to create expressions that further refine the filters used to select the incidents that cause the configured action to run. Make sure to design any complex Payload Filters offline as a Boolean expression first. This method can help to minimize errors when entering your expressions using the Payload Filter editor.

#### To create a Payload Filter expression:

- 1. Navigate to the Syslog Message Configuration form:
  - a. From the workspace navigation panel, select the Configuration workspace.
  - b. Expand the Incidents folder.
  - c. Select Syslog Message Configurations.
  - d. Do one of the following:
    - i. To create an incident configuration, click the **\*** New icon, and continue.
    - ii. To edit an incident configuration, select a row, click the 🖬 Open icon, and continue.
    - iii. To delete an incident configuration, select a row, and click the 
      Delete icon.
- 2. Select the Interface Settings tab.
- 3. Do one of the following:
  - a. To create a new configuration, click the **\*** New icon.
  - b. To edit an existing configuration, double-click the row representing the configuration you want to edit.
- 4. Make sure you configure the basic Interface Setting behavior. See "Configure Interface Settings for a Syslog Message Incident (HPE ArcSight)" on page 996 for more information.
- 5. Select the **Actions** tab.
- 6. Do one of the following:
  - a. To create an Action configuration, click the **\*** New icon, and continue.
  - b. To edit an Action configuration, double-click the row representing the configuration you want to edit, and continue.
  - c. To delete an Action configuration, select a row, and click the 🛢 Delete icon.
- 7. Make sure the Action settings are configured. See "Configure Incident Actions for an Interface Group (Syslog Message) (HPE ArcSight)" on page 1030 for more information.
- 8. Select the Payload Filter tab.
- 9. Define your Payload Filter (see table).
  - a. Plan out the logic needed for your Filter String.
  - b. Use the buttons on the bottom half of the Additional Filters Editor to establish the logic structure.
     For example, to establish the following structure, click AND, then AND, and then OR:

- (( ) AND ( ))
- c. Now place your cursor in a location within the displayed Filter String, and use the top half of the filter editor to define the parameters of the highlighted filter requirement.

For example, select a set of parentheses and use the Insert button to specify the filter requirement within those parentheses:

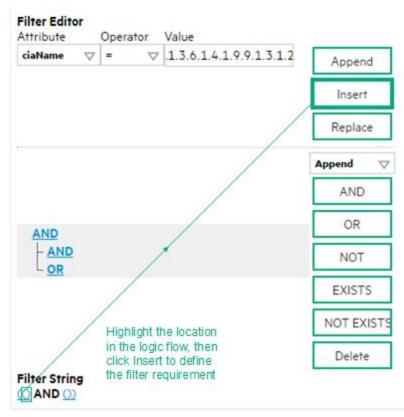

- 10. Click 🖾 Save and Close.
- 11. Click 🖾 Save and Close to save your changes and return to the previous form.

## Payload Filter Editor Settings

| Attribute | Description                                                                                                    |  |
|-----------|----------------------------------------------------------------------------------------------------|--|
| Attribute | The attribute name on which NNMi searches. Filterable attributes include the following: <ul> <li>ciaName</li> </ul>                                                                                                    |  |
|           | • ciaValue                                                                                                    |  |
|           | <b>Note:</b> When you use ciaName and ciaValue in a Payload Filter, you must enter the ciaName and ciaValue as a pair. For example: (ciaName = .1.3.6.1.4.1.9.9.13.1.2.1.7 ) AND ( (ciaValue = 4) OR ( ciaValue = 5)) is not supported. |  |
| Operator  | Valid operators are described below.                                                                                                    |  |
|           | <ul> <li>Finds all values equal to the value specified. Click here for an example.</li> </ul>                                                                                                    |  |

| Attribute | Description                                                                                                    |
|-----------|----------------------------------------------------------------------------------------------------|
|           | Example: ciaName = .1.3.6.1.4.1.9.9.13.1.2.1.7 matches any incident that contains a varbind with the name value <b>.1.3.6.1.4.1.9.9.13.1.2.1.7</b> .            |
|           | <ul> <li>I= Finds all values not equal to the value specified. Click here for an example.</li> </ul>                                                            |
|           | Example: ciaName != .1.3.6.1.4.1.9.9.13.1.2.1.7 matches any incident that contains a varbind with the name value other than <b>1.3.6.1.4.1.9.9.13.1.2.1.7</b> . |
|           | <ul> <li>&lt; Finds all values less than the value specified. Click here for an example.</li> </ul>                                                             |
|           | Example: ciaValue < 6 matches any incident with a varbind value less than <b>6</b> .                                                                            |
|           | <ul> <li>&lt;= Finds all values less than or equal to the value specified. Click here for an example.</li> </ul>                                                |
|           | Example: ciaValue <= 6 matches any incident with a varbind value less than or equal to 6.                                                                       |
|           | <ul> <li>Finds all values greater than the value specified. Click here for an example.</li> </ul>                                                               |
|           | Example: ciaValue > 4 matches any incident with a varbind value greater than <b>4</b> .                                                                         |
|           | <ul> <li>&gt;= Finds all values greater than or equal to the value specified. Click here for an example.</li> </ul>                                             |
|           | Example: ciaValue >= 4 matches any incident that contains a varbind with values greater than or equal to <b>4</b> .                                             |
|           | • <b>between</b> Finds all traps or events that include a varbind with a value equal to and between the two values specified. Click here for an example.        |
|           | Example: ciaValue between                                                                                                    |
|           | Filter Editor                                                                                                    |
|           | Attribute Operator Value                                                                                                    |
|           | ciaValue ⊽ between ⊽ 1 Append                                                                                                    |
|           | Insert                                                                                                    |
|           | Replace                                                                                                    |
|           |                                                                                                    |
|           | matches any incident that contains a varbind value equal to or greater than <b>1</b> and equal to or less than <b>4</b> .                                       |
|           | Note: As shown in the example, each value must be entered on a separate line.                                                                                   |
|           | • in Finds any match to at least one value in a list of values. Click here for an example.                                                                      |
|           | Example:                                                                                                    |
|           | ciaValue in                                                                                                    |
|           |                                                                                                    |

| Attribute | Description                                                                                                    |
|-----------|----------------------------------------------------------------------------------------------------|
|           | Filter Editor         Attribute       Operator       Value         ciaValue       Image: Value       4                                                                                                    |
|           | 5 Insert<br>Replace                                                                                                    |
|           | matches any incident with a varbind value of either <b>4</b> or <b>5</b> .                                                                                                    |
|           | Note: As shown in the example, each value must be entered on a separate line.                                                                                                    |
|           | NNMi displays the list of attributes using comma-separated values enclosed in parentheses, for example ( <b>4</b> , <b>5</b> ). However, the comma-separated list is used only for display purposes. The actual delimiter is the new line. |
|           | • is not null Finds all non-blank values. Click here for an example.                                                                                                    |
|           | Example: ciaValue is not null matches any incident with a varbind that contains a value.                                                                                                    |
|           | • is null Finds all blank values. Click here for an example.                                                                                                    |
|           | Example: ciaValue is null matches any incident with a varbind that does not have a value.                                                                                                    |
|           | • <b>like</b> Finds matches using wildcard characters. Click here for more information about using wildcard characters.                                                                                                    |
|           | The period asterisk (.*) characters mean any number of characters of any type at this location.                                                                                                    |
|           | The period (.) character means any single character of any type at this location.                                                                                                    |
|           | <b>Note:</b> To include literal string values in the Value attribute, enclose the string value in $QE$ as shown in the Examples listed below.                                                                                              |
|           | Examples:                                                                                                    |
|           | ciaName like $Q.1.3.6.1.4.1.9.9E.*$ finds all traps or events that contain varbind names that begin with <b>.1.3.6.1.4.1.9.9</b> and (optionally) end with any number of characters.                                                       |
|           | ciaValue like .*Chicago.* finds all traps or events that contain a varbind value that includes the string <b>Chicago</b> .                                                                                                    |
|           | • <b>not between</b> Finds all values except those between the two values specified. Click here for an example.                                                                                                    |
|           | Example: ciaValue not between 5 8 matches an incident that contains a varbind with the values less than <b>5</b> or greater than <b>8</b> .                                                                                                |
| 1         |                                                                                                    |

| Attribute | Description                                                                                                    |  |  |
|-----------|----------------------------------------------------------------------------------------------------|--|--|
|           | <ul> <li>not in Finds all values except those included in the list of values. Click here for an example.</li> <li>Example:</li> <li>ciaValue not in</li> </ul>                                                                              |  |  |
|           | Filter Editor         Attribute       Operator       Value         ciaValue       not in       1       Append         2       Insert       Replace         matches any incident that contains a varbind with values other than 1 and 2.     |  |  |
|           | Note: As shown in the example, each value must be entered on a separate line.                                                                                                    |  |  |
|           | NNMi displays the list of attributes using comma-separated values enclosed in parentheses, for example, ( <b>1</b> , <b>2</b> ). However, the comma-separated list is used only for display purposes. The actual delimiter is the new line. |  |  |
|           | <ul> <li>not like Finds all that do not have the values specified (using wildcard strings). Click here for<br/>an example.</li> </ul>                                                                                                    |  |  |
|           | The period asterisk (.*) characters mean <i>any number of characters of any type at this location</i> .                                                                                                    |  |  |
|           | The period (.) character means any single character of any type at this location.                                                                                                    |  |  |
|           | <b>Note:</b> To include literal string values in the Value attribute, enclose the string value in \Q< <i>literal_value</i> >\E as shown in the Examples listed below.                                                                       |  |  |
|           | Example:                                                                                                    |  |  |
|           | ciaName not like $Q.1.3.6.1.4.1.9.9E.*$ matches any incident that contains a varbind name value that does not begin with <b>.1.3.6.1.4.1.9.9</b> .                                                                                          |  |  |
|           | ciaValue not like .*Chicago.* finds all traps or events that do not contain a varbind value that includes the string <b>Chicago</b> .                                                                                                    |  |  |
| Value     | The value for which you want NNMi to search.                                                                                                    |  |  |
|           | Note:                                                                                                    |  |  |
|           | The values you enter are case sensitive.                                                                                                    |  |  |
|           | <ul> <li>NNMi displays a variable number of value fields depending on the Operator selected.</li> <li>For example, the between Operator causes two value fields to be displayed.</li> </ul>                                                 |  |  |
|           | <ul> <li>The between, in and not in operators require that each value be entered on a<br/>separate line.</li> </ul>                                                                                                    |  |  |

| <b>Additional Filters Edi</b> | tor Buttons |
|-------------------------------|-------------|
|-------------------------------|-------------|

| Button  | Description                                                                                                    |
|---------|----------------------------------------------------------------------------------------------------|
| Append  | Appends the current expression (Attribute, Operator, and Value) to the selected expression already included in the Filter String.                                                                                                    |
| Insert  | Inserts the current expression (Attribute, Operator, and Value) in front of the cursor location within the Filter String.                                                                                                    |
| Replace | Replaces the selected expression with the expression displayed in the Attribute, Operator, and Value fields.                                                                                                    |
| AND     | Appends, inserts, or replaces the AND Boolean Operator in the selected cursor location.                                                                                                    |
|         | <b>Note:</b> View the expression displayed under <b>Filter String</b> to see the logic of the expression as it is created.                                                                                                    |
| OR      | Appends, Inserts, or replaces the OR Boolean Operator in the current cursor location.                                                                                                    |
|         | <b>Note:</b> View the expression displayed under <b>Filter String</b> to see the logic of the expression as it is created.                                                                                                    |
| NOT     | Can be used in any part of the Filter String to specify that NNMi should exclude interfaces with values that pass the expression that immediately follows the NOT.                                                                                                    |
|         | For example, when evaluating the following expression, NNMi includes interfaces with (interface description) ifDesc containing VLAN, and excludes any Interfaces that have VLAN10 for the (interface name) ifName value:                                                                                                    |
|         | (ifDesc like VLAN AND NOT (ifName=VLAN10))                                                                                                    |
|         | <b>Note:</b> View the expression displayed under Filter String to see the logic of the expression as it is created .                                                                                                    |
| EXISTS  | Used for filters that include Capabilities or Custom Attribute names and values in the Filer String.                                                                                                    |
|         | Indicates that you want NNMi to consider interfaces that have Capabilities or Custom Attributes when evaluating the Filter String.                                                                                                    |
|         | <b>Tip:</b> When creating complex Filter Strings that include customAttrName and customAttrValue pairs as one component of an " <i>or</i> " statement, to prevent NNMi from excluding Nodes that have zero Custom Attributes, use <b>EXISTS</b> or <b>NOT EXISTS</b> criteria for the customAttrName and customAttrValue pair definitions. |
|         | Otherwise Nodes that do not have any Custom Attributes are automatically excluded even if they have values that pass other aspects of your filter.                                                                                                    |
|         | For example, when evaluating the following Filter String, NNMi includes interfaces with (interface description) ifDesc containing <b>VLAN</b> , as well as any Interfaces Custom                                                                                                    |

## Additional Filters Editor Buttons, continued

| Button     | Description                                                                                                    |  |
|------------|----------------------------------------------------------------------------------------------------|--|
|            | Attribute Role value is LAN Connection to Oracle Server:                                                                                                    |  |
|            | <pre>(ifDesc like VLAN OR EXISTS((customAttrName=Role AND customAttrValue=LAN<br/>Connection to Oracle Server)))</pre>                                                                                                    |  |
|            | <b>Note:</b> View the expression displayed under Filter String to see the logic of the expression as it is created.                                                                                                    |  |
| NOT EXISTS | Used for filters that include Capabilities or Custom Attribute names and values in the Filer String. Indicates that you want NNMi to consider interfaces that do not have any Capabilities or Custom Attributes when evaluating the Filter String, but exclude the interfaces that match the expression that follows the <b>NOT EXISTS</b> .                                                                                                    |  |
|            | <b>Tip:</b> When creating complex Filter Strings that include customAttrName and customAttrValue pairs as one component of an " <i>or</i> " statement, to prevent NNMi from excluding Nodes that have zero Custom Attributes, use <b>EXISTS</b> or <b>NOT EXISTS</b> criteria for the customAttrName and customAttrValue pair definitions. Otherwise Nodes that do not have any Custom Attributes are automatically excluded even if they have values that pass other aspects of your filter. |  |
|            | For example, when evaluating the following expression, NNMi includes interfaces with (interface description) ifDesc containing <b>VLAN</b> , and excludes any Interfaces that have the Custom Attribute Role and that Role value is <b>LAN Connection to Oracle Server</b> :<br>(ifDesc like VLAN OR NOT EXISTS((customAttrName=Role AND customAttrValue=LAN Connection to Oracle Server)))                                                                                                   |  |
|            | <b>Note:</b> View the expression displayed under Filter String to see the logic of the expression as it is created.                                                                                                    |  |
| Delete     | Deletes the selected expression.                                                                                                    |  |
|            | <b>Note:</b> If the Boolean Operator is selected, the Additional Filters Editor deletes all expressions associated with the Boolean Operator.                                                                                                    |  |

# Configure Node Settings for a Syslog Message Incident (HPE ArcSight)

**Note:** Node Settings override any other Suppression, Enrichment, Dampen, Action, or Diagnostics Selections configuration settings, except those configured on the Interface Settings tab.

NNMi enables you to apply an incident configuration to a Source Node based on the Source Node's participation in a Node Group. If the Source Node is not a member of the Node Group specified, the incident is neither displayed nor stored in the NNMi database.

Tip: See "Create Node Groups" on page 305 for more information about Node Groups.

#### For information about each Node Settings tab:

### For information about each Syslog Message tab:

### To apply an incident configuration to a Source Node based on the Source Node's Node Group:

- 1. Navigate to the Syslog Message Configuration form:
  - a. From the workspace navigation panel, select the **Configuration** workspace.
  - b. Expand the **Incidents** folder.
  - c. Select Syslog Message Configurations.
  - d. Do one of the following:
    - i. To create an incident configuration, click the **\*** New icon, and continue.
    - ii. To edit an incident configuration, select a row, click the 🖬 Open icon, and continue.
    - iii. To delete an incident configuration, select a row, and click the a Delete icon.
- 2. Select the Node Settings tab.
- 3. Do one of the following:
  - a. To create a new configuration, click the **\*** New icon.
  - b. To edit an existing configuration, double-click the row representing the configuration you want to edit.
- 4. Configure the desired Node Settings (see table).
- 5. Click Save and Close to save your changes and return to the previous form.

### Node Group Attributes

| Name          | Description                                                                                                    |
|---------------|----------------------------------------------------------------------------------------------------|
| Node<br>Group | Click the Lookup icon and select Quick Find to select the Node Group you want to use. See "Use the Quick Find Window" on page 31 for more information about using Quick Find.                                                                                                    |
| Ordering      | Determines the priority order for those nodes that appear in multiple Node Groups. The lower the number, the higher the priority. For example, <b>1</b> is the highest priority. If a node is in multiple Node Groups and more than one of those Node Groups have been specified in an incident configuration, only the incident configuration with the highest priority will be applied to the node. |
| Enable        | Use this attribute to temporarily disable an incident's suppression settings:                                                                                                    |
|               | <b>Disable</b> = Temporarily disable the selected configuration.                                                                                                    |
|               | Enable < = Enable the selected configuration.                                                                                                    |

# Configure Incident Suppression Settings for a Node Group (Syslog Message) (HPE ArcSight)

**Note:** Node Settings override any other Suppression settings for this incident, except those configured on the Interface Settings tab.

NNMi enables you to suppress a specified incident configuration based on the Source Node's participation in a Node Group.

**Note:** You can also suppress the incident configuration based on the Source Object's participation in an Interface Group. See "Configure Incident Suppression Settings for an Interface Group (Syslog Message) (HPE ArcSight)" on page 998 for more information.

Tip: See "Create Node Groups" on page 305 for more information about Node Groups.

#### For information about each Node Settings tab:

To suppress an incident configuration based on a Node Group:

- 1. Navigate to the Syslog Message Configuration form:
  - a. From the workspace navigation panel, select the Configuration workspace.
  - b. Expand the **Incidents** folder.
  - c. Select Syslog Message Configurations.
    - i. To create an incident configuration, click the **\*** New icon, and continue.
    - ii. To edit an incident configuration, select a row, click the 📟 Open icon, and continue.
    - iii. To delete an incident configuration, select a row, and click the 
      Delete icon.
- 2. Select the Node Settings tab.
- 3. Make sure you configure the basic Node Setting behavior. See "Configure Node Settings for a Syslog Message Incident (HPE ArcSight)" on page 1038 for more information.
- 4. Select the Suppression tab.
- 5. Configure the desired Suppression behavior (see table).
- 6. Click Save and Close to save your changes and return to the previous form.

### Node Settings Suppression Attributes

| Name   | Description                                                                        |  |
|--------|------------------------------------------------------------------------------------|--|
| Enable | able Use this attribute to temporarily disable an incident's suppression settings: |  |

| Name               | Description                                                                                                    |  |  |
|--------------------|----------------------------------------------------------------------------------------------------|--|--|
|                    | <b>Disable</b> = Temporarily disable the selected configuration.                                                                                                    |  |  |
|                    | <b>Enable I</b> = Enable the selected configuration.                                                                                                    |  |  |
| Payloa<br>d Filter | The Payload Filter Editor enables you to create expressions that further refine the filters used to select the incidents to be suppressed, enriched, or dampened. Make sure to design any complex Payload Filters offline as a Boolean expression first. This method can help to minimize errors when entering your expressions using the Payload Filter editor. |  |  |
|                    | When creating a Payload Filter, note the following:                                                                                                    |  |  |
|                    | • Payload Filter expressions for the like and not like operators use the syntax defined for java regular expressions (java.util.regex Pattern class).                                                                                                    |  |  |
|                    | • You must use a ciaName that already exists in the trap or event you are configuring.                                                                                                    |  |  |
|                    | • Each set of expressions associated with a Boolean Operator is treated as if it were enclosed in parentheses and evaluated together.                                                                                                    |  |  |
|                    | • View the expression displayed under <b>Filter String</b> to see the logic of the expression as it is created.                                                                                                    |  |  |
|                    | The AND and OR Boolean Operators must contain at least two expressions as shown in the example below.                                                                                                    |  |  |
|                    | The following example filters incidents on voltage state:                                                                                                    |  |  |
|                    | AND<br>ciaName = .1.3.6.1.4.1.9.9.13.1.2.1.7<br>ciaValue = 5                                                                                                    |  |  |
|                    | NNMi evaluates the expression above as follows:                                                                                                    |  |  |
|                    | (ciaName = .1.3.6.1.4.1.9.9.13.1.2.1.7 AND ciaValue = 5)                                                                                                    |  |  |
|                    | NNMi finds all incidents with a varbind .1.3.6.1.4.1.9.9.13.1.2.1.7 value of 5.                                                                                                    |  |  |
|                    | <b>Note:</b> When you use ciaName and ciaValue in a Payload Filter, you must enter the ciaName and ciaValue as a pair as shown in the preceding example.                                                                                                    |  |  |
|                    | <ul> <li>The placement of your cursor and the subsequent text that is selected is important when performing operations using the Payload Filter Editor. For example, you append to, replace, or change the indentation of the expression that is selected.</li> </ul>                                                                                            |  |  |
|                    | • The placement of your cursor and the subsequent text that is selected is especially important when adding your Boolean operators.                                                                                                    |  |  |
|                    | • You can include more than one varbind in the same Payload Filter expression as shown in the following example:                                                                                                    |  |  |
|                    | ((ciaName like \Q.1.3.6.1.4.1.9.9\E.* AND ciaValue = 25) AND (ciaName like \Q.1.3.6.1.2.1.2.2.1.1.3\E.* AND ciaValue = 3))                                                                                                    |  |  |
|                    | In this example, a given trap must meet each of the following criteria:                                                                                                    |  |  |
|                    | <ul> <li>Contain a varbind whose Object Identifier (OID) matches the regular expression<br/>\Q.1.3.6.1.4.1.9.9\E.* and has a value of 25.</li> </ul>                                                                                                    |  |  |

| Description                                                                                                    | on                                                                                                    |  |
|----------------------------------------------------------------------------------------------------|----------------------------------------------------------------------------------------------------|--|
| <ul> <li>Contain a varbind whose OID matches the regular expression<br/>\Q.1.3.6.1.2.1.2.2.1.1.3\E.* and has a value of 3.</li> <li>Payload Filter Editor Settings</li> </ul> |                                                                                                    |  |
|                                                                                                    |                                                                                                    |  |
| Attribut<br>e                                                                                                    | <ul><li>The attribute name on which NNMi searches. Filterable attributes include the following:</li><li>ciaName</li><li>ciaValue</li></ul>                                                                                              |  |
|                                                                                                    | <b>Note:</b> When you use ciaName and ciaValue in a Payload Filter, you must enter the ciaName and ciaValue as a pair. For example: (ciaName = .1.3.6.1.4.1.9.9.13.1.2.1.7 ) AND ( (ciaValue = 4) OR ( ciaValue = 5)) is not supported. |  |
| Operato                                                                                                    | Valid operators are described below.                                                                                                    |  |
| r                                                                                                    | • = Finds all values equal to the value specified. Click here for an example.                                                                                                    |  |
|                                                                                                    | Example: ciaName=.1.3.6.1.4.1.9.9.13.1.2.1.7 matches any incident that contains a varbind with the name value of .1.3.6.1.4.1.9.9.13.1.2.1.7.                                                                                           |  |
|                                                                                                    | • != Finds all values not equal to the value specified. Click here for an example.                                                                                                    |  |
|                                                                                                    | Example: ciaName! = .1.3.6.1.4.1.9.9.13.1.2.1.7 matches any incident that contains a varbind with a name value other than <b>1.3.6.1.4.1.9.9.13.1.2.1.7</b> .                                                                           |  |
|                                                                                                    | • < Finds all values less than the value specified. Click here for an example.                                                                                                    |  |
|                                                                                                    | Example: ciaValue < 6 matches any incident that contains a varbind with a value less than <b>6</b> .                                                                                                    |  |
|                                                                                                    | <ul> <li>&lt;= Finds all values less than or equal to the value specified. Click here for an example.</li> </ul>                                                                                                    |  |
|                                                                                                    | Example: ciaValue <= 6 matches any incident that contains a varbind with a value less than or equal to <b>6</b> .                                                                                                    |  |
|                                                                                                    | • > Finds all values greater than the value specified. Click here for an example.                                                                                                    |  |
|                                                                                                    | Example: ciaValue > 4 matches any incident that contains a varbind with a value greater than <b>4</b> .                                                                                                    |  |
|                                                                                                    | <ul> <li>&gt;= Finds all values greater than or equal to the value specified. Click here for an example.</li> </ul>                                                                                                    |  |
|                                                                                                    | Example: ciaValue >= 4 matches any incident that contains a varbind with                                                                                                    |  |

| Name | Descriptio    | on                                                                                                    |
|------|---------------|----------------------------------------------------------------------------------------------------|
|      | Payload       | Filter Editor Settings, continued                                                                                                    |
|      | Attribut<br>e | Description                                                                                                    |
|      |               | values greater than or equal to <b>4</b> .                                                                                                    |
|      |               | • <b>between</b> Finds all values equal to and between the two values specified. Click here for an example.                                                                                                    |
|      |               | Example: ciaValue between                                                                                                    |
|      |               | Filter Editor         Attribute       Operator       Value         ciaValue       ▶       Image: Append         4       Insert         Replace                                                                                                    |
|      |               | <ul> <li>matches any incident that contains a varbind value equal to or greater than 1 and equal to or less than 4.</li> <li>Note: As shown in the example, each value must be entered on a separate line.</li> <li>in Finds any match to at least one value in a list of values. Click here for an example.</li> <li>Example:</li> </ul> |
|      |               | ciaValue in                                                                                                    |
|      |               | Filter Editor<br>Attribute Operator Value<br>ciaValue ♥ in ♥ 4<br>5 Insert<br>Replace                                                                                                    |
|      |               | matches any incident with a varbind value of either <b>4</b> or <b>5</b> .<br><b>Note:</b> As shown in the example, each value must be entered on a separate line.                                                                                                    |
|      |               | NNMi displays the list of attributes using comma-separated values enclosed in                                                                                                    |

| Name | Description                               |                                                                                                    |
|------|-------------------------------------------|----------------------------------------------------------------------------------------------------|
|      | Payload Filter Editor Settings, continued |                                                                                                    |
|      | Attribut<br>e                             | Description                                                                                                    |
|      |                                           | parentheses, for example ( <b>4</b> , <b>5</b> ). However, the comma-separated list is used only for display purposes. The actual delimiter is the new line.                                                                                                    |
|      |                                           | • is not null Finds all non-blank values. Click here for an example.                                                                                                    |
|      |                                           | Example: ciaValue is not null matches any incident with a varbind that contains a value.                                                                                                    |
|      |                                           | • is null Finds all blank values. Click here for an example.                                                                                                    |
|      |                                           | Example: ciaValue is null matches any incident with a varbind that does not contain a value.                                                                                                    |
|      |                                           | • <b>like</b> Finds matches using the syntax defined for java regular expressions. See the Pattern (Java Platform SE6) API documentation at:<br>http://download.oracle.com/javase/6/docs/api/java/util/regex/Pattern.html for more information. Click here for more information. |
|      |                                           | The period asterisk (.*) characters mean <i>any number of characters of any type at this location</i> .<br>The period (.) character means <i>any single character of any type at this location</i> .                                                                             |
|      |                                           | <b>Note:</b> To include literal string values in the Value attribute, enclose the string value in \Q< <i>literal_value</i> >\E as shown in the Examples listed below.                                                                                                    |
|      |                                           | Example:                                                                                                    |
|      |                                           | ciaName like $Q.1.3.6.1.4.1.9.9$ E.* matches any incident that contains a varbind name value that begins with 1.3.6.1.4.1.9.9 and (optionally) ends with any number of characters.                                                                                               |
|      |                                           | ciaValue like .*Chicago.* finds all traps or events that contain a varbind value that includes the string <b>Chicago</b> .                                                                                                    |
|      |                                           | not between Finds all values except those between the two values specified.     Click here for an example.                                                                                                    |
|      |                                           | Example: ciaValue not between 5 8 matches an incident that contains a varbind with the values less than ${\bf 5}$ or greater than ${\bf 8}$ .                                                                                                    |
|      |                                           | • <b>not in</b> Finds all values except those included in the list of values. Click here for an example.                                                                                                    |
|      |                                           | Example:                                                                                                    |
|      |                                           | ciaValue not in                                                                                                    |

| Name | Descriptio                                | on                                                                                                    |  |  |
|------|-------------------------------------------|----------------------------------------------------------------------------------------------------|--|--|
|      | Payload Filter Editor Settings, continued |                                                                                                    |  |  |
|      | Attribut<br>e                             | Description                                                                                                    |  |  |
|      |                                           | Filter Editor<br>Attribute Operator Value                                                                                                    |  |  |
|      |                                           | ciaValue     ▽     not in     ▽       1     Append                                                                                                    |  |  |
|      |                                           | 2 Insert                                                                                                    |  |  |
|      |                                           | Replace                                                                                                    |  |  |
|      |                                           | matches any incident that contains a varbind with values other than <b>1</b> and <b>2</b> .                                                                                                    |  |  |
|      |                                           | <b>Note:</b> As shown in the example, each value must be entered on a separate line.                                                                                                    |  |  |
|      |                                           | NNMi displays the list of attributes using comma-separated values enclosed in parentheses, for example, ( <b>1, 2</b> ). However, the comma-separated list is used only for display purposes. The actual delimiter is the new line.                                                                                                    |  |  |
|      |                                           | <ul> <li>not like Finds all that do not have the values specified using the syntax defined<br/>for Java regular expressions. See the Pattern (Java Platform SE6) API<br/>documentation at:<br/>http://download.oracle.com/javase/6/docs/api/java/util/regex/Patte<br/>rn.html for more information. Click here for an example.</li> </ul> |  |  |
|      |                                           | The period asterisk (.*) characters mean <i>any number of characters of any type at this location</i> .                                                                                                    |  |  |
|      |                                           | The period (.) character means any single character of any type at this location.                                                                                                    |  |  |
|      |                                           | <b>Note:</b> To include literal string values in the Value attribute, enclose the string value in \Q< <i>literal_value</i> >\E as shown in the Examples listed below.                                                                                                    |  |  |
|      |                                           | Example:                                                                                                    |  |  |
|      |                                           | ciaName not like $Q.1.3.6.1.4.1.9.9$ E.* matches any incident that contains a varbind name value that does not begin with <b>.1.3.6.1.4.1.9.9</b> and (optionally) ends with any number of characters.                                                                                                    |  |  |
|      |                                           | ciaValue not like .*Chicago.* finds all traps or events that do not contain a varbind value that includes the string <b>Chicago</b> .                                                                                                    |  |  |
|      | Value                                     | The value for which you want NNMi to search.                                                                                                    |  |  |
|      |                                           | Note the following:                                                                                                    |  |  |

| Name | Descriptio                                | n                                                                                                    |  |
|------|-------------------------------------------|----------------------------------------------------------------------------------------------------|--|
|      | Payload Filter Editor Settings, continued |                                                                                                    |  |
|      | Attribut<br>e                             | Description                                                                                                    |  |
|      |                                           | <ul> <li>The values you enter are case sensitive.</li> <li>NNMi displays a variable number of value fields depending on the Operator selected. For example, the between Operator causes two value fields to be displayed.</li> <li>The between, in and not in operators require that each value be entered on a separate line.</li> </ul> |  |
|      | Payload I                                 | Filter Editor Buttons                                                                                                    |  |
|      | Button                                    | Description                                                                                                    |  |
|      | Append                                    | Appends the current expression (Attribute, Operator, and Value) to the selected expression already included in the filter string.                                                                                                    |  |
|      | Insert                                    | Inserts the current expression (Attribute, Operator, and Value) in front of the cursor location within the Filter String.                                                                                                    |  |
|      | Replace                                   | Replaces the selected expression with the expression displayed in the Attribute, Operator, and Value fields.                                                                                                    |  |
|      | AND                                       | Inserts the AND Boolean Operator in the selected cursor location.                                                                                                    |  |
|      |                                           | <b>Note:</b> View the expression displayed under <b>Filter String</b> to see the logic of the expression as it is created.                                                                                                    |  |
|      | OR                                        | Inserts the OR Boolean Operator in the current cursor location.                                                                                                    |  |
|      |                                           | <b>Note:</b> View the expression displayed under <b>Filter String</b> to see the logic of the expression as it is created.                                                                                                    |  |
|      | NOT                                       | Can be used in any part of the Filter String to specify that NNMi should exclude interfaces with values that pass the expression that immediately follows the NOT.                                                                                                    |  |
|      |                                           | For example, when evaluating the following expression, NNMi includes interfaces with (interface description) ifDesc containing VLAN, and excludes any Interfaces that have VLAN10 for the (interface name) ifName value:                                                                                                    |  |
|      |                                           | (ifDesc like VLAN AND NOT (ifName=VLAN10))                                                                                                    |  |

| Name | Description                              |                                                                                                    |  |
|------|------------------------------------------|----------------------------------------------------------------------------------------------------|--|
|      | Payload Filter Editor Buttons, continued |                                                                                                    |  |
|      | Button                                   | Description                                                                                                    |  |
|      |                                          | <b>Note:</b> View the expression displayed under Filter String to see the logic of the expression as it is created.                                                                                                    |  |
|      | EXISTS                                   | Used for filters that include Capabilities or Custom Attribute names and values in the Filer String.                                                                                                    |  |
|      |                                          | Indicates that you want NNMi to consider interfaces that have Capabilities or Custom Attributes when evaluating the Filter String.                                                                                                    |  |
|      |                                          | <b>Tip:</b> When creating complex Filter Strings that include customAttrName and customAttrValue pairs as one component of an " <b>or</b> " statement, to prevent NNMi from excluding Nodes that have zero Custom Attributes, use <b>EXISTS</b> or <b>NOT EXISTS</b> criteria for the customAttrName and customAttrValue pair definitions.               |  |
|      |                                          | Otherwise Nodes that do not have any Custom Attributes are<br>automatically excluded even if they have values that pass other aspects<br>of your filter.                                                                                                    |  |
|      |                                          | For example, when evaluating the following Filter String, NNMi includes interfaces with (interface description) ifDesc containing VLAN, as well as any Interfaces Custom Attribute Role value is LAN Connection to Oracle Server:                                                                                                    |  |
|      |                                          | <pre>(ifDesc like VLAN OR EXISTS((customAttrName=Role AND<br/>customAttrValue=LAN Connection to Oracle Server)))</pre>                                                                                                    |  |
|      |                                          | <b>Note:</b> View the expression displayed under Filter String to see the logic of the expression as it is created.                                                                                                    |  |
|      | NOT EXISTS                               | Used for filters that include Capabilities or Custom Attribute names and values<br>in the Filer String. Indicates that you want NNMi to consider interfaces that do<br>not have any Capabilities or Custom Attributes when evaluating the Filter<br>String, but exclude the interfaces that match the expression that follows the<br><b>NOT EXISTS</b> . |  |
|      |                                          | <b>Tip:</b> When creating complex Filter Strings that include customAttrName and customAttrValue pairs as one component of an " <i>or</i> " statement, to prevent NNMi from excluding Nodes that have zero Custom Attributes, use <b>EXISTS</b> or <b>NOT EXISTS</b> criteria for the customAttrName and                                                 |  |

| Name | Description   |                                                                                                    |
|------|---------------|----------------------------------------------------------------------------------------------------|
|      | Payload Filte | r Editor Buttons, continued                                                                                                    |
|      | Button        | Description                                                                                                    |
|      |               | customAttrValue pair definitions.<br>Otherwise Nodes that do not have any Custom Attributes are<br>automatically excluded even if they have values that pass other aspects<br>of your filter.                                                                |
|      |               | For example, when evaluating the following expression, NNMi includes interfaces with (interface description) ifDesc containing VLAN, and excludes any Interfaces that have the Custom Attribute Role and that Role value is LAN Connection to Oracle Server: |
|      |               | <pre>(ifDesc like VLAN OR NOT EXISTS((customAttrName=Role AND<br/>customAttrValue=LAN Connection to Oracle Server)))</pre>                                                                                                    |
|      |               | <b>Note:</b> View the expression displayed under Filter String to see the logic of the expression as it is created.                                                                                                    |
|      | Delete        | Deletes the selected expression.                                                                                                    |
|      |               | <b>Note:</b> If the Boolean Operator is selected, the Payload Filter Editor deletes all expressions associated with the Boolean Operator.                                                                                                    |

# Configure Incident Enrichment Settings for a Node Group (Syslog Message) (HPE ArcSight)

**Note:** Node Settings override any other Enrichment settings for this incident, except those configured on the Interface Settings tab.

NNMi enables you to enhanced a specified incident configuration based on the Source Node's participation in a Node Group. The types of items you can fine tune and enhance for a selected incident configuration, include:

- Category
- Family
- Severity
- Priority
- Correlation Nature
- Message
- Assigned To

**Note:** You can also enhance the incident configuration based on the Source Object's participation in an Interface Group. See "Configure Incident Enrichment Settings for an Interface Group (Syslog Message) (HPE ArcSight)" on page 1007 for more information.

Tip: See "Create Node Groups" on page 305 for more information about Node Groups.

### For information about each Node Settings tab:

For information about each Enrichment tab:

To configure Enrichment settings for a Node Group:

- 1. Navigate to the Syslog Message Configuration form:
  - a. From the workspace navigation panel, select the Configuration workspace.
  - b. Select the Incidents folder.
  - c. Select Syslog Message Configurations.
  - d. Do one of the following:
    - i. To create an incident configuration, click the **\*** New icon, and continue.
    - ii. To edit an incident configuration, select a row, click the 💷 Open icon, and continue.
    - iii. To delete an incident configuration, select a row, and click the a Delete icon.

- 2. Select the Node Settings tab.
- 3. Do one of the following:
  - a. To create a new configuration, click the **\*** New icon.
  - b. To edit an existing configuration, select a row, click the 🖬 Open icon, and continue.
- 4. Make sure you configure the basic Node Setting behavior. See "Configure Node Settings for a Syslog Message Incident (HPE ArcSight)" on page 1038 for more information.
- 5. Select the Enrichment tab.
- 6. Do one of the following:
  - a. To create an Enrichment configuration, click the **\*** New icon and continue.
  - b. To edit an Enrichment configuration, select a row, click the 💷 Open icon, and continue.
  - c. To delete an Enrichment configuration, select a row and click the a Delete icon.
- 7. Configure the desired Enrichment behavior (see the "Enrich Configuration Attributes" table)
- 8. Click Save and Close to save your changes and return to the previous form.

### Node Settings Enrichment Configuration Attributes

| Name     | Description                                                                                                    |
|----------|----------------------------------------------------------------------------------------------------|
| Category | Use the Category attribute to customize the category for this incident configuration. Possible values include:                                                                                   |
|          | Accounting                                                                                                    |
|          | Application Status                                                                                                    |
|          | Configuration                                                                                                    |
|          | Fault                                                                                                    |
|          | Performance                                                                                                    |
|          | Security                                                                                                    |
|          | Status                                                                                                    |
|          | See "Specify Category and Family Attribute Values for Organizing Your Incidents (Syslog Message) (HPE ArcSight)" on page 980 for more information.                                               |
| Family   | Use the Family attribute to customize the Family for this incident configuration. Select from the drop-down list or create a new value. For example, some of the values provided by NNM include: |
|          | Address                                                                                                    |
|          | Aggregated Port (Interfaces using Link Aggregation or Split Link Aggregation protoco<br>See Interface Form: Link Aggregation tab.)                                                               |
|          | • Card                                                                                                    |
|          | Connection                                                                                                    |
|          | Correlation                                                                                                    |
|          | Interface                                                                                                    |
|          | Node                                                                                                    |
|          | See "Specify Category and Family Attribute Values for Organizing Your Incidents (Syslog Message) (HPE ArcSight)" on page 980 for more information.                                               |

| Name                  | Description                                                                                                    |
|-----------------------|----------------------------------------------------------------------------------------------------|
| Severity              | The incident Severity represents the seriousness calculated for the incident. Use the Severity attribute to specify the severity that should be assigned to the incident you are configuring. Possible values are described below: |
|                       | <b>Normal</b> - Indicates there are no known problems related to the associated object. This Severity is meant to be informational. Generally, no action is needed for these incidents.                                            |
|                       | Warning - Indicates there might be a problem related to the associated object.                                                                                                    |
|                       | <b>Minor</b> - Indicates NNMi has detected problems related to the associated object that require further investigation.                                                                                                    |
|                       | <b>Major</b> - Indicates NNMi has detected problems related to the associated object to be resolved before they become critical.                                                                                                   |
|                       | <b>Critical</b> - Indicates NNMi has detected problems related to the associated object that require immediate attention.                                                                                                    |
| Priority              | Used to communicate the urgency of resolving the selected incident. You control this value. NNMi sets this value to null by default. The lower the number the higher the priority.                                                 |
|                       | Possible values are:                                                                                                    |
|                       | <sup>5</sup> None                                                                                                    |
|                       | 4 Low                                                                                                    |
|                       | <sup>3</sup> Medium                                                                                                    |
|                       | <sup>2/</sup> High                                                                                                    |
|                       | 1 Тор                                                                                                    |
|                       | Note: The icons are displayed only in table views.                                                                                                    |
| Correlation<br>Nature | Use the Correlation Nature to customize the Correlation Nature for this incident configuration. Possible values include:                                                                                                    |
|                       | • 🛈 Info                                                                                                    |
|                       | • X=? None                                                                                                    |
|                       | • A Root Cause (or User Root Cause)                                                                                                    |
|                       | Tip: When using Incident views:                                                                                                    |
|                       | • A Root Cause value = determined by NNMi's Causal Engine                                                                                                    |
|                       | • <b>User Root Cause</b> = your NNMi administrator configured NNMi to always treat this Incident as Correlation Nature: Root Cause                                                                                                 |
|                       | • Marcondary Root Cause                                                                                                    |

## Node Settings Enrichment Configuration Attributes , continued

| Name              | Description                                                                                                    |
|-------------------|----------------------------------------------------------------------------------------------------|
|                   | <ul> <li>Symptom</li> <li>Stream Correlation</li> <li>Service Impact</li> <li>Dedup Stream Correlation</li> <li>Rate Stream Correlation</li> <li>See Incident Form: General Tab for more information.</li> </ul>                                                                                                    |
| Message<br>Format | When configuring an incident, specify how the incident message appears in the incident view. The string you specify in the Message Format attribute is visible in an incident view.                                                                                                    |
|                   | <b>Note:</b> The incident message limit is 1024 characters. If you exceed this limit, NNMi truncates the value starting from the right.                                                                                                    |
|                   | You can use any combination of default and custom attributes:<br>"Valid Parameters for Configuring Incident Messages (Syslog Message) (HPE ArcSight)" on<br>page 987<br>"Include Custom Incident Attributes in Your Message Format (Syslog Message) (HPE<br>ArcSight)" on page 994                                                                                                    |
| Assigned<br>To    | Use to specify the owner of any incident generated for this incident configuration.<br>Click the Lookup icon and select Quick Find to select a valid user name.<br><b>Note:</b> You can also begin to type a valid user name and use the auto-complete feature to select the user name of interest.                                                                                      |
| Description       | Use the Description attribute to provide additional information that you want to note about the current enhancement configuration. This description applies only to the enhancement configuration and does not appear when NNMi displays any associated incident.<br>Type a maximum of 1024 characters. Alpha-numeric and special characters (~ ! @ # \$ % ^ & * ( )_+ -) are permitted. |

# Node Settings Enrichment Configuration Attributes , continued

# Configure Custom Incident Attributes to Enrich an Incident Configuration (Node Settings) (Syslog Message) (HPE ArcSight)

The Custom Incident Attributes (CIAs) tab enables you to specify additional CIAs to be saved with an incoming incident. The persisted data might then be used as an argument to an action for the incident.

When creating a CIA for an incident configuration, you can specify any of the following values:

- Custom Attribute on the source node
- Custom Attribute on the interface (source object)

You also specify the Custom Incident Attribute name that will store this information.

### For information about each Enrichment tab:

### To create a Custom Incident Attribute to enrich an incident configuration:

- 1. Navigate to the Syslog Message Configuration form:
  - a. From the workspace navigation panel, select the **Configuration** workspace.
  - b. Expand the Incidents folder.
  - c. Select Syslog Message Configurations.
  - d. Do one of the following:
    - i. To create an incident configuration, click the **\*** New icon, and continue.
    - ii. To edit an incident configuration, select a row, click the 💷 Open icon, and continue.
    - iii. To delete an incident configuration, select a row, and click the a Delete icon.
- 2. Select the Node Settings tab.
- 3. Do one of the following:
  - a. To create a new configuration, click the **\*** New icon.
  - b. To edit an existing configuration, select a row, click the 📟 Open icon, and continue.
- 4. Make sure you configure the basic Node Setting behavior. See "Configure Node Settings for a Syslog Message Incident (HPE ArcSight)" on page 1038 for more information.
- 5. Select the Enrichment tab.
- 6. Do one of the following:
  - a. To create an Enrichment configuration, click the **\*** New icon, and continue.
  - b. To edit an Enrichment configuration, select a row, click the 💷 Open icon, and continue.
  - c. To delete an Enrichment configuration, select a row and click the 
    Delete icon.
- 7. Make sure the Enrichment settings are configure. See "Configure Incident Enrichment Settings for a Node Group (Syslog Message) (HPE ArcSight)" on page 1049 for more information.

Configure Custom Incident Attributes to Enrich an Incident Configuration (Node Settings) (Syslog Message)

### 8. Navigate to the Custom Incident Attributes tab.

- 9. Do one of the following:
  - a. To create a Custom Incident Attribute, click the **\*** New icon, and continue.
  - b. To edit a Custom Incident Attribute, select a row, click the 🖬 Open icon, and continue.
  - c. To delete a Custom Incident Attribute, select a row and click the 
    Delete icon.
- 10. Configure the Custom Incident Attribute (see the "Custom Incident Attribute" table).
- 11. Click Save and Close to save your changes and return to the previous form.

### **Custom Incident Attribute**

| Name                                    | Description                                                                                                    |
|-----------------------------------------|----------------------------------------------------------------------------------------------------|
| Custom<br>Incident<br>Attribute<br>Name | Name used to identify the Custom Incident Attribute you are configuring. The name limit is 255 characters. Alpha-numeric characters are permitted. No spaces or special characters (~ ! @ # \$ % ^ & * ( )_+ -) are permitted.                                                                                          |
|                                         | <b>Note:</b> Make sure to note this name if you plan to filter on the value using the <b>Payload</b><br><b>Filter</b> tab. See "Configure a Payload Filter to Enrich an Incident Configuration (Node<br>Settings) (Syslog Message) (HPE ArcSight)" on the next page for more information.                               |
| Туре                                    | <ul> <li>Specifies whether you are using a Custom Attribute on a node or a Custom Attribute on an interface. Possible values are:</li> <li>Node Custom Attribute</li> <li>Interface Custom Attribute</li> </ul>                                                                                                    |
| Custom<br>Attribute<br>Name             | <ul> <li>Interface Custom Attribute</li> <li>Used to determine the value to be assigned to the Custom Incident Attribute you are configuring. Enter either of the following:</li> <li>Name of the Custom Attribute on the source node</li> <li>Name of the Custom Attribute on the interface (source object)</li> </ul> |

The Payload Filter Editor enables you to create expressions that further refine the filters used to select the incidents to be enriched. Make sure to design any complex Payload Filters offline as a Boolean expression first. This method can help to minimize errors when entering your expressions using the Payload Filter editor.

### To create a Payload Filter expression:

- 1. Navigate to the Syslog Message Configuration form:
  - a. From the workspace navigation panel, select the **Configuration** workspace.
  - b. Expand the Incidents folder.
  - c. Select Syslog Message Configurations.
  - d. Do one of the following:
    - i. To create an incident configuration, click the **\*** New icon, and continue.
    - ii. To edit an incident configuration, select a row, click the 🖬 Open icon, and continue.
    - iii. To delete an incident configuration, select a row, and click the a Delete icon.
- 2. Select the Node Settings tab.
- 3. Do one of the following:
  - a. To create a new configuration, click the **\*** New icon.
  - b. To edit an existing configuration, double-click the row representing the configuration you want to edit.
- 4. Make sure you configure the basic Node Setting behavior. See "Configure Node Settings for a Syslog Message Incident (HPE ArcSight)" on page 1038 for more information.
- 5. Select the Enrichment tab.
- 6. Do one of the following:
  - a. To create an Enrichment configuration, click the **\*** New icon, and continue.
  - b. To edit an Enrichment configuration, select a row, click the 💷 Open icon, and continue.
  - c. To delete an Enrichment configuration, select a row and click the 
    Delete icon.
- 7. Make sure you configure the Enrichment settings. See "Configure Incident Enrichment Settings for a Node Group (Syslog Message) (HPE ArcSight)" on page 1049 for more information.
- 8. Select the Payload Filter tab.
- 9. Define your Payload Filter (see table).
  - a. Plan out the logic needed for your Filter String.
  - b. Use the buttons on the bottom half of the Additional Filters Editor to establish the logic structure.
     For example, to establish the following structure, click AND, then AND, and then OR:
    - (( ) AND ( ))

c. Now place your cursor in a location within the displayed Filter String, and use the top half of the filter editor to define the parameters of the highlighted filter requirement.

For example, select a set of parentheses and use the Insert button to specify the filter requirement within those parentheses:

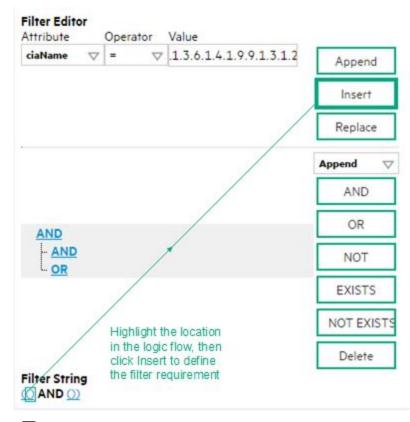

- 10. Click 🖾 Save and Close.
- 11. Click Save and Close to save your changes and return to the previous form.

### Payload Filter Editor Settings

| Attribute | Description                                                                                                    |
|-----------|----------------------------------------------------------------------------------------------------|
| Attribute | The attribute name on which NNMi searches. Filterable attributes include the following:                                                                                                    |
|           | ciaName                                                                                                    |
|           | • ciaValue                                                                                                    |
|           | <b>Note:</b> When you use ciaName and ciaValue in a Payload Filter, you must enter the ciaName and ciaValue as a pair. For example: (ciaName = .1.3.6.1.4.1.9.9.13.1.2.1.7 ) AND ( (ciaValue = 4) OR ( ciaValue = 5)) is not supported. |
| Operator  | Valid operators are described below.                                                                                                    |
|           | • = Finds all values equal to the value specified. Click here for an example.                                                                                                    |
|           | Example: ciaName = .1.3.6.1.4.1.9.9.13.1.2.1.7 matches any incident that contains                                                                                                    |

| Attribute | Description                                                                                                    |
|-----------|----------------------------------------------------------------------------------------------------|
|           | a varbind with the name value .1.3.6.1.4.1.9.9.13.1.2.1.7.                                                                                                    |
|           | • != Finds all values not equal to the value specified. Click here for an example.                                                                              |
|           | Example: ciaName != .1.3.6.1.4.1.9.9.13.1.2.1.7 matches any incident that contains a varbind with the name value other than <b>1.3.6.1.4.1.9.9.13.1.2.1.7</b> . |
|           | • < Finds all values less than the value specified. Click here for an example.                                                                                  |
|           | Example: ciaValue < 6 matches any incident with a varbind value less than <b>6</b> .                                                                            |
|           | • <= Finds all values less than or equal to the value specified. Click here for an example.                                                                     |
|           | Example: ciaValue <= 6 matches any incident with a varbind value less than or equal to <b>6</b> .                                                               |
|           | • > Finds all values greater than the value specified. Click here for an example.                                                                               |
|           | Example: ciaValue > 4 matches any incident with a varbind value greater than 4.                                                                                 |
|           | • >= Finds all values greater than or equal to the value specified. Click here for an example.                                                                  |
|           | Example: $ciaValue >= 4$ matches any incident that contains a varbind with values greater than or equal to <b>4</b> .                                           |
|           | • <b>between</b> Finds all traps or events that include a varbind with a value equal to and between the two values specified. Click here for an example.        |
|           | Example: ciaValue between                                                                                                    |
|           | Filter Editor         Attribute       Operator       Value         ciaValue       ↓       Append         4       Insert         Replace                         |
|           | matches any incident that contains a varbind value equal to or greater than <b>1</b> and equal to or less than <b>4</b> .                                       |
|           | Note: As shown in the example, each value must be entered on a separate line.                                                                                   |
|           | <ul> <li>in Finds any match to at least one value in a list of values. Click here for an example.</li> <li>Example:</li> <li>ciaValue in</li> </ul>             |

| Attribute | Description                                                                                                    |  |
|-----------|----------------------------------------------------------------------------------------------------|--|
|           | Filter Editor         Attribute       Operator       Value         ciaValue       Insert       Append         5       Insert                                                                                                    |  |
|           | Replace                                                                                                    |  |
|           | natches any incident with a varbind value of either <b>4</b> or <b>5</b> .                                                                                                    |  |
|           | Note: As shown in the example, each value must be entered on a separate line.                                                                                                    |  |
|           | NNMi displays the list of attributes using comma-separated values enclosed in parentheses or example ( <b>4, 5</b> ). However, the comma-separated list is used only for display purposes.<br>The actual delimiter is the new line. |  |
|           | s not null Finds all non-blank values. Click here for an example.                                                                                                    |  |
|           | Example: ciaValue is not null matches any incident with a varbind that contains a<br>value.                                                                                                    |  |
|           | s null Finds all blank values. Click here for an example.                                                                                                    |  |
|           | Example: ciaValue is null matches any incident with a varbind that does not have a value.                                                                                                    |  |
|           | ike Finds matches using wildcard characters. Click here for more information about using vildcard characters.                                                                                                    |  |
|           | The period asterisk (.*) characters mean <i>any number of characters of any type at this</i><br>ocation.                                                                                                    |  |
|           | The period (.) character means any single character of any type at this location.                                                                                                    |  |
|           | <b>Note:</b> To include literal string values in the Value attribute, enclose the string value in \Q< <i>literal_value</i> >\E as shown in the Examples listed below.                                                               |  |
|           | Examples:                                                                                                    |  |
|           | iaName like \Q.1.3.6.1.4.1.9.9\E.* finds all traps or events that contain varbind names that begin with <b>.1.3.6.1.4.1.9.9</b> and (optionally) end with any number of characters.                                                 |  |
|           | iaValue like .*Chicago.* finds all traps or events that contain a varbind value that ncludes the string <b>Chicago</b> .                                                                                                    |  |
|           | <b>not between</b> Finds all values except those between the two values specified. Click here for an example.                                                                                                    |  |
|           | Example: ciaValue not between 5 8 matches an incident that contains a varbind with the values less than <b>5</b> or greater than <b>8</b> .                                                                                         |  |
| I         |                                                                                                    |  |

| Attribute | Description                                                                                                    |  |  |  |  |
|-----------|----------------------------------------------------------------------------------------------------|--|--|--|--|
|           | • not in Finds all values except those included in the list of values. Click here for an example.                                                                                                    |  |  |  |  |
|           | Example:                                                                                                    |  |  |  |  |
|           | ciaValue not in                                                                                                    |  |  |  |  |
|           | Filter Editor<br>Attribute Operator Value                                                                                                    |  |  |  |  |
|           | ciaValue  v not in  v 1 Append                                                                                                    |  |  |  |  |
|           | 2 Insert                                                                                                    |  |  |  |  |
|           |                                                                                                    |  |  |  |  |
|           | Replace                                                                                                    |  |  |  |  |
|           | matches any incident that contains a varbind with values other than <b>1</b> and <b>2</b> .                                                                                                    |  |  |  |  |
|           | Note: As shown in the example, each value must be entered on a separate line.                                                                                                    |  |  |  |  |
|           | <ul> <li>NNMi displays the list of attributes using comma-separated values enclosed in parentheses, for example, (1, 2). However, the comma-separated list is used only for display purposes. The actual delimiter is the new line.</li> <li>not like Finds all that do not have the values specified (using wildcard strings). Click here for an example. The period asterisk (.*) characters mean <i>any number of characters of any type at this location</i>.</li> </ul> |  |  |  |  |
|           | The period (.) character means any single character of any type at this location.                                                                                                    |  |  |  |  |
|           | <b>Note:</b> To include literal string values in the Value attribute, enclose the string value in $QE$ as shown in the Examples listed below.                                                                                                    |  |  |  |  |
|           | Example:                                                                                                    |  |  |  |  |
|           | ciaName not like \Q.1.3.6.1.4.1.9.9\E.* matches any incident that contains a varbind name value that does not begin with <b>.1.3.6.1.4.1.9.9</b> .                                                                                                    |  |  |  |  |
|           | ciaValue not like .*Chicago.* finds all traps or events that do not contain a varbind value that includes the string <b>Chicago</b> .                                                                                                    |  |  |  |  |
| Value     | The value for which you want NNMi to search.                                                                                                    |  |  |  |  |
|           | <ul> <li>Note:</li> <li>The values you enter are case sensitive.</li> <li>NNMi displays a variable number of value fields depending on the Operator selected.<br/>For example, the between Operator causes two value fields to be displayed.</li> <li>The between, in and not in operators require that each value be entered on a separate line.</li> </ul>                                                                                                    |  |  |  |  |
|           |                                                                                                    |  |  |  |  |

# Button Description Append Appends the current expression (Attribute, Operator, and Value) to the selected expression already included in the Filter String. Insert Inserts the current expression (Attribute, Operator, and Value) in front of the cursor location within the Filter String. Replace Replaces the selected expression with the expression displayed in the Attribute, Operator, and Value fields. AND Appends, inserts, or replaces the AND Boolean Operator in the selected cursor location. Note: View the expression displayed under Filter String to see the logic of the expression as it is created. OR Appends, Inserts, or replaces the OR Boolean Operator in the current cursor location. **Note:** View the expression displayed under **Filter String** to see the logic of the expression as it is created. NOT Can be used in any part of the Filter String to specify that NNMi should exclude interfaces with values that pass the expression that immediately follows the NOT. For example, when evaluating the following expression, NNMi includes interfaces with (interface description) ifDesc containing VLAN, and excludes any Interfaces that have VLAN10 for the (interface name) ifName value: (ifDesc like VLAN AND NOT (ifName=VLAN10)) Note: View the expression displayed under Filter String to see the logic of the expression as it is created. EXISTS Used for filters that include Capabilities or Custom Attribute names and values in the Filer Strina. Indicates that you want NNMi to consider interfaces that have Capabilities or Custom Attributes when evaluating the Filter String. Tip: When creating complex Filter Strings that include customAttrName and customAttrValue pairs as one component of an "or" statement, to prevent NNMi from excluding Nodes that have zero Custom Attributes, use EXISTS or **NOT EXISTS** criteria for the customAttrName and customAttrValue pair definitions. Otherwise Nodes that do not have any Custom Attributes are automatically excluded even if they have values that pass other aspects of your filter. For example, when evaluating the following Filter String, NNMi includes interfaces with (interface description) ifDesc containing VLAN, as well as any Interfaces Custom

### Additional Filters Editor Buttons

# Additional Filters Editor Buttons, continued

| Button     | Description                                                                                                    |  |  |
|------------|----------------------------------------------------------------------------------------------------|--|--|
|            | Attribute Role value is LAN Connection to Oracle Server:                                                                                                    |  |  |
|            | <pre>(ifDesc like VLAN OR EXISTS((customAttrName=Role AND customAttrValue=LAN<br/>Connection to Oracle Server)))</pre>                                                                                                    |  |  |
|            | <b>Note:</b> View the expression displayed under Filter String to see the logic of the expression as it is created.                                                                                                    |  |  |
| NOT EXISTS | Used for filters that include Capabilities or Custom Attribute names and values in the Filer String. Indicates that you want NNMi to consider interfaces that do not have any Capabilities or Custom Attributes when evaluating the Filter String, but exclude the interfaces that match the expression that follows the <b>NOT EXISTS</b> .                                                                                                    |  |  |
|            | <b>Tip:</b> When creating complex Filter Strings that include customAttrName and customAttrValue pairs as one component of an " <i>or</i> " statement, to prevent NNMi from excluding Nodes that have zero Custom Attributes, use <b>EXISTS</b> or <b>NOT EXISTS</b> criteria for the customAttrName and customAttrValue pair definitions. Otherwise Nodes that do not have any Custom Attributes are automatically excluded even if they have values that pass other aspects of your filter. |  |  |
|            | For example, when evaluating the following expression, NNMi includes interfaces with (interface description) ifDesc containing <b>VLAN</b> , and excludes any Interfaces that have the Custom Attribute Role and that Role value is <b>LAN Connection to Oracle Server</b> :<br>(ifDesc like VLAN OR NOT EXISTS((customAttrName=Role AND customAttrValue=LAN Connection to Oracle Server)))                                                                                                   |  |  |
|            | <b>Note:</b> View the expression displayed under Filter String to see the logic of the expression as it is created.                                                                                                    |  |  |
| Delete     | Deletes the selected expression.                                                                                                    |  |  |
|            | <b>Note:</b> If the Boolean Operator is selected, the Additional Filters Editor deletes all expressions associated with the Boolean Operator.                                                                                                    |  |  |

# Configure Incident Dampening Settings for a Node Group (Syslog Message) (HPE ArcSight)

**Note:** Node Settings override any other Dampening settings for this incident, except those configured on the Interface Settings tab.

NNMi enables you to delay the following for an incident configuration based on the Source Node's participation in a Node Group:

- Execution of Incident Actions
- Execution of Diagnostics

Requires HPE Network Node Manager iSPI Network Engineering Toolset Software (NNM iSPI NET) and requires installation of a Diagnostic Server -- click here for more information.

Appearance within Incident views in the NNMi Console

**Note:** You can configure the Dampening settings based on the Source Object's participation in an Interface Group. See "Configure Incident Dampening Settings for an Interface Group (Syslog Message) (HPE ArcSight)" on page 1020 for more information.

Tip: See "Create Node Groups" on page 305 for more information about Node Groups.

### For information about each Node Settings tab:

When using the Dampening configuration, note the following:

- NNMi initially assigns incidents with Dampening settings configured a Lifecycle State of DAMPENED.
- After the dampen interval has passed, NNMi changes the Lifecycle State to REGISTERED.

See About the Incident Lifecycle for more information about Lifecycle State.

#### To configure the Dampening settings based on a Node Group:

- 1. Navigate to the Syslog Message Configuration form:
  - a. From the workspace navigation panel, select the Configuration workspace.
  - b. Expand the **Incidents** folder.
  - c. Select Syslog Message Configurations.
  - d. Do one of the following:
    - i. To create an incident configuration, click the **\*** New icon, and continue.
    - ii. To edit an incident configuration, select a row, click the 🖬 Open icon, and continue.

- iii. To delete an incident configuration, select a row, and click the a Delete icon.
- 2. Select the Node Settings tab.
- 3. Do one of the following:
  - a. To create a new configuration, click the **\*** New icon.
  - b. To edit an existing configuration, select a row, click the 🖬 Open icon, and continue.
- 4. Make sure you configure the basic Node Setting behavior. See "Configure Node Settings for a Syslog Message Incident (HPE ArcSight)" on page 1038 for more information.
- 5. Select the **Dampen** tab.
- 6. Configure the desired Dampen behavior (see table).
- 7. Click Save and Close to save your changes and return to the previous form.

### **Node Settings Dampen Attributes**

| Name               | Description                                                                                                    |  |  |
|--------------------|----------------------------------------------------------------------------------------------------|--|--|
| Enable             | Use this attribute to temporarily disable an incident's Dampening settings:                                                                                                    |  |  |
|                    | <b>Disable</b> = Temporarily disable the selected configuration.                                                                                                    |  |  |
|                    | Enable - Enable the selected configuration.                                                                                                    |  |  |
| Hour               | Specifies the number of hours to be used for the dampen interval.                                                                                                    |  |  |
| Minute<br>s        | Specifies the number of minutes to be used for the dampen interval.                                                                                                    |  |  |
|                    | Note: The maximum dampen interval is 60 minutes.                                                                                                    |  |  |
| Second<br>s        | Specifies the number of seconds to be used for the dampen interval.                                                                                                    |  |  |
| Payloa<br>d Filter | The Payload Filter Editor enables you to create expressions that further refine the filters used to select the incidents to be suppressed, enriched, or dampened. Make sure to design any complex Payload Filters offline as a Boolean expression first. This method can help to minimize errors when entering your expressions using the Payload Filter editor. |  |  |
|                    | When creating a Payload Filter, note the following:                                                                                                    |  |  |
|                    | <ul> <li>Payload Filter expressions for the like and not like operators use the syntax defined for<br/>java regular expressions (java.util.regex Pattern class).</li> </ul>                                                                                                    |  |  |
|                    | • You must use a ciaName that already exists in the trap or event you are configuring.                                                                                                    |  |  |
|                    | • Each set of expressions associated with a Boolean Operator is treated as if it were enclosed in parentheses and evaluated together.                                                                                                    |  |  |
|                    | • View the expression displayed under <b>Filter String</b> to see the logic of the expression as it is created.                                                                                                    |  |  |
|                    | <ul> <li>The AND and OR Boolean Operators must contain at least two expressions as shown in the<br/>example below.</li> </ul>                                                                                                    |  |  |
|                    | The following example filters incidents on voltage state:                                                                                                    |  |  |
|                    | AND                                                                                                    |  |  |

| Name | Description                                                                                                    |                                                                                                    |  |
|------|----------------------------------------------------------------------------------------------------|----------------------------------------------------------------------------------------------------|--|
|      |                                                                                                    | aName = .1.3.6.1.4.1.9.9.13.1.2.1.7<br>aValue = 5                                                                                                    |  |
|      | NNMi e                                                                                                    | valuates the expression above as follows:                                                                                                    |  |
|      | (ciaNar                                                                                                    | me = .1.3.6.1.4.1.9.9.13.1.2.1.7 AND ciaValue = 5)                                                                                                    |  |
|      | NNMi fi                                                                                                    | nds all incidents with a varbind .1.3.6.1.4.1.9.9.13.1.2.1.7 value of 5.                                                                                                    |  |
|      |                                                                                                    | When you use ciaName and ciaValue in a Payload Filter, you must enter the me and ciaValue as a pair as shown in the preceding example.                                                                                                  |  |
|      | perform                                                                                                    | cement of your cursor and the subsequent text that is selected is important when ing operations using the Payload Filter Editor. For example, you append to, replace, or the indentation of the expression that is selected.            |  |
|      |                                                                                                    | cement of your cursor and the subsequent text that is selected is especially important dding your Boolean operators.                                                                                                    |  |
|      |                                                                                                    | n include more than one varbind in the same Payload Filter expression as shown in the g example:                                                                                                    |  |
|      | ((ciaName like \Q.1.3.6.1.4.1.9.9\E.* AND ciaValue = 25) AND (ciaName like \Q.1.3.6.1.2.1.2.2.1.1.3\E.* AND ciaValue = 3)) |                                                                                                    |  |
|      | In this e                                                                                                    | example, a given trap must meet each of the following criteria:                                                                                                    |  |
|      |                                                                                                    | tain a varbind whose Object Identifier (OID) matches the regular expression $3.6.1.4.1.9.9$ (E.* and has a value of 25.                                                                                                    |  |
|      |                                                                                                    | tain a varbind whose OID matches the regular expression<br>3.6.1.2.1.2.2.1.1.3\E.* and has a value of 3.                                                                                                    |  |
|      | Payload                                                                                                    | Filter Editor Settings                                                                                                    |  |
|      | Attribut<br>e                                                                                                    | Description                                                                                                    |  |
|      | Attribut<br>e                                                                                                    | The attribute name on which NNMi searches. Filterable attributes include the following:                                                                                                    |  |
|      |                                                                                                    | <ul><li>ciaName</li><li>ciaValue</li></ul>                                                                                                    |  |
|      |                                                                                                    | <b>Note:</b> When you use ciaName and ciaValue in a Payload Filter, you must enter the ciaName and ciaValue as a pair. For example: (ciaName = .1.3.6.1.4.1.9.9.13.1.2.1.7 ) AND ( (ciaValue = 4) OR ( ciaValue = 5)) is not supported. |  |
|      | Operato                                                                                                    | Valid operators are described below.                                                                                                    |  |

| Desc      | riptio | n                                                                                                    |
|-----------|--------|----------------------------------------------------------------------------------------------------|
| Payl      | oad F  | Filter Editor Settings, continued                                                                                                    |
| Attr<br>e | ibut   | Description                                                                                                    |
| r         |        | • = Finds all values equal to the value specified. Click here for an example.                                                                                 |
|           |        | Example: ciaName=.1.3.6.1.4.1.9.9.13.1.2.1.7 matches any incident that contains a varbind with the name value of .1.3.6.1.4.1.9.9.13.1.2.1.7.                 |
|           |        | • != Finds all values not equal to the value specified. Click here for an example.                                                                            |
|           |        | Example: ciaName! = .1.3.6.1.4.1.9.9.13.1.2.1.7 matches any incident that contains a varbind with a name value other than <b>1.3.6.1.4.1.9.9.13.1.2.1.7</b> . |
|           |        | • < Finds all values less than the value specified. Click here for an example.                                                                                |
|           |        | Example: ciaValue < 6 matches any incident that contains a varbind with a value less than <b>6</b> .                                                          |
|           |        | <ul> <li>&lt;= Finds all values less than or equal to the value specified. Click here for an example.</li> </ul>                                              |
|           |        | Example: ciaValue <= 6 matches any incident that contains a varbind with a value less than or equal to <b>6</b> .                                             |
|           |        | • > Finds all values greater than the value specified. Click here for an example.                                                                             |
|           |        | Example: ciaValue > 4 matches any incident that contains a varbind with a value greater than <b>4</b> .                                                       |
|           |        | <ul> <li>&gt;= Finds all values greater than or equal to the value specified. Click here for an example.</li> </ul>                                           |
|           |        | Example: ciaValue >= 4 matches any incident that contains a varbind with values greater than or equal to <b>4</b> .                                           |
|           |        | • <b>between</b> Finds all values equal to and between the two values specified. Click here for an example.                                                   |
|           |        | Example: ciaValue between                                                                                                    |
|           |        | Filter Editor         Attribute       Operator       Value         ciaValue       ▶ between       1         4       Append         Insert       Replace       |

| Name | Description                               |                                                                                                    |  |  |  |
|------|-------------------------------------------|----------------------------------------------------------------------------------------------------|--|--|--|
|      | Payload Filter Editor Settings, continued |                                                                                                    |  |  |  |
|      | Attribut<br>e                             | Description                                                                                                    |  |  |  |
|      |                                           | <ul> <li>Note: As shown in the example, each value must be entered on a separate line.</li> <li>in Finds any match to at least one value in a list of values. Click here for an example.</li> <li>Example:</li> <li>ciaValue in</li> </ul>                                       |  |  |  |
|      |                                           | Filter Editor<br>Attribute Operator Value                                                                                                    |  |  |  |
|      |                                           | ciaValue     ♥     in     ♥     A                                                                                                    |  |  |  |
|      |                                           | 5 Insert                                                                                                    |  |  |  |
|      |                                           | Replace                                                                                                    |  |  |  |
|      |                                           | matches any incident with a varbind value of either <b>4</b> or <b>5</b> .                                                                                                    |  |  |  |
|      |                                           | <b>Note:</b> As shown in the example, each value must be entered on a separate line.                                                                                                    |  |  |  |
|      |                                           | NNMi displays the list of attributes using comma-separated values enclosed in parentheses, for example ( <b>4</b> , <b>5</b> ). However, the comma-separated list is used only for display purposes. The actual delimiter is the new line.                                       |  |  |  |
|      |                                           | • is not null Finds all non-blank values. Click here for an example.                                                                                                    |  |  |  |
|      |                                           | Example: ciaValue is not null matches any incident with a varbind that contains a value.                                                                                                    |  |  |  |
|      |                                           | • is null Finds all blank values. Click here for an example.                                                                                                    |  |  |  |
|      |                                           | Example: ciaValue is null matches any incident with a varbind that does not contain a value.                                                                                                    |  |  |  |
|      |                                           | • <b>like</b> Finds matches using the syntax defined for java regular expressions. See the Pattern (Java Platform SE6) API documentation at:<br>http://download.oracle.com/javase/6/docs/api/java/util/regex/Pattern.html for more information. Click here for more information. |  |  |  |
|      |                                           | The period asterisk (.*) characters mean any number of characters of any type at                                                                                                    |  |  |  |

| Name | Description                               |                                                                                                    |  |  |  |
|------|-------------------------------------------|----------------------------------------------------------------------------------------------------|--|--|--|
|      | Payload Filter Editor Settings, continued |                                                                                                    |  |  |  |
|      | Attribut<br>e                             | Description                                                                                                    |  |  |  |
|      |                                           | <i>this location.</i><br>The period (.) character means <i>any single character of any type at this location</i> .                                                                                  |  |  |  |
|      |                                           | <b>Note:</b> To include literal string values in the Value attribute, enclose the string value in \Q< <i>literal_value</i> >\E as shown in the Examples listed below.                               |  |  |  |
|      |                                           | Example:<br>ciaName like \Q.1.3.6.1.4.1.9.9\E.* matches any incident that contains a<br>varbind name value that begins with 1.3.6.1.4.1.9.9 and (optionally) ends with<br>any number of characters. |  |  |  |
|      |                                           | ciaValue like .*Chicago.* finds all traps or events that contain a varbind value that includes the string <b>Chicago</b> .                                                                          |  |  |  |
|      |                                           | not between Finds all values except those between the two values specified.     Click here for an example.                                                                                          |  |  |  |
|      |                                           | Example: ciaValue not between 5 8 matches an incident that contains a varbind with the values less than ${\bf 5}$ or greater than ${\bf 8}$ .                                                       |  |  |  |
|      |                                           | not in Finds all values except those included in the list of values. Click here for an example.                                                                                                    |  |  |  |
|      |                                           | Example:                                                                                                    |  |  |  |
|      |                                           | ciaValue not in                                                                                                    |  |  |  |
|      |                                           | Filter Editor<br>Attribute Operator Value                                                                                                    |  |  |  |
|      |                                           | ciaValue     ▽     not in     ▽       1     Append                                                                                                    |  |  |  |
|      |                                           | 2 Insert                                                                                                    |  |  |  |
|      |                                           | Replace                                                                                                    |  |  |  |
|      |                                           | matches any incident that contains a varbind with values other than <b>1</b> and <b>2</b> .                                                                                                    |  |  |  |
|      |                                           | <b>Note:</b> As shown in the example, each value must be entered on a separate line.                                                                                                    |  |  |  |
|      |                                           | NNMi displays the list of attributes using comma-separated values enclosed in parentheses, for example, ( <b>1, 2</b> ). However, the comma-separated list is used                                  |  |  |  |

| е | Descriptio                                | Description                                                                                                    |  |
|---|-------------------------------------------|----------------------------------------------------------------------------------------------------|--|
|   | Payload Filter Editor Settings, continued |                                                                                                    |  |
|   | Attribut<br>e                             | Description                                                                                                    |  |
|   |                                           | only for display purposes. The actual delimiter is the new line.                                                                                                    |  |
|   |                                           | • <b>not like</b> Finds all that do not have the values specified using the syntax defined for Java regular expressions. See the Pattern (Java Platform SE6) API documentation at:                     |  |
|   |                                           | <pre>http://download.oracle.com/javase/6/docs/api/java/util/regex/Patt ern.html for more information. Click here for an example.</pre>                                                                 |  |
|   |                                           | The period asterisk (.*) characters mean <i>any number of characters of any type at this location</i> .                                                                                                |  |
|   |                                           | The period (.) character means any single character of any type at this location.                                                                                                    |  |
|   |                                           | <b>Note:</b> To include literal string values in the Value attribute, enclose the string value in \Q< <i>literal_value</i> >\E as shown in the Examples listed below.                                  |  |
|   |                                           | Example:                                                                                                    |  |
|   |                                           | ciaName not like $Q.1.3.6.1.4.1.9.9$ E.* matches any incident that contains a varbind name value that does not begin with <b>.1.3.6.1.4.1.9.9</b> and (optionally) ends with any number of characters. |  |
|   |                                           | ciaValue not like .*Chicago.* finds all traps or events that do not contain a varbind value that includes the string <b>Chicago</b> .                                                                  |  |
|   | Value                                     | The value for which you want NNMi to search.                                                                                                    |  |
|   |                                           | Note the following:                                                                                                    |  |
|   |                                           | The values you enter are case sensitive.                                                                                                    |  |
|   |                                           | <ul> <li>NNMi displays a variable number of value fields depending on the Operator<br/>selected. For example, the between Operator causes two value fields to be<br/>displayed.</li> </ul>             |  |
|   |                                           | • The between, in and not in operators require that each value be entered on a separate line.                                                                                                    |  |
|   | Payload                                   | Filter Editor Buttons                                                                                                    |  |
|   | Button                                    | Description                                                                                                    |  |
|   | Append                                    | Appends the current expression (Attribute, Operator, and Value) to the selected expression already included in the filter string.                                                                      |  |

Inserts the current expression (Attribute, Operator, and Value) in front of the

## Node Settings Dampen Attributes , continued

Insert

| Name | Description  |                                                                                                    |
|------|--------------|----------------------------------------------------------------------------------------------------|
|      | Payload Filt | ter Editor Buttons, continued                                                                                                    |
|      | Button       | Description                                                                                                    |
|      |              | cursor location within the Filter String.                                                                                                    |
|      | Replace      | Replaces the selected expression with the expression displayed in the Attribute, Operator, and Value fields.                                                                                                    |
|      | AND          | Inserts the AND Boolean Operator in the selected cursor location.                                                                                                    |
|      |              | <b>Note:</b> View the expression displayed under <b>Filter String</b> to see the logic of the expression as it is created.                                                                                                    |
|      | OR           | Inserts the OR Boolean Operator in the current cursor location.                                                                                                    |
|      |              | <b>Note:</b> View the expression displayed under <b>Filter String</b> to see the logic of the expression as it is created.                                                                                                    |
|      | NOT          | Can be used in any part of the Filter String to specify that NNMi should exclude interfaces with values that pass the expression that immediately follows the NOT.                                                                                                    |
|      |              | For example, when evaluating the following expression, NNMi includes interfaces with (interface description) ifDesc containing <b>VLAN</b> , and excludes any Interfaces that have <b>VLAN10</b> for the (interface name) ifName value:                                                                                                    |
|      |              | (ifDesc like VLAN AND NOT (ifName=VLAN10))                                                                                                    |
|      |              | <b>Note:</b> View the expression displayed under Filter String to see the logic of the expression as it is created.                                                                                                    |
|      | EXISTS       | Used for filters that include Capabilities or Custom Attribute names and values in the Filer String.                                                                                                    |
|      |              | Indicates that you want NNMi to consider interfaces that have Capabilities or Custom Attributes when evaluating the Filter String.                                                                                                    |
|      |              | <b>Tip:</b> When creating complex Filter Strings that include customAttrName and customAttrValue pairs as one component of an " <i>or</i> " statement, to prevent NNMi from excluding Nodes that have zero Custom Attributes, use <b>EXISTS</b> or <b>NOT EXISTS</b> criteria for the customAttrName and customAttrValue pair definitions. |
|      |              | Otherwise Nodes that do not have any Custom Attributes are                                                                                                    |

| Name | Description                              |                                                                                                    |  |
|------|------------------------------------------|----------------------------------------------------------------------------------------------------|--|
|      | Payload Filter Editor Buttons, continued |                                                                                                    |  |
|      | Button                                   | Description                                                                                                    |  |
|      |                                          | automatically excluded even if they have values that pass other aspects of your filter.                                                                                                    |  |
|      |                                          | For example, when evaluating the following Filter String, NNMi includes interfaces with (interface description) ifDesc containing VLAN, as well as any Interfaces Custom Attribute Role value is LAN Connection to Oracle Server:                                                                                                    |  |
|      |                                          | <pre>(ifDesc like VLAN OR EXISTS((customAttrName=Role AND<br/>customAttrValue=LAN Connection to Oracle Server)))</pre>                                                                                                    |  |
|      |                                          | <b>Note:</b> View the expression displayed under Filter String to see the logic of the expression as it is created.                                                                                                    |  |
|      | NOT EXISTS                               | Used for filters that include Capabilities or Custom Attribute names and values<br>in the Filer String. Indicates that you want NNMi to consider interfaces that do<br>not have any Capabilities or Custom Attributes when evaluating the Filter<br>String, but exclude the interfaces that match the expression that follows the<br><b>NOT EXISTS</b> . |  |
|      |                                          | <b>Tip:</b> When creating complex Filter Strings that include customAttrName and customAttrValue pairs as one component of an " <i>or</i> " statement, to prevent NNMi from excluding Nodes that have zero Custom Attributes, use <b>EXISTS</b> or <b>NOT EXISTS</b> criteria for the customAttrName and customAttrValue pair definitions.               |  |
|      |                                          | Otherwise Nodes that do not have any Custom Attributes are<br>automatically excluded even if they have values that pass other aspects<br>of your filter.                                                                                                    |  |
|      |                                          | For example, when evaluating the following expression, NNMi includes interfaces with (interface description) ifDesc containing VLAN, and excludes any Interfaces that have the Custom Attribute Role and that Role value is LAN Connection to Oracle Server:                                                                                             |  |
|      |                                          | <pre>(ifDesc like VLAN OR NOT EXISTS((customAttrName=Role AND<br/>customAttrValue=LAN Connection to Oracle Server)))</pre>                                                                                                    |  |
|      |                                          | <b>Note:</b> View the expression displayed under Filter String to see the logic of the expression as it is created.                                                                                                    |  |

| Name | Description   |                                                                                                    |  |
|------|---------------|----------------------------------------------------------------------------------------------------|--|
|      | Payload Filte | er Editor Buttons, continued                                                                                                    |  |
|      | Button        | Description                                                                                                    |  |
|      | Delete        | Deletes the selected expression.                                                                                                    |  |
|      |               | <b>Note:</b> If the Boolean Operator is selected, the Payload Filter Editor deletes all expressions associated with the Boolean Operator. |  |

# Configure Incident Actions for a Node Group (Syslog Message) (HPE ArcSight)

For information about each Node Settings tab:

**Note:** Node Settings override any other Actions settings for this incident, except those configured on the Interface Settings tab.

NNMi enables you to configure incident actions based on a Source Node's participation in a Node Group.

You can configure actions to automatically run at any point in the incident lifecycle. For example, you might want to configure an action to occur when an incident of the type you are configuring is generated (**Registered**). When an incident is generated, you might want to automatically open a trouble ticket or send email or page your network operator. After the incident is **Closed**, you might want to automatically close the trouble ticket.

**Note:** Your actions will not be executed until you enable the Actions configuration by either clicking Enable  $\checkmark$  on the Actions tab or using the **Actions**  $\rightarrow$  **Enable Configuration** option.

You can configure actions for incidents generated from SNMP traps, Syslog Messages (HPE ArcSight only) and the NNMi Management Events. Any time an incident configuration changes, the action directory is rescanned and any Jython files are reloaded to the NNMi database. See "Lifecycle Transition Action Form (Syslog Message) (HPE ArcSight)" on page 1119 for more information about the actions directory.

**Tip:** Copy any required Jython files to the NNMi actions directory before you configure an incident action. New or updated actions are loaded into NNMi only when an incident configuration is updated or created. See "Lifecycle Transition Action Form (Management Events)" on page 1279 for the location of the NNMi action directory.

When the defined Incident Action runs, output is logged to the incidentActions.\*.\*.log file. See "Verify that NNMi Services are Running" on page 77 for more information about log files and where they are located.

### To configure an automatic action for an incident:

- 1. Navigate to the Syslog Message Configuration tab.
  - a. From the workspace navigation panel, select the **Configuration** workspace.
  - b. Select the Incidents folder.
  - c. Select Syslog Message Configurations.
  - d. Do one of the following:
    - i. To create a new incident configuration, click the \* New icon.
    - ii. To edit an existing incident configuration, select a row, click the 💭 Open icon, and continue.
- 2. Select the Node Settings tab.

- 3. Do one of the following:
  - a. To create a new configuration, click the **\*** New icon.
  - b. To edit an existing configuration, double-click the row representing the configuration you want to edit.
- 4. Make sure you configure the basic Node Setting behavior. See "Configure Node Settings for a Syslog Message Incident (HPE ArcSight)" on page 1038 for more information.
- 5. Select the Actions tab.
- 6. From the Lifecycle Actions table toolbar, do one of the following:
  - To create an Action configuration, click the **\*** New icon, and continue.
  - To edit an Action configuration, double-click the row representing the configuration you want to edit, and continue.
  - To delete an Action configuration, select a row, and click the 
    Delete icon.
- 7. In the "Lifecycle Transition Action Form (Management Events)" on page 1279, provide the required information.
- 8. Click Save and Close to save your changes and return to the Syslog Message Configuration form.

The next time the lifecycle changes, NNMi launches the action associated with the lifecycle for the incident of that type.

# Configure a Payload Filter for an Incident Action (Node Settings) (Syslog Message) (HPE ArcSight)

The Payload Filter Editor enables you to create expressions that further refine the filters used to select the incidents that cause the configured action to run. Make sure to design any complex Payload Filters offline as a Boolean expression first. This method can help to minimize errors when entering your expressions using the Payload Filter editor.

### To create a Payload Filter expression:

- 1. Navigate to the Syslog Message Configuration form:
  - a. From the workspace navigation panel, select the Configuration workspace.
  - b. Expand the Incidents folder.
  - c. Select Syslog Message Configurations.
  - d. Do one of the following:
    - i. To create an incident configuration, click the **\*** New icon, and continue.
    - ii. To edit an incident configuration, select a row, click the 🖬 Open icon, and continue.
    - iii. To delete an incident configuration, select a row, and click the **a** Delete icon.
- 2. Select the Node Settings tab.
- 3. Do one of the following:
  - a. To create a new configuration, click the **\*** New icon.
  - b. To edit an existing configuration, select a row, click the Topen icon, and continue.
- 4. Make sure you configure the basic Node Setting behavior. See "Configure Node Settings for a Syslog Message Incident (HPE ArcSight)" on page 1038 for more information.
- 5. Select the Actions tab.
- 6. Do one of the following:
  - a. To create an Action configuration, click the **\*** New icon, and continue.
  - b. To edit an Action configuration, select a row, click the Topen icon, and continue.
  - c. To delete an Action configuration, select a row, and click the 
    Delete icon.
- 7. Make sure the Action settings are configured. See "Configure Incident Actions for a Node Group (Syslog Message) (HPE ArcSight)" on page 1072 for more information.
- 8. Select the Payload Filter tab.
- 9. Define your Payload Filter (see table).
  - a. Plan out the logic needed for your Filter String.
  - b. Use the buttons on the bottom half of the Additional Filters Editor to establish the logic structure.
     For example, to establish the following structure, click AND, then AND, and then OR:

- (( ) AND ( ))
- c. Now place your cursor in a location within the displayed Filter String, and use the top half of the filter editor to define the parameters of the highlighted filter requirement.

For example, select a set of parentheses and use the Insert button to specify the filter requirement within those parentheses:

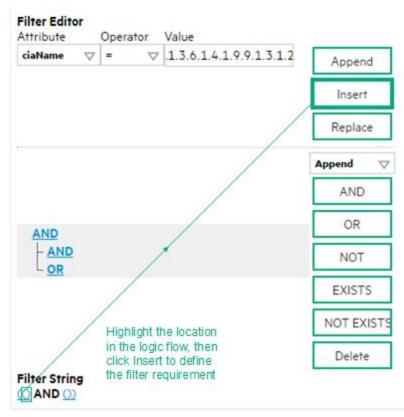

- 10. Click 🖾 Save and Close.
- 11. Click 🖾 Save and Close to save your changes and return to the previous form.

### Payload Filter Editor Settings

| Attribute | Description                                                                                                    |
|-----------|----------------------------------------------------------------------------------------------------|
| Attribute | <ul><li>The attribute name on which NNMi searches. Filterable attributes include the following:</li><li>ciaName</li><li>ciaValue</li></ul>                                                                                              |
|           | <b>Note:</b> When you use ciaName and ciaValue in a Payload Filter, you must enter the ciaName and ciaValue as a pair. For example: (ciaName = .1.3.6.1.4.1.9.9.13.1.2.1.7 ) AND ( (ciaValue = 4) OR ( ciaValue = 5)) is not supported. |
| Operator  | <ul><li>Valid operators are described below.</li><li>Finds all values equal to the value specified. Click here for an example.</li></ul>                                                                                                |

| bute | Description                                                                                                    |
|------|----------------------------------------------------------------------------------------------------|
|      | Example: ciaName = .1.3.6.1.4.1.9.9.13.1.2.1.7 matches any incident that contains a varbind with the name value <b>.1.3.6.1.4.1.9.9.13.1.2.1.7</b> .           |
|      | • != Finds all values not equal to the value specified. Click here for an example.                                                                             |
|      | Example: ciaName != .1.3.6.1.4.1.9.9.13.1.2.1.7 matches any incident that contain a varbind with the name value other than <b>1.3.6.1.4.1.9.9.13.1.2.1.7</b> . |
|      | <ul> <li>&lt; Finds all values less than the value specified. Click here for an example.</li> </ul>                                                            |
|      | Example: ciaValue < 6 matches any incident with a varbind value less than <b>6</b> .                                                                           |
|      | • <= Finds all values less than or equal to the value specified. Click here for an example.                                                                    |
|      | Example: ciaValue <= 6 matches any incident with a varbind value less than or equal to <b>6</b>                                                                |
|      | <ul> <li>Finds all values greater than the value specified. Click here for an example.</li> </ul>                                                              |
|      | Example: ciaValue > 4 matches any incident with a varbind value greater than 4.                                                                                |
|      | • >= Finds all values greater than or equal to the value specified. Click here for an example.                                                                 |
|      | Example: $ciaValue >= 4$ matches any incident that contains a varbind with values greater than or equal to <b>4</b> .                                          |
|      | • <b>between</b> Finds all traps or events that include a varbind with a value equal to and between the two values specified. Click here for an example.       |
|      | Example: ciaValue between                                                                                                    |
|      | Filter Editor         Attribute       Operator       Value         ciaValue       between       1       Append         4       Insert       Replace            |
|      | matches any incident that contains a varbind value equal to or greater than <b>1</b> and equal to or less than <b>4</b> .                                      |
|      | Note: As shown in the example, each value must be entered on a separate line.                                                                                  |
|      | <ul> <li>in Finds any match to at least one value in a list of values. Click here for an example.</li> <li>Example:</li> <li>ciaValue in</li> </ul>            |

| Attribute | Description                                                                                                    |
|-----------|----------------------------------------------------------------------------------------------------|
|           | Filter Editor<br>Attribute Operator Value                                                                                                    |
|           | ciaValue     ▽     in     ▽     4                                                                                                    |
|           | 5 Insert                                                                                                    |
|           | Replace                                                                                                    |
|           | matches any incident with a varbind value of either <b>4</b> or <b>5</b> .                                                                                                    |
|           | Note: As shown in the example, each value must be entered on a separate line.                                                                                                    |
|           | NNMi displays the list of attributes using comma-separated values enclosed in parentheses, for example ( <b>4</b> , <b>5</b> ). However, the comma-separated list is used only for display purposes. The actual delimiter is the new line. |
|           | • is not null Finds all non-blank values. Click here for an example.                                                                                                    |
|           | Example: ciaValue is not null matches any incident with a varbind that contains a value.                                                                                                    |
|           | • is null Finds all blank values. Click here for an example.                                                                                                    |
|           | Example: ciaValue is null matches any incident with a varbind that does not have a value.                                                                                                    |
|           | Iike Finds matches using wildcard characters. Click here for more information about using wildcard characters.                                                                                                    |
|           | The period asterisk (.*) characters mean <i>any number of characters of any type at this location</i> .                                                                                                    |
|           | The period (.) character means any single character of any type at this location.                                                                                                    |
|           | <b>Note:</b> To include literal string values in the Value attribute, enclose the string value in \Q< <i>literal_value</i> >\E as shown in the Examples listed below.                                                                      |
|           | Examples:                                                                                                    |
|           | ciaName like $Q.1.3.6.1.4.1.9.9E.*$ finds all traps or events that contain varbind names that begin with <b>.1.3.6.1.4.1.9.9</b> and (optionally) end with any number of characters.                                                       |
|           | ciaValue like .*Chicago.* finds all traps or events that contain a varbind value that includes the string <b>Chicago</b> .                                                                                                    |
|           | not between Finds all values except those between the two values specified. Click here for an example.                                                                                                    |
|           | Example: ciaValue not between 5 8 matches an incident that contains a varbind with the values less than <b>5</b> or greater than <b>8</b> .                                                                                                |
|           |                                                                                                    |

| Attribute | Description                                                                                                    |
|-----------|----------------------------------------------------------------------------------------------------|
|           | <ul> <li>not in Finds all values except those included in the list of values. Click here for an example.</li> <li>Example:</li> <li>ciaValue not in</li> </ul>                                                                                                    |
|           | Filter Editor         Attribute       Operator       Value         ciaValue       not in       I         2       Insert       Insert         Replace       Replace                                                                                                    |
|           | matches any incident that contains a varbind with values other than <b>1</b> and <b>2</b> .<br><b>Note:</b> As shown in the example, each value must be entered on a separate line.                                                                                                    |
|           | NNMi displays the list of attributes using comma-separated values enclosed in parentheses, for example, ( <b>1, 2</b> ). However, the comma-separated list is used only for display purposes. The actual delimiter is the new line.                                                                                                    |
|           | • <b>not like</b> Finds all that do not have the values specified (using wildcard strings). Click here for an example.                                                                                                    |
|           | The period asterisk (.*) characters mean <i>any number of characters of any type at this location</i> .                                                                                                    |
|           | The period (.) character means <i>any single character of any type at this location</i> . <b>Note:</b> To include literal string values in the Value attribute, enclose the string value in \Q< <i>literal_value</i> >\E as shown in the Examples listed below.                                                                                              |
|           | Example:<br>ciaName not like \Q.1.3.6.1.4.1.9.9\E.* matches any incident that contains a<br>varbind name value that does not begin with <b>.1.3.6.1.4.1.9.9</b> .                                                                                                    |
|           | ciaValue not like .*Chicago.* finds all traps or events that do not contain a varbind value that includes the string <b>Chicago</b> .                                                                                                    |
| Value     | The value for which you want NNMi to search.                                                                                                    |
|           | <ul> <li>Note:</li> <li>The values you enter are case sensitive.</li> <li>NNMi displays a variable number of value fields depending on the Operator selected.<br/>For example, the between Operator causes two value fields to be displayed.</li> <li>The between, in and not in operators require that each value be entered on a separate line.</li> </ul> |

# Additional Filters Editor Buttons

| Button  | Description                                                                                                    |
|---------|----------------------------------------------------------------------------------------------------|
| Append  | Appends the current expression (Attribute, Operator, and Value) to the selected expression already included in the Filter String.                                                                                                    |
| Insert  | Inserts the current expression (Attribute, Operator, and Value) in front of the cursor location within the Filter String.                                                                                                    |
| Replace | Replaces the selected expression with the expression displayed in the Attribute, Operato and Value fields.                                                                                                    |
| AND     | Appends, inserts, or replaces the AND Boolean Operator in the selected cursor location.                                                                                                    |
|         | <b>Note:</b> View the expression displayed under <b>Filter String</b> to see the logic of the expression as it is created.                                                                                                    |
| OR      | Appends, Inserts, or replaces the OR Boolean Operator in the current cursor location.                                                                                                    |
|         | <b>Note:</b> View the expression displayed under <b>Filter String</b> to see the logic of the expression as it is created.                                                                                                    |
| NOT     | Can be used in any part of the Filter String to specify that NNMi should exclude interfaces with values that pass the expression that immediately follows the NOT.                                                                                                    |
|         | For example, when evaluating the following expression, NNMi includes interfaces with (interface description) ifDesc containing <b>VLAN</b> , and excludes any Interfaces that have <b>VLAN10</b> for the (interface name) ifName value:                                                                                                    |
|         | (ifDesc like VLAN AND NOT (ifName=VLAN10))                                                                                                    |
|         | <b>Note:</b> View the expression displayed under Filter String to see the logic of the expression as it is created .                                                                                                    |
| EXISTS  | Used for filters that include Capabilities or Custom Attribute names and values in the File String.                                                                                                    |
|         | Indicates that you want NNMi to consider interfaces that have Capabilities or Custom Attributes when evaluating the Filter String.                                                                                                    |
|         | <b>Tip:</b> When creating complex Filter Strings that include customAttrName and customAttrValue pairs as one component of an " <i>or</i> " statement, to prevent NNMi from excluding Nodes that have zero Custom Attributes, use <b>EXISTS</b> or <b>NOT EXISTS</b> criteria for the customAttrName and customAttrValue pair definitions. |
|         | Otherwise Nodes that do not have any Custom Attributes are automatically excluded even if they have values that pass other aspects of your filter.                                                                                                    |
|         | For example, when evaluating the following Filter String, NNMi includes interfaces with (interface description) ifDesc containing <b>VLAN</b> , as well as any Interfaces Custom                                                                                                    |

# Additional Filters Editor Buttons, continued

| Button     | Description                                                                                                    |
|------------|----------------------------------------------------------------------------------------------------|
|            | Attribute Role value is LAN Connection to Oracle Server:                                                                                                    |
|            | <pre>(ifDesc like VLAN OR EXISTS((customAttrName=Role AND customAttrValue=LAN<br/>Connection to Oracle Server)))</pre>                                                                                                    |
|            | <b>Note:</b> View the expression displayed under Filter String to see the logic of the expression as it is created.                                                                                                    |
| NOT EXISTS | Used for filters that include Capabilities or Custom Attribute names and values in the Filer<br>String. Indicates that you want NNMi to consider interfaces that do not have any<br>Capabilities or Custom Attributes when evaluating the Filter String, but exclude the<br>interfaces that match the expression that follows the <b>NOT EXISTS</b> .                                                                                                    |
|            | <b>Tip:</b> When creating complex Filter Strings that include customAttrName and customAttrValue pairs as one component of an " <i>or</i> " statement, to prevent NNMi from excluding Nodes that have zero Custom Attributes, use <b>EXISTS</b> or <b>NOT EXISTS</b> criteria for the customAttrName and customAttrValue pair definitions. Otherwise Nodes that do not have any Custom Attributes are automatically excluded even if they have values that pass other aspects of your filter. |
|            | For example, when evaluating the following expression, NNMi includes interfaces with (interface description) ifDesc containing <b>VLAN</b> , and excludes any Interfaces that have the Custom Attribute Role and that Role value is <b>LAN Connection to Oracle Server</b> :<br>(ifDesc like VLAN OR NOT EXISTS((customAttrName=Role AND customAttrValue=LAN Connection to Oracle Server)))                                                                                                   |
|            | <b>Note:</b> View the expression displayed under Filter String to see the logic of the expression as it is created.                                                                                                    |
| Delete     | Deletes the selected expression.                                                                                                    |
|            | <b>Note:</b> If the Boolean Operator is selected, the Additional Filters Editor deletes all expressions associated with the Boolean Operator.                                                                                                    |

# Configure Diagnostics Selections for a Node Group (Syslog Message) (HPE ArcSight)

#### For information about each Node Settings tab:

Requires HPE Network Node Manager iSPI Network Engineering Toolset Software (NNM iSPI NET) and requires installation of a Diagnostic Server -- click here for more information.

**Note:** Node Settings override any other Diagnostics Selections settings for this incident, except those configured on the Interface Settings tab.

The Diagnostic Selections form enables you to configure NNMi to automatically gather NNM iSPI NET diagnostic information for the Incident you are configuring. When using this form, you specify the diagnostics you want to run on each applicable node in the specified Node Group.

#### To configure Diagnostics to run on a Source Node for an incident:

- 1. Navigate to the **Diagnostics Selection** form.
  - a. From the workspace navigation panel, select the Configuration workspace.
  - b. Expand the Incidents folder.
  - c. Select Syslog Message Configurations.
  - d. Do one of the following:
    - To create an Incident configuration, click the **\*** New icon.
    - To edit an Incident configuration, select a row, click the Topen icon, and continue.
  - e. Navigate to Node Settings tab, and do one of the following:
    - To create a Node Settings configuration, click the **\*** New icon.
    - To edit a Node Settings configuration, select a row, click the 🖬 Open icon, and continue.
    - To delete a Node Settings configuration, select the Node setting, and click the **a** Delete icon.
  - f. Navigate to the Diagnostic Selection tab, and do one of the following:
    - To create a Diagnostic Selection setting, click the **\*** New icon, and continue.
    - To edit a Diagnostic Selection setting, select a row, click the 🖬 Open icon, and continue.
    - To delete a Diagnostic Selection setting, select a row, and click the **a** Delete icon.
- 2. Provide the required information (see table).
- 3. Click Save and Close to save your changes and return to the previous form.

After you configure the Diagnostic for the incident and Node Group, the Diagnostic must match the following criteria before the Diagnostic runs:

- The Source Node must be in the specified Node Group.
- The Diagnostic must be valid for the Source Node. (For example, only Nortel switch Diagnostics are run on Nortel switches.)
- The incident's current lifecycle state must match a lifecycle state for which it was configured. (For example, if you configure the Incident to run a specified Diagnostic when the incident is Closed, then if the current Incident's Lifecycle State is Closed, NNMi runs that Diagnostic.)

**Note:** If a Source Node is in more than one Node Group, the Diagnostic is only run on the node the first time NNMi finds a match for that Source Node based on the configuration Ordering field.

If these criteria are met, NNM iSPI NET runs the Diagnostics and generates Diagnostic reports to help you solve the problem on the Source Node.

After you configure Diagnostics for an incident, you can also run Diagnostics and access the Diagnostics reports on demand, using **Actions**  $\rightarrow$  **Run Diagnostics** in the Incident form. The same criteria apply (see the criteria above). See Incident Form:Diagnostics Tab for more information.

**Tip:** You can also right-click any object in a table or map view to access the items available within the **Actions** menu.

You can also run and access Diagnostics reports from a Node form. See Node Form: Diagnostics Tab for more information.

#### **Diagnostic Settings Attributes**

| Attribute  | Description                                                                                                    |  |  |
|------------|----------------------------------------------------------------------------------------------------|--|--|
| Flow       | Select the Diagnostic (Flow Definition) you want to use for the specified Node Group.                                                                                  |  |  |
| Definition | Click the Click the Click the Click the following options:                                                                                                    |  |  |
|            | • Show Analysis to display Analysis Pane information for the Flow Definition name displayed. (See Use the Analysis Pane for more information about the Analysis Pane.) |  |  |
|            | <ul> <li>Quick Find to view the list of possible diagnostic Flow Definitions.</li> </ul>                                                                               |  |  |
|            | NNMi provides diagnostics for the following types of devices:                                                                                                    |  |  |
|            | Cisco switch                                                                                                    |  |  |
|            | Cisco router                                                                                                    |  |  |
|            | Cisco switch/router                                                                                                    |  |  |
|            | Nortel switch                                                                                                    |  |  |
|            | See "Diagnostics (Flows) Provided by NNM iSPI NET" on page 775 for more information about the diagnostics provided and the devices to which they apply.                |  |  |
| Lifecycle  | Incident Lifecycle State of the target Incident.                                                                                                    |  |  |
| State      | If the incident's Lifecycle State matches the value specified here, the Diagnostic runs.                                                                               |  |  |
|            | The Diagnostic automatically runs on each applicable Source Node in the specified Node                                                                                 |  |  |

### **Diagnostic Settings Attributes, continued**

| Attribute                                                                            | Description                                                                                                    |  |
|--------------------------------------------------------------------------------------|----------------------------------------------------------------------------------------------------|--|
|                                                                                      | Group if the incident has the Lifecycle State currently configured in this attribute of the Diagnostic (Flow Definition - set of automated commands). |  |
| Enable Use this attribute to temporarily disable an incident's Diagnostics settings: |                                                                                                    |  |
|                                                                                      | <b>Disable</b> = Temporarily disable the selected configuration.                                                                                      |  |
|                                                                                      | <b>Enable</b> = Enable the selected configuration.                                                                                                    |  |

# Configure Suppression Settings for a Syslog Message Incident (HPE ArcSight)

### For information about each Syslog Message tab:

NNMi enables you to suppress incidents based on Interface Group, Node Group, or default Suppression settings. NNMi applies your Suppression settings in the following order. Only the first match applies.

- 1. Interface Group (Management Event Configuration Form: Interface Settings tab)
- 2. Node Group (Management Event Configuration Form: Node Settings tab)
- 3. Suppression configuration settings without specifying an Interface Group or Node Group (Management Event Configuration Form: Suppression tab)

A Payload Filter enables you to use the data that is included with any of the following items before they are stored as incidents in NNMi:

- Traps generated from an SNMP agent
- Syslog messages generated from ArcSightEvent (HPE ArcSight only)
- Management incidents that are generated by NNMi

Examples of the type of data that can be used as a Payload Filter include SNMP trap varbind names and values as well as CIA (Custom Incident Attribute) names and values. For example, you might want NNMi to suppress a particular status change notification trap for a specified Node Group or Interface Group. To do so, you could include the name of the trap varbind that stores this information as well as the particular status change value string the traps that you want to suppress should contain.

See "Configure Incident Suppression Settings for an Interface Group (Syslog Message)(HPE ArcSight)" on page 998 for information about how to suppress an incident for an Interface Group with or without a Payload Filter.

See "Configure Incident Suppression Settings for a Node Group (Syslog Message) (HPE ArcSight)" on page 1040 for more information about how to suppress an incident for a Node Group with or without a Payload Filter.

# To configure suppression for an incident using a Payload Filter without an Interface Group or Node Group Filter:

- 1. Navigate to the Management Event Configuration form:
  - a. From the workspace navigation panel, select the **Configuration** workspace.
  - b. Expand the **Incidents** folder.
  - c. Select Management Event Configurations.
  - d. Do one of the following:

- i. To create an incident configuration, click the **\*** New icon, and continue.
- ii. To edit an incident configuration, select a row, click the E Open icon, and continue.
- iii. To delete an incident configuration, select a row, and click the 
  Delete icon.
- 2. Select the **Suppression** tab.
- 3. Provide the required information (see table)
- 4. Click Save and Close to save your changes and return to the previous form.

## Suppression Attributes

| Name               | Description                                                                                                    |
|--------------------|----------------------------------------------------------------------------------------------------|
| Enable             | Use this attribute to temporarily disable an incident's suppression settings:                                                                                                    |
|                    | <b>Disable</b> = Temporarily disable the selected configuration.                                                                                                    |
|                    | <b>Enable -</b> Enable the selected configuration.                                                                                                    |
| Payloa<br>d Filter | The Payload Filter Editor enables you to create expressions that further refine the filters used to select the incidents to be suppressed, enriched, or dampened. Make sure to design any complex Payload Filters offline as a Boolean expression first. This method can help to minimize errors when entering your expressions using the Payload Filter editor. |
|                    | When creating a Payload Filter, note the following:                                                                                                    |
|                    | • Payload Filter expressions for the like and not like operators use the syntax defined for java regular expressions (java.util.regex Pattern class).                                                                                                    |
|                    | • You must use a ciaName that already exists in the trap or event you are configuring.                                                                                                    |
|                    | • Each set of expressions associated with a Boolean Operator is treated as if it were enclosed in parentheses and evaluated together.                                                                                                    |
|                    | • View the expression displayed under <b>Filter String</b> to see the logic of the expression as it is created.                                                                                                    |
|                    | • The AND and OR Boolean Operators must contain at least two expressions as shown in the example below.                                                                                                    |
|                    | The following example filters incidents on voltage state:                                                                                                    |
|                    | AND                                                                                                    |
|                    | ciaName = .1.3.6.1.4.1.9.9.13.1.2.1.7<br>ciaValue = 5                                                                                                    |
|                    | NNMi evaluates the expression above as follows:                                                                                                    |
|                    | (ciaName = .1.3.6.1.4.1.9.9.13.1.2.1.7 AND ciaValue = 5)                                                                                                    |
|                    | NNMi finds all incidents with a varbind .1.3.6.1.4.1.9.9.13.1.2.1.7 value of 5.                                                                                                    |
|                    | <b>Note:</b> When you use ciaName and ciaValue in a Payload Filter, you must enter the ciaName and ciaValue as a pair as shown in the preceding example.                                                                                                    |
|                    | • The placement of your cursor and the subsequent text that is selected is important when performing operations using the Payload Filter Editor. For example, you append to, replace, or change the indentation of the expression that is selected.                                                                                                    |

| Name | Description                                                                                                    |                                                                                                    |  |
|------|----------------------------------------------------------------------------------------------------|----------------------------------------------------------------------------------------------------|--|
|      | <ul> <li>The placement of your cursor and the subsequent text that is selected is especially impo<br/>when adding your Boolean operators.</li> </ul> |                                                                                                    |  |
|      |                                                                                                    | n include more than one varbind in the same Payload Filter expression as shown in the g example:                                                                                                    |  |
|      |                                                                                                    | ame like \Q.1.3.6.1.4.1.9.9\E.* AND ciaValue = 25) AND (ciaName like<br>.6.1.2.1.2.2.1.1.3\E.* AND ciaValue = 3))                                                                                                    |  |
|      | In this e                                                                                                    | example, a given trap must meet each of the following criteria:                                                                                                    |  |
|      |                                                                                                    | tain a varbind whose Object Identifier (OID) matches the regular expression L.3.6.1.4.1.9.9\E.* and has a value of 25.                                                                                                    |  |
|      |                                                                                                    | tain a varbind whose OID matches the regular expression<br>1.3.6.1.2.1.2.2.1.1.3\E.* and has a value of 3.                                                                                                    |  |
|      | Payload                                                                                                    | Filter Editor Settings                                                                                                    |  |
|      | Attribut<br>e                                                                                                    | Description                                                                                                    |  |
|      | Attribut<br>e                                                                                                    | The attribute name on which NNMi searches. Filterable attributes include the following:                                                                                                    |  |
|      |                                                                                                    | <ul><li>ciaName</li><li>ciaValue</li></ul>                                                                                                    |  |
|      |                                                                                                    | <b>Note:</b> When you use ciaName and ciaValue in a Payload Filter, you must enter the ciaName and ciaValue as a pair. For example: (ciaName = .1.3.6.1.4.1.9.9.13.1.2.1.7 ) AND ( (ciaValue = 4) OR ( ciaValue = 5)) is not supported. |  |
|      | Operato<br>r                                                                                                    | Valid operators are described below.                                                                                                    |  |
|      |                                                                                                    | • = Finds all values equal to the value specified. Click here for an example.                                                                                                    |  |
|      |                                                                                                    | Example: ciaName=.1.3.6.1.4.1.9.9.13.1.2.1.7 matches any incident that contains a varbind with the name value of <b>.1.3.6.1.4.1.9.9.13.1.2.1.7</b> .                                                                                   |  |
|      |                                                                                                    | • != Finds all values not equal to the value specified. Click here for an example.                                                                                                    |  |
|      |                                                                                                    | Example: ciaName! = .1.3.6.1.4.1.9.9.13.1.2.1.7 matches any incident that contains a varbind with a name value other than <b>1.3.6.1.4.1.9.9.13.1.2.1.7</b> .                                                                           |  |
|      |                                                                                                    | • < Finds all values less than the value specified. Click here for an example.                                                                                                    |  |
|      |                                                                                                    | Example: ciaValue < 6 matches any incident that contains a varbind with a value less than <b>6</b> .                                                                                                    |  |
|      |                                                                                                    | • <= Finds all values less than or equal to the value specified. Click here for an                                                                                                    |  |

| Name | Description   |                                                                                                    |  |
|------|---------------|----------------------------------------------------------------------------------------------------|--|
|      | Payload       | Filter Editor Settings, continued                                                                                         |  |
|      | Attribut<br>e | Description                                                                                                    |  |
|      |               | example.                                                                                                    |  |
|      |               | Example: ciaValue <= 6 matches any incident that contains a varbind with a value less than or equal to <b>6</b> .         |  |
|      |               | • > Finds all values greater than the value specified. Click here for an example.                                         |  |
|      |               | Example: ciaValue > 4 matches any incident that contains a varbind with a value greater than <b>4</b> .                   |  |
|      |               | <ul> <li>&gt;= Finds all values greater than or equal to the value specified. Click here for an example.</li> </ul>       |  |
|      |               | Example: $ciaValue >= 4$ matches any incident that contains a varbind with values greater than or equal to <b>4</b> .     |  |
|      |               | • <b>between</b> Finds all values equal to and between the two values specified. Click here for an example.               |  |
|      |               | Example: ciaValue between                                                                                                 |  |
|      |               | Filter Editor<br>Attribute Operator Value                                                                                 |  |
|      |               | ciaValue ⊽ between ⊽ 1 Append                                                                                             |  |
|      |               | 4 Insert                                                                                                    |  |
|      |               | Replace                                                                                                    |  |
|      |               | matches any incident that contains a varbind value equal to or greater than <b>1</b> and equal to or less than <b>4</b> . |  |
|      |               | <b>Note:</b> As shown in the example, each value must be entered on a separate line.                                      |  |
|      |               | • <b>in</b> Finds any match to at least one value in a list of values. Click here for an example.                         |  |
|      |               | Example:                                                                                                    |  |
|      |               | ciaValue in                                                                                                    |  |

| Name | Description   |                                                                                                    |  |
|------|---------------|----------------------------------------------------------------------------------------------------|--|
|      | Payload       | Filter Editor Settings, continued                                                                                                    |  |
|      | Attribut<br>e | Description                                                                                                    |  |
|      |               | Filter Editor<br>Attribute Operator Value                                                                                                    |  |
|      |               | ciaValue     ♥     in     ♥     Append       5     Insert                                                                                                    |  |
|      |               | Replace                                                                                                    |  |
|      |               | matches any incident with a varbind value of either <b>4</b> or <b>5</b> .                                                                                                    |  |
|      |               | <b>Note:</b> As shown in the example, each value must be entered on a separate line.                                                                                                    |  |
|      |               | NNMi displays the list of attributes using comma-separated values enclosed in parentheses, for example ( <b>4</b> , <b>5</b> ). However, the comma-separated list is used only for display purposes. The actual delimiter is the new line.                                       |  |
|      |               | • is not null Finds all non-blank values. Click here for an example.                                                                                                    |  |
|      |               | Example: ciaValue is not null matches any incident with a varbind that contains a value.                                                                                                    |  |
|      |               | • is null Finds all blank values. Click here for an example.                                                                                                    |  |
|      |               | Example: ciaValue is null matches any incident with a varbind that does not contain a value.                                                                                                    |  |
|      |               | • <b>like</b> Finds matches using the syntax defined for java regular expressions. See the Pattern (Java Platform SE6) API documentation at:<br>http://download.oracle.com/javase/6/docs/api/java/util/regex/Pattern.html for more information. Click here for more information. |  |
|      |               | The period asterisk (.*) characters mean <i>any number</i> of characters of any type at this location.                                                                                                    |  |
|      |               | The period (.) character means any single character of any type at this location.                                                                                                    |  |
|      |               | <b>Note:</b> To include literal string values in the Value attribute, enclose the string value in \Q< <i>literal_value</i> >\E as shown in the Examples listed below.                                                                                                    |  |
|      |               | Example: ciaName like $Q.1.3.6.1.4.1.9.9E.*$ matches any incident that contains a varbind name value that begins with 1.3.6.1.4.1.9.9 and (optionally) ends with any                                                                                                    |  |

| Name | Description                               |                                                                                                    |  |  |
|------|-------------------------------------------|----------------------------------------------------------------------------------------------------|--|--|
|      | Payload Filter Editor Settings, continued |                                                                                                    |  |  |
|      | Attribut<br>e                             | Description                                                                                                    |  |  |
|      |                                           | number of characters.                                                                                                    |  |  |
|      |                                           | ciaValue like .*Chicago.* finds all traps or events that contain a varbind value that includes the string <b>Chicago</b> .                                                                                                    |  |  |
|      |                                           | • <b>not between</b> Finds all values except those between the two values specified. Click here for an example.                                                                                                    |  |  |
|      |                                           | Example: ciaValue not between 5 8 matches an incident that contains a varbind with the values less than ${\bf 5}$ or greater than ${\bf 8}$ .                                                                                                    |  |  |
|      |                                           | • <b>not in</b> Finds all values except those included in the list of values. Click here for an example.                                                                                                    |  |  |
|      |                                           | Example:                                                                                                    |  |  |
|      |                                           | ciaValue not in                                                                                                    |  |  |
|      |                                           | Filter Editor<br>Attribute Operator Value                                                                                                    |  |  |
|      |                                           | ciaValue     ♥     not in     ♥     1                                                                                                    |  |  |
|      |                                           | 2 Insert                                                                                                    |  |  |
|      |                                           |                                                                                                    |  |  |
|      |                                           | Replace                                                                                                    |  |  |
|      |                                           | matches any incident that contains a varbind with values other than 1 and 2.                                                                                                    |  |  |
|      |                                           | <b>Note:</b> As shown in the example, each value must be entered on a separate line.                                                                                                    |  |  |
|      |                                           | NNMi displays the list of attributes using comma-separated values enclosed in parentheses, for example, ( <b>1</b> , <b>2</b> ). However, the comma-separated list is used only for display purposes. The actual delimiter is the new line.                                                                                               |  |  |
|      |                                           | <ul> <li>not like Finds all that do not have the values specified using the syntax defined<br/>for Java regular expressions. See the Pattern (Java Platform SE6) API<br/>documentation at:<br/>http://download.oracle.com/javase/6/docs/api/java/util/regex/Patte<br/>rn.html for more information. Click here for an example.</li> </ul> |  |  |
|      |                                           | The period asterisk (.*) characters mean any number of characters of any type at this location.                                                                                                    |  |  |
|      |                                           | The period (.) character means any single character of any type at this location.                                                                                                    |  |  |

| lame | Descriptio                                | on                                                                                                    |  |
|------|-------------------------------------------|----------------------------------------------------------------------------------------------------|--|
|      | Payload Filter Editor Settings, continued |                                                                                                    |  |
|      | Attribut<br>e                             | Description                                                                                                    |  |
|      |                                           | <b>Note:</b> To include literal string values in the Value attribute, enclose the string value in \Q< <i>literal_value</i> >\E as shown in the Examples listed below.                                                                                                    |  |
|      |                                           | Example:<br>ciaName not like \Q.1.3.6.1.4.1.9.9\E.* matches any incident that<br>contains a varbind name value that does not begin with .1.3.6.1.4.1.9.9 and<br>(optionally) ends with any number of characters.<br>ciaValue not like .*Chicago.* finds all traps or events that do not contain a<br>varbind value that includes the string <b>Chicago</b> .                                                                             |  |
|      | Value                                     | <ul> <li>The value for which you want NNMi to search.</li> <li>Note the following: <ul> <li>The values you enter are case sensitive.</li> <li>NNMi displays a variable number of value fields depending on the Operator selected. For example, the between Operator causes two value fields to be displayed.</li> <li>The between, in and not in operators require that each value be entered on a separate line.</li> </ul> </li> </ul> |  |
|      | Payload Filter Editor Buttons             |                                                                                                    |  |
|      | Button                                    | Description                                                                                                    |  |
|      | Append                                    | Appends the current expression (Attribute, Operator, and Value) to the selected expression already included in the filter string.                                                                                                    |  |
|      | Insert                                    | Inserts the current expression (Attribute, Operator, and Value) in front of the cursor location within the Filter String.                                                                                                    |  |
|      | Replace                                   | Replaces the selected expression with the expression displayed in the Attribute, Operator, and Value fields.                                                                                                    |  |
|      | AND                                       | Inserts the AND Boolean Operator in the selected cursor location.                                                                                                    |  |
|      |                                           | <b>Note:</b> View the expression displayed under <b>Filter String</b> to see the logic of the expression as it is created.                                                                                                    |  |

| Name | Description                              |                                                                                                    |  |
|------|------------------------------------------|----------------------------------------------------------------------------------------------------|--|
|      | Payload Filter Editor Buttons, continued |                                                                                                    |  |
|      | Button                                   | Description                                                                                                    |  |
|      | OR                                       | Inserts the OR Boolean Operator in the current cursor location.                                                                                                    |  |
|      |                                          | <b>Note:</b> View the expression displayed under <b>Filter String</b> to see the logic of the expression as it is created.                                                                                                    |  |
|      | NOT                                      | Can be used in any part of the Filter String to specify that NNMi should exclude interfaces with values that pass the expression that immediately follows the NOT.                                                                                                    |  |
|      |                                          | For example, when evaluating the following expression, NNMi includes interfaces with (interface description) ifDesc containing <b>VLAN</b> , and excludes any Interfaces that have <b>VLAN10</b> for the (interface name) ifName value:                                                                                                    |  |
|      |                                          | (ifDesc like VLAN AND NOT (ifName=VLAN10))                                                                                                    |  |
|      |                                          | <b>Note:</b> View the expression displayed under Filter String to see the logic of the expression as it is created.                                                                                                    |  |
|      | EXISTS                                   | Used for filters that include Capabilities or Custom Attribute names and values in the Filer String.                                                                                                    |  |
|      |                                          | Indicates that you want NNMi to consider interfaces that have Capabilities or Custom Attributes when evaluating the Filter String.                                                                                                    |  |
|      |                                          | <b>Tip:</b> When creating complex Filter Strings that include customAttrName and customAttrValue pairs as one component of an " <i>or</i> " statement, to prevent NNMi from excluding Nodes that have zero Custom Attributes, use <b>EXISTS</b> or <b>NOT EXISTS</b> criteria for the customAttrName and customAttrValue pair definitions. |  |
|      |                                          | Otherwise Nodes that do not have any Custom Attributes are<br>automatically excluded even if they have values that pass other aspects<br>of your filter.                                                                                                    |  |
|      |                                          | For example, when evaluating the following Filter String, NNMi includes interfaces with (interface description) ifDesc containing VLAN, as well as any Interfaces Custom Attribute Role value is LAN Connection to Oracle Server:                                                                                                    |  |
|      |                                          | <pre>(ifDesc like VLAN OR EXISTS((customAttrName=Role AND<br/>customAttrValue=LAN Connection to Oracle Server)))</pre>                                                                                                    |  |

|  | Payload Filter | - Editor Detterne continued                                                                                                    |
|--|----------------|----------------------------------------------------------------------------------------------------|
|  |                | r Editor Buttons, continued                                                                                                    |
|  | Button         | Description                                                                                                    |
|  |                | <b>Note:</b> View the expression displayed under Filter String to see the logic of the expression as it is created.                                                                                                    |
|  | NOT EXISTS     | Used for filters that include Capabilities or Custom Attribute names and values<br>in the Filer String. Indicates that you want NNMi to consider interfaces that do<br>not have any Capabilities or Custom Attributes when evaluating the Filter<br>String, but exclude the interfaces that match the expression that follows the<br><b>NOT EXISTS</b> . |
|  |                | <b>Tip:</b> When creating complex Filter Strings that include customAttrName and customAttrValue pairs as one component of an " <i>or</i> " statement, to prevent NNMi from excluding Nodes that have zero Custom Attributes, use <b>EXISTS</b> or <b>NOT EXISTS</b> criteria for the customAttrName and customAttrValue pair definitions.               |
|  |                | Otherwise Nodes that do not have any Custom Attributes are<br>automatically excluded even if they have values that pass other aspects<br>of your filter.                                                                                                    |
|  |                | For example, when evaluating the following expression, NNMi includes interfaces with (interface description) ifDesc containing VLAN, and excludes any Interfaces that have the Custom Attribute Role and that Role value is LAN Connection to Oracle Server:                                                                                             |
|  |                | <pre>(ifDesc like VLAN OR NOT EXISTS((customAttrName=Role AND<br/>customAttrValue=LAN Connection to Oracle Server)))</pre>                                                                                                    |
|  |                | <b>Note:</b> View the expression displayed under Filter String to see the logic of the expression as it is created.                                                                                                    |
|  | Delete         | Deletes the selected expression.                                                                                                    |
|  |                | <b>Note:</b> If the Boolean Operator is selected, the Payload Filter Editor deletes all expressions associated with the Boolean Operator.                                                                                                    |

# Configure Enrichment Settings for a Syslog Message Incident (HPE ArcSight)

## For information about each Syslog Message tab:

NNMi enables you to fine tune and enhance incidents based on Interface Group, Node Group, or default Enrichment settings. NNMi applies your Enrichment settings in the following order. Only the first match applies.

- 1. Interface Group (Management Event Configuration Form: Interface Settings tab)
- 2. Node Group (Management Event Configuration Form: Node Settings tab)
- 3. Enrich configuration settings without specifying an Interface Group or Node Group (Management Event Configuration Form: Enrichment tab)

The types of items you can fine tune and enhance for a selected incident configuration, include:

- Category
- Family
- Severity
- Priority
- Correlation Nature
- Message
- Assigned To

**Note:** Any configuration you specify for Severity, Priority, or Message overrides those values provided in the Management Event Configuration Form: Basics information.

A Payload Filter enables you to use the data that is included with any of the following items before they are stored as incidents in NNMi:

- Traps generated from an SNMP agent
- Syslog messages generated from ArcSightEvent (HPE ArcSight only)
- Management incidents that are generated by NNMi

Examples of the type of data that can be used as a Payload Filter include SNMP trap varbind names and values as well as CIA (Custom Incident Attribute) names and values. For example, you might want NNMi to suppress a particular status change notification trap for a specified Node Group or Interface Group. To do so, you could include the name of the trap varbind that stores this information as well as the particular status change value string the traps that you want to suppress should contain.

Note: The CIA added to an incident must be provided by NNMi. You cannot create CIAs.

See "Configure Incident Enrichment Settings for an Interface Group (Syslog Message)(HPE ArcSight)" on page 1007 for information about how to enrich an incident for an Interface Group with or without a Payload Filter.

See "Configure Incident Enrichment Settings for a Node Group (Syslog Message) (HPE ArcSight)" on page 1049 for more information about how to enrich an incident for a Node Group with or without a Payload Filter.

To configure Enrichment settings for an incident using a Payload Filter without an Interface Group or Node Group Filter:

- 1. Navigate to the Management Event Configuration form:
  - a. From the workspace navigation panel, select the **Configuration** workspace.
  - b. Expand the Incidents folder.

- c. Select Management Event Configurations .
- d. Do one of the following:
  - i. To create an incident configuration, click the **\*** New icon, and continue.
  - ii. To edit an incident configuration, select a row, click the 🖿 Open icon, and continue.
  - iii. To delete an incident configuration, select a row, and click the i Delete icon.
- 2. Select the Enrichment tab.
- 3. Do one of the following:
  - a. To create a new configuration, click the **\*** New icon.
  - b. To edit an existing configuration, select a row, click the E Open icon, and continue.
- 4. Provide the required information (see table)
- 5. Click Save and Close to save your changes and return to the previous form.

### Enrichment Attributes

| Name     | Description                                                                                                    |  |
|----------|----------------------------------------------------------------------------------------------------|--|
| Category | Use the Category attribute to customize the category for this incident configuration. Possible values include:                                                                                    |  |
|          | Accounting                                                                                                    |  |
|          | Application Status                                                                                                    |  |
|          | Configuration                                                                                                    |  |
|          | Fault                                                                                                    |  |
|          | Performance                                                                                                    |  |
|          | Security                                                                                                    |  |
|          | Status                                                                                                    |  |
|          | See "Specify Category and Family Attribute Values for Organizing Your Incidents (Syslog Message) (HPE ArcSight)" on page 980 for more information.                                                |  |
| Family   | Use the Family attribute to customize the Family for this incident configuration. Select from the drop-down list or create a new value. For example, some of the values provided by NNMi include: |  |
|          | Address                                                                                                    |  |
|          | Aggregated Port (Interfaces using Link Aggregation or Split Link Aggregation protocol.<br>See Interface Form: Link Aggregation tab.)                                                              |  |
|          | Card                                                                                                    |  |
|          | Connection                                                                                                    |  |
|          | Correlation                                                                                                    |  |
|          | Interface                                                                                                    |  |
|          | • Node                                                                                                    |  |
|          | See "Specify Category and Family Attribute Values for Organizing Your Incidents (Syslog Message) (HPE ArcSight)" on page 980 for more information.                                                |  |
| Severity | The incident Severity represents the seriousness calculated for the incident. Use the                                                                                                    |  |

# Enrichment Attributes , continued

| Name                  | Description                                                                                                    |  |
|-----------------------|----------------------------------------------------------------------------------------------------|--|
|                       | Severity attribute to specify the severity that should be assigned to the incident you are configuring. Possible values are described below:                                            |  |
|                       | <b>Normal</b> - Indicates there are no known problems related to the associated object. This Severity is meant to be informational. Generally, no action is needed for these incidents. |  |
|                       | Warning - Indicates there might be a problem related to the associated object.                                                                                                    |  |
|                       | <b>Minor</b> - Indicates NNMi has detected problems related to the associated object that require further investigation.                                                                |  |
|                       | <b>Major</b> - Indicates NNMi has detected problems related to the associated object to be resolved before they become critical.                                                        |  |
|                       | Critical - Indicates NNMi has detected problems related to the associated object that require immediate attention.                                                                      |  |
| Priority              | Used to communicate the urgency of resolving the selected incident. You control this value. NNMi sets this value to null by default. The lower the number the higher the priority.      |  |
|                       | Possible values are:                                                                                                    |  |
|                       | <sup>5</sup> None                                                                                                    |  |
|                       | <sup>4</sup> ∎ Low                                                                                                    |  |
|                       | <sup>3</sup> Medium                                                                                                    |  |
|                       | <sup>2</sup> <sup>1</sup> High                                                                                                    |  |
|                       | тор                                                                                                    |  |
|                       | Note: The icons are displayed only in table views.                                                                                                    |  |
| Correlation<br>Nature | Use the Correlation Nature to customize the Correlation Nature for this incident configuration. Possible values include:                                                                |  |
|                       | • 🛈 Info                                                                                                    |  |
|                       | • X=? None                                                                                                    |  |
|                       | • 🛃 Root Cause (or User Root Cause)                                                                                                    |  |
|                       | Tip: When using Incident views:                                                                                                    |  |
|                       | <ul> <li>Koot Cause value = determined by NNMi's Causal Engine</li> </ul>                                                                                                    |  |
|                       |                                                                                                    |  |
|                       | <ul> <li>Liser Root Cause = your NNMi administrator configured NNMi to always treat<br/>this Incident as Correlation Nature: Root Cause</li> </ul>                                      |  |
|                       | Secondary Root Cause                                                                                                    |  |
|                       | Symptom                                                                                                    |  |

### Enrichment Attributes , continued

| Name              | Description                                                                                                    |  |  |
|-------------------|----------------------------------------------------------------------------------------------------|--|--|
|                   | Stream Correlation                                                                                                    |  |  |
|                   | Lease Annual Annual Ann |  |  |
|                   | Endup Stream Correlation                                                                                                    |  |  |
|                   | E Rate Stream Correlation                                                                                                    |  |  |
|                   | See Incident Form: General Tab for more information.                                                                                                    |  |  |
| Message<br>Format | When configuring an incident, specify how the incident message appears in the incident view. The string you specify in the Message Format attribute is visible in an incident view.                                                                                                    |  |  |
|                   | <b>Note:</b> The incident message limit is 1024 characters. If you exceed this limit, NNMi truncates the value starting from the right.                                                                                                    |  |  |
|                   | You can use any combination of default and custom attributes:                                                                                                    |  |  |
|                   | "Valid Parameters for Configuring Incident Messages (Syslog Message) (HPE ArcSight)" on page 987                                                                                                    |  |  |
|                   | "Include Custom Incident Attributes in Your Message Format (Syslog Message) (HPE ArcSight)" on page 994                                                                                                    |  |  |
| Assigned          | Use to specify the owner of any incident generated for this incident configuration.                                                                                                    |  |  |
| То                | Click the Click the Click the Click Find to select a valid user name.                                                                                                    |  |  |
|                   | <b>Note:</b> You can also begin to type a valid user name and use the auto-complete feature to select the user name of interest.                                                                                                    |  |  |
| Description       | Use the Description attribute to provide additional information that you want to note about the current enhancement configuration. This description applies only to the enhancement configuration and does not appear when NNMi displays any associated incident.                                                                                                    |  |  |
|                   | Type a maximum of 1024 characters. Alpha-numeric and special characters (~ ! @ $\#$ % ^ & * ( )_+ -) are permitted.                                                                                                    |  |  |

# Configure Dampening Settings for a Syslog Message Incident (HPE ArcSight)

### For information about each Syslog Message tab:

NNMi enables you to delay the following for an incident configuration based on the Source Object's participation in an Interface Group:

- Execution of Incident Actions
- Execution of Diagnostics

Requires HPE Network Node Manager iSPI Network Engineering Toolset Software (NNM iSPI NET)

and requires installation of a Diagnostic Server -- click here for more information.

• Appearance within Incident views in the NNMi Console

You can configure the Dampening settings based on Interface Group, Node Group, or default Dampening settings. NNMi applies your Dampening settings in the following order. Only the first match applies.

- 1. Interface Group (Management Event Configuration Form: Interface Settings tab)
- 2. Node Group (Management Event Configuration Form: Node Settings tab)
- 3. Dampening configuration settings without specifying an Interface Group or Node Group (Management Event Configuration Form: Dampening tab)

When using the Dampening configuration, note the following:

 Duplicate and Rate Correlation incidents inherit the Dampening settings from their Correlated Children. If the Correlated Children are Closed while Dampened, and therefore deleted, NNMi retains the parent Duplicate or Rate Correlation incident. See "Correlate Duplicate Incidents (Deduplication Configuration)" on page 667 and "Track Incident Frequency (Rate: Time Period and Count)" on page 669 for more information about Duplicate and Rate Correlation incidents.

**Note:** NNMi administrators can view the number of incidents Closed and deleted while dampened. Access the **Help**  $\rightarrow$  **System Information**  $\rightarrow$  **Health** tab, click the View Detailed Health Report button, and search for the word dampened.

• After the Dampen Interval has passed, NNMi changes the Lifecycle State to REGISTERED.

See About the Incident Lifecycle for more information about Lifecycle State.

See "Configure Incident Dampening Settings for an Interface Group (Syslog Message) (HPE ArcSight)" on page 1020 for information about how to configure Dampening settings for an Interface Group with or without a Payload Filter.

See "Configure Incident Dampening Settings for a Node Group (Syslog Message) (HPE ArcSight)" on page 1062 for more information about how to configure Dampening settings for a Node Group with or without a Payload Filter.

# To configure Dampening settings for an incident using a Payload Filter without an Interface Group or Node Group Filter:

- 1. Navigate to the Syslog Message Configuration form:
  - a. From the workspace navigation panel, select the **Configuration** workspace.
  - b. Expand the Incidents folder.
  - c. Select Syslog Message Configurations.
  - d. Do one of the following:
    - i. To create a configuration, click the **\*** New icon, and continue.
    - ii. To edit configuration, double-click the row representing the configuration you want to edit, and continue.
    - iii. To delete a configuration, select a row, and click the 
      Delete icon.
- 2. Select the **Dampening** tab.
- 3. Provide the required information (see table)
- 4. Click Save and Close to save your changes and return to the previous form.

## Dampening Attributes

| Name               | Description                                                                                                    |  |  |
|--------------------|----------------------------------------------------------------------------------------------------|--|--|
| Enable             | Use this attribute to temporarily disable an incident's Dampening settings:                                                                                                    |  |  |
|                    | <b>Disable</b> = Temporarily disable the selected configuration.                                                                                                    |  |  |
|                    | Enable - Enable the selected configuration.                                                                                                    |  |  |
| Hour               | Specifies the number of hours to be used for the Dampen Interval.                                                                                                    |  |  |
| Minute<br>s        | Specifies the number of minutes to be used for the Dampen Interval.                                                                                                    |  |  |
| Secon<br>ds        | Specifies the number of seconds to be used for the Dampen Interval.                                                                                                    |  |  |
| Payloa<br>d Filter | The Payload Filter Editor enables you to create expressions that further refine the filters used to select the incidents to be suppressed, enriched, or dampened. Make sure to design any complex Payload Filters offline as a Boolean expression first. This method can help to minimize errors when entering your expressions using the Payload Filter editor. |  |  |
|                    | When creating a Payload Filter, note the following:                                                                                                    |  |  |
|                    | • Payload Filter expressions for the like and not like operators use the syntax defined for java regular expressions (java.util.regex Pattern class).                                                                                                    |  |  |
|                    | • You must use a ciaName that already exists in the trap or event you are configuring.                                                                                                    |  |  |
|                    | <ul> <li>Each set of expressions associated with a Boolean Operator is treated as if it were<br/>enclosed in parentheses and evaluated together.</li> </ul>                                                                                                    |  |  |
|                    | • View the expression displayed under <b>Filter String</b> to see the logic of the expression as it is created.                                                                                                    |  |  |
|                    | • The AND and OR Boolean Operators must contain at least two expressions as shown in the example below.                                                                                                    |  |  |
|                    | The following example filters incidents on voltage state:                                                                                                    |  |  |
|                    | AND<br>ciaName = .1.3.6.1.4.1.9.9.13.1.2.1.7<br>ciaValue = 5                                                                                                    |  |  |
|                    | NNMi evaluates the expression above as follows:                                                                                                    |  |  |
|                    | (ciaName = .1.3.6.1.4.1.9.9.13.1.2.1.7 AND ciaValue = 5)<br>NNMi finds all incidents with a varbind .1.3.6.1.4.1.9.9.13.1.2.1.7 value of <b>5</b> .                                                                                                    |  |  |
|                    | <b>Note:</b> When you use ciaName and ciaValue in a Payload Filter, you must enter the ciaName and ciaValue as a pair as shown in the preceding example.                                                                                                    |  |  |
|                    | <ul> <li>The placement of your cursor and the subsequent text that is selected is important when<br/>performing operations using the Payload Filter Editor. For example, you append to,</li> </ul>                                                                                                    |  |  |

| Name | Description                                                                                                    |                                                                                                    |  |
|------|----------------------------------------------------------------------------------------------------|----------------------------------------------------------------------------------------------------|--|
|      | replace                                                                                                    | e, or change the indentation of the expression that is selected.                                                                                                    |  |
|      | <ul> <li>The placement of your cursor and the subsequent text that is selected is especially<br/>important when adding your Boolean operators.</li> </ul>                                                                                                    |                                                                                                    |  |
|      | • You can include more than one varbind in the same Payload Filter expression as shown in the following example:                                                                                                    |                                                                                                    |  |
|      | <ul> <li>((ciaName like \Q.1.3.6.1.4.1.9.9\E.* AND ciaValue = 25) AND (ciaName like \Q.1.3.6.1.2.1.2.2.1.1.3\E.* AND ciaValue = 3))</li> <li>In this example, a given trap must meet each of the following criteria:</li> <li>Contain a varbind whose Object Identifier (OID) matches the regular expression \Q.1.3.6.1.4.1.9.9\E.* and has a value of 25.</li> <li>Contain a varbind whose OID matches the regular expression \Q.1.3.6.1.2.1.2.2.1.1.3\E.* and has a value of 3.</li> </ul> |                                                                                                    |  |
|      |                                                                                                    |                                                                                                    |  |
|      |                                                                                                    |                                                                                                    |  |
|      |                                                                                                    |                                                                                                    |  |
|      | Payload Filter Editor Settings                                                                                                    |                                                                                                    |  |
|      | Attribu<br>te                                                                                                    | Description                                                                                                    |  |
|      | Attribut<br>e                                                                                                    | The attribute name on which NNMi searches. Filterable attributes include the following:                                                                                                    |  |
|      |                                                                                                    | ciaName                                                                                                    |  |
|      |                                                                                                    | • ciaValue                                                                                                    |  |
|      |                                                                                                    | <b>Note:</b> When you use ciaName and ciaValue in a Payload Filter, you must enter the ciaName and ciaValue as a pair. For example: (ciaName = .1.3.6.1.4.1.9.9.13.1.2.1.7 ) AND ( (ciaValue = 4) OR ( ciaValue = 5)) is not supported. |  |
|      | Operat                                                                                                    | Valid operators are described below.                                                                                                    |  |
|      | or                                                                                                    | • = Finds all values equal to the value specified. Click here for an example.                                                                                                    |  |
|      |                                                                                                    | Example: ciaName=.1.3.6.1.4.1.9.9.13.1.2.1.7 matches any incident that contains a varbind with the name value of .1.3.6.1.4.1.9.9.13.1.2.1.7.                                                                                           |  |
|      |                                                                                                    | • != Finds all values not equal to the value specified. Click here for an example.                                                                                                    |  |
|      |                                                                                                    | Example: ciaName! = .1.3.6.1.4.1.9.9.13.1.2.1.7 matches any incident that contains a varbind with a name value other than <b>1.3.6.1.4.1.9.9.13.1.2.1.7</b> .                                                                           |  |

| Name | Description                               |                                                                                                    |  |  |
|------|-------------------------------------------|----------------------------------------------------------------------------------------------------|--|--|
|      | Payload Filter Editor Settings, continued |                                                                                                    |  |  |
|      | Attribu<br>te                             | Description                                                                                                    |  |  |
|      |                                           | • < Finds all values less than the value specified. Click here for an example.                                                                      |  |  |
|      |                                           | Example: ciaValue < 6 matches any incident that contains a varbind with a value less than <b>6</b> .                                                |  |  |
|      |                                           | <ul> <li>&lt;= Finds all values less than or equal to the value specified. Click here for an example.</li> </ul>                                    |  |  |
|      |                                           | Example: ciaValue <= 6 matches any incident that contains a varbind with a value less than or equal to <b>6</b> .                                   |  |  |
|      |                                           | • > Finds all values greater than the value specified. Click here for an example.                                                                   |  |  |
|      |                                           | Example: ciaValue > 4 matches any incident that contains a varbind with a value greater than <b>4</b> .                                             |  |  |
|      |                                           | <ul> <li>&gt;= Finds all values greater than or equal to the value specified. Click here for<br/>an example.</li> </ul>                             |  |  |
|      |                                           | Example: ciaValue >= 4 matches any incident that contains a varbind with values greater than or equal to <b>4</b> .                                 |  |  |
|      |                                           | between Finds all values equal to and between the two values specified.     Click here for an example.                                              |  |  |
|      |                                           | Example: ciaValue between                                                                                                    |  |  |
|      |                                           | Filter Editor         Attribute       Operator       Value         ciaValue       between       1       Append         4       Insert       Replace |  |  |
|      |                                           | matches any incident that contains a varbind value equal to or greater than <b>1</b> and equal to or less than <b>4</b> .                           |  |  |
|      |                                           | <b>Note:</b> As shown in the example, each value must be entered on a separate line.                                                                |  |  |
|      |                                           | • in Finds any match to at least one value in a list of values. Click here for an                                                                   |  |  |

| Name | Description                               |                                                                                                    |  |  |  |  |
|------|-------------------------------------------|----------------------------------------------------------------------------------------------------|--|--|--|--|
|      | Payload Filter Editor Settings, continued |                                                                                                    |  |  |  |  |
|      | Attribu<br>te                             | Description                                                                                                    |  |  |  |  |
|      |                                           | <b>Note:</b> To include literal string values in the Value attribute, enclose the string value in \Q< <i>literal_value</i> >\E as shown in the Examples listed below.                                                                       |  |  |  |  |
|      |                                           | Example:<br>ciaName like \Q.1.3.6.1.4.1.9.9\E.* matches any incident that<br>contains a varbind name value that begins with 1.3.6.1.4.1.9.9 and<br>(optionally) ends with any number of characters.                                         |  |  |  |  |
|      |                                           | ciaValue like .*Chicago.* finds all traps or events that contain a varbind value that includes the string <b>Chicago</b> .                                                                                                    |  |  |  |  |
|      |                                           | <ul> <li>not between Finds all values except those between the two values specified.<br/>Click here for an example.</li> <li>Example: ciaValue not between 5 8 matches an incident that contains a</li> </ul>                               |  |  |  |  |
|      |                                           | <ul> <li>varbind with the values less than 5 or greater than 8.</li> <li>not in Finds all values except those included in the list of values. Click here for an example.</li> <li>Example:</li> <li>ciaValue not in</li> </ul>              |  |  |  |  |
|      |                                           | Filter Editor         Attribute       Operator       Value         ciaValue       mot in       mot in         1       2       Insert                                                                                                    |  |  |  |  |
|      |                                           | Replace                                                                                                    |  |  |  |  |
|      |                                           | matches any incident that contains a varbind with values other than 1 and 2.                                                                                                    |  |  |  |  |
|      |                                           | <b>Note:</b> As shown in the example, each value must be entered on a separate line.                                                                                                    |  |  |  |  |
|      |                                           | NNMi displays the list of attributes using comma-separated values enclosed in parentheses, for example, ( <b>1</b> , <b>2</b> ). However, the comma-separated list is used only for display purposes. The actual delimiter is the new line. |  |  |  |  |

| <b>Dampening Attributes</b> | , continued |
|-----------------------------|-------------|
|-----------------------------|-------------|

| e | Descripti                                 | Description                                                                                                    |  |
|---|-------------------------------------------|----------------------------------------------------------------------------------------------------|--|
|   | Payload Filter Editor Settings, continued |                                                                                                    |  |
|   | Attribu<br>te                             | Description                                                                                                    |  |
|   |                                           | <ul> <li>not like Finds all that do not have the values specified using the syntax defined for Java regular expressions. See the Pattern (Java Platform SE6) API documentation at:<br/>http://download.oracle.com/javase/6/docs/api/java/util/regex/Pattern.html for more information. Click here for an example.</li> </ul> |  |
|   |                                           | The period asterisk (.*) characters mean any number of characters of any type at this location.                                                                                                    |  |
|   |                                           | The period (.) character means any single character of any type at this location.                                                                                                    |  |
|   |                                           | <b>Note:</b> To include literal string values in the Value attribute, enclose the string value in \Q< <i>literal_value</i> >\E as shown in the Examples listed below.                                                                                                    |  |
|   |                                           | Example:                                                                                                    |  |
|   |                                           | ciaName not like \Q.1.3.6.1.4.1.9.9\E.* matches any incident that contains a varbind name value that does not begin with <b>.1.3.6.1.4.1.9.9</b> and (optionally) ends with any number of characters.                                                                                                    |  |
|   |                                           | ciaValue not like .*Chicago.* finds all traps or events that do not contain a varbind value that includes the string <b>Chicago</b> .                                                                                                    |  |
|   | Value                                     | The value for which you want NNMi to search.                                                                                                    |  |
|   |                                           | Note the following:                                                                                                    |  |
|   |                                           | The values you enter are case sensitive.                                                                                                    |  |
|   |                                           | <ul> <li>NNMi displays a variable number of value fields depending on the Operator<br/>selected. For example, the between Operator causes two value fields to be<br/>displayed.</li> </ul>                                                                                                    |  |
|   |                                           | • The between, in and not in operators require that each value be entered on a separate line.                                                                                                    |  |
|   | Payload Filter Editor Buttons             |                                                                                                    |  |
|   | Button                                    | Description                                                                                                    |  |
|   | Append                                    | Appends the current expression (Attribute, Operator, and Value) to the                                                                                                    |  |

| Name | Description   |                                                                                                    |  |
|------|---------------|----------------------------------------------------------------------------------------------------|--|
|      | Payload Filte | r Editor Buttons, continued                                                                                                    |  |
|      | Button        | Description                                                                                                    |  |
|      |               | selected expression already included in the filter string.                                                                                                    |  |
|      | Insert        | Inserts the current expression (Attribute, Operator, and Value) in front of the cursor location within the Filter String.                                                                                                |  |
|      | Replace       | Replaces the selected expression with the expression displayed in the Attribute, Operator, and Value fields.                                                                                                    |  |
|      | AND           | Inserts the AND Boolean Operator in the selected cursor location.                                                                                                    |  |
|      |               | <b>Note:</b> View the expression displayed under <b>Filter String</b> to see the logic of the expression as it is created.                                                                                               |  |
|      | OR            | Inserts the OR Boolean Operator in the current cursor location.                                                                                                    |  |
|      |               | <b>Note:</b> View the expression displayed under <b>Filter String</b> to see the logic of the expression as it is created.                                                                                               |  |
|      | NOT           | Can be used in any part of the Filter String to specify that NNMi should exclude interfaces with values that pass the expression that immediately follows the NOT.                                                       |  |
|      |               | For example, when evaluating the following expression, NNMi includes interfaces with (interface description) ifDesc containing VLAN, and excludes any Interfaces that have VLAN10 for the (interface name) ifName value: |  |
|      |               | (ifDesc like VLAN AND NOT (ifName=VLAN10))                                                                                                    |  |
|      |               | <b>Note:</b> View the expression displayed under Filter String to see the logic of the expression as it is created.                                                                                                    |  |
|      | EXISTS        | Used for filters that include Capabilities or Custom Attribute names and values in the Filer String.                                                                                                    |  |
|      |               | Indicates that you want NNMi to consider interfaces that have Capabilities or Custom Attributes when evaluating the Filter String.                                                                                       |  |
|      |               | <b>Tip:</b> When creating complex Filter Strings that include customAttrName and customAttrValue pairs as one component of an                                                                                            |  |

| Dampening Attributes, | continued |
|-----------------------|-----------|
|-----------------------|-----------|

| Name | Description                              |                                                                                                    |  |
|------|------------------------------------------|----------------------------------------------------------------------------------------------------|--|
|      | Payload Filter Editor Buttons, continued |                                                                                                    |  |
|      | Button                                   | Description                                                                                                    |  |
|      |                                          | " <i>or</i> " statement, to prevent NNMi from excluding Nodes that have zero<br>Custom Attributes, use <b>EXISTS</b> or <b>NOT EXISTS</b> criteria for the<br>customAttrName and customAttrValue pair definitions.<br>Otherwise Nodes that do not have any Custom Attributes are<br>automatically excluded even if they have values that pass other<br>aspects of your filter. |  |
|      |                                          | For example, when evaluating the following Filter String, NNMi includes interfaces with (interface description) ifDesc containing VLAN, as well as any Interfaces Custom Attribute Role value is LAN Connection to Oracle Server:                                                                                                    |  |
|      |                                          | <pre>(ifDesc like VLAN OR EXISTS((customAttrName=Role AND<br/>customAttrValue=LAN Connection to Oracle Server)))</pre>                                                                                                    |  |
|      |                                          | <b>Note:</b> View the expression displayed under Filter String to see the logic of the expression as it is created.                                                                                                    |  |
|      | NOT EXISTS                               | Used for filters that include Capabilities or Custom Attribute names and values in the Filer String. Indicates that you want NNMi to consider interfaces that do not have any Capabilities or Custom Attributes when evaluating the Filter String, but exclude the interfaces that match the expression that follows the <b>NOT EXISTS</b> .                                   |  |
|      |                                          | <b>Tip:</b> When creating complex Filter Strings that include customAttrName and customAttrValue pairs as one component of an " <i>or</i> " statement, to prevent NNMi from excluding Nodes that have zero Custom Attributes, use <b>EXISTS</b> or <b>NOT EXISTS</b> criteria for the customAttrName and customAttrValue pair definitions.                                     |  |
|      |                                          | Otherwise Nodes that do not have any Custom Attributes are<br>automatically excluded even if they have values that pass other<br>aspects of your filter.                                                                                                    |  |
|      |                                          | For example, when evaluating the following expression, NNMi includes interfaces with (interface description) ifDesc containing VLAN, and excludes any Interfaces that have the Custom Attribute Role and that Role value is LAN Connection to Oracle Server:                                                                                                    |  |
|      |                                          | (ifDesc like VLAN OR NOT EXISTS((customAttrName=Role AND                                                                                                    |  |

| Name | Description                              |                                                                                                    |  |
|------|------------------------------------------|----------------------------------------------------------------------------------------------------|--|
|      | Payload Filter Editor Buttons, continued |                                                                                                    |  |
|      | Button                                   | Description                                                                                                    |  |
|      |                                          | <pre>customAttrValue=LAN Connection to Oracle Server)))</pre>                                                                             |  |
|      |                                          | <b>Note:</b> View the expression displayed under Filter String to see the logic of the expression as it is created.                       |  |
|      | Delete                                   | Deletes the selected expression.                                                                                                    |  |
|      |                                          | <b>Note:</b> If the Boolean Operator is selected, the Payload Filter Editor deletes all expressions associated with the Boolean Operator. |  |

# Configure Deduplication for a Syslog Message Incident (HPE ArcSight)

### For information about each Syslog Message tab:

The deduplication configuration determines what values NNMi should match to detect when an SNMP Trap Incident, Syslog Message Incident (HPE ArcSight only), or Management Event is a duplicate.

Note the following:

- Suppression, Enrichment, and Dampening are not supported for Deduplication incidents.
- NNMi applies only one deduplication configuration per incident. If NNMi generates an incident using a
  specified deduplication configuration, NNMi continues to correlate duplicate incidents using the original
  configuration. To use a different deduplication configuration for an incident, first delete the current
  deduplication incident (created using the original deduplication configuration). NNMi generates the next
  deduplication incident according to the new deduplication configuration settings.
- NNMi continues to update the duplicate count regardless of an incident's lifecycle state. For example, if an
  incident's Lifecycle State is set to Closed, the duplicate count continues to be incremented. See About
  the Incident Lifecycle for more information. This behavior helps you identify situations in which the incident
  is not yet fixed. Take note if the Duplicate Count is incremented after a lengthy time period has elapsed,
  which might indicate there is a new problem with the node, interface, or address.
- Each time you stop and restart ovjboss, any incidents that have not yet been correlated or persisted are
  lost. This means that after a restart of ovjboss, an incoming incident might not be correlated as expected.
  For example, after a restart of ovjboss, a duplicate incident might not be correlated under its original parent
  incident. Instead, a new parent incident might be generated. See "Stop or Start an NNMi Process" on page
  74for more information about starting and stopping the ovjboss process.
- If a Duplicate Correlation Incident is dampened, note the following:
  - Duplicate Correlation Incidents inherit the Dampening settings from its Correlated Children.
  - NNMi always retains the Parent Duplicate Correlation incident, even if its Child Incidents are Closed and subsequently deleted.

See "Dampening Incident Configurations" on page 695 for more information about Dampening an incident configuration.

#### To specify or delete a deduplication configuration:

- 1. Navigate to the Syslog Message Configuration form:
  - a. From the workspace navigation panel, select the **Configuration** workspace.
  - b. Expand the **Incidents** folder.
  - c. Select Syslog Message Configurations.
  - d. Do one of the following:
    - i. To create a deduplication configuration, click the **\*** New icon, and continue.
    - ii. To edit a deduplication configuration, select a row, click the E Open icon, and continue.
    - iii. To delete a deduplication configuration, select a row, and click the 
      Delete icon.
- 2. Select the **Deduplication** tab.
- 3. Provide the required information (see "Deduplication Attributes" table).
- 4. Click Save and Close to save your changes and return to the previous form.

#### Deduplication Attributes

| Name    | Description                                                                                                    |
|---------|----------------------------------------------------------------------------------------------------|
| Enabled | Use this attribute to temporarily disable an incident's deduplication configuration:                                                                                                    |
|         | <b>Disable</b> = Temporarily disable the selected configuration.                                                                                                    |
|         | <b>Enable</b> - Enable the selected configuration.                                                                                                    |
|         | <b>Note:</b> After a deduplication configuration is enabled, NNMi increments the <b>Duplicate</b><br><b>Count</b> for an associated incident regardless of the <b>Lifecycle State</b> value. For<br>example, if an incident's <b>Lifecycle State</b> is set to <b>Closed</b> , the duplicate count<br>continues to be incremented. See About the Incident Lifecycle for more information. |
| Count   | Specifies the number of duplicate incidents for the current configuration that NNMi stores at one time. For example, if the Count is 10, after NNMi receives 10 duplicate incidents, NNMi deletes the first (oldest) duplicate incident and keeps the eleventh. (NNMi stores ten maximum.)                                                                                                |
| Hours   | Used with the Minute and Second Intervals to specify the time that must elapse before a new duplicate incident is generated for this incident configuration. For example, if the Hour Interval value is 1, and no Minute or Second Intervals are specified, and the duplicate incident is not generated within one hour, NNMi generates a new duplicate incident the next time it occurs. |
| Minutes | Used with the Hour and Second interval to specify the time that must elapse before a new duplicate incident is generated for this incident configuration. For example, if the Minute Interval is 30 and no Hour or Second Intervals are specified, and the duplicate incident is not generated within 30 minutes, NNMi generates a new duplicate incident the next time it occurs.        |

## Name Description Seconds Used with the Hour and Minute Intervals to specify the time that must elapse before a new duplicate incident is generated for this incident configuration. For example, if the Second Interval is 120 and no Hour or Minute Intervals are specified, and the duplicate incident is not generated within 120 seconds, NNMi generates a new duplicate incident the next time it occurs. Parent Used to specify the Incident Configuration that will be the Parent Incident for the incident Incident you are configuring. For example, you might have created a Management Event Incident Configuration that could be used as the **Parent Incident** for SNMP Trap Incidents. When specifying the **Parent Incident**, you have the following options: • When you want to use a configuration that NNMi provides, use the default Duplicate Correlation incident configuration . If you select this option, the incident message for the Parent Incident begins as follows: Duplicate Correlation for <incident configuration name> For example if you are configuring a **Node Down** incident and select **Duplicate** Correlation as the Parent Incident, the Parent Incident message begins with: Duplicate Correlation for Node Down. Each Node Down incident that is a duplicate then appears correlated under the **Duplicate Correlation for Node Down** incident. NNMi also enables you to customize the Parent Incident for a given deduplication scenario. If you have created a Management Event Incident Configuration to use for this deduplication scenario, select the Management Event Incident Configuration that you have created. Comparison Specify the attribute values that must match before the incident is identified as a duplicate. The possible attributes consist of the following choices. Criteria • Name - The Name attribute value from the Incident form: General tab. • CIA - Represents any of the following items configured as a Parameter Value using the "Deduplication Comparison Parameters Form " on page 668: The Value attribute from the Incident form: Custom Attributes tab An SNMP varbind Object ID An SNMP varbind position number If you want to use CIA as part of your comparison criteria, see "Deduplication Comparison Parameters Form " on page 668 SourceNode - The Source Node attribute value from the Basics attributes listed on the Incident form. The Source Node value is the IP Address or Name of the node for which the incident was generated. **Note:** The Source Node must be stored in the NNMi database. Source Object - The Source Object attribute value from the Basics attributes listed on

| Name | Description                                  |                                                                                                    |  |  |  |
|------|----------------------------------------------|----------------------------------------------------------------------------------------------------|--|--|--|
|      | the Incident fo                              | rm.                                                                                                    |  |  |  |
|      | Note: The S                                  | ource Object must be stored in the NNMi database.                                                                                                    |  |  |  |
|      | is identified as value must mat Name, Source | a attribute value in the option you select must match before the incident<br>a duplicate. For example, if you select <b>Name</b> , only the Incident Name<br>tch. If you select <b>Name SourceNode SourceObject CIA</b> , the Incident<br>Node, Source Object, and all Custom Incident Attribute values that you<br>Parameter Value must match before NNMi identifies the incident as a |  |  |  |
|      | criteria. For exan                           | on that includes CIA enables you to further refine the deduplication nple, you might want to configure deduplication for incidents with CIA ify the same State attribute value for a particular network object.                                                                                                    |  |  |  |
|      | For a description                            | of each Comparison Criteria option, click here.                                                                                                    |  |  |  |
|      | Comparison<br>Criteria                       | Description                                                                                                    |  |  |  |
|      | Name                                         | Value of the <b>Name</b> attribute from the Incident form: General tab must match.                                                                                                    |  |  |  |
|      | Name CIA                                     | Each of the following values must match:                                                                                                    |  |  |  |
|      |                                              | Name attribute from the Incident form: General tab                                                                                                    |  |  |  |
|      |                                              | CIA - Represents the Value associated with any of the following items configured as a Parameter Value using the "Deduplication Comparison Parameters Form" on page 668:                                                                                                    |  |  |  |
|      |                                              | Name of a Custom Incident Attribute (CIA) provided by NNMi.<br>(See the Incident form: Custom Attributes tab.)                                                                                                    |  |  |  |
|      |                                              | An SNMP varbind Object ID                                                                                                    |  |  |  |
|      |                                              | An SNMP varbind position number                                                                                                    |  |  |  |
|      |                                              | If you want to use CIA as part of your comparison criteria, see<br>"Deduplication Comparison Parameters Form " on page 668                                                                                                    |  |  |  |
|      | Name<br>SourceNode                           | <b>Note:</b> Select this option only if the Source Node is stored in the NNMi database.                                                                                                    |  |  |  |
|      |                                              | Each of the following values must match:                                                                                                    |  |  |  |
|      |                                              | Name attribute from the Incident form: General tab                                                                                                    |  |  |  |

| Name | Description                 |                                                                                                    |  |  |
|------|-----------------------------|----------------------------------------------------------------------------------------------------|--|--|
|      | Comparison<br>Criteria      | Description                                                                                                    |  |  |
|      |                             | The Source Node attribute value from the Basics attributes listed on the Incident form                                                                                            |  |  |
|      | Name<br>SourceNode<br>CIA   | <b>Note:</b> Select this option only if the Source Node is stored in the NNMi database.                                                                                           |  |  |
|      |                             | Each of the following values must match:                                                                                                    |  |  |
|      |                             | Name attribute from the Incident form: General tab                                                                                                    |  |  |
|      |                             | The Source Node attribute value from the Basics attributes listed on the Incident form                                                                                            |  |  |
|      |                             | • <b>CIA</b> - Represents the Value associated with any of the following items configured as a Parameter Value using the "Deduplication Comparison Parameters Form " on page 668: |  |  |
|      |                             | • The Value attribute from the Incident form: Custom Attributes tab                                                                                                    |  |  |
|      |                             | An SNMP varbind Object ID                                                                                                    |  |  |
|      |                             | An SNMP varbind position number                                                                                                    |  |  |
|      |                             | If you want to use CIA as part of your comparison criteria, see<br>"Deduplication Comparison Parameters Form " on page 668                                                        |  |  |
|      | Name<br>SourceObject        | <b>Note:</b> Select this option only if the Source Object is stored in the NNMi database.                                                                                         |  |  |
|      |                             | Each of the following values must match:                                                                                                    |  |  |
|      |                             | Name attribute from the Incident form: General tab                                                                                                    |  |  |
|      |                             | • The <b>Source Object</b> attribute value from the Basics attributes listed on the Incident form.                                                                                |  |  |
|      | Name<br>SourceObject<br>CIA | <b>Note:</b> Select this option only if the Source Object is stored in the NNMi database.                                                                                         |  |  |
|      |                             | Each of the following values must match:                                                                                                    |  |  |
|      |                             | Name attribute from the Incident form: General tab                                                                                                    |  |  |
|      |                             | The <b>Source Object</b> attribute value from the Basics attributes listed on the Incident form                                                                                   |  |  |

| Name | Description                               |                                                                                                    |
|------|-------------------------------------------|----------------------------------------------------------------------------------------------------|
|      | Comparison<br>Criteria                    | Description                                                                                                    |
|      |                                           | <ul> <li>CIA - Represents the Value associated with any of the following items configured as a Parameter Value using the "Deduplication Comparison Parameters Form " on page 668:</li> <li>The Name attribute from the Incident form: Custom Attributes tab</li> <li>An SNMP varbind Object ID</li> <li>An SNMP varbind position number If you want to use CIA as part of your comparison criteria, see "Deduplication Comparison Parameters Form " on page 668</li> </ul>                                                                                                    |
|      | Name<br>SourceNode<br>SourceObject        | <b>Note:</b> Select this option only if the Source Node and Source Object are stored in the NNMi database.                                                                                                    |
|      |                                           | <ul> <li>Each of the following values must match:</li> <li>Name attribute from the Incident form: General tab</li> <li>The Source Node attribute value from the Basics attributes listed on the Incident form</li> <li>The Source Object attribute value from the Basics attributes listed on the Incident form</li> </ul>                                                                                                    |
|      | Name<br>SourceNode<br>SourceObject<br>CIA | <b>Note:</b> Select this option only if the Source Node and Source Object are stored in the NNMi database.                                                                                                    |
|      |                                           | <ul> <li>Each of the following values must match:</li> <li>Name attribute from the Incident form: General tab</li> <li>The Source Node attribute value from the Basics attributes listed on the Incident form</li> <li>The Source Object attribute value from the Basics attributes listed on the Incident form</li> <li>CIA - Represents the Value associated with any of the following items configured as a Parameter Value using the "Deduplication Comparison Parameters Form " on page 668:</li> <li>The Name attribute from the Incident form: Custom Attributes tab</li> <li>An SNMP varbind Object ID</li> <li>An SNMP varbind position number</li> </ul> |

| Name                                      | Description                                                                                                    |                                                                                                    |  |
|-------------------------------------------|----------------------------------------------------------------------------------------------------|----------------------------------------------------------------------------------------------------|--|
|                                           | Comparison<br>Criteria                                                                                                    | Description                                                                                                    |  |
|                                           |                                                                                                    | If you want to use CIA as part of your comparison criteria, see<br>"Deduplication Comparison Parameters Form " on page 668 |  |
| Deduplication<br>Comparison<br>Parameters | <i>Optional</i> . If you selected a Comparison Criteria that includes CIA, you must populate one or more rows in this table. |                                                                                                    |  |
|                                           | See "Deduplication Comparison Parameters Form " on page 668.                                                                 |                                                                                                    |  |

# Deduplication Comparison Parameters Form (Syslog Message) (HPE ArcSight)

Comparison Parameter values enable accurate identification of duplicate incidents. Custom Incident Attributes (CIAs) are used as Comparison Parameter values. There are two categories of CIAs:

- SNMP trap varbind values (Name = the MIB varbind identifier, Type = asn\_\*)
- Custom attributes provided by NNMi (Name = cia.\*, Type=String). See "Custom Incident Attributes Provided by NNMi (Information for Administrators)" on page 655.

The group of available CIAs depends on which incident you are configuring for this Deduplication (for example, CiscoLinkDown). To see which CIAs are available, navigate to an Incident view, double-click an instance of that incident-type to open the Incident form, and navigate to the Custom Attributes tab. The items listed in the table are the CIAs for that particular incident-type. For example, all CiscoLinkDown incidents would have the same group of CIAs shown in the illustration below.

| Note: You can also                  | use the CIA (varbind) position number. |     |                                                                                    |                |              |
|-------------------------------------|----------------------------------------|-----|------------------------------------------------------------------------------------|----------------|--------------|
|                                     | Incident ¥                             |     |                                                                                    |                |              |
|                                     | 2   2 💼                                |     |                                                                                    |                |              |
| ▼ Basics                            |                                        | <   | Correlated Children                                                                | Custom At      | tributes     |
| Message                             |                                        |     | •                                                                                  |                |              |
| Node Down                           |                                        | rec | Mi lists the Custom Attri<br>ceived from the SNMP tra<br>e Restore Default Setting | ap. If you sor | rt or filter |
| Severity                            | Critical 🗸                             | se  | lected incident.                                                                   |                |              |
| <ul> <li>Priority</li> </ul>        | None 🗸                                 |     | ଟି   🖀   😂   🍗                                                                     |                | M            |
| <ul> <li>Lifecycle State</li> </ul> | Registered 🗸                           | N   | lame                                                                               |                | Туре         |
| Source Node                         | mimtst25                               |     | om.hp.ov.nms.apa.sympt                                                             | om             | String       |
| Source Node                         | mimtst25 🗃 🕈                           | c   | om.hp.ov.nms.apa.sympt                                                             | om_1           | String       |
| Source Object                       | mimtst25 🗃 🕷 🔻                         |     |                                                                                    |                |              |
| Assigned To                         |                                        |     |                                                                                    |                |              |

To specify a CIA to use in the identification criteria for duplicate incidents:

- 1. Navigate to the **Deduplication Comparison Params** form.
  - a. From the workspace navigation panel, select the **Configuration** workspace.

- b. Expand the Incidents folder.
- c. Select Syslog MessageConfigurations.
- d. Do one of the following:
  - To create a new configuration, click the **\*** New icon.
  - To edit an existing configuration, select a row, click the TOPen icon, and continue.
- e. On the form that opens, navigate to the **Deduplication** tab.
- f. Locate the Deduplication Comparison Parameters table.
- g. Do one of the following to specify which CIA:
  - To add a Custom Incident Attribute parameter specification, click the **\*** New icon.
  - To edit an existing Custom Incident Attribute parameter specification, select a row, click the 
     Open icon, and continue.
- 2. In the Parameter Value field, type (or copy and paste) the exact text string from the Incident form, Custom Attribute tab, **Name** attribute value:
  - NNMi-provided CIA value (see "Custom Incident Attributes Provided by NNMi (Information for Administrators)" on page 655).
  - SNMP trap varbind identified by the Abstract Syntax Notation value (ASN.1).
- 3. Click Save and Close to save your changes and return to the previous configuration form.

# Configure Rate (Time Period and Count) for a Syslog Message Incident (HPE ArcSight)

#### For information about each Syslog Message Configuration tab:

Use Rate configuration to track incident patterns *based on the number of incident reoccurrences within a specified time period*. After the count within the specified time period is reached, NNMi emits a Rate Correlation incident and continues to update the Correlation Notes with the number of occurrences within that rate.

Note: Suppression, Enrichment, and Dampening are not supported for Rate incidents.

As long as your defined criteria (Count and Hours, Minutes, Seconds) is sustained, the following information is updated in the Correlation Notes of the Rate Correlation incident:

- the actual number of occurrences of incidents for that sustained rate (Count)
- the sustained time interval (Hours, Minutes, Seconds)

For example, you can set a Rate configuration to track when a link is intermittently down at least three times in 30 minutes. NNMi shows the first occurrence of the rate incident in the incident view and uses Correlation Notes to update the number of incidents and time interval to reflect all the incremental incident occurrences and time periods. To continue the example, if the rate of three times in 30 minutes is sustained for 90 minutes, NNMi updates the Correlation Notes to specify that 9 incidents occurred in 90 minutes.

NNMi provides preconfigured Rate correlations. You can add new Rate correlations.

When you open the Incident form of the newest instance:

- On the General tab, two fields notify you that the Rate correlation is working:
  - Correlation Nature: Rate Stream Correlation
  - Count: x
- On the Correlated Children tab, each incident is listed in the table.
- If a Rate Correlation Incident is dampened, note the following:
  - Rate Correlation Incidents inherit the Dampening configuration settings from its Correlated Children.
  - NNMi always retains the Parent Rate Correlation Incident, even if its Child Incidents are Closed and subsequently deleted.

See Dampening Incident Configurations for more information about Dampening an incident configuration.

#### To establish a rate correlation within an incident configuration:

- 1. Navigate to the **Rate** tab.
  - a. From the workspace navigation panel, select the **Configuration** workspace.
  - b. Expand the **Incidents** folder.
  - c. Select Syslog Message Configurations.
  - d. Do one of the following:
    - To create a new configuration, click the **\*** New icon.
    - To edit an existing configuration, select a row, click the Topen icon, and continue.
  - e. On the form that opens, locate the Rate tab.
- 2. Provide the definition for this Rate Configuration (see the "Rate Configuration Definition" table).
- Optional. If your Comparison Criteria includes custom incident attributes (CIA) to identify one specific incident, use the Comparison Parameter List table to define each CIA.See "Rate Comparison Parameters Form" on page 692.
- 4. Click Save and Close to save your changes and return to the previous form.

#### Rate Configuration Definition

| Attribute | Description                                                                                                    |
|-----------|----------------------------------------------------------------------------------------------------|
| Enabled   | Use this attribute to temporarily disable an incident's rate settings: If enabled, NNMi actively tracks any reoccurrences of the designated incident within the time period you specify, and generates a Rate incident. |
|           | <b>Disable</b> = Temporarily disable the selected configuration.                                                                                                    |
|           | <b>Enable</b> $\overline{\mathbf{v}}$ = Enable the selected configuration.                                                                                                    |
| Count     | Specify the number of reoccurrences required before your Rate Configuration starts working.                                                                                                    |
| Hours     | Used with the Minutes and Seconds attributes to specify the time duration within which the reoccurrences are measured.                                                                                                  |
| Minutes   | Used with the Hours and Seconds attributes to specify the time duration within which the                                                                                                    |

# Rate Configuration Definition , continued

| Attribute                        | Description                                                                                                    |
|----------------------------------|----------------------------------------------------------------------------------------------------|
|                                  | reoccurrences are measured.                                                                                                    |
| Seconds                          | Used with the Hours and Minutes attributes to specify the time duration within which the reoccurrences are measured.                                                                                                    |
| Parent<br>Incident               | Click the Correlation from the list.                                                                                                    |
| Comparison<br>Criteria           | Specify which group of attributes must match before the incident is identified as a duplicate.<br>The possible groups of attributes consist of the following choices.                                                                                                    |
|                                  | Name value of the Incident (from the General tab on the Incident form).                                                                                                    |
|                                  | <b>Source Node</b> value (from the Basics group on the Incident form). Address or name of the node for which the incident was generated.                                                                                                    |
|                                  | <b>Source Object</b> value (from the Basics group on the Incident form). For example, the Source Object for a LinkDown incident is <b>interface</b> .                                                                                                    |
|                                  | <b>CIA</b> custom incident attribute values (select from the list displayed on the Custom Attributes tab on the Incident form). If you want to use CIA as part of your comparison criteria, see "Rate Comparison Parameters Form (Syslog Message) (HPE ArcSight)" on the next page. |
| Rate<br>Comparison<br>Parameters | <i>Optional</i> . If you selected a Comparison Criteria that includes CIA, you must populate one or more rows in this table. See "Rate Comparison Parameters Form (Management Events)" on page 1276.                                                                                |

# Rate Comparison Parameters Form (Syslog Message) (HPE ArcSight)

Custom Incident Attributes (CIAs) are used as parameter values. Parameter values enable accurate identification of duplicate incidents. There are two categories of CIAs:

- SNMP trap varbind values (Name = the MIB varbind identifier, Type = asn\_\*)
- Custom attributes provided by NNMi (Name = cia.\*, Type=String). See "Custom Incident Attributes Provided by NNMi (Information for Administrators)" on page 655.

The group of available CIAs depends on which incident you are configuring for this Rate (for example, CiscoLinkDown). To see which CIAs are available, navigate to an Incident view, double-click an instance of that incident-type to open the Incident form, and navigate to the Custom Attributes tab. The items listed in the table are the CIAs for that particular incident-type. For example, all CiscoLinkDown incidents would have the same group of CIAs shown in the illustration below.

| Note: You can also u                | se the CIA (varbind) position number. |     |                                                                                                    |               |           |  |
|-------------------------------------|---------------------------------------|-----|----------------------------------------------------------------------------------------------------|---------------|-----------|--|
|                                     | Incident ¥                            |     |                                                                                                    |               |           |  |
|                                     | 2 🗎                                   |     |                                                                                                    |               |           |  |
| ▼ Basics                            |                                       | <   | Correlated Children                                                                                                    | Custom A      | ttributes |  |
| Message                             |                                       |     | •                                                                                                    |               |           |  |
| Node Down                           |                                       | rec | NNMi lists the Custom Attributes for incidents in<br>received from the SNMP trap. If you sort or filter<br>the Restore Default Settings icon to restore the |               |           |  |
| <ul> <li>Severity</li> </ul>        | Critical 🗢                            |     | ected incident.                                                                                                    | gs icon to re | store the |  |
| <ul> <li>Priority</li> </ul>        | None 🗸                                | C   | 3   🖬   3   5                                                                                                    |               | K         |  |
| <ul> <li>Lifecycle State</li> </ul> | Registered 🗸                          | N   | ame                                                                                                    |               | Туре      |  |
| Source Node                         |                                       |     | om.hp.ov.nms.apa.symp                                                                                                    | tom           | String    |  |
| Source Node                         | mimtst25                              | i ▼ | om.hp.ov.nms.apa.symp                                                                                                    | tom_1         | String    |  |
| Source Object                       | mimtst25                              |     |                                                                                                    |               |           |  |
| Assigned To                         |                                       | ì 🔻 |                                                                                                    |               |           |  |

To specify a CIA to use in the identification criteria for duplicate incidents:

- 1. Navigate to the Rate Comparison Parameters form.
  - a. From the workspace navigation panel, select the **Configuration** workspace.

- b. Expand the **Incidents** folder.
- c. Select Syslog Message Configurations.
- d. Do one of the following:
  - To create a new configuration, click the **\*** New icon.
  - To edit an existing configuration, select a row, click the 💷 Open icon, and continue.
- e. On the form that opens, navigate to the Rate tab.
- f. Locate the Rate Comparison Parameters table.
- g. Do one of the following to specify which CIA:
  - To add a Custom Incident Attribute parameter specification, click the **\*** New icon.
  - To edit an existing Custom Incident Attribute parameter specification, select a row, click the 
     Open icon, and continue.
- 2. In the Parameter Value field, type (or copy and paste) the exact text string from the Incident form, Custom Attribute tab, **Name** attribute value:
  - NNMi-provided CIA value (see "Custom Incident Attributes Provided by NNMi (Information for Administrators)" on page 655).
  - SNMP trap varbind identified by the Abstract Syntax Notation value (ASN.1).
- 3. Click Save and Close to save your changes and return to the previous configuration form.

# Configure Actions for a Syslog Message Incident (HPE ArcSight)

#### For information about each Syslog Message tab:

#### For information about each Actions tab:

You can configure actions to automatically run at any point in the incident lifecycle. For example, you might want to configure an action to occur when an incident of the type you are configuring is generated (**Registered**). When an incident is generated, you might want to automatically open a trouble ticket or send email or page your network operator. After the incident is **Closed**, you might want to automatically close the trouble ticket.

**Note:** Your actions will not be executed until you enable the Actions configuration by either clicking Enable  $\checkmark$  on the Actions tab or using the **Actions**  $\rightarrow$  **Enable Configuration** option.

**Note:** If the NNMi management server is running on a Windows operating system, NNMi runs each action that you configure using the Local System account. If the NNMi management server is running on a Linux operating system, NNMi runs each action that you configure using the bin user name. To change the user account associated with actions, see the "Setting the Action Server Name Parameter" section in the *HPE Network Node Manager i Software Deployment Reference*.

You can configure actions for incidents generated from SNMP Traps, Syslog Messages (HPE ArcSight only) and the NNMi management events. Any time an incident configuration changes, the action directory is rescanned and any Jython files are reloaded to the NNMi database. See "Lifecycle Transition Action Form (Syslog Message) (HPE ArcSight)" on page 1119 for more information about the actions directory.

**Tip:** Copy any required Jython files to the NNMi actions directory before you configure an incident action. New or updated actions are loaded into NNMi only when an incident configuration is updated or created. See "Lifecycle Transition Action Form (Syslog Message) (HPE ArcSight)" on the next page for the location of the NNMi action directory.

When the defined Incident Action runs, output is logged to the incidentActions.\*.\*.log file. To view the contents of the Actions log, use the **Tools**  $\rightarrow$  **Incident Actions Log** menu option.

See "Verify that NNMi Services are Running" on page 77 for more information about log files and where they are located.

NNMi sets the default values described in the following table.

See the "Maintaining NNMi" chapter in the HPE Network Node Manager i Software Deployment Reference for information about changing the default values for Action Server Properties.

#### **Action Server Properties**

| Property         | Property Description                                           |     |
|------------------|----------------------------------------------------------------|-----|
| numProcess       | Number of actions that can be run at one time.                 | 10  |
| numJythonThreads | Number of threads the action server uses to run Jython scripts | 10  |
| userName         | User name under which the action server runs.                  | bin |

#### To configure an automatic action for an incident:

- 1. Navigate to the Actions tab.
  - a. From the workspace navigation panel, select the **Configuration** workspace.
  - b. Expand the **Incidents** folder.
  - c. Select Syslog Message Configurations.
  - d. Do one of the following:
    - To create an incident configuration, click the **\*** New icon, and continue.
    - To edit an incident configuration, select a row, click the 💷 Open icon, and continue.
    - To delete an incident configuration, select a row, and click the **a** Delete icon.
  - e. Select the Actions tab.
- 2. From the Lifecycle Actions table toolbar, do one of the following:
  - To create an Action configuration, click the **\*** New icon, and continue.
  - To edit an Action configuration, select a row, click the Topen icon, and continue.
  - To delete an Action configuration, select a row, and click the 
    Delete icon.
- 3. In the "Lifecycle Transition Action Form (Syslog Message) (HPE ArcSight)" on the next page, provide the required information.
- 4. Click Save and Close to save your changes and return to the previous form.

The next time the lifecycle changes, NNMi launches the action associated with the lifecycle for the incident of that type.

# Lifecycle Transition Action Form (Syslog Message) (HPE ArcSight)

#### For information about each Actions tab:

Use this form to enter the command you want to run when an incident of the type you are configuring is at a particular Lifecycle State. For example, when an incident is generated (**Registered**), you might want to automatically open a trouble ticket or email or page your network operator.

**Note:** Your actions will not be executed until you enable the Actions configuration by either clicking Enable  $\checkmark$  on the Actions tab or using the **Actions**  $\rightarrow$  **Enable Configuration** option.

#### To configure an action for an incidents:

- 1. Navigate to the Lifecycle Transition Actions form:
  - a. From the workspace navigation pane, select the Configuration workspace.
  - b. Expand the Incidents folder.
  - c. Select Syslog Message Configurations.
  - d. Select the Actions tab.
  - e. From the Lifecycle Transition Action table toolbar, do one of the following:
    - To create an Action configuration, click the **\*** New icon, and continue.
    - To edit an Action configuration, select a row, click the Topen icon, and continue.
    - To delete an Action configuration, select a row, and click the **a** Delete icon.
- 2. Make your configuration choices (see table).

Note: NNMi reloads the configuration information anytime the incident configuration is changed.

3. Click Save and Close to save your changes and return to the previous form.

## **Create Action Attributes**

| Attribute          | Description                                                                                                    |
|--------------------|----------------------------------------------------------------------------------------------------|
| Lifecycle<br>State | Select a Lifecycle State from the drop-down menu.                                                                                                    |
| Command<br>Type    | If you provided a Jython command, select <b>Jython</b> from the drop-down list.<br>If you are using an executable or bat file, select <b>ScriptOrExecutable</b> from the drop-down list.      |
| Command            | <ul><li>Enter one of the following:</li><li>A Jython method with the required parameters.</li><li>Executable command for the current operating system with the required parameters.</li></ul> |

| Attribute | Description                                                                                                    |  |
|-----------|----------------------------------------------------------------------------------------------------|--|
|           | When entering a <b>Command</b> value, note the following:                                                                                                    |  |
|           | • Left or right bracket ([]) and backtick (`Unicode character: 0060 hex = 96 dec) characters are not permitted in the <b>Command</b> attribute. If you need these characters in your shell script, place them in a shell script file and reference that file from the <b>Command</b> attribute. |  |
|           | • Windows only: Shell commands are not permitted in the Command attribute. To use shell commands, place them in a shell script file and reference that file from the Command attribute.                                                                                                    |  |
|           | <ul> <li>Use absolute paths to executables instead of relying on the PATH variable as it might not<br/>be set correctly.</li> </ul>                                                                                                    |  |
|           | • Verify that you do not have two Jython methods with the same name. Otherwise, NNMi is not able to tell which is the correct method to load.                                                                                                    |  |
|           | You can use the same Jython method for more than one incident configuration.                                                                                                    |  |
|           | <ul> <li>Jython (.py) files must reside in the following directory (see "About Environment Variables"<br/>on page 72):</li> </ul>                                                                                                    |  |
|           | <b>Note:</b> All the functions defined in the Jython files that reside in this directory are also accessible by NNMi. The files are also executed by NNMi on startup.                                                                                                    |  |
|           | Windows:                                                                                                    |  |
|           | %NnmDataDir%\shared\nnm\actions                                                                                                    |  |
|           | Linux:                                                                                                    |  |
|           | <pre>\$NnmDataDir/shared/nnm/actions</pre>                                                                                                    |  |
|           | • When using executable files, specify the absolute path to the executable command or make sure the directory in which the executable file resides is in your PATH environment variable.                                                                                                    |  |
|           | • NNMi provides a set of parameters that can pass attribute values from an incident configuration. See "Valid Parameters for Configuring Incident Actions (Management Events)" on page 1289 for more information.                                                                               |  |

# Create Action Attributes, continued

# Configure a Payload Filter for an Action (Syslog Message) (HPE ArcSight)

The Payload Filter Editor enables you to create expressions that further refine the filters used to select the incidents that cause the configured action to run. Make sure to design any complex Payload Filters offline as a Boolean expression first. This method can help to minimize errors when entering your expressions using the Payload Filter editor.

#### To create a Payload Filter expression:

- 1. Navigate to the **Syslog Message Configuration** form:
  - a. From the workspace navigation panel, select the Configuration workspace.
  - b. Expand the **Incidents** folder.
  - c. Select Syslog Message Configurations.
  - d. Do one of the following:
    - i. To create an incident configuration, click the \* New icon, and continue.
    - ii. To edit an incident configuration, select a row, click the 🖬 Open icon, and continue.
    - iii. To delete an incident configuration, select a row, and click the 🛢 Delete icon.

#### 2. Select the Actions tab.

- 3. Do one of the following:
  - a. To create a new configuration, click the **\*** New icon.
  - b. To edit an existing configuration, select a row, click the 🖬 Open icon, and continue.
- 4. Select the **Payload Filter** tab.
- 5. Define your Payload Filter (see table).
  - a. Plan out the logic needed for your Filter String.
  - b. Use the buttons on the bottom half of the Additional Filters Editor to establish the logic structure.
     For example, to establish the following structure, click AND, then AND, and then OR:
    - (() AND ())
  - c. Now place your cursor in a location within the displayed Filter String, and use the top half of the filter editor to define the parameters of the highlighted filter requirement.

For example, select a set of parentheses and use the Insert button to specify the filter requirement

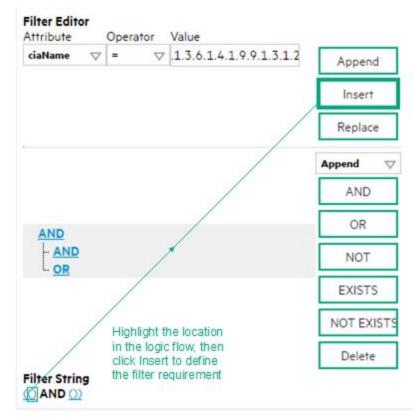

#### within those parentheses:

- 6. Click 🖾 Save and Close.
- 7. Click Save and Close to save your changes and return to the previous form.

When creating a Payload Filter, note the following:

- Payload Filter expressions for the like and not like operators use the syntax defined for java regular expressions (java.util.regex Pattern class)
- You must use a ciaName that already exists in the trap or event you are configuring.
- Each set of expressions associated with a Boolean Operator is treated as if it were enclosed in parentheses and evaluated together.
- View the expression displayed under Filter String to see the logic of the expression as it is created.
- The AND and OR Boolean Operators must contain at least two expressions as shown in the example below.

The following example filters incidents on voltage state. Using this Payload Filter, you could then configure the Basics settings of the Enrichment Configuration to set the severity and message format to all incidents that return a state value of 4 or 5.

```
OR

ciaName = .1.3.6.1.4.1.9.9.13.1.2.1.7

ciaValue = 4

AND

ciaName = .1.3.6.1.4.1.9.9.13.1.2.1.7

ciaValue = 5

NNMi evaluates the expression above as follows:
```

(ciaName = .1.3.6.1.4.1.9.9.13.1.2.1.7 AND ciaValue = 4) OR (ciaName = .1.3.6.1.4.1.9.9.13.1.2.1.7 AND ciaValue = 5)

NNMi finds all incidents with a varbind value of .1.3.6.1.4.1.9.9.13.1.2.1.7 and CIA value of 4 or 5.

**Note:** When you use ciaName and ciaValue in a Payload Filter, you must enter the ciaName and ciaValue as a pair as shown in the preceding example.

- The placement of your cursor and the subsequent text that is selected is important when performing operations using the Payload Filter Editor. For example, you append to, replace, or change the indentation of the expression that is selected.
- The placement of your cursor and the subsequent text that is selected is especially important when adding your Boolean operators.

| Attribute | Description                                                                                                    |
|-----------|----------------------------------------------------------------------------------------------------|
| Attribute | <ul><li>The attribute name on which NNMi searches. Filterable attributes include the following:</li><li>ciaName</li><li>ciaValue</li></ul>                                                                                               |
|           | <b>Note:</b> When you use ciaName and ciaValue in a Payload Filter, you must enter the ciaName and ciaValue as a pair. For example: (ciaName = .1.3.6.1.4.1.9.9.13.1.2.1.7 ) AND ( (ciaValue = 4) OR ( ciaValue = 5) ) is not supported. |
| Operator  | Valid operators are described below.                                                                                                    |
|           | • = Finds all values equal to the value specified. Click here for an example.                                                                                                    |
|           | Example: ciaName=.1.3.6.1.4.1.9.9.13.1.2.1.7 matches any incident that contains a varbind with the name value <b>.1.3.6.1.4.1.9.9.13.1.2.1.7</b> .                                                                                       |
|           | • != Finds all values not equal to the value specified. Click here for an example.                                                                                                    |
|           | Example: ciaName!=.1.3.6.1.4.1.9.9.13.1.2.1.7 matches any incident that contains a varbind with the name value other than <b>1.3.6.1.4.1.9.9.13.1.2.1.7</b> .                                                                            |
|           | • < Finds all values less than the value specified. Click here for an example.                                                                                                    |
|           | Example: ciaValue < 6 matches any incident that contains a varbind value less than 6.                                                                                                    |
|           | • <= Finds all values less than or equal to the value specified. Click here for an example.                                                                                                    |
|           | Example: ciaValue <= 6 matches any incident that contains a varbind value less than or equal to <b>6</b> .                                                                                                    |
|           | • > Finds all values greater than the value specified. Click here for an example.                                                                                                    |
|           | Example: $ciaValue > 4$ matches any incident that contains a varbind value greater than <b>4</b> .                                                                                                    |
|           | • >= Finds all values greater than or equal to the value specified. Click here for an example.                                                                                                    |
|           | Example: $ciaValue >= 4$ matches any incident that contains a varbind with values greater than or equal to <b>4</b> .                                                                                                    |

#### **Payload Filter Editor Settings**

# Payload Filter Editor Settings, continued

| Attribute | Description                                                                                                    |  |  |
|-----------|----------------------------------------------------------------------------------------------------|--|--|
|           | • <b>between</b> Finds all traps or events that include a varbind value equal to and between the two values specified. Click here for an example.                                                                                                    |  |  |
|           | Example: ciaValue between                                                                                                    |  |  |
|           | Filter Editor         Attribute       Operator       Value         ciaValue       ▶       ▶         4       Insert         Replace                                                                                                    |  |  |
|           | matches any incident that contains a varbind value equal to or greater than <b>1</b> and equal to or less than <b>4</b> .                                                                                                    |  |  |
|           | Note: As shown in the example, each value must be entered on a separate line.                                                                                                    |  |  |
|           | <ul> <li>in Finds any match to at least one value in a list of values. Click here for an example.</li> <li>Example:</li> <li>ciaValue in</li> </ul>                                                                                                    |  |  |
|           | Filter Editor         Attribute       Operator       Value         ciaValue       Value       4       Append                                                                                                    |  |  |
|           | 5 Insert<br>Replace                                                                                                    |  |  |
|           | matches any incident that contains a varbind value of either <b>4</b> or <b>5</b> .                                                                                                    |  |  |
|           | <ul> <li>Note: ;As shown in the example, each value must be entered on a separate line.</li> <li>NNMi displays the list of attributes using comma-separated values enclosed in parentheses, for example (4, 5). However, the comma-separated list is used only for display purposes. The actual delimiter is the new line.</li> </ul> |  |  |
|           |                                                                                                    |  |  |
|           | • is not null Finds all non-blank values. Click here for an example.                                                                                                    |  |  |
|           | Example: ciaValue is not null matches any incident with varbind values.                                                                                                    |  |  |
|           | • is null Finds all blank values. Click here for an example.                                                                                                    |  |  |
|           | Example: ciaValue is null matches any incident with no varbind values.                                                                                                    |  |  |
|           | Iike Finds matches using wildcard characters. Click here for more information about using wildcard characters.                                                                                                    |  |  |

# Payload Filter Editor Settings, continued

| Attribute | Description                                                                                                    |  |  |
|-----------|----------------------------------------------------------------------------------------------------|--|--|
|           | The period asterisk (.*) characters mean <i>any number of characters of any type at this location.</i>                                                                                                    |  |  |
|           | The period (.) character means any single character of any type at this location.                                                                                                    |  |  |
|           | <b>Note:</b> To include literal string values in the Value attribute, enclose the string value in \Q< <i>literal_value</i> >\E as shown in the Examples listed below.                                                               |  |  |
|           | Examples:                                                                                                    |  |  |
|           | ciaName like $Q .1.3.6.1.4.1.9.9$ (E.* finds all traps or events that contain varbind names that begin with <b>.1.3.6.1.4.1.9.9</b> and (optionally) end with any number of characters.                                             |  |  |
|           | ciaValue like .*Chicago.* finds all traps or events that contain a varbind value that includes the string <b>Chicago</b> .                                                                                                    |  |  |
|           | • <b>not between</b> Finds all values except those between the two values specified. Click here for an example.                                                                                                    |  |  |
|           | Example: ciaValue not between 5 8 matches an incident that contains a varbind with the values less than <b>5</b> or greater than <b>8</b> .                                                                                         |  |  |
|           | <ul> <li>not in Finds all values except those included in the list of values. Click here for an example.</li> </ul>                                                                                                    |  |  |
|           | Example:<br>ciaValue not in<br>Filter Editor<br>Attribute Operator Value                                                                                                    |  |  |
|           |                                                                                                    |  |  |
|           |                                                                                                    |  |  |
|           | ciaValue     ▽     not in     ▽       1     Append                                                                                                    |  |  |
|           | 2 Insert                                                                                                    |  |  |
|           | Replace                                                                                                    |  |  |
|           | Керасе                                                                                                    |  |  |
|           | matches any incident that contains a varbind with values other than <b>1</b> and <b>2</b> .                                                                                                    |  |  |
|           | Note: As shown in the example, each value must be entered on a separate line.                                                                                                    |  |  |
|           | NNMi displays the list of attributes using comma-separated values enclosed in parentheses, for example, ( <b>1, 2</b> ). However, the comma-separated list is used only for display purposes. The actual delimiter is the new line. |  |  |
|           | not like Finds all that do not have the values specified (using wildcard strings). Click here for an example.                                                                                                    |  |  |
|           | The period asterisk (.*) characters mean <i>any number of characters of any type at this location.</i><br>The period (.) character means <i>any single character of any type at this location.</i>                                  |  |  |
|           |                                                                                                    |  |  |

# Payload Filter Editor Settings, continued

| Attribute | Description                                                                                                    |  |
|-----------|----------------------------------------------------------------------------------------------------|--|
|           | <b>Note:</b> To include literal string values in the Value attribute, enclose the string value in \Q< <i>literal_value</i> >\E as shown in the Examples listed below.                                                                                      |  |
|           | Example:<br>ciaName not like \Q.1.3.6.1.4.1.9.9\E.* matches any incident that contains a<br>varbind name value that does not begin with <b>.1.3.6.1.4.1.9.9</b> .<br>ciaValue not like .*Chicago.* finds all traps or events that do not contain a varbind |  |
|           | value that includes the string <b>Chicago</b> .                                                                                                    |  |
| Value     | The value for which you want NNMi to search.           Note:                                                                                                    |  |
|           | The values you enter are case sensitive.                                                                                                    |  |
|           | <ul> <li>NNMi displays a variable number of value fields depending on the Operator selected.</li> <li>For example, the between Operator causes two value fields to be displayed.</li> </ul>                                                                |  |
|           | <ul> <li>The between, in and not in operators require that each value be entered on a<br/>separate line.</li> </ul>                                                                                                    |  |

# **Payload Filter Editor Buttons**

| Button  | Description                                                                                                    |  |
|---------|----------------------------------------------------------------------------------------------------|--|
| Append  | Appends the current expression (Attribute, Operator, and Value) to the selected expression already included in the filter string.                                  |  |
| Insert  | Inserts the current expression (Attribute, Operator, and Value) in front of the cursor location within the Filter String.                                          |  |
| Replace | Replaces the selected expression with the expression displayed in the Attribute, Operator, and Value fields.                                                       |  |
| AND     | Inserts the AND Boolean Operator in the selected cursor location.                                                                                                  |  |
|         | <b>Note:</b> View the expression displayed under <b>Filter String</b> to see the logic of the expression as it is created.                                         |  |
| OR      | Inserts the OR Boolean Operator in the current cursor location.                                                                                                    |  |
|         | <b>Note:</b> View the expression displayed under <b>Filter String</b> to see the logic of the expression as it is created.                                         |  |
| NOT     | Can be used in any part of the Filter String to specify that NNMi should exclude interfaces with values that pass the expression that immediately follows the NOT. |  |

# Payload Filter Editor Buttons, continued

| Button     | Description                                                                                                    |  |
|------------|----------------------------------------------------------------------------------------------------|--|
|            | For example, when evaluating the following expression, NNMi includes interfaces with (interface description) ifDesc containing <b>VLAN</b> , and excludes any Interfaces that have <b>VLAN10</b> for the (interface name) ifName value:                                                                                                    |  |
|            | (ifDesc like VLAN AND NOT (ifName=VLAN10))                                                                                                    |  |
|            | <b>Note:</b> View the expression displayed under Filter String to see the logic of the expression as it is created.                                                                                                    |  |
| EXISTS     | Used for filters that include Capabilities or Custom Attribute names and values in the Filer String.                                                                                                    |  |
|            | Indicates that you want NNMi to consider interfaces that have Capabilities or Custom Attributes when evaluating the Filter String.                                                                                                    |  |
|            | <b>Tip:</b> When creating complex Filter Strings that include customAttrName and customAttrValue pairs as one component of an " <i>or</i> " statement, to prevent NNMi from excluding Nodes that have zero Custom Attributes, use <b>EXISTS</b> or <b>NOT EXISTS</b> criteria for the customAttrName and customAttrValue pair definitions.   |  |
|            | Otherwise Nodes that do not have any Custom Attributes are automatically excluded even if they have values that pass other aspects of your filter.                                                                                                    |  |
|            | For example, when evaluating the following Filter String, NNMi includes interfaces with (interface description) ifDesc containing <b>VLAN</b> , as well as any Interfaces Custom Attribute Role value is <b>LAN Connection to Oracle Server</b> :                                                                                            |  |
|            | <pre>(ifDesc like VLAN OR EXISTS((customAttrName=Role AND customAttrValue=LAN<br/>Connection to Oracle Server)))</pre>                                                                                                    |  |
|            | <b>Note:</b> View the expression displayed under Filter String to see the logic of the expression as it is created.                                                                                                    |  |
| NOT EXISTS | Used for filters that include Capabilities or Custom Attribute names and values in the Filer String. Indicates that you want NNMi to consider interfaces that do not have any Capabilities or Custom Attributes when evaluating the Filter String, but exclude the interfaces that match the expression that follows the <b>NOT EXISTS</b> . |  |
|            | <b>Tip:</b> When creating complex Filter Strings that include customAttrName and customAttrValue pairs as one component of an " <i>or</i> " statement, to prevent NNMi from excluding Nodes that have zero Custom Attributes, use <b>EXISTS</b> or <b>NOT EXISTS</b> criteria for the customAttrName and customAttrValue pair definitions.   |  |
|            | Otherwise Nodes that do not have any Custom Attributes are automatically excluded even if they have values that pass other aspects of your filter.                                                                                                    |  |
|            |                                                                                                    |  |

# Payload Filter Editor Buttons, continued

| Button | Description                                                                                                    |  |
|--------|----------------------------------------------------------------------------------------------------|--|
|        | For example, when evaluating the following expression, NNMi includes interfaces with (interface description) ifDesc containing VLAN, and excludes any Interfaces that have the Custom Attribute Role and that Role value is LAN Connection to Oracle Server: |  |
|        | <pre>(ifDesc like VLAN OR NOT EXISTS((customAttrName=Role AND<br/>customAttrValue=LAN Connection to Oracle Server)))</pre>                                                                                                    |  |
|        | <b>Note:</b> View the expression displayed under Filter String to see the logic of the expression as it is created.                                                                                                    |  |
| Delete | Deletes the selected expression.                                                                                                    |  |
|        | <b>Note:</b> If the Boolean Operator is selected, the Payload Filter Editor deletes all expressions associated with the Boolean Operator.                                                                                                    |  |

# Valid Parameters for Configuring Incident Actions (Syslog Message) (HPE ArcSight)

When configuring incident actions, consider using incident information as part of the action. NNMi provides the following parameter values. Use these parameters as variables in your Jython or executable files.

Tip: See the Using the Incident Form for more information about the parameter values.

Note: NNMi stores varbind values as custom incident attributes (CIAs).

Tip: If a value is not stored for a parameter, it is returned as "null".

See "Lifecycle Transition Action Form" on page 766 for more information about configuring incident actions.

| Parameter Value                        | Description                                                                                   |  |
|----------------------------------------|-----------------------------------------------------------------------------------------------|--|
| \$category, \$cat                      | Value of the Category attribute in the Incident form.                                         |  |
| \$count, \$cnt                         | Value representing the number of Custom Incident Attributes that appear in the Incident form. |  |
| \$family, \$fam                        | Value from the Family attribute in the Incident form.                                         |  |
| \$firstOccurrenceTime,<br>\$fot        | Value from the First Occurrence Time attribute in the incident form.                          |  |
| <pre>\$lastOccurrenceTime, \$lot</pre> | Value from the Last Occurrence Time attribute in the incident form.                           |  |
| \$lifecycleState, \$lcs                | Value from the Lifecycle State attribute in the Incident form.                                |  |
| \$name                                 | Value of the Name attribute from the incident configuration.                                  |  |
| \$nature, \$nat                        | Value from the Nature attribute in the Incident form.                                         |  |
| \$origin, \$ori                        | Value from the Origin attribute in the Incident form.                                         |  |
| \$originOccurrenceTime,<br>\$oot       | Value from the Origin Occurrence Time attribute in the incident form.                         |  |
| \$priority, \$pri                      | Value from the Priority attribute in the Incident form.                                       |  |
| \$severity, \$sev                      | Value of the Severity attribute of the Incident form.                                         |  |

#### Valid Parameters Visible From an Incident's Form

### Valid Parameters Visible from a Node Form

| Parameter Value                                            | Description                                                                                                    |
|------------------------------------------------------------|----------------------------------------------------------------------------------------------------|
| \$managementAddress, \$mga                                 | Value from the Management Address attribute of the incident's source Node's form or SNMP Agent form.                                                                                 |
| <pre>\$otherSideOfConnectionManagementAddress, \$oma</pre> | If the incident's Source Node is part of a Layer 2<br>Connection, this attribute is the value of the Management<br>Address of a node on the other side of the Layer 2<br>Connection. |
| <pre>\$sourceNodeLongName, \$sIn</pre>                     | The fully-qualified DNS name as displayed in the Hostname attribute of the incident's source Node's form.                                                                            |
| \$sourceNodeName, \$snn                                    | Value from the Name attribute of the incident's source Node's form.                                                                                                    |
| \$sysContact, \$sct                                        | Value from the System Contact attribute of the incident's source Node form: General tab.                                                                                             |
| \$sysLocation, \$slc                                       | Value from the System Location attribute of the incident's source Node form: General tab.                                                                                            |

# Valid Parameters Visible from an Interface Form

| Parameter Value                | Description                                                                                                    |
|--------------------------------|----------------------------------------------------------------------------------------------------|
| \$ifAlias, \$ifa               | Value from the IfAlias attribute for the interface that is the incident's source object.                                                                                                    |
| \$ifConfigDupSetting,<br>\$icd | Configured Duplex Setting on the port associated with the interface that is the incident's source object.                                                                                             |
| \$ifDesc, \$idc                | Value from the ifDesc attribute for the interface that is the incident's source object.                                                                                                    |
| \$ifIndex, \$idx               | Value from the ifIndex attribute for the interface that is the incident's source object.                                                                                                    |
| \$ifIpAddr, \$iia              | IP Address values associated with the interface that is the incident's source object.<br>If multiple IPaddresses are associated with the interface, this parameter returns a<br>comma-separated list. |
| \$ifName, \$ifn                | Value from the ifName attribute for the interface that is the incident's source object.                                                                                                    |
| \$ifPhysAddr, \$ipa            | Value from the Physical Address attribute for the interface that is the incident's source object.                                                                                                    |
| \$ifSpeed, \$isp               | Value from the ifSpeed attribute for the interface that is the incident's souce object.                                                                                                    |
| \$ifType, \$itp                | Value from the ifType attribute for the interface that is the incident's souce object.                                                                                                    |

# Valid Parameters Visible from a Layer 2 Connection Form

| Parameter Value                                     | Description                                                    |
|-----------------------------------------------------|----------------------------------------------------------------|
| <pre>\$otherSideOfConnectionConfigDupSetting,</pre> | If the incident's source Node is part of a Layer 2 Connection, |

| Parameter Value                                  | Description                                                                                                    |
|--------------------------------------------------|----------------------------------------------------------------------------------------------------|
| \$ocd                                            | this parameter contains the Configured Duplex Setting on the port associated with the interface on the other side of the connection.                                              |
| <pre>\$otherSideOfConnectionIfAlias, \$oia</pre> | If the incident's Source Node is part of a Layer 2 Connection, this parameter is the value of the ifAlias of one of the interfaces on the other side of the Layer 2 Connection.   |
| <pre>\$otherSideOfConnectionIfDesc, \$odc</pre>  | If the incident's Source Node is part of a Layer 2 Connection, this parameter contains the ifDescr attribute value for the interface on the other side of the Layer 2 Connection. |
| <pre>\$otherSideOfConnectionIfIndex, \$odx</pre> | If the incident's Source Node is part of a Layer 2 Connection, this parameter contains the ifIndex attribute value for the interface on the other side of the connection.         |
| <pre>\$otherSideOfConnectionIfName, \$ofn</pre>  | If the incident's Source Node is part of a Layer 2 Connection, this parameter contains the ifName attribute value for the interface on the other side of the connection.          |

# Valid Parameters Visible from a Layer 2 Connection Form, continued

## Valid Parameters Visible from a VLAN Form

| Parameter<br>Value       | Description                                                                                                    |  |
|--------------------------|----------------------------------------------------------------------------------------------------|--|
| \$impVlanIds, \$ivi      | alue from the VLAN Id attribute associated with the interface that is the incident's urce object. To access this information from an interface form, navigate to the VLAN ort tab and open the form for the VLAN of interest. If the interface is part of more than e VLAN, this parameter returns a comma-separated list. |  |
| \$impVlanNames,<br>\$ivn | Value from the Global VLAN Name attribute associated with the interface that is the incident's source object. To access this information from a Node form or Interface form, navigate to the VLAN Ports tab. If the node or interface is part of more than one VLAN, this parameter returns a comma-separated list.        |  |

### Valid Parameters Not Visible From a Form

| Parameter Value                          | Description                                                                                                    |
|------------------------------------------|----------------------------------------------------------------------------------------------------|
| \$id                                     | Unique Object Identifier attribute value for the incident (unique across the entire NNMi Database).                                                                 |
| \$firstOccurrenceTimeMs,<br>\$fms        | Value from the First Occurrence Time attribute in the incident form, converted to millseconds (measured since January 1, 1970, 00:00:00 GMT - Greenwich Mean Time). |
| <pre>\$lastOccurrenceTimeMs, \$lms</pre> | Value from the Last Occurrence Time attribute in the incident form, converted to millseconds (measured since January 1, 1970, 00:00:00 GMT - Greenwich Mean Time).  |

| Parameter Value                            | Description                                                                                                    |
|--------------------------------------------|----------------------------------------------------------------------------------------------------|
| \$messageFormat, \$msg                     | Valid for Incident actions only. Message text displayed for an incident when this parameter is included as an argument to an incident action.                                                                                                    |
| \$oid                                      | Value of the unique object identifier (oid) for the incident configuration that originated from either an SNMP Trap, Syslog Message or Management Event.                                                                                                    |
| \$otherSideOfConnection,<br>\$osc          | If the incident's Source Node is part of a Layer 2 Connection, this attribute is the following combination of values for the node and one of its interfaces on the other side of the Layer 2 Connection:                                                                               |
|                                            | The fully-qualified DNS name of the node appended with the interface Name in the following format: <i><fully-qualified dns="" name="">[interface_name]</fully-qualified></i>                                                                                                    |
| <pre>\$originOccurrenceTimeMs, \$oms</pre> | Value from the Origin Occurrence Time attribute in the incident form, converted to millseconds (measured since January 1, 1970, 00:00:00 GMT - Greenwich Mean Time).                                                                                                    |
| \$sourceNodeUuid, \$snu                    | Universally Unique Object Identifier attribute value of the source node object for the incident (unique across all databases). This identifier distinguishes the source node object instance from all other node objects.                                                              |
| \$sourceObjectClass, \$soc                 | Value of the object class for the object you want to include. Use this parameter to request more details of a class of objects through a web service. Examples of object classes include: com.hp.ov.nms.model.core.Interface and com.hp.ov.nms.model.snmp.SnmpAgent.                   |
| \$sourceObjectName, \$son                  | Value from the Name attribute of the source object. For example, an interface object is named according to the MIB ifName. Each ifName varies according to the vendor's conventions. Using the name 4/1 as an example, 4 represents the board number and 1 represents the port number. |
| \$sourceObjectUuid, \$sou                  | Universally Unique Object Identifier attribute value of the source object for the incident (unique across all databases). This identifier distinguishes the source object instance from all other similar object instances                                                             |
| \$uuid                                     | Universally Unique Object Identifier attribute value of the incident (unique across all databases). This identifier distinguishes the incident object instance from all other incident objects.                                                                                        |

# Valid Parameters Not Visible From a Form, continued

# Valid Parameters Established in Custom Incident Attributes

| Parameter<br>Value                         | Description                                                                                                    |
|--------------------------------------------|----------------------------------------------------------------------------------------------------|
| \$ <position_<br>number&gt;</position_<br> | Value of the custom incident attribute (CIA) position number for any CIA that originated from a varbind or was added by NNMi. For example, to indicate you want to use the varbind in position 1, enter: \$1 |

| Parameter<br>Value             | Description                                                                                                    |  |
|--------------------------------|----------------------------------------------------------------------------------------------------|--|
|                                | NNMi stores varbind values as Custom Incident Attributes. If you know the varbind position number, use this parameter.                                                                                                    |  |
| \$ <cia_<br>name&gt;</cia_<br> | Value of the name that is used for the custom incident attribute. For example,<br>\$mycompany.mycia. NNMi provides CIA values for configuring Management Events. See<br>Custom Incident Attributes Provided by NNMi for more information about custom incident<br>attributes.                                                              |  |
| \$ <cia_<br>oid&gt;</cia_<br>  | Value of the object identifier for any custom incident attribute that originated as a varbind. For example, \$.1.3.6.1.6.3.1.1.5.1. Use this parameter when you are not certain of a custom incident attribute (varbind) position number.                                                                                                  |  |
| \$*                            | Used to indicate you want all of the custom incident attribute values originating as varbinds, to be passed to the action configuration. Each varbind is returned in the following format: \$< <i>CIA_name</i> >:< <i>CIA_vaLue</i> > in which the custom incident attribute name appears followed by the custom incident attribute value. |  |

## Valid Parameters Established in Custom Incident Attributes, continued

The function described in the following table replaces the specified numeric value with the associated text value stored in the CIA.

Note: The associated MIB must have been loaded using the nnmloadmib.ovpl command.

## Functions to Generate Values Within Incident Messages

| Function                                               | Description                                                                                                    |  |
|--------------------------------------------------------|----------------------------------------------------------------------------------------------------|--|
| \$text<br>(\$ <position_<br>number&gt;)</position_<br> | The <i><position_number></position_number></i> argument specifies the numeric value of the custom incident attribute (CIA) position number for any CIA that originated from a varbind or was added by NNMi. For example, to indicate you want to use the varbind in position 1, enter: \$1.       |  |
|                                                        | After the function runs, NNMi replaces the numeric value with the text value stored in the CIA.                                                                                                    |  |
|                                                        | Note: If a text value is not available, NNMi returns the numeric value.                                                                                                    |  |
| \$text<br>(\$ <cia_<br>oid&gt;)</cia_<br>              | The <cia_oid> argument specifies the object identifier for any custom incident attribute that originated as a varbind. For example, \$.1.3.6.1.6.3.1.1.5.1. Use this argument to the \$text function when you are not certain of a custom incident attribute (varbind) position number.</cia_oid> |  |
|                                                        | After the function runs, NNMi replaces the numeric value with the text value stored in the CIA.                                                                                                    |  |
|                                                        | <b>Note:</b> If a text value is not available, NNMi returns the following message as the value: <cia <oid=""> with value <value> was not found within the mib cache</value></cia>                                                                                                    |  |

# **Configure Management Events**

Management events are those events that are generated from the NNMi Causal Engine. You can configure how you want these events to be displayed in the incident views provided by NNMi. The types of things you configure include its name, category, and the format of its message.

**Note**: Custom created Management Incidents are for use in Custom Correlations. See "Configure a Correlation Rule" on page 698 and "Configure a Causal Rule" on page 730 for more information.

To configure a management event:

- 1. Navigate to the **Management Events Configuration** form.
  - a. From the workspace navigation panel, select the **Configuration** workspace.
  - b. Expand the **Incidents** folder.
  - c. Select Management Event Configurations.
- 2. Do one of the following:
  - a. To create a management event configuration, click the \* New icon, and continue.
  - b. To edit a management event configuration, double-click the row representing the configuration you want to edit, and continue.
  - c. To delete a management event configuration, select a row, and click the a Delete icon.
- 3. In the "Management Event Form" below, provide the required configuration information.
- 4. Click Save and Close to save your changes and return to the Incident Configuration form.

The next time that a management event of this type arrives into the database, NNMi creates an associated incident to display in the appropriate console incident views.

# Management Event Form

#### To configure incidents originating from management events:

- 1. Navigate to the Management Event Configuration form:
  - a. From the workspace navigation pane, select the Management Configuration workspace.
  - b. Expand the Incidents folder.
  - c. Select Management Event Configurations.
- 2. Make your configuration choices (see table).

**Note:** If you want to add or edit a management event configuration, verify that **Enabled** is selected.

- a. To add a management event configuration, click the **\*** New icon, and continue.
- b. To edit a management event configuration, double-click the row representing the configuration you want to edit, and continue.

- c. To delete a management event configuration, click the **a** Delete icon.
- 3. Click Save and Close to save your changes and return to the previous form.

# Tasks for Management Event Configuration

| Task                                                                                                    | How                                                                                                    |
|----------------------------------------------------------------------------------------------------|----------------------------------------------------------------------------------------------------|
| "Specify the Incident Configuration Name<br>(Management Events)" on page 1140                                       | Use the <b>Basics</b> group of the <b>Management Event</b><br><b>Configuration</b> form. Specify a name that helps you to<br>identify the configuration for subsequent use.               |
| Specify whether you want to enable this configuration.                                                              | In the <b>Basics</b> group of the <b>Management Event</b><br><b>Configuration</b> form, verify that <b>Enable</b> is selected for<br>each configuration you want to use.                  |
| "Specify Category and Family Attribute<br>Values for Organizing Your Incidents<br>(Management Events)" on page 1141 | Use the <b>Basics</b> group of the <b>Management Event</b><br><b>Configuration</b> form. You can organize your incidents using<br>Category and Family.                                    |
| "Specify the Incident Severity (Management Events)" on page 1146                                                    | Use the <b>Basics</b> group of the <b>Management Event</b><br><b>Configuration</b> form. Possible Severity values<br>include: <b>Normal, Warning, Minor, Major,</b> and <b>Critical</b> . |
| "Specify Your Incident Message Format<br>(Management Events)" on page 1147                                          | Use the <b>Basics</b> group of the <b>Management Event</b><br><b>Configuration</b> form. The message format determines the<br>message to be displayed for the incident.                   |
| "Specify a Description for Your Incident<br>Configuration (Management Events)" on<br>page 1157                      | Use the <b>Basics</b> group of the <b>Management Event</b><br><b>Configuration</b> form. Provide a meaningful description.                                                                |
| Specify an Author for Your Incident<br>Configuration (Management Events)                                            | Use the <b>Basics</b> pane of the <b>Management Event</b><br><b>Configuration</b> form to indicate who created or last modified<br>the event.                                             |
|                                                                                                    | <b>Caution:</b> If the Author attribute value is <b>HP Network</b><br><b>Node Manager</b> , any changes are at risk of being<br>overwritten in the future.                                |
|                                                                                                    | <ul> <li>Click Lookup and select Show Analysis to<br/>display details about the currently selected Author.</li> </ul>                                                                     |
|                                                                                                    | <ul> <li>Click Quick Find to access the list of existing Author values.</li> </ul>                                                                                                    |
|                                                                                                    | Click <b>* New</b> to create an Author value.                                                                                                    |

After you complete the Basic Configuration for the management event, you can also choose to configure the information described in the following table.

## **Additional Configurations**

| Task                                                                            | How                                                                                                    |
|---------------------------------------------------------------------------------|----------------------------------------------------------------------------------------------------|
| "Correlate Duplicate<br>Incidents (Deduplication<br>Configuration)" on page 667 | Select the <b>Deduplication</b> tab to specify duplicate incidents that you want to be suppressed.                                                                                                    |
| "Track Incident Frequency<br>(Rate: Time Period and<br>Count)" on page 669      | Select the <b>Rate</b> tab to specify a rate for duplicate incidents. After the rate limit is reached, NNMi generates an Incident to notify you of the problem.                                                                                                    |
| "Configure an Action for an<br>Incident" on page 765                            | Select the <b>Actions</b> tab to specify actions that should occur automatically when an incident changes its Lifecycle State.                                                                                                    |
| "Configure Diagnostics for<br>an Incident" on page 774                          | Requires HPE Network Node Manager iSPI Network Engineering<br>Toolset Software (NNM iSPI NET) and requires installation of a<br>Diagnostic Server click here for more information.<br>Select the <b>Node Settings</b> tab to specify diagnostic actions that should<br>occur automatically when an incident reaches a selected Lifecycle State for<br>a node that belongs to a particular Node Group. |

# Configure Basic Settings for a Management Event Incident

The Basics settings for a Management Event Incident specifies general information for an incident configuration, including the name, severity, and message.

Note: In the Basics group of the Management Event Configuration form, verify that Enable is selected for each configuration you want to use.

### For information about each Management Events tab:

#### To configure Basic settings for a Management Event incident:

Navigate to the Management Event Configuration form:

- 1. From the workspace navigation panel, select the **Configuration** workspace.
- 2. Expand the Incidents folder.
- 3. Select Management Event Configurations.
- 4. Do one of the following:
  - a. To create an incident configuration, click the **\*** New icon, and continue.
  - b. To edit an incident configuration, select a row, click the Topen icon, and continue.
  - c. To delete an incident configuration, select a row, and click the **a** Delete icon.
- 5. Configure the required Basic settings (see the Basic Attributes table).
- 6. Click Save and Close to save your changes and return to the previous form. NNMi uses the SNMP Object ID to enable forwarding of Management Events as SNMP traps. NNMi automatically assigns a unique SNMP Object ID to all Management Events provided by NNMi.

| Task                                                                                                    | How                                                                                                    |
|----------------------------------------------------------------------------------------------------|----------------------------------------------------------------------------------------------------|
| "Specify the Incident<br>Configuration Name<br>(Management Events)"<br>on page 1140                                       | Use the <b>Basics</b> pane of the <b>Management Event Configuration</b> form. Specify a name that helps you to identify the configuration for subsequent use.                                                                                                    |
| SNMP Object ID                                                                                                    | The SNMP Object ID assigned by NNMi.                                                                                                    |
|                                                                                                    | Note the following about the SNMP Object ID that appears in the Basics settings of the Management Event Configuration form:                                                                                                    |
|                                                                                                    | <ul> <li>The Management Event SNMP Object ID is used when sending<br/>Management Events to another application. For example, you might want to<br/>send NNMi Management Event to an event consolidator such as HPE<br/>Operations Manager. The SNMP Object ID is used to uniquely identify the<br/>management event in the application receiving the event.</li> </ul> |
|                                                                                                    | <ul> <li>NNMi assigns a unique SNMP Object ID to each Management Event<br/>configuration it provides. If you choose to create a new Management Event<br/>configuration, NNMi assigns the following "generic" SNMP Object ID to<br/>these user-created configurations:</li> </ul>                                                                                       |
|                                                                                                    | .1.3.6.1.4.1.11.2.17.19.2.0.9999                                                                                                    |
|                                                                                                    | • For user-defined Management Events, a combination of the SNMP Object ID and the user-defined event name must be used to uniquely identify the Management Event in an application receiving the event.                                                                                                    |
|                                                                                                    | • See the HPE Network Node Manager i Software Deployment Reference,<br>which is available at: http://softwaresupport.hpe.com for more<br>information.                                                                                                    |
|                                                                                                    | <ul> <li>If you choose to create a new Management Event configuration, NNMi<br/>automatically assigns the same "generic" SNMP Object ID to all new<br/>Management Event configurations.</li> </ul>                                                                                                    |
| Specify whether you want to enable this configuration.                                                                    | In the <b>Basics</b> group of the <b>Management Event Configuration</b> form, verify the <b>Enable</b> is selected for each configuration you want to use.                                                                                                    |
| "Specify Category and<br>Family Attribute Values<br>for Organizing Your<br>Incidents (Management<br>Events)" on page 1141 | Use the <b>Basics</b> pane of the <b>Management Event Configuration</b> form. You can organize your incidents using Category and Family.                                                                                                    |
| "Specify the Incident<br>Severity (Management<br>Events)" on page 1146                                                    | Use the <b>Basics</b> pane of the <b>Management Event Configuration</b> form.<br>Possible Severity values include: <b>Normal</b> , <b>Warning</b> , <b>Minor</b> , <b>Major</b> , and <b>Critical</b> .                                                                                                    |
| "Specify Your Incident<br>Message Format<br>(Management Events)"<br>on page 1147                                          | Use the <b>Basics</b> pane of the <b>Management Event Configuration</b> form. The message format determines the message to be displayed for the incident.                                                                                                    |

# **Basic Attributes for Management Event Configuration**

| Task                                                                                                 | How                                                                                                    |  |
|----------------------------------------------------------------------------------------------------|----------------------------------------------------------------------------------------------------|--|
| "Specify a Description<br>for Your Incident<br>Configuration<br>(Management Events)"<br>on page 1157 | Use the <b>Basics</b> pane of the <b>Management Event Configuration</b> form. Provide a meaningful description.                               |  |
| Specify an Author for<br>Your Incident<br>Configuration                                              | Use the <b>Basics</b> pane of the <b>Management Event Configuration</b> form to indicate who created or last modified the event.              |  |
| (Management Events)                                                                                  | <b>Caution:</b> If the Author attribute value is <b>HP Network Node Manager</b> , any changes are at risk of being overwritten in the future. |  |
|                                                                                                    | <ul> <li>Click Lookup and select Show Analysis to display details about<br/>the currently selected Author.</li> </ul>                         |  |
|                                                                                                    | Click Click Find to access the list of existing Author values.                                                                                |  |
|                                                                                                    | Click <b>* New</b> to create an Author value.                                                                                                 |  |

# Basic Attributes for Management Event Configuration, continued

After you complete the Basic Configuration for the Management Event Incident, you can also choose to configure the information described in the following table.

# **Additional Incident Configurations**

| Task                                                                                | How                                                                                                    |
|-------------------------------------------------------------------------------------|----------------------------------------------------------------------------------------------------|
| "Configure Interface Settings for a<br>Management Event Incident" on page<br>1157   | Select the <b>Interface Settings</b> tab to specify an Interface Group to which you want your incident configuration to apply.     |
| "Configure Node Settings for a<br>Management Event Incident" on page<br>1199        | Select the <b>Node Settings</b> tab to specify a Node Group to which you want your incident configuration to apply.                |
| "Configure Suppression Settings for a<br>Management Event Incident" on page<br>1243 | Select the <b>Suppression</b> tab to specify the criteria for discarding incidents that match the selected incident configuration. |
| "Configure Enrichment Settings for<br>a Management Event Incident" on page<br>1251  | Select the <b>Enrichment</b> tab to specify enhancements for the selected incident configuration.                                  |
| "Configure Dampening Settings for a<br>Management Event Incident" on page<br>1255   | Select the <b>Dampen</b> tab to specify the time interval that must be met before the incident appears in an Incident view.        |
| "Configure Deduplication for a<br>Management Event Incident" on page<br>1265        | Select the <b>Deduplication</b> tab to specify duplicate incidents that you want to be suppressed.                                 |

# Additional Incident Configurations, continued

| Task                                                                                        | How                                                                                                    |
|---------------------------------------------------------------------------------------------|----------------------------------------------------------------------------------------------------|
| "Configure Rate (Time Period and<br>Count) for a Management Event<br>Incident" on page 1273 | Select the <b>Rate</b> tab to specify a rate for duplicate incidents. After the rate limit is reached, NNMi generates an Incident to notify you of the problem. |
| "Configure Actions for a Management<br>Event Incident" on page 1277                         | Select the <b>Actions</b> tab to specify actions that should occur automatically when an incident changes its Lifecycle State.                                  |

# Specify the Incident Configuration Name (Management Events)

When providing the Name for an incident configuration, use the following guidelines:

#### Name

The name is used to identify the incident configuration and must be unique. Use a name that will help you to remember the purpose or kind of Management Event, Syslog Message or SNMP Trap for which you are configuring an incident. Name is also used to identify your Pairwise configurations.

Alpha-numeric and special characters (~ ! @ # \$ % ^ & \* ( )\_+ -) are permitted. No spaces are permitted.

# Specify Category and Family Attribute Values for Organizing Your Incidents (Management Events)

When configuring incidents, NNMi provides the Category and Family attributes to help you organize your incidents.

#### Preconfigured Categories

The Category attribute helps you organize your incidents. Select the category that you want to be associated with this type of incident when it appears in an incident view. Each of the possible Category values is described in the following table.

| Category              | Description                                                                                                    |  |
|-----------------------|----------------------------------------------------------------------------------------------------|--|
| Accounting            | Used to indicate problems related to usage statistics and allocation of costs associated with the billing of time and services provided by devices. This category is not used by NNMi with default configurations, but it is available for incidents you define.                                                                                                    |  |
| Application<br>Status | Indicates there is a problem with the health of the NNMi software. Examples of these kinds of events include license expiration (see "Track Your NNMi Licenses" on page 1470 or "Extend a Licensed Capacity" on page 1471) or that a certain NNMi process or service lost connection to the Process Status Manager (see "Stop or Start an NNMi Process" on page 74 and "Stop or Start NNMi Services" on page 78). |  |
| Configuration         | Indicates there is a problem with the configuration of a managed device. For example, there is a physical address mismatch.                                                                                                    |  |
| Fault                 | Indicates a problem with the network, for example Node Down.                                                                                                    |  |
| Performance           | Indicates a Monitored Attribute value <i>crossed</i> a configured threshold. For example, Disk Space Utilization exceeds the configured threshold criteria for High Value = 90 percent.                                                                                                    |  |
| Security              | Indicates there is a problem related to authentication. For example, an SNMP authentication failure.                                                                                                    |  |
| Status                | Indicates some kind of status message. Examples of these kinds of incidents include "SNMP Link Up" or an "HSRP Group status Normal" message.                                                                                                    |  |

#### **Incident Categories Provided by NNMi**

**Note:** You can add your own Category entries to NNMi. See "Create an Incident Category (Management Events)" on page 1144 for more information.

You can use **Family** attribute values to further categorize the types of incidents that might be generated. Each of the possible values are described in the following table.

| Family              | Description                                                                                                    |  |
|---------------------|----------------------------------------------------------------------------------------------------|--|
| Address             | Indicates the incident is related to an address problem.                                                                                                    |  |
| Aggregated<br>Port  | Indicates the incident is related to a Link Aggregation or Split Link Aggregation problem. See Interface Form: Link Aggregation Tab ( <i>NNMi Advanced</i> ).                                                 |  |
| BGP                 | Indicates the incident is related to a problem with BGP (Border Gateway Protocol). This family is not used by NNMi with default configurations, but it is available for incidents you define.                 |  |
| Board               | Indicates the incident is related to a board problem. This family is not used by NNMi with default configurations, but it is available for incidents you define.                                              |  |
| Card                | Indicates the incident is related to a card problem. This family is not used by NNMi with default configurations, but it is available for incidents you define.                                               |  |
| Chassis             | Indicates the incident is related to a chassis problem.                                                                                                    |  |
| Component<br>Health | Indicates the incident is related to Node Sensor or Physical Sensor data collected by NNMi. See Chassis Form: Physical Sensors Tab and Card Form: Physical Sensors Tab for more information.                  |  |
| Connection          | Indicates the incident is related to a problem with one or more connections.                                                                                                    |  |
| Correlation         | Indicates the incident has additional incidents correlated beneath it. These incidents are associated with a duplicate count so that you can determine the number of correlated incidents associated with it. |  |
| Custom<br>Poller    | Indicates the incident is related to the NNMi Custom Poller feature.                                                                                                    |  |
| HSRP                | ( <i>NNMi Advanced</i> ) Indicates the incident is related to a problem with Hot Standby Router Protocol ( <b>HSRP</b> ).                                                                                     |  |
| Interface           | Indicates the incident is related to a problem with one or more interfaces.                                                                                                    |  |
| IP Subnet           | Indicates the incident is related to a problem with the IP Subnet.                                                                                                    |  |
| License             | Indicates the incident is related to a licensing problem. See "Track Your NNMi Licenses" on page 1470.                                                                                                    |  |
| NNMi Health         | th Indicates the incident is related to NNMi Health. See the Check NNMi Health for more information.                                                                                                    |  |
| Node                | Indicates the incident is related to a node problem.                                                                                                    |  |
| OSPF                | Indicates the incident is related to an OSPF problem. This family is not used by NNMi with default configurations, but it is available for incidents you define.                                              |  |
| RAMS                | Indicates the incident is related to a Router Analytics Management System problem.                                                                                                    |  |
| RMON                | Indicates the incident is related to a Remote Monitor (IETF standard, RFC 1757) problem.<br>This family is not used by NNMi with default configurations, but it is available for incidents                    |  |

# Incident Family Attribute Values Provided by NNMi

| Family                  | Description                                                                                                    |  |
|-------------------------|----------------------------------------------------------------------------------------------------|--|
|                         | you define.                                                                                                    |  |
| RRP                     | ( <i>NNMi Advanced</i> ) Indicates the incident is related to a problem with a Router Redundancy Protocol configuration.                                                                              |  |
| STP                     | Indicates the incident is related to Spanning-Tree Protocol problem. This family is not used by NNMi with default configurations, but it is available for incidents you define.                       |  |
| Syslog                  | NNMi does not use this Family with default configurations. It is available for incidents you define.                                                                                                  |  |
| System and Applications | Indicates the incident is related to a problem with a system or application in your environment that is configured to send traps to the NNMi server, for example your corporate database application. |  |
| Trap<br>Analysis        | Requires HPE Network Node Manager iSPI Network Engineering Toolset Software (NNM iSPI NET) click here for more information.                                                                           |  |
| VLAN                    | Indicates the incident is related to a problem with a virtual local area network.                                                                                                    |  |
| VRRP                    | ( <i>NNMi Advanced</i> ) Indicates the incident is related to a problem with Virtual Router<br>Redundancy Protocol ( <b>VRRP</b> ).                                                                   |  |

# Incident Family Attribute Values Provided by NNMi, continued

**Note:** You can add your own Family entries to NNMi. See "Create an Incident Family (Management Events)" on page 1145 for more information.

# Create an Incident Category (Management Events)

The Category attribute helps you organize your incidents. Create any Category that makes sense to you and your team. For a list of the Category codes provided by NNMi, "Specify Category and Family Attribute Values for Organizing Your Incidents (Management Events)" on page 1141.

#### To create a new incident Category:

- 1. Navigate to the Management Event Configuration Category form.
  - a. From the workspace navigation panel, select the **Configuration** workspace.
  - b. Expand the **Incidents** folder.
  - c. Select Management Event Configurations.
  - d. Do one of the following:
    - To create an incident configuration, click the **\*** New icon, and continue.
    - To edit an incident configuration, select a row, click the Topen icon, and continue.
    - To delete an incident configuration, select a row, and click the **a** Delete icon.
  - e. In the configuration form, locate the Category attribute.
  - f. Click the for Lookup icon, and select \* New.
- 2. Provide the required information (see table).
- 3. Click Save and Close to save your changes and return to the previous form.

#### Category Code Attributes

| Name          | Description                                                                                                    |
|---------------|----------------------------------------------------------------------------------------------------|
| Label         | Incident category name. For example, Hardware Faults, or Cisco Error. Maximum size is 255 characters. Alpha-numeric, spaces, and underline characters are permitted.                                                                                                    |
| Unique<br>Key | Caution: After you click 🔀 Save and Close, this value cannot be changed.                                                                                                    |
| Rey           | Used as a unique identifier when exporting and importing configuration definitions. To ensure that the value you enter is unique, it is recommended that you use the Java name space convention when providing this value. It is also useful to include the label value as part of the unique key as shown in the following examples: |
|               | <pre>com.<your_company_name>.nnm.trapConf.category.<category_label></category_label></your_company_name></pre>                                                                                                    |
|               | <pre>com.<your_company_name>.nnm.eventConf.category.<category_label></category_label></your_company_name></pre>                                                                                                    |
|               | <pre>com.<your_company_name>.nnm.inciConf.category.<category_label></category_label></your_company_name></pre>                                                                                                    |
|               | The maximum length is 80 characters. Alpha-numeric characters and periods are permitted. Spaces are not permitted.                                                                                                    |

# Create an Incident Family (Management Events)

The Family attribute helps you organize your incidents. Create any Family that makes sense to you and your team. For a list of the Family codes provided by NNMi, "Specify Category and Family Attribute Values for Organizing Your Incidents (Management Events)" on page 1141.

#### To create a new incident Family:

- 1. Navigate to the **Incident Family** form.
  - a. From the workspace navigation panel, select the Configuration workspace.
  - b. Expand the **Incidents** folder.
  - c. Select Management Event Configurations .
  - d. Do one of the following:
    - To create an incident configuration, click the **\*** New icon, and continue.
    - To edit an incident configuration, select a row, click the 🖬 Open icon, and continue.
    - To delete an incident configuration, select a row, and click the **a** Delete icon.
  - e. In the configuration form, locate the **Family** attribute.
  - f. Click the Lookup icon, and select \* New.
- 2. Provide the required information (see table).
- 3. Click Save and Close to save your changes and return to the previous form.

#### **Family Attributes**

| Name   | Description                                                                                                    |
|--------|----------------------------------------------------------------------------------------------------|
| Label  | Family name. For example, Hardware Faults, or Cisco Error. Maximum size is 255 characters. Any character type is valid.                                                                                                    |
| Unique | Caution: After you click 🖾 Save and Close, this value cannot be changed.                                                                                                    |
| Key    | Used as a unique identifier when exporting and importing configuration definitions. To ensure that the value you enter is unique, it is recommended that you use the Java name space convention when providing this value. It is also useful to include the label value as part of the unique key as shown in the following examples: |
|        | <pre>com.<your_company_name>.nnm.trapConf.family.<family_label></family_label></your_company_name></pre>                                                                                                    |
|        | <pre>com.<your_company_name>.nnm.eventConf.family.<family_label></family_label></your_company_name></pre>                                                                                                    |
|        | <pre>com.<your_company_name>.nnm.inciConf.family.<family_label></family_label></your_company_name></pre>                                                                                                    |
|        | The maximum length is 80 alpha-numeric characters, periods allowed, no spaces allowed.                                                                                                    |

# Specify the Incident Severity (Management Events)

The incident severity represents the seriousness calculated for the incident. Use the severity attribute to specify the severity that should be assigned to the incident you are configuring. Possible values are described in the following table.

#### **Incident Severity Values**

| Attribute | Description                                                                                                    |  |
|-----------|----------------------------------------------------------------------------------------------------|--|
| Normal    | Indicates there are no known problems related to the associated object. This severity is meant to be informational. Generally, no action is needed for these incidents. |  |
| Warning   | Indicates there might be a problem related to the associated object.                                                                                                    |  |
| Minor     | Indicates NNMi has detected problems related to the associated object that require further investigation.                                                               |  |
| Major     | Indicates NNMi has detected problems related to the associated object to be resolved before they become critical.                                                       |  |
| Critical  | Indicates NNMi has detected problems related to the associated object that require immediate attention.                                                                 |  |

See "Monitor Incidents for Problems" for more information about these severity values.

# Specify Your Incident Message Format (Management Events)

When configuring an incident, specify the information you want NNMi to include in the incident's Message attribute value. You can use any combination of valid parameter strings and Custom Incident attributes to configure the Message.

**Note:** The incident Message limit is 1024 characters. If the returned values exceed this limit, NNMi truncates the value starting from the end of the returned text string.

"Valid Parameters for Configuring Incident Messages (Management Events)" on the next page

"Include Custom Incident Attributes in Your Message Format (Management Events)" on page 1155

# Valid Parameters for Configuring Incident Messages (Management Events)

When configuring incident messages, consider using incident information as part of the message. NNMi provides the following parameter values. Use these parameters as variables when formatting an incident message.

Tip: See the Using the Incident Form for more information about the parameter values.

Note: NNMi stores varbind values as custom incident attributes (CIAs).

Tip: If a value is not stored for a parameter, it is returned as "null".

See "Specify Your Incident Message Format (Management Events)" on the previous page for more information about configuring messages.

Parameter strings are available for the following:

**Note:** See the following tables to view the valid parameters for incidents generated from Custom Polled Instances: Parameter Strings for all Incidents (Attributes from an Incident form), Parameter Strings for Node Source Objects (Attributes from a Node form), and the Parameter Strings for all Incidents (Attributes not Visible from any form). • Parameter strings for all incidents (Incident form attributes) (Click here for a list of choices.)

| Parameter String                       | Description                                                                                   |  |
|----------------------------------------|-----------------------------------------------------------------------------------------------|--|
| \$category, \$cat                      | Value of the Category attribute in the Incident form.                                         |  |
| \$count, \$cnt                         | Value representing the number of Custom Incident Attributes that appear in the Incident form. |  |
| \$family, \$fam                        | Value from the Family attribute in the Incident form.                                         |  |
| \$firstOccurrenceTime,<br>\$fot        | Value from the First Occurrence Time attribute in the incident form.                          |  |
| <pre>\$lastOccurrenceTime, \$lot</pre> | Value from the Last Occurrence Time attribute in the incident form.                           |  |
| \$lifecycleState, \$lcs                | Value from the Lifecycle State attribute in the Incident form.                                |  |
| \$name                                 | Value of the Name attribute from the incident configuration.                                  |  |
| \$nature, \$nat                        | Value from the Nature attribute in the Incident form.                                         |  |
| \$origin, \$ori                        | Value from the Origin attribute in the Incident form.                                         |  |
| \$originOccurrenceTime,<br>\$oot       | Value from the Origin Occurrence Time attribute in the incident form.                         |  |
| \$priority, \$pri                      | Value from the Priority attribute in the Incident form.                                       |  |
| \$sev, \$severity                      | Value of the Severity attribute of the Incident form.                                         |  |

# Parameter Strings for all Incidents (Incident form attributes)

• Parameter Strings for Node Source Objects (Node form attributes) (Click here for a list of choices.)

# Parameter Strings for Node Source Objects (Node form attributes)

| Parameter String                                           | Description                                                                                                    |
|------------------------------------------------------------|----------------------------------------------------------------------------------------------------|
| \$managementAddress, \$mga                                 | Value from the Management Address attribute of the incident's source Node's form or SNMP Agent form.                                                                                 |
| <pre>\$otherSideOfConnectionManagementAddress, \$oma</pre> | If the incident's Source Node is part of a Layer 2<br>Connection, this attribute is the value of the<br>Management Address of a node on the other side of<br>the Layer 2 Connection. |
| \$sourceNodeLongName, \$sIn                                | The fully-qualified DNS name as displayed in the Hostname attribute of the incident's source Node's form.                                                                            |
| \$sourceNodeName, \$snn                                    | Value from the Name attribute of the incident's source Node's form.                                                                                                    |

| Parameter String     | Description                                                                               |
|----------------------|-------------------------------------------------------------------------------------------|
| \$sysContact, \$sct  | Value from the System Contact attribute of the incident's source Node form: General tab.  |
| \$sysLocation, \$slc | Value from the System Location attribute of the incident's source Node form: General tab. |

## Parameter Strings for Node Source Objects (Node form attributes), continued

• Parameter Strings for Interface Source Objects (Interface form attributes) (Click here for a list of choices.)

## Parameter Strings for Interface Source Objects (Interface form attributes)

| Parameter String               | Description                                                                                                    |
|--------------------------------|----------------------------------------------------------------------------------------------------|
| \$ifAlias, \$ifa               | Value from the IfAlias attribute for the interface that is the incident's source object.                                                                                                    |
| \$ifConfigDupSetting,<br>\$icd | Configured Duplex Setting on the port associated with the interface that is the incident's source object.                                                                                       |
| \$ifDesc, \$idc                | Value from the ifDesc attribute for the interface that is the incident's source object.                                                                                                    |
| \$ifIndex, \$idx               | Value from the ifIndex attribute for the interface that is the incident's source object.                                                                                                    |
| \$ifIpAddr, \$iia              | IP Address values associated with the interface that is the incident's source object. If multiple IPaddresses are associated with the interface, this parameter returns a comma-separated list. |
| \$ifName, \$ifn                | Value from the ifName attribute for the interface that is the incident's source object.                                                                                                    |
| \$ifPhysAddr, \$ipa            | Value from the Physical Address attribute for the interface that is the incident's source object.                                                                                               |
| \$ifSpeed, \$isp               | Value from the ifSpeed attribute for the interface that is the incident's souce object.                                                                                                    |
| \$ifType, \$itp                | Value from the ifType attribute for the interface that is the incident's souce object.                                                                                                    |

• Parameter Strings for Layer 2 Connection Source Objects (Layer 2 Connection form attributes) (Click here for a list of choices.)

# Parameter Strings for Layer 2 Connection Source Objects (Layer 2 Connection form attributes)

| Parameter String                                          | Description                                        |
|-----------------------------------------------------------|----------------------------------------------------|
| <pre>\$otherSideOfConnectionConfigDupSetting, \$ocd</pre> | If the incident's source Node is part of a Layer 2 |

| Parameter Strings for Layer 2 Connection Source Objects (Layer 2 Connection form |  |
|----------------------------------------------------------------------------------|--|
| attributes), continued                                                           |  |

| Parameter String                                 | Description                                                                                                    |
|--------------------------------------------------|----------------------------------------------------------------------------------------------------|
|                                                  | Connection, this parameter contains the Configured<br>Duplex Setting on the port associated with the interface<br>on the other side of the connection.                                     |
| <pre>\$otherSideOfConnectionIfAlias, \$oia</pre> | If the incident's Source Node is part of a Layer 2<br>Connection, this parameter is the value of the ifAlias of<br>one of the interfaces on the other side of the Layer 2<br>Connection.   |
| <pre>\$otherSideOfConnectionIfDesc, \$odc</pre>  | If the incident's Source Node is part of a Layer 2<br>Connection, this parameter contains the ifDescr attribute<br>value for the interface on the other side of the Layer 2<br>Connection. |
| <pre>\$otherSideOfConnectionIfIndex, \$odx</pre> | If the incident's Source Node is part of a Layer 2<br>Connection, this parameter contains the ifIndex attribute<br>value for the interface on the other side of the connection.            |
| <pre>\$otherSideOfConnectionIfName, \$ofn</pre>  | If the incident's Source Node is part of a Layer 2<br>Connection, this parameter contains the ifName attribute<br>value for the interface on the other side of the connection.             |

• Parameter strings for VLAN Source Objects (VLAN form attributes) (Click here for a list of choices.)

# Parameter Strings for VLAN Source Objects (VLAN form attributes)

| Parameter<br>String      | Description                                                                                                    |
|--------------------------|----------------------------------------------------------------------------------------------------|
| \$impVlanIds, \$ivi      | Value from the VLAN Id attribute associated with the interface that is the incident's source object. To access this information from an interface form, navigate to the VLAN Port tab and open the form for the VLAN of interest. If the interface is part of more than one VLAN, this parameter returns a comma-separated list. |
| \$impVlanNames,<br>\$ivn | Value from the VLAN Name attribute associated with the interface that is the incident's source object. To access this information from an interface form, navigate to the VLAN Ports tab of the Interface form. If the interface is part of more than one VLAN, this parameter returns a comma-separated list.                   |

 Parameter Strings for all incidents (Additional information that is not visible in any form) (Click here for a list of choices.)

#### Parameter Strings for all Incidents (Attributes not visible in any form)

| Parameter String         | Description                                                          |
|--------------------------|----------------------------------------------------------------------|
| \$firstOccurrenceTimeMs, | Value from the First Occurrence Time attribute in the incident form, |

| Parameter String                          | Description                                                                                                    |
|-------------------------------------------|----------------------------------------------------------------------------------------------------|
| \$fms                                     | converted to millseconds (measured since January 1, 1970, 00:00:00 GMT - Greenwich Mean Time).                                                                                                    |
| <pre>\$lastOccurrenceTimeMs, \$lms</pre>  | Value from the Last Occurrence Time attribute in the incident form, converted to millseconds (measured since January 1, 1970, 00:00:00 GMT - Greenwich Mean Time).                                                                                                    |
| \$oid                                     | Value of the unique object identifier (oid) for the incident configuration that originated from either an SNMP Trap, Syslog Message or Management Event.                                                                                                    |
| <pre>\$otherSideOfConnection, \$osc</pre> | If the incident's Source Node is part of a Layer 2 Connection, this attribute is the following combination of values for the node and one of its interfaces on the other side of the Layer 2 Connection:                                                                               |
|                                           | The fully-qualified DNS name of the node appended with the interface Name in the following format: <fully-qualified dns="" name="">[interface_name]</fully-qualified>                                                                                                    |
| <pre>\$originOccurrenceTimeMs \$oms</pre> | Value from the Origin Occurrence Time attribute in the incident form, converted to millseconds (measured since January 1, 1970, 00:00:00 GMT - Greenwich Mean Time).                                                                                                    |
| \$sourceNodeUuid, \$snu                   | Universally Unique Object Identifier attribute value of the source node object for the incident (unique across all databases). This identifier distinguishes the source node object instance from all other node objects.                                                              |
| \$sourceObjectClass,<br>\$soc             | Value of the object class for the object you want to include. Use this parameter to request more details of a class of objects through a web service. Examples of object classes include: com.hp.ov.nms.model.core.Interface and com.hp.ov.nms.model.snmp.SnmpAgent.                   |
| \$sourceObjectName,<br>\$son              | Value from the Name attribute of the source object. For example, an interface object is named according to the MIB ifName. Each ifName varies according to the vendor's conventions. Using the name 4/1 as an example, 4 represents the board number and 1 represents the port number. |
| \$sourceObjectUuid, \$sou                 | Universally Unique Object Identifier attribute value of the source object for<br>the incident (unique across all databases). This identifier distinguishes the<br>source object instance from all other similar object instances.                                                      |
| \$uuid                                    | Universally Unique Object Identifier attribute value of the incident (unique across all databases). This identifier distinguishes the incident object instance from all other incident objects.                                                                                        |

# Parameter Strings for all Incidents (Attributes not visible in any form), continued

• Information established in Custom Incident Attributes (Click here for a list of choices.)

| Parameter<br>String                       | Description                                                                                                    |
|-------------------------------------------|----------------------------------------------------------------------------------------------------|
| \$ <position<br>_number&gt;</position<br> | Value of the custom incident attribute (CIA) position number for any CIA that originated from a varbind or was added by NNMi. For example, to indicate you want to use the varbind in position 1, enter: \$1<br>NNMi stores varbind values as Custom Incident Attributes. If you know the varbind position number, use this parameter.     |
| \$ <cia_<br>name&gt;</cia_<br>            | Value of the name that is used for the custom incident attribute. For example,<br>\$mycompany.mycia. NNMi provides CIA values for configuring Management Events. See<br>Custom Incident Attributes Provided by NNMi for more information about custom incident<br>attributes.                                                              |
| \$ <cia_<br>oid&gt;</cia_<br>             | Value of the object identifier for any custom incident attribute that originated as a varbind.<br>For example, \$.1.3.6.1.6.3.1.1.5.1. Use this parameter when you are not certain of a custom incident attribute (varbind) position number.                                                                                               |
| \$*                                       | Used to indicate you want all of the custom incident attribute values originating as varbinds, to be passed to the action configuration. Each varbind is returned in the following format: \$< <i>CIA_name</i> >:< <i>CIA_vaLue</i> > in which the custom incident attribute name appears followed by the custom incident attribute value. |

### Parameter Strings for Attributes Established in Custom Incident Attributes

• Functions to generate values (Click here for a list of choices.)

The function described in the following table replaces the specified numeric value with the associated text value stored in the CIA.

Note: The associated MIB must have been loaded using the nnmloadmib.ovpl command.

### Functions to Generate Values Within the Incident Message

| Function                                                  | Description                                                                                                    |
|-----------------------------------------------------------|----------------------------------------------------------------------------------------------------|
| \$oidtext<br>(\$ <position_<br>number&gt;)</position_<br> | A <position_number> argument specifies the numeric value of the custom incident attribute (CIA) position number for any CIA that originated from a varbind or was added by NNMi. For example, \$oidtext(\$2).</position_number> |
|                                                           | <b>Note:</b> The position number you enter must represent a CIA that contains an Object Identifier (OID) value.                                                                                                    |
|                                                           | <ul><li>NNMi returns the textual value of the OID for the CIA specified.</li><li>Note the following:</li><li>If the MIB is not loaded, NNMi returns the numeric OID value.</li></ul>                                            |
|                                                           | • If the OID has a MIB instance, the number representing the MIB instance is appended to the textual OID value.                                                                                                    |

| Function                                               | Description                                                                                                    |
|--------------------------------------------------------|----------------------------------------------------------------------------------------------------|
| \$oidtext<br>(\$ <cia_<br>oid&gt;)</cia_<br>           | The < <i>CIA_oid</i> > argument specifies the Object Identifier (OID) for any custom incident attribute that originated as a varbind. For example, \$oidtext (\$.1.3.6.1.6.3.1.1.5.1.) Use this argument to the \$oidtext() function when you are not certain of a custom incident attribute (varbind) position number. |
|                                                        | NNMi replaces the numeric value with the textual value of the OID you specify.<br>Note the following:                                                                                                    |
|                                                        | If the MIB is not loaded, NNMi returns the numeric OID value.                                                                                                    |
|                                                        | If the OID has a MIB instance, the number representing the MIB instance is appended to the textual OID value.                                                                                                    |
| \$text<br>(\$ <position_<br>number&gt;)</position_<br> | The <i><position_number></position_number></i> argument specifies the numeric value of the custom incident attribute (CIA) position number for any CIA that originated from a varbind or was added by NNMi. For example, to indicate you want to use the varbind in position 1, enter: \$1.                             |
|                                                        | NNMi replaces the numeric value with the text value stored in the CIA.                                                                                                    |
|                                                        | Note: If a text value is not available, NNMi returns the numeric value.                                                                                                    |
| \$text<br>(\$ <cia_<br>oid&gt;)</cia_<br>              | The <cia_oid> argument specifies the object identifier for any custom incident attribute that originated as a varbind. For example, \$.1.3.6.1.6.3.1.1.5.1. Use this argument to the \$text function when you are not certain of a custom incident attribute (varbind) position number.</cia_oid>                       |
|                                                        | NNMi replaces the numeric value with the text value stored in the CIA.                                                                                                    |
|                                                        | Note: If a text value is not available, NNMi returns the numeric value.                                                                                                    |

## Functions to Generate Values Within the Incident Message, continued

# Include Custom Incident Attributes in Your Message Format (Management Events)

NNMi includes two categories of CIAs:

- SNMP trap varbinds identified by the Abstract Syntax Notation value (ASN.1). NNMi turns varbinds into CIAs and maintains each varbind's position number. See "Load SNMP Trap Incident Configurations" on page 788.
- Custom incident attributes provided by NNMi. See "Custom Incident Attributes Provided by NNMi (Information for Administrators)" on page 655.

You cannot create Custom Incident Attributes.

You can use CIAs in your message format to extend the amount of information presented. To determine which CIAs are available for any particular incident type, open an Incident view, locate the incident and open the Incident form. Navigate to the **Custom Attributes** tab. A complete list of available CIAs (for that incident type) appears in the table.

To include a CIA in your message format, type the dollar-sign character (\$) plus any of the following:

- Varbind position number or asterisk (\*) to include all varbind values
- Name of the CIA
- Object identifier (oid) of the CIA (useful when the varbind position number is not consistent among vendors)

**Note:** A single incident cannot include two CIAs with the same name. However, two incidents can contain CIAs having the same names and values.

The following table presents some example formats with the subsequent output.

| Example Message Format                                                    | Output in Incident View                                                                                                    |
|---------------------------------------------------------------------------|----------------------------------------------------------------------------------------------------|
| Possible trouble with \$3                                                 | Possible trouble with <varbind 3=""></varbind>                                                                                       |
| Possible trouble with \$11                                                | Possible trouble with <varbind 11=""></varbind>                                                                                      |
| Possible trouble with \$77 (where the varbind position 77 does not exist) | Possible trouble with <invalid cia="" or="" unknown=""> 77</invalid>                                                                 |
| Possible trouble with \$*                                                 | Possible trouble with <cia1_name: cia_value="">, <cia2_<br>name; cia_value&gt;,&lt; cian_name: cia_value&gt;</cia2_<br></cia1_name:> |
| Possible trouble with \$3x                                                | Possible trouble with <varbind 3="">x</varbind>                                                                                      |
| Possible trouble with \$1.2.3.4.5                                         | Possible trouble with <value 1.2.3.4.5="" cia="" of="" oid="" the="" with=""></value>                                                |

#### Example Incident Message Formats, continued

| Example Message Format                              | Output in Incident View                                                                               |  |
|-----------------------------------------------------|----------------------------------------------------------------------------------------------------|--|
| Possible trouble with<br>\$cia.sourceObject.Ucmdbld | Possible trouble with <value cia="" cia.sourceobject.ucmdbld="" name="" of="" the="" with=""></value> |  |

**Tip:** NNMi provides an error message when a CIA cannot be found. For example, if you enter an unavailable varbind position, name, or object identifier (oid), NNMi returns an "Invalid or unknown cia" error message.

# Specify a Description for Your Incident Configuration (Management Events)

NNMi provides the Description attribute to help you further identify the current incident configuration.

#### Description

Use the description field to provide additional information that you would like to store about the current incident configuration. This description applies only to the configuration entry.

Type a maximum of 1024 characters. Alpha-numeric, spaces, and special characters (~ ! @ # \$ % ^ & \* ( )\_+ -) are permitted.

## Configure Interface Settings for a Management Event Incident

**Note:** Interface Settings override any other Suppression, Enrichment, Dampen, or Actions settings for this incident, including those configured on the Node Settings tab.

NNMi enables you to apply an incident configuration to a Source Object based on the Source Object's participation in an Interface Group. If the Source Object is not a member of the Interface Group specified, the incident is neither displayed nor stored in the NNMi database

Tip: See "Create Interface Groups" on page 332 for more information about Interface Groups.

For information about each Interface Settings tab:

For information about each Management Events tab:

To apply an incident configuration to a Source Object based on the Source Object's Interface Group:

- 1. Navigate to the Management Event Configuration form:
  - a. From the workspace navigation panel, select the **Configuration** workspace.
  - b. Expand the Incidents folder.
  - c. Select Management Event Configurations .
  - d. Do one of the following:
    - i. To create an incident configuration, click the **\*** New icon, and continue.
    - ii. To edit an incident configuration, select a row, click the 💷 Open icon, and continue.
    - iii. To delete an incident configuration, select a row, and click the a Delete icon.
- 2. Select the Interface Settings tab.
- 3. Do one of the following:
  - a. To create a new configuration, click the **\*** New icon.
  - b. To edit an existing configuration, double-click the row representing the configuration you want to edit.
- 4. Configure the desired Interface Settings (see table).

- 5. Configure any Suppression, Dampen, or Enrichment settings for this Interface Group.
- 6. Click Save and Close to save your changes and return to the previous form.

### Interface Group Attributes

| Name               | Description                                                                                                    |
|--------------------|----------------------------------------------------------------------------------------------------|
| Interface<br>Group | Click the Lookup icon and select Quick Find to select the Interface Group you want to use. See "Use the Quick Find Window" on page 31 for more information about using Quick Find.                                                                                                    |
| Ordering           | Determines the priority order for those interfaces that appear in multiple Interface Groups. The lower the number, the higher the priority. For example, <b>1</b> is the highest priority. If an interface is in multiple Interface Groups and more than one of those Interface Groups have been specified in an incident configuration, only the incident configuration with the highest priority will be applied to the interface. |
| Enable             | Use this attribute to temporarily disable an incident's configuration settings:<br><b>Disable</b> = Temporarily disable the selected configuration.<br><b>Enable</b> = Enable the selected configuration.                                                                                                    |

#### **Related Topics**

"Configure Node Settings for a Management Event Incident" on page 1199

# Configure Incident Suppression Settings for an Interface Group (Management Events)

**Note:** Interface Settings override any other Suppression settings for this incident, including those from the Node Settings tab.

NNMi enables you to suppress a specified incident configuration based on the Source Object's participation in an Interface Group.

**Note:** You can also suppress the incident configuration based on the Source Node's participation in a Node Group. See "Configure Incident Suppression Settings for a Node Group (Management Events)" on page 1201 for more information.

Tip: See "Create Interface Groups" on page 332 for more information about Interface Groups.

#### For information about each Interface Settings tab:

To suppress an incident configuration based on an Interface Group:

- 1. Navigate to the Management Event Configuration form:
  - a. From the workspace navigation panel, select the Configuration workspace.
  - b. Expand the Incidents folder.
  - c. Select Management Event Configurations .
  - d. Do one of the following:
    - i. To create an incident configuration, click the **\*** New icon, and continue.
    - ii. To edit an incident configuration, select a row, click the 💷 Open icon, and continue.
    - iii. To delete an incident configuration, select a row, and click the a Delete icon.
- 2. Select the Interface Settings tab.
- 3. Do one of the following:
  - a. To create a new configuration, click the **\*** New icon.
  - b. To edit a configuration, double-click the row representing the configuration you want to edit.
- 4. Make sure you configure the basic Interface Setting behavior. See "Configure Interface Settings for a Management Event Incident" on page 1157 for more information.
- 5. Select the Suppression tab.
- 6. Configure the desired Suppression behavior (see table).
- 7. Click Save and Close to save your changes and return to the previous form.

| Name               | e Description                                                                                                    |  |  |  |
|--------------------|----------------------------------------------------------------------------------------------------|--|--|--|
| Enable<br>d        | Use this attribute to temporarily disable an incident's suppression settings for the specified Interface Group:                                                                                                    |  |  |  |
|                    | <b>Disable</b> — = Temporarily disable the selected configuration.                                                                                                    |  |  |  |
|                    | Enable - Enable the selected configuration.                                                                                                    |  |  |  |
| Payloa<br>d Filter | The Payload Filter Editor enables you to create expressions that further refine the filters used to select the incidents to be suppressed, enriched, or dampened. Make sure to design any complex Payload Filters offline as a Boolean expression first. This method can help to minimize errors when entering your expressions using the Payload Filter editor. |  |  |  |
|                    | When creating a Payload Filter, note the following:                                                                                                    |  |  |  |
|                    | <ul> <li>Payload Filter expressions for the like and not like operators use the syntax defined for java regular expressions (java.util.regex Pattern class).</li> </ul>                                                                                                    |  |  |  |
|                    | • You must use a ciaName that already exists in the trap or event you are configuring.                                                                                                    |  |  |  |
|                    | <ul> <li>Each set of expressions associated with a Boolean Operator is treated as if it were enclosed in<br/>parentheses and evaluated together.</li> </ul>                                                                                                    |  |  |  |
|                    | • View the expression displayed under <b>Filter String</b> to see the logic of the expression as it is created.                                                                                                    |  |  |  |
|                    | The AND and OR Boolean Operators must contain at least two expressions as shown in the example below.                                                                                                    |  |  |  |
|                    | The following example filters incidents on voltage state:                                                                                                    |  |  |  |
|                    | AND<br>ciaName = .1.3.6.1.4.1.9.9.13.1.2.1.7<br>ciaValue = 5                                                                                                    |  |  |  |
|                    | NNMi evaluates the expression above as follows:                                                                                                    |  |  |  |
|                    | (ciaName = .1.3.6.1.4.1.9.9.13.1.2.1.7 AND ciaValue = 5)                                                                                                    |  |  |  |
|                    | NNMi finds all incidents with a varbind .1.3.6.1.4.1.9.9.13.1.2.1.7 value of 5.                                                                                                    |  |  |  |
|                    | <b>Note:</b> When you use ciaName and ciaValue in a Payload Filter, you must enter the ciaName and ciaValue as a pair as shown in the preceding example.                                                                                                    |  |  |  |
|                    | • The placement of your cursor and the subsequent text that is selected is important when performing operations using the Payload Filter Editor. For example, you append to, replace, or change the indentation of the expression that is selected.                                                                                                    |  |  |  |
|                    | • The placement of your cursor and the subsequent text that is selected is especially important when adding your Boolean operators.                                                                                                    |  |  |  |
|                    | • You can include more than one varbind in the same Payload Filter expression as shown in the following example:                                                                                                    |  |  |  |
|                    | ((ciaName like \Q.1.3.6.1.4.1.9.9\E.* AND ciaValue = 25) AND (ciaName like \Q.1.3.6.1.2.1.2.2.1.1.3\E.* AND ciaValue = 3))                                                                                                    |  |  |  |
|                    | In this example, a given trap must meet each of the following criteria:                                                                                                    |  |  |  |

# Interface Settings Suppression Attributes

| ame | Descriptio                                                                                                    | on and a second second s |  |
|-----|----------------------------------------------------------------------------------------------------|----------------------------------------------------------------------------------------------------|--|
|     | <ul> <li>Contain a varbind whose Object Identifier (OID) matches the regular expression<br/>\Q.1.3.6.1.4.1.9.9\E.* and has a value of 25.</li> </ul> |                                                                                                    |  |
|     |                                                                                                    | tain a varbind whose OID matches the regular expression<br>1.3.6.1.2.1.2.2.1.1.3\E.* and has a value of 3.                                                                                                    |  |
|     | Payload                                                                                                    | Filter Editor Settings                                                                                                    |  |
|     | Attribut<br>e                                                                                                    | Description                                                                                                    |  |
|     | Attribut<br>e                                                                                                    | The attribute name on which NNMi searches. Filterable attributes include the following:                                                                                                    |  |
|     |                                                                                                    | <ul><li>ciaName</li><li>ciaValue</li></ul>                                                                                                    |  |
|     |                                                                                                    | <b>Note:</b> When you use ciaName and ciaValue in a Payload Filter, you must enter the ciaName and ciaValue as a pair. For example: (ciaName = .1.3.6.1.4.1.9.9.13.1.2.1.7 ) AND ( (ciaValue = 4) OR ( ciaValue = 5)) is not supported.                                                                                                    |  |
|     | Operato                                                                                                    | Valid operators are described below.                                                                                                    |  |
|     | r                                                                                                    | • = Finds all values equal to the value specified. Click here for an example.                                                                                                    |  |
|     |                                                                                                    | Example: ciaName=.1.3.6.1.4.1.9.9.13.1.2.1.7 matches any incident that contains a varbind with the name value of .1.3.6.1.4.1.9.9.13.1.2.1.7.                                                                                                    |  |
|     |                                                                                                    | • != Finds all values not equal to the value specified. Click here for an example.                                                                                                    |  |
|     |                                                                                                    | Example: ciaName! = .1.3.6.1.4.1.9.9.13.1.2.1.7 matches any incident that contains a varbind with a name value other than <b>1.3.6.1.4.1.9.9.13.1.2.1.7</b> .                                                                                                    |  |
|     |                                                                                                    | • < Finds all values less than the value specified. Click here for an example.                                                                                                    |  |
|     |                                                                                                    | Example: ciaValue < 6 matches any incident that contains a varbind with a value less than <b>6</b> .                                                                                                    |  |
|     |                                                                                                    | <ul> <li>&lt;= Finds all values less than or equal to the value specified. Click here for an example.</li> </ul>                                                                                                    |  |
|     |                                                                                                    | Example: ciaValue <= 6 matches any incident that contains a varbind with a value less than or equal to <b>6</b> .                                                                                                    |  |
|     |                                                                                                    | • > Finds all values greater than the value specified. Click here for an example.                                                                                                    |  |
|     |                                                                                                    | Example: ciaValue > 4 matches any incident that contains a varbind with a value greater than <b>4</b> .                                                                                                    |  |

| Name | Descriptio                                | n                                                                                                    |  |  |
|------|-------------------------------------------|----------------------------------------------------------------------------------------------------|--|--|
|      | Payload Filter Editor Settings, continued |                                                                                                    |  |  |
|      | Attribut<br>e                             | Description                                                                                                    |  |  |
|      | e                                         | <ul> <li>&gt;= Finds all values greater than or equal to the value specified. Click here for an example.</li> <li>Example: ciaValue &gt;= 4 matches any incident that contains a varbind with values greater than or equal to 4.</li> <li>between Finds all values equal to and between the two values specified. Click here for an example.</li> <li>Example: ciaValue between</li> <li>Filter Editor</li> <li>Attribute Operator Value</li> <li>iaValue I between I insert</li> <li>Replace</li> </ul> |  |  |
|      |                                           | <ul> <li>matches any incident that contains a varbind value equal to or greater than 1 and equal to or less than 4.</li> <li>Note: As shown in the example, each value must be entered on a separate line.</li> <li>in Finds any match to at least one value in a list of values. Click here for an example.</li> <li>Example: <ul> <li>ciaValue in</li> </ul> </li> <li>Filter Editor <ul> <li>4</li> <li>5</li> <li>Insert</li> <li>Replace</li> </ul> </li> </ul>                                     |  |  |
|      |                                           | matches any incident with a varbind value of either <b>4</b> or <b>5</b> .                                                                                                    |  |  |

| Description                               |                                                                                                    |  |
|-------------------------------------------|----------------------------------------------------------------------------------------------------|--|
| Payload Filter Editor Settings, continued |                                                                                                    |  |
| Attribut<br>e                             | Description                                                                                                    |  |
|                                           | <b>Note:</b> As shown in the example, each value must be entered on a separate line.                                                                                                    |  |
|                                           | NNMi displays the list of attributes using comma-separated values enclosed in parentheses, for example ( <b>4</b> , <b>5</b> ). However, the comma-separated list is used only for display purposes. The actual delimiter is the new line.                                                   |  |
|                                           | • is not null Finds all non-blank values. Click here for an example.                                                                                                    |  |
|                                           | Example: ciaValue is not null matches any incident with a varbind that contains a value.                                                                                                    |  |
|                                           | • is null Finds all blank values. Click here for an example.                                                                                                    |  |
|                                           | Example: ciaValue is null matches any incident with a varbind that does not contain a value.                                                                                                    |  |
|                                           | <ul> <li>like Finds matches using the syntax defined for java regular expressions. See the Pattern (Java Platform SE6) API documentation at:<br/>http://download.oracle.com/javase/6/docs/api/java/util/regex/Pattern.html for more information. Click here for more information.</li> </ul> |  |
|                                           | The period asterisk (.*) characters mean any number of characters of any type at this location.                                                                                                    |  |
|                                           | The period (.) character means any single character of any type at this location.                                                                                                    |  |
|                                           | <b>Note:</b> To include literal string values in the Value attribute, enclose the string value in \Q< <i>literal_value</i> >\E as shown in the Examples listed below.                                                                                                    |  |
|                                           | Example:                                                                                                    |  |
|                                           | ciaName like \Q.1.3.6.1.4.1.9.9\E.* matches any incident that contains a varbind name value that begins with 1.3.6.1.4.1.9.9 and (optionally) ends with an number of characters.                                                                                                    |  |
|                                           | ciaValue like .*Chicago.* finds all traps or events that contain a varbind value that includes the string <b>Chicago</b> .                                                                                                    |  |
|                                           | • <b>not between</b> Finds all values except those between the two values specified. Click here for an example.                                                                                                    |  |
|                                           | Example: ciaValue not between 5 8 matches an incident that contains a varbind with the values less than ${\bf 5}$ or greater than ${\bf 8}$ .                                                                                                    |  |
|                                           | • not in Finds all values except those included in the list of values. Click here for                                                                                                    |  |

| Name | Descriptio                                | on                                                                                                    |  |  |
|------|-------------------------------------------|----------------------------------------------------------------------------------------------------|--|--|
|      | Payload Filter Editor Settings, continued |                                                                                                    |  |  |
|      | Attribut<br>e                             | Description                                                                                                    |  |  |
|      |                                           | an example.                                                                                                    |  |  |
|      |                                           | Example:                                                                                                    |  |  |
|      |                                           | ciaValue not in                                                                                                    |  |  |
|      |                                           | Filter Editor                                                                                                    |  |  |
|      |                                           | Attribute     Operator     Value       ciaValue        v       not in       v       1       Append                                                                                                    |  |  |
|      |                                           | 1<br>2                                                                                                    |  |  |
|      |                                           | 2 Insert                                                                                                    |  |  |
|      |                                           | Replace                                                                                                    |  |  |
|      |                                           | matches any incident that contains a varbind with values other than <b>1</b> and <b>2</b> .                                                                                                    |  |  |
|      |                                           |                                                                                                    |  |  |
|      |                                           | <b>Note:</b> As shown in the example, each value must be entered on a separate line.                                                                                                    |  |  |
|      |                                           |                                                                                                    |  |  |
|      |                                           | NNMi displays the list of attributes using comma-separated values enclosed in parentheses, for example, ( <b>1</b> , <b>2</b> ). However, the comma-separated list is used only for display purposes. The actual delimiter is the new line.                                                                                  |  |  |
|      |                                           | <ul> <li>not like Finds all that do not have the values specified using the syntax defined for Java regular expressions. See the Pattern (Java Platform SE6) API documentation at:<br/>http://download.oracle.com/javase/6/docs/api/java/util/regex/Pattern.html for more information. Click here for an example.</li> </ul> |  |  |
|      |                                           | The period asterisk (.*) characters mean <i>any number</i> of characters of any type at this location.                                                                                                    |  |  |
|      |                                           | The period (.) character means any single character of any type at this location.                                                                                                    |  |  |
|      |                                           | <b>Note:</b> To include literal string values in the Value attribute, enclose the string value in \Q< <i>literal_value</i> >\E as shown in the Examples listed below.                                                                                                    |  |  |
|      |                                           | Example:                                                                                                    |  |  |
|      |                                           | ciaName not like $Q.1.3.6.1.4.1.9.9$ E.* matches any incident that contains a varbind name value that does not begin with <b>.1.3.6.1.4.1.9.9</b> and (optionally) ends with any number of characters.                                                                                                    |  |  |
|      |                                           | ciaValue not like .*Chicago.* finds all traps or events that do not contain a                                                                                                    |  |  |

| Name | Descriptio    | n                                                                                                    |
|------|---------------|----------------------------------------------------------------------------------------------------|
|      | Payload       | Filter Editor Settings, continued                                                                                                    |
|      | Attribut<br>e | Description                                                                                                    |
|      |               | varbind value that includes the string Chicago.                                                                                                    |
|      | Value         | The value for which you want NNMi to search.                                                                                                    |
|      |               | Note the following:                                                                                                    |
|      |               | The values you enter are case sensitive.                                                                                                    |
|      |               | <ul> <li>NNMi displays a variable number of value fields depending on the Operator<br/>selected. For example, the between Operator causes two value fields to be<br/>displayed.</li> </ul> |
|      |               | • The between, in and not in operators require that each value be entered on a separate line.                                                                                              |
|      | Payload       | Filter Editor Buttons                                                                                                    |
|      | Button        | Description                                                                                                    |
|      | Append        | Appends the current expression (Attribute, Operator, and Value) to the selected expression already included in the filter string.                                                          |
|      | Insert        | Inserts the current expression (Attribute, Operator, and Value) in front of the cursor location within the Filter String.                                                                  |
|      | Replace       | Replaces the selected expression with the expression displayed in the Attribute, Operator, and Value fields.                                                                               |
|      | AND           | Inserts the AND Boolean Operator in the selected cursor location.                                                                                                    |
|      |               | <b>Note:</b> View the expression displayed under <b>Filter String</b> to see the logic of the expression as it is created.                                                                 |
|      | OR            | Inserts the OR Boolean Operator in the current cursor location.                                                                                                    |
|      |               | <b>Note:</b> View the expression displayed under <b>Filter String</b> to see the logic of the expression as it is created.                                                                 |
|      | NOT           | Can be used in any part of the Filter String to specify that NNMi should exclude interfaces with values that pass the expression that immediately follows the NOT.                         |
|      |               | For example, when evaluating the following expression, NNMi includes                                                                                                    |

| Name | Description   | Description                                                                                                    |  |
|------|---------------|----------------------------------------------------------------------------------------------------|--|
|      | Payload Filte | r Editor Buttons, continued                                                                                                    |  |
|      | Button        | Description                                                                                                    |  |
|      |               | interfaces with (interface description) ifDesc containing VLAN, and excludes any Interfaces that have VLAN10 for the (interface name) ifName value:                                                                                                    |  |
|      |               | (ifDesc like VLAN AND NOT (ifName=VLAN10))                                                                                                    |  |
|      |               | <b>Note:</b> View the expression displayed under Filter String to see the logic of the expression as it is created.                                                                                                    |  |
|      | EXISTS        | Used for filters that include Capabilities or Custom Attribute names and values in the Filer String.                                                                                                    |  |
|      |               | Indicates that you want NNMi to consider interfaces that have Capabilities or Custom Attributes when evaluating the Filter String.                                                                                                    |  |
|      |               | <b>Tip:</b> When creating complex Filter Strings that include customAttrName and customAttrValue pairs as one component of an " <i>or</i> " statement, to prevent NNMi from excluding Nodes that have zero Custom Attributes, use <b>EXISTS</b> or <b>NOT EXISTS</b> criteria for the customAttrName and customAttrValue pair definitions.               |  |
|      |               | Otherwise Nodes that do not have any Custom Attributes are<br>automatically excluded even if they have values that pass other aspects<br>of your filter.                                                                                                    |  |
|      |               | For example, when evaluating the following Filter String, NNMi includes interfaces with (interface description) ifDesc containing VLAN, as well as any Interfaces Custom Attribute Role value is LAN Connection to Oracle Server:                                                                                                    |  |
|      |               | <pre>(ifDesc like VLAN OR EXISTS((customAttrName=Role AND<br/>customAttrValue=LAN Connection to Oracle Server)))</pre>                                                                                                    |  |
|      |               | <b>Note:</b> View the expression displayed under Filter String to see the logic of the expression as it is created.                                                                                                    |  |
|      | NOT EXISTS    | Used for filters that include Capabilities or Custom Attribute names and values<br>in the Filer String. Indicates that you want NNMi to consider interfaces that do<br>not have any Capabilities or Custom Attributes when evaluating the Filter<br>String, but exclude the interfaces that match the expression that follows the<br><b>NOT EXISTS</b> . |  |

| Name | Description   |                                                                                                    |
|------|---------------|----------------------------------------------------------------------------------------------------|
|      | Payload Filte | er Editor Buttons, continued                                                                                                    |
|      | Button        | Description                                                                                                    |
|      |               | <b>Tip:</b> When creating complex Filter Strings that include customAttrName and customAttrValue pairs as one component of an " <i>or</i> " statement, to prevent NNMi from excluding Nodes that have zero Custom Attributes, use <b>EXISTS</b> or <b>NOT EXISTS</b> criteria for the customAttrName and customAttrValue pair definitions. |
|      |               | Otherwise Nodes that do not have any Custom Attributes are<br>automatically excluded even if they have values that pass other aspects<br>of your filter.                                                                                                    |
|      |               | For example, when evaluating the following expression, NNMi includes interfaces with (interface description) ifDesc containing VLAN, and excludes any Interfaces that have the Custom Attribute Role and that Role value is LAN Connection to Oracle Server:                                                                               |
|      |               | <pre>(ifDesc like VLAN OR NOT EXISTS((customAttrName=Role AND<br/>customAttrValue=LAN Connection to Oracle Server)))</pre>                                                                                                    |
|      |               | <b>Note:</b> View the expression displayed under Filter String to see the logic of the expression as it is created.                                                                                                    |
|      | Delete        | Deletes the selected expression.                                                                                                    |
|      |               | <b>Note:</b> If the Boolean Operator is selected, the Payload Filter Editor deletes all expressions associated with the Boolean Operator.                                                                                                    |
|      |               |                                                                                                    |

# Configure Incident Enrichment Settings for an Interface Group (Management Events)

**Note:** Interface Settings override any other Enrichment settings for this incident, including those from the Node Settings tab.

NNMi enables you to fine tune and enhance a specified incident configuration based on the Source Object's participation in an Interface Group. The types of items you can fine tune and enhance for a selected incident configuration, include:

- Category
- Family
- Severity
- Priority
- Correlation Nature
- Message
- Assigned To

**Note:** You can also enhance the incident configuration based on the Source Node's participation in a Node Group. See "Configure Incident Enrichment Settings for Node Group (Management Events)" on page 1210 for more information.

Tip: See Create Interface Groups for more information about Interface Groups.

#### For information about each Interface Settings tab:

For information about each Enrichment tab:

To enrich an incident configuration based on an Interface Group:

- 1. Navigate to the Management Event Configuration form:
  - a. From the workspace navigation panel, select the Configuration workspace.
  - b. Expand the **Incidents** folder.
  - c. Select Management Event Configurations .
  - d. Do one of the following:
    - i. To create an incident configuration, click the \* New icon, and continue.
    - ii. To edit an incident configuration, select a row, click the 🖬 Open icon, and continue.

- iii. To delete an incident configuration, select a row, and click the a Delete icon.
- 2. Select the Interface Settings tab.
- 3. Do one of the following:
  - a. To create a new configuration, click the **\*** New icon.
  - b. To edit an existing configuration, double-click the row representing the configuration you want to edit.
- 4. Make sure you configure the basic Interface Setting behavior. See "Configure Interface Settings for a Management Event Incident" on page 1157 for more information.
- 5. Select the Enrichment tab.
- 6. Do one of the following:
  - a. To create an Enrichment configuration, click the **\*** New icon and continue.
  - b. To edit an Enrichment configuration, select a row, click the 🖬 Open icon, and continue.
  - c. To delete an Enrichment configuration, select a row and click the 
    Delete icon.
- 7. Configure the desired Enrichment behavior (see the "Enrich Configuration Attributes" table)
- 8. Click Save and Close to save your changes and return to the previous form.

### Interface Settings Enrichment Configuration Attributes

| Name     | Description                                                                                                    |  |
|----------|----------------------------------------------------------------------------------------------------|--|
| Category | Use the Category attribute to customize the category for this incident configuration. Possible values include:                                                                                    |  |
|          | Accounting                                                                                                    |  |
|          | Application Status                                                                                                    |  |
|          | Configuration                                                                                                    |  |
|          | Fault                                                                                                    |  |
|          | Performance                                                                                                    |  |
|          | Security                                                                                                    |  |
|          | Status                                                                                                    |  |
|          | See "Specify Category and Family Attribute Values for Organizing Your Incidents (SNMP Trap Incident)" on page 812 for more information.                                                           |  |
| Family   | Use the Family attribute to customize the Family for this incident configuration. Select from the drop-down list or create a new value. For example, some of the values provided by NNMi include: |  |
|          | Address                                                                                                    |  |
|          | Aggregated Port (Interfaces using Link Aggregation or Split Link Aggregation protocol.<br>See Interface Form: Link Aggregation tab.)                                                              |  |
|          | • Card                                                                                                    |  |
|          | Connection                                                                                                    |  |
|          | Correlation                                                                                                    |  |
|          | Interface                                                                                                    |  |

| Name                  | Description                                                                                                    |  |
|-----------------------|----------------------------------------------------------------------------------------------------|--|
|                       | • Node                                                                                                    |  |
| Severity              | The incident Severity represents the seriousness calculated for the incident. Use the Severity attribute to specify the severity that should be assigned to the incident you are configuring. Possible values are described below:                                                                                                    |  |
|                       | <b>Normal</b> - Indicates there are no known problems related to the associated object. This Severity is meant to be informational. Generally, no action is needed for these incidents.                                                                                                    |  |
|                       | Warning - Indicates there might be a problem related to the associated object.                                                                                                    |  |
|                       | <b>Minor</b> - Indicates NNMi has detected problems related to the associated object that require further investigation.                                                                                                    |  |
|                       | <b>Major</b> - Indicates NNMi has detected problems related to the associated object to be resolved before they become critical.                                                                                                    |  |
|                       | Critical - Indicates NNMi has detected problems related to the associated object that require immediate attention.                                                                                                    |  |
| Priority              | Used to communicate the urgency of resolving the selected incident. You control this value.<br>NNMi sets this value to null by default. The lower the number the higher the priority.<br>Possible values are:                                                                                                    |  |
|                       | 4 Low                                                                                                    |  |
|                       | <sup>3</sup> ■ Medium                                                                                                    |  |
|                       | <sup>2</sup> <sup>1</sup> High                                                                                                    |  |
|                       | 1 Top                                                                                                    |  |
|                       | <b>Note</b> : The icons are displayed only in table views.                                                                                                    |  |
| Correlation<br>Nature | Use the Correlation Nature to customize the Correlation Nature for this incident configuration.<br>Possible values include:                                                                                                    |  |
|                       | • (1) Info                                                                                                    |  |
|                       | • X=? None                                                                                                    |  |
|                       | • Kat Root Cause (or User Root Cause)                                                                                                    |  |
|                       | Tip: When using Incident views:                                                                                                    |  |
|                       | <ul> <li>Mathematical Action of the second second seco</li></ul> |  |
|                       | <ul> <li>Incident as Correlation Nature: Root Cause</li> </ul>                                                                                                    |  |
|                       |                                                                                                    |  |

| Name              | Description                                                                                                    |  |
|-------------------|----------------------------------------------------------------------------------------------------|--|
|                   | Secondary Root Cause                                                                                                    |  |
|                   | <ul> <li>Ŝha Symptom</li> </ul>                                                                                                    |  |
|                   | Stream Correlation                                                                                                    |  |
|                   | Envice Impact                                                                                                    |  |
|                   | Endup Stream Correlation                                                                                                    |  |
|                   | E Rate Stream Correlation                                                                                                    |  |
|                   | See Incident Form: General Tab for more information.                                                                                                    |  |
| Message<br>Format | When configuring an incident, specify how the incident message appears in the incident view. The string you specify in the Message Format attribute is visible in an incident view.                                                                               |  |
|                   | <b>Note:</b> The incident message limit is 1024 characters. If you exceed this limit, NNMi truncates the value starting from the right.                                                                                                    |  |
|                   | You can use any combination of default and custom attributes:                                                                                                    |  |
|                   | "Valid Parameters for Configuring Incident Messages (Management Events)" on page 1148                                                                                                    |  |
|                   | "Include Custom Incident Attributes in Your Message Format (Management Events)" on page 1155                                                                                                    |  |
| Assigned          | Use to specify the owner of any incident generated for this incident configuration.                                                                                                    |  |
| То                | Click the Click the Click the Click Find to select a valid user name.                                                                                                    |  |
|                   | <b>Note:</b> You can also begin to type a valid user name and use the auto-complete feature to select the user name of interest.                                                                                                    |  |
| Description       | Use the Description attribute to provide additional information that you want to note about the current enhancement configuration. This description applies only to the enhancement configuration and does not appear when NNMi displays any associated incident. |  |
|                   | Type a maximum of 1024 characters. Alpha-numeric and special characters (~ ! @ # \$ % ^ & * ( ) _+ -) are permitted.                                                                                                    |  |

# Configure Custom Incident Attributes to Enrich an Incident Configuration (Interface Settings) (Management Events)

The Custom Incident Attributes (CIAs) tab enables you to specify additional CIAs to be saved with an incoming incident. The persisted data might then be used as an argument to an action for the incident.

When creating a CIA for an incident configuration, you can specify any of the following values:

- Custom Attribute on the source node
- Custom Attribute on the interface (source object)

You also specify the Custom Incident Attribute name that will store this information.

#### For information about each Enrichment tab:

#### To create a Custom Incident Attribute to enrich an incident configuration:

- 1. Navigate to the Management Event Configuration form:
  - a. From the workspace navigation panel, select the **Configuration** workspace.
  - b. Expand the Incidents folder.
  - c. Select Management Event Configurations .
  - d. Do one of the following:
    - i. To create an incident configuration, click the **\*** New icon, and continue.
    - ii. To edit an incident configuration, select a row, click the 🖬 Open icon, and continue.
    - iii. To delete an incident configuration, select a row, and click the 
      Delete icon.
- 2. Select Interface Settings.
- 3. Do one of the following:
  - a. To create a new configuration, click the **\*** New icon.
  - b. To edit an existing configuration, double-click the row representing the configuration you want to edit.
- 4. Make sure you configure the basic Interface Setting behavior. See "Configure Interface Settings for a Management Event Incident" on page 1157 for more information.
- 5. Select the Enrichment tab.
- 6. Do one of the following:
  - a. To create an Enrichment configuration, click the **\*** New icon, and continue.
  - b. To edit an Enrichment configuration, select a row, click the 💷 Open icon, and continue.
  - c. To delete an Enrichment configuration, select a row and click the 
    Delete icon.
- 7. Make sure you configure the Enrichment settings. See "Configure Incident Enrichment Settings for an Interface Group (Management Events)" on page 1168 for more information.

Configure Custom Incident Attributes to Enrich an Incident Configuration (Interface Settings) (Management

#### 8. Navigate to the Custom Incident Attributes tab.

- 9. Do one of the following:
  - a. To create a Custom Incident Attribute, click the **\*** New icon, and continue.
  - b. To edit a Custom Incident Attribute, select a row, click the Topen icon, and continue.
  - c. To delete a Custom Incident Attribute, select a row and click the 
    Delete icon.
- 10. Configure the Custom Incident Attribute (see the "Custom Incident Attribute" table).
- 11. Click Save and Close to save your changes and return to the previous form.

### **Custom Incident Attribute**

| Name                                    | Description                                                                                                    |
|-----------------------------------------|----------------------------------------------------------------------------------------------------|
| Custom<br>Incident<br>Attribute<br>Name | Name used to identify the Custom Incident Attribute you are configuring. The name limit is 255 characters. Alpha-numeric characters are permitted. No spaces or special characters (~ $! @ # $ % ^ & * ( )_+ -) are permitted.                                                      |
| Туре                                    | <ul> <li>Specifies whether you are using a Custom Attribute on a node or a Custom Attribute on an interface. Possible values are:</li> <li>Node Custom Attribute</li> <li>Interface Custom Attribute</li> </ul>                                                                     |
| Custom<br>Attribute<br>Name             | <ul> <li>Used to determine the value to be assigned to the Custom Incident Attribute you are configuring. Enter either of the following:</li> <li>Name of the Custom Attribute on the source node</li> <li>Name of the Custom Attribute on the interface (source object)</li> </ul> |

# Configure a Payload Filter to Enrich an Incident Configuration (Interface Settings) (Management Events)

The Payload Filter Editor enables you to create expressions that further refine the filters used to select the incidents to be enriched. Make sure to design any complex Payload Filters offline as a Boolean expression first. This method can help to minimize errors when entering your expressions using the Payload Filter editor.

#### To create a Payload Filter expression:

- 1. Navigate to the Management Event Configuration form:
  - a. From the workspace navigation panel, select the Configuration workspace.
  - b. Expand the **Incidents** folder.
  - c. Select Management Event Configurations .
  - d. Do one of the following:
    - i. To create an incident configuration, click the **\*** New icon, and continue.
    - ii. To edit an incident configuration, select a row, click the 💷 Open icon, and continue.
    - iii. To delete an incident configuration, select a row, and click the 
      Delete icon.
- 2. Select the Interface Settings tab.
- 3. Do one of the following:
  - a. To create a new configuration, click the **\*** New icon.
  - b. To edit an existing configuration, double-click the row representing the configuration you want to edit.
- 4. Make sure you configure the basic Interface Setting behavior. See "Configure Interface Settings for a Management Event Incident" on page 1157 for more information.
- 5. Select the Enrichment tab.
- 6. Do one of the following:
  - a. To create an Enrichment configuration, click the **\*** New icon, and continue.
  - b. To edit an Enrichment configuration, select a row, click the 🖬 Open icon, and continue.
  - c. To delete an Enrichment configuration, select a row and click the a Delete icon.
- 7. Make sure you configure the Enrichment settings. See "Configure Incident Enrichment Settings for an Interface Group (Management Events)" on page 1168 for more information.
- 8. Select the Payload Filter tab.
- 9. Define your Payload Filter (see table).
  - a. Plan out the logic needed for your Filter String.
  - b. Use the buttons on the bottom half of the Additional Filters Editor to establish the logic structure.
     For example, to establish the following structure, click AND, then AND, and then OR:
    - (( ) AND ( ))

c. Now place your cursor in a location within the displayed Filter String, and use the top half of the filter editor to define the parameters of the highlighted filter requirement.

For example, select a set of parentheses and use the Insert button to specify the filter requirement within those parentheses:

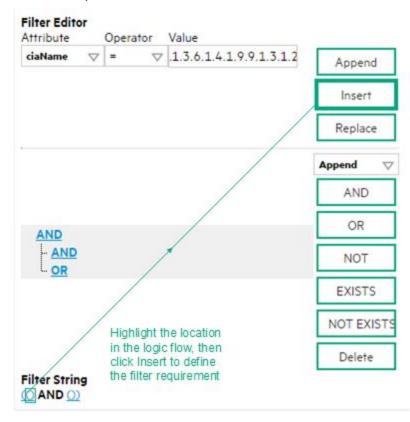

- 10. Click 🖾 Save and Close.
- 11. Click 🖾 Save and Close to save your changes and return to the previous form.

### Payload Filter Editor Settings

| Attribute | Description                                                                                                    |  |
|-----------|----------------------------------------------------------------------------------------------------|--|
| Attribute | The attribute name on which NNMi searches. Filterable attributes include the following:                                                                                                    |  |
|           | ciaName                                                                                                    |  |
|           | • ciaValue                                                                                                    |  |
|           | <b>Note:</b> When you use ciaName and ciaValue in a Payload Filter, you must enter the ciaName and ciaValue as a pair. For example: (ciaName = .1.3.6.1.4.1.9.9.13.1.2.1.7 ) AND ( (ciaValue = 4) OR ( ciaValue = 5)) is not supported. |  |
| Operator  | Valid operators are described below.                                                                                                    |  |
|           | • = Finds all values equal to the value specified. Click here for an example.                                                                                                    |  |
|           | Example: ciaName = .1.3.6.1.4.1.9.9.13.1.2.1.7 matches any incident that contains                                                                                                    |  |

# Attribute Description a varbind with the name value .1.3.6.1.4.1.9.9.13.1.2.1.7. != Finds all values not equal to the value specified. Click here for an example. Example: ciaName != .1.3.6.1.4.1.9.9.13.1.2.1.7 matches any incident that contains a varbind with the name value other than 1.3.6.1.4.1.9.9.13.1.2.1.7. • < Finds all values less than the value specified. Click here for an example. Example: ciaValue < 6 matches any incident with a varbind value less than 6. • <= Finds all values less than or equal to the value specified. Click here for an example. Example: ciaValue <= 6 matches any incident with a varbind value less than or equal to 6. • > Finds all values greater than the value specified. Click here for an example. Example: ciaValue > 4 matches any incident with a varbind value greater than 4. • >= Finds all values greater than or equal to the value specified. Click here for an example. Example: ciaValue >= 4 matches any incident that contains a varbind with values greater than or equal to 4. • between Finds all traps or events that include a varbind with a value equal to and between the two values specified. Click here for an example. Example: ciaValue between Filter Editor Attribute Operator Value ciaValue $\bigtriangledown$ between $\bigtriangledown$ 1 Append 4 Insert Replace matches any incident that contains a varbind value equal to or greater than 1 and equal to or less than 4. Note: As shown in the example, each value must be entered on a separate line.

#### Payload Filter Editor Settings, continued

• in Finds any match to at least one value in a list of values. Click here for an example.

Example:

ciaValue in

| Attribute | Description                                                                                                    |  |
|-----------|----------------------------------------------------------------------------------------------------|--|
|           | Filter Editor         Attribute       Operator       Value         ciaValue       Insert       Insert                                                                                                    |  |
|           | Replace         matches any incident with a varbind value of either 4 or 5.         Note: As shown in the example, each value must be entered on a separate line.                                                                                                    |  |
|           | NNMi displays the list of attributes using comma-separated values enclosed in parentheses, for example ( <b>4, 5</b> ). However, the comma-separated list is used only for display purposes. The actual delimiter is the new line.                                                                                                    |  |
|           | <ul> <li>is not null Finds all non-blank values. Click here for an example.</li> <li>Example: ciaValue is not null matches any incident with a varbind that contains a value.</li> </ul>                                                                                                    |  |
|           | <ul> <li>is null Finds all blank values. Click here for an example.</li> <li>Example: ciaValue is null matches any incident with a varbind that does not have a value.</li> </ul>                                                                                                    |  |
|           | Iike Finds matches using wildcard characters. Click here for more information about using wildcard characters.                                                                                                    |  |
|           | The period asterisk (.*) characters mean <i>any number of characters of any type at this location.</i><br>The period (.) character means <i>any single character of any type at this location</i> .                                                                                                    |  |
|           | <b>Note:</b> To include literal string values in the Value attribute, enclose the string value in \Q< <i>literal_value</i> >\E as shown in the Examples listed below.                                                                                                    |  |
|           | Examples:<br>ciaName like \Q.1.3.6.1.4.1.9.9\E.* finds all traps or events that contain varbind<br>names that begin with <b>.1.3.6.1.4.1.9.9</b> and (optionally) end with any number of characters.<br>ciaValue like .*Chicago.* finds all traps or events that contain a varbind value that<br>includes the string <b>Chicago</b> . |  |
|           | <ul> <li>not between Finds all values except those between the two values specified. Click here for an example.</li> <li>Example: ciaValue not between 5 8 matches an incident that contains a varbind with the values less than 5 or greater than 8.</li> </ul>                                                                      |  |

## Payload Filter Editor Settings, continued

Configure a Payload Filter to Enrich an Incident Configuration (Interface Settings) (Management Events)

| Attribute | Description                                                                                                    |  |  |  |
|-----------|----------------------------------------------------------------------------------------------------|--|--|--|
|           | • not in Finds all values except those included in the list of values. Click here for an example.                                                                                                    |  |  |  |
|           | Example:                                                                                                    |  |  |  |
|           | ciaValue not in                                                                                                    |  |  |  |
|           | Filter Editor<br>Attribute Operator Value                                                                                                    |  |  |  |
|           | ciaValue  v not in  v 1 Append                                                                                                    |  |  |  |
|           | 2 Insert                                                                                                    |  |  |  |
|           |                                                                                                    |  |  |  |
|           | Replace                                                                                                    |  |  |  |
|           | matches any incident that contains a varbind with values other than 1 and 2.                                                                                                    |  |  |  |
|           | Note: As shown in the example, each value must be entered on a separate line.                                                                                                    |  |  |  |
|           | NNMi displays the list of attributes using comma-separated values enclosed in parentheses, for example, ( <b>1</b> , <b>2</b> ). However, the comma-separated list is used only for display purposes. The actual delimiter is the new line. |  |  |  |
|           | • <b>not like</b> Finds all that do not have the values specified (using wildcard strings). Click here for an example.                                                                                                    |  |  |  |
|           | The period asterisk (.*) characters mean <i>any number of characters of any type at this location</i> .                                                                                                    |  |  |  |
|           | The period (.) character means any single character of any type at this location.                                                                                                    |  |  |  |
|           | <b>Note:</b> To include literal string values in the Value attribute, enclose the string value in \Q< <i>literal_value</i> >\E as shown in the Examples listed below.                                                                       |  |  |  |
|           | Example:                                                                                                    |  |  |  |
|           | ciaName not like \Q.1.3.6.1.4.1.9.9\E.* matches any incident that contains a varbind name value that does not begin with <b>.1.3.6.1.4.1.9.9</b> .                                                                                          |  |  |  |
|           | ciaValue not like .*Chicago.* finds all traps or events that do not contain a varbind value that includes the string <b>Chicago</b> .                                                                                                    |  |  |  |
| Value     | The value for which you want NNMi to search.                                                                                                    |  |  |  |
|           | Note:                                                                                                    |  |  |  |
|           | The values you enter are case sensitive.                                                                                                    |  |  |  |
|           | <ul> <li>NNMi displays a variable number of value fields depending on the Operator selected.</li> <li>For example, the between Operator causes two value fields to be displayed.</li> </ul>                                                 |  |  |  |
|           | The between, in and not in operators require that each value be entered on a separate line.                                                                                                    |  |  |  |
|           |                                                                                                    |  |  |  |

## Payload Filter Editor Settings, continued

| Button  | Description                                                                                                    |
|---------|----------------------------------------------------------------------------------------------------|
| Append  | Appends the current expression (Attribute, Operator, and Value) to the selected expression already included in the Filter String.                                                                                                    |
| Insert  | Inserts the current expression (Attribute, Operator, and Value) in front of the cursor location within the Filter String.                                                                                                    |
| Replace | Replaces the selected expression with the expression displayed in the Attribute, Operator, and Value fields.                                                                                                    |
| AND     | Appends, inserts, or replaces the AND Boolean Operator in the selected cursor location.                                                                                                    |
|         | <b>Note:</b> View the expression displayed under <b>Filter String</b> to see the logic of the expression as it is created.                                                                                                    |
| OR      | Appends, Inserts, or replaces the OR Boolean Operator in the current cursor location.                                                                                                    |
|         | <b>Note:</b> View the expression displayed under <b>Filter String</b> to see the logic of the expression as it is created.                                                                                                    |
| NOT     | Can be used in any part of the Filter String to specify that NNMi should exclude interfaces with values that pass the expression that immediately follows the NOT.                                                                                                    |
|         | For example, when evaluating the following expression, NNMi includes interfaces with (interface description) ifDesc containing <b>VLAN</b> , and excludes any Interfaces that have <b>VLAN10</b> for the (interface name) ifName value:                                                                                                    |
|         | (ifDesc like VLAN AND NOT (ifName=VLAN10))                                                                                                    |
|         | <b>Note:</b> View the expression displayed under Filter String to see the logic of the expression as it is created .                                                                                                    |
| EXISTS  | Used for filters that include Capabilities or Custom Attribute names and values in the Filer String.                                                                                                    |
|         | Indicates that you want NNMi to consider interfaces that have Capabilities or Custom Attributes when evaluating the Filter String.                                                                                                    |
|         | <b>Tip:</b> When creating complex Filter Strings that include customAttrName and customAttrValue pairs as one component of an " <i>or</i> " statement, to prevent NNMi from excluding Nodes that have zero Custom Attributes, use <b>EXISTS</b> or <b>NOT EXISTS</b> criteria for the customAttrName and customAttrValue pair definitions. |
|         | Otherwise Nodes that do not have any Custom Attributes are automatically excluded even if they have values that pass other aspects of your filter.                                                                                                    |
|         | For example, when evaluating the following Filter String, NNMi includes interfaces with (interface description) ifDesc containing <b>VLAN</b> , as well as any Interfaces Custom                                                                                                    |

## Additional Filters Editor Buttons, continued

| Button     | Description                                                                                                    |
|------------|----------------------------------------------------------------------------------------------------|
|            | Attribute Role value is LAN Connection to Oracle Server:                                                                                                    |
|            | <pre>(ifDesc like VLAN OR EXISTS((customAttrName=Role AND customAttrValue=LAN<br/>Connection to Oracle Server)))</pre>                                                                                                    |
|            | <b>Note:</b> View the expression displayed under Filter String to see the logic of the expression as it is created.                                                                                                    |
| NOT EXISTS | Used for filters that include Capabilities or Custom Attribute names and values in the Filer String. Indicates that you want NNMi to consider interfaces that do not have any Capabilities or Custom Attributes when evaluating the Filter String, but exclude the interfaces that match the expression that follows the <b>NOT EXISTS</b> .                                                                                                    |
|            | <b>Tip:</b> When creating complex Filter Strings that include customAttrName and customAttrValue pairs as one component of an " <i>or</i> " statement, to prevent NNMi from excluding Nodes that have zero Custom Attributes, use <b>EXISTS</b> or <b>NOT EXISTS</b> criteria for the customAttrName and customAttrValue pair definitions. Otherwise Nodes that do not have any Custom Attributes are automatically excluded even if they have values that pass other aspects of your filter. |
|            | For example, when evaluating the following expression, NNMi includes interfaces with (interface description) ifDesc containing <b>VLAN</b> , and excludes any Interfaces that have the Custom Attribute Role and that Role value is <b>LAN Connection to Oracle Server</b> :<br>(ifDesc like VLAN OR NOT EXISTS((customAttrName=Role AND customAttrValue=LAN Connection to Oracle Server)))                                                                                                   |
|            | <b>Note:</b> View the expression displayed under Filter String to see the logic of the expression as it is created.                                                                                                    |
| Delete     | Deletes the selected expression.                                                                                                    |
|            | <b>Note:</b> If the Boolean Operator is selected, the Additional Filters Editor deletes all expressions associated with the Boolean Operator.                                                                                                    |

# Configure Incident Dampening Settings for an Interface Group (Management Events)

**Note:** Interface Settings override any other Dampening settings for this incident, including those from the Node Settings tab.

NNMi enables you to delay the following for an incident configuration based on the Source Object's participation in an Interface Group:

- Execution of Incident Actions
- Execution of Diagnostics

Requires HPE Network Node Manager iSPI Network Engineering Toolset Software (NNM iSPI NET) and requires installation of a Diagnostic Server -- click here for more information.

Appearance within Incident views in the NNMi Console

**Note:** You can also configure the Dampening settings based on the Source Node's participation in a Node Group. See "Configure Incident Dampening Settings for a Node Group (Management Events)" on page 1223 for more information.

Tip: See "Create Interface Groups" on page 332 for more information about Interface Groups.

#### For information about each Interface Settings tab:

When using the Dampening configuration, note the following:

- NNMi initially assigns incidents with Dampening settings configured a Lifecycle State of DAMPENED.
- After the Dampen Interval has passed, NNMi changes the Lifecycle State to REGISTERED.

See About the Incident Lifecycle for more information about Lifecycle State.

#### To configure the Dampening settings based on an Interface Group:

- 1. Navigate to the Management Event Configuration form:
  - a. From the workspace navigation panel, select the Configuration workspace.
  - b. Expand the **Incidents** folder.
  - c. Select Management Event Configurations .
  - d. Do one of the following:
    - i. To create an incident configuration, click the **\*** New icon, and continue.
    - ii. To edit an incident configuration, select a row, click the 🖬 Open icon, and continue.

- iii. To delete an incident configuration, select a row, and click the a Delete icon.
- 2. Select the Interface Settings tab.
- 3. Do one of the following:
  - a. To create a new configuration, click the **\*** New icon.
  - b. To edit an existing configuration, select a row, click the Topen icon, and continue.
- 4. Make sure you configure the basic Interface Setting behavior. See "Configure Interface Settings for a Management Event Incident" on page 1157 for more information.
- 5. Select the **Dampening** tab.
- 6. Configure the desired Dampening behavior (see table).
- 7. Click Save and Close to save your changes and return to the previous form.

### Interface Settings Dampening Configuration Attributes

| Name               | Description                                                                                                    |
|--------------------|----------------------------------------------------------------------------------------------------|
| Enable             | Use this attribute to temporarily disable an incident's dampening settings:                                                                                                    |
|                    | <b>Disable</b> = Temporarily disable the selected configuration.                                                                                                    |
|                    | <b>Enable -</b> Enable the selected configuration.                                                                                                    |
| Hour               | Specifies the number of hours to be used for the dampen interval.                                                                                                    |
| Minute<br>s        | Specifies the number of minutes to be used for the dampen interval.                                                                                                    |
|                    | Note: The maximum dampen interval is 60 minutes.                                                                                                    |
| Second<br>s        | Specifies the number of seconds to be used for the dampen interval.                                                                                                    |
| Payloa<br>d Filter | The Payload Filter Editor enables you to create expressions that further refine the filters used to select the incidents to be suppressed, enriched, or dampened. Make sure to design any complex Payload Filters offline as a Boolean expression first. This method can help to minimize errors when entering your expressions using the Payload Filter editor. |
|                    | When creating a Payload Filter, note the following:                                                                                                    |
|                    | <ul> <li>Payload Filter expressions for the like and not like operators use the syntax defined for<br/>java regular expressions (java.util.regex Pattern class).</li> </ul>                                                                                                    |
|                    | • You must use a ciaName that already exists in the trap or event you are configuring.                                                                                                    |
|                    | • Each set of expressions associated with a Boolean Operator is treated as if it were enclosed in parentheses and evaluated together.                                                                                                    |
|                    | • View the expression displayed under <b>Filter String</b> to see the logic of the expression as it is created.                                                                                                    |
|                    | The AND and OR Boolean Operators must contain at least two expressions as shown in the example below.                                                                                                    |
|                    | The following example filters incidents on voltage state:                                                                                                    |
|                    | AND                                                                                                    |

| Descri                                                                                                    | ption                                                                                                    |  |  |
|----------------------------------------------------------------------------------------------------|----------------------------------------------------------------------------------------------------|--|--|
|                                                                                                    | ciaName = .1.3.6.1.4.1.9.9.13.1.2.1.7                                                                                                    |  |  |
|                                                                                                    | ciaValue = 5                                                                                                    |  |  |
|                                                                                                    | Vi evaluates the expression above as follows:                                                                                                    |  |  |
| (cia                                                                                                    | aName = .1.3.6.1.4.1.9.9.13.1.2.1.7 AND ciaValue = 5)                                                                                                    |  |  |
| NNI                                                                                                    | Wi finds all incidents with a varbind .1.3.6.1.4.1.9.9.13.1.2.1.7 value of 5.                                                                                                    |  |  |
|                                                                                                    | ote: When you use ciaName and ciaValue in a Payload Filter, you must enter the aName and ciaValue as a pair as shown in the preceding example.                                                                                          |  |  |
| • The placement of your cursor and the subsequent text that is selected is important when performing operations using the Payload Filter Editor. For example, you append to, replace change the indentation of the expression that is selected. |                                                                                                    |  |  |
| <ul> <li>The placement of your cursor and the subsequent text that is selected is especially importa<br/>when adding your Boolean operators.</li> </ul>                                                                                         |                                                                                                    |  |  |
| <ul> <li>You can include more than one varbind in the same Payload Filter expression as shown in th<br/>following example:</li> </ul>                                                                                                    |                                                                                                    |  |  |
| ((ciaName like \Q.1.3.6.1.4.1.9.9\E.* AND ciaValue = 25) AND (ciaName like \Q.1.3.6.1.2.1.2.2.1.1.3\E.* AND ciaValue = 3))                                                                                                    |                                                                                                    |  |  |
| In th                                                                                                    | In this example, a given trap must meet each of the following criteria:                                                                                                    |  |  |
|                                                                                                    | <ul> <li>Contain a varbind whose Object Identifier (OID) matches the regular expression<br/>\Q.1.3.6.1.4.1.9.9\E.* and has a value of 25.</li> </ul>                                                                                    |  |  |
|                                                                                                    | Contain a varbind whose OID matches the regular expression<br>Q.1.3.6.1.2.1.2.2.1.1.3\E.* and has a value of 3.                                                                                                    |  |  |
| Payload Filter Editor Settings                                                                                                    |                                                                                                    |  |  |
| Attrib<br>e                                                                                                    | Description                                                                                                    |  |  |
| Attrib<br>e                                                                                                    | ut The attribute name on which NNMi searches. Filterable attributes include the following:                                                                                                    |  |  |
|                                                                                                    | ciaName                                                                                                    |  |  |
|                                                                                                    | • ciaValue                                                                                                    |  |  |
|                                                                                                    | <b>Note:</b> When you use ciaName and ciaValue in a Payload Filter, you must enter the ciaName and ciaValue as a pair. For example: (ciaName = .1.3.6.1.4.1.9.9.13.1.2.1.7 ) AND ( (ciaValue = 4) OR ( ciaValue = 5)) is not supported. |  |  |
|                                                                                                    |                                                                                                    |  |  |

| Descriptio    | DN                                                                                                    |
|---------------|----------------------------------------------------------------------------------------------------|
| Payload       | Filter Editor Settings, continued                                                                                                    |
| Attribut<br>e | Description                                                                                                    |
| r             | • = Finds all values equal to the value specified. Click here for an example.                                                                                 |
|               | Example: ciaName=.1.3.6.1.4.1.9.9.13.1.2.1.7 matches any incident that contains a varbind with the name value of .1.3.6.1.4.1.9.9.13.1.2.1.7.                 |
|               | • != Finds all values not equal to the value specified. Click here for an example.                                                                            |
|               | Example: ciaName! = .1.3.6.1.4.1.9.9.13.1.2.1.7 matches any incident that contains a varbind with a name value other than <b>1.3.6.1.4.1.9.9.13.1.2.1.7</b> . |
|               | • < Finds all values less than the value specified. Click here for an example.                                                                                |
|               | Example: ciaValue < 6 matches any incident that contains a varbind with a value less than <b>6</b> .                                                          |
|               | <ul> <li>&lt;= Finds all values less than or equal to the value specified. Click here for an example.</li> </ul>                                              |
|               | Example: ciaValue <= 6 matches any incident that contains a varbind with a value less than or equal to <b>6</b> .                                             |
|               | • > Finds all values greater than the value specified. Click here for an example.                                                                             |
|               | Example: ciaValue > 4 matches any incident that contains a varbind with a value greater than <b>4</b> .                                                       |
|               | <ul> <li>&gt;= Finds all values greater than or equal to the value specified. Click here for an example.</li> </ul>                                           |
|               | Example: $ciaValue >= 4$ matches any incident that contains a varbind with values greater than or equal to <b>4</b> .                                         |
|               | • <b>between</b> Finds all values equal to and between the two values specified. Click here for an example.                                                   |
|               | Example: ciaValue between                                                                                                    |
|               | Filter Editor         Attribute       Operator       Value         ciaValue       between       1       Append         4       Insert       Replace           |

| Name | Descriptio                                | on                                                                                                    |  |  |  |
|------|-------------------------------------------|----------------------------------------------------------------------------------------------------|--|--|--|
|      | Payload Filter Editor Settings, continued |                                                                                                    |  |  |  |
|      | Attribut<br>e                             | Description                                                                                                    |  |  |  |
|      |                                           | <b>Note:</b> As shown in the example, each value must be entered on a separate line.                                                                                                    |  |  |  |
|      |                                           | <ul> <li>in Finds any match to at least one value in a list of values. Click here for an example.</li> </ul>                                                                                                    |  |  |  |
|      |                                           | Example:<br>ciaValue in                                                                                                    |  |  |  |
|      |                                           | Filter Editor<br>Attribute Operator Value                                                                                                    |  |  |  |
|      |                                           | ciaValue     ▽     in     ▽     4                                                                                                    |  |  |  |
|      |                                           | 5 Insert                                                                                                    |  |  |  |
|      |                                           | Replace                                                                                                    |  |  |  |
|      |                                           | matches any incident with a varbind value of either <b>4</b> or <b>5</b> .                                                                                                    |  |  |  |
|      |                                           | <b>Note:</b> As shown in the example, each value must be entered on a separate line.                                                                                                    |  |  |  |
|      |                                           | NNMi displays the list of attributes using comma-separated values enclosed in parentheses, for example ( <b>4</b> , <b>5</b> ). However, the comma-separated list is used only for display purposes. The actual delimiter is the new line.                                        |  |  |  |
|      |                                           | • is not null Finds all non-blank values. Click here for an example.                                                                                                    |  |  |  |
|      |                                           | Example: ciaValue is not null matches any incident with a varbind that contains a value.                                                                                                    |  |  |  |
|      |                                           | • is null Finds all blank values. Click here for an example.                                                                                                    |  |  |  |
|      |                                           | Example: ciaValue is null matches any incident with a varbind that does not contain a value.                                                                                                    |  |  |  |
|      |                                           | • <b>like</b> Finds matches using the syntax defined for java regular expressions. See the Pattern (Java Platform SE6) API documentation at:<br>http://download.oracle.com/javase/6/docs/api/java/util/regex/Patt ern.html for more information. Click here for more information. |  |  |  |
|      |                                           | The period asterisk (.*) characters mean any number of characters of any type at                                                                                                    |  |  |  |

| Name | Description                               |                                                                                                    |  |  |  |
|------|-------------------------------------------|----------------------------------------------------------------------------------------------------|--|--|--|
|      | Payload Filter Editor Settings, continued |                                                                                                    |  |  |  |
|      | Attribut<br>e                             | Description                                                                                                    |  |  |  |
|      |                                           | <i>this location.</i><br>The period (.) character means <i>any single character of any type at this location.</i>                                                                                   |  |  |  |
|      |                                           | <b>Note:</b> To include literal string values in the Value attribute, enclose the string value in \Q< <i>literal_value</i> >\E as shown in the Examples listed below.                               |  |  |  |
|      |                                           | Example:<br>ciaName like \Q.1.3.6.1.4.1.9.9\E.* matches any incident that contains a<br>varbind name value that begins with 1.3.6.1.4.1.9.9 and (optionally) ends with<br>any number of characters. |  |  |  |
|      |                                           | ciaValue like .*Chicago.* finds all traps or events that contain a varbind value that includes the string <b>Chicago</b> .                                                                          |  |  |  |
|      |                                           | • <b>not between</b> Finds all values except those between the two values specified.<br>Click here for an example.                                                                                  |  |  |  |
|      |                                           | Example: ciaValue not between 5 8 matches an incident that contains a varbind with the values less than ${\bf 5}$ or greater than ${\bf 8}$ .                                                       |  |  |  |
|      |                                           | • <b>not in</b> Finds all values except those included in the list of values. Click here for an example.                                                                                            |  |  |  |
|      |                                           | Example:<br>ciaValue not in                                                                                                    |  |  |  |
|      |                                           | Filter Editor         Attribute       Operator       Value         ciaValue  v       not in                                                                                                    |  |  |  |
|      |                                           | 2 Insert<br>Replace                                                                                                    |  |  |  |
|      |                                           | matches any incident that contains a varbind with values other than <b>1</b> and <b>2</b> .                                                                                                    |  |  |  |
|      |                                           | <b>Note:</b> As shown in the example, each value must be entered on a separate line.                                                                                                    |  |  |  |
|      |                                           | NNMi displays the list of attributes using comma-separated values enclosed in parentheses, for example, ( <b>1</b> , <b>2</b> ). However, the comma-separated list is used                          |  |  |  |

| De     | Description                               |                                                                                                    |  |
|--------|-------------------------------------------|----------------------------------------------------------------------------------------------------|--|
| Ра     | Payload Filter Editor Settings, continued |                                                                                                    |  |
| A<br>e | Attribut                                  | Description                                                                                                    |  |
|        |                                           | only for display purposes. The actual delimiter is the new line.                                                                                                    |  |
|        |                                           | • <b>not like</b> Finds all that do not have the values specified using the syntax defined for Java regular expressions. See the Pattern (Java Platform SE6) API documentation at:                    |  |
|        |                                           | <pre>http://download.oracle.com/javase/6/docs/api/java/util/regex/Patt ern.html for more information. Click here for an example.</pre>                                                                |  |
|        |                                           | The period asterisk (.*) characters mean any number of characters of any type a this location.                                                                                                    |  |
|        |                                           | The period (.) character means any single character of any type at this location.                                                                                                    |  |
|        |                                           | <b>Note:</b> To include literal string values in the Value attribute, enclose the string value in \Q< <i>literal_value</i> >\E as shown in the Examples listed below.                                 |  |
|        |                                           | Example:                                                                                                    |  |
|        |                                           | ciaName not like \Q.1.3.6.1.4.1.9.9\E.* matches any incident that contains a varbind name value that does not begin with <b>.1.3.6.1.4.1.9.9</b> and (optionally) ends with any number of characters. |  |
|        |                                           | ciaValue not like .*Chicago.* finds all traps or events that do not contain a varbind value that includes the string <b>Chicago</b> .                                                                 |  |
| ν      | Value                                     | The value for which you want NNMi to search.                                                                                                    |  |
|        |                                           | Note the following:                                                                                                    |  |
|        |                                           | The values you enter are case sensitive.                                                                                                    |  |
|        |                                           | <ul> <li>NNMi displays a variable number of value fields depending on the Operator<br/>selected. For example, the between Operator causes two value fields to be<br/>displayed.</li> </ul>            |  |
|        |                                           | <ul> <li>The between, in and not in operators require that each value be entered on a<br/>separate line.</li> </ul>                                                                                   |  |
| Pa     | Payload Filter Editor Buttons             |                                                                                                    |  |
| E      | Button                                    | Description                                                                                                    |  |
| А      | Append                                    | Appends the current expression (Attribute, Operator, and Value) to the selecte expression already included in the filter string.                                                                      |  |

Inserts the current expression (Attribute, Operator, and Value) in front of the

## Interface Settings Dampening Configuration Attributes , continued

Insert

| Name | Description  |                                                                                                    |
|------|--------------|----------------------------------------------------------------------------------------------------|
|      | Payload Filt | er Editor Buttons, continued                                                                                                    |
|      | Button       | Description                                                                                                    |
|      |              | cursor location within the Filter String.                                                                                                    |
|      | Replace      | Replaces the selected expression with the expression displayed in the Attribute, Operator, and Value fields.                                                                                                    |
|      | AND          | Inserts the AND Boolean Operator in the selected cursor location.                                                                                                    |
|      |              | <b>Note:</b> View the expression displayed under <b>Filter String</b> to see the logic of the expression as it is created.                                                                                                    |
|      | OR           | Inserts the OR Boolean Operator in the current cursor location.                                                                                                    |
|      |              | <b>Note:</b> View the expression displayed under <b>Filter String</b> to see the logic of the expression as it is created.                                                                                                    |
|      | NOT          | Can be used in any part of the Filter String to specify that NNMi should exclude interfaces with values that pass the expression that immediately follows the NOT.                                                                                                    |
|      |              | For example, when evaluating the following expression, NNMi includes interfaces with (interface description) ifDesc containing VLAN, and excludes any Interfaces that have VLAN10 for the (interface name) ifName value:                                                                                                    |
|      |              | (ifDesc like VLAN AND NOT (ifName=VLAN10))                                                                                                    |
|      |              | <b>Note:</b> View the expression displayed under Filter String to see the logic of the expression as it is created.                                                                                                    |
|      | EXISTS       | Used for filters that include Capabilities or Custom Attribute names and value in the Filer String.                                                                                                    |
|      |              | Indicates that you want NNMi to consider interfaces that have Capabilities or Custom Attributes when evaluating the Filter String.                                                                                                    |
|      |              | <b>Tip:</b> When creating complex Filter Strings that include customAttrName and customAttrValue pairs as one component of an " <i>or</i> " statement, to prevent NNMi from excluding Nodes that have zero Custom Attributes, use <b>EXISTS</b> or <b>NOT EXISTS</b> criteria for the customAttrName and customAttrValue pair definitions. |
|      |              | Otherwise Nodes that do not have any Custom Attributes are                                                                                                    |

| Name | Description                              |                                                                                                    |  |  |
|------|------------------------------------------|----------------------------------------------------------------------------------------------------|--|--|
|      | Payload Filter Editor Buttons, continued |                                                                                                    |  |  |
|      | Button                                   | Description                                                                                                    |  |  |
|      |                                          | automatically excluded even if they have values that pass other aspects of your filter.                                                                                                    |  |  |
|      |                                          | For example, when evaluating the following Filter String, NNMi includes interfaces with (interface description) ifDesc containing VLAN, as well as any Interfaces Custom Attribute Role value is LAN Connection to Oracle Server:                                                                                                    |  |  |
|      |                                          | <pre>(ifDesc like VLAN OR EXISTS((customAttrName=Role AND<br/>customAttrValue=LAN Connection to Oracle Server)))</pre>                                                                                                    |  |  |
|      |                                          | <b>Note:</b> View the expression displayed under Filter String to see the logic of the expression as it is created.                                                                                                    |  |  |
|      | NOT EXISTS                               | Used for filters that include Capabilities or Custom Attribute names and values<br>in the Filer String. Indicates that you want NNMi to consider interfaces that do<br>not have any Capabilities or Custom Attributes when evaluating the Filter<br>String, but exclude the interfaces that match the expression that follows the<br><b>NOT EXISTS</b> . |  |  |
|      |                                          | <b>Tip:</b> When creating complex Filter Strings that include customAttrName and customAttrValue pairs as one component of an " <i>or</i> " statement, to prevent NNMi from excluding Nodes that have zero Custom Attributes, use <b>EXISTS</b> or <b>NOT EXISTS</b> criteria for the customAttrName and customAttrValue pair definitions.               |  |  |
|      |                                          | Otherwise Nodes that do not have any Custom Attributes are<br>automatically excluded even if they have values that pass other aspects<br>of your filter.                                                                                                    |  |  |
|      |                                          | For example, when evaluating the following expression, NNMi includes interfaces with (interface description) ifDesc containing VLAN, and excludes any Interfaces that have the Custom Attribute Role and that Role value is LAN Connection to Oracle Server:                                                                                             |  |  |
|      |                                          | <pre>(ifDesc like VLAN OR NOT EXISTS((customAttrName=Role AND<br/>customAttrValue=LAN Connection to Oracle Server)))</pre>                                                                                                    |  |  |
|      |                                          | <b>Note:</b> View the expression displayed under Filter String to see the logic of the expression as it is created.                                                                                                    |  |  |

### Interface Settings Dampening Configuration Attributes , continued

| Name | Description                              |                                                                                                    |  |
|------|------------------------------------------|----------------------------------------------------------------------------------------------------|--|
|      | Payload Filter Editor Buttons, continued |                                                                                                    |  |
|      | Button                                   | Description                                                                                                    |  |
|      | Delete                                   | Deletes the selected expression.                                                                                                    |  |
|      |                                          | <b>Note:</b> If the Boolean Operator is selected, the Payload Filter Editor deletes all expressions associated with the Boolean Operator. |  |

## Interface Settings Dampening Configuration Attributes , continued

# Configure Incident Actions for an Interface Group (Management Events)

**Note:** Interface Settings override any other Actions settings for this incident, including those from the Node Settings tab.

#### For information about each Interface Settings tab:

NNMi enables you to configure incident actions based on a Source Object's participation in an Interface Group.

You can configure actions to automatically run at any point in the incident lifecycle. For example, you might want to configure an action to occur when an incident of the type you are configuring is generated (**Registered**). When an incident is generated, you might want to automatically open a trouble ticket or send email or page your network operator. After the incident is **Closed**, you might want to automatically close the trouble ticket.

**Note:** Your actions will not be executed until you enable the Actions configuration by either clicking Enable  $\checkmark$  on the Actions tab or using the **Actions**  $\rightarrow$  **Enable Configuration** option.

You can configure actions for incidents generated from SNMP Trap Incidents, Syslog Messages Incidents and the NNMi Management Events Incidents. Any time an incident configuration changes, the action directory is rescanned and any Jython files are reloaded to the NNMi database. See "Lifecycle Transition Action Form (Management Events)" on page 1279 for more information about the actions directory.

**Tip:** Copy any required Jython files to the NNMi actions directory before you configure an incident action. New or updated actions are loaded into NNMi only when an incident configuration is updated or created. See "Lifecycle Transition Action Form (Management Events)" on page 1279 for the location of the NNMi action directory.

When the defined Incident Action runs, output is logged to the incidentActions.\*.\*.log file. See "Verify that NNMi Services are Running" on page 77 for more information about log files and where they are located.

#### To configure an automatic action for an incident:

- 1. Navigate to the Management Event Configuration form.
  - a. From the workspace navigation panel, select the **Configuration** workspace.
  - b. Expand the Incidents folder.
  - c. Select Management Event Configurations.
  - d. Do one of the following:
    - i. To create a new incident configuration, click the \* New icon.
    - ii. To edit an existing incident configuration, select a row, click the 💷 Open icon, and continue.

- 2. Select the Interface Settings tab.
- 3. Do one of the following:
  - a. To create a new configuration, click the **\*** New icon.
  - b. To edit an existing configuration, select a row, click the 🖬 Open icon, and continue.
- 4. Make sure you configure the basic Interface Setting behavior. See "Configure Interface Settings for a Management Event Incident" on page 1157 for more information.
- 5. Select the **Actions** tab.
- 6. From the Lifecycle Actions table toolbar, do one of the following:
  - To create an Action configuration, click the **\*** New icon, and continue.
  - To edit an Action configuration, select a row, click the Topen icon, and continue.
  - To delete an Action configuration, select a row, and click the 
    Delete icon.
- 7. In the "Lifecycle Transition Action Form (Management Events)" on page 1279, provide the required information.
- 8. Click Save and Close to save your changes and return to the previous form.

The next time the lifecycle changes, NNMi launches the action associated with the lifecycle for the incident of that type.

# Configure a Payload Filter for an Incident Action (Interface Settings) (Management Events)

The Payload Filter Editor enables you to create expressions that further refine the filters used to select the incidents that cause the configured action to run. Make sure to design any complex Payload Filters offline as a Boolean expression first. This method can help to minimize errors when entering your expressions using the Payload Filter editor.

#### To create a Payload Filter expression:

- 1. Navigate to the Management Event Configuration form:
  - a. From the workspace navigation panel, select the **Configuration** workspace.
  - b. Expand the Incidents folder.
  - c. Select Management Event Configurations .
  - d. Do one of the following:
    - i. To create an incident configuration, click the **\*** New icon, and continue.
    - ii. To edit an incident configuration, select a row, click the 🖬 Open icon, and continue.
    - iii. To delete an incident configuration, select a row, and click the 
      Delete icon.
- 2. Select the Interface Settings tab.
- 3. Do one of the following:
  - a. To create a new configuration, click the **\*** New icon.
  - b. To edit an existing configuration, double-click the row representing the configuration you want to edit.
- 4. Make sure you configure the basic Interface Setting behavior. See "Configure Interface Settings for a Management Event Incident" on page 1157 for more information.
- 5. Select the **Actions** tab.
- 6. Do one of the following:
  - a. To create an Action configuration, click the **\*** New icon, and continue.
  - b. To edit an Action configuration, double-click the row representing the configuration you want to edit, and continue.
  - c. To delete an Action configuration, select a row, and click the 
    Delete icon.
- 7. Make sure the Action settings are configured. See "Configure Incident Actions for an Interface Group (Management Events)" on page 1191 for more information.
- 8. Select the Payload Filter tab.
- 9. Define your Payload Filter (see table).
  - a. Plan out the logic needed for your Filter String.
  - b. Use the buttons on the bottom half of the Additional Filters Editor to establish the logic structure.
     For example, to establish the following structure, click AND, then AND, and then OR:

- (( ) AND ( ))
- c. Now place your cursor in a location within the displayed Filter String, and use the top half of the filter editor to define the parameters of the highlighted filter requirement.

For example, select a set of parentheses and use the Insert button to specify the filter requirement within those parentheses:

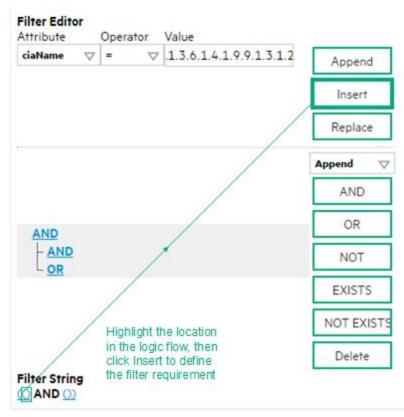

- 10. Click 🖾 Save and Close.
- 11. Click 🖾 Save and Close to save your changes and return to the previous form.

#### Payload Filter Editor Settings

| Attribute                                                                                                    | Description                                                                                                    |
|----------------------------------------------------------------------------------------------------|----------------------------------------------------------------------------------------------------|
| Attribute The attribute name on which NNMi searches. Filterable attributes include the follo<br>• ciaName<br>• ciaValue |                                                                                                    |
|                                                                                                    | <b>Note</b> : When you use ciaName and ciaValue in a Payload Filter, you must enter the ciaName and ciaValue as a pair. For example: (ciaName = .1.3.6.1.4.1.9.9.13.1.2.1.7 ) AND ( (ciaValue = 4) OR ( ciaValue = 5)) is not supported. |
| Operator                                                                                                    | <ul><li>Valid operators are described below.</li><li>Finds all values equal to the value specified. Click here for an example.</li></ul>                                                                                                 |

| Pav | load  | Filter | Editor | Settinas. | continued |
|-----|-------|--------|--------|-----------|-----------|
|     | JIOUU | 1 1100 | Lancor | oottingo, | oomaaa    |

| oute | Description                                                                                                    |
|------|----------------------------------------------------------------------------------------------------|
|      | Example: ciaName = .1.3.6.1.4.1.9.9.13.1.2.1.7 matches any incident that contains a varbind with the name value <b>.1.3.6.1.4.1.9.9.13.1.2.1.7</b> .           |
|      | • != Finds all values not equal to the value specified. Click here for an example.                                                                             |
|      | Example: ciaName != .1.3.6.1.4.1.9.9.13.1.2.1.7 matches any incident that contair a varbind with the name value other than <b>1.3.6.1.4.1.9.9.13.1.2.1.7</b> . |
|      | <ul> <li>&lt; Finds all values less than the value specified. Click here for an example.</li> </ul>                                                            |
|      | Example: ciaValue < 6 matches any incident with a varbind value less than <b>6</b> .                                                                           |
|      | • <= Finds all values less than or equal to the value specified. Click here for an example.                                                                    |
|      | Example: ciaValue <= 6 matches any incident with a varbind value less than or equal to 6                                                                       |
|      | • > Finds all values greater than the value specified. Click here for an example.                                                                              |
|      | Example: ciaValue > 4 matches any incident with a varbind value greater than 4.                                                                                |
|      | • >= Finds all values greater than or equal to the value specified. Click here for an example.                                                                 |
|      | Example: ciaValue >= 4 matches any incident that contains a varbind with values greater than or equal to <b>4</b> .                                            |
|      | • <b>between</b> Finds all traps or events that include a varbind with a value equal to and between the two values specified. Click here for an example.       |
|      | Example: ciaValue between                                                                                                    |
|      | Filter Editor<br>Attribute Operator Value                                                                                                    |
|      | ciaValue                                                                                                    |
|      | 4                                                                                                    |
|      | Insert                                                                                                    |
|      | Replace                                                                                                    |
|      | matches any incident that contains a varbind value equal to or greater than <b>1</b> and equal to or less than <b>4</b> .                                      |
|      | Note: As shown in the example, each value must be entered on a separate line.                                                                                  |
|      | <ul> <li>in Finds any match to at least one value in a list of values. Click here for an example.</li> <li>Example:</li> <li>ciaValue in</li> </ul>            |

| Attribute | Description                                                                                                    |
|-----------|----------------------------------------------------------------------------------------------------|
|           | Filter Editor         Attribute       Operator       Value         ciaValue       Insert       Insert                                                                                                    |
|           | Replace                                                                                                    |
|           | matches any incident with a varbind value of either <b>4</b> or <b>5</b> .                                                                                                    |
|           | Note: As shown in the example, each value must be entered on a separate line.                                                                                                    |
|           | NNMi displays the list of attributes using comma-separated values enclosed in parentheses, for example ( <b>4</b> , <b>5</b> ). However, the comma-separated list is used only for display purposes. The actual delimiter is the new line. |
|           | • is not null Finds all non-blank values. Click here for an example.                                                                                                    |
|           | Example: ciaValue is not null matches any incident with a varbind that contains a value.                                                                                                    |
|           | • is null Finds all blank values. Click here for an example.                                                                                                    |
|           | Example: ciaValue is null matches any incident with a varbind that does not have a value.                                                                                                    |
|           | Iike Finds matches using wildcard characters. Click here for more information about using wildcard characters.                                                                                                    |
|           | The period asterisk (.*) characters mean <i>any number of characters of any type at this location</i> .                                                                                                    |
|           | The period (.) character means any single character of any type at this location.                                                                                                    |
|           | <b>Note:</b> To include literal string values in the Value attribute, enclose the string value in $QE$ as shown in the Examples listed below.                                                                                              |
|           | Examples:                                                                                                    |
|           | ciaName like $Q.1.3.6.1.4.1.9.9E.*$ finds all traps or events that contain varbind names that begin with <b>1.3.6.1.4.1.9.9</b> and (optionally) end with any number of characters.                                                        |
|           | ciaValue like .*Chicago.* finds all traps or events that contain a varbind value that includes the string <b>Chicago</b> .                                                                                                    |
|           | not between Finds all values except those between the two values specified. Click here for an example.                                                                                                    |
|           | Example: ciaValue not between 5 8 matches an incident that contains a varbind with the values less than <b>5</b> or greater than <b>8</b> .                                                                                                |
| 1         |                                                                                                    |

| Attribute | Description                                                                                                    |  |  |  |  |
|-----------|----------------------------------------------------------------------------------------------------|--|--|--|--|
|           | • not in Finds all values except those included in the list of values. Click here for an example.                                                                                                    |  |  |  |  |
|           | Example:                                                                                                    |  |  |  |  |
|           | ciaValue not in                                                                                                    |  |  |  |  |
|           | Filter Editor         Attribute       Operator       Value         ciaValue $\bigtriangledown$ not in $\bigtriangledown$ Append                                                                                                    |  |  |  |  |
|           | 2 Insert                                                                                                    |  |  |  |  |
|           | Replace                                                                                                    |  |  |  |  |
|           | matches any incident that contains a varbind with values other than <b>1</b> and <b>2</b> .                                                                                                    |  |  |  |  |
|           | Note: As shown in the example, each value must be entered on a separate line.                                                                                                    |  |  |  |  |
|           | NNMi displays the list of attributes using comma-separated values enclosed in parentheses, for example, ( <b>1, 2</b> ). However, the comma-separated list is used only for display purposes. The actual delimiter is the new line. |  |  |  |  |
|           | • <b>not like</b> Finds all that do not have the values specified (using wildcard strings). Click here for an example.                                                                                                    |  |  |  |  |
|           | The period asterisk (.*) characters mean <i>any number of characters of any type at this location</i> .                                                                                                    |  |  |  |  |
|           | The period (.) character means any single character of any type at this location.                                                                                                    |  |  |  |  |
|           | <b>Note:</b> To include literal string values in the Value attribute, enclose the string value in \Q< <i>literal_value</i> >\E as shown in the Examples listed below.                                                               |  |  |  |  |
|           | Example:                                                                                                    |  |  |  |  |
|           | ciaName not like \Q.1.3.6.1.4.1.9.9\E.* matches any incident that contains a varbind name value that does not begin with <b>.1.3.6.1.4.1.9.9</b> .                                                                                  |  |  |  |  |
|           | ciaValue not like .*Chicago.* finds all traps or events that do not contain a varbind value that includes the string <b>Chicago</b> .                                                                                               |  |  |  |  |
| Value     | The value for which you want NNMi to search.                                                                                                    |  |  |  |  |
|           | Note:                                                                                                    |  |  |  |  |
|           | The values you enter are case sensitive.                                                                                                    |  |  |  |  |
|           | <ul> <li>NNMi displays a variable number of value fields depending on the Operator selected.</li> <li>For example, the between Operator causes two value fields to be displayed.</li> </ul>                                         |  |  |  |  |
|           | • The between, in and not in operators require that each value be entered on a separate line.                                                                                                    |  |  |  |  |

## Additional Filters Editor Buttons

| Button  | Description                                                                                                    |
|---------|----------------------------------------------------------------------------------------------------|
| Append  | Appends the current expression (Attribute, Operator, and Value) to the selected expression already included in the Filter String.                                                                                                    |
| Insert  | Inserts the current expression (Attribute, Operator, and Value) in front of the cursor location within the Filter String.                                                                                                    |
| Replace | Replaces the selected expression with the expression displayed in the Attribute, Operator, and Value fields.                                                                                                    |
| AND     | Appends, inserts, or replaces the AND Boolean Operator in the selected cursor location.                                                                                                    |
|         | <b>Note:</b> View the expression displayed under <b>Filter String</b> to see the logic of the expression as it is created.                                                                                                    |
| OR      | Appends, Inserts, or replaces the OR Boolean Operator in the current cursor location.                                                                                                    |
|         | <b>Note:</b> View the expression displayed under <b>Filter String</b> to see the logic of the expression as it is created.                                                                                                    |
| NOT     | Can be used in any part of the Filter String to specify that NNMi should exclude interfaces with values that pass the expression that immediately follows the NOT.                                                                                                    |
|         | For example, when evaluating the following expression, NNMi includes interfaces with (interface description) ifDesc containing <b>VLAN</b> , and excludes any Interfaces that have <b>VLAN10</b> for the (interface name) ifName value:                                                                                                    |
|         | (ifDesc like VLAN AND NOT (ifName=VLAN10))                                                                                                    |
|         | <b>Note:</b> View the expression displayed under Filter String to see the logic of the expression as it is created .                                                                                                    |
| EXISTS  | Used for filters that include Capabilities or Custom Attribute names and values in the Filer String.                                                                                                    |
|         | Indicates that you want NNMi to consider interfaces that have Capabilities or Custom Attributes when evaluating the Filter String.                                                                                                    |
|         | <b>Tip:</b> When creating complex Filter Strings that include customAttrName and customAttrValue pairs as one component of an " <i>or</i> " statement, to prevent NNMi from excluding Nodes that have zero Custom Attributes, use <b>EXISTS</b> or <b>NOT EXISTS</b> criteria for the customAttrName and customAttrValue pair definitions. |
|         | Otherwise Nodes that do not have any Custom Attributes are automatically excluded even if they have values that pass other aspects of your filter.                                                                                                    |
|         | For example, when evaluating the following Filter String, NNMi includes interfaces with (interface description) ifDesc containing <b>VLAN</b> , as well as any Interfaces Custom                                                                                                    |

#### Additional Filters Editor Buttons, continued

| Button     | Description                                                                                                    |  |  |
|------------|----------------------------------------------------------------------------------------------------|--|--|
|            | Attribute Role value is LAN Connection to Oracle Server:                                                                                                    |  |  |
|            | <pre>(ifDesc like VLAN OR EXISTS((customAttrName=Role AND customAttrValue=LAN<br/>Connection to Oracle Server)))</pre>                                                                                                    |  |  |
|            | <b>Note:</b> View the expression displayed under Filter String to see the logic of the expression as it is created.                                                                                                    |  |  |
| NOT EXISTS | Used for filters that include Capabilities or Custom Attribute names and values in the Filer String. Indicates that you want NNMi to consider interfaces that do not have any Capabilities or Custom Attributes when evaluating the Filter String, but exclude the interfaces that match the expression that follows the <b>NOT EXISTS</b> .                                                                                                    |  |  |
|            | <b>Tip:</b> When creating complex Filter Strings that include customAttrName and customAttrValue pairs as one component of an " <i>or</i> " statement, to prevent NNMi from excluding Nodes that have zero Custom Attributes, use <b>EXISTS</b> or <b>NOT EXISTS</b> criteria for the customAttrName and customAttrValue pair definitions. Otherwise Nodes that do not have any Custom Attributes are automatically excluded even if they have values that pass other aspects of your filter. |  |  |
|            | For example, when evaluating the following expression, NNMi includes interfaces with (interface description) ifDesc containing <b>VLAN</b> , and excludes any Interfaces that have the Custom Attribute Role and that Role value is <b>LAN Connection to Oracle Server</b> :<br>(ifDesc like VLAN OR NOT EXISTS((customAttrName=Role AND customAttrValue=LAN Connection to Oracle Server)))                                                                                                   |  |  |
|            | <b>Note:</b> View the expression displayed under Filter String to see the logic of the expression as it is created.                                                                                                    |  |  |
| Delete     | Deletes the selected expression.                                                                                                    |  |  |
|            | <b>Note:</b> If the Boolean Operator is selected, the Additional Filters Editor deletes all expressions associated with the Boolean Operator.                                                                                                    |  |  |

## Configure Node Settings for a Management Event Incident

**Note:** Node Settings override any other Suppression, Enrichment, Dampen, Action, or Diagnostics Selections configuration settings, except those configured on the Interface Settings tab.

NNMi enables you to apply an incident configuration to a Source Node based on the Source Node's participation in a Node Group. If the Source Node is not a member of the Node Group specified, the incident is neither displayed nor stored in the NNMi database.

Tip: See "Create Node Groups" on page 305 for more information about Node Groups.

#### For information about each Node Settings tab:

#### For information about each Management Events tab:

#### To apply an incident configuration to a Source Node based on the Source Node's Node Group:

- 1. Navigate to the Management Event Configuration form:
  - a. From the workspace navigation panel, select the **Configuration** workspace.
  - b. Expand the **Incidents** folder.
  - c. Select Management Event Configurations .
  - d. Do one of the following:
    - i. To create an incident configuration, click the **\*** New icon, and continue.
    - ii. To edit an incident configuration, select a row, click the 💷 Open icon, and continue.
    - iii. To delete an incident configuration, select a row, and click the a Delete icon.
- 2. Select the Node Settings tab.
- 3. Do one of the following:
  - a. To create a new configuration, click the **\*** New icon.
  - b. To edit an existing configuration, double-click the row representing the configuration you want to edit.
- 4. Configure the desired Node Settings (see table).
- 5. Click Save and Close to save your changes and return to the previous form.

#### Node Group Attributes

| Name          | Description                                                                                                    |
|---------------|----------------------------------------------------------------------------------------------------|
| Node<br>Group | Click the Lookup icon and select Quick Find to select the Node Group you want to use. See "Use the Quick Find Window" on page 31 for more information about using Quick Find.                                                                                                    |
| Ordering      | Determines the priority order for those nodes that appear in multiple Node Groups. The lower the number, the higher the priority. For example, <b>1</b> is the highest priority. If a node is in multiple Node Groups and more than one of those Node Groups have been specified in an incident configuration, only the incident configuration with the highest priority will be applied to the node. |
| Enable        | Use this attribute to temporarily disable an incident's suppression settings:                                                                                                    |
|               | <b>Disable</b> = Temporarily disable the selected configuration.                                                                                                    |
|               | Enable < = Enable the selected configuration.                                                                                                    |

# Configure Incident Suppression Settings for a Node Group (Management Events)

**Note:** Node Settings override any other Suppression settings for this incident, except those configured on the Interface Settings tab.

NNMi enables you to suppress a specified incident configuration based on the Source Node's participation in a Node Group.

**Note:** You can also suppress the incident configuration based on the Source Object's participation in an Interface Group. See "Configure Incident Suppression Settings for an Interface Group (Management Events)" on page 1159 for more information.

Tip: See "Create Node Groups" on page 305 for more information about Node Groups.

#### For information about each Node Settings tab:

#### To suppress an incident configuration based on a Node Group:

- 1. Navigate to the Management Event Configuration form:
  - a. From the workspace navigation panel, select the Configuration workspace.
  - b. Expand the Incidents folder.
  - c. Select Management Event Configurations .
  - d. Do one of the following:
    - i. To create an incident configuration, click the **\*** New icon, and continue.
    - ii. To edit an incident configuration, select a row, click the 🖬 Open icon, and continue.
    - iii. To delete an incident configuration, select a row, and click the i Delete icon.
- 2. Select the Node Settings tab.
- 3. Make sure you configure the basic Node Setting behavior. See "Configure Node Settings for a Management Event Incident" on page 1199 for more information.
- 4. Select the Suppression tab.
- 5. Configure the desired Suppression behavior (see table).
- 6. Click Save and Close to save your changes and return to the previous form.

#### Node Settings Suppression Attributes

| Name   | Description                                                                   |
|--------|-------------------------------------------------------------------------------|
| Enable | Use this attribute to temporarily disable an incident's suppression settings: |

| Name               | Description                                                                                                    |  |  |
|--------------------|----------------------------------------------------------------------------------------------------|--|--|
|                    | <b>Disable</b> = Temporarily disable the selected configuration.                                                                                                    |  |  |
|                    | <b>Enable</b> = Enable the selected configuration.                                                                                                    |  |  |
| Payloa<br>d Filter | The Payload Filter Editor enables you to create expressions that further refine the filters used to select the incidents to be suppressed, enriched, or dampened. Make sure to design any complex Payload Filters offline as a Boolean expression first. This method can help to minimize errors when entering your expressions using the Payload Filter editor. |  |  |
|                    | When creating a Payload Filter, note the following:                                                                                                    |  |  |
|                    | • Payload Filter expressions for the like and not like operators use the syntax defined for java regular expressions (java.util.regex Pattern class).                                                                                                    |  |  |
|                    | <ul> <li>You must use a ciaName that already exists in the trap or event you are configuring.</li> <li>Each set of expressions associated with a Boolean Operator is treated as if it were enclosed in</li> </ul>                                                                                                    |  |  |
|                    | parentheses and evaluated together.                                                                                                    |  |  |
|                    | • View the expression displayed under <b>Filter String</b> to see the logic of the expression as it is created.                                                                                                    |  |  |
|                    | The AND and OR Boolean Operators must contain at least two expressions as shown in the example below.                                                                                                    |  |  |
|                    | The following example filters incidents on voltage state:                                                                                                    |  |  |
|                    | AND<br>ciaName = .1.3.6.1.4.1.9.9.13.1.2.1.7<br>ciaValue = 5                                                                                                    |  |  |
|                    | NNMi evaluates the expression above as follows:                                                                                                    |  |  |
|                    | (ciaName = .1.3.6.1.4.1.9.9.13.1.2.1.7 AND ciaValue = 5)                                                                                                    |  |  |
|                    | NNMi finds all incidents with a varbind .1.3.6.1.4.1.9.9.13.1.2.1.7 value of <b>5</b> .                                                                                                    |  |  |
|                    | <b>Note:</b> When you use ciaName and ciaValue in a Payload Filter, you must enter the ciaName and ciaValue as a pair as shown in the preceding example.                                                                                                    |  |  |
|                    | • The placement of your cursor and the subsequent text that is selected is important when performing operations using the Payload Filter Editor. For example, you append to, replace, or change the indentation of the expression that is selected.                                                                                                    |  |  |
|                    | • The placement of your cursor and the subsequent text that is selected is especially important when adding your Boolean operators.                                                                                                    |  |  |
|                    | You can include more than one varbind in the same Payload Filter expression as shown in the following example:                                                                                                    |  |  |
|                    | ((ciaName like \Q.1.3.6.1.4.1.9.9\E.* AND ciaValue = 25) AND (ciaName like \Q.1.3.6.1.2.1.2.2.1.1.3\E.* AND ciaValue = 3))                                                                                                    |  |  |
|                    | In this example, a given trap must meet each of the following criteria:                                                                                                    |  |  |
|                    | <ul> <li>Contain a varbind whose Object Identifier (OID) matches the regular expression<br/>\Q.1.3.6.1.4.1.9.9\E.* and has a value of 25.</li> </ul>                                                                                                    |  |  |

| Name | Description                    |                                                                                                    |  |
|------|--------------------------------|----------------------------------------------------------------------------------------------------|--|
|      |                                | tain a varbind whose OID matches the regular expression<br>1.3.6.1.2.1.2.2.1.1.3\E.* and has a value of 3.                                                                                                    |  |
|      | Payload Filter Editor Settings |                                                                                                    |  |
|      | Attribut<br>e                  | Description                                                                                                    |  |
|      | Attribut<br>e                  | The attribute name on which NNMi searches. Filterable attributes include the following:                                                                                                    |  |
|      |                                | <ul><li>ciaName</li><li>ciaValue</li></ul>                                                                                                    |  |
|      |                                | <b>Note:</b> When you use ciaName and ciaValue in a Payload Filter, you must enter the ciaName and ciaValue as a pair. For example: (ciaName = .1.3.6.1.4.1.9.9.13.1.2.1.7 ) AND ( (ciaValue = 4) OR ( ciaValue = 5)) is not supported. |  |
|      | Operato                        | Valid operators are described below.                                                                                                    |  |
|      | r                              | • = Finds all values equal to the value specified. Click here for an example.                                                                                                    |  |
|      |                                | Example: ciaName=.1.3.6.1.4.1.9.9.13.1.2.1.7 matches any incident that contains a varbind with the name value of .1.3.6.1.4.1.9.9.13.1.2.1.7.                                                                                           |  |
|      |                                | • != Finds all values not equal to the value specified. Click here for an example.                                                                                                    |  |
|      |                                | Example: ciaName! = .1.3.6.1.4.1.9.9.13.1.2.1.7 matches any incident that contains a varbind with a name value other than <b>1.3.6.1.4.1.9.9.13.1.2.1.7</b> .                                                                           |  |
|      |                                | • < Finds all values less than the value specified. Click here for an example.                                                                                                    |  |
|      |                                | Example: ciaValue < 6 matches any incident that contains a varbind with a value less than <b>6</b> .                                                                                                    |  |
|      |                                | <ul> <li>&lt;= Finds all values less than or equal to the value specified. Click here for an example.</li> </ul>                                                                                                    |  |
|      |                                | Example: ciaValue <= 6 matches any incident that contains a varbind with a value less than or equal to <b>6</b> .                                                                                                    |  |
|      |                                | • > Finds all values greater than the value specified. Click here for an example.                                                                                                    |  |
|      |                                | Example: ciaValue > 4 matches any incident that contains a varbind with a value greater than <b>4</b> .                                                                                                    |  |
|      |                                | • >= Finds all values greater than or equal to the value specified. Click here for an example.                                                                                                    |  |
|      |                                | Example: ciaValue >= 4 matches any incident that contains a varbind with                                                                                                    |  |

| Name | Descriptio    | Description                                                                                                    |  |  |
|------|---------------|----------------------------------------------------------------------------------------------------|--|--|
|      | Payload       | Filter Editor Settings, continued                                                                                                    |  |  |
|      | Attribut<br>e | Description                                                                                                    |  |  |
|      |               | values greater than or equal to <b>4</b> .                                                                                                    |  |  |
|      |               | • <b>between</b> Finds all values equal to and between the two values specified. Click here for an example.                                                                                                    |  |  |
|      |               | Example: ciaValue between                                                                                                    |  |  |
|      |               | Filter Editor         Attribute       Operator       Value         ciaValue       ▶       Image: Append         4       Insert         Replace                                                                                                    |  |  |
|      |               | <ul> <li>matches any incident that contains a varbind value equal to or greater than 1 and equal to or less than 4.</li> <li>Note: As shown in the example, each value must be entered on a separate line.</li> <li>in Finds any match to at least one value in a list of values. Click here for an example.</li> <li>Example:</li> <li>ciaValue in</li> </ul> |  |  |
|      |               | Filter Editor         Attribute       Operator       Value         ciaValue       Insert       Insert                                                                                                    |  |  |
|      |               | Replace<br>matches any incident with a varbind value of either <b>4</b> or <b>5</b> .<br><b>Note:</b> As shown in the example, each value must be entered on a separate line.                                                                                                    |  |  |
|      |               | NNMi displays the list of attributes using comma-separated values enclosed in                                                                                                    |  |  |

| lame | Description   |                                                                                                    |
|------|---------------|----------------------------------------------------------------------------------------------------|
|      | Payload       | Filter Editor Settings, continued                                                                                                    |
|      | Attribut<br>e | Description                                                                                                    |
|      |               | parentheses, for example ( <b>4, 5</b> ). However, the comma-separated list is used only for display purposes. The actual delimiter is the new line.                                                                                                    |
|      |               | • is not null Finds all non-blank values. Click here for an example.                                                                                                    |
|      |               | Example: ciaValue is not null matches any incident with a varbind that contains a value.                                                                                                    |
|      |               | • is null Finds all blank values. Click here for an example.                                                                                                    |
|      |               | Example: ciaValue is null matches any incident with a varbind that does not contain a value.                                                                                                    |
|      |               | • <b>like</b> Finds matches using the syntax defined for java regular expressions. See the Pattern (Java Platform SE6) API documentation at:<br>http://download.oracle.com/javase/6/docs/api/java/util/regex/Pattern.html for more information. Click here for more information. |
|      |               | The period asterisk (.*) characters mean <i>any number</i> of characters of any type at <i>this location</i> .                                                                                                    |
|      |               | The period (.) character means any single character of any type at this location.                                                                                                    |
|      |               | <b>Note:</b> To include literal string values in the Value attribute, enclose the string value in \Q< <i>literal_value</i> >\E as shown in the Examples listed below.                                                                                                    |
|      |               | Example:                                                                                                    |
|      |               | ciaName like \Q.1.3.6.1.4.1.9.9\E.* matches any incident that contains a varbind name value that begins with 1.3.6.1.4.1.9.9 and (optionally) ends with any number of characters.                                                                                                |
|      |               | ciaValue like .*Chicago.* finds all traps or events that contain a varbind value that includes the string <b>Chicago</b> .                                                                                                    |
|      |               | not between Finds all values except those between the two values specified.     Click here for an example.                                                                                                    |
|      |               | Example: ciaValue not between 5 8 matches an incident that contains a varbind with the values less than <b>5</b> or greater than <b>8</b> .                                                                                                    |
|      |               | • <b>not in</b> Finds all values except those included in the list of values. Click here for an example.                                                                                                    |
|      |               | Example:                                                                                                    |
|      |               | ciaValue not in                                                                                                    |

| Name | Descriptio    | on                                                                                                    |
|------|---------------|----------------------------------------------------------------------------------------------------|
|      | Payload       | Filter Editor Settings, continued                                                                                                    |
|      | Attribut<br>e | Description                                                                                                    |
|      |               | Filter Editor         Attribute       Operator       Value         ciaValue       not in       I         2       1       Insert         Replace       1       1                                                                                                    |
|      |               | matches any incident that contains a varbind with values other than <b>1</b> and <b>2</b> .<br><b>Note:</b> As shown in the example, each value must be entered on a separate line.                                                                                                    |
|      |               | NNMi displays the list of attributes using comma-separated values enclosed in parentheses, for example, ( <b>1</b> , <b>2</b> ). However, the comma-separated list is used only for display purposes. The actual delimiter is the new line.                                                                                               |
|      |               | <ul> <li>not like Finds all that do not have the values specified using the syntax defined<br/>for Java regular expressions. See the Pattern (Java Platform SE6) API<br/>documentation at:<br/>http://download.oracle.com/javase/6/docs/api/java/util/regex/Patte<br/>rn.html for more information. Click here for an example.</li> </ul> |
|      |               | The period asterisk (.*) characters mean any number of characters of any type at this location.                                                                                                    |
|      |               | The period (.) character means any single character of any type at this location.                                                                                                    |
|      |               | <b>Note:</b> To include literal string values in the Value attribute, enclose the string value in \Q< <i>literal_value</i> >\E as shown in the Examples listed below.                                                                                                    |
|      |               | Example:<br>ciaName not like \Q.1.3.6.1.4.1.9.9\E.* matches any incident that<br>contains a varbind name value that does not begin with .1.3.6.1.4.1.9.9 and<br>(optionally) ends with any number of characters.                                                                                                    |
|      |               | ciaValue not like .*Chicago.* finds all traps or events that do not contain a varbind value that includes the string <b>Chicago</b> .                                                                                                    |
|      | Value         | The value for which you want NNMi to search.                                                                                                    |
|      |               | Note the following:                                                                                                    |

| Name | Description                               |                                                                                                    |  |
|------|-------------------------------------------|----------------------------------------------------------------------------------------------------|--|
|      | Payload Filter Editor Settings, continued |                                                                                                    |  |
|      | Attribut<br>e                             | Description                                                                                                    |  |
|      |                                           | <ul> <li>The values you enter are case sensitive.</li> <li>NNMi displays a variable number of value fields depending on the Operator selected. For example, the between Operator causes two value fields to be displayed.</li> <li>The between, in and not in operators require that each value be entered on a separate line.</li> </ul> |  |
|      | Payload I                                 | Filter Editor Buttons                                                                                                    |  |
|      | Button                                    | Description                                                                                                    |  |
|      | Append                                    | Appends the current expression (Attribute, Operator, and Value) to the selected expression already included in the filter string.                                                                                                    |  |
|      | Insert                                    | Inserts the current expression (Attribute, Operator, and Value) in front of the cursor location within the Filter String.                                                                                                    |  |
|      | Replace                                   | Replaces the selected expression with the expression displayed in the Attribute, Operator, and Value fields.                                                                                                    |  |
|      | AND                                       | Inserts the AND Boolean Operator in the selected cursor location.                                                                                                    |  |
|      |                                           | <b>Note:</b> View the expression displayed under <b>Filter String</b> to see the logic of the expression as it is created.                                                                                                    |  |
|      | OR                                        | Inserts the OR Boolean Operator in the current cursor location.                                                                                                    |  |
|      |                                           | <b>Note:</b> View the expression displayed under <b>Filter String</b> to see the logic of the expression as it is created.                                                                                                    |  |
|      | NOT                                       | Can be used in any part of the Filter String to specify that NNMi should exclude interfaces with values that pass the expression that immediately follows the NOT.                                                                                                    |  |
|      |                                           | For example, when evaluating the following expression, NNMi includes interfaces with (interface description) ifDesc containing VLAN, and excludes any Interfaces that have VLAN10 for the (interface name) ifName value:                                                                                                    |  |
|      |                                           | (ifDesc like VLAN AND NOT (ifName=VLAN10))                                                                                                    |  |
|      | 1                                         |                                                                                                    |  |

| Name | Description                              |                                                                                                    |  |
|------|------------------------------------------|----------------------------------------------------------------------------------------------------|--|
|      | Payload Filter Editor Buttons, continued |                                                                                                    |  |
|      | Button                                   | Description                                                                                                    |  |
|      |                                          | <b>Note:</b> View the expression displayed under Filter String to see the logic of the expression as it is created.                                                                                                    |  |
|      | EXISTS                                   | Used for filters that include Capabilities or Custom Attribute names and values in the Filer String.                                                                                                    |  |
|      |                                          | Indicates that you want NNMi to consider interfaces that have Capabilities or Custom Attributes when evaluating the Filter String.                                                                                                    |  |
|      |                                          | <b>Tip:</b> When creating complex Filter Strings that include customAttrName and customAttrValue pairs as one component of an " <i>or</i> " statement, to prevent NNMi from excluding Nodes that have zero Custom Attributes, use <b>EXISTS</b> or <b>NOT EXISTS</b> criteria for the customAttrName and customAttrValue pair definitions.               |  |
|      |                                          | Otherwise Nodes that do not have any Custom Attributes are<br>automatically excluded even if they have values that pass other aspects<br>of your filter.                                                                                                    |  |
|      |                                          | For example, when evaluating the following Filter String, NNMi includes interfaces with (interface description) ifDesc containing VLAN, as well as any Interfaces Custom Attribute Role value is LAN Connection to Oracle Server:                                                                                                    |  |
|      |                                          | <pre>(ifDesc like VLAN OR EXISTS((customAttrName=Role AND<br/>customAttrValue=LAN Connection to Oracle Server)))</pre>                                                                                                    |  |
|      |                                          | <b>Note:</b> View the expression displayed under Filter String to see the logic of the expression as it is created.                                                                                                    |  |
|      | NOT EXISTS                               | Used for filters that include Capabilities or Custom Attribute names and values<br>in the Filer String. Indicates that you want NNMi to consider interfaces that do<br>not have any Capabilities or Custom Attributes when evaluating the Filter<br>String, but exclude the interfaces that match the expression that follows the<br><b>NOT EXISTS</b> . |  |
|      |                                          | <b>Tip:</b> When creating complex Filter Strings that include customAttrName and customAttrValue pairs as one component of an " <i>or</i> " statement, to prevent NNMi from excluding Nodes that have zero Custom Attributes, use <b>EXISTS</b> or <b>NOT EXISTS</b> criteria for the customAttrName and                                                 |  |

| Name | Description  |                                                                                                    |  |
|------|--------------|----------------------------------------------------------------------------------------------------|--|
|      | Payload Filt | er Editor Buttons, continued                                                                                                    |  |
|      | Button       | Description                                                                                                    |  |
|      |              | customAttrValue pair definitions.<br>Otherwise Nodes that do not have any Custom Attributes are<br>automatically excluded even if they have values that pass other aspects<br>of your filter.                                                                |  |
|      |              | For example, when evaluating the following expression, NNMi includes interfaces with (interface description) ifDesc containing VLAN, and excludes any Interfaces that have the Custom Attribute Role and that Role value is LAN Connection to Oracle Server: |  |
|      |              | <pre>(ifDesc like VLAN OR NOT EXISTS((customAttrName=Role AND<br/>customAttrValue=LAN Connection to Oracle Server)))</pre>                                                                                                    |  |
|      |              | <b>Note:</b> View the expression displayed under Filter String to see the logic of the expression as it is created.                                                                                                    |  |
|      | Delete       | Deletes the selected expression.                                                                                                    |  |
|      |              | <b>Note:</b> If the Boolean Operator is selected, the Payload Filter Editor deletes all expressions associated with the Boolean Operator.                                                                                                    |  |

# Configure Incident Enrichment Settings for Node Group (Management Events)

**Note:** Node Settings override any other Enrichment settings for this incident, except those configured on the Interface Settings tab.

NNMi enables you to enhanced a specified incident configuration based on the Source Node's participation in a Node Group. The types of items you can fine tune and enhance for a selected incident configuration, include:

- Category
- Family
- Severity
- Priority
- Correlation Nature
- Message
- Assigned To

**Note:** You can also enhance the incident configuration based on the Source Object's participation in an Interface Group. See "Configure Incident Enrichment Settings for an Interface Group (Management Events)" on page 1168 for more information.

Tip: See "Create Node Groups" on page 305 for more information about Node Groups.

For information about each Node Settings tab:

For information about each Enrichment tab:

To configure Enrichment settings for a Node Group:

- 1. Navigate to the Management Event Configuration form:
  - a. From the workspace navigation panel, select the Configuration workspace.
  - b. Select the Incidents folder.
  - c. Select Management Event Configurations .
  - d. Do one of the following:
    - i. To create an incident configuration, click the **\*** New icon, and continue.
    - ii. To edit an incident configuration, select a row, click the 💷 Open icon, and continue.
    - iii. To delete an incident configuration, select a row, and click the a Delete icon.

- 2. Select the Node Settings tab.
- 3. Do one of the following:
  - a. To create a new configuration, click the **\*** New icon.
  - b. To edit an existing configuration, select a row, click the 🖬 Open icon, and continue.
- 4. Make sure you configure the basic Node Setting behavior. See "Configure Node Settings for a Management Event Incident" on page 1199 for more information.
- 5. Select the Enrichment tab.
- 6. Do one of the following:
  - a. To create an Enrichment configuration, click the **\*** New icon and continue.
  - b. To edit an Enrichment configuration, select a row, click the 💷 Open icon, and continue.
  - c. To delete an Enrichment configuration, select a row and click the 
    Delete icon.
- 7. Configure the desired Enrichment behavior (see the "Enrich Configuration Attributes" table)
- 8. Click Save and Close to save your changes and return to the previous form.

#### Node Settings Enrichment Configuration Attributes

| Name     | Description                                                                                                    |
|----------|----------------------------------------------------------------------------------------------------|
| Category | Use the Category attribute to customize the category for this incident configuration. Possible values include:                                                                                    |
|          | Accounting                                                                                                    |
|          | Application Status                                                                                                    |
|          | Configuration                                                                                                    |
|          | Fault                                                                                                    |
|          | Performance                                                                                                    |
|          | Security                                                                                                    |
|          | Status                                                                                                    |
|          | See "Specify Category and Family Attribute Values for Organizing Your Incidents (SNMP Trap Incident)" on page 812 for more information.                                                           |
| Family   | Use the Family attribute to customize the Family for this incident configuration. Select from the drop-down list or create a new value. For example, some of the values provided by NNMi include: |
|          | Address                                                                                                    |
|          | Aggregated Port (Interfaces using Link Aggregation or Split Link Aggregation protoco<br>See Interface Form: Link Aggregation tab.)                                                                |
|          | Card                                                                                                    |
|          | Connection                                                                                                    |
|          | Correlation                                                                                                    |
|          | Interface                                                                                                    |
|          | • Node                                                                                                    |
| Severity | The incident Severity represents the seriousness calculated for the incident. Use the                                                                                                    |

| Name                  | Description                                                                                                    |  |  |
|-----------------------|----------------------------------------------------------------------------------------------------|--|--|
|                       | Severity attribute to specify the severity that should be assigned to the incident you are configuring. Possible values are described below:                                            |  |  |
|                       | <b>Normal</b> - Indicates there are no known problems related to the associated object. This Severity is meant to be informational. Generally, no action is needed for these incidents. |  |  |
|                       | Warning - Indicates there might be a problem related to the associated object.                                                                                                    |  |  |
|                       | <b>Minor</b> - Indicates NNMi has detected problems related to the associated object that require further investigation.                                                                |  |  |
|                       | <b>Major</b> - Indicates NNMi has detected problems related to the associated object to be resolved before they become critical.                                                        |  |  |
|                       | Critical - Indicates NNMi has detected problems related to the associated object that require immediate attention.                                                                      |  |  |
| Priority              | Used to communicate the urgency of resolving the selected incident. You control this value. NNMi sets this value to null by default. The lower the number the higher the priority.      |  |  |
|                       | Possible values are:                                                                                                    |  |  |
|                       | 5. INONE                                                                                                    |  |  |
|                       | 4 <b>Low</b>                                                                                                    |  |  |
|                       | <sup>3</sup> Medium                                                                                                    |  |  |
|                       | <sup>2</sup> High                                                                                                    |  |  |
|                       | Тор                                                                                                    |  |  |
|                       | Note: The icons are displayed only in table views.                                                                                                    |  |  |
| Correlation<br>Nature | Use the Correlation Nature to customize the Correlation Nature for this incident configuration. Possible values include:                                                                |  |  |
|                       | • 🛈 Info                                                                                                    |  |  |
|                       | • X-? None                                                                                                    |  |  |
|                       | • Kause (or User Root Cause)                                                                                                    |  |  |
|                       | Tip: When using Incident views:                                                                                                    |  |  |
|                       | Koot Cause value = determined by NNMi's Causal Engine                                                                                                    |  |  |
|                       | <ul> <li>User Root Cause = your NNMi administrator configured NNMi to always treat<br/>this Incident as Correlation Nature: Root Cause</li> </ul>                                       |  |  |
|                       | <ul> <li>Secondary Root Cause</li> <li>Symptom</li> </ul>                                                                                                    |  |  |

## Node Settings Enrichment Configuration Attributes , continued

| Name              | Description                                                                                                    |
|-------------------|----------------------------------------------------------------------------------------------------|
|                   | <ul> <li>Stream Correlation</li> <li>Service Impact</li> <li>Dedup Stream Correlation</li> <li>Rate Stream Correlation</li> <li>See Incident Form: General Tab for more information.</li> </ul>                                                                                                    |
| Message<br>Format | When configuring an incident, specify how the incident message appears in the incident view. The string you specify in the Message Format attribute is visible in an incident view. <b>Note:</b> The incident message limit is 1024 characters. If you exceed this limit, NNMi truncates the value starting from the right.                                                              |
|                   | You can use any combination of default and custom attributes:<br>"Valid Parameters for Configuring Incident Messages (Management Events)" on page 1148<br>"Include Custom Incident Attributes in Your Message Format (Management Events)" on page<br>1155                                                                                                    |
| Assigned<br>To    | Use to specify the owner of any incident generated for this incident configuration.<br>Click the Lookup icon and select Quick Find to select a valid user name.<br><b>Note:</b> You can also begin to type a valid user name and use the auto-complete feature to select the user name of interest.                                                                                      |
| Description       | Use the Description attribute to provide additional information that you want to note about the current enhancement configuration. This description applies only to the enhancement configuration and does not appear when NNMi displays any associated incident.<br>Type a maximum of 1024 characters. Alpha-numeric and special characters (~ ! @ # \$ % ^ & * ( )_+ -) are permitted. |

## Node Settings Enrichment Configuration Attributes , continued

# Configure Custom Incident Attributes to Enrich an Incident Configuration (Node Settings) (Management Events)

The Custom Incident Attributes (CIAs) tab enables you to specify additional CIAs to be saved with an incoming incident. The persisted data might then be used as an argument to an action for the incident.

When creating a CIA for an incident configuration, you can specify any of the following values:

- Custom Attribute on the source node
- Custom Attribute on the interface (source object)

You also specify the Custom Incident Attribute name that will store this information.

#### For information about each Enrichment tab:

#### To create a Custom Incident Attribute to enrich an incident configuration:

- 1. Navigate to the Management Event Configuration form:
  - a. From the workspace navigation panel, select the **Configuration** workspace.
  - b. Expand the Incidents folder.
  - c. Select Management Event Configurations.
  - d. Do one of the following:
    - i. To create an incident configuration, click the **\*** New icon, and continue.
    - ii. To edit an incident configuration, select a row, click the 💷 Open icon, and continue.
    - iii. To delete an incident configuration, select a row, and click the 
      Delete icon.
- 2. Select the Node Settings tab.
- 3. Do one of the following:
  - a. To create a new configuration, click the **\*** New icon.
  - b. To edit an existing configuration, select a row, click the 🖬 Open icon, and continue.
- 4. Make sure you configure the basic Node Setting behavior. See "Configure Node Settings for a Management Event Incident" on page 1199 for more information.
- 5. Select the Enrichment tab.
- 6. Do one of the following:
  - a. To create an Enrichment configuration, click the **\*** New icon, and continue.
  - b. To edit an Enrichment configuration, select a row, click the 🖬 Open icon, and continue.
  - c. To delete an Enrichment configuration, select a row and click the 
    Delete icon.
- 7. Make sure the Enrichment settings are configure. See "Configure Incident Enrichment Settings for Node Group (Management Events)" on page 1210 for more information.
- 8. Navigate to the Custom Incident Attributes tab.
- 9. Do one of the following:

Configure Custom Incident Attributes to Enrich an Incident Configuration (Node Settings) (Management Events)

- a. To create a Custom Incident Attribute, click the **\*** New icon, and continue.
- b. To edit a Custom Incident Attribute, select a row, click the 🖬 Open icon, and continue.
- c. To delete a Custom Incident Attribute, select a row and click the 
  Delete icon.
- 10. Configure the Custom Incident Attribute (see the "Custom Incident Attribute" table).
- 11. Click Save and Close to save your changes and return to the previous form.

#### **Custom Incident Attribute**

| Name                                    | Description                                                                                                    |
|-----------------------------------------|----------------------------------------------------------------------------------------------------|
| Custom<br>Incident<br>Attribute<br>Name | Name used to identify the Custom Incident Attribute you are configuring. The name limit is 255 characters. Alpha-numeric characters are permitted. No spaces or special characters (~ ! @ $#$ % ^ & * ( )_+ -) are permitted.                                                       |
|                                         | <b>Note:</b> Make sure to note this name if you plan to filter on the value using the <b>Payload</b><br><b>Filter</b> tab. See "Configure a Payload Filter to Enrich an Incident Configuration (Interface<br>Settings) (Management Events)" on page 1174 for more information.      |
| Туре                                    | <ul> <li>Specifies whether you are using a Custom Attribute on a node or a Custom Attribute on an interface. Possible values are:</li> <li>Node Custom Attribute</li> <li>Interface Custom Attribute</li> </ul>                                                                     |
| Custom<br>Attribute<br>Name             | <ul> <li>Used to determine the value to be assigned to the Custom Incident Attribute you are configuring. Enter either of the following:</li> <li>Name of the Custom Attribute on the source node</li> <li>Name of the Custom Attribute on the interface (source object)</li> </ul> |

# Configure a Payload Filter to Enrich an Incident Configuration (Node Settings) (Management Events)

The Payload Filter Editor enables you to create expressions that further refine the filters used to select the incidents to be enriched. Make sure to design any complex Payload Filters offline as a Boolean expression first. This method can help to minimize errors when entering your expressions using the Payload Filter editor.

#### To create a Payload Filter expression:

- 1. Navigate to the Management Events Configuration form:
  - a. From the workspace navigation panel, select the **Configuration** workspace.
  - b. Expand the Incidents folder.
  - c. Select Management Event Configurations.
  - d. Do one of the following:
    - i. To create an incident configuration, click the **\*** New icon, and continue.
    - ii. To edit an incident configuration, select a row, click the 🖬 Open icon, and continue.
    - iii. To delete an incident configuration, select a row, and click the a Delete icon.
- 2. Select the Node Settings tab.
- 3. Do one of the following:
  - a. To create a new configuration, click the **\*** New icon.
  - b. To edit an existing configuration, double-click the row representing the configuration you want to edit.
- 4. Make sure you configure the basic Node Setting behavior. See "Configure Node Settings for a Management Event Incident" on page 1199 for more information.
- 5. Select the Enrichment tab.
- 6. Do one of the following:
  - a. To create an Enrichment configuration, click the **\*** New icon, and continue.
  - b. To edit an Enrichment configuration, select a row, click the 🖬 Open icon, and continue.
  - c. To delete an Enrichment configuration, select a row and click the 
    Delete icon.
- 7. Make sure you configure the Enrichment settings. See "Configure Incident Enrichment Settings for Node Group (Management Events)" on page 1210 for more information.
- 8. Select the Payload Filter tab.
- 9. Define your Payload Filter (see table).
  - a. Plan out the logic needed for your Filter String.
  - b. Use the buttons on the bottom half of the Additional Filters Editor to establish the logic structure.
     For example, to establish the following structure, click AND, then AND, and then OR:
    - (( ) AND ( ))

c. Now place your cursor in a location within the displayed Filter String, and use the top half of the filter editor to define the parameters of the highlighted filter requirement.

For example, select a set of parentheses and use the Insert button to specify the filter requirement within those parentheses:

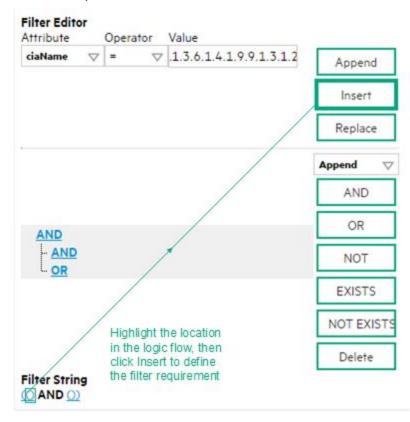

- 10. Click 🖾 Save and Close.
- 11. Click 🖾 Save and Close to save your changes and return to the previous form.

#### Payload Filter Editor Settings

| Attribute | Description                                                                                                    |  |
|-----------|----------------------------------------------------------------------------------------------------|--|
| Attribute | The attribute name on which NNMi searches. Filterable attributes include the following:                                                                                                    |  |
|           | ciaName                                                                                                    |  |
|           | • ciaValue                                                                                                    |  |
|           | <b>Note:</b> When you use ciaName and ciaValue in a Payload Filter, you must enter the ciaName and ciaValue as a pair. For example: (ciaName = .1.3.6.1.4.1.9.9.13.1.2.1.7 ) AND ( (ciaValue = 4) OR ( ciaValue = 5)) is not supported. |  |
| Operator  | Valid operators are described below.                                                                                                    |  |
|           | • = Finds all values equal to the value specified. Click here for an example.                                                                                                    |  |
|           | Example: ciaName = .1.3.6.1.4.1.9.9.13.1.2.1.7 matches any incident that contains                                                                                                    |  |

| Attribute | Description                                                                                                    |
|-----------|----------------------------------------------------------------------------------------------------|
|           | a varbind with the name value <b>.1.3.6.1.4.1.9.9.13.1.2.1.7</b> .                                                                                              |
|           | • != Finds all values not equal to the value specified. Click here for an example.                                                                              |
|           | Example: ciaName != .1.3.6.1.4.1.9.9.13.1.2.1.7 matches any incident that contains a varbind with the name value other than <b>1.3.6.1.4.1.9.9.13.1.2.1.7</b> . |
|           | • < Finds all values less than the value specified. Click here for an example.                                                                                  |
|           | Example: ciaValue < 6 matches any incident with a varbind value less than <b>6</b> .                                                                            |
|           | • <= Finds all values less than or equal to the value specified. Click here for an example.                                                                     |
|           | Example: ciaValue <= 6 matches any incident with a varbind value less than or equal to <b>6</b> .                                                               |
|           | • > Finds all values greater than the value specified. Click here for an example.                                                                               |
|           | Example: ciaValue > 4 matches any incident with a varbind value greater than <b>4</b> .                                                                         |
|           | • >= Finds all values greater than or equal to the value specified. Click here for an example.                                                                  |
|           | Example: ciaValue >= 4 matches any incident that contains a varbind with values greater than or equal to <b>4</b> .                                             |
|           | • <b>between</b> Finds all traps or events that include a varbind with a value equal to and between the two values specified. Click here for an example.        |
|           | Example: ciaValue between                                                                                                    |
|           | Filter Editor         Attribute       Operator       Value         ciaValue       between       1       Append         4       Insert       Insert              |
|           | Replace                                                                                                    |
|           | matches any incident that contains a varbind value equal to or greater than <b>1</b> and equal to or less than <b>4</b> .                                       |
|           | Note: As shown in the example, each value must be entered on a separate line.                                                                                   |
|           | • in Finds any match to at least one value in a list of values. Click here for an example.                                                                      |
|           | Example:                                                                                                    |
|           | ciaValue in                                                                                                    |

| Attribute | Description                                                                                                    |
|-----------|----------------------------------------------------------------------------------------------------|
|           | Filter Editor         Attribute       Operator       Value         ciaValue       Insert       Append         5       Insert                                                                                                    |
|           | Replace                                                                                                    |
|           | matches any incident with a varbind value of either <b>4</b> or <b>5</b> .                                                                                                    |
|           | Note: As shown in the example, each value must be entered on a separate line.                                                                                                    |
|           | NNMi displays the list of attributes using comma-separated values enclosed in parentheses, for example ( <b>4</b> , <b>5</b> ). However, the comma-separated list is used only for display purposes. The actual delimiter is the new line. |
|           | • is not null Finds all non-blank values. Click here for an example.                                                                                                    |
|           | Example: ciaValue is not null matches any incident with a varbind that contains a value.                                                                                                    |
|           | • is null Finds all blank values. Click here for an example.                                                                                                    |
|           | Example: ciaValue is null matches any incident with a varbind that does not have a value.                                                                                                    |
|           | • <b>like</b> Finds matches using wildcard characters. Click here for more information about using wildcard characters.                                                                                                    |
|           | The period asterisk (.*) characters mean <i>any number of characters of any type at this location</i> .                                                                                                    |
|           | The period (.) character means any single character of any type at this location.                                                                                                    |
|           | <b>Note:</b> To include literal string values in the Value attribute, enclose the string value in \Q< <i>literal_value</i> >\E as shown in the Examples listed below.                                                                      |
|           | Examples:                                                                                                    |
|           | ciaName like $Q.1.3.6.1.4.1.9.9E.*$ finds all traps or events that contain varbind names that begin with <b>.1.3.6.1.4.1.9.9</b> and (optionally) end with any number of characters.                                                       |
|           | ciaValue like .*Chicago.* finds all traps or events that contain a varbind value that includes the string <b>Chicago</b> .                                                                                                    |
|           | not between Finds all values except those between the two values specified. Click here for an example.                                                                                                    |
|           | Example: ciaValue not between 5 8 matches an incident that contains a varbind with the values less than <b>5</b> or greater than <b>8</b> .                                                                                                |
| I         |                                                                                                    |

| Attribute | Description                                                                                                    |
|-----------|----------------------------------------------------------------------------------------------------|
|           | <ul> <li>not in Finds all values except those included in the list of values. Click here for an example.</li> <li>Example:</li> <li>ciaValue not in</li> </ul>                                                                                                    |
|           | Filter Editor         Attribute       Operator       Value         iaValue       not in       1         2       Insert       Replace    matches any incident that contains a varbind with values other than 1 and 2.                                                                                                    |
|           | <ul> <li>Note: As shown in the example, each value must be entered on a separate line.</li> <li>NNMi displays the list of attributes using comma-separated values enclosed in parentheses, for example, (1, 2). However, the comma-separated list is used only for display purposes. The actual delimiter is the new line.</li> <li>not like Finds all that do not have the values specified (using wildcard strings). Click here for an example.</li> </ul> |
|           | The period asterisk (.*) characters mean any number of characters of any type at this location.<br>The period (.) character means any single character of any type at this location.<br>Note: To include literal string values in the Value attribute, enclose the string value in<br>\Q <li>literal_value&gt;\E as shown in the Examples listed below.</li>                                                                                                 |
|           | Example:<br>ciaName not like \Q.1.3.6.1.4.1.9.9\E.* matches any incident that contains a<br>varbind name value that does not begin with <b>.1.3.6.1.4.1.9.9</b> .<br>ciaValue not like .*Chicago.* finds all traps or events that do not contain a varbind<br>value that includes the string <b>Chicago</b> .                                                                                                    |
| Value     | The value for which you want NNMi to search.                                                                                                    |
|           | <ul> <li>Note:</li> <li>The values you enter are case sensitive.</li> <li>NNMi displays a variable number of value fields depending on the Operator selected.<br/>For example, the between Operator causes two value fields to be displayed.</li> <li>The between, in and not in operators require that each value be entered on a separate line.</li> </ul>                                                                                                 |

## Additional Filters Editor Buttons

| Button  | Description                                                                                                    |
|---------|----------------------------------------------------------------------------------------------------|
| Append  | Appends the current expression (Attribute, Operator, and Value) to the selected expression already included in the Filter String.                                                                                                    |
| Insert  | Inserts the current expression (Attribute, Operator, and Value) in front of the cursor location within the Filter String.                                                                                                    |
| Replace | Replaces the selected expression with the expression displayed in the Attribute, Operator, and Value fields.                                                                                                    |
| AND     | Appends, inserts, or replaces the AND Boolean Operator in the selected cursor location.                                                                                                    |
|         | <b>Note:</b> View the expression displayed under <b>Filter String</b> to see the logic of the expression as it is created.                                                                                                    |
| OR      | Appends, Inserts, or replaces the OR Boolean Operator in the current cursor location.                                                                                                    |
|         | <b>Note:</b> View the expression displayed under <b>Filter String</b> to see the logic of the expression as it is created.                                                                                                    |
| NOT     | Can be used in any part of the Filter String to specify that NNMi should exclude interfaces with values that pass the expression that immediately follows the NOT.                                                                                                    |
|         | For example, when evaluating the following expression, NNMi includes interfaces with (interface description) ifDesc containing VLAN, and excludes any Interfaces that have VLAN10 for the (interface name) ifName value:                                                                                                    |
|         | (ifDesc like VLAN AND NOT (ifName=VLAN10))                                                                                                    |
|         | <b>Note:</b> View the expression displayed under Filter String to see the logic of the expression as it is created .                                                                                                    |
| EXISTS  | Used for filters that include Capabilities or Custom Attribute names and values in the Filer String.                                                                                                    |
|         | Indicates that you want NNMi to consider interfaces that have Capabilities or Custom Attributes when evaluating the Filter String.                                                                                                    |
|         | <b>Tip:</b> When creating complex Filter Strings that include customAttrName and customAttrValue pairs as one component of an " <i>or</i> " statement, to prevent NNMi from excluding Nodes that have zero Custom Attributes, use <b>EXISTS</b> or <b>NOT EXISTS</b> criteria for the customAttrName and customAttrValue pair definitions. |
|         | Otherwise Nodes that do not have any Custom Attributes are automatically excluded even if they have values that pass other aspects of your filter.                                                                                                    |
|         | For example, when evaluating the following Filter String, NNMi includes interfaces with (interface description) ifDesc containing VLAN, as well as any Interfaces Custom                                                                                                    |

## Additional Filters Editor Buttons, continued

| Button     | Description                                                                                                    |
|------------|----------------------------------------------------------------------------------------------------|
|            | Attribute Role value is LAN Connection to Oracle Server:                                                                                                    |
|            | <pre>(ifDesc like VLAN OR EXISTS((customAttrName=Role AND customAttrValue=LAN<br/>Connection to Oracle Server)))</pre>                                                                                                    |
|            | <b>Note:</b> View the expression displayed under Filter String to see the logic of the expression as it is created.                                                                                                    |
| NOT EXISTS | Used for filters that include Capabilities or Custom Attribute names and values in the Filer String. Indicates that you want NNMi to consider interfaces that do not have any Capabilities or Custom Attributes when evaluating the Filter String, but exclude the interfaces that match the expression that follows the <b>NOT EXISTS</b> .                                                                                                    |
|            | <b>Tip:</b> When creating complex Filter Strings that include customAttrName and customAttrValue pairs as one component of an " <i>or</i> " statement, to prevent NNMi from excluding Nodes that have zero Custom Attributes, use <b>EXISTS</b> or <b>NOT EXISTS</b> criteria for the customAttrName and customAttrValue pair definitions. Otherwise Nodes that do not have any Custom Attributes are automatically excluded even if they have values that pass other aspects of your filter. |
|            | For example, when evaluating the following expression, NNMi includes interfaces with (interface description) ifDesc containing <b>VLAN</b> , and excludes any Interfaces that have the Custom Attribute Role and that Role value is <b>LAN Connection to Oracle Server</b> :<br>(ifDesc like VLAN OR NOT EXISTS((customAttrName=Role AND customAttrValue=LAN Connection to Oracle Server)))                                                                                                   |
|            | <b>Note:</b> View the expression displayed under Filter String to see the logic of the expression as it is created.                                                                                                    |
| Delete     | Deletes the selected expression.                                                                                                    |
|            | <b>Note:</b> If the Boolean Operator is selected, the Additional Filters Editor deletes all expressions associated with the Boolean Operator.                                                                                                    |

# Configure Incident Dampening Settings for a Node Group (Management Events)

**Note:** Node Settings override any other Dampening settings for this incident, except those configured on the Interface Settings tab.

NNMi enables you to delay the following for an incident configuration based on the Source Node's participation in a Node Group:

- Execution of Incident Actions
- Execution of Diagnostics

Requires HPE Network Node Manager iSPI Network Engineering Toolset Software (NNM iSPI NET) and requires installation of a Diagnostic Server -- click here for more information.

Appearance within Incident views in the NNMi Console

**Note:** You can configure the Dampening settings based on the Source Object's participation in an Interface Group. See "Configure Incident Dampening Settings for an Interface Group (Management Events)" on page 1181 for more information.

Tip: See "Create Node Groups" on page 305 for more information about Node Groups.

#### For information about each Node Settings tab:

When using the Dampening configuration, note the following:

- NNMi initially assigns incidents with Dampening settings configured a Lifecycle State of DAMPENED.
- After the dampen interval has passed, NNMi changes the Lifecycle State to REGISTERED.

See About the Incident Lifecycle for more information about Lifecycle State.

#### To configure the Dampening settings based on a Node Group:

- 1. Navigate to the Management Events Configuration form:
  - a. From the workspace navigation panel, select the Configuration workspace.
  - b. Expand the Incidents folder.
  - c. Select Management Event Configurations .
  - d. Do one of the following:
    - i. To create an incident configuration, click the **\*** New icon, and continue.
    - ii. To edit an incident configuration, select a row, click the 🖬 Open icon, and continue.
    - iii. To delete an incident configuration, select a row, and click the a Delete icon.
- 2. Select the Node Settings tab.

- 3. Do one of the following:
  - a. To create a new configuration, click the **\*** New icon.
  - b. To edit an existing configuration, select a row, click the 🖿 Open icon, and continue.
- 4. Make sure you configure the basic Node Setting behavior. See "Configure Node Settings for a Management Event Incident" on page 1199 for more information.
- 5. Select the **Dampen** tab.
- 6. Configure the desired Dampen behavior (see table).
- 7. Click Save and Close to save your changes and return to the previous form.

#### Node Settings Dampen Attributes

| Name               | Description                                                                                                    |
|--------------------|----------------------------------------------------------------------------------------------------|
| Enable             | Use this attribute to temporarily disable an incident's Dampening settings:                                                                                                    |
|                    | <b>Disable</b> = Temporarily disable the selected configuration.                                                                                                    |
|                    | <b>Enable I</b> = Enable the selected configuration.                                                                                                    |
| Hour               | Specifies the number of hours to be used for the dampen interval.                                                                                                    |
| Minute<br>s        | Specifies the number of minutes to be used for the dampen interval.                                                                                                    |
|                    | Note: The maximum dampen interval is 60 minutes.                                                                                                    |
| Second<br>s        | Specifies the number of seconds to be used for the dampen interval.                                                                                                    |
| Payloa<br>d Filter | The Payload Filter Editor enables you to create expressions that further refine the filters used to select the incidents to be suppressed, enriched, or dampened. Make sure to design any complex Payload Filters offline as a Boolean expression first. This method can help to minimize errors when entering your expressions using the Payload Filter editor. |
|                    | When creating a Payload Filter, note the following:                                                                                                    |
|                    | <ul> <li>Payload Filter expressions for the like and not like operators use the syntax defined for<br/>java regular expressions (java.util.regex Pattern class).</li> </ul>                                                                                                    |
|                    | • You must use a ciaName that already exists in the trap or event you are configuring.                                                                                                    |
|                    | • Each set of expressions associated with a Boolean Operator is treated as if it were enclosed in parentheses and evaluated together.                                                                                                    |
|                    | • View the expression displayed under <b>Filter String</b> to see the logic of the expression as it is created.                                                                                                    |
|                    | • The AND and OR Boolean Operators must contain at least two expressions as shown in the example below.                                                                                                    |
|                    | The following example filters incidents on voltage state:                                                                                                    |
|                    | AND                                                                                                    |
|                    | ciaName = .1.3.6.1.4.1.9.9.13.1.2.1.7<br>ciaValue = 5                                                                                                    |
|                    | NNMi evaluates the expression above as follows:                                                                                                    |

| Name | Description   |                                                                                                    |
|------|---------------|----------------------------------------------------------------------------------------------------|
|      |               | me = .1.3.6.1.4.1.9.9.13.1.2.1.7 AND ciaValue = 5)<br>nds all incidents with a varbind .1.3.6.1.4.1.9.9.13.1.2.1.7 value of <b>5</b> .                                                                                                    |
|      |               | When you use ciaName and ciaValue in a Payload Filter, you must enter the me and ciaValue as a pair as shown in the preceding example.                                                                                                    |
|      | perform       | cement of your cursor and the subsequent text that is selected is important when ing operations using the Payload Filter Editor. For example, you append to, replace, or the indentation of the expression that is selected.                           |
|      |               | cement of your cursor and the subsequent text that is selected is especially important dding your Boolean operators.                                                                                                    |
|      |               | n include more than one varbind in the same Payload Filter expression as shown in the g example:                                                                                                    |
|      |               | ame like \Q.1.3.6.1.4.1.9.9\E.* AND ciaValue = 25) AND (ciaName like<br>.6.1.2.1.2.2.1.1.3\E.* AND ciaValue = 3))                                                                                                    |
|      | Cont          | example, a given trap must meet each of the following criteria:<br>tain a varbind whose Object Identifier (OID) matches the regular expression<br>1.3.6.1.4.1.9.9\E.* and has a value of 25.                                                           |
|      |               | tain a varbind whose OID matches the regular expression<br>1.3.6.1.2.1.2.2.1.1.3\E.* and has a value of 3.                                                                                                    |
|      | Payload       | Filter Editor Settings                                                                                                    |
|      | Attribut<br>e | Description                                                                                                    |
|      | Attribut<br>e | The attribute name on which NNMi searches. Filterable attributes include the following:                                                                                                    |
|      |               | <ul><li>ciaName</li><li>ciaValue</li></ul>                                                                                                    |
|      |               | <b>Note:</b> When you use ciaName and ciaValue in a Payload Filter, you must enter the ciaName and ciaValue as a pair. For example: (ciaName = .1.3.6.1.4.1.9.9.13.1.2.1.7 ) AND ( (ciaValue = 4) OR ( ciaValue = 5)) is not supported.                |
|      | Operato<br>r  | Valid operators are described below.                                                                                                    |
|      |               | <ul> <li>= Finds all values equal to the value specified. Click here for an example.</li> <li>Example: ciaName=.1.3.6.1.4.1.9.9.13.1.2.1.7 matches any incident that contains a varbind with the name value of .1.3.6.1.4.1.9.9.13.1.2.1.7.</li> </ul> |

| Name | Description                               |                                                                                                    |  |  |
|------|-------------------------------------------|----------------------------------------------------------------------------------------------------|--|--|
|      | Payload Filter Editor Settings, continued |                                                                                                    |  |  |
|      | Attribut<br>e                             | Description                                                                                                    |  |  |
|      |                                           | • != Finds all values not equal to the value specified. Click here for an example.                                                                              |  |  |
|      |                                           | Example: $ciaName! = .1.3.6.1.4.1.9.9.13.1.2.1.7$ matches any incident that contains a varbind with a name value other than <b>1.3.6.1.4.1.9.9.13.1.2.1.7</b> . |  |  |
|      |                                           | • < Finds all values less than the value specified. Click here for an example.                                                                                  |  |  |
|      |                                           | Example: ciaValue < 6 matches any incident that contains a varbind with a value less than <b>6</b> .                                                            |  |  |
|      |                                           | <ul> <li>&lt;= Finds all values less than or equal to the value specified. Click here for an<br/>example.</li> </ul>                                            |  |  |
|      |                                           | Example: ciaValue <= 6 matches any incident that contains a varbind with a value less than or equal to <b>6</b> .                                               |  |  |
|      |                                           | • > Finds all values greater than the value specified. Click here for an example.                                                                               |  |  |
|      |                                           | Example: ciaValue > 4 matches any incident that contains a varbind with a value greater than <b>4</b> .                                                         |  |  |
|      |                                           | • >= Finds all values greater than or equal to the value specified. Click here for an example.                                                                  |  |  |
|      |                                           | Example: $ciaValue >= 4$ matches any incident that contains a varbind with values greater than or equal to <b>4</b> .                                           |  |  |
|      |                                           | • <b>between</b> Finds all values equal to and between the two values specified. Click here for an example.                                                     |  |  |
|      |                                           | Example: ciaValue between                                                                                                    |  |  |
|      |                                           | Filter Editor         Attribute       Operator       Value         ciaValue       between       1         4       Insert         Replace                        |  |  |
|      |                                           | matches any incident that contains a varbind value equal to or greater than <b>1</b> and equal to or less than <b>4</b> .                                       |  |  |
|      |                                           | <b>Note:</b> As shown in the example, each value must be entered on a separate line.                                                                            |  |  |

| Name | Description   |                                                                                                    |  |
|------|---------------|----------------------------------------------------------------------------------------------------|--|
|      | Payload       | Filter Editor Settings, continued                                                                                                    |  |
|      | Attribut<br>e | Description                                                                                                    |  |
|      |               | <ul> <li>in Finds any match to at least one value in a list of values. Click here for an example.</li> <li>Example:</li> <li>ciaValue in</li> </ul>                                                                                                    |  |
|      |               | Filter Editor<br>Attribute Operator Value                                                                                                    |  |
|      |               | Attribute Operator Value       ciaValue     vin     vin       4     5     Insert                                                                                                    |  |
|      |               | Replace                                                                                                    |  |
|      |               | matches any incident with a varbind value of either <b>4</b> or <b>5</b> .                                                                                                    |  |
|      |               | <b>Note:</b> As shown in the example, each value must be entered on a separate line.                                                                                                    |  |
|      |               | NNMi displays the list of attributes using comma-separated values enclosed in parentheses, for example ( <b>4</b> , <b>5</b> ). However, the comma-separated list is used only for display purposes. The actual delimiter is the new line.                                        |  |
|      |               | • is not null Finds all non-blank values. Click here for an example.                                                                                                    |  |
|      |               | Example: ciaValue is not null matches any incident with a varbind that contains a value.                                                                                                    |  |
|      |               | • is null Finds all blank values. Click here for an example.                                                                                                    |  |
|      |               | Example: ciaValue is null matches any incident with a varbind that does not contain a value.                                                                                                    |  |
|      |               | • <b>like</b> Finds matches using the syntax defined for java regular expressions. See the Pattern (Java Platform SE6) API documentation at:<br>http://download.oracle.com/javase/6/docs/api/java/util/regex/Patt ern.html for more information. Click here for more information. |  |
|      |               | The period asterisk (.*) characters mean any number of characters of any type at this location.                                                                                                    |  |
|      |               | The period (.) character means any single character of any type at this location.                                                                                                    |  |

| Name | Description                               |                                                                                                    |  |  |  |
|------|-------------------------------------------|----------------------------------------------------------------------------------------------------|--|--|--|
|      | Payload Filter Editor Settings, continued |                                                                                                    |  |  |  |
|      | Attribut<br>e                             | Description                                                                                                    |  |  |  |
|      |                                           | <b>Note:</b> To include literal string values in the Value attribute, enclose the string value in \Q< <i>literal_value</i> >\E as shown in the Examples listed below.                                                                                                    |  |  |  |
|      |                                           | Example:<br>ciaName like \Q.1.3.6.1.4.1.9.9\E.* matches any incident that contains a<br>varbind name value that begins with 1.3.6.1.4.1.9.9 and (optionally) ends with<br>any number of characters.<br>ciaValue like .*Chicago.* finds all traps or events that contain a varbind<br>value that includes the string <b>Chicago</b> .      |  |  |  |
|      |                                           | <ul> <li>not between Finds all values except those between the two values specified.<br/>Click here for an example.</li> </ul>                                                                                                    |  |  |  |
|      |                                           | Example: ciaValue not between 5 8 matches an incident that contains a varbind with the values less than ${\bf 5}$ or greater than ${\bf 8}$ .                                                                                                    |  |  |  |
|      |                                           | • <b>not in</b> Finds all values except those included in the list of values. Click here for an example.                                                                                                    |  |  |  |
|      |                                           | Example:<br>ciaValue not in                                                                                                    |  |  |  |
|      |                                           | Filter Editor<br>Attribute Operator Value                                                                                                    |  |  |  |
|      |                                           | ciaValue     ▽     not in     ▽     1     Append       2     //     Insert                                                                                                    |  |  |  |
|      |                                           | Replace                                                                                                    |  |  |  |
|      |                                           | matches any incident that contains a varbind with values other than <b>1</b> and <b>2</b> .<br><b>Note:</b> As shown in the example, each value must be entered on a separate line.                                                                                                    |  |  |  |
|      |                                           | <ul> <li>NNMi displays the list of attributes using comma-separated values enclosed in parentheses, for example, (1, 2). However, the comma-separated list is used only for display purposes. The actual delimiter is the new line.</li> <li>not like Finds all that do not have the values specified using the syntax defined</li> </ul> |  |  |  |
|      |                                           | The time times an that do not have the values specified using the syntax defined                                                                                                    |  |  |  |

| 1                             | Description                               |                                                                                                    |  |
|-------------------------------|-------------------------------------------|----------------------------------------------------------------------------------------------------|--|
|                               | Payload Filter Editor Settings, continued |                                                                                                    |  |
|                               | Attribut<br>e                             | Description                                                                                                    |  |
|                               |                                           | <pre>for Java regular expressions. See the Pattern (Java Platform SE6) API documentation at: http://download.oracle.com/javase/6/docs/api/java/util/regex/Patt ern.html for more information. Click here for an example.</pre> |  |
|                               |                                           | The period asterisk (.*) characters mean <i>any number of characters of any type at this location</i> .                                                                                                    |  |
|                               |                                           | The period (.) character means any single character of any type at this location.                                                                                                    |  |
|                               |                                           | <b>Note:</b> To include literal string values in the Value attribute, enclose the string value in \Q< <i>literal_value</i> >\E as shown in the Examples listed below.                                                          |  |
|                               |                                           | Example:                                                                                                    |  |
|                               |                                           | ciaName not like $Q.1.3.6.1.4.1.9.9$ E.* matches any incident that contains a varbind name value that does not begin with <b>.1.3.6.1.4.1.9.9</b> and (optionally) ends with any number of characters.                         |  |
|                               |                                           | ciaValue not like .*Chicago.* finds all traps or events that do not contain a varbind value that includes the string <b>Chicago</b> .                                                                                          |  |
|                               | Value                                     | The value for which you want NNMi to search.                                                                                                    |  |
|                               |                                           | Note the following:                                                                                                    |  |
|                               |                                           | The values you enter are case sensitive.                                                                                                    |  |
|                               |                                           | <ul> <li>NNMi displays a variable number of value fields depending on the Operator<br/>selected. For example, the between Operator causes two value fields to be<br/>displayed.</li> </ul>                                     |  |
|                               |                                           | • The between, in and not in operators require that each value be entered on a separate line.                                                                                                    |  |
| Payload Filter Editor Buttons |                                           |                                                                                                    |  |
|                               | Button                                    | Description                                                                                                    |  |
|                               | Append                                    | Appends the current expression (Attribute, Operator, and Value) to the selected expression already included in the filter string.                                                                                              |  |
|                               | Insert                                    | Inserts the current expression (Attribute, Operator, and Value) in front of the cursor location within the Filter String.                                                                                                    |  |
|                               | Replace                                   | Replaces the selected expression with the expression displayed in the                                                                                                    |  |

| Name | Description                              |                                                                                                    |  |  |
|------|------------------------------------------|----------------------------------------------------------------------------------------------------|--|--|
|      | Payload Filter Editor Buttons, continued |                                                                                                    |  |  |
|      | Button                                   | Description                                                                                                    |  |  |
|      |                                          | Attribute, Operator, and Value fields.                                                                                                    |  |  |
|      | AND                                      | Inserts the AND Boolean Operator in the selected cursor location.                                                                                                    |  |  |
|      |                                          | <b>Note:</b> View the expression displayed under <b>Filter String</b> to see the logic of the expression as it is created.                                                                                                    |  |  |
|      | OR                                       | Inserts the OR Boolean Operator in the current cursor location.                                                                                                    |  |  |
|      |                                          | <b>Note:</b> View the expression displayed under <b>Filter String</b> to see the logic of the expression as it is created.                                                                                                    |  |  |
|      | NOT                                      | Can be used in any part of the Filter String to specify that NNMi should exclude interfaces with values that pass the expression that immediately follows the NOT.                                                                                                    |  |  |
|      |                                          | For example, when evaluating the following expression, NNMi includes interfaces with (interface description) ifDesc containing <b>VLAN</b> , and excludes any Interfaces that have <b>VLAN10</b> for the (interface name) ifName value:                                                                                                    |  |  |
|      |                                          | (ifDesc like VLAN AND NOT (ifName=VLAN10))                                                                                                    |  |  |
|      |                                          | <b>Note:</b> View the expression displayed under Filter String to see the logic of the expression as it is created.                                                                                                    |  |  |
|      | EXISTS                                   | Used for filters that include Capabilities or Custom Attribute names and values in the Filer String.                                                                                                    |  |  |
|      |                                          | Indicates that you want NNMi to consider interfaces that have Capabilities or Custom Attributes when evaluating the Filter String.                                                                                                    |  |  |
|      |                                          | <b>Tip:</b> When creating complex Filter Strings that include customAttrName and customAttrValue pairs as one component of an " <i>or</i> " statement, to prevent NNMi from excluding Nodes that have zero Custom Attributes, use <b>EXISTS</b> or <b>NOT EXISTS</b> criteria for the customAttrName and customAttrValue pair definitions. |  |  |
|      |                                          | Otherwise Nodes that do not have any Custom Attributes are<br>automatically excluded even if they have values that pass other aspects<br>of your filter.                                                                                                    |  |  |
|      |                                          |                                                                                                    |  |  |

| Name | Description                              |                                                                                                    |  |
|------|------------------------------------------|----------------------------------------------------------------------------------------------------|--|
|      | Payload Filter Editor Buttons, continued |                                                                                                    |  |
|      | Button                                   | Description                                                                                                    |  |
|      |                                          | For example, when evaluating the following Filter String, NNMi includes interfaces with (interface description) ifDesc containing VLAN, as well as any Interfaces Custom Attribute Role value is LAN Connection to Oracle Server:                                                                                                    |  |
|      |                                          | <pre>(ifDesc like VLAN OR EXISTS((customAttrName=Role AND<br/>customAttrValue=LAN Connection to Oracle Server)))</pre>                                                                                                    |  |
|      |                                          | <b>Note:</b> View the expression displayed under Filter String to see the logic of the expression as it is created.                                                                                                    |  |
|      | NOT EXISTS                               | Used for filters that include Capabilities or Custom Attribute names and values<br>in the Filer String. Indicates that you want NNMi to consider interfaces that do<br>not have any Capabilities or Custom Attributes when evaluating the Filter<br>String, but exclude the interfaces that match the expression that follows the<br><b>NOT EXISTS</b> . |  |
|      |                                          | <b>Tip:</b> When creating complex Filter Strings that include customAttrName and customAttrValue pairs as one component of an " <i>or</i> " statement, to prevent NNMi from excluding Nodes that have zero Custom Attributes, use <b>EXISTS</b> or <b>NOT EXISTS</b> criteria for the customAttrName and customAttrValue pair definitions.               |  |
|      |                                          | Otherwise Nodes that do not have any Custom Attributes are<br>automatically excluded even if they have values that pass other aspects<br>of your filter.                                                                                                    |  |
|      |                                          | For example, when evaluating the following expression, NNMi includes interfaces with (interface description) ifDesc containing <b>VLAN</b> , and excludes any Interfaces that have the Custom Attribute Role and that Role value is <b>LAN Connection to Oracle Server</b> :                                                                             |  |
|      |                                          | <pre>(ifDesc like VLAN OR NOT EXISTS((customAttrName=Role AND<br/>customAttrValue=LAN Connection to Oracle Server)))</pre>                                                                                                    |  |
|      |                                          | <b>Note:</b> View the expression displayed under Filter String to see the logic of the expression as it is created.                                                                                                    |  |
|      | Delete                                   | Deletes the selected expression.                                                                                                    |  |
|      |                                          | <b>Note:</b> If the Boolean Operator is selected, the Payload Filter Editor deletes all expressions associated with the Boolean Operator.                                                                                                    |  |
|      | L                                        |                                                                                                    |  |

# Configure Incident Actions for a Node Group (Management Events)

For information about each Node Settings tab:

**Note:** Node Settings override any other Actions settings for this incident, except those configured on the Interface Settings tab.

NNMi enables you to configure incident actions based on a Source Node's participation in a Node Group.

You can configure actions to automatically run at any point in the incident lifecycle. For example, you might want to configure an action to occur when an incident of the type you are configuring is generated (**Registered**). When an incident is generated, you might want to automatically open a trouble ticket or send email or page your network operator. After the incident is **Closed**, you might want to automatically close the trouble ticket.

**Note:** Your actions will not be executed until you enable the Actions configuration by either clicking Enable  $\checkmark$  on the Actions tab or using the **Actions**  $\rightarrow$  **Enable Configuration** option.

You can configure actions for incidents generated from SNMP Trap Incidents, Syslog Messages Incidents and the NNMi Management Events Incidents. Any time an incident configuration changes, the action directory is rescanned and any Jython files are reloaded to the NNMi database. See "Lifecycle Transition Action Form (Management Events)" on page 1279 for more information about the actions directory.

**Tip:** Copy any required Jython files to the NNMi actions directory before you configure an incident action. New or updated actions are loaded into NNMi only when an incident configuration is updated or created. See "Lifecycle Transition Action Form (Management Events)" on page 1279 for the location of the NNMi action directory.

When the defined Incident Action runs, output is logged to the incidentActions.\*.\*.log file. See "Verify that NNMi Services are Running" on page 77 for more information about log files and where they are located.

#### To configure an automatic action for an incident:

- 1. Navigate to the Management Events Configuration tab.
  - a. From the workspace navigation panel, select the Configuration workspace.
  - b. Select the Incidents folder.
  - c. Select Management Event Configurations.
  - d. Do one of the following:
    - i. To create a new incident configuration, click the \* New icon.
    - ii. To edit an existing incident configurationselect a row, click the 💷 Open icon, and continue.
- 2. Select the Node Settings tab.

- 3. Do one of the following:
  - a. To create a new configuration, click the **\*** New icon.
  - b. To edit an existing configuration, double-click the row representing the configuration you want to edit.
- 4. Make sure you configure the basic Node Setting behavior. See "Configure Node Settings for a Management Event Incident" on page 1199 for more information.
- 5. Select the **Actions** tab.
- 6. From the Lifecycle Actions table toolbar, do one of the following:
  - To create an Action configuration, click the **\*** New icon, and continue.
  - To edit an Action configuration, double-click the row representing the configuration you want to edit, and continue.
  - To delete an Action configuration, select a row, and click the 
    Delete icon.
- 7. In the "Lifecycle Transition Action Form (Management Events)" on page 1279, provide the required information.
- 8. Click Save and Close to save your changes and return to the Management Event Configuration form.

The next time the lifecycle changes, NNMi launches the action associated with the lifecycle for the incident of that type.

# Configure a Payload Filter for an Incident Action (Node Settings) (Management Events)

The Payload Filter Editor enables you to create expressions that further refine the filters used to select the incidents that cause the configured action to run. Make sure to design any complex Payload Filters offline as a Boolean expression first. This method can help to minimize errors when entering your expressions using the Payload Filter editor.

#### To create a Payload Filter expression:

- 1. Navigate to the Management Events Configuration form:
  - a. From the workspace navigation panel, select the **Configuration** workspace.
  - b. Expand the Incidents folder.
  - c. Select Management Event Configurations .
  - d. Do one of the following:
    - i. To create an incident configuration, click the **\*** New icon, and continue.
    - ii. To edit an incident configuration, select a row, click the 🖬 Open icon, and continue.
    - iii. To delete an incident configuration, select a row, and click the 🗋 Delete icon.
- 2. Select the Node Settings tab.
- 3. Do one of the following:
  - a. To create a new configuration, click the **\*** New icon.
  - b. To edit an existing configuration, select a row, click the Topen icon, and continue.
- 4. Make sure you configure the basic Node Setting behavior. See "Configure Node Settings for a Management Event Incident" on page 1199 for more information.
- 5. Select the Actions tab.
- 6. Do one of the following:
  - a. To create an Action configuration, click the **\*** New icon, and continue.
  - b. To edit an Action configuration, select a row, click the Topen icon, and continue.
  - c. To delete an Action configuration, select a row, and click the **a** Delete icon.
- 7. Make sure the Action settings are configured. See "Configure Incident Actions for a Node Group (Management Events)" on page 1232 for more information.
- 8. Select the Payload Filter tab.
- 9. Define your Payload Filter (see table).
  - a. Plan out the logic needed for your Filter String.
  - b. Use the buttons on the bottom half of the Additional Filters Editor to establish the logic structure.
     For example, to establish the following structure, click AND, then AND, and then OR:

- (( ) AND ( ))
- c. Now place your cursor in a location within the displayed Filter String, and use the top half of the filter editor to define the parameters of the highlighted filter requirement.

For example, select a set of parentheses and use the Insert button to specify the filter requirement within those parentheses:

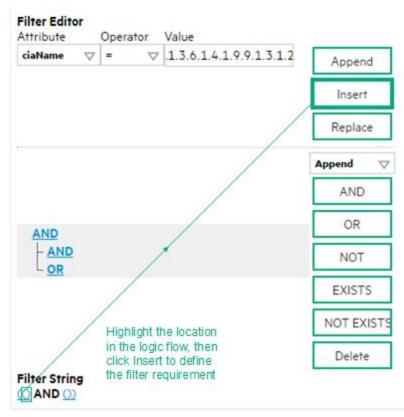

- 10. Click 🖾 Save and Close.
- 11. Click 🖾 Save and Close to save your changes and return to the previous form.

#### Payload Filter Editor Settings

| Attribute | Description                                                                                                    |  |
|-----------|----------------------------------------------------------------------------------------------------|--|
| Attribute | <ul><li>The attribute name on which NNMi searches. Filterable attributes include the following:</li><li>ciaName</li></ul>                                                                                                    |  |
|           | • ciaValue                                                                                                    |  |
|           | <b>Note:</b> When you use ciaName and ciaValue in a Payload Filter, you must enter the ciaName and ciaValue as a pair. For example: (ciaName = .1.3.6.1.4.1.9.9.13.1.2.1.7 ) AND ( (ciaValue = 4) OR ( ciaValue = 5)) is not supported. |  |
| Operator  | Valid operators are described below.                                                                                                    |  |
|           | <ul> <li>Finds all values equal to the value specified. Click here for an example.</li> </ul>                                                                                                    |  |

| ıte | Description                                                                                                    |
|-----|----------------------------------------------------------------------------------------------------|
|     | Example: ciaName = .1.3.6.1.4.1.9.9.13.1.2.1.7 matches any incident that contains a varbind with the name value .1.3.6.1.4.1.9.9.13.1.2.1.7.                   |
|     | • != Finds all values not equal to the value specified. Click here for an example.                                                                             |
|     | Example: ciaName != .1.3.6.1.4.1.9.9.13.1.2.1.7 matches any incident that contain a varbind with the name value other than <b>1.3.6.1.4.1.9.9.13.1.2.1.7</b> . |
|     | <ul> <li>&lt; Finds all values less than the value specified. Click here for an example.</li> </ul>                                                            |
|     | Example: ciaValue < 6 matches any incident with a varbind value less than <b>6</b> .                                                                           |
|     | • <= Finds all values less than or equal to the value specified. Click here for an example.                                                                    |
|     | Example: ciaValue <= 6 matches any incident with a varbind value less than or equal to $\epsilon$                                                              |
|     | <ul> <li>Finds all values greater than the value specified. Click here for an example.</li> </ul>                                                              |
|     | Example: ciaValue > 4 matches any incident with a varbind value greater than 4.                                                                                |
|     | • >= Finds all values greater than or equal to the value specified. Click here for an example.                                                                 |
|     | Example: ciaValue >= 4 matches any incident that contains a varbind with values greate than or equal to <b>4</b> .                                             |
|     | • <b>between</b> Finds all traps or events that include a varbind with a value equal to and between the two values specified. Click here for an example.       |
|     | Example: ciaValue between                                                                                                    |
|     | Filter Editor         Attribute       Operator       Value         ciaValue       Detween       I         4       Append         Insert       Replace          |
|     | matches any incident that contains a varbind value equal to or greater than <b>1</b> and equal to o less than <b>4</b> .                                       |
|     | Note: As shown in the example, each value must be entered on a separate line.                                                                                  |
|     | <ul> <li>in Finds any match to at least one value in a list of values. Click here for an example.</li> <li>Example:</li> <li>ciaValue in</li> </ul>            |

| Attribute | Description                                                                                                    |
|-----------|----------------------------------------------------------------------------------------------------|
|           | Filter Editor         Attribute       Operator       Value         ciaValue       Insert       Append         5       Insert                                                                                                    |
|           | Replace                                                                                                    |
|           | matches any incident with a varbind value of either 4 or 5.                                                                                                    |
|           | Note: As shown in the example, each value must be entered on a separate line.                                                                                                    |
|           | NNMi displays the list of attributes using comma-separated values enclosed in parentheses, for example ( <b>4</b> , <b>5</b> ). However, the comma-separated list is used only for display purposes. The actual delimiter is the new line. |
|           | • is not null Finds all non-blank values. Click here for an example.                                                                                                    |
|           | Example: ciaValue is not null matches any incident with a varbind that contains a value.                                                                                                    |
|           | • is null Finds all blank values. Click here for an example.                                                                                                    |
|           | Example: ciaValue is null matches any incident with a varbind that does not have a value.                                                                                                    |
|           | • <b>like</b> Finds matches using wildcard characters. Click here for more information about using wildcard characters.                                                                                                    |
|           | The period asterisk (.*) characters mean <i>any number of characters of any type at this location</i> .                                                                                                    |
|           | The period (.) character means any single character of any type at this location.                                                                                                    |
|           | <b>Note:</b> To include literal string values in the Value attribute, enclose the string value in $QE$ as shown in the Examples listed below.                                                                                              |
|           | Examples:                                                                                                    |
|           | ciaName like $Q.1.3.6.1.4.1.9.9E.*$ finds all traps or events that contain varbind names that begin with <b>1.3.6.1.4.1.9.9</b> and (optionally) end with any number of characters.                                                        |
|           | ciaValue like .*Chicago.* finds all traps or events that contain a varbind value that includes the string <b>Chicago</b> .                                                                                                    |
|           | not between Finds all values except those between the two values specified. Click here for an example.                                                                                                    |
|           | Example: ciaValue not between 5 8 matches an incident that contains a varbind with the values less than <b>5</b> or greater than <b>8</b> .                                                                                                |
| 1         |                                                                                                    |

#### Payload Filter Editor Settings, continued

| Attribute | Description                                                                                                    |  |  |
|-----------|----------------------------------------------------------------------------------------------------|--|--|
|           | • not in Finds all values except those included in the list of values. Click here for an example                                                                                                    |  |  |
|           | Example:                                                                                                    |  |  |
|           | ciaValue not in                                                                                                    |  |  |
|           | Filter Editor<br>Attribute Operator Value                                                                                                    |  |  |
|           | ciaValue     ♥     not in     ♥       1     Append                                                                                                    |  |  |
|           |                                                                                                    |  |  |
|           | Insert                                                                                                    |  |  |
|           | Replace                                                                                                    |  |  |
|           | matches any incident that contains a varbind with values other than <b>1</b> and <b>2</b> .                                                                                                    |  |  |
|           | Note: As shown in the example, each value must be entered on a separate line.                                                                                                    |  |  |
|           | NNMi displays the list of attributes using comma-separated values enclosed in parentheses, for example, ( <b>1, 2</b> ). However, the comma-separated list is used only for display purposes. The actual delimiter is the new line. |  |  |
|           | • <b>not like</b> Finds all that do not have the values specified (using wildcard strings). Click here for an example.                                                                                                    |  |  |
|           | The period asterisk (.*) characters mean <i>any number of characters of any type at this location</i> .                                                                                                    |  |  |
|           | The period (.) character means any single character of any type at this location.                                                                                                    |  |  |
|           | <b>Note:</b> To include literal string values in the Value attribute, enclose the string value in \Q< <i>literal_value</i> >\E as shown in the Examples listed below.                                                               |  |  |
|           | Example:                                                                                                    |  |  |
|           | ciaName not like \Q.1.3.6.1.4.1.9.9\E.* matches any incident that contains a varbind name value that does not begin with <b>.1.3.6.1.4.1.9.9</b> .                                                                                  |  |  |
|           | ciaValue not like .*Chicago.* finds all traps or events that do not contain a varbind value that includes the string <b>Chicago</b> .                                                                                               |  |  |
| Value     | The value for which you want NNMi to search.                                                                                                    |  |  |
|           | Note:                                                                                                    |  |  |
|           | The values you enter are case sensitive.                                                                                                    |  |  |
|           | <ul> <li>NNMi displays a variable number of value fields depending on the Operator selected.</li> <li>For example, the between Operator causes two value fields to be displayed.</li> </ul>                                         |  |  |
|           | • The between, in and not in operators require that each value be entered on a separate line.                                                                                                    |  |  |

#### Payload Filter Editor Settings, continued

#### Additional Filters Editor Buttons

| Button  | Description                                                                                                    |  |  |
|---------|----------------------------------------------------------------------------------------------------|--|--|
| Append  | Appends the current expression (Attribute, Operator, and Value) to the selected expression already included in the Filter String.                                                                                                    |  |  |
| Insert  | Inserts the current expression (Attribute, Operator, and Value) in front of the cursor location within the Filter String.                                                                                                    |  |  |
| Replace | Replaces the selected expression with the expression displayed in the Attribute, Operator and Value fields.                                                                                                    |  |  |
| AND     | Appends, inserts, or replaces the AND Boolean Operator in the selected cursor location.                                                                                                    |  |  |
|         | <b>Note:</b> View the expression displayed under <b>Filter String</b> to see the logic of the expression as it is created.                                                                                                    |  |  |
| OR      | Appends, Inserts, or replaces the OR Boolean Operator in the current cursor location.                                                                                                    |  |  |
|         | <b>Note:</b> View the expression displayed under <b>Filter String</b> to see the logic of the expression as it is created.                                                                                                    |  |  |
| NOT     | Can be used in any part of the Filter String to specify that NNMi should exclude interfaces with values that pass the expression that immediately follows the NOT.                                                                                                    |  |  |
|         | For example, when evaluating the following expression, NNMi includes interfaces with (interface description) ifDesc containing <b>VLAN</b> , and excludes any Interfaces that have <b>VLAN10</b> for the (interface name) ifName value:                                                                                                    |  |  |
|         | (ifDesc like VLAN AND NOT (ifName=VLAN10))                                                                                                    |  |  |
|         | <b>Note:</b> View the expression displayed under Filter String to see the logic of the expression as it is created .                                                                                                    |  |  |
| EXISTS  | Used for filters that include Capabilities or Custom Attribute names and values in the Filer String.                                                                                                    |  |  |
|         | Indicates that you want NNMi to consider interfaces that have Capabilities or Custom Attributes when evaluating the Filter String.                                                                                                    |  |  |
|         | <b>Tip:</b> When creating complex Filter Strings that include customAttrName and customAttrValue pairs as one component of an " <i>or</i> " statement, to prevent NNMi from excluding Nodes that have zero Custom Attributes, use <b>EXISTS</b> or <b>NOT EXISTS</b> criteria for the customAttrName and customAttrValue pair definitions. |  |  |
|         | Otherwise Nodes that do not have any Custom Attributes are automatically excluded even if they have values that pass other aspects of your filter.                                                                                                    |  |  |
|         | For example, when evaluating the following Filter String, NNMi includes interfaces with (interface description) ifDesc containing <b>VLAN</b> , as well as any Interfaces Custom                                                                                                    |  |  |

#### Additional Filters Editor Buttons, continued

| Button     | Description                                                                                                    |  |  |
|------------|----------------------------------------------------------------------------------------------------|--|--|
|            | Attribute Role value is LAN Connection to Oracle Server:                                                                                                    |  |  |
|            | <pre>(ifDesc like VLAN OR EXISTS((customAttrName=Role AND customAttrValue=LAN<br/>Connection to Oracle Server)))</pre>                                                                                                    |  |  |
|            | <b>Note:</b> View the expression displayed under Filter String to see the logic of the expression as it is created.                                                                                                    |  |  |
| NOT EXISTS | Used for filters that include Capabilities or Custom Attribute names and values in the Filer String. Indicates that you want NNMi to consider interfaces that do not have any Capabilities or Custom Attributes when evaluating the Filter String, but exclude the interfaces that match the expression that follows the <b>NOT EXISTS</b> .                                                                                                    |  |  |
|            | <b>Tip:</b> When creating complex Filter Strings that include customAttrName and customAttrValue pairs as one component of an " <i>or</i> " statement, to prevent NNMi from excluding Nodes that have zero Custom Attributes, use <b>EXISTS</b> or <b>NOT EXISTS</b> criteria for the customAttrName and customAttrValue pair definitions. Otherwise Nodes that do not have any Custom Attributes are automatically excluded even if they have values that pass other aspects of your filter. |  |  |
|            | For example, when evaluating the following expression, NNMi includes interfaces with (interface description) ifDesc containing <b>VLAN</b> , and excludes any Interfaces that have the Custom Attribute Role and that Role value is <b>LAN Connection to Oracle Server</b> :<br>(ifDesc like VLAN OR NOT EXISTS((customAttrName=Role AND customAttrValue=LAN Connection to Oracle Server)))                                                                                                   |  |  |
|            | <b>Note:</b> View the expression displayed under Filter String to see the logic of the expression as it is created.                                                                                                    |  |  |
| Delete     | Deletes the selected expression.                                                                                                    |  |  |
|            | <b>Note:</b> If the Boolean Operator is selected, the Additional Filters Editor deletes all expressions associated with the Boolean Operator.                                                                                                    |  |  |

# Configure Diagnostics Selections for a Node Group (Management Events)

For information about each Node Settings tab:

Requires HPE Network Node Manager iSPI Network Engineering Toolset Software (NNM iSPI NET) and requires installation of a Diagnostic Server -- click here for more information.

**Note:** Node Settings override any other Diagnostics Selections settings for this incident, except those configured on the Interface Settings tab.

The Diagnostic Selections form enables you to configure NNMi to automatically gather NNM iSPI NET diagnostic information for the Incident you are configuring. When using this form, you specify the diagnostics you want to run on each applicable node in the specified Node Group.

#### To configure Diagnostics to run on a Source Node for an incident:

- 1. Navigate to the **Diagnostics Selection** form.
  - a. From the workspace navigation panel, select the **Configuration** workspace.
  - b. Expand the Incidents folder.
  - c. Select Management Event Configurations.
  - d. Do one of the following:
    - To create an Incident configuration, click the **\*** New icon.
    - To edit an Incident configuration, select a row, click the TOP Open icon, and continue.
  - e. Navigate to Node Settings tab, and do one of the following:
    - To create a Node Settings configuration, click the **\*** New icon.
    - To edit a Node Settings configuration, select a row, click the Topen icon, and continue.
    - To delete a Node Settings configuration, select the Node setting, and click the a Delete icon.
  - f. Navigate to the Diagnostic Selection tab, and do one of the following:
    - To create a Diagnostic Selection setting, click the **\*** New icon, and continue.
    - To edit a Diagnostic Selection setting, select a row, click the 🖬 Open icon, and continue.
    - To delete a Diagnostic Selection setting, select a row, and click the **a** Delete icon.
- 2. Provide the required information (see table).
- 3. Click Save and Close to save your changes and return to the previous form.

After you configure the Diagnostic for the incident and Node Group, the Diagnostic must match the following criteria before the Diagnostic runs:

- The Source Node must be in the specified Node Group.
- The Diagnostic must be valid for the Source Node. (For example, only Nortel switch Diagnostics are run on Nortel switches.)
- The incident's current lifecycle state must match a lifecycle state for which it was configured. (For example, if you configure the Incident to run a specified Diagnostic when the incident is Closed, then if the current Incident's Lifecycle State is Closed, NNMi runs that Diagnostic.)

**Note:** If a Source Node is in more than one Node Group, the Diagnostic is only run on the node the first time NNMi finds a match for that Source Node based on the configuration Ordering field.

If these criteria are met, NNM iSPI NET runs the Diagnostics and generates Diagnostic reports to help you solve the problem on the Source Node.

After you configure Diagnostics for an incident, you can also run Diagnostics and access the Diagnostics reports on demand, using **Actions**  $\rightarrow$  **Run Diagnostics** in the Incident form. The same criteria apply (see the criteria above). See Incident Form:Diagnostics Tab for more information.

**Tip:** You can also right-click any object in a table or map view to access the items available within the **Actions** menu.

You can also run and access Diagnostics reports from a Node form. See Node Form: Diagnostics Tab for more information.

#### **Diagnostic Settings Attributes**

| Attribute  | Description                                                                                                    |  |  |  |
|------------|----------------------------------------------------------------------------------------------------|--|--|--|
| Flow       | Select the Diagnostic (Flow Definition) you want to use for the specified Node Group.                                                                                  |  |  |  |
| Definition | Click the Click the Click the following options:                                                                                                    |  |  |  |
|            | • Show Analysis to display Analysis Pane information for the Flow Definition name displayed. (See Use the Analysis Pane for more information about the Analysis Pane.) |  |  |  |
|            | <ul> <li>Quick Find to view the list of possible diagnostic Flow Definitions.</li> </ul>                                                                               |  |  |  |
|            | NNMi provides diagnostics for the following types of devices:                                                                                                    |  |  |  |
|            | Cisco switch                                                                                                    |  |  |  |
|            | Cisco router                                                                                                    |  |  |  |
|            | Cisco switch/router                                                                                                    |  |  |  |
|            | Nortel switch                                                                                                    |  |  |  |
|            | See "Diagnostics (Flows) Provided by NNM iSPI NET" on page 775 for more information about the diagnostics provided and the devices to which they apply.                |  |  |  |
| Lifecycle  | Incident Lifecycle State of the target Incident.                                                                                                    |  |  |  |
| State      | If the incident's Lifecycle State matches the value specified here, the Diagnostic runs.                                                                               |  |  |  |
|            | The Diagnostic automatically runs on each applicable Source Node in the specified Node                                                                                 |  |  |  |

#### **Diagnostic Settings Attributes, continued**

| Attribute | Description                                                                                                    |  |  |
|-----------|----------------------------------------------------------------------------------------------------|--|--|
|           | Group if the incident has the Lifecycle State currently configured in this attribute of the Diagnostic (Flow Definition - set of automated commands). |  |  |
| Enable    | Use this attribute to temporarily disable an incident's Diagnostics settings:                                                                         |  |  |
|           | <b>Disable</b> = Temporarily disable the selected configuration.                                                                                      |  |  |
|           | <b>Enable</b> - Enable the selected configuration.                                                                                                    |  |  |

#### Configure Suppression Settings for a Management Event Incident

#### For information about each Management Events tab:

NNMi enables you to suppress incidents based on Interface Group, Node Group, or default Suppression settings. NNMi applies your Suppression settings in the following order. Only the first match applies.

- 1. Interface Group (Management Event Configuration Form: Interface Settings tab)
- 2. Node Group (Management Event Configuration Form: Node Settings tab)
- 3. Suppression configuration settings without specifying an Interface Group or Node Group (Management Event Configuration Form: Suppression tab)

A Payload Filter enables you to use the data that is included with any of the following items before they are stored as incidents in NNMi:

- Traps generated from an SNMP agent
- Syslog Messages
- Management incidents that are generated by NNMi

Examples of the type of data that can be used as a Payload Filter include SNMP trap varbind names and values as well as CIA (Custom Incident Attribute) names and values. For example, you might want NNMi to suppress a particular status change notification trap for a specified Node Group or Interface Group. To do so, you could include the name of the trap varbind that stores this information as well as the particular status change value string the traps that you want to suppress should contain.

See "Configure Incident Suppression Settings for an Interface Group (Management Events)" on page 1159 for information about how to suppress an incident for an Interface Group with or without a Payload Filter.

See "Configure Incident Suppression Settings for a Node Group (Management Events)" on page 1201 for more information about how to suppress an incident for a Node Group with or without a Payload Filter.

## To configure suppression for an incident using a Payload Filter without an Interface Group or Node Group Filter:

- 1. Navigate to the Management Event Configuration form:
  - a. From the workspace navigation panel, select the Configuration workspace.
  - b. Expand the Incidents folder.
  - c. Select Management Event Configurations .
  - d. Do one of the following:

- i. To create an incident configuration, click the **\*** New icon, and continue.
- ii. To edit an incident configuration, select a row, click the E Open icon, and continue.
- iii. To delete an incident configuration, select a row, and click the **a** Delete icon.
- 2. Select the **Suppression** tab.
- 3. Provide the required information (see table)
- 4. Click Save and Close to save your changes and return to the previous form.

#### Suppression Attributes

| Name               | Description                                                                                                    |  |  |
|--------------------|----------------------------------------------------------------------------------------------------|--|--|
| Enable             | Use this attribute to temporarily disable an incident's suppression settings:                                                                                                    |  |  |
|                    | <b>Disable</b> = Temporarily disable the selected configuration.                                                                                                    |  |  |
|                    | <b>Enable -</b> Enable the selected configuration.                                                                                                    |  |  |
| Payloa<br>d Filter | The Payload Filter Editor enables you to create expressions that further refine the filters used to select the incidents to be suppressed, enriched, or dampened. Make sure to design any complex Payload Filters offline as a Boolean expression first. This method can help to minimize errors when entering your expressions using the Payload Filter editor. |  |  |
|                    | When creating a Payload Filter, note the following:                                                                                                    |  |  |
|                    | • Payload Filter expressions for the like and not like operators use the syntax defined for java regular expressions (java.util.regex Pattern class).                                                                                                    |  |  |
|                    | • You must use a ciaName that already exists in the trap or event you are configuring.                                                                                                    |  |  |
|                    | • Each set of expressions associated with a Boolean Operator is treated as if it were enclosed in parentheses and evaluated together.                                                                                                    |  |  |
|                    | • View the expression displayed under <b>Filter String</b> to see the logic of the expression as it is created.                                                                                                    |  |  |
|                    | • The AND and OR Boolean Operators must contain at least two expressions as shown in the example below.                                                                                                    |  |  |
|                    | The following example filters incidents on voltage state:                                                                                                    |  |  |
|                    | AND                                                                                                    |  |  |
|                    | ciaName = .1.3.6.1.4.1.9.9.13.1.2.1.7<br>ciaValue = 5                                                                                                    |  |  |
|                    | NNMi evaluates the expression above as follows:                                                                                                    |  |  |
|                    | (ciaName = .1.3.6.1.4.1.9.9.13.1.2.1.7 AND ciaValue = 5)                                                                                                    |  |  |
|                    | NNMi finds all incidents with a varbind .1.3.6.1.4.1.9.9.13.1.2.1.7 value of 5.                                                                                                    |  |  |
|                    | <b>Note:</b> When you use ciaName and ciaValue in a Payload Filter, you must enter the ciaName and ciaValue as a pair as shown in the preceding example.                                                                                                    |  |  |
|                    | • The placement of your cursor and the subsequent text that is selected is important when performing operations using the Payload Filter Editor. For example, you append to, replace, or change the indentation of the expression that is selected.                                                                                                    |  |  |

| Name | Description                                                                                                    |                                                                                                    |  |  |  |
|------|----------------------------------------------------------------------------------------------------|----------------------------------------------------------------------------------------------------|--|--|--|
|      | The placement of your cursor and the subsequent text that is selected is especia when adding your Boolean operators.                                 |                                                                                                    |  |  |  |
|      | You can include more than one varbind in the same Payload Filter expression as shown in the following example:                                       |                                                                                                    |  |  |  |
|      | ((ciaName like \Q.1.3.6.1.4.1.9.9\E.* AND ciaValue = 25) AND (ciaName like \Q.1.3.6.1.2.1.2.2.1.1.3\E.* AND ciaValue = 3))                           |                                                                                                    |  |  |  |
|      | In this example, a given trap must meet each of the following criteria:                                                                              |                                                                                                    |  |  |  |
|      | <ul> <li>Contain a varbind whose Object Identifier (OID) matches the regular expression<br/>\Q.1.3.6.1.4.1.9.9\E.* and has a value of 25.</li> </ul> |                                                                                                    |  |  |  |
|      | <ul> <li>Contain a varbind whose OID matches the regular expression<br/>\Q.1.3.6.1.2.1.2.2.1.1.3\E.* and has a value of 3.</li> </ul>                |                                                                                                    |  |  |  |
|      | Payload                                                                                                    | Filter Editor Settings                                                                                                    |  |  |  |
|      | Attribut<br>e                                                                                                    | Description                                                                                                    |  |  |  |
|      | Attribut<br>e                                                                                                    | The attribute name on which NNMi searches. Filterable attributes include the following:                                                                                                    |  |  |  |
|      |                                                                                                    | • ciaName                                                                                                    |  |  |  |
|      |                                                                                                    | • ciaValue                                                                                                    |  |  |  |
|      |                                                                                                    | <b>Note:</b> When you use ciaName and ciaValue in a Payload Filter, you must enter the ciaName and ciaValue as a pair. For example: (ciaName = .1.3.6.1.4.1.9.9.13.1.2.1.7 ) AND ( (ciaValue = 4) OR ( ciaValue = 5)) is not supported. |  |  |  |
|      | Operato                                                                                                    | Valid operators are described below.                                                                                                    |  |  |  |
|      | r                                                                                                    | • = Finds all values equal to the value specified. Click here for an example.                                                                                                    |  |  |  |
|      |                                                                                                    | Example: ciaName=.1.3.6.1.4.1.9.9.13.1.2.1.7 matches any incident that contains a varbind with the name value of <b>.1.3.6.1.4.1.9.9.13.1.2.1.7</b> .                                                                                   |  |  |  |
|      |                                                                                                    | • != Finds all values not equal to the value specified. Click here for an example.                                                                                                    |  |  |  |
|      |                                                                                                    | Example: ciaName! = .1.3.6.1.4.1.9.9.13.1.2.1.7 matches any incident that contains a varbind with a name value other than <b>1.3.6.1.4.1.9.9.13.1.2.1.7</b> .                                                                           |  |  |  |
|      |                                                                                                    | • < Finds all values less than the value specified. Click here for an example.                                                                                                    |  |  |  |
|      |                                                                                                    | Example: ciaValue < 6 matches any incident that contains a varbind with a value less than <b>6</b> .                                                                                                    |  |  |  |
|      |                                                                                                    | • <= Finds all values less than or equal to the value specified. Click here for an                                                                                                    |  |  |  |

| Name | Description                               |                                                                                                    |  |
|------|-------------------------------------------|----------------------------------------------------------------------------------------------------|--|
|      | Payload Filter Editor Settings, continued |                                                                                                    |  |
|      | Attribut<br>e                             | Description                                                                                                    |  |
|      |                                           | example.                                                                                                    |  |
|      |                                           | Example: ciaValue <= 6 matches any incident that contains a varbind with a value less than or equal to <b>6</b> .         |  |
|      |                                           | • > Finds all values greater than the value specified. Click here for an example.                                         |  |
|      |                                           | Example: ciaValue > 4 matches any incident that contains a varbind with a value greater than <b>4</b> .                   |  |
|      |                                           | <ul> <li>&gt;= Finds all values greater than or equal to the value specified. Click here for an example.</li> </ul>       |  |
|      |                                           | Example: $ciaValue >= 4$ matches any incident that contains a varbind with values greater than or equal to <b>4</b> .     |  |
|      |                                           | • <b>between</b> Finds all values equal to and between the two values specified. Click here for an example.               |  |
|      |                                           | Example: ciaValue between                                                                                                 |  |
|      |                                           | Filter Editor<br>Attribute Operator Value                                                                                 |  |
|      |                                           | ciaValue     ▽     between     ▽     1     Append       4     Insert       Replace                                        |  |
|      |                                           |                                                                                                    |  |
|      |                                           | matches any incident that contains a varbind value equal to or greater than <b>1</b> and equal to or less than <b>4</b> . |  |
|      |                                           | <b>Note:</b> As shown in the example, each value must be entered on a separate line.                                      |  |
|      |                                           | • <b>in</b> Finds any match to at least one value in a list of values. Click here for an example.                         |  |
|      |                                           | Example:                                                                                                    |  |
|      |                                           | ciaValue in                                                                                                    |  |

| Name | Description                               |                                                                                                    |  |  |  |
|------|-------------------------------------------|----------------------------------------------------------------------------------------------------|--|--|--|
|      | Payload Filter Editor Settings, continued |                                                                                                    |  |  |  |
|      | Attribut<br>e                             | Description                                                                                                    |  |  |  |
|      |                                           | Filter Editor<br>Attribute Operator Value                                                                                                    |  |  |  |
|      |                                           | ciaValue     ▽     in     ▽       4     Append                                                                                                    |  |  |  |
|      |                                           | 5 Insert                                                                                                    |  |  |  |
|      |                                           | Replace                                                                                                    |  |  |  |
|      |                                           | matches any incident with a varbind value of either <b>4</b> or <b>5</b> .                                                                                                    |  |  |  |
|      |                                           | <b>Note:</b> As shown in the example, each value must be entered on a separate line.                                                                                                    |  |  |  |
|      |                                           | NNMi displays the list of attributes using comma-separated values enclosed in parentheses, for example ( <b>4</b> , <b>5</b> ). However, the comma-separated list is used only for display purposes. The actual delimiter is the new line.                                       |  |  |  |
|      |                                           | • is not null Finds all non-blank values. Click here for an example.                                                                                                    |  |  |  |
|      |                                           | Example: ciaValue is not null matches any incident with a varbind that contains a value.                                                                                                    |  |  |  |
|      |                                           | • is null Finds all blank values. Click here for an example.                                                                                                    |  |  |  |
|      |                                           | Example: ciaValue is null matches any incident with a varbind that does not contain a value.                                                                                                    |  |  |  |
|      |                                           | • <b>like</b> Finds matches using the syntax defined for java regular expressions. See the Pattern (Java Platform SE6) API documentation at:<br>http://download.oracle.com/javase/6/docs/api/java/util/regex/Pattern.html for more information. Click here for more information. |  |  |  |
|      |                                           | The period asterisk (.*) characters mean <i>any number of characters of any type at this location</i> .                                                                                                    |  |  |  |
|      |                                           | The period (.) character means any single character of any type at this location.                                                                                                    |  |  |  |
|      |                                           | <b>Note:</b> To include literal string values in the Value attribute, enclose the string value in \Q< <i>literal_value</i> >\E as shown in the Examples listed below.                                                                                                    |  |  |  |
|      |                                           | Example:<br>ciaName like \Q.1.3.6.1.4.1.9.9\E.* matches any incident that contains a<br>varbind name value that begins with 1.3.6.1.4.1.9.9 and (optionally) ends with any                                                                                                    |  |  |  |

| Name | Description                               |                                                                                                    |  |  |  |
|------|-------------------------------------------|----------------------------------------------------------------------------------------------------|--|--|--|
|      | Payload Filter Editor Settings, continued |                                                                                                    |  |  |  |
|      | Attribut<br>e                             | Description                                                                                                    |  |  |  |
|      |                                           | number of characters.                                                                                                    |  |  |  |
|      |                                           | ciaValue like .*Chicago.* finds all traps or events that contain a varbind value that includes the string <b>Chicago</b> .                                                                                                    |  |  |  |
|      |                                           | not between Finds all values except those between the two values specified.     Click here for an example.                                                                                                    |  |  |  |
|      |                                           | Example: ciaValue not between 5 8 matches an incident that contains a varbind with the values less than ${\bf 5}$ or greater than ${\bf 8}$ .                                                                                                    |  |  |  |
|      |                                           | • <b>not in</b> Finds all values except those included in the list of values. Click here for an example.                                                                                                    |  |  |  |
|      |                                           | Example:                                                                                                    |  |  |  |
|      |                                           | ciaValue not in                                                                                                    |  |  |  |
|      |                                           | Filter Editor<br>Attribute Operator Value                                                                                                    |  |  |  |
|      |                                           | ciaValue     ♥     not in     ♥       1     Append                                                                                                    |  |  |  |
|      |                                           | 2 Insert                                                                                                    |  |  |  |
|      |                                           |                                                                                                    |  |  |  |
|      |                                           | Replace                                                                                                    |  |  |  |
|      |                                           | matches any incident that contains a varbind with values other than 1 and 2.                                                                                                    |  |  |  |
|      |                                           | <b>Note:</b> As shown in the example, each value must be entered on a separate line.                                                                                                    |  |  |  |
|      |                                           | NNMi displays the list of attributes using comma-separated values enclosed in parentheses, for example, ( <b>1</b> , <b>2</b> ). However, the comma-separated list is used only for display purposes. The actual delimiter is the new line.                                                                                               |  |  |  |
|      |                                           | <ul> <li>not like Finds all that do not have the values specified using the syntax defined<br/>for Java regular expressions. See the Pattern (Java Platform SE6) API<br/>documentation at:<br/>http://download.oracle.com/javase/6/docs/api/java/util/regex/Patte<br/>rn.html for more information. Click here for an example.</li> </ul> |  |  |  |
|      |                                           | The period asterisk (.*) characters mean any number of characters of any type at this location.                                                                                                    |  |  |  |
|      |                                           | The period (.) character means any single character of any type at this location.                                                                                                    |  |  |  |

| lame | Descriptio                                | Description                                                                                                    |  |
|------|-------------------------------------------|----------------------------------------------------------------------------------------------------|--|
|      | Payload Filter Editor Settings, continued |                                                                                                    |  |
|      | Attribut<br>e                             | Description                                                                                                    |  |
|      |                                           | <b>Note:</b> To include literal string values in the Value attribute, enclose the string value in \Q< <i>literal_value</i> >\E as shown in the Examples listed below.                                 |  |
|      |                                           | Example:                                                                                                    |  |
|      |                                           | ciaName not like \Q.1.3.6.1.4.1.9.9\E.* matches any incident that contains a varbind name value that does not begin with <b>.1.3.6.1.4.1.9.9</b> and (optionally) ends with any number of characters. |  |
|      |                                           | ciaValue not like .*Chicago.* finds all traps or events that do not contain a varbind value that includes the string <b>Chicago</b> .                                                                 |  |
|      | Value                                     | The value for which you want NNMi to search.                                                                                                    |  |
|      |                                           | Note the following:                                                                                                    |  |
|      |                                           | The values you enter are case sensitive.                                                                                                    |  |
|      |                                           | <ul> <li>NNMi displays a variable number of value fields depending on the Operator<br/>selected. For example, the between Operator causes two value fields to be<br/>displayed.</li> </ul>            |  |
|      |                                           | • The between, in and not in operators require that each value be entered on a separate line.                                                                                                    |  |
|      | Payload Filter Editor Buttons             |                                                                                                    |  |
|      | Button                                    | Description                                                                                                    |  |
|      | Append                                    | Appends the current expression (Attribute, Operator, and Value) to the selected expression already included in the filter string.                                                                     |  |
|      | Insert                                    | Inserts the current expression (Attribute, Operator, and Value) in front of the cursor location within the Filter String.                                                                             |  |
|      | Replace                                   | Replaces the selected expression with the expression displayed in the Attribute, Operator, and Value fields.                                                                                          |  |
|      | AND                                       | Inserts the AND Boolean Operator in the selected cursor location.                                                                                                    |  |
|      |                                           | <b>Note:</b> View the expression displayed under <b>Filter String</b> to see the logic of the expression as it is created.                                                                            |  |

| Name | Description                              |                                                                                                    |  |
|------|------------------------------------------|----------------------------------------------------------------------------------------------------|--|
|      | Payload Filter Editor Buttons, continued |                                                                                                    |  |
|      | Button                                   | Description                                                                                                    |  |
|      | OR                                       | Inserts the OR Boolean Operator in the current cursor location.                                                                                                    |  |
|      |                                          | <b>Note:</b> View the expression displayed under <b>Filter String</b> to see the logic of the expression as it is created.                                                                                                    |  |
|      | NOT                                      | Can be used in any part of the Filter String to specify that NNMi should exclude interfaces with values that pass the expression that immediately follows the NOT.                                                                                                    |  |
|      |                                          | For example, when evaluating the following expression, NNMi includes interfaces with (interface description) ifDesc containing <b>VLAN</b> , and excludes any Interfaces that have <b>VLAN10</b> for the (interface name) ifName value:                                                                                                    |  |
|      |                                          | (ifDesc like VLAN AND NOT (ifName=VLAN10))                                                                                                    |  |
|      |                                          | <b>Note:</b> View the expression displayed under Filter String to see the logic of the expression as it is created.                                                                                                    |  |
|      | EXISTS                                   | Used for filters that include Capabilities or Custom Attribute names and values in the Filer String.                                                                                                    |  |
|      |                                          | Indicates that you want NNMi to consider interfaces that have Capabilities or Custom Attributes when evaluating the Filter String.                                                                                                    |  |
|      |                                          | <b>Tip:</b> When creating complex Filter Strings that include customAttrName and customAttrValue pairs as one component of an " <i>or</i> " statement, to prevent NNMi from excluding Nodes that have zero Custom Attributes, use <b>EXISTS</b> or <b>NOT EXISTS</b> criteria for the customAttrName and customAttrValue pair definitions. |  |
|      |                                          | Otherwise Nodes that do not have any Custom Attributes are<br>automatically excluded even if they have values that pass other aspects<br>of your filter.                                                                                                    |  |
|      |                                          | For example, when evaluating the following Filter String, NNMi includes interfaces with (interface description) ifDesc containing VLAN, as well as any Interfaces Custom Attribute Role value is LAN Connection to Oracle Server:                                                                                                    |  |
|      |                                          | <pre>(ifDesc like VLAN OR EXISTS((customAttrName=Role AND<br/>customAttrValue=LAN Connection to Oracle Server)))</pre>                                                                                                    |  |

| Name | Description                              |                                                                                                    |  |
|------|------------------------------------------|----------------------------------------------------------------------------------------------------|--|
|      | Payload Filter Editor Buttons, continued |                                                                                                    |  |
|      | Button                                   | Description                                                                                                    |  |
|      |                                          | <b>Note:</b> View the expression displayed under Filter String to see the logic of the expression as it is created.                                                                                                    |  |
|      | NOT EXISTS                               | Used for filters that include Capabilities or Custom Attribute names and values<br>in the Filer String. Indicates that you want NNMi to consider interfaces that do<br>not have any Capabilities or Custom Attributes when evaluating the Filter<br>String, but exclude the interfaces that match the expression that follows the<br><b>NOT EXISTS</b> . |  |
|      |                                          | <b>Tip:</b> When creating complex Filter Strings that include customAttrName and customAttrValue pairs as one component of an " <i>or</i> " statement, to prevent NNMi from excluding Nodes that have zero Custom Attributes, use <b>EXISTS</b> or <b>NOT EXISTS</b> criteria for the customAttrName and customAttrValue pair definitions.               |  |
|      |                                          | Otherwise Nodes that do not have any Custom Attributes are<br>automatically excluded even if they have values that pass other aspects<br>of your filter.                                                                                                    |  |
|      |                                          | For example, when evaluating the following expression, NNMi includes interfaces with (interface description) ifDesc containing VLAN, and excludes any Interfaces that have the Custom Attribute Role and that Role value is LAN Connection to Oracle Server:                                                                                             |  |
|      |                                          | <pre>(ifDesc like VLAN OR NOT EXISTS((customAttrName=Role AND<br/>customAttrValue=LAN Connection to Oracle Server)))</pre>                                                                                                    |  |
|      |                                          | <b>Note:</b> View the expression displayed under Filter String to see the logic of the expression as it is created.                                                                                                    |  |
|      | Delete                                   | Deletes the selected expression.                                                                                                    |  |
|      |                                          | <b>Note:</b> If the Boolean Operator is selected, the Payload Filter Editor deletes all expressions associated with the Boolean Operator.                                                                                                    |  |
|      |                                          |                                                                                                    |  |

#### Configure Enrichment Settings for a Management Event Incident

For information about each Management Events tab:

NNMi enables you to fine tune and enhance incidents based on Interface Group, Node Group, or default Enrichment settings. NNMi applies your Enrichment settings in the following order. Only the first match applies.

- 1. Interface Group (Management Event Configuration Form: Interface Settings tab)
- 2. Node Group (Management Event Configuration Form: Node Settings tab)
- 3. Enrich configuration settings without specifying an Interface Group or Node Group (Management Event Configuration Form: Enrichment tab)

The types of items you can fine tune and enhance for a selected incident configuration, include:

- Category
- Family
- Severity
- Priority
- Correlation Nature
- Message
- Assigned To

**Note:** Any configuration you specify for Severity, Priority, or Message overrides those values provided in the Management Event Configuration Form: Basics information.

A Payload Filter enables you to use the data that is included with any of the following items before they are stored as incidents in NNMi:

- Traps generated from an SNMP agent
- Syslog Messages
- Management incidents that are generated by NNMi

Examples of the type of data that can be used as a Payload Filter include SNMP trap varbind names and values as well as CIA (Custom Incident Attribute) names and values. For example, you might want NNMi to suppress a particular status change notification trap for a specified Node Group or Interface Group. To do so, you could include the name of the trap varbind that stores this information as well as the particular status change value string the traps that you want to suppress should contain.

Note: The CIA added to an incident must be provided by NNMi. You cannot create CIAs.

See "Configure Incident Enrichment Settings for an Interface Group (Management Events)" on page 1168 for information about how to enrich an incident for an Interface Group with or without a Payload Filter.

See "Configure Incident Enrichment Settings for Node Group (Management Events)" on page 1210 for more information about how to enrich an incident for a Node Group with or without a Payload Filter.

## To configure Enrichment settings for an incident using a Payload Filter without an Interface Group or Node Group Filter:

- 1. Navigate to the Management Event Configuration form:
  - a. From the workspace navigation panel, select the **Configuration** workspace.
  - b. Expand the Incidents folder.
  - c. Select Management Event Configurations .

- d. Do one of the following:
  - i. To create an incident configuration, click the \* New icon, and continue.
  - ii. To edit an incident configuration, select a row, click the E Open icon, and continue.
  - iii. To delete an incident configuration, select a row, and click the 
    Delete icon.
- 2. Select the Enrichment tab.
- 3. Do one of the following:
  - a. To create a new configuration, click the **\*** New icon.
  - b. To edit an existing configuration, select a row, click the Topen icon, and continue.
- 4. Provide the required information (see table)
- 5. Click Save and Close to save your changes and return to the previous form.

#### **Enrichment Attributes**

| Name     | Description                                                                                                    |  |  |
|----------|----------------------------------------------------------------------------------------------------|--|--|
| Category | Use the Category attribute to customize the category for this incident configuration. Possible values include:                                                                                                    |  |  |
|          | Accounting                                                                                                    |  |  |
|          | Application Status                                                                                                    |  |  |
|          | Configuration                                                                                                    |  |  |
|          | Fault                                                                                                    |  |  |
|          | Performance                                                                                                    |  |  |
|          | Security                                                                                                    |  |  |
|          | Status                                                                                                    |  |  |
|          | See "Specify Category and Family Attribute Values for Organizing Your Incidents (SNMP Trap Incident)" on page 812 for more information.                                                                                            |  |  |
| Family   | Use the Family attribute to customize the Family for this incident configuration. Select from the drop-down list or create a new value. For example, some of the values provided by NNMi include:                                  |  |  |
|          | Address                                                                                                    |  |  |
|          | Aggregated Port (Interfaces using Link Aggregation or Split Link Aggregation protocol.<br>See Interface Form: Link Aggregation tab.)                                                                                               |  |  |
|          | • Card                                                                                                    |  |  |
|          | Connection                                                                                                    |  |  |
|          | Correlation                                                                                                    |  |  |
|          | Interface                                                                                                    |  |  |
|          | • Node                                                                                                    |  |  |
| Severity | The incident Severity represents the seriousness calculated for the incident. Use the Severity attribute to specify the severity that should be assigned to the incident you are configuring. Possible values are described below: |  |  |
|          | Normal - Indicates there are no known problems related to the associated object. This                                                                                                    |  |  |

#### Enrichment Attributes , continued

| Name                  | Description                                                                                                    |  |
|-----------------------|----------------------------------------------------------------------------------------------------|--|
|                       | Severity is meant to be informational. Generally, no action is needed for these incidents.                                                                                         |  |
|                       | Warning - Indicates there might be a problem related to the associated object.                                                                                                    |  |
|                       | <b>Minor</b> - Indicates NNMi has detected problems related to the associated object that require further investigation.                                                           |  |
|                       | <b>Major</b> - Indicates NNMi has detected problems related to the associated object to be resolved before they become critical.                                                   |  |
|                       | <b>Critical</b> - Indicates NNMi has detected problems related to the associated object that require immediate attention.                                                          |  |
| Priority              | Used to communicate the urgency of resolving the selected incident. You control this value. NNMi sets this value to null by default. The lower the number the higher the priority. |  |
|                       | Possible values are:                                                                                                    |  |
|                       | <sup>5</sup> None                                                                                                    |  |
|                       | <sup>4</sup> ∎ Low                                                                                                    |  |
|                       | <sup>3</sup> Medium                                                                                                    |  |
|                       | <sup>2/</sup> High                                                                                                    |  |
|                       | тор                                                                                                    |  |
|                       | Note: The icons are displayed only in table views.                                                                                                    |  |
| Correlation<br>Nature | Use the Correlation Nature to customize the Correlation Nature for this incident configuration. Possible values include:                                                           |  |
|                       | • 🛈 Info                                                                                                    |  |
|                       | • X=? None                                                                                                    |  |
|                       | • 🛃 Root Cause (or User Root Cause)                                                                                                    |  |
|                       | Tip: When using Incident views:                                                                                                    |  |
|                       | <ul> <li>Root Cause value = determined by NNMi's Causal Engine</li> </ul>                                                                                                    |  |
|                       | • <b>User Root Cause</b> = your NNMi administrator configured NNMi to always treat this Incident as Correlation Nature: Root Cause                                                 |  |
|                       | Secondary Root Cause                                                                                                    |  |
|                       | Symptom                                                                                                    |  |
|                       | Stream Correlation                                                                                                    |  |
|                       | Envice Impact                                                                                                    |  |

#### Enrichment Attributes , continued

| Name              | Description                                                                                                    |  |  |
|-------------------|----------------------------------------------------------------------------------------------------|--|--|
|                   | <ul> <li>The Dedup Stream Correlation</li> <li>Rate Stream Correlation</li> </ul>                                                                                                    |  |  |
|                   | See Incident Form: General Tab for more information.                                                                                                    |  |  |
| Message<br>Format | When configuring an incident, specify how the incident message appears in the incident view. The string you specify in the Message Format attribute is visible in an incident view.                                                                               |  |  |
|                   | <b>Note:</b> The incident message limit is 1024 characters. If you exceed this limit, NNMi truncates the value starting from the right.                                                                                                    |  |  |
|                   | You can use any combination of default and custom attributes:                                                                                                    |  |  |
|                   | "Valid Parameters for Configuring Incident Messages (SNMP Trap Incident)" on page 819                                                                                                    |  |  |
|                   | "Include Custom Incident Attributes in Your Message Format (SNMP Trap Incident)" on page 826                                                                                                    |  |  |
| Assigned<br>To    | Use to specify the owner of any incident generated for this incident configuration.<br>Click the Click the Lookup icon and select Quick Find to select a valid user name.                                                                                         |  |  |
|                   | <b>Note:</b> You can also begin to type a valid user name and use the auto-complete feature to select the user name of interest.                                                                                                    |  |  |
| Description       | Use the Description attribute to provide additional information that you want to note about the current enhancement configuration. This description applies only to the enhancement configuration and does not appear when NNMi displays any associated incident. |  |  |
|                   | Type a maximum of 1024 characters. Alpha-numeric and special characters (~ ! @ # \$ % ^ & * ( ) _+ -) are permitted.                                                                                                    |  |  |

#### Configure Dampening Settings for a Management Event Incident

#### For information about each Management Events tab:

NNMi enables you to delay the following for an incident configuration based on the Source Object's participation in an Interface Group:

- Execution of Incident Actions
- Execution of Diagnostics

Requires HPE Network Node Manager iSPI Network Engineering Toolset Software (NNM iSPI NET) and requires installation of a Diagnostic Server -- click here for more information.

Appearance within Incident views in the NNMi Console

You can configure the Dampening settings based on Interface Group, Node Group, or default Dampening settings. NNMi applies your Dampening settings in the following order. Only the first match applies.

- 1. Interface Group (Management Event Configuration Form: Interface Settings tab)
- 2. Node Group (Management Event Configuration Form: Node Settings tab)
- 3. Dampening configuration settings without specifying an Interface Group or Node Group (Management Event Configuration Form: Dampening tab)

When using the Dampening configuration, note the following:

 Duplicate and Rate Correlation incidents inherit the Dampening settings from their Correlated Children. If the Correlated Children are Closed while Dampened, and therefore deleted, NNMi retains the parent Duplicate or Rate Correlation incident. See "Correlate Duplicate Incidents (Deduplication Configuration)" on page 667 and "Track Incident Frequency (Rate: Time Period and Count)" on page 669 for more information about Duplicate and Rate Correlation incidents.

**Note:** NNMi administrators can view the number of incidents Closed and deleted while dampened. Access the **Help**  $\rightarrow$  **System Information**  $\rightarrow$  **Health** tab, click the View Detailed Health Report button, and search for the word dampened.

• After the Dampen Interval has passed, NNMi changes the Lifecycle State to REGISTERED.

See About the Incident Lifecycle for more information about Lifecycle State.

See "Configure Incident Dampening Settings for an Interface Group (Management Events)" on page 1181 for information about how to configure Dampening settings for an Interface Group with or without a Payload Filter.

See "Configure Incident Dampening Settings for a Node Group (Management Events)" on page 1223 for more information about how to configure Dampening settings for a Node Group with or without a Payload Filter.

## To configure Dampening settings for an incident using a Payload Filter without an Interface Group or Node Group Filter:

- 1. Navigate to the **Management Event Configuration** form:
  - a. From the workspace navigation panel, select the **Configuration** workspace.
  - b. Expand the **Incidents** folder.
  - c. Select Management Event Configurations.
  - d. Do one of the following:
    - i. To create a configuration, click the **\*** New icon, and continue.
    - ii. To edit configuration, double-click the row representing the configuration you want to edit, and continue.
    - iii. To delete a configuration, select a row, and click the 
      Delete icon.
- 2. Select the **Dampening** tab.
- 3. Provide the required information (see table)
- 4. Click Save and Close to save your changes and return to the previous form.

#### **Dampening Attributes**

| Name   | Description                                                                 |  |
|--------|-----------------------------------------------------------------------------|--|
| Enable | Use this attribute to temporarily disable an incident's Dampening settings: |  |
|        | <b>Disable</b> = Temporarily disable the selected configuration.            |  |

| <b>Dampening Attribu</b> | ites, continued |
|--------------------------|-----------------|
|--------------------------|-----------------|

| Name               | Description                                                                                                    |  |  |
|--------------------|----------------------------------------------------------------------------------------------------|--|--|
|                    | Enable <                                                                                                    |  |  |
| Hour               | Specifies the number of hours to be used for the Dampen Interval.                                                                                                    |  |  |
| Minute<br>s        | Specifies the number of minutes to be used for the Dampen Interval.                                                                                                    |  |  |
| Secon<br>ds        | Specifies the number of seconds to be used for the Dampen Interval.                                                                                                    |  |  |
| Payloa<br>d Filter | The Payload Filter Editor enables you to create expressions that further refine the filters used to select the incidents to be suppressed, enriched, or dampened. Make sure to design any complex Payload Filters offline as a Boolean expression first. This method can help to minimize errors when entering your expressions using the Payload Filter editor. |  |  |
|                    | When creating a Payload Filter, note the following:                                                                                                    |  |  |
|                    | • Payload Filter expressions for the like and not like operators use the syntax defined for java regular expressions (java.util.regex Pattern class).                                                                                                    |  |  |
|                    | • You must use a ciaName that already exists in the trap or event you are configuring.                                                                                                    |  |  |
|                    | <ul> <li>Each set of expressions associated with a Boolean Operator is treated as if it were<br/>enclosed in parentheses and evaluated together.</li> </ul>                                                                                                    |  |  |
|                    | • View the expression displayed under <b>Filter String</b> to see the logic of the expression as it is created.                                                                                                    |  |  |
|                    | • The AND and OR Boolean Operators must contain at least two expressions as shown in the example below.                                                                                                    |  |  |
|                    | The following example filters incidents on voltage state:                                                                                                    |  |  |
|                    | AND<br>ciaName = .1.3.6.1.4.1.9.9.13.1.2.1.7<br>ciaValue = 5                                                                                                    |  |  |
|                    | NNMi evaluates the expression above as follows:                                                                                                    |  |  |
|                    | (ciaName = .1.3.6.1.4.1.9.9.13.1.2.1.7 AND ciaValue = 5)                                                                                                    |  |  |
|                    | NNMi finds all incidents with a varbind .1.3.6.1.4.1.9.9.13.1.2.1.7 value of 5.                                                                                                    |  |  |
|                    | <b>Note:</b> When you use ciaName and ciaValue in a Payload Filter, you must enter the ciaName and ciaValue as a pair as shown in the preceding example.                                                                                                    |  |  |
|                    | • The placement of your cursor and the subsequent text that is selected is important when performing operations using the Payload Filter Editor. For example, you append to, replace, or change the indentation of the expression that is selected.                                                                                                    |  |  |
|                    | The placement of your cursor and the subsequent text that is selected is especially                                                                                                    |  |  |

#### Dampening Attributes , continued

| ame | Descripti                                                                                                    | on                                                                                                    |  |  |
|-----|----------------------------------------------------------------------------------------------------|----------------------------------------------------------------------------------------------------|--|--|
|     | important when adding your Boolean operators.                                                                  |                                                                                                    |  |  |
|     | You can include more than one varbind in the same Payload Filter expression as shown in the following example: |                                                                                                    |  |  |
|     |                                                                                                    | Name like \Q.1.3.6.1.4.1.9.9\E.* AND ciaValue = 25) AND (ciaName<br>\Q.1.3.6.1.2.1.2.2.1.1.3\E.* AND ciaValue = 3))                                                                                                    |  |  |
|     | In this                                                                                                    | example, a given trap must meet each of the following criteria:                                                                                                    |  |  |
|     |                                                                                                    | ntain a varbind whose Object Identifier (OID) matches the regular expression 1.3.6.1.4.1.9.9\E.* and has a value of 25.                                                                                                    |  |  |
|     |                                                                                                    | ntain a varbind whose OID matches the regular expression 1.3.6.1.2.1.2.2.1.1.3\E.* and has a value of 3.                                                                                                    |  |  |
|     | Payload                                                                                                    | Filter Editor Settings                                                                                                    |  |  |
|     | Attribu<br>te                                                                                                  | Description                                                                                                    |  |  |
|     | Attribut<br>e                                                                                                  | The attribute name on which NNMi searches. Filterable attributes include the following:                                                                                                    |  |  |
|     |                                                                                                    | • ciaName                                                                                                    |  |  |
|     |                                                                                                    | • ciaValue                                                                                                    |  |  |
|     |                                                                                                    | <b>Note:</b> When you use ciaName and ciaValue in a Payload Filter, you must enter the ciaName and ciaValue as a pair. For example: (ciaName = .1.3.6.1.4.1.9.9.13.1.2.1.7 ) AND ( (ciaValue = 4) OR ( ciaValue = 5)) is not supported. |  |  |
|     | Operat                                                                                                    | Valid operators are described below.                                                                                                    |  |  |
|     | or                                                                                                    | • = Finds all values equal to the value specified. Click here for an example.                                                                                                    |  |  |
|     |                                                                                                    | Example: ciaName=.1.3.6.1.4.1.9.9.13.1.2.1.7 matches any incident that contains a varbind with the name value of .1.3.6.1.4.1.9.9.13.1.2.1.7.                                                                                           |  |  |
|     |                                                                                                    | • != Finds all values not equal to the value specified. Click here for an example.                                                                                                    |  |  |
|     |                                                                                                    | Example: ciaName! = .1.3.6.1.4.1.9.9.13.1.2.1.7 matches any incident that contains a varbind with a name value other than <b>1.3.6.1.4.1.9.9.13.1.2.1.7</b> .                                                                           |  |  |
|     |                                                                                                    | • < Finds all values less than the value specified. Click here for an example.                                                                                                    |  |  |
|     |                                                                                                    | Example: ciaValue < 6 matches any incident that contains a varbind with                                                                                                    |  |  |

#### Dampening Attributes , continued

| Name | Description   |                                                                                                    |
|------|---------------|----------------------------------------------------------------------------------------------------|
|      | Payload       | Filter Editor Settings, continued                                                                                                    |
|      | Attribu<br>te | Description                                                                                                    |
|      |               | a value less than 6.                                                                                                    |
|      |               | <ul> <li>&lt;= Finds all values less than or equal to the value specified. Click here for an example.</li> </ul>                               |
|      |               | Example: ciaValue <= 6 matches any incident that contains a varbind with a value less than or equal to <b>6</b> .                              |
|      |               | • > Finds all values greater than the value specified. Click here for an example.                                                              |
|      |               | Example: ciaValue > 4 matches any incident that contains a varbind with a value greater than <b>4</b> .                                        |
|      |               | <ul> <li>&gt;= Finds all values greater than or equal to the value specified. Click here for<br/>an example.</li> </ul>                        |
|      |               | Example: $ciaValue >= 4$ matches any incident that contains a varbind with values greater than or equal to <b>4</b> .                          |
|      |               | between Finds all values equal to and between the two values specified.     Click here for an example.                                         |
|      |               | Example: ciaValue between                                                                                                    |
|      |               | Filter Editor         Attribute       Operator       Value         ciaValue       ✓       between       ✓         4       Insert       Replace |
|      |               | matches any incident that contains a varbind value equal to or greater than <b>1</b> and equal to or less than <b>4</b> .                      |
|      |               | <b>Note:</b> As shown in the example, each value must be entered on a separate line.                                                           |
|      |               | • <b>in</b> Finds any match to at least one value in a list of values. Click here for an example.                                              |
|      |               | Example:                                                                                                    |

#### Dampening Attributes , continued

| Name | Description   |                                                                                                    |  |
|------|---------------|----------------------------------------------------------------------------------------------------|--|
|      | Payload       | Filter Editor Settings, continued                                                                                                    |  |
|      | Attribu<br>te | Description                                                                                                    |  |
|      |               | ciaValue in                                                                                                    |  |
|      |               | Filter Editor   Attribute   Operator   Value   in   4   5   Insert Replace    matches any incident with a varbind value of either 4 or 5.   Note: As shown in the example, each value must be entered on a                                                                                                    |  |
|      |               | <ul> <li>separate line.</li> <li>NNMi displays the list of attributes using comma-separated values enclosed in parentheses, for example (4, 5). However, the comma-separated list is used only for display purposes. The actual delimiter is the new line.</li> <li>is not null Finds all non-blank values. Click here for an example.<br/>Example: ciaValue is not null matches any incident with a varbind that contains a value.</li> <li>is null Finds all blank values. Click here for an example.<br/>Example: ciaValue is null matches any incident with a varbind that contains a value.</li> </ul> |  |
|      |               | <ul> <li>like Finds matches using the syntax defined for java regular expressions.<br/>See the Pattern (Java Platform SE6) API documentation at:<br/>http://download.oracle.com/javase/6/docs/api/java/util/regex/Pa<br/>ttern.html for more information. Click here for more information.</li> <li>The period asterisk (.*) characters mean any number of characters of any<br/>type at this location.</li> <li>The period (.) character means any single character of any type at this<br/>location.</li> </ul>                                                                                           |  |
|      |               | <b>Note:</b> To include literal string values in the Value attribute, enclose the string value in \Q< <i>literal_value</i> >\E as shown in the Examples listed                                                                                                    |  |

| Name | Description   |                                                                                                    |  |
|------|---------------|----------------------------------------------------------------------------------------------------|--|
|      | Payload       | Filter Editor Settings, continued                                                                                                    |  |
|      | Attribu<br>te | Description                                                                                                    |  |
|      |               | below.                                                                                                    |  |
|      |               | Example:<br>ciaName like \Q.1.3.6.1.4.1.9.9\E.* matches any incident that<br>contains a varbind name value that begins with 1.3.6.1.4.1.9.9 and<br>(optionally) ends with any number of characters.                                         |  |
|      |               | ciaValue like .*Chicago.* finds all traps or events that contain a varbind value that includes the string <b>Chicago</b> .                                                                                                    |  |
|      |               | • <b>not between</b> Finds all values except those between the two values specified.<br>Click here for an example.                                                                                                    |  |
|      |               | Example: ciaValue not between 5 8 matches an incident that contains a varbind with the values less than <b>5</b> or greater than <b>8</b> .                                                                                                 |  |
|      |               | <ul> <li>not in Finds all values except those included in the list of values. Click here for an example.</li> <li>Example:</li> </ul>                                                                                                    |  |
|      |               | ciaValue not in                                                                                                    |  |
|      |               | Filter Editor<br>Attribute Operator Value                                                                                                    |  |
|      |               | ciaValue  v       not in         T      Append        2     Insert                                                                                                    |  |
|      |               | Replace                                                                                                    |  |
|      |               | matches any incident that contains a varbind with values other than <b>1</b> and <b>2</b> .                                                                                                    |  |
|      |               | <b>Note:</b> As shown in the example, each value must be entered on a separate line.                                                                                                    |  |
|      |               | NNMi displays the list of attributes using comma-separated values enclosed in parentheses, for example, ( <b>1</b> , <b>2</b> ). However, the comma-separated list is used only for display purposes. The actual delimiter is the new line. |  |
|      |               | not like Finds all that do not have the values specified using the syntax                                                                                                    |  |

| Desc                                                                                                   | Description                               |                                                                                                    |  |
|----------------------------------------------------------------------------------------------------|-------------------------------------------|----------------------------------------------------------------------------------------------------|--|
| Рау                                                                                                    | Payload Filter Editor Settings, continued |                                                                                                    |  |
| Attr<br>te                                                                                             | ribu<br>D                                 | Description                                                                                                    |  |
|                                                                                                    |                                           | <pre>defined for Java regular expressions. See the Pattern (Java Platform SE6) API documentation at: http://download.oracle.com/javase/6/docs/api/java/util/regex/Pattern.html for more information. Click here for an example.</pre> |  |
|                                                                                                    |                                           | The period asterisk (.*) characters mean <i>any number of characters of any type at this location.</i>                                                                                                    |  |
|                                                                                                    |                                           | The period (.) character means <i>any single character of any type at this location</i> .                                                                                                    |  |
|                                                                                                    |                                           | <b>Note:</b> To include literal string values in the Value attribute, enclose the string value in \Q< <i>literal_value</i> >\E as shown in the Examples listed below.                                                                 |  |
|                                                                                                    |                                           | Example:<br>ciaName not like \Q.1.3.6.1.4.1.9.9\E.* matches any incident that<br>contains a varbind name value that does not begin with <b>.1.3.6.1.4.1.9.9</b> and<br>(optionally) ends with any number of characters.               |  |
|                                                                                                    |                                           | ciaValue not like .*Chicago.* finds all traps or events that do not contain a varbind value that includes the string <b>Chicago</b> .                                                                                                 |  |
| Val                                                                                                    | ue T                                      | he value for which you want NNMi to search.                                                                                                    |  |
|                                                                                                    | N                                         | lote the following:                                                                                                    |  |
|                                                                                                    | •                                         | The values you enter are case sensitive.                                                                                                    |  |
|                                                                                                    | •                                         | NNMi displays a variable number of value fields depending on the Operator selected. For example, the between Operator causes two value fields to be displayed.                                                                        |  |
| <ul> <li>The between, in and not in operators require that each val<br/>on a separate line.</li> </ul> |                                           | The between, in and not in operators require that each value be entered on a separate line.                                                                                                    |  |
| Рау                                                                                                    | Payload Filter Editor Buttons             |                                                                                                    |  |
| But                                                                                                    | tton                                      | Description                                                                                                    |  |
| App                                                                                                    | oend                                      | Appends the current expression (Attribute, Operator, and Value) to the selected expression already included in the filter string.                                                                                                    |  |

| Name | Description   |                                                                                                    |  |
|------|---------------|----------------------------------------------------------------------------------------------------|--|
|      | Payload Filte | r Editor Buttons, continued                                                                                                    |  |
|      | Button        | Description                                                                                                    |  |
|      | Insert        | Inserts the current expression (Attribute, Operator, and Value) in front of the cursor location within the Filter String.                                                                                                    |  |
|      | Replace       | Replaces the selected expression with the expression displayed in the Attribute, Operator, and Value fields.                                                                                                    |  |
|      | AND           | Inserts the AND Boolean Operator in the selected cursor location.                                                                                                    |  |
|      |               | <b>Note:</b> View the expression displayed under <b>Filter String</b> to see the logic of the expression as it is created.                                                                                                    |  |
|      | OR            | Inserts the OR Boolean Operator in the current cursor location.                                                                                                    |  |
|      |               | <b>Note:</b> View the expression displayed under <b>Filter String</b> to see the logic of the expression as it is created.                                                                                                    |  |
|      | NOT           | Can be used in any part of the Filter String to specify that NNMi should exclude interfaces with values that pass the expression that immediately follows the NOT.                                                                                                    |  |
|      |               | For example, when evaluating the following expression, NNMi includes interfaces with (interface description) ifDesc containing VLAN, and excludes any Interfaces that have VLAN10 for the (interface name) ifName value:                                                              |  |
|      |               | (ifDesc like VLAN AND NOT (ifName=VLAN10))                                                                                                    |  |
|      |               | <b>Note:</b> View the expression displayed under Filter String to see the logic of the expression as it is created.                                                                                                    |  |
|      | EXISTS        | Used for filters that include Capabilities or Custom Attribute names and values in the Filer String.                                                                                                    |  |
|      |               | Indicates that you want NNMi to consider interfaces that have Capabilities or Custom Attributes when evaluating the Filter String.                                                                                                    |  |
|      |               | <b>Tip:</b> When creating complex Filter Strings that include customAttrName and customAttrValue pairs as one component of an " <i>or</i> " statement, to prevent NNMi from excluding Nodes that have zero Custom Attributes, use <b>EXISTS</b> or <b>NOT EXISTS</b> criteria for the |  |

| Name | Description   |                                                                                                    |  |
|------|---------------|----------------------------------------------------------------------------------------------------|--|
|      | Payload Filte | r Editor Buttons, continued                                                                                                    |  |
|      | Button        | Description                                                                                                    |  |
|      |               | customAttrName and customAttrValue pair definitions.<br>Otherwise Nodes that do not have any Custom Attributes are<br>automatically excluded even if they have values that pass other<br>aspects of your filter.                                                                                                    |  |
|      |               | For example, when evaluating the following Filter String, NNMi includes interfaces with (interface description) ifDesc containing VLAN, as well as any Interfaces Custom Attribute Role value is LAN Connection to Oracle Server:                                                                                                    |  |
|      |               | <pre>(ifDesc like VLAN OR EXISTS((customAttrName=Role AND<br/>customAttrValue=LAN Connection to Oracle Server)))</pre>                                                                                                    |  |
|      |               | <b>Note:</b> View the expression displayed under Filter String to see the logic of the expression as it is created.                                                                                                    |  |
|      | NOT EXISTS    | Used for filters that include Capabilities or Custom Attribute names and values in the Filer String. Indicates that you want NNMi to consider interfaces that do not have any Capabilities or Custom Attributes when evaluating the Filter String, but exclude the interfaces that match the expression that follows the <b>NOT EXISTS</b> .                                                                                                    |  |
|      |               | <ul> <li>Tip: When creating complex Filter Strings that include customAttrName and customAttrValue pairs as one component of an "or" statement, to prevent NNMi from excluding Nodes that have zero Custom Attributes, use EXISTS or NOT EXISTS criteria for the customAttrName and customAttrValue pair definitions.</li> <li>Otherwise Nodes that do not have any Custom Attributes are automatically excluded even if they have values that pass other aspects of your filter.</li> </ul> |  |
|      |               | For example, when evaluating the following expression, NNMi includes interfaces with (interface description) ifDesc containing VLAN, and excludes any Interfaces that have the Custom Attribute Role and that Role value is LAN Connection to Oracle Server:                                                                                                    |  |
|      |               | <pre>(ifDesc like VLAN OR NOT EXISTS((customAttrName=Role AND<br/>customAttrValue=LAN Connection to Oracle Server)))</pre>                                                                                                    |  |

| Name | Description                              |                                                                                                    |  |
|------|------------------------------------------|----------------------------------------------------------------------------------------------------|--|
|      | Payload Filter Editor Buttons, continued |                                                                                                    |  |
|      | Button                                   | Description                                                                                                    |  |
|      |                                          | <b>Note:</b> View the expression displayed under Filter String to see the logic of the expression as it is created.                       |  |
|      | Delete                                   | Deletes the selected expression.                                                                                                    |  |
|      |                                          | <b>Note:</b> If the Boolean Operator is selected, the Payload Filter Editor deletes all expressions associated with the Boolean Operator. |  |

# Configure Deduplication for a Management Event Incident

#### For information about each Management Events tab:

The deduplication configuration determines what values NNMi should match to detect when an SNMP Trap Incident, Syslog Messages Incident or Management Event Incident is a duplicate.

Note the following:

- Suppression, Enrichment, and Dampening are not supported for Deduplication incidents.
- NNMi applies only one deduplication configuration per incident. If NNMi generates an incident using a
  specified deduplication configuration, NNMi continues to correlate duplicate incidents using the original
  configuration. To use a different deduplication configuration for an incident, first delete the current
  deduplication incident (created using the original deduplication configuration). NNMi generates the next
  deduplication incident according to the new deduplication configuration settings.
- NNMi continues to update the duplicate count regardless of an incident's lifecycle state. For example, if an
  incident's Lifecycle State is set to Closed, the duplicate count continues to be incremented. See About
  the Incident Lifecycle for more information. This behavior helps you identify situations in which the incident
  is not yet fixed. Take note if the Duplicate Count is incremented after a lengthy time period has elapsed,
  which might indicate there is a new problem with the node, interface, or address.
- Each time you stop and restart ovjboss, any incidents that have not yet been correlated or persisted are
  lost. This means that after a restart of ovjboss, an incoming incident might not be correlated as expected.
  For example, after a restart of ovjboss, a duplicate incident might not be correlated under its original parent
  incident. Instead, a new parent incident might be generated. See "Stop or Start an NNMi Process" on page
  74for more information about starting and stopping the ovjboss process.
- If a Duplicate Correlation Incident is dampened, note the following:
  - Duplicate Correlation Incidents inherit the Dampening settings from its Correlated Children.
  - NNMi always retains the Parent Duplicate Correlation incident, even if its Child Incidents are Closed and subsequently deleted.

See "Dampening Incident Configurations" on page 695 for more information about Dampening an incident configuration.

#### To specify or delete a deduplication configuration:

- 1. Navigate to the Management Event Configuration form:
  - a. From the workspace navigation panel, select the **Configuration** workspace.
  - b. Expand the Incidents folder.
  - c. Select Management Event Configurations.
  - d. Do one of the following:
    - i. To create a deduplication configuration, click the **\*** New icon, and continue.
    - ii. To edit a deduplication configuration, select a row, click the 🖬 Open icon, and continue.
    - iii. To delete a deduplication configuration, select a row, and click the 
      Delete icon.
- 2. Select the **Deduplication** tab.
- 3. Provide the required information (see "Deduplication Attributes" table).
- 4. Click Save and Close to save your changes and return to the previous form.

#### **Deduplication Attributes**

| Name    | Description                                                                                                    |  |  |
|---------|----------------------------------------------------------------------------------------------------|--|--|
| Enabled | Use this attribute to temporarily disable an incident's deduplication configuration:<br><b>Disable</b> = Temporarily disable the selected configuration.<br><b>Enable</b> = Enable the selected configuration.                                                                                                    |  |  |
|         | <b>Note:</b> After a deduplication configuration is enabled, NNMi increments the <b>Duplicate</b><br><b>Count</b> for an associated incident regardless of the <b>Lifecycle State</b> value. For<br>example, if an incident's <b>Lifecycle State</b> is set to <b>Closed</b> , the duplicate count<br>continues to be incremented. See About the Incident Lifecycle for more information. |  |  |
| Count   | Specifies the number of duplicate incidents for the current configuration that NNMi stores at one time. For example, if the Count is 10, after NNMi receives 10 duplicate incidents, NNMi deletes the first (oldest) duplicate incident and keeps the eleventh. (NNMi stores ten maximum.)                                                                                                |  |  |
| Hours   | Used with the Minute and Second Intervals to specify the time that must elapse before a new duplicate incident is generated for this incident configuration. For example, if the Hour Interval value is 1, and no Minute or Second Intervals are specified, and the duplicate incident is not generated within one hour, NNMi generates a new duplicate incident the next time it occurs. |  |  |
| Minutes | Used with the Hour and Second interval to specify the time that must elapse before a new duplicate incident is generated for this incident configuration. For example, if the Minute Interval is 30 and no Hour or Second Intervals are specified, and the duplicate incident is not generated within 30 minutes, NNMi generates a new duplicate incident the next time it occurs.        |  |  |
| Seconds | Used with the Hour and Minute Intervals to specify the time that must elapse before a new duplicate incident is generated for this incident configuration. For example, if the Second Interval is 120 and no Hour or Minute Intervals are specified, and the duplicate incident is                                                                                                    |  |  |

| Name                   | Description                                                                                                    |  |  |
|------------------------|----------------------------------------------------------------------------------------------------|--|--|
|                        | not generated within 120 seconds, NNMi generates a new duplicate incident the next time it occurs.                                                                                                    |  |  |
| Parent<br>Incident     | Used to specify the Incident Configuration that will be the Parent Incident for the incident you are configuring. For example, you might have created a Management Event Incident Configuration that could be used as the <b>Parent Incident</b> for SNMP Trap Incidents.                                                                                                    |  |  |
|                        | When specifying the Parent Incident, you have the following options:                                                                                                    |  |  |
|                        | • When you want to use a configuration that NNMi provides, use the default <b>Duplicate</b><br><b>Correlation</b> incident configuration . If you select this option, the incident message for<br>the Parent Incident begins as follows:                                                                                                    |  |  |
|                        | Duplicate Correlation for <incident_configuration_name></incident_configuration_name>                                                                                                    |  |  |
|                        | For example if you are configuring a <b>Node Down</b> incident and select <b>Duplicate</b><br><b>Correlation</b> as the <b>Parent Incident</b> , the Parent Incident message begins<br>with: <b>Duplicate Correlation for Node Down</b> . Each <b>Node Down</b> incident that is a<br>duplicate then appears correlated under the <b>Duplicate Correlation for Node Down</b><br>incident. |  |  |
|                        | NNMi also enables you to customize the Parent Incident for a given deduplication scenario. If you have created a Management Event Incident Configuration to use for this deduplication scenario, select the Management Event Incident Configuration that you have created.                                                                                                    |  |  |
| Comparison<br>Criteria | Specify the attribute values that must match before the incident is identified as a duplicate. The possible attributes consist of the following choices.                                                                                                    |  |  |
|                        | • Name - The Name attribute value from the Incident form: General tab.                                                                                                    |  |  |
|                        | • <b>CIA</b> - Represents any of the following items configured as a Parameter Value using the "Deduplication Comparison Parameters Form " on page 668:                                                                                                    |  |  |
|                        | The Value attribute from the Incident form: Custom Attributes tab                                                                                                    |  |  |
|                        | An SNMP varbind Object ID                                                                                                    |  |  |
|                        | An SNMP varbind position number                                                                                                    |  |  |
|                        | If you want to use CIA as part of your comparison criteria, see "Deduplication Comparison Parameters Form " on page 668                                                                                                    |  |  |
|                        | • <b>SourceNode</b> - The <b>Source Node</b> attribute value from the Basics attributes listed on the Incident form. The Source Node value is the IP Address or Name of the node for which the incident was generated.                                                                                                    |  |  |
|                        | Note: The Source Node must be stored in the NNMi database.                                                                                                    |  |  |
|                        | Source Object - The Source Object attribute value from the Basics attributes listed on the Incident form.                                                                                                    |  |  |

| Name | Description                                                                                                    |                                                                                                    |  |  |
|------|----------------------------------------------------------------------------------------------------|----------------------------------------------------------------------------------------------------|--|--|
|      | Note: The Source Object must be stored in the NNMi database.                                                                                                    |                                                                                                    |  |  |
|      | is identified as<br>value must ma<br>Name, Source                                                                                                    | <b>Caution:</b> Each attribute value in the option you select must match before the incident is identified as a duplicate. For example, if you select <b>Name</b> , only the Incident Name value must match. If you select <b>Name SourceNode SourceObject CIA</b> , the Incident Name, Source Node, Source Object, and all Custom Incident Attribute values that you configure as a Parameter Value must match before NNMi identifies the incident as a duplicate. |  |  |
|      | Selecting an option that includes CIA enables you to further refine the deduplication criteria. For example, you might want to configure deduplication for incidents with CIA values that specify the same State attribute value for a particular network object. |                                                                                                    |  |  |
|      | For a description                                                                                                    | of each Comparison Criteria option, click here.                                                                                                    |  |  |
|      | Comparison<br>Criteria                                                                                                    | Description                                                                                                    |  |  |
|      | Name                                                                                                    | Value of the <b>Name</b> attribute from the Incident form: General tab must match.                                                                                                    |  |  |
|      | Name CIA                                                                                                    | Each of the following values must match:                                                                                                    |  |  |
|      |                                                                                                    | Name attribute from the Incident form: General tab                                                                                                    |  |  |
|      |                                                                                                    | CIA - Represents the Value associated with any of the following items configured as a Parameter Value using the "Deduplication Comparison Parameters Form" on page 668:                                                                                                    |  |  |
|      |                                                                                                    | <ul> <li>Name of a Custom Incident Attribute (CIA) provided by NNMi.<br/>(See the Incident form: Custom Attributes tab.)</li> </ul>                                                                                                    |  |  |
|      |                                                                                                    | An SNMP varbind Object ID                                                                                                    |  |  |
|      |                                                                                                    | An SNMP varbind position number                                                                                                    |  |  |
|      |                                                                                                    | If you want to use CIA as part of your comparison criteria, see<br>"Deduplication Comparison Parameters Form " on page 668                                                                                                    |  |  |
|      | Name<br>SourceNode                                                                                                    | <b>Note:</b> Select this option only if the Source Node is stored in the NNMi database.                                                                                                    |  |  |
|      |                                                                                                    | Each of the following values must match:                                                                                                    |  |  |
|      |                                                                                                    | Name attribute from the Incident form: General tab                                                                                                    |  |  |
|      |                                                                                                    | The Source Node attribute value from the Basics attributes listed on the Incident form                                                                                                    |  |  |

| Name | Description                 |                                                                                                    |  |
|------|-----------------------------|----------------------------------------------------------------------------------------------------|--|
|      | Comparison<br>Criteria      | Description                                                                                                    |  |
|      | Name<br>SourceNode<br>CIA   | <b>Note:</b> Select this option only if the Source Node is stored in the NNMi database.                                                                                           |  |
|      |                             | Each of the following values must match:                                                                                                    |  |
|      |                             | Name attribute from the Incident form: General tab                                                                                                    |  |
|      |                             | The Source Node attribute value from the Basics attributes listed on the Incident form                                                                                            |  |
|      |                             | CIA - Represents the Value associated with any of the following items configured as a Parameter Value using the "Deduplication Comparison Parameters Form" on page 668:           |  |
|      |                             | • The Value attribute from the Incident form: Custom Attributes tab                                                                                                    |  |
|      |                             | An SNMP varbind Object ID                                                                                                    |  |
|      |                             | An SNMP varbind position number                                                                                                    |  |
|      |                             | If you want to use CIA as part of your comparison criteria, see<br>"Deduplication Comparison Parameters Form " on page 668                                                        |  |
|      | Name<br>SourceObject        | <b>Note:</b> Select this option only if the Source Object is stored in the NNMi database.                                                                                         |  |
|      |                             | Each of the following values must match:                                                                                                    |  |
|      |                             | Name attribute from the Incident form: General tab                                                                                                    |  |
|      |                             | • The <b>Source Object</b> attribute value from the Basics attributes listed on the Incident form.                                                                                |  |
|      | Name<br>SourceObject<br>CIA | <b>Note:</b> Select this option only if the Source Object is stored in the NNMi database.                                                                                         |  |
|      |                             | Each of the following values must match:                                                                                                    |  |
|      |                             | Name attribute from the Incident form: General tab                                                                                                    |  |
|      |                             | The Source Object attribute value from the Basics attributes listed     on the Incident form                                                                                      |  |
|      |                             | • <b>CIA</b> - Represents the Value associated with any of the following items configured as a Parameter Value using the "Deduplication Comparison Parameters Form " on page 668: |  |

| Comparison<br>Criteria                    | Description                                                                                                    |
|-------------------------------------------|----------------------------------------------------------------------------------------------------|
|                                           | The Name attribute from the Incident form: Custom Attributes tal                                                                                                    |
|                                           | An SNMP varbind Object ID                                                                                                    |
|                                           | An SNMP varbind position number                                                                                                    |
|                                           | If you want to use CIA as part of your comparison criteria, see<br>"Deduplication Comparison Parameters Form " on page 668                                                        |
| Name<br>SourceNode<br>SourceObject        | <b>Note:</b> Select this option only if the Source Node and Source Object are stored in the NNMi database.                                                                        |
|                                           | Each of the following values must match:                                                                                                    |
|                                           | Name attribute from the Incident form: General tab                                                                                                    |
|                                           | The Source Node attribute value from the Basics attributes listed of the Incident form                                                                                            |
|                                           | The Source Object attribute value from the Basics attributes listed     on the Incident form                                                                                      |
| Name<br>SourceNode<br>SourceObject<br>CIA | <b>Note:</b> Select this option only if the Source Node and Source Object are stored in the NNMi database.                                                                        |
| CIA                                       | Each of the following values must match:                                                                                                    |
|                                           | Name attribute from the Incident form: General tab                                                                                                    |
|                                           | The Source Node attribute value from the Basics attributes listed of the Incident form                                                                                            |
|                                           | The Source Object attribute value from the Basics attributes listed     on the Incident form                                                                                      |
|                                           | • <b>CIA</b> - Represents the Value associated with any of the following items configured as a Parameter Value using the "Deduplication Comparison Parameters Form " on page 668: |
|                                           | The Name attribute from the Incident form: Custom Attributes ta                                                                                                    |
|                                           | An SNMP varbind Object ID                                                                                                    |
|                                           | An SNMP varbind position number                                                                                                    |
|                                           | If you want to use CIA as part of your comparison criteria, see<br>"Deduplication Comparison Parameters Form " on page 668                                                        |

| Name       | Description                                                  |
|------------|--------------------------------------------------------------|
| Comparison | or more rows in this table.                                  |
| Parameters | See "Deduplication Comparison Parameters Form " on page 668. |

# Deduplication Comparison Parameters Form (Management Events)

Comparison Parameter values enable accurate identification of duplicate incidents. Custom Incident Attributes (CIAs) are used as Comparison Parameter values. There are two categories of CIAs:

- SNMP trap varbind values (Name = the MIB varbind identifier, Type = asn\_\*)
- Custom attributes provided by NNMi (Name = cia.\*, Type=String). See "Custom Incident Attributes Provided by NNMi (Information for Administrators)" on page 655.

The group of available CIAs depends on which incident you are configuring for this Deduplication (for example, CiscoLinkDown). To see which CIAs are available, navigate to an Incident view, double-click an instance of that incident-type to open the Incident form, and navigate to the Custom Attributes tab. The items listed in the table are the CIAs for that particular incident-type. For example, all CiscoLinkDown incidents would have the same group of CIAs shown in the illustration below.

| I | Note: You can also us                                                                                                    | se the CIA (varbind) position number. |     |                         |              |          |
|---|----------------------------------------------------------------------------------------------------|---------------------------------------|-----|-------------------------|--------------|----------|
| _ |                                                                                                    | Incident ×                            |     |                         |              |          |
| ( | 3   6   5 🛛                                                                                                    | S 🔒                                   |     |                         |              |          |
|   | <ul> <li>Basics</li> </ul>                                                                                                    |                                       | <   | Correlated Children     | Custom Att   | tributes |
|   | Message                                                                                                    |                                       | , , | -                       |              |          |
|   | Node Down       NNMi lists the Custom Attributes for incident received from the SNMP trap. If you sort or fill the Restore Default Settings icon to restore the Restore Default Settings icon to restore the R |                                       |     | rt or filter            |              |          |
| • | Severity                                                                                                    | Critical 🗢                            |     | ected incident.         | 510011101105 |          |
| ŀ | Priority                                                                                                    | None 🗸                                | (   | 3   🖬   3   🍗           |              | M        |
| • | Lifecycle State                                                                                                    | Registered 🗢                          | N   | lame                    |              | Туре     |
| Ľ | Source Node                                                                                                    | mimtst25                              |     | om.hp.ov.nms.apa.sympto | om           | String   |
|   | Source Node                                                                                                    | minisiz5 tem                          | C   | om.hp.ov.nms.apa.sympto | om_1         | String   |
|   | Source Object                                                                                                    | mimtst25 🔊 🕷 🔻                        |     |                         |              |          |
| ľ | Assigned To                                                                                                    |                                       |     |                         |              |          |

To specify a CIA to use in the identification criteria for duplicate incidents:

- 1. Navigate to the **Deduplication Comparison Params** form.
  - a. From the workspace navigation panel, select the **Configuration** workspace.

- b. Expand the Incidents folder.
- c. Select Management Event Configurations.
- d. Do one of the following:
  - To create a new configuration, click the **\*** New icon.
  - To edit an existing configuration, select a row, click the TOP Open icon, and continue.
- e. On the form that opens, navigate to the **Deduplication** tab.
- f. Locate the Deduplication Comparison Parameters table.
- g. Do one of the following to specify which CIA:
  - To add a Custom Incident Attribute parameter specification, click the **\*** New icon.
  - To edit an existing Custom Incident Attribute parameter specification, select a row, click the 
     Open icon, and continue.
- 2. In the Parameter Value field, type (or copy and paste) the exact text string from the Incident form, Custom Attribute tab, **Name** attribute value:
  - NNMi-provided CIA value (see "Custom Incident Attributes Provided by NNMi (Information for Administrators)" on page 655).
  - SNMP trap varbind identified by the Abstract Syntax Notation value (ASN.1).
- 3. Click Save and Close to save your changes and return to the previous configuration form.

# Configure Rate (Time Period and Count) for a Management Event Incident

#### For information about each SNMP Traps tab:

Use Rate configuration to track incident patterns *based on the number of incident reoccurrences within a specified time period*. After the count within the specified time period is reached, NNMi emits a Rate Correlation incident and continues to update the Correlation Notes with the number of occurrences within that rate.

Note: Suppression, Enrichment, and Dampening are not supported for Rate incidents.

As long as your defined criteria (Count and Hours, Minutes, Seconds) is sustained, the following information is updated in the Correlation Notes of the Rate Correlation incident:

- the actual number of occurrences of incidents for that sustained rate (Count)
- the sustained time interval (Hours, Minutes, Seconds)

For example, you can set a Rate configuration to track when a link is intermittently down at least three times in 30 minutes. NNMi shows the first occurrence of the rate incident in the incident view and uses Correlation Notes to update the number of incidents and time interval to reflect all the incremental incident occurrences and time periods. To continue the example, if the rate of three times in 30 minutes is sustained for 90 minutes, NNMi updates the Correlation Notes to specify that 9 incidents occurred in 90 minutes.

NNMi provides preconfigured Rate correlations. You can add new Rate correlations.

When you open the Incident form of the newest instance:

- On the General tab, two fields notify you that the Rate correlation is working:
  - Correlation Nature: Rate Stream Correlation
  - Count: x
- On the Correlated Children tab, each incident is listed in the table.
- If a Rate Correlation Incident is dampened, note the following:
  - Rate Correlation Incidents inherit the Dampening configuration settings from its Correlated Children.
  - NNMi always retains the Parent Rate Correlation Incident, even if its Child Incidents are Closed and subsequently deleted.

See Dampening Incident Configurations for more information about Dampening an incident configuration.

#### To establish a rate correlation within an incident configuration:

- 1. Navigate to the **Rate** tab.
  - a. From the workspace navigation panel, select the **Configuration** workspace.
  - b. Expand the **Incidents** folder.
  - c. Select Management Event Configurations.
  - d. Do one of the following:
    - To create a new configuration, click the **\*** New icon.
    - To edit an existing configuration, select a row, click the Topen icon, and continue.
  - e. On the form that opens, locate the Rate tab.
- 2. Provide the definition for this Rate Configuration (see the "Rate Configuration Definition" table).
- Optional. If your Comparison Criteria includes custom incident attributes (CIA) to identify one specific incident, use the Comparison Parameter List table to define each CIA.See "Rate Comparison Parameters Form" on page 692.
- 4. Click Save and Close to save your changes and return to the previous form.

#### Rate Configuration Definition

| Attribute | Description                                                                                                    |
|-----------|----------------------------------------------------------------------------------------------------|
| Enable    | Use this attribute to temporarily disable an incident's rate settings: If enabled, NNMi actively tracks any reoccurrences of the designated incident within the time period you specify, and generates a Rate incident. |
|           | <b>Disable</b> = Temporarily disable the selected configuration.                                                                                                    |
|           | <b>Enable</b> $\overline{\mathbf{v}}$ = Enable the selected configuration.                                                                                                    |
| Count     | Specify the number of reoccurrences required before your Rate Configuration starts working.                                                                                                    |
| Hours     | Used with the Minutes and Seconds attributes to specify the time duration within which the reoccurrences are measured.                                                                                                  |
| Minutes   | Used with the Hours and Seconds attributes to specify the time duration within which the                                                                                                    |

# Rate Configuration Definition , continued

| Attribute                        | Description                                                                                                    |  |  |
|----------------------------------|----------------------------------------------------------------------------------------------------|--|--|
|                                  | reoccurrences are measured.                                                                                                    |  |  |
| Seconds                          | Used with the Hours and Minutes attributes to specify the time duration within which the reoccurrences are measured.                                                                                                    |  |  |
| Parent<br>Incident               | Click the Correlation from the list.                                                                                                    |  |  |
| Comparison<br>Criteria           | Specify which group of attributes must match before the incident is identified as a duplicate.<br>The possible groups of attributes consist of the following choices.                                                                                                   |  |  |
|                                  | Name value of the Incident (from the General tab on the Incident form).                                                                                                    |  |  |
|                                  | <b>Source Node</b> value (from the Basics group on the Incident form). Address or name of the node for which the incident was generated.                                                                                                    |  |  |
|                                  | <b>Source Object</b> value (from the Basics group on the Incident form). For example, the Source Object for a LinkDown incident is <b>interface</b> .                                                                                                    |  |  |
|                                  | <b>CIA</b> custom incident attribute values (select from the list displayed on the Custom Attributes tab on the Incident form). If you want to use CIA as part of your comparison criteria, see "Rate Comparison Parameters Form (Management Events)" on the next page. |  |  |
| Rate<br>Comparison<br>Parameters | <i>Optional</i> . If you selected a Comparison Criteria that includes CIA, you must populate one or more rows in this table. See "Rate Comparison Parameters Form (Management Events)" on the next page.                                                                |  |  |

# Rate Comparison Parameters Form (Management Events)

Custom Incident Attributes (CIAs) are used as parameter values. Parameter values enable accurate identification of duplicate incidents. There are two categories of CIAs:

- SNMP trap varbind values (Name = the MIB varbind identifier, Type = asn\_\*)
- Custom attributes provided by NNMi (Name = cia.\*, Type=String). See "Custom Incident Attributes Provided by NNMi (Information for Administrators)" on page 655.

The group of available CIAs depends on which incident you are configuring for this Rate (for example, CiscoLinkDown). To see which CIAs are available, navigate to an Incident view, double-click an instance of that incident-type to open the Incident form, and navigate to the Custom Attributes tab. The items listed in the table are the CIAs for that particular incident-type. For example, all CiscoLinkDown incidents would have the same group of CIAs shown in the illustration below.

| Note: You can a                     | so use the CIA (varbind) position numl | ber.       |             |                                                                            |               |               |
|-------------------------------------|----------------------------------------|------------|-------------|----------------------------------------------------------------------------|---------------|---------------|
|                                     | Incident ×                             |            |             |                                                                            |               |               |
| C   C   D                           | 🛛   C 📋                                |            |             |                                                                            |               |               |
| ▼ Basics                            |                                        |            | <           | Correlated Children                                                        | Custom A      | ttributes     |
| Message                             |                                        |            | •           |                                                                            |               |               |
| Node Down                           |                                        |            | recei       | li lists the Custom Att<br>ved from the SNMP to<br>Restore Default Setting | ap. If you so | ort or filter |
| <ul> <li>Severity</li> </ul>        | Critical 🗢                             |            |             | ted incident.                                                              | 3             |               |
| <ul> <li>Priority</li> </ul>        | None ▽                                 |            | C           | '   🖬   😂   🦘                                                              |               | M             |
| <ul> <li>Lifecycle State</li> </ul> | Registered $\bigtriangledown$          |            | Na          | me                                                                         |               | Туре          |
| Source Node                         |                                        |            | con         | n.hp.ov.nms.apa.symp                                                       | tom           | String        |
| Source Node                         | mimtst25                               | <b>∰</b> ▼ | con         | n.hp.ov.nms.apa.symp                                                       | tom_1         | String        |
| Source Object                       | mimtst25                               | <b>*</b>   | $\subseteq$ |                                                                            |               |               |
| Assigned To                         |                                        | ▽ 🛱 ▼      |             |                                                                            |               |               |

To specify a CIA to use in the identification criteria for duplicate incidents:

- 1. Navigate to the Rate Comparison Params form.
  - a. From the workspace navigation panel, select the **Configuration** workspace.

- b. Expand the **Incidents** folder.
- c. Select Management Event Configurations .
- d. Do one of the following:
  - To create a new configuration, click the **\*** New icon.
  - To edit an existing configuration, select a row, click the 💷 Open icon, and continue.
- e. On the form that opens, navigate to the Rate tab.
- f. Locate the Rate Comparison Parameters table.
- g. Do one of the following to specify which CIA:
  - To add a Custom Incident Attribute parameter specification, click the **\*** New icon.
  - To edit an existing Custom Incident Attribute parameter specification, select a row, click the 
     Open icon, and continue.
- 2. In the Parameter Value field, type (or copy and paste) the exact text string from the Incident form, Custom Attribute tab, **Name** attribute value:
  - NNMi-provided CIA value (see "Custom Incident Attributes Provided by NNMi (Information for Administrators)" on page 655).
  - SNMP trap varbind identified by the Abstract Syntax Notation value (ASN.1).
- 3. Click Save and Close to save your changes and return to the previous configuration form.

## Configure Actions for a Management Event Incident

#### For information about each Management Events tab:

#### For information about each Actions tab:

You can configure actions to automatically run at any point in the incident lifecycle. For example, you might want to configure an action to occur when an incident of the type you are configuring is generated (**Registered**). When an incident is generated, you might want to automatically open a trouble ticket or send email or page your network operator. After the incident is **Closed**, you might want to automatically close the trouble ticket.

**Note:** Your actions will not be executed until you enable the Actions configuration by either clicking Enable  $\checkmark$  on the Actions tab or using the **Actions**  $\rightarrow$  **Enable Configuration** option.

**Note:** If the NNMi management server is running on a Windows operating system, NNMi runs each action that you configure using the Local System account. If the NNMi management server is running on a Linux operating system, NNMi runs each action that you configure using the bin user name. To change the user account associated with actions, see the "Setting the Action Server Name Parameter" section in the *HPE Network Node Manager i Software Deployment Reference*.

You can configure actions for incidents generated from SNMP Trap Incidents, Syslog Messages Incidents and the NNMi Management Event Incidents. Any time an incident configuration changes, the action directory is rescanned and any Jython files are reloaded to the NNMi database. See "Lifecycle Transition Action Form (Management Events)" on page 1279 for more information about the actions directory.

**Tip:** Copy any required Jython files to the NNMi actions directory before you configure an incident action. New or updated actions are loaded into NNMi only when an incident configuration is updated or created. See "Lifecycle Transition Action Form (Management Events)" on the next page for the location of the NNMi action directory.

When the defined Incident Action runs, output is logged to the incidentActions.\*.\*.log file. To view the contents of the Actions log, use the **Tools**  $\rightarrow$  **Incident Actions Log** menu option.

See "Verify that NNMi Services are Running" on page 77 for more information about log files and where they are located.

NNMi sets the default values described in the following table.

See the "Maintaining NNMi" chapter in the *HPE Network Node Manager i Software Deployment Reference* for information about changing the default values for Action Server Properties.

#### **Action Server Properties**

| Property         | Description                                                     | Value |
|------------------|-----------------------------------------------------------------|-------|
| numProcess       | Number of actions that can be run at one time.                  | 10    |
| numJythonThreads | Number of threads the action server uses to run Jython scripts. | 10    |
| userName         | User name under which the action server runs.                   | bin   |

#### To configure an automatic action for an incident:

- 1. Navigate to the Actions tab.
  - a. From the workspace navigation panel, select the **Configuration** workspace.
  - b. Expand the **Incidents** folder.
  - c. Select Management Event Configurations.
  - d. Do one of the following:
    - To create an incident configuration, click the **\*** New icon, and continue.
    - To edit an incident configuration, select a row, click the 💷 Open icon, and continue.
    - To delete an incident configuration, select a row, and click the **a** Delete icon.
  - e. Select the Actions tab.
- 2. From the Lifecycle Actions table toolbar, do one of the following:
  - To create an Action configuration, click the **\*** New icon, and continue.
  - To edit an Action configuration, select a row, click the 🖬 Open icon, and continue.
  - To delete an Action configuration, select a row, and click the 
    Delete icon.
- 3. In the "Lifecycle Transition Action Form (Management Events)" on the next page, provide the required information.
- 4. Click Save and Close to save your changes and return to the previous form.

The next time the lifecycle changes, NNMi launches the action associated with the lifecycle for the incident of that type.

# Lifecycle Transition Action Form (Management Events)

#### For information about each Actions tab:

Use this form to enter the command you want to run when an incident of the type you are configuring is at a particular Lifecycle State. For example, when an incident is generated (**Registered**), you might want to automatically open a trouble ticket or email or page your network operator.

**Note:** Your actions will not be executed until you enable the Actions configuration by either clicking Enable  $\checkmark$  on the Actions tab or using the **Actions**  $\rightarrow$  **Enable Configuration** option.

#### To configure an action for an incidents:

- 1. Navigate to the Lifecycle Transition Actions form:
  - a. From the workspace navigation pane, select the Configuration workspace.
  - b. Expand the **Incidents** folder.
  - c. Select Management Event Configurations.
  - d. Select the Actions tab.
  - e. From the Lifecycle Transition Action table toolbar, do one of the following:
    - To create an Action configuration, click the **\*** New icon, and continue.
    - To edit an Action configuration, select a row, click the Topen icon, and continue.
    - To delete an Action configuration, select a row, and click the **a** Delete icon.
- 2. Make your configuration choices (see table).

Note: NNMi reloads the configuration information anytime the incident configuration is changed.

3. Click Save and Close to save your changes and return to the previous form.

#### Create Action Attributes

| Attribute          | Description                                                                                                    |  |
|--------------------|----------------------------------------------------------------------------------------------------|--|
| Lifecycle<br>State | Select a Lifecycle State from the drop-down menu.                                                                                                    |  |
| Command<br>Type    | If you provided a Jython command, select <b>Jython</b> from the drop-down list.<br>If you are using an executable or bat file, select <b>ScriptOrExecutable</b> from the drop-down list.      |  |
| Command            | <ul><li>Enter one of the following:</li><li>A Jython method with the required parameters.</li><li>Executable command for the current operating system with the required parameters.</li></ul> |  |

| Attribute | Description                                                                                                    |  |  |
|-----------|----------------------------------------------------------------------------------------------------|--|--|
|           | When entering a <b>Command</b> value, note the following:                                                                                                    |  |  |
|           | • Left or right bracket ([]) and backtick (`Unicode character: 0060 hex = 96 dec) characters are not permitted in the <b>Command</b> attribute. If you need these characters in your shell script, place them in a shell script file and reference that file from the <b>Command</b> attribute. |  |  |
|           | • Windows only: Shell commands are not permitted in the Command attribute. To use shell commands, place them in a shell script file and reference that file from the Command attribute.                                                                                                    |  |  |
|           | <ul> <li>Use absolute paths to executables instead of relying on the PATH variable as it might not<br/>be set correctly.</li> </ul>                                                                                                    |  |  |
|           | • Verify that you do not have two Jython methods with the same name. Otherwise, NNMi is not able to tell which is the correct method to load.                                                                                                    |  |  |
|           | You can use the same Jython method for more than one incident configuration.                                                                                                    |  |  |
|           | <ul> <li>Jython (.py) files must reside in the following directory (see "About Environment Variables"<br/>on page 72):</li> </ul>                                                                                                    |  |  |
|           | <b>Note:</b> All the functions defined in the Jython files that reside in this directory are also accessible by NNMi. The files are also executed by NNMi on startup.                                                                                                    |  |  |
|           | Windows:                                                                                                    |  |  |
|           | %NnmDataDir%\shared\nnm\actions                                                                                                    |  |  |
|           | Linux:                                                                                                    |  |  |
|           | <pre>\$NnmDataDir/shared/nnm/actions</pre>                                                                                                    |  |  |
|           | • When using executable files, specify the absolute path to the executable command or make sure the directory in which the executable file resides is in your PATH environment variable.                                                                                                    |  |  |
|           | NNMi provides a set of parameters that can pass attribute values from an incident configuration. See "Valid Parameters for Configuring Incident Actions (Management Events)" on page 1289 for more information.                                                                                 |  |  |

# Create Action Attributes, continued

# Configure a Payload Filter for an Action (Management Events)

The Payload Filter Editor enables you to create expressions that further refine the filters used to select the incidents that cause the configured action to run. Make sure to design any complex Payload Filters offline as a Boolean expression first. This method can help to minimize errors when entering your expressions using the Payload Filter editor.

#### To create a Payload Filter expression:

- 1. Navigate to the Management Event Configuration form:
  - a. From the workspace navigation panel, select the Configuration workspace.
  - b. Expand the **Incidents** folder.
  - c. Select Management Event Configurations.
  - d. Do one of the following:
    - i. To create an incident configuration, click the **\*** New icon, and continue.
    - ii. To edit an incident configuration, select a row, click the 🖬 Open icon, and continue.
    - iii. To delete an incident configuration, select a row, and click the a Delete icon.
- 2. Select the Actions tab.
- 3. Do one of the following:
  - a. To create a new configuration, click the **\*** New icon.
  - b. To edit an existing configuration, select a row, click the 🖬 Open icon, and continue.
- 4. Select the Payload Filter tab.
- 5. Define your Payload Filter (see table). Also see "Guidelines for Creating a Payload Filter".
  - a. Plan out the logic needed for your Filter String.
  - b. Use the buttons on the bottom half of the Additional Filters Editor to establish the logic structure.
     For example, to establish the following structure, click AND, then AND, and then OR:
    - (( ) AND ( ))
  - c. Now place your cursor in a location within the displayed Filter String, and use the top half of the filter editor to define the parameters of the highlighted filter requirement.

For example, select a set of parentheses and use the Insert button to specify the filter requirement

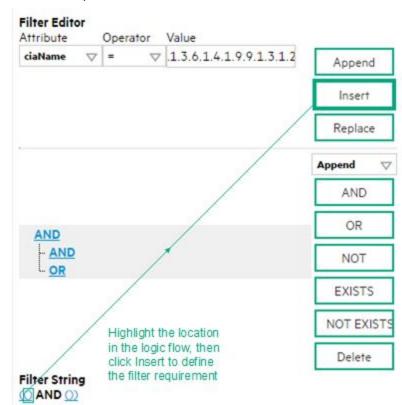

#### within those parentheses:

- 6. Click 🖾 Save and Close.
- 7. Click Save and Close to save your changes and return to the previous form.

When creating a Payload Filter, note the following:

- Payload Filter expressions for the like and not like operators use the syntax defined for java regular expressions (java.util.regex Pattern class)
- You must use a ciaName that already exists in the trap or event you are configuring.
- Each set of expressions associated with a Boolean Operator is treated as if it were enclosed in parentheses and evaluated together.
- View the expression displayed under Filter String to see the logic of the expression as it is created.
- The AND and OR Boolean Operators must contain at least two expressions as shown in the example below.

The following example filters incidents on voltage state. Using this Payload Filter, you could then configure the Basics settings of the Enrichment Configuration to set the severity and message format to all incidents that return a state value of 4 or 5.

```
OR
    ciaName = .1.3.6.1.4.1.9.9.13.1.2.1.7
    ciaValue = 4
    AND
    ciaName = .1.3.6.1.4.1.9.9.13.1.2.1.7
    ciaValue = 5
    NNMi evaluates the expression above as follows:
```

(ciaName = .1.3.6.1.4.1.9.9.13.1.2.1.7 AND ciaValue = 4) OR (ciaName = .1.3.6.1.4.1.9.9.13.1.2.1.7 AND ciaValue = 5)

NNMi finds all incidents with a varbind value of .1.3.6.1.4.1.9.9.13.1.2.1.7 and CIA value of 4 or 5.

**Note:** When you use ciaName and ciaValue in a Payload Filter, you must enter the ciaName and ciaValue as a pair as shown in the preceding example.

- The placement of your cursor and the subsequent text that is selected is important when performing operations using the Payload Filter Editor. For example, you append to, replace, or change the indentation of the expression that is selected.
- The placement of your cursor and the subsequent text that is selected is especially important when adding your Boolean operators.

| Attribute | Description                                                                                                    |
|-----------|----------------------------------------------------------------------------------------------------|
| Attribute | <ul><li>The attribute name on which NNMi searches. Filterable attributes include the following:</li><li>ciaName</li><li>ciaValue</li></ul>                                                                                              |
|           | <b>Note:</b> When you use ciaName and ciaValue in a Payload Filter, you must enter the ciaName and ciaValue as a pair. For example: (ciaName = .1.3.6.1.4.1.9.9.13.1.2.1.7 ) AND ( (ciaValue = 4) OR ( ciaValue = 5)) is not supported. |
| Operator  | Valid operators are described below.                                                                                                    |
|           | • = Finds all values equal to the value specified. Click here for an example.                                                                                                    |
|           | Example: ciaName=.1.3.6.1.4.1.9.9.13.1.2.1.7 matches any incident that contains a varbind with the name value <b>.1.3.6.1.4.1.9.9.13.1.2.1.7</b> .                                                                                      |
|           | • != Finds all values not equal to the value specified. Click here for an example.                                                                                                    |
|           | Example: ciaName!=.1.3.6.1.4.1.9.9.13.1.2.1.7 matches any incident that contains a varbind with the name value other than <b>1.3.6.1.4.1.9.9.13.1.2.1.7</b> .                                                                           |
|           | • < Finds all values less than the value specified. Click here for an example.                                                                                                    |
|           | Example: ciaValue < 6 matches any incident that contains a varbind value less than 6.                                                                                                    |
|           | • <= Finds all values less than or equal to the value specified. Click here for an example.                                                                                                    |
|           | Example: ciaValue <= 6 matches any incident that contains a varbind value less than or equal to <b>6</b> .                                                                                                    |
|           | • > Finds all values greater than the value specified. Click here for an example.                                                                                                    |
|           | Example: ciaValue > 4 matches any incident that contains a varbind value greater than 4.                                                                                                    |
|           | • >= Finds all values greater than or equal to the value specified. Click here for an example.                                                                                                    |
|           | Example: $ciaValue >= 4$ matches any incident that contains a varbind with values greater than or equal to <b>4</b> .                                                                                                    |

#### **Payload Filter Editor Settings**

# Payload Filter Editor Settings, continued

| Attribute | Description                                                                                                    |
|-----------|----------------------------------------------------------------------------------------------------|
|           | • <b>between</b> Finds all traps or events that include a varbind value equal to and between the two values specified. Click here for an example.                                                                                          |
|           | Example: ciaValue between                                                                                                    |
|           | Filter Editor         Attribute       Operator       Value         ciaValue       between       1         4       Append         Insert       Replace                                                                                      |
|           | matches any incident that contains a varbind value equal to or greater than <b>1</b> and equal to or less than <b>4</b> .                                                                                                    |
|           | Note: As shown in the example, each value must be entered on a separate line.                                                                                                    |
|           | <ul> <li>in Finds any match to at least one value in a list of values. Click here for an example.</li> <li>Example:</li> <li>ciaValue in</li> </ul>                                                                                        |
|           | Filter Editor         Attribute       Operator       Value         ciaValue       Insert         5       Insert         Replace                                                                                                    |
|           | matches any incident that contains a varbind value of either <b>4</b> or <b>5</b> .                                                                                                    |
|           | <b>Note:</b> As shown in the example, each value must be entered on a separate line.                                                                                                    |
|           | NNMi displays the list of attributes using comma-separated values enclosed in parentheses, for example ( <b>4</b> , <b>5</b> ). However, the comma-separated list is used only for display purposes. The actual delimiter is the new line. |
|           | • is not null Finds all non-blank values. Click here for an example.                                                                                                    |
|           | Example: ciaValue is not null matches any incident with varbind values.                                                                                                    |
|           | • is null Finds all blank values. Click here for an example.                                                                                                    |
|           | Example: ciaValue is null matches any incident with no varbind values.                                                                                                    |
|           | Iike Finds matches using wildcard characters. Click here for more information about using wildcard characters.                                                                                                    |

# Payload Filter Editor Settings, continued

| Attribute | Description                                                                                                    |  |
|-----------|----------------------------------------------------------------------------------------------------|--|
|           | The period asterisk (.*) characters mean <i>any number of characters of any type at this location.</i>                                                                                                    |  |
|           | The period (.) character means any single character of any type at this location.                                                                                                    |  |
|           | <b>Note:</b> To include literal string values in the Value attribute, enclose the string value in \Q< <i>literal_value</i> >\E as shown in the Examples listed below.                                                                       |  |
|           | Examples:                                                                                                    |  |
|           | ciaName like $Q .1.3.6.1.4.1.9.9E.*$ finds all traps or events that contain varbind names that begin with <b>.1.3.6.1.4.1.9.9</b> and (optionally) end with any number of characters.                                                       |  |
|           | ciaValue like .*Chicago.* finds all traps or events that contain a varbind value that includes the string <b>Chicago</b> .                                                                                                    |  |
|           | • <b>not between</b> Finds all values except those between the two values specified. Click here for an example.                                                                                                    |  |
|           | Example: ciaValue not between 5 8 matches an incident that contains a varbind with the values less than <b>5</b> or greater than <b>8</b> .                                                                                                 |  |
|           | • not in Finds all values except those included in the list of values. Click here for an example.                                                                                                    |  |
|           | Example:                                                                                                    |  |
|           | ciaValue not in                                                                                                    |  |
|           | Filter Editor<br>Attribute Operator Value                                                                                                    |  |
|           | ciaValue     ▽     not in     ▽       1     Append                                                                                                    |  |
|           | 2 Insert                                                                                                    |  |
|           | Replace                                                                                                    |  |
|           |                                                                                                    |  |
|           | matches any incident that contains a varbind with values other than <b>1</b> and <b>2</b> .                                                                                                    |  |
|           | Note: As shown in the example, each value must be entered on a separate line.                                                                                                    |  |
|           | NNMi displays the list of attributes using comma-separated values enclosed in parentheses, for example, ( <b>1</b> , <b>2</b> ). However, the comma-separated list is used only for display purposes. The actual delimiter is the new line. |  |
|           | • <b>not like</b> Finds all that do not have the values specified (using wildcard strings). Click here for an example.                                                                                                    |  |
|           | The period asterisk (.*) characters mean <i>any number of characters of any type at this location</i> .                                                                                                    |  |
|           | The period (.) character means any single character of any type at this location.                                                                                                    |  |

| Attribute | Description                                                                                                    |  |  |
|-----------|----------------------------------------------------------------------------------------------------|--|--|
|           | <b>Note:</b> To include literal string values in the Value attribute, enclose the string value in \Q< <i>literal_value</i> >\E as shown in the Examples listed below.                  |  |  |
|           | Example:                                                                                                    |  |  |
|           | ciaName not like \Q.1.3.6.1.4.1.9.9\E.* matches any incident that contains a varbind name value that does not begin with <b>.1.3.6.1.4.1.9.9</b> .                                     |  |  |
|           | ciaValue not like .*Chicago.* finds all traps or events that do not contain a varbind value that includes the string <b>Chicago</b> .                                                  |  |  |
| Value     | The value for which you want NNMi to search.                                                                                                    |  |  |
|           | Note the following:                                                                                                    |  |  |
|           | The values you enter are case sensitive.                                                                                                    |  |  |
|           | <ul> <li>NNMi displays a variable number of value fields depending on the Operator selected. For<br/>example, the between Operator causes two value fields to be displayed.</li> </ul> |  |  |
|           | • The between, in and not in operators require that each value be entered on a separate line.                                                                                          |  |  |

# Payload Filter Editor Buttons

| Button  | Description                                                                                                    |  |
|---------|----------------------------------------------------------------------------------------------------|--|
| Append  | Appends the current expression (Attribute, Operator, and Value) to the selected expression already included in the filter string.                                  |  |
| Insert  | Inserts the current expression (Attribute, Operator, and Value) in front of the cursor location within the Filter String.                                          |  |
| Replace | Replaces the selected expression with the expression displayed in the Attribute, Operator, and Value fields.                                                       |  |
| AND     | Inserts the AND Boolean Operator in the selected cursor location.                                                                                                  |  |
|         | <b>Note:</b> View the expression displayed under <b>Filter String</b> to see the logic of the expression as it is created.                                         |  |
| OR      | Inserts the OR Boolean Operator in the current cursor location.                                                                                                    |  |
|         | <b>Note:</b> View the expression displayed under <b>Filter String</b> to see the logic of the expression as it is created.                                         |  |
| NOT     | Can be used in any part of the Filter String to specify that NNMi should exclude interfaces with values that pass the expression that immediately follows the NOT. |  |
|         | For example, when evaluating the following expression, NNMi includes interfaces with                                                                               |  |

# Payload Filter Editor Buttons, continued

| D          | Description                                                                                                    |
|------------|----------------------------------------------------------------------------------------------------|
| Button     | Description                                                                                                    |
|            | (interface description) ifDesc containing VLAN, and excludes any Interfaces that have VLAN10 for the (interface name) ifName value:                                                                                                    |
|            | (ifDesc like VLAN AND NOT (ifName=VLAN10))                                                                                                    |
|            | <b>Note:</b> View the expression displayed under Filter String to see the logic of the expression as it is created.                                                                                                    |
| EXISTS     | Used for filters that include Capabilities or Custom Attribute names and values in the Filer String.                                                                                                    |
|            | Indicates that you want NNMi to consider interfaces that have Capabilities or Custom Attributes when evaluating the Filter String.                                                                                                    |
|            | <b>Tip:</b> When creating complex Filter Strings that include customAttrName and customAttrValue pairs as one component of an " <i>or</i> " statement, to prevent NNMi from excluding Nodes that have zero Custom Attributes, use <b>EXISTS</b> or <b>NOT EXISTS</b> criteria for the customAttrName and customAttrValue pair definitions.   |
|            | Otherwise Nodes that do not have any Custom Attributes are automatically excluded even if they have values that pass other aspects of your filter.                                                                                                    |
|            | <b>Note:</b> If you include Capabilities or Custom Attribute names and values in the Filer String, but do not use <b>EXISTS</b> or <b>NOT EXISTS</b> , NNMi excludes from its search interfaces that do not include Capabilities or Custom Attributes.                                                                                       |
|            | For example, when evaluating the following Filter String, NNMi includes interfaces with (interface description) ifDesc containing VLAN, as well as any Interfaces Custom Attribute Role value is LAN Connection to Oracle Server:                                                                                                    |
|            | <pre>(ifDesc like VLAN OR EXISTS((customAttrName=Role AND customAttrValue=LAN<br/>Connection to Oracle Server)))</pre>                                                                                                    |
|            | <b>Note:</b> View the expression displayed under Filter String to see the logic of the expression as it is created.                                                                                                    |
| NOT EXISTS | Used for filters that include Capabilities or Custom Attribute names and values in the Filer String. Indicates that you want NNMi to consider interfaces that do not have any Capabilities or Custom Attributes when evaluating the Filter String, but exclude the interfaces that match the expression that follows the <b>NOT EXISTS</b> . |
|            | <b>Tip:</b> When creating complex Filter Strings that include customAttrName and customAttrValue pairs as one component of an " <i>or</i> " statement, to prevent NNMi from excluding Nodes that have zero Custom Attributes, use <b>EXISTS</b> or                                                                                           |

# Payload Filter Editor Buttons, continued

| Button | Description                                                                                                    |  |
|--------|----------------------------------------------------------------------------------------------------|--|
|        | <b>NOT EXISTS</b> criteria for the customAttrName and customAttrValue pair definitions.<br>Otherwise Nodes that do not have any Custom Attributes are automatically excluded even if they have values that pass other aspects of your filter.                                |  |
|        | For example, when evaluating the following expression, NNMi includes interfaces with (interface description) ifDesc containing <b>VLAN</b> , and excludes any Interfaces that have the Custom Attribute Role and that Role value is <b>LAN Connection to Oracle Server</b> : |  |
|        | <pre>(ifDesc like VLAN OR NOT EXISTS((customAttrName=Role AND<br/>customAttrValue=LAN Connection to Oracle Server)))</pre>                                                                                                    |  |
|        | <b>Note:</b> View the expression displayed under Filter String to see the logic of the expression as it is created.                                                                                                    |  |
| Delete | Deletes the selected expression.                                                                                                    |  |
|        | <b>Note:</b> If the Boolean Operator is selected, the Payload Filter Editor deletes all expressions associated with the Boolean Operator.                                                                                                    |  |

# Valid Parameters for Configuring Incident Actions (Management Events)

When configuring incident actions, consider using incident information as part of the action. NNMi provides the following parameter values. Use these parameters as variables in your Jython or executable files.

Tip: See the Using the Incident Form for more information about the parameter values.

Note: NNMi stores varbind values as custom incident attributes (CIAs).

Tip: If a value is not stored for a parameter, it is returned as "null".

See "Lifecycle Transition Action Form" on page 766 for more information about configuring incident actions.

| Parameter Value                        | Description                                                                                   |
|----------------------------------------|-----------------------------------------------------------------------------------------------|
| \$category, \$cat                      | Value of the Category attribute in the Incident form.                                         |
| \$count, \$cnt                         | Value representing the number of Custom Incident Attributes that appear in the Incident form. |
| \$family, \$fam                        | Value from the Family attribute in the Incident form.                                         |
| \$firstOccurrenceTime,<br>\$fot        | Value from the First Occurrence Time attribute in the incident form.                          |
| <pre>\$lastOccurrenceTime, \$lot</pre> | Value from the Last Occurrence Time attribute in the incident form.                           |
| \$lifecycleState, \$lcs                | Value from the Lifecycle State attribute in the Incident form.                                |
| \$name                                 | Value of the Name attribute from the incident configuration.                                  |
| \$nature, \$nat                        | Value from the Nature attribute in the Incident form.                                         |
| \$origin, \$ori                        | Value from the Origin attribute in the Incident form.                                         |
| \$originOccurrenceTime,<br>\$oot       | Value from the Origin Occurrence Time attribute in the incident form.                         |
| \$priority, \$pri                      | Value from the Priority attribute in the Incident form.                                       |
| \$severity, \$sev                      | Value of the Severity attribute of the Incident form.                                         |

#### Valid Parameters Visible From an Incident's Form

#### Valid Parameters Visible from a Node Form

| Parameter Value                                            | Description                                                                                                    |
|------------------------------------------------------------|----------------------------------------------------------------------------------------------------|
| \$managementAddress, \$mga                                 | Value from the Management Address attribute of the incident's source Node's form or SNMP Agent form.                                                                                 |
| <pre>\$otherSideOfConnectionManagementAddress, \$oma</pre> | If the incident's Source Node is part of a Layer 2<br>Connection, this attribute is the value of the Management<br>Address of a node on the other side of the Layer 2<br>Connection. |
| <pre>\$sourceNodeLongName, \$sIn</pre>                     | The fully-qualified DNS name as displayed in the Hostname attribute of the incident's source Node's form.                                                                            |
| \$sourceNodeName, \$snn                                    | Value from the Name attribute of the incident's source Node's form.                                                                                                    |
| \$sysContact, \$sct                                        | Value from the System Contact attribute of the incident's source Node form: General tab.                                                                                             |
| \$sysLocation, \$slc                                       | Value from the System Location attribute of the incident's source Node form: General tab.                                                                                            |

## Valid Parameters Visible from an Interface Form

| Parameter Value                | Description                                                                                                    |
|--------------------------------|----------------------------------------------------------------------------------------------------|
| \$ifAlias, \$ifa               | Value from the IfAlias attribute for the interface that is the incident's source object.                                                                                                    |
| \$ifConfigDupSetting,<br>\$icd | Configured Duplex Setting on the port associated with the interface that is the incident's source object.                                                                                             |
| \$ifDesc, \$idc                | Value from the ifDesc attribute for the interface that is the incident's source object.                                                                                                    |
| \$ifIndex, \$idx               | Value from the ifIndex attribute for the interface that is the incident's source object.                                                                                                    |
| \$ifIpAddr, \$iia              | IP Address values associated with the interface that is the incident's source object.<br>If multiple IPaddresses are associated with the interface, this parameter returns a<br>comma-separated list. |
| \$ifName, \$ifn                | Value from the ifName attribute for the interface that is the incident's source object.                                                                                                    |
| \$ifPhysAddr, \$ipa            | Value from the Physical Address attribute for the interface that is the incident's source object.                                                                                                    |
| \$ifSpeed, \$isp               | Value from the ifSpeed attribute for the interface that is the incident's souce object.                                                                                                    |
| \$ifType, \$itp                | Value from the ifType attribute for the interface that is the incident's souce object.                                                                                                    |

## Valid Parameters Visible from a Layer 2 Connection Form

| Parameter Value                                     | Description                                                    |
|-----------------------------------------------------|----------------------------------------------------------------|
| <pre>\$otherSideOfConnectionConfigDupSetting,</pre> | If the incident's source Node is part of a Layer 2 Connection, |

| Parameter Value                                  | Description                                                                                                    |
|--------------------------------------------------|----------------------------------------------------------------------------------------------------|
| \$ocd                                            | this parameter contains the Configured Duplex Setting on the port associated with the interface on the other side of the connection.                                              |
| <pre>\$otherSideOfConnectionIfAlias, \$oia</pre> | If the incident's Source Node is part of a Layer 2 Connection, this parameter is the value of the ifAlias of one of the interfaces on the other side of the Layer 2 Connection.   |
| <pre>\$otherSideOfConnectionIfDesc, \$odc</pre>  | If the incident's Source Node is part of a Layer 2 Connection, this parameter contains the ifDescr attribute value for the interface on the other side of the Layer 2 Connection. |
| <pre>\$otherSideOfConnectionIfIndex, \$odx</pre> | If the incident's Source Node is part of a Layer 2 Connection,<br>this parameter contains the ifIndex attribute value for the<br>interface on the other side of the connection.   |
| <pre>\$otherSideOfConnectionIfName, \$ofn</pre>  | If the incident's Source Node is part of a Layer 2 Connection, this parameter contains the ifName attribute value for the interface on the other side of the connection.          |

# Valid Parameters Visible from a Layer 2 Connection Form, continued

#### Valid Parameters Visible from a VLAN Form

| Parameter<br>Value       | Description                                                                                                    |
|--------------------------|----------------------------------------------------------------------------------------------------|
| \$impVlanIds, \$ivi      | Value from the VLAN Id attribute associated with the interface that is the incident's source object. To access this information from an interface form, navigate to the VLAN Port tab and open the form for the VLAN of interest. If the interface is part of more than one VLAN, this parameter returns a comma-separated list. |
| \$impVlanNames,<br>\$ivn | Value from the Global VLAN Name attribute associated with the interface that is the incident's source object. To access this information from a Node form or Interface form, navigate to the VLAN Ports tab. If the node or interface is part of more than one VLAN, this parameter returns a comma-separated list.              |

#### Valid Parameters Not Visible From a Form

| Parameter Value                          | Description                                                                                                    |
|------------------------------------------|----------------------------------------------------------------------------------------------------|
| \$id                                     | Unique Object Identifier attribute value for the incident (unique across the entire NNMi Database).                                                                 |
| \$firstOccurrenceTimeMs,<br>\$fms        | Value from the First Occurrence Time attribute in the incident form, converted to millseconds (measured since January 1, 1970, 00:00:00 GMT - Greenwich Mean Time). |
| <pre>\$lastOccurrenceTimeMs, \$lms</pre> | Value from the Last Occurrence Time attribute in the incident form, converted to millseconds (measured since January 1, 1970, 00:00:00 GMT - Greenwich Mean Time).  |

| Parameter Value                    | Description                                                                                                    |
|------------------------------------|----------------------------------------------------------------------------------------------------|
| \$messageFormat, \$msg             | Valid for Incident actions only. Message text displayed for an incident when this parameter is included as an argument to an incident action.                                                                                                    |
| \$oid                              | Value of the unique object identifier (oid) for the incident configuration that originated from either an SNMP Trap, Syslog Message or Management Event.                                                                                                    |
| \$otherSideOfConnection,<br>\$osc  | If the incident's Source Node is part of a Layer 2 Connection, this attribute is the following combination of values for the node and one of its interfaces on the other side of the Layer 2 Connection:                                                                               |
|                                    | The fully-qualified DNS name of the node appended with the interface Name in the following format: < <i>fully-qualified DNS name</i> >[ <i>interface_name</i> ]                                                                                                    |
| \$originOccurrenceTimeMs,<br>\$oms | Value from the Origin Occurrence Time attribute in the incident form, converted to millseconds (measured since January 1, 1970, 00:00:00 GMT - Greenwich Mean Time).                                                                                                    |
| \$sourceNodeUuid, \$snu            | Universally Unique Object Identifier attribute value of the source node object for the incident (unique across all databases). This identifier distinguishes the source node object instance from all other node objects.                                                              |
| \$sourceObjectClass, \$soc         | Value of the object class for the object you want to include. Use this<br>parameter to request more details of a class of objects through a web service.<br>Examples of object classes<br>include: com.hp.ov.nms.model.core.Interface and<br>com.hp.ov.nms.model.snmp.SnmpAgent.       |
| \$sourceObjectName, \$son          | Value from the Name attribute of the source object. For example, an interface object is named according to the MIB ifName. Each ifName varies according to the vendor's conventions. Using the name 4/1 as an example, 4 represents the board number and 1 represents the port number. |
| \$sourceObjectUuid, \$sou          | Universally Unique Object Identifier attribute value of the source object for the incident (unique across all databases). This identifier distinguishes the source object instance from all other similar object instances                                                             |
| \$uuid                             | Universally Unique Object Identifier attribute value of the incident (unique across all databases). This identifier distinguishes the incident object instance from all other incident objects.                                                                                        |

# Valid Parameters Not Visible From a Form, continued

# Valid Parameters Established in Custom Incident Attributes

| Parameter<br>Value                         | Description                                                                                                    |
|--------------------------------------------|----------------------------------------------------------------------------------------------------|
| \$ <position_<br>number&gt;</position_<br> | Value of the custom incident attribute (CIA) position number for any CIA that originated from a varbind or was added by NNMi. For example, to indicate you want to use the varbind in position 1, enter: \$1 |

| Parameter<br>Value             | Description                                                                                                    |
|--------------------------------|----------------------------------------------------------------------------------------------------|
|                                | NNMi stores varbind values as Custom Incident Attributes. If you know the varbind position number, use this parameter.                                                                                                    |
| \$ <cia_<br>name&gt;</cia_<br> | Value of the name that is used for the custom incident attribute. For example,<br>\$mycompany.mycia. NNMi provides CIA values for configuring Management Events. See<br>Custom Incident Attributes Provided by NNMi for more information about custom incident<br>attributes.                                                              |
| \$ <cia_<br>oid&gt;</cia_<br>  | Value of the object identifier for any custom incident attribute that originated as a varbind. For example, \$.1.3.6.1.6.3.1.1.5.1. Use this parameter when you are not certain of a custom incident attribute (varbind) position number.                                                                                                  |
| \$*                            | Used to indicate you want all of the custom incident attribute values originating as varbinds, to be passed to the action configuration. Each varbind is returned in the following format: \$< <i>CIA_name</i> >:< <i>CIA_vaLue</i> > in which the custom incident attribute name appears followed by the custom incident attribute value. |

#### Valid Parameters Established in Custom Incident Attributes, continued

The function described in the following table replaces the specified numeric value with the associated text value stored in the CIA.

Note: The associated MIB must have been loaded using the nnmloadmib.ovpl command.

#### Functions to Generate Values Within Incident Messages

| Function                                                | Description                                                                                                    |
|---------------------------------------------------------|----------------------------------------------------------------------------------------------------|
| <pre>\$text (\$<position_ number="">)</position_></pre> | The <i><position_number></position_number></i> argument specifies the numeric value of the custom incident attribute (CIA) position number for any CIA that originated from a varbind or was added by NNMi. For example, to indicate you want to use the varbind in position 1, enter: \$1.       |
|                                                         | After the function runs, NNMi replaces the numeric value with the text value stored in the CIA.                                                                                                    |
|                                                         | <b>Note:</b> If a text value is not available, NNMi returns the numeric value.                                                                                                    |
| \$text<br>(\$ <cia_<br>oid&gt;)</cia_<br>               | The <cia_oid> argument specifies the object identifier for any custom incident attribute that originated as a varbind. For example, \$.1.3.6.1.6.3.1.1.5.1. Use this argument to the \$text function when you are not certain of a custom incident attribute (varbind) position number.</cia_oid> |
|                                                         | After the function runs, NNMi replaces the numeric value with the text value stored in the CIA.                                                                                                    |
|                                                         | <b>Note:</b> If a text value is not available, NNMi returns the following message as the value: <cia <oid=""> with value <value> was not found within the mib cache</value></cia>                                                                                                    |

# **Troubleshoot Incident Configurations**

The NNMi **Actions** menu enables you to open an Incident Configuration from either an incident or an incident view. This feature is useful when you are monitoring incoming incidents to determine whether incidents are generated as expected. After you make any required changes, you can easily verify your changes the next time the incident occurs.

**Note:** Your User Account must be assigned to the **NNMi Administrators** User Group to use these actions.

**Tip:** You can also right-click any object in a table or map view to access the items available within the **Actions** menu.

To open an Incident Configuration form from an incident view:

- 1. Navigate to the incident view of interest. (For example, select the **Incident Browsing** workspace, **Root Cause Incidents** view.)
- 2. In the table view, press Ctrl-Click to select each row representing an incident of interest.
- 3. In the main toolbar, select Actions  $\rightarrow$  Open Incident Configuration Form.

NNMi opens one Incident Configuration form for each type of incident selected.

#### To open an Incident Configuration form from an Incident form:

- 1. Navigate to the incident view of interest. (For example, select the **Incident Browsing** workspace, **Root Cause Incidents** view.)
- 2. In the table view, press Ctrl-Click to select each row representing the configuration you want to edit.
- 3. In the main toolbar, select  $Actions \rightarrow Open Incident Configuration Form$ .

NNMi opens the Incident Configuration form for the current incident.

**Note:** Any configuration changes you make to an incident apply only to future incidents.

The NNMi Actions→ Incident Configuration Report menu also enables you to view configuration reports for the following kinds of configurations for an incident:

- Action Results
- Dampen Results
- Enrichments
- Global Manager Forwarding (*NNMi Advanced -Global Network Management*) Available on Regional Managers.
- Suppression Results

See "View an Incident Configuration Report" below for more information.

# View an Incident Configuration Report

The NNMi Actions menu enables you to view a report of the following incident configurations:

Online Help: Help for Administrators Valid Parameters for Configuring Incident Actions (Management Events)

- Action Results
- Dampen Results
- Enrichment
- Global Manager Forwarding (NNMi Advanced Global Network Management feature)
- Suppression Results

Note: Your User Account must be assigned to the NNMi Administrators User Group to use these actions.

**Tip:** You can also right-click any object in a table or map view to access the items available within the **Actions** menu.

Viewing an incident configuration report helps you determine the following:

- (*NNMi Advanced Global Network Management feature*). On a Regional Manager, reports whether NNMi forwards occurrences of the selected incident configuration to Global Managers.
- The configuration settings (Interface, Node, or Default) NNMi is using for a selected incident.
- Whether the selected configuration (Suppression, Enrichment, or Dampening) is enabled.
- Whether NNMi found any matches for a Payload Filter for the selected configuration (Suppression, Enrichment, or Dampening).

These reports are useful when you want to change an incident configuration and need to determine which settings have been configured, and therefore which settings you might want to change, for the incident.

#### To view a configuration report for the selected incident:

- 1. Select the incident for which you want to view a configuration report.
- 2. Select Actions -> Incident Configuration Reports.
- 3. Select one of the following menu options to indicate the type of configuration report you want to view
  - Action Results
  - Dampen Results
  - Report Enrichments
  - Global Manager Forwarding (NNMi Advanced)
  - Suppression Results

See the Incident Configuration Actions table for a description of each incident configuration report.

#### Incident Configuration Actions

| Action<br>Menu<br>Option | Information Displayed                                                                                                    |
|--------------------------|----------------------------------------------------------------------------------------------------|
| Action<br>Results        | If the Source Object is an interface, the Interface Group, if any, to which the Source     Object belongs. If NNMi reports a matching Interface Group, this indicates it is using the |

| Action<br>Menu<br>Option | Information Displayed                                                                                                    |
|--------------------------|----------------------------------------------------------------------------------------------------|
|                          | <ul> <li>Interface configuration settings for the selected incident.</li> <li>The Node Group, if any, to which the Source Node belongs. If NNMi reports a matching Node Group, this indicates it is using the Node configuration settings for the selected incident.</li> </ul> |
|                          | <b>Note:</b> If no matches for an Interface or Node Group are found, this indicates NNMi is using the Default configuration settings for the selected incident.                                                                                                    |
|                          | <ul><li>Whether the Action Configuration is enabled.</li><li>The action to be executed.</li></ul>                                                                                                    |
|                          | <ul> <li>The Payload Filter, if configured for the incident and whether NNMi found any matches<br/>for the Payload Filter.</li> </ul>                                                                                                    |
| Dampen<br>Results        | • If the Source Object is an interface, the Interface Group, if any, to which the Source Object belongs. If NNMi reports a matching Interface Group, this indicates it is using the Interface configuration settings for the selected incident.                                 |
|                          | <ul> <li>The Node Group, if any, to which the Source Node belongs. If NNMi reports a matching<br/>Node Group, this indicates it is using the Node configuration settings for the selected<br/>incident.</li> </ul>                                                              |
|                          | <b>Note:</b> If no matches for an Interface or Node Group are found, this indicates NNMi is using the Default configuration settings for the selected incident.                                                                                                    |
|                          | Whether the Dampening configuration is enabled.                                                                                                    |
|                          | <ul> <li>The Dampen Interval that is set.</li> <li>The Payload Filter, if configured for the incident and whether NNMi found any matches for the Payload Filter.</li> </ul>                                                                                                    |
| Report<br>Enrichments    | • If the Source Object is an interface, the Interface Group, if any, to which the Source Object belongs. If NNMi reports a matching Interface Group, this indicates it is using the Interface configuration settings for the selected incident.                                 |
|                          | <ul> <li>The Node Group, if any, to which the Source Node belongs. If NNMi reports a matching<br/>Node Group, this indicates it is using the Node configuration settings for the selected<br/>incident.</li> </ul>                                                              |
|                          | <b>Note:</b> If no matches for an Interface or Node Group are found, this indicates NNMi is using the Default configuration settings for the selected incident.                                                                                                    |
|                          | <ul> <li>Whether the Enrichment configuration is enabled.</li> <li>The Payload Filter, if configured for the incident and whether NNMi found any matches for the Payload Filter.</li> </ul>                                                                                     |

# Incident Configuration Actions, continued

## Incident Configuration Actions, continued

| Action<br>Menu<br>Option        | Information Displayed                                                                                                    |  |
|---------------------------------|----------------------------------------------------------------------------------------------------|--|
|                                 | The current Severity, Priority, Message Format, and Custom Incident Attributes configuration settings for the incident.                                                                                                    |  |
| Global<br>Manager<br>Forwarding | <ul> <li>(NNMi Advanced - Global Network Management feature) Displays the following for each selected incident:</li> <li>Whether the incident is an SNMP Trap Incident, Syslog Message Incident or Management Event Incident Configuration.</li> <li>The name of the incident configuration.</li> <li>Whether occurrences of the selected incident configuration will be forwarded to Global Managers in your network environment.</li> <li>The Payload Filter, if configured for the incident and whether NNMi found any matches for the Payload Filter.</li> </ul>                                                                |  |
| Suppression<br>Results          | <ul> <li>If the Source Object is an interface, the Interface Group, if any, to which the Source Object belongs. If NNMi reports a matching Interface Group, this indicates it is using the Interface configuration settings for the selected incident.</li> <li>The Node Group, if any, to which the Source Node belongs. If NNMi reports a matching Node Group, this indicates it is using the Node configuration settings for the selected incident.</li> <li>Note: If no matches for an Interface or Node Group are found, this indicates NNMi is using the Default configuration settings for the selected incident.</li> </ul> |  |
|                                 | <ul> <li>Whether the Suppress Configuration is enabled.</li> <li>The Payload Filter, if configured for the incident, and whether NNMi found any matches for the Payload Filter.</li> </ul>                                                                                                    |  |

## **Related Topics**

"Troubleshoot Incident Configurations" on page 1294

# Configure Trap Forwarding

NNMi enables you to configure SNMP trap forwarding using the Trap Forwarding option under the Incidents folder of the Configuration workspace. This feature is useful when you want to forward traps to a specified destination. For example, you might want to forward certain kinds of traps to one server and forward another set of traps to a different server so they can be managed separately.

When configuring SNMP trap forwarding you perform the following tasks:

- "Configure NNMi SNMPv3 Security Settings for Trap Forwarding and Inform-Requests" on the next page
- "Configure Trap Forwarding Filters" on page 1300
- "Configure Trap Forwarding Destinations" on page 1303

**Note:** See "Manage Incoming SNMP Traps" on page 786 for information about the criteria NNMi uses to determine when to receive or discard traps.

(*NNMi Advanced - Global Network Management feature*) If you want to forward specific SNMP traps from your NNMi management server (a Regional Manager) to all Global Managers in your Global Network management environment, see "Configure Forward to Global Manager Settings for an SNMP Trap Incident (NNMi Advanced)" on page 965

# Configure NNMi SNMPv3 Security Settings for Trap Forwarding and Inform-Requests

**Note:** If your network environment uses SNMPv2c or SNMPv1 and does not use SNMPv3, skip this task.

If your network environment uses SNMPv3, specify which user-based security model (USM) settings the NNMi management server uses when NNMi acts as an authoritative entity in the following situations:

- Forwarding SNMPv3 traps to other devices in your network environment
- Sending responses to SNMPv3 Inform-Requests

The settings in this form grant permission for NNMi to communicate with the SNMPv3 agent. The SNMPv3 engine identifier and the user-based security settings are required for successful authentication in SNMPv3 protocol. Devices that are sending SNMPv3 informs to NNMi must use these settings.

## To configure the NNMi management server as an authoritative entity for SNMPv3:

- 1. Navigate to the Trap Forwarding Configuration form.
  - a. From the workspace navigation panel, select the Marconfiguration workspace.
  - b. Expand the **Incidents** folder.
  - c. Expand the Trap Server folder.
  - d. Select Trap Forwarding Configuration.
- 2. Navigate to the NNMi SNMPv3 Trap Forwarding Security Settings group.
- 3. NNMi displays the ID of the engine assigned to the SNMPv3 agent that NNMi uses when forwarding or sending data to other SNMPv3 agents. See the attribute value for Engine Id.

Caution: Devices that are sending SNMPv3 informs to NNMi must use these settings.

- Provide the USM information that NNMi uses for authentication and privacy when using SNMPv3 protocol for forwarding traps or receiving Inform-Requests from other devices in your network environment (see table).
- 5. Click Save and Close to save your changes.

#### SNMPv3 Engine Assigned to NNMi management server

| Attribute Description |           | Description                                                                            |
|-----------------------|-----------|----------------------------------------------------------------------------------------|
|                       | Engine Id | Remote devices must request this SNMPv3 engine ID when sending informs to NNMi. If the |

# SNMPv3 Engine Assigned to NNMi management server, continued

| Attribute | Description                                                                                    |
|-----------|------------------------------------------------------------------------------------------------|
|           | SNMPv3 agent sending data to NNMi does not know the correct engine ID, the inform is rejected. |

# SNMPv3 Settings of the NNMi management server's User-Based Security Model (USM)

| Attribute                    | Description                                                                                                    |  |  |
|------------------------------|----------------------------------------------------------------------------------------------------|--|--|
| User Name                    | The SNMPv3 User Name is the text string used for SNMPv3 requests in your network environment.                                                                                                    |  |  |
| Authentication<br>Protocol   | <ul> <li>The SNMPv3 authentication protocol. Determines whether authentication is required and indicates the type of authentication protocol used. NNMi supports the following protocols:</li> <li>HMAC-MD5-96 authentication protocol</li> <li>HMAC-SHA-1 authentication protocol</li> </ul>                                                                                                    |  |  |
| Authentication<br>Passphrase | The SNMPv3 <b>USM</b> authentication passphrase used by the NNMi management server. If required for authentication, provide the appropriate authentication passphrase for the authentication protocol.<br>The length limitations of the authentication passphrase depend on the authentication                                                                                                    |  |  |
|                              | protocol.                                                                                                    |  |  |
| Privacy<br>Protocol          | <ul> <li>Specify the SNMPv3 USM privacy protocol used by the NNMi management server.</li> <li>The SNMPv3 USM privacy protocol determines whether encryption is required and indicates the type of privacy protocol used. NNMi supports the following privacy protocols:</li> <li>DES-CBC Symmetric Encryption Protocol</li> <li>TripleDES - Triple Data Encryption Algorithm</li> <li>AES128 - Advanced Encryption Standard 128 Protocol</li> <li>AES192 - Advanced Encryption Standard 192 Protocol</li> <li>AES256 - Advanced Encryption Standard 256 Protocol</li> </ul> |  |  |
|                              | <b>Note:</b> Leaving this attribute empty means SNMP Minimum Security Level = <i>No Privacy</i> for this SNMPv3 configuration.                                                                                                    |  |  |
| Privacy<br>Passphrase        | Specify the SNMPv3 USM privacy passphrase used by the NNMi management server.<br>If required for privacy, provide the appropriate encryption passphrase for use with the privacy protocol.<br>The length limitations of the privacy passphrase depend on the privacy protocol.                                                                                                    |  |  |

# **Registration Attributes**

| Attribute     | Description                                                        |  |
|---------------|--------------------------------------------------------------------|--|
| Last Modified | Date and time the Trap Forwarding Configuration was last modified. |  |

# Configure Trap Forwarding Filters

**Pre-requisite**: Make sure you have used the NNMi nnmincidentcfg.ovpl command line utility to automatically create or update the incident configurations for the SNMP traps you want to include. See "Load SNMP Trap Incident Configurations" on page 788 for more information.

Use the Trap Forwarding Configuration: Trap Forwarding Filters tab to configure a filter expression to specify the SNMP trap Object Identifier (OID) pattern you want to use to determine which SNMP traps NNMi forwards. The traps which pass the filter you specify can then be forwarded to a specified destination using the Trap Forwarding Destinations tab. See "Configure Trap Forwarding Destinations" on page 1303 for more information.

**Note:** See "Manage Incoming SNMP Traps" on page 786 for information about the criteria NNMi uses to determine when to receive or discard traps.

## To configure Trap Forwarding Filters:

- 1. Navigate to the Trap Forwarding Configuration form.
  - a. From the workspace navigation panel, select the Manual Configuration workspace.
  - b. Expand the **Incidents** folder.
  - c. Expand the Trap Server folder.
  - d. Select Trap Forwarding Configuration.
- 2. Select the Trap Forwarding Filters tab.
- 3. Do one of the following:
  - To create an SNMP Trap Forwarding Filter configuration, click the \* New icon, and continue.
  - To edit an SNMP Trap Forwarding Filter configuration, click the Copen icon in the row representing the configuration you want to edit, and continue.
  - To delete an SNMP Trap Forwarding Filters configuration, click the 
    Delete icon.
- 4. In the "Trap Forwarding Filter Form" below provide the required information.
- 5. Click Save and Close to save your changes and return to the Trap Forwarding Configuration form.

The next time that a trap of this type arrives, NNMi uses the filter you specify to determine whether to forward the trap to a specified destination.

# Trap Forwarding Filter Form

**Pre-requisite**: Make sure you have used the NNMi nnmincidentcfg.ovpl command line utility to automatically create or update the incident configurations for the SNMP traps you want to include. See "Load SNMP Trap Incident Configurations" on page 788 for more information.

The Trap Forwarding Filters Form enables you to specify the SNMP trap Object Identifier (OID) pattern you want to use to determine which SNMP traps NNMi forwards. The traps which pass the filter you specify can

then be forwarded to a specified destination using the Trap Forwarding Destinations tab. See "Configure Trap Forwarding Destinations" on page 1303 for more information.

**Note:** See "Manage Incoming SNMP Traps" on page 786 for information about the criteria NNMi uses to determine when to receive or discard traps.

## To configure Trap Forwarding Filters:

- 1. Navigate to the Trap Forwarding Configuration form:
  - a. From the workspace navigation pane, select the Configuration workspace.
  - b. Expand the **Incidents** folder.
  - c. Expand the Trap Server folder.
  - d. Select Trap Forwarding Configuration.
- 2. Select the Trap Forwarding Filters tab.
- 3. Do one of the following:
  - To add an SNMP Trap Forwarding Filter configuration, click the **\*** New icon, and continue.
  - To edit an SNMP Trap Forwarding Filter configuration, click the Topen icon in the row representing the configuration you want to edit, and continue.
  - To delete an SNMP Trap Forwarding Filter configuration, click the 
    Delete icon.
- 4. Make your configuration choices (see table).
- 5. Click Save and Close to save your changes and return to the Trap Forwarding Configuration form.

# SNMP Trap Forwarding Filters Configuration

| Attribute                      | Description                                                                                                    |  |
|--------------------------------|----------------------------------------------------------------------------------------------------|--|
| Filter Name                    | Enter the name you want to use for this SNMP Trap Forwarding Filter configuration.<br>Alpha-numeric and special characters (~ $! @ # $ % ^ & * ()_+ -) are permitted. No spaces are permitted. |  |
| "Filter Form" on the next page | Access the Filter Expressions tab to access the Filter form and specify the valid SNMP Object Identifier (OID) pattern to be used for the SNMP trap filter.                                    |  |

# Filter Form

**Pre-requisite**: Make sure you have used the NNMi nnmincidentcfg.ovpl command line utility to automatically create or update the incident configurations for the SNMP traps you want to include. See "Load SNMP Trap Incident Configurations" on page 788 for more information.

The Filter Form enables you to specify the SNMP trap Object Identifier (OID) pattern you want to use to filter incoming SNMP traps. The traps which pass the filter you specify can then be forwarded to a specified destination using the Trap Forwarding Destinations tab. See "Configure Trap Forwarding Destinations" on the next page for more information.

**Note:** See "Manage Incoming SNMP Traps" on page 786 for information about the criteria NNMi uses to determine when to receive or discard traps.

#### To configure a Trap Forwarding Filter:

- 1. Navigate to the Trap Forwarding Filter form:
  - a. From the workspace navigation pane, select the Configuration workspace.
  - b. Expand the Incidents folder.
  - c. Expand the Trap Server folder.
  - d. Select Trap Forwarding Configuration.
  - e. Select the Trap Forwarding Filters tab.
  - f. Do one of the following:
    - To create a new configuration, click the **\*** New icon.
    - To edit an existing configuration, click the TOP Open icon in the row representing the configuration you want to edit.
  - g. On the form that opens, navigate to the Filter Expressions tab.
  - h. Locate the Filter Expressions table.
  - i. Do one of the following:
    - To add a Trap Forwarding Filter, click the **\*** New icon.
    - To edit an existing Trap Forwarding Filter, click the TOPen icon in the row representing the configuration you want to edit.
- 2. Make your configuration choices (see table).
- 3. Click Save and Close to save your changes and return to the Trap Forwarding Configuration form.

| Attribute                          | Description                                                                                                    |
|------------------------------------|----------------------------------------------------------------------------------------------------|
| Trap Object<br>Identifier<br>(OID) | <ul> <li>Enter the Trap Object Identifier (OID) pattern you want to use for the SNMP trap filter. Valid values include:</li> <li>The entire SNMP trap OID value. For example: .1.3.6.1.6.5.66.7.1225</li> <li>The SNMP trap OID value that includes a wildcard as a placeholder for the missing values. For example, to specify only the SNMP trap OID matching prefix: .1.3.6.1.6.5.66.7.*</li> </ul> |

# SNMP Trap Forwarding Filter Expression Configuration

# **Configure Trap Forwarding Destinations**

**Pre-requisite**: Make sure you have used the NNMi nnmincidentcfg.ovpl command line utility to automatically create or update the incident configurations for the SNMP traps you want to include. See "Load SNMP Trap Incident Configurations" on page 788 for more information. You must also create the Trap Forwarding Filters for the SNMP traps you want to forward. See "Configure Trap Forwarding Filters" on page 1300 for more information.

The Trap Forwarding Destinations tab enables you to specify the servers to which you want to forward SNMP traps. For example, you can configure NNMi to forward traps to a remote server that receives SNMP traps, such as an HPE Operations Manager server or another NNMi management server. See "Forward Traps to a Remote Server Example" on page 1307 for more information. Use this tab to also specify the Trap Forwarding Filters to be used for this destination.

(*NNMi Advanced*) If this NNMi management server is a Regional Manager in your environment, see also "Configure Forward to Global Manager Settings for an SNMP Trap Incident (NNMi Advanced)" on page 965.

**Note:** See "Manage Incoming SNMP Traps" on page 786 for information about the criteria NNMi uses to determine when to receive or discard traps.

## To configure Trap Forwarding Destinations:

- 1. Navigate to the Trap Forwarding Configuration form.
  - a. From the workspace navigation panel, select the **Configuration** workspace.
  - b. Expand the Incidents folder.
  - c. Expand the Trap Server folder.
  - d. Select Trap Forwarding Configuration.
- 2. Select the Trap Forwarding Destinations tab.
- 3. Do one of the following:
  - To create an SNMP Trap Forwarding Destination configuration, click the **\*** New icon, and continue.
  - To edit an SNMP Trap Forwarding Destination configuration, click the Topen icon in the row representing the configuration you want to edit, and continue.
  - To delete an SNMP Trap Forwarding Destination configuration, click the 
    Delete icon.

- 4. In the "Trap Forwarding Destination Form" below, provide the required information.
- 5. Do one of the following:
  - To create an SNMP Trap Forwarding Filter configuration, click the **\*** New icon, and continue.
  - To edit an SNMP Trap Forwarding Filter configuration, click the Topen icon in the row representing the configuration you want to edit, and continue.
  - To delete an SNMP Trap Forwarding Filter configuration, click the 
    Delete icon.
- 6. In the "Destination Filter Form" on page 1306, provide the required information.
- 7. Click Save and Close to save your changes and return to the Trap Forwarding Configuration form.

The next time a trap that passes the Trap Forwarding Filter arrives, NNMi forwards the trap to the specified Trap Forwarding Destination.

# **Trap Forwarding Destination Form**

**Pre-requisite**: Make sure you have used the NNMi nnmincidentcfg.ovpl command line utility to automatically create or update the incident configurations for the SNMP traps you want to include. See "Load SNMP Trap Incident Configurations" on page 788 for more information. You must also create the Trap Forwarding Filters for the SNMP traps you want NNMi to forward. See "Configure Trap Forwarding Filters" on page 1300 for more information.

The Trap Forwarding Destinations form enables you to specify the servers to which you want NNMi to forward SNMP traps.

**Note:** See "Manage Incoming SNMP Traps" on page 786 for information about the criteria NNMi uses to determine when to receive or discard traps.

## To configure a Trap Forwarding Destination:

- 1. Navigate to the Trap Forwarding Configuration form:
  - a. From the workspace navigation pane, select the Configuration workspace.
  - b. Expand the **Incidents** folder.
  - c. Select Trap Forwarding Configuration.
- 2. Select the Trap Forwarding Destinations tab.
- 3. Do one of the following:
  - To add an SNMP Trap Forwarding Destination configuration, click the \* New icon that precedes the configuration you want to edit, and continue.
  - To edit an SNMP Trap Forwarding Destination configuration, click the Topen icon in the row representing the configuration you want to edit, and continue.
  - To delete an SNMP Trap Forwarding Destination configuration, click the 
    Delete icon.
- 4. Make your configuration choices (see table).

5. Click Save and Close to save your changes and return to the Trap Forwarding Configuration form.

| Attribute           | Description                                                                                                    |  |  |  |
|---------------------|----------------------------------------------------------------------------------------------------|--|--|--|
| Destination<br>Name | Enter the name you want to use for this SNMP Trap Forwarding Destination configuration.                                                                                                    |  |  |  |
|                     | Alpha-numeric and special characters (~ ! @ # \$ % ^ & * ( ) _+ -) are permitted. No spaces are permitted.                                                                                                    |  |  |  |
| Destination         | Enter the IP address for the destination server.                                                                                                    |  |  |  |
| Address             | (NNMi Advanced) You can use IPv4 or IPv6 addresses.                                                                                                    |  |  |  |
| Destination<br>Port | Enter the UDP port number for the destination server.                                                                                                    |  |  |  |
| Forwarding          | • Default - NNMi processes the trap before forwarding. Click here for more information.                                                                                                    |  |  |  |
| Options             | <ul><li>NNMi adds two new varbinds to SNMPv2 traps for storing origin address information:</li><li>Origin IP Address</li></ul>                                                                                                    |  |  |  |
|                     | Origin IP Address type                                                                                                    |  |  |  |
|                     | <b>Tip:</b> NNMi does not add these varbinds to SNMPv1 traps because that information is in each SNMPv1 traps' PDU header IP Address field.                                                                                              |  |  |  |
|                     | See "Trap Varbinds Provided by NNMi" on page 1308 for more information.                                                                                                    |  |  |  |
|                     | <ul> <li>SNMPv3 to SNMPv2c Conversion - NNMi converts an incoming SNMPv3 trap to<br/>SNMPv2c. Click here for more information.</li> </ul>                                                                                                |  |  |  |
|                     | When converting SNMPv3 traps to SNMPv2c traps, NNMi does the following:                                                                                                    |  |  |  |
|                     | <ul> <li>Includes a Context Name varbind - Contains the contextName from the original<br/>SNMPv3 trap.</li> </ul>                                                                                                    |  |  |  |
|                     | <ul> <li>Creates a Community Name - The Context Engine ID and SNMPv3 User Name of<br/>the original SNMPv3 trap are combined as follows: username@contextEngineID.<br/>For example, ciscoAdmin@800000b7f3cbec5632b47455e97070c</li> </ul> |  |  |  |
|                     | See "Trap Varbinds Provided by NNMi" on page 1308 for more information.                                                                                                    |  |  |  |
|                     | Original Trap (Linux only/IPv4 only) - NNMi forwards the trap without any changes under certain circumstances. Click here for more information.                                                                                          |  |  |  |
|                     | Only forwarded from NNMi management servers on Linux operating systems.                                                                                                    |  |  |  |
|                     | <ul> <li>Only forwards traps received-from IPv4 sources and forwarded-to IPv4 destinations.</li> </ul>                                                                                                    |  |  |  |
| Specify the         | Use the Trap Forwarding Filters form to specify the Trap Forwarding Filters configurations                                                                                                    |  |  |  |

# **SNMP Trap Forwarding Destination Configuration**

| Attribute                            | Description                                                                               |
|--------------------------------------|-------------------------------------------------------------------------------------------|
| Trap<br>Forwarding<br>Filters to Use | to use. These filters determine which traps NNMi forwards to the destination you specify. |

## **SNMP Trap Forwarding Destination Configuration, continued**

# Destination Filter Form

**Pre-requisite**: Make sure you have used the NNMi nnmincidentcfg.ovpl command line utility to automatically create or update the incident configurations for the SNMP traps you want to include. See "Load SNMP Trap Incident Configurations" on page 788 for more information. You must also create the Trap Forwarding Filters for the SNMP traps you want to forward. See "Configure Trap Forwarding Filters" on page 1300 for more information.

The Trap Forwarding Filter Form enables you to specify the Trap Forwarding Filters that you want to apply for the SNMP traps NNMi forwards to the specified Trap Forwarding Destination.

**Note:** See "Manage Incoming SNMP Traps" on page 786 for information about the criteria NNMi uses to determine when to receive or discard traps.

## To configure the Trap Forwarding Filters:

- 1. Navigate to the **Trap Forwarding Filter** form:
  - a. From the workspace navigation pane, select the **Configuration** workspace.
  - b. Expand the **Incidents** folder.
  - c. Expand the Trap Server folder.
  - d. Select Trap Forwarding Configuration.
  - e. Select the Trap Forwarding Destinations tab.
  - f. Do one of the following:
    - To create a new configuration, click the **\*** New icon.
    - To edit an existing configuration, select a row, and click the Topen icon in the row representing the configuration you want to edit.
  - g. On the form that opens, navigate to the Filter Expressions tab.
  - h. Locate the Filter Expressions table.
  - i. To create a **Filter Expression**, click the **\*** New icon.
- 2. Make your configuration choices (see table).
- 3. Click Save and Close to save your changes and return to the Trap Forwarding Configuration form.

## **SNMP Trap Forwarding Filter**

| Attribute | Description            |
|-----------|------------------------|
| Filter    | Click the Lookup icon. |

# **SNMP Trap Forwarding Filter, continued**

| Attribute | Description                                                                                                    |  |  |
|-----------|----------------------------------------------------------------------------------------------------|--|--|
|           | Select To Open from the drop-down menu to view information about the selected Filter, if any.                         |  |  |
|           | Select C Quick Find to select the Trap Forwarding Filter you want to use for the current Trap Forwarding Destination. |  |  |

# Forward Traps to a Remote Server Example

Use this help topic to guide you when you want to forward traps to a remote server that can receive SNMP traps, such as an HPE Operations Manager or another NNMi management server.

**Note:** See "Manage Incoming SNMP Traps" on page 786 for information about the criteria NNMi uses to determine when to receive or discard traps.

To configure NNMi to forward SNMP traps to a remote server:

- 1. Navigate to the Trap Forwarding Configuration form.
  - a. From the workspace navigation panel, select the **Configuration** workspace.
  - b. Expand the Incidents folder.
  - c. Expand the Trap Server folder.
  - d. Select Trap Forwarding Configuration.
- 2. Navigate to the Trap Forwarding Filters tab.
- 3. Click the **\* New** icon.
- 4. Enter a filter name; for example, NNMi Remote Server.
- 5. Navigate to the Filter Expressions tab.
- 6. Click the **\* New** icon.
- 7. In the Trap Object Identifier attribute, enter: .1.3.\*
- 8. Click Save and Close to return to the Trap Forwarding Filter form.
- 9. Click Save and Close to return to the Trap Forwarding Configuration form.
- 10. Navigate to the Trap Forwarding Destinations tab.
- 11. Click the **\* New** icon.
- 12. Provide the following information for the remote server to which SNMP traps will be forwarded:
  - a. Destination Name.
  - b. Destination Address.
  - c. Destination Port.
  - d. Forwarding Options.
- 13. Click Save and Close to return to the Trap Forwarding Configuration form.
- 14. Click 🖾 Save and Close to save your changes.

In this example, Network Node Manager i Software forwards any SNMP traps with the enterprise address .1.3.\* to the trap destination you configured.

When forwarding SNMP traps, note the following:

- NNMi appends two varbinds to the original SNMP trap and forwards it to the configured destinations.
- Trap forwarding does not result in any NNMi Incident enrichment to the forwarded SNMP traps.

# Trap Varbinds Provided by NNMi

NNMi provides the following varbinds for use when forwarding SNMP traps.

**Note:** NNMi does not create these varbinds if the Forwarding Options attribute is set to *Original Trap* (*Linux only*) when configuring trap forwarding destinations. See "Trap Forwarding Destination Form" on page 1304 for more information.

| Name                         | oid                             | Туре            | Description                                                                                                    |
|------------------------------|---------------------------------|-----------------|----------------------------------------------------------------------------------------------------|
| Origin<br>IP address         | .1.3.6.1.4.1.11.2.17.2.19.1.1.3 | InetAddress     | SNMPv2 traps only. Contains the IP<br>address (v4 / v6) of the original SNMP<br>notification that generated the trap.<br><b>Tip:</b> NNMi does not add this<br>varbind to SNMPv1 traps because<br>that information is in each SNMPv1<br>traps' PDU header IP Address<br>field.                                                                                           |
| Origin IP<br>Address<br>type | .1.3.6.1.4.1.11.2.17.2.19.1.1.2 | InetAddressType | SNMPv2 traps only. Contains the type<br>of the IP address (v4 / v6) of the Original<br>IP Address varbind. The value "1"<br>indicates IPv4 and "2" indicates IPv6.<br><b>Tip:</b> NNMi does not add this<br>varbind to SNMPv1 traps because<br>that information is in each SNMPv1<br>traps' PDU header IP Address<br>field.                                              |
| Context<br>Name              | .1.3.6.1.4.1.11.2.17.2.19.1.1.1 | SnmpAdminString | Contains the contextName present in<br>the original SNMPv3 notification. This<br>varbind is present only when NNMi<br>converts an SNMPv3 notification to an<br>SNMPv2c trap. See "Trap Forwarding<br>Destination Form" on page 1304 and<br>"Configure NNMi SNMPv3 Security<br>Settings for Trap Forwarding and<br>Inform-Requests" on page 1298 for<br>more information. |

**SNMP Trap Varbinds Provided by NNMi** 

# Configure Trap Logging

NNMi enables you to configure the logging format for SNMP traps that you want to appear in the trap.log and trap.csv log files. You can also override these trap logging configurations on a Node Group basis. This feature is useful when you want to track your trap history as well as customize a trap's message format and resolve varbind values.

The trap.log and trap.csv files are located in the following directories (see "About Environment Variables" on page 72):

#### Windows

*%NnmDataDir%*\log\nnm

#### Linux

#### *\$NnmDataDir*/log/nnm

See the "NNMi Incidents" chapter of the *HPE Network Node Manager i Software Deployment Reference* for more information about configuring these file properties.

When configuring trap logging, you perform the following tasks:

- Use the Basics pane of the Configure Trap Logging form to configure Trap Logging.
- Optional. Configure Node Group Trap Configurations to override the Trap Logging Configuration on a Node Group basis.

**Note:** See "Manage Incoming SNMP Traps" on page 786 for information about the criteria NNMi uses to determine when to receive or discard traps.

# Trap Logging Configuration Form

NNMi enables you to configure the logging format for SNMP traps that you want to appear in the trap.log and trap.csv log files. You can also override these trap logging configurations on a Node Group basis. This feature is useful when you want to track your trap history as well as customize a trap's message format and resolve varbind values.

The trap.log and trap.csv files are located in the following directories (see "About Environment Variables" on page 72):

#### Windows

%NnmDataDir%\log\nnm

#### Linux

#### \$NnmDataDir/log/nnm

See the "NNMi Incidents" chapter of the *HPE Network Node Manager i Software Deployment Reference* for more information about configuring these file properties.

**Tip:** To display the associated SNMP Trap Incident configuration, if any, use **Actions > Show SNMP Trap Configuration**.

To configure Trap Logging:

- 1. Navigate to the Incidents folder:
  - a. From the workspace navigation pane, select the **Configuration** workspace.
  - b. Expand the **Incidents** folder.
- 2. Expand the Trap Server folder.
- 3. Select Trap Logging Configuration.
- 4. Do one of the following:
  - To add a configuration, click the **\*** New icon, and continue.
  - To edit a configuration, double-click the row representing the configuration you want to edit, and continue.
  - To delete a configuration, select a row, and click the **a** Delete icon.
- 5. Make your Basic configuration choices (see table).
- 6. Make your Log Configuration choices (see table).
- 7. Click Save and Close to save your changes and return to the previous form.

**Note:** See "Manage Incoming SNMP Traps" on page 786 for information about the criteria NNMi uses to determine when to receive or discard traps.

# **Trap Logging Basic Configuration**

| Description                                                                                                    |
|----------------------------------------------------------------------------------------------------|
| The name is used to identify the logging configuration and must be unique. Use a name that will help you to remember the purpose or kind of SNMP trap for which you are configuring this log information. |
| Valid characters include alphanumeric, dash (-), slash (/), colon (:), and underscore(_).                                                                                                    |
| Specify the Object Identifier of the trap you want to log.                                                                                                    |
| You can obtain the OID value from the trap.log or trap.csv log file.                                                                                                    |
| Note: NNMi automatically logs the OID for any undefined traps to these files.                                                                                                    |
| Click here for more information about determining a trap OID for an undefined trap.                                                                                                    |
| 1. Export the trap.csv file to an Excel spreadsheet.                                                                                                    |
| 2. Search for NO TRAP LOGGING CONFIGURATION FMT FOR.                                                                                                    |
| Tip: This text should appear in the Formatted Message column.                                                                                                    |
| 3. Look for the trap OID value that follows this message.                                                                                                    |
| Tip: You can also navigate to the OID column to identify the OID for this trap.                                                                                                    |
|                                                                                                    |

| D | escription                              |                                                                                                    |                                                                             |
|---|-----------------------------------------|----------------------------------------------------------------------------------------------------|-----------------------------------------------------------------------------|
|   | Trap Incident confi<br>SNMP Trap Incide | a wildcard character (*) in the Trap Object ID a<br>guration for multiple OIDs. This feature enables<br>nt Configuration for similar traps. For example,<br>u might want to capture a particular kind of trap | s you to use the same<br>you might have a device                            |
| v | Vhen using the wild                     | card (*) character in the Trap Object ID (OID) a                                                                                                    | tribute, note the following:                                                |
|   | The OID must be                         | unique.                                                                                                    |                                                                             |
| • | Only one wildcard                       | character is permitted within the Trap Object I                                                                                                    | D (OID) attribute.                                                          |
| • | The wildcard mus<br>.1.3.6.1.4.*.2 is N | t appear at the end of an OID. For example .1.3<br>OT valid.                                                                                                    | 8.6.1.4.1.* is valid; however,                                              |
| • | NNMi permits wil                        | dcards only in OIDs beginning with .1.3.6.1.4 (                                                                                                    | private MIBs).                                                              |
| • | The wildcard char begin with .1.3.6.    | acter is not valid for an SNMPv1 generic trap b<br>1.4.                                                                                                    | ecause these traps do not                                                   |
| • | only implicit matc                      | hether an SNMP Trap Incident Configuration e<br>hing when checking generic SNMPv1 traps OI<br>on page 615 for more information about TrapFilt                                                                 | Ds. See "About the Trap                                                     |
| • | NNMi matches th                         | e OID value using the longest match. Specific<br>an OID that is matched using the wildcard char                                                                                                    | OID matches take                                                            |
|   | -                                       | e provides an example of precedence between<br>rd. This example also illustrates how NNMi use                                                                                                    | •                                                                           |
|   | Example of Ma<br>Match Criteria         | tching Incoming SNMP Traps Using S                                                                                                    | pecific and Longest                                                         |
|   | SNMP OID<br>Attribute                   | Incoming SNMD Trop                                                                                                    | Match Criteria                                                              |
|   | Configuration                           | Incoming SNMP Trap                                                                                                    | Materi Oriteria                                                             |
|   | Configuration                           | .1.3.6.1.4.1.2.3                                                                                                    | Specific OID takes<br>precedence over the<br>wildcard OID<br>configuration. |
|   |                                         |                                                                                                    | Specific OID takes<br>precedence over the<br>wildcard OID                   |

| Name            | Description                                                                                                    |                                                                                                    |                                         |
|-----------------|----------------------------------------------------------------------------------------------------|----------------------------------------------------------------------------------------------------|-----------------------------------------|
|                 | receives a trap whose OID is .1.3.6.1.6.3.1.1.5.4.100, NNMi logs the trap as SnmpLinkUp (.1.3.6.1.6.3.1.1.5.4) and generates an SNMPLinkUp incident. |                                                                                                    |                                         |
|                 | •                                                                                                    | hes both an implicit and explicit wildcard, the longer<br>NNMi uses the implicit OID. Click here for an examp                                                                   |                                         |
|                 | The following table provides an example of precedence between implicit and explicit wildcards.                                                       |                                                                                                    |                                         |
|                 | Example of Matc<br>Wildcard Criteria                                                                                                    | hing Incoming SNMP Traps Using Implicit                                                                                                    | and Explicit                            |
|                 | SNMP OID<br>Attribute<br>Configuration                                                                                                    | Incoming SNMP Trap                                                                                                    | Match Criteria                          |
|                 | .1.3.6.1.4.1.2.3.*                                                                                                    | .1.3.6.1.4.1.2.3.4                                                                                                    | The longest<br>OID takes<br>precedence. |
|                 | .1.3.6.1.4.1.2                                                                                                    | .1.3.6.1.4.1.2.3                                                                                                    | The implicit OID takes precedence.      |
|                 | .1.3.6.1.4.1.*                                                                                                    | Using the length and implicit criteria, this configuration is not the best match for these incoming traps.                                                                      | See above.                              |
|                 |                                                                                                    |                                                                                                    | ·                                       |
| Trap<br>Logging | log files for the nodes in t<br>If the <b>Disabled</b> option is                                                                                     | selected, NNMi logs this SNMP Trap to the trap.1<br>he specified Node Group.<br>selected, NNMi does not log the specified SNMP Tr<br>csv log files in the specified Node Group. |                                         |

# Trap Logging Log Configuration

| Name                  | Description                                                                                                    |
|-----------------------|----------------------------------------------------------------------------------------------------|
| Log Message<br>Format | Specify the information you want NNMi to include in the SNMP Trap's Message attribute value. You can use any combination of valid parameter strings and Custom Incident attributes to configure the Message. |
|                       | <b>Note:</b> The Log Message limit is 1024 characters. If the returned values exceed this limit, NNMi truncates the value starting from the end of the returned text string.                                 |
|                       | For more information, see:                                                                                                    |

| Name                                                     | Description                                                                                                    | n                                                                                                    |  |
|----------------------------------------------------------|----------------------------------------------------------------------------------------------------|----------------------------------------------------------------------------------------------------|--|
|                                                          | "Valid Parar                                                                                                    | neters for Trap Logging Messages" on page 1322                                                                                                    |  |
|                                                          | "Include var                                                                                                    | binds in Your Log Message Format " on page 1325                                                                                                    |  |
| Use the SNMP<br>Trap Incident<br>Configuration<br>values | <ul> <li>Specifies that you want the values from the associated SNMP Trap Incident<br/>Configuration to be used for the following attributes:</li> <li>Severity</li> <li>Category</li> <li>Family</li> <li>Incident Message Format</li> <li>If selected , you are not able to provide values for the attributes listed</li> </ul> |                                                                                                    |  |
| Severity                                                 | Severity attr<br>when it appe<br>Possible va                                                                                                    | y represents the seriousness calculated for the SNMP trap. Use the ribute to specify the Severity that should be assigned to the SNMP trap ears in the trap.log and trap.csv log files.<br>lues are described in the following table. |  |
|                                                          |                                                                                                    | Severity Values                                                                                                    |  |
|                                                          | Attribute                                                                                                    | Description                                                                                                    |  |
|                                                          | Normal                                                                                                    | Indicates there are no known problems related to the associated object.<br>This severity is meant to be informational. Generally, no action is<br>needed for these incidents.                                                         |  |
|                                                          | Warning                                                                                                    | Indicates there might be a problem related to the associated object.                                                                                                    |  |
|                                                          | Minor                                                                                                    | Indicates NNMi has detected problems related to the associated object that require further investigation.                                                                                                    |  |
|                                                          | Major                                                                                                    | Indicates NNMi has detected problems related to the associated object to be resolved before they become critical.                                                                                                    |  |
|                                                          | Critical                                                                                                    | Indicates NNMi has detected problems related to the associated object that require immediate attention.                                                                                                    |  |
| Category                                                 | -                                                                                                    | ry attribute helps you organize your SNMP Traps. Select the category that be associated with this SNMP Trap when it appears in the trap.log and og files.                                                                             |  |
|                                                          | Each of the possible Category values is described in the following table.                                                                                                    |                                                                                                    |  |
|                                                          | Incident C                                                                                                    | Categories Provided by NNMi                                                                                                    |  |
|                                                          | Category                                                                                                    | Description                                                                                                    |  |
|                                                          | Accountin                                                                                                    | <b>ng</b> Used to indicate problems related to usage statistics and                                                                                                    |  |

| Name   | Description                                     |                                                                                                    |  |
|--------|-------------------------------------------------|----------------------------------------------------------------------------------------------------|--|
|        | Incident Categories Provided by NNMi, continued |                                                                                                    |  |
|        | Category                                        | Description                                                                                                    |  |
|        |                                                 | allocation of costs associated with the billing of time and services<br>provided by devices. This category is not used by NNMi with<br>default configurations, but it is available for incidents you define.                                                                                                    |  |
|        | Application<br>Status                           | Indicates there is a problem with the health of the NNMi software.<br>Examples of these kinds of events include license expiration (see<br>"Extend a Licensed Capacity" on page 1471) or that a certain<br>NNMi process or service lost connection to the Process Status<br>Manager (see "Stop or Start an NNMi Process" on page 74 and<br>"Stop or Start NNMi Services" on page 78). |  |
|        | Configuration                                   | Indicates there is a problem with the configuration of a managed device. For example, there is a physical address mismatch.                                                                                                    |  |
|        | Fault                                           | Indicates a problem with the network, for example Node Down.                                                                                                    |  |
|        | Performance                                     | Indicates a Monitored Attribute value <i>crossed</i> a configured threshold. For example, Disk Space Utilization exceeds the configured threshold criteria for High Value = 90 percent.                                                                                                    |  |
|        | Security                                        | Indicates there is a problem related to authentication. For example, an SNMP authentication failure.                                                                                                    |  |
|        | Status                                          | Indicates some kind of status message. Examples of these kinds<br>of incidents include "SNMP Link Up" or an "HSRP Group status<br>Normal" message.                                                                                                    |  |
| Family | be generated. Se                                | nily values to further categorize the types of SNMP Traps that might<br>elect the Family that you want to be associated with this SNMP Trap<br>n the trap.log and trap.csv log files.                                                                                                    |  |
|        | Each of the poss                                | ible Family values are described in the following table.                                                                                                    |  |
|        | Incident Fami                                   | ly Attribute Values Provided by NNMi                                                                                                    |  |
|        | Family                                          | Description                                                                                                    |  |
|        | Address                                         | Indicates the incident is related to an address problem.                                                                                                    |  |
|        | Aggregated<br>Port                              | Indicates the incident is related to a Link Aggregation or Split<br>Link Aggregation problem. See Interface Form: Link Aggregation<br>Tab ( <i>NNMi Advanced</i> ).                                                                                                    |  |
|        | BGP                                             | Indicates the incident is related to a problem with BGP (Border Gateway Protocol). This family is not used by NNMi with default                                                                                                    |  |

| ame | Description                                                  |                                                                                                    |  |
|-----|--------------------------------------------------------------|----------------------------------------------------------------------------------------------------|--|
|     | Incident Family Attribute Values Provided by NNMi, continued |                                                                                                    |  |
|     | Family                                                       | Description                                                                                                    |  |
|     |                                                              | configurations, but it is available for incidents you define.                                                                                                    |  |
|     | Board                                                        | Indicates the incident is related to a board problem. This family is<br>not used by NNMi with default configurations, but it is available for<br>incidents you define.                                              |  |
|     | Card                                                         | Indicates the incident is related to a card problem. This family is not used by NNMi with default configurations, but it is available for incidents you define.                                                     |  |
|     | Chassis                                                      | Indicates the incident is related to a chassis problem.                                                                                                    |  |
|     | Component<br>Health                                          | Indicates the incident is related to Node Sensor or Physical Sensor<br>data collected by NNMi. See Chassis Form: Physical Sensors Tab<br>and Card Form: Physical Sensors Tab for more information.                  |  |
|     | Connection                                                   | Indicates the incident is related to a problem with one or more connections.                                                                                                    |  |
|     | Correlation                                                  | Indicates the incident has additional incidents correlated beneath it.<br>These incidents are associated with a duplicate count so that you<br>can determine the number of correlated incidents associated with it. |  |
|     | Custom<br>Poller                                             | Indicates the incident is related to the NNMi Custom Poller feature.                                                                                                    |  |
|     | HSRP                                                         | ( <i>NNMi Advanced</i> ) Indicates the incident is related to a problem with Hot Standby Router Protocol ( <b>HSRP</b> ).                                                                                           |  |
|     | Interface                                                    | Indicates the incident is related to a problem with one or more interfaces.                                                                                                    |  |
|     | IP Subnet                                                    | Indicates the incident is related to a problem with the IP Subnet.                                                                                                    |  |
|     | License                                                      | Indicates the incident is related to a licensing problem. See "Track Your NNMi Licenses" on page 1470.                                                                                                    |  |
|     | NNMi Health                                                  | Indicates the incident is related to NNMi Health. See the Check NNMi Health for more information.                                                                                                    |  |
|     | Node                                                         | Indicates the incident is related to a node problem.                                                                                                    |  |
|     | OSPF                                                         | Indicates the incident is related to an OSPF problem. This family is not used by NNMi with default configurations, but it is available for incidents you define.                                                    |  |

| Name                       | Description                                                                                                    |                                                                                                    |
|----------------------------|----------------------------------------------------------------------------------------------------|----------------------------------------------------------------------------------------------------|
|                            | Incident Fam                                                                                                    | ily Attribute Values Provided by NNMi, continued                                                                                                    |
|                            | Family                                                                                                    | Description                                                                                                    |
|                            | RAMS                                                                                                    | Indicates the incident is related to a Router Analytics Management System problem.                                                                                                    |
|                            | RMON                                                                                                    | Indicates the incident is related to a Remote Monitor (IETF standard, RFC 1757) problem. This family is not used by NNMi with default configurations, but it is available for incidents you define.         |
|                            | RRP                                                                                                    | ( <i>NNMi Advanced</i> ) Indicates the incident is related to a problem with a Router Redundancy Protocol configuration.                                                                                    |
|                            | STP                                                                                                    | Indicates the incident is related to Spanning-Tree Protocol problem.<br>This family is not used by NNMi with default configurations, but it is<br>available for incidents you define.                       |
|                            | Syslog                                                                                                    | NNMi does not use this Family with default configurations. It is available for incidents you define.                                                                                                    |
|                            | System and Applications                                                                                                    | Indicates the incident is related to a problem with a system or<br>application in your environment that is configured to send traps to<br>the NNMi server, for example your corporate database application. |
|                            | Trap<br>Analysis                                                                                                    | Requires HPE Network Node Manager iSPI Network<br>Engineering Toolset Software (NNM iSPI NET) click here for<br>more information.                                                                           |
|                            |                                                                                                    | Indicates the incident is related to an SNMP trap storm.                                                                                                    |
|                            | VLAN                                                                                                    | Indicates the incident is related to a problem with a virtual local area network.                                                                                                    |
|                            | VRRP                                                                                                    | ( <i>NNMi Advanced</i> ) Indicates the incident is related to a problem with Virtual Router Redundancy Protocol ( <b>VRRP</b> ).                                                                            |
| Incident Message<br>Format | Displays the Me<br>any.                                                                                                    | essage Format for the associated SNMP Trap Incident Configuration, if                                                                                                    |
| Trap Enabled               | Displays whether the associated SNMP Trap Incident Configuration, if any, is Enabled.                                                         |                                                                                                    |
| Author                     | <b>Caution:</b> If the Author attribute value is <b>HP Network Node Manager</b> , any changes are at risk of being overwritten in the future. |                                                                                                    |
|                            | Click the 🗐 🝷                                                                                                    | Lookup icon and select 🕜 Show Analysis to display details about the                                                                                                    |

| Name | Description                                                                                                    |
|------|----------------------------------------------------------------------------------------------------|
|      | currently selected Author, select Quick Find to access the list of existing Author values, or click <b>*</b> New to create one. |

# Node Group Logging Configuration Form

NNMi enables you override the Trap Logging Configuration for nodes in a specified Node Group.

To configure Node Group Trap Configuration:

- 1. Navigate to the **Incidents** folder:
  - a. From the workspace navigation pane, select the MC Configuration workspace.
  - b. Expand the **Incidents** folder.
- 2. Expand the Trap Server folder.
- 3. Select Trap Logging Configuration.
- 4. Navigate to the Node Group Logging Configuration tab.
- 5. Do one of the following:
  - a. To add a configuration, click the **\*** New icon, and continue.
  - b. To edit a configuration, double-click the row representing the configuration you want to edit, and continue.
  - c. To delete a configuration, select a row, and click the 
    Delete icon.
- 6. Make your Basic configuration choices (see table).
- 7. Make your Log Configuration choices (see table).
- 8. Click Save and Close to save your changes and return to the previous form.

**Note:** See "Manage Incoming SNMP Traps" on page 786 for information about the criteria NNMi uses to determine when to receive or discard traps.

## Node Group Logging Basic Configuration

| Name          | Description                                                                                                    |
|---------------|----------------------------------------------------------------------------------------------------|
| Node<br>Group | Specifies the Node Group that contains the nodes for which you want to configure trap logging information.                                                                         |
|               | To specify a Node Group, click the 🖼 🕇 Lookup icon, and do one of the following:                                                                                                   |
|               | <ul> <li>To display a list of possible Node Groups, select Quick Find. In the Quick Find dialog,<br/>select the Incident of interest.</li> </ul>                                   |
|               | To create a Node Group, select <b>*</b> New.                                                                                                    |
| Ordering      | Ordering specifies the order in which the configuration should be considered for nodes that appear in multiple Node Groups and therefore might have conflicting Node Group Logging |

| Name    | Description                                                                                                    |
|---------|----------------------------------------------------------------------------------------------------|
|         | Configurations. NNMi uses the Node Group Logging Configuration that has the lowest Ordering value.                                                                                                    |
|         | For example, Ordering is used in the following scenario:                                                                                                    |
|         | A node is in both the Routers Node Group and the Switches Node Group.                                                                                                    |
|         | Node Group Logging Configuration is specified for both Node Groups.                                                                                                    |
|         | The Ordering value for the Routers Node Group is 3.                                                                                                    |
|         | The Ordering value for the Switches Node Group is 5                                                                                                    |
|         | In this example, for any node that appears in both the Routers Node Group and the Switches Node Groups. NNMi uses the Node Group Logging Configuration specified for the Routers Node Group, which has the lowest Ordering number.                                                                 |
| Logging | If the <b>Enabled</b> options is selected, NNMi logs this SNMP Trap to the trap.log and trap.csv log files for the nodes in the specified Node Group.                                                                                                    |
|         | If the <b>Disabled</b> option is selected, NNMi does not log the specified SNMP Trap configuration to the trap.log and trap.csv log files for nodes in the specified Node Group.                                                                                                    |
|         | If the <b>Inherited</b> option is selected, NNMi uses the <b>Logging</b> value from the <b>Logging</b><br><b>Configuration</b> form. For example, if Logging is <b>Disabled</b> in the Logging Configuration for this<br>trap, then logging is disabled for the nodes in the specified Node Group. |
|         | This option is available only for <b>Node Group Logging Configuration</b> . See "Trap Logging Configuration Form" on page 1309for more information.                                                                                                    |

# Node Group Logging Basic Configuration, continued

# Trap Logging Log Configuration

| Name                     | Description                                                                                                    |
|--------------------------|----------------------------------------------------------------------------------------------------|
| Log<br>Message<br>Format | Specify the information you want NNMi to include in the SNMP Trap's Message attribute value.<br>You can use any combination of valid parameter strings and Custom Incident attributes to configure the Message.           |
|                          | For more information, see:                                                                                                    |
|                          | "Valid Parameters for Trap Logging Messages" on page 1322                                                                                                    |
|                          | "Include varbinds in Your Log Message Format " on page 1325                                                                                                    |
| Severity                 | The Severity represents the seriousness calculated for the SNMP trap. Use the Severity attribute to specify the Severity that should be assigned to the SNMP trap when it appears in the trap.log and trap.csv log files. |
|                          | <b>Note:</b> If different from the associated SNMP Trap Incident Configuration, the Severity value overrides the SNMP Trap Incident Configuration Severity value.                                                         |
|                          | Possible values are described in the following table.                                                                                                    |

| Trap Logging | Log Configuration | . continued |
|--------------|-------------------|-------------|
|              |                   | .,          |

| Name     | Description                                                                                                    |                                                                                                    |  |
|----------|----------------------------------------------------------------------------------------------------|----------------------------------------------------------------------------------------------------|--|
|          | Incident S                                                                                                    | everity Values                                                                                                    |  |
|          | Attribute                                                                                                    | Description                                                                                                    |  |
|          | Normal                                                                                                    | Indicates there are no known problems related to the associated object. This severity is meant to be informational. Generally, no action is needed for these incidents.                                                                                                    |  |
|          | Warning                                                                                                    | Indicates there might be a problem related to the associated object.                                                                                                    |  |
|          | Minor                                                                                                    | Indicates NNMi has detected problems related to the associated object that require further investigation.                                                                                                    |  |
|          | Major                                                                                                    | Indicates NNMi has detected problems related to the associated object to be resolved before they become critical.                                                                                                    |  |
|          | Critical                                                                                                    | Indicates NNMi has detected problems related to the associated object that require immediate attention.                                                                                                    |  |
|          | See "Monitor Incidents for Problems" for more information about these severity values.                                                                                                    |                                                                                                    |  |
| Category | The Category attribute helps you organize your SNMP Traps. Select the category that you want to be associated with this SNMP Trap when it appears in the trap.log and trap.csv log files. |                                                                                                    |  |
|          | <b>Note:</b> If different from the associated SNMP Trap Incident Configuration, the Category value overrides the SNMP Trap Incident Configuration Severity value.                         |                                                                                                    |  |
|          | Each of the                                                                                                    | possible Category values is described in the following table.                                                                                                    |  |
|          | Incident C                                                                                                    | ategories Provided by NNMi                                                                                                    |  |
|          | Category                                                                                                    | Description                                                                                                    |  |
|          | Accountin                                                                                                    | Used to indicate problems related to usage statistics and allocation of costs associated with the billing of time and services provided by devices. This category is not used by NNMi with default configurations, but it is available for incidents you define.                                                                                                    |  |
|          | Applicatio<br>Status                                                                                                    | Indicates there is a problem with the health of the NNMi software.<br>Examples of these kinds of events include license expiration (see "Extend<br>a Licensed Capacity" on page 1471) or that a certain NNMi process or<br>service lost connection to the Process Status Manager (see "Stop or Start<br>an NNMi Process" on page 74 and "Stop or Start NNMi Services" on page<br>78). |  |
|          | Configura                                                                                                    | tion Indicates there is a problem with the configuration of a managed device. For example, there is a physical address mismatch.                                                                                                    |  |

| Name   | Description                                                                                                    |                                                                                                    |  |
|--------|----------------------------------------------------------------------------------------------------|----------------------------------------------------------------------------------------------------|--|
|        | Incident Categories Provided by NNMi, continued                                                                                                    |                                                                                                    |  |
|        | Category                                                                                                    | Description                                                                                                    |  |
|        | Fault                                                                                                    | Indicates a problem with the network, for example Node Down.                                                                                                    |  |
|        | Performance                                                                                                    | Indicates a Monitored Attribute value <i>crossed</i> a configured threshold. For example, Disk Space Utilization exceeds the configured threshold criteria for High Value = 90 percent.       |  |
|        | Security                                                                                                    | Indicates there is a problem related to authentication. For example, an SNMP authentication failure.                                                                                          |  |
|        | Status                                                                                                    | Indicates some kind of status message. Examples of these kinds of incidents include "SNMP Link Up" or an "HSRP Group status Normal" message.                                                  |  |
| Family | You can use Family values to further categorize the types of SNMP Traps that might be generated. Select the category that you want to be associated with this SNMP Trap when it appears in the trap.log and trap.csv log files. |                                                                                                    |  |
|        | <b>Note:</b> If different from the associated SNMP Trap Incident Configuration, the Family value overrides the SNMP Trap Incident Configuration Severity value.                                                                 |                                                                                                    |  |
|        | Each of the possible Family values are described in the following table.                                                                                                    |                                                                                                    |  |
|        | Incident Family Attribute Values Provided by NNMi                                                                                                    |                                                                                                    |  |
|        | Family                                                                                                    | Description                                                                                                    |  |
|        | Address                                                                                                    | Indicates the incident is related to an address problem.                                                                                                    |  |
|        | Aggregated<br>Port                                                                                                    | Indicates the incident is related to a Link Aggregation or Split Link<br>Aggregation problem. See Interface Form: Link Aggregation Tab ( <i>NNMi</i><br><i>Advanced</i> ).                    |  |
|        | BGP                                                                                                    | Indicates the incident is related to a problem with BGP (Border Gateway Protocol). This family is not used by NNMi with default configurations, but it is available for incidents you define. |  |
|        | Board                                                                                                    | Indicates the incident is related to a board problem. This family is not used by NNMi with default configurations, but it is available for incidents you define.                              |  |
|        | Card                                                                                                    | Indicates the incident is related to a card problem. This family is not used by NNMi with default configurations, but it is available for incidents you define.                               |  |
|        | Chassis                                                                                                    | Indicates the incident is related to a chassis problem.                                                                                                    |  |

| Name | Description         |                                                                                                    |
|------|---------------------|----------------------------------------------------------------------------------------------------|
|      | Incident Fami       | ily Attribute Values Provided by NNMi, continued                                                                                                    |
|      | Family              | Description                                                                                                    |
|      | Component<br>Health | Indicates the incident is related to Node Sensor or Physical Sensor data collected by NNMi. See Chassis Form: Physical Sensors Tab and Card Form: Physical Sensors Tab for more information.                  |
|      | Connection          | Indicates the incident is related to a problem with one or more connections.                                                                                                    |
|      | Correlation         | Indicates the incident has additional incidents correlated beneath it. These incidents are associated with a duplicate count so that you can determine the number of correlated incidents associated with it. |
|      | Custom<br>Poller    | Indicates the incident is related to the NNMi Custom Poller feature.                                                                                                    |
|      | HSRP                | ( <i>NNMi Advanced</i> ) Indicates the incident is related to a problem with Hot Standby Router Protocol (HSRP).                                                                                              |
|      | Interface           | Indicates the incident is related to a problem with one or more interfaces.                                                                                                    |
|      | IP Subnet           | Indicates the incident is related to a problem with the IP Subnet.                                                                                                    |
|      | License             | Indicates the incident is related to a licensing problem. See "Track Your NNMi Licenses" on page 1470.                                                                                                    |
|      | NNMi Health         | Indicates the incident is related to NNMi Health. See the Check NNMi Health for more information.                                                                                                    |
|      | Node                | Indicates the incident is related to a node problem.                                                                                                    |
|      | OSPF                | Indicates the incident is related to an OSPF problem. This family is not used<br>by NNMi with default configurations, but it is available for incidents you<br>define.                                        |
|      | RAMS                | Indicates the incident is related to a Router Analytics Management System problem.                                                                                                    |
|      | RMON                | Indicates the incident is related to a Remote Monitor (IETF standard, RFC 1757) problem. This family is not used by NNMi with default configurations, but it is available for incidents you define.           |
|      | RRP                 | ( <i>NNMi Advanced</i> ) Indicates the incident is related to a problem with a Router Redundancy Protocol configuration.                                                                                      |
|      | STP                 | Indicates the incident is related to Spanning-Tree Protocol problem. This family is not used by NNMi with default configurations, but it is available for incidents you define.                               |

| Name   | Description                                                                                                    |                                                                                                    |  |
|--------|----------------------------------------------------------------------------------------------------|----------------------------------------------------------------------------------------------------|--|
|        | Incident Family Attribute Values Provided by NNMi, continued                                                                                  |                                                                                                    |  |
|        | Family                                                                                                    | Description                                                                                                    |  |
|        | Syslog                                                                                                    | NNMi does not use this Family with default configurations. It is available for incidents you define.                                                                                                  |  |
|        | System and Applications                                                                                                    | Indicates the incident is related to a problem with a system or application in your environment that is configured to send traps to the NNMi server, for example your corporate database application. |  |
|        | Trap<br>Analysis                                                                                                    | Requires HPE Network Node Manager iSPI Network Engineering<br>Toolset Software (NNM iSPI NET) click here for more information.                                                                        |  |
|        |                                                                                                    | Indicates the incident is related to an SNMP trap storm.                                                                                                    |  |
|        | VLAN                                                                                                    | Indicates the incident is related to a problem with a virtual local area network.                                                                                                    |  |
|        | VRRP                                                                                                    | ( <i>NNMi Advanced</i> ) Indicates the incident is related to a problem with Virtual Router Redundancy Protocol ( <b>VRRP</b> ).                                                                      |  |
| Author | <b>Caution:</b> If the Author attribute value is <b>HP Network Node Manager</b> , any changes are at risk of being overwritten in the future. |                                                                                                    |  |
|        | Click Lookup and select Show Analysis to display details about the currently selected Author.                                                 |                                                                                                    |  |
|        | <ul> <li>Click Quick Find to access the list of existing Author values.</li> <li>Click * New to create an Author value.</li> </ul>            |                                                                                                    |  |

# Valid Parameters for Trap Logging Messages

When configuring Trap Logging messages, consider using SNMP Trap Incident information as part of the message. NNMi provides the following parameter values. Use these parameters as variables when formatting an incident message.

Tip: See the Using the Incident Form for more information about the parameter values.

Note: NNMi stores varbind values as custom incident attributes (CIAs).

See "Configure Trap Logging" on page 1309 for more information about configuring messages.

Parameter strings are available for the following:

**Note:** See the following tables to view the valid parameters for Trap Logging messages: Parameter Strings for all Incidents (Attributes from an Incident form), Parameter Strings for Node Source Objects (Attributes from a Node form), and Parameter Strings for all Incidents (Attributes not Visible from any form).

• Parameter strings for all incidents (Incident form attributes) (Click here for a list of choices.)

| Parameter String                         | Description                                                                                                    |
|------------------------------------------|----------------------------------------------------------------------------------------------------|
| \$category, \$cat                        | Value of the Category attribute in the Trap Logging Configuration.<br>If no Trap Logging configuration is specified, NNMi uses the value<br>Configuration. |
| \$family, \$fam                          | Value from the Family attribute in the Trap Logging Configuration.<br>If no Trap Logging configuration is specified, NNMi uses the value Node              |
| \$lifecycleState, \$lcs                  | By default, this value is Registered.                                                                                                    |
| \$name                                   | Value of the Name attribute from the Trap Logging Configuration.                                                                                           |
| \$nature, \$nat                          | By default, this value is Symptom.                                                                                                    |
| \$origin, \$ori                          | By default, this value is SNMP Trap.                                                                                                    |
| <pre>\$originOccurrenceTime, \$oot</pre> | Value from the Origin Occurrence Time attribute in the associated SNMP<br>Trap Incident Configuration.<br>When trap arrived at the trap server             |
| \$priority, \$pri                        | By default, this value is None.                                                                                                    |
| \$sev, \$severity                        | Value of the Severity attribute of the Trap Logging Configuration.<br>If no Trap Logging configuration is specified, NNMi uses the value Norma1.           |

• Parameter Strings for Node Source Objects (Node form attributes) (Click here for a list of choices.)

## Parameter Strings for Node Source Objects (Node form attributes)

| Parameter String                       | Description                                                                           |  |
|----------------------------------------|---------------------------------------------------------------------------------------|--|
| \$managementAddress, \$mga             | The fully-qualified DNS name of the source address of the trap.                       |  |
| <pre>\$sourceNodeLongName, \$sin</pre> | ceNodeLongName, \$sIn The fully-qualified DNS name of the source address of the trap. |  |
| \$sourceNodeName, \$snn                | The HostName of the trap source.                                                      |  |

• Parameter Strings for all incidents (Additional information that is not visible in any form) (Click here for a list of choices.)

| Parameter String                           | Description                                                                                                    |
|--------------------------------------------|----------------------------------------------------------------------------------------------------|
| \$count, \$cnt                             | Value representing the number of varbinds that appear in the SNMP Trap.                                                    |
| \$oid                                      | Value of the unique Object Identifier (OID) for the SNMP trap.                                                             |
| <pre>\$originOccurrenceTimeMs, \$oms</pre> | Time the trap was received in number of milliseconds (measured since January 1, 1970, 00:00:00 GMT - Greenwich Mean Time). |

# Parameter Strings for all Incidents (Attributes not visible in any form)

• Information established in varbinds (Click here for a list of choices.)

## **Parameter Strings for varbinds**

| Parameter<br>String                       | Description                                                                                                    |
|-------------------------------------------|----------------------------------------------------------------------------------------------------|
| \$ <position<br>_number&gt;</position<br> | Value of the position number for a varbind . For example, to indicate you want to use the varbind in position 1, enter: \$1<br>If you know the varbind position number, use this parameter. |
| \$ <varbind_<br>name&gt;</varbind_<br>    | Value of the name that is used for the varbind.                                                                                                    |
| \$ <varbind_<br>oid&gt;</varbind_<br>     | Value of the object identifier for a specified varbind. For example,<br>\$.1.3.6.1.6.3.1.1.5.1. Use this parameter when you are not certain of a varbind position number.                   |
| \$*                                       | Used to indicate you want all of the varbind values, to be passed to the action configuration.                                                                                              |

• Functions to generate values (Click here for a list of choices.)

The function described in the following table replaces the specified numeric value with the associated text value stored in the varbind.

Note: The associated MIB must have been loaded using the nnmloadmib.ovpl command.

Functions to Generate Values Within the Incident Message

| Function                                                  | Description                                                                                                    |
|-----------------------------------------------------------|----------------------------------------------------------------------------------------------------|
| \$oidtext<br>(\$ <position_<br>number&gt;)</position_<br> | A <position_number> argument specifies the numeric value of the position number for a specific varbind . For example, \$oidtext(\$2).</position_number>                                  |
|                                                           | <b>Note:</b> The position number you enter must represent a varbind that contains an Object Identifier (OID) value.                                                                      |
|                                                           | <ul><li>NNMi returns the textual value of the OID for the varbind specified.</li><li>Note the following:</li><li>If the MIB is not loaded, NNMi returns the numeric OID value.</li></ul> |

| Function                                                                                                    | Description                                                                                                    |
|----------------------------------------------------------------------------------------------------|----------------------------------------------------------------------------------------------------|
|                                                                                                    | <ul> <li>If the OID has a MIB instance, the number representing the MIB instance is<br/>appended to the textual OID value.</li> </ul>                                                        |
| \$oidtext<br>(\$ <varbind_<br>oid&gt;)</varbind_<br>                                                                                                    | The < <i>varbind_oid</i> > argument specifies the Object Identifier (OID) for a specific varbind.<br>For example, \$oidtext(\$.1.3.6.1.6.3.1.1.5.1.)                                         |
|                                                                                                    | <b>Tip:</b> Use this argument to the \$oidtext() function when you are not certain of a varbind position number.                                                                             |
|                                                                                                    | NNMi replaces the numeric value with the textual value of the OID you specify.<br>Note the following:                                                                                        |
|                                                                                                    | If the MIB is not loaded, NNMi returns the numeric OID value.                                                                                                    |
|                                                                                                    | <ul> <li>If the OID has a MIB instance, the number representing the MIB instance is<br/>appended to the textual OID value.</li> </ul>                                                        |
| \$text<br>(\$ <position_<br>number&gt;)</position_<br>                                                                                                    | The <position_number> argument specifies the numeric value of the varbind position number. For example, to indicate you want to use the varbind in position 1, enter: \$1.</position_number> |
|                                                                                                    | NNMi replaces the numeric value with the text value stored in the varbind.                                                                                                    |
|                                                                                                    | Note: If a text value is not available, NNMi returns the numeric value.                                                                                                    |
| \$text<br>(\$ <varbind_< td=""><td>The <varbind_oid> argument specifies the object identifier for a specific varbind. For example, \$.1.3.6.1.6.3.1.1.5.1.</varbind_oid></td></varbind_<> | The <varbind_oid> argument specifies the object identifier for a specific varbind. For example, \$.1.3.6.1.6.3.1.1.5.1.</varbind_oid>                                                        |
| oid>)                                                                                                    | Use this argument to the \$text function when you are not certain of a varbind position number.                                                                                              |
|                                                                                                    | NNMi replaces the numeric value with the text value stored in the varbind.                                                                                                    |
|                                                                                                    | <b>Note:</b> If a text value is not available, NNMi returns the numeric value.                                                                                                    |

# Functions to Generate Values Within the Incident Message, continued

# Include varbinds in Your Log Message Format

You can use varbinds in your message format to extend the amount of information presented. SNMP trap varbinds are identified by the Abstract Syntax Notation value (ASN.1).

To include a varbind in your Trap Logging Configuration message format, type the dollar-sign character (\$) plus any of the following

- Varbind position number or asterisk (\*) to include all varbind values
- Object identifier (oid) of the varbind (useful when the varbind position number is not consistent among vendors)

The following table presents some example formats with the subsequent output.

# **Example Incident Message Formats**

| Example Message Format                                                    | Output in Incident View                                                                   |  |
|---------------------------------------------------------------------------|-------------------------------------------------------------------------------------------|--|
| Possible trouble with \$3                                                 | Possible trouble with <varbind 3=""></varbind>                                            |  |
| Possible trouble with \$11                                                | Possible trouble with <varbind 11=""></varbind>                                           |  |
| Possible trouble with \$77 (where the varbind position 77 does not exist) | Possible trouble with <invalid or="" unknown<br="">varbind&gt; 77</invalid>               |  |
| Possible trouble with \$3x                                                | Possible trouble with <varbind <math="">3 &gt; x</varbind>                                |  |
| Possible trouble with \$1.2.3.4.5                                         | Possible trouble with <value 1.2.3.4.5="" of="" oid="" the="" varbind="" with=""></value> |  |

**Tip:** NNMi provides an error message when a varbind cannot be found. For example, if you enter an unavailable varbind position, name, or object identifier (oid), NNMi returns an "Invalid or unknown varbind" error message.

# Using Route Analytics Management System (RAMS) with NNMi Advanced

Route Analytics Management System (RAMS) is an IP Route Analytics tool that monitors routing protocols and builds a real-time routing topology map. You can use RAMS data to enhance NNMi.

- After configuring RAMS as described in "Configure HPE Route Analytics Management System (NNMi Advanced)" on the next page, the NNMi Path View displays the following enhanced information:
  - NNMi displays the Path View map faster, because RAMS does not use data collected from SNMP MIBs to determine the routing paths (avoiding any SNMP timeout issues).
  - Path View might be more accurate than the Path View data collected from NNMi alone.
  - When RAMS data determines the router paths, NNMi ignores the PathConnections.xml file (see "Configure a Path View Map" on page 518).
- After you configure RAMS as described in HPE RAMS MPLS WAN Configuration (NNMi Advanced), NNMi provides the following additional information:
  - The Inventory workspace's MPLS WAN Clouds (RAMS) table view shows data. Additional information is provided on each MPLS WAN Cloud (RAMS) form.
  - A new NNMi map, the MPLS WAN Cloud Map view, is available from the Actions menu for participating objects (see MPLS WAN Cloud Map).
  - Path View shows all Equal Cost Multi-Paths (ECMP) rather than being limited to one route.

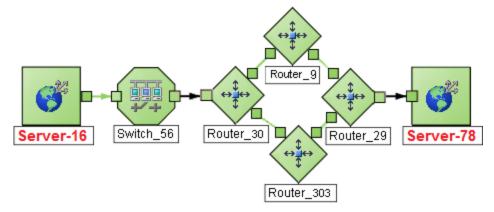

**Note:** (NNMi Advanced) Path View works only with IPv4 addresses. The NNMi Advanced IPv6 address values are not valid choices for Path View. Any devices in your network that are configured with IPv6 addresses cannot be displayed on Path View maps.

For more information on MPLS WAN, see the HPE Route Analytics Management System (RAMS) for MPLS WAN User's Guide, which is available at: http://softwaresupport.hpe.com.

#### **Related Topics**

Path Between Two Nodes

#### Path Calculation Rules

Path View Limitations

# Configure HPE Route Analytics Management System (*NNMi Advanced*)

(*NNMi Advanced*, plus *HPE Route Analytics Management System (RAMS) for MPLS WAN*) Route Analytics Management System (RAMS) is an IP Route Analytics tool that monitors routing protocols and builds a realtime routing topology map. RAMS data enhances the information available in NNMi Path View maps. See "Using Route Analytics Management System (RAMS) with NNMi Advanced" on the previous pagefor more information.

You can also use RAMS with the HPE RAMS MPLS WAN feature, which enables you to gather network connectivity data between multiple sites connected by a WAN through Internet Service Providers (ISPs). See "Using Route Analytics Management System (RAMS) with NNMi Advanced" on the previous pagefor more information.

**Note:** (NNMi Advanced) Path View works only with IPv4 addresses. The NNMi Advanced IPv6 address values are not valid choices for Path View. Any devices in your network that are configured with IPv6 addresses cannot be displayed on Path View maps.

To enable NNMi to use RAMS data, you must use the RAMS form to configure each RAMS server you want to use. The RAMS form provides details about the RAMS appliance and the associated RAMS database to be used with NNMi.

#### To configure a RAMS server:

- 1. Navigate to the **RAMS Servers** form.
  - a. From the workspace navigation panel, select the Configuration workspace.
  - b. Select RAMS Servers.
- 2. Do one of the following:
  - To establish a RAMS Server configuration, click the **\*** New icon and continue.
  - To edit a RAMS Server configuration, select a row, click the Topen icon, and continue.
  - To delete a RAMS server configuration, select a row and click the 
    Delete icon.
- 3. Provide the required information (see Basic Attributes table).
- 4. Click Save and Close to save your changes and return to the list of configured RAMS.

#### **Basic Attributes**

| Attribute         | Description                                                                                                    |
|-------------------|----------------------------------------------------------------------------------------------------|
| Host              | Hostname ( <i>not case-sensitive</i> ) or IP address used to identify the RAMS appliance that you want NNMi to access. |
| Query<br>Password | Query password configured for the RAMS appliance.                                                                      |

# **Basic Attributes, continued**

| Attribute        | Description                                                                                                    |
|------------------|----------------------------------------------------------------------------------------------------|
| Database<br>Name | Name of the database that NNMi should access. This database must reside on the RAMS appliance that you have identified in the Name attribute.                                                                                                 |
| Priority         | Used when you configure more than one RAMS appliance. Determines the order in which NNMi attempts to access the configured RAMS appliances. The lower the number, the higher the priority. For example, the number 1 is the highest priority. |

# **Related Topics**

"Using Route Analytics Management System (RAMS) with NNMi Advanced" on page 1327

HPE RAMS MPLS WAN Configuration (NNMi Advanced)

# **Extending NNMi Capabilities**

NNMi enables you to extend its capabilities in the following ways:

- You can integrate other programs into the console through the NNMi console menus. Plus much more, see "Control the NNMi Console Menus" below.
- You can work with MIB files to configure NNMi specifically for your environment. See "Managing MIBs" on page 1368.
- HPE offers extended features, see "Purchase HPE Network Node Manager i Smart Plug-ins and More" on page 1388.
- There are many ways to blend other software products into NNMi. See "Integrations with HPE and Third-Party Products" on page 1391.
- "Customize Object Attributes" on page 496

**Tip:** To extend NNMi's monitoring behavior, "Create Custom Polling Configurations" on page 438 so that NNMi monitors additional information using MIB expressions.

# Control the NNMi Console Menus

NNMi enables you to configure the following menu items in the NNMi console menus:

• SNMP Line Graph Actions

When you configure SNMP Line Graphs, you specify the graph appearance, including the MIB expression used to determine the values to be graphed. See "Configure SNMP Line Graph Actions" on page 1357 for more information.

Launch Actions

When you configure Launch Actions, you provide access to in-house tools, Web sites, or a variety of other resources. URLs are used to configure this powerful feature of NNMi. You must follow "W3C Rules for URLs" on page 1342. See "Configure Launch Actions" on page 1338 for more information. The syntax used to define the URL provides variables that can incorporate real-time data from the NNMi database. Click here for a list of choices:

You control where each menu item appears in the menu structure:

- Establish a nested structure of expanding menus ▶. See "Create Menu Nesting" on the next page.
- Choose an Ordering number for each menu item. See "Configure Menu Item Basic Details" on page 1333.
- Control when the menu item is available. See "Configure Menu Item Context Basic Details" on page 1336 and "Specify Optional Menu Item Enablement Filters" on page 1363.

## Behavior of the Menu Items

If you do not assign an SNMP Line Graph or Launch Action to a particular menu item, the menu item never appears in any NNMi console menu.

Some Menu Item Actions require that a particular Object Type be selected for the menu item to be available. If the required Object Type is not selected, the color of the menu item turns from black to gray to indicate it is unavailable.

If you deselect the Enabled attribute on the Menu Item form, the menu item never appears in the NNMi console's expandable menu structure.

# Create Menu Nesting

As an NNMi administrator, you configure how menu items are nested beneath the NNMi console's expandable menu 
structure. The expandable Menus can then contain menu items or other (cascading) expandable menu 
structures.

#### To configure a Menu **s** structure, beneath which menu items can be nested:

- 1. Navigate to the Menus form.
  - a. From the workspace navigation panel, select the **Configuration** workspace.
  - b. Expand User Interface.
  - c. Select Menus.
  - d. Do one of the following:
    - To create a new menu structure label, click the \* New icon, and continue.
    - To edit an existing menu structure label, double-click the row representing the configuration you want to edit, and continue.
    - To delete a menu ▶ structure label, select a row, and click the ∎ Delete icon.
- 2. Provide the required information to define the Parent-level menu structure label (see basics table).
- 3. Click Save and Close to save and apply your changes.
- 4. Assign Menu Items to appear beneath the menu ► structure label. The Menu from step 2 is now available as a choice in the Parent Menu attribute drop-down list for Menu Items. See "Configure Menu Item Basic Details" on page 1333.
- 5. To test your changes to the menu **>** structure:
  - a. If required, access a view or form that contains the appropriate object type.
  - b. If required, select an object instance.
  - c. Select the menu you configured.
  - d. Verify your changes are working.

## Configuration Settings for a Menu Nesting

| Attribute            | Description                                                                                                    |
|----------------------|----------------------------------------------------------------------------------------------------|
| Menu Label           | The text string that appears in the submenu. Ensure that your expandable menu      label is unique and provides an accurate indication about the group of Menu Items that are available beneath this expandable parent menu      label. |
|                      | <b>Note:</b> If you add two Menu Labels with the same text string but different Unique Keys, it would be <i>possible</i> for both to show up beneath the same specified Parent Menu.                                                    |
|                      | The maximum length is 40 characters. Alpha-numeric, spaces, and underline characters are permitted.                                                                                                    |
| Accessibility<br>Key | <i>Optional:</i> The value you enter here does two things:                                                                                                    |

| Attribute  | Description                                                                                                    |
|------------|----------------------------------------------------------------------------------------------------|
|            | <ul> <li>Specifies which ASCII character is underlined in the NNMi expandable menu      structure if that ASCII character is part of the text entered into the Menu Label attribute, above. If the specified ASCII character is not in the Menu Label text, the designated ASCII character appears in parentheses after the expandable menu      label.</li> <li>Determines which combination of keyboard clicks launches this expandable menu     </li> </ul>                                                                                |
|            | label.<br><b>Tip:</b> To expand NNMi menus, you can click with the mouse or use Ctrl-Shift and the<br>underlined character (if any). NNMi uses Ctrl-Shift (instead of Alt) to avoid the<br>browser's main menu behavior. For example, NNMi provides Ctrl-Shift+H, then n for<br><u>Help</u> $\rightarrow$ <u>NNMi</u> Documentation Library. If the NNMi menu does not expand as<br>expected, your browser configuration already over-rides the NNMi configuration for<br>that keyboard combination of Ctrl-Shift+< <i>ASCII character</i> >. |
|            | If you accidentally create duplicate Accessibility Keys <i>within the same block of menu items</i> , only the first instance works.                                                                                                    |
|            | To determine which ASCII characters are already in use, use the Configuration workspace,<br>User Interface, Menu Items view and the table columns for Parent Menu and Accessibility<br>Key to sort established entries.                                                                                                    |
|            | <b>Caution:</b> Do not change established Accessibility Keys for expandable menu labels provided by HPE (associated with an author value that identifies an HPE product).                                                                                                    |
| Unique Key | Used as a unique identifier when exporting and importing menu definitions. To ensure that the value you enter is unique, it is recommended that you use the Java name space convention when providing this value. It is also useful to include the Menu Label value as part of the unique key as shown in the following example:                                                                                                    |
|            | <pre>com.<company_name>.nnm.menu.<menu_label></menu_label></company_name></pre>                                                                                                    |
|            | Type a maximum of 80 characters. Alpha-numeric and period characters are permitted. No spaces are permitted.                                                                                                    |
|            | Caution: This value cannot be changed after you click the 🏝 Save icon.                                                                                                    |
| Author     | Indicates who created or last modified the Menu nesting object.                                                                                                    |
|            | <b>Caution:</b> If the Author attribute value is <b>HP Network Node Manager</b> , any changes are at risk of being overwritten in the future.                                                                                                    |
|            | <ul> <li>Click Lookup and select Show Analysis to display details about the currently selected Author.</li> <li>Click Quick Find to access the list of existing Author values.</li> </ul>                                                                                                    |

# Configuration Settings for a Menu Nesting, continued

| Attribute            | Description                                                                                                    |
|----------------------|----------------------------------------------------------------------------------------------------|
|                      | Click <b>* New</b> to create an Author value.                                                                                                    |
| Parent Menu          | <ul> <li>Refine the nested location of this expandable menu &gt; label.</li> <li>Click the Lookup icon next to the Parent Menu attribute, and do one of the following:</li> <li>To select an existing parent-level expandable menu &gt; label from the drop-down list (nesting the new expandable menu &gt; structure at a lower level in the menu structure), click the Quick Find icon.</li> <li>To create a new parent-level expandable menu &gt; structure for nesting, click the * New icon.</li> </ul> |
| Ordering             | A numeric value. NNMi checks for configuration settings in the order you define (lowest number first). NNMi uses the first match found to determine the placement of this expandable menu > structure within the menu you configured.<br>The Ordering numbers are calculated separately for each submenu group.<br><b>Tip:</b> It is recommended that ordering numbers are incremented by 10s to provide flexibility over time.                                                                              |
| Prepend<br>Separator | Based on the Ordering number, inserts a separator line <i>above</i> this expandable menu ► label. Tip: Use this attribute to separate unrelated menus.                                                                                                    |
| Enabled              | Use to temporarily disable a Menu configuration (this expandable menu > structure does not appear when disabled):<br><b>Disable</b> = Temporarily disable the selected configuration.<br><b>Enable</b> = Enable the selected configuration.                                                                                                    |

## Configuration Settings for a Menu Nesting, continued

## Configure Menu Item Basic Details

The **Menu Items** tab of the **User Interface Configuration** option enables you to make changes or additions to the items available in the NNMi console menus. For example, you can configure SNMP Line Graphs and provide menu items that display in-house tools, Web sites, or access a variety of other resources.

**Note:** If you are configuring a Launch Action, you must select **Actions** as the Parent Menu or an expandable menu **>** submenu beneath **Actions**.

#### To make changes or additions to the items available in the NNMi console menus:

- 1. Navigate to the **Menu Items** view.
  - a. From the workspace navigation panel, select the **Configuration** workspace.

- b. Expand User Interface.
- c. Select Menu Items.
- d. Do one of the following:
  - To create a new menu item, click the **\*** New icon, and continue.
  - To edit an existing menu item, double-click the row representing the configuration you want to edit, and continue.
  - To delete a menu item, select a row, and click the **a** Delete icon.
- 2. Provide the required information to define the action (see Basics tables).

**Caution:** If you make changes to a Menu Item provided by NNMi, those changes are at risk of being overwritten in the future. See Author form for important information.

- 3. Provide the required Context details (see "Configure Menu Item Context Basic Details" on page 1336).
- 4. Click Save and Close to save and apply your changes.
- 5. To test your changes to the menu you configured:
  - a. If required, access a view or form that contains the appropriate object type.
  - b. If required, select an object instance.
  - c. Click the menu you configured.
  - d. Verify your changes are working.

### Basics

| Attribute             | Description                                                                                                    |
|-----------------------|----------------------------------------------------------------------------------------------------|
| Menu<br>Item<br>Label | The text string that appears as the menu link. Ensure that your menu label is unique and accurately reflects the intended use of the Menu Item.                                                                                                    |
|                       | <b>Note:</b> If you add two Menu Item Labels with the same text string but different Unique Keys, it would be <i>possible</i> for both to show up beneath the same specified Parent Menu.                                                                                                    |
| Unique<br>Key         | Used as a unique identifier when exporting and importing action definitions. To ensure that the value you enter is unique, it is recommended that you use the Java name space convention when providing this value. It is also useful to include the Menu Item Label value as part of the unique key as shown in the following example: |
|                       | <pre>com.<company_name>.nnm.menu.item.<menu_item_label></menu_item_label></company_name></pre>                                                                                                    |
|                       | Type a maximum of 80 characters. Alpha-numeric and period characters are permitted. Spaces and underline characters are not permitted.                                                                                                    |
|                       | Caution: This value cannot be changed after you click the 🖺 Save icon.                                                                                                    |
| Author                | Indicates who created or last modified the Menu Item.                                                                                                    |
|                       | Caution: If the Author attribute value is HP Network Node Manager, any changes are at                                                                                                    |

## **Basics**, continued

| Attribute | Description                                                                                                    |
|-----------|----------------------------------------------------------------------------------------------------|
|           | risk of being overwritten in the future.                                                                                                    |
|           | <ul> <li>Click Lookup and select Show Analysis to display details about the currently selected Author.</li> </ul>                                                                                                   |
|           | <ul> <li>Click Quick Find to access the list of existing Author values.</li> <li>Click * New to create an Author value.</li> </ul>                                                                                  |
| Parent    | Specify where this action appears in the NNMi console's expandable menu ▶ structure:                                                                                                    |
| Menu      | Select any existing parent-level menu item from the drop-down list.                                                                                                    |
|           | Create a new parent-level menu item. See "Create Menu Nesting" on page 1331 for more information.                                                                                                    |
| Ordering  | A numeric value. NNMi checks for configuration settings in the order you define (lowest number first). NNMi uses the first match found to determine the placement of this Menu Item within the group you configure. |
|           | The Ordering numbers are calculated separately for each submenu group.                                                                                                    |
|           | <b>Tip:</b> It is recommended that ordering numbers are incremented by 10s to provide flexibility over time.                                                                                                    |
| Prepend   | Based on the Ordering number, inserts a separator line above this menu item.                                                                                                    |
| Separator | Tip: Use this attribute to separate unrelated menu items.                                                                                                    |
| Enabled   | Use to temporarily disable a Menu Item configuration (when disabled, the Menu Item does not appear under the specified Parent Menu):                                                                                |
|           | <b>Disable</b> = Temporarily disable the selected configuration.                                                                                                    |
|           | <b>Enable</b> - Enable the selected configuration.                                                                                                    |

## Selection

| Attribute         | Description                                                                                                    |
|-------------------|----------------------------------------------------------------------------------------------------|
| Selection<br>Type | Optional. The default is Single Selection.                                                                                                    |
|                   | The Menu Item is always available if you specify <b>No Selection</b> or <b>Any Selection</b> .                                                                             |
|                   | <ul> <li>If you specify any of the following, an error message appears when the user launches<br/>the action before selecting an appropriate object or objects:</li> </ul> |
|                   | Any Selection means zero or more selections required.                                                                                                    |

## Selection, continued

| Attribute | Description                                                                                                    |
|-----------|----------------------------------------------------------------------------------------------------|
|           | Single Selection means exactly one selection required.                                                                                                    |
|           | Multiple Selection means one or more selections required.                                                                                                    |
|           | • If you specify <b>No Selection</b> , the user must launch the action without selecting any objects.<br>An error message appears if any objects are selected. |

## Only for Multiple Selection or Any Selection

| Attribute                 | Description                                                                                                    |
|---------------------------|----------------------------------------------------------------------------------------------------|
| Max<br>Selection<br>Count | <i>Only valid if Selection Type = Any Selection or Multiple Selection.</i> Zero means unlimited. Specify the maximum number of objects the user can select before launching this action.                           |
| Path<br>View<br>Only      | If enabled, your action appears <i>only</i> in the Path View window's menu. See "Attributes per Object Type for Full URLs" on page 1343 for additional information about Path View Full URL configuration choices. |
|                           | If C disabled, your action can appear in the menu of multiple views.                                                                                                    |

## Description

| Attribute   | Description                                                                                                    |
|-------------|----------------------------------------------------------------------------------------------------|
| Description | <i>Optional</i> . Provide a description of your action. Your description is visible only within this configuration form.      |
|             | Type a maximum of 1024 characters. Alpha-numeric, spaces, and special characters (~ ! @ # \$ % ^ & * ( ) _+ -) are permitted. |

## Configure Menu Item Context Basic Details

NNMi enables you to configure NNMi console menu items using the Menu Item Context form.

#### To make changes or additions to the items available in the NNMi console menus:

- 1. Navigate to the Menu Item Contexts form.
  - a. From the workspace navigation panel, select the **Configuration** workspace.
  - b. Expand User Interface.
  - c. Select Menu Items .
  - d. Do one of the following:
    - To create a new menu item, click the **\*** New icon, and continue.
    - To edit an existing menu item, select a row, double-click the row representing the configuration you want to edit, and continue.
    - To delete a menu item, select a row, and click the **a** Delete icon.
  - e. Provide the Basics for this action (see "Configure Menu Item Basic Details" on page 1333).

**Caution:** If the **Author** value is **HP Network Node Manager**, any changes are at risk of being overwritten in the future. See Author form for important information.

- f. Navigate to the Menu Item Contexts tab.
- g. Do one of the following:
  - To create a new Menu Item Context configuration, click the **\*** New icon, and continue.
  - To edit an existing Menu Item Context configuration, double-click the row representing the configuration you want to edit, and continue.
  - To delete a Menu Item Context configuration, select a row, and click the ∎ Delete icon.
- 2. Provide the Basic details for this Menu Item Context configuration. (see the Basics table).
- 3. *Optional*. Limit the use of the menu item to a subset of the chosen object-type instances by defining filter criteria (see "Specify Optional Menu Item Enablement Filters" on page 1363).
- 4. Click 🖾 Save and Close to save and apply your changes.
- 5. To test your changes to the menu you configured:
  - a. If required, access a view or form that contains the appropriate object type.
  - b. If required, select an object instance.
  - c. Click the menu you configured.
  - d. Verify your changes are working.

## Basics

| Attribute                | Description                                                                                                    |
|--------------------------|----------------------------------------------------------------------------------------------------|
| Menu<br>Item<br>Action   | Click the Lookup icon next to the Menu Item Action attribute and select one of the following:                                                                                                    |
|                          | <ul> <li>Select Open to view the current configuration.</li> </ul>                                                                                                    |
|                          | <ul> <li>Select * New Launch Action to create an Launch Action menu item (access in-house<br/>tools, Web sites, or a variety of other resources). See "Configure Launch Actions" on the<br/>next page for more information.</li> </ul>                                                                                 |
|                          | <ul> <li>Select * New SNMP Line Graph Action to create a Line Graph. See "Configure SNMP<br/>Line Graph Actions" on page 1357 for more information.</li> </ul>                                                                                                    |
| Object<br>Type           | <i>Optional</i> . If you select <b>All Object Types</b> , yourLaunch Action or Graph Action is visible within the NNMi console menu in all views and forms. If you want your menu item to be available only within a view or form of a particular object type, select the desired Object Type from the drop-down menu. |
|                          | You can further limit the Action to a subset of object instances:                                                                                                    |
| Required<br>NNMi<br>Role | Specify the lowest NNMi Role allowed to access this action. From highest to lowest as follows:                                                                                                    |
|                          | Administrator                                                                                                    |
|                          | Operator Level 2                                                                                                    |

## **Basics**, continued

| Attribute | Description                                                                                                    |
|-----------|----------------------------------------------------------------------------------------------------|
|           | Operator Level 1                                                                                                    |
|           | Guest                                                                                                    |
|           | • Web Service Client ( <i>Only for software integrations</i> with NNMi. See "Integrations with HPE and Third-Party Products" on page 1391.)                                                                                                    |
|           | All User Groups associated with an NNMi Role that is a higher level than the NNMi Role you select can also access this action (see "Determine which NNMi User Group to Assign" on page 566).                                                                                                    |
|           | To determine the NNMi Role assigned to each User Group, in the <b>Configuration</b> workspace, expand the <b>Security</b> folder and select <b>User Groups</b> . For each User Group <i>provided by NNMi</i> , the <b>Description</b> attribute includes the NNMi Role associated with the User Group. (This setting cannot be modified in User Groups provided by NNMi.)                                                                                                    |
|           | <b>Caution:</b> Each Tools and Action menu item provided by NNMi is associated with a <i>default NNMi Role</i> . (To determine the <i>default NNMi Role</i> assigned to each Action menu item, see "Actions Provided by NNMi" on page 33.) If you change the setting for a Menu Item provided by NNMi to a Role that is a <i>lower level Role</i> than the <i>default NNMi Role</i> assigned to the menu item, NNMi ignores that change. Any User Group with the lower level Role than the <i>default NNMi Role</i> cannot access the menu item. |

## **Configure Launch Actions**

The **Launch Actions** option enables you to configure Menu Items that will appear beneath the NNMi Actions menu structure. These additional menu items can access in-house tools, websites, or a variety of other resources.

To configure Launch Actions that users will access beneath the Actions menu:

**Note:** You can configure a Launch Actions only for the **Actions** Parent Menu.

- 1. Navigate to the Menu Item Contexts form.
  - a. From the workspace navigation panel, select the **Configuration** workspace.
  - b. Expand User Interface.
  - c. Select Menu Items.
  - d. Do one of the following:
    - To edit an existing Launch Action menu item, double-click the row representing the configuration you want to edit, and continue.
    - To create a new Launch Action menu item, click the **\*** New icon, and continue.
    - To delete an Launch Action menu item, select a row, and click the **a** Delete icon.
  - e. Provide the Basic details for this Menu Item (see "Configure Menu Item Basic Details" on page 1333).

**Caution:** If the Author attribute value is **HP Network Node Manager**, any changes are at risk of being overwritten in the future. See Author form for important information.

- f. Navigate to the Menu Item Contexts tab.
- g. Do one of the following:
  - To edit an existing Menu Item Context, double-click the row representing the configuration you want to edit, and continue.
  - To create a new Menu Item Context, click the **\*** New icon, and continue.
  - To delete a Menu Item Context, select a row, and click the 
    Delete icon.
- 2. Locate the Menu Item Action attribute. Click the Lookup icon, and click the **\* New Launch** Action icon.
- 3. In the **Full URL**attribute, type the URL and any required additional configuration syntax rules (see Launch Action Basics).
- 4. Click Save and Close to apply your changes and return to the Menu Item Context form.
- 5. Limit the use of the Action menu item to a subset of the chosen object-type instances by defining filter criteria (see "Specify Optional Menu Item Enablement Filters" on page 1363)
- 6. Click Save and Close to save and apply your changes.
- 7. To test your changes to the NNMi console menu:
  - a. If required, access a view or form that contains the appropriate object type.
  - b. If required, select an object instance.
  - c. Click the menu you configured.
  - d. Verify your changes are working.

**Troubleshooting Tip**: If a specified attribute does not exist (for example, you made a mistake when typing the attribute's name), the attribute passes through literally (unresolved). For example:

A node named "mynode" is selected, and the URL is:

http://example.com?name=\${name}&error=\${error}

The output would be:

http://example.com?name=mynode&error=\${error}

#### **Launch Actions Basics**

| Attrib<br>ute | Description                                                                                                    |
|---------------|----------------------------------------------------------------------------------------------------|
| Name          | Type a meaningful and descriptive name to help you remember the type of action.                                                                                                    |
| Full<br>URL   | Add one or more definitions for the actual URL syntax.<br>Type the full URL specification. The URL must comply with "W3C Rules for URLs" on page 1342. Include any required machine name and port number. Include any required parameters. |
|               | <ul> <li>You can begin with either http:// or https://</li> <li>For an example, click here:</li> </ul>                                                                                                    |

## Launch Actions Basics, continued

| Attrib<br>ute | Description                                                                                                    |
|---------------|----------------------------------------------------------------------------------------------------|
|               | To execute a Launch Action requesting something from NNMi:                                                                                                    |
|               | http://<<br><i>serverName</i> >:< <i>portNumber</i> >/nnm/launch?cmd= <b>showMenuItem&amp;key=<menuitemkey></menuitemkey></b><br>[&nodename=< <i>hostname</i> or IP_address>                                                                                                    |
|               | <b>Note:</b> If the NNMi Web server uses the https protocol, use https instead of http. See the "Managing Certificates" chapter in the <i>HPE Network Node Manager i Software Deployment Reference</i> , which is available at: http://softwaresupport.hpe.com.                                                                             |
|               | <pre><servername> = the fully-qualified domain name of the NNMi management server (values allowed here are determined by the Enable URL Redirect setting in User Interface Configuration, see "Configuring the NNMi User Interface" on page 481)</servername></pre>                                                                         |
|               | <pre><portnumber> = the NNMi HTTP port number</portnumber></pre>                                                                                                    |
|               | For a quick-reference list of all URL choices for launching NNMi, see Help $\rightarrow$ Documentation Library $\rightarrow$ Integrate NNMi Elsewhere with URLs. The Integrate NNMi Elsewhere with URLs page also contains a link to a list of sample URLs that you can copy/paste as a starting point.                                     |
|               | To execute a Launch Action requesting a script, application, or tool from your environment (not NNMi):                                                                                                    |
|               | http://<<br>serverName>: <portnumber>/<application>?<yoururlparameter1>=\${<attribute>}<br/>&amp;<yoururlparameter2>=\${<attribute>}</attribute></yoururlparameter2></attribute></yoururlparameter1></application></portnumber>                                                                                                    |
|               | <b>Note:</b> To extend the NNMi environment with additional applications, you must deploy them into a separate web-server or application-server on the same or different physical server from where the NNMi web-server or application-server is installed. See the <i>HPE Network Node Manager Developer Toolkit</i> for more information. |
|               | <pre><servername> = the appropriate fully-qualified domain name <portnumber> = the appropriate port number</portnumber></servername></pre>                                                                                                    |
|               | <ul> <li>You can also use other common URL protocols such as ftp://, mailto://, news://, or<br/>telnet://.</li> </ul>                                                                                                    |
|               | • The list of available parameters changes depending on which limiting factors you configure.<br>The <b>&amp;</b> is used as the separator between the <i><yoururlparameter></yoururlparameter></i> and \${ <i><attribute></attribute></i> } pairs.                                                                                         |
|               | For an example, click here:                                                                                                    |
|               | <pre>http://example.com/nodeReport.jsp?myNode=\${hostname} &amp;mySnmpOid=\${systemObjectId}</pre>                                                                                                    |
|               | If the application that your URL calls is installed on the NNMi management server, the syntax                                                                                                    |

## Launch Actions Basics, continued

| Attrib<br>ute                         | Description                                                                                                    |
|---------------------------------------|----------------------------------------------------------------------------------------------------|
|                                       | can be as follows:<br>/ <application>?<yoururlparameter1>=\${<attribute>}<br/>&amp;<yoururlparameter2>=\${<attribute>}</attribute></yoururlparameter2></attribute></yoururlparameter1></application> |
|                                       | <ul> <li>"Attributes per Object Type for Full URLs" on page 1343 (Limits the availability of the<br/>Action to a subset of one object type.)</li> </ul>                                              |
|                                       | • "Database Object Identifiers for Full URLs" on page 1353 (Limits the availability of the Action to <i>one specific instance</i> of an object.)                                                     |
|                                       | <ul> <li>"Capability Attributes in Full URLs" on page 1347 (Limits the availability of the Action to a<br/>subset of objects.)</li> </ul>                                                            |
|                                       | <ul> <li>"Custom Attributes in Full URLs" on page 1349 (Limits the availability of the Action to a<br/>subset of objects.)</li> </ul>                                                                |
|                                       | <ul> <li>"Custom Incident Attributes (CIAs) in Full URLs" on page 1351 (Limits the availability of<br/>the Action to a subset of Incidents.)</li> </ul>                                              |
|                                       | See "Attributes per Object Type for Full URLs" on page 1343 for more information about the valid attributes per Object Type.                                                                         |
| Enable<br>Cumul<br>ative              | If selected objects. The multiple values are separated by a comma character. For example, if the attribute is "name", the URL results would be "name1, name2, name3".                                |
| Launch                                | If disabled, the action launches a separate web page instance for each selected object.                                                                                                    |
|                                       | See "Attributes per Object Type for Full URLs" on page 1343 for details about including object attributes in your Full URL.                                                                          |
| Brows<br>er<br>Width                  | <i>Optional</i> . When empty, the default browser settings are used. If the value is 1 or more, the browser is launched this number of pixels wide.                                                  |
| Brows<br>er<br>Height                 | <i>Optional</i> . When empty, the default browser settings are used. If the value is 1 or more, the browser is launched this number of pixels high.                                                  |
| Add<br>Brows<br>er<br>Decora<br>tions | If 💽 enabled, the web browser toolbar and menus appear when a user launches your URL.<br>If 🗌 disabled, the web browser has no toolbar or menu when a user launches your URL.                        |

## W3C Rules for URLs

The World Wide Web Consortium (W3C) allows only ASCII characters in URLs.

When configuring URLs, the following characters are always allowed:

- Alpha-numeric (A-Z a-z 0-9)
- - (hyphen)
- . (period)
- \_(underline)
- ~ (tilde)

Depending on the browser and the context, some characters require special formatting with Percent Encoding. A small number of possible values are shown in the quick reference table below.

You can designate the space character several ways:

- + (works in all browsers, recommended because it is easiest to read)
- %20 (Percent Encoded value, works in all browsers)
- space character (works in the browsers supported by NNMi, but is not guaranteed to work in all browsers)

## RFC 3986 Characters Reserved as Delimiters (If not specifying a delimiter, use Percent-Encoding value)

| Character          | :   | 1   | ?   | #   | [   | ]   | @   | !   | \$  |
|--------------------|-----|-----|-----|-----|-----|-----|-----|-----|-----|
| Percent<br>Encoded | %3A | %2F | %3F | %23 | %5B | %5D | %40 | %21 | %24 |
| Character          | &   | ,   | (   | )   | *   | +   | ,   | •   | =   |
| Percent<br>Encoded | %26 | %27 | %28 | %29 | %2A | %2B | %2C | %3B | %3D |

## Additional Commonly Used Characters and Their Percent Encoding

| Character          | space                 | %   | <   | >   |  |
|--------------------|-----------------------|-----|-----|-----|--|
| Percent<br>Encoded | %20<br>(or + allowed) | %25 | %3C | %3E |  |

# Attributes per Object Type for Full URLs

There are a variety of methods to limit Launch Actions:

\${< attribute>} values can be included in the Full URL syntax for each Object Type. For example:

- To limit the use of an Action available only from an Interface form, include \${ifAlias} as an \${<attribute>} value.
- To limit the use of an Action available only from a Node form, specify hostname: http://\${hostname}:<portNumber>/<application>?attributeName1=\${sysContact} &attributeName2=\${sysName}

For information about the complete Full URL syntax, see "Configure Launch Actions" on page 1338.

The following list includes the possible \${<attributes>} that can be included in the Full URL for each Object Type:

## Interface [parameter list for interface]

**Note:** You cannot use the \${hostedOn.hostname} and \${customAttributes [name=<yourAttrName>].value} in the same Full URL.

\${capabilities[capability.key=<UniqueKey>].capability.key} <value of one specific Capability, see "Capability</pre> Attributes in Full URLs" on page 1347 for more information> \${customAttributes[name=<yourAttrName>].value} <value of the matching Custom Attribute, see "Custom Attributes in Full URLs" on page 1349 for more information> \${ifAlias} <value from the ifAlias attribute> \${ifDescr} <value from the ifDescription attribute> \${ifIndex} <value from the ifIndex attribute> \${ifName} <value from the ifName attribute> \${ifType.label} <value from the ifType attribute> {journal.notes} <value from the Notes attribute> \${managementMode} <value from the Management Mode attribute> \${name} <value from the Name attribute> {overallStatus.lastChange} <value from the Status Last Modified attribute> {overallStatus.status} <value from the Status attribute> {physicalAddress} <value from the Physical Address attribute> \${speed} <value from the ifSpeed attribute> Access any attribute on the related Node form, for example: \${hostedOn.hostname} <value from the Hosted On attribute, source Node's Hostname attribute> \${hostedOn.name} <value from the source Node's Name attribute> Access an attribute on the related Node's Device Profile form: \${deviceProfile.devCategoryInterface}<value from the Category attribute's Label value> \${deviceProfile.devFamilyInterface}<value from the Family attribute's Label value> \${deviceProfile.devVendorInterface}<value from the Vendor attribute's Label> Access an attribute on the related SNMP Agent form: \${hostedOn.snmpAgent.id} <value from the source Node's SNMP Agent Id attribute>\${hostedOn.snmpAgent.agentSettings.agentEnabled} <value from the source Node's SNMP Agent Enabled attribute>

### Interface Group [parameter list for interfaceGroup]

\${name} <value from the Name attribute>
\${notes} <value from the Notes attribute>
\${nodeGroup.name} <value from the Node Group attribute>

### Node [parameter list for node]

\${capabilities[capability.key=<UniqueKey>].capability.key} <value of one specific Capability, see "Capability Attributes in Full URLs" on page 1347for more information> \${customAttributes[name=<yourAttrName>].value} <value of the matching Custom Attribute, see "Custom Attributes in Full URLs" on page 1349 for more information> \${hostname} <value from the Hostname attribute> {journal.notes} <value from the Notes attribute> \${managementMode} <value from the Management Mode attribute> \${name} <value from the Name attribute> {overallStatus.lastChange} <value from the Status Last Modified attribute> {overallStatus.status} <value from the Status attribute> \${systemContact} <value from the System Contact attribute> \${systemDescription} <value from the System Description attribute> \${systemLocation} <value from the System Location attribute, the current value of the sysLocation MIB variable> \${systemName} <value from the System Name attribute> \${systemObjectId} <value from the System Object ID attribute> Access an attribute on the related Device Profile form: {deviceProfile.deviceModel} <value from the Device Model attribute> {deviceProfile.SNMPObjectID}<value from the SNMP Object ID attribute> \${deviceProfile.devCategoryNode}<value from the Category attribute's Label value> \${deviceProfile.devFamilyNode}<value from the Family attribute's Label value> {deviceProfile.devVendorNode}<value from the Vendor attribute's Label value> Access an attribute on the related SNMP Agent form: \${snmpAgent.id} <value from the Id attribute> \${snmpAgent.agentSettings.managementAddress} <value from the Management Address attribute> \${snmpAgent.agentSettings.agentEnabled} <value from the SNMP Agent Enabled attribute> Access an attribute on the related Security Group form: \${securityGroup.name} <value from the Name attribute> \${securityGroup.uuid} <value from the UUID attribute> Access an attribute on the related Tenant form: \${tenant.name} <value from the Name attribute> \${tenant.uuid} <value from the UUID attribute>

## Node Group [parameter list for nodeGroup]

\${name} <value from the Name attribute>
\${notes} <value from the Notes attribute>
\${overallStatus.lastChange} <value from the Status Last Modified attribute>
\${overallStatus.status} <value from the Status attribute>

#### Incident [parameter list for incident]

\${category.label} <value from the Category attribute>
\${cias[name=<cia.name>].value} <value of one specific Custom Incident Attribute, see "Custom Incident
Attributes (CIAs) in Full URLs" on page 1351 for more information>
\${duplicateCount} <value from the Duplicate Count attribute>
\${family.label} <value from the Family attribute>

Online Help: Help for Administrators Attributes per Object Type for Full URLs

\${formattedMessage} <value from the Message attribute>

\${getAttrOrName(<attribute>)} <value of the specified attribute of the Node associated with the Incident (if the Node exists in the database) or the *sourceNodeName* attribute of the Incident (if the Node was deleted from the database or never existed in the database). For example, \${getAttrOrName(hostname)}>

\${journal.notes} <value from the Notes attribute>

\${lifecycleState.label} <value from the Lifecycle State attribute>

\${nature} <value from the Correlation Nature attribute>

**\${nodeUuid} <value of the uuid for the Source Node, see** "Database Object Identifiers for Full URLs" on page 1353>

\${nodeUuid.id} <value of the id for the Source Node, see "Database Object Identifiers for Full URLs" on page
1353>

{notes} <value from the Correlation Notes attribute>

{origin} <value from the Origin attribute>

{priority.label} <value from the Priority attribute>

\${registration.created} <value from Created attribute>

\${registration.modified} <value from the Last Modified attribute>

\${severity} <value from the Severity attribute>

\${sourceName} <value from Name attribute of the source object>

\${sourceNodeName} <value from the Name attribute of the source object>

**\${sourceUuid} <value of the uuid for the Source Object**, **see** "Database Object Identifiers for Full URLs" on page 1353>

\${sourceUuid.id} <value of the source object's id attribute>

Access an attribute on the related source object form:

\${sourceUuid.name} <value of the source object's Name attribute>

Access an attribute on the related Node form:

\${nodeUuid.hostname} <<value from the source Node's Hostname attribute or IP address if no hostname is
available>

\${nodeUuid.name} <value of the Name attribute of the Source Node>

Layer 2 Connection [parameter list for layer2Connection]

\${journal.notes} <value from the Notes attribute>
\${name} <value from the Name attribute of the connection>
\${source} <value of the Topology Source attribute, the protocol used to create the connection>

## IP Address [parameter list for address]

\${capabilities[capability.key=<UniqueKey>].capability.key} <value of one specific Capability, see "Capability
Attributes in Full URLs" on page 1347 for more information>
\${journal.notes} <value from the Notes attribute>
\${managementMode} <value from the Direct Management Mode attribute>
\${name} <value from the Name attribute>
\${overallStatus.lastChange} <value from the Status Last Modified attribute>
\${overallStatus.status} <value from the Prefix Length attribute>
\${value from the Address attribute>
\${value from the Address attribute>
\${value from the Address attribute>
\${value from the Address attribute>
\${value from the Address attribute>
\${value from the Address attribute>
\${value from the Address attribute>
\${value from the Address attribute>
\${value from the Address attribute>
\${value from the Address attribute>
\${value from the Address attribute>
\${value from the Address attribute>
\${value from the Address attribute>
\${value from the Address attribute>
\${value from the Address attribute>
\${value from the Address attribute>
\${value from the Address attribute>
\${value from the Address attribute>
\${value from the Address attribute>
\${value from the Address attribute>
\${value from the Address attribute>
\${value from the Address attribute>
\${value from the Address attribute>
\${value from the Address attribute>
}

## **IPSubnet** [parameter list for subnet]

\${journal.notes} <value from the Notes attribute>
\${name} <value from the Name attribute>
\${prefix} <value from the Prefix attribute>
\${prefixLength} <value from the Prefix Length attribute>

## Physical Component[parameter list for chassis or card]

\${capabilities[CAPABILITY NAME]} < value of one specific Capability, see "Capability Attributes in Full"</pre> URLs" on the next page for more information> \${capabilities[capability.key=<UniqueKey>].capability.key} <value of one specific Capability, see "Capability Attributes in Full URLs" on the next page for more information> \${firmwareVersion} <value from the Firmware Version attribute> \${hardwareVersion} <value from the Hardware Version attribute> \${index} <value from the Index attribute> {journal.notes} <value from the Notes attribute> \${managementMode} < value from the Management Mode attribute> {modelName} <value from the Model Name attribute> \${modelType} <value from the Model Type attribute> (monitoredAttributes.operationalState) <value from the Operational State attribute> {overallStatus.status} <value from the Status attribute> \${overallStatus.lastChange} <value from the Status Last Modified attribute> {parents.name} <value from the Parent Component attribute> \${physicalIndex} <value from the Physical Index attribute> \${redundancyGroups.name} <value from the Redundancy Group attribute> \${serialNumber} \${softwareVersion} <value from the Serial Number attribute> \${type} <value from the Type attribute>

### Port [parameter list for port]

\${associatedInterface.name} <value from the Associated Interface attribute>
\${configuredDuplexSetting}<value from the Configured Duplex Setting attribute>
\${index} <value from the Index attribute>
\${journal.notes} <value from the Notes attribute>
\${speed} <value from the Speed attribute>
\${type} <value from the Type attribute>

# **Capability Attributes in Full URLs**

There are a variety of methods to limit Launch Actions:

NNMi node, interface, IP address, and card objects can have capability attributes:

Capabilities can be provided from HPE Network Node Manager i Software Smart Plug-ins (iSPIs) or from integrations with other programs. See the documentation that came with any NNM iSPIs installed in your network environment.

To determine which group of capabilities are available for a specific object, navigate to a view for the object,

select an instance of the object. Click the Topen icon and navigate to the Capabilities tab. The items listed in the table are the Capabilities for that particular object instance. For example, the following illustration shows a Node form with three capability entries.

| orts     | VLAN Ports        | Router Redundancy | Capabilities | Custom Attributes       | Node Groups                                                                       | Nod 🔉  | ~ |
|----------|-------------------|-------------------|--------------|-------------------------|-----------------------------------------------------------------------------------|--------|---|
| •<br>©"  | 🖬   😂   🖴         | 1                 |              | н                       | General<br>IP Addresses<br>Interfaces                                             |        |   |
| ▲ Labe   |                   |                   |              | Unique Key              | Chassis                                                                           |        |   |
| CISCO-N  | MEMORY-POOL-      | MIB               |              | com.hp.nnm.capability.r | Cards                                                                             |        |   |
| Cisco Rh | hino              |                   |              | com.hp.nnm.capability.  | Ports                                                                             |        |   |
| IETF En  | tity              |                   |              | com.hp.nnm.capability.  | VLAN Ports<br>Router Redur                                                        | dancy  |   |
| IP Forwa | arding (Layer 3)  |                   |              | com.hp.nnm.capability.  |                                                                                   | idancy |   |
| LAN Sw   | itching (Layer 2) | )                 |              | com.hp.nnm.capability.  |                                                                                   | outes  |   |
| OLD-CI   | SCO-BUFFER-MI     | В                 |              | com.hp.nnm.capability.  | Node Groups                                                                       |        |   |
| OLD-CI   | SCO-CPU-MIB       |                   |              | com.hp.nnm.capability.  | Node Sensors<br>Custom Polle<br>Diagnostics<br>Incidents<br>Status<br>Conclusions | -      | 5 |
|          |                   |                   |              |                         | Scheduled Ou<br>Outage Histo<br>Registration                                      | -      |   |

To pass Capability data within the Full URL, type (or copy and paste) the exact text string *from the object form, Capability tab*, **Unique Key** *attribute value*:

## \${capabilities[capability.key=<UniqueKeyValue>].capability.key}

Place the Capability into a location in the Full URL that enables the result your want:

**Note:** If the NNMi Web server uses the https protocol, use https instead of http. See the "Managing Certificates" chapter in the *HPE Network Node Manager i Software Deployment Reference*, which is available at: http://softwaresupport.hpe.com.

http://<serverName>:<portNumber>/<application>?<yourURLparameter1>= \${capabilities
[capability.key= <UniqueKey\_1>].capability.key}&<yourURLparameter2>= \${capabilities
[capability.key= <UniqueKey\_2>].capability.key}

**Note:** To extend the NNMi environment with additional applications, you must deploy them into a separate web-server or application-server on the same or different physical server from where the NNMi web-server or application-server is installed. See the *HPE Network Node Manager Developer Toolkit* for more information.

<serverName> = the appropriate fully-qualified domain name

<portNumber> = the appropriate port number

**Note:** If the Capability that you request in the Full URL does not exist for the selected Node or Interface, the resulting URL passes an empty string.

## **Custom Attributes in Full URLs**

There are a variety of methods to limit Launch Actions:

Custom Attributes enable an NNMi administrator to add information to the Node object or Interface object. Custom Attributes can also be set by external applications that have been integrated with NNMi.

The Node form: Custom Attributes tab and Incident form: Custom Attributes tab display a table view of any Custom Attributes that have been added to the selected object. See "Add a Custom Attribute to One Object" on page 497.

To determine which group of Custom Attributes are available for a specific Node or Interface, navigate to a

Node view or Interface view, select an instance of the object, click the Open icon and navigate to the Custom Attributes tab. The items listed in the table are the Custom Attributes for that particular node or interface. For example, the following illustration shows a Node form with two Custom Attribute entries.

| r Redundancy      | Capabilities            | Custom Attributes | Node G | roups                                            | Node Sensor 🔉                                                                 | ~   |
|-------------------|-------------------------|-------------------|--------|--------------------------------------------------|-------------------------------------------------------------------------------|-----|
| -<br>℃ * <b>=</b> | <del>2</del>   <b>h</b> | Î                 | K      | IP A                                             | eral<br>ddresses<br>rfaces                                                    |     |
| ▲ Name            | Value                   |                   |        |                                                  | ssis                                                                          |     |
| Admin             | John Doe                |                   |        | Car                                              |                                                                               |     |
| Message           | Building:5;Floor        | n <b>3</b>        |        | Por                                              |                                                                               |     |
|                   |                         |                   |        |                                                  | AN Ports                                                                      |     |
|                   |                         |                   |        |                                                  | ter Redundancy                                                                |     |
|                   |                         |                   |        |                                                  | abilities                                                                     |     |
|                   |                         |                   |        |                                                  | tom Attributes                                                                |     |
|                   |                         |                   |        | Noc                                              | le Groups                                                                     |     |
|                   |                         |                   |        |                                                  |                                                                               |     |
|                   |                         |                   |        |                                                  | le Sensors                                                                    |     |
|                   |                         |                   |        | Cus                                              | tom Polled Instan                                                             | ces |
|                   |                         |                   |        | Cus<br>Dia                                       | tom Polled Instan<br>gnostics                                                 | ces |
|                   |                         |                   |        | Cus<br>Dia<br>Inci                               | tom Polled Instan<br>gnostics<br>dents                                        | ces |
|                   |                         |                   |        | Cus<br>Diag<br>Inci<br>Stat                      | tom Polled Instan<br>gnostics<br>dents<br>tus                                 | ces |
|                   |                         |                   |        | Cus<br>Diag<br>Inci<br>Stat<br>Con               | tom Polled Instand<br>gnostics<br>dents<br>tus<br>iclusions                   | ces |
|                   |                         |                   |        | Cus<br>Diag<br>Inci<br>Stat<br>Con<br>Sch        | tom Polled Instand<br>gnostics<br>dents<br>tus<br>iclusions<br>eduled Outages | ces |
|                   |                         |                   |        | Cus<br>Diag<br>Inci<br>Stat<br>Con<br>Sch<br>Out | tom Polled Instand<br>gnostics<br>dents<br>tus<br>iclusions                   | ces |

To pass Custom Attribute data within the Full URL, type (or copy and paste) the exact text string *from the Node or Interface form, Custom Attributes tab*:

### \${customAttributes[name=<yourAttrName>].value}

Place the Custom Attribute into a location in the Full URL that enables the result you want:

**Note:** If you copy/paste this URL, remove the spaces that were added for line-ending purposes in the documentation.

http://<serverName>:<portNumber>/<application>?<yourURLparameter1>= \${customAttributes
[value= <yourAttrValue>].name}&<yourURLparameter2>= \${customAttributes[name=
<yourAttrName>].value}

**Note:** To extend the NNMi environment with additional applications, you must deploy them into a separate web-server or application-server on the same or different physical server from where the NNMi web-server or application-server is installed. See the *HPE Network Node Manager Developer Toolkit* for more information.

<serverName> = the appropriate fully-qualified domain name

<portNumber> = the appropriate port number

• Example 1:

mailto:\${customAttributes[name=Admin].value}?subject=URGENT Action
Required&body=\${customAttributes[name=message].value}&\${hostname} router needs
attention.

Resulting URL:

mailto:JohnDoe@myCompany.com?subject=URGENT Action Required&body=Building-5:Floor-23.&cisco4.myCo.com router needs attention.

• Example 2:

http://myCo.com/emailAdmin.jsp?name= \${hostname}&contact= \${customAttributes[name= Admin].value}&body= \${customAttributes[name=message].value}

Resulting URL:

http://myCo.com/emailAdmin.jsp?name= cisco4.myCo.com&contact= johnDoe@myCo.com&body= Building-5:Floor-23

**Note:** If the Custom Attribute that you request in the Full URL does not exist for the selected Node or Interface, the resulting URL passes an empty string.

# Custom Incident Attributes (CIAs) in Full URLs

There are a variety of methods to limit Launch Actions:

Custom Incident Attributes (CIAs) are used to provide the following types of information within incidents:

- SNMP trap varbinds identified by the Abstract Syntax Notation value, ASN.1 (Name = the MIB varbind identifier, Type = asn\_\*)
- Custom attributes provided by NNMi (Name = cia.\*, Type=String). See "Custom Incident Attributes Provided by NNMi (Information for Administrators)" on page 655.

To determine which group of CIAs is available for a specific incident-type (for example, CiscoLinkDown), navigate to an Incident view, double-click an instance of that incident-type to open the Incident form, and navigate to the Custom Attributes tab. The items listed in the table are the CIAs for that particular incident-type. For example, all CiscoLinkDown incidents would have the same group of CIAs shown in the illustration below.

| -                                   | Incident ×                    |          |                                                                                                    |                                        |
|-------------------------------------|-------------------------------|----------|----------------------------------------------------------------------------------------------------|----------------------------------------|
|                                     | 3   3 🔒                       |          |                                                                                                    |                                        |
| <ul> <li>Basics</li> </ul>          |                               |          | < Correlated Children                                                                                             | Custom Attributes                      |
| Message                             |                               |          | •                                                                                                    |                                        |
| Node Down<br>• Severity             | Critical 🗸                    |          | NNMi lists the Custom Attrib<br>received from the SNMP trap<br>the Restore Default Settings<br>selected incident. | p. <mark>If you s</mark> ort or filter |
| Priority                            | None 🔝                        |          | ଟି   🖀   😂   🖴                                                                                                    | K                                      |
| <ul> <li>Lifecycle State</li> </ul> | Registered $\bigtriangledown$ |          | Name                                                                                                    | Туре                                   |
| Source Node                         |                               |          | com.hp.ov.nms.apa.symptor                                                                                         | m String                               |
| Source Node                         | mimtst25                      | <b>*</b> | com.hp.ov.nms.apa.symptor                                                                                         | m_1 String                             |
| Source Object                       | mimtst25                      |          | <u> </u>                                                                                                    |                                        |
| Assigned To                         |                               |          |                                                                                                    |                                        |

To pass CIA data within the Full URL, type (or copy and paste) the exact text string *from the Incident form, Custom Attribute tab*, **Name** *attribute value*:

#### \${cias[name=<cia\_name>].value}

Place the CIA into a location in the Full URL that enables the result your want:

**Note:** If the NNMi Web server uses the https protocol, use https instead of http. See the "Managing Certificates" chapter in the *HPE Network Node Manager i Software Deployment Reference*, which is available at: http://softwaresupport.hpe.com.

http://<serverName>:<portNumber>/ <application>?<yourURLparameter1>= \${cias[name=<cia\_ name\_1>].value}&<yourURLparameter2>= \${cias[name=<cia\_name\_2>].value}

**Note:** If you copy/paste this URL, remove the spaces that were added for line-ending purposes in the documentation.

**Note:** To extend the NNMi environment with additional applications, you must deploy them into a separate web-server or application-server on the same or different physical server from where the NNMi web-server or application-server is installed. See the *HPE Network Node Manager Developer Toolkit* for more information.

<serverName> = the appropriate fully-qualified domain name

<portNumber> = the appropriate port number

**Note:** If the CIA that you request in the Full URL does not exist for the selected Incident, the resulting URL passes an empty string.

# Database Object Identifiers for Full URLs

There are a variety of methods to limit Launch Actions:

If you need the Full URL to identify one specific record in the NNMi database, and find that it is not possible to provide a unique set of attribute values that distinguish that object instance from all other similar object instances, the *database unique identifiers* are valuable parameters.

The ID and UUID attributes are valid for all object types. NNMi displays the ID and UUID attribute values on the object form's Registration tab:

- \${uuid} Universally Unique Object Identifier -Unique across all databases.
- \${id} Unique Object Identifier Unique across the Entire NNMi Database.

For example, the user can select an Interface object in the console, and use this Action to open the form of the Node in which the Interface resides:

/nnm/launch?cmd=showForm&objtype=Node&objid=\${hostedOn.id}

# Path View Attributes for Full URLs

There are a variety of methods to limit Launch Actions:

If you specified that a Launch Action appears only in the Path View menu, additional parameters are available:

\${pathStartNodeName} <value of the Source attribute>
\${pathEndNodeName} <value of the Destination attribute>
\${pathList} <list of objects traversed along the path, separated by commas>
\${pathCalculationDate} <date and time the path was calculated>

# MIB Expressions in Full URLs

MIB Expressions enable an NNMi administrator to add SNMP MIB Expression information to a Graph.

To determine the MIB Expressions available, navigate to the **MIB Expressions** option in the **Configuration** workspace. The items listed in the table are the MIB Expressions that have been created as shown in the following example:

| MIB Expressions × | MIB Expression 🕷   |                         |
|-------------------|--------------------|-------------------------|
| ▲Name             | Conversion Algorit | Author                  |
| CiscoMemPool%Util | Numeric            | HP Network Node Manager |
| Disk%util         | MIB Variable       | HP Network Node Manager |
| If%inErrors       | Interface Name     | HP Network Node Manager |
| If%outErrors      | Interface Name     | HP Network Node Manager |
| lf%util           | Interface Name     | HP Network Node Manager |
| IfHC%inErrors     | Interface Name     | HP Network Node Manager |
| IfHC%outErrors    | Interface Name     | HP Network Node Manager |
| IfHC%util         | Interface Name     | HP Network Node Manager |

When using MIB Expressions in Graphs, provide the Unique Key value for the MIB Expression you want to use. To determine the Unique Key value, select the row containing the MIB Expression of interest, and click

the Topen icon. Look for the Unique Key value.

The following illustration shows the Basics section of a MIB Expression form with a Unique Key value provided by NNMi.

| 4IB Expressions ३<br>♂   ♂   鬥                                  | MIB Expression ¥                                                                                                    |
|-----------------------------------------------------------------|----------------------------------------------------------------------------------------------------|
|                                                                 |                                                                                                    |
| <ul> <li>Basics</li> </ul>                                      |                                                                                                    |
| 1.6                                                             | n existing MIB Expression, all Custom Poller Policies associated with variables that                                                                                                    |
| use this MIB Expre                                              | ssion will be suspended when the modifications are saved. xpression definition, select File $ ightarrow$ Save, then Actions $ ightarrow$ Graph MIB Expression. You                      |
| ise this MIB Expre<br>To test your MIB E<br>vill be asked to se | ssion will be suspended when the modifications are saved. xpression definition, select File $ ightarrow$ Save, then Actions $ ightarrow$ Graph MIB Expression. You                      |
| ise this MIB Expre                                              | ssion will be suspended when the modifications are saved.<br>xpression definition, select File $\rightarrow$ Save, then Actions $\rightarrow$ Graph MIB Expression. You<br>lect a Node. |

To pass MIB Expression data within your Full URL, type (or copy and paste) the exact text string *from the Unique Key attribute* into the expr= parameter.

Place the expr=[value] into a location in your URL that enables the result you want as shown in the following example.

The following example displays a Line Graph of the percentage of input packets with errors for a selected interface.

**Note:** The Unique Key value appears in bold. Replace space characters with "+" or %20 (see "W3C Rules for URLs" on page 1342).

http://<serverName>:<portNumber>/nnm/

```
launch?cmd=showLineGraph&init=ifindex=${ifIndex};expr=com.mycompany.ifInerrors;/
label=Input+Errors;&title=Graph+SNMP+Interface+Input+Errors/
&objtype=SnmpAgent&objidlist=${hostedOn.snmpAgent.id}
```

**Note:** If the NNMi Web server uses the https protocol, use https instead of http. See the "Managing Certificates" chapter in the *HPE Network Node Manager i Software Deployment Reference*, which is available at: http://softwaresupport.hpe.com.

<serverName> = the fully-qualified domain name of the NNMi management server (values allowed here are determined by the *Enable URL Redirect* setting in User Interface Configuration, see "Configuring the NNMi User Interface" on page 481)

<portNumber> = the NNMi HTTP port number

**Note:** If you copy/paste this URL, remove the spaces that were added for line-ending purposes in the documentation.

See "Attributes per Object Type for Full URLs" on page 1343 for more information.

## Configure SNMP Line Graph Actions

The **User Interface Configuration** option enables you to configure Line Graphs that are available from the NNMi Actions remains menu structure. These graphs display real-time SNMP data for a selected node or interface. This feature is useful when you want to monitor a numeric MIB or MIB Expression value for a node or interface over a specified time interval. For example, you might want to monitor network traffic using the ifOutOctets MIB variable for a specified node. Or you might want to graph a MIB variable, such as Interface ifInOctets, to verify that a problem has been fixed for a specified interface before closing an incident.

**Note:** The node for which you want to display information must support SNMPv1, SNMPv2c, or SNMPv3.

NNMi provides a set of Line Graphs for nodes and for interfaces. See Line Graphs Provided by NNMi for more information.

### To configure additional Line Graphs:

- 1. Navigate to the **Menu Items** form.
  - a. From the workspace navigation panel, select the **Configuration** workspace.
  - b. Expand User Interface.
  - c. Select Menu Items.
  - d. Do one of the following:
    - To create a Graph Action, click the **\*** New icon, and continue.
    - To edit an existing Graph Action, double-click the row representing the configuration you want to edit, and continue.
    - To delete a Graph Action, select a row, and click the **a** Delete icon.
  - e. Provide the Basic details for this menu item (see "Configure Menu Item Basic Details" on page 1333).

**Caution:** If the **Author** value is **HP Network Node Manager**, any changes are at risk of being overwritten in the future. See Author form for important information.

#### 2. Select Menu Item Contexts.

- 3. Do one of the following:
  - a. To create a Menu Item Context, click the **\*** New icon, and continue.
  - b. To edit an existing Menu Item Context, double-click the row representing the configuration you want to edit, and continue.
  - c. To delete a Menu Item Context, select a row, and click the i Delete icon.
- 4. Provide the graph details for this Graph (see Basics table).
- 5. Provide the MIB Specification information (see "MIB Specification Form" on page 1360).
- 6. Click Save and Close to save and apply your changes and return to the Menu Item Context form.
- 7. Limit the use of the Action menu item:

- By object type (see "Configure Menu Item Basic Details" on page 1333).
- By NNMi user role (see "Configure Menu Item Basic Details" on page 1333).
- By defining a filter for a subset of the chosen object-type instances (see "Specify Optional Menu Item Enablement Filters" on page 1363).
- 8. Click Save and Close to save and apply your changes.

To test your changes to the Actions menu:

- a. If required, access a view or form that contains the appropriate object type.
- b. If required, select an object instance.
- c. Click the Actions menu.
- d. Verify your Graph is working.

#### Basics

| Attribute                        | Description                                                                                                    |
|----------------------------------|----------------------------------------------------------------------------------------------------|
| Graph Title                      | Type a meaningful and descriptive title to display above the graph.                                                                                                    |
|                                  | The maximum length is 255 characters. Alpha-numeric characters, spaces, and periods are permitted.                                                                                                    |
| Y-axis<br>Label                  | Enter the text string to describe the Y-axis data displayed. NNMi displays this label vertically along the left-side of the Y axis.                                                                                                    |
|                                  | The maximum length is 255 characters. Alpha-numeric characters, spaces, and periods are permitted.                                                                                                    |
|                                  | If you do not want to display a label for the Y-axis, leave this attribute blank.                                                                                                    |
| Number of                        | Specify the number of lines that will be initially displayed on the graph.                                                                                                    |
| Lines                            | An operator can display additional lines when viewing the Line Graph.                                                                                                    |
|                                  | To use the Default value specified in the User Interface Configuration, leave this attribute value blank. The default value that NNMi provides is 20.                                                                                                    |
| Maximum<br>Time Range<br>(Hours) | The maximum time period in hours in which to retain the Line Graph data point sets.<br>When the Maximum Time Range number is reached, NNMi discards the oldest data<br>point sets so that it can display the most recent data for the time range you specify. For<br>example, if you enter 24 hours, when 24 hours has passed, NNMi removes data starting<br>with the initial data point set so that it can display data for the most recent 24-hour<br>interval. |
|                                  | Enter a decimal number indicating the maximum number of hours in which to retain the Line Graph data.                                                                                                    |
|                                  | If you specify 0 (zero), NNMi determines the best setting for the Maximum Time Range based on the Poling Interval specified.                                                                                                    |
| Update<br>Interval<br>(Seconds)  | The Update Interval in seconds to be used for collecting data to be displayed on the graph.                                                                                                    |

## **Basics**, continued

| Attribute                      | Description                                                                                                    |
|--------------------------------|----------------------------------------------------------------------------------------------------|
|                                | <b>Note:</b> You can change the Update Interval for the current session when NNMi displays the graph.                                                                                                    |
|                                | To use the Default value specified in the User Interface Configuration, leave this attribute value blank.                                                                                                    |
| Fast Start                     | Select Fast Start when you want to increase the initial Polling Interval so that the initial data appears more quickly on the graph. When you select this option, NNMi increases the initial Polling Interval and then gradually decreases the Polling Interval until it reaches the Polling Interval configured for the graph. |
| Enable<br>Cumulative<br>Launch | If remained, any object attribute references in the Full URL are populated with values from all selected objects. The multiple values are separated by a comma character. For example, if the attribute is "name", the URL results would be "name1,name2,name3".                                                                |
|                                | If C disabled, the action launches a separate web page instance for each selected object.                                                                                                    |
|                                | See "Attributes per Object Type for Full URLs" on page 1343 for details about including object attributes in your Full URL.                                                                                                    |
| Browser<br>Width               | <i>Optional</i> . When empty, the default browser settings are used. If the value is 1 or more, the browser is launched with this number of pixels wide.                                                                                                    |
| Browser<br>Height              | <i>Optional</i> . When empty, the default browser settings are used. If the value is 1 or more, the browser is launched with this number of pixels high.                                                                                                    |
| Add<br>Browser<br>Decorations  | If 💽 enabled, the web browser toolbar and menus appear when a user launches your URL.<br>If 🗌 disabled, the web browser has no toolbar or menu when a user launches your URL.                                                                                                    |

## **MIB Specification Form**

The MIB Specification form enables you to indicate the following:

- The label to be displayed for each line that appears in the Line Graph Legend.
- The MIB Expression NNMi uses to gather the data shown in the graph.

## To specify the Line Label and MIB Expression for an SNMP Line Graph Action:

- 1. Navigate to the **MIB Specification** form.
  - a. From the workspace navigation panel, select the **Configuration** workspace.
  - b. Expand User Interface.
  - c. Select Menu Items.
  - d. Do one of the following:
    - To create a new menu, click the **\*** New icon.
    - To edit a menu, double-click the row representing the configuration you want to edit.
  - e. Navigate to the Menu Item Contexts tab.
  - f. Do one of the following:
    - To create a new Context configuration, click the **\*** New icon.
    - To edit an existing Context configuration, double-click the row representing the configuration you want to edit.
  - g. In the Menu Item Context form, locate the Menu Item Action attribute.
  - h. Click the is Lookup icon next to the Menu Item Action attribute, and do one of the following:
    - To create a new Line Graph, click the **\* New SNMP Line Graph Action** icon.
    - To edit the Line Graph associated with the Graph Action name displayed, double-click the row representing the configuration you want to edit.
  - Provide the Basic details for this Graph Action (see the "Configure SNMP Line Graph Actions" on page 1357).
  - j. Navigate to the **MIB Specifications** tab.
  - k. Do one of the following:
    - To create a new MIB Specification configuration, click the **\*** New icon.
    - To edit an existing MIB Specification configuration, double-click the row representing the configuration you want to edit.
- 2. Provide the Basic details for this MIB Specification configuration. (see the MIB Specification Basics table).
- 3. Click 🔀 Save and Close to save and apply your changes.

## **MIB Specification Basics**

| Attribute  | Description                                                                                   |
|------------|-----------------------------------------------------------------------------------------------|
| Line Label | Enter the label that you want to be displayed for each line that appears in the Graph legend. |

| Attribute  | Description                                                                                                    |
|------------|----------------------------------------------------------------------------------------------------|
|            | Type a maximum of 40 characters. Alpha-numeric and special characters (~ ! @ # \$ % ^ & * ( ) _+ -) are permitted.                                                                                                    |
|            | <b>Note</b> : When graphing multiple instances, the <i><instance_string></instance_string></i> is appended to this value. See "MIB Expression Form (Line Graph)" on page 1376 for more information.                                                                                                    |
| MIB        | Use this attribute to specify the MIB information that you want NNMi to poll.                                                                                                    |
| Expression | A MIB expression must include at least one MIB Variable. It can also include one or more of the following:                                                                                                    |
|            | Constant                                                                                                    |
|            | <ul> <li>Arithmetic operator (+, -, *, /)</li> </ul>                                                                                                    |
|            | If the MIB Expression does not include any arithmetic operators, valid types for any MIB Variable in the MIB Expression include the following:                                                                                                    |
|            | Integer                                                                                                    |
|            | Unsigned Integer                                                                                                    |
|            | Octet String                                                                                                    |
|            | Counter                                                                                                    |
|            | Counter64     Gauge                                                                                                    |
|            | Time_Ticks                                                                                                    |
|            | If the MIB Expression contains any constants or arithmetic operators, the MIB Expression must evaluate to a numeric type.                                                                                                    |
|            | <b>Note:</b> If the MIB Expression is collecting a single MIB variable of type Time_Ticks, NNMi evaluates the return value as an Integer. Otherwise, it is treated as type Counter.                                                                                                    |
|            | When evaluating MIB expressions that include MIB variables of type Counter, Counter64, or Time_Ticks, NNMi evaluates the MIB Variable using the difference in value between the most recent poll and the poll before it. If you want NNMi to calculate a rate over time in seconds, divide the MIB Expression by sysUptime. For example: |
|            | (((ifInOctets+ifOutOctets)*8/ifSpeed)*100)/sysUpTime*0.01                                                                                                    |
|            | <b>Tip:</b> The sysUpTime variable is a value of hundredths of a second. When you want the rate in seconds, use sysUpTime*0.01 in the MIB expression as shown in the previous example.                                                                                                    |
|            | <b>Note:</b> If you use a MIB variable of type Counter, Counter64, or Time_Ticks in the MIB Expression, NNMi automatically collects sysUpTime values if sysUpTime is not already                                                                                                    |

## MIB Specification Basics , continued

| Attribute             | Description                                                                                                    |
|-----------------------|----------------------------------------------------------------------------------------------------|
|                       | in the MIB Expression. NNMi uses the sysUptime value to detect a system reboot. Any time a system reboot is detected, NNMi cannot determine the difference in values between polls for any Counter MIB variable and therefore does not calculate the MIB Expression for that poll.                                                                            |
|                       | <ul> <li>If you select a MIB Variable from an Interface Table to include in the MIB Expression, note<br/>the following:</li> </ul>                                                                                                    |
|                       | <ul> <li>Line Graph Only. When evaluating MIB Expressions that include MIB variables of type<br/>Counter or Counter64, NNMi requests both the high capacity and low capacity counter<br/>variable for any interface instance. If the high capacity Counter64 is enabled for any<br/>given interface instance, NNMi uses the high capacity counter.</li> </ul> |
|                       | <ul> <li>Custom Poller Only. When evaluating MIB Expressions that include MIB variables of<br/>type Counter, NNMi requests only the low capacity counter information for any<br/>interface instance.</li> </ul>                                                                                                    |
|                       | You create a MIB Expression by using the MIB Expression form. To access the MIB                                                                                                    |
|                       | Expression form, click the Lookup icon and do one of the following:                                                                                                    |
|                       | <ul> <li>Select Quick Find to select an existing MIB expression.</li> </ul>                                                                                                    |
|                       | <ul> <li>Select Depen to edit the current MIB expression.</li> </ul>                                                                                                    |
|                       | <ul> <li>Select * New to create a MIB expression.</li> </ul>                                                                                                    |
|                       | See "MIB Expression Form (Line Graph)" on page 1376 for information about using the MIB Expression form.                                                                                                    |
| Instance<br>Selection | Used to specify how you want NNMi to handle instance discovery for Line Graphs that display multiple instances. Possible values are:                                                                                                    |
| Algorithm             | • All - Use when you want NNMi to graph each instance of the object selected by the user.<br>Note the following:                                                                                                    |
|                       | <ul> <li>When a node is selected, NNMi discovers all instances for that node, including the<br/>interfaces. When an interface is selected, NNMi graphs all selected interfaces.</li> </ul>                                                                                                    |
|                       | NNMi ignores any values entered in the Instance List attribute.                                                                                                    |
|                       | <ul> <li>When the Line Graph menu item is launched, NNMI populates \${snmpAgent.id} and<br/>\${hostedOn.snmpAgent.id} with the ID values from the selected objects. The multiple<br/>values are separated by a comma character.</li> </ul>                                                                                                    |
|                       | <ul> <li>NNMi displays a maximum of 100 instances. NNMi determines which 100 instances to<br/>display using the following calculation:</li> </ul>                                                                                                    |
|                       | 100 instances/(number of nodes selected)*(number of MIB expressions for the Action)                                                                                                    |
|                       | • Instance List - Use when you want to specify the instances to be included in the Line                                                                                                    |

## **MIB Specification Basics**, continued

| Attribute                                | Description                                                                                                    |
|------------------------------------------|----------------------------------------------------------------------------------------------------|
|                                          | Graph                                                                                                    |
|                                          | Note: You must specify the Instance List when using this option.                                                                                                    |
| Instance<br>List<br>(Comma<br>Separated) | Used to identify the instances to be graphed for an object.<br>If your Menu Item Context is Node and you want to specify which nodes should be included<br>on this Line Graph, enter the instance number for each of the node instances to be included on<br>this Line Graph. For example, to graph CPU values, enter the instance number representing<br>each CPU on the node, separated by commas. |
|                                          | If your Menu Item Context is an Interface, these values are not used and the selected Interface(s)' ifIndex value is used as the SNMP instance.                                                                                                    |

## Specify Optional Menu Item Enablement Filters

If your SNMP Graph Action or Launch Action applies to Nodes, Interfaces, or Incidents, you can use the Filters Editor to create expressions that further define the context in which this Graph Action or Launch Action is available within NNMi. A Menu Enablement Filter limits the use of the Menu Item which uses this context. The Menu Item is disabled unless the selected object passes this filter.

Design complex Filters on paper as a Boolean expression first to minimize errors when entering your expressions using this Filters editor.

## To create any Filter expressions:

- 1. Navigate to the Menu Item Context form.
  - a. From the workspace navigation panel, select the Configuration workspace.
  - b. Expand User Interface
  - c. Select Menu Items.
  - d. Do one of the following:
    - To create a Menu Item definition, click the **\*** New icon.
    - To edit a Menu Item definition, double-click the row representing the configuration you want to edit.
  - e. Navigate to the Menu Item Contexts tab.
  - f. Do one of the following:
    - To create a Context configuration, click the **\*** New icon.
    - To edit a Context configuration, double-click the row representing the configuration you want to edit.
- 2. Navigate to the Menu Item Enablement Filter tab.
- 3. Establish the appropriate settings for the filter you want to create. (See the Custom Filter Editor Settings table.)

When creating any filters, note the following:

- The Menu Item Enablement filters apply only to Node, Interface, and Incident Object Types. If you select an attribute that is not valid for the Object Type, that part of the filter is not applied.
- Boolean Attributes begin with "is" and must contain the value true or false.
- Each set of expressions associated with a Boolean Operator is treated as if it were enclosed in parentheses and evaluated together. View the expression displayed under **Filter String** to see the logic of the expression as it is created.
- The AND Boolean Operators must contain at least two expressions.
  - i. The placement of your cursor and the subsequent text that is selected is important when performing operations using the Additional Filters Editor. For example, you append to or replace, the expression that is selected.
  - ii. The placement of your cursor and the subsequent text that is selected is especially important when adding your Boolean operators. See "Add Boolean Operators in the Additional Filters Editor" on page 322 for more information.
  - iii. You can drag any of the following items to a new location in the Filter String:
    - Filter Editor Options: AND, OR, NOT, EXISTS, NOT EXISTS
    - Filter Expression (Attribute, Operator, and Value)
  - iv. When moving items in the Filter String, note the following:
    - Click the item you want to move before dragging it to a new location.
    - As you drag a selected item, an underline indicates the target location.
    - If you are moving the selection up, NNMi places the item above the target location.
    - If you are moving the selection down, NNMi places the item below the target location.
    - If you attempt to move the selection to an invalid target location, NNMi displays an error message.
- 4. Click Save and Close to save and apply your changes.

## Custom Filter Editor Settings

| Attribute | Description                                                                                           |
|-----------|----------------------------------------------------------------------------------------------------|
| Attribute | The attribute name NNMi should use as the filter criteria. Possible attributes include the following: |
|           | <b>Note:</b> Boolean Attributes begins with "is" and must contain the value true or false.            |
|           | Interface [click here for a list of attribute values]                                                 |
|           | Unique Keys from the Interface Form: Capabilities Tab:                                                |
|           | capability (Unique Key of the Capability)                                                             |
|           | Values from the Interface Form: Custom Attributes Tab:                                                |
|           | customAttrName (Custom Attribute Name)                                                                |
|           | customAttrValue (Custom Attribute Value)                                                              |
|           | Node [click here for a list of attribute values]                                                      |

## **Custom Filter Editor Settings, continued**

| Attribute | Description                                                                                                  |
|-----------|----------------------------------------------------------------------------------------------------|
|           | Values from the Basics information on the Node Form:                                                         |
|           | isSnmpNode (SNMP Agent Enabled)                                                                              |
|           | isSnmpInterface (SNMP Agent Enabled)                                                                         |
|           | <ul> <li>isNnmSystemLocal (NNMi Management Server)</li> </ul>                                                |
|           | Values from the Node Form: General Tab:                                                                      |
|           | sysOidNode (System Object ID)                                                                                |
|           | sysOidInterface (System Object ID)                                                                           |
|           | Unique Keys from the Node Form: Capabilities Tab:                                                            |
|           | capability (Unique Key of the Capability)                                                                    |
|           | Values from the Node Form: Custom Attributes Tab:                                                            |
|           | customAttrName (Custom Attribute Name)                                                                       |
|           | customAttrValue (Custom Attribute Value)                                                                     |
|           | Values from the Basics information on the Device Profile Form:                                               |
|           | devVendorNode (Device Vendor)                                                                                |
|           | devFamilyNode (Device Family)                                                                                |
|           | devVendorInterface (Device Vendor)                                                                           |
|           | devFamilyInterface (Device Family)                                                                           |
|           | Incident [click here for a list of attribute values]                                                         |
|           | Values from the Incident Form: Custom Attributes Tab:                                                        |
|           | customAttrName (Custom Attribute Name)                                                                       |
|           | customAttrValue (Custom Attribute Value)                                                                     |
| Operator  | The standard query language (SQL) operations to be used for the search. Valid operators are described below. |
|           | Note: Only the is null Operator returns null values in its search.                                           |
|           | <ul> <li>Finds all values equal to the value specified.</li> </ul>                                           |
|           | <ul> <li>!= Finds all values not equal to the value specified.</li> </ul>                                    |
|           | <ul> <li>&lt; Finds all values less than the value specified.</li> </ul>                                     |
|           | <ul> <li>&lt;= Finds all values less than or equal to the value specified.</li> </ul>                        |
|           | <ul> <li>&gt; Finds all values greater than the value specified.</li> </ul>                                  |
|           | <ul> <li>&gt;= Finds all values greater than or equal to the value specified.</li> </ul>                     |
|           | <ul> <li>between Finds all values equal to and between the two values specified.</li> </ul>                  |
|           | in Searches for a match in at least one of a series of values.                                               |
|           | is not null Searches for all non-blank values.                                                               |

## **Custom Filter Editor Settings, continued**

| Attribute | Description                                                                                                    |
|-----------|----------------------------------------------------------------------------------------------------|
|           | • is null Searches for all blank values.                                                                                                    |
|           | • <b>like</b> Enables you to find matches using the asterisk (*) and question mark (?) as wildcard characters. Question mark character means "any single character of any type at this location". Asterisk character means "any number of characters of any type at this location". |
|           | not between Finds all values except those between the two values specified.                                                                                                    |
|           | <ul> <li>not in Finds all values except those included in the list of values.</li> </ul>                                                                                                    |
|           | <ul> <li>not like Finds all values except those included in the value specified. The not like operator<br/>enables you to use the asterisk (*) and question mark (?) as wildcard characters.</li> </ul>                                                                             |
| Value     | The value for which you want NNMi to search.                                                                                                    |
|           | Note the following:                                                                                                    |
|           | The values you enter are case sensitive.                                                                                                    |
|           | Note: When entering the Boolean values, true or false, use all lowercase.                                                                                                    |
|           | <ul> <li>NNMi displays a variable number of value fields depending on the Operator selected. For<br/>example, the between Operator causes two value fields to be displayed.</li> </ul>                                                                                              |
|           | • The in and not in operators require that each value be entered on a separate line.                                                                                                    |

## **Additional Filters Editor Buttons**

| Button  | Description                                                                                                    |
|---------|----------------------------------------------------------------------------------------------------|
| Append  | Appends the current expression (Attribute, Operator, and Value) to the selected expression already included in the filter string.                             |
| Insert  | Inserts the current expression (Attribute, Operator, and Value) in front of the cursor location within the Filter String.                                     |
| Replace | Replaces the selected expression with the expression displayed in the Attribute, Operator, and Value fields.                                                  |
| AND     | Inserts the AND Boolean Operator in the selected cursor location.                                                                                             |
|         | <b>Note:</b> View the expression displayed under <b>Filter String</b> to see the logic of the expression as it is created.                                    |
| OR      | Inserts the OR Boolean Operator in the current cursor location.                                                                                               |
|         | <b>Note:</b> View the expression displayed under <b>Filter String</b> to see the logic of the expression as it is created.                                    |
| NOT     | Can be used in any part of the Filter String to specify that NNMi should exclude nodes with values that pass the expression that immediately follows the NOT. |

## Additional Filters Editor Buttons, continued

| Button        | Description                                                                                                    |
|---------------|----------------------------------------------------------------------------------------------------|
|               | For example, when evaluating the following Filter String, NNMi includes all nodes that have SNMP enabled and excludes any nodes with a Device Profile attribute value that includes <b>Cisco</b> as the Vendor value:                                                                                                    |
|               | (isSysName = true AND NOT (devVendorNode=Cisco))                                                                                                    |
| EXISTS        | Used for filters that include Capabilities or Custom Attribute names and values in the Filer<br>String. Indicates that you want NNMi to consider nodes that have Capabilities or Custom<br>Attributes when evaluating the Filter String. For example, when evaluating the following<br>Filter String, NNMi includes all nodes with a Capability having the Unique Value of<br><b>com.hp.nnm.capability.metric.cse</b> and ImportantRouters value of <b>Building5</b> : |
|               | <pre>(capability = com.hp.nnm.capability.card.cisco.c2900 AND EXISTS (customAttrName=ImportantRouters AND customAttrValue=Building5))</pre>                                                                                                    |
|               | <b>Tip:</b> When creating complex Filter Strings that include customAttrName and customAttrValue pairs as one component of an " <i>or</i> " statement, to prevent NNMi from excluding Nodes that have zero Custom Attributes, use <b>EXISTS</b> or <b>NOT EXISTS</b> criteria for the customAttrName and customAttrValue pair definitions.                                                                                                    |
|               | Otherwise Nodes that do not have any Custom Attributes are automatically excluded even if they have values that pass other aspects of your filter.                                                                                                    |
| NOT<br>EXISTS | Used for filters that include Capabilities or Custom Attribute names and values in the Filer<br>String. Indicates that you want NNMi to consider interfaces that do not have any Capabilities or<br>Custom Attributes when evaluating the Filter String, but exclude the objects that match the<br>expression that follows the NOT EXISTS.                                                                                                    |
|               | For example, when evaluating the following Filter String, NNMi includes all nodes with a hostname that includes <b>router</b> , followed by any number of characters, followed by <b>xyz.com</b> and excludes any nodes with a Custom Attribute named <b>ImportantRouters</b> with the value of <b>Building5</b> :                                                                                                    |
|               | <pre>(hostname like router*.xyz.com AND NOT EXISTS (customAttrName=ImportantRouters AND customAttrValue=Building5))</pre>                                                                                                    |
|               | <b>Tip:</b> When creating complex Filter Strings that include customAttrName and customAttrValue pairs as one component of an " <i>or</i> " statement, to prevent NNMi from excluding Nodes that have zero Custom Attributes, use <b>EXISTS</b> or <b>NOT EXISTS</b> criteria for the customAttrName and customAttrValue pair definitions.                                                                                                    |
|               | Otherwise Nodes that do not have any Custom Attributes are automatically excluded even if they have values that pass other aspects of your filter.                                                                                                    |
| Delete        | Deletes the selected expression.                                                                                                    |
|               | <b>Note:</b> If the Boolean Operator is selected, the Additional Filters Editor deletes all expressions associated with the Boolean Operator.                                                                                                    |

## Managing MIBs

NNMi uses **MIB file** information to assist in monitoring the health of your network objects. NNMi also enables you to use MIB Expressions to specify additional information that NNMi should poll.

**Tip:** NNMi enables you to access the same MIB information in multiple ways. See the help topic for each of the following tasks to determine the options that best meet your needs.

To manage the currently available MIB Files for use within NNMi, perform any of the following tasks:

- "Upload MIB Files for NNMi's Use" below
- "Load MIBs" on the next page
- "Unload MIBs" on page 1373
- "Available MIBs Files and MIB Variables" on page 1374
  - "Loaded MIBs View" on page 1375
  - MIB Variables view
- "Configure MIB Expressions" on page 1375
- "Override MIB OID Types" on page 1385

Tip: To determine a particular Node's MIB Variable Values, see:

- Determine which MIBs a Specific Node Supports
- Run SNMP Walk Commands (MIB Browser)

## Upload MIB Files for NNMi's Use

To get a copy of a MIB file for NNMi's use, use the **Tools**  $\rightarrow$  **Upload Local MIB File** menu item. The **Upload Local MIB File** enables you to browse to a vendor's site and upload the specified MIB file for subsequent MIB loading.

#### To upload MIB files:

- 1. Do one of the following:
  - a. Navigate to the MIB view or form. For example, select Configuration workspace, MIBs folder, Loaded MIBs view.
  - b. Navigate to the MIB Variable view or form. For example, select **Inventory** workspace, **MIB Variables** view.
- 2. Select Tools  $\rightarrow$  Upload Local MIB File.
- 3. Click Browse to locate the MIB file you want to upload.
- 4. Click **Upload** to upload the MIB file to the following directory (see "About Environment Variables" on page 72 for more information):

#### Windows:

%NnmDataDir%\shared\nnm\user-snmp-mibs

Linux:

\$NnmDataDir/shared/nnm/user-snmp-mibs

- 5. NNMi displays the following information:
  - The full path to the MIB file.
  - Instructions for loading and listing MIB files.
- 6. Next steps using Tools → Load/Unload MIB...:
  - "Load MIBs" below (to enable access to the MIB file's Variables)
  - "Load SNMP Trap Incident Configurations using the Console" on page 790 (to use the MIB file's Notification specifications)

## Load MIBs

**Prerequisite**: NNMi requires that a MIB File first be *uploaded* onto a specific directory on the NNMi management server. See "Upload MIB Files for NNMi's Use" on the previous page.

NNMi automatically stores a set of MIB files on the NNMi management server during installation. These files are located in the following directory (see "About Environment Variables" on page 72):

## Windows

%NnmInstallDir%\misc\nnm\snmp-mibs

### Linux

\$NnmInstallDir/misc/nnm/snmp-mibs

To view the list of MIB Files currently loaded on the NNMi management server, use the "Loaded MIBs View" on page 1375.

## To enable NNMi's use of a MIB file, do one or more of the following:

- In the console, load MIBs
- From the command line, load MIBs

To unload a MIB file, see "Unload MIBs" on page 1373 or use the nnmloadmib.ovpl command.

**Tip:** If you are using MIBs to create MIB Expressions for Custom Poller, also see "Enable or Disable Custom Poller" on page 439 and "Create a Custom Poller Collection" on page 440. If you are using MIBs to create Graphs, see "Configure SNMP Line Graph Actions" on page 1357.

## Load MIBs from the Console

To load additional MIBs, go to the Configuration workspace, click **MIBs**  $\rightarrow$  **Loaded MIBs**, and then use the **Tools**  $\rightarrow$  **Load/Unload MIB...** menu item. The **Load/Unload MIBs** option enables you to view the MIBs that are available to load or unload.

Click here for details.

## MIBs Available to Load/Unload

Use this page to view MIB files that are stored on the NNMi management server. Additional MIBs can be uploaded into the user MIB directory (\$NnmDataDir/shared/nnm/user-snmp-mibs/). Any MIBs listed under "MIBs Loaded" can be unloaded using the "Unload MIB Definition" link in the Actions columns of this report. This tool loads MIBs for creating MIB Expressions or for mnemonic display using the MIB Browser using the "Load MIB Definition" link. If the MIB contains the TRAP-TYPE or NOTIFICATION-TYPE macros, a "Load Incident Configuration" link will be displayed which can load the macro as Incident configuration. You can also load and unload MIB definitions, as well as load Incident configurations, using the command line. For more information, see the nnmloadmib.ovpl and nnmincidentcfg.ovpl reference pages.

- MBs Available to Load (User Provided)
- MIBs Available to Load (NNMi Provided)
- MIBs Loaded (User and NNMi Provided)

Navigational Links

## MIBs Available to Load (User Provided)

No MIB files are available to load in the \$NnmDataDir/shared/nnm/user-snmp-mibs/ directory. Either no MIB files are stored on the NNMi management server or all of the MIB files stored on the management server have been loaded. Click to upload additional MIB files.

## MIBs Available to Load (NNMi Provided)

The following MIB files are stored on the NNMI management server in the \$NnmInstallDir/misc /nnm/snmp-mibs directory and can be loaded into NNMi.

|   | МІВ                                                                                         | MIB File                                       | Actions                           | Unloaded<br>Prerequisite<br>MIB Imports |
|---|---------------------------------------------------------------------------------------------|------------------------------------------------|-----------------------------------|-----------------------------------------|
| 1 | IEEE8021-SECY-MIB<br>ieee8021SecyMIB ::= { iso(1)<br>std(0) iso8802(8802)<br>ieee802dot1(1) | snmp-mibs/IEEE<br>/IEEE802-1ae.mib             | Display<br>Load MIB<br>Definition |                                         |
| 2 | IEEE8021-BRIDGE-MIB<br>ieee8021BridgeMib ::= {<br>ieee802dot1mibs 2 }                       | snmp-mibs/IEEE<br>/IEEE8021-BRIDGE-<br>MIB.mib | Display<br>Load MIB<br>Definition | 3                                       |
| 3 | IEEE8021-CFM-MIB<br>ieee8021CfmMib ::= { iso(1)<br>org(3) ieee(111)                         | snmp-mibs/IEEE<br>/IEEE8021-CFM-MIB.mib        | Display<br>Load MIB<br>Definition |                                         |
| 4 | IEEE8021-CFM-V2-MIB<br>ieee8021CfmV2Mib ::= {<br>ieee802dot1mibs 7 }                        | snmp-mibs/IEEE<br>/ieee8021-cfm-v2.mib         | Display<br>Load MIB<br>Definition | IEEE8021- 4<br>CFM-MIB                  |

## Load/Unload MIBs Web Page

| Feature | Description                                                                                                    |
|---------|----------------------------------------------------------------------------------------------------|
| 1       | If any MIBs are stored on the NNMi management server (available for loading or already loaded), click the link to display the appropriate table. |

## Load/Unload MIBs Web Page, continued

| 2 | If any MIB includes a conforming SNMPv2c SMI <i>MODULE-IDENTITY</i> , a text string displays that describes the MODULE-IDENTITY.                                                                                                    |
|---|----------------------------------------------------------------------------------------------------|
| 3 | <ul> <li>Possible actions:</li> <li>Click <b>Display</b> to open the <b>MIB file</b> (source text file).</li> <li>Click <b>Load MIB Definition</b> to load the selected MIB.</li> </ul>                                                                              |
| 4 | This column displays any MIBs that are "prerequisites" for the listed MIB, and still need to be manually loaded before you can load the listed MIB. These dependencies are gathered from the MIB's IMPORTS statement. For example:                                   |
|   | RFC1382-MIB DEFINITIONS ::= BEGIN                                                                                                    |
|   | IMPORTS<br>Counter, Gauge, TimeTicks<br>FROM RFC1155-SMI<br>OBJECT-TYPE<br>FROM RFC-1212<br>DisplayString, transmission<br>FROM RFC1213-MIB<br>TRAP-TYPE<br>FROM RFC-1215<br>EntryStatus<br>FROM RFC1271-MIB<br>PositiveInteger,<br>IfIndexType<br>FROM RFC1381-MIB; |

You can also use the **Tools**  $\rightarrow$  **Load/Unload MIB**... menu item to load any incident configuration associated with the MIB. See "Load SNMP Trap Incident Configurations using the Console" on page 790 for more information.

### To enable NNMi's use of a MIB file from the NNMi console:

1. Click the **Tools**  $\rightarrow$  **Load/Unload MIB...** menu item.

NNMi displays the following information:

- MIBs (User provided) that are stored on the NNMi management server and that were provided by the NNMi administrator.
- MIBs (NNMi provided) that NNMi has stored on the NNMi management server during installation.
- MIBs that are loaded in the NNMi database.

See Click here for more details for more information.

- 2. Navigate to the Unloaded MIB view of interest. For example, **MIBs Available to Load (NNMi Provided)**.
- 3. In the **MIB** column, find the MIB you want to load. For example, **RFC1381-MIB**.
- 4. To view the MIB file (source text file) before loading, in the Actions column, click Display.

5. To load the MIB file in the Actions column, click **Load MIB Definition**.

NNMi displays the MIB file load progress including the following:

- The MIB root object identification (OID) number.
- Number of MIBs, MIB variables, enumerated values, table indices, and parent/child hierarchies created.
- Whether the MIB successfully loaded.

Also see the nnmloadmib.ovpl command.

To upload a local MIB file so that it is stored on the NNMi management server and available for loading, see "Upload MIB Files for NNMi's Use" on page 1368.

To unload a MIB file, see "Unload MIBs" on the next page.

## Load MIBs from the Command Line

To load additional MIBs from the command line, use the nnmloadmib.ovpl command.

**Note:** You can also use the nnmloadmib.ovpl command with the -list option to view the list of MIBs currently stored in the NNMi database.

### To enable NNMi's use of a MIB file from the command line:

1. Locate the **MIB file** (source text file) you want to use.

Note: You can use the device vendor's website to locate the MIBs available for your devices.

- 2. Copy the MIB file to the location of your choice. In the example used in the next step, the MIB file is copied to a /temp directory.
- 3. Use the nnmloadmib.ovpl command to load the MIB on the NNMi management server.

For example, to load the HOST-RESOURCES-MIB that was copied to the /temp directory, you would enter a command similar to the following:

If you do not want to enter an NNMi User Name attribute value and an NNMi Password attribute value at the command line, you can use the nnmsetcmduserpw.ovpl command to specify the valid user name and password (instead of -u and -p). The credentials set using the nnmsetcmduserpw.ovpl command are valid for command execution by the same user. See "Set Up Command Line Access to NNMi" on page 585 for more information.

nnmloadmib.ovpl -u <NNMiadminUsername> -p <NNMiadminPassword> -load
/temp/HostResources.mib

To unload a MIB, see "Unload MIBs" on the next page or use the nnmloadmib.ovpl command.

**Tip:** If you are using MIBs to create MIB Expressions for Custom Poller, also see "Enable or Disable Custom Poller" on page 439 and "Create a Custom Poller Collection" on page 440. If you are using MIBs to create Graphs, see "Configure SNMP Line Graph Actions" on page 1357.

## **Unload MIBs**

To unload MIB files from the NNMi console, select the Configuration workspace, MIBs folder, Loaded MIBs view. Then, use the Tools  $\rightarrow$  Load/Unload MIB menu. The Load/Unload MIB option also enables you to view the MIB files that are available to load or unload.

Click here for details.

## MIBs Available to Load/Unload

Use this page to view MIB files that are stored on the NNMi management server. Additional MIBs can be uploaded into the user MIB directory (\$NnmDataDir/shared/nnm/user-snmp-mibs/). Any MIBs listed under "MIBs Loaded" can be unloaded using the "Unload MIB Definition" link in the Actions columns of this report. This tool loads MIBs for creating MIB Expressions or for mnemonic display using the MIB Browser using the "Load MIB Definition" link. If the MIB contains the TRAP-TYPE or NOTIFICATION-TYPE macros, a "Load Incident Configuration" link will be displayed which can load the macro as Incident configuration. You can also load and unload MIB definitions, as well as load Incident configurations, using the command line. For more information, see the nnmloadmib.ovpl and nnmincidentcfg.ovpl reference pages.

- MIBs Available to Load (User Provided)
- MIBs Available to Load (NNMi Provided)

.....

MBs Loaded (User and NMMi Provided)

Navigational Link

|   | MIB           | MIB File                                                                                                    | Actions                                                           |
|---|---------------|----------------------------------------------------------------------------------------------------|-------------------------------------------------------------------|
| 1 | RFC1155-SMI   | vfs:/C:/Program%20Files%20(x86)<br>/HP/HP%20BTO%20Software/NNM/server/lib/nms-<br>mib-model.jar/com/hp/ov/nms/mib/model/hibernate<br>/rfc1155-RFC1155-SMI.mib | Display<br>Load Incident Configuration<br>Unload MIB Definition   |
| 2 | 2<br>RFC-1212 | vfs:/C:/Program%20Files%20(x86)<br>/HP/HP%20BTO%20Software/NNM/server/lib/nms-<br>mib-model.jar/com/hp/ov/nms/mib/model/hibernate<br>/rfc1212-RFC1212.mib     | Display<br>Load Incident Configuration<br>Unload MIC Definition 3 |
| 3 | RFC1213-MIB   | vfs:/C:/Program%20Files%20(x86)<br>/HP/HP%20BTO%20Software/NNM/server/lib/nms-<br>mib-model.jar/com/hp/ov/nms/mib/model/hibernate<br>/rfc1213-RFC1213-MIB.mib | Display<br>Load Incident Configuration<br>Unload MIB Definition   |

## Load/Unload MIBs Web Page

| Feature | Description                                                                                                    |
|---------|----------------------------------------------------------------------------------------------------|
| 1       | If any MIB files are stored on the NNMi management server (available for loading or already loaded), click the link to display the appropriate table.                 |
| 2       | If any MIB includes a conforming SNMPv2c SMI MODULE-IDENTITY, a text string displays that describes the MODULE-IDENTITY. For example, the MODULE-IDENTITY in row 1 is |

## Load/Unload MIBs Web Page, continued

|   | ianaifType                                               |
|---|----------------------------------------------------------|
| 3 | Select Unload MIB Definition to unload the selected MIB. |

## To unload MIBs from the NNMi console:

- 1. Do one of the following:
  - a. Navigate to the MIB view or form. For example, Select Configuration workspace, MIBs folder, Loaded MIBs view.
  - b. Navigate to the MIB Variable view or form. For example, Select **Inventory** workspace, **MIB Variables** view.
- 2. Select **Tools**  $\rightarrow$  **Load/Unload MIB**.

NNMi displays the following information:

- MIBs (User provided) that are stored on the NNMi management server and that were provided by the NNMi administrator.
- MIBs (NNMi provided) that NNMi has stored on the NNMi management server during installation.
- MIBs that are loaded in the NNMi database.
   See Click here for more details for more information.
- 3. Navigate to the Loaded MIBs view.
- 4. In the MIB colum, find the MIB you want to unload.
- 5. To view the MIB before unloading, in the Actions column, click **Display**. NNMi displays the **MIB** file (source text file).
- To unload the MIB, in the Actions column, click Unload MIB Definition. NNMi displays the MIB file load progress including the following:
  - Name of the MIB file
  - Whether the unload MIB command was successful

Also see the nnmloadmib.ovpl command.

## Available MIBs Files and MIB Variables

Examine the available MIB files and MIB variables using the following methods:

- Configuration workspace, MIBs folder, "Loaded MIBs View" on the next page
  - MIB Form
- For a list of all variables in all installed MIBs:
  - Configuration workspace, , MIBs folder, MIB Variables view
  - EInventory workspace, MIB Variables view

- Display a MIB File's Source Text
- Using the MIB Browser

NNMi enables you to take a proactive approach to network management by using MIB Expressions to specify additional information that NNMi should poll. See "Configure MIB Expressions" below for more information.

**Note:** The MIB files that define the MIB variables included in the MIB Expression that you want NNMi to poll must be loaded on the NNMi management server.

## Loaded MIBs View

Use the Configuration workspace, MIBs folder, Loaded MIBs view to see the list of currently loaded MIB files on the NNMi management server.

**Tip:** You can also use the nnmloadmib.ovpl command with the -list option to view the list of MIB files stored in the NNMi database.

To view the MIBs Loaded on the NNMi management server:

- 1. Navigate to the **Configuration** workspace.
- 2. Expand MIBs.
- 3. Select Loaded MIBs.

NNMi displays the Name of the MIB and the relative MIB file name for each of the MIBs available.

See "Load MIBs" on page 1369 and nnmloadmibs.ovpl for information about how to load MIBs.

See "Unload MIBs" on page 1373 and nnmloadmibs.ovpl for information about how to unload MIBs.

See Exploring SNMP MIB Source Information.

**Note:** The MIB defining a Variable you want to use in a MIB Expression must be loaded on the NNMi management server.

## **Configure MIB Expressions**

NNMi enables you to take a proactive approach to network management by using SNMP MIB Expressions to specify additional information that NNMi should poll. After you create the MIB Expression, you can display this information in Graphs or use it with the NNMi Custom Poller feature.

To specify a MIB Expression, provide the required information within one of the following contexts:

"MIB Expressions Form (Custom Poller)" on page 454

"MIB Expression Form (Line Graph)" on the next page

See "MIB Expressions in Full URLs" on page 1355 for more information about using MIB Expressions in Graphs.

See "Create Custom Polling Configurations" on page 438 for more information about using MIB Expressions with Custom Poller.

The MIB Expressions view in the Configuration workspace includes the MIB Expressions provided by NNMi. See "MIB Expressions View" below for more information.

## MIB Expressions View

Use the MIB Expressions view to determine the MIB Expressions available for use. You can use MIB Expressions when configuring Custom Poller and Graph Actions. See and "MIB Expressions Form (Custom Poller)" on page 454 and "MIB Expression Form (Line Graph)" below for more information.

Note: All MIB Expressions provided by NNMi use the Author value HP Network Node Manager.

### To view the MIB Expressions available:

- 1. Navigate to the Configuration workspace.
- 2. Select the **MIBs** folder.
- 3. Select the **MIB Expressions** view.

The columns in this table view show the Name, Author, and Description for each available MIB Expression.

## MIB Expression Form (Line Graph)

You can access the MIB Expression form in the following ways:

- From the Configuration workspace > MIBs folder > MIB Expressions view.
- From the Configuration workspace > Monitoring folder > Custom Poller Configuration form.
- From the **MIB Specification** form. (Used when configuring SNMP Graph actions.)

**Tip:** To determine a particular Node's MIB Variable Values, see Run SNMP Walk Commands (MIB Browser). This is useful for determining the following:

- What is possible to graph for a specified node. For example, you might want to determine whether a Node supports MIB Variables in the RMON2-MIB so that you can decide whether to configure a Line Graph using one or more of the RMON2-MIB's Variables.
- How often the MIB Variable values change. This information helps to determine whether a Line Graph would be a useful tool for monitoring the MIB Variable's values.

When you want to create a MIB Expression to be used in Line Graphs, use the **MIB Expressions** view.

### Note:

- NNMi supports one MIB expression per Line Graph.
- You can re-use any MIB Expression that you create for NNMi Line Graphs or for Custom Poller. Use "MIB Expressions View" above to see a list of the available MIB Expressions. Use the "Loaded MIBs View" on the previous page to see a list of the MIBs loaded on the NNMi management server.

See "Configure MIB Expressions" on the previous page for more information about configuring Line Graph. See "MIB Expressions Form (Custom Poller)" on page 454 for more information about using the **Custom Poller Configuration** form.

To create a MIB Expression using the MIB Expression form:

- 1. From the workspace navigation panel, select the **Configuration** workspace.
- 2. Expand the **MIBs** folder.
- 3. Select the **MIB Expressions** view.
- 4. Do one of the following:
  - To create a MIB Expression, click the **\* New** icon.
  - To edit a MIB Expression, double-click the row representing the configuration you want to edit.
- 5. Provide the required basic settings (see the MIB Expression Basic Attributes table).
- 6. Only for Multiple Instance MIB Expressions. Line Graphs that display multiple instances use the following syntax for the line label that appears in the Graph legend:

<node\_name> <Line\_Label>.<instance\_string>

In this instance, <Line\_Label> is the Line Label value specified when using the MIB Specification form.

Use the **Instance Display Configuration** section of the MIB Expression form to specify the configuration for the *<instance\_string>* values (see the Instance Display Configuration table).

See "Use the MIB Expression Editor (Line Graph)" on page 1381 for more information about multiple instance MIB Expressions.

- 7. Click 🔀 Save and Close.
- 8. To test your MIB Expression, select Actions → Graph MIB Expression. See "Test a MIB Expression (Line Graph)" on page 1380 for more information.

Tip: You can right-click any object in a table or map view to access the Actions menu.

- You must save the MIB Expression before you use  $\textbf{Actions} \rightarrow \textbf{Graph MIB Expression}.$
- The NNMi administrator determines the label that is used to identify the data instances that are displayed in Line Graphs using the Instance Display Configuration (see the Instance Display Configuration table). If the Instance Display Configuration is not set, NNMi identifies each instance that appears in a Line Graph using the Node's short DNS Name followed by the MIB Instance value in the format: <node\_name> -<MIB\_instance\_value>.

## MIB Expression Basic Attributes

| Attribute     | Description                                                                                                    |
|---------------|----------------------------------------------------------------------------------------------------|
| Unique<br>Key | Used as a unique identifier when exporting and importing MIB Expression definitions. To ensure that the value you enter is unique, it is recommended that you use the Java name space convention when providing this value. It is also useful to include the label value as part of the unique key as shown in the following example: |
|               | <pre>com.<your_company_name>.nnm.mibexp.<mib_expression_name></mib_expression_name></your_company_name></pre>                                                                                                    |
|               | The maximum length is 80 characters.                                                                                                    |
|               | <b>Note:</b> Unlike the Unique Key attributes associated with other objects, you can change the MIB Expression configuration's Unique Key value at any time.                                                                                                    |

| Attribute                                              | Description                                                                                                    |
|--------------------------------------------------------|----------------------------------------------------------------------------------------------------|
| Name                                                   | The name you want to use for the MIB information being polled. This name can be the same name as a MIB Variable used in the MIB Expression, or you can enter a name of your choice. |
|                                                        | Type a maximum of 50 characters. Alpha-numeric and special characters (~ ! @ $ \  \  \  \  \  \  \  \  \  \  \  \  \$                                                               |
| Author                                                 | Indicates who created or last modified the MIB Expression.                                                                                                    |
|                                                        | <b>Caution:</b> If the Author attribute value is <b>HP Network Node Manager</b> , any changes are at risk of being overwritten in the future.                                       |
|                                                        | Click Lookup and select Show Analysis to display details about the currently selected Author.                                                                                       |
|                                                        | Click Click Find to access the list of existing Author values.                                                                                                    |
|                                                        | Click <b>* New</b> to create an Author value.                                                                                                    |
| Expression                                             | Click the button to access the MIB Expression editor. See "Use the MIB Expression Editor (Line Graph)" on page 1381 for information about using the MIB Expression editor.          |
|                                                        | Note: The MIB containing the variable must be loaded on the NNMi management server.                                                                                                 |
| Display<br>numeric<br>MIB OIDs<br>in the<br>Expression | Enables you to display the MIB object identifier (OID) rather than the MIB variable name in the MIB Expression.                                                                     |
|                                                        | Select <b>Display numeric MIB OIDs in the Expression</b> to replace any MIB variable name with the MIB OID value in the MIB Expression.                                             |
|                                                        | Clear <b>Display numeric MIB OIDs in the Expression</b> to display the MIB variable names rather than the MIB OIDs within the MIB Expression.                                       |
| Description                                            | NNMi provides the Description attribute to help you further identify the current MIB Expression configuration.                                                                      |
|                                                        | Use the description field to provide additional information that you would like to store about the current MIB expression configuration.                                            |
|                                                        | Type a maximum of 2000 characters. Alpha-numeric and special characters (~ ! @ # \$ % ^ & * ( )_+ -) are permitted.                                                                 |

## MIB Expression Basic Attributes, continued

## Instance Display Configuration

| Attribute               | Description                                                                                                    |
|-------------------------|----------------------------------------------------------------------------------------------------|
| Conversion<br>Algorithm | Used to determine the format in which the instance portion ( <i><instance_string></instance_string></i> ) of the line label appears in the Line Graph legend. |
|                         | Line labels in a Line Graph use the following syntax:                                                                                                    |

| Instance Display | Configuration, | continued |
|------------------|----------------|-----------|
|------------------|----------------|-----------|

| Attribute           | Description                                                                                                    |
|---------------------|----------------------------------------------------------------------------------------------------|
|                     | <node_name> <line_label>.<instance_string></instance_string></line_label></node_name>                                                                                                    |
|                     | In this instance, < <i>Line_Label</i> > is the Line Label value specified when using the MIB Specification form.                                                                                                    |
|                     | Possible Conversion Algorithms are:                                                                                                    |
|                     | • <b>Numeric</b> - Use this option to display the instance number returned by the SNMP query as the <i><instance_string></instance_string></i> value. This format is useful when no meaningful name is available if the MIB. For example, Line Graphs that display CPU information might use this format.                                                                                      |
|                     | • <b>MIB Variable</b> - Use this option to display the value that is stored in the MIB variable you specify. To obtain each MIB variable value, NNMi appends the instance number to the MIB variable specified. The result from the SNMP query is converted to a text string and displayed as the <i><instance_string></instance_string></i> value of the line label in the Line Graph legend. |
|                     | • <b>Alphabetic</b> - Use this option to display information for legacy Cisco Arrow Point load balancers. When using this algorithm, each instance number returned by the SNMP query is treated as a set of ASCII characters instead of numbers. For example, the instance 101.120.97.109.112.108.101 would be displayed as 'example' in the <i>string</i> of the line label.                  |
|                     | • Interface Name - Use this option to display the interface name (ifName, if any) as the < <i>instance_string</i> > value in the Line Graph legend. If the SNMP agent responds to an ifName request with null, the ifIndex value is queried and used instead.                                                                                                    |
|                     | • Interface Name Indirect - Use this option to display the Interface Name value obtained from an indirect reference in the MIB table. For example, if the MIB variable you specify resides in an RMON MIB table, use this algorithm. If the SNMP agent responds to an ifName request with null, the ifIndex value is queried and used instead.                                                 |
| Display<br>Variable | Select the MIB variable you want to display as the <i>instance_string</i> value in the line label of the Line Graph legend.                                                                                                    |
|                     | NNMi uses the Conversion Algorithm you specify to determine how to obtain the <i>instance_string&gt;</i> value.                                                                                                    |
| Display<br>Filter   | When you display the Line Graph, the data displayed in the Line Graph is filtered based on th criteria you provide here.                                                                                                    |
|                     | Enter a valid regular expression that specifies the pattern you want NNMi to match when determining the values to display in the <i><instance_string></instance_string></i> value of each line label.                                                                                                    |
|                     | <b>Note:</b> NNMi uses the syntax defined for java regular expressions (java.util.regex Pattern class).                                                                                                    |
|                     | NNMi finds the first character sequence that matches the Display Filter expression. If NNMi does not find a match for the Display Filter, it returns the Display Variable name.                                                                                                    |
|                     | For example, if you have several interfaces with an ifDescr set to "FastEthernet" followed by a unique set of numbers for each interface (such as FastEthernet0/1, FastEthernet0/2, FastEthernet0/3, and so on), you can use the following Display Filter to display "Ethernet" followed by the unique set of numbers:                                                                         |

## Instance Display Configuration, continued

| Attribute | Description                                                |
|-----------|------------------------------------------------------------|
|           | (Ethernet.*[0-9]+){1}                                      |
|           | In the example, the following matches occur:               |
|           | Ethernet matches Ethernet                                  |
|           | The .* matches 0/                                          |
|           | The [0-9]+ matches any sequence of numbers                 |
|           | The {1} specifies to match the expression exactly one time |

## Test a MIB Expression (Line Graph)

The Actions menu enables you to test the results of a MIB Expression using a Line Graph.

Note: You must save the MIB Expression before you use Actions  $\rightarrow$  Graph MIB Expression.

**Tip:** You can also right-click any object in a table or map view to access the items available within the **Actions** menu.

## To graph the results for a MIB Expression:

- 1. Navigate to the **MIB Expression** form.
  - a. From the workspace navigation panel, select the **Configuration** workspace.
  - b. Expand the **MIBs** folder.
  - c. Select **MIB Expressions**.

**Note:** You can also access the MIB Expression form when creating Line Graphs and when creating Custom Poller Collections. See "MIB Expression Form (Line Graph)" on page 1376 and "MIB Expressions Form (Custom Poller)" on page 454 for more information.

- 2. Select the row representing the MIB Expression you want to graph.
- 3. Select Actions  $\rightarrow$  Graph MIB Expression.

The dialog for selecting a node appears.

- 4. Click the 4 Lookup icon and select C Quick Find.
- 5. Select the node you want to use to test your MIB Expression results.

NNMi displays a Line Graph using the selected node and calculating the results for the MIB Expression you selected.

Note the following:

 Line Graphs Only. When evaluating MIB Expressions that include MIB variables of type Counter or Counter64, NNMi requests both the high capacity and low capacity counter variable for any interface instance. If the high capacity Counter 64 is enabled for any given interface instance, NNMi uses the high capacity counter. • *Custom Poller Only*. When evaluating MIB Expressions that include MIB variables of type Counter, NNMi requests only the low capacity counter information for any interface instance.

## Use the MIB Expression Editor (Line Graph)

Use the MIB Expression Editor to specify the MIB Variables and any Constant values or arithmetic operators you want to include in your MIB Expression.

For example, disk utilization could be calculated and polled using a MIB Expression similar to the following:

(hrStorageUsed / hrStorageSize)

See the MIB Expression Editor Options table for a description of each of the MIB Expression Editor options.

## When using the MIB Expression Editor, note the following:

- As a general guideline, begin by writing out the MIB Expression. Then in the MIB Expression Editor, begin creating your MIB Expression by selecting your arithmetic operators (+, -, \*, or /) from the outermost parenthesis to the innermost parenthesis. Each time you specify an arithmetic operator (+, -, \*, or /), NNMi creates a set of parenthesis to specify the ordering of the mathematical calculation.
- When adding arithmetic operators (+, -, \*, or /) to a MIB Expression, first click to select the location in the MIB Expression at which you want to add the arithmetic operator.
- Click to select the arithmetic operator (for example +) in the MIB Expression, before selecting the MIB variable or Constant value that you want to add, subtract, multiply or divide.

You can also use the following key bindings to add arithmetic operators:

- ALT+ (plus button)
- ALT- (minus button)
- ALT/ (divide button)
- ALT\* (multiply button)
- NNMi inserts arithmetic operators, MIB Expressions, and Constant values from the left to right.

<>

To replace an arithmetic operator use the

(Change Operator) button (see table).

• To replace a MIB Variable or Constant value, click to select the existing value in the MIB Expression and then select the new MIB variable or enter the new Constant value.

**Note:** You can replace a MIB Variable with another MIB Variable or with a Constant value. You can replace a Constant value with a MIB Variable or Constant value.

- You can drag any of the following items to a new location in the MIB Expression:
  - MIB variable
  - Constant value
  - An operation, such as (ifInOctets + ifOutOctets)

Click here for more information about moving items in the MIB Expression to a new location.

When moving items in the MIB Expression, note the following:

- To move an arithmetic operation (for example, (ifInOctets + ifOutOctets)), click the arithmetic operator before dragging it to a new location.
- To move a MIB Variable or Constant Value, click the MIB Variable or Constant Value you want to move before dragging it to a new location.
- If you are moving the selected item to the right, NNMi places the item to the right of the new location.
- If you are moving the selected item to the left, NNMi places the item to the left of the new location.
- As you drag a selected item, an underline indicates the current target location.
- If you drag a selected item past the outermost parenthesis, it is deleted. If desired, you can re-enter the value in the new location.

## MIB Expression Example

To create a MIB Expression that calculates the percentage of available bandwidth on a half-duplex interface, you might create the following MIB Expression:

((((ifInOctets + ifOutOctets) \* 8) / ifSpeed) \* 100)

Click here for a step-by-step textual example of creating the same MIB Expression:

To create a MIB Expression that calculates the percentage of available bandwidth on a half-duplex interface, you might create the following MIB Expression:

((((ifInOctets + ifOutOctets) \* 8) / ifSpeed) \* 100)

To create the expression above, begin by specifying each arithmetic operator from the outermost parenthesis to the innermost parenthesis.

Click (multiply).
 Click (divide).

Now that you have multiple entries in your MIB Expression, click to select the location in the MIB Expression to which you want to add each remaining arithmetic operators.

3. In the MIB Expression, click

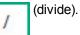

The divide (/) arithmetic operator and its surrounding parenthesis should appear highlighted. Because NNMi inserts arithmetic operators, MIB variables, and Constant values from left to right, selecting / (divide) places the next arithmetic operator to the left of the divide arithmetic operator.

4. Click (multiply).

The multiply (\*) arithmetic operator and its parenthesis should appear to the left of the divide arithmetic operator you previously selected.

5. In the MIB Expression, click the leftmost \* (multiply).

The multiply (\*) arithmetic operator and its surrounding parenthesis should appear highlighted.

6. Click

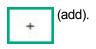

The add (+) arithmetic operator and its parenthesis should appear to the left of the multiply (\*) arithmetic operator you previously selected.

Now that you have specified the arithmetic operators, you are ready to add the MIB variables and Constant values. Begin by selecting the arithmetic operator in the MIB Expression to which you will add MIB variables, Constant values, or both. We will begin with the leftmost arithmetic operation.

**Note:** As you add your MIB variables or Constant values, make sure you first select the corresponding arithmetic operator within the MIB Expression.

- 7. In the MIB Expression attribute, click + (add).
- 8. Select the ifInOctets MIB Variable:
  - a. Click [15] to open the MIB Variable Tree.
  - b. Navigate to ifInOctets.
  - c. Select ifInOctets.
  - d. Click OK.

The ifInOctets MIB variable should appear to the left of the add (+) arithmetic operator.

- 9. Select the ifOutOctets MIB Variable:
  - a. Click TE to open the MIB Tree.
  - b. Navigate to ifOutOctets.
  - c. Select ifOutOctets.
  - d. Click OK.

The ifOutOctets MIB variable should appear to the right of the add (+) arithmetic operator.

You are ready to specify the Constant value 8 that corresponds with the leftmost multiply (\*) arithmetic operator.

- 10. Click the leftmost \* multiply.
- 11. In the Constant attribute, enter 8 and click Enter.

The value 8 should appear to the right of the multiply (\*) arithmetic operator that you previously selected.

- 12. In the MIB Expression, click divide (/).
- 13. Select the IfSpeed MIB Variable:
  - a. Click [15] to open the MIB Tree.
  - b. Navigate to ifSpeed.
  - c. Double-click ifSpeed.
  - d. Click OK.

The ifSpeed MIB Variable name should appear to the right of the divide (/) arithmetic operator you previously selected.

14. Click the rightmost \* (multiply)

- 15. The Constant value 100 should appear to the right of the divide (/) arithmetic operator you previously selected.
- 16. In the Constant attribute, enter 100, and then click **Enter**.
- 17. Click **OK** to save your MIB Expression.

The following table describes each of the MIB Expression Editor options.

| Attribute         | Description                                                                                                    |
|-------------------|----------------------------------------------------------------------------------------------------|
| MIB<br>Expression | Displays the MIB Expression as it is created.<br>You can place the cursor in the MIB Expression field to specify where you want to add or replace an entry.                                                                                                    |
| MIB<br>Variable   | You must select a MIB Variable using the MIB Tree. Click the<br>tree and navigate to the MIB variable of interest.                                                                                                    |
|                   | <b>Note:</b> If you do not see a MIB that you recently loaded, wait 1 minute for NNMi to cache the new MIB information, and then open the MIB Tree again.                                                                                                    |
|                   | After you select a MIB Variable, NNMi displays the MIB Variable's name.                                                                                                    |
|                   | If you choose a MIB Variable that has multiple instances, you MUST specify a MIB Filter Variable and MIB Filter. For example, because a node can have multiple interfaces, MIB Variables containing interface information have multiple instances, one for each interface. You are required to provide a MIB Filter value to select the interfaces you want NNMi to poll. If you do not specify a MIB Filter Variable and MIB Filter, NNMi assumes the MIB variable is non-repeating. Click here for more information. |
|                   | For example, if you want to always gather additional HOST-RESOURCES-MIB status information about COM (communication) port devices, you would define the following:                                                                                                    |
|                   | • MIB Expression: hrDeviceStatus                                                                                                    |
|                   | MIB Filter Variable: hrDeviceDescr                                                                                                    |
|                   | <ul> <li>MIB Filter: COM*</li> <li>See "Create a Policy" on page 472 for more information about the MIB Filter.</li> </ul>                                                                                                    |
| Constant<br>Value | A numeric value to be used in the calculation for the MIB Expression. For example, you might want to include 100 as a constant when calculating percentages.                                                                                                    |
| Enter             | Includes the Constant Value in the MIB Expression.                                                                                                    |
| +                 | Adds the results.                                                                                                    |
|                   | Subtracts the results.                                                                                                    |

## **MIB Expression Editor Options**

## MIB Expression Editor Options, continued

| Attribute | Description                                                                                                    |
|-----------|----------------------------------------------------------------------------------------------------|
| *         | Multiplies the results.                                                                                                    |
| 1         | Divides the results.                                                                                                    |
| <>        | Changes the selected operator (+, -, *, and /) to the operator that appears next in sequence (from left to right) in the MIB Expression Editor. (The example below shows the operator sequence in the MIB Expression Editor.)                                                                                                    |
|           | For example, if you place your cursor at an add (+) operator in the MIB Expression, the MIB Expression Editor changes the add (+) operator to the minus (-) operator. If you place your cursor at the divide (/) operator in the MIB Expression as shown in the example below, the MIB Expression Editor changes the operator to the add (+) operator. |
|           | * Expression                                                                                                    |
|           |                                                                                                    |
|           | MIB Variable                                                                                                    |
|           | Constant Value Enter<br>+ - * / <> Delete<br>OK Clear Cancel                                                                                                    |
|           | When using the (Change Operator) button, note the following:                                                                                                    |
|           | <ul> <li>You must select an operator in the MIB Expression before using the Change Operator (&lt;&gt;)<br/>button.</li> </ul>                                                                                                    |
|           | • You can replace a MIB Variable with another MIB Variable or with a Constant. You can replace a Constant value with a MIB Variable or Constant.                                                                                                    |
| Delete    | Deletes the entry that is selected. If no entry is selected, NNMi deletes the last entry in the MIB Expression.                                                                                                    |
| ОК        | Closes the MIB Expression Editor and saves your changes.                                                                                                    |
| Clear     | Removes any entries in the MIB Expression.                                                                                                    |
| Cancel    | Closes the MIB Expression Editor without saving your changes.                                                                                                    |

## Override MIB OID Types

NNMi's Custom Poller determines the MIB OID Types for each MIB OID that is used in a MIB Expression or MIB Filter and lists them in the **MIB OID Types** table in the **Configuration** workspace. These MIB OID Type

configurations are then used by Custom Poller, as well as the NNMi Line Graph, and the Analysis Pane Gauges feature.

**Note:** If you delete a MIB OID Type entry that is used by Custom Poller, MIB OID Types reappear in the MIB OID Types table the next time any of the following occurs: 1) a Custom Poller Policy is activated, 2) a Custom Polled Instance is generated, or 3) a node in the Node Group associated with a Custom Poller Policy is discovered.

If you find that the results of a MIB Expression displayed in a Line Graph or a Gauge or used by Custom Poller are not as expected, you can use the MIB OID Types configuration to override values for the following items for a MIB Object Identifier (OID):

- Primitive Type
- Conversion Type
- Whether the MIB Variable should be treated as a single instance or as multiple instances.

**Tip:** To view the results of Custom Poller MIB expressions, export the data to a CSV file or use Report Groups and Report Collections to export the data to NNM iSPI Performance for Metrics. See "Configure Basic Settings for a Custom Poller Collection" on page 442 and "Create a Report Group (NNM iSPI Performance for Metrics)" on page 475 for more information. You can also view the results of MIB Expressions using Line Graphs. See Monitor with Line Graphs for more information.

Reasons to override MIB OID types include:

- Correcting the Primitive Type that is provided by the MIB vendor.
- To display Line Graph data as a different Primitive Type.

For example, when viewing a Line Graph of locIfOutputQueueDrops and locIfInputQueueDrops values from the OLD-CISCO-INTERFACES MIB, you might notice that NNMi is graphing large numbers. To make the Line Graph more meaningful, use the MIB OID Types configuration to change the MIB OID Primitive Type from Integer to Counter.

• To change the default Conversion Type value for a Primitive Type.

For example, you might want to change the MAC Address default OCTECT STRING Conversion Type so that it is in a readable format.

### To configure a MIB OID Type:

- 1. Navigate to the **Configuration** workspace.
- 2. Expand the **MIBs** folder.
- 3. Select MIB OID Types.
- 4. Do one of the following:
  - a. To create a MIB OID Type, click the **\* New** icon.

**Note:** You should not need to create a MIB OID Type. Custom Poller automatically generates MIB OID Types as required.

- b. To edit a MIB OID Type, double-click the row representing the configuration you want to edit.
- 5. Provide the required basic settings (see the MIB OID Types table).

## **MIB OID Type Attributes**

| Attribute          | Description                                                                                         |                                                                                                    |  |  |  |  |  |
|--------------------|----------------------------------------------------------------------------------------------------|----------------------------------------------------------------------------------------------------|--|--|--|--|--|
| OID<br>(Numeric)   | The numeric representation of the OID (Object Identification) value for an associated MIB variable. |                                                                                                    |  |  |  |  |  |
|                    | Tip: The NNI selected MIB                                                                           | Vi Analysis Pane displays the textual representation of the OID for the OID Type.                                                                                                    |  |  |  |  |  |
| Primitive<br>Type  | the following:<br>• INTEGER<br>• UNSIGNED<br>• OCTET_ST<br>• COUNTER                                | <ul> <li>INTEGER</li> <li>UNSIGNED_INTEGER</li> <li>OCTET_STRING</li> <li>COUNTER</li> <li>COUNTER64</li> </ul>                                                                                                    |  |  |  |  |  |
|                    | <ul><li>TIME_TICK</li><li>IP_ADDRE</li></ul>                                                        |                                                                                                    |  |  |  |  |  |
| Conversion<br>Type | default Convert                                                                                     | e data types returned for custom polled MIBs. NNMi enables you to change the sion Type for each Primitive Type.<br>verride the default if you want to change the way a value is represented<br>ersion Types include: |  |  |  |  |  |
|                    | Valid Conversion Types                                                                              |                                                                                                    |  |  |  |  |  |
|                    | Conversion<br>Type                                                                                  | Description                                                                                                    |  |  |  |  |  |
|                    | Default                                                                                             | Converts to the valid (default) Conversion Type for the MIB's Primitive Type.<br>See <b>Primitive Type Defaults.</b>                                                                                                 |  |  |  |  |  |
|                    |                                                                                                    | <b>Note:</b> NNMi is not able to convert the Primitive Type if it does not have a corresponding Conversion Type.                                                                                                    |  |  |  |  |  |
|                    | Big Integer Converts integer-based 64-bit values.                                                   |                                                                                                    |  |  |  |  |  |
|                    | Long Integer Converts integer-based 32-bit values.                                                  |                                                                                                    |  |  |  |  |  |
|                    | Standard<br>String                                                                                  | Converts an array of bytes into a printable string using standard encoding.                                                                                                    |  |  |  |  |  |

| Attribute             | Description                                                                                                    |                                                                                                    |                                                     |  |  |  |  |
|-----------------------|----------------------------------------------------------------------------------------------------|----------------------------------------------------------------------------------------------------|-----------------------------------------------------|--|--|--|--|
|                       | Valid Conve                                                                                                    | rsion Types, continued                                                                                                    |                                                     |  |  |  |  |
|                       | Conversion<br>Type                                                                                                    | Description                                                                                                    |                                                     |  |  |  |  |
|                       | Hex String                                                                                                    | Converts an array of bytes of Useful for MAC addresses.                                                                                             | directly into a string that represents those bytes. |  |  |  |  |
|                       | Byte Array                                                                                                    | Converts directly to a byte a                                                                                                    | array.                                              |  |  |  |  |
|                       | IP Address                                                                                                    | Converts the value to an IP                                                                                                    | Address                                             |  |  |  |  |
|                       | Each Primitive                                                                                                    | Type has the following defau                                                                                                    | It conversion type:                                 |  |  |  |  |
|                       | Primitive Ty                                                                                                    | •                                                                                                    |                                                     |  |  |  |  |
|                       | Primitive Typ                                                                                                    | 96                                                                                                    | Default Conversion Type                             |  |  |  |  |
|                       | INTEGER                                                                                                    |                                                                                                    | Long Integer                                        |  |  |  |  |
|                       | UNSIGNED_                                                                                                    | INTEGER                                                                                                    | Long Integer                                        |  |  |  |  |
|                       | OCTET_STR                                                                                                    | ING                                                                                                    | Standard String                                     |  |  |  |  |
|                       | COUNTER                                                                                                    |                                                                                                    | Long Integer                                        |  |  |  |  |
|                       | COUNTER64                                                                                                    | ŀ                                                                                                    | Big Integer                                         |  |  |  |  |
|                       | GAUGE                                                                                                    |                                                                                                    | Long Integer                                        |  |  |  |  |
|                       | TIME_TICKS                                                                                                    |                                                                                                    | Long Integer                                        |  |  |  |  |
| IP_ADDRESS IP Address |                                                                                                    |                                                                                                    |                                                     |  |  |  |  |
| isTabular             | Specifies whether the MIB variable represented by the selected OID defines multiple instances grouped in a MIB table. |                                                                                                    |                                                     |  |  |  |  |
|                       | _                                                                                                    | , indicates the associated MIB variable has multiple instances. $\Box$ , indicates the associated MIB variable represents a single object instance. |                                                     |  |  |  |  |

## MIB OID Type Attributes, continued

# Purchase HPE Network Node Manager i Smart Plug-ins and More

HPE Network Node Manager i Software Smart Plug-ins (iSPIs) extend NNMi capabilities and enable you to manage your network in a way that makes sense in your organization. For example, each NNM iSPI might do the following:

- Enhance the data that is available.
- Add new workspaces, views, and forms.

- Add tabs to existing NNMi forms.
- Change the features of the NNMi user interface.

For more information:

- Contact your HPE sales representative.
- See the documentation for each NNM iSPI, available at: http://softwaresupport.hpe.com.
- See the NNMi Release Notes for a description, Help → Documentation Library → Release Notes

|                                                                 | License key includes<br>NNMi Advanced plus<br>more:                                              |                 |                  |
|-----------------------------------------------------------------|--------------------------------------------------------------------------------------------------|-----------------|------------------|
| Available for purchase t<br>(separate license keys r            | o use with NNMi and NNMi Advanced<br>required):                                                  | NNMi<br>Premium | NNMi<br>Ultimate |
| HPE Network Node Mana<br>For more information:                  | ger iSPI Network Engineering Toolset Software                                                    | e (NNM iSPI NET | ·):              |
|                                                                 | Trap Analytics                                                                                   | ~               | ~                |
|                                                                 | Visio Export                                                                                     | ~               | ~                |
|                                                                 | Device Diagnostics                                                                               |                 | ~                |
|                                                                 | <b>Tip:</b> Requires installation of a Diagnostic<br>Server. See NNMi Ultimate Release<br>Notes. |                 |                  |
| HPE Network Node Mana                                           | ger Developer Toolkit                                                                            | ~               | ~                |
| Requires separate instal                                        | llation:                                                                                         |                 |                  |
| HPE Network Node Mana                                           | ger iSPI for IP Multicast Software                                                               |                 | ~                |
| See Help $\rightarrow$ Help for NN<br>See Views for IP Multicas | M iSPIs $\rightarrow$ iSPI for IP Multicast Help.                                                |                 |                  |
|                                                                 | ger iSPI for IP Telephony Software                                                               |                 |                  |
|                                                                 | M iSPIs $\rightarrow$ IP Telephony Online Help.                                                  |                 |                  |
| For more information:                                           |                                                                                                  |                 |                  |
| HPE Network Node Mana                                           |                                                                                                  | ~               |                  |
| See Help $\rightarrow$ Help for NN                              |                                                                                                  |                 |                  |
| See Views for MPLS.                                             |                                                                                                  |                 |                  |
| HPE Network Node Mana                                           | ger iSPI Performance for Metrics Software                                                        | ~               | ✓                |
| See Views for Performance                                       | e Analysis.                                                                                      |                 |                  |

|                                                                                                    | License key includes<br>NNMi Advanced plus<br>more: |                  |  |
|----------------------------------------------------------------------------------------------------|-----------------------------------------------------|------------------|--|
| Available for purchase to use with NNMi and NNMi Advanced (separate license keys required):                   | NNMi<br>Premium                                     | NNMi<br>Ultimate |  |
| HPE Network Node Manager iSPI Performance for Quality Assurance Software                                      | ~                                                   | ~                |  |
| See Help $\rightarrow$ Help for NNM iSPIs $\rightarrow$ iSPI Performance for QA Help for Operators.           |                                                     |                  |  |
| See Views for Performance Quality Assurance.                                                                  |                                                     |                  |  |
| HPE Network Node Manager iSPI Performance for Traffic Software                                                |                                                     | ~                |  |
| See Help $\rightarrow$ Help for NNM iSPIs $\rightarrow$ iSPI Performance for Traffic Help for Administrators. |                                                     |                  |  |
| See Views for Traffic Analysis.                                                                               |                                                     |                  |  |

## Related Topics:

"Track Your NNMi Licenses" on page 1470

"Extend a Licensed Capacity" on page 1471

"Integrations with HPE and Third-Party Products" on the next page

## Annotate NNM iSPI Performance for Metrics Reports

Requires HPE Network Node Manager iSPI Performance for Metrics Software (NNM iSPI Performance for Metrics). To populate performance data in the dashboard views or enhance NNM iSPI Performance for Metrics reports by sharing NNMi configuration settings, install the *optional* Network Performance Server (NPS) -- click here for more information.

You can use Custom Attributes to include additional Node or Interface information in NNM iSPI Performance for Metrics reports.

For example, you might want to add information that identifies the interface Wide Area Network circuit.

### To create a Node Custom Attribute to use in NNM iSPI Performance for Metrics reports:

- 1. Navigate to the nodes view (for example: **Inventory**  $\rightarrow$  **Nodes**).
- 2. Use Ctrl-Click to select each node to which you want to add a Custom Attribute.

Tip: You can also select Nodes from a map view.

- 3. Select Actions  $\rightarrow$  Custom Attributes  $\rightarrow$  Add.
- 4. In the Name drop-down menu, select NPS Annotation.

NPS (Network Performance Server) is the database server installed with the HPE Network Node Manager iSPI Performance for Metrics Software.

5. In the Value attribute, enter the value you want to appear with each node included in the NNM iSPI

## Performance for Metrics report.

**Tip:** Although NNMi lets you enter 2,000 characters, NNM iSPI Performance for Metrics Reports strip out all but the first 255 characters.

## To create an Interface Custom Attribute to use in NNM iSPI Performance for Metrics reports:

- 1. Navigate to the Interfaces view (for example: **Inventory**  $\rightarrow$  **Interfaces**).
- 2. Use Ctrl-Click to select each interface to which you want to add a Custom Attribute.

Tip: You can also select Interfaces from a map view.

- 3. Select Actions  $\rightarrow$  Custom Attributes  $\rightarrow$  Add.
- 4. In the Name drop-down menu, select NPS Annotation.
- 5. In the **Value** attribute, enter the value you want to appear with each interface included in the NNM iSPI Performance for Metrics report. For example, to identify a WAN circuit, the value might be: ATT Circuit ID 1237.

**Tip:** Although NNMi lets you enter 2,000 characters, NNM iSPI Performance for Metrics Reports strip out all but the first 255 characters.

To remove a Custom Attribute, select Actions  $\rightarrow$  Custom Attributes  $\rightarrow$  Remove.

## Integrations with HPE and Third-Party Products

You can configure multiple HPE and third-party software products to share data with NNMi and receive data from NNMi. You can view details about each of these integrations in separate documents. To read any of these documents, do the following:

- 1. Point your web browser to the following website: http://softwaresupport.hpe.com
- 2. Supply your HP Passport credentials: Sign-in to HP Passport.
- 3. Select your search criteria:
  - Product
  - Version
  - Operating System
- 4. Select the link to nnmi\_doc\_list\_<version>.pdf
- 5. Click the URL to the document you want to read.

Each integration adds some or all of the following functionality (depending on the integration):

- NNMi incidents are available in the integrated product's events viewer.
- NNMi receives and monitors traps related to the integrated product.

- NNMi operators can open some of the integrated product's views from within the NNMi console. Those views are in context of the object selected in the NNMi console (for example, node or interface).
- Operators of the integrated product can open some NNMi console views from within the integrated product. Those views are in context of the object selected in the integrated product.
- Network topology (inventory) information is shared between NNMi and the integrated product.

For information about the available integrations, see  $Help \rightarrow Documentation \ Library \rightarrow Release \ Notes$  and contact your HPE sales representative.

## Related Topics:

"Track Your NNMi Licenses" on page 1470

"Extend a Licensed Capacity" on page 1471

"Purchase HPE Network Node Manager i Smart Plug-ins and More" on page 1388

## Integration Configuration Form

You can configure a variety of HPE and third-party software products (that run independently of NNMi) to integrate with NNMi. See  $Help \rightarrow Documentation \ Library \rightarrow Release \ Notes$ , and locate the Support Matrix for a complete list of supported products. You can view details about each of these integrations in separate documents. To read any of these documents, do the following:

- 1. Point your web browser to the following website: http://softwaresupport.hpe.com
- 2. Supply your HP Passport credentials: Sign-in to HP Passport.
- 3. Select your search criteria:
  - Product
  - Version
  - Operating System
- 4. Select the link to nnmi\_doc\_list\_<version>.pdf
- 5. Click the URL to the document you want to read.

Each integration adds some or all of the following functionality (depending on the integration):

- NNMi incidents are available in the integrated product's events viewer.
- NNMi receives and monitors traps related to the integrated product.
- NNMi operators can open some of the integrated product's views from within the NNMi console. Those
  views are in context of the object selected in the NNMi console (for example, node or interface).
- Operators of the integrated product can open some NNMi console views from within the integrated product. Those views are in context of the object selected in the integrated product.
- Network topology (inventory) information is shared between NNMi and the integrated product.

Some of these products require that you provide information in the NNMi **Integration Module Configuration** workspace. Use the appropriate integration configuration form to provide the information required for enabling an integration between NNMi and the associated product. For the latest information about an integration and the fields on its integration configuration form, do the following: **Note:** HPE Network Node Manager i Software Smart Plug-ins (iSPIs) do not use the Solution Module Configuration workspace. NNM iSPIs have an entirely different configuration strategy. See "Purchase HPE Network Node Manager i Smart Plug-ins and More" on page 1388.

- 1. Point your web browser to the following website: http://softwaresupport.hpe.com
- 2. Supply your HP Passport credentials: Sign-in to HP Passport.
- 3. Select your search criteria:
  - Product
  - Version
  - Operating System
- 4. Select the link to nnmi\_doc\_list\_<version>.pdf
- 5. Click the URL to the document you want to read.

## Integrating NNMi Elsewhere with URLs

Use URLs to provide access to the console or certain NNMi features. For example:

- Embed views within your company Web portal.
- Launch a map from within other applications, such as from an email.
- Launch a filtered view from a browser window to quickly find the information you need.
- Run a tool without opening the console.

The URLs you write must conform to "W3C Rules for URLs" below.

For a quick-reference list of all URL choices for launching NNMi, see Help  $\rightarrow$  Documentation Library  $\rightarrow$  Integrate NNMi Elsewhere with URLs. The Integrate NNMi Elsewhere with URLs page also contains a link to a list of sample URLs that you can copy/paste as a starting point.

**Prerequisite**: NNMi requires authentication for access through URLs. See "Authentication Requirements for URLs Access" on the next page.

## W3C Rules for URLs

The World Wide Web Consortium (W3C) allows only ASCII characters in URLs.

When configuring URLs, the following characters are always allowed:

- Alpha-numeric (A-Z a-z 0-9)
- - (hyphen)
- . (period)
- \_(underline)
- ~ (tilde)

Depending on the browser and the context, some characters require special formatting with Percent Encoding. A small number of possible values are shown in the quick reference table below.

You can designate the space character several ways:

- + (works in all browsers, recommended because it is easiest to read)
- %20 (Percent Encoded value, works in all browsers)
- space character (works in the browsers supported by NNMi, but is not guaranteed to work in all browsers)

# RFC 3986 Characters Reserved as Delimiters (If not specifying a delimiter, use Percent-Encoding value)

| Character          | :   | 1   | ?   | #   | [   | ]   | @   | !   | \$  |
|--------------------|-----|-----|-----|-----|-----|-----|-----|-----|-----|
| Percent<br>Encoded | %3A | %2F | %3F | %23 | %5B | %5D | %40 | %21 | %24 |
| Character          | &   | ,   | (   | )   | *   | +   | ,   | ;   | =   |
| Percent<br>Encoded | %26 | %27 | %28 | %29 | %2A | %2B | %2C | %3B | %3D |

# Additional Commonly Used Characters and Their Percent Encoding

| Character          | space                 | %   | <   | >   |
|--------------------|-----------------------|-----|-----|-----|
| Percent<br>Encoded | %20<br>(or + allowed) | %25 | %3C | %3E |

## Authentication Requirements for URLs Access

Authentication requirements for URL access to various NNMi features are the same as for signing into the NNMi console. Each user must have a preconfigured user name, password, and default NNMi User Group mapping. For more information, see:

- "Choose a Mode for NNMi Access" on page 523
- "User Groups Provided in NNMi" on page 565
- "Configuring Sign-In to the NNMi Console" on page 587

To bypass the NNMi sign-in page, do one of the following:

• Configure your network environment with Public Key Infrastructure (PKI) user authentication.

**Note:** If your network environment uses X.509 Certificates such as Public Key Infrastructure (PKI) user authentication, URL authentication requires a certificate (the same as accessing the main NNMi console). See , "Configuring NNMi to Support Public Key Infrastructure User Authentication" chapter in the *HPE Network Node Manager i Software Deployment Reference* for more information, which is available at: http://softwaresupport.hpe.com.

- Include the following two parameters in your URL string. Any URL request that contains j\_username and j\_password redirects, so the actual user name and password are not visible in the Web browser:
  - a. j\_username
  - b. j\_password

**Caution:** There is an inherent vulnerability in passing a plain text password as a URL parameter. Consider configuring the NNMi management server to use https/SSL (secure sockets layer encryption) so that user names/passwords are encrypted between client and server. To configure the NNMi Web server to use https instead of http, see the "Managing Certificates" chapter in the HPE Network Node Manager i Software Deployment Reference.

It is recommended that these parameters be used to bypass the NNMi sign-in page for only NNMi users mapped to the User Group: *NNMi Guest Users* (providing "read-only" access to a subset of console features). For example, if you have previously defined an account where both the user Name and Password are "guest", the following brings up a list of example URLs:

http://<serverName>:<portNumber>/nnm/launch?j\_username=guest&j\_password=guest

**Note:** If the NNMi Web server uses the https protocol, use https instead of http. See the "Managing Certificates" chapter in the *HPE Network Node Manager i Software Deployment Reference*, which is available at: http://softwaresupport.hpe.com.

<serverName> = the fully-qualified domain name of the NNMi management server (values allowed here are determined by the *Enable URL Redirect* setting in User Interface Configuration, see "Configuring the NNMi User Interface" on page 481)

<portNumber> = the NNMi HTTP port number

If the user name and password are not valid, the NNMi sign-in page appears with an authentication error message.

## **Pass Environment Attributes**

Environment Attributes (envattrs) are received from another application when NNMi is launched from that external application, see "Launch a View (showView)" on page 1399 or "Launch a Form (showForm/showConfigForm)" on page 1436 for more information. These envattrs attributes are session-specific and not stored in the NNMi database. NNMi temporarily retains the envattrs name-value pairs. You can use getEnvAttr to retrieve a current envattrs value pair and pass it back to that application. Click here for an illustrated example.

You configured a button on your company website to launch NNMi and display the map of your network environment.

### My Company WebSite

(1) A user clicks this button on your company website.

Show the Network Map

+ --- http://<YourServerName>:<port>/<application>?id=value1&device=server27

To pass information to NNMi, use the **envattrs** attribute: http://<NNMiServerName>:<port>/nnm/aunch?cmd=showNetworkOverview&envattrs=customerID=value1

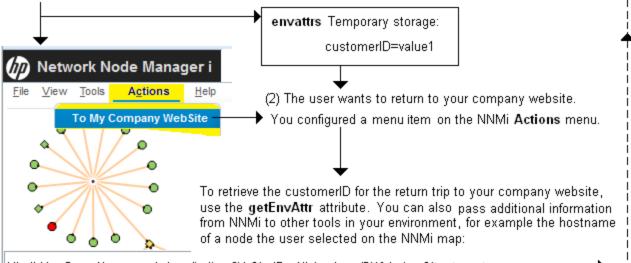

**Note:** See "Configure Launch Actions" on page 1338 for information about adding menu items to the NNMi console menus.

You can send any number of Environment Attributes (envattrs) when launching NNMi from another website or program. You can use getEnvAttr to retrieve the current envattrs name=value pairs and pass them back:

### \${getEnvAttr(<applicationAttrName>)}

**Note:** If you copy/paste this URL, remove the spaces that were added for line-ending purposes in the documentation.

http://<yourServerName>:<portNumber>/<application>?<yourURLparameter1>= \${getEnvAttr
(<applicationAttrName1>)}&<yourURLparameter2>= \${getEnvAttr(<applicationAttrName2>)}

**Note:** To extend the NNMi environment with additional applications, you must deploy them into a separate web-server or application-server on the same or different physical server from where the NNMi web-server or application-server is installed. See the *HPE Network Node Manager Developer Toolkit* for more information.

<serverName> = the appropriate fully-qualified domain name

<portNumber> = the appropriate port number

For example, the following Full URL provides an Action within the NNMi console that returns the user to exactly the same place within your company website where the user was before launching NNMi:

http://<myHost>/<myApplication>?com.my.sessionId= \${getEnvAttr(com.my.sessionId)}
&com.my.objectName= \$getEnvAttr(com.my.objectName)}

The Full URL entry could result in the following URL:

http://<myHost>/<myApplication>com.my.sessionId=123&com.my.objectName=node25

**Note:** If the Environment Attribute that you request in your Action does not exist for the selected view or form, the resulting URL passes an empty string.

## Launch the Console (showMain)

### To launch the entire console, use the following URL:

http://<serverName>:<portNumber>/nnm/launch?cmd=showMain

**Note:** If the NNMi Web server uses the https protocol, use https instead of http. See the "Managing Certificates" chapter in the *HPE Network Node Manager i Software Deployment Reference*, which is available at: http://softwaresupport.hpe.com.

<serverName> = the fully-qualified domain name of the NNMi management server (values allowed here are determined by the *Enable URL Redirect* setting in User Interface Configuration, see "Configuring the NNMi User Interface" on page 481)

<portNumber> = the NNMi HTTP port number

To launch the console and bypass log on, use the following URL:

http://<serverName>:<portNumber>/nnm/launch?cmd=showMain&j\_username=<accountName>&j\_ password=<accountPassword> **Caution:** Review in the information in "Authentication Requirements for URLs Access" on page 1395 before bypassing log on.

## Launch a Dashboard (showDashboard)

The showDashboard command displays a subset of information available about an object in a graphical format.

### To launch a particular dashboard, use the following URL:

http://<serverName>:<portNumber>/nnm/launch?cmd=showDashboard...

**Note:** If the NNMi Web server uses the https protocol, use https instead of http. See the "Managing Certificates" chapter in the *HPE Network Node Manager i Software Deployment Reference*, which is available at: http://softwaresupport.hpe.com.

<serverName> = the fully-qualified domain name of the NNMi management server (values allowed here are determined by the *Enable URL Redirect* setting in User Interface Configuration, see "Configuring the NNMi User Interface" on page 481)

### <portNumber> = the NNMi HTTP port number

For a quick-reference list of all URL choices for launching NNMi, see Help  $\rightarrow$  Documentation Library  $\rightarrow$  Integrate NNMi Elsewhere with URLs. The Integrate NNMi Elsewhere with URLs page also contains a link to a list of sample URLs that you can copy/paste as a starting point.

Launch a dashboard to see information about a particular object such as node, interface, or IP address, etc. In the URL string, you must include one or more attributes that enable NNMi to find the specific object. If more than one object meets the criteria, NNMi opens the first one found. When designating more than one attribute, separate each with a semicolon character. For example:

**Note:** If you copy/paste this URL, remove the spaces that were added for line-ending purposes in the documentation.

http://<serverName>:<portNumber>/nnm/launch?cmd= showDashboard& <object-type> &<objectspecifier>

http://<serverName>:<portNumber>/nnm/launch?cmd= showDashboard& objtype=Node&nodename=
<name>

http://<serverName>:<portNumber>/nnm/launch?cmd= showDashboard& objid=<objectID>

http://<serverName>:<portNumber>/nnm/launch?cmd= showDashboard& objuuid=<objectUUID>

http://<serverName>:<portNumber>/nnm/launch?cmd= showDashboard& objattrs=name=<name>

http://<serverName>:<portNumber>/nnm/launch?cmd= showDashboard& objattrs=hostname=<name>

http://<serverName>:<portNumber>/nnm/launch?cmd= showDashboard&

objattrs=snmpAgent.agentSettings.managementAddress= <IP address>

http://<serverName>:<portNumber>/nnm/launch?cmd= showDashboard& objattrs=systemName=
<name>

Note: If you are using Mozilla Firefox or Google Chrome, click here for more information.

Due to the Mozilla Firefox security implementation, launching an NNMi form with a URL has the following limitations:

- The X Close button does not work.
- The File  $\rightarrow$  Close menu item does not work.
- The Save and Close button saves data, but does not close the window.
- The File  $\rightarrow$  Save and Close menu item saves data, but does not close the window.

Use the browser buttons to close the form.

## Launch a View (showView)

**Tip:** This technique launches views independent of the NNMi console. When using this URL method, do not launch the view into a browser window where the NNMi console is currently running. (If you are using Mozilla Firefox, see also Configure Mozilla Firefox Timeout Interval.) To continuously display up-to-date information in your network operation center (NOC), launch an Integration URL view.

To launch a default table view that displays all instances of a specified object type, use the following URL:

http://<serverName>:<portNumber>/nnm/launch?cmd= showView&objtype= <x>

**Note:** If the NNMi Web server uses the https protocol, use https instead of http. See the "Managing Certificates" chapter in the *HPE Network Node Manager i Software Deployment Reference*, which is available at: http://softwaresupport.hpe.com.

<serverName> = the fully-qualified domain name of the NNMi management server (values allowed here are determined by the Enable URL Redirect setting in User Interface Configuration, see "Configuring the NNMi User Interface" on page 481)

<portNumber> = the NNMi HTTP port number

For a quick-reference list of all URL choices for launching NNMi, see Help  $\rightarrow$  Documentation Library  $\rightarrow$  Integrate NNMi Elsewhere with URLs. The Integrate NNMi Elsewhere with URLs page also contains a link to a list of sample URLs that you can copy/paste as a starting point.

Note: If you are using Mozilla Firefox or Google Chrome, click here for more information.

Due to the Mozilla Firefox security implementation, launching an NNMi view with a URL has the following limitations:

- The X Close button does not work.
- The File  $\rightarrow$  Close menu item does not work.

Use the browser buttons to close the view.

| <i>x</i> = objtype Value | Default View                                     | Node<br>Filter | Interface<br>Filter |
|--------------------------|--------------------------------------------------|----------------|---------------------|
| Incident                 | Incidents workspace, All Incidents table view    | Yes            | No                  |
| Node                     | Inventory workspace, Nodes table view            | Yes            | No                  |
| Interface                | Inventory workspace, Interfaces table view       | Yes            | Yes                 |
| IPAddress                | Inventory workspace, IP Addresses table view     | Yes            | Yes                 |
| IPSubnet                 | Inventory workspace, IP Subnets table view       | No             | No                  |
| NodeGroup                | Inventory workspace, Node Groups table view      | No             | No                  |
| InterfaceGroup           | Inventory workspace, Interface Groups table view | No             | No                  |

## Default View for Each Object Type and Available Filters

The following are optional filter parameters:

http://<serverName>:<portNumber>/nnm/launch?cmd= showView&objtype= <x>&nodegroup= <Name>

http://<serverName>:<portNumber>/nnm/launch?cmd= showView&objtype= <x>&ifgroup= <Name>

| Filter by No | de Group | (launched | Incident, I | Node, l | nterface, | and IP | Address v | iews) |
|--------------|----------|-----------|-------------|---------|-----------|--------|-----------|-------|
|--------------|----------|-----------|-------------|---------|-----------|--------|-----------|-------|

| Attribute     | Values                                                                                                    |  |  |  |  |  |
|---------------|----------------------------------------------------------------------------------------------------|--|--|--|--|--|
| nodegroup     | The <i>case-sensitive</i> Name attribute value of the Node Group to use as a filter for this view.                                                                                                    |  |  |  |  |  |
|               | <b>Note:</b> The Node Group name is translated. If your team shares NNMi within multiple locales, use nodegroupid or nodegroupuuid.                                                                                           |  |  |  |  |  |
|               | If the Name value includes space characters, consider replacing the space character in your URL statement (see "W3C Rules for URLs" on page 1394).                                                                            |  |  |  |  |  |
| nodegroupid   | The id is the Unique Object Identifier (unique across the entire NNMi database). Provide the id of the Node Group to use as a filter for this view.                                                                           |  |  |  |  |  |
|               | This attribute value is not visible on any form within the console. To find this value, use the nnmconfigexport.ovpl command-line tool to export an XML file that includes the id attribute value for each object instance.   |  |  |  |  |  |
| nodegroupuuid | The uuid is the Universally Unique Object Identifier (unique across all databases).<br>Provide the uuid of the Node Group to use as a filter for this view.                                                                   |  |  |  |  |  |
|               | This attribute value is not visible on any form within the console. To find this value, use the nnmconfigexport.ovpl command-line tool to export an XML file that includes the uuid attribute value for each object instance. |  |  |  |  |  |

## Filter by Interface Group (launched Interface and IP Address views)

| Attribute | Values                                                                                                  |
|-----------|----------------------------------------------------------------------------------------------------|
| ifgroup   | The <i>case-sensitive</i> Name attribute value of the Interface Group to use as a filter for this view. |

| Attribute   | Values                                                                                                    |  |
|-------------|----------------------------------------------------------------------------------------------------|--|
|             | <b>Note:</b> The Interface Group name is translated. If your team shares NNMi within multiple locales, use ifgroupid or ifgroupuuid.                                                                                          |  |
|             | If the Name value includes space characters, consider replacing the space character in your URL statement (see "W3C Rules for URLs" on page 1394).                                                                            |  |
| ifgroupid   | The id is the Unique Object Identifier (unique across the entire NNMi database). Provide the id of the Interface Group to use as a filter for this view.                                                                      |  |
|             | This attribute value is not visible on any form within the console. To find this value, use the nnmconfigexport.ovpl command-line tool to export an XML file that includes the id attribute value for each object instance.   |  |
| ifgroupuuid | The uuid is the Universally Unique Object Identifier (unique across all databases). Provide the uuid of the Interface Group to use as a filter for this view.                                                                 |  |
|             | This attribute value is not visible on any form within the console. To find this value, use the nnmconfigexport.ovpl command-line tool to export an XML file that includes the uuid attribute value for each object instance. |  |

## Filter by Interface Group (launched Interface and IP Address views), continued

The following are optional parameters:

http://<serverName>:<portNumber>/nnm/launch?cmd= showView&objtype= <x>&menus= <true|false>&newWindow= <true/false>&readonly= <true|false>&readonlygroupselector = <true|false>&envattrs= <name1= value>;<name2= value>

## **Attributes for Launched Views**

| Attribute | Values                                                                                                    |
|-----------|----------------------------------------------------------------------------------------------------|
| menus     | true = Show the view's button bar. If not specified, the default is true.                                                                                                    |
|           | false = Hide the view's button bar to save space in the view.                                                                                                    |
| newWindow | true = Display the view in a new browser window. This new window does not display the browser-specific menu bars. The browser-specific menu bars are hidden to provide the maximum amount of room for the requested view. |
|           | false = Display the view within the current browser window (if not specified, the default is false).                                                                                                    |
| readonly  | <b>Caution:</b> The readonly setting overrides the readonlygroupselector setting. This means that when readonly is set to true and readonlygroupselector is set to false, users are able to change the Node Group filter. |
|           | <ul><li>true = Prevents the user from doing either of the following:</li><li>Open any forms from the view</li></ul>                                                                                                    |

## Attributes for Launched Views, continued

| Attribute             | Values                                                                                                    |
|-----------------------|----------------------------------------------------------------------------------------------------|
|                       | <ul> <li>Manipulate any objects in the view (for example, delete an object)</li> <li>false = Enables the user to do either of the following:</li> </ul>                                                                                                    |
|                       | Open any forms from the view                                                                                                    |
|                       | <ul> <li>Manipulate any objects in the view (for example, delete an object)</li> </ul>                                                                                                    |
| readonlygroupselector | <b>Caution:</b> The readonly setting overrides the readonlygroupselector setting. This means that when readonly is set to true and readonlygroupselector is set to false, users are able to change the Node Group filter.                                                                                     |
|                       | true = Prevents the user from selecting a Node Group.                                                                                                    |
|                       | <b>Note:</b> When readonlygroupselector is set to true, the Node Group filter selection box appears disabled.                                                                                                    |
|                       | false = Enables the user to select a Node Group.                                                                                                    |
| envattrs              | Use Environment Attributes (envattrs) to pass < <i>name=vaLue&gt;</i> pairs <i>from an</i> external application to NNMi. Environment Attributes are session-specific and stored in memory (not in the NNMi database). The name-value pairs can be any arbitrary string (as required by the external program). |
|                       | For example, let's assume that NNMi was launched from an application that wants to preserve a session ID (123) and object attribute (node25) as follows:                                                                                                    |
|                       | <pre>http://<yourservername nnm?cmd="showView&amp;objtype=" node&envattrs="&lt;br">com.my.sessionId= 123;com.my.objectName= node25</yourservername></pre>                                                                                                    |
|                       | <b>Note:</b> See "Pass Environment Attributes" on page 1396 for information about how to retrieve these Environment Attributes (envattrs) < <i>name=vaLue</i> > pairs from NNMi, and pass them back <i>to the originating external application</i> .                                                          |

## If you want to launch some other view, specify the view rather than the object type:

http://<serverName>:<portNumber>/nnm/launch?cmd= showView&view= <x>
For more information, see:

## Launch an Incident View

**Note:** If you copy/paste this URL, remove the spaces that were added for line-ending purposes in the documentation.

http://<serverName>:<portNumber>/nnm/launch?cmd= showView&view= <x>

**Note:** If the NNMi Web server uses the https protocol, use https instead of http. See the "Managing Certificates" chapter in the *HPE Network Node Manager i Software Deployment Reference*, which is available at: http://softwaresupport.hpe.com.

<serverName> = the fully-qualified domain name of the NNMi management server (values allowed here are determined by the *Enable URL Redirect* setting in User Interface Configuration, see "Configuring the NNMi User Interface" on page 481)

<portNumber> = the NNMi HTTP port number

For a quick-reference list of all URL choices for launching NNMi, see Help  $\rightarrow$  Documentation Library  $\rightarrow$  Integrate NNMi Elsewhere with URLs. The Integrate NNMi Elsewhere with URLs page also contains a link to a list of sample URLs that you can copy/paste as a starting point.

Note: If you are using Mozilla Firefox or Google Chrome, click here for more information.

Due to the Mozilla Firefox security implementation, launching an NNMi view with a URL has the following limitations:

- The X Close button does not work.
- The File  $\rightarrow$  Close menu item does not work.

Use the browser buttons to close the view.

| View Name                       | x = View ID                                                                                                    | Node<br>Filter | Interface<br>Filter |
|---------------------------------|----------------------------------------------------------------------------------------------------|----------------|---------------------|
| All Incidents                   | allIncidentsTableView                                                                                                    | Yes            | No                  |
|                                 | <b>Tip:</b> To display the All Incidents view filtered by a specified node, see "Launch the Associated Incidents View (showIncidents)" on page 1405 |                |                     |
| Closed Key<br>Incidents         | closedKeyIncidentsTableView                                                                                                    | Yes            | No                  |
| Custom<br>Incidents             | customIncidentTableView                                                                                                    | Yes            | No                  |
| Custom Open<br>Incidents        | customOpenIncidentTableView                                                                                                    | Yes            | No                  |
| My Open<br>Incidents            | myIncidentTableView                                                                                                    | Yes            | No                  |
| Open Key<br>Incidents           | openKeyIncidentsTableView                                                                                                    | Yes            | No                  |
| Open Root<br>Cause<br>Incidents | openRCIncidentTableView                                                                                                    | Yes            | No                  |

## Potential Incident Workspace Views and Available Filters

| View Name                           | x = View ID                     | Node<br>Filter | Interface<br>Filter |
|-------------------------------------|---------------------------------|----------------|---------------------|
| Service Impact<br>Incidents         | serviceImpactIncidentTableView  | Yes            | No                  |
| SNMP Traps                          | snmpTrapsIncidentTableView      | Yes            | No                  |
| Unassigned<br>Open Key<br>Incidents | unassignedKeyIncidentsTableView | Yes            | No                  |

## Potential Incident Workspace Views and Available Filters, continued

The following are optional filter parameters:

http://<serverName>:<portNumber>/nnm/launch?cmd= showView&view= <x>&nodegroup= <Name>

**Note:** If you copy/paste this URL, remove the spaces that were added for line-ending purposes in the documentation.

| Attribute     | Values                                                                                                    |  |
|---------------|----------------------------------------------------------------------------------------------------|--|
| nodegroup     | The <i>case-sensitive</i> Name attribute value of the Node Group to use as a filter for this view.                                                                                                    |  |
|               | <b>Note:</b> The Node Group name is translated. If your team shares NNMi within multiple locales, use nodegroupid or nodegroupuuid.                                                                                           |  |
|               | If the Name value includes space characters, consider replacing the space character in your URL statement (see "W3C Rules for URLs" on page 1394).                                                                            |  |
| nodegroupid   | The id is the Unique Object Identifier (unique across the entire NNMi database). Provide the id of the Node Group to use as a filter for this view.                                                                           |  |
|               | This attribute value is not visible on any form within the console. To find this value, use the nnmconfigexport.ovpl command-line tool to export an XML file that includes the id attribute value for each object instance.   |  |
| nodegroupuuid | The uuid is the Universally Unique Object Identifier (unique across all databases). Provide the uuid of the Node Group to use as a filter for this view.                                                                      |  |
|               | This attribute value is not visible on any form within the console. To find this value, use the nnmconfigexport.ovpl command-line tool to export an XML file that includes the uuid attribute value for each object instance. |  |

## Filter by Node Group (launched Incident, Node, Interface, and IP Address views)

The following are optional parameters:

http://<serverName>:<portNumber>/nnm/launch?cmd= showView&view= <x>&menus= <true/false>&newWindow= <true/false>&envattrs= <name1= value>;<name2= value> **Note:** If you copy/paste this URL, remove the spaces that were added for line-ending purposes in the documentation.

| Attribute | Values                                                                                                    |
|-----------|----------------------------------------------------------------------------------------------------|
| menus     | true = Show the view's button bar. If not specified, the default is true.                                                                                                    |
|           | false = Hide the view's button bar to save space in the view.                                                                                                    |
| newWindow | true = Display the view in a new browser window. This new window does not display the browser-specific menu bars. The browser-specific menu bars are hidden to provide the maximum amount of room for the requested view.                                                                                     |
|           | false = Display the view within the current browser window (if not specified, the default is false).                                                                                                    |
| readonly  | true = Prevents the user from doing either of the following:                                                                                                    |
|           | Open any forms from the view                                                                                                    |
|           | Manipulate any objects in the view (for example, delete an object)                                                                                                    |
|           | false = Enables the user to do either of the following:                                                                                                    |
|           | Open any forms from the view                                                                                                    |
|           | Manipulate any objects in the view (for example, delete an object)                                                                                                    |
| envattrs  | Use Environment Attributes (envattrs) to pass < <i>name=vaLue&gt;</i> pairs <i>from an external application</i> to NNMi. Environment Attributes are session-specific and stored in memory (not in the NNMi database). The name-value pairs can be any arbitrary string (as required by the external program). |
|           | For example, let's assume that NNMi was launched from an application that wants to preserve a session ID (123) and object attribute (node25) as follows:                                                                                                    |
|           | <pre>http://<yourservername nnm?cmd="showView&amp;objtype=" node&envattrs="&lt;br">com.my.sessionId= 123;com.my.objectName= node25</yourservername></pre>                                                                                                    |
|           | <b>Note:</b> See "Pass Environment Attributes" on page 1396 for information about how to retrieve these Environment Attributes (envattrs) < <i>name=vaLue</i> > pairs from NNMi, and pass them back <i>to the originating external application</i> .                                                          |
|           |                                                                                                    |

### **Attributes for Launched Views**

# Launch the Associated Incidents View (showIncidents)

**Note:** If you copy/paste this URL, remove the spaces that were added for line-ending purposes in the documentation.

http://<serverName>:<portNumber>/nnm/launch?cmd= showIncidents& objtype= Node& nodename=
<x>

**Note:** If the NNMi Web server uses the https protocol, use https instead of http. See the "Managing Certificates" chapter in the *HPE Network Node Manager i Software Deployment Reference*, which is available at: http://softwaresupport.hpe.com.

<serverName> = the fully-qualified domain name of the NNMi management server (values allowed here are determined by the *Enable URL Redirect* setting in User Interface Configuration, see "Configuring the NNMi User Interface" on page 481)

<portNumber> = the NNMi HTTP port number

For a quick-reference list of all URL choices for launching NNMi, see Help  $\rightarrow$  Documentation Library  $\rightarrow$  Integrate NNMi Elsewhere with URLs. The Integrate NNMi Elsewhere with URLs page also contains a link to a list of sample URLs that you can copy/paste as a starting point.

Note: If you are using Mozilla Firefox or Google Chrome, click here for more information.

Due to the Mozilla Firefox security implementation, launching an NNMi view with a URL has the following limitations:

- The X Close button does not work.
- The File  $\rightarrow$  Close menu item does not work.

Use the browser buttons to close the view.

### Filter the All Incidents View by Node Name

| Attribute | Values                                                                                                    |
|-----------|----------------------------------------------------------------------------------------------------|
| Name      | The case-sensitive Name attribute value of the Node to use as a filter for this view.                                                                                                    |
|           | <b>Note:</b> The Node Name is translated. If your team shares NNMi within multiple locales, use the showView command with nodegroupid or nodegroupuuid. See "Launch an Incident View" on page 1402 for more information. |
|           | If the Name value includes space characters, consider replacing the space character in your URL statement (see "W3C Rules for URLs" on page 1394).                                                                       |

The following are optional parameters:

http://<serverName>:<portNumber>/nnm/launch?cmd= showIncidents& objtype= Node& nodename= <x>&menus=<true/false>& newWindow=<true/false>& readonly=<true/false>& envattrs=<name1= value>;<name2= value>

**Note:** If you copy/paste this URL, remove the spaces that were added for line-ending purposes in the documentation.

| Attribute | Values                                                                    |
|-----------|---------------------------------------------------------------------------|
| menus     | true = Show the view's button bar. If not specified, the default is true. |

| Attribute | Values                                                                                                    |  |
|-----------|----------------------------------------------------------------------------------------------------|--|
|           | false = Hide the view's button bar to save space in the view.                                                                                                    |  |
| newWindow | true = Display the view in a new browser window. This new window does not display the browser-specific menu bars. The browser-specific menu bars are hidden to provide the maximum amount of room for the requested view.                                                                                     |  |
|           | false = Display the view within the current browser window (if not specified, the default is false).                                                                                                    |  |
| readonly  | true = Prevents the user from doing either of the following:                                                                                                    |  |
|           | Open any forms from the view                                                                                                    |  |
|           | Manipulate any objects in the view (for example, delete an object)                                                                                                    |  |
|           | false = Enables the user to do either of the following:                                                                                                    |  |
|           | Open any forms from the view                                                                                                    |  |
|           | Manipulate any objects in the view (for example, delete an object)                                                                                                    |  |
| envattrs  | Use Environment Attributes (envattrs) to pass < <i>name=vaLue&gt;</i> pairs <i>from an external application</i> to NNMi. Environment Attributes are session-specific and stored in memory (not in the NNMi database). The name-value pairs can be any arbitrary string (as required by the external program). |  |
|           | For example, let's assume that NNMi was launched from an application that wants to preserve a session ID (123) and object attribute (node25) as follows:                                                                                                    |  |
|           | <pre>http://<yourservername nnm?cmd="showView&amp;objtype=" node&envattrs="&lt;br">com.my.sessionId= 123;com.my.objectName= node25</yourservername></pre>                                                                                                    |  |
|           | <b>Note:</b> See "Pass Environment Attributes" on page 1396 for information about how to retrieve these Environment Attributes (envattrs) < <i>name=vaLue</i> > pairs from NNMi, and pass them back <i>to the originating external application</i> .                                                          |  |

### Attributes for Launched Views , continued

# Launch a Topology Maps Workspace View

The URL required for each one is unique.

**Tip:** This technique launches views independent of the NNMi console. When using this URL method, do not launch the view into a browser window where the NNMi console is currently running. The view automatically updates every 30 seconds. This is useful if your network operation center (NOC) continuously displays a map of the most important nodes. See "Configure Maps" on page 502. (If you use the Mozilla Firefox browser and are prompted to click Continue before the map appears, see Configure Mozilla Firefox Timeout Interval.)

For a quick-reference list of all URL choices for launching NNMi, see Help  $\rightarrow$  Documentation Library  $\rightarrow$  Integrate NNMi Elsewhere with URLs. The Integrate NNMi Elsewhere with URLs page also contains a link to a list of sample URLs that you can copy/paste as a starting point.

Click here to show the example of a URL that opens the **Node Group Overview** map (cmd=showNodeGroupOverview).

http://serverName>:<portNumber>/nnm/launch?cmd= showNodeGroupOverview

**Note:** If the NNMi Web server uses the https protocol, use https instead of http. See the "Managing Certificates" chapter in the *HPE Network Node Manager i Software Deployment Reference*, which is available at: http://softwaresupport.hpe.com.

<serverName> = the fully-qualified domain name of the NNMi management server (values allowed here are determined by the *Enable URL Redirect* setting in User Interface Configuration, see "Configuring the NNMi User Interface" on page 481)

<portNumber> = the NNMi HTTP port number

Note: If you are using Mozilla Firefox or Google Chrome, click here for more information.

Due to the Mozilla Firefox security implementation, launching an NNMi view with a URL has the following limitations:

- The X Close button does not work.
- The File  $\rightarrow$  Close menu item does not work.

Use the browser buttons to close the view.

The following are optional parameters:

http://<serverName>:<portNumber>/nnm/launch?cmd= showNodeGroupOverview&menus=
<true/false>&newWindow= <true/false>&readonly= <true|false>&envattrs= <name1=
value>;<name2= value>

**Note:** If you copy/paste this URL, remove the spaces that were added for line-ending purposes in the documentation.

| Attribute | Values                                                                                                    |
|-----------|----------------------------------------------------------------------------------------------------|
| menus     | true = Show the view's button bar. If not specified, the default is true.                                                                                                    |
|           | false = Hide the view's button bar to save space in the view.                                                                                                    |
| newWindow | true = Display the view in a new browser window. This new window does not display the browser-specific menu bars. The browser-specific menu bars are hidden to provide the maximum amount of room for the requested view. |
|           | false = Display the view within the current browser window (if not specified, the default is false).                                                                                                    |
| readonly  | <ul> <li>true = Prevents the user from doing either of the following:</li> <li>Open any forms from the view</li> <li>Manipulate any objects in the view (for example, delete an object)</li> </ul>                        |

| Attribute | Values                                                                                                    |
|-----------|----------------------------------------------------------------------------------------------------|
|           | false = Enables the user to do either of the following:                                                                                                    |
|           | Open any forms from the view                                                                                                    |
|           | Manipulate any objects in the view (for example, delete an object)                                                                                                    |
| envattrs  | Use Environment Attributes (envattrs) to pass < <i>name=vaLue&gt;</i> pairs <i>from an external application</i> to NNMi. Environment Attributes are session-specific and stored in memory (not in the NNMi database). The name-value pairs can be any arbitrary string (as required by the external program). |
|           | For example, let's assume that NNMi was launched from an application that wants to preserve a session ID (123) and object attribute (node25) as follows:                                                                                                    |
|           | <pre>http://<yourservername nnm?cmd="showView&amp;objtype=" node&envattrs="&lt;br">com.my.sessionId= 123;com.my.objectName= node25</yourservername></pre>                                                                                                    |
|           | <b>Note:</b> See "Pass Environment Attributes" on page 1396 for information about how to retrieve these Environment Attributes (envattrs) < <i>name=vaLue&gt;</i> pairs from NNMi, and pass them back <i>to the originating external application</i> .                                                        |

## Attributes for Launched Views , continued

Click here to show the example of a URL that opens the **Network Overview** map (cmd=showNetworkOverview).

http://serverName>:<portNumber>/nnm/launch?cmd= showNetworkOverview

**Note:** If the NNMi Web server uses the https protocol, use https instead of http. See the "Managing Certificates" chapter in the *HPE Network Node Manager i Software Deployment Reference*, which is available at: http://softwaresupport.hpe.com.

<serverName> = the fully-qualified domain name of the NNMi management server (values allowed here are determined by the Enable URL Redirect setting in User Interface Configuration, see "Configuring the NNMi User Interface" on page 481)

<portNumber> = the NNMi HTTP port number

For a quick-reference list of all URL choices for launching NNMi, see Help  $\rightarrow$  Documentation Library  $\rightarrow$  Integrate NNMi Elsewhere with URLs. The Integrate NNMi Elsewhere with URLs page also contains a link to a list of sample URLs that you can copy/paste as a starting point.

Note: If you are using Mozilla Firefox or Google Chrome, click here for more information.

Due to the Mozilla Firefox security implementation, launching an NNMi view with a URL has the following limitations:

- The X Close button does not work.
- The File  $\rightarrow$  Close menu item does not work.

Use the browser buttons to close the view.

The following are optional parameters:

```
http://<serverName>:<portNumber>/nnm/launch?cmd= showNetworkOverview&menus=
<true|false>&newWindow= <true|false>&readonly= <true|false>&envattrs= <name1=
value>;<name2= value>
```

**Note:** If you copy/paste this URL, remove the spaces that were added for line-ending purposes in the documentation.

| Attribute | Values                                                                                                    |
|-----------|----------------------------------------------------------------------------------------------------|
| menus     | true = Show the view's button bar. If not specified, the default is true.                                                                                                    |
|           | false = Hide the view's button bar to save space in the view.                                                                                                    |
| newWindow | true = Display the view in a new browser window. This new window does not display the browser-specific menu bars. The browser-specific menu bars are hidden to provide the maximum amount of room for the requested view.                                                                            |
|           | false = Display the view within the current browser window (if not specified, the default is false).                                                                                                    |
| readonly  | true = Prevents the user from doing either of the following:                                                                                                    |
|           | Open any forms from the view                                                                                                    |
|           | Manipulate any objects in the view (for example, delete an object)                                                                                                    |
|           | false = Enables the user to do either of the following:                                                                                                    |
|           | Open any forms from the view                                                                                                    |
|           | Manipulate any objects in the view (for example, delete an object)                                                                                                    |
| envattrs  | Use Environment Attributes (envattrs) to pass < <i>name=vaLue</i> > pairs from an external application to NNMi. Environment Attributes are session-specific and stored in memory (not in the NNMi database). The name-value pairs can be any arbitrary string (as required by the external program). |
|           | For example, let's assume that NNMi was launched from an application that wants to preserve a session ID (123) and object attribute (node25) as follows:                                                                                                    |
|           | <pre>http://<yourservername nnm?cmd="showView&amp;objtype=" node&envattrs="&lt;br">com.my.sessionId= 123;com.my.objectName= node25</yourservername></pre>                                                                                                    |
|           | <b>Note:</b> See "Pass Environment Attributes" on page 1396 for information about how to retrieve these Environment Attributes (envattrs) < <i>name=vaLue</i> > pairs from NNMi, and pass them back <i>to the originating external application</i> .                                                 |

## **Attributes for Launched Views**

Click here to show the example of a URL that opens the **Networking Infrastructure Devices** node group map (cmd=showView).

See quick reference "W3C Rules for URLs" on page 1394.

http://serverName>:<portNumber>/nnm/launch?cmd= showView&objtype= Node&nodegroup=
Networking+Infrastructure+Devices

**Note:** If the NNMi Web server uses the https protocol, use https instead of http. See the "Managing Certificates" chapter in the *HPE Network Node Manager i Software Deployment Reference*, which is available at: http://softwaresupport.hpe.com.

<serverName> = the fully-qualified domain name of the NNMi management server (values allowed here are determined by the *Enable URL Redirect* setting in User Interface Configuration, see "Configuring the NNMi User Interface" on page 481)

<portNumber> = the NNMi HTTP port number

Note: If you are using Mozilla Firefox or Google Chrome, click here for more information.

Due to the Mozilla Firefox security implementation, launching an NNMi view with a URL has the following limitations:

- The X Close button does not work.
- The File  $\rightarrow$  Close menu item does not work.

Use the browser buttons to close the view.

The following are optional parameters:

http://<serverName>:<portNumber>/nnm/launch?cmd= showView&objtype= Node&nodegroup=
Networking+Infrastructure+Devices&menus= <true|false>&newWindow= <true|false>&readonly=
<true|false>&readonlygroupselector= <true|false>&envattrs= <name1= value>;<name2= value>

**Note:** If you copy/paste this URL, remove the spaces that were added for line-ending purposes in the documentation.

| Attribute | Values                                                                                                    |
|-----------|----------------------------------------------------------------------------------------------------|
| menus     | true = Show the view's button bar. If not specified, the default is true.<br>false = Hide the view's button bar to save space in the view.                                                                                                    |
| newWindow | true = Display the view in a new browser window. This new window does not<br>display the browser-specific menu bars. The browser-specific menu bars are<br>hidden to provide the maximum amount of room for the requested view.<br>false = Display the view within the current browser window (if not specified, the<br>default is false). |
| readonly  | <b>Caution:</b> The readonly setting overrides the readonlygroupselector setting. This means that when readonly is set to true and readonlygroupselector is set to false, users are able to change the Node Group filter.                                                                                                    |

### Attributes for Launched Views, continued

| Attribute             | Values                                                                                                    |
|-----------------------|----------------------------------------------------------------------------------------------------|
|                       | <ul> <li>true = Prevents the user from doing either of the following:</li> <li>Open any forms from the view</li> <li>Manipulate any objects in the view (for example, delete an object)</li> <li>false = Enables the user to do either of the following:</li> <li>Open any forms from the view</li> <li>Manipulate any objects in the view (for example, delete an object)</li> </ul>             |
| readonlygroupselector | Caution: The readonly setting overrides the readonlygroupselector<br>setting. This means that when readonly is set to true and<br>readonlygroupselector is set to false, users are able to change the Node<br>Group filter.<br>true = Prevents the user from selecting a Node Group.<br>Note: When readonlygroupselector is set to true, the Node Group filter<br>selection box appears disabled. |
|                       | false = Enables the user to select a Node Group.                                                                                                    |
| envattrs              | Use Environment Attributes (envattrs) to pass < <i>name=vaLue</i> > pairs <i>from an</i> external application to NNMi. Environment Attributes are session-specific and stored in memory (not in the NNMi database). The name-value pairs can be any arbitrary string (as required by the external program).                                                                                       |
|                       | For example, let's assume that NNMi was launched from an application that wants to preserve a session ID (123) and object attribute (node25) as follows:                                                                                                    |
|                       | <pre>http://<yourservername nnm?cmd="showView&amp;objtype=" node&envattrs="&lt;br">com.my.sessionId= 123;com.my.objectName= node25</yourservername></pre>                                                                                                    |
|                       | <b>Note:</b> See "Pass Environment Attributes" on page 1396 for information about how to retrieve these Environment Attributes (envattrs) < <i>name=vaLue</i> > pairs from NNMi, and pass them back <i>to the originating external application</i> .                                                                                                    |

Click here to show the example of a URL that opens the **Routers** node group map (cmd=showNodeGroup&name=Routers).

http://serverName>:<portNumber>/nnm/launch?cmd= showNodeGroup&name= Routers

**Note:** If the NNMi Web server uses the https protocol, use https instead of http. See the "Managing Certificates" chapter in the *HPE Network Node Manager i Software Deployment Reference*, which is available at: http://softwaresupport.hpe.com.

<serverName> = the fully-qualified domain name of the NNMi management server (values allowed here are determined by the *Enable URL Redirect* setting in User Interface Configuration, see "Configuring the NNMi User Interface" on page 481)

<portNumber> = the NNMi HTTP port number

Note: If you are using Mozilla Firefox or Google Chrome, click here for more information.

Due to the Mozilla Firefox security implementation, launching an NNMi view with a URL has the following limitations:

- The X Close button does not work.
- The File  $\rightarrow$  Close menu item does not work.

Use the browser buttons to close the view.

The following are optional parameters:

http://<serverName>:<portNumber>/nnm/launch?cmd= showNodeGroup&name= Routers&menus=
<true|false>&newWindow= <true|false>&readonly= <true|false>&readonlygroupselector=
<true|false>&envattrs= <name1= value>;<name2= value>

**Note:** If you copy/paste this URL, remove the spaces that were added for line-ending purposes in the documentation.

| Attribute | Values                                                                                                    |
|-----------|----------------------------------------------------------------------------------------------------|
| menus     | true = Show the view's button bar. If not specified, the default is true.                                                                                                    |
|           | false = Hide the view's button bar to save space in the view.                                                                                                    |
| newWindow | true = Display the view in a new browser window. This new window does not display the browser-specific menu bars. The browser-specific menu bars are hidden to provide the maximum amount of room for the requested view. |
|           | false = Display the view within the current browser window (if not specified, the default is false).                                                                                                    |
| readonly  | <b>Caution:</b> The readonly setting overrides the readonlygroupselector setting. This means that when readonly is set to true and readonlygroupselector is set to false, users are able to change the Node Group filter. |
|           | true = Prevents the user from doing either of the following:                                                                                                    |
|           | Open any forms from the view                                                                                                    |
|           | Manipulate any objects in the view (for example, delete an object)                                                                                                    |
|           | false = Enables the user to do either of the following:                                                                                                    |
|           | Open any forms from the view                                                                                                    |

| Attribute             | Values                                                                                                    |
|-----------------------|----------------------------------------------------------------------------------------------------|
|                       | Manipulate any objects in the view (for example, delete an object)                                                                                                    |
| readonlygroupselector | <b>Caution:</b> The readonly setting overrides the readonlygroupselector setting. This means that when readonly is set to true and readonlygroupselector is set to false, users are able to change the Node Group filter.                                                                            |
|                       | true = Prevents the user from selecting a Node Group.                                                                                                    |
|                       | <b>Note:</b> When readonlygroupselector is set to true, the Node Group filter selection box appears disabled.                                                                                                    |
|                       | false = Enables the user to select a Node Group.                                                                                                    |
| envattrs              | Use Environment Attributes (envattrs) to pass < <i>name=vaLue</i> > pairs from an external application to NNMi. Environment Attributes are session-specific and stored in memory (not in the NNMi database). The name-value pairs can be any arbitrary string (as required by the external program). |
|                       | For example, let's assume that NNMi was launched from an application that wants to preserve a session ID (123) and object attribute (node25) as follows:                                                                                                    |
|                       | <pre>http://<yourservername nnm?cmd="showView&amp;objtype=" node&envattrs="&lt;br">com.my.sessionId= 123;com.my.objectName= node25</yourservername></pre>                                                                                                    |
|                       | <b>Note:</b> See "Pass Environment Attributes" on page 1396 for information about how to retrieve these Environment Attributes (envattrs) < <i>name=value</i> > pairs from NNMi, and pass them back <i>to the originating external application</i> .                                                 |

## Attributes for Launched Views, continued

Click here to show the example of a URL that opens the **Switches** node group map (cmd=showNodeGroup&name=Switches).

http://serverName>:<portNumber>/nnm/launch?cmd= showNodeGroup&name= Switches

**Note:** If the NNMi Web server uses the https protocol, use https instead of http. See the "Managing Certificates" chapter in the *HPE Network Node Manager i Software Deployment Reference*, which is available at: http://softwaresupport.hpe.com.

<serverName> = the fully-qualified domain name of the NNMi management server (values allowed here are determined by the Enable URL Redirect setting in User Interface Configuration, see "Configuring the NNMi User Interface" on page 481)

<portNumber> = the NNMi HTTP port number

Note: If you are using Mozilla Firefox or Google Chrome, click here for more information.

Due to the Mozilla Firefox security implementation, launching an NNMi view with a URL has the following limitations:

- The X Close button does not work.
- The File  $\rightarrow$  Close menu item does not work.

Use the browser buttons to close the view.

The following are optional parameters:

http://<serverName>:<portNumber>/nnm/launch?cmd= showNodeGroup&name= Switches&menus= <true|false>&newWindow= <true|false>&readonly= <true|false>&readonlygroupselector= <true|false>&envattrs= <name1= value>;<name2= value>

**Note:** If you copy/paste this URL, remove the spaces that were added for line-ending purposes in the documentation.

| Attribute             | Values                                                                                                    |
|-----------------------|----------------------------------------------------------------------------------------------------|
| menus                 | true = Show the view's button bar. If not specified, the default is true.                                                                                                    |
|                       | false = Hide the view's button bar to save space in the view.                                                                                                    |
| newWindow             | true = Display the view in a new browser window. This new window does not<br>display the browser-specific menu bars. The browser-specific menu bars are<br>hidden to provide the maximum amount of room for the requested view.<br>false = Display the view within the current browser window (if not specified, the |
|                       | default is false).                                                                                                    |
| readonly              | <b>Caution:</b> The readonly setting overrides the readonlygroupselector setting. This means that when readonly is set to true and readonlygroupselector is set to false, users are able to change the Node Group filter.                                                                                            |
|                       | true = Prevents the user from doing either of the following:                                                                                                    |
|                       | Open any forms from the view                                                                                                    |
|                       | Manipulate any objects in the view (for example, delete an object)                                                                                                    |
|                       | false = Enables the user to do either of the following:                                                                                                    |
|                       | Open any forms from the view                                                                                                    |
|                       | Manipulate any objects in the view (for example, delete an object)                                                                                                    |
| readonlygroupselector | <b>Caution:</b> The readonly setting overrides the readonlygroupselector setting. This means that when readonly is set to true and readonlygroupselector is set to false, users are able to change the Node                                                                                                    |

### Attributes for Launched Views , continued

| Attribute | Values                                                                                                    |
|-----------|----------------------------------------------------------------------------------------------------|
|           | Group filter.                                                                                                    |
|           | true = Prevents the user from selecting a Node Group.                                                                                                    |
|           | <b>Note:</b> When readonlygroupselector is set to true, the Node Group filter selection box appears disabled.                                                                                                    |
|           | false = Enables the user to select a Node Group.                                                                                                    |
| envattrs  | Use Environment Attributes (envattrs) to pass < <i>name=vaLue</i> > pairs <i>from an</i> external application to NNMi. Environment Attributes are session-specific and stored in memory (not in the NNMi database). The name-value pairs can be any arbitrary string (as required by the external program). |
|           | For example, let's assume that NNMi was launched from an application that wants to preserve a session ID (123) and object attribute (node25) as follows:                                                                                                    |
|           | <pre>http://<yourservername nnm?cmd="showView&amp;objtype=" node&envattrs="&lt;br">com.my.sessionId= 123;com.my.objectName= node25</yourservername></pre>                                                                                                    |
|           | <b>Note:</b> See "Pass Environment Attributes" on page 1396 for information about how to retrieve these Environment Attributes (envattrs) < <i>name=vaLue</i> > pairs from NNMi, and pass them back <i>to the originating external application</i> .                                                        |

# Launch a Monitoring Workspace View

**Note:** If you copy/paste this URL, remove the spaces that were added for line-ending purposes in the documentation.

```
http://<serverName>:<portNumber>/nnm/launch?cmd= showView & view = <x>
```

**Note:** If the NNMi Web server uses the https protocol, use https instead of http. See the "Managing Certificates" chapter in the *HPE Network Node Manager i Software Deployment Reference*, which is available at: http://softwaresupport.hpe.com.

<serverName> = the fully-qualified domain name of the NNMi management server (values allowed here are determined by the *Enable URL Redirect* setting in User Interface Configuration, see "Configuring the NNMi User Interface" on page 481)

<portNumber> = the NNMi HTTP port number

For a quick-reference list of all URL choices for launching NNMi, see Help  $\rightarrow$  Documentation Library  $\rightarrow$  Integrate NNMi Elsewhere with URLs. The Integrate NNMi Elsewhere with URLs page also contains a link to a list of sample URLs that you can copy/paste as a starting point.

Note: If you are using Mozilla Firefox or Google Chrome, click here for more information.

Due to the Mozilla Firefox security implementation, launching an NNMi view with a URL has the following limitations:

- The Close button does not work.
- The File  $\rightarrow$  Close menu item does not work.

Use the browser buttons to close the view.

### Monitoring Workspace Views and Available Filters

| View Name                   | <i>x</i> = View ID                    | Node<br>Filter | Interface<br>Filter |
|-----------------------------|---------------------------------------|----------------|---------------------|
| Non-Normal Node Sensors     | nonNormalNodeSensorTableView          | Yes            | No                  |
| Non-Normal Physical Sensors | nonNormalPhysSensorTableView          | Yes            | No                  |
| Non-Normal Chassis          | nonNormalChassisTableView             | No             | No                  |
| Non-Normal Cards            | nonNormalCardTableView                | No             | No                  |
| Non-Normal Interfaces       | nonNormalInterfaceTableView           | Yes            | Yes                 |
| Non-Normal Nodes            | nonNormalNodeTableView                | Yes            | No                  |
| Non-Normal SNMP Agents      | nonNormalSnmpAgentsTableView          | No             | No                  |
| Not Responding Addresses    | notRespondingIPAddressTableView       | Yes            | Yes                 |
| Interface Performance       | interfacePerformanceTableView         | Yes            | Yes                 |
| Card Redundancy Groups      | cardRedundancyGroupsTableView         | No             | No                  |
| Router Redundancy Groups    | routerRedundancyGroupsStatusTableView | No             | No                  |
| Node Groups                 | nodeGroupsStatusTableView             | No             | No                  |
| Custom Node Collections     | customPollerNodeCollectionsTableView  | No             | No                  |
| Custom Polled Instances     | customPollerPolledInstancesTableView  | No             | No                  |

The following are optional filter parameters:

http://<serverName>:<portNumber>/nnm/launch?cmd= showView&view= <x>&nodegroup= <Name>
http://<serverName>:<portNumber>/nnm/launch?cmd= showView&view= <x>&ifgroup= <Name>

**Note:** If you copy/paste this URL, remove the spaces that were added for line-ending purposes in the documentation.

| Attribute     | Values                                                                                                    |  |
|---------------|----------------------------------------------------------------------------------------------------|--|
| nodegroup     | The <i>case-sensitive</i> Name attribute value of the Node Group to use as a filter for this view.                                                                                                    |  |
|               | <b>Note:</b> The Node Group name is translated. If your team shares NNMi within multiple locales, use nodegroupid or nodegroupuuid.                                                                                           |  |
|               | If the Name value includes space characters, consider replacing the space character in your URL statement (see "W3C Rules for URLs" on page 1394).                                                                            |  |
| nodegroupid   | The id is the Unique Object Identifier (unique across the entire NNMi database). Provide the id of the Node Group to use as a filter for this view.                                                                           |  |
|               | This attribute value is not visible on any form within the console. To find this value, use the nnmconfigexport.ovpl command-line tool to export an XML file that includes the id attribute value for each object instance.   |  |
| nodegroupuuid | The uuid is the Universally Unique Object Identifier (unique across all databases).<br>Provide the uuid of the Node Group to use as a filter for this view.                                                                   |  |
|               | This attribute value is not visible on any form within the console. To find this value, use the nnmconfigexport.ovpl command-line tool to export an XML file that includes the uuid attribute value for each object instance. |  |

# Filter by Interface Group (launched Interface and IP Address views)

| Attribute   | Values                                                                                                    |
|-------------|----------------------------------------------------------------------------------------------------|
| ifgroup     | The case-sensitive Name attribute value of the Interface Group to use as a filter for this view.                                                                                                    |
|             | <b>Note:</b> The Interface Group name is translated. If your team shares NNMi within multiple locales, use ifgroupid or ifgroupuuid.                                                                                          |
|             | If the Name value includes space characters, consider replacing the space character in your URL statement (see "W3C Rules for URLs" on page 1394).                                                                            |
| ifgroupid   | The id is the Unique Object Identifier (unique across the entire NNMi database). Provide the id of the Interface Group to use as a filter for this view.                                                                      |
|             | This attribute value is not visible on any form within the console. To find this value, use the nnmconfigexport.ovpl command-line tool to export an XML file that includes the id attribute value for each object instance.   |
| ifgroupuuid | The uuid is the Universally Unique Object Identifier (unique across all databases). Provide the uuid of the Interface Group to use as a filter for this view.                                                                 |
|             | This attribute value is not visible on any form within the console. To find this value, use the nnmconfigexport.ovpl command-line tool to export an XML file that includes the uuid attribute value for each object instance. |

The following are optional parameters:

http://<serverName>:<portNumber>/nnm/launch?cmd= showView&view= <x>&menus= <true/false>&newWindow= <true/false>&envattrs= <name1= value>;<name2= value>

**Note:** If you copy/paste this URL, remove the spaces that were added for line-ending purposes in the documentation.

| Attribute | Values                                                                                                    |
|-----------|----------------------------------------------------------------------------------------------------|
| menus     | true = Show the view's button bar. If not specified, the default is true.                                                                                                    |
|           | false = Hide the view's button bar to save space in the view.                                                                                                    |
| newWindow | true = Display the view in a new browser window. This new window does not display the browser-specific menu bars. The browser-specific menu bars are hidden to provide the maximum amount of room for the requested view.                                                                            |
|           | false = Display the view within the current browser window (if not specified, the default is false).                                                                                                    |
| readonly  | true = Prevents the user from doing either of the following:                                                                                                    |
|           | Open any forms from the view                                                                                                    |
|           | Manipulate any objects in the view (for example, delete an object)                                                                                                    |
|           | false = Enables the user to do either of the following:                                                                                                    |
|           | Open any forms from the view                                                                                                    |
|           | Manipulate any objects in the view (for example, delete an object)                                                                                                    |
| envattrs  | Use Environment Attributes (envattrs) to pass < <i>name=vaLue</i> > pairs from an external application to NNMi. Environment Attributes are session-specific and stored in memory (not in the NNMi database). The name-value pairs can be any arbitrary string (as required by the external program). |
|           | For example, let's assume that NNMi was launched from an application that wants to preserve a session ID (123) and object attribute (node25) as follows:                                                                                                    |
|           | <pre>http://<yourservername nnm?cmd="showView&amp;objtype=" node&envattrs="&lt;br">com.my.sessionId= 123;com.my.objectName= node25</yourservername></pre>                                                                                                    |
|           | <b>Note:</b> See "Pass Environment Attributes" on page 1396 for information about how to retrieve these Environment Attributes (envattrs) < <i>name=vaLue&gt;</i> pairs from NNMi, and pass them back <i>to the originating external application</i> .                                               |

### **Attributes for Launched Views**

# Launch a Troubleshooting Workspace View

There are four types of views in the Troubleshooting workspace. The URL syntax required for each one is unique.

Tip: This technique launches views independent of the NNMi console. When using this URL method, do

not launch the view into a browser window where the NNMi console is currently running. The view automatically updates every 30 seconds. This is useful if your network operation center (NOC) continuously displays a map of the most important nodes. See "Configure Maps" on page 502. (If you use the Mozilla Firefox browser and are prompted to click Continue before the map appears, see Configure Mozilla Firefox Timeout Interval.)

Click here to show examples of URLs that open a Layer 2 Neighbor View (cmd=showLayer2Neighbors).

**Note:** If you copy/paste this URL, remove the spaces that were added for line-ending purposes in the documentation.

http://<serverName>:<portNumber>/nnm/launch?cmd= showLayer2Neighbors

http://<serverName>:<portNumber>/nnm/launch?cmd= showLayer2Neighbors&nodename= <x>&hops=
<#>

**Note:** If the NNMi Web server uses the https protocol, use https instead of http. See the "Managing Certificates" chapter in the *HPE Network Node Manager i Software Deployment Reference*, which is available at: http://softwaresupport.hpe.com.

<serverName> = the fully-qualified domain name of the NNMi management server (values allowed here are determined by the *Enable URL Redirect* setting in User Interface Configuration, see "Configuring the NNMi User Interface" on page 481)

<portNumber> = the NNMi HTTP port number

For a quick-reference list of all URL choices for launching NNMi, see Help  $\rightarrow$  Documentation Library  $\rightarrow$  Integrate NNMi Elsewhere with URLs. The Integrate NNMi Elsewhere with URLs page also contains a link to a list of sample URLs that you can copy/paste as a starting point.

Note: If you are using Mozilla Firefox or Google Chrome, click here for more information.

Due to the Mozilla Firefox security implementation, launching an NNMi view with a URL has the following limitations:

- The X Close button does not work.
- The File  $\rightarrow$  Close menu item does not work.

Use the browser buttons to close the view.

#### Layer 2 Neighbor View Attributes

| Attribute | Value                                                                                                    |
|-----------|----------------------------------------------------------------------------------------------------|
| nodename  | The source node's DNS hostname (full or short) or IP address. If you use this attribute, NNMi tries to match the string you provide by following this procedure: |
|           | Check the value of the Hostname (case-sensitive) on the Node form.                                                                                               |
|           | Check the values in the Address column of the table on the Node form, Addresses tab,                                                                             |
|           | Check the value of the System Name field on the in the Node form, General tab.                                                                                   |

| Attribute | Value                                               |  |
|-----------|-----------------------------------------------------|--|
|           | Check the value in the Name field on the Node form. |  |
| hops      | 1 - 9                                               |  |

## Layer 2 Neighbor View Attributes, continued

The following are optional parameters:

```
http://<serverName>:<portNumber>/nnm/launch?cmd= showLayer2Neighbors&menus=
<true|false>&newWindow= <true|false>&readonly= <true|false>&envattrs= <name1=
value>;<name2= value>
```

**Note:** If you copy/paste this URL, remove the spaces that were added for line-ending purposes in the documentation.

| ue = Show the view's button bar. If not specified, the default is true.<br>Ise = Hide the view's button bar to save space in the view.<br>ue = Display the view in a new browser window. This new window does not display the<br>owser-specific menu bars. The browser-specific menu bars are hidden to provide the<br>aximum amount of room for the requested view.<br>Ise = Display the view within the current browser window (if not specified, the default is                                                                                                    |
|----------------------------------------------------------------------------------------------------|
| owser-specific menu bars. The browser-specific menu bars are hidden to provide the aximum amount of room for the requested view.                                                                                                    |
| lse).                                                                                                    |
| ue = Prevents the user from doing either of the following:<br>Open any forms from the view<br>Manipulate any objects in the view (for example, delete an object)<br>Ise = Enables the user to do either of the following:<br>Open any forms from the view<br>Manipulate any objects in the view (for example, delete an object)                                                                                                    |
| se Environment Attributes (envattrs) to pass < <i>name=value&gt;</i> pairs <i>from an external</i><br><i>oplication</i> to NNMi. Environment Attributes are session-specific and stored in memory (not<br>the NNMi database). The name-value pairs can be any arbitrary string (as required by the<br>sternal program).<br>or example, let's assume that NNMi was launched from an application that wants to<br>eserve a session ID (123) and object attribute (node25) as follows:<br>ctp:// <yourservername nnm?cmd="showView&amp;objtype=" node&envattrs="&lt;/td"></yourservername> |
| Is<br>Je<br>Is<br>Is<br>Is<br>C<br>Is<br>Soption                                                                                                    |

| Attributes to | Attributes for Launched views, continued                                          |  |
|---------------|-----------------------------------------------------------------------------------|--|
| Attribute     | Values                                                                            |  |
|               | Note: See "Pass Environment Attributes" on page 1396 for information about how to |  |

pass them back to the originating external application.

## Attributes for Launched Views, continued

retrieve these Environment Attributes (envattrs) <name=value> pairs from NNMi, and

Click here to show examples of URLs that open a Layer 3 Neighbor View (cmd=showLayer3Neighbors).

**Note:** If the NNMi Web server uses the https protocol, use https instead of http. See the "Managing Certificates" chapter in the *HPE Network Node Manager i Software Deployment Reference*, which is available at: http://softwaresupport.hpe.com.

http://<serverName>:<portNumber>/nnm/launch?cmd= showLayer3Neighbors

http://<serverName>:<portNumber>/nnm/launch?cmd= showLayer3Neighbors&nodename= <x>&hops=
<#>

**Note:** If you copy/paste this URL, remove the spaces that were added for line-ending purposes in the documentation.

Note: If you are using Mozilla Firefox or Google Chrome, click here for more information.

Due to the Mozilla Firefox security implementation, launching an NNMi view with a URL has the following limitations:

- The X Close button does not work.
- The File  $\rightarrow$  Close menu item does not work.

Use the browser buttons to close the view.

### Layer 3 Neighbor View Attributes

| Attribute | Value                                                                                                    |
|-----------|----------------------------------------------------------------------------------------------------|
| nodename  | The source node's DNS hostname (full or short) or IP address. If you use this attribute, NNMi tries to match the string you provide by following this procedure: |
|           | Check the value of the Hostname (case-sensitive) on the Node form.                                                                                               |
|           | Check the values in the Address column of the table on the Node form, Addresses tab,                                                                             |
|           | Check the value of the System Name field on the in the Node form, General tab.                                                                                   |
|           | Check the value in the Name field on the Node form.                                                                                                    |
| hops      | 1-9                                                                                                    |
| menus     | true = Show the menus and window toolbar in the form. If not specified, the default is true.                                                                     |
|           | false = Hide the menus and window toolbar in the view.                                                                                                    |

The following are optional parameters:

```
http://<serverName>:<portNumber>/nnm/launch?cmd= showLayer3Neighbors&menus=
<true|false>&newWindow= <true|false>&readonly= <true|false>&envattrs= <name1=
value>;<name2= value>
```

**Note:** If you copy/paste this URL, remove the spaces that were added for line-ending purposes in the documentation.

| Attribute | Values                                                                                                    |
|-----------|----------------------------------------------------------------------------------------------------|
| menus     | true = Show the view's button bar. If not specified, the default is true.                                                                                                    |
|           | false = Hide the view's button bar to save space in the view.                                                                                                    |
| newWindow | true = Display the view in a new browser window. This new window does not display the browser-specific menu bars. The browser-specific menu bars are hidden to provide the maximum amount of room for the requested view.                                                                            |
|           | false = Display the view within the current browser window (if not specified, the default is false).                                                                                                    |
| readonly  | true = Prevents the user from doing either of the following:                                                                                                    |
|           | Open any forms from the view                                                                                                    |
|           | Manipulate any objects in the view (for example, delete an object)                                                                                                    |
|           | false = Enables the user to do either of the following:                                                                                                    |
|           | Open any forms from the view                                                                                                    |
|           | Manipulate any objects in the view (for example, delete an object)                                                                                                    |
| envattrs  | Use Environment Attributes (envattrs) to pass < <i>name=vaLue</i> > pairs from an external application to NNMi. Environment Attributes are session-specific and stored in memory (not in the NNMi database). The name-value pairs can be any arbitrary string (as required by the external program). |
|           | For example, let's assume that NNMi was launched from an application that wants to preserve a session ID (123) and object attribute (node25) as follows:                                                                                                    |
|           | <pre>http://<yourservername nnm?cmd="showView&amp;objtype=" node&envattrs="&lt;br">com.my.sessionId= 123;com.my.objectName= node25</yourservername></pre>                                                                                                    |
|           | <b>Note:</b> See "Pass Environment Attributes" on page 1396 for information about how to retrieve these Environment Attributes (envattrs) < <i>name=value&gt;</i> pairs from NNMi, and pass them back <i>to the originating external application</i> .                                               |

## **Attributes for Launched Views**

Click here to show examples of URLs that open a Path View (cmd=showPath).

**Note:** If the NNMi Web server uses the https protocol, use https instead of http. See the "Managing Certificates" chapter in the *HPE Network Node Manager i Software Deployment Reference*, which is

available at: http://softwaresupport.hpe.com.

http://<serverName>:<portNumber>/nnm/launch?cmd= showPath

http://<serverName>:<portNumber>/nnm/launch?cmd= showPath&src= <x>&dest= <y>

**Note:** If you copy/paste this URL, remove the spaces that were added for line-ending purposes in the documentation.

Note: If you are using Mozilla Firefox or Google Chrome, click here for more information.

Due to the Mozilla Firefox security implementation, launching an NNMi view with a URL has the following limitations:

- The X Close button does not work.
- The File  $\rightarrow$  Close menu item does not work.

Use the browser buttons to close the view.

**Note:** (NNMi Advanced) Path View works only with IPv4 addresses. The NNMi Advanced IPv6 address values are not valid choices for Path View. Any devices in your network that are configured with IPv6 addresses cannot be displayed on Path View maps.

| Attribute | Value                                                                                |
|-----------|--------------------------------------------------------------------------------------|
| src       | The source node's DNS hostname (full or short) or IP address.                        |
|           | NNMi tries to match the string you provide by following this procedure:              |
|           | Check the value of the Hostname (case-sensitive) on the Node form.                   |
|           | Check the values in the Address column of the table on the Node form, Addresses tab, |
|           | Check the value of the System Name field on the in the Node form, General tab.       |
|           | Check the value in the Name field on the Node form.                                  |
| dest      | The destination node's DNS hostname (full or short) or IP address.                   |
|           | NNMi tries to match the string you provide by following this procedure:              |
|           | Check the value of the Hostname (case-sensitive) on the Node form.                   |
|           | Check the values in the Address column of the table on the Node form, Addresses tab, |
|           | Check the value of the System Name field on the in the Node form, General tab.       |
|           | Check the value in the Name field on the Node form.                                  |

### **Path View Attributes**

The following are optional parameters:

http://<serverName>:<portNumber>/nnm/launch?cmd= showPath&menus= <true|false>&newWindow=
<true|false>&readonly= <true|false>&envattrs= <name1= value>;<name2= value>

**Note:** If you copy/paste this URL, remove the spaces that were added for line-ending purposes in the documentation.

### Attributes for Launched Views

| Attribute | Values                                                                                                    |
|-----------|----------------------------------------------------------------------------------------------------|
| menus     | true = Show the view's button bar. If not specified, the default is true.                                                                                                    |
|           | false = Hide the view's button bar to save space in the view.                                                                                                    |
| newWindow | true = Display the view in a new browser window. This new window does not display the browser-specific menu bars. The browser-specific menu bars are hidden to provide the maximum amount of room for the requested view.                                                                            |
|           | false = Display the view within the current browser window (if not specified, the default is false).                                                                                                    |
| readonly  | true = Prevents the user from doing either of the following:                                                                                                    |
|           | Open any forms from the view                                                                                                    |
|           | <ul> <li>Manipulate any objects in the view (for example, delete an object)</li> </ul>                                                                                                    |
|           | false = Enables the user to do either of the following:                                                                                                    |
|           | Open any forms from the view                                                                                                    |
|           | Manipulate any objects in the view (for example, delete an object)                                                                                                    |
| envattrs  | Use Environment Attributes (envattrs) to pass < <i>name=vaLue</i> > pairs from an external application to NNMi. Environment Attributes are session-specific and stored in memory (not in the NNMi database). The name-value pairs can be any arbitrary string (as required by the external program). |
|           | For example, let's assume that NNMi was launched from an application that wants to preserve a session ID (123) and object attribute (node25) as follows:                                                                                                    |
|           | <pre>http://<yourservername nnm?cmd="showView&amp;objtype=" node&envattrs="&lt;br">com.my.sessionId= 123;com.my.objectName= node25</yourservername></pre>                                                                                                    |
|           | <b>Note:</b> See "Pass Environment Attributes" on page 1396 for information about how to retrieve these Environment Attributes (envattrs) < <i>name=vaLue&gt;</i> pairs from NNMi, and pass them back <i>to the originating external application</i> .                                               |

Click here to show examples of URLs that open a Node Group Map View (cmd=showNodeGroup).

**Note:** If the NNMi Web server uses the https protocol, use https instead of http. See the "Managing Certificates" chapter in the *HPE Network Node Manager i Software Deployment Reference*, which is available at: http://softwaresupport.hpe.com.

http://<serverName>:<portNumber>/nnm/launch?cmd= showNodeGroup&name= <x>

Note: If you are using Mozilla Firefox or Google Chrome, click here for more information.

Due to the Mozilla Firefox security implementation, launching an NNMi view with a URL has the following limitations:

- The X Close button does not work.
- The File  $\rightarrow$  Close menu item does not work.

Use the browser buttons to close the view.

### Node Group Map View Attributes

| Attribute | Value                                                                                                    |
|-----------|----------------------------------------------------------------------------------------------------|
| name      | The case-sensitive Name attribute value from the Node Group form.                                                                                                    |
|           | <b>Note:</b> The Node Group name is translated. If your team shares NNMi within multiple locales, use nodegroupid or nodegroupuuid.                                                                                                    |
|           | If the Name value includes space characters, consider replacing the space character in your URL statement (see "W3C Rules for URLs" on page 1394).                                                                                        |
| objid     | The id is the Unique Object Identifier (unique per object type in the NNMi database). Provide the id of the Node Group to use as a filter for this view.<br>NNMi displays the id attribute value on the object form's Registration tab.   |
| objuuid   | The uuid is the Universally Unique Object Identifier (unique across all databases). Provide the uuid of the Node Group to use as a filter for this view.<br>NNMi displays the uuid attribute value on the object form's Registration tab. |

The following are optional parameters:

### http://<serverName>:<portNumber>/nnm/launch?cmd= showNodeGroup&name= <x>&menus= <true|false>&newWindow= <true|false>&readonly= <true|false>&readonlygroupselector= <true|false>&envattrs= <name1= value>;<name2= value>

**Note:** If you copy/paste this URL, remove the spaces that were added for line-ending purposes in the documentation.

| Attribute | Values                                                                                                    |
|-----------|----------------------------------------------------------------------------------------------------|
| menus     | true = Show the view's button bar. If not specified, the default is true.<br>false = Hide the view's button bar to save space in the view.                                                                                |
| newWindow | true = Display the view in a new browser window. This new window does not display the browser-specific menu bars. The browser-specific menu bars are hidden to provide the maximum amount of room for the requested view. |

| Attribute             | Values                                                                                                    |
|-----------------------|----------------------------------------------------------------------------------------------------|
|                       | false = Display the view within the current browser window (if not specified, the default is false).                                                                                                    |
| readonly              | <b>Caution:</b> The readonly setting overrides the readonlygroupselector setting. This means that when readonly is set to true and readonlygroupselector is set to false, users are able to change the Node Group filter.                                                                                                    |
|                       | <ul> <li>true = Prevents the user from doing either of the following:</li> <li>Open any forms from the view</li> <li>Manipulate any objects in the view (for example, delete an object)</li> <li>false = Enables the user to do either of the following:</li> <li>Open any forms from the view</li> </ul>                                                                                                    |
| readonlygroupselector | <ul> <li>Manipulate any objects in the view (for example, delete an object)</li> <li>Caution: The readonly setting overrides the readonlygroupselector setting. This means that when readonly is set to true and readonlygroupselector is set to false, users are able to change the Node Group filter.</li> </ul>                                                                                                    |
|                       | true = Prevents the user from selecting a Node Group. Note: When readonlygroupselector is set to true, the Node Group filter selection box appears disabled.                                                                                                    |
|                       | false = Enables the user to select a Node Group.                                                                                                    |
| envattrs              | Use Environment Attributes (envattrs) to pass < <i>name=value</i> > pairs <i>from an</i><br><i>external application</i> to NNMi. Environment Attributes are session-specific and<br>stored in memory (not in the NNMi database). The name-value pairs can be any<br>arbitrary string (as required by the external program).<br>For example, let's assume that NNMi was launched from an application that wants<br>to preserve a session ID (123) and object attribute (node25) as follows:<br>http:// <yourservername nnm?cmd="showView&amp;objtype=" node&envattrs="&lt;br">com.my.sessionId= 123;com.my.objectName= node25</yourservername> |
|                       | <b>Note:</b> See "Pass Environment Attributes" on page 1396 for information about how to retrieve these Environment Attributes (envattrs) < <i>name=vaLue&gt;</i> pairs from NNMi, and pass them back <i>to the originating external application</i> .                                                                                                    |

# Attributes for Launched Views , continued

# Launch an Inventory Workspace View

**Note:** If you copy/paste this URL, remove the spaces that were added for line-ending purposes in the documentation.

http://<serverName>:<portNumber>/nnm/launch?cmd= showView&view= <x>

**Note:** If the NNMi Web server uses the https protocol, use https instead of http. See the "Managing Certificates" chapter in the *HPE Network Node Manager i Software Deployment Reference*, which is available at: http://softwaresupport.hpe.com.

<serverName> = the fully-qualified domain name of the NNMi management server (values allowed here are determined by the *Enable URL Redirect* setting in User Interface Configuration, see "Configuring the NNMi User Interface" on page 481)

<portNumber> = the NNMi HTTP port number

For a quick-reference list of all URL choices for launching NNMi, see Help  $\rightarrow$  Documentation Library  $\rightarrow$  Integrate NNMi Elsewhere with URLs. The Integrate NNMi Elsewhere with URLs page also contains a link to a list of sample URLs that you can copy/paste as a starting point.

Note: If you are using Mozilla Firefox or Google Chrome, click here for more information.

Due to the Mozilla Firefox security implementation, launching an NNMi view with a URL has the following limitations:

- The X Close button does not work.
- The File  $\rightarrow$  Close menu item does not work.

Use the browser buttons to close the view.

### Inventory Workspace Views and Available Filters

| View Name                  | <i>x</i> = View ID                   | Node<br>Filter | Interface<br>Filter |
|----------------------------|--------------------------------------|----------------|---------------------|
| Nodes                      | allNodesTableView                    | Yes            | No                  |
| Interfaces                 | allInterfacesTableView               | Yes            | Yes                 |
| IP Addresses               | allIPAddressTableView                | Yes            | Yes                 |
| IP Subnets                 | allIPSubnetsTableView                | No             | No                  |
| VLANs                      | allVlansTableView                    | No             | No                  |
| Cards                      | allCardsTableView                    | No             | No                  |
| Ports                      | allPortsTableView                    | No             | No                  |
| Nodes by Management Server | nodesByNNMiManagementServerTableView | No             | No                  |

| View Name                | <i>x</i> = View ID               | Node<br>Filter | Interface<br>Filter |
|--------------------------|----------------------------------|----------------|---------------------|
| Custom Nodes             | customNodeTableView              | Yes            | No                  |
| Custom Interfaces        | customInterfaceTableView         | Yes            | Yes                 |
| Custom IP Addresses      | customIPAddressTableView         | Yes            | Yes                 |
| MIB Variables            | mibVariablesTableView            | No             | No                  |
| Card Redundancy Groups   | allCardRedundancyGroupsTableView | No             | No                  |
| Router Redundancy Groups | routerRedundancyGroupsTableView  | No             | No                  |
| Node Groups              | nodeGroupsTableView              | No             | No                  |
| Interface Groups         | interfaceGroupsTableView         | No             | No                  |

## Inventory Workspace Views and Available Filters , continued

The following are optional filter parameters:

http://<serverName>:<portNumber>/nnm/launch?cmd= showView&view= <x>&nodegroup= <Name>

http://<serverName>:<portNumber>/nnm/launch?cmd= showView&view= <x>&interfacegroup=
<Name>

**Note:** If you copy/paste this URL, remove the spaces that were added for line-ending purposes in the documentation.

| Attribute     | Values                                                                                                    |
|---------------|----------------------------------------------------------------------------------------------------|
| nodegroup     | The <i>case-sensitive</i> Name attribute value of the Node Group to use as a filter for this view.                                                                                                    |
|               | <b>Note:</b> The Node Group name is translated. If your team shares NNMi within multiple locales, use nodegroupid or nodegroupuuid.                                                                                         |
|               | If the Name value includes space characters, consider replacing the space character in your URL statement (see "W3C Rules for URLs" on page 1394).                                                                          |
| nodegroupid   | The id is the Unique Object Identifier (unique across the entire NNMi database). Provide the id of the Node Group to use as a filter for this view.                                                                         |
|               | This attribute value is not visible on any form within the console. To find this value, use the nnmconfigexport.ovpl command-line tool to export an XML file that includes the id attribute value for each object instance. |
| nodegroupuuid | The uuid is the Universally Unique Object Identifier (unique across all databases). Provide the uuid of the Node Group to use as a filter for this view.                                                                    |
|               | This attribute value is not visible on any form within the console. To find this value, use the                                                                                                    |

## Filter by Node Group (launched Incident, Node, Interface, and IP Address views), continued

| Attribute | Values                                                                                                    |
|-----------|----------------------------------------------------------------------------------------------------|
|           | nnmconfigexport.ovpl command-line tool to export an XML file that includes the uuid attribute value for each object instance. |

### Filter by Interface Group (launched Interface and IP Address views)

| Attribute   | Values                                                                                                    |
|-------------|----------------------------------------------------------------------------------------------------|
| ifgroup     | The <i>case-sensitive</i> Name attribute value of the Interface Group to use as a filter for this view.                                                                                                    |
|             | <b>Note:</b> The Interface Group name is translated. If your team shares NNMi within multiple locales, use ifgroupid or ifgroupuuid.                                                                                          |
|             | If the Name value includes space characters, consider replacing the space character in your URL statement (see "W3C Rules for URLs" on page 1394).                                                                            |
| ifgroupid   | The id is the Unique Object Identifier (unique across the entire NNMi database). Provide the id of the Interface Group to use as a filter for this view.                                                                      |
|             | This attribute value is not visible on any form within the console. To find this value, use the nnmconfigexport.ovpl command-line tool to export an XML file that includes the id attribute value for each object instance.   |
| ifgroupuuid | The uuid is the Universally Unique Object Identifier (unique across all databases). Provide the uuid of the Interface Group to use as a filter for this view.                                                                 |
|             | This attribute value is not visible on any form within the console. To find this value, use the nnmconfigexport.ovpl command-line tool to export an XML file that includes the uuid attribute value for each object instance. |

The following are optional parameters:

```
http://<serverName>:<portNumber>/nnm/launch?cmd= showView&view= <x>&menus=
<true/false>&newWindow= = <true/false>&envattrs= <name1= value>;<name2= value>
```

**Note:** If you copy/paste this URL, remove the spaces that were added for line-ending purposes in the documentation.

| Attribute | Values                                                                                |
|-----------|---------------------------------------------------------------------------------------|
| menus     | true = Show the view's button bar. If not specified, the default is true.             |
|           | false = Hide the view's button bar to save space in the view.                         |
| newWindow | true = Display the view in a new browser window. This new window does not display the |

| Attribute | Values                                                                                                    |
|-----------|----------------------------------------------------------------------------------------------------|
|           | browser-specific menu bars. The browser-specific menu bars are hidden to provide the maximum amount of room for the requested view.                                                                                                    |
|           | false = Display the view within the current browser window (if not specified, the default is false).                                                                                                    |
| readonly  | true = Prevents the user from doing either of the following:                                                                                                    |
|           | Open any forms from the view                                                                                                    |
|           | Manipulate any objects in the view (for example, delete an object)                                                                                                    |
|           | false = Enables the user to do either of the following:                                                                                                    |
|           | Open any forms from the view                                                                                                    |
|           | Manipulate any objects in the view (for example, delete an object)                                                                                                    |
| envattrs  | Use Environment Attributes (envattrs) to pass < <i>name=vaLue</i> > pairs from an external application to NNMi. Environment Attributes are session-specific and stored in memory (not in the NNMi database). The name-value pairs can be any arbitrary string (as required by the external program). |
|           | For example, let's assume that NNMi was launched from an application that wants to preserve a session ID (123) and object attribute (node25) as follows:                                                                                                    |
|           | <pre>http://<yourservername nnm?cmd="showView&amp;objtype=" node&envattrs="&lt;br">com.my.sessionId= 123;com.my.objectName= node25</yourservername></pre>                                                                                                    |
|           | <b>Note:</b> See "Pass Environment Attributes" on page 1396 for information about how to retrieve these Environment Attributes (envattrs) < <i>name=vaLue</i> > pairs from NNMi, and pass them back <i>to the originating external application</i> .                                                 |

### Attributes for Launched Views , continued

# Launch a Management Mode Workspace View

**Note:** If you copy/paste this URL, remove the spaces that were added for line-ending purposes in the documentation.

http://<serverName>:<portNumber>/nnm/launch?cmd= showView&view= <x>

**Note:** If the NNMi Web server uses the https protocol, use https instead of http. See the "Managing Certificates" chapter in the *HPE Network Node Manager i Software Deployment Reference*, which is available at: http://softwaresupport.hpe.com.

<serverName> = the fully-qualified domain name of the NNMi management server (values allowed here are determined by the Enable URL Redirect setting in User Interface Configuration, see "Configuring the NNMi User Interface" on page 481)

<portNumber> = the NNMi HTTP port number

For a quick-reference list of all URL choices for launching NNMi, see Help  $\rightarrow$  Documentation Library  $\rightarrow$  Integrate NNMi Elsewhere with URLs. The Integrate NNMi Elsewhere with URLs page also contains a link to a list of sample URLs that you can copy/paste as a starting point.

Note: If you are using Mozilla Firefox or Google Chrome, click here for more information.

Due to the Mozilla Firefox security implementation, launching an NNMi view with a URL has the following limitations:

- The X Close button does not work.
- The File  $\rightarrow$  Close menu item does not work.

Use the browser buttons to close the view.

### Management Mode Workspace Views

| View Name                  | x = View ID                             | Node<br>Filter | Interface<br>Filter |
|----------------------------|-----------------------------------------|----------------|---------------------|
| Unmanaged Nodes            | unManagedNodeTableView                  | Yes            | No                  |
| Unmanaged Interfaces       | unManagedInterfaceTableView             | Yes            | Yes                 |
| Unmanaged IP Addresses     | unManagedIPAddressTableView             | Yes            | Yes                 |
| Unmanaged Chassis          | unManagedChassisTableView               | Yes            | No                  |
| Unmanaged Cards            | unManagedCardTableView                  | Yes            | No                  |
| Unmanaged Node Sensors     | unManagedNodeSensorTableView            | Yes            | No                  |
| Unmanaged Physical Sensors | unManagedPysSensorTableView             | Yes            | No                  |
| Scheduled Node Outages     | <pre>scheduledNodeOutageTableView</pre> | Yes            | No                  |

The following are optional filter parameters:

http://<serverName>:<portNumber>/nnm/launch?cmd= showView&view= <x>&nodegroup= <Name>
http://<serverName>:<portNumber>/nnm/launch?cmd= showView&view= <x>&ifgroup= <Name>

**Note:** If you copy/paste this URL, remove the spaces that were added for line-ending purposes in the documentation.

| Attribute | Values                                                                                                    |
|-----------|----------------------------------------------------------------------------------------------------|
| nodegroup | The <i>case-sensitive</i> Name attribute value of the Node Group to use as a filter for this view.                                  |
|           | <b>Note:</b> The Node Group name is translated. If your team shares NNMi within multiple locales, use nodegroupid or nodegroupuuid. |

## Filter by Node Group (launched Incident, Node, Interface, and IP Address views), continued

| Attribute     | Values                                                                                                    |
|---------------|----------------------------------------------------------------------------------------------------|
|               | If the Name value includes space characters, consider replacing the space character in your URL statement (see "W3C Rules for URLs" on page 1394).                                                                            |
| nodegroupid   | The id is the Unique Object Identifier (unique across the entire NNMi database). Provide the id of the Node Group to use as a filter for this view.                                                                           |
|               | This attribute value is not visible on any form within the console. To find this value, use the nnmconfigexport.ovpl command-line tool to export an XML file that includes the id attribute value for each object instance.   |
| nodegroupuuid | The uuid is the Universally Unique Object Identifier (unique across all databases).<br>Provide the uuid of the Node Group to use as a filter for this view.                                                                   |
|               | This attribute value is not visible on any form within the console. To find this value, use the nnmconfigexport.ovpl command-line tool to export an XML file that includes the uuid attribute value for each object instance. |

## Filter by Interface Group (launched Interface and IP Address views)

| Attribute   | Values                                                                                                    |
|-------------|----------------------------------------------------------------------------------------------------|
| ifgroup     | The case-sensitive Name attribute value of the Interface Group to use as a filter for this view.                                                                                                    |
|             | <b>Note:</b> The Interface Group name is translated. If your team shares NNMi within multiple locales, use ifgroupid or ifgroupuuid.                                                                                          |
|             | If the Name value includes space characters, consider replacing the space character in your URL statement (see "W3C Rules for URLs" on page 1394).                                                                            |
| ifgroupid   | The id is the Unique Object Identifier (unique across the entire NNMi database). Provide the id of the Interface Group to use as a filter for this view.                                                                      |
|             | This attribute value is not visible on any form within the console. To find this value, use the nnmconfigexport.ovpl command-line tool to export an XML file that includes the id attribute value for each object instance.   |
| ifgroupuuid | The uuid is the Universally Unique Object Identifier (unique across all databases). Provide the uuid of the Interface Group to use as a filter for this view.                                                                 |
|             | This attribute value is not visible on any form within the console. To find this value, use the nnmconfigexport.ovpl command-line tool to export an XML file that includes the uuid attribute value for each object instance. |

http://<serverName>:<portNumber>/nnm/launch?cmd= showView&view= <x>&menus= <true/false>&newWindow= = <true/false>&envattrs= <name1= value>;<name2= value>

Note: If you copy/paste this URL, remove the spaces that were added for line-ending purposes in the

### documentation.

### **Attributes for Launched Views**

| Values                                                                                                    |
|----------------------------------------------------------------------------------------------------|
| true = Show the view's button bar. If not specified, the default is true.                                                                                                    |
| false = Hide the view's button bar to save space in the view.                                                                                                    |
| true = Display the view in a new browser window. This new window does not display the browser-specific menu bars. The browser-specific menu bars are hidden to provide the maximum amount of room for the requested view.                                                                                     |
| false = Display the view within the current browser window (if not specified, the default is false).                                                                                                    |
| true = Prevents the user from doing either of the following:                                                                                                    |
| Open any forms from the view                                                                                                    |
| <ul> <li>Manipulate any objects in the view (for example, delete an object)</li> </ul>                                                                                                    |
| false = Enables the user to do either of the following:                                                                                                    |
| Open any forms from the view                                                                                                    |
| <ul> <li>Manipulate any objects in the view (for example, delete an object)</li> </ul>                                                                                                    |
| Use Environment Attributes (envattrs) to pass < <i>name=vaLue&gt;</i> pairs <i>from an external application</i> to NNMi. Environment Attributes are session-specific and stored in memory (not in the NNMi database). The name-value pairs can be any arbitrary string (as required by the external program). |
| For example, let's assume that NNMi was launched from an application that wants to preserve a session ID (123) and object attribute (node25) as follows:                                                                                                    |
| <pre>http://<yourservername nnm?cmd="showView&amp;objtype=" node&envattrs="&lt;br">com.my.sessionId= 123;com.my.objectName= node25</yourservername></pre>                                                                                                    |
| <b>Note:</b> See "Pass Environment Attributes" on page 1396 for information about how to retrieve these Environment Attributes (envattrs) < <i>name=value</i> > pairs from NNMi, and pass them back <i>to the originating external application</i> .                                                          |
|                                                                                                    |

# Launch a Configuration Workspace View

Configuration workspaces require that the user be assigned to the **Administrative** role.

**Note:** If you copy/paste this URL, remove the spaces that were added for line-ending purposes in the documentation.

http://<serverName>:<portNumber>/nnm/launch?cmd= showView&view= <x>

**Note:** If the NNMi Web server uses the https protocol, use https instead of http. See the "Managing Certificates" chapter in the *HPE Network Node Manager i Software Deployment Reference*, which is available at: http://softwaresupport.hpe.com.

<serverName> = the fully-qualified domain name of the NNMi management server (values allowed here are determined by the *Enable URL Redirect* setting in User Interface Configuration, see "Configuring the NNMi User Interface" on page 481)

<portNumber> = the NNMi HTTP port number

For a quick-reference list of all URL choices for launching NNMi, see Help  $\rightarrow$  Documentation Library  $\rightarrow$  Integrate NNMi Elsewhere with URLs. The Integrate NNMi Elsewhere with URLs page also contains a link to a list of sample URLs that you can copy/paste as a starting point.

Note: If you are using Mozilla Firefox or Google Chrome, click here for more information.

Due to the Mozilla Firefox security implementation, launching an NNMi view with a URL has the following limitations:

- The X Close button does not work.
- The File  $\rightarrow$  Close menu item does not work.

Use the browser buttons to close the view.

| View Name        | x = View ID                |
|------------------|----------------------------|
| Node Groups      | nodeGroupsTableView        |
| Interface Groups | interfaceGroupsTableView   |
| ifTypes          | allIfTypesTableView        |
| Device Profiles  | allDeviceProfilesTableView |
| Loaded MIBs      | loadedMibsTableView        |
| MIB Expressions  | mibExpressionsTableView    |
| RAMS Servers     | ramsServerTableView        |

### **Configuration Workspace Views**

The following are optional parameters:

http://<serverName>:<portNumber>/nnm/launch?cmd= showView&view= <x>&menus=
<true/false>&newWindow= = <true/false>&envattrs= <name1= value>;<name2= value>

**Note:** If you copy/paste this URL, remove the spaces that were added for line-ending purposes in the documentation.

### **Attributes for Launched Views**

| Attribute | Values                                                                                                    |
|-----------|----------------------------------------------------------------------------------------------------|
| menus     | true = Show the view's button bar. If not specified, the default is true.                                                                                                    |
|           | false = Hide the view's button bar to save space in the view.                                                                                                    |
| newWindow | true = Display the view in a new browser window. This new window does not display the browser-specific menu bars. The browser-specific menu bars are hidden to provide the maximum amount of room for the requested view.                                                                            |
|           | false = Display the view within the current browser window (if not specified, the default is false).                                                                                                    |
| readonly  | true = Prevents the user from doing either of the following:                                                                                                    |
|           | Open any forms from the view                                                                                                    |
|           | Manipulate any objects in the view (for example, delete an object)                                                                                                    |
|           | false = Enables the user to do either of the following:                                                                                                    |
|           | Open any forms from the view                                                                                                    |
|           | Manipulate any objects in the view (for example, delete an object)                                                                                                    |
| envattrs  | Use Environment Attributes (envattrs) to pass < <i>name=vaLue</i> > pairs from an external application to NNMi. Environment Attributes are session-specific and stored in memory (not in the NNMi database). The name-value pairs can be any arbitrary string (as required by the external program). |
|           | For example, let's assume that NNMi was launched from an application that wants to preserve a session ID (123) and object attribute (node25) as follows:                                                                                                    |
|           | <pre>http://<yourservername nnm?cmd="showView&amp;objtype=" node&envattrs="&lt;br">com.my.sessionId= 123;com.my.objectName= node25</yourservername></pre>                                                                                                    |
|           | <b>Note:</b> See "Pass Environment Attributes" on page 1396 for information about how to retrieve these Environment Attributes (envattrs) < <i>name=vaLue</i> > pairs from NNMi, and pass them back <i>to the originating external application.</i>                                                  |

# Launch a Form (showForm/showConfigForm)

### To launch a particular form, use the following URL:

http://<serverName>:<portNumber>/nnm/launch?cmd=showForm...

http://<serverName>:<portNumber>/nnm/launch?cmd=showConfigForm...

**Note:** If the NNMi Web server uses the https protocol, use https instead of http. See the "Managing Certificates" chapter in the *HPE Network Node Manager i Software Deployment Reference*, which is available at: http://softwaresupport.hpe.com.

<serverName> = the fully-qualified domain name of the NNMi management server (values allowed here are determined by the *Enable URL Redirect* setting in User Interface Configuration, see "Configuring the NNMi User Interface" on page 481)

<portNumber> = the NNMi HTTP port number

For a quick-reference list of all URL choices for launching NNMi, see **Help**  $\rightarrow$  **Documentation Library**  $\rightarrow$  **Integrate NNMi Elsewhere with URLs**. The Integrate NNMi Elsewhere with URLs page also contains a link to a list of sample URLs that you can copy/paste as a starting point.

Launch a form to see information about a particular node, interface, address, subnet, or incident. In the URL string, you must include one or more attributes that enable NNMi to find a specific object. If more than one object meets the criteria, NNMi opens the first one found. When designating more than one attribute, separate each with a semicolon character.

For more information, see:

# Launch a Node Form

**Note:** If you copy/paste this URL, remove the spaces that were added for line-ending purposes in the documentation.

http://<serverName>:<portNumber>/nnm/launch?cmd= showForm&objtype= Node&nodename= <x>

http://<serverName>:<portNumber>/nnm/launch?cmd= showForm&objtype= Node&objattrs= name=
<x>

http://<serverName>:<portNumber>/nnm/launch?cmd= showForm&objtype= Node&objattrs=
hostname= <x>

http://<serverName>:<portNumber>/nnm/launch?cmd= showForm&objtype= Node&objattrs=
snmpAgent.agentSettings.managementAddress= <x>

http://<serverName>:<portNumber>/nnm/launch?cmd= showForm&objtype= Node&objattrs=
systemName= <x>

**Note:** If the NNMi Web server uses the https protocol, use https instead of http. See the "Managing Certificates" chapter in the *HPE Network Node Manager i Software Deployment Reference*, which is available at: http://softwaresupport.hpe.com.

<serverName> = the fully-qualified domain name of the NNMi management server (values allowed here are determined by the *Enable URL Redirect* setting in User Interface Configuration, see "Configuring the NNMi User Interface" on page 481)

<portNumber> = the NNMi HTTP port number

For a quick-reference list of all URL choices for launching NNMi, see Help  $\rightarrow$  Documentation Library  $\rightarrow$  Integrate NNMi Elsewhere with URLs. The Integrate NNMi Elsewhere with URLs page also contains a link to a list of sample URLs that you can copy/paste as a starting point.

Note: If you are using Mozilla Firefox or Google Chrome, click here for more information.

Due to the Mozilla Firefox security implementation, launching an NNMi form with a URL has the following limitations:

- The X Close button does not work.
- The File  $\rightarrow$  Close menu item does not work.
- The Save and Close button saves data, but does not close the window.
- The File  $\rightarrow$  Save and Close menu item saves data, but does not close the window.

Use the browser buttons to close the form.

### **Node Form Attributes**

| Attribute | Values                                                                                                    |
|-----------|----------------------------------------------------------------------------------------------------|
| nodename  | Provide the node's DNS hostname (full or short) or IP address.                                                                                                    |
|           | If you use this attribute, NNMi tries to match the string you provide by following this procedure:                                                                                                    |
|           | • Check the value of the Hostname ( <i>case-sensitive</i> ) on the Node form.                                                                                                    |
|           | Check the values in the Address column of the table on the Node form,<br>Addresses tab,                                                                                                    |
|           | Check the value of the System Name field on the in the Node form,<br>General tab.                                                                                                    |
|           | Check the value in the Name field on the Node form.                                                                                                    |
| name      | The Name attribute value from the Node form.                                                                                                    |
| hostname  | The <i>case-sensitive</i> Hostname attribute value from the Node form of the discovered node must match what is entered here.                                                                                       |
|           | NNMi follows a set of rules to dynamically generate the value stored in the NNMi database for each Node's Hostname. Click here for details.                                                                         |
|           | If the Node supports SNMP, NNMi requests the Hostname using the IP     Address of the associated SNMP agent (the Management Address     attribute value on the Node form).                                          |
|           | When the NNMi administrator chooses Enable SNMP Address                                                                                                    |
|           | <b>Rediscovery</b> I in the Communication Configuration:                                                                                                    |
|           | <ul> <li>If the SNMP Agent does not respond, NNMi checks for another<br/>Management Address to request the Hostname, and the Hostname<br/>could change.</li> </ul>                                                  |
|           | If the SNMP Agent associated with the node changes, the Management<br>Address and Hostname could change.                                                                                                    |
|           | When the NNMi administrator disables Enable SNMP Address                                                                                                    |
|           | <b>Rediscovery</b> in the Communication Configuration, when the current management address (SNMP agent) becomes unreachable, NNMi does not check for other potential management addresses.                          |
|           | If the Node does not support SNMP, no Management Address is available.     NNMi requests a Hostname starting with the lowest IP Address     associated with the node (a Discovery Seed value or an IP address value |

### Node Form Attributes , continued

| Attribute                                     | Values                                                                                                    |
|-----------------------------------------------|----------------------------------------------------------------------------------------------------|
|                                               | gathered from a neighboring device). NNMi uses the first Hostname provided. The Hostname might change during a future discovery cycle.                                                                                                    |
|                                               | <b>Note:</b> NNMi administrators can use NNMi property file settings to change the way NNMi determines Hostname values:                                                                                                    |
|                                               | <ul> <li>nms-topology.properties file settings:         If DNS is the source of the Node's Hostname, there are three choices.         By default NNMi uses the exact Hostname from your network         configuration. It is possible to change NNMi behavior to convert         Hostnames to all uppercase or all lowercase. See the "Modifying         NNMi Normalization Properties" section of the HPE Network Node         Manager i Software Deployment Reference, which is available at:         http://softwaresupport.hpe.com.     </li> </ul>          |
|                                               | <ul> <li>nms-disco.properties file settings:<br/>The Hostname is either requested from the Node's lowest loopback<br/>interface IP address that resolves to a Hostname or requested from<br/>the Node's designated Management Address (SNMP agent address).<br/>With either choice, when no IP address resolves to a Hostname, the<br/>IP address itself becomes the Hostname. See the "Maintaining NNMi"<br/>chapter of the HPE Network Node Manager i Software Deployment<br/>Reference, which is available at:<br/>http://softwaresupport.hpe.com.</li> </ul> |
| snmpAgent.agentSettings.<br>managementAddress | The Management Address attribute value from the SNMP Agent form of the agent assigned to the specified node. The value is an IP address.                                                                                                    |
| systemName                                    | System Name attribute value from the Node form, General tab.                                                                                                    |

The following are optional filter parameters:

http://<serverName>:<portNumber>/nnm/launch?cmd= showForm&objtype= Node&nodename= <x>&menus= <true/false>&envattrs= <name1= value>;<name2= value>

**Note:** If you copy/paste this URL, remove the spaces that were added for line-ending purposes in the documentation.

## Attributes for Launched Forms

| Attribute | Values                                                                                                    |
|-----------|----------------------------------------------------------------------------------------------------|
| menus     | true = Show the view menus and the X Close button. If not specified, the default is true.<br>false = Hide the view menus and the X Close button to save space in the view.                      |
| envattrs  | Use Environment Attributes (envattrs) to pass < <i>name=vaLue</i> > pairs <i>from an external application</i> to NNMi. Environment Attributes are session-specific and stored in memory (not in |

### Attributes for Launched Forms , continued

| Attribute | Values                                                                                                    |
|-----------|----------------------------------------------------------------------------------------------------|
|           | the NNMi database). The name-value pairs can be any arbitrary string (as required by the external program).                                                                                                    |
|           | For example, let's assume that NNMi was launched from an application that wants to preserve a session ID (123) and object attribute (node25) as follows:                                                                                             |
|           | <pre>http://<yourservername nnm?cmd="showView&amp;objtype=" node&envattrs="&lt;br">com.my.sessionId= 123;com.my.objectName= node25</yourservername></pre>                                                                                            |
|           | <b>Note:</b> See "Pass Environment Attributes" on page 1396 for information about how to retrieve these Environment Attributes (envattrs) < <i>name=vaLue</i> > pairs from NNMi, and pass them back <i>to the originating external application</i> . |

# Launch an Interface Form

**Note:** If you copy/paste this URL, remove the spaces that were added for line-ending purposes in the documentation.

http://<serverName>:<portNumber>/nnm/launch?cmd= showForm&objtype= Interface&objattrs=
hostedOn.hostname= <x>;name= <y>

http://<serverName>:<portNumber>/nnm/launch?cmd= showForm&objtype= Interface&objattrs= hostedOn.hostname= <x>;ifName= <y>

http://<serverName>:<portNumber>/nnm/launch?cmd= showForm&objtype= Interface&objattrs= hostedOn.hostname= <x>;ifAlias= <y>

http://<serverName>:<portNumber>/nnm/launch?cmd= showForm&objtype= Interface&objattrs= hostedOn.hostname= <x>;ifIndex= <y>

**Note:** If the NNMi Web server uses the https protocol, use https instead of http. See the "Managing Certificates" chapter in the *HPE Network Node Manager i Software Deployment Reference*, which is available at: http://softwaresupport.hpe.com.

<serverName> = the fully-qualified domain name of the NNMi management server (values allowed here are determined by the *Enable URL Redirect* setting in User Interface Configuration, see "Configuring the NNMi User Interface" on page 481)

#### <portNumber> = the NNMi HTTP port number

For a quick-reference list of all URL choices for launching NNMi, see Help  $\rightarrow$  Documentation Library  $\rightarrow$  Integrate NNMi Elsewhere with URLs. The Integrate NNMi Elsewhere with URLs page also contains a link to a list of sample URLs that you can copy/paste as a starting point.

Note: If you are using Mozilla Firefox or Google Chrome, click here for more information.

Due to the Mozilla Firefox security implementation, launching an NNMi form with a URL has the following limitations:

- The X Close button does not work.
- The File  $\rightarrow$  Close menu item does not work.
- The Save and Close button saves data, but does not close the window.
- The File  $\rightarrow$  Save and Close menu item saves data, but does not close the window.

Use the browser buttons to close the form.

#### Interface Form Attributes

| Attribute         | Values                                                                                                    |
|-------------------|----------------------------------------------------------------------------------------------------|
| hostedOn.hostname | The <i>case-sensitive</i> Hostname of the Node in which the interface resides. This is the Hostname attribute value from the associated Node form. |
| name              | The Name attribute value from the Interface form.                                                                                                  |
| ifName            | The IfName attribute value from the Interface form.                                                                                                |
| ifAlias           | The IfAlias attribute value from the Interface form.                                                                                               |
| ifIndex           | The IfIndex attribute value from the Interface form.                                                                                               |

The following are optional filter parameters:

http://<serverName>:<portNumber>/nnm/launch?cmd= showForm&objtype= Interface&objattrs= hostedOn.hostname= <x>;name= <y>&menus= <true/false>&envattrs= <name1= value>;<name2= value>

**Note:** If you copy/paste this URL, remove the spaces that were added for line-ending purposes in the documentation.

#### **Attributes for Launched Forms**

| Attribute | Values                                                                                                    |
|-----------|----------------------------------------------------------------------------------------------------|
| menus     | true = Show the view menus and the $lpha$ Close button. If not specified, the default is true.                                                                                                    |
|           | false = Hide the view menus and the $lpha$ Close button to save space in the view.                                                                                                    |
| envattrs  | Use Environment Attributes (envattrs) to pass < <i>name=vaLue&gt;</i> pairs <i>from an external application</i> to NNMi. Environment Attributes are session-specific and stored in memory (not in the NNMi database). The name-value pairs can be any arbitrary string (as required by the external program). |
|           | For example, let's assume that NNMi was launched from an application that wants to preserve a session ID (123) and object attribute (node25) as follows:                                                                                                    |
|           | <pre>http://<yourservername nnm?cmd="showView&amp;objtype=" node&envattrs="&lt;br">com.my.sessionId= 123;com.my.objectName= node25</yourservername></pre>                                                                                                    |
|           | Note: See "Pass Environment Attributes" on page 1396 for information about how to                                                                                                    |

#### Attributes for Launched Forms , continued

| Attribute | Values                                                                                                    |
|-----------|----------------------------------------------------------------------------------------------------|
|           | retrieve these Environment Attributes (envattrs) < name=value> pairs from NNMi, and pass them back to the originating external application. |

### Launch an IP Address Form

**Note:** If you copy/paste this URL, remove the spaces that were added for line-ending purposes in the documentation.

http://<serverName>:<portNumber>/nnm/launch?cmd= showForm&objtype= IPAddress&objattrs=
value= <y>

**Note:** If the NNMi Web server uses the https protocol, use https instead of http. See the "Managing Certificates" chapter in the *HPE Network Node Manager i Software Deployment Reference*, which is available at: http://softwaresupport.hpe.com.

<serverName> = the fully-qualified domain name of the NNMi management server (values allowed here are determined by the *Enable URL Redirect* setting in User Interface Configuration, see "Configuring the NNMi User Interface" on page 481)

<portNumber> = the NNMi HTTP port number

For a quick-reference list of all URL choices for launching NNMi, see Help  $\rightarrow$  Documentation Library  $\rightarrow$  Integrate NNMi Elsewhere with URLs. The Integrate NNMi Elsewhere with URLs page also contains a link to a list of sample URLs that you can copy/paste as a starting point.

Note: If you are using Mozilla Firefox or Google Chrome, click here for more information.

Due to the Mozilla Firefox security implementation, launching an NNMi form with a URL has the following limitations:

- The X Close button does not work.
- The File  $\rightarrow$  Close menu item does not work.
- The Save and Close button saves data, but does not close the window.
- The File  $\rightarrow$  Save and Close menu item saves data, but does not close the window.

Use the browser buttons to close the form.

#### **IP Address Form Attributes**

| Attribute | Values                                                |
|-----------|-------------------------------------------------------|
| value     | The Address attribute value from the IP Address form. |

The following are optional filter parameters:

http://<serverName>:<portNumber>/nnm/launch?cmd= showForm&objtype= IPAddress&objattrs=
value= <y>&menus= <true/false>&envattrs= <name1= value>;<name2= value>

**Note:** If you copy/paste this URL, remove the spaces that were added for line-ending purposes in the documentation.

| Attributes for | Launched | Forms |
|----------------|----------|-------|
|----------------|----------|-------|

| Attribute | Values                                                                                                    |
|-----------|----------------------------------------------------------------------------------------------------|
| menus     | true = Show the view menus and the $lpha$ Close button. If not specified, the default is true.                                                                                                    |
|           | false = Hide the view menus and the $lpha$ Close button to save space in the view.                                                                                                    |
| envattrs  | Use Environment Attributes (envattrs) to pass < <i>name=value&gt;</i> pairs <i>from an external application</i> to NNMi. Environment Attributes are session-specific and stored in memory (not in the NNMi database). The name-value pairs can be any arbitrary string (as required by the external program). |
|           | For example, let's assume that NNMi was launched from an application that wants to preserve a session ID (123) and object attribute (node25) as follows:                                                                                                    |
|           | <pre>http://<yourservername nnm?cmd="showView&amp;objtype=" node&envattrs="&lt;br">com.my.sessionId= 123;com.my.objectName= node25</yourservername></pre>                                                                                                    |
|           | <b>Note:</b> See "Pass Environment Attributes" on page 1396 for information about how to retrieve these Environment Attributes (envattrs) < <i>name=vaLue</i> > pairs from NNMi, and pass them back <i>to the originating external application</i> .                                                          |

# Launch a Subnet Form

**Note:** If you copy/paste this URL, remove the spaces that were added for line-ending purposes in the documentation.

http://<serverName>:<portNumber>/nnm/launch?cmd= showForm&objtype= IPSubnet&objattrs=
name= <x>

http://<serverName>:<portNumber>/nnm/launch?cmd= showForm&objtype= IPSubnet&objattrs=
prefix= <x>

http://<serverName>:<portNumber>/nnm/launch?cmd= showForm&objtype= IPSubnet&objattrs=
prefix= <x>;prefixLength= <y>

**Note:** If the NNMi Web server uses the https protocol, use https instead of http. See the "Managing Certificates" chapter in the *HPE Network Node Manager i Software Deployment Reference*, which is available at: http://softwaresupport.hpe.com.

<serverName> = the fully-qualified domain name of the NNMi management server (values allowed here are determined by the *Enable URL Redirect* setting in User Interface Configuration, see "Configuring the NNMi User Interface" on page 481)

<portNumber> = the NNMi HTTP port number

For a quick-reference list of all URL choices for launching NNMi, see Help  $\rightarrow$  Documentation Library  $\rightarrow$  Integrate NNMi Elsewhere with URLs. The Integrate NNMi Elsewhere with URLs page also contains a link to a list of sample URLs that you can copy/paste as a starting point.

Note: If you are using Mozilla Firefox or Google Chrome, click here for more information.

Due to the Mozilla Firefox security implementation, launching an NNMi form with a URL has the following limitations:

- The X Close button does not work.
- The File  $\rightarrow$  Close menu item does not work.
- The Save and Close button saves data, but does not close the window.
- The File  $\rightarrow$  Save and Close menu item saves data, but does not close the window.

Use the browser buttons to close the form.

#### **IP Subnet Form Attributes**

| Attribute    | Values                                                           |
|--------------|------------------------------------------------------------------|
| name         | The case-sensitive Name attribute value from the IP Subnet form. |
| prefix       | The Prefix attribute value from the IP Subnet form.              |
| prefixLength | The Prefix Length attribute value from the IP Subnet form.       |

The following are optional filter parameters:

http://<serverName>:<portNumber>/nnm/launch?cmd= showForm&objtype= IPSubnet&objattrs= name= <x>&menus= <true/false>&envattrs= <name1= value>;<name2= value>

**Note:** If you copy/paste this URL, remove the spaces that were added for line-ending purposes in the documentation.

#### **Attributes for Launched Forms**

| Attribute | Values                                                                                                    |
|-----------|----------------------------------------------------------------------------------------------------|
| menus     | true = Show the view menus and the X Close button. If not specified, the default is true.                                                                                                    |
|           | false = Hide the view menus and the $lpha$ Close button to save space in the view.                                                                                                    |
| envattrs  | Use Environment Attributes (envattrs) to pass < <i>name=vaLue&gt;</i> pairs <i>from an external application</i> to NNMi. Environment Attributes are session-specific and stored in memory (not in the NNMi database). The name-value pairs can be any arbitrary string (as required by the external program). |
|           | For example, let's assume that NNMi was launched from an application that wants to preserve a session ID (123) and object attribute (node25) as follows:                                                                                                    |
|           | <pre>http://<yourservername nnm?cmd="showView&amp;objtype=" node&envattrs="&lt;br">com.my.sessionId= 123;com.my.objectName= node25</yourservername></pre>                                                                                                    |

#### Attributes for Launched Forms , continued

| Attribute | Values                                                                                                    |
|-----------|----------------------------------------------------------------------------------------------------|
|           | <b>Note:</b> See "Pass Environment Attributes" on page 1396 for information about how to retrieve these Environment Attributes (envattrs) < <i>name=vaLue</i> > pairs from NNMi, and pass them back <i>to the originating external application</i> . |

### Launch an Incident Form

**Note:** If you copy/paste this URL, remove the spaces that were added for line-ending purposes in the documentation.

http://<serverName>:<portNumber>/nnm/launch?cmd= showForm&objtype= Incident&objid= <x>

http://<serverName>:<portNumber>/nnm/launch?cmd= showForm&objtype= Incident&objuuid= <x>

**Note:** If the NNMi Web server uses the https protocol, use https instead of http. See the "Managing Certificates" chapter in the *HPE Network Node Manager i Software Deployment Reference*, which is available at: http://softwaresupport.hpe.com.

<serverName> = the fully-qualified domain name of the NNMi management server (values allowed here are determined by the *Enable URL Redirect* setting in User Interface Configuration, see "Configuring the NNMi User Interface" on page 481)

<portNumber> = the NNMi HTTP port number

For a quick-reference list of all URL choices for launching NNMi, see Help  $\rightarrow$  Documentation Library  $\rightarrow$  Integrate NNMi Elsewhere with URLs. The Integrate NNMi Elsewhere with URLs page also contains a link to a list of sample URLs that you can copy/paste as a starting point.

Note: If you are using Mozilla Firefox or Google Chrome, click here for more information.

Due to the Mozilla Firefox security implementation, launching an NNMi form with a URL has the following limitations:

- The X Close button does not work.
- The File  $\rightarrow$  Close menu item does not work.
- The Save and Close button saves data, but does not close the window.
- The File  $\rightarrow$  Save and Close menu item saves data, but does not close the window.

Use the browser buttons to close the form.

Individual incident objects must be identified by their database unique identifiers.

#### **Incident Attributes**

| Attribute | Values                                                                      |
|-----------|-----------------------------------------------------------------------------|
| objid     | The Unique Object Identifier (unique per object type in the NNMi database). |

#### Incident Attributes, continued

| Attribute | Values                                                                        |
|-----------|-------------------------------------------------------------------------------|
|           | NNMi displays the id attribute value on the object form's Registration tab.   |
| objuuid   | The Universally Unique Object Identifier (unique across all databases).       |
|           | NNMi displays the uuid attribute value on the object form's Registration tab. |

The following are optional filter parameters:

```
http://<serverName>:<portNumber>/nnm/launch?cmd= showForm&showForm&objtype=
Incident&objid= <x>&menus= <true/false>&envattrs= <name1= value>;<name2= value>
```

**Note:** If you copy/paste this URL, remove the spaces that were added for line-ending purposes in the documentation.

#### **Attributes for Launched Forms**

| Attribute | Values                                                                                                    |
|-----------|----------------------------------------------------------------------------------------------------|
| menus     | true = Show the view menus and the X Close button. If not specified, the default is true.                                                                                                    |
|           | false = Hide the view menus and the $lpha$ Close button to save space in the view.                                                                                                    |
| envattrs  | Use Environment Attributes (envattrs) to pass < <i>name=vaLue&gt;</i> pairs <i>from an external application</i> to NNMi. Environment Attributes are session-specific and stored in memory (not in the NNMi database). The name-value pairs can be any arbitrary string (as required by the external program). |
|           | For example, let's assume that NNMi was launched from an application that wants to preserve a session ID (123) and object attribute (node25) as follows:                                                                                                    |
|           | <pre>http://<yourservername nnm?cmd="showView&amp;objtype=" node&envattrs="&lt;br">com.my.sessionId= 123;com.my.objectName= node25</yourservername></pre>                                                                                                    |
|           | <b>Note:</b> See "Pass Environment Attributes" on page 1396 for information about how to retrieve these Environment Attributes (envattrs) < <i>name=value&gt;</i> pairs from NNMi, and pass them back <i>to the originating external application</i> .                                                        |

### Launch a Node Group Form

**Note:** If you copy/paste this URL, remove the spaces that were added for line-ending purposes in the documentation.

http://<serverName>:<portNumber>/nnm/launch?cmd= showForm&objtype= NodeGroup&name= <y>

http://<serverName>:<portNumber>/nnm/launch?cmd= showForm&objtype= NodeGroup&nodegroupid=
<y>

http://<serverName>:<portNumber>/nnm/launch?cmd= showForm&objtype= NodeGroup&nodegroupuuid= <y>

**Note:** If the NNMi Web server uses the https protocol, use https instead of http. See the "Managing Certificates" chapter in the *HPE Network Node Manager i Software Deployment Reference*, which is available at: http://softwaresupport.hpe.com.

<serverName> = the fully-qualified domain name of the NNMi management server (values allowed here are determined by the *Enable URL Redirect* setting in User Interface Configuration, see "Configuring the NNMi User Interface" on page 481)

#### <portNumber> = the NNMi HTTP port number

For a quick-reference list of all URL choices for launching NNMi, see Help  $\rightarrow$  Documentation Library  $\rightarrow$  Integrate NNMi Elsewhere with URLs. The Integrate NNMi Elsewhere with URLs page also contains a link to a list of sample URLs that you can copy/paste as a starting point.

Note: If you are using Mozilla Firefox or Google Chrome, click here for more information.

Due to the Mozilla Firefox security implementation, launching an NNMi form with a URL has the following limitations:

- The X Close button does not work.
- The File  $\rightarrow$  Close menu item does not work.
- The Save and Close button saves data, but does not close the window.
- The File  $\rightarrow$  Save and Close menu item saves data, but does not close the window.

Use the browser buttons to close the form.

| Attribute     | Values                                                                                                    |
|---------------|----------------------------------------------------------------------------------------------------|
| name          | The case-sensitive Name attribute value from the Node Group form.                                                                                                    |
|               | <b>Note:</b> The Node Group name is translated. If your team shares NNMi within multiple locales, use nodegroupid or nodegroupuuid.                                                                                         |
|               | If the Name value includes space characters, consider replacing the space character in your URL statement (see "W3C Rules for URLs" on page 1394).                                                                          |
| nodegroupid   | The id is the Unique Object Identifier (unique per object type in the NNMi database).<br>Provide the id of the Node Group to use as a filter for this view.                                                                 |
|               | This attribute value is not visible on any form within the console. To find this value, use the nnmconfigexport.ovpl command-line tool to export an XML file that includes the id attribute value for each object instance. |
| nodegroupuuid | The uuid is the Universally Unique Object Identifier (unique across all databases).<br>Provide the uuid of the Node Group to use as a filter for this view.                                                                 |
|               | This attribute value is not visible on any form within the console. To find this value, use the                                                                                                    |

#### **Node Group Form Attributes**

| Attribute | Values                                                                                                    |
|-----------|----------------------------------------------------------------------------------------------------|
|           | nnmconfigexport.ovpl command-line tool to export an XML file that includes the uuid attribute value for each object instance. |

#### Node Group Form Attributes, continued

The following are optional filter parameters:

http://<serverName>:<portNumber>/nnm/launch?cmd= showForm&objtype= NodeGroup&name= <y>&menus= <true/false>&envattrs= <name1= value>;<name2= value>

**Note:** If you copy/paste this URL, remove the spaces that were added for line-ending purposes in the documentation.

#### **Attributes for Launched Forms**

| Attribute | Values                                                                                                    |
|-----------|----------------------------------------------------------------------------------------------------|
| menus     | true = Show the view menus and the X Close button. If not specified, the default is true.                                                                                                    |
|           | false = Hide the view menus and the $st$ Close button to save space in the view.                                                                                                    |
| envattrs  | Use Environment Attributes (envattrs) to pass < <i>name=vaLue&gt;</i> pairs <i>from an external application</i> to NNMi. Environment Attributes are session-specific and stored in memory (not in the NNMi database). The name-value pairs can be any arbitrary string (as required by the external program). |
|           | For example, let's assume that NNMi was launched from an application that wants to preserve a session ID (123) and object attribute (node25) as follows:                                                                                                    |
|           | <pre>http://<yourservername nnm?cmd="showView&amp;objtype=" node&envattrs="&lt;br">com.my.sessionId= 123;com.my.objectName= node25</yourservername></pre>                                                                                                    |
|           | <b>Note:</b> See "Pass Environment Attributes" on page 1396 for information about how to retrieve these Environment Attributes (envattrs) < <i>name=vaLue</i> > pairs from NNMi, and pass them back <i>to the originating external application</i> .                                                          |

### Launch a Configuration Form

Configuration forms require that the user be assigned to the **Administrative** role.

**Note:** If you copy/paste this URL, remove the spaces that were added for line-ending purposes in the documentation.

http://<serverName>:<portNumber>/nnm/launch?cmd= showConfigForm&name= <y>

**Note:** If the NNMi Web server uses the https protocol, use https instead of http. See the "Managing Certificates" chapter in the *HPE Network Node Manager i Software Deployment Reference*, which is available at: http://softwaresupport.hpe.com.

<serverName> = the fully-qualified domain name of the NNMi management server (values allowed here are determined by the Enable URL Redirect setting in User Interface Configuration, see "Configuring the NNMi User Interface" on page 481)

<portNumber> = the NNMi HTTP port number

For a quick-reference list of all URL choices for launching NNMi, see Help  $\rightarrow$  Documentation Library  $\rightarrow$  Integrate NNMi Elsewhere with URLs. The Integrate NNMi Elsewhere with URLs page also contains a link to a list of sample URLs that you can copy/paste as a starting point.

Note: If you are using Mozilla Firefox or Google Chrome, click here for more information.

Due to the Mozilla Firefox security implementation, launching an NNMi form with a URL has the following limitations:

- The X Close button does not work.
- The File  $\rightarrow$  Close menu item does not work.
- The Save and Close button saves data, but does not close the window.
- The File  $\rightarrow$  Save and Close menu item saves data, but does not close the window.

Use the browser buttons to close the form.

#### **Configuration Form Attributes**

| Attribute | Values                                                                           |
|-----------|----------------------------------------------------------------------------------|
| name      | The name attribute value specifies which form:                                   |
|           | customcorrelation = the Custom Correlation Configuration                         |
|           | communication = the Communication Configuration form                             |
|           | custompoller = the Custom Poller Configuration form                              |
|           | discovery = the Discovery Configuration form                                     |
|           | <ul> <li>globalnetworkmanagement = the Global Network Management form</li> </ul> |
|           | <ul> <li>monitoring = the Monitoring Configuration form</li> </ul>               |
|           | incident = the Incident Configuration form                                       |
|           | • status = the Status Configuration form                                         |
|           | <ul> <li>trap = the Trap Forwarding Configuration form</li> </ul>                |
|           | ui = the User Interface Configuration form                                       |

The following are optional filter parameters:

http://<serverName>:<portNumber>/nnm/launch?cmd= showConfigForm&name= <x>&menus= <true/false>&envattrs= <name1= value>;<name2= value>

**Note:** If you copy/paste this URL, remove the spaces that were added for line-ending purposes in the documentation.

| Attribute | Values                                                                                                    |
|-----------|----------------------------------------------------------------------------------------------------|
| menus     | true = Show the view menus and the 🗙 Close button. If not specified, the default is true.                                                                                                    |
|           | false = Hide the view menus and the $	imes$ Close button to save space in the view.                                                                                                    |
| envattrs  | Use Environment Attributes (envattrs) to pass < <i>name=value&gt;</i> pairs <i>from an external application</i> to NNMi. Environment Attributes are session-specific and stored in memory (not in the NNMi database). The name-value pairs can be any arbitrary string (as required by the external program). |
|           | For example, let's assume that NNMi was launched from an application that wants to preserve a session ID (123) and object attribute (node25) as follows:                                                                                                    |
|           | <pre>http://<yourservername nnm?cmd="showView&amp;objtype=" node&envattrs="&lt;br">com.my.sessionId= 123;com.my.objectName= node25</yourservername></pre>                                                                                                    |
|           | <b>Note:</b> See "Pass Environment Attributes" on page 1396 for information about how to retrieve these Environment Attributes (envattrs) < <i>name=vaLue</i> > pairs from NNMi, and pass them back <i>to the originating external application</i> .                                                          |

# Launch Menu Items

A variety of commands can be used to provide quick access to various NNMi menu items wherever your team needs them:

# Launch the Actions: Communication Configuration Command (runTool)

This URL is equivalent to the Actions  $\rightarrow$  Cofiguration Details  $\rightarrow$  Communication Settings command in the console.

For a quick-reference list of all URL choices for launching NNMi, see Help  $\rightarrow$  Documentation Library  $\rightarrow$  Integrate NNMi Elsewhere with URLs. The Integrate NNMi Elsewhere with URLs page also contains a link to a list of sample URLs that you can copy/paste as a starting point.

# To launch a window that reports the current ICMP and SNMP configuration for a node, use the following URL:

http://<serverName>:<portNumber>/nnm/launch?cmd=runTool&tool=commconf

**Note:** If the NNMi Web server uses the https protocol, use https instead of http. See the "Managing Certificates" chapter in the *HPE Network Node Manager i Software Deployment Reference*, which is available at: http://softwaresupport.hpe.com.

<serverName> = the fully-qualified domain name of the NNMi management server (values allowed here are determined by the *Enable URL Redirect* setting in User Interface Configuration, see "Configuring the NNMi User Interface" on page 481)

<portNumber> = the NNMi HTTP port number

After you specify a node, the real-time results of the ICMP and SNMP configuration report appear.

To launch the real-time results of the ICMP and SNMP configuration report, use the following URL:

http://<serverName>:<portNumber>/nnm/launch?cmd=runTool&tool=commconf&nodename=<x>

http://<serverName>:<portNumber>/nnm/launch?cmd=runTool&tool=commconf&IPAddress=<x>

http://<serverName>:<portNumber>/nnm/launch?cmd=runTool&tool=commconf&Interface=<x>

http://<serverName>:<portNumber>/nnm/launch?cmd=runTool&tool=commconf&snmpAgent=<x>

#### **Communication Configuration Command Attributes**

| Attribute | Values                                                                                             |  |
|-----------|----------------------------------------------------------------------------------------------------|--|
| nodename  | The node's DNS hostname (full or short) or IP address.                                             |  |
|           | If you use this attribute, NNMi tries to match the string you provide by following this procedure: |  |
|           | Check the value of the Hostname (case-sensitive) on the Node form.                                 |  |
|           | Check the values in the Address column of the table on the Node form, Addresses tab,               |  |
|           | Check the value of the System Name field on the in the Node form, General tab.                     |  |
|           | Check the value in the Name field on the Node form.                                                |  |

#### **Related Topics:**

"Troubleshooting Communication Settings" on page 170

# Launch the Actions: Configuration Poll Command

This URL is equivalent to the Actions  $\rightarrow$  Polling  $\rightarrow$  Configuration Poll command in the console.

For a quick-reference list of all URL choices for launching NNMi, see Help  $\rightarrow$  Documentation Library  $\rightarrow$  Integrate NNMi Elsewhere with URLs. The Integrate NNMi Elsewhere with URLs page also contains a link to a list of sample URLs that you can copy/paste as a starting point.

To launch a window that reports the current configuration for a node, use the following URL:

http://<serverName>:<portNumber>/nnm/launch?cmd=runTool&tool=configurationpoll

**Note:** If the NNMi Web server uses the https protocol, use https instead of http. See the "Managing Certificates" chapter in the *HPE Network Node Manager i Software Deployment Reference*, which is available at: http://softwaresupport.hpe.com.

<serverName> = the fully-qualified domain name of the NNMi management server (values allowed here are determined by the *Enable URL Redirect* setting in User Interface Configuration, see "Configuring the NNMi User Interface" on page 481)

<portNumber> = the NNMi HTTP port number

After you specify a node, the real-time results of the node's configuration appear.

#### To launch the real-time results of a node's configuration, use the following URL:

#### http://<

serverName>:<portNumber>/nnm/launch?cmd=runTool&tool=configurationpoll&nodename=<x>

| Attribute | Values                                                                                             |  |
|-----------|----------------------------------------------------------------------------------------------------|--|
| nodename  | The node's DNS hostname (full or short) or IP address.                                             |  |
|           | If you use this attribute, NNMi tries to match the string you provide by following this procedure: |  |
|           | Check the value of the Hostname (case-sensitive) on the Node form.                                 |  |
|           | Check the values in the Address column of the table on the Node form, Addresses tab,               |  |
|           | Check the value of the System Name field on the in the Node form, General tab.                     |  |
|           | Check the value in the Name field on the Node form.                                                |  |

#### **Configuration Poll Command Attributes**

#### **Related Topics:**

Verify Device Configuration Details

### Launch the Actions: Line Graph (showLineGraph)

Use the showLineGraph URL to launch a Line Graph that displays real-time SNMP data about a selected object. See "Configure SNMP Line Graph Actions" on page 1357.

**Note:** If you are displaying graphs for NNMi objects, the node or interface for which you want to graph information must support SNMPv1, SNMPv2c, or SNMPv3.

Use the showLineGraph syntax in a URL when you want to do any of the following:

- Display a Line Graph in an application other than NNMi.
- Display a Line Graph outside of an application and add it to your Favorites browser list.

To launch a Line Graph with the showLineGraph syntax, use the following URL:

**Note:** If you copy/paste this URL, remove the spaces that were added for line-ending purposes in the documentation.

http://<serverName>:<portNumber>/nnm/launch?cmd=showLineGraph [parameter list]

http://<serverName>:<portNumber>/nnm/launch?cmd=showLineGraph &init=<x>&objtype=<x>
&maxlines=<x> &maxtimerange=<x> &defaultsecs= <x>&faststart=<true/false>

**Note:** If the NNMi Web server uses the https protocol, use https instead of http. See the "Managing Certificates" chapter in the *HPE Network Node Manager i Software Deployment Reference*, which is available at: http://softwaresupport.hpe.com.

<serverName> = the fully-qualified domain name of the NNMi management server (values allowed here are determined by the *Enable URL Redirect* setting in User Interface Configuration, see "Configuring the NNMi User Interface" on page 481)

<portNumber> = the NNMi HTTP port number

For a quick-reference list of all URL choices for launching NNMi, see Help  $\rightarrow$  Documentation Library  $\rightarrow$  Integrate NNMi Elsewhere with URLs. The Integrate NNMi Elsewhere with URLs page also contains a link to a list of sample URLs that you can copy/paste as a starting point.

| Parameter             | Description                                                                                                    |
|-----------------------|----------------------------------------------------------------------------------------------------|
| &init                 | Use to define the lines you want displayed in the graph:                                                                                                    |
|                       | <ul> <li>instancelist - Use to specify which instances of the SNMP MIB object to<br/>display.</li> </ul>                                                                                                    |
|                       | One of the following for each line:                                                                                                    |
|                       | <ul> <li>oid - Use to specify the SNMP MIB object identifier value of each instance.</li> </ul>                                                                                                    |
|                       | <ul> <li>expr - Use to specify the name of a MIB Expression that will be used for<br/>gathering the values on the Line Graph.</li> </ul>                                                                                                    |
|                       | labe1 - Use to specify the label to be used in the legend that describes each line on the graph.                                                                                                    |
| &objtype              | Use to specify the Object Type.                                                                                                    |
|                       | For a Node Object Type, this value must be \${snmpAgent.id}. For an Interface Object Type, this value must be \${hostedOn.snmpAgent.id}                                                                                                    |
|                       | <b>Note:</b> If you want to provide a Line Graph for a specified node, use the ID value for the node's SNMP Agent. NNMi displays the ID attribute value on the SNMP Agent form's Registration tab.                                                                                       |
| &maxlines             | Use to specify the number of lines that NNMi should initially display on the Line Graph. To use the default value specified in the User Interface Configuration, omit this parameter.                                                                                                    |
| &maxtimerange         | Use to specify the number of hours for the Maximum Time Range in which the data in the Line Graph should be retained. After the Maximum Time Range number is reached, NNMi discards the oldest data point sets so that it can display the most recent data for the time range specified. |
| &defaultsecs          | Use to specify the Polling Interval in which the graph data should be collected.<br>To use the default value specified in the User Interface Configuration, omit this<br>parameter.                                                                                                    |
| &faststart            | Use to specify whether to increase the initial Polling Interval so that the initial data appears more quickly on the graph. Possible values are true or false.                                                                                                    |
|                       | When you specify true for this option, NNMi increases the initial Polling<br>Interval and then gradually decreases the Polling Interval until it reaches the<br>Polling Interval configured for the graph.                                                                               |
|                       | When you specify false, NNMi uses the Polling Interval set for the graph.                                                                                                    |
| &defaultfixedvertical | Used to specify whether to lock the Y-axis. Possible values are true or false.                                                                                                    |

#### Line Graph Parameters

#### Line Graph Parameters, continued

| Parameter | Description                                                                                                    |
|-----------|----------------------------------------------------------------------------------------------------|
|           | When you specify true, the Y-axis remains fixed at the minimum and maximum values for the current set of data regardless of the time segment selected. This means NNMi does not automatically re-adjust the Y-axis to match the data values for the selected time segment. |
|           | When you specify false, NNMi automatically adjusts the Y-axis to match the data values for the selected time segment.                                                                                                    |
| &ylabel   | Use to specify the label to be used for the Y-axis of the Line Graph.                                                                                                    |
| more      | HPE Network Node Manager i Software Smart Plug-ins (iSPIs) might provide more attributes to customize the line graph. See the documentation for the NNM iSPIs installed in your network environment.                                                                       |

# Launch the Actions: Monitoring Settings Command

This URL is equivalent to the Actions  $\rightarrow$  Monitoring Settings command in the console.

Launch the real-time results of the Monitoring configuration report. You must specify the target object.

**Note:** If the NNMi Web server uses the https protocol, use https instead of http. See the "Managing Certificates" chapter in the *HPE Network Node Manager i Software Deployment Reference*, which is available at: http://softwaresupport.hpe.com.

<serverName> = the fully-qualified domain name of the NNMi management server (values allowed here are determined by the *Enable URL Redirect* setting in User Interface Configuration, see "Configuring the NNMi User Interface" on page 481)

<portNumber> = the NNMi HTTP port number

For a quick-reference list of all URL choices for launching NNMi, see Help  $\rightarrow$  Documentation Library  $\rightarrow$ Integrate NNMi Elsewhere with URLs. The Integrate NNMi Elsewhere with URLs page also contains a link to a list of sample URLs that you can copy/paste as a starting point.

(*NNMi Advanced*) If the Global Network Management feature is enabled and you are signed into a Global Manager:

- Node managed by the Global Manager = Actions → Configuration Details → Monitoring Settings opens a report, provided by the Global Manager (NNMi management server).
- Node managed by a Regional Manager = Actions → Configuration Details → Monitoring Settings accesses that Regional Manager (NNMi management server) and requests the report.

**Note:** You must sign into that Regional Manager unless your network environment enables Single Sign-On (SSO) to that Regional Manager through the Global Manager. For more information, see the "Configuring Single Sign-On for Global Network Management" section in the *HPE Network Node Manager i Software Deployment Reference*, which is available at: http://softwaresupport.hpe.com.

To launch a window that displays a current Monitoring Settings report about a Node (SNMP Agent),

#### use the following URL:

http://<serverName>:<portNumber>/nnm/launch?cmd=runTool&tool=monitoringconf&
objtype=SnmpAgent&nodename=<x>

**Note:** If you copy/paste this URL, remove the spaces that were added for line-ending purposes in the documentation.

#### **Monitoring Configuration Command Node Report Attributes**

| Attribute | Values                                                                                             |  |
|-----------|----------------------------------------------------------------------------------------------------|--|
| nodename  | The node's DNS hostname (full or short) or IP address.                                             |  |
|           | If you use this attribute, NNMi tries to match the string you provide by following this procedure: |  |
|           | Check the value of the Hostname (case-sensitive) on the Node form.                                 |  |
|           | Check the values in the Address column of the table on the Node form, Addresses tab,               |  |
|           | Check the value of the System Name field on the in the Node form, General tab.                     |  |
|           | Check the value in the Name field on the Node form.                                                |  |

# To launch a window that displays a current Monitoring configuration report about an Interface, use one of the following URLs:

NNMi displays the report for the first matching Interface found. Provide one or more attributes to ensure a unique match. See "Launch an Interface Form" on page 1440 for more information about each available attribute.

http://<serverName>:<portNumber>/nnm/launch?cmd=runTool&tool=monitoringconf&
objtype=Interface&objattrs= hostedOn.hostname=<x>;name=<x>;

http://<serverName>:<portNumber>/nnm/launch?cmd=runTool&tool=monitoringconf&
objtype=Interface&objattrs=hostedOn.hostname=<x>;ifName=<x>

http://<serverName>:<portNumber>/nnm/launch?cmd=runTool&tool=monitoringconf&
objtype=Interface&objattrs=hostedOn.hostname=<x>;ifAlias=<x>

http://<serverName>:<portNumber>/nnm/launch?cmd=runTool&tool=monitoringconf&
objtype=Interface&objattrs=hostedOn.hostname=<x>;ifIndex=<x>

**Note:** If you copy/paste this URL, remove the spaces that were added for line-ending purposes in the documentation.

#### Interface Form Attributes

| Attribute         | Values                                                                                                    |
|-------------------|----------------------------------------------------------------------------------------------------|
| hostedOn.hostname | The Hostname of the Node in which the interface resides. This is the Hostname attribute value from the associated Node form. |
| name              | The Name attribute value from the Interface form.                                                                            |

| Attribute | Values                                               |
|-----------|------------------------------------------------------|
| ifName    | The ifName attribute value from the Interface form.  |
| ifAlias   | The ifAlias attribute value from the Interface form. |
| ifIndex   | The ifIndex attribute value from the Interface form. |

#### Interface Form Attributes , continued

# To launch a window that displays a current Monitoring Settings report about an IP Address, use the following URL:

http://<serverName>:<portNumber>/nnm/launch?cmd=runTool&tool=monitoringconf&
objtype=IPAddress&objattrs=value=<x>

**Note:** If you copy/paste this URL, remove the spaces that were added for line-ending purposes in the documentation.

#### **IP Address Form Attributes**

| Attribute | Values                                                |
|-----------|-------------------------------------------------------|
| value     | The Address attribute value from the IP Address form. |

# To launch a window that displays a current Monitoring Settings report about an Card, use the following URL:

http://<serverName>:<portNumber>/nnm/launch?cmd=runTool&tool=monitoringconf&
objtype=Card&objattrs=value=<x>

**Note:** If you copy/paste this URL, remove the spaces that were added for line-ending purposes in the documentation.

#### **Card Form Attributes**

| Attribute | Values                                       |
|-----------|----------------------------------------------|
| value     | The card attribute value from the Card form. |

To launch a window that displays a current Monitoring Settings report about a Router Redundancy Member (Instance), use the following URL:

http://<serverName>:<portNumber>/nnm/launch?cmd=runTool&tool=monitoringconf&
objtype=RouterRedundancyInstance&objid=<x>

**Note:** If you copy/paste this URL, remove the spaces that were added for line-ending purposes in the documentation.

| Attribute | Values                                                                                                    |
|-----------|----------------------------------------------------------------------------------------------------|
| objid     | The Unique Object Identifier (unique per object type in the NNMi database).                                                                                                    |
|           | This attribute value is not visible on any form within the console. To find this value, use the nnmconfigexport.ovpl command-line tool to export an XML file that includes the id attribute value for each object instance.   |
| objuuid   | The Universally Unique Object Identifier (unique across all databases).                                                                                                    |
|           | This attribute value is not visible on any form within the console. To find this value, use the nnmconfigexport.ovpl command-line tool to export an XML file that includes the uuid attribute value for each object instance. |

#### Monitoring Configuration Command Router Redundancy Member Report Attributes

To launch a window that displays a current Monitoring Settings report about a Tracked Object, use the following URL:

http://<serverName>:<portNumber>/nnm/launch?cmd=runTool&tool=monitoringconf&
objtype=TrackedObject&objid=<x>

**Note:** If you copy/paste this URL, remove the spaces that were added for line-ending purposes in the documentation.

| Attribute | Values                                                                                                    |
|-----------|----------------------------------------------------------------------------------------------------|
| objid     | The Unique Object Identifier (unique per object type in the NNMi database).                                                                                                    |
|           | This attribute value is not visible on any form within the console. To find this value, use the nnmconfigexport.ovpl command-line tool to export an XML file that includes the id attribute value for each object instance.   |
| objuuid   | The Universally Unique Object Identifier (unique across all databases).                                                                                                    |
|           | This attribute value is not visible on any form within the console. To find this value, use the nnmconfigexport.ovpl command-line tool to export an XML file that includes the uuid attribute value for each object instance. |

#### **Monitoring Configuration Command Tracked Object Report Attributes**

To launch a window that displays a current Monitoring Settings report about a Node Sensor or Physical Sensor, use the following URL:

http://<serverName>:<portNumber>/nnm/launch?cmd=runTool&tool=monitoringconf&
objtype=NodeSensor&objid=<x>

http://<serverName>:<portNumber>/nnm/launch?cmd=runTool&tool=monitoringconf&
objtype=NodeSensor&objuuid=<x>

http://<serverName>:<portNumber>/nnm/launch?cmd=runTool&tool=monitoringconf&
objtype=PhysicalSensor&objid=<x>

http://<serverName>:<portNumber>/nnm/launch?cmd=runTool&tool=monitoringconf&
objtype=PhysicalSensor&objuuid=<x>

**Note:** If you copy/paste this URL, remove the spaces that were added for line-ending purposes in the documentation.

#### Monitoring Configuration Command Node Sensor or Physical Sensor Report Attributes

| Attribute | Values                                                                      |
|-----------|-----------------------------------------------------------------------------|
| objid     | The Unique Object Identifier (unique per object type in the NNMi database). |
|           | NNMi displays the id attribute value on the Node form's Registration tab.   |
| objuuid   | The Universally Unique Object Identifier (unique across all databases).     |
|           | NNMi displays the uuid attribute value on the Node form's Registration tab. |

#### **Related Topics:**

"Verify the Monitoring Settings" on page 434

# Launch the Actions: Ping Command

This URL is equivalent to the Actions  $\rightarrow$  Ping (from server) command in the console.

#### To launch a window that requests you to enter a node name, use the following URL:

http://<serverName>:<portNumber>/nnm/launch?cmd=runTool&tool=ping

**Note:** If the NNMi Web server uses the https protocol, use https instead of http. See the "Managing Certificates" chapter in the *HPE Network Node Manager i Software Deployment Reference*, which is available at: http://softwaresupport.hpe.com.

<serverName> = the fully-qualified domain name of the NNMi management server (values allowed here are determined by the *Enable URL Redirect* setting in User Interface Configuration, see "Configuring the NNMi User Interface" on page 481)

<portNumber> = the NNMi HTTP port number

For a quick-reference list of all URL choices for launching NNMi, see Help  $\rightarrow$  Documentation Library  $\rightarrow$  Integrate NNMi Elsewhere with URLs. The Integrate NNMi Elsewhere with URLs page also contains a link to a list of sample URLs that you can copy/paste as a starting point.

After you specify a node, the real-time results of the ping command appear.

#### To launch the real-time results of the ping command, use the following URL:

http://<
serverName</pre>

>:<portNumber>/nnm/launch?cmd=runTool&tool=ping&timeoutSecs=<x>&numPings=<x>&nodename=<x>

(*NNMi Advanced*) If the Global Network Management feature is enabled and you are signed into a Global Manager:

- Node managed by the Global Manager = Actions → Ping issues an ICMP request from the Global Manager (NNMi management server).
- Node managed by a Regional Manager =  $Actions \rightarrow Ping$  accesses that Regional Manager (NNMi

management server) and issues the ICMP request.

**Note:** You must sign into that Regional Manager unless your network environment enables Single Sign-On (SSO) to that Regional Manager through the Global Manager. For more information, see the "Configuring Single Sign-On for Global Network Management" section in the *HPE Network Node Manager i Software Deployment Reference*, which is available at: http://softwaresupport.hpe.com.

#### **Ping Command Attributes**

| Attribute   | Values                                                                                                    |
|-------------|----------------------------------------------------------------------------------------------------|
| nodename    | A DNS-resolvable hostname or IP address. The nodename value is passed literally to the underlying command you specify. The nodename value (in this case) is not required to correlate with anything in the NNM database. |
| timeoutSecs | Amount of time NNMi waits before abandoning a ping request.                                                                                                    |
| numPings    | Maximum number of retries.                                                                                                    |

#### Related Topics:

Test Node Access (Ping)

# Launch the Actions: Status Details Command (for Node Groups)

This URL is equivalent to the Actions  $\rightarrow$  Status Details command in the console.

For a quick-reference list of all URL choices for launching NNMi, see Help  $\rightarrow$  Documentation Library  $\rightarrow$  Integrate NNMi Elsewhere with URLs. The Integrate NNMi Elsewhere with URLs page also contains a link to a list of sample URLs that you can copy/paste as a starting point.

To launch a real-time calculation of current status for a specified Node Group, use the following URL:

```
http://<
```

serverName>:<portNumber>/nnm/launch?cmd=runTool&tool=nodegroupstatus&nodegroup=<x>

**Note:** If the NNMi Web server uses the https protocol, use https instead of http. See the "Managing Certificates" chapter in the *HPE Network Node Manager i Software Deployment Reference*, which is available at: http://softwaresupport.hpe.com.

<serverName> = the fully-qualified domain name of the NNMi management server (values allowed here are determined by the *Enable URL Redirect* setting in User Interface Configuration, see "Configuring the NNMi User Interface" on page 481)

<portNumber> = the NNMi HTTP port number

After you specify a node group, the real-time results of the node group's status calculation appear.

To launch a real-time calculation of current status for a specified Node Group and display a report of the information gathered, use the following URL:

#### http://<

serverName>:<portNumber>/nnm/launch?cmd=runTool&tool=nodegroupstatus&nodegroup=<x>

#### Filter by Node Group (launched Incident, Node, Interface, and IP Address views)

| Attribute     | Values                                                                                                    |
|---------------|----------------------------------------------------------------------------------------------------|
| nodegroup     | The case-sensitive Name attribute value of the Node Group to use as a filter for this view.                                                                                                    |
|               | <b>Note:</b> The Node Group name is translated. If your team shares NNMi within multiple locales, use nodegroupid or nodegroupuuid.                                                                                           |
|               | If the Name value includes space characters, consider replacing the space character in your URL statement (see "W3C Rules for URLs" on page 1394).                                                                            |
| nodegroupid   | The id is the Unique Object Identifier (unique across the entire NNMi database). Provide the id of the Node Group to use as a filter for this view.                                                                           |
|               | This attribute value is not visible on any form within the console. To find this value, use the nnmconfigexport.ovpl command-line tool to export an XML file that includes the id attribute value for each object instance.   |
| nodegroupuuid | The uuid is the Universally Unique Object Identifier (unique across all databases).<br>Provide the uuid of the Node Group to use as a filter for this view.                                                                   |
|               | This attribute value is not visible on any form within the console. To find this value, use the nnmconfigexport.ovpl command-line tool to export an XML file that includes the uuid attribute value for each object instance. |

#### Related Topics:

Check Status Details for a Node Group

# Launch the Actions: Status Poll Command

This URL is equivalent to the Actions  $\rightarrow$  Polling  $\rightarrow$  Status Poll command in the console.

NNMi calculates the status of devices each time additional information is gathered. You can instruct NNMi to gather real-time data for all the information that NNMi uses to calculate Status for the specified Node. A window displays with a report about which information was gathered. The NNMi administrator determines the list of information gathered by establishing Monitoring configuration settings. See "Monitoring Network Health" on page 354 for more information.

**Note:** To see the resulting Node status, see Verify Current Status of a Device.

For a quick-reference list of all URL choices for launching NNMi, see **Help**  $\rightarrow$  **Documentation Library**  $\rightarrow$  **Integrate NNMi Elsewhere with URLs**. The Integrate NNMi Elsewhere with URLs page also contains a link to a list of sample URLs that you can copy/paste as a starting point.

#### To launch a window that reports the current status for a node, use the following URL:

http://<serverName>:<portNumber>/nnm/launch?cmd=runTool&tool=statuspoll

**Note:** If the NNMi Web server uses the https protocol, use https instead of http. See the "Managing Certificates" chapter in the *HPE Network Node Manager i Software Deployment Reference*, which is available at: http://softwaresupport.hpe.com.

<serverName> = the fully-qualified domain name of the NNMi management server (values allowed here are determined by the *Enable URL Redirect* setting in User Interface Configuration, see "Configuring the NNMi User Interface" on page 481)

<portNumber> = the NNMi HTTP port number

After you specify a node, the real-time results of the node's status appear.

#### To launch the real-time results of a node's status, use the following URL:

http://<serverName>:<portNumber>/nnm/launch?cmd=runTool&tool=statuspoll&nodename=<x>

#### **Status Poll Command Attributes**

| Attribute | Values                                                                                             |
|-----------|----------------------------------------------------------------------------------------------------|
| nodename  | The node's DNS hostname (full or short) or IP address.                                             |
|           | If you use this attribute, NNMi tries to match the string you provide by following this procedure: |
|           | Check the value of the Hostname (case-sensitive) on the Node form.                                 |
|           | Check the values in the Address column of the table on the Node form, Addresses tab,               |
|           | Check the value of the System Name field on the in the Node form, General tab.                     |
|           | Check the value in the Name field on the Node form.                                                |

#### **Related Topics**:

Verify Current Status of a Device

# Launch the Actions: Trace Route Command (runTool)

This URL is equivalent to the Actions  $\rightarrow$  Trace Route (from server) command in the console.

#### To launch a window that requests you to enter a node name, use the following URL:

http://<serverName>:<portNumber>/nnm/launch?cmd=runTool&tool=traceroute

**Note:** If the NNMi Web server uses the https protocol, use https instead of http. See the "Managing Certificates" chapter in the *HPE Network Node Manager i Software Deployment Reference*, which is available at: http://softwaresupport.hpe.com.

<serverName> = the fully-qualified domain name of the NNMi management server (values allowed here are determined by the *Enable URL Redirect* setting in User Interface Configuration, see "Configuring the NNMi User Interface" on page 481)

<portNumber> = the NNMi HTTP port number

For a quick-reference list of all URL choices for launching NNMi, see **Help**  $\rightarrow$  **Documentation Library**  $\rightarrow$  **Integrate NNMi Elsewhere with URLs**. The Integrate NNMi Elsewhere with URLs page also contains a link to a list of sample URLs that you can copy/paste as a starting point.

After you specify a node, the real-time results of the trace route command appear.

To launch the real-time results of the trace route command, use the following URL:

http://<serverName>:<portNumber>/nnm/launch?cmd=runTool&tool=traceroute&nodename=<x>

#### **Trace Route Command Attributes**

| Attribute | Values                                                                                                    |
|-----------|----------------------------------------------------------------------------------------------------|
| nodename  | A DNS-resolvable hostname or IP address. The nodename value is passed literally to the underlying command you specify. The nodename value (in this case) is not required to correlate with anything in the NNM database. |

#### **Related topics:**

Find the Route (traceroute)

### Actions: Execute a Launch Action (showMenuItem)

The showMenuItem command launches a Menu Item that has been configured as a Launch Action in NNMi. (See "Configure Launch Actions" on page 1338 for information about creating a Launch Action.)

#### To execute a Launch Action requesting something from NNMi:

http://<serverName>:<portNumber>/nnm/launch?cmd=showMenuItem&key=<MenuItemKey>
[&nodename=<hostname or IP\_address>

**Note:** If the NNMi Web server uses the https protocol, use https instead of http. See the "Managing Certificates" chapter in the *HPE Network Node Manager i Software Deployment Reference*, which is available at: http://softwaresupport.hpe.com.

<serverName> = the fully-qualified domain name of the NNMi management server (values allowed here are determined by the *Enable URL Redirect* setting in User Interface Configuration, see "Configuring the NNMi User Interface" on page 481)

#### <portNumber> = the NNMi HTTP port number

For a quick-reference list of all URL choices for launching NNMi, see Help  $\rightarrow$  Documentation Library  $\rightarrow$  Integrate NNMi Elsewhere with URLs. The Integrate NNMi Elsewhere with URLs page also contains a link to a list of sample URLs that you can copy/paste as a starting point.

To execute a Launch Action requesting a script, application, or tool from your environment (not NNMi):

http://<serverName>:<portNumber>/<application>?<yourURLparameter1>=\${<attribute>}
&<yourURLparameter2>=\${<attribute>}

**Note:** To extend the NNMi environment with additional applications, you must deploy them into a separate web-server or application-server on the same or different physical server from where the NNMi web-server or application-server is installed. See the *HPE Network Node Manager Developer Toolkit* for more information.

<serverName> = the appropriate fully-qualified domain name

<portNumber> = the appropriate port number

Tip: After you specify a *case-sensitive* Hostname, the real-time results of the Launch Action appear.

**Trace Route Command Attributes** 

| Attribute   | Values                                                                                                    |
|-------------|----------------------------------------------------------------------------------------------------|
| MenultemKey | The Unique Key used for the Menu Item configuration. See "Configure Menu Item Basic Details" on page 1333 for more information. |
| nodename    | <i>Optional.</i> A DNS-resolvable hostname or IP address indicating the node on which the action should be executed.            |

# Actions: Hypervisor Wheel Dialog (showWheel)

**Tip:** When configuring NNMi to work with your VMware implementation, use the DNS hostname of the ESXi host.

Launch a Wheel Dialog to see detailed information about a particular **hypervisor** or one of the resources being provided by that hypervisor. In the URL string, you must include one or more attributes that enables NNMi to find a specific hypervisor or one of the resources being provided by that hypervisor. If more than one object meets the criteria, NNMi opens the first one found. When designating more than one attribute, separate each with a semicolon character.

#### To launch a particular Hypervisor Wheel Dialog, use the following URL:

```
http://<serverName>:<portNumber>/nnm/launch?cmd= showWheel&objtype= Node&nodename= <x>
```

http://<serverName>:<portNumber>/nnm/launch?cmd= showWheel&objtype= Node&objattrs= name=
<x>

http://<serverName>:<portNumber>/nnm/launch?cmd= showWheel&objtype= Node&objattrs=
hostname= <x>

http://<serverName>:<portNumber>/nnm/launch?cmd= showWheel&objtype= Node&objattrs=
snmpAgent.agentSettings.managementAddress= <x>

```
http://<serverName>:<portNumber>/nnm/launch?cmd= showWheel&objtype= Node&objattrs=
systemName= <x>
```

**Note:** If the NNMi Web server uses the https protocol, use https instead of http. See the "Managing Certificates" chapter in the *HPE Network Node Manager i Software Deployment Reference*, which is available at: http://softwaresupport.hpe.com.

<serverName> = the fully-qualified domain name of the NNMi management server (values allowed here are determined by the *Enable URL Redirect* setting in User Interface Configuration, see "Configuring the NNMi User Interface" on page 481)

<portNumber> = the NNMi HTTP port number

For a quick-reference list of all URL choices for launching NNMi, see Help  $\rightarrow$  Documentation Library  $\rightarrow$  Integrate NNMi Elsewhere with URLs. The Integrate NNMi Elsewhere with URLs page also contains a link to a list of sample URLs that you can copy/paste as a starting point.

# Actions: Hypervisor Loom Dialog (showLoom)

**Tip:** When configuring NNMi to work with your VMware implementation, use the DNS hostname of the ESXi host.

Launch a Loom Dialog to see detailed information about a particular **hypervisor** or one of the resources being provided by that hypervisor. In the URL string, you must include one or more attributes that enables NNMi to find a specific hypervisor or one of the resources being provided by that hypervisor. If more than one object meets the criteria, NNMi opens the first one found. When designating more than one attribute, separate each with a semicolon character.

To launch a particular Hypervisor Loom Dialog, use the following URL:

http://<serverName>:<portNumber>/nnm/launch?cmd= showLoom&objtype= Node&nodename= <x>

http://<serverName>:<portNumber>/nnm/launch?cmd= showLoom&objtype= Node&objattrs= name=
<x>

http://<serverName>:<portNumber>/nnm/launch?cmd= showLoom&objtype= Node&objattrs=
hostname= <x>

http://<serverName>:<portNumber>/nnm/launch?cmd= showLoom&objtype= Node&objattrs=
snmpAgent.agentSettings.managementAddress= <x>

http://<serverName>:<portNumber>/nnm/launch?cmd= showLoom&objtype= Node&objattrs=
systemName= <x>

**Note:** If the NNMi Web server uses the https protocol, use https instead of http. See the "Managing Certificates" chapter in the *HPE Network Node Manager i Software Deployment Reference*, which is available at: http://softwaresupport.hpe.com.

<serverName> = the fully-qualified domain name of the NNMi management server (values allowed here are determined by the *Enable URL Redirect* setting in User Interface Configuration, see "Configuring the NNMi User Interface" on page 481)

<portNumber> = the NNMi HTTP port number

For a quick-reference list of all URL choices for launching NNMi, see **Help**  $\rightarrow$  **Documentation Library**  $\rightarrow$  **Integrate NNMi Elsewhere with URLs**. The Integrate NNMi Elsewhere with URLs page also contains a link to a list of sample URLs that you can copy/paste as a starting point.

### Launch the Tools: MIB Browser (showMibBrowser)

This URL is equivalent to the **Tools**  $\rightarrow$  **MIB** Browser command in the console.

To launch the MIB Browser, use the following URL:

http://<
serverName
>:<portNumber>/nnm/launch?cmd=showMibBrowser&node=<name/address>&oid=<name/number>

Note: If the NNMi Web server uses the https protocol, use https instead of http. See the "Managing

Certificates" chapter in the *HPE Network Node Manager i Software Deployment Reference*, which is available at: http://softwaresupport.hpe.com.

<serverName> = the fully-qualified domain name of the NNMi management server (values allowed here are determined by the Enable URL Redirect setting in User Interface Configuration, see "Configuring the NNMi User Interface" on page 481)

<portNumber> = the NNMi HTTP port number

For a quick-reference list of all URL choices for launching NNMi, see Help  $\rightarrow$  Documentation Library  $\rightarrow$  Integrate NNMi Elsewhere with URLs. The Integrate NNMi Elsewhere with URLs page also contains a link to a list of sample URLs that you can copy/paste as a starting point.

#### **Related Topics:**

Run SNMP Walk Commands

**Run SNMP Set Commands** 

### Launch the Tools: NNMi Status Command

This URL is equivalent to the **Tools**  $\rightarrow$  **NNMi Status** command in the console.

To launch a report of the current status of all NNMi processes and services, use the following URL:

http://<serverName>:<portNumber>/nnm/launch?cmd=runTool&tool=nnmstatus

**Note:** If the NNMi Web server uses the https protocol, use https instead of http. See the "Managing Certificates" chapter in the *HPE Network Node Manager i Software Deployment Reference*, which is available at: http://softwaresupport.hpe.com.

<serverName> = the fully-qualified domain name of the NNMi management server (values allowed here are determined by the *Enable URL Redirect* setting in User Interface Configuration, see "Configuring the NNMi User Interface" on page 481)

<portNumber> = the NNMi HTTP port number

For a quick-reference list of all URL choices for launching NNMi, see Help  $\rightarrow$  Documentation Library  $\rightarrow$  Integrate NNMi Elsewhere with URLs. The Integrate NNMi Elsewhere with URLs page also contains a link to a list of sample URLs that you can copy/paste as a starting point.

#### **Related Topics:**

"Verify that NNMi Processes Are Running" on page 73

Check the Status of NNMi

"NNMi Processes and Services" on page 73

# Launch the Tools: Sign-In/Out Audit Log Command (runTool)

This URL is equivalent to the **Tools**  $\rightarrow$  **Sign In/Out Audit Log** command in the console.

To launch a window that reports the current configuration for a node, use the following URL:

http://<serverName>:<portNumber>/nnm/launch?cmd=runTool&tool=signinaudit

**Note:** If the NNMi Web server uses the https protocol, use https instead of http. See the "Managing Certificates" chapter in the *HPE Network Node Manager i Software Deployment Reference*, which is available at: http://softwaresupport.hpe.com.

<serverName> = the fully-qualified domain name of the NNMi management server (values allowed here are determined by the Enable URL Redirect setting in User Interface Configuration, see "Configuring the NNMi User Interface" on page 481)

<portNumber> = the NNMi HTTP port number

NNMi logs the history of sign-in and sign-out activity for each user since the NNMi management server was last restarted.

#### **Related Topics:**

"Audit NNMi User Sign-In and Sign-Out Activity" on page 593

# Launch the File: Sign-Out Command (signOut)

This URL is equivalent to the File  $\rightarrow$  Sign Out command in the console.

To provide a link that issues a sign-out command, use the following URL:

http://<serverName>:<portNumber>/nnm/launch?cmd=signOut

**Note:** If the NNMi Web server uses the https protocol, use https instead of http. See the "Managing Certificates" chapter in the *HPE Network Node Manager i Software Deployment Reference*, which is available at: http://softwaresupport.hpe.com.

<serverName> = the fully-qualified domain name of the NNMi management server (values allowed here are determined by the *Enable URL Redirect* setting in User Interface Configuration, see "Configuring the NNMi User Interface" on page 481)

<portNumber> = the NNMi HTTP port number

This closes the user session and frees up any memory associated with the session.

#### Related Topics:

"Sign Out from the Console" on page 588

# Launch VLAN Members Map

To launch a VLAN members map, use the following URL:

```
http://<servername>:<portnumber>/nnm/launch?cmd=showVlanMembersMap
```

**Note:** If the NNMi Web server uses the https protocol, use https instead of http. See the "Managing Certificates" chapter in the *HPE Network Node Manager i Software Deployment Reference*, which is available at: http://softwaresupport.hpe.com.

<serverName> = the fully-qualified domain name of the NNMi management server (values allowed here are determined by the Enable URL Redirect setting in User Interface Configuration, see "Configuring the NNMi User Interface" on page 481)

<portNumber> = the NNMi HTTP port number

For a quick-reference list of all URL choices for launching NNMi, see Help  $\rightarrow$  Documentation Library  $\rightarrow$  Integrate NNMi Elsewhere with URLs. The Integrate NNMi Elsewhere with URLs page also contains a link to a list of sample URLs that you can copy/paste as a starting point.

#### **VLAN Member Attributes**

| Attribute | Values                                                                                                    |
|-----------|----------------------------------------------------------------------------------------------------|
| VlanId    | The identification value for the current VLAN. This value is taken directly from the MIB file provided by the Vendor.                                                                                                    |
| VlanName  | VLAN connections are determined by a common VLAN Id. The name assigned to that VLAN can be designated by each participating Node's configuration settings for that VLAN Id. Therefore, NNMi chooses a VLAN name for this value (from potentially many names for the same VLAN Id). |

The following are optional parameters:

#### http://<servername>:<portnumber>/nnm/launch?cmd=showVlanMembersMap &menus= <true/false>&newWindow= <true/false>&readonly= <true/false>

**Note:** If you copy/paste this URL, remove the spaces that were added for line-ending purposes in the documentation.

| Attribute | Values                                                                                                    |  |  |
|-----------|----------------------------------------------------------------------------------------------------|--|--|
| menus     | true = Show the view's button bar. If not specified, the default is true.<br>false = Hide the view's button bar to save space in the view.                                                                                                    |  |  |
| newWindow | true = Display the view in a new browser window. This new window does not display the browser-specific menu bars. The browser-specific menu bars are hidden to provide the maximum amount of room for the requested view.                                           |  |  |
|           | false = Display the view within the current browser window (if not specified, the default is false).                                                                                                    |  |  |
| readonly  | <ul> <li>true = Prevents the user from doing either of the following:</li> <li>Open any forms from the view</li> <li>Manipulate any objects in the view (for example, delete an object)</li> <li>false = Enables the user to do either of the following:</li> </ul> |  |  |
|           | <ul> <li>Open any forms from the view</li> <li>Manipulate any objects in the view (for example, delete an object)</li> </ul>                                                                                                    |  |  |

#### **Attributes for Launched Views**

# Confirm that NNMi Is Running (isRunning)

#### To launch a message reporting whether NNMi is currently running, use the following URL:

http://serverName>:<portNumber>/nnm/launch?cmd=isRunning

**Note:** If the NNMi Web server uses the https protocol, use https instead of http. See the "Managing Certificates" chapter in the *HPE Network Node Manager i Software Deployment Reference*, which is available at: http://softwaresupport.hpe.com.

<serverName> = the fully-qualified domain name of the NNMi management server (values allowed here are determined by the Enable URL Redirect setting in User Interface Configuration, see "Configuring the NNMi User Interface" on page 481)

<portNumber> = the NNMi HTTP port number

One of the following messages appears:

- NNMi is running.
- A browser error message that the URL is unreachable.

# Launch Command's Help (help)

The help command displays the same text that you see when accessing Help  $\rightarrow$  Documentation Library  $\rightarrow$  Integrate NNMi Elsewhere with URLs.

#### To launch a particular dashboard, use the following URL:

http://<serverName>:<portNumber>/nnm/launch?cmd=help

**Note:** If the NNMi Web server uses the https protocol, use https instead of http. See the "Managing Certificates" chapter in the *HPE Network Node Manager i Software Deployment Reference*, which is available at: http://softwaresupport.hpe.com.

<serverName> = the fully-qualified domain name of the NNMi management server (values allowed here are determined by the *Enable URL Redirect* setting in User Interface Configuration, see "Configuring the NNMi User Interface" on page 481)

<portNumber> = the NNMi HTTP port number

# Maintaining NNMi

As an NNMi administrator, you will want to perform the following tasks when maintaining NNMi configurations and data.

"Track Your NNMi Licenses" on the next page "Extend a Licensed Capacity" on page 1471 "Export and Import Configuration Settings" on page 1475 "Back Up and Restore NNMi" on page 1497 "Archive and Delete Incidents" on page 1499

# **Check NNMi Health**

As an NNMi administrator, you can check the status and overall health of NNMi using any of the following:

- Use Help → System Information to view NNMi and NNMi component health including NNMi's overall health status, information, and any issues related to the following:
  - Disk usage see System Information: Health tab
  - Global Network Management (NNMi Advanced) see System Information: Server tab
  - Memory see System Information: Server tab and System Information: Health tab
  - NNMi database see System Information: Database tab
  - SNMP requests and queues see System Information: Custom Poller tab and System Information: Health tab
  - System resources see System Information: Health tab

Click here for more information about NNMi's overall health status.

NNMi uses the following statuses when monitoring its health (see System Information: Health tab for more information.):

#### **NNMi Overall Health Status**

| Status                                                                                                    | Description                                                                                                    |  |  |
|----------------------------------------------------------------------------------------------------|----------------------------------------------------------------------------------------------------|--|--|
| Warning                                                                                                    | Indicates performance issues that are not significantly affecting NNMi.                                                                                                    |  |  |
| Minor                                                                                                    | Indicates problems that might result in out of date data. For example, an NNMi component, such as State Poller might be out of synch because it is operating outside of expected ranges. |  |  |
| Major Indicates problems that are significantly affecting the NNMi management server's operations, but are not yet critical. Major Status usually indicates that some action is required. For example, a trap threshold is reached. |                                                                                                    |  |  |

#### NNMi Overall Health Status, continued

| Status  | Description                                                                                                    |
|---------|----------------------------------------------------------------------------------------------------|
| Critcal | Indicates NNMi is not functioning. For example, NNMi is out of memory, all database connections are lost, or a major NNMi component has failed. |

- Use the **Tools** → **NNMi Self-Monitoring Graphs** to view information about NNMi components and their usage. NNMi Self-Monitoring Graphs include:
  - SNMP Trap Pipeline Rate
  - SNMP Trap Forwarding Rate
  - Discovery Progress
  - SNMP Requests

Tip: Use the SNMP Requests Graph to tune Communication Configuration settings.

• NNMi administrators can use the command line on any NNMi management server to generate a report about NNMi health. See the nnmhealth.ovpl Reference Page for more information.

# Track Your NNMi Licenses

To assist you in tracking your NNMi licenses, NNMi displays a status message at the bottom of the main console whenever the number of nodes in the database reaches your licensed capacity limit (compared to the number of nodes discovered). Install additional licenses (for 50 node increments or more) to extend the limit.

To see a report of the current number of discovered nodes and the current NNMi licensed capacity limit, access **View Licensing Information** from either of the following locations:

- Help  $\rightarrow$  About HPE Network Node Manager i software
- Help  $\rightarrow$  System Information on the Product tab.

There are five categories of NNMi Software Licenses. Within each category, there are three types (instant-on, temporary, or permanent):

- HPE Network Node Manager i
- HPE Network Node Manager i Advanced
- HPE Network Node Manager i Premium
- HPE Network Node Manager i Ultimate
- HPE Network Node Manager Developer Toolkit (licenses for developers SDK licenses).

When tracking license information, note the following:

- Consumption: NNMi discovers and manages nodes up to the NNMi licensed capacity limit (rounded up):
  - VMware environments: Each device with a Device Profile of vmwareVM is equivalent to 1/10<sup>th</sup> node.
  - All other devices are equivalent to one discovered node.
- If the number of discovered nodes reaches or exceeds the licensed capacity limit, no new nodes are

discovered unless one of the following occurs:

- Install a license extension, see "Extend a Licensed Capacity" below.
- Review your configuration settings and limit NNMi discovery to only the important nodes in your network environment (see "Discovering Your Network" on page 176). Then, delete nodes and let NNMi rediscovery reset the managed inventory of nodes (see "Delete Nodes" on page 1503).
- NNMi generates Incidents under the following circumstances:
  - The number of discovered nodes exceeds the current licensed capacity limit.
  - An Instant-On or Temporary license expires.
  - HPE Network Node Manager i Software Smart Plug-ins (iSPIs) are purchased and installed on the NNMi management server. However, the NNMi licensed capacity limit does not match the NNM iSPI licensed capacity limit. See "Purchase HPE Network Node Manager i Smart Plug-ins and More" on page 1388 for more information about the NNM iSPIs.

#### **Related Topics:**

"Extend a Licensed Capacity" below

"Purchase HPE Network Node Manager i Smart Plug-ins and More" on page 1388

"Integrations with HPE and Third-Party Products" on page 1391

# Extend a Licensed Capacity

To extend the licensed capacity, purchase and install an additional NNMi, NNMi Advanced, NNMi Premium, or NNMi Ultimate license.

Contact your HPE Sales Representative or your Authorized Hewlett-Packard Reseller for information about the NNMi licensing structure, and to learn how to add license tiers for enterprise installations. To obtain additional license keys, go to the HPE License Key Delivery Service: https://webware.hp.com

For more information, see the HPE Network Node Manager i Software Interactive Installation Guide and nnmlicense.ovpl.

**Note:** The licensed capacity count is cumulative for each licensed product (across all installed license keys for that licensed product).

After you purchase a software license, install the NNMi Software License key using one of the following methods:

#### • From the command line:

a. At the command prompt for the NNMi management server, type the following (see the nnmlicense.ovpl Reference Page and "About Environment Variables" on page 72 for more information):

For <product>, use one of the following: NNMi, iSPI-NET, iSPI-Points, or PerfSPI

- Windows: %NnmInstallDir%\bin\nnmlicense.ovpl <product> -f <license\_file>
- o Linux: \$NnmInstallDir/bin/nnmlicense.ovpl <product> -f <license\_file>

- b. NNMi automatically completes the installation.
- Using Autopass and your HPE Order Number (not possible behind a firewall):
  - a. Open the Autopass user interface. At the command line for the NNMi management server, type the following (see the nnmlicense.ovpl Reference Page and "About Environment Variables" on page 72 for more information):

For <product>, use one of the following: NNMi, iSPI-NET, iSPI-Points, or PerfSPI

- Windows: %NnmInstallDir%\bin\nnmlicense.ovpl <product> -gui
- Linux: \$NnmInstallDir/bin/nnmlicense.ovpl <product> -gui
- b. On the left side of the Autopass window, click License Management.
- c. Click Install License Key.
- d. Click Retrieve/Install License Key.
- e. Enter your HPE Order Number and follow the Autopass prompts to complete the License key retrieval process.
- f. Autopass automatically completes the installation.

#### **Related Topics:**

"Track Your NNMi Licenses" on page 1470

"Purchase HPE Network Node Manager i Smart Plug-ins and More" on page 1388

"Integrations with HPE and Third-Party Products" on page 1391

"Delete Nodes" on page 1503

# **Resolve Inconsistencies between State and Status**

At times, differences between State and Status values might occur. These differences generally indicate the system is busy processing large volumes of data, perhaps due to a significant configuration change or network outage.

Note the following:

- NNMi updates State before Status. A delay in Status updates might be due in part to the processing required for root cause analysis performed by the Causal Engine.
- As NNMi completes this processing, the consistency of State and Status is restored.
- Associated incidents might also be delayed during this time.
- Status updates can run behind by the amount of time listed for *Delay Processing Input* in the **System Information** dialog's **Causal Engine** tab. See System Information: Causal Engine tab.

If the consistency of State and Status is not restored, NNMi enables you to correct the State or Status inconsistencies for each of the following:

#### Resolve State or Status Inconsistencies on a Single Node

To correct either an unexpected State or inconsistent Status value on a node:

- 1. Navigate to the node view or map of interest and right-click the node
- 2. Select Polling  $\rightarrow$  Configuration Poll

#### 3. Select Polling $\rightarrow$ Status Poll

To correct inconsistent Status values on a node for which the State value is correct:

1. Navigate to the nodes view or map of interest and right-click the node

#### 2. Select Polling → Status Poll

#### **Resolve State or Status Inconsistencies on Multiple Nodes**

To correct State or Status inconsistencies on multiple nodes, use the nnmnoderediscover.ovpl command.

The nnmnoderediscover.ovpl command, when used with the –fullsync option, enables you to re-synchronize the nodes specified.

The re-synchronization process performs the following for each node:

- Rediscovers the node.
- Reloads and refreshes the monitoring configuration for the node.
- Reanalyzes State and Status for the node.

#### To re-synchronize a single node:

nnmnoderediscover.ovpl -node hostname -fullsync

#### To re-synchronize all nodes in a file:

nnmnoderediscover.ovpl -file filename -fullsync

**Tip:** To quickly generate the file needed for this command-line tool, consider using the nnmnodegroup.ovpl command-line tool. See the nnmnodegroup.ovpl Reference Page.

#### To re-syncrhonize all the nodes on an NNMi management server:

nnmnoderediscover.ovpl -all -fullsync

If a large number of nodes (for example, thousands) are being re-synchronized, it is recommended that you resynchronize these nodes during off-peak periods, when possible.

NNMi must remain running until the re-sychronization is complete. If NNMi is stopped before the resynchronization is complete, run the nnmnoderediscover.ovpl command again and allow the resynchronization to complete.

For more information, see nnmnoderediscover.ovpl.

If you have a Global Network Management environment, also see "Node Synchronization Issues" on page 112

# Recalculate Management Mode for Out of Sync Physical Components

NNMi enables NNMi administrators to recalculate the Management Mode of any physical components that have a **Direct Management Mode** of **Inherited**.

Use this option if you notice that the **Direct Management Mode** of a physical component is **Inherited**, but its **Management Mode** does not match the **Management Mode** of the object from which the Management Mode was inherited. For example, the Management Mode of a card might be inherited from the chassis on which it resides.

The following diagram illustrates the possible parent child relationships that might occur between a node and its physical components (chassis or card).

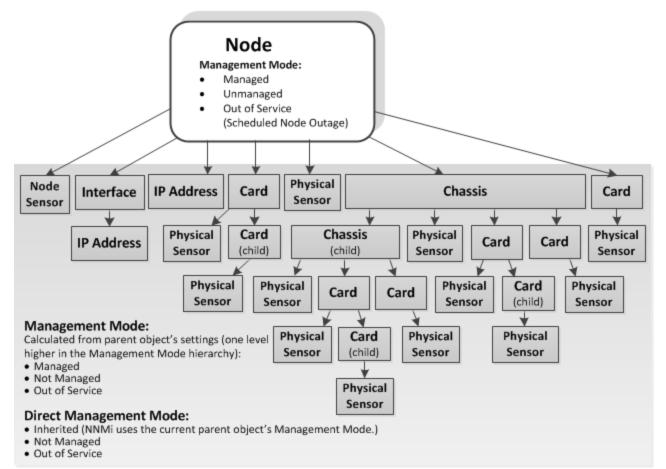

As an NNMi administrator, you can recalculate the **Management Mode** from a selected node, chassis or card:

- 1. Navigate to the **Inventory** view that contains the parent object.
- 2. Right-click the object and select Management Mode>Recalculate Out of Sync Physical Components.

Starting with the node, NNMi then recalculates each child object's Management Mode based on the Management Mode settings in the node hierarchy. See How NNMi Assigns the Management Mode to an Object for more information.

#### Note:

- The Management Mode of all physical components in the node hierarchy is recalculated, no
  matter which physical component is selected. For example, if you select a card object, NNMi
  recalculates the Management Mode for the node and any chassis and cards in the node
  hierarchy.
- The Management Mode of any Physical Sensor object that resides on a physical component in the node hierarchy is also recalculated. See Physical Sensor View for more information.

# **Export and Import Configuration Settings**

See the nnmconfigexport.ovpl and nnmconfigimport.ovpl Reference Pages for more information, including the complete list of the command line arguments for each command.

The choices that you make when exporting NNMi configuration settings determine how that configuration information can be used. For example:

- Export a copy of the existing NNMi configuration settings before you try experimenting with a new idea. You can use that exported file to restore your configuration settings if your experiment does not work the way you thought it would work.
- Export the NNMi configuration settings from a server in your test environment. Import those configuration settings onto the NNMi management server that your team will use to manage your network environment.
- Export the NNMi configuration settings for one or more configuration workspaces and import that configuration using the -sync option to exactly replicate the configuration between two NNMi management servers.
- (*NNMi Advanced Global Network Management feature*) Export configuration settings to share configuration settings among the Regional Managers in your network environment (for example, Node Group definitions and Trap Forward to Global Managers settings).

Carefully review the following topics to make an informed choice:

# Export/Import Behavior and Dependencies

Your configuration settings can be exported to make a copy, and then imported onto the same NNMi management server or another NNMi management server. The locale setting on the NNMi management server at the time of Export must match the locale setting on the NNMi management server at the time of Import.

You need to understand the behavior and dependencies (see the table). The choices that you make when exporting NNMi configuration settings determine how that configuration information can be used:

**Replaces all**. Export files with this behavior make changes to the NNMi database when Imported (click here for more information).

- NNMi replaces all object instances with matching key identifiers (see "Troubleshooting Imports of Configuration Files" on page 1492 for information about key identifiers).
- NNMi adds all object instances with key identifiers that do not exist in the NNMi database
- NNMi deletes all existing object instances with key identifiers that do not match any in the exported file.

#### Note:

To implement the Replaces all behavior for all configuration workspaces so that you can replicate the NNMi configuration from one NNMi management server to another, use the nnmconfigexport.ovpl command with the -c all option and then use nnmconfigimport.ovpl command with the -sync option. See "Transfer Specific Configuration Settings to Another NNMi Management Server" on page 1487 for more information.

• If you are exporting a customized subset of a configuration workspace using the -a option (for example. -c device -a <*authorUniqueKey*>), do not use the nnmconfigimport.ovpl command with the - sync option.

**Incremental**. Export files with this behavior make changes to the NNMi database when Imported (click here for more information).

 NNMi updates all object instances with matching key identifiers (see "Troubleshooting Imports of Configuration Files" on page 1492 for information about key identifiers).

**Caution:** NNMi also overwrites the values of any codes associated with these object instances (for example, incident family).

- NNMi adds all object instances with key identifiers that do not exist in the NNMi database.
- NNMi does not touch existing object instances with key identifiers that do not match any in the exported file.

**Incremental (subset)**. Export files with this behavior include configuration changes that were made by one Author. Export files with this behavior make changes to the NNMi database when Imported (click here for more information).

 NNMi updates all object instances with matching key identifiers (see "Troubleshooting Imports of Configuration Files" on page 1492 for information about key identifiers).

**Caution:** NNMi also overwrites the values of any codes associated with these object instances (for example, incident family).

- NNMi adds all object instances with key identifiers that do not exist in the NNMi database.
- NNMi does not touch existing object instances with key identifiers that do not match any in the exported file.

To export all of the configuration settings for all of the configuration workspaces, use the -all export option as shown in the following syntax:

nnmconfigexport.ovpl -c -all -f <directory>

See the nnmconfigexport.ovpl and nnmconfigimport.ovpl Reference Pages for more information, including the complete list of the command line arguments for each command.

#### Export/Import Behavior and Dependencies Among Configuration Areas

| Configuration<br>Workspace's<br>View Name | Export Option     | Import<br>Behavior      | Dependencies                                                                                                    |
|-------------------------------------------|-------------------|-------------------------|----------------------------------------------------------------------------------------------------|
| Author *                                  | -c author         | Incremental             | No dependencies. Import requires one Export file<br>(author.xml).<br>* Not a workspace, but an important data object. |
|                                           | -c author -a<br>< | Incremental<br>(subset) | No dependencies. Import requires one Export file (author.xml).                                                        |

| Configuration<br>Workspace's<br>View Name | Export Option           | Import<br>Behavior                   | Dependencies                                                                                                    |
|-------------------------------------------|-------------------------|--------------------------------------|----------------------------------------------------------------------------------------------------|
|                                           | authorUniqueKey<br>>    |                                      |                                                                                                    |
| Communication                             | -c comm                 | Replaces<br>all                      | No dependencies. Import requires one Export file (comm.xml).                                                                                                    |
|                                           |                         |                                      | <b>Caution:</b> SNMPv3 configuration settings cannot<br>be exported because SNMPv3 data is encrypted<br>based on the NNMi encryption key (generated<br>during NNMi installation). Therefore, the<br>SNMPv3 encrypted data cannot be imported into<br>another installed version of NNMi because the<br>encryption key is different. |
| Custom<br>Correlations                    | -c<br>customCorrelation | Incremental<br>or<br>Replaces        | Import requires two Export files:<br>(1) author.xml and (2) customCorrelation.xml                                                                                                    |
|                                           |                         | all                                  | <b>Note:</b> You must use the nnmconfigimport.ovpl command with the -sync option to replace all configuration content for the specified workspace on the second server. Otherwise the import is Incremental.                                                                                                    |
|                                           | -c device -a<br><       | Incremental<br>(subset)              | Import requires one Export file (customCorrelation.xml).                                                                                                    |
|                                           | authorUniqueKey<br>>    |                                      | The required Author information is embedded in the Export file.                                                                                                    |
| Custom Poller                             | -c custpoll             | Incremental<br>or<br>Replaces<br>all | Import requires five Export files:<br>(1) mibexpr.xml, (2) author.xml, (3) device.xml, (4)<br>nodegroup.xml, and (5) custpoll.xml.                                                                                                    |
|                                           |                         |                                      | <b>Note:</b> You must use the nnmconfigimport.ovpl command with the -sync option to replace all configuration content for the specified workspace on the second server. Otherwise the import is Incremental.                                                                                                    |
|                                           |                         |                                      | <b>Note:</b> When importing modifications to an existing Custom Poller Collection, NNMi sets                                                                                                    |

| Export/Import I                           | Behavior and Dep | pendencies A       | Among Configuration Areas, continued |
|-------------------------------------------|------------------|--------------------|--------------------------------------|
| Configuration<br>Workspace's<br>View Name | Export Option    | Import<br>Behavior | Dependencies                         |

Suspended.

the Active State for all associated Policies to

#### oview and De - 1 -. . . - 4 ! ... \_

| Device Profiles              | -c device                                 | Incremental<br>or<br>Replaces<br>all | Import requires two Export files:<br>(1) author.xml and (2) device.xml<br><b>Note:</b> You must use the nnmconfigimport.ovpl<br>command with the -sync option to replace all<br>configuration content for the specified<br>workspace on the second server. Otherwise the<br>import is Incremental.                                                                                                    |
|------------------------------|-------------------------------------------|--------------------------------------|----------------------------------------------------------------------------------------------------|
|                              | -c device -a<br><<br>authorUniqueKey<br>> | Incremental<br>(subset)              | Import requires one Export file (device.xml).<br>The required Author information is embedded in the<br>Export file.                                                                                                    |
| Discovery                    | -c disco                                  | Replaces<br>all                      | Import requires eight Export files:<br>(1) comm.xml, (2) discoseed.xml, (3) iftype.xml, (4)<br>author.xml, (5) device.xml, (6) ifgroup.xml, (7)<br>nodegroup.xml, and (8) disco.xml<br><b>Note:</b> You must use the nnmconfigimport.ovpl<br>command with the -sync option to replace all<br>configuration content for the specified<br>workspace on the second server. Otherwise the<br>import is Incremental. |
| Discovery<br>Seeds           | -c discoseed                              | Incremental<br>or<br>Replaces<br>all | Import requires three Export files:<br>(1) comm.xml, (2) security.xml, and (3)<br>discoseed.xml<br><b>Note:</b> You must use the nnmconfigimport.ovpl<br>command with the -sync option to replace all<br>configuration content for the specified<br>workspace on the second server. Otherwise the<br>import is Incremental.                                                                                     |
| Global Network<br>Management |                                           |                                      | No export/import permitted at this time.                                                                                                    |

| Export/Import I | Behavior and De | pendencies . | Among Configuration Areas, continued | d |
|-----------------|-----------------|--------------|--------------------------------------|---|
|                 |                 |              |                                      |   |

| Configuration<br>Workspace's<br>View Name | Export Option                            | Import<br>Behavior      | Dependencies                                                                                                    |
|-------------------------------------------|------------------------------------------|-------------------------|----------------------------------------------------------------------------------------------------|
| Icons and icon<br>images                  | -c icons                                 |                         | No dependencies. Import requires one Export file (icons.xml)                                                                                                    |
|                                           |                                          | all                     | <b>Note:</b> You must use the nnmconfigimport.ovpl command with the -sync option to replace all configuration content for the specified workspace on the second server. Otherwise the import is Incremental. |
|                                           | -c icons -a<br><<br>authorUniqueKey<br>> | Incremental<br>(subset) | No dependencies. Import requires one Export file (icons.xml)                                                                                                    |
| Incident                                  | -c incident                              | Incremental             | Import requires seven Export files:                                                                                                    |
|                                           |                                          | or<br>Replaces<br>all   | (1) account.xml, (2) author.xml, (3) device.xml, (4) nodegroup.xml, (5) iftype.xml, (6) ifgroup.xml, and (7) incident.xml                                                                                    |
|                                           |                                          |                         | <b>Note:</b> You must use the nnmconfigimport.ovpl command with the -sync option to replace all configuration content for the specified workspace on the second server. Otherwise the import is Incremental. |
|                                           | -c incident -a                           | Incremental             | Import requires one Export file (incident.xml).                                                                                                    |
|                                           | <<br>authorUniqueKey<br>>                | (subset)                | The required Author information is embedded in the Export file.                                                                                                    |
| Interface                                 | -c ifgroup                               | Incremental             | Import requires five Export files:                                                                                                    |
| Groups                                    |                                          | or<br>Replaces<br>all   | (1) iftype.xml, (2) author.xml, (3) device.xml, (4) nodegroup.xml, and (5) ifgroup.xml                                                                                                    |
|                                           |                                          |                         | <b>Note:</b> You must use the nnmconfigimport.ovpl command with the -sync option to replace all configuration content for the specified workspace on the second server. Otherwise the import is Incremental. |
| ifTypes                                   | -c iftype                                | Incremental<br>or       | No dependencies. Import requires one Export file (iftype.xml).                                                                                                    |

| Export/Import I | Behavior and Dep | pendencies / | Among Config | uration Areas, | continued |
|-----------------|------------------|--------------|--------------|----------------|-----------|
|                 |                  |              |              |                |           |

| Configuration<br>Workspace's<br>View Name | Export Option                                                                                             | Import<br>Behavior                   | Dependencies                                                                                                    |
|-------------------------------------------|----------------------------------------------------------------------------------------------------|--------------------------------------|----------------------------------------------------------------------------------------------------|
|                                           |                                                                                                    | Replaces<br>all                      | <b>Note:</b> You must use the nnmconfigimport.ovpl command with the -sync option to replace all configuration content for the specified workspace on the second server. Otherwise the import is Incremental.                                                                                                    |
| Menus                                     | -c menu                                                                                                   | Incremental<br>or<br>Replaces<br>all | Import requires two Export files:<br>(1) author.xml and (2) menu.xml<br><b>Note:</b> You must use the nnmconfigimport.ovpl<br>command with the -sync option to replace all<br>configuration content for the specified<br>workspace on the second server. Otherwise the<br>import is Incremental.                                         |
|                                           | -c menu -a<br><<br>authorUniqueKey<br>>                                                                   | Incremental<br>(subset)              | Import requires one Export file (menu.xml).<br>The required Author information is embedded in the<br>Export file.                                                                                                    |
| Menu items<br>(formally<br>URL Actions)   | -c menuitem<br>(formally -c<br>urlaction)                                                                 | Incremental<br>or<br>Replaces<br>all | Import requires four Export files:<br>(1) author.xml, (2) menu.xml, (3) mibexpr.xml, and (4)<br>menuitem.xml<br><b>Note:</b> You must use the nnmconfigimport.ovpl<br>command with the -sync option to replace all<br>configuration content for the specified<br>workspace on the second server. Otherwise the<br>import is Incremental. |
|                                           | -c menuitem -a<br><<br>authorUniqueKey<br>><br>(formally -c<br>urlaction -a<br><<br>authorUniqueKey<br>>) | Incremental<br>(subset)              | Import requires one Export file (menuitem.xml).<br>The required Author information is embedded in the<br>Export file.                                                                                                    |
| MIB                                       | -c mibexpr                                                                                                | Incremental                          | Import requires two Export files:                                                                                                    |

| Export/Import I | Behavior and De | pendencies / | Among C | onfiguration Areas | continued |
|-----------------|-----------------|--------------|---------|--------------------|-----------|
|                 |                 |              |         |                    |           |

| Configuration<br>Workspace's<br>View Name | Export Option             | Import<br>Behavior            | Dependencies                                                                                                    |
|-------------------------------------------|---------------------------|-------------------------------|----------------------------------------------------------------------------------------------------|
| Expressions                               |                           | or<br>Replaces                | (1) author.xml and (2) mibexpr.xml                                                                                                    |
|                                           |                           | all                           | <b>Note:</b> You must use the nnmconfigimport.ovpl command with the -sync option to replace all configuration content for the specified workspace on the second server. Otherwise the import is Incremental. |
|                                           | -c mibexpr -a             | Incremental                   | Import requires one Export file (mibexpr.xml).                                                                                                    |
|                                           | <<br>authorUniqueKey<br>> | (subset)                      | The required Author information is embedded in the Export file.                                                                                                    |
| MIB OID Types                             | -c mibtypes               | Incremental<br>or<br>Replaces | No dependencies. Import requires one Export file (mibtypes.xml).                                                                                                    |
|                                           |                           | all                           | <b>Note:</b> You must use the nnmconfigimport.ovpl command with the -sync option to replace all configuration content for the specified workspace on the second server. Otherwise the import is Incremental. |
| Monitoring                                | -c monitoring             | Replaces<br>all               | Import requires six Export files:<br>(1) author.xml, (2) device.xml, (3) nodegroup.xml, (4<br>iftype.xml, (5) ifgroup.xml, and (6) monitoring.xml                                                            |
| Node Groups                               | -c nodegroup              | Incremental<br>or             | Import requires three Export files:<br>(1) author.xml, (2) device.xml, and (3) nodegroup.xn                                                                                                    |
|                                           |                           | Replaces<br>all               | <b>Note:</b> You must use the nnmconfigimport.ovpl command with the -sync option to replace all configuration content for the specified workspace on the second server. Otherwise the import is Incremental. |
|                                           |                           |                               | <b>Caution:</b> Island Node Groups are never<br>exported. See "Island Node Groups" on page<br>351.                                                                                                    |
| Node Group<br>Map Settings                | -c ngmap                  | Incremental<br>or             | Import requires six Export files:                                                                                                    |

| Export/Import I | Behavior and De | pendencies | Among Configuration | Areas, continued |
|-----------------|-----------------|------------|---------------------|------------------|
|                 |                 |            |                     |                  |

| Configuration<br>Workspace's<br>View Name | Export Option | Import<br>Behavior                   | Dependencies                                                                                                    |
|-------------------------------------------|---------------|--------------------------------------|----------------------------------------------------------------------------------------------------|
|                                           |               | Replaces<br>all                      | (1) author.xml, (2) device.xml, (3) nodegroup.xml, (4 iftype.xml, (5) ifgroup.xml, and (6) ngmap.xml                                                                                                    |
|                                           |               |                                      | <b>Note:</b> You must use the nnmconfigimport.ovpl command with the -sync option to replace all configuration content for the specified workspace on the second server. Otherwise the import is Incremental.                                                                                                    |
|                                           |               |                                      | <b>Note:</b> Any time you save a map, NNMi deletes<br>any previous node locations. Therefore, each<br>export contains only the node locations that were<br>last saved.                                                                                                    |
| RAMS Servers                              | -c rams       | Incremental<br>or<br>Replaces<br>all | HPE Router Analytics Management System data<br>from the RAMS Servers view (does not include data<br>from the Integration Module Configuration <i>HPE</i><br><i>RAMS MPLS WAN</i> ). See<br>HPE RAMS MPLS WAN Configuration () for more<br>information.<br>No dependencies. Import requires one Export file<br>(rams.xml). |
|                                           |               |                                      | <b>Note:</b> You must use the nnmconfigimport.ovpl command with the -sync option to replace all configuration content for the specified workspace on the second server. Otherwise the import is Incremental.                                                                                                    |
| Security<br>Groups<br>Tenants             | -c security   | Incremental<br>or<br>Replaces<br>all | No dependencies.<br>Exports Security Groups and Tenants in one Export<br>file (security.xml).                                                                                                    |
|                                           |               |                                      | <b>Note:</b> You must use the nnmconfigimport.ovpl command with the -sync option to replace all configuration content for the specified workspace on the second server. Otherwise the import is Incremental.                                                                                                    |
| Security Group                            | -c            | Incremental                          | No dependencies.                                                                                                    |

| Configuration<br>Workspace's<br>View Name | Export Option             | Import<br>Behavior    | Dependencies                                                                                                    |  |  |
|-------------------------------------------|---------------------------|-----------------------|----------------------------------------------------------------------------------------------------|--|--|
| Mappings                                  | securitymappings          | or<br>Replaces<br>all | Exports Security Group Mappings in one Export file (securitymappings.xml).                                                                                                    |  |  |
|                                           |                           |                       | <b>Note:</b> You must use the nnmconfigimport.ovpl command with the -sync option to replace all configuration content for the specified workspace on the second server. Otherwise the import is Incremental.                                                                                             |  |  |
| Status                                    | -c status                 | Replaces<br>all       | No dependencies. Import requires one Export file (status.xml).                                                                                                    |  |  |
|                                           |                           |                       | <b>Note:</b> The imported status applies to all Node Groups in the database.                                                                                                    |  |  |
| Traps                                     | -c trap                   | Incremental           | Import requires four Export files:                                                                                                    |  |  |
|                                           |                           | or<br>Replaces<br>all | <ul> <li>(1) author.xml, (2) incident.xml, (3) nodegroup.xml, and (4) trap.xml</li> <li>Note: You must use the nnmconfigimport.ovpl command with the -sync option to replace all configuration content for the specified workspace on the second server. Otherwise the import is Incremental.</li> </ul> |  |  |
|                                           |                           |                       |                                                                                                    |  |  |
|                                           | -c trap -a                | Incremental           | Import requires one Export file (trap.xml).                                                                                                    |  |  |
|                                           | <<br>authorUniqueKey<br>> | (subset)              | The required Author and Node Group information is embedded in the Export file.                                                                                                    |  |  |
| User Accounts<br>User Account             | -c account                | Incremental or        | Exports User Accounts, NNMi Roles, User Groups, and User Account Mappings.                                                                                                    |  |  |
| Mappings                                  |                           | Replaces<br>all       | This command gathers data from multiple                                                                                                    |  |  |
| User Groups                               |                           |                       | Configuration workspace views.<br>Import requires one Export file (account.xml).                                                                                                    |  |  |
| NNMi Roles                                |                           |                       | The data from all the Configuration workspace views                                                                                                    |  |  |
|                                           |                           |                       | is embedded in the Export file.                                                                                                    |  |  |
|                                           |                           |                       | Note: You must use the nnmconfigimport.ovpl                                                                                                    |  |  |

| Configuration<br>Workspace's<br>View Name | ce's Import |                 | Dependencies                                                                                                    |  |  |
|-------------------------------------------|-------------|-----------------|----------------------------------------------------------------------------------------------------|--|--|
|                                           |             |                 | command with the -sync option to replace all<br>configuration content for the specified<br>workspace on the second server. Otherwise the<br>import is Incremental.                                           |  |  |
| User Interface                            | -c ui       | Incremental or  | No dependencies. Import requires one Export file (ui.xml).                                                                                                    |  |  |
|                                           |             | Replaces<br>all | <b>Note:</b> You must use the nnmconfigimport.ovpl command with the -sync option to replace all configuration content for the specified workspace on the second server. Otherwise the import is Incremental. |  |  |

#### Export/Import Behavior and Dependencies Among Configuration Areas, continued

## Export a Snapshot of Your Configuration Settings

If you export your configuration settings before you begin making changes, you can easily "undo" your changes if you decide that you do not like the results.

#### To export a snapshot of your configuration settings:

 Import behavior is determined when you generate the Export files. Make sure you understand your Import behavior choices before you begin. See "Export/Import Behavior and Dependencies" on page 1475 (consider printing that topic for reference).

**Caution:** The locale setting on the NNMi management server at the time of Export must match the locale setting on the NNMi management server at the time of Import. Otherwise, you risk losing data. Also, make sure that both NNMi management servers have the same NNMi version/patch number.

2. A user name and password are required with the export command:

If you do not want to enter an NNMi User Name attribute value and an NNMi Password attribute value at the command line, you can use the nnmsetcmduserpw.ovpl command to specify the valid user name and password (instead of -u and -p). The credentials set using the nnmsetcmduserpw.ovpl command are valid for command execution by the same user. See "Set Up Command Line Access to NNMi" on page 585 for more information.

- -u <NNMiadminUserName> -p <NNMiadminPassword>
- 3. Check whether the configuration settings you want to export have dependencies, see "Export/Import Behavior and Dependencies" on page 1475.

- If no dependencies, export only the configuration settings you are planning to change.
- If yes, decide whether you need a copy of the dependencies (only if you plan to make changes to those configuration settings, as well). Then export all the required files.
- 4. At the command line of the NNMi management server, type the command to generate the required export files.
  - To export all configuration settings, use the following command:

nnmconfigexport.ovpl -c all -f <directory>

You can use -x <file\_prefix> to provide a unique prefix to the set of exported files. For example, use today's date or a clue about the reason you needed the files:

nnmconfigexport.ovpl -c all -f <directory> -x <file\_prefix>

 To export specific configuration settings <X> from multiple configuration workspace views, separate each with a comma (see "Export/Import Behavior and Dependencies" on page 1475 or the nnmconfigexport.ovpl Reference Pages for the list of choices):

nnmconfigexport.ovpl -c <X>, <X>, <X> -f <directory>

You can use -x <*file\_prefix*> to provide a unique prefix to the set of exported files. For example, use today's date or a clue about the reason you needed the files:

nnmconfigexport.ovpl -c <X>, <X>, <X> -f <directory> -x <file\_prefix>

 To export configuration settings that were created by a particular author (for Author, Device Profiles, Incident, or URL Actions), add the -a <authorUniqueKey> attribute to the command and provide the Unique Key.

**Note:** Only one author per -a *<authorUniqueKey>* export command is allowed.

Find the Unique Keys for all authors by exporting an author.xml file, then open the file in a text editor and locate the Key attribute values.

Find the Unique Key for a particular Author, in the NNMi console:

- i. Open one of these Configuration workspaces in the NNMi console: Device Profiles Configuration, Incidents, or URL Actions.
- ii. Select an object created by the Author of interest.
- iii. Display the Author form, and copy the value of the Unique Key attribute.
- 5. Verify that the required xml files are in the specified directory.

Caution: Do not edit the exported file before importing.

You are now ready to make configuration changes.

To undo your configuration setting changes, see "Import Configuration Files to Restore Previous Settings" on the next page.

## Import Configuration Files to Restore Previous Settings

If you have a set of export files, you can change the Configuration settings on your NNMi management server to match the settings in the exported files.

Note: You can change the names of the exported files before importing. The import still works the same.

Caution: Do not edit the exported file before importing.

#### To import a previous snapshot of your configuration settings:

1. Import behavior is determined when you generate the Export files. Make sure your exported files were generated in a manner that meets your current needs. See "Export/Import Behavior and Dependencies" on page 1475 (consider printing that topic for reference).

**Caution:** The locale setting on the NNMi management server at the time of Export must match the locale setting on the NNMi management server at the time of Import. Otherwise, you risk losing data. Also, make sure that both NNMi management servers have the same NNMi version/patch number.

2. A user name and password are required with the import command:

If you do not want to enter an NNMi User Name attribute value and an NNMi Password attribute value at the command line, you can use the nnmsetcmduserpw.ovpl command to specify the valid user name and password (instead of -u and -p). The credentials set using the nnmsetcmduserpw.ovpl command are valid for command execution by the same user. See "Set Up Command Line Access to NNMi" on page 585 for more information.

-u <NNMiadminUserName> -p <NNMiadminPassword>

- 3. Check whether the configuration settings you want to import have dependencies, see "Export/Import Behavior and Dependencies" on page 1475.
  - If no dependencies, import only the configuration settings you are planning to change.
  - If yes, decide if you need a copy of the dependencies (only if you made changes to those configuration settings, as well). Then import all the required files.
- 4. At the command line of the NNMi management server, type the command to import a file:

nnmconfigimport.ovpl -f <filename>

When importing multiple XML files at once using -f <*directory*>, the NNMi nnmconfigimport.ovpl command takes care of ordering issues.

• To import all configuration settings, use the following command:

nnmconfigimport.ovpl -f <directory>

You can use -x <*file\_prefix*> to specify a unique prefix for a set of files:

nnmconfigimport.ovpl -f <directory> -x <file\_prefix>

• To import specific configuration settings from multiple configuration areas, create a directory that contains the set of files you want to import.

At the command line of the NNMi management server, type the appropriate command to import files: nnmconfigimport.ovpl -f <*directory*>

```
You can use -x <file prefix> to specify a unique prefix for a set of files:
```

```
nnmconfigimport.ovpl -f <directory> -x <filePrefix>
```

• To replace all of the corresponding configuration settings with those that were exported use the nnmconfigimport.ovpl - sync option as shown in the following example syntax:

```
nnmconfigimport.ovpl -sync -f <directory>
```

When you use the nnmconfigimport.ovpl -sync option, NNMi does the following:

- NNMi replaces all object instances with matching key identifiers (see "Troubleshooting Imports of Configuration Files" on page 1492 for information about key identifiers).
- NNMi adds all object instances with key identifiers that do not exist in the NNMi database
- NNMi deletes all existing object instances with key identifiers that do not match any in the exported file.
- To import configuration settings that were created by specific authors (for Device Profiles, Incident or URL Actions), create a directory that contains the set of files you want to import.

At the command line of the NNMi management server, type the appropriate command to import the files:

```
nnmconfigimport.ovpl -f <file>
nnmconfigimport.ovpl -f <directory>
You can use -x <file_prefix> to provide a unique prefix for a set of exported files:
nnmconfigimport.ovpl -f <directory> -x <filePrefix>
```

5. If you encounter problems, see "Troubleshooting Imports of Configuration Files" on page 1492.

#### Additional import options for timeout or memory issues:

You can append the following options to any import command if you encounter problems:

| Option                         | Description                                                                                                    | Default<br>Setting           |
|--------------------------------|----------------------------------------------------------------------------------------------------|------------------------------|
| -timeout<br>< <i>second</i> s> | For larger data imports, you might encounter timeout issues. To increase the number of seconds that NNMi waits (per file) during an import, append the -timeout option to the end of your command line. | 1800<br>seconds<br>(minimum) |
| -memory <<br>megabytes<br>>    | For larger data imports, you might encounter memory issues. To increase the number of megabytes allotted to memory during an import, append the - memory option to the end of your command line.        | 512<br>megabytes             |

6. After completing the import, open NNMi and verify your configuration settings.

## Transfer Specific Configuration Settings to Another NNMi Management Server

You can export configuration settings and import them onto another NNMi management server to save time.

Note: You can change the names of the exported files before importing. The import still works the same.

Caution: Do not edit the exported file before importing.

#### To move configuration settings to another NNMi management server:

 Import behavior is determined when you generate the Export files. Make sure you understand your Import behavior choices before you begin. See "Export/Import Behavior and Dependencies" on page 1475 (consider printing that topic for reference).

**Caution:** The locale setting on the NNMi management server at the time of Export must match the locale setting on the NNMi management server at the time of Import. Otherwise, you risk losing data. Also, make sure that both NNMi management servers have the same NNMi version/patch number.

2. A user name and password are required with the export command:

If you do not want to enter an NNMi User Name attribute value and an NNMi Password attribute value at the command line, you can use the nnmsetcmduserpw.ovpl command to specify the valid user name and password (instead of -u and -p). The credentials set using the nnmsetcmduserpw.ovpl command are valid for command execution by the same user. See "Set Up Command Line Access to NNMi" on page 585 for more information.

-u <NNMiadminUserName> -p <NNMiadminPassword>

- 3. Check whether the configuration settings you want to export have dependencies, see "Export/Import Behavior and Dependencies" on page 1475.
  - If no dependencies, export only the configuration settings you are planning to change.
  - If yes, decide if you need a copy of the dependencies (only if you plan to make changes to those configuration settings, as well). Then export all the required files.
- 4. To export only the configuration settings for either the Device Profiles, Incident, or URL Actions"Export/Import Behavior and Dependencies" on page 1475workspace by author, use the export command with the workspace and author key as shown in the following example.

**Note:** You can change the names of the exported files before importing. The import still works the same.

nnmconfigexport.ovpl -c device -a <authorUniqueKey> -f <directory>

Repeat the export command for each configuration item modified by that author that you want to export. Add the -a <*authorUniqueKey*> attribute to the command and provide the Unique Key.

**Tip:** Find the Unique Keys for all authors by exporting an author.xml file, then open the file in a text editor and locate the Key attribute values.

Find the Unique Key for a particular Author, in the NNMi console:

a. Open one of these Configuration workspaces in the NNMi console: Device Profiles Configuration, Incidents, or URL Actions.

- b. Select an object created by the Author of interest.
- c. Display the Author form, and copy the value of the Unique Key attribute.
- 5. Verify that all required xml files are in the specified directory.

#### To import the configuration settings onto the other NNMi management server:

 Import behavior is determined when you generate the Export files. Make sure you understand your Import behavior choices before you begin. See "Export/Import Behavior and Dependencies" on page 1475 (consider printing that topic for reference).

**Caution:** The locale setting on the NNMi management server at the time of Export must match the locale setting on the NNMi management server at the time of Import. Otherwise, you risk losing data. Also, make sure that both NNMi management servers have the same NNMi version/patch number.

2. A user name and password are required with the import command:

If you do not want to enter an NNMi User Name attribute value and an NNMi Password attribute value at the command line, you can use the nnmsetcmduserpw.ovpl command to specify the valid user name and password (instead of -u and -p). The credentials set using the nnmsetcmduserpw.ovpl command are valid for command execution by the same user. See "Set Up Command Line Access to NNMi" on page 585 for more information.

```
-u <NNMiadminUserName> -p <NNMiadminPassword>
```

- 3. Verify that all required xml files are in the specified directory.
- 4. At the command line of the NNMi management server, type the appropriate command to import the configuration files that you gathered for transfer:

nnmconfigimport.ovpl -f <filename>

nnmconfigimport.ovpl -f <directory>

Note: Note the following:

- When importing multiple XML files at once using -f <*directory*>, the NNMi nnmconfigimport.ovpl command takes care of ordering issues.
- You can use -x <file\_prefix> to specify a unique prefix for a set of files: nnmconfigimport.ovpl -f <directory> -x <file\_prefix>
- You cannot use the -sync option when configuration settings have been exported by specifying a <*authorUniqueKey*>.
- If you encounter problems, see "Troubleshooting Imports of Configuration Files" on page 1492.
   Additional import options for timeout or memory issues:

You can append the following options to any import command if you encounter problems:

| Option                         | Description                                                                                                    | Default<br>Setting           |  |  |
|--------------------------------|----------------------------------------------------------------------------------------------------|------------------------------|--|--|
| -timeout<br>< <i>second</i> s> | For larger data imports, you might encounter timeout issues. To increase the number of seconds that NNMi waits (per file) during an import, append the -timeout option to the end of your command line. | 1800<br>seconds<br>(minimum) |  |  |
| -memory <<br>megabytes<br>>    |                                                                                                    |                              |  |  |

6. After completing the import, open NNMi and verify your configuration settings.

## Replicate Configuration Settings on Another NNMi Management Server

You can export configuration settings and import them onto another NNMi management server to save time.

Note: You can change the names of the exported files before importing. The import still works the same.

Caution: Do not edit the exported file before importing.

#### To move configuration settings to another NNMi management server:

 Import behavior is determined when you generate the Export files. Make sure you understand your Import behavior choices before you begin. See "Export/Import Behavior and Dependencies" on page 1475 (consider printing that topic for reference).

**Caution:** The locale setting on the NNMi management server at the time of Export must match the locale setting on the NNMi management server at the time of Import. Otherwise, you risk losing data. Also, make sure that both NNMi management servers have the same NNMi version/patch number.

2. A user name and password are required with the export command:

If you do not want to enter an NNMi User Name attribute value and an NNMi Password attribute value at the command line, you can use the nnmsetcmduserpw.ovpl command to specify the valid user name and password (instead of -u and -p). The credentials set using the nnmsetcmduserpw.ovpl command are valid for command execution by the same user. See "Set Up Command Line Access to NNMi" on page 585 for more information.

```
-u <NNMiadminUserName> -p <NNMiadminPassword>
```

3. At the command line of the NNMi management server export all configuration settings. For example: nnmconfigexport.ovpl -c all -f <*directory*>

**Note:** Note the following:

• You can use -x <file\_prefix> to provide a unique prefix to the set of exported files. For example, use today's date or a clue about the reason you needed the files:

nnmconfigexport.ovpl -c all -f <directory> -x <file\_prefix>

- You can change the names of the exported files before importing. The import still works the same.
- 4. Verify that all required xml files are in the specified directory.

#### To import the configuration settings onto the other NNMi management server:

 Import behavior is determined when you generate the Export files. Make sure you understand your Import behavior choices before you begin. See "Export/Import Behavior and Dependencies" on page 1475 (consider printing that topic for reference).

**Caution:** The locale setting on the NNMi management server at the time of Export must match the locale setting on the NNMi management server at the time of Import. Otherwise, you risk losing data. Also, make sure that both NNMi management servers have the same NNMi version/patch number.

2. A user name and password are required with the import command:

If you do not want to enter an NNMi User Name attribute value and an NNMi Password attribute value at the command line, you can use the nnmsetcmduserpw.ovpl command to specify the valid user name and password (instead of -u and -p). The credentials set using the nnmsetcmduserpw.ovpl command are valid for command execution by the same user. See "Set Up Command Line Access to NNMi" on page 585 for more information.

-u <NNMiadminUserName> -p <NNMiadminPassword>

- 3. Verify that all required xml files are in the specified directory.
- 4. Use the nnmconfigimport.ovpl command with the -sync option to replace the configuration settings on the current server with those that were exported. For example:

nnmconfigimport.ovpl -sync -f <filename>
nnmconfigimport.ovpl -sync -f <directory>

**Tip:** You can use -x <*file\_prefix>* to specify a unique prefix for a set of files:

```
nnmconfigimport.ovpl -f <directory> -x <file_prefix>
```

When you use the nnmconfigimport.ovpl -sync option, NNMi does the following:

- NNMi replaces all object instances with matching key identifiers (see "Troubleshooting Imports of Configuration Files" on the next page for information about key identifiers).
- NNMi adds all object instances with key identifiers that do not exist in the NNMi database
- NNMi deletes all existing object instances with key identifiers that do not match any in the exported file.
- 5. If you encounter problems, see "Troubleshooting Imports of Configuration Files" on the next page.

#### Additional import options for timeout or memory issues:

You can append the following options to any import command if you encounter problems:

| Option                         | Description                                                                                                    | Default<br>Setting           |  |  |
|--------------------------------|----------------------------------------------------------------------------------------------------|------------------------------|--|--|
| -timeout<br>< <i>second</i> s> | For larger data imports, you might encounter timeout issues. To increase the number of seconds that NNMi waits (per file) during an import, append the -timeout option to the end of your command line. | 1800<br>seconds<br>(minimum) |  |  |
| -memory <<br>megabytes<br>>    |                                                                                                    |                              |  |  |

6. After completing the import, open NNMi and verify your configuration settings.

## **Troubleshooting Imports of Configuration Files**

When importing incremental sets of configuration files, NNMi abandons the import if mismatched configuration objects are encountered. Each configuration object has a set of Unique Identifier values that must match for incremental updates, or must not match any existing data before NNMi adds the configuration object to the database, see tables below.

If you receive an error message while trying to import configuration information, use the information below to figure out how to use the error message to determine what to change before creating another export file (thus, solving the problem).

Note: You can change the names of the exported files before importing. The import still works the same.

Caution: Do not edit the exported file before importing.

#### **Author Configuration Unique Identifiers**

| Configuration Item<br>Name | Primary Identifier                     | Editable<br>Attribute? | Other Key Attributes that must be unique |
|----------------------------|----------------------------------------|------------------------|------------------------------------------|
| Author = Author form       | author =<br>Unique Key attribute value | Yes                    |                                          |

#### **Communication Configuration Unique Identifiers**

| Attribute Name =<br>NNMi Console Name |         | Editable<br>Attribute? | Other Key Attributes that must be unique |  |
|---------------------------------------|---------|------------------------|------------------------------------------|--|
| CommunicationRegion                   | uuid No | No                     | name = Name value                        |  |
| = Communication                       |         |                        | ordering = Ordering value                |  |

| Attribute Name =  | Primary    | Editable   | Other Key Attributes that must be unique                                                                                                    |
|-------------------|------------|------------|----------------------------------------------------------------------------------------------------|
| NNMi Console Name | Identifier | Attribute? |                                                                                                    |
| Region form       |            |            | <b>Caution:</b> SNMPv3 configuration settings cannot be exported because SNMPv3 data is encrypted based on the NNMi encryption key (generated during NNMi installation). Therefore, the SNMPv3 encrypted data cannot be imported into another installed version of NNMi because the encryption key is different. |

### Communication Configuration Unique Identifiers, continued

#### **Custom Correlation Configuration Unique Identifiers**

| Attribute Name                                    | Primary<br>Identifier | Editable<br>Attribute? | Other Key Attributes that must be unique |
|---------------------------------------------------|-----------------------|------------------------|------------------------------------------|
| CausalCorrelation = Causal Rule<br>Form           | uuid                  | No                     |                                          |
| GeneralizedCorrelation =<br>Correlation Rule Form | uuid                  | No                     |                                          |

#### **Custom Poller Configuration Unique Identifiers**

| Attribute Name                         | Primary<br>Identifier | Editable<br>Attribute? | Other Key Attributes that must be unique                                                    |
|----------------------------------------|-----------------------|------------------------|---------------------------------------------------------------------------------------------|
| ComparisonMap = Comparison<br>Map form | uuid                  | No                     | ordering = Ordering value                                                                   |
| Policy = Custom Poller Policy<br>form  | uuid                  | No                     | The combination of these two:<br>collection = Collection value<br>ordering = Ordering value |

#### **Device Profile Configuration Unique Identifiers**

| Attribute Name                           | Primary Identifier         | Editable<br>Attribute? | Other Key Attributes that must be unique |
|------------------------------------------|----------------------------|------------------------|------------------------------------------|
| DeviceCategory = Device<br>Category form | key = Unique Key attribute | Yes                    |                                          |
| DeviceFamily = Device<br>Family form     | key = Unique Key attribute | Yes                    |                                          |

| Attribute Name                         | Primary Identifier                     | Editable<br>Attribute? | Other Key Attributes that must be unique |
|----------------------------------------|----------------------------------------|------------------------|------------------------------------------|
| DeviceProfile = Device<br>Profile form | snmpObjectId = SNMP<br>Object ID value | Yes                    |                                          |
| DeviceVendor = Device<br>Vendor form   | key = Unique Key attribute             | Yes                    |                                          |

### Device Profile Configuration Unique Identifiers, continued

#### **Discovery Configuration Unique Identifiers**

| Attribute Name                                     | Primary<br>Identifier | Editable<br>Attribute? | Other Key Attributes that must be unique       |
|----------------------------------------------------|-----------------------|------------------------|------------------------------------------------|
| AutoDiscoveryRegion = Auto-<br>Discovery Rule form | uuid                  | No                     | name = Name value<br>ordering = Ordering value |

#### **Discovery Seed Configuration Unique Identifiers**

| Attribute Name                         | Primary Identifier                                               | Editable<br>Attribute? | Other Key Attributes that must be unique |
|----------------------------------------|------------------------------------------------------------------|------------------------|------------------------------------------|
| DiscoverySeed =<br>Discovery Seed form | host = Hostname ( <i>not case-sensitive</i> ) / IP Address value | Yes                    |                                          |

#### **Incident Configuration Unique Identifiers**

| Attribute Name                                           | Primary<br>Identifier | Editable<br>Attribute? | Other Key Attributes that must be unique                                                                                                    |
|----------------------------------------------------------|-----------------------|------------------------|----------------------------------------------------------------------------------------------------|
| MgmtEventConfig = Management<br>Event Configuration form | uuid                  | No                     | name = Name value                                                                                                    |
| SnmpTrapConfig = SNMP Trap<br>Configuration form         | uuid                  | No                     | iod = SNMP Object ID value<br>name = Name value                                                                                                    |
| PairwiseConfig = Pairwise<br>Configuration form          | uuid                  | No                     | name = Name value<br>The combination of these two:<br>firstIncidentName = First Incident<br>Configuration value<br>secondIncidentName = Second<br>Incident Configuration value |

#### Interface Groups Configuration Unique Identifiers

| Attribute Name                           | Primary<br>Identifier | Editable<br>Attribute? | Other Key Attributes that must be unique |
|------------------------------------------|-----------------------|------------------------|------------------------------------------|
| InterfaceGroup = Interface<br>Group form | uuid                  | No                     | name = Name value                        |

#### Interface Type Configuration Unique Identifiers

| Attribute | Primary          | Editable   | Other Key Attributes that must be unique |
|-----------|------------------|------------|------------------------------------------|
| Name      | Identifier       | Attribute? |                                          |
| ifType    | ifType attribute | Yes        |                                          |

#### Menus Unique Identifiers

| Attribute Name                          | Primary Identifier            | Editable<br>Attribute? | Other Key Attributes that must be unique |
|-----------------------------------------|-------------------------------|------------------------|------------------------------------------|
| Menu = UI Configuration ><br>Menus form | key =<br>Unique Key attribute | Yes                    |                                          |

#### Menu Items Configuration Unique Identifiers

| Attribute Name               | Primary<br>Identifier | Editable<br>Attribute? | Other Key Attributes that must be unique |
|------------------------------|-----------------------|------------------------|------------------------------------------|
| Menultem = Menu Item<br>form | key =<br>Unique Key   | Yes                    |                                          |

#### **MIB Expressions Configuration Unique Identifiers**

| Attribute Name                         | Primary<br>Identifier | Editable<br>Attribute? | Other Key Attributes that must be unique |
|----------------------------------------|-----------------------|------------------------|------------------------------------------|
| MibExpression = MIB<br>Expression Form | key =<br>Unique Key   | Yes                    |                                          |

#### **Monitoring Configuration Unique Identifiers**

| Δ  | Attribute Name               | Primary<br>Identifier | Editable<br>Attribute? | Other Key Attributes that must be unique |
|----|------------------------------|-----------------------|------------------------|------------------------------------------|
| Ir | nterfaceSettings = Interface | uuid                  | No                     | ordering = Ordering value                |

| Attribute Name                       | Primary<br>Identifier | Editable<br>Attribute? | Other Key Attributes that must be unique |
|--------------------------------------|-----------------------|------------------------|------------------------------------------|
| Settings form                        |                       |                        |                                          |
| NodeSettings = Node Settings<br>form | uuid                  | No                     | ordering = Ordering value                |

#### Monitoring Configuration Unique Identifiers, continued

#### **Node Group Configuration Unique Identifiers**

| Attribute Name                 | Primary<br>Identifier | Editable<br>Attribute? | Other Key Attributes that must be unique |
|--------------------------------|-----------------------|------------------------|------------------------------------------|
| NodeGroup = Node Group<br>form | uuid                  | No                     | name = Name value                        |

#### Node Group Map Configuration Unique Identifiers

| Attribute Name                                         | Primary<br>Identifier | Editable<br>Attribute? | Other Key Attributes that must be unique |
|--------------------------------------------------------|-----------------------|------------------------|------------------------------------------|
| NodeGroupMapSettings = Node Group<br>Map Settings Form | uuid                  | No                     |                                          |

#### RAMS Server Configuration Unique Identifiers (*NNMi Advanced, plus HPE Route Analytics Management System (RAMS) for MPLS WAN*)

| Attribute Name                   | Primary<br>Identifier | Editable<br>Attribute? | Other Key Attributes that must be unique |
|----------------------------------|-----------------------|------------------------|------------------------------------------|
| RamsServer = RAMS Server<br>Form | uuid                  | No                     |                                          |

#### **Security Groups Configuration Unique Identifiers**

| Attribute Name                         | Primary<br>Identifier | Editable<br>Attribute? | Other Key Attributes that must be unique |
|----------------------------------------|-----------------------|------------------------|------------------------------------------|
| SecurityGroup = Security<br>Group Form | uuid                  | No                     |                                          |

#### **Security Group Mappings Configuration Unique Identifiers**

| Attribute Name                                        | Primary<br>Identifier | Editable<br>Attribute? | Other Key Attributes that must be unique |
|-------------------------------------------------------|-----------------------|------------------------|------------------------------------------|
| UserToSecurityGroup = Security Group<br>Mappings Form | uuid                  | No                     |                                          |

#### Node Group Status Configuration Unique Identifiers

| Attribute Name                                               | Primary<br>Identifier | Editable<br>Attribute? | Other Key Attributes that must be unique |
|--------------------------------------------------------------|-----------------------|------------------------|------------------------------------------|
| NodeGroupStatusSettings = Node Group<br>Status Settings Form | uuid                  | No                     |                                          |

#### **User Interface Configuration Unique Identifiers**

| Attribute Name                                                    | Primary<br>Identifier | Editable<br>Attribute? | Other Key Attributes that must be unique |
|-------------------------------------------------------------------|-----------------------|------------------------|------------------------------------------|
| UserInterfaceConfiguration = User<br>Interface Configuration Form | uuid                  | No                     |                                          |

#### User Accounts and Roles Configuration Unique Identifiers

| Attribute Name                                 | Primary<br>Identifier | Editable<br>Attribute? | Other Key Attributes that must be unique |
|------------------------------------------------|-----------------------|------------------------|------------------------------------------|
| Account = User Account form                    | uuid                  | No                     | name = Name value                        |
| UserGroup = User Group Form                    | name                  | yes                    |                                          |
| UserGroupMember = User Account<br>Mapping Form | uuid                  | no                     |                                          |

## Back Up and Restore NNMi

As an NNMi administrator, develop a plan for NNMi backups.

For the most complete information, see the "NNMi Backup and Restore Tools" chapter in the *HPE Network Node Manager i Software Deployment Reference*, which is available at:

 $\label{eq:http://softwaresupport.hpe.com} http://softwaresupport.hpe.com. See also nnmbackup.ovpl, nnmrestore.ovpl, nnmbackupembdb.ovpl, and nnmrestore.mbdb.ovpl (Help <math>\rightarrow$  Documentation Library  $\rightarrow$  Reference Pages, in the Administrator Commands category).

Use the nnmbackup.ovpl and nnmrestore.ovpl command line tools to do any of the following:

- Back up the NNMi management server and restore data to the same machine.
- Back up the NNMi management server and use the nnmrestore.ovpl command to place the backed up configuration records and database records onto another NNMi management server. For example, moving NNMi to another NNMi management server due to a hardware failure on the original server.

**Note:** Both machines must have the same type of operating system and NNMi version and patch level. To move NNMi configuration settings from one computer to another computer that is running a different type of operating system, see "Export and Import Configuration Settings".

After you restore NNMi on the second NNMi management server, uninstall NNMi from the original NNMi management server. See the *HPE Network Node Manager i Software Deployment Reference* for more information.

- Back up the NNMi management server as a safeguard before upgrading the operating system on the server.
- Back up the NNMi management server as a safeguard before updating to a newer version of NNMi.

**Note:** The back up and restore data might include data from any HPE Network Node Manager i Software Smart Plug-ins (iSPIs) installed in your network environment. Check the documentation that came with each NNM iSPI for details.

Use the nnmbackupembdb.ovpl and nnmrestoreembdb.ovpl tools to do the following:

- Back up the NNMi management server embedded database and restore data to the same machine.
- Back up the NNMi embedded database and use the nnmrestoreembdb.ovpl command to place the backed up database records onto another NNMi management server.

| Command             | Backup<br>Embedded<br>DB? | Backup<br>Oracle DB? | Backup other configuration? | Online<br>Backups? | Offline<br>backups? |
|---------------------|---------------------------|----------------------|-----------------------------|--------------------|---------------------|
| nnmbackup.ovpl      | Yes                       | No                   | Yes                         | Yes                | Yes                 |
| nnmbackupembdb.ovpl | Yes                       | No                   | No                          | Yes                | Yes                 |

The following table summarizes backup and restore tools capabilities:

Note the following:

- If you use nnmbackup.ovpl for backup, then use nnmrestore.ovpl to restore the data.
- If you use nnmbackupembdb.ovpl for backup, then use nnmrestoreembdb.ovpl to restore the data.

Before you begin a backup, ensure you have adequate storage space for the backup copy. Verify that you have enough space to store the contents of the directories listed in the following table.

Note: You can compress the files after backup.

See also "About Environment Variables" on page 72.

#### **NNMi Directories**

| Operating<br>System | Data                                    | Default Location                                                                                                    |
|---------------------|-----------------------------------------|----------------------------------------------------------------------------------------------------|
| Windows             | Configuration<br>Files                  | %NnmInstallDir%                                                                                                    |
|                     | Configuration<br>Data                   | %NnmDataDir%                                                                                                    |
|                     | Embedded<br>NNMi<br>Database<br>Storage | <i>%NnmDataDir%</i> \shared\nnm\databases\Postgres<br>If you chose the Oracle database instead of the embedded NNMi database<br>at install time, you must use the Oracle tools for backup in addition to<br>nnmbackup.ovpl. |
| Linux               | Configuration<br>Files                  | \$NnmInstallDir                                                                                                    |
|                     | Configuration<br>Data                   | \$NnmDataDir                                                                                                    |
|                     | Embedded<br>NNMi<br>Database<br>Storage | <i>\$NnmDataDir</i> /shared/nnm/databases/Postgres<br>If you chose the Oracle database instead of the embedded NNMi database<br>at install time, you must use the Oracle tools for backup in addition to<br>nnmbackup.ovpl. |

#### **Related Topics**

"Export and Import Configuration Settings" on page 1475

"Archive and Delete Incidents" below

## Archive and Delete Incidents

NNMi provides the following options for archiving and deleting incidents:

#### Auto-trim oldest SNMP trap incident feature

To keep NNMi performing at a high level, NNMi drops incoming SNMP traps (including syslog messages), regardless of life-cycle state, after storing a specific number of SNMP traps in its database. You can use the auto-trim oldest SNMP trap incidents feature to control the number of SNMP traps (and syslog messages) stored in the NNMi database and to retain important incoming SNMP traps. For more information, see the "Configuring the Auto-Trim Oldest SNMP Trap Incidents Feature" section of the "Maintaining NNMi" chapter in the HPE Network Node Manager i Software Deployment Reference.

Note: NNMi trims only non-root cause SNMP Trap incidents.

#### Incident Logging

To ensure that all incidents are archived, use Incident Logging. When using Incident Logging, NNMi logs an incident as soon as it is persisted, even if it is subsequently deleted. If you use the auto-trim oldest SNMP trap incidents feature instead, some incidents might not be archived. For example, if an incident is deleted

while Dampened between the specified auto-trim interval, NNMi keeps no record of that incident. For more information about Incident Logging, see "Configure Incident Logging" on page 797.

#### The nnmtrimincidents.ovpl command

NNMi enables you to archive and remove incidents that you no longer want to track. For example, this feature is useful if you want to purge the database of incidents that are older than a specified time period or date. Use the nnmtrimincidents.ovpl command to create a comma-separated-values (CSV) file containing the history of incidents, and then trim the volume of incidents to manage the size of your database.

To archive and then delete incidents in NNMi, use the nnmtrimincidents.ovpl command. You can choose to only archive or only delete your incidents as described in the arguments table that follows.

**Note:** By default, NNMi trims incidents without archiving them. To archive incidents before deleting them, use the-trimAndArchive option as described in the following nnmtrimincidents.ovpl Arguments table or use Incident Logging.

**Tip:** You can also configure NNMi to trim incidents automatically. See the "Reducing the Number of Stored SNMP Trap Incidents" section in the *HPE Network Node Manager i Software Deployment Reference*, which is available at: http://softwaresupport.hpe.com.

When archiving and deleting incidents, for the best performance results, archive and delete your incidents frequently to keep the size of the NNMi database as small as possible.

SNMP traps are a subset of NNMi incidents (see -origin in the arguments table that follows). NNMi monitors the volume of SNMP traps that are stored in the NNMi database. The maximum allowed number of SNMP traps is 100,000. Note the following:

- After 90 percent of the maximum limit for SNMP traps is reached or exceeded, NNMi generates an incident with Severity set to Warning to notify you that NNMi is approaching the maximum limit.
- After 95 percent of the maximum limit for SNMP traps is reached or exceeded, NNMi generates an incident with Severity set to Major to notify you that NNMi is approaching the maximum limit. In addition, NNMi only accepts traps required for Causal Engine analysis until the number of SNMP traps within the database has been reduced using the nnmtrimincidents.ovpl command.
- After the maximum SNMP trap limit is reached or exceeded, NNMi generates an incident with Severity set to Critical. NNMi no longer accepts any SNMP traps until the number of SNMP traps within the database has been reduced using the nnmtrimincidents.ovpl command.

Use the nnmtrimincidents.ovpl command to archive and delete your incidents based on any of the attributes described in the following table. See the nnmtrimincidents.ovpl command for more information, including a complete list of arguments for this command.

**Note:** The archive's comma-separated-values (CSV) file cannot be used to import the incidents back into NNMi.

| Incident<br>Attribute | Description                                                                                                    |
|-----------------------|----------------------------------------------------------------------------------------------------|
| -archiveOnly          | Specifies that you want to only archive incidents rather than archive and then delete them.                                                                                                    |
| -trimOnly             | Specifies that you want to only delete incidents rather than archive and then delete then                                                                                                    |
|                       | Note: By default, NNMi trims incidents without archiving them.                                                                                                    |
| -<br>trimAndArchive   | Specifies that you want to archive incidents before deleting them.                                                                                                    |
| -date                 | The date must be entered in the following ISO 8601 format:                                                                                                    |
|                       | <yyyy-mm-dd>T<hh>:<mm>:<ss>[Z,-<hh>:<mm>,+<hh>:<mm>]</mm></hh></mm></hh></ss></mm></hh></yyyy-mm-dd>                                                                                               |
|                       | ISO Date Format:                                                                                                    |
|                       | • <i>yyyy</i> — Four-digit year                                                                                                    |
|                       | • mm — Two-digit month                                                                                                    |
|                       | • <i>dd</i> — Two-digit day                                                                                                    |
|                       | hh — Two digits representing the hour (00 through 23)                                                                                                    |
|                       | • mm — Two digits representing the minutes (00 through 59)                                                                                                    |
|                       | • ss — Two digits representing the seconds (00 through 59)                                                                                                    |
|                       | <ul> <li>+<hh>:<mm> — Local time zone which is the hours (<hh>) and minutes (<mm>)<br/>ahead of Coordinated Universal Time</mm></hh></mm></hh></li> </ul>                                          |
|                       | <ul> <li>-<hh>:<mm> — Local time zone which is the hours (<hh>) and minutes (<mm>)<br/>behind Coordinated Universal Time</mm></hh></mm></hh></li> </ul>                                            |
|                       | For example: 2007-11-05T08:15:30-5:00 corresponds to November 5, 2007, 8:15:30 am, Eastern Standard Time.                                                                                          |
|                       | Note: You must specify either a -age or a -date value.                                                                                                    |
| -age                  | The age of the incident specified in number of hours, days, weeks, or months.                                                                                                    |
|                       | Note: You must specify either a -age or a -date value.                                                                                                    |
| -family               | The incident Family. See Incident Form: General Tab for a list of possible Family values                                                                                                    |
| -incr                 | The increment value that helps determine the -age value. Supported increments include <b>hours</b> , <b>days</b> , <b>weeks</b> , and <b>months</b> . The default increment value is <b>days</b> . |
| -path                 | Specifies the archive file name, including the complete path. The default archive file name is (see "About Environment Variables" on page 72 for more information):                                |

| Incident<br>Attribute | Description                                                                                                    |
|-----------------------|----------------------------------------------------------------------------------------------------|
|                       | <pre><date> is the date in yyyy-mm-dd format<br/><ms> is milliseconds<br/>Windows:<br/>%NnmDataDir%\tmp\incidentArchive.<date>.<ms>.csv.gz<br/>Linux:<br/>\$NnmDataDir/tmp/incidentArchive.<date>.<ms>.csv.gz</ms></date></ms></date></ms></date></pre>                                                                                                    |
|                       | <b>Note:</b> Each time you generate an archive, NNMi appends it to an existing file with the same name, if any. Therefore, to ensure that all archive files are preserved, provide a unique archive file name each time you want to archive incidents.                                                                                                    |
| -lifecycle            | <i>Optional:</i> Identifies where the incident is in the incident lifecycle. Possible values are <b>Registered</b> , <b>InProgress</b> , <b>Completed</b> , and <b>Closed</b> .                                                                                                    |
|                       | See About the Incident Lifecycle for more information about Lifecycle State.                                                                                                    |
| -name                 | Identifies the name of the incident configuration.                                                                                                    |
| -nature               | <i>Optional:</i> Identifies the nature of the incident. Possible values are: <b>Info, None,</b><br><b>RootCause, SecondaryRootCause, ServiceImpact, Dedup_Stream_Correlation,</b><br><b>Rate_Stream_Correlation, StreamCorrelation</b> , and <b>Symptom</b> .                                                                                                    |
|                       | See Using the Incident Form for more information.                                                                                                    |
| -origin               | Identifies the Origin of the incident configuration. Possible values are: ManagementSoftware, ManuallyCreated, RemotelyGenerated, SNMPTrap, Syslog, and Other. See Incident Form: General Tab for more information.                                                                                                    |
| -u                    | The user name required to run this command. This user name must be a valid NNMi user name with a role of either Administrator or System.                                                                                                    |
|                       | <b>Note:</b> The user name might be a Principal object stored in the NNMi database or might be from Lightweight Directory Access Protocol (LDAP) or X.509 Certificates such as Public Key Infrastructure (PKI) user authentication in your environment. See "Choose a Mode for NNMi Access" on page 523.                                                                                                    |
| -p                    | The associated password for the user name specified by the -u attribute value.<br>If you do not want to enter an NNMi User Name attribute value and an NNMi Password<br>attribute value at the command line, you can use the nnmsetcmduserpw.ovpl command<br>to specify the valid user name and password (instead of -u and -p). The credentials set<br>using the nnmsetcmduserpw.ovpl command are valid for command execution by the<br>same user. See "Set Up Command Line Access to NNMi" on page 585 for more |

#### nnmtrimincidents.ovpl Arguments, continued

| Incident<br>Attribute | Description                                                                                                    |
|-----------------------|----------------------------------------------------------------------------------------------------|
|                       | information.                                                                                                    |
| -quiet                | Use this argument when you want to trim incidents without requiring user prompts and responses. (Status information appears.)                                                                                                    |
| -sysobjectid          | The industry standard SNMP system object ID (RFC 1213, MIB-II sys0bjectID value that identifies vendor/make/model of a device) assigned to the incident configuration. For SNMP Trap incidents, this value is obtained from the incoming SNMP trap. For Management Event incidents generated by NNMi, the system OID is assigned by NNMi. |

#### nnmtrimincidents.ovpl Arguments, continued

For example, delete all incidents with lifecycle equal to Closed and age equal to or greater than 1 month.

nnmtrimincidents.ovpl -age 1 -incr months -lifecycle Closed -u <NNMiadminUsername> -p
<NNMiadminPassword>

You can also specify a batch size when archiving or deleting incidents. Specify the maximum number of incidents to delete at one time within a single database transaction. This number then determines how often you see a status message that the deletions are complete. Using the default value of 1,000 as an example, NNMi displays a status message after successfully deleting each 1,000 incidents.

**Note:** The default value of 1,000 was selected to maintain a balance between performance and the frequency of progress messages for the archive and delete operation. This default determines the maximum number of incidents archived and deleted at one time within a single database transaction.

#### **Related Topics**

"Back Up and Restore NNMi" on page 1497

## **Delete Nodes**

**Tip:** To configure NNMi to automatically delete unresponsive nodes, see "Configure Whether to Delete Unresponsive Nodes" on page 214.

To ensure that NNMi never discovers a particular Node in the future, change the Communication Configuration settings, see "Configuring Communication Protocol" on page 116.

Sometimes it is useful to delete Nodes. For example:

- Remove any nodes that are no longer being used in the network.
- Avoid reaching the NNMi license limit for number of managed Nodes by deleting less important Nodes.
- When non-SNMP addresses that had the same DNS hostname are changed to have separate DNS hostnames, NNMi must completely rediscover the non-SNMP nodes to correctly update the database objects (for example, node, interface, address, connection, and incidents).
- Remove any virtual machine nodes that are no longer hosted on a hypervisor.

**Tip:** Use the **Virtual Machines** Node Group provided by NNMi and filter by Hosted On = null to identify VMs that are no longer hosted on a hypervisor.

**Note:** If you delete a Node with many interfaces and VLANs, you might see an error message indicating that the Node could not be deleted. This means the database was busy with discovery. Try again between discovery cycles.

If a deleted Node is one of your seeds, delete that seed from the Discovery Seeds table as well. See "Delete Discovery Seeds" on page 281.

#### To understand the results of deleting a Node, click here for more information.

- NNMi cleans up the database by deleting the following objects:
  - Any objects associated with the deleted Node (for example, all of that node's interfaces and IP addresses).
  - Any related objects that are empty after deleting the Node (for example, subnets).
  - Any connections with only zero or one end points after deleting the Node.
  - The History of the Node object and all related objects.
- The time required for NNMi to finish deleting depends on the number of objects or related objects being deleted.
- During future discovery cycles, if the deleted Node meets the criteria for an Auto-Discovery Rule and appears in a monitored router's ARP cache, NNMi adds the Node back into the NNMi database during the next discovery cycle. To prevent this, create an Excluded IP Addresses filter for the addresses (see "Configure an Excluded IP Addresses Filter" on page 252).
- During future monitoring cycles, NNMi polls only objects currently in the database.
- Each Incident associated with the deleted Node is modified in the following ways, but not deleted from the NNMi database:
  - The Status attribute changes to Closed.
  - The **Correlation Notes** indicate the deletion of the associated node, interface, or address.
  - The RCA State attribute changes to FALSE.

**Note:** Incidents generated from SNMP traps (received from the deleted Node) appear in the Incident views, but remain unresolved.

If you are viewing a Node that has recently been deleted by another user, the deleted Node appears as a transparent icon on the map until the map is refreshed using the *C* Refresh icon. After Refresh, the deleted node is removed from the map. NNMi does not automatically refresh the connectivity or set of nodes in a map view, except on the Initial Discovery Progress and Network Overview maps.

A subset of NNMi users can delete nodes from a table view, map view, or Node form (depending on the assigned NNMi Role).

**Note:** By default NNMi Administrators can delete nodes. NNMi Administrators can configure NNMi to permit User Accounts assigned to the NNMi Operator Level 2 User Group to delete nodes. See the *HPE Network Node Manager i Software Deployment Reference* for more information (**Help**  $\rightarrow$  **Documentation Library**). Search for "Delete Node".

#### To delete one or more nodes (maximum 20 at one time):

- 1. Unmanage the nodes you want to delete.
  - a. In a table view, press Ctrl-Click to select each row that represents a node you want to unmanage.
  - b. Select Actions  $\rightarrow$  Management Mode  $\rightarrow$  Unmanage.

**Tip:** You can also right-click any object in a table or map view to access the items available within the **Actions** menu.

- c. Wait until the Status=*No Status* for each of the following objects:
  - Each Node to be deleted
  - Each Node's Interfaces, IP Addresses, Cards, Ports, and VLAN Ports
- 2. Do one of the following:
  - Table views: Press Ctrl-Click to select each row that represents the objects of interest, and click the
     Delete icon. Each selected node is deleted from the NNMi database and removed from the current view.
  - Map views: click the map symbol representing the node you want to delete, and click File → Delete
     Node. The node is deleted from the NNMi database and removed from the current view.
  - Node form: select File → Delete Node and in the confirmation dialog, click OK. The form is automatically closed after NNMi deletes the Node.

Note: If the delete fails, use the nnmnodedelete.ovpl command. Wait for the command to complete.

#### To delete any number of nodes:

Use the nnmnodedelete.ovpl command. See the nnmnodedelete.ovpl Reference Page.

#### **Related Topics**

Using Table Views

Using Map Views

## Delete One or More Objects

Each row in a table view and each symbol in a map view represents an instance of the object type being displayed. For example, in a node view, each row of the table represents an instance of a node in your network.

Some NNMi users can delete object instances. For example, you might need to delete a node that is no longer being managed. See "Delete Nodes" on page 1503 for more information.

#### To delete an object instance:

- 1. Select the object of interest:
  - In a table view, select the row that represents the object.
  - In a map view, click the map symbol.
  - In a form, proceed to step 2.
- 2. To delete the object, click the 
  Delete icon.

The object is deleted from the NNMi database and removed from the current view.

#### To delete multiple object instances:

- 1. Select the objects of interest:
  - In a table view, press Ctrl-Click to select each row that represents each object you want to delete.
  - In a map view, Ctrl-Click each map symbol.
- 2. To delete the objects, click the 
  Delete icon.

**Note:** For Node objects, you can use this method to delete up to 20 nodes at one time. To delete more than 20 nodes, see the nnmnodedelete.ovpl Reference Page.

Tip: For all other objects, you can delete any number.

Each object is deleted from the NNMi database and removed from the current view.

#### **Related Topics**

Using Table Views

**Using Map Views** 

"Configure Whether to Delete Unresponsive Nodes" on page 214

## Glossary

# Send Documentation Feedback

If you have comments about this document, you can contact the documentation team by email. If an email client is configured on this system, click the link above and an email window opens with the following information in the subject line:

#### Feedback on Online Help: Help for Administrators (Network Node Manager i Software 10.30)

Just add your feedback to the email and click send.

If no email client is available, copy the information above to a new message in a web mail client, and send your feedback to network-management-doc-feedback@hpe.com.

We appreciate your feedback!